# **Sun GlassFish Communications Server 2.0 Reference Manual**

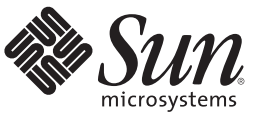

Sun Microsystems, Inc. 4150 Network Circle Santa Clara, CA 95054 U.S.A.

Part No: 821–0197 September 2009

Copyright 2009 Sun Microsystems, Inc. 4150 Network Circle, Santa Clara, CA 95054 U.S.A. All rights reserved.

Sun Microsystems, Inc. has intellectual property rights relating to technology embodied in the product that is described in this document. In particular, and without limitation, these intellectual property rights may include one or more U.S. patents or pending patent applications in the U.S. and in other countries.

U.S. Government Rights – Commercial software. Government users are subject to the Sun Microsystems, Inc. standard license agreement and applicable provisions of the FAR and its supplements.

This distribution may include materials developed by third parties.

Parts of the product may be derived from Berkeley BSD systems, licensed from the University of California. UNIX is a registered trademark in the U.S. and other countries, exclusively licensed through X/Open Company, Ltd.

Sun, Sun Microsystems, the Sun logo, the Solaris logo, the Java Coffee Cup logo, docs.sun.com, Java, and Solaris are trademarks or registered trademarks of Sun Microsystems, Inc. in the U.S. and other countries. All SPARC trademarks are used under license and are trademarks or registered trademarks of SPARC International, Inc. in the U.S. and other countries. Products bearing SPARC trademarks are based upon an architecture developed by Sun Microsystems, Inc.

The OPEN LOOK and Sun<sup>TM</sup> Graphical User Interface was developed by Sun Microsystems, Inc. for its users and licensees. Sun acknowledges the pioneering efforts of Xerox in researching and developing the concept of visual or graphical user interfaces for the computer industry. Sun holds a non-exclusive license from Xerox to the Xerox Graphical User Interface, which license also covers Sun's licensees who implement OPEN LOOK GUIs and otherwise comply with Sun's written license agreements.

Products covered by and information contained in this publication are controlled by U.S. Export Control laws and may be subject to the export or import laws in other countries. Nuclear, missile, chemical or biological weapons or nuclear maritime end uses or end users, whether direct or indirect, are strictly prohibited. Export or reexport to countries subject to U.S. embargo or to entities identified on U.S. export exclusion lists, including, but not limited to, the denied persons and specially designated nationals lists is strictly prohibited.

DOCUMENTATION IS PROVIDED "AS IS" AND ALL EXPRESS OR IMPLIED CONDITIONS, REPRESENTATIONS AND WARRANTIES, INCLUDING ANY IMPLIED WARRANTY OF MERCHANTABILITY, FITNESS FOR A PARTICULAR PURPOSE OR NON-INFRINGEMENT, ARE DISCLAIMED, EXCEPT TO THE EXTENT THAT SUCH DISCLAIMERS ARE HELD TO BE LEGALLY INVALID.

Copyright 2009 Sun Microsystems, Inc. 4150 Network Circle, Santa Clara, CA 95054 U.S.A. Tous droits réservés.

Sun Microsystems, Inc. détient les droits de propriété intellectuelle relatifs à la technologie incorporée dans le produit qui est décrit dans ce document. En particulier, et ce sans limitation, ces droits de propriété intellectuelle peuvent inclure un ou plusieurs brevets américains ou des applications de brevet en attente aux Etats-Unis et dans d'autres pays.

Cette distribution peut comprendre des composants développés par des tierces personnes.

Certaines composants de ce produit peuvent être dérivées du logiciel Berkeley BSD, licenciés par l'Université de Californie. UNIX est une marque déposée aux Etats-Unis et dans d'autres pays; elle est licenciée exclusivement par X/Open Company, Ltd.

Sun, Sun Microsystems, le logo Sun, le logo Solaris, le logo Java Coffee Cup, docs.sun.com, Java et Solaris sont des marques de fabrique ou des marques déposées de Sun Microsystems, Inc. aux Etats-Unis et dans d'autres pays. Toutes les marques SPARC sont utilisées sous licence et sont des marques de fabrique ou des marques déposées de SPARC International, Inc. aux Etats-Unis et dans d'autres pays. Les produits portant les marques SPARC sont basés sur une architecture développée par Sun Microsystems, Inc.

L'interface d'utilisation graphique OPEN LOOK et Sun a été développée par Sun Microsystems, Inc. pour ses utilisateurs et licenciés. Sun reconnaît les efforts de pionniers de Xerox pour la recherche et le développement du concept des interfaces d'utilisation visuelle ou graphique pour l'industrie de l'informatique. Sun détient une licence non exclusive de Xerox sur l'interface d'utilisation graphique Xerox, cette licence couvrant également les licenciés de Sun qui mettent en place l'interface d'utilisation graphique OPEN LOOK et qui, en outre, se conforment aux licences écrites de Sun.

Les produits qui font l'objet de cette publication et les informations qu'il contient sont régis par la legislation américaine en matière de contrôle des exportations et peuvent être soumis au droit d'autres pays dans le domaine des exportations et importations. Les utilisations finales, ou utilisateurs finaux, pour des armes nucléaires, des missiles, des armes chimiques ou biologiques ou pour le nucléaire maritime, directement ou indirectement, sont strictement interdites. Les exportations ou réexportations vers des pays sous embargo des Etats-Unis, ou vers des entités figurant sur les listes d'exclusion d'exportation américaines, y compris, mais de manière non exclusive, la liste de personnes qui font objet d'un ordre de ne pas participer, d'une façon directe ou indirecte, aux exportations des produits ou des services qui sont régis par la legislation américaine en matière de contrôle des exportations et la liste de ressortissants spécifiquement designés, sont rigoureusement interdites.

LA DOCUMENTATION EST FOURNIE "EN L'ETAT" ET TOUTES AUTRES CONDITIONS, DECLARATIONS ET GARANTIES EXPRESSES OU TACITES SONT FORMELLEMENT EXCLUES, DANS LA MESURE AUTORISEE PAR LA LOI APPLICABLE, Y COMPRIS NOTAMMENT TOUTE GARANTIE IMPLICITE RELATIVE A LA QUALITE MARCHANDE, A L'APTITUDE A UNE UTILISATION PARTICULIERE OU A L'ABSENCE DE CONTREFACON.

## Contents

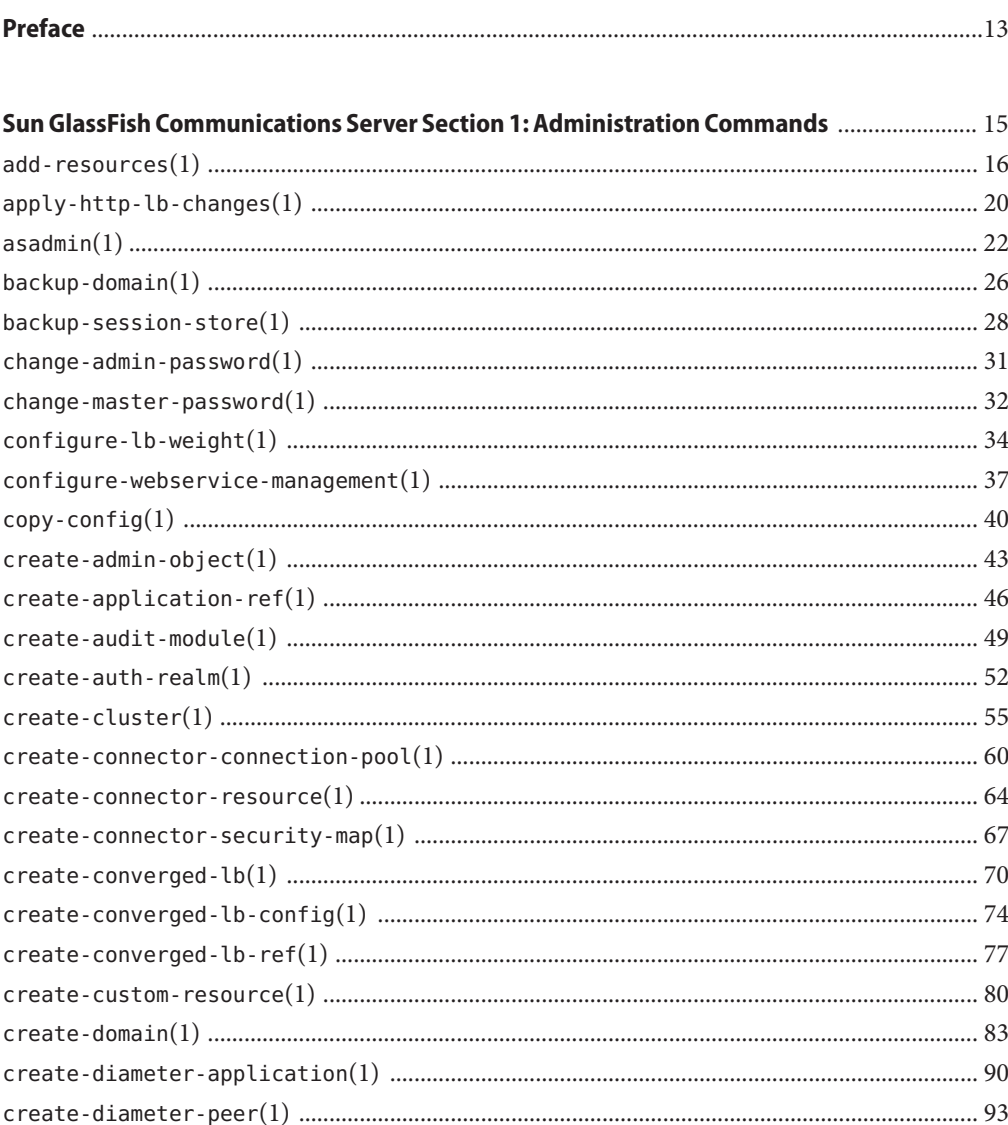

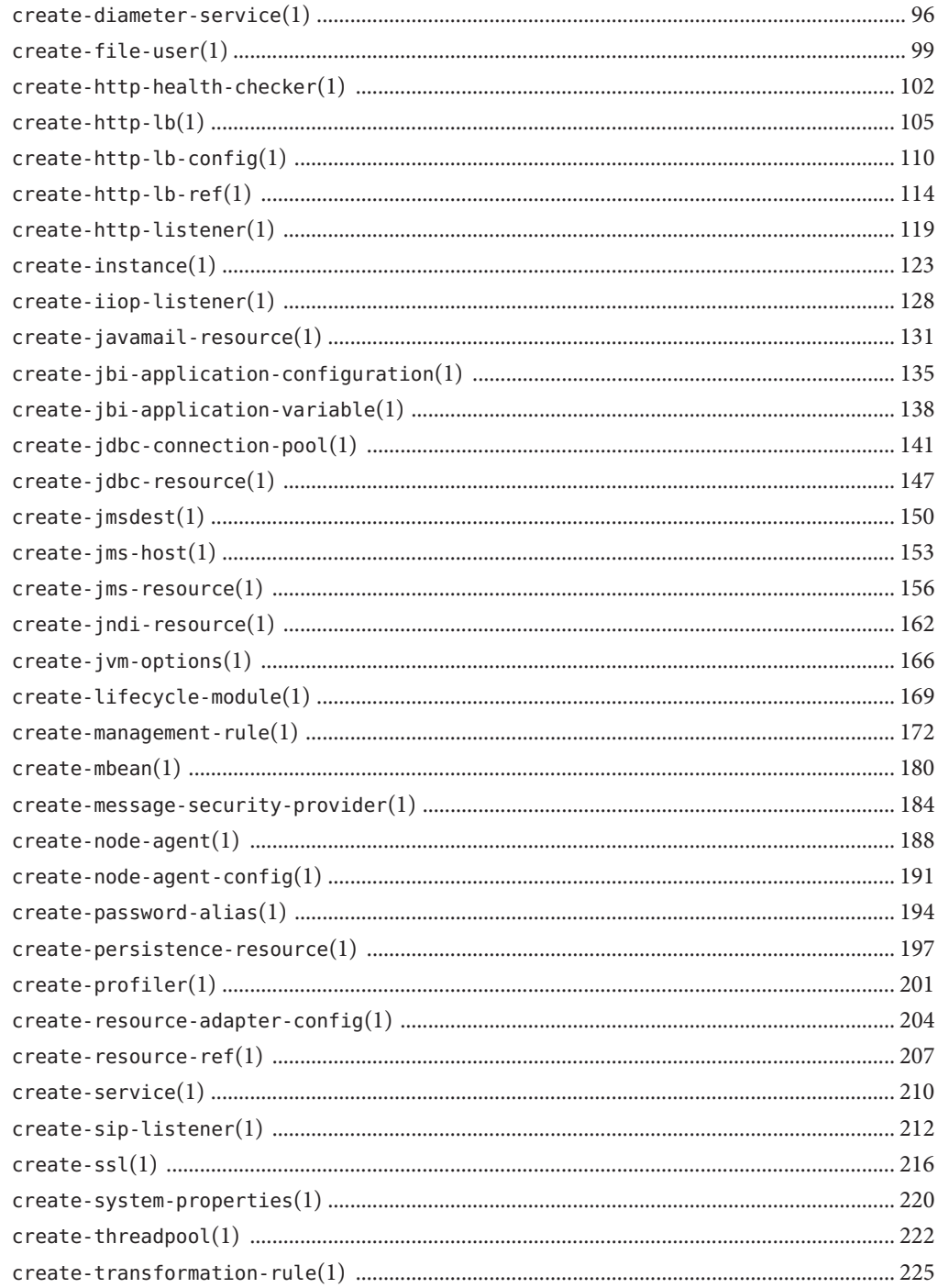

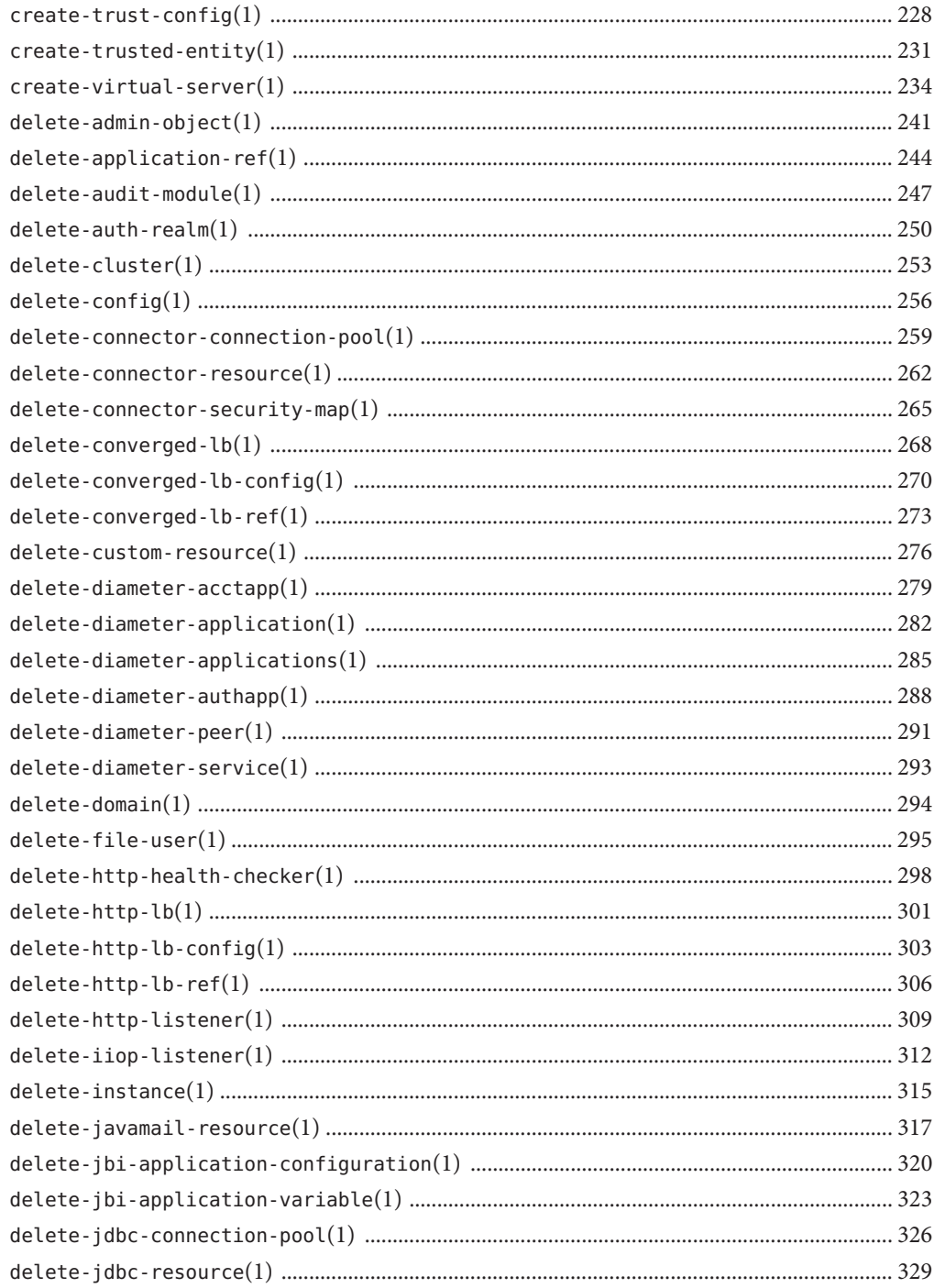

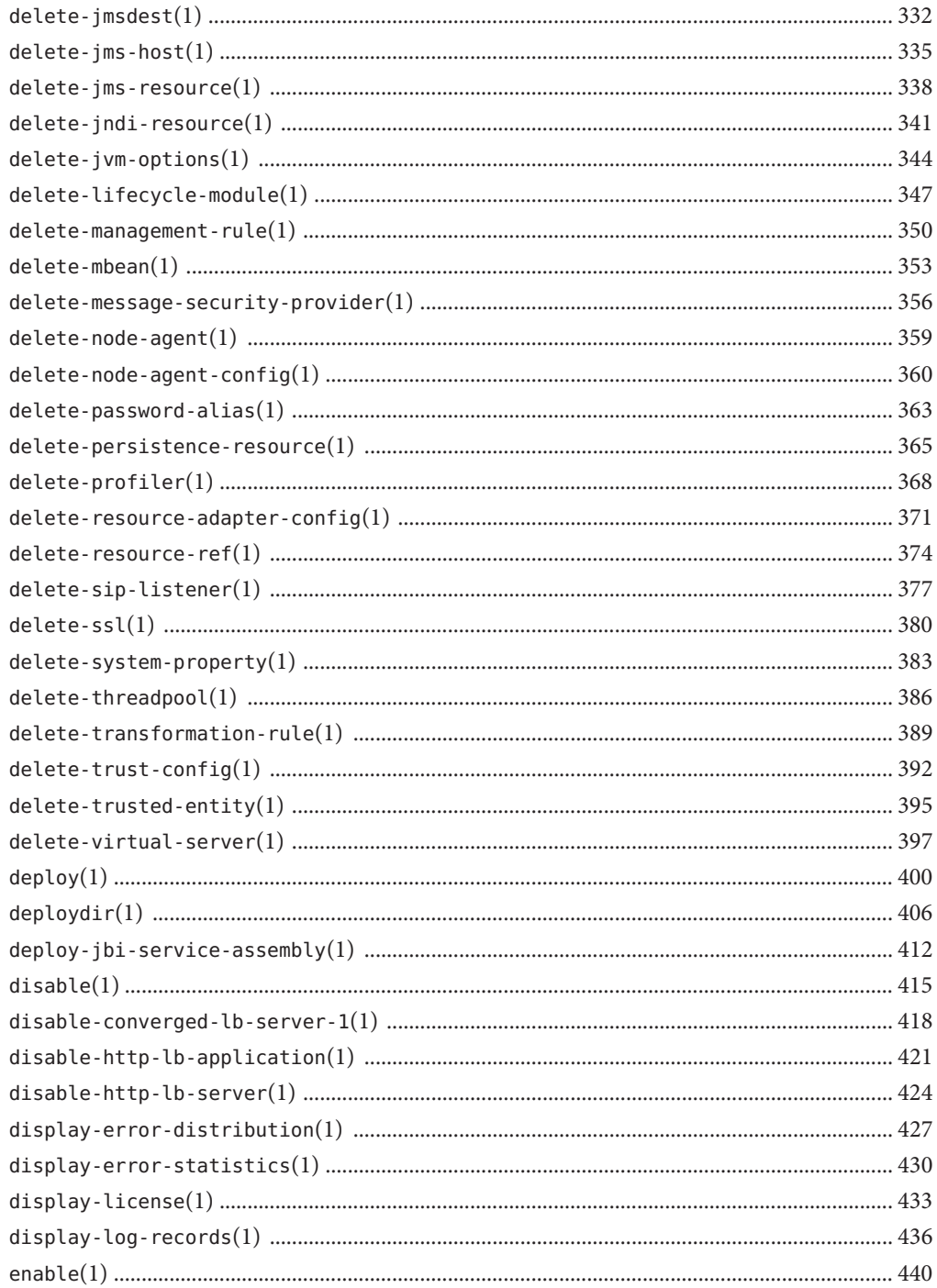

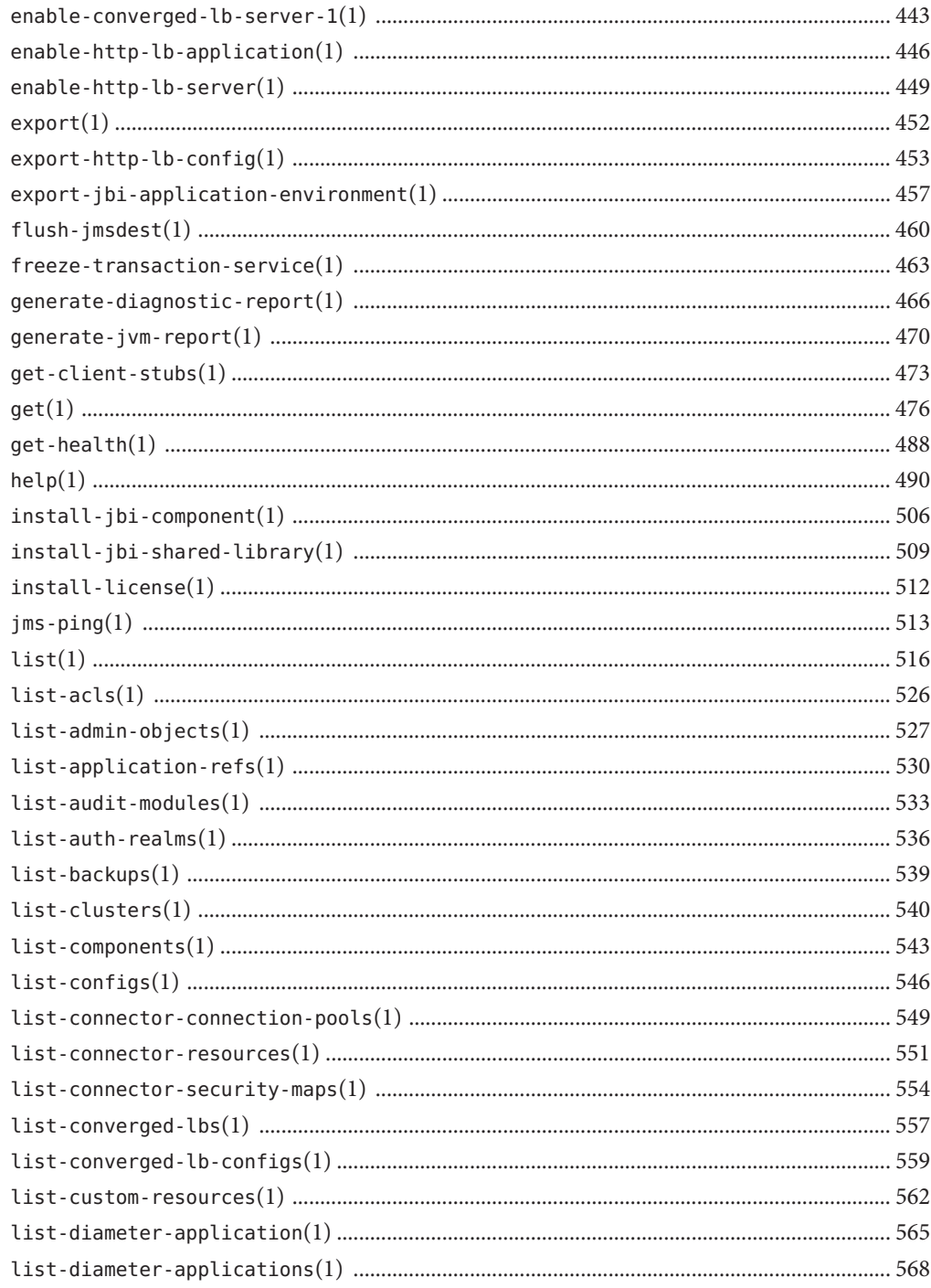

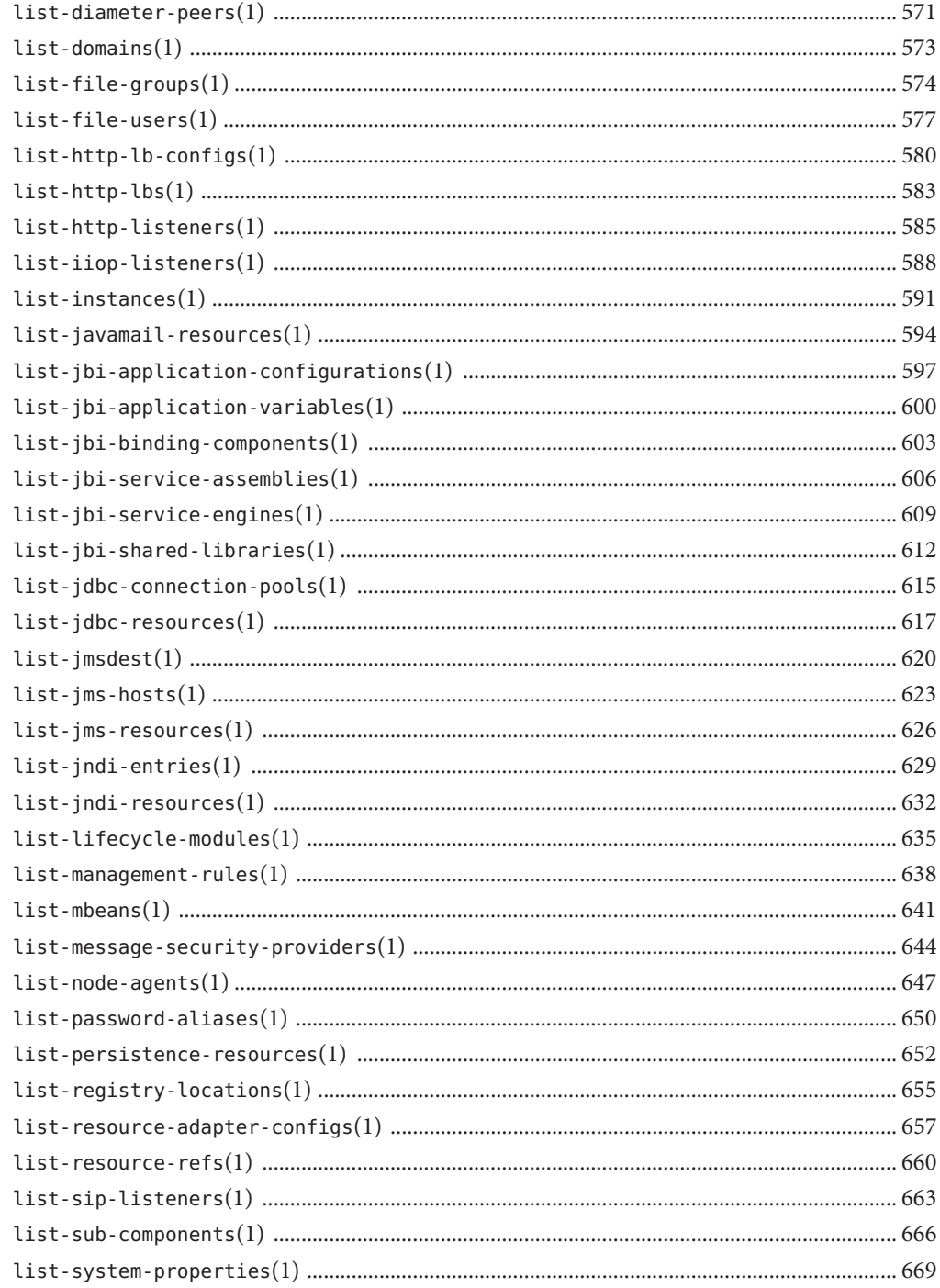

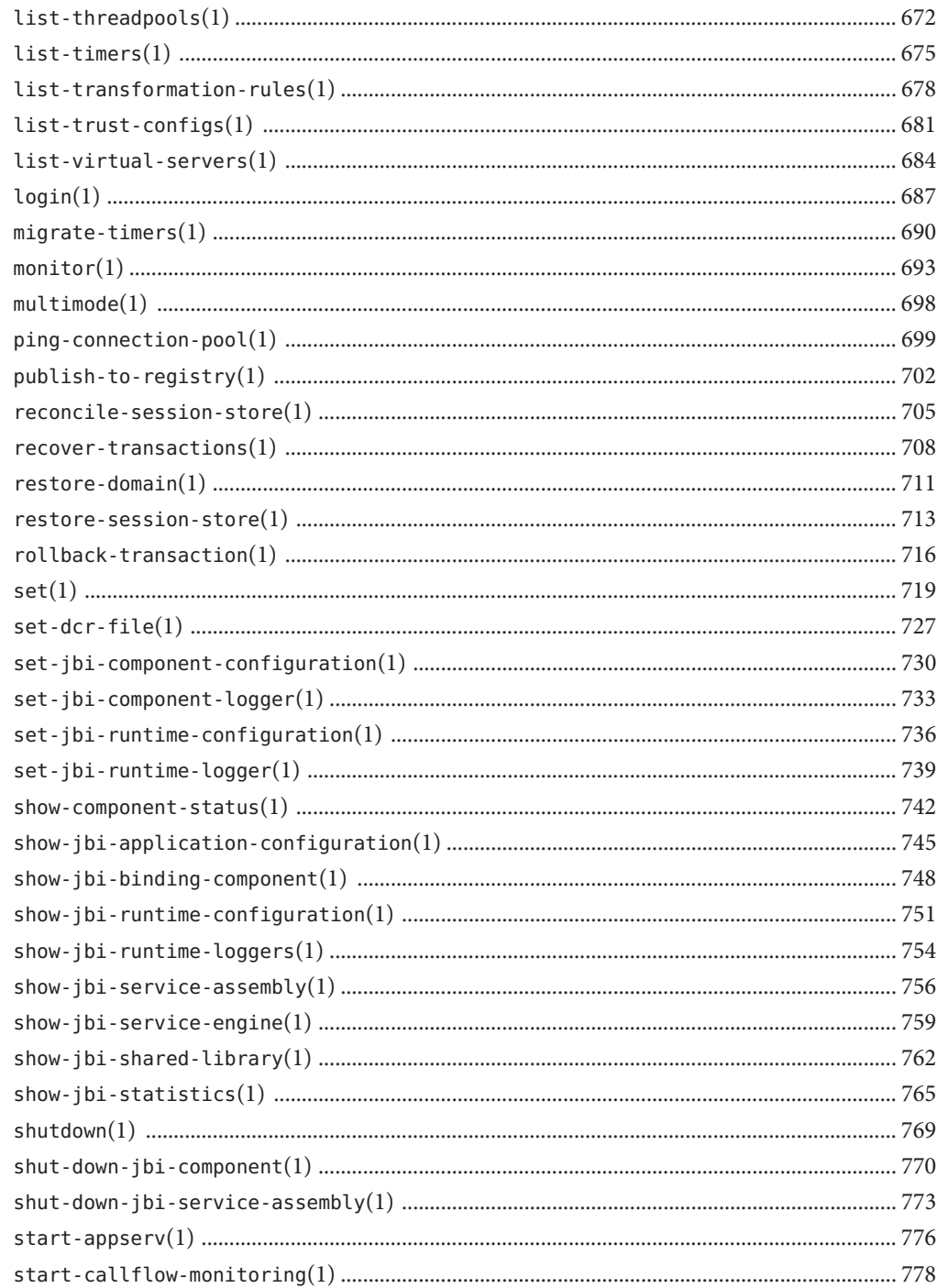

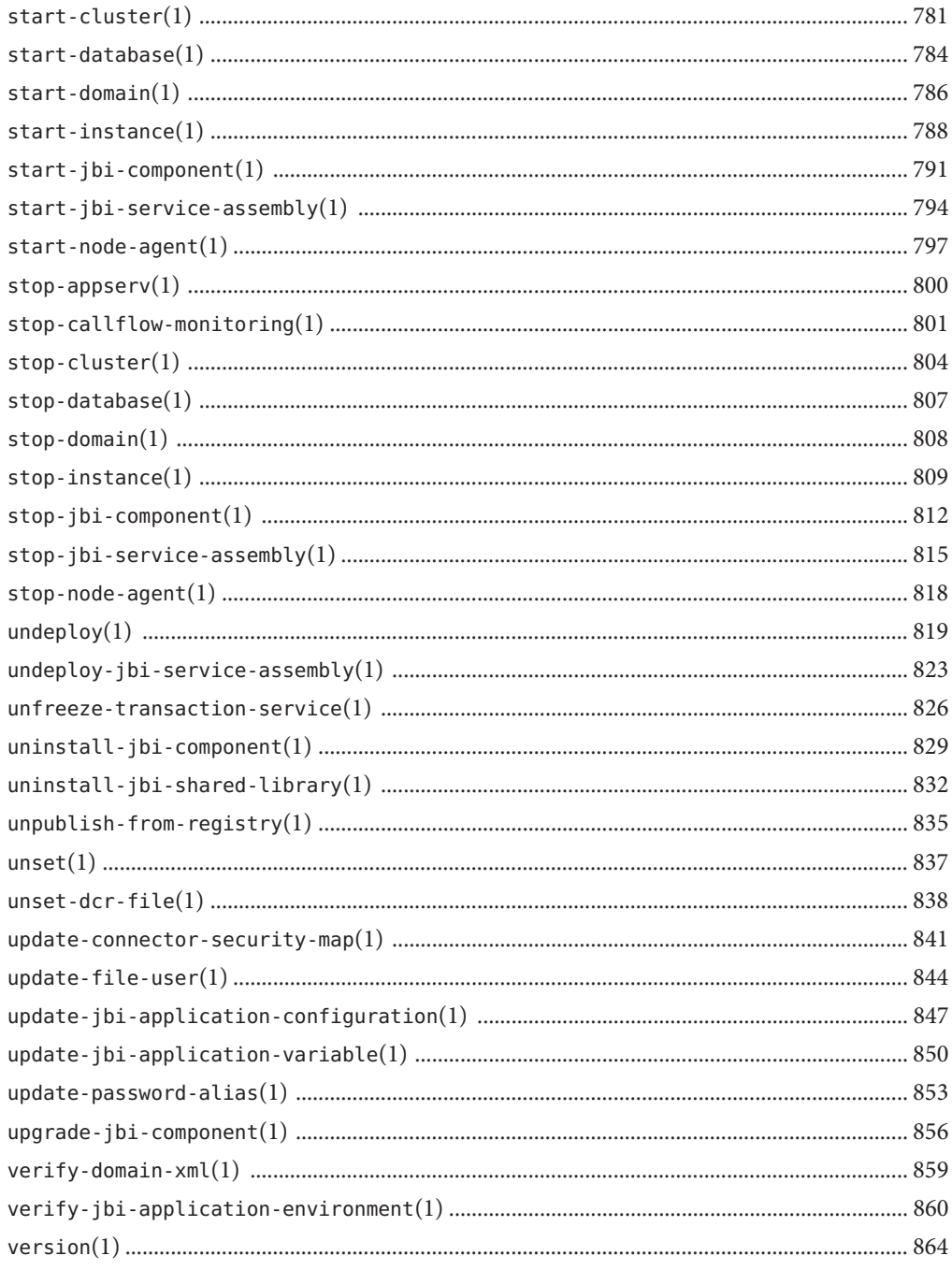

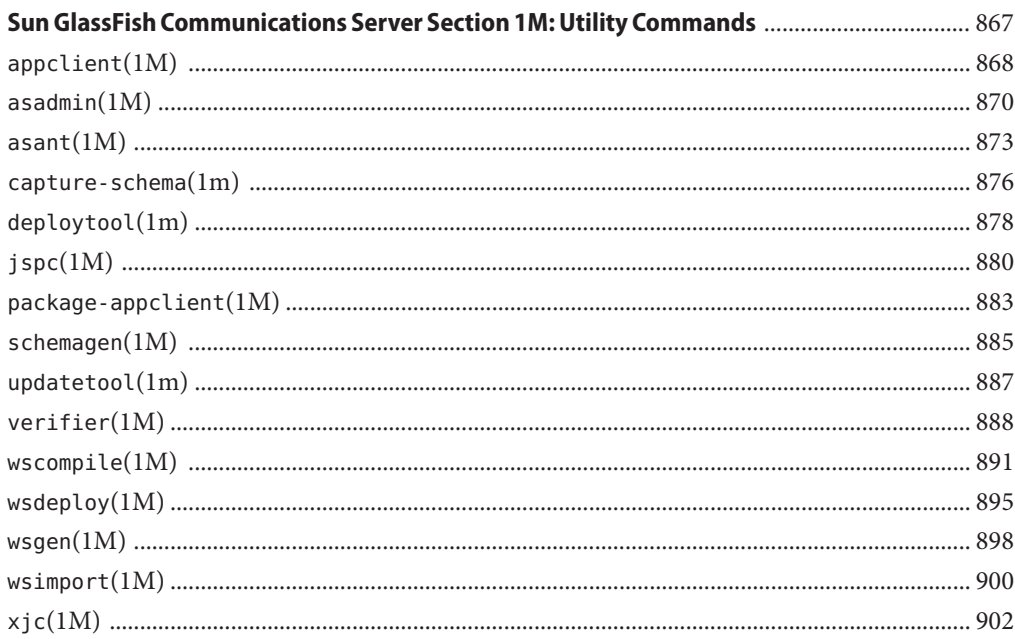

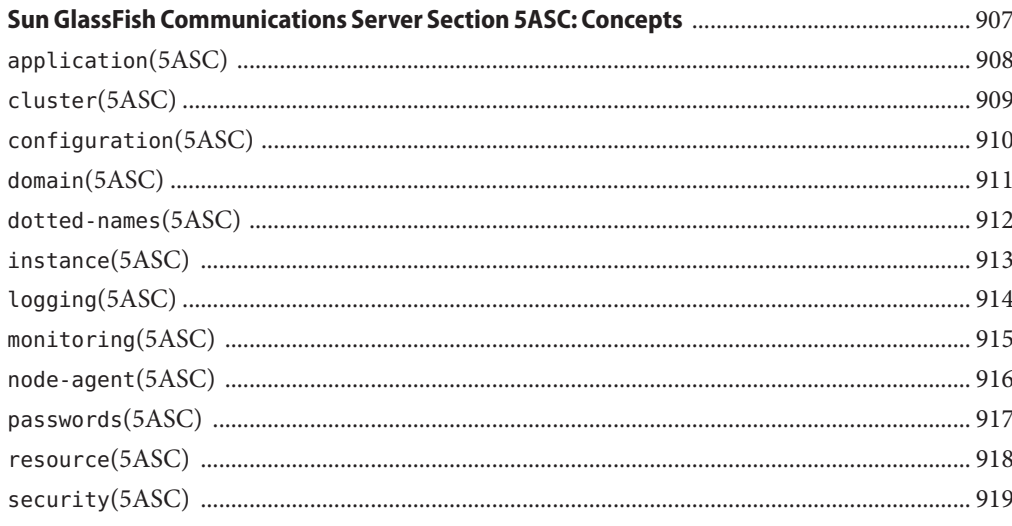

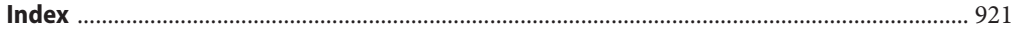

## <span id="page-12-0"></span>Preface

Both novice users and those familiar with Sun GlassFish Communications Server can use online man pages to obtain information about the product and its features. A man page is intended to answer concisely the question "What does it do?" The man pages in general comprise a reference manual. They are not intended to be a tutorial.

### **Overview**

The following contains a brief description of each man page section and the information it references:

- Section 1 describes, in alphabetical order, the asadmin administration commands.
- Section 1M describes Communications Server utility commands.
- Section 5ASC describes concepts that are related to Communications Server administration.

Below is a generic format for man pages. The man pages of each manual section generally follow this order, but include only needed headings. For example, if there are no bugs to report, there is no BUGS section.

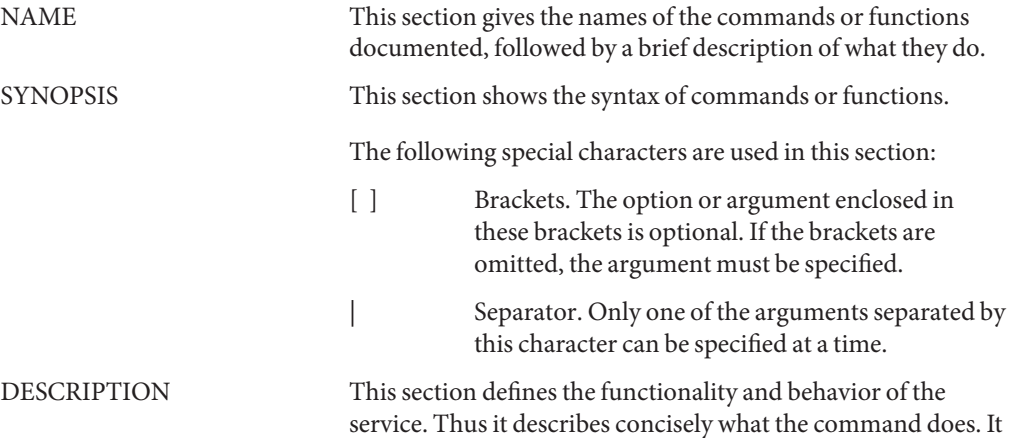

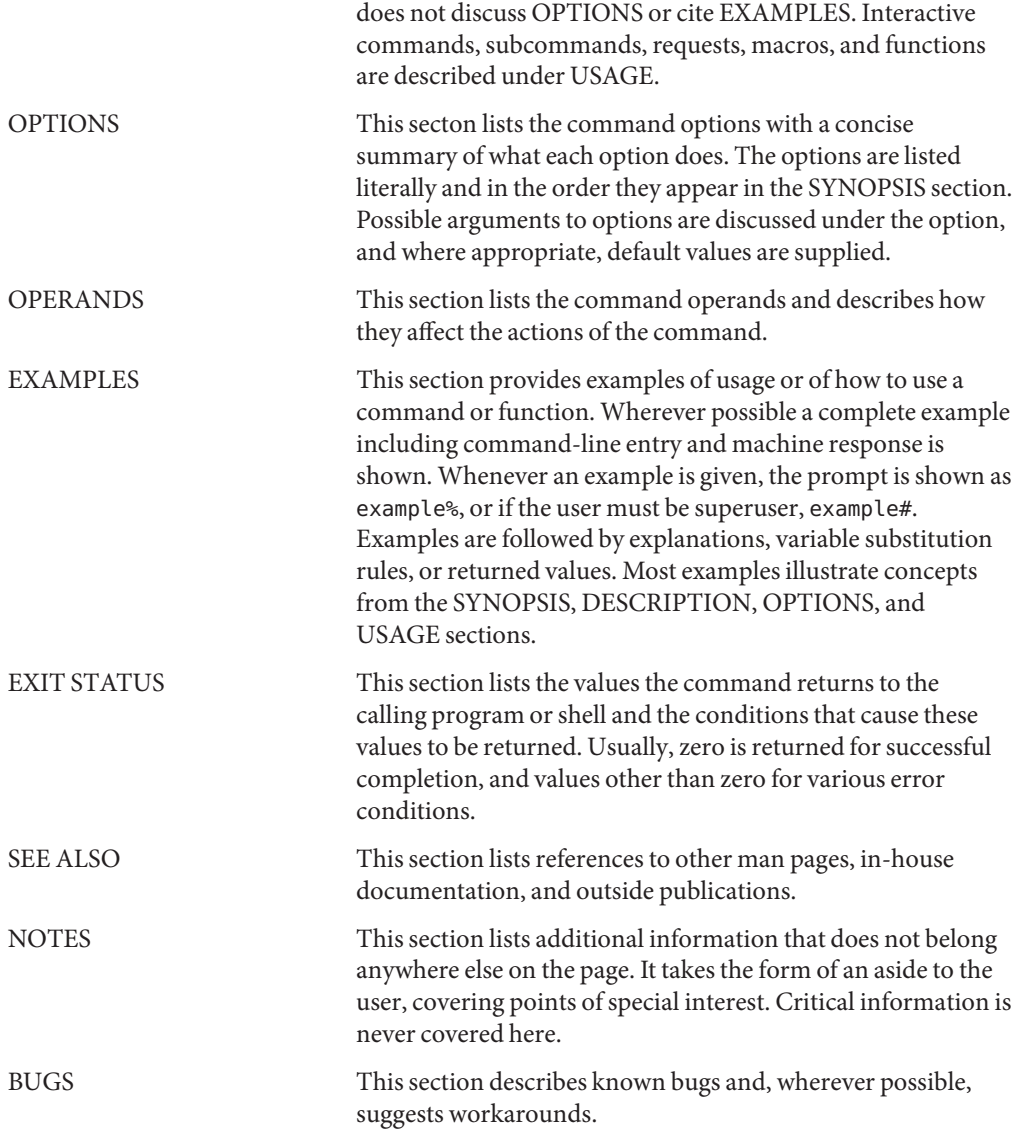

<span id="page-14-0"></span>**REFERENCE**

Sun GlassFish Communications Server Section 1: Administration Commands

<span id="page-15-0"></span>Name add-resources - creates the resources specified in an XML file

```
Synopsis add-resources
```

```
[--terse={true|false}][ --echo={true|false} ]
[ --interactive={true|false} ] [ --host host]
[--port port] [--secure| -s ] [ --user admin_user]
[--passwordfile filename] [--help]
 [ --target target]
xml_file_path
```
Description The add-resources command creates the resources named in the specified XML file. The *xml\_file\_path* is the path to the XML file containing the resources to be created. The DOCTYPE must be specified as [http://www.sun.com/software/appserver/dtds/](http://www.sun.com/software/appserver/dtds/sun-resources_1_2.dtd) sun-resources 1 2.dtdin the resources.xml file.

This command is supported in remote mode only.

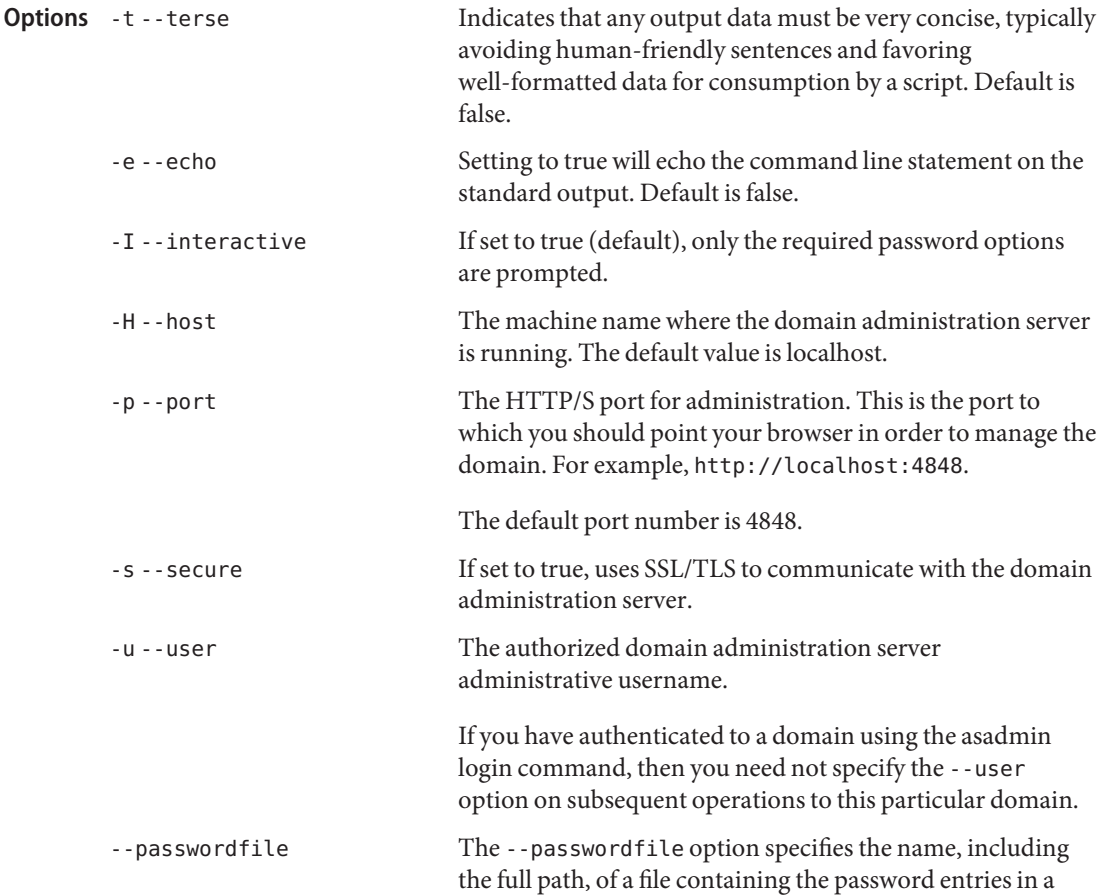

specific format. The entry for the password must have the AS ADMIN prefix followed by the password name in uppercase letters.

For example, to specify the domain administration server password, use an entry with the following format: AS\_ADMIN\_PASSWORD=*password*, where *password* is the actual administrator password. Other passwords that can be specified include AS\_ADMIN\_MAPPEDPASSWORD, AS ADMIN USERPASSWORD, and AS ADMIN ALIASPASSWORD.

All remote commands must specify the admin password to authenticate to the domain administration server, either through --passwordfile or asadmin login, or interactively on the command prompt. The asadmin login command can be used only to specify the admin password. For other passwords, that must be specified for remote commands, use the --passwordfile or enter them at the command prompt.

If you have authenticated to a domain using the asadmin login command, then you need not specify the admin password through the --passwordfile option on subsequent operations to this particular domain. However, this is applicable only to AS\_ADMIN\_PASSWORD option. You will still need to provide the other passwords, for example, AS ADMIN USERPASSWORD, as and when required by individual commands, such as update-file-user.

For security reasons, passwords specified as an environment variable will not be read by asadmin.

The default value for AS\_ADMIN\_MASTERPASSWORD is changeit.

-help Displays the help text for the command.

-target Specifies the target for which you are creating the resources. Valid values are

- server-Specifies the default server instance as the target for creating the resource. server is the name of the default server instance and is the default value for this option.
- domain-Specifies a particular domain as the target for creating the resource.

- *cluster\_name* Specifies a particular cluster as the target for creating the resource.
- *instance\_name* Specifies a particular server instance as the target for creating the resource.

The path to the XML file containing the resource(s) to be created. The XML file must reside in the *<install-dir>*/domains/domain1/config directory. If you specify a relative path or simply provide the name of the XML file, this command will prepend *<install-dir>*/domains/domain1/config to this operand.

An example XML file follows.

```
<?xml version="1.0" encoding="UTF-8"?>
<!DOCTYPE resources PUBLIC
   "-//Sun Microsystems Inc.//DTD Sun GlassFish Communications Server Domain//EN"
```

```
"*http://www.sun.com/software/appserver/dtds/sun-resources_1_2.dtd*">
```

```
<resources>
```
**Operands** xml\_file\_path

```
<jdbc-connection-pool name="SPECjPool" steady-pool-size="100"
   max-pool-size="150" max-wait-time-in-millis="60000"
   pool-resize-quantity="2" idle-timeout-in-seconds="300"
   is-isolation-level-guaranteed="true"
   is-connection-validation-required="false"
   connection-validation-method="auto-commit"
   fail-all-connections="false"
   datasource-classname="oracle.jdbc.pool.OracleDataSource">
  <property name="URL"
    value="jdbc:oracle:thin:@iasperfsol12:1521:specdb"/>
  <property name="User" value="spec"/>
  <property name="Password" value="spec"/>
  <property name="MaxStatements" value="200"/>
  <property name="ImplicitCachingEnabled" value="true"/>
 </jdbc-connection-pool>
 <jdbc-resource enabled="true" pool-name="SPECjPool"
   jndi-name="jdbc/SPECjDB"/>
</resources>
```
#### **EXAMPLE 1** Using the add-resources command **Examples**

The following command creates resources using the contents of the XML file resource.xml:

```
asadmin> add-resources --user admin --passwordfile passwords.txt
--host localhost --port 4848 resource.xml
 =========================
Added Resource Type: jdbc-connection-pool
 =========================
```

```
EXAMPLE 1 Using the add-resources command (Continued)
          Added Resource Type: jdbc-resource
           =========================
          Added Resource Type: persistence-manager-factory-resource
          Command add-resources executed successfully.
                                      command executed successfully
          1 error in executing the command
  See Alsocreate-jdbc-connection-poolcreate-jdbc-resourcecreate-jms-resource(1),
          create-jndi-resource(1), create-javamail-resource(1),
          create-persistence-resource(1), create-custom-resource(1)
Exit Status
```
<span id="page-19-0"></span>Name apply-http-lb-changes - applies load balancer configuration changes to the load balancer

```
Synopsis apply-http-lb-changes
         [--terse={true|false}][ --echo={true|false} ]
         [ --interactive={true|false} ] [ --host host]
         [--port port] [--secure| -s ] [ --user admin_user]
         [--passwordfile filename] [--help]
          lb-name
```
**Note –** This command is available only in domains that are configured to support clusters, such **Description** as domains that are created with the cluster profile.

> Use the apply-http-lb-changes command to apply the changes in the load balancer configuration to the physical load balancer. The load balancer must already exist. To create a physical load balancer, use the create-http-lb command.

Options -t--terse

Indicates that any output data must be very concise, typically avoiding human-friendly sentences and favoring well-formatted data for consumption by a script. Default is false.

-e --echo

Setting to true will echo the command line statement on the standard output. Default is false.

```
-I --interactive
```
If set to true (default), only the required password options are prompted.

-H --host

The machine name where the domain administration server is running. The default value is localhost.

-p --port

The HTTP/S port for administration. This is the port to which you should point your browser in order to manage the domain. For example, http://localhost:4848.

The default port number is 4848.

-s --secure

If set to true, uses SSL/TLS to communicate with the domain administration server.

-u --user

The authorized domain administration server administrative username.

If you have authenticated to a domain using the asadmin login command, then you need not specify the --user option on subsequent operations to this particular domain.

--passwordfile

The --passwordfile option specifies the name, including the full path, of a file containing the password entries in a specific format. The entry for the password must have the AS ADMIN prefix followed by the password name in uppercase letters.

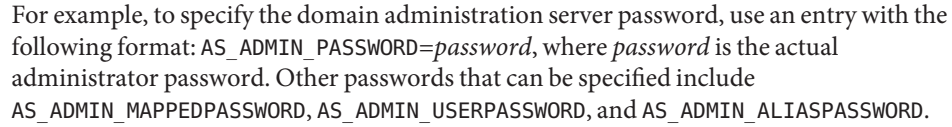

All remote commands must specify the admin password to authenticate to the domain administration server, either through --passwordfile or asadmin login, or interactively on the command prompt. The asadmin login command can be used only to specify the admin password. For other passwords, that must be specified for remote commands, use the --passwordfile or enter them at the command prompt.

If you have authenticated to a domain using the asadmin login command, then you need not specify the admin password through the --passwordfile option on subsequent operations to this particular domain. However, this is applicable only to AS\_ADMIN\_PASSWORD option. You will still need to provide the other passwords, for example, AS\_ADMIN\_USERPASSWORD, as and when required by individual commands, such as update-file-user.

For security reasons, passwords specified as an environment variable will not be read by asadmin.

The default value for AS\_ADMIN\_MASTERPASSWORD is changeit.

--help Displays the help text for the command.

#### *lb-name* **Operands**

The name of the load balancer to which changes are applied. The load balancer must already exist. You can create it with the create-http-lb command.

Examples Example<sub>1</sub> Using the apply-http-lb-changes command

asadmin> **apply-http-lb-changes --user admin --passwordfile file mylb** Command apply-http-lb-changes executed successfully.

- command executed successfully 1 error in executing the command **Exit Status**
	- See Also [create-http-lb](#page-104-0)(1), [create-http-lb-config](#page-109-0)(1)

<span id="page-21-0"></span>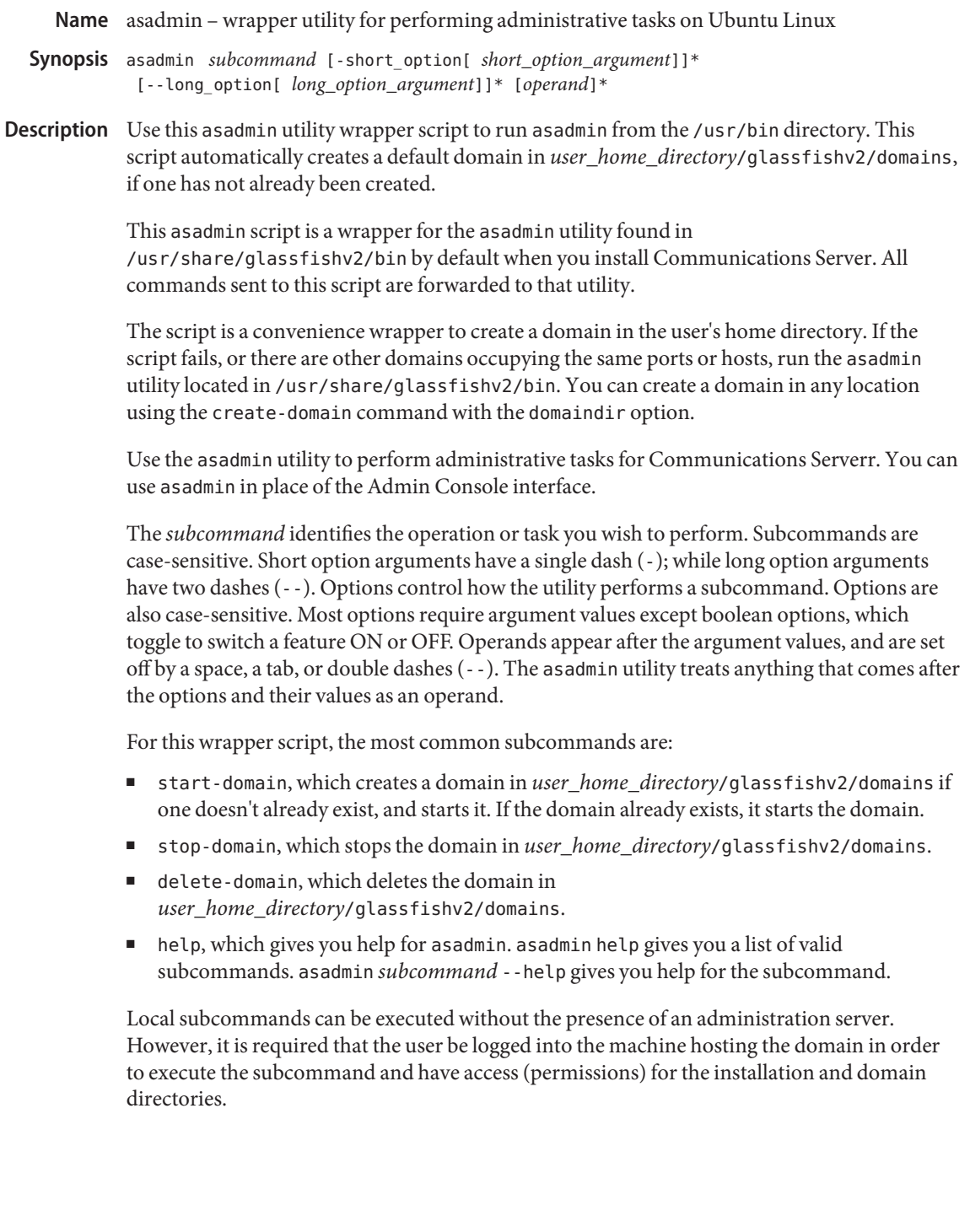

Remote subcommands are always executed by connecting to an administration server and executing the subcommand there. A running administration server is required. All remote subcommands require the following options:

#### -t --terse

Indicates that any output data must be very concise, typically avoiding human-friendly sentences and favoring well-formatted data for consumption by a script. Default is false.

-e --echo

Setting to true will echo the command line statement on the standard output. Default is false.

-I --interactive

If set to true (default), only the required password options are prompted.

-H --host

The machine name where the domain administration server is running. The default value is localhost.

-p --port

The HTTP/S port for administration. This is the port to which you should point your browser in order to manage the domain. For example, http://localhost:4848.

The default port number is 4848.

-s --secure

If set to true, uses SSL/TLS to communicate with the domain administration server.

-u --user

The authorized domain administration server administrative username.

If you have authenticated to a domain using the asadmin login command, then you need not specify the --user option on subsequent operations to this particular domain.

--passwordfile

The --passwordfile option specifies the name, including the full path, of a file containing the password entries in a specific format. The entry for the password must have the AS\_ADMIN\_ prefix followed by the password name in uppercase letters.

For example, to specify the domain administration server password, use an entry with the following format: AS\_ADMIN\_PASSWORD=*password*, where *password* is the actual administrator password. Other passwords that can be specified include AS\_ADMIN\_MAPPEDPASSWORD, AS\_ADMIN\_USERPASSWORD, and AS\_ADMIN\_ALIASPASSWORD.

All remote commands must specify the admin password to authenticate to the domain administration server, either through --passwordfile or asadmin login, or interactively on the command prompt. The asadmin login command can be used only to specify the admin password. For other passwords, that must be specified for remote commands, use the --passwordfile or enter them at the command prompt.

If you have authenticated to a domain using the asadmin login command, then you need not specify the admin password through the --passwordfile option on subsequent operations to this particular domain. However, this is applicable only to AS\_ADMIN\_PASSWORD option. You will still need to provide the other passwords, for example, AS\_ADMIN\_USERPASSWORD, as and when required by individual commands, such as update-file-user.

For security reasons, passwords specified as an environment variable will not be read by asadmin.

The default value for AS\_ADMIN\_MASTERPASSWORD is changeit.

--help

Displays the help text for the command.

The --passwordfile option takes the file containing the passwords. The valid contents for the file are:

AS\_ADMIN\_PASSWORD=*value* AS\_ADMIN\_ADMINPASSWORD=*value* AS\_ADMIN\_USERPASSWORD=*value* AS\_ADMIN\_MASTERPASSWORD=*value*

If AS\_ADMIN\_PASSWORD has been exported to the global environment, specifying the --passwordfile option will produce a warning about using the --password option. Unset AS ADMIN PASSWORD to prevent this from happening.

The master password is not propagated on the command line or an environment variable, but can be specified in the passwordfile.

To use the --secure option, you must use the set command to enable the security-enabled flag in the admin http-listener in the domain. xml configuration file.

When you use the asadmin subcommands to create and/or delete, you must restart the server for the newly created command to take affect. Use the start-domain command to restart the server.

You can obtain overall usage information for any of the asadmin utility subcommands by invoking the --help option. If you specify a subcommand, the usage information for that subcommand is displayed. Using the help option without a subcommand displays a listing of all the available subcommands.

**Attributes** See attributes (5) for descriptions of the following attributes:

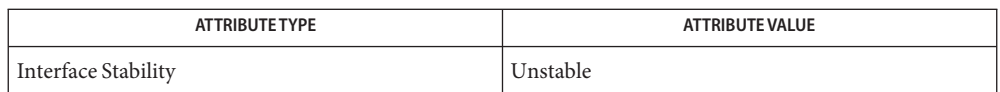

See Also [asadmin](#page-869-0)(1M), [start-domain](#page-785-0)(1), [stop-domain](#page-807-0)(1), [delete-domain](#page-293-0)(1).

<span id="page-25-0"></span>Name backup-domain - performs a backup on the domain

- Synopsis backup-domain [--domaindir *domain\_directory*] [--description *description*] [--echo={true | false}][--terse={true | false}] [--verbose=*false*] [*domain\_name*]
- Description The backup-domain command backs up files under the named domain. This command is supported in local mode only.

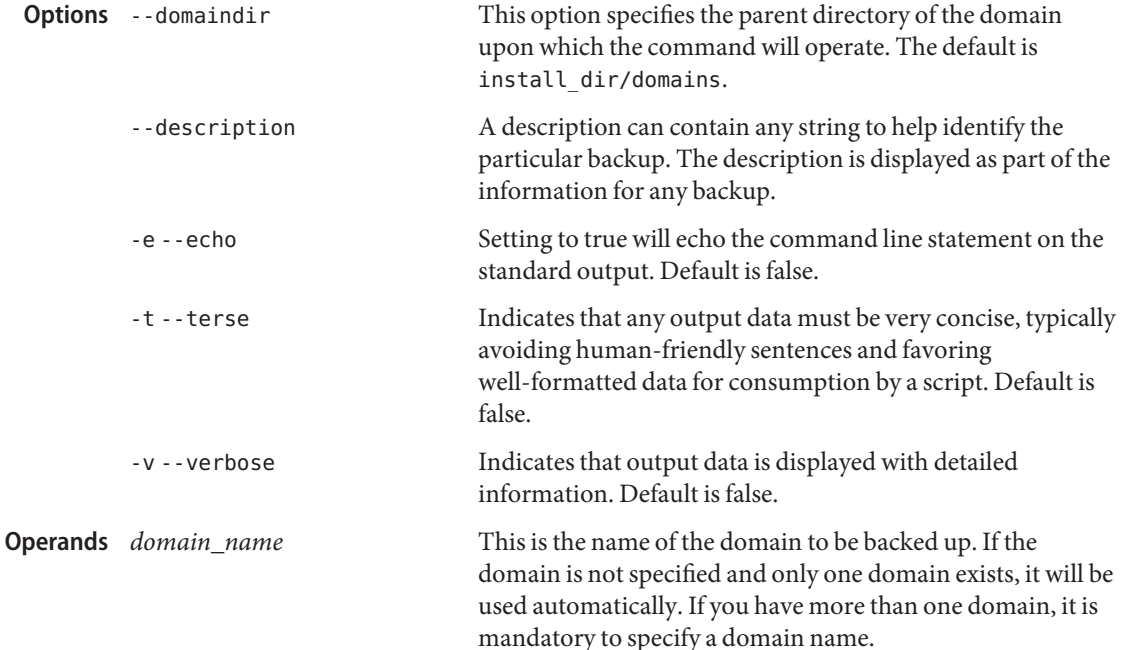

#### **EXAMPLE 1** Using backup-domain **Examples**

asadmin> **backup-domain --domaindir /opt/SUNWappserver/mydomaindir domain1** Successfully backed up the domain

#### Description: 1137030607263

```
Backup Filename: /opt/SUNWappserver/mydomaindir/domain1/backups/sjsas_backup_v00001.zip
Date and time backup was performed: Wed Jan 11 17:50:07 PST 2006
Domains Directory: /opt/SUNWappserver/mydomaindir
Domain Directory: /opt/SUNWappserver/mydomaindir/domain1
Domain Name: domain1
Name of the user that performed the backup: jondoe
```
#### command executed successfully 1 error in executing the command **Exit Status**

```
restore-domainlist-backups(1)
```
<span id="page-27-0"></span>Name backup-session-store - performs a backup of all sessions in an instance

```
Synopsis backup-session-store
         [--terse={true|false}][ --echo={true|false} ]
         [ --interactive={true|false} ] [ --host host]
          [--port port] [--secure| -s ] [ --user admin_user]
         [--passwordfile filename] [--help]
          [ --draintimeinsecs draintimeinsecs]
           [--timeoutinsecs timeoutinsecs] instance_name
```
Description The backup-session-store command backs up all active and replica sessions under the named instance in the local file system. This command is supported in local mode only.

> Before you run this command, ensure that you disable the instance from the converged load balancer using the disable-converged-lb-server command. The backup is stored by default at

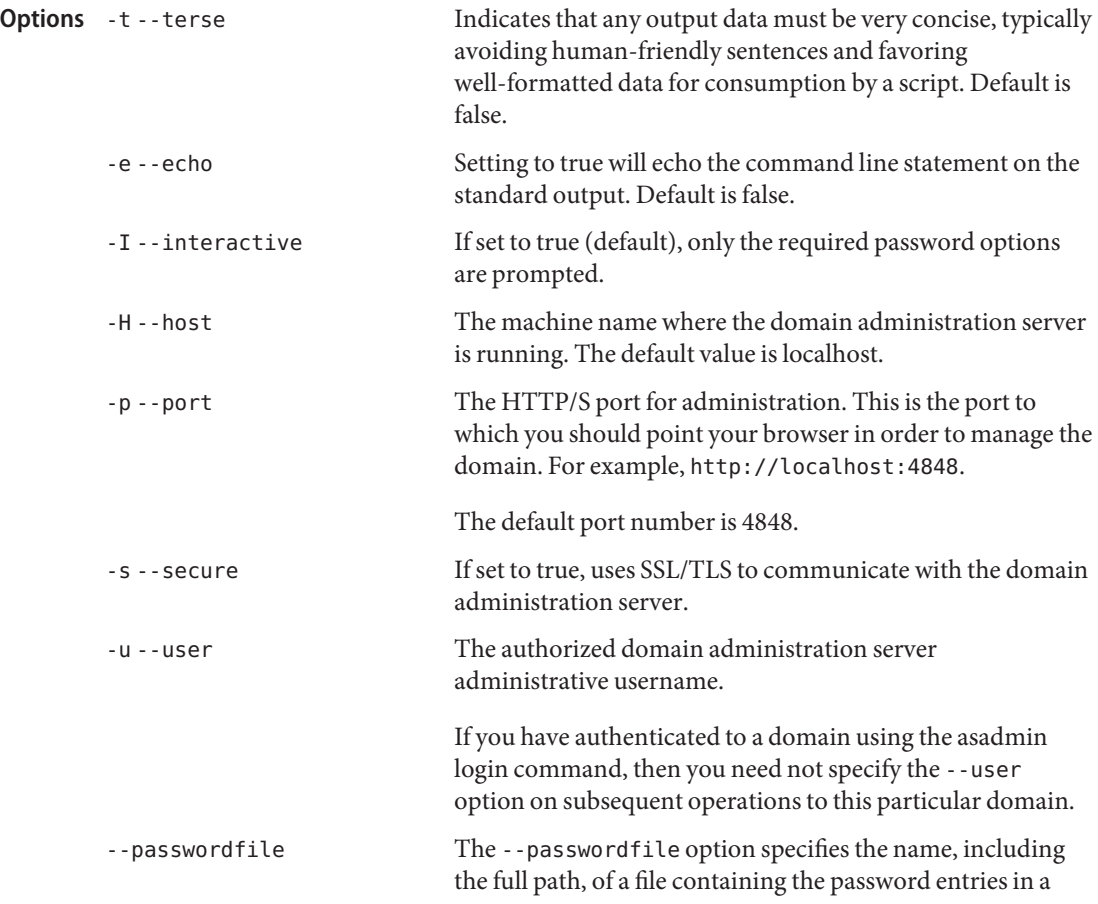

specific format. The entry for the password must have the AS ADMIN prefix followed by the password name in uppercase letters.

For example, to specify the domain administration server password, use an entry with the following format: AS\_ADMIN\_PASSWORD=*password*, where *password* is the actual administrator password. Other passwords that can be specified include AS\_ADMIN\_MAPPEDPASSWORD, AS ADMIN USERPASSWORD, and AS ADMIN ALIASPASSWORD.

All remote commands must specify the admin password to authenticate to the domain administration server, either through --passwordfile or asadmin login, or interactively on the command prompt. The asadmin login command can be used only to specify the admin password. For other passwords, that must be specified for remote commands, use the --passwordfile or enter them at the command prompt.

If you have authenticated to a domain using the asadmin login command, then you need not specify the admin password through the --passwordfile option on subsequent operations to this particular domain. However, this is applicable only to AS\_ADMIN\_PASSWORD option. You will still need to provide the other passwords, for example, AS ADMIN USERPASSWORD, as and when required by individual commands, such as update-file-user.

For security reasons, passwords specified as an environment variable will not be read by asadmin.

The default value for AS\_ADMIN\_MASTERPASSWORD is changeit.

-help Displays the help text for the command.

--draintimeinsecs This option specifies the time (in seconds) provided for draining the replication queue, if there are pending sessions to be replicated to the replication partners. The default is 30 seconds.

--timeoutinsecs This option specifies the time (in seconds) provided for the backup operation. If the backup operation does not complete within this time, the command fails. The default value is 60 seconds. This option is not applicable for memory-based rolling upgrade. This option is used only if the command is

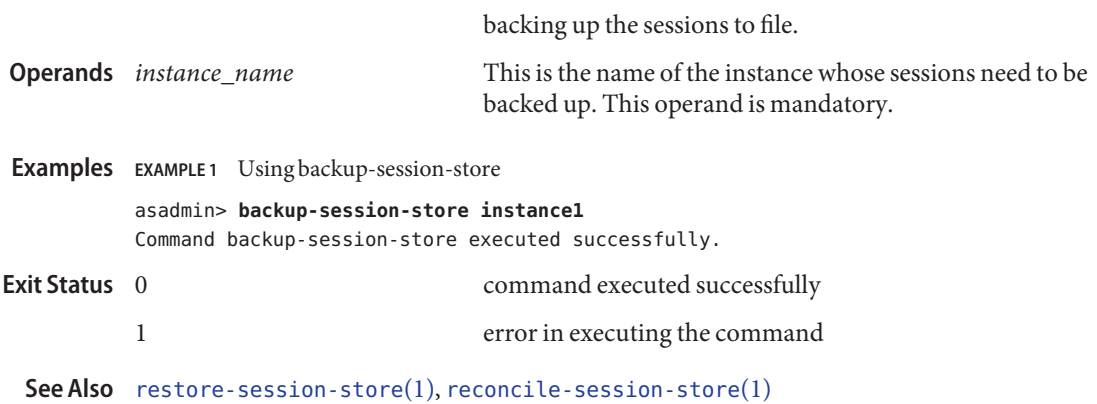

Name change-admin-password - changes the administrator password

```
Synopsis change-admin-password --user admin_user
           [--terse={true|false}] [ --echo ={true|false}]
          [ --host hostname] [--port port-no]
           [--secure \mid -s]
```
Description This remote command is used to modify the admin password. change-admin-password is interactive in that the user is prompted for the old admin password and for the new admin password (with confirmation).

#### Options -u--user

The authorized domain administration server administrative username.

-t --terse

Indicates that any output data must be very concise, typically avoiding human-friendly sentences and favoring well-formatted data for consumption by a script. Default is false.

-e --echo

Setting to true will echo the command line statement on the standard output. Default is false.

-H --host

The machine name where the domain administration server is running. The default is localhost.

-p --port

The port number of the domain administration server listening for administration requests. The default is port 4848.

-s --secure

If set to true, uses SSL/TLS to communicate with the domain administration server.

```
EXAMPLE 1 Using change-admin-password
Examples
```
asadmin> **change-admin-password --user admin** Please enter the old admin password> Please enter the new admin password> Please enter the new admin password again> Command change-admin-password executed successfully.

- command executed successfully **Exit Status**
	- 1 error in executing the command

**See Also** [delete-password-alias](#page-362-0)(1), [list-password-aliases](#page-649-0)(1), [update-password-alias](#page-852-0)(1)

<span id="page-31-0"></span>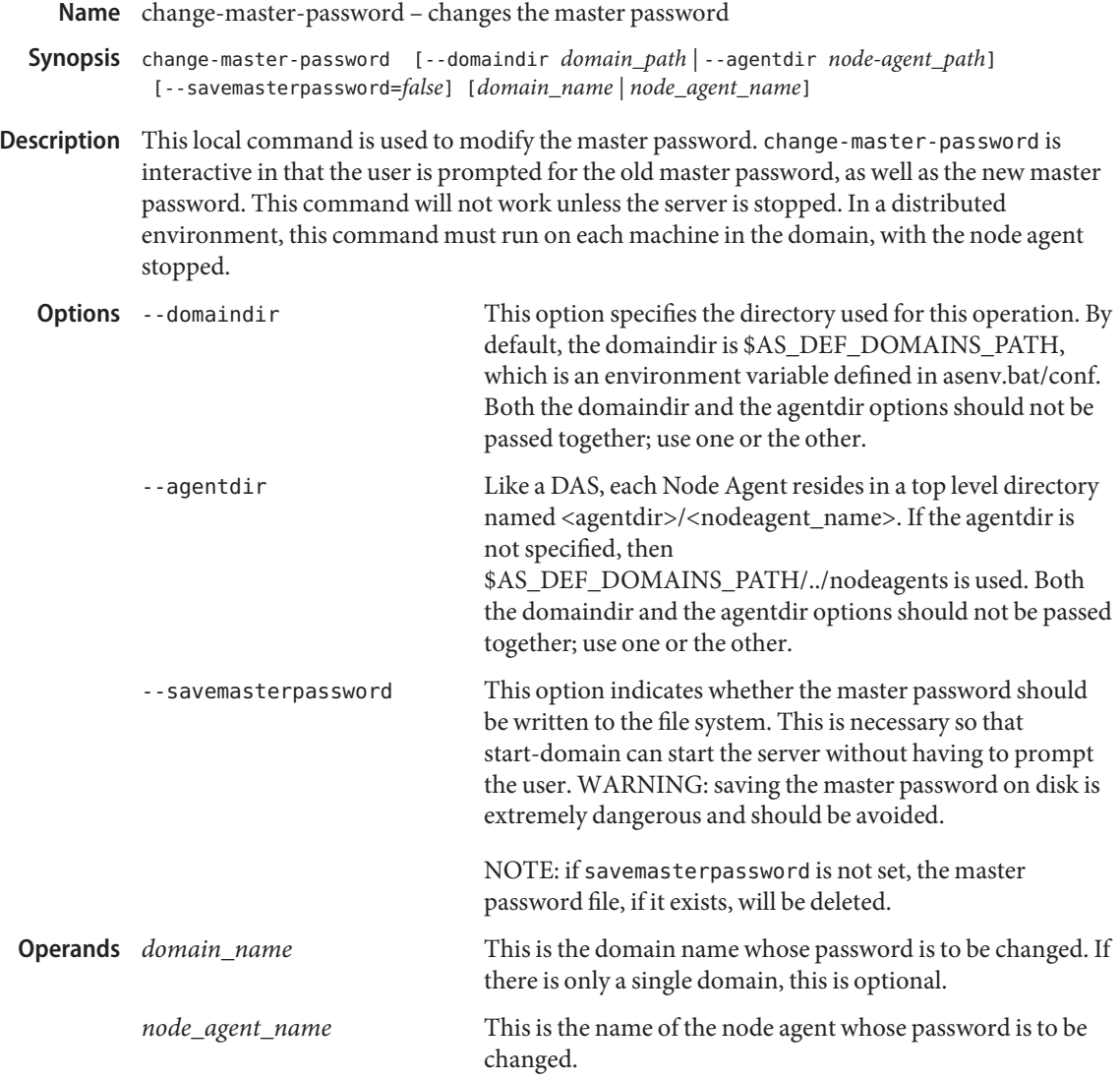

**EXAMPLE 1** Using the change-master-password command **Examples**

This example assumes that you have used the asadmin login command before using the change-master-password command.

asadmin>**change-master-password domain44ps** Please enter the new master password> Please enter the new master password again> Master password changed for domain44ps

command executed successfully 1 error in executing the command **Exit Status**

 $\textsf{See Also}$  [delete-password-alias](#page-362-0)(1),[list-password-aliases](#page-649-0)(1),[update-password-alias](#page-852-0)(1)

<span id="page-33-0"></span>Name configure-lb-weight - sets load balancing weights for clustered instances

```
Synopsis configure-lb-weight
          [--terse={true|false}][ --echo={true|false} ]
         [ --interactive={true|false} ] [ --host host]
          [--port port] [--secure| -s ] [ --user admin_user]
          [--passwordfile filename] [--help]
            --cluster cluster_name
          instance-name=weight[:instance-name=weight]
```
**Note –** This command is available only in domains that are configured to support clusters, such **Description** as domains that are created with the cluster profile.

> The configure-lb-weight command assigns weight to the server instances in a cluster. Weights can be used for HTTP, RMI/IIOP and JMS load balancing. For the HTTP load balancer, the weights are used only if the load balancer's policy is set to weighted-round-robin. The load balancer policy is set in the create-http-lb-ref command or set command.

Use the weight to vary the load going to different instances in the cluster. For example, if an instance is on a machine with more capacity, give it a higher weight so that more requests are sent to that instance by the load balancer. The default weight is 100. If all instances have the default weight, the load balancer performs simple round robin load balancing.

Options -t--terse

Indicates that any output data must be very concise, typically avoiding human-friendly sentences and favoring well-formatted data for consumption by a script. Default is false.

-e --echo

Setting to true will echo the command line statement on the standard output. Default is false.

-I --interactive

If set to true (default), only the required password options are prompted.

-H --host

The machine name where the domain administration server is running. The default value is localhost.

-p --port

The HTTP/S port for administration. This is the port to which you should point your browser in order to manage the domain. For example, http://localhost:4848.

The default port number is 4848.

-s --secure

If set to true, uses SSL/TLS to communicate with the domain administration server.

-u --user

The authorized domain administration server administrative username.

If you have authenticated to a domain using the asadmin login command, then you need not specify the --user option on subsequent operations to this particular domain.

--passwordfile

The --passwordfile option specifies the name, including the full path, of a file containing the password entries in a specific format. The entry for the password must have the AS ADMIN prefix followed by the password name in uppercase letters.

For example, to specify the domain administration server password, use an entry with the following format: AS\_ADMIN\_PASSWORD=*password*, where *password* is the actual administrator password. Other passwords that can be specified include AS\_ADMIN\_MAPPEDPASSWORD, AS\_ADMIN\_USERPASSWORD, and AS\_ADMIN\_ALIASPASSWORD.

All remote commands must specify the admin password to authenticate to the domain administration server, either through --passwordfile or asadmin login, or interactively on the command prompt. The asadmin login command can be used only to specify the admin password. For other passwords, that must be specified for remote commands, use the --passwordfile or enter them at the command prompt.

If you have authenticated to a domain using the asadmin login command, then you need not specify the admin password through the --passwordfile option on subsequent operations to this particular domain. However, this is applicable only to AS\_ADMIN\_PASSWORD option. You will still need to provide the other passwords, for example, AS\_ADMIN\_USERPASSWORD, as and when required by individual commands, such as update-file-user.

For security reasons, passwords specified as an environment variable will not be read by asadmin.

The default value for AS\_ADMIN\_MASTERPASSWORD is changeit.

--help

Displays the help text for the command.

--cluster

The name of the cluster.

#### *instance-name*=*weight* **Operands**

The name of the instance and the weight you are assigning it. The weight must be an integer. The pairs of instances and weights are separated by colons. For example instance1=1:instance2=4 means that for every five requests, one goes to instance1 and four go to instance2. A weight of 1 is the default.

Examples Example<sub>1</sub> Using the configure-lb-weight command

The following command assigns weights of 1, 1, and 2 to instances i1, i2, and i3 in the cluster1 cluster.

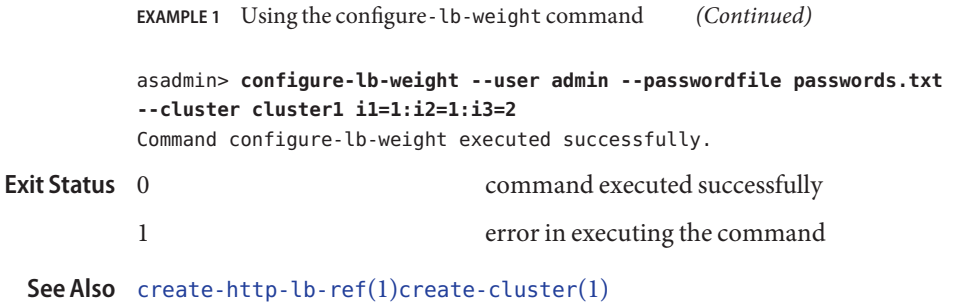
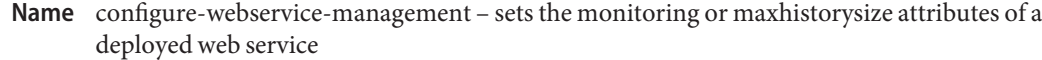

```
Synopsis configure-webservice-management
```

```
[--terse={true|false}][ --echo={true|false} ]
[ --interactive={true|false} ] [ --host host]
[--port port] [--secure| -s ] [ --user admin_user]
[--passwordfile filename] [--help]
```

```
[ --monitoring = {OFF | LOW | HIGH}] [--maxhistory maxhistory-size] webservice-end-point
```
Description Use this command to configure the monitoring or the maxhistory attributes of a deployed webservice.

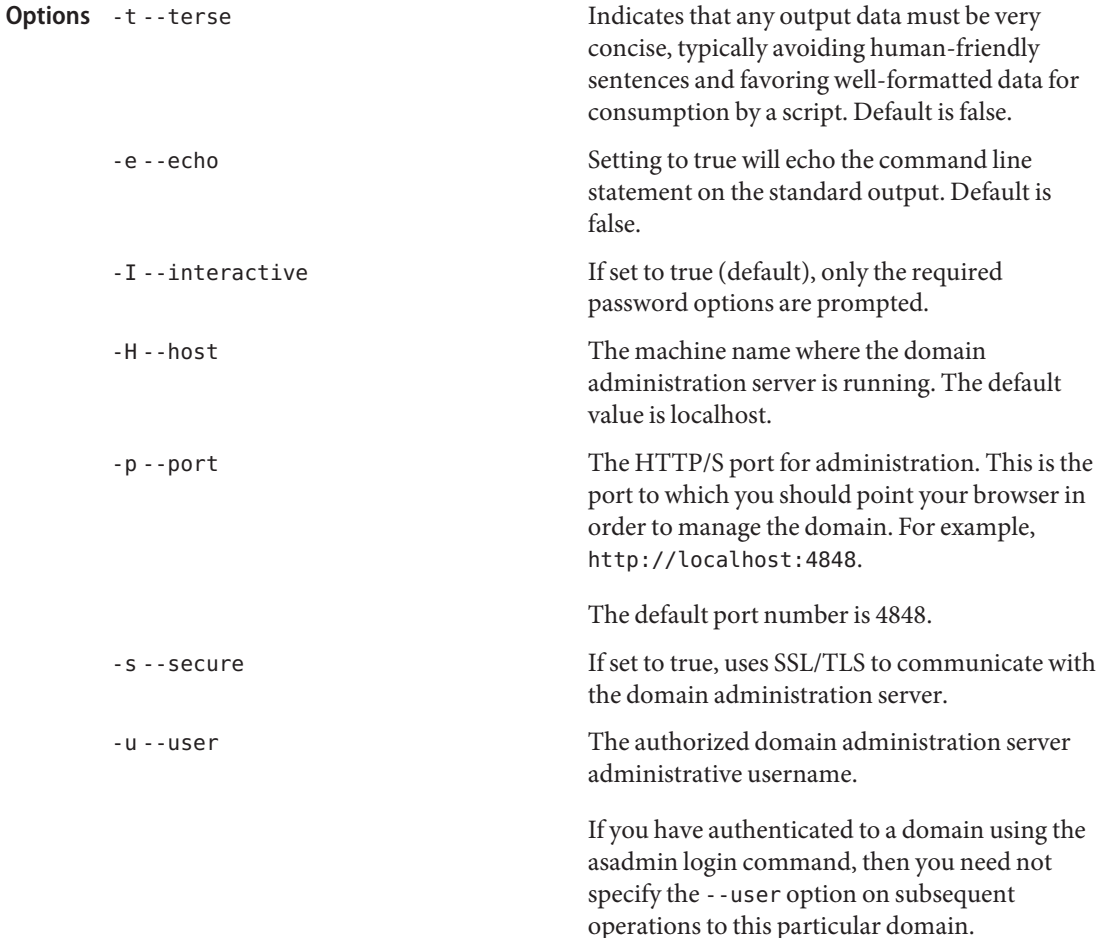

--passwordfile The --passwordfile option specifies the name, including the full path, of a file containing the password entries in a specific format. The entry for the password must have the AS\_ADMIN\_ prefix followed by the password name in uppercase letters.

> For example, to specify the domain administration server password, use an entry with the following format: AS\_ADMIN\_PASSWORD=*password*, where *password* is the actual administrator password. Other passwords that can be specified include AS ADMIN MAPPEDPASSWORD, AS\_ADMIN\_USERPASSWORD, and AS\_ADMIN\_ALIASPASSWORD.

All remote commands must specify the admin password to authenticate to the domain administration server, either through --passwordfile or asadmin login, or interactively on the command prompt. The asadmin login command can be used only to specify the admin password. For other passwords, that must be specified for remote commands, use the --passwordfile or enter them at the command prompt.

If you have authenticated to a domain using the asadmin login command, then you need not specify the admin password through the --passwordfile option on subsequent operations to this particular domain. However, this is applicable only to AS\_ADMIN\_PASSWORD option. You will still need to provide the other passwords, for example, AS\_ADMIN\_USERPASSWORD, as and when required by individual commands, such as update-file-user.

For security reasons, passwords specified as an environment variable will not be read by asadmin.

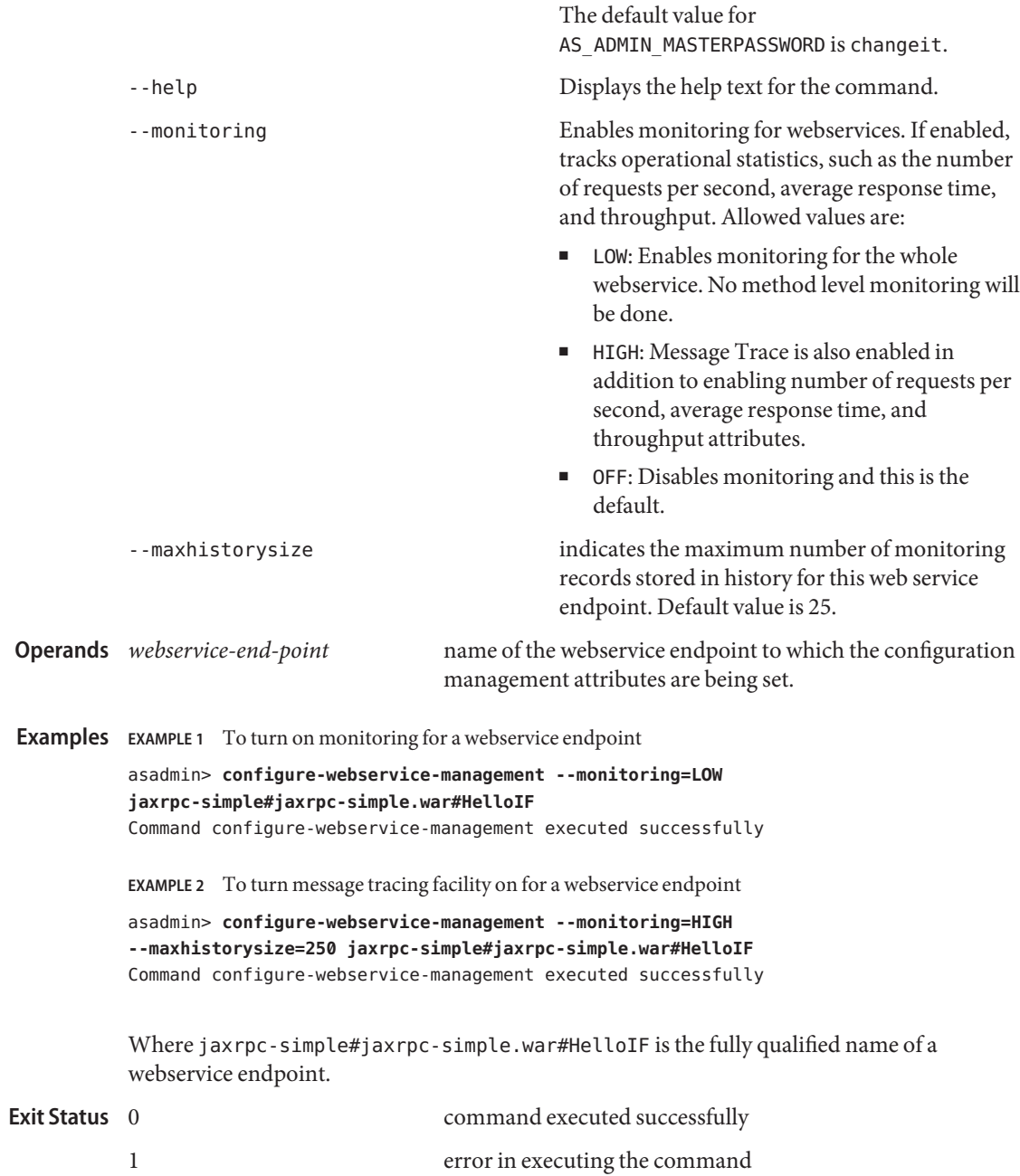

Name copy-config - copies an existing configuration to create a new configuration

```
Synopsis copy-config
```

```
[--terse={true|false}][ --echo={true|false} ]
[ --interactive={true|false} ] [ --host host]
[--port port] [--secure| -s ] [ --user admin_user]
[--passwordfile filename] [--help]
 [ --systemproperties (name=value)[:name=value]*]
source_configuration_name destination_configuration_name
```
Description Use the copy-config command to create a new configuration in the domain. xml file by copying an existing configuration. The new configuration is identical to the copied configuration, except for any properties you specify in the --systemproperties option.

> The configuration default-config is the configuration that is copied when a standalone sever instance or standalone cluster is created.

Options -t--terse

Indicates that any output data must be very concise, typically avoiding human-friendly sentences and favoring well-formatted data for consumption by a script. Default is false.

-e --echo

Setting to true will echo the command line statement on the standard output. Default is false.

-I --interactive

If set to true (default), only the required password options are prompted.

-H --host

The machine name where the domain administration server is running. The default value is localhost.

-p --port

The HTTP/S port for administration. This is the port to which you should point your browser in order to manage the domain. For example, http://localhost:4848.

The default port number is 4848.

-s --secure

If set to true, uses SSL/TLS to communicate with the domain administration server.

-u --user

The authorized domain administration server administrative username.

If you have authenticated to a domain using the asadmin login command, then you need not specify the --user option on subsequent operations to this particular domain.

#### --passwordfile

The --passwordfile option specifies the name, including the full path, of a file containing the password entries in a specific format. The entry for the password must have the AS\_ADMIN\_ prefix followed by the password name in uppercase letters.

For example, to specify the domain administration server password, use an entry with the following format: AS\_ADMIN\_PASSWORD=*password*, where *password* is the actual administrator password. Other passwords that can be specified include AS\_ADMIN\_MAPPEDPASSWORD, AS\_ADMIN\_USERPASSWORD, and AS\_ADMIN\_ALIASPASSWORD.

All remote commands must specify the admin password to authenticate to the domain administration server, either through --passwordfile or asadmin login, or interactively on the command prompt. The asadmin login command can be used only to specify the admin password. For other passwords, that must be specified for remote commands, use the --passwordfile or enter them at the command prompt.

If you have authenticated to a domain using the asadmin login command, then you need not specify the admin password through the --passwordfile option on subsequent operations to this particular domain. However, this is applicable only to AS\_ADMIN\_PASSWORD option. You will still need to provide the other passwords, for example, AS\_ADMIN\_USERPASSWORD, as and when required by individual commands, such as update-file-user.

For security reasons, passwords specified as an environment variable will not be read by asadmin.

The default value for AS\_ADMIN\_MASTERPASSWORD is changeit.

--help

Displays the help text for the command.

## --systemproperties

Optional attribute name/value pairs for configuring the resource. The following properties are available:

## HTTP\_LISTENER\_PORT

This property specifies the port number for http-listener-1. Valid values are 1–65535. On UNIX, creating sockets that listen on ports 1–1024 requires superuser privileges.

## HTTP\_SSL\_LISTENER\_PORT

This property specifies the port number for http-listener-2. Valid values are 1–65535. On UNIX, creating sockets that listen on ports 1–1024 requires superuser privileges.

## IIOP\_LISTENER\_PORT

This property specifies which ORB listener port for IIOP connections orb-listener-1 listens on.

IIOP\_SSL\_LISTENER\_PORT This property specifies which ORB listener port for IIOP connections the IIOP listener called SSL listens on. IIOP\_SSL\_MUTUALAUTH\_PORT This property specifies which ORB listener port for IIOP connections the IIOP listener called SSL\_MUTUALAUTH listens on. JMX\_SYSTEM\_CONNECTOR\_PORT This property specifies the port number on which the JMX connector listens. Valid values are 1–65535. On UNIX, creating sockets that listen on ports 1–1024 requires superuser privileges. The name of the configuration you are copying. *destination\_configuration\_name* The name of the new configuration you are creating by copying the source configuration. This name should be unique within a domain.xml. It should not be the same as the cluster name, serverinstance name, another config name, or node agent name. **EXAMPLE 1** Using the copy-config command **Examples** asadmin> **copy-config --user admin --passwordfile passwords.txt --systemproperties HTTP\_LISTENER\_PORT=2000:HTTP\_SSL\_LISTENER\_PORT=3000 default-config new-config** Command copy-config executed successfully. command executed successfully 1 error in executing the command See Also [list-configs](#page-545-0)(1), [delete-config](#page-255-0)(1) **Operands** source\_configuration\_name **Exit Status**

Name create-admin-object - adds the administered object with the specified JNDI name

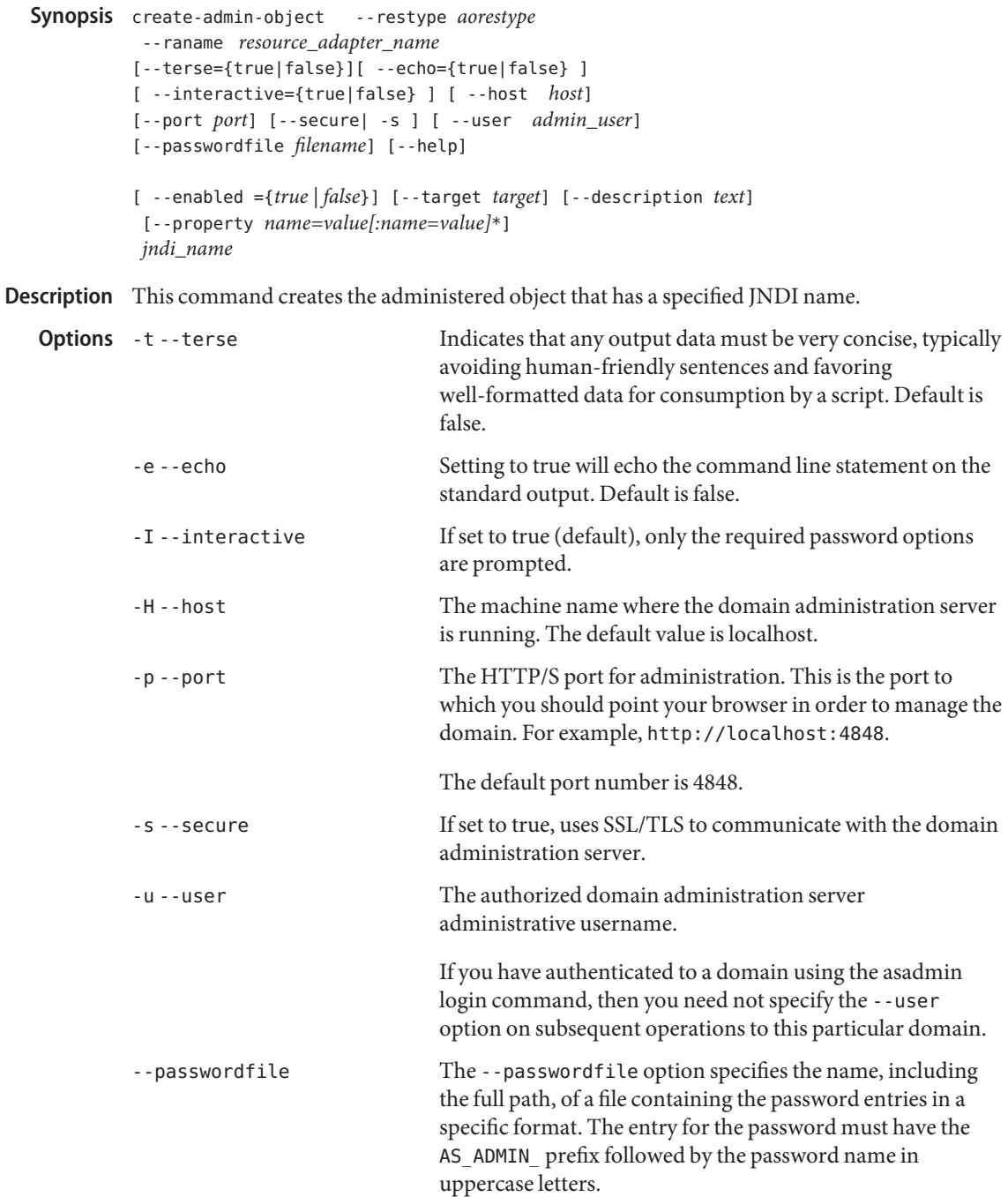

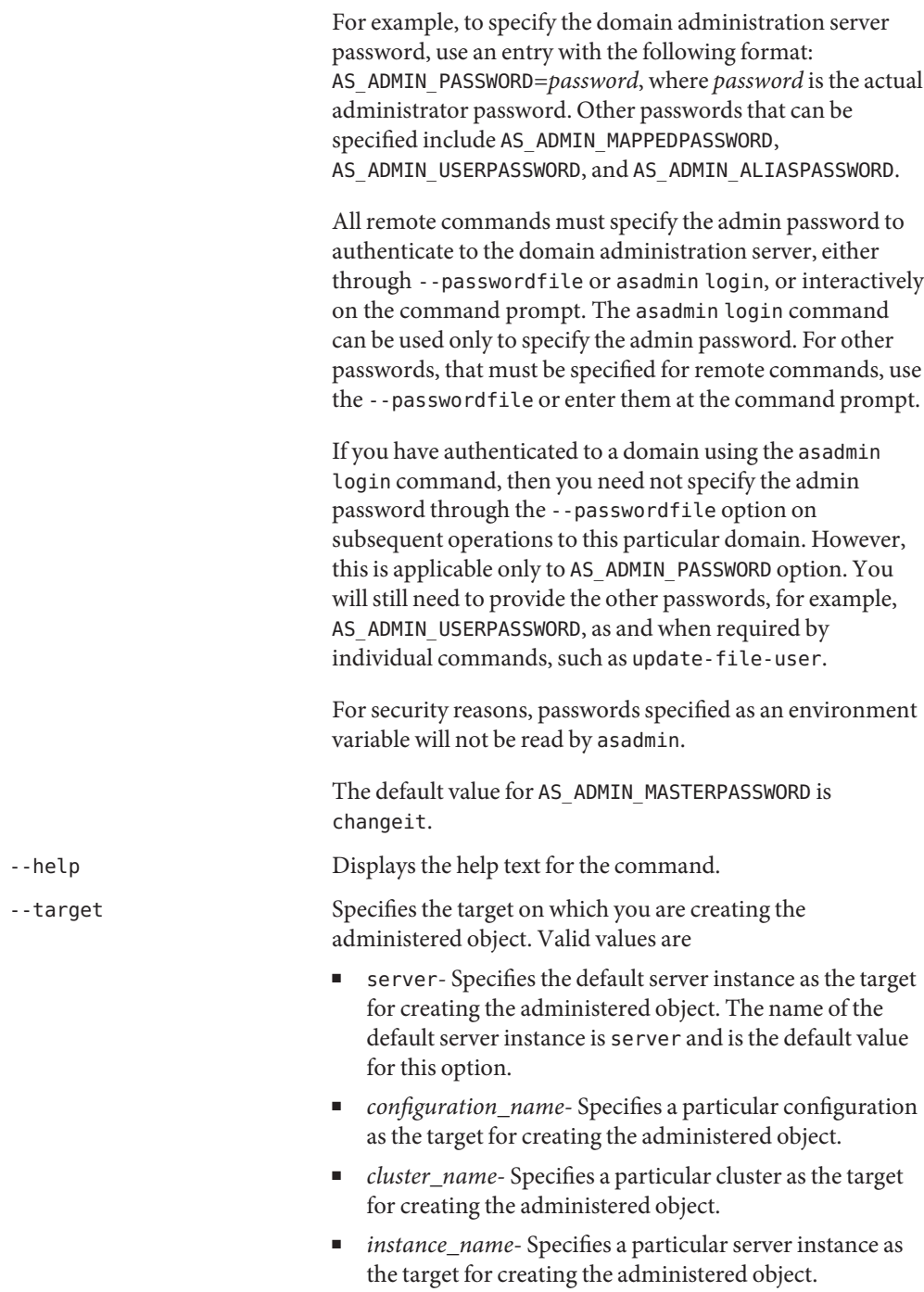

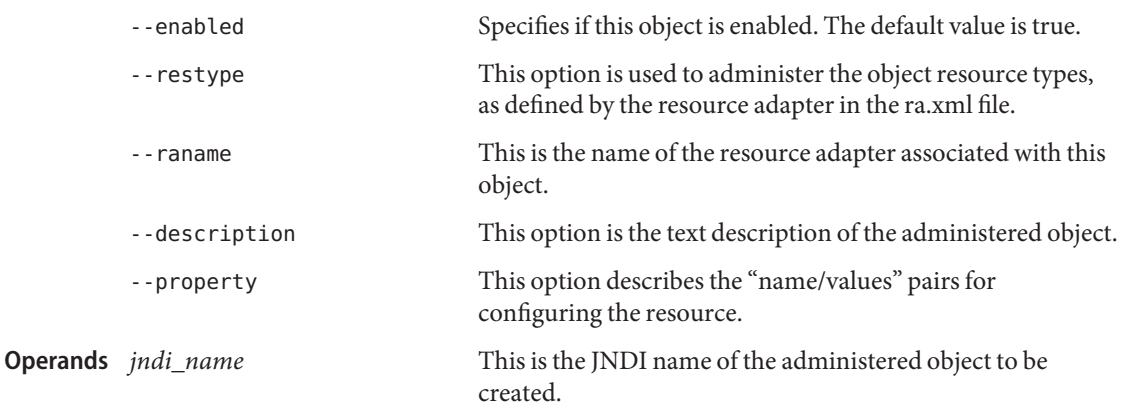

## **EXAMPLE 1** Using create-admin-object **Examples**

The javax.jms.Queue resource type is obtained from the ra.xml file. The jmsrar.rar must be deployed prior to executing this command.

```
asadmin> create-admin-object --user admin1 --passwordfile passwords.txt
--restype javax.jms.Queue --raname jmsra --description "sample administered object"
--property Name=sample_jmsqueue jms/samplequeue
Command create-admin-object executed successfully
```
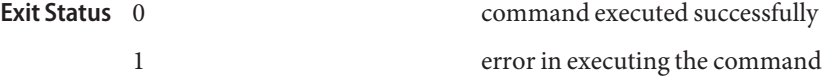

**See Also** [delete-admin-object](#page-240-0)(1), [list-admin-objects](#page-526-0)(1)

Name create-application-ref - creates a reference to an application

```
Synopsis create-application-ref
          [--terse={true|false}][ --echo={true|false} ]
          [ --interactive={true|false} ] [ --host host]
          [--port port] [--secure| -s ] [ --user admin_user]
          [--passwordfile filename] [--help]
           [ --target target]
           [--enabled=true] [--virtualservers virtual_servers]
           reference_name
```
Description Note - This command is available only in domains that are configured to support clusters, such as domains that are created with the cluster profile.

> The create-application-ref command creates a reference from a cluster or an unclustered server instance to a previously deployed application element (for example, a Java EE application, a Web module, or an enterprise bean module). This effectively results in the application element being deployed and made available on the targeted instance or cluster.

> The target instance or instances making up the cluster need not be running or available for this command to succeed. If one or more instances are not available, they will receive the new application element the next time they start.

This command is supported in remote mode only.

Options -t--terse

Indicates that any output data must be very concise, typically avoiding human-friendly sentences and favoring well-formatted data for consumption by a script. Default is false.

-e --echo

Setting to true will echo the command line statement on the standard output. Default is false.

-I --interactive

If set to true (default), only the required password options are prompted.

-H --host

The machine name where the domain administration server is running. The default value is localhost.

-p --port

The HTTP/S port for administration. This is the port to which you should point your browser in order to manage the domain. For example, http://localhost:4848.

The default port number is 4848.

-s --secure

If set to true, uses SSL/TLS to communicate with the domain administration server.

-u --user

The authorized domain administration server administrative username.

If you have authenticated to a domain using the asadmin login command, then you need not specify the --user option on subsequent operations to this particular domain.

--passwordfile

The --passwordfile option specifies the name, including the full path, of a file containing the password entries in a specific format. The entry for the password must have the AS ADMIN prefix followed by the password name in uppercase letters.

For example, to specify the domain administration server password, use an entry with the following format: AS\_ADMIN\_PASSWORD=*password*, where *password* is the actual administrator password. Other passwords that can be specified include AS\_ADMIN\_MAPPEDPASSWORD, AS\_ADMIN\_USERPASSWORD, and AS\_ADMIN\_ALIASPASSWORD.

All remote commands must specify the admin password to authenticate to the domain administration server, either through --passwordfile or asadmin login, or interactively on the command prompt. The asadmin login command can be used only to specify the admin password. For other passwords, that must be specified for remote commands, use the --passwordfile or enter them at the command prompt.

If you have authenticated to a domain using the asadmin login command, then you need not specify the admin password through the --passwordfile option on subsequent operations to this particular domain. However, this is applicable only to AS\_ADMIN\_PASSWORD option. You will still need to provide the other passwords, for example, AS\_ADMIN\_USERPASSWORD, as and when required by individual commands, such as update-file-user.

For security reasons, passwords specified as an environment variable will not be read by asadmin.

The default value for AS\_ADMIN\_MASTERPASSWORD is changeit.

--help

Displays the help text for the command.

--target

Specifies the target for which you are creating the application reference. Valid values are

- server-Specifies the default server instance as the target for creating the application reference. server is the name of the default server instance and is the default value for this option.
- *cluster\_name* Specifies a particular cluster as the target for creating the application reference.
- *instance\_name* Specifies a particular server instance as the target for creating the application reference.

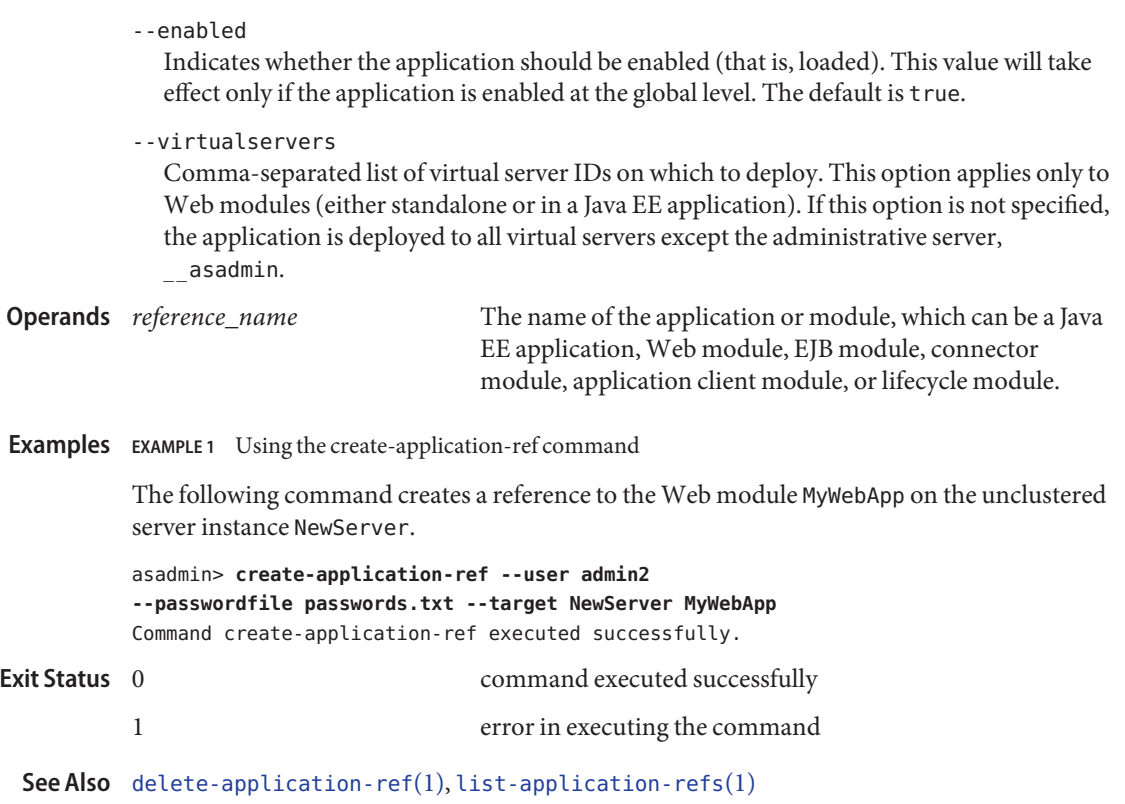

Name create-audit-module - adds an audit-module

```
Synopsis create-audit-module --classname classname
         [--terse={true|false}][ --echo={true|false} ]
         [ --interactive={true|false} ] [ --host host]
         [--port port] [--secure| -s ] [ --user admin_user]
         [--passwordfile filename] [--help]
          [ --property (name=value)[:name=value]*]
          [ --target target_name] audit_module_name
```
Adds the named audit module for the plug-in module that implements the audit capabilities. **Description** This command is supported in remote mode only.

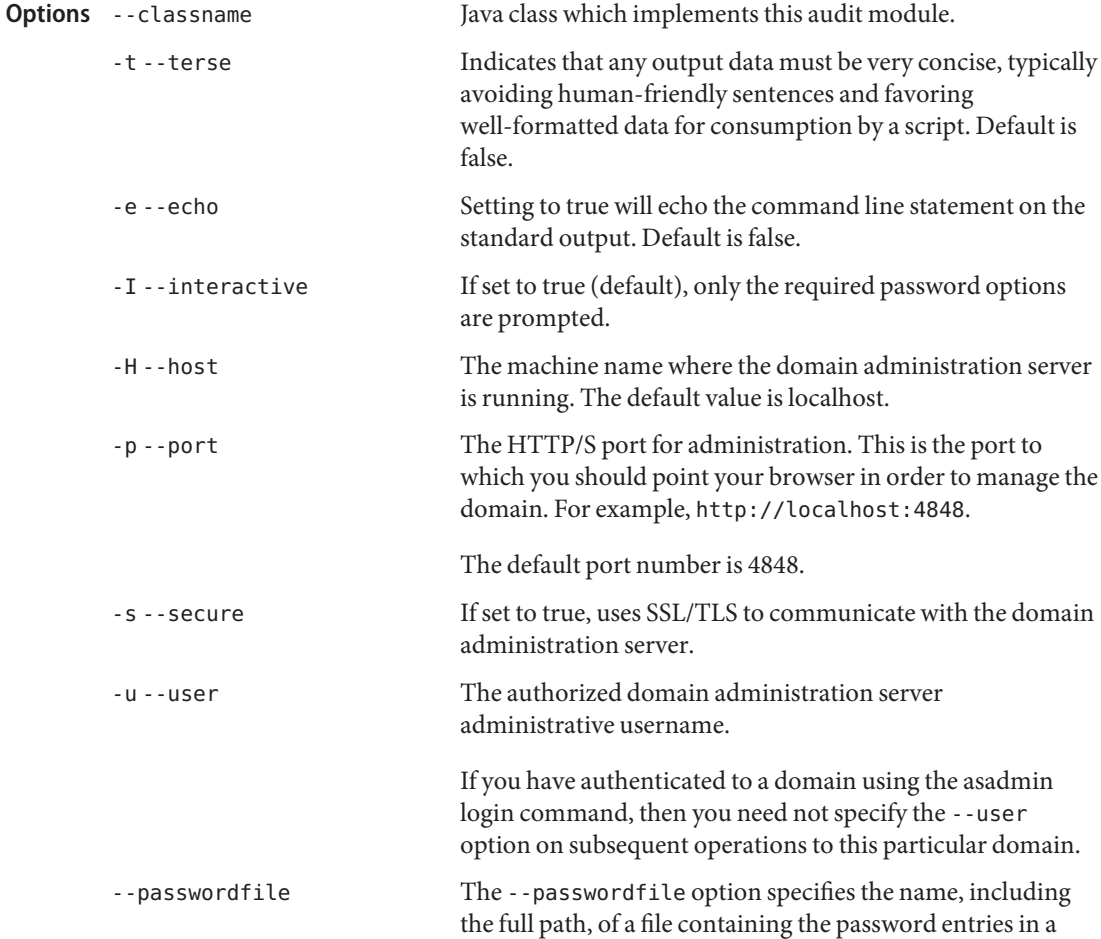

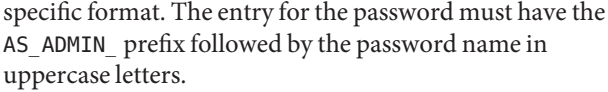

For example, to specify the domain administration server password, use an entry with the following format: AS\_ADMIN\_PASSWORD=*password*, where *password* is the actual administrator password. Other passwords that can be specified include AS\_ADMIN\_MAPPEDPASSWORD, AS\_ADMIN\_USERPASSWORD, and AS\_ADMIN\_ALIASPASSWORD.

All remote commands must specify the admin password to authenticate to the domain administration server, either through --passwordfile or asadmin login, or interactively on the command prompt. The asadmin login command can be used only to specify the admin password. For other passwords, that must be specified for remote commands, use the --passwordfile or enter them at the command prompt.

If you have authenticated to a domain using the asadmin login command, then you need not specify the admin password through the --passwordfile option on subsequent operations to this particular domain. However, this is applicable only to AS\_ADMIN\_PASSWORD option. You will still need to provide the other passwords, for example, AS ADMIN USERPASSWORD, as and when required by individual commands, such as update-file-user.

For security reasons, passwords specified as an environment variable will not be read by asadmin.

The default value for AS\_ADMIN\_MASTERPASSWORD is changeit.

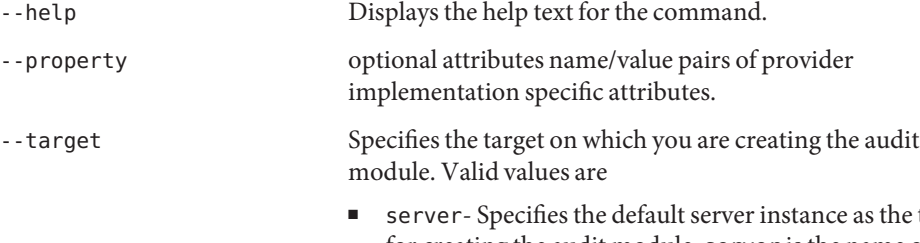

the target for creating the audit module. server is the name of the default server instance and is the default value for this option.

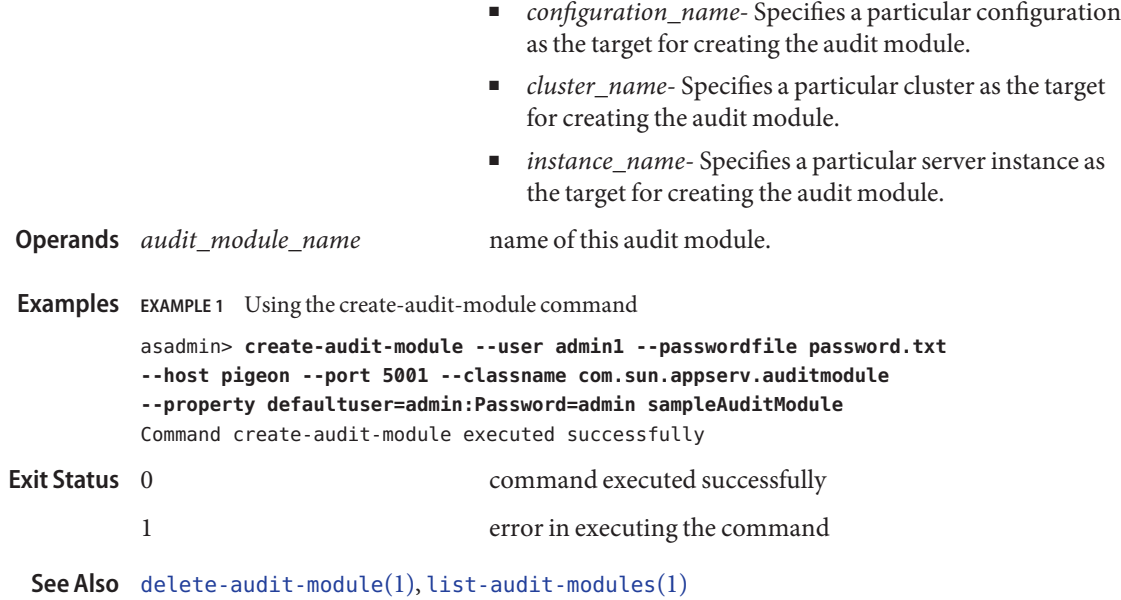

Name create-auth-realm - adds the named authentication realm Synopsis create-auth-realm --classname *realm\_class* [--terse={true|false}][ --echo={true|false} ] [ --interactive={true|false} ] [ --host *host*] [--port *port*] [--secure| -s ] [ --user *admin\_user*] [--passwordfile *filename*] [--help] [ --property (name=value)[:name=value]\*] [ --target *target\_name*] *auth\_realm\_name* Description Adds the named authentication realm. This command is supported in remote mode only. Indicates that any output data must be very concise, typically avoiding human-friendly sentences and favoring well-formatted data for consumption by a script. Default is false. -e --echo Setting to true will echo the command line statement on the standard output. Default is false. -I --interactive If set to true (default), only the required password options are prompted. -H --host The machine name where the domain administration server is running. The default value is localhost. -p --port The HTTP/S port for administration. This is the port to which you should point your browser in order to manage the domain. For example, http://localhost:4848. The default port number is 4848. -s --secure If set to true, uses SSL/TLS to communicate with the domain administration server. -u --user The authorized domain administration server administrative username. If you have authenticated to a domain using the asadmin login command, then you need not specify the --user option on subsequent operations to this particular domain. --passwordfile The --passwordfile option specifies the name, including the full path, of a file containing the password entries in a specific format. The entry for the password must have the AS\_ADMIN\_ prefix followed by the password name in uppercase letters. **Options**

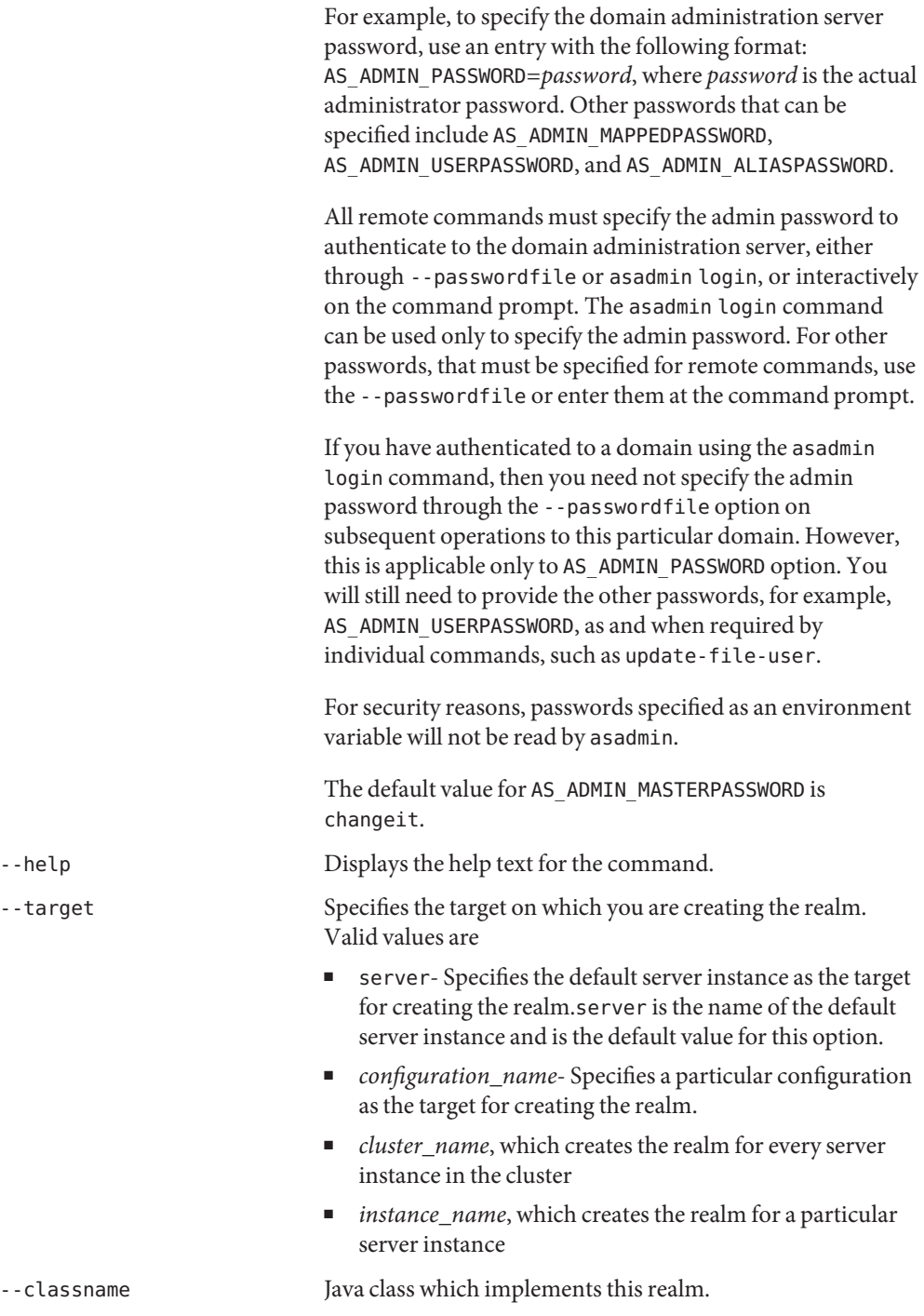

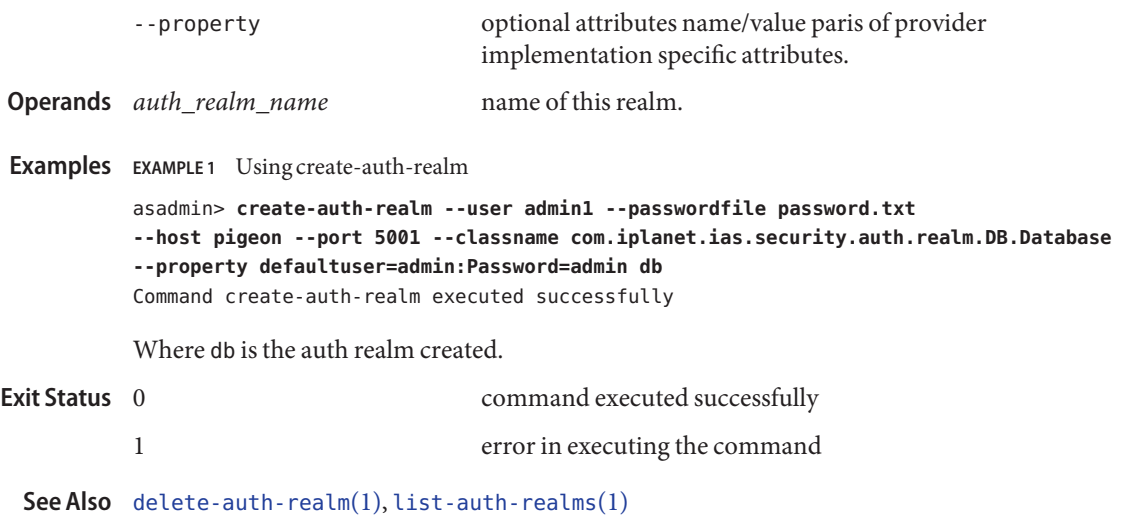

Name create-cluster - creates a cluster

```
Synopsis create-cluster
          [--terse={true|false}][ --echo={true|false} ]
          [ --interactive={true|false} ] [ --host host]
          [--port port] [--secure| -s ] [ --user admin_user]
          [--passwordfile filename] [--help]
          [ --config config_name]
          [--systemproperties (name=value)[:name=value]*]
          [--hosts hadb-host-list]
          [--haagentport port_number]
          [--haadminpassword password]
          [--haadminpasswordfile file_name] [--devicesize devicesize ]
          [--haproperty (name=value)[:name=value]*]
          [--autohadb=false] [--portbase port_number]
          cluster_name
```
**Note –** This command is available only in domains that are configured to support clusters, such **Description** as domains that are created with the cluster profile.

> The create-cluster command creates a new cluster. When created, a cluster must reference a configuration (or, as with an unclustered server instance, a configuration can be implicitly created). Initially the cluster has no server instances, applications, or resources.

If you do not use the --config option, the command creates a standalone cluster with a configuration named *cluster\_name*-config.

If the HADB software is installed, you can create the HADB database associated with the cluster. To create it, specify the HADB hosts option. In addition, optionally specify any other HADB options such as haagentport and devicesize. The created database has the same name as the cluster, and includes all the correct tables.

The cluster must be a standalone cluster in order to successfully associate an HADB database with it. standalone cluster does not share its configuration with another cluster or another standalone instance. A standalone cluster does not share its configuration with another cluster or another standalone instance.

If you prefer to associate the HADB database to the cluster later, use configure-ha-cluster.

To add new instances to the cluster, use the create-instance command with the --cluster option. Use the stop-instance and delete-instance commands to delete server instances from the cluster at any time.

To associate new applications and resources with the cluster regardless of the number of instances in the cluster, perform any of the following operations:

Use the deploy command with the option --target *cluster\_name*.

- Use resource-creation commands (for example, create-jdbc-resource) with the option --target *cluster\_name*.
- Use reference management commands (for example, create-application-ref or create-resource-ref) if the application is already deployed in other targets or the resource is already created in other targets.

This command is supported in remote mode only.

## Options -t--terse

Indicates that any output data must be very concise, typically avoiding human-friendly sentences and favoring well-formatted data for consumption by a script. Default is false.

-e --echo

Setting to true will echo the command line statement on the standard output. Default is false.

-I --interactive

If set to true (default), only the required password options are prompted.

-H --host

The machine name where the domain administration server is running. The default value is localhost.

-p --port

The HTTP/S port for administration. This is the port to which you should point your browser in order to manage the domain. For example, http://localhost:4848.

The default port number is 4848.

-s --secure

If set to true, uses SSL/TLS to communicate with the domain administration server.

-u --user

The authorized domain administration server administrative username.

If you have authenticated to a domain using the asadmin login command, then you need not specify the --user option on subsequent operations to this particular domain.

--passwordfile

The --passwordfile option specifies the name, including the full path, of a file containing the password entries in a specific format. The entry for the password must have the AS\_ADMIN\_ prefix followed by the password name in uppercase letters.

For example, to specify the domain administration server password, use an entry with the following format: AS\_ADMIN\_PASSWORD=*password*, where *password* is the actual administrator password. Other passwords that can be specified include AS\_ADMIN\_MAPPEDPASSWORD, AS\_ADMIN\_USERPASSWORD, and AS\_ADMIN\_ALIASPASSWORD.

All remote commands must specify the admin password to authenticate to the domain administration server, either through --passwordfile or asadmin login, or interactively on the command prompt. The asadmin login command can be used only to specify the admin password. For other passwords, that must be specified for remote commands, use the --passwordfile or enter them at the command prompt.

If you have authenticated to a domain using the asadmin login command, then you need not specify the admin password through the --passwordfile option on subsequent operations to this particular domain. However, this is applicable only to AS ADMIN PASSWORD option. You will still need to provide the other passwords, for example, AS\_ADMIN\_USERPASSWORD, as and when required by individual commands, such as update-file-user.

For security reasons, passwords specified as an environment variable will not be read by asadmin.

The default value for AS\_ADMIN\_MASTERPASSWORD is changeit.

--help

Displays the help text for the command.

--config

Creates a shared cluster. The specified configuration name must exist and must not be default-config (the standalone cluster configuration template) or a standalone configuration (including server-config). If this option is omitted, a standalone cluster is created.

## --systemproperties

Defines system properties for the configuration created for by the cluster. These properties override the property values in the default-config configuration. The following properties are available:

## HTTP\_LISTENER\_PORT

This property specifies the port number for http-listener-1. Valid values are 1–65535. On UNIX, creating sockets that listen on ports 1–1024 requires superuser privileges.

# HTTP\_SSL\_LISTENER\_PORT

This property specifies the port number for http-listener-2. Valid values are 1–65535. On UNIX, creating sockets that listen on ports 1–1024 requires superuser privileges.

## IIOP\_LISTENER\_PORT

This property specifies which ORB listener port for IIOP connections orb-listener-1 listens on.

## IIOP\_SSL\_LISTENER\_PORT

This property specifies which ORB listener port for IIOP connections the IIOP listener called SSL listens on.

#### IIOP\_SSL\_MUTUALAUTH\_PORT

This property specifies which ORB listener port for IIOP connections the IIOP listener called SSL\_MUTUALAUTH listens on.

## JMX\_SYSTEM\_CONNECTOR\_PORT

This property specifies the port number on which the JMX connector listens. Valid values are 1–65535. On UNIX, creating sockets that listen on ports 1–1024 requires superuser privileges.

--hosts

This option is valid only if the HADB software is installed. A list of comma-separated host names where the HADB instance is configured. The number of hosts must be greater than 1 and must be an even number. The same host names can be repeated. Use fully-qualified hostnames when specifying the hostlist interfaces explicitly for hosts with multiple network interfaces.

#### --haagentport

This option is valid only if the HADB software is installed. The number of the HA agent port. The default is 1862.

--haadminpassword

This option is valid only if the HADB software is installed. The HA administrator's password. If not specified, the Domain Administration Server password is used.

--haadminpasswordfile

This option is valid only if the HADB software is installed. The file containing the high-availability password associated with the administrative instance. The password is defined in the following form:

HADBM\_ADMINPASSWORD=*password* HADBM\_DBPASSWORD=*password* HADBM\_SYSTEMPASSWORD=*password*

Where *password* is the actual HA administrator password for the domain. If the HA administrator password is not specified, the Domain Administration Server password is used.

--devicesize

This option is valid only if the HADB software is installed. Configure the device size for use with HADB. The value is in megabytes (Mbytes). The valid range is between 64 Mbytes and 8,000+ gigabytes (GBytes).

--haproperty

This option is valid only if the HADB software is installed. The high-availability property name/value pairs separated by a colon.

--autohadb

This option is valid only if the HADB software is installed. If set to true, the HADB database associated with the cluster is automatically started, stopped, or deleted if you start, stop, or

delete the cluster. The default is false. To override this setting, use the hadboverride option in start-cluster, stop-cluster, or delete-cluster.

--portbase This option is valid only if the HADB software is installed. The starting port number for the HADB server. Default is 15200. Valid values are between 10000 and 63000.

A unique identifier for the cluster to be created. **Operands** *cluster\_name* 

**EXAMPLE 1** Using the create-cluster command **Examples**

The following command creates a cluster named MyCluster, overriding the default configuration's SSL port value. Because the --config option is not specified, the command makes a copy of the default-config and names it MyCluster-config.

```
asadmin> create-cluster --user admin1
--passwordfile passwords.txt --systemproperties
IIOP_SSL_LISTENER_PORT=1169 MyCluster
Command create-cluster executed successfully.
```
**EXAMPLE 2** Creating HADB when creating cluster

This example requires the HADB software and a domain that is created with theenterprise profile.

The following command creates an HADB database on hosts host1 and host2 while creating the cluster cluster1:

```
asadmin> create-cluster --user admin1
--passwordfile passwords.txt --hosts hos1,host2 cluster1
Command create-cluster executed successfully.
```
command executed successfully **Exit Status**

1 error in executing the command

 $\textsf{See Also}\>$  [delete-cluster](#page-252-0)(1), [list-clusters](#page-539-0)(1), [start-cluster](#page-780-0)(1), [stop-cluster](#page-803-0)(1), [create-instance](#page-122-0)(1)

Name create-connector-connection-pool - adds a connection pool with the specified connection pool name

```
Synopsis create-connector-connection-pool
```

```
[--terse={true|false}][ --echo={true|false} ]
[ --interactive={true|false} ] [ --host host]
[--port port] [--secure| -s ] [ --user admin_user]
[--passwordfile filename] [--help]
 [--steadypoolsize 8] [--maxpoolsize 32] [--maxwait 60000]
 [--poolresize 2] [--idletimeout 300] [--failconnection=false]
 --raname resource_adapter_name --connectiondefinition connection_definition_name
 [--transactionsupport transaction_support] [--isconnectvalidatereq=false]
 [--description text] [--property (name=value)[:name=value]*]
connector_connection_pool_name
```
Description The create-connector-connection-pool adds a new connector connection pool with the specified connection pool name.

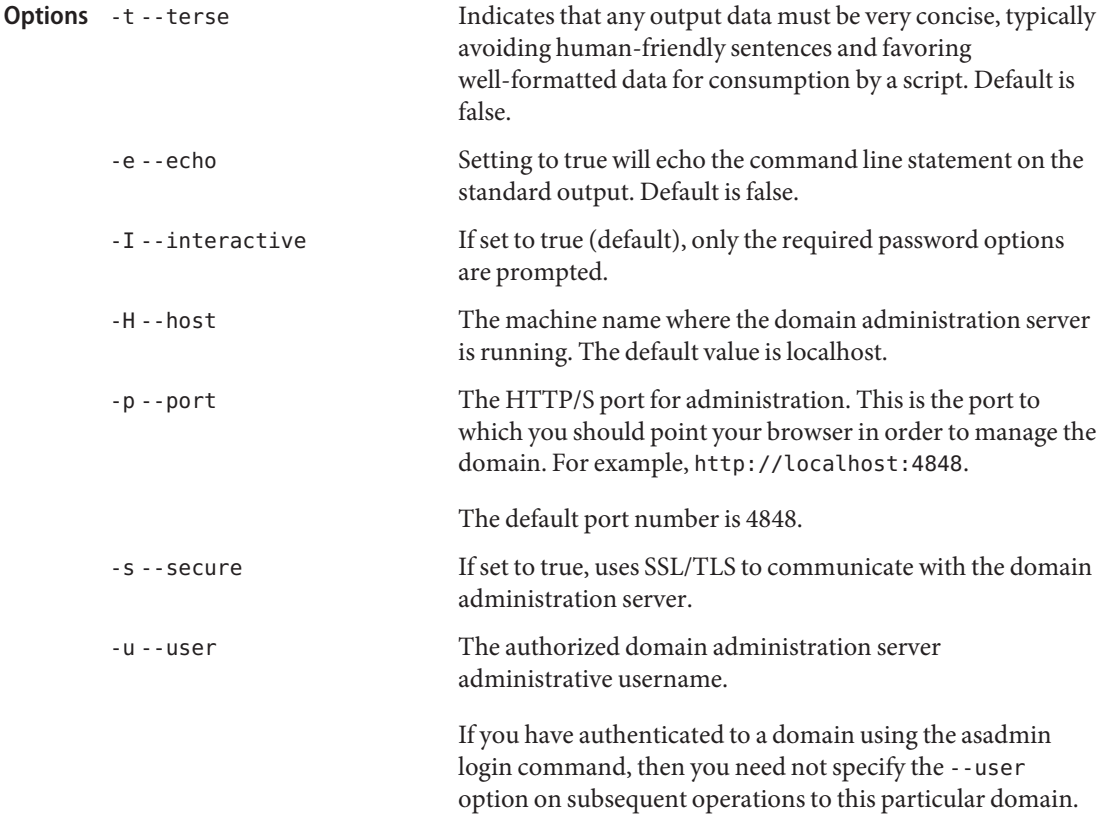

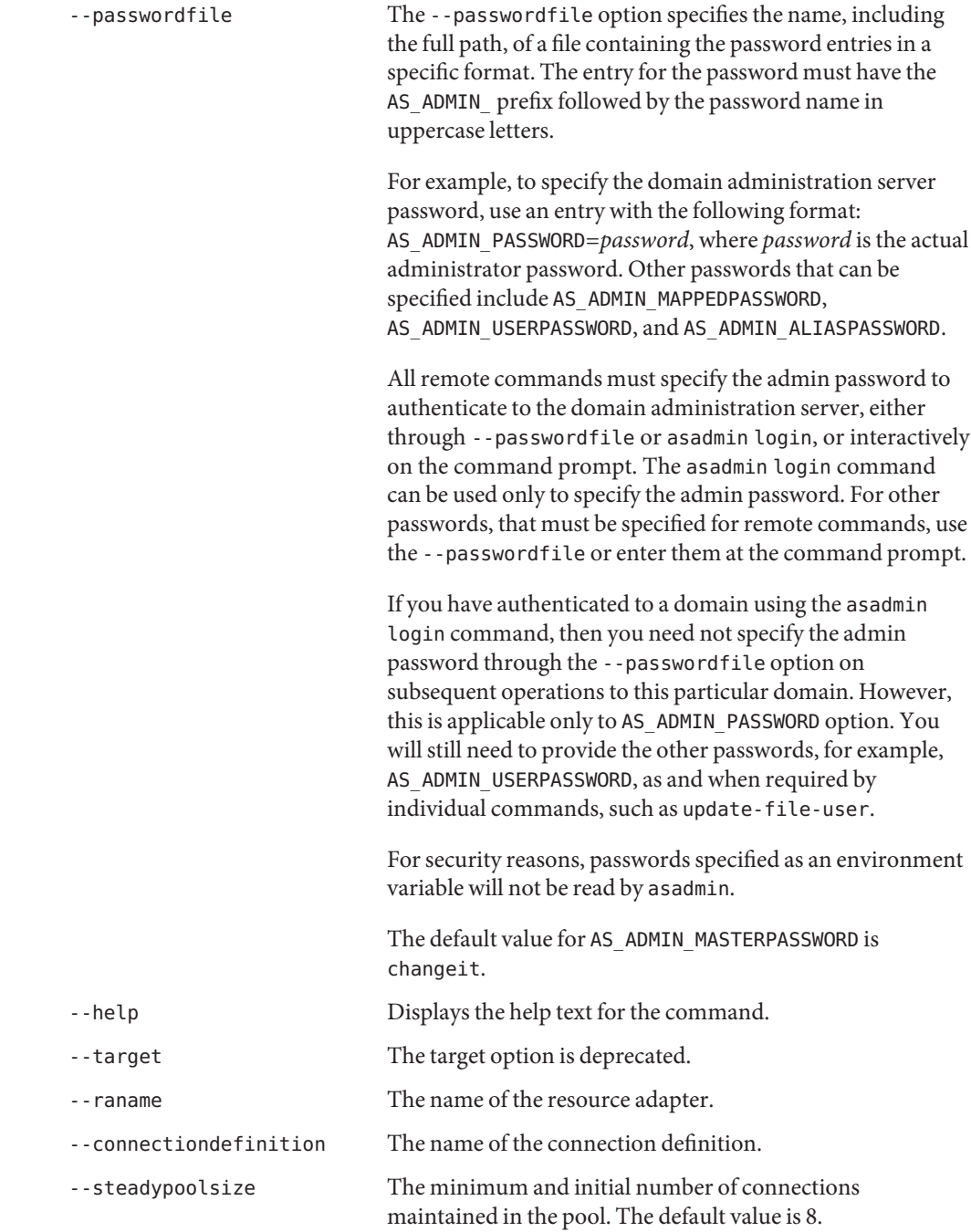

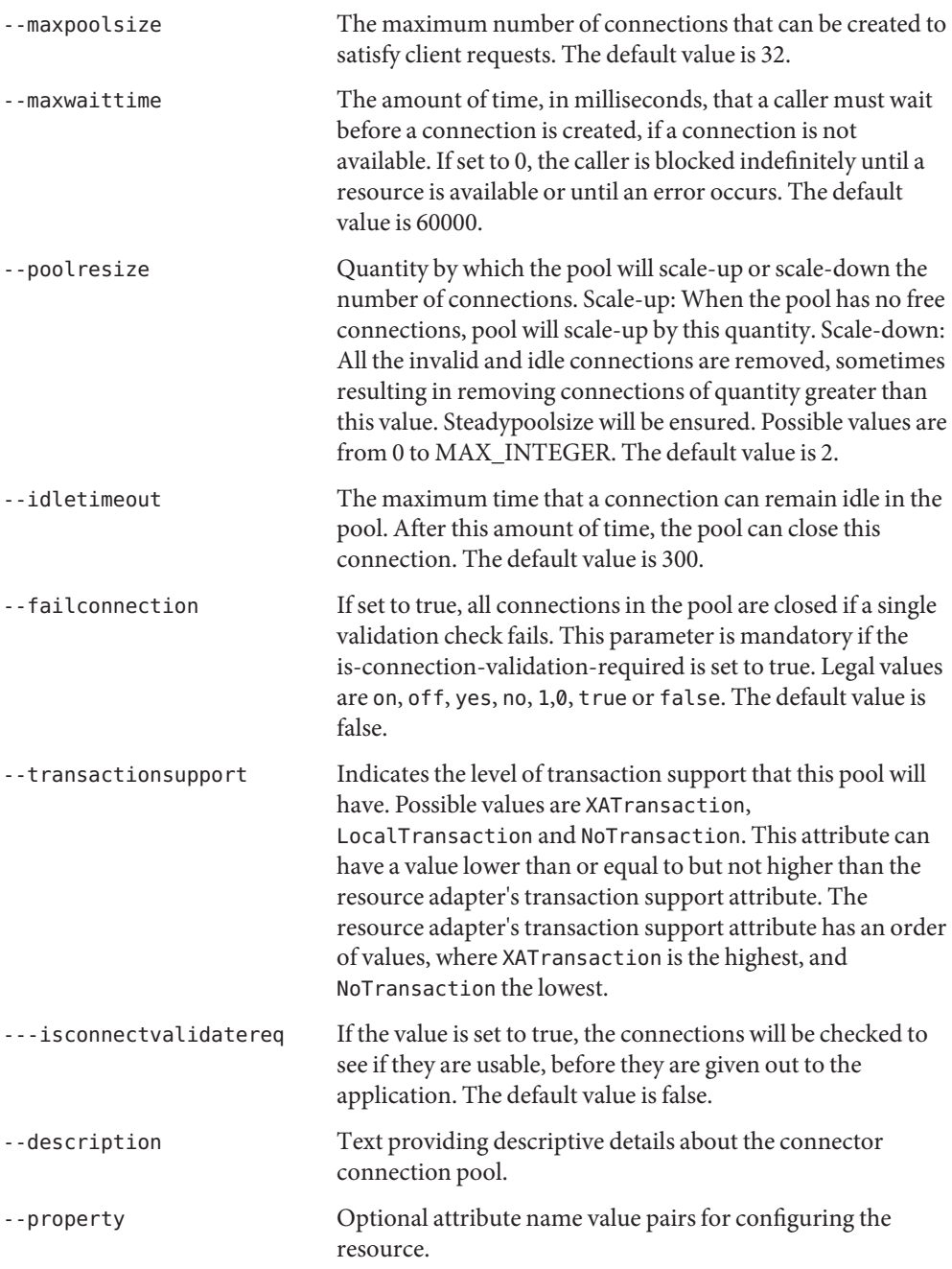

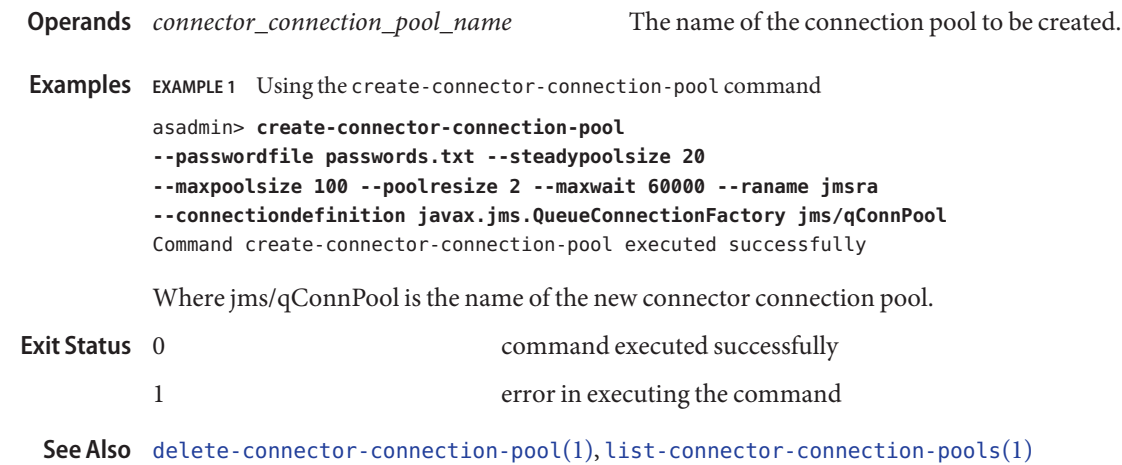

Name create-connector-resource - registers the connector resource with the specified JNDI name

```
Synopsis create-connector-resource
         [--terse={true|false}][ --echo={true|false} ]
         [ --interactive={true|false} ] [ --host host]
         [--port port] [--secure| -s ] [ --user admin_user]
         [--passwordfile filename] [--help]
          [--target target]
          --poolname connectorConnectionPoolName [--enabled=true]
          [--description text] jndi_name
```
Description This command registers the connector resource with the JNDI name, which is specified by the *jndi\_name* operand.

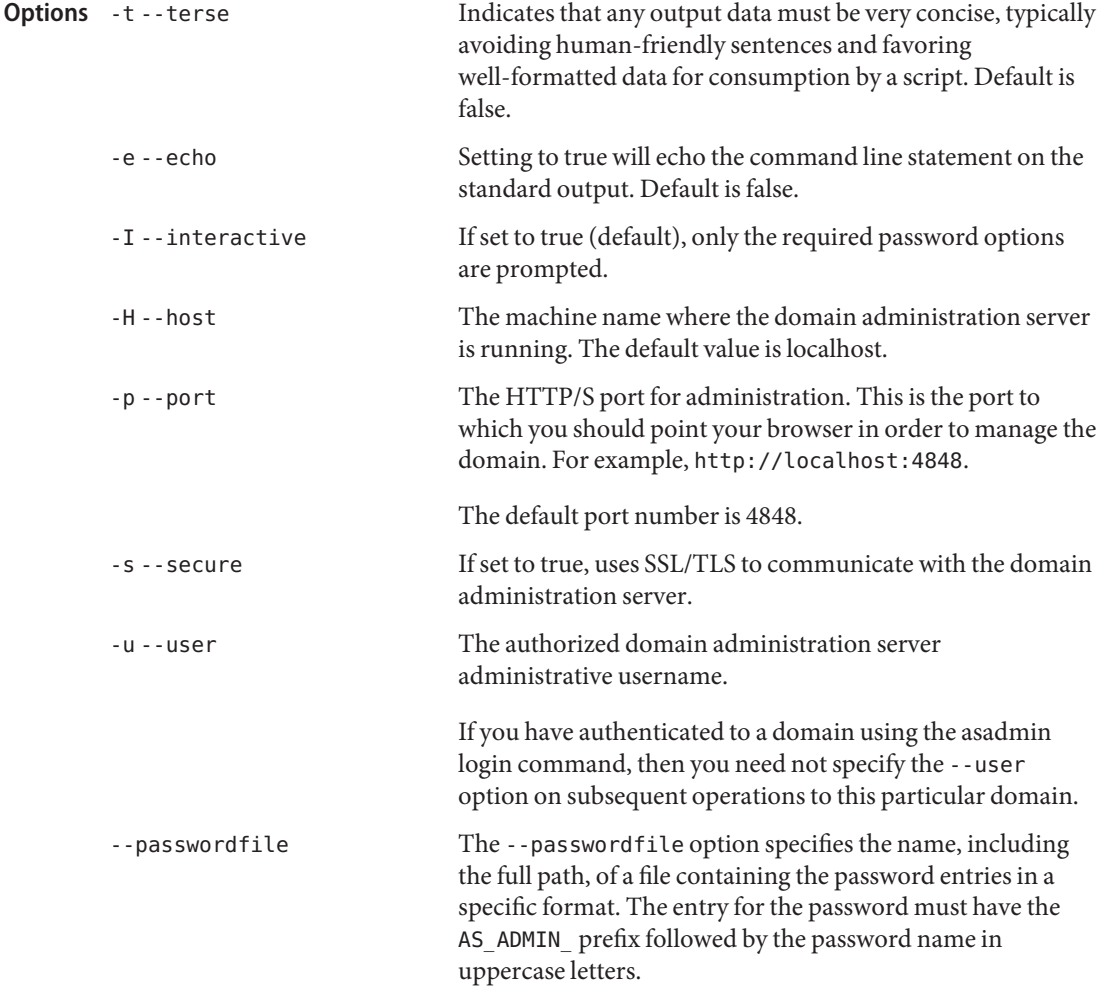

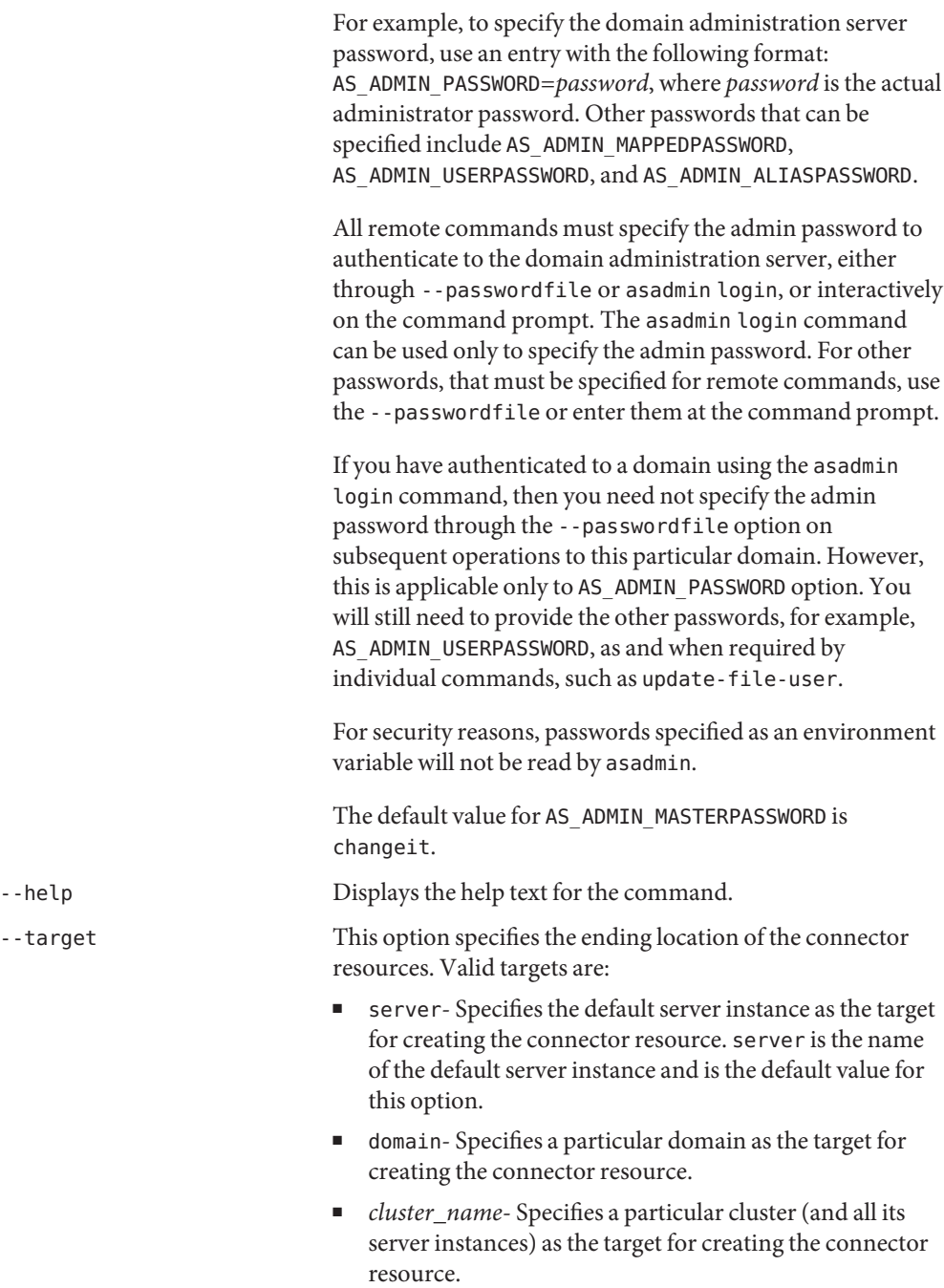

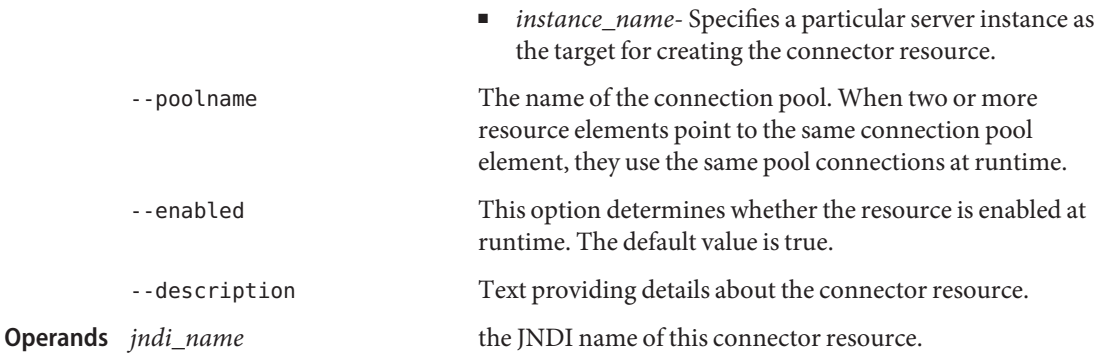

Examples Example<sub>1</sub> Using the create-connector-resource command

This example shows the usage of this command in a domain whose profile is the developer profile.

asadmin> **create-connector-resource --poolname jms/qConnPool --description "creating sample connector resource" jms/qConnFactory** Command create-connector-resource executed successfully

Where jms/qConnFactory is the sample connector resource that is created.

**EXAMPLE 2** Using the create-connector-resource command

This example shows the usage of this command in a domain whose profile is the cluster profile.

asadmin> **create-connector-resource --target server --poolname jms/qConnPool --description "creating sample connector resource" jms/qConnFactory** Command create-connector-resource executed successfully

Where jms/qConnFactory is the sample connector resource that is created.

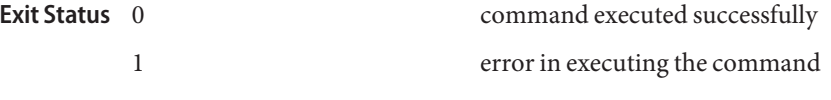

**See Also** [delete-connector-resource](#page-261-0)(1), [list-connector-resources](#page-550-0)(1)

Name create-connector-security-map - creates a security map for the specified connector connection pool

```
Synopsis create-connector-security-map
```

```
[--terse={true|false}][ --echo={true|false} ]
[ --interactive={true|false} ] [ --host host]
[--port port] [--secure| -s ] [ --user admin_user]
[--passwordfile filename] [--help]
  --poolname connector_connection_pool_name
[--principals principal_name1[, principal_name2]* |
--usergroups user_group1[, user_group2*]
 --mappedusername username {security_map_name}
```
Description Use this command to create a security map for the specified connector connection pool. If the security map is not present, a new one is created. Also, use this command to map the caller identity of the application (principal or user group) to a suitable EIS principal in container-managed transaction-based scenarios. One or more named security maps may be associated with a connector connection pool. The connector security map configuration supports the use of the wild card asterisk  $(*)$  to indicate all users or all user groups.

> For this command to succeed, you must have first created a connector connection pool using the create-connector-connection-pool command.

> The enterprise information system (EIS) is any system that holds the data of an organization. It can be a mainframe, a messaging system, a database system, or an application.

This command is supported in remote mode only.

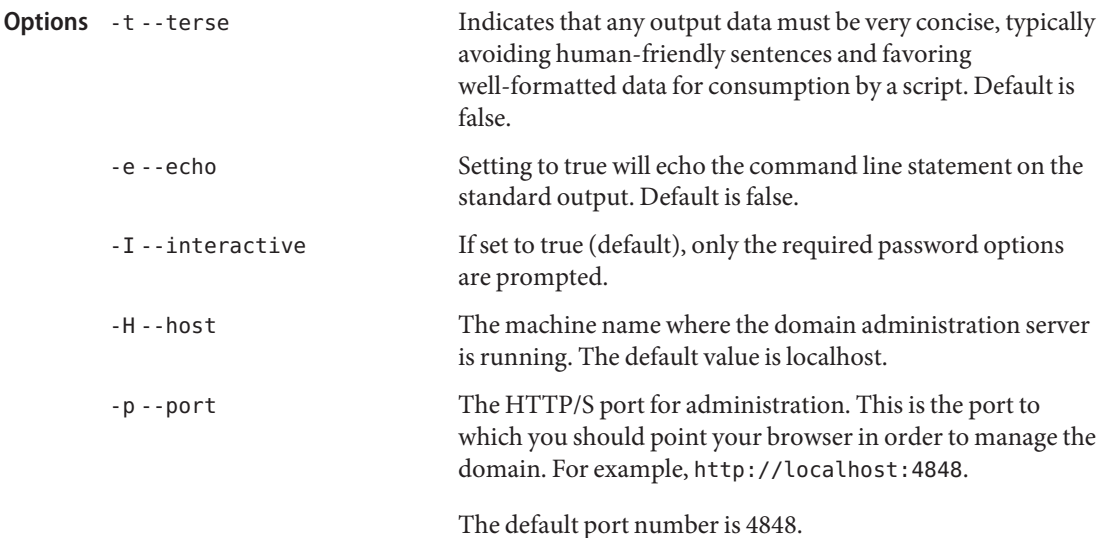

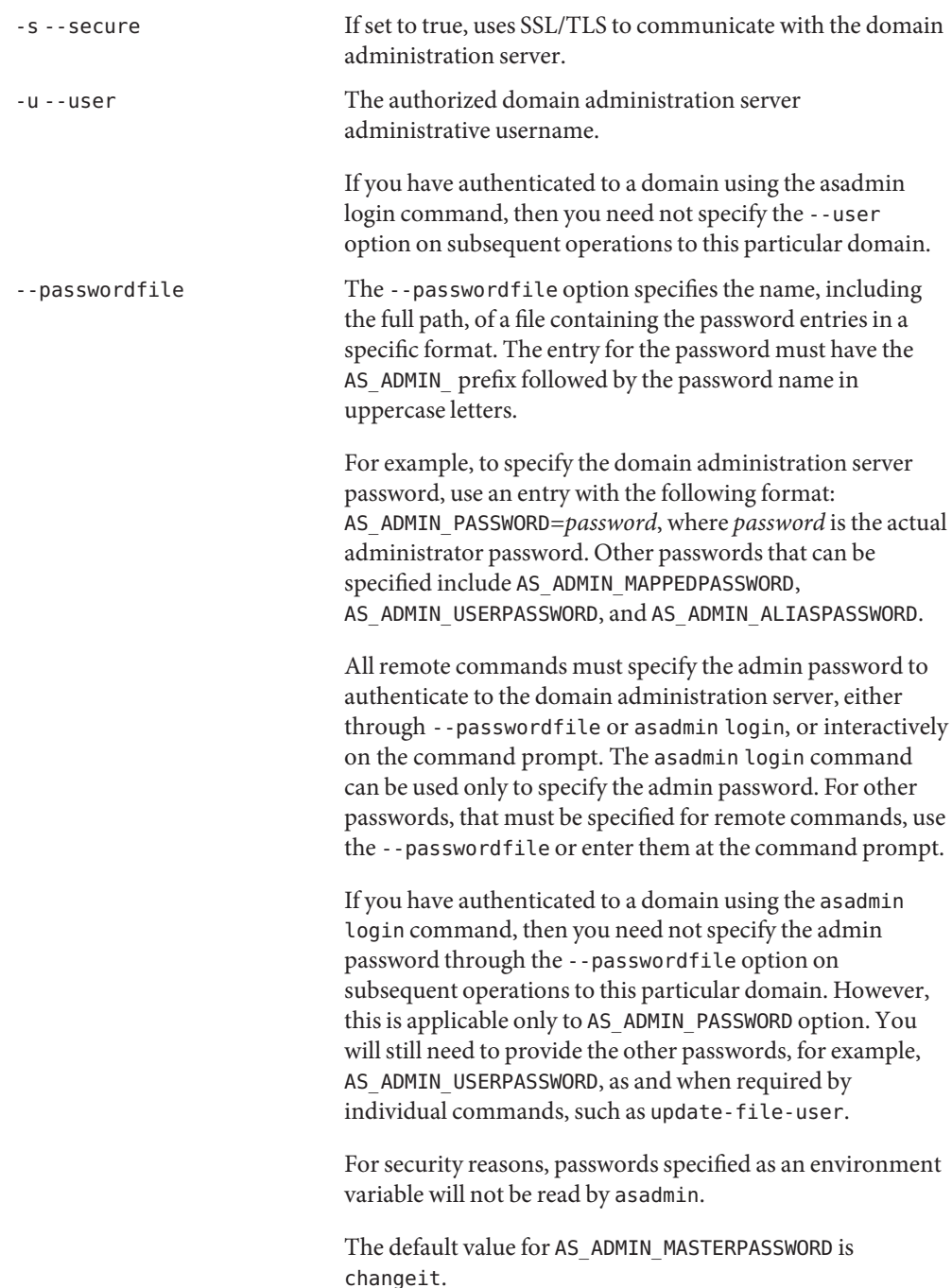

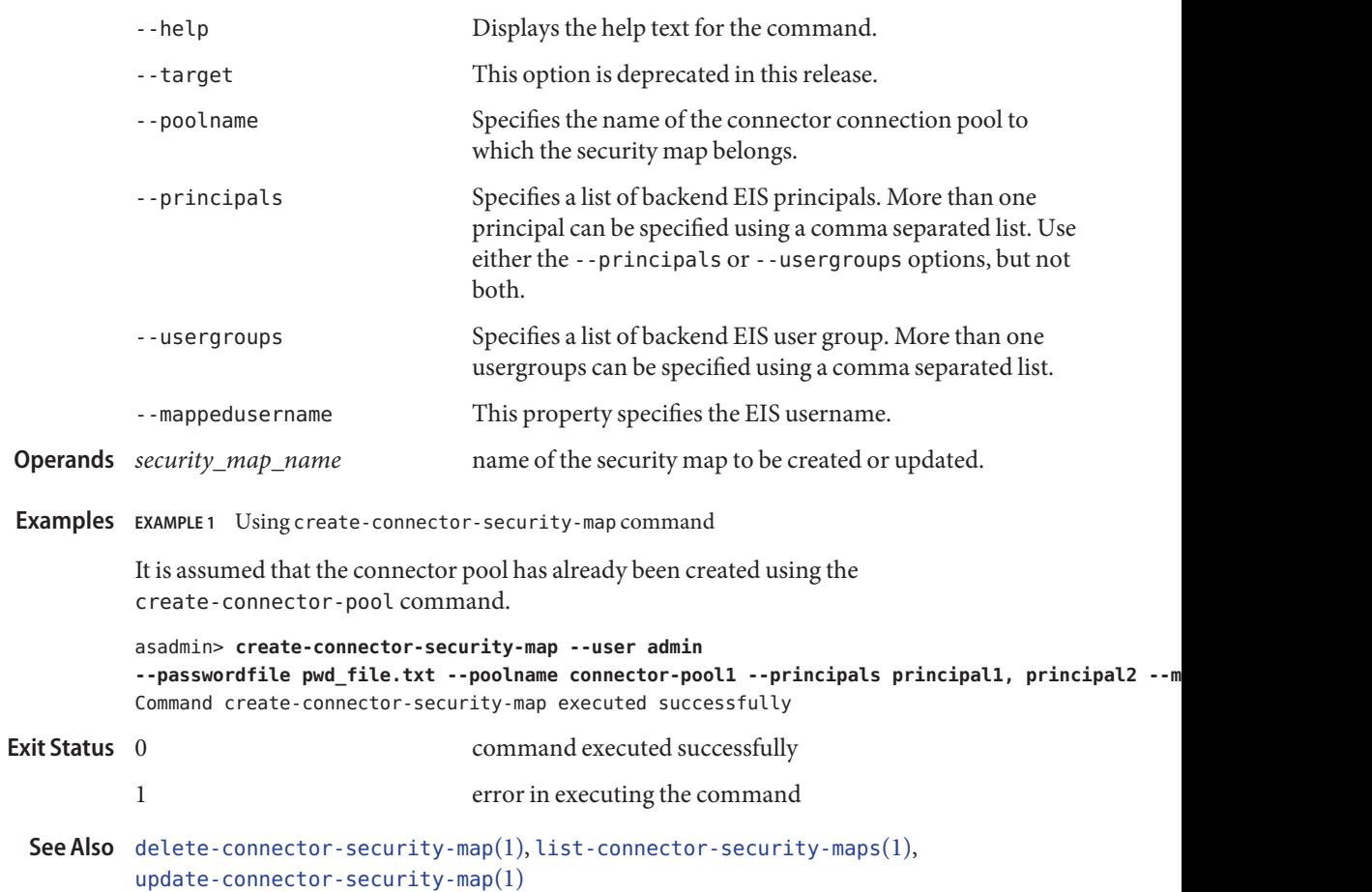

Name create-converged-lb - creates a converged load balancer

```
Synopsis create-converged-lb --configfile file_name --target target
         [--terse={true|false}][ --echo={true|false} ]
         [ --interactive={true|false} ] [ --host host]
          [--port port] [--secure| -s ] [ --user admin_user]
         [--passwordfile filename] [--help]
          [ --clbconfig clbconfig] [--dcrfile file_name] [--httplbpolicy pclicy] [--siplbpolicy policy]
          [--lbtarget lbtarget] [--selfloadbalancce={true|false}] [ --lbenableallinstances={true|false} ]
          [ --property (name=value)[:name=value]*
         ] [--autocommit={true|false}] load_balancer_name
```
**Note –** This command is available only in domains that are configured to support clusters, such **Description** as domains that are created with the cluster profile.

> Use the create-converged-lb command to create a converged load balancer. This command combines the functionality of the [create-converged-lb-config](#page-73-0)(1) command and the [create-converged-lb-ref](#page-76-0)(1) command.

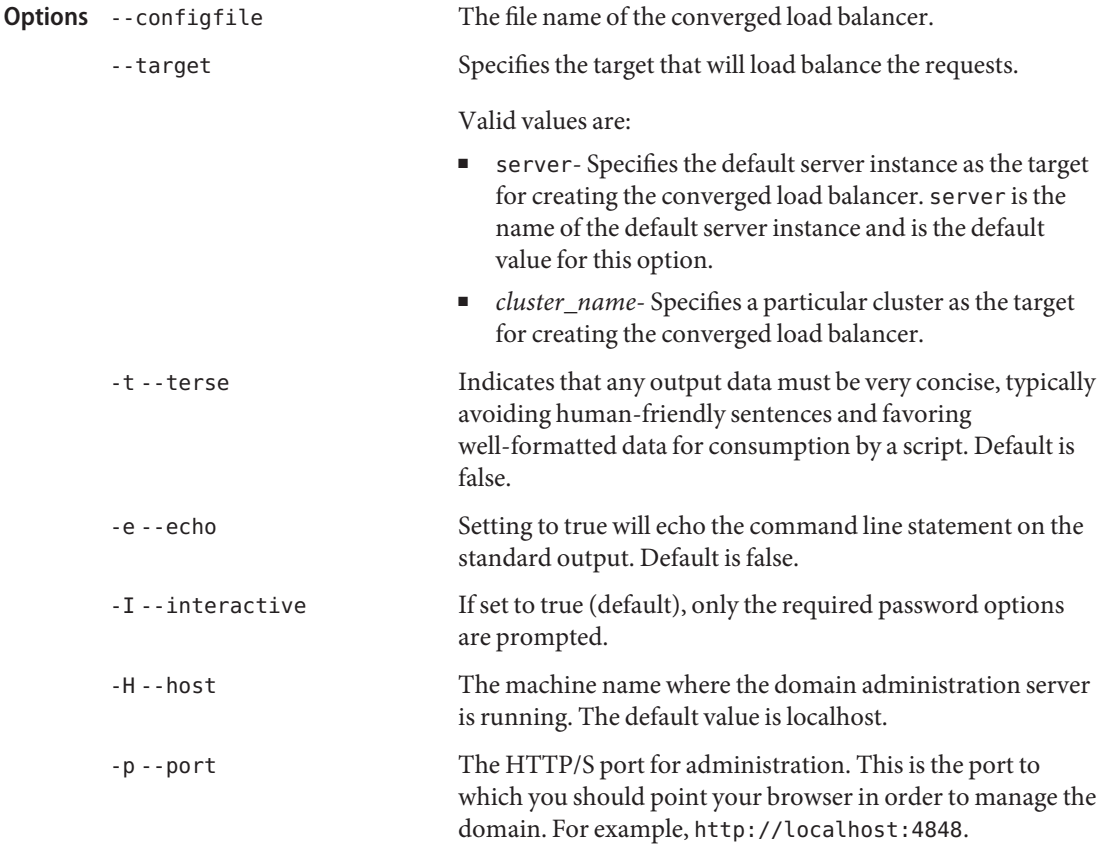

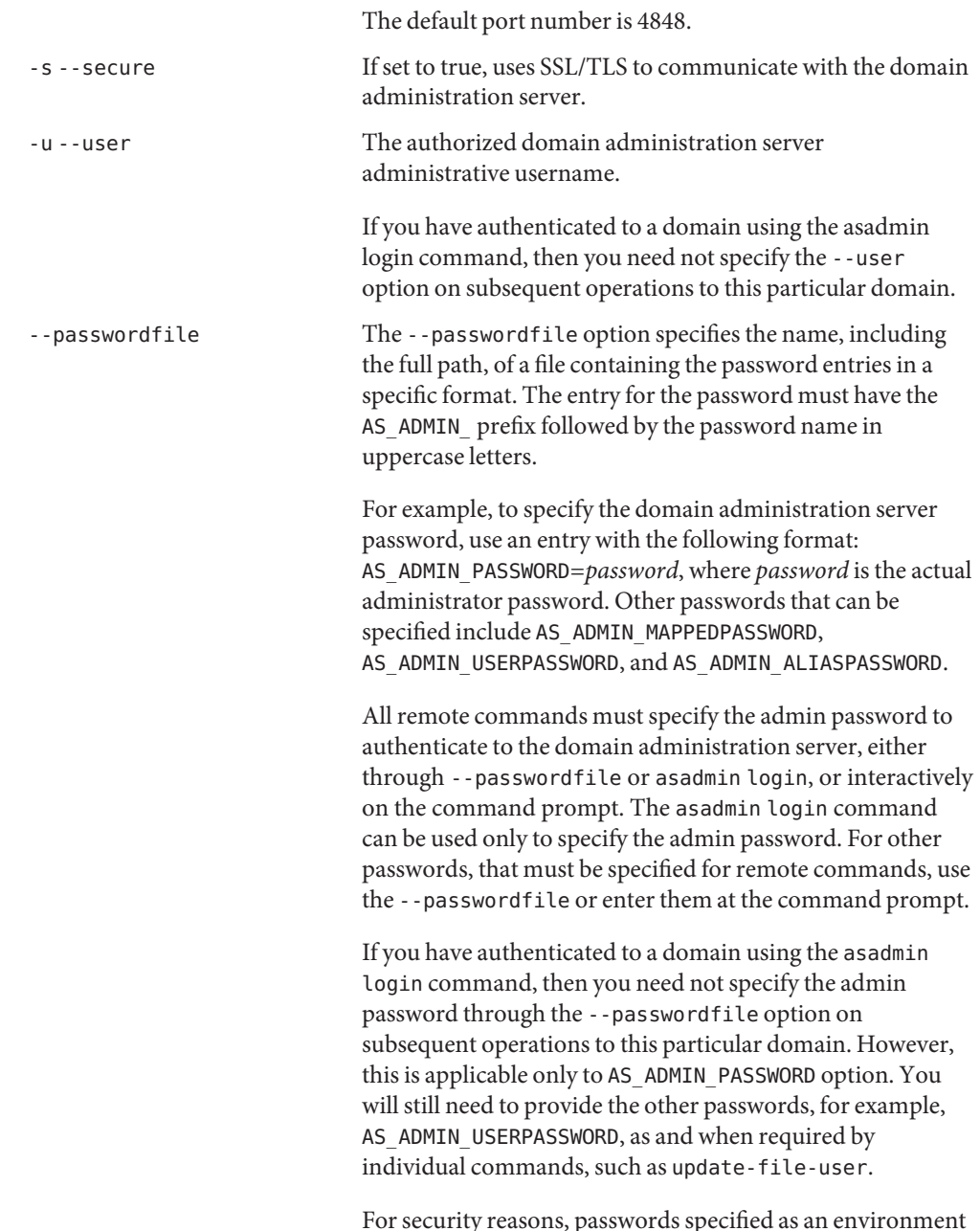

For security reasons, passwords specified as an environment variable will not be read by asadmin.

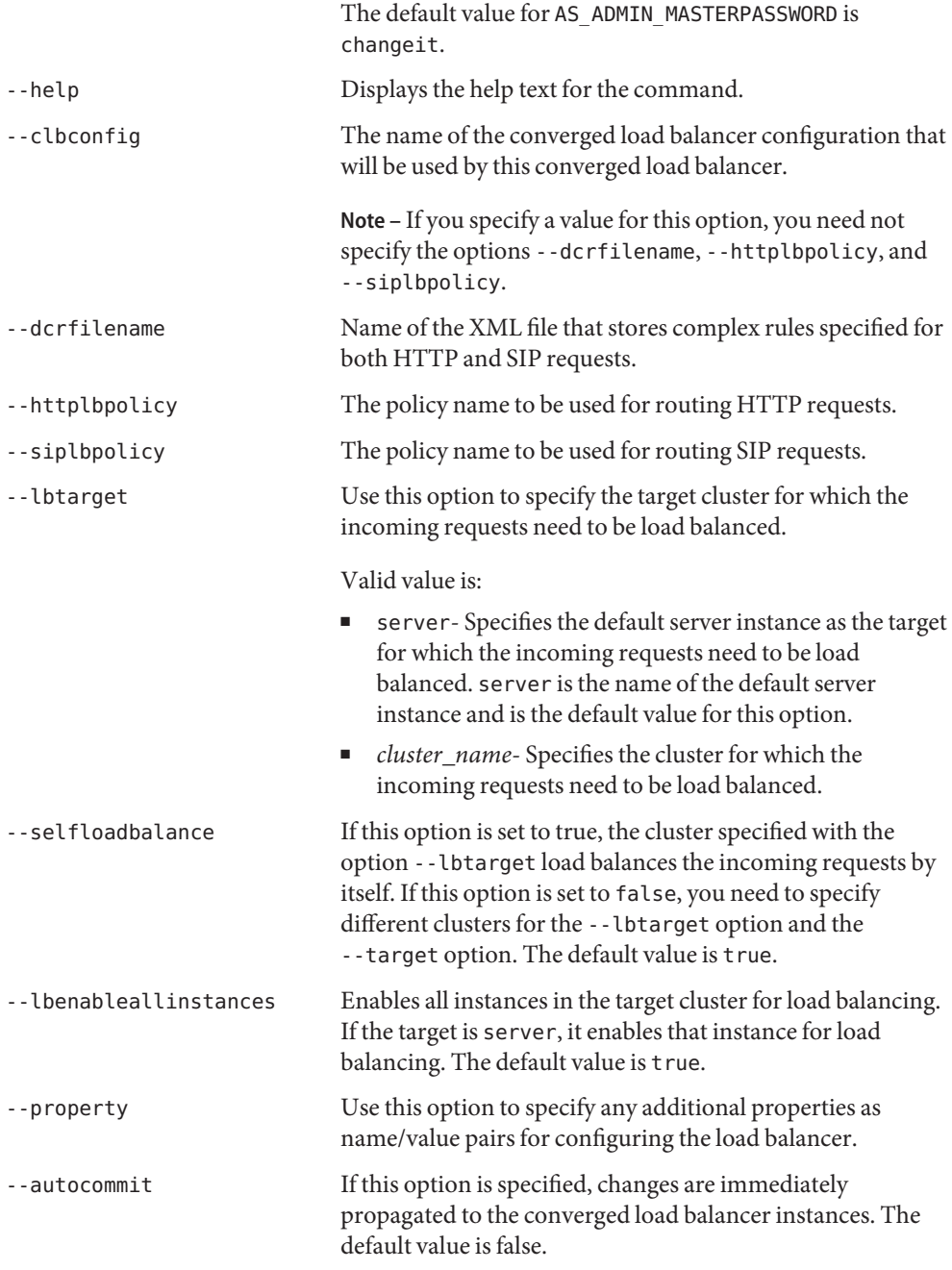
The name of the new converged load balancer. This name must not conflict with the name of any other load balancer in the domain. Examples Example1 Using the create-converged-lb command asadmin> **create-converged-lb --user admin --passwordfile password.txt --clbconfig config\_name --autocommit mylb** Command create-converged-lb executed successfully. command executed successfully 1 error in executing the command **See Also** [create-converged-lb-config](#page-73-0)(1), [create-converged-lb-ref](#page-76-0)(1), [delete-converged-lb-ref](#page-272-0)(1), [list-converged-lb-configs](#page-558-0)(1), [list-converged-lbs](#page-556-0)(1), [set-dcr-file](#page-726-0)(1), [unset-dcr-file](#page-837-0)(1), [disable-converged-lb-server-1](#page-417-0)(1), [enable-converged-lb-server-1](#page-442-0)(1) **Operands** load balancer name **Exit Status**

Name create-converged-lb-config - creates a configuration for the converged load balancer

```
Synopsis create-converged-lb-config
          [--terse={true|false}][ --echo={true|false} ]
          [ --interactive={true|false} ] [ --host host]
          [--port port] [--secure| -s ] [ --user admin_user]
          [--passwordfile filename] [--help]
           [ --dcrfilename file_name] [--httplbpolicy http_lb_policy_name] [--siplbpolicy sip_lb_policy_name] [--property (name=v
```
**Note –** This command is available only in domains that are configured to support clusters, such **Description** as domains that are created with the cluster profile.

> Use the create-converged-lb-config command to create a configuration for the converged load balancer . The configuration name must be unique, and must not conflict with any node agent, configuration, cluster, or server instance names in the domain.

> You must specify either a target or a configuration name, or both. If you do not specify a target, then the configuration is created without a target and you must specify a target later using the create-converged-lb-ref command. If you do not specify a configuration name, then the configuration a name is created with a unique name. If you specify both, the configuration is created with the specified name, referencing the specified target. If you do not specify either, the command will display an error.

After using this command to create the load balancer configuration file, create the load balancer by running the create-converged-lb command.

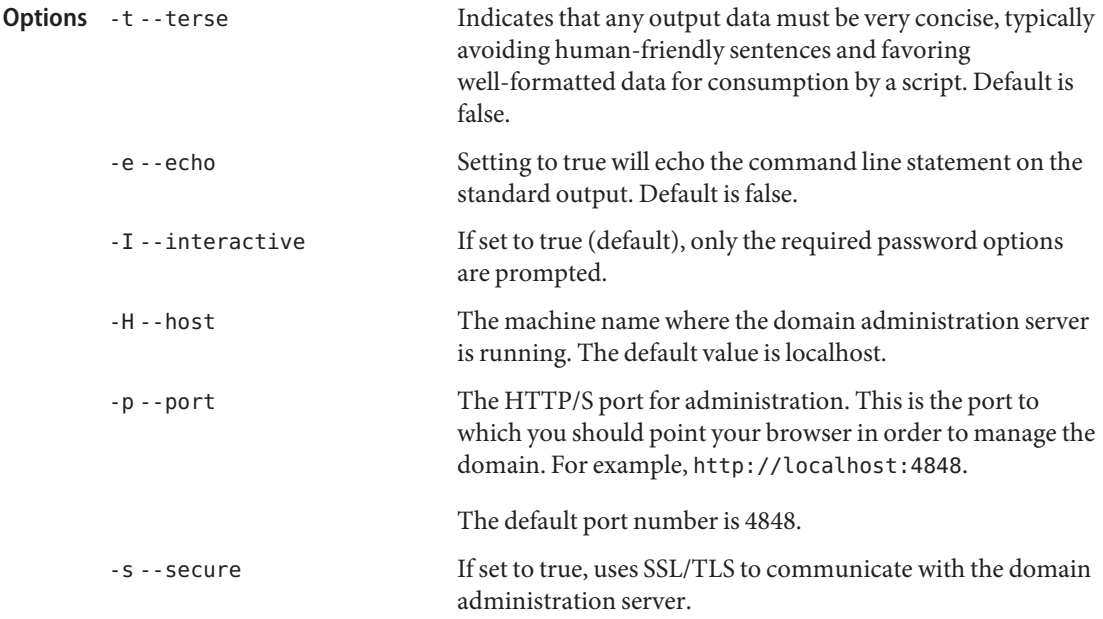

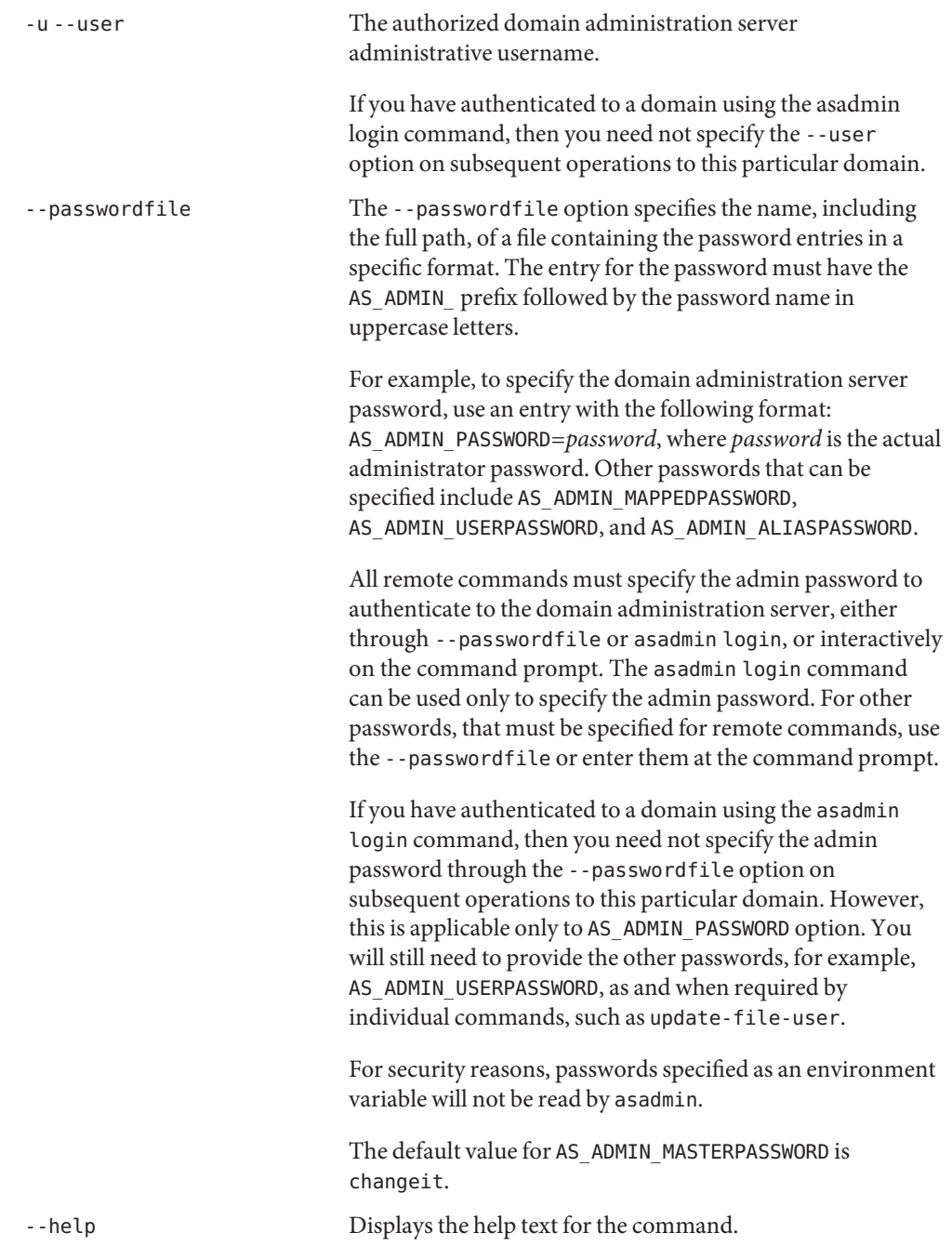

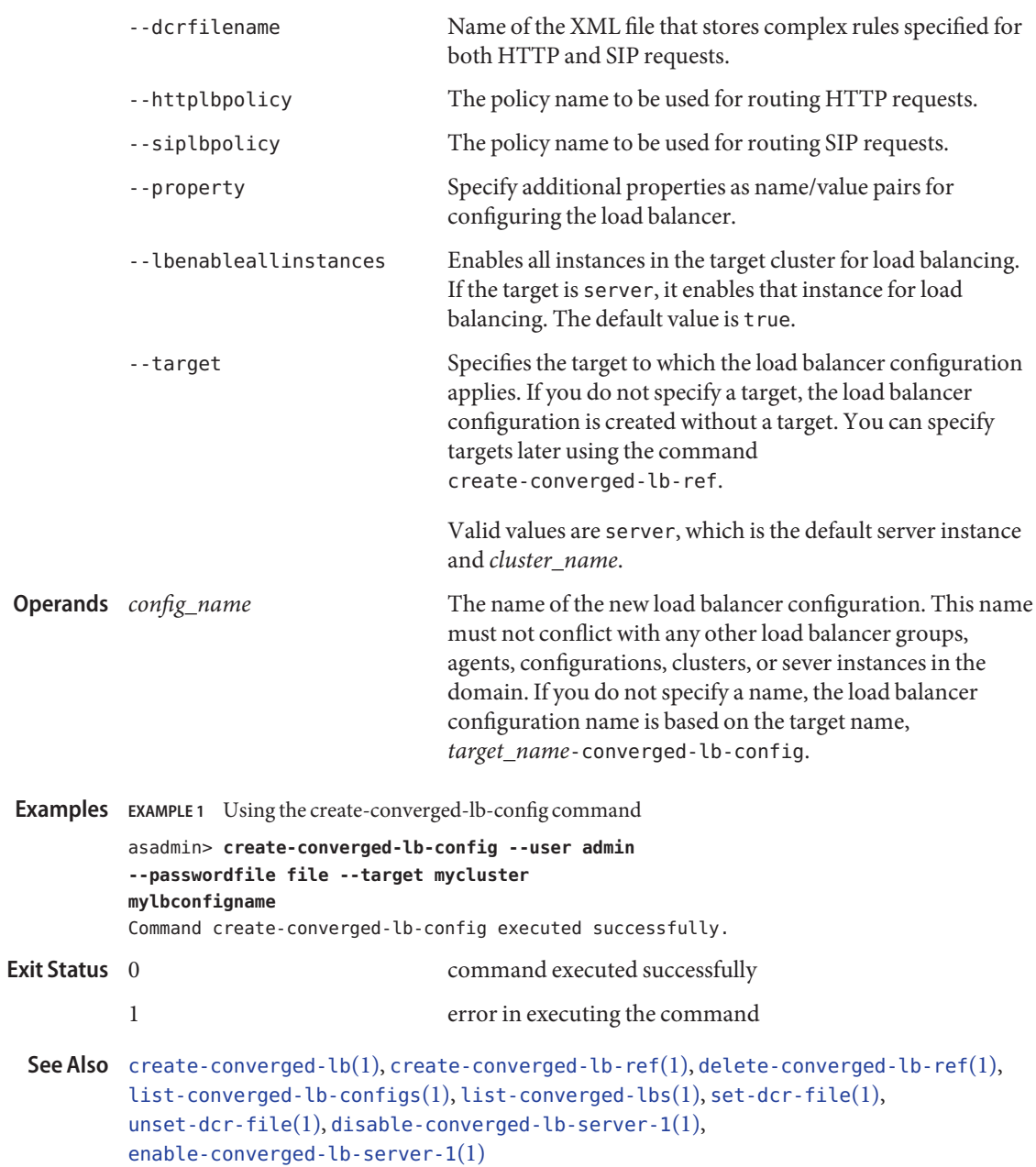

<span id="page-76-0"></span>Name create-converged-lb-ref - adds an existing cluster or server instance to an existing converged load balancer configuration

```
create-converged-lb-ref --clbconfig config_name | --clbname lb_name
Synopsis
          [--terse={true|false}][ --echo={true|false} ]
         [ --interactive={true|false} ] [ --host host]
          [--port port] [--secure| -s ] [ --user admin_user]
          [--passwordfile filename] [--help]
          [ --selfloadbalance={true|false} ]
           [ --lbenableallinstances={true|false} ]
         target
```
Description Note - This command is available only in domains that are configured to support clusters, such as domains that are created with the cluster profile.

Use the create-converged-lb-ref command to:

- Add an existing cluster to an existing converged load balancer configuration or load balancer. The load balancer forwards the requests to the cluster instances it references.
- Enable all instances in the target cluster for load balancing.

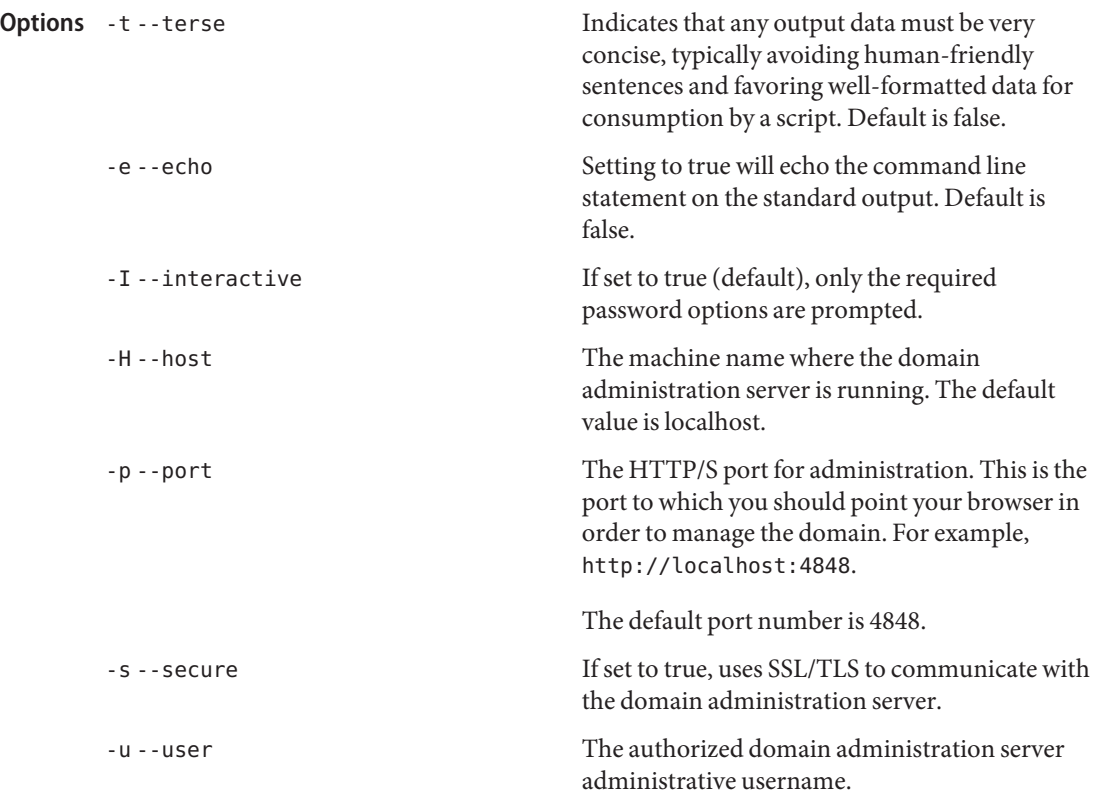

If you have authenticated to a domain using the asadmin login command, then you need not specify the --user option on subsequent operations to this particular domain.

--passwordfile The --passwordfile option specifies the name, including the full path, of a file containing the password entries in a specific format. The entry for the password must have the AS\_ADMIN\_ prefix followed by the password name in uppercase **letters** 

> For example, to specify the domain administration server password, use an entry with the following format: AS\_ADMIN\_PASSWORD=*password*, where *password* is the actual administrator password. Other passwords that can be specified include AS ADMIN MAPPEDPASSWORD, AS\_ADMIN\_USERPASSWORD, and AS\_ADMIN\_ALIASPASSWORD.

All remote commands must specify the admin password to authenticate to the domain administration server, either through --passwordfile or asadmin login, or interactively on the command prompt. The asadmin login command can be used only to specify the admin password. For other passwords, that must be specified for remote commands, use the --passwordfile or enter them at the command prompt.

If you have authenticated to a domain using the asadmin login command, then you need not specify the admin password through the --passwordfile option on subsequent operations to this particular domain. However, this is applicable only to AS\_ADMIN\_PASSWORD option. You will still need to provide the other passwords, for example, AS ADMIN USERPASSWORD, as and when required

by individual commands, such as update-file-user.

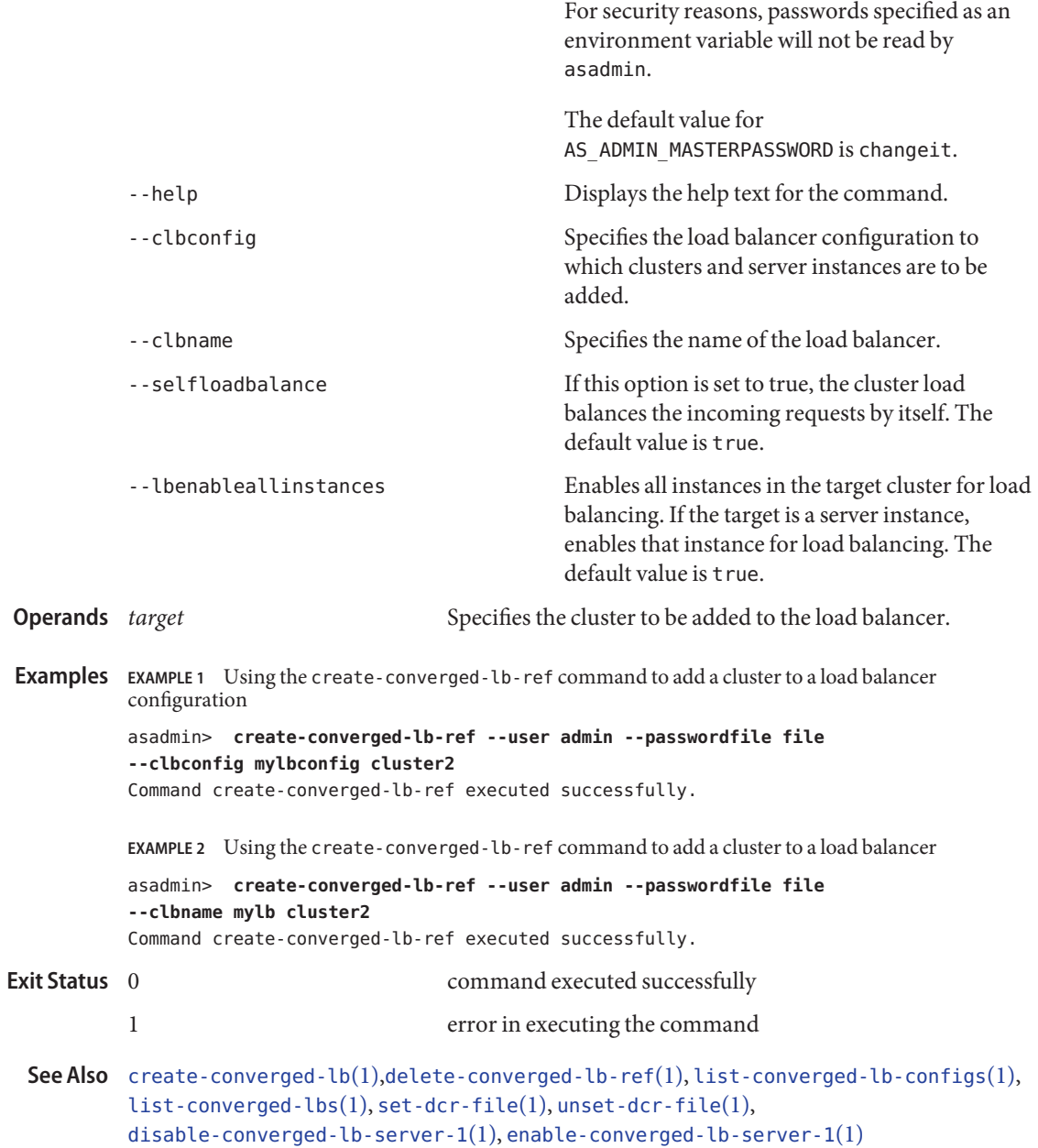

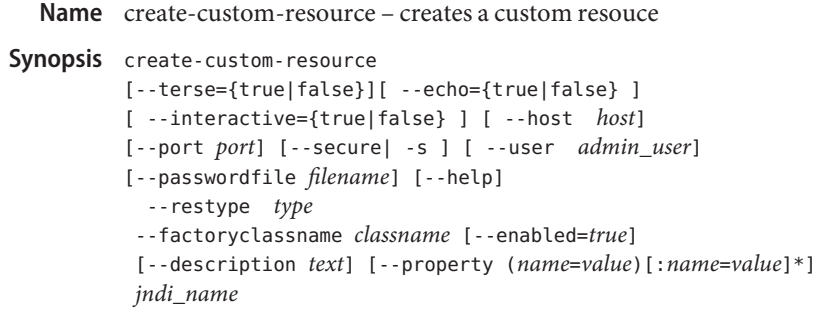

Description The create-custom-resource command creates a custom resource. A custom resource specifies a custom server-wide resource object factory that implements the javax.naming.spi.ObjectFactory interface. This command is supported in remote mode only.

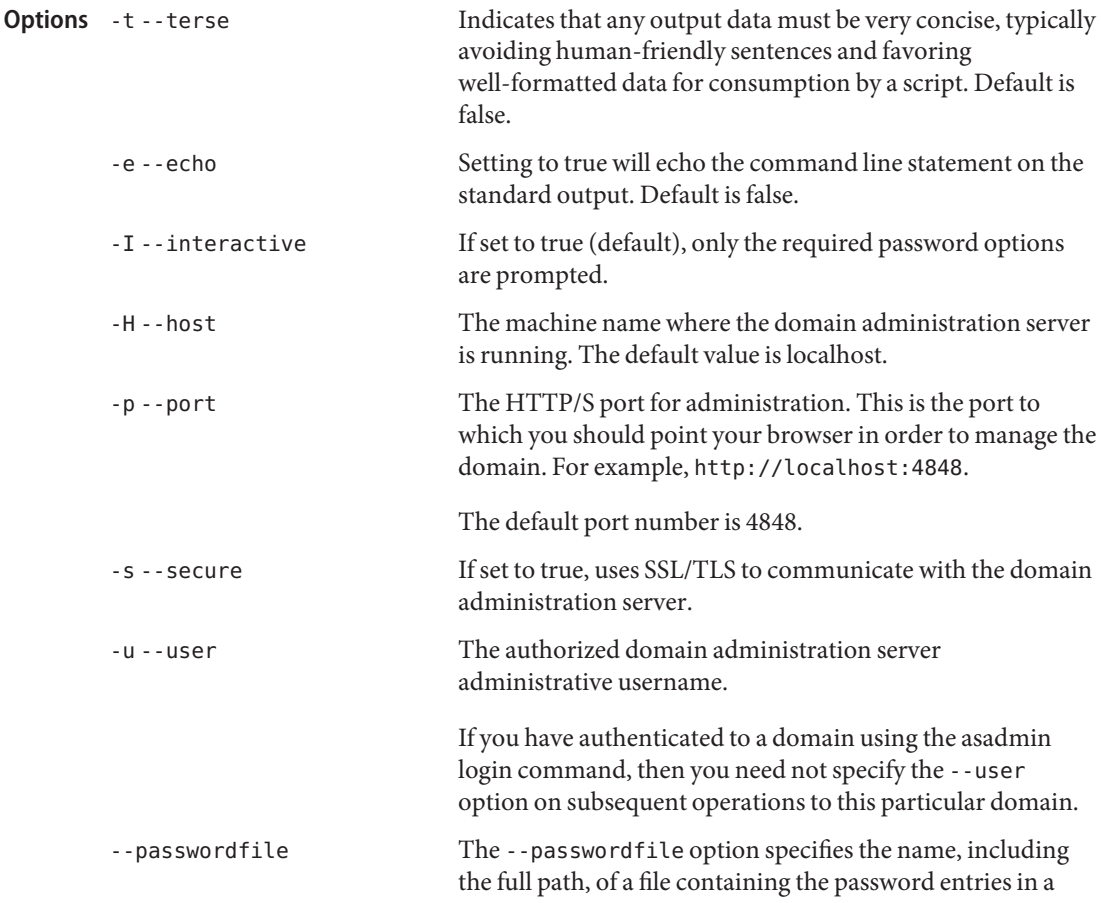

specific format. The entry for the password must have the AS ADMIN prefix followed by the password name in uppercase letters.

For example, to specify the domain administration server password, use an entry with the following format: AS\_ADMIN\_PASSWORD=*password*, where *password* is the actual administrator password. Other passwords that can be specified include AS\_ADMIN\_MAPPEDPASSWORD, AS ADMIN USERPASSWORD, and AS ADMIN ALIASPASSWORD.

All remote commands must specify the admin password to authenticate to the domain administration server, either through --passwordfile or asadmin login, or interactively on the command prompt. The asadmin login command can be used only to specify the admin password. For other passwords, that must be specified for remote commands, use the --passwordfile or enter them at the command prompt.

If you have authenticated to a domain using the asadmin login command, then you need not specify the admin password through the --passwordfile option on subsequent operations to this particular domain. However, this is applicable only to AS\_ADMIN\_PASSWORD option. You will still need to provide the other passwords, for example, AS ADMIN USERPASSWORD, as and when required by individual commands, such as update-file-user.

For security reasons, passwords specified as an environment variable will not be read by asadmin.

The default value for AS\_ADMIN\_MASTERPASSWORD is changeit.

-help Displays the help text for the command.

--target This option helps specify the target to which you are deploying. Valid values are:

- server-Specifies the default server instance as the target for deploying the component. server is the name of the default server instance and is the default value for this option.
- domain-Specifies a particular domain as the target for deploying the component.

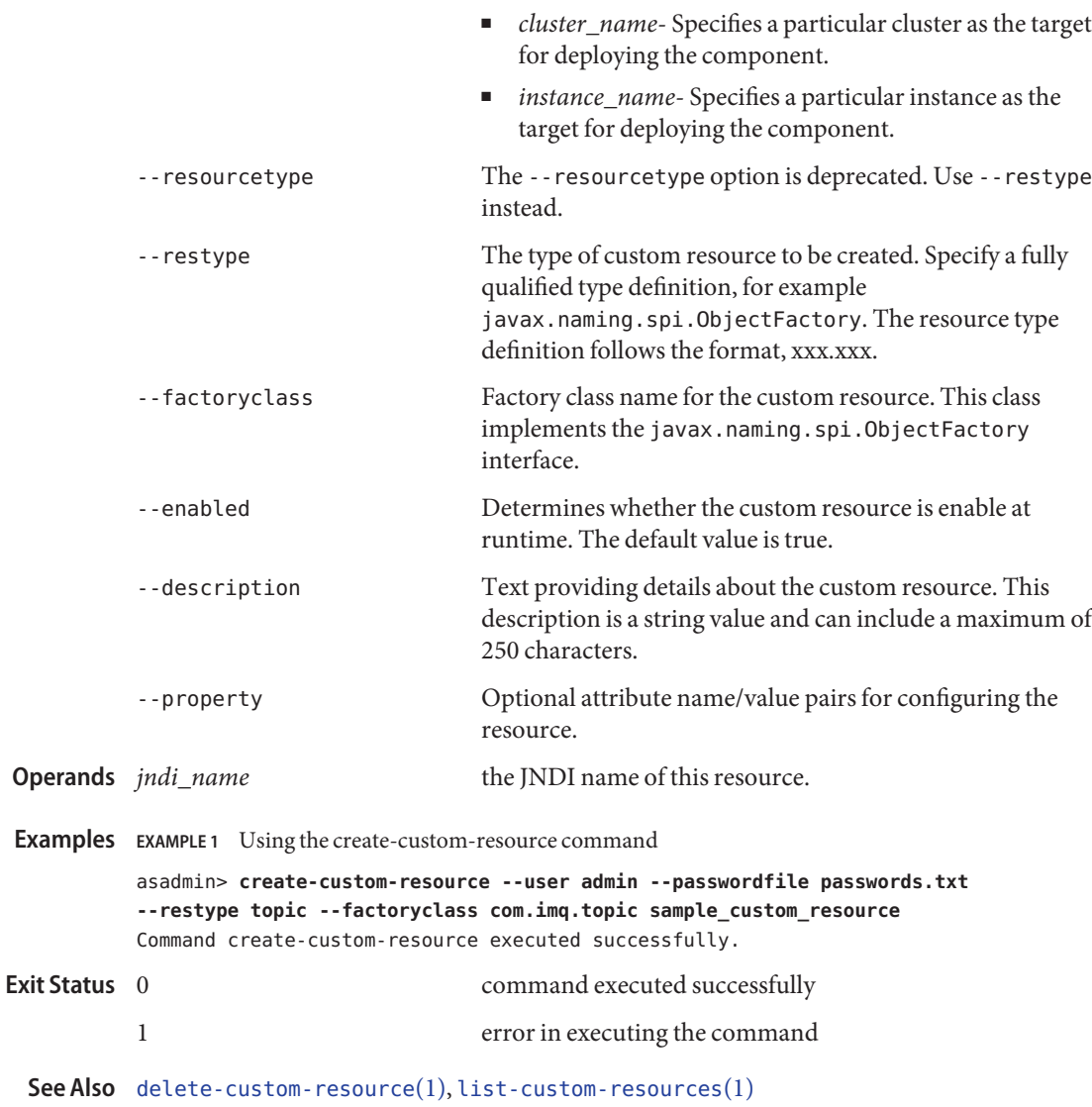

Name create-domain - creates a domain.

```
Synopsis create-domain [--user user] [--passwordfile passwordfile]
           [(--adminport port_number | --portbase portbase)]
           [(--profile developer | cluster ] --template domain_template)]
           [--domaindir domain_directory/domains]
           [--instanceport port_number] [--savemasterpassword=false]
           [--domainproperties (name=value) [:name=value]*
          ]
           [--savelogin=false] [--terse=false]
           [--echo=false] [--interactive=true]
            [--checkports=true] domain_name
```
Description Use the create-domain command to create an administrative domain. Sun GlassFish Communication Server domains are configured for SIP.

> This command creates the configuration of a domain. A domain is an administrative namespace. Every domain has a configuration, which is stored in a set of files. Any number of domains each of which has a distinct administrative identity can be created in a given installation of Communications Server. A domain can exist independent of other domains. Any user who has access to the asadmin script on a given system can create a domain and store its configuration in a folder of choice. By default, the domain configuration is created in the default directory for domains. You can override this location to store the configuration elsewhere.

> A domain, in addition to being an administrative boundary, is also a fully compliant Java EE Server. This means that you can deploy your Java EE Applications to the domain and run them when the domain is started. A domain provides all the necessary environment and services that are essential to run the applications.

A domain can be managed by tools such as the Administration GUI or asadmin.

You choose an appropriate profile for the domain, depending on the applications that you want to run on your new domain. You can choose the developer or cluster for the domain you create.

This command is supported in local mode only.

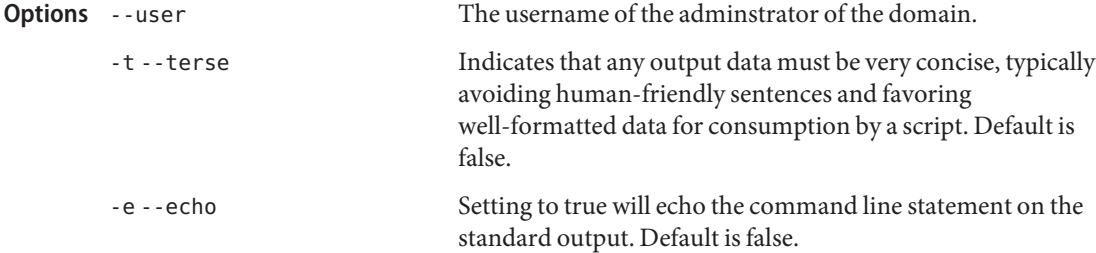

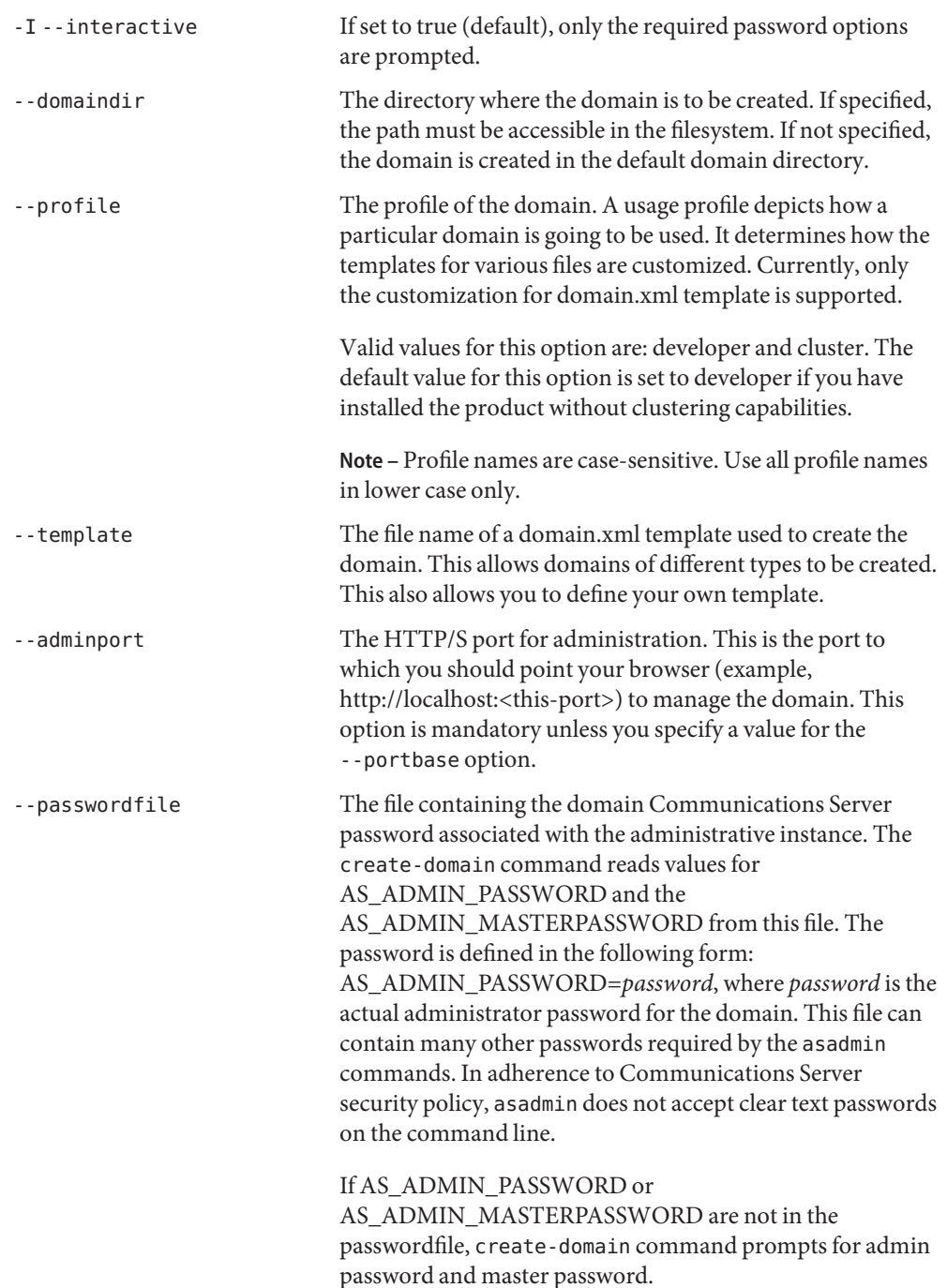

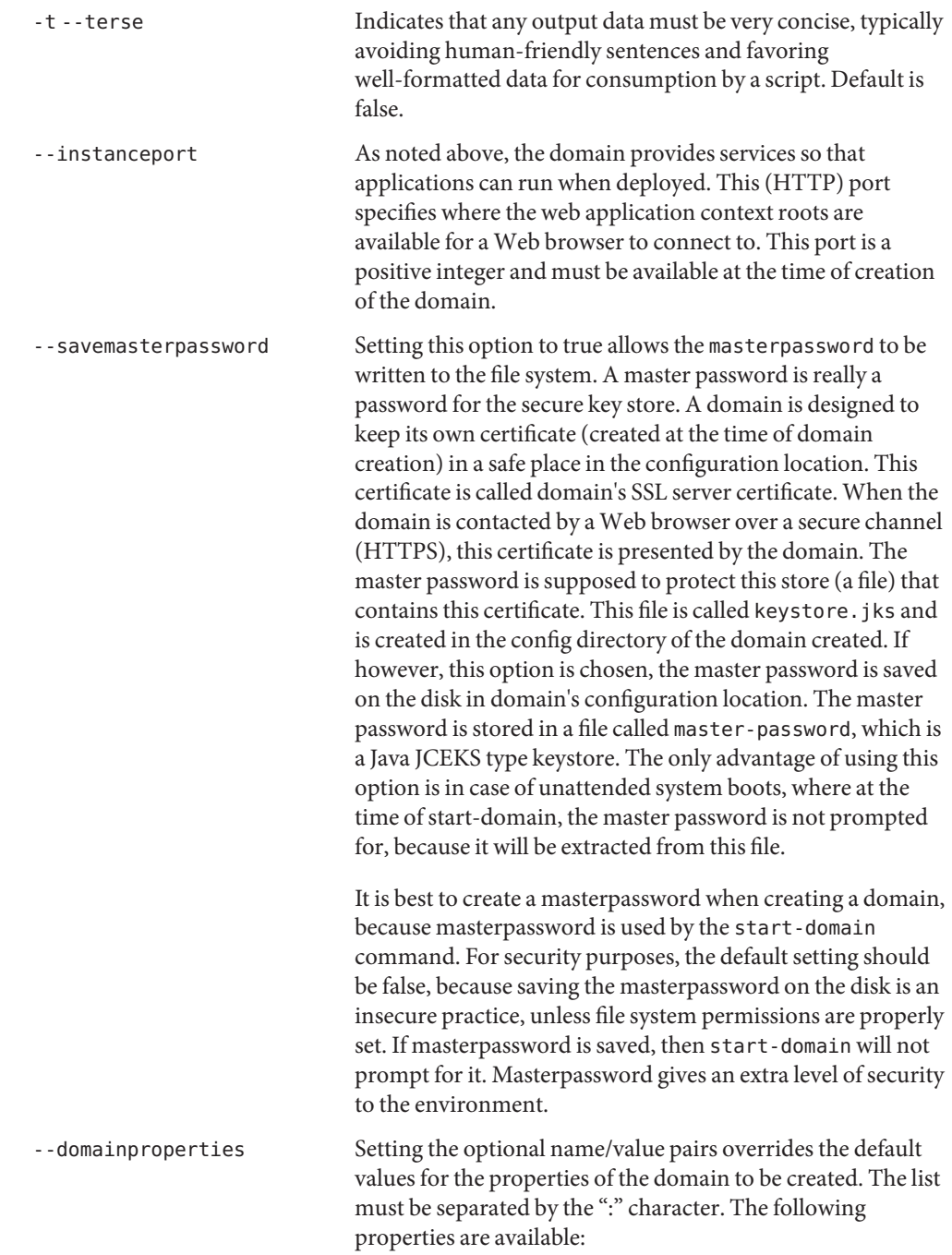

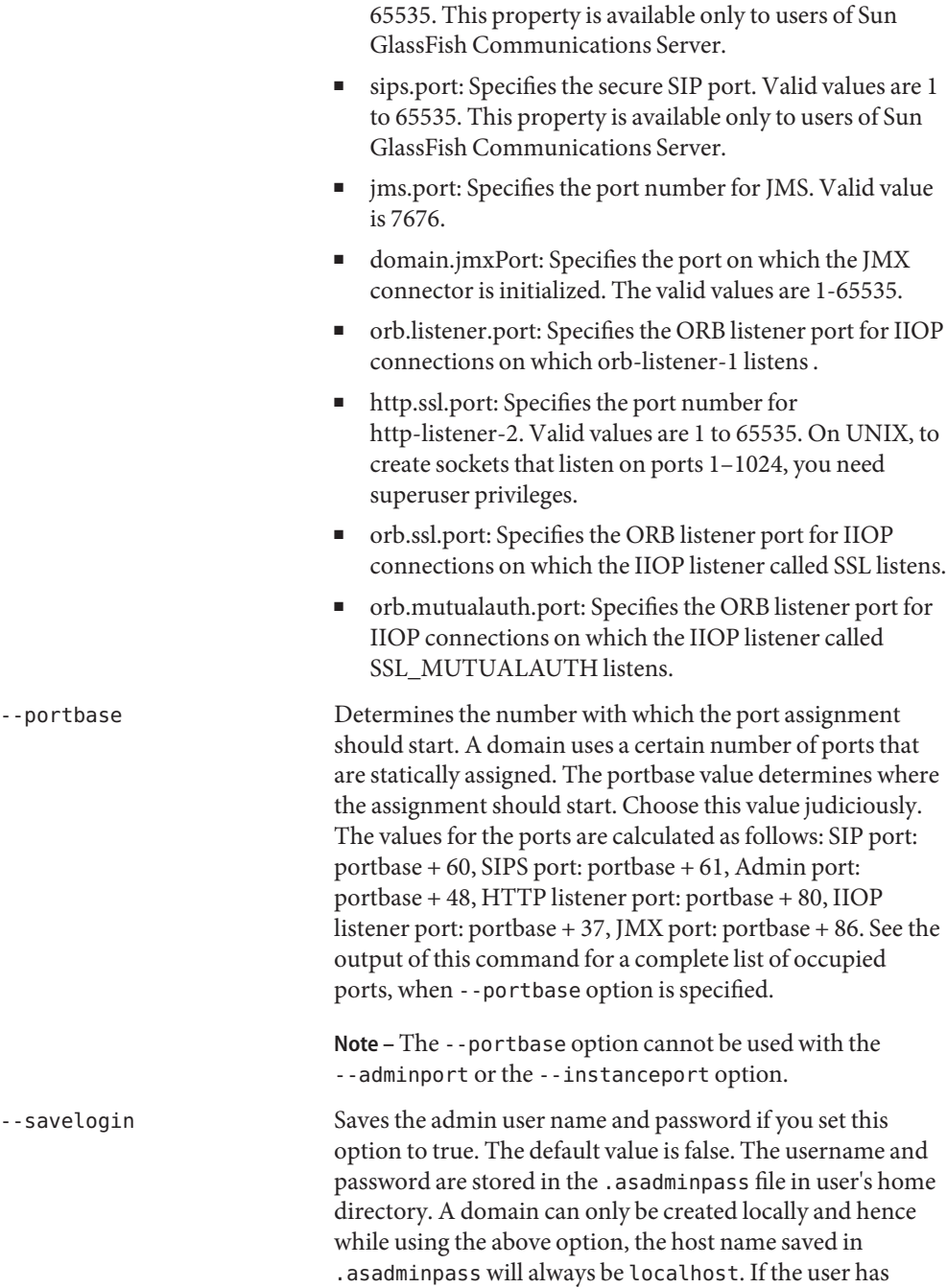

■ sip.port: Specifies the SIP port. Valid values are 1 to

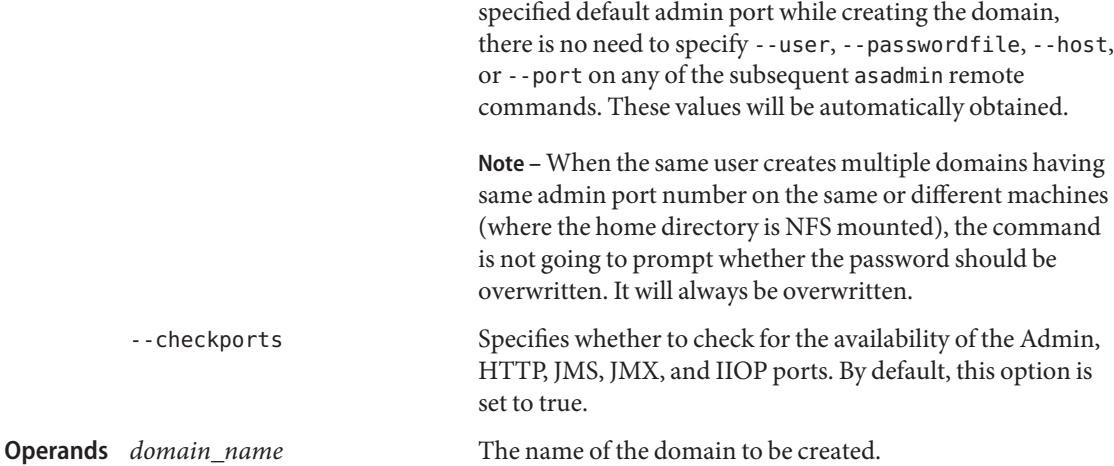

## Examples Example 1 Using the create-domain command (developer profile)

The following command creates sampleDomain domain with developer profile.

```
asadmin> create-domain --adminport 5006
--profile developer --adminuser admin domain3
Please enter the admin user name>admin
Please enter the admin password>
Please enter the admin password again>
Please enter the master password [Enter to accept the default]:>
Please enter the master password again [Enter to accept the default]:>
Using port 5005 for Admin.
Default port 8080 for HTTP Instance is in use. Using 51871
Default port 7676 for JMS is in use. Using 51872
Default port 3700 for IIOP is in use. Using 51873
Default port 8181 for HTTP_SSL is in use. Using 51874
Default port 3820 for IIOP SSL is in use. Using 51875
Default port 3920 for IIOP MUTUALAUTH is in use. Using 51876
Default port 8686 for JMX_ADMIN is in use. Using 51877
Domain being created with profile:developer,as specified on command line
or environment
Default port 5060 for SIP Instance is in use. Using 51878
Default port 5061 for SIP_SSL is in use. Using 51879
------ Using Profile [developer] to create the domain ------
XML processing for profile:
Base document [/home/SUNWappserver/lib/install/templates/default-domain.xml.template].
Profile name [developer]. Processing property [domain.xml.style-sheets].
Overriding token SIP_PORT
Processing token name: [SIP_PORT], value: [51878].
```
**EXAMPLE 1** Using the create-domain command (developer profile) *(Continued)*

```
Overriding token SIP_SSL_PORT
Processing token name: [SIP_SSL_PORT], value: [51879].
Security Store uses: JKS
Domain sampleDomain created.
```
**EXAMPLE 2** Using the create-domain command (cluster profile)

The following command creates domain2 domain with cluster profile.

```
asadmin>create-domain --adminport 4647 --profile cluster domain2
           Please enter the admin user name>admin
           Please enter the admin password>
           Please enter the admin password again>
           Please enter the master password [Enter to accept the default]:>
           Please enter the master password again [Enter to accept the default]:>
           Using port 4647 for Admin.
           Using default port 8080 for HTTP Instance.
           Default port 7676 for JMS is in use. Using 51256
           Default port 3700 for IIOP is in use. Using 51257
           Using default port 8181 for HTTP SSL.
           Default port 3820 for IIOP SSL is in use. Using 51258
           Default port 3920 for IIOP MUTUALAUTH is in use. Using 51259
           Using default port 8686 for JMX_ADMIN.
           Domain being created with profile:cluster, as specified on command line or environment.
           Default port 5060 for SIP Instance is in use. Using 51260
           Default port 5061 for SIP_SSL is in use. Using 51261
           ------ Using Profile [cluster] to create the domain ------
           XML processing for profile: Base document
           [/home/SUNWappserver/lib/install/templates/default-domain.xml.template].
           Profile name [cluster]. Processing property [domain.xml.style-sheets].
           Overriding token SIP_PORT
           Processing token name: [SIP_PORT], value: [51260].
           Overriding token SIP_SSL_PORT
           Processing token name: [SIP SSL PORT], value: [51261].
           Security Store uses: JKS
           Domain domain2 created.
                                         command executed successfully
           1 error in executing the command
Exit Status
```

```
logindelete-domainstart-domainstop-domainlist-domains(1)
```
Name create-diameter-application - creates a vendor-specific Diameter application.

```
Synopsis create-diameter-application --applicationsid applicationsid
         {--authappid authappid | --acctappid acctappid}
         [--terse={true|false}][ --echo={true|false} ]
         [ --interactive={true|false} ] [ --host host]
         [--port port] [--secure| -s ] [ --user admin_user]
         [--passwordfile filename] [--help]
         [ --target target]
         vendorid
```
Description The create-diameter-application command creates a vendor-specific Diameter application.

> **Note –** The Diameter Protocol Support is available to Sun customers from SunSolve at <http://sunsolve.sun.com>.

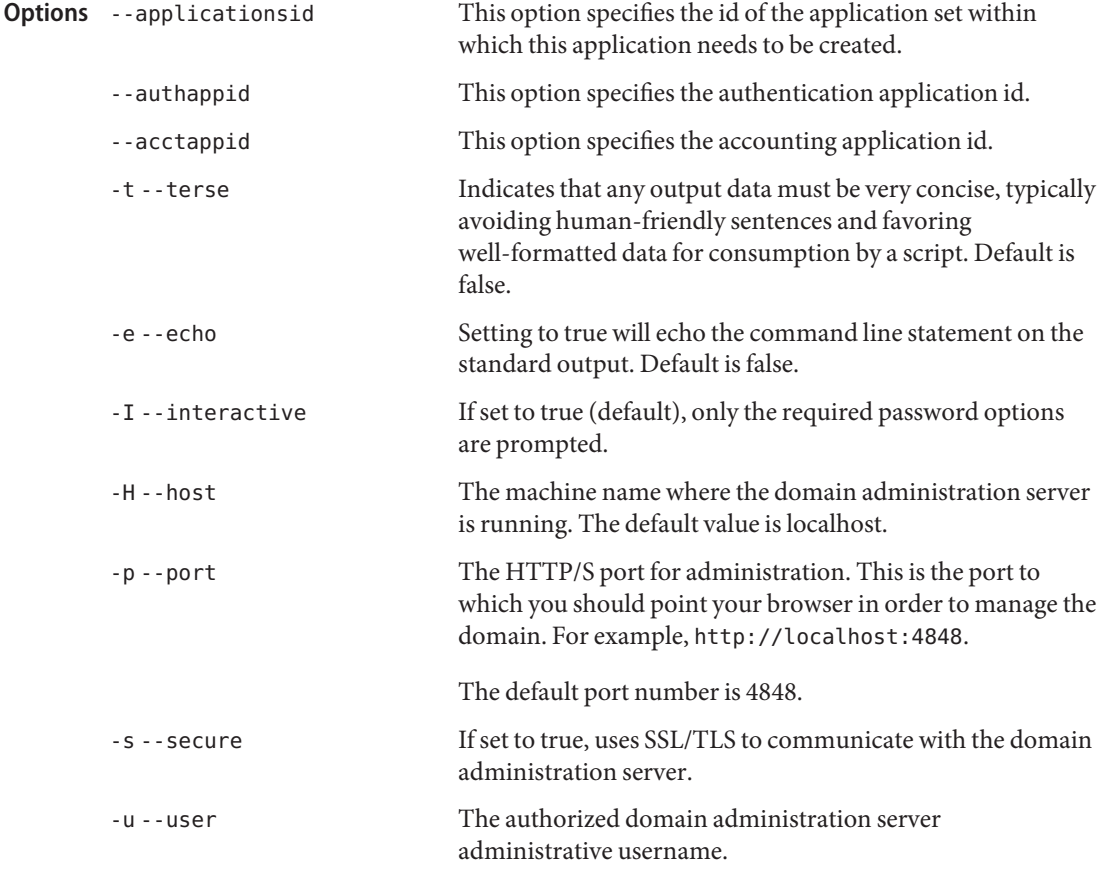

If you have authenticated to a domain using the asadmin login command, then you need not specify the --user option on subsequent operations to this particular domain.

--passwordfile The --passwordfile option specifies the name, including the full path, of a file containing the password entries in a specific format. The entry for the password must have the AS\_ADMIN\_ prefix followed by the password name in uppercase letters.

> For example, to specify the domain administration server password, use an entry with the following format: AS\_ADMIN\_PASSWORD=*password*, where *password* is the actual administrator password. Other passwords that can be specified include AS\_ADMIN\_MAPPEDPASSWORD, AS ADMIN USERPASSWORD, and AS ADMIN ALIASPASSWORD.

> All remote commands must specify the admin password to authenticate to the domain administration server, either through --passwordfile or asadmin login, or interactively on the command prompt. The asadmin login command can be used only to specify the admin password. For other passwords, that must be specified for remote commands, use the --passwordfile or enter them at the command prompt.

If you have authenticated to a domain using the asadmin login command, then you need not specify the admin password through the --passwordfile option on subsequent operations to this particular domain. However, this is applicable only to AS\_ADMIN\_PASSWORD option. You will still need to provide the other passwords, for example, AS ADMIN USERPASSWORD, as and when required by individual commands, such as update-file-user.

For security reasons, passwords specified as an environment variable will not be read by asadmin.

The default value for AS\_ADMIN\_MASTERPASSWORD is changeit.

-help Displays the help text for the command.

-target This option specifies the target cluster or server instance on which the Diameter application needs to be created.

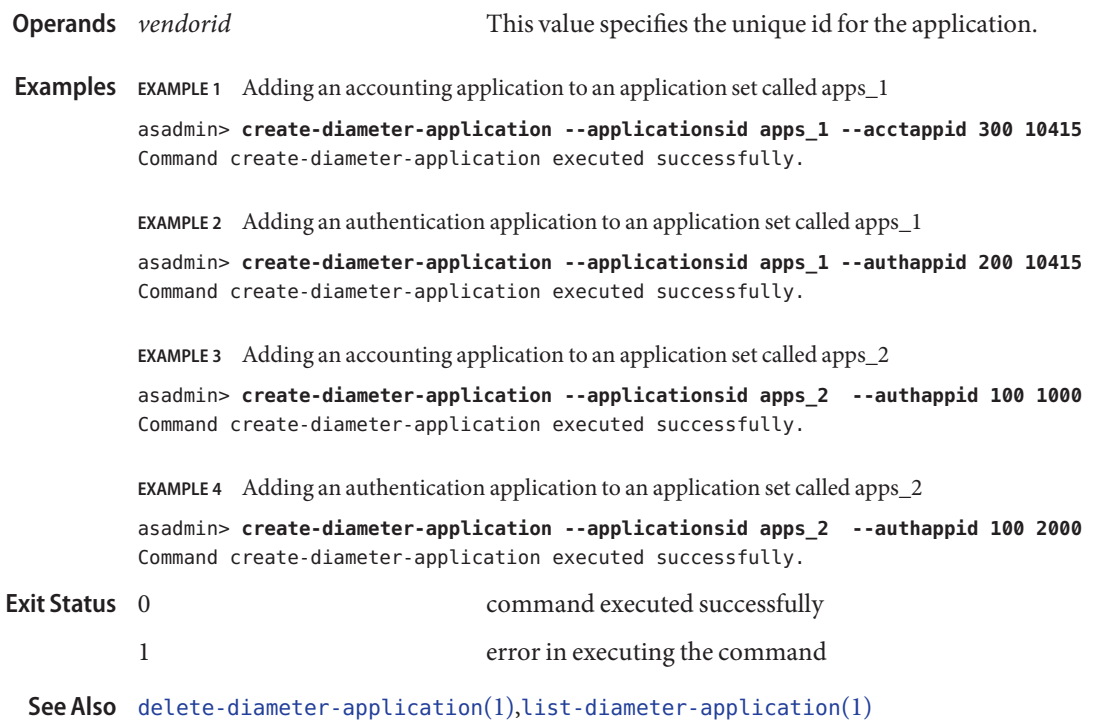

Name create-diameter-peer - creates a peer in the Diameter Service.

```
Synopsis create-diameter-peer --applicationsref applications_ref
          --realm realm
          --peerhost peer_host
          [--terse={true|false}][ --echo={true|false} ]
          [ --interactive={true|false} ] [ --host host]
          [--port port] [--secure| -s ] [ --user admin_user]
          [--passwordfile filename] [--help]
          [ --peerport peerport]
          [--transport tcp|tls]
         [--target target]
          id
```
Description The create-diameter-peer command adds peer host information to specific diameter applications in the specified cluster or server instance.

> **Note –** The Diameter Protocol Support is available to Sun customers from SunSolve at <http://sunsolve.sun.com>.

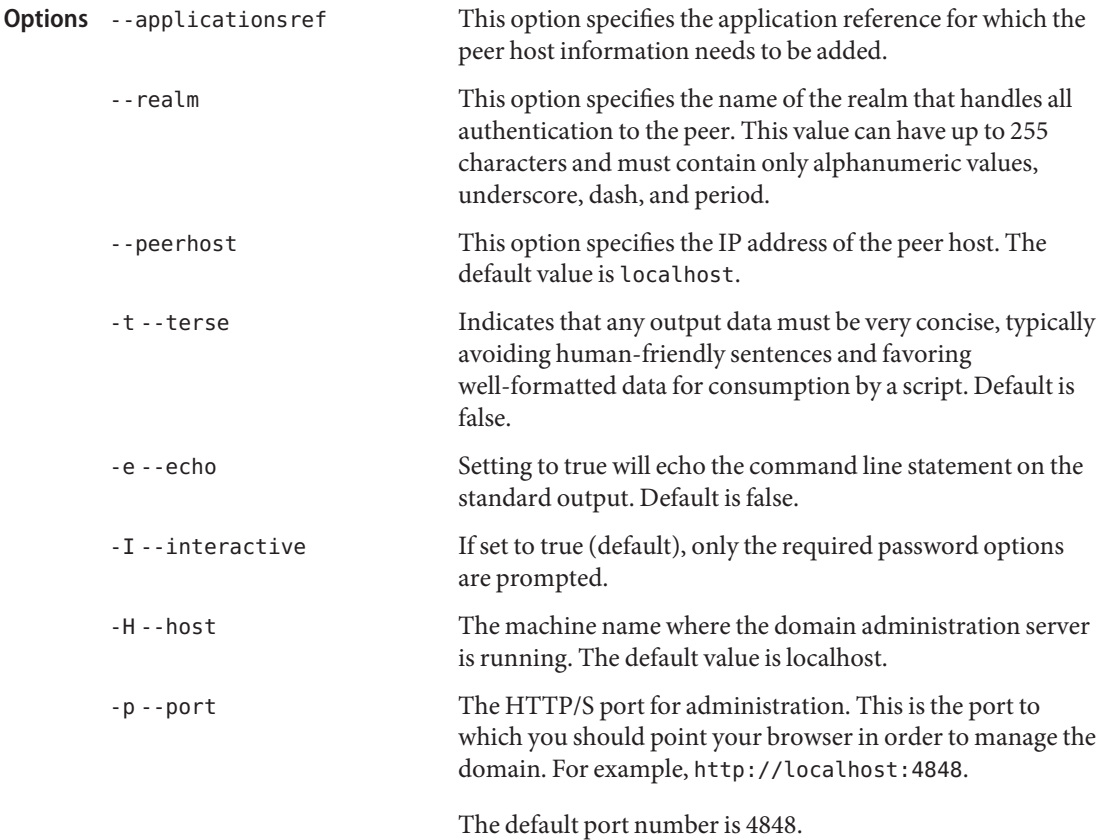

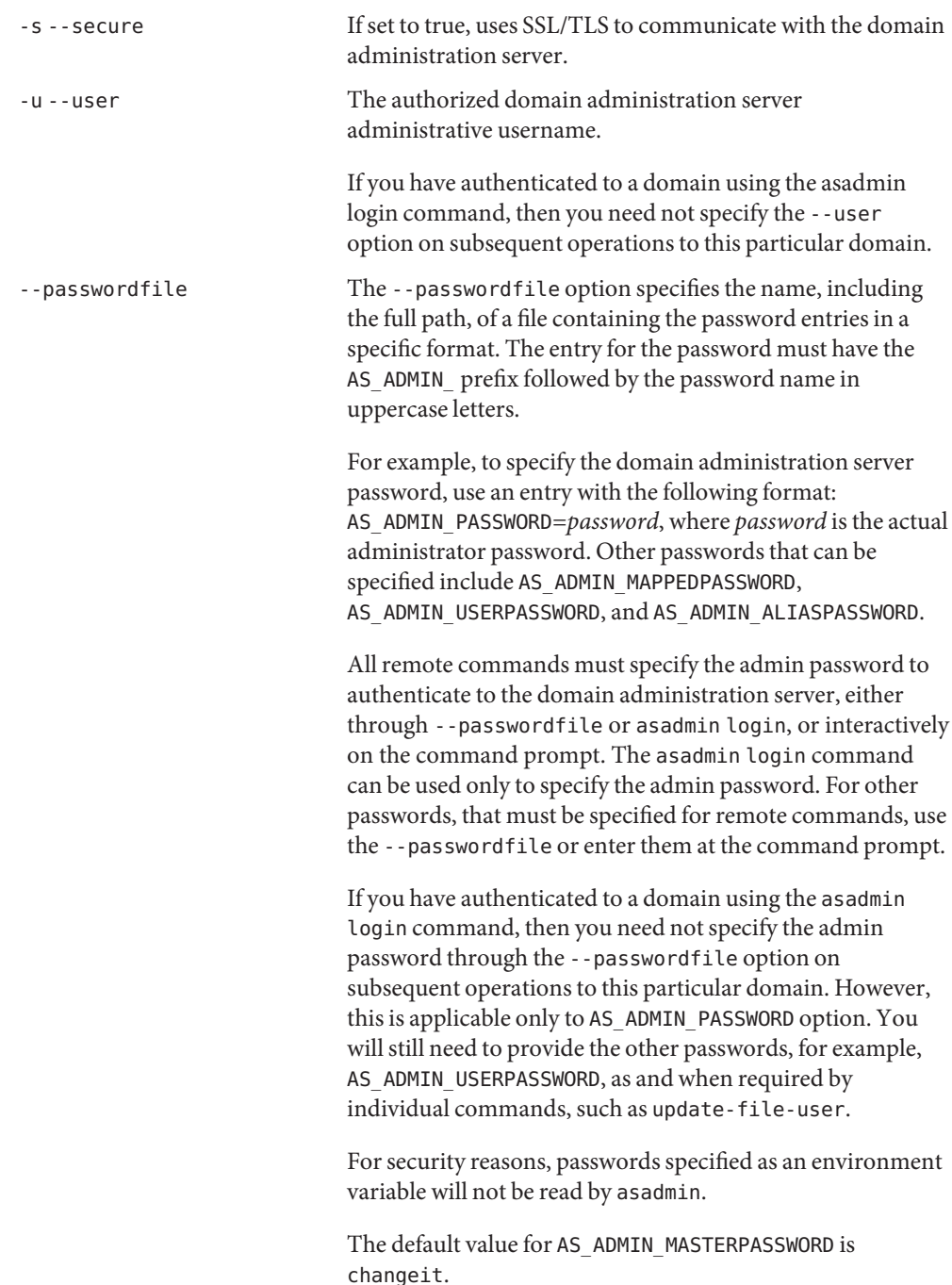

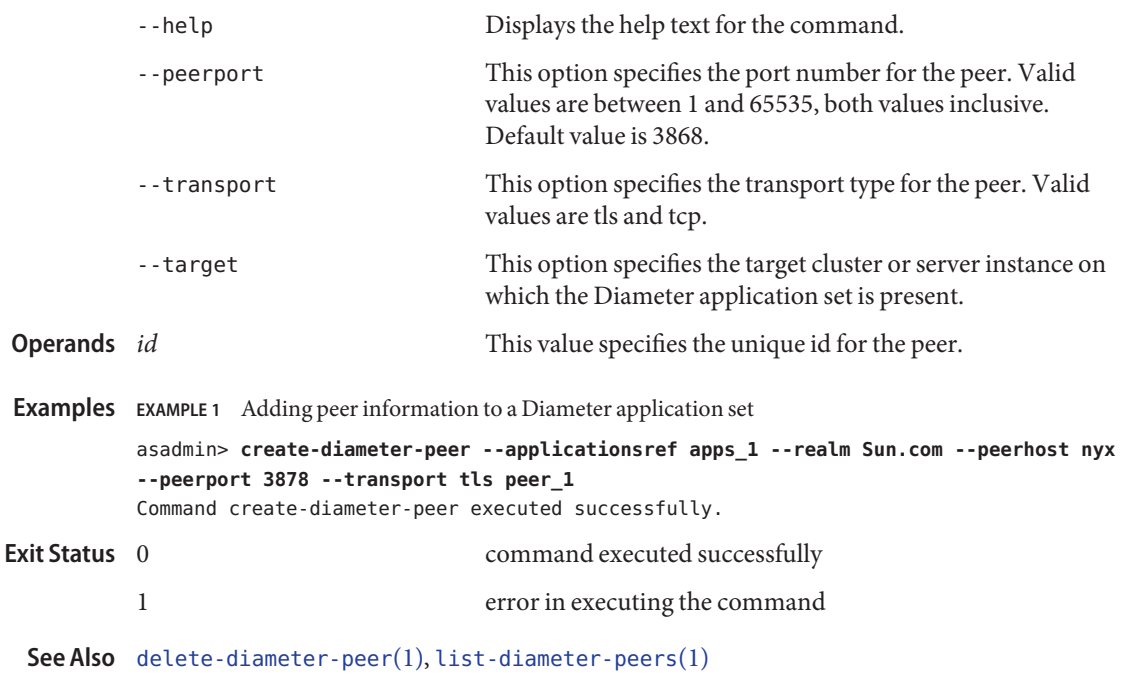

Name create-diameter-service - creates the Diameter Service on a cluster or instance.

```
Synopsis create-diameter-service
         [--terse={true|false}][ --echo={true|false} ]
         [ --interactive={true|false} ] [ --host host]
         [--port port] [--secure| -s ] [ --user admin_user]
         [--passwordfile filename] [--help]
         [ --applicationsref applications_ref]
         [target]
```
Description The create-diameter-service command creates Diameter service with default diameter stack configuration.

> **Note –** The Diameter Protocol Support is available to Sun customers from SunSolve at <http://sunsolve.sun.com>.

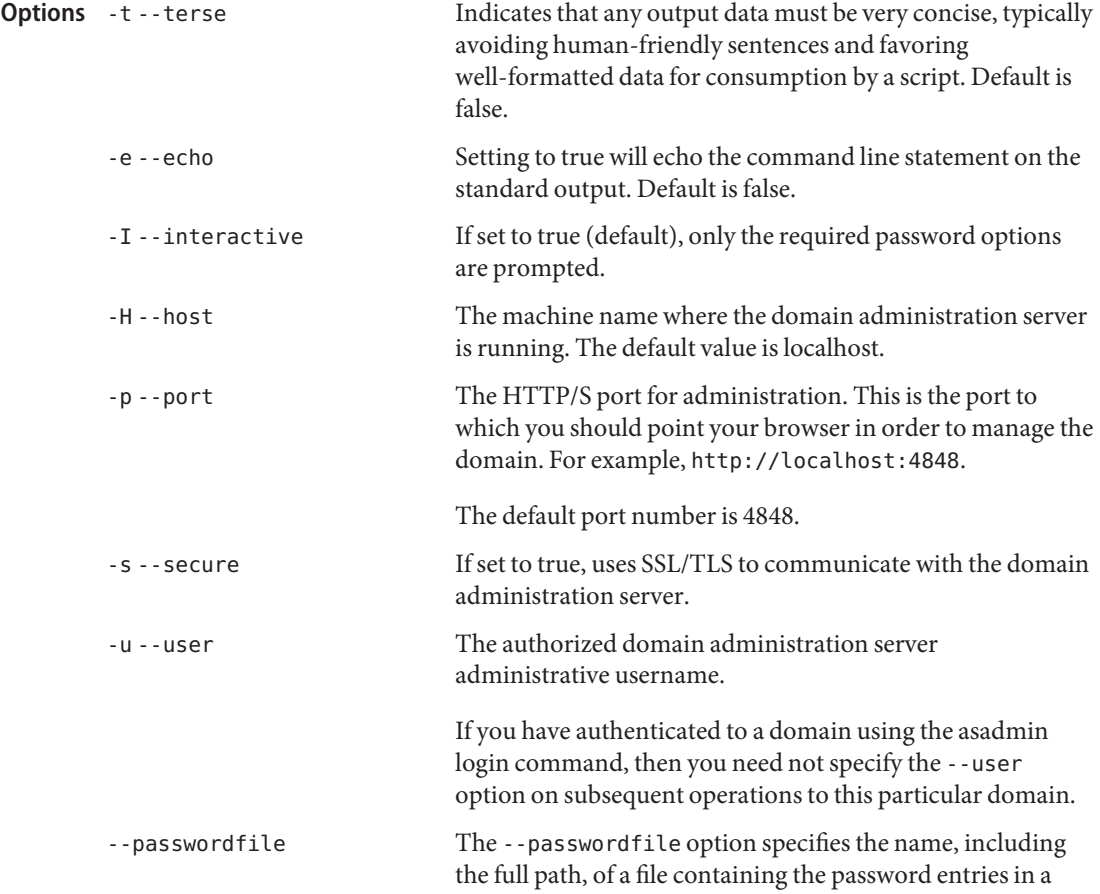

specific format. The entry for the password must have the AS ADMIN prefix followed by the password name in uppercase letters.

For example, to specify the domain administration server password, use an entry with the following format: AS\_ADMIN\_PASSWORD=*password*, where *password* is the actual administrator password. Other passwords that can be specified include AS\_ADMIN\_MAPPEDPASSWORD, AS ADMIN USERPASSWORD, and AS ADMIN ALIASPASSWORD.

All remote commands must specify the admin password to authenticate to the domain administration server, either through --passwordfile or asadmin login, or interactively on the command prompt. The asadmin login command can be used only to specify the admin password. For other passwords, that must be specified for remote commands, use the --passwordfile or enter them at the command prompt.

If you have authenticated to a domain using the asadmin login command, then you need not specify the admin password through the --passwordfile option on subsequent operations to this particular domain. However, this is applicable only to AS\_ADMIN\_PASSWORD option. You will still need to provide the other passwords, for example, AS ADMIN USERPASSWORD, as and when required by individual commands, such as update-file-user.

For security reasons, passwords specified as an environment variable will not be read by asadmin.

The default value for AS\_ADMIN\_MASTERPASSWORD is changeit.

-help Displays the help text for the command.

--applicationsref This option specifies the application reference for which the peer host information needs to be added.

> This is the name of the cluster or server instance on which Diameter service needs to be enabled.

**EXAMPLE 1** Creating Diameter Service on server instance **Examples**

## asadmin> **create-diameter-service**

**Operands**

Command create-diameter-service executed successfully.

command executed successfully 1 error in executing the command **Exit Status**

```
See Alsodelete-diameter-service(1)
```
Name create-file-user - creates a new file user

```
Synopsis create-file-user
          [--terse={true|false}][ --echo={true|false} ]
          [ --interactive={true|false} ] [ --host host]
          [--port port] [--secure| -s ] [ --user admin_user]
          [--passwordfile filename] [--help]
           [ --target target]
           [--passwordfile passwordfile] [--authrealmname auth_realm_name]
           [--groups user_groups[:user_groups]*]
           user_name
```
Description Creates an entry in the keyfile with the specified username, password, and groups. Multiple groups can be created by separating them with a colon (:). If *auth\_realm\_name* is not specified, an entry is created in the keyfile for the default realm. If *auth\_realm\_name* is specified, an entry is created in the keyfile using the auth realm name.

This command is supported in remote mode only.

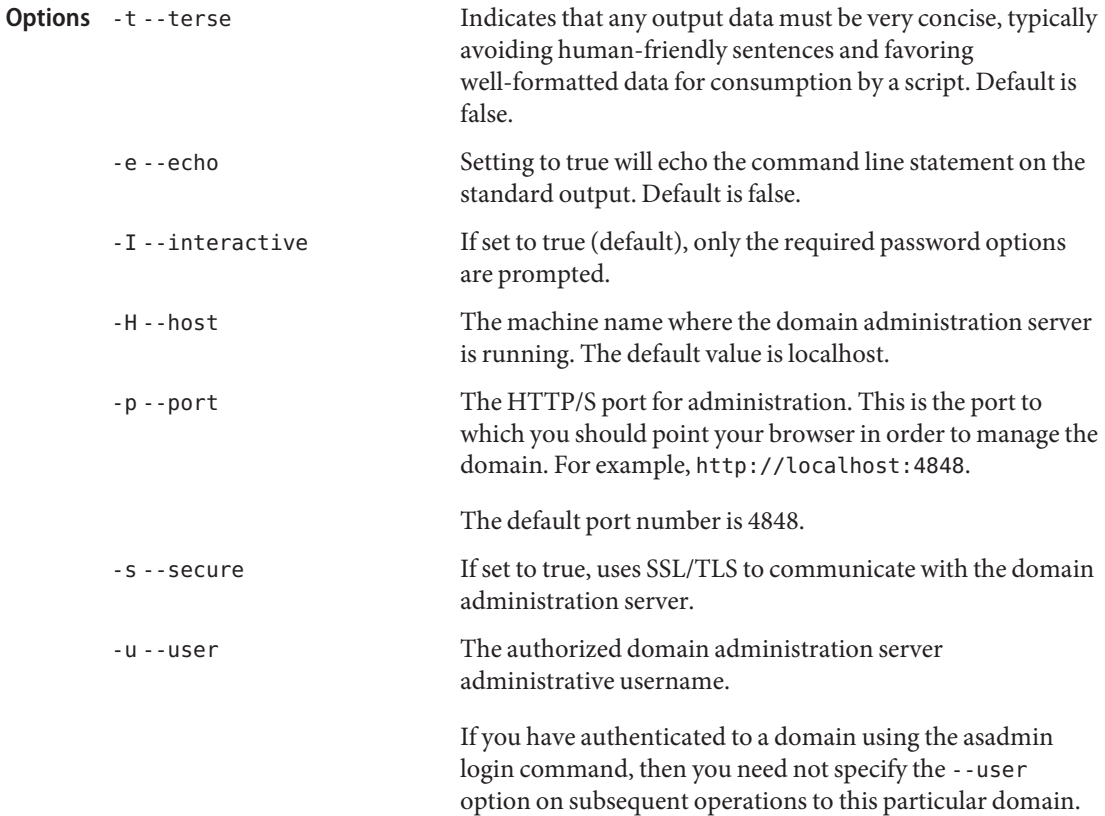

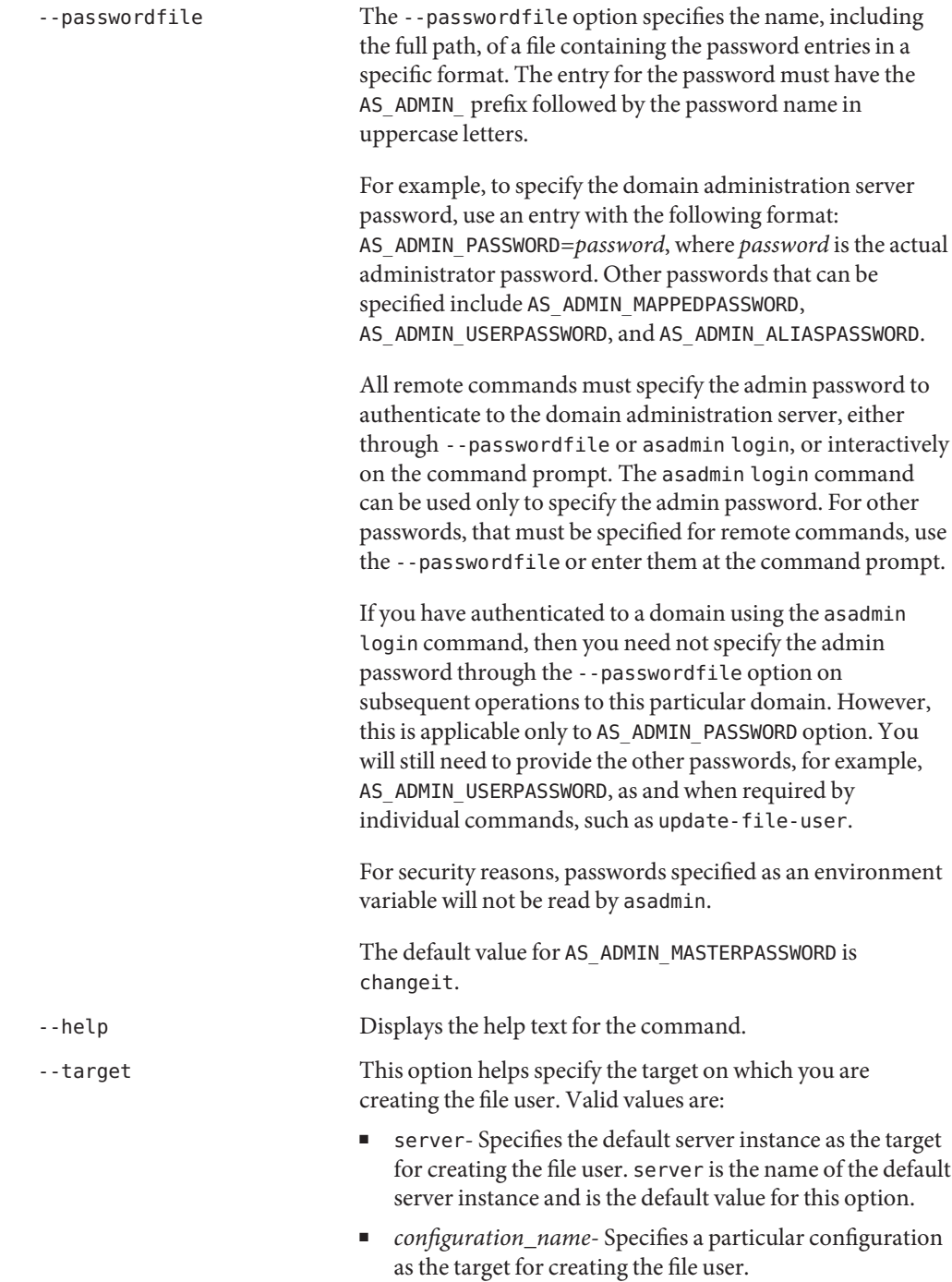

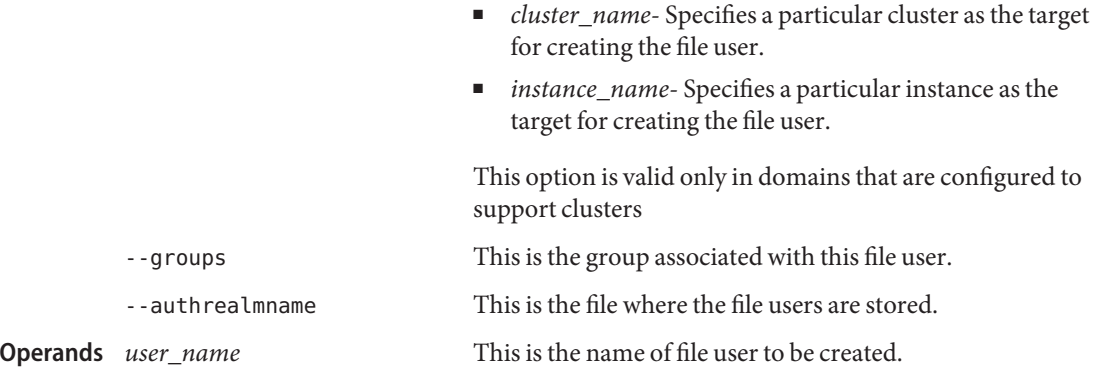

**EXAMPLE 1** Using the create-file-user command **Examples**

It is assumed that an authentication realm has already been created using the create-auth-realm command.

```
asadmin> create-file-user --user admin --passwordfile passwords.txt
--host pigeon --port 5001 --groups staff:manager
--authrealmname auth-realm1 sample_user
Command create-file-user executed successfully
```
Where, the sample user is the file user created.

```
command executed successfully
        1 error in executing the command
Exit Status
```
 $\textsf{See Also}$  [create-auth-realm](#page-51-0) $(1)$ , [delete-file-user](#page-294-0) $(1)$ , [list-file-users](#page-576-0) $(1)$ , [update-file-user](#page-843-0) $(1)$ , [list-file-groups](#page-573-0)(1)

- Name create-http-health-checker creates a health-checker for a specified load balancer configuration
- Synopsis create-http-health-checker

```
[--terse={true|false}][ --echo={true|false} ]
[ --interactive={true|false} ] [ --host host]
[--port port] [--secure| -s ] [ --user admin_user]
[--passwordfile filename] [--help]
 [ --url "/"]
 [--interval 30] [--timeout 10]
 [--config config_name] target
```
Description Note - This command is available only in domains that are configured to support clusters, such as domains that are created with the cluster profile.

> This command creates a health checker for a specified load balancer configuration. A health checker is unique for the combination of target and load balancer configuration.

This command only works with the native load balancer provided with the Communications Server. It does not work with other load balancers.

Options -t--terse

Indicates that any output data must be very concise, typically avoiding human-friendly sentences and favoring well-formatted data for consumption by a script. Default is false.

-e --echo

Setting to true will echo the command line statement on the standard output. Default is false.

-I --interactive

If set to true (default), only the required password options are prompted.

-H --host

The machine name where the domain administration server is running. The default value is localhost.

-p --port

The HTTP/S port for administration. This is the port to which you should point your browser in order to manage the domain. For example, http://localhost:4848.

The default port number is 4848.

-s --secure

If set to true, uses SSL/TLS to communicate with the domain administration server.

-u --user

The authorized domain administration server administrative username.

If you have authenticated to a domain using the asadmin login command, then you need not specify the --user option on subsequent operations to this particular domain.

## --passwordfile

The --passwordfile option specifies the name, including the full path, of a file containing the password entries in a specific format. The entry for the password must have the AS ADMIN prefix followed by the password name in uppercase letters.

For example, to specify the domain administration server password, use an entry with the following format: AS\_ADMIN\_PASSWORD=*password*, where *password* is the actual administrator password. Other passwords that can be specified include AS\_ADMIN\_MAPPEDPASSWORD, AS\_ADMIN\_USERPASSWORD, and AS\_ADMIN\_ALIASPASSWORD.

All remote commands must specify the admin password to authenticate to the domain administration server, either through --passwordfile or asadmin login, or interactively on the command prompt. The asadmin login command can be used only to specify the admin password. For other passwords, that must be specified for remote commands, use the --passwordfile or enter them at the command prompt.

If you have authenticated to a domain using the asadmin login command, then you need not specify the admin password through the --passwordfile option on subsequent operations to this particular domain. However, this is applicable only to AS\_ADMIN\_PASSWORD option. You will still need to provide the other passwords, for example, AS\_ADMIN\_USERPASSWORD, as and when required by individual commands, such as update-file-user.

For security reasons, passwords specified as an environment variable will not be read by asadmin.

The default value for AS\_ADMIN\_MASTERPASSWORD is changeit.

## --help

Displays the help text for the command.

--url

The URL to ping to determine whether the instance is healthy.

--interval

The interval in seconds the health checker waits between checks of an unhealthy instance to see whether it has become healthy. The default value is 30 seconds. A value of 0 disables the health checker.

--timeout

The interval in seconds the health checker waits to receive a response from an instance. If the health checker has not received a response in this interval, the instance is considered unhealthy.

--config

The load balancer configuration for which you create the health-checker. If you do not specify a configuration, the command creates a health checker for every load balancer configuration associated with the target. If no configuration references the target, the

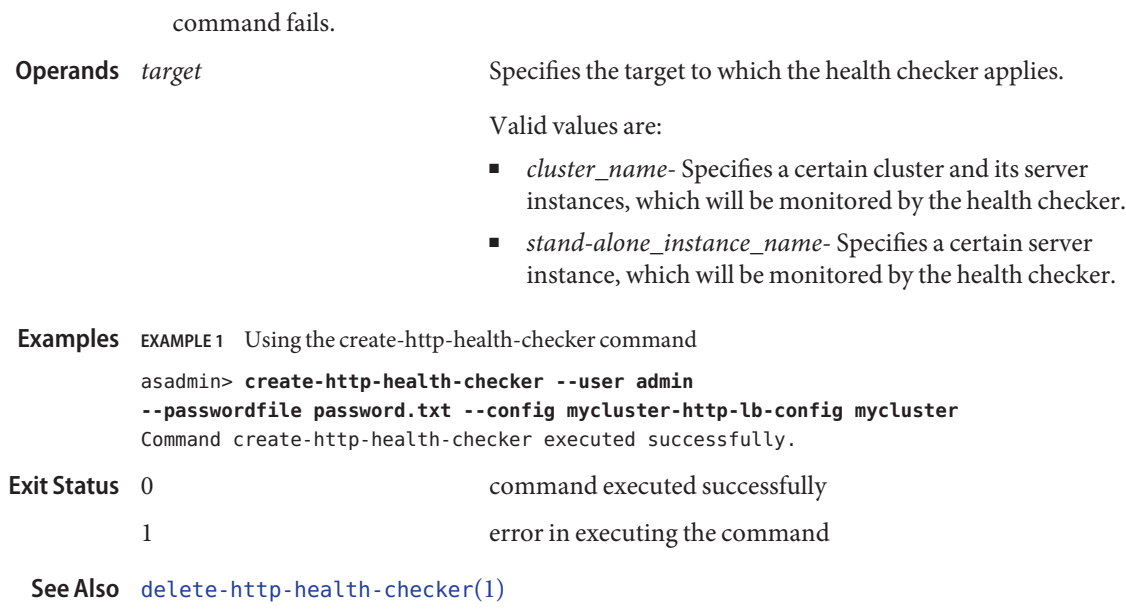

Name create-http-lb - creates a load balancer

```
Synopsis create-http-lb
          [--terse={true|false}][ --echo={true|false} ]
          [ --interactive={true|false} ] [ --host host]
          [--port port] [--secure| -s ] [ --user admin_user]
          [--passwordfile filename] [--help]
           --devicehost device_host_or_IP_address --deviceport device_port
          [--autoapplyenabled=false] [--sslproxyhost proxy_host]
          [--sslproxyport proxy_port] [--target target] [--lbpolicy lbpolicy] [--lbpolicymodule lb_policy_module] [--healthche
          [--healthcheckerinterval 10] [--healthcheckertimeout 10]
          [--lbenableallinstances=true] [--lbenableallapplications=true] [--lbweight instance=weight[:instance=weight]*] [--re
          [--property (name=value)[:name=value]*
          ] load_balancer_name
```
**Note –** This command is available only in domains that are configured to support clusters, such **Description** as domains that are created with the cluster profile.

> Use the create-http-lb command to create a load balancer, including the load balancer configuration, target reference, and health checker. A load balancer is a representation of the actual load balancer device, defined by its device host and port information. Once you've created the load balancer, you can automatically apply changes made to the load balancer configuration without running export-http-lb-config and manually copying the generated load balancer configuration file to the web server instance. Set autoapplyenabled to true to automatically apply changes.

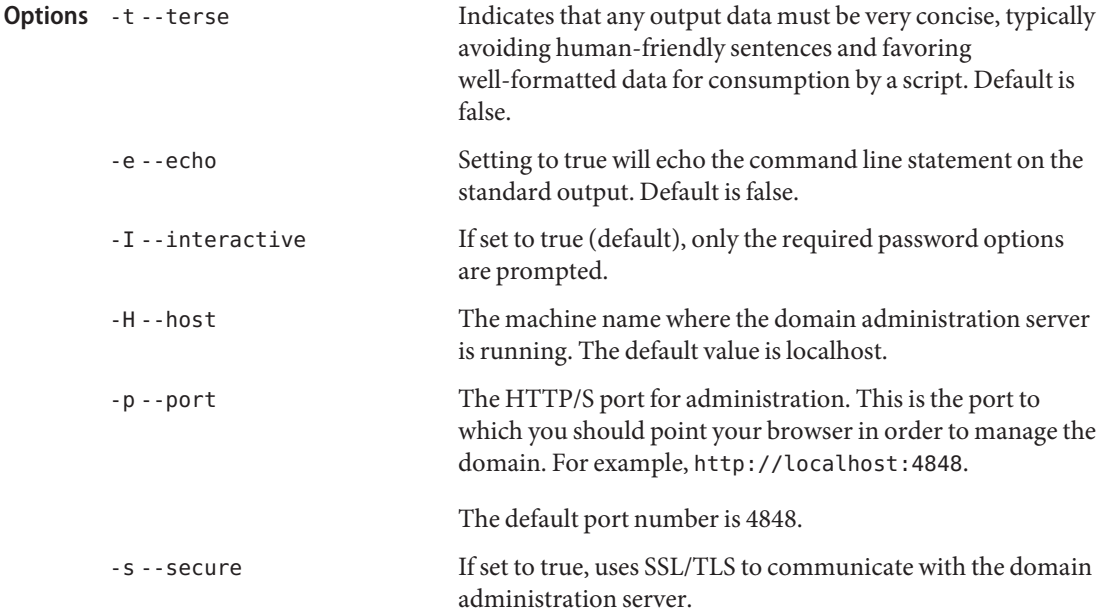

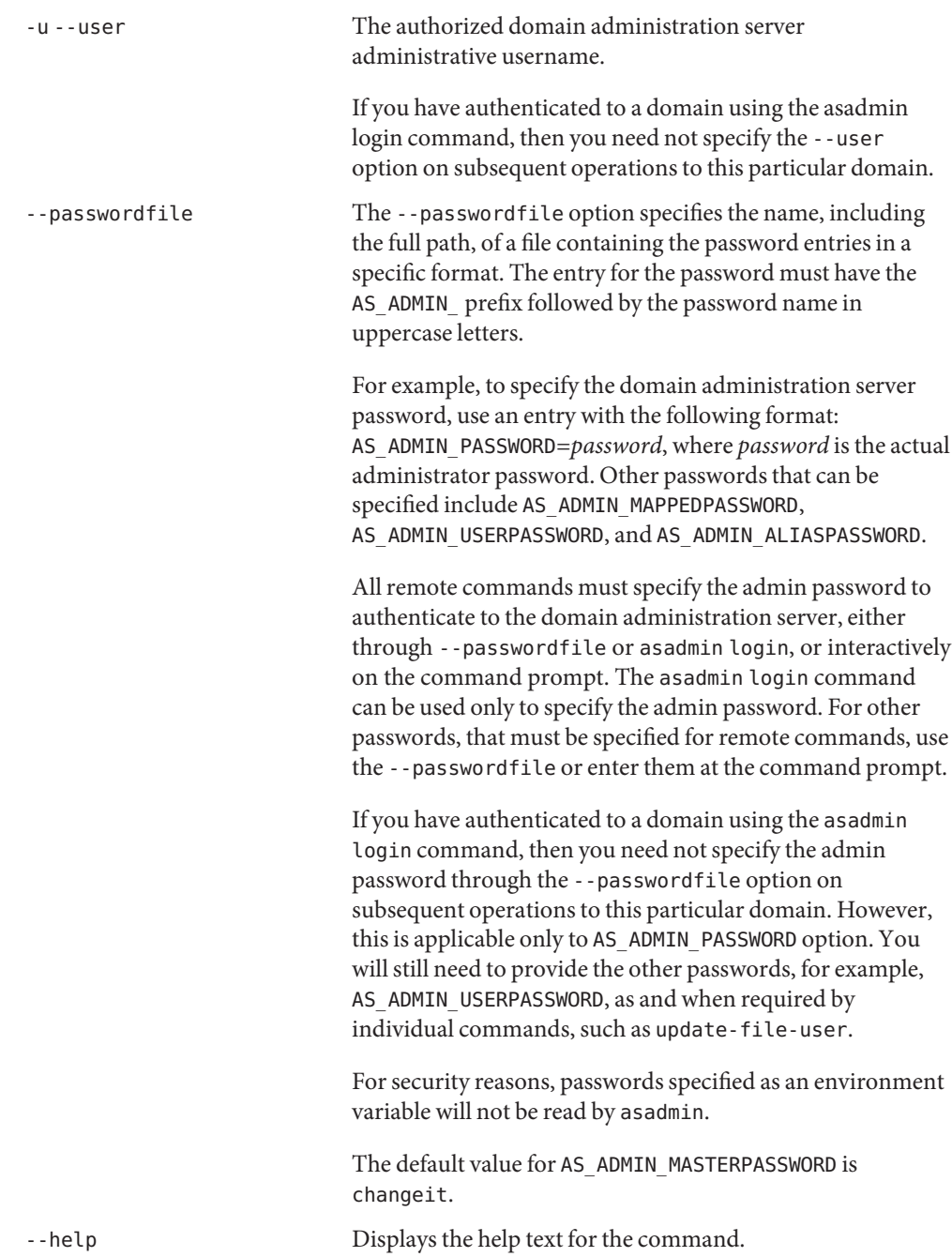

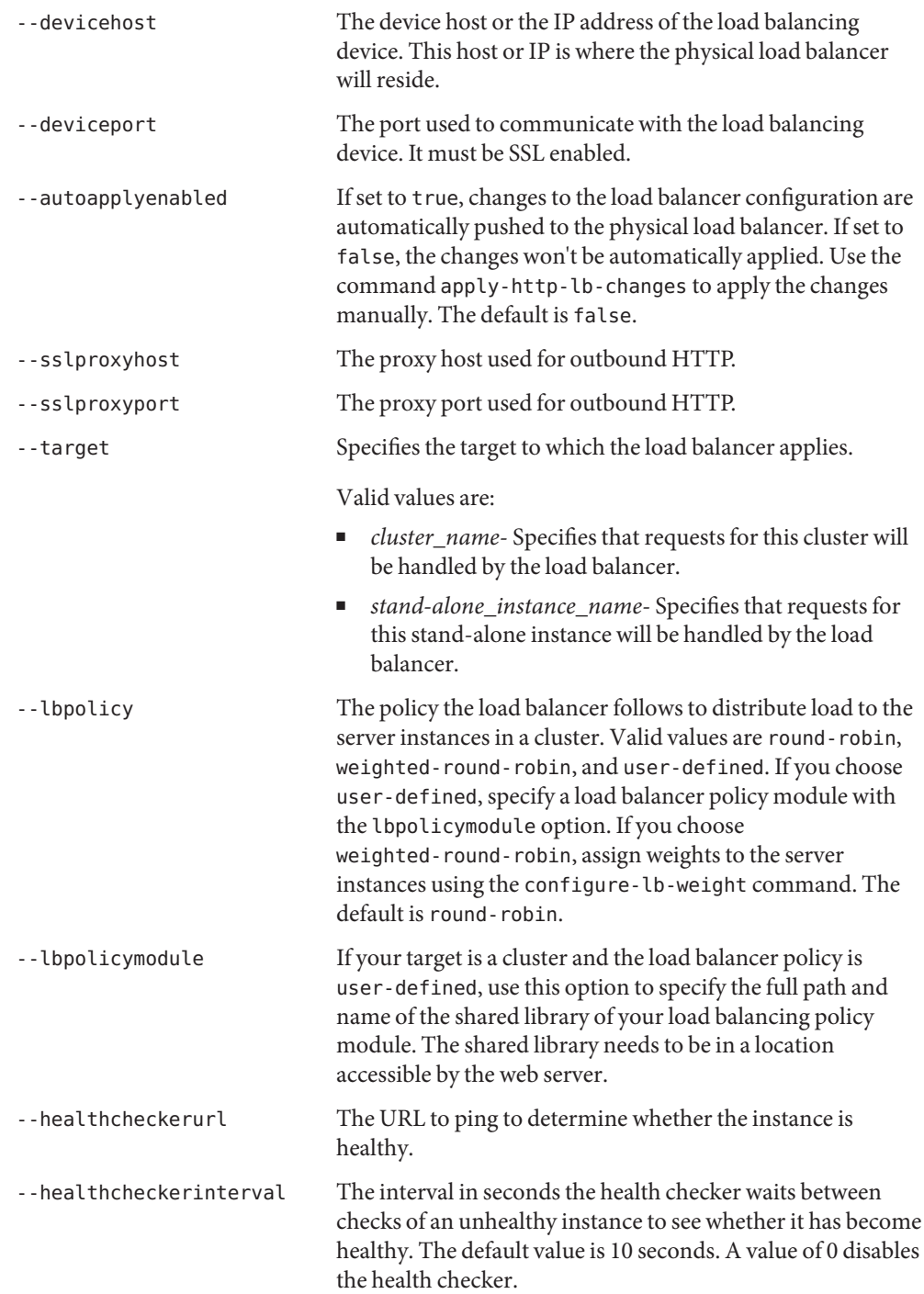

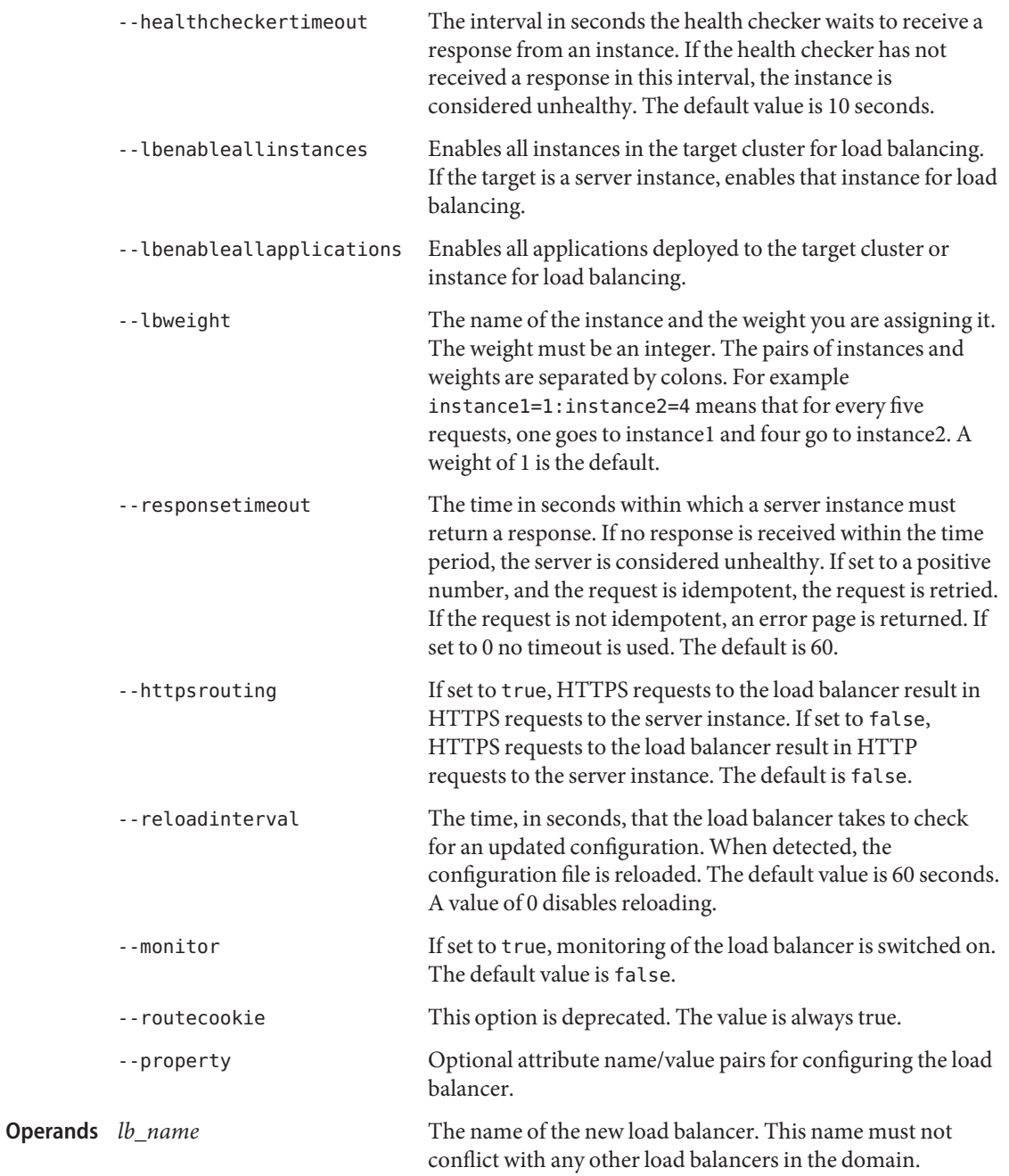
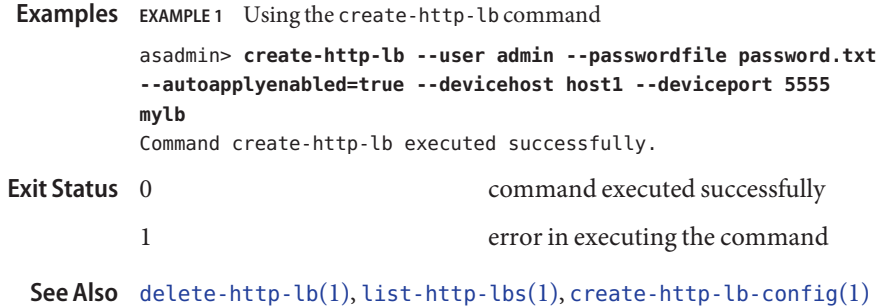

<span id="page-109-0"></span>Name create-http-lb-config - creates a configuration for the load balancer

```
Synopsis create-http-lb-config
         [--terse={true|false}][ --echo={true|false} ]
         [ --interactive={true|false} ] [ --host host]
          [--port port] [--secure| -s ] [ --user admin_user]
          [--passwordfile filename] [--help]
          [ --responsetimeout 60]
           [--httpsrouting=false] [--reloadinterval 60]
           [--monitor=false] [--property (name=value)[:name=value]*]
           --target target | config_name
```
**Note –** This command is available only in domains that are configured to support clusters, such **Description** as domains that are created with the cluster profile.

> Use the create-http-lb-config command to create a load balancer configuration. This configuration applies to load balancing in the HTTP path. After using this command to create the load balancer configuration file, create the load balancer by running create-http-lb.

> You must specify either a target or a configuration name, or both. If you don't specify a target, the configuration is created without a target and you add one later using create-http-lb-ref If you don't specify a configuration name, a name is created based on the target name. If you specify both, the configuration is created with the specified name, referencing the specified target.

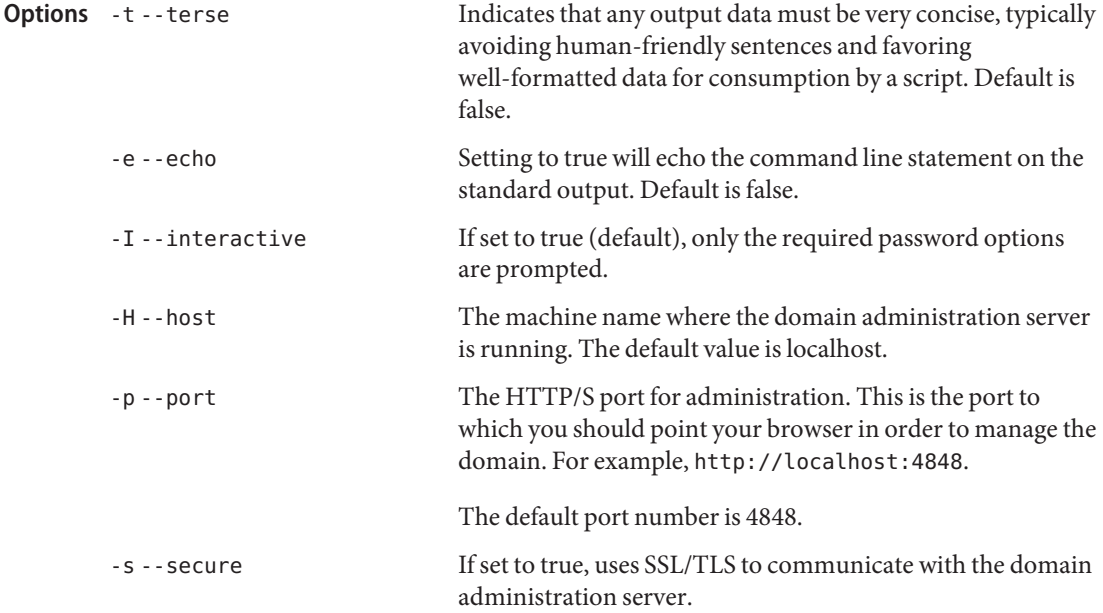

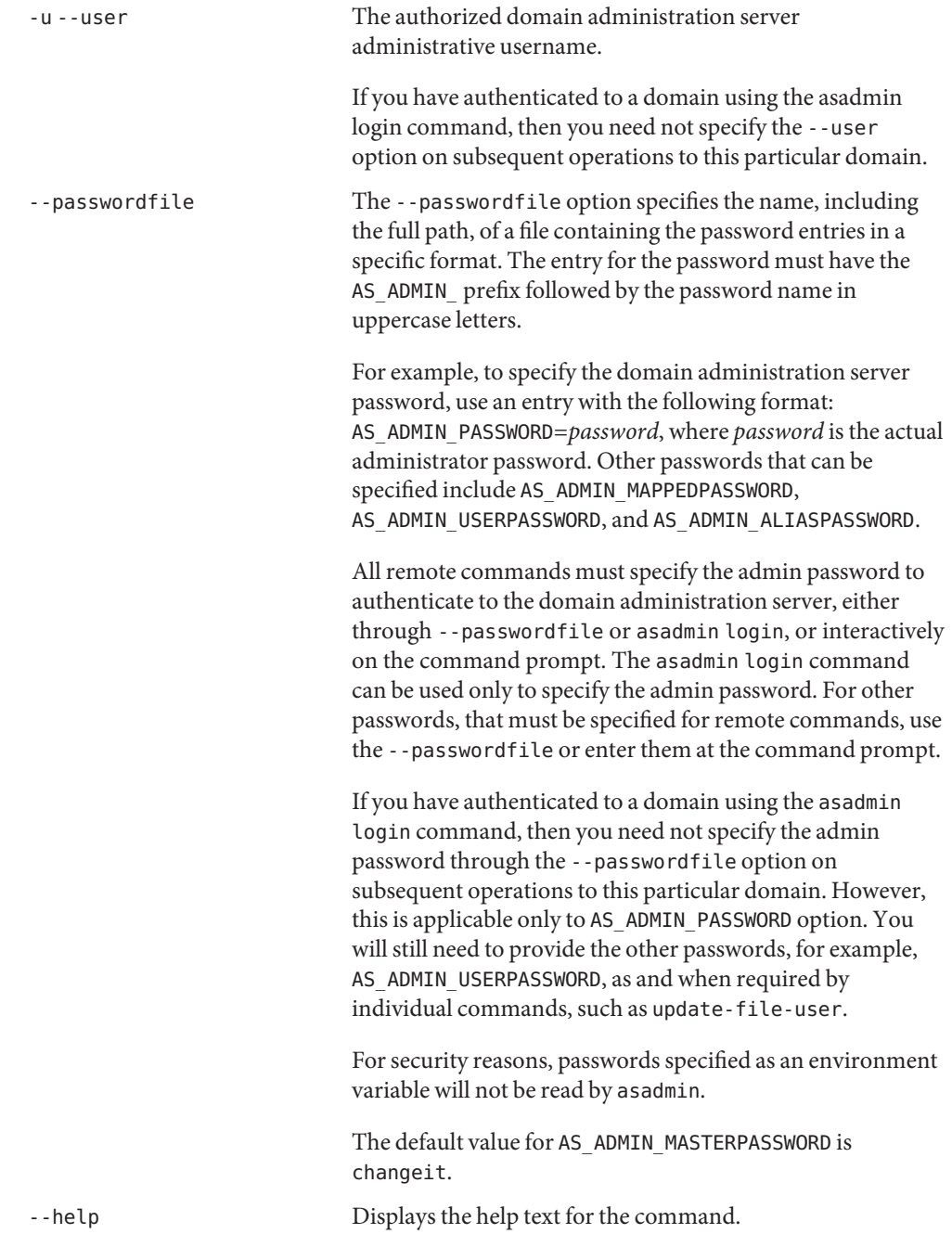

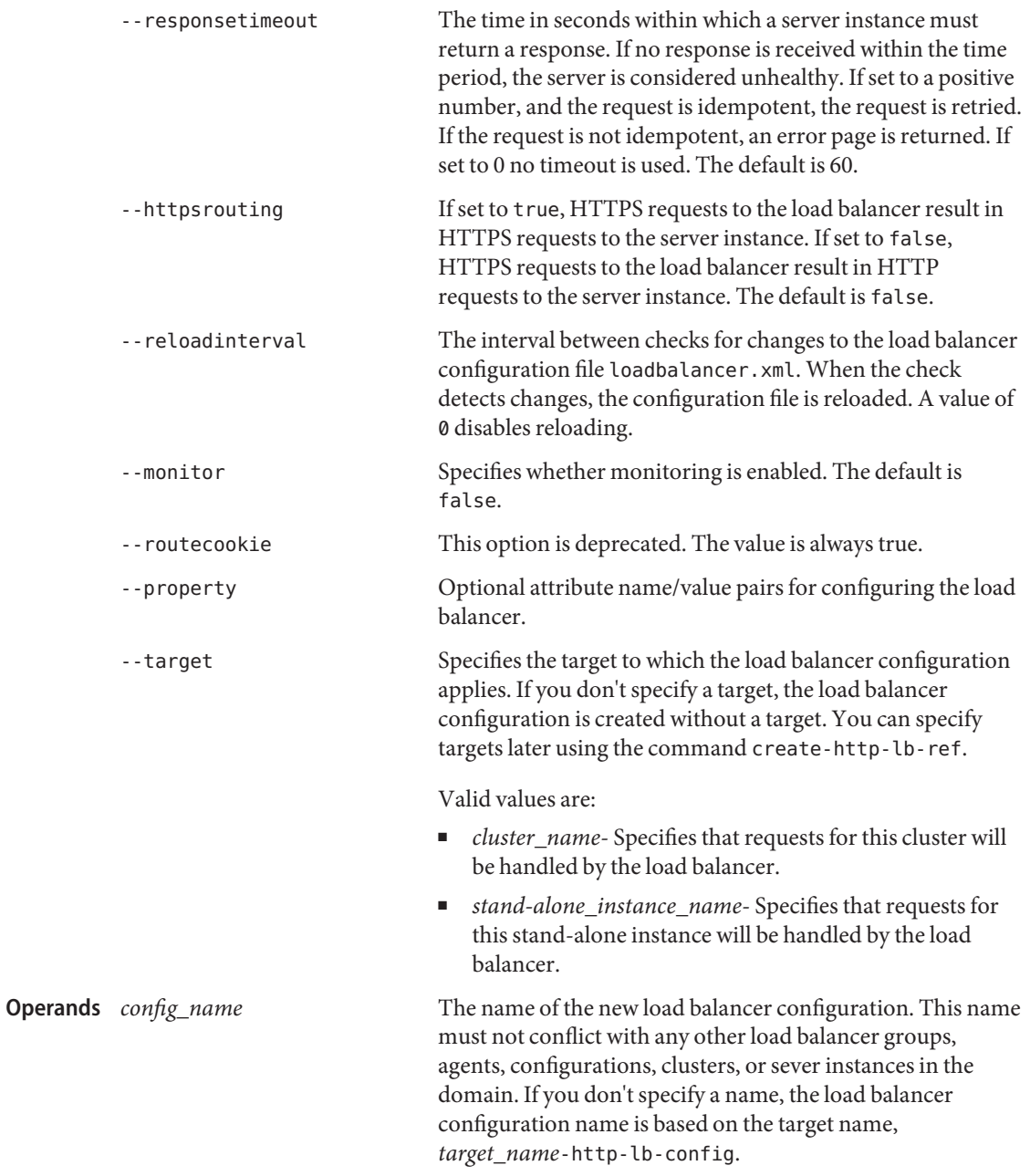

**EXAMPLE 1** Using the create-http-lb-config command **Examples** asadmin> **create-http-lb-config --user admin --passwordfile file --target mycluster mylbconfigname** Command create-http-lb-config executed successfully. command executed successfully 1 error in executing the command See Also [delete-http-lb-config](#page-302-0)(1), [list-http-lb-configs](#page-579-0)(1), [create-http-lb](#page-104-0)(1) **Exit Status**

Name create-http-lb-ref - adds an existing cluster or server instance to an existing load balancer configuration or load balancer

```
Synopsis create-http-lb-ref
```

```
[--terse={true|false}][ --echo={true|false} ]
[ --interactive={true|false} ] [ --host host]
[--port port] [--secure| -s ] [ --user admin_user]
[--passwordfile filename] [--help]
 --config config_name | --lbname load_balancer_name
[--lbpolicy round-robin] [--lbpolicymodule lb_policy_module]
[--healthcheckerurl url] [--healthcheckerinterval 10]
[--healthcheckertimeout 10] [--lbenableallinstances=true]
[--lbenableallapplications=true] [--lbweight instance=weight[:instance=weight]*]
target
```
**Note –** This command is available only in domains that are configured to support clusters, such **Description** as domains that are created with the cluster profile.

Use the create-http-lb-ref command to:

- Add an existing cluster or server instance to an existing load balancer configuration or load balancer. The load balancer forwards the requests to the clustered and stand-alone instances it references.
- Set the load balancing policy to round-robin, weighted round-robin, or to a user-defined policy.
- Configure a health checker for the load balancer. Any health checker settings defined here apply only to the target. If you do not create a health checker with this command, use create-http-health-checker.
- Enable all instances in the target cluster for load balancing, or use enable-http-lb-server to enable them individually.
- Enable all applications deployed to the target for load balancing, or use enable-http-lb-application to enable them individually.

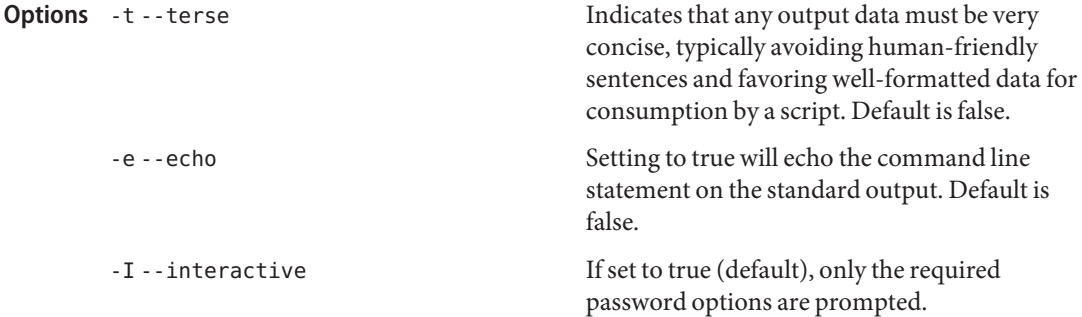

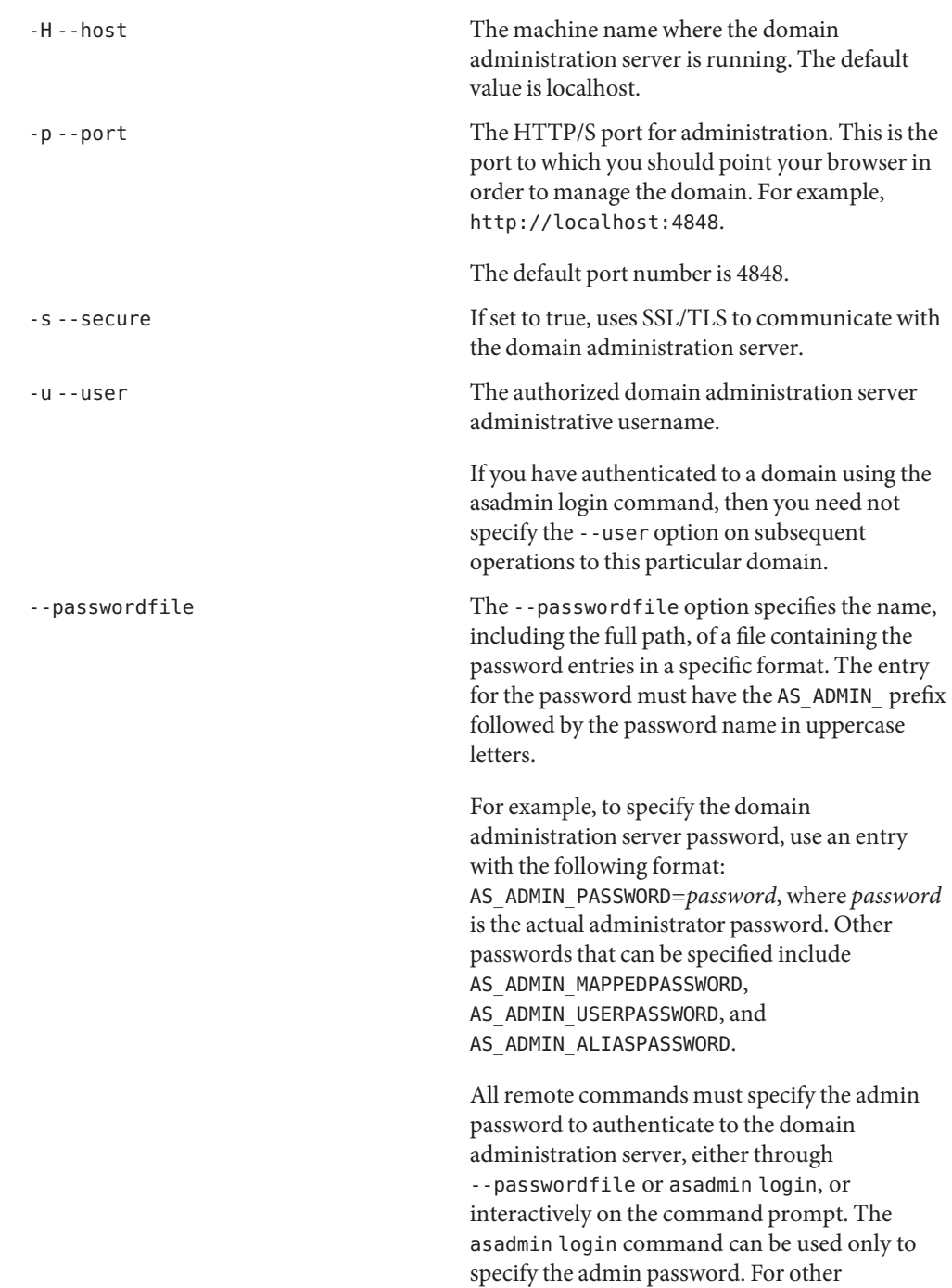

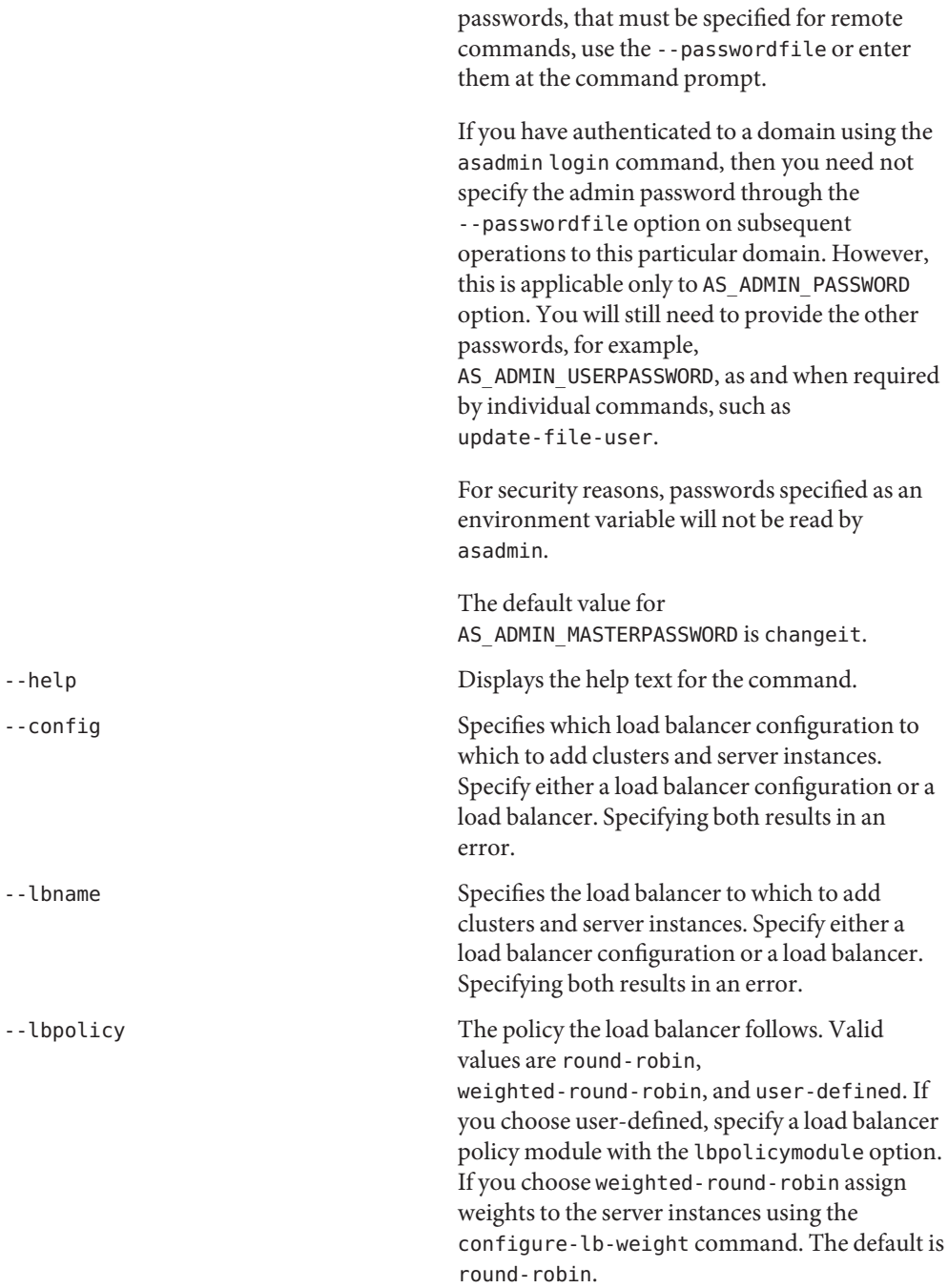

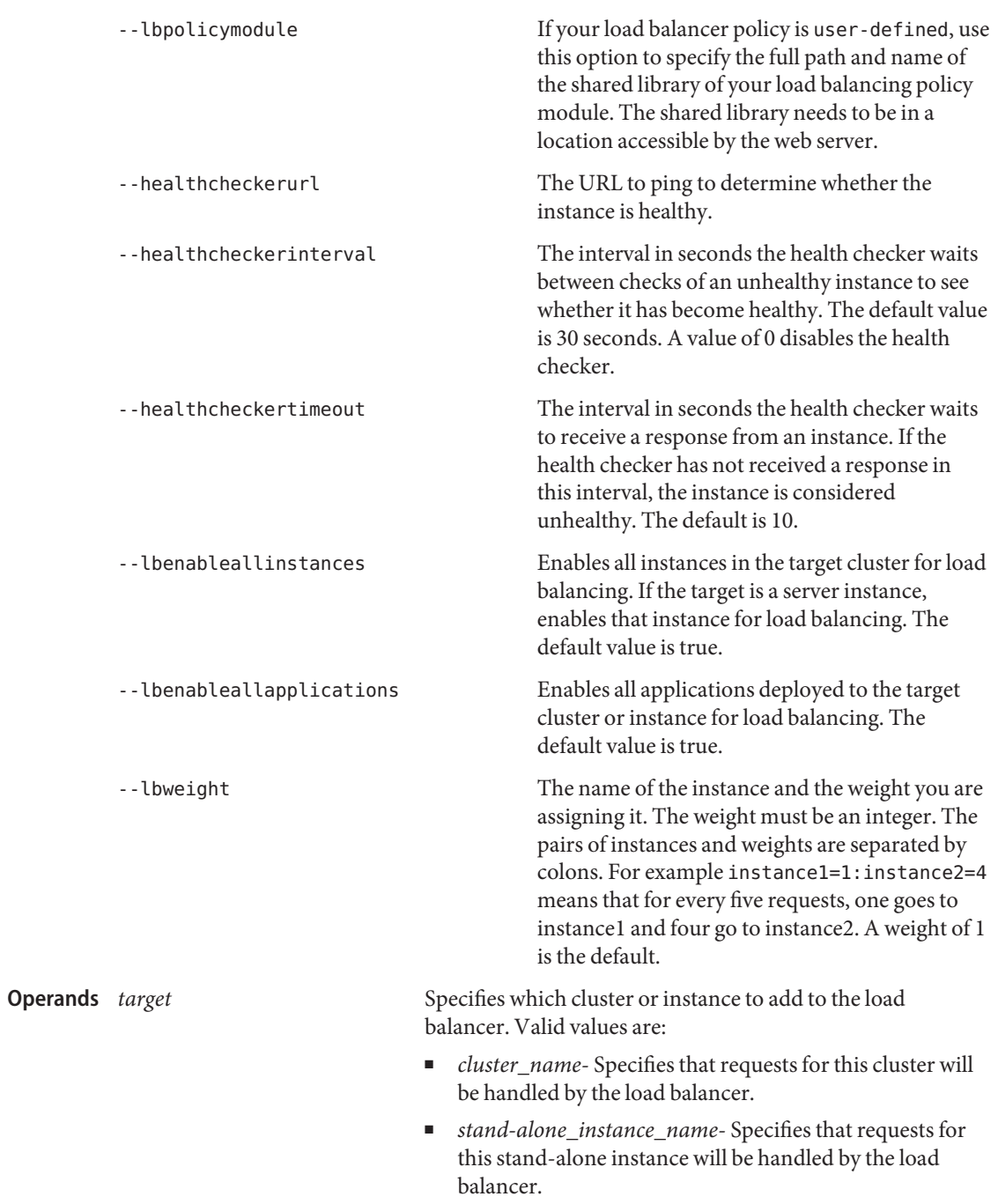

```
Examples Example 1 Using the create-http-lb-ref command to add a cluster to a load balancer configuration
           asadmin> create-http-lb-ref --user admin --passwordfile file
           --config mylbconfig cluster2
           Command create-http-lb-ref executed successfully.
           EXAMPLE 2 Using the create-http-lb-ref command to add a cluster to a load balancer
           asadmin> create-http-lb-ref --user admin --passwordfile file
           --lbname mylb cluster2
           Command create-http-lb-ref executed successfully.
           EXAMPLE 3 Using the create-http-lb-ref command to configure a health checker and load balancing
           policy, and enable instances and applications
           asadmin> create-http-lb-ref --user admin --passwordfile file
           --config mylbconfig --lbpolicy weighted-round-robin
           --healthcheckerinterval 40 --healthcheckertimeout 20
           --lbenableallinstances=true --lbenableallapplications=true cluster2
           Command create-http-lb-ref executed successfully.
           EXAMPLE 4 Using the create-http-lb-ref command to set a user-defined load balancing policy
           asadmin> create-http-lb-ref --user admin --passwordfile file
           --lbpolicy user-defined --lbpolicymodule /user/modules/module.so
           --config mylbconfig cluster2
           Command create-http-lb-ref executed successfully.
                                          command executed successfully
           1 error in executing the command
Exit Status
```
 $\textsf{See Also}$  [delete-http-lb-ref](#page-305-0)(1), [create-http-health-checker](#page-101-0)(1), [enable-http-lb-server](#page-448-0)(1), [enable-http-lb-application](#page-445-0)(1), [list-http-lb-configs](#page-579-0)(1), [list-http-lbs](#page-582-0)(1) [configure-lb-weight](#page-33-0)(1)

Name create-http-listener - adds a new HTTP listener socket

```
Synopsis create-http-listener
          [--terse={true|false}][ --echo={true|false} ]
          [ --interactive={true|false} ] [ --host host]
          [--port port] [--secure| -s ] [ --user admin_user]
          [--passwordfile filename] [--help]
           --listeneraddress address --listenerport listener_port
          --defaultvs virtual_server [--servername server_name]
          [--acceptorthreads acceptor-threads] [--xpowered={true|false}]
          [ --redirectport redirect_port] [--securityenabled={true|false}]
          [ --enabled ={true|false}] [ --listenertype {external | internal | defaukt}] [--target server ] listener_id
```
Description The create-http-listener command creates an HTTP listener. This command is supported in remote mode only.

> **Note –** If you edit the special HTTP listener named admin-listener, you must restart the server for the changes to take effect. The Administration Console does not tell you that a restart is required in this case.

### Options -t--terse

Indicates that any output data must be very concise, typically avoiding human-friendly sentences and favoring well-formatted data for consumption by a script. Default is false.

-e --echo

Setting to true will echo the command line statement on the standard output. Default is false.

-I --interactive

If set to true (default), only the required password options are prompted.

-H --host

The machine name where the domain administration server is running. The default value is localhost.

-p --port

The HTTP/S port for administration. This is the port to which you should point your browser in order to manage the domain. For example, http://localhost:4848.

The default port number is 4848.

-s --secure

If set to true, uses SSL/TLS to communicate with the domain administration server.

-u --user

The authorized domain administration server administrative username.

If you have authenticated to a domain using the asadmin login command, then you need not specify the --user option on subsequent operations to this particular domain.

#### --passwordfile

The --passwordfile option specifies the name, including the full path, of a file containing the password entries in a specific format. The entry for the password must have the AS ADMIN prefix followed by the password name in uppercase letters.

For example, to specify the domain administration server password, use an entry with the following format: AS\_ADMIN\_PASSWORD=*password*, where *password* is the actual administrator password. Other passwords that can be specified include AS\_ADMIN\_MAPPEDPASSWORD, AS\_ADMIN\_USERPASSWORD, and AS\_ADMIN\_ALIASPASSWORD.

All remote commands must specify the admin password to authenticate to the domain administration server, either through --passwordfile or asadmin login, or interactively on the command prompt. The asadmin login command can be used only to specify the admin password. For other passwords, that must be specified for remote commands, use the --passwordfile or enter them at the command prompt.

If you have authenticated to a domain using the asadmin login command, then you need not specify the admin password through the --passwordfile option on subsequent operations to this particular domain. However, this is applicable only to AS ADMIN PASSWORD option. You will still need to provide the other passwords, for example, AS\_ADMIN\_USERPASSWORD, as and when required by individual commands, such as update-file-user.

For security reasons, passwords specified as an environment variable will not be read by asadmin.

The default value for AS\_ADMIN\_MASTERPASSWORD is changeit.

--help

Displays the help text for the command.

--listeneraddress

The IP address or the hostname (resolvable by DNS).

--listenerport

The port number to create the listen socket on. Legal values are 1–65535. On UNIX, creating sockets that listen on ports 1–1024 requires superuser privileges. Configuring an SSL listen socket to listen on port 443 is recommended.

--defaultvs

The ID attribute of the default virtual server for this listener.

--servername

Tells the server what to put in the host name section of any URLs it sends to the client. This affects URLs the server automatically generates; it doesn't affect the URLs for directories and files stored in the server. This name should be the alias name if your server uses an alias. If a colon and port number are appended, that port will be used in URLs that the server sends to the client.

### --acceptorthreads

The number of acceptor threads for the listen socket. The recommended value is the number of processors in the machine. The default value is 1.

### --xpowered

If set to true, adds the X-Powered-By: Servlet/2.4 and X-Powered-By: JSP/2.0 headers to the appropriate responses. The Servlet 2.4 specification defines the X-Powered-By: Servlet/2.4 header, which containers may add to servlet-generated responses. Similarly, the JSP 2.0 specification defines the X-Powered-By: JSP/2.0 header, which containers may add to responses that use JSP technology. The goal of these headers is to aid in gathering statistical data about the use of Servlet and JSP technology.

## --redirectport

This option is valid only in domains that are configured to support clusters Port number for redirects. If the HTTP listener is supporting non-SSL requests, and a request is received for which a matching security-constraint requires SSL transport, the Communications Server will automatically redirect the request to this port number.

## --securityenabled

If set to true, the HTTP listener runs SSL. You can turn SSL2 or SSL3 ON or OFF and set ciphers using an SSL element. The security setting globally enables or disables SSL by making certificates available to the server instance. The default value is false.

## --enabled

If set to true, the listener is enabled at runtime.

# --listenertype

Valid values for this options are internal, external, and default. If set to internal, this listener will be used only for proxying by the converged load balancer. If set to external, this listener will be used only by SIP user agents. If set to default, this listener will be used by SIP user agents and converged load balancers. By default, the value of this option is set to default.

### --target

This option is valid only in domains that are configured to support clusters Specifies the target for which you are creating the HTTP listener. Valid values are

- server- Specifies the default server instance as the target for creating the listener. server is the name of the default server instance and is the default value for this option.
- *configuration\_name* Specifies a particular configuration as the target for creating the listener.
- *cluster\_name* Specifies all the server instances in a particular cluster as the targets for creating the listener.
- *stand-alone\_instance\_name* Specifies a particular server instance as the target for creating the listener.

```
The listener ID of the HTTP listener.
 Examples ExampLE<sub>1</sub> Using the create-http-listener command
          The following command creates an HTTP listener named sampleListener that uses a
          nondefault number of acceptor threads and is not enabled at runtime:
          asadmin> create-http-listener --user admin1
          --passwordfile passwords.txt --host host1 --port 4848
          --listeneraddress 0.0.0.0 --listenerport 7272
          --defaultvs server --servername host1.sun.com
          --acceptorthreads 100 --securityenabled=false
          --enabled=false sampleListener
          Command create-http-listener executed successfully.
                                       command executed successfully
          1 error in executing the command
  delete-http-listenerlist-http-listenerscreate-virtual-server}(1),create-ssl(1)
Operands
Exit Status
```
Name create-instance - creates an instance

```
Synopsis create-instance --nodeagent nodeagent_name
          [--terse={true|false}][ --echo={true|false} ]
          [ --interactive={true|false} ] [ --host host]
          [--port port] [--secure| -s ] [ --user admin_user]
          [--passwordfile filename] [--help]
           [ --config config_name | --cluster cluster_name]
           [--systemproperties (name=value)[:name=value]* ]
          instance_name
```
Description Note - This command is available only in domains that are configured to support clusters, such as domains that are created with the cluster profile.

> Use the create-instance command to create a new server instance residing on a local or remote machine. For a server instance to be functional it must have:

- A reference to a node agent, which defines the machine where the server instance resides.
- A reference to a configuration, which defines the configuration of the instance. A server instance that is joining a cluster receives its configuration from its parent cluster.

The node agent does not need to be started to create the instance; however, if the node agent is running, a remote server instance is created in a stopped state. If the node agent is not running, domain.xml is updated with the instance information and a new server instance is created the next time the node agent is started.

There are three types of server instances that can be created. Each server instance can only be of one type:

- 1. Standalone server instance: the configuration for this instance is not shared by any other server instances or clusters. When a standalone server instance is created, a standalone configuration is also created based on the default-config configuration. If no configuration or cluster is identified, a standalone server instance is created by default.The name of this configuration will be server—name-config where server—name represents the name of an unclustered server instance. Formally, a standalone server instance has a configuration named server—name-config and is the only instance referencing this configuration.
- 2. Shared server instance: the configuration for this instance is shared with other server instances or clusters. A server instance is considered shared if its configuration is shared by any other server instances.
- 3. Clustered server instance: the configuration for this instance is shared with other instances in the cluster. A server instance that is a member of the cluster inherits its configuration from that cluster. Any server instance that is not part of a cluster is considered an unclustered server instance. Standalone server instances and shared server instances can be considered unclustered server instances.

When creating server instances, Communications Server attempts to resolve possible port conflicts. It also assigns random ports, currently not in use and not already assigned to other instances on the same node agent. Use the --systemproperties option to create additional instances on the same node agent and specify system properties to resolve the port conflicts. System properties can be manipulated after instance creation using the system property commands.

### Options --nodeagent

The name of the node agent defining the machine where the server will be created. The node agent does not need to be running.

-t --terse

Indicates that any output data must be very concise, typically avoiding human-friendly sentences and favoring well-formatted data for consumption by a script. Default is false.

-e --echo

Setting to true will echo the command line statement on the standard output. Default is false.

-I --interactive

If set to true (default), only the required password options are prompted.

-H --host

The machine name where the domain administration server is running. The default value is localhost.

-p --port

The HTTP/S port for administration. This is the port to which you should point your browser in order to manage the domain. For example, http://localhost:4848.

The default port number is 4848.

-s --secure

If set to true, uses SSL/TLS to communicate with the domain administration server.

-u --user

The authorized domain administration server administrative username.

If you have authenticated to a domain using the asadmin login command, then you need not specify the --user option on subsequent operations to this particular domain.

--passwordfile

The --passwordfile option specifies the name, including the full path, of a file containing the password entries in a specific format. The entry for the password must have the AS ADMIN prefix followed by the password name in uppercase letters.

For example, to specify the domain administration server password, use an entry with the following format: AS\_ADMIN\_PASSWORD=*password*, where *password* is the actual administrator password. Other passwords that can be specified include AS\_ADMIN\_MAPPEDPASSWORD, AS\_ADMIN\_USERPASSWORD, and AS\_ADMIN\_ALIASPASSWORD.

All remote commands must specify the admin password to authenticate to the domain administration server, either through --passwordfile or asadmin login, or interactively on the command prompt. The asadmin login command can be used only to specify the admin password. For other passwords, that must be specified for remote commands, use the --passwordfile or enter them at the command prompt.

If you have authenticated to a domain using the asadmin login command, then you need not specify the admin password through the --passwordfile option on subsequent operations to this particular domain. However, this is applicable only to AS ADMIN PASSWORD option. You will still need to provide the other passwords, for example, AS\_ADMIN\_USERPASSWORD, as and when required by individual commands, such as update-file-user.

For security reasons, passwords specified as an environment variable will not be read by asadmin.

The default value for AS\_ADMIN\_MASTERPASSWORD is changeit.

### --help

Displays the help text for the command.

--config

Creates a shared server instance. The configuration name must exist and must not be named default-config or server-config. If the configuration name provided is a standalone configuration, an error is displayed.

The --config and --cluster options are mutually exclusive. If both are omitted, a standalone server instance is created.

--cluster

Creates a clustered server instance that inherits its configuration from the named cluster.

--systemproperties

Defines system properties for the server instance. These properties override property definitions in the server instance's configuration. Currently, these properties allow a way for a server instance to override port settings defined in its configuration. This is necessary if for example two clustered instances (sharing the same configuration) reside on the same machine. The following properties are available:

HTTP\_LISTENER\_PORT

This property specifies the port number of the port that is used to listen for HTTP requests. Valid values are 1–65535. On UNIX, creating sockets that listen on ports 1–1024 requires superuser privileges.

HTTP\_SSL\_LISTENER\_PORT

This property specifies the port number of the port that is used to listen for HTTPS requests. Valid values are 1–65535. On UNIX, creating sockets that listen on ports 1–1024 requires superuser privileges.

IIOP\_LISTENER\_PORT This property specifies the port number of the port that is used for IIOP connections. IIOP\_SSL\_LISTENER\_PORT This property specifies the port number of the port that is used for secure IIOP connections. IIOP\_SSL\_MUTUALAUTH\_PORT This property specifies the port number of the port that is used for secure IIOP connections with client authentication. JMX\_SYSTEM\_CONNECTOR\_PORT This property specifies the port number on which the JMX connector listens. Valid values are 1–65535. On UNIX, creating sockets that listen on ports 1–1024 requires superuser privileges. The unique name of the instance being created. Each instance in the domain must have a unique name across all node agents, server instances, cluster names, and configuration names. **EXAMPLE 1** Using the create-instance command **Examples** asadmin> **create-instance --user admin --passwordfile password.txt --host myhost --port 4848 --nodeagent agent1 instance1** Command create-instance executed successfully Where: instance1 is created on a machine where node agent, agent1 resides. **EXAMPLE 2** Using the create-instance command with systemproperties asadmin> **create-instance --user admin --passwordfile password.txt --host myhost --port 4848 --nodeagent apple\_agent --systemproperties HTTP\_LISTENER\_PORT=58294: HTTP\_SSL\_LISTENER\_PORT=58297:IIOP\_LISTENER\_PORT=58300: IIOP\_SSL\_LISTENER\_PORT=58303:IIOP\_SSL\_MUTUALAUTH\_PORT=58306: JMX\_SYSTEM\_CONNECTOR\_PORT=58309 instance2** Command create-instance executed successfully Where: instance2 is created on a remote machine apple where node agent, apple\_agent **Operands** instance name

resides.

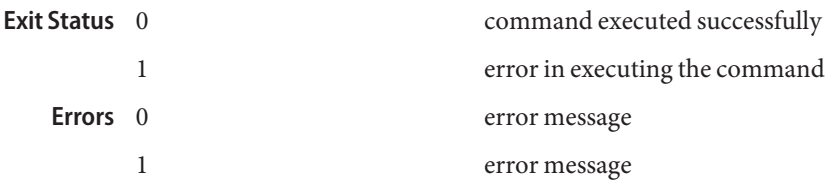

```
delete-instancelist-instancesstart-instancestop-instance(1)
```
Name create-iiop-listener - adds an IIOP listener

```
Synopsis create-iiop-listener
          [--terse={true|false}][ --echo={true|false} ]
          [ --interactive={true|false} ] [ --host host]
          [--port port] [--secure| -s ] [ --user admin_user]
          [--passwordfile filename] [--help]
            --listeneraddress address
           [--iiopport iiop-port-number] [--securityenabled=false]
           [--enabled=true] [--property (name=value)[:name=value]*]
           [--target server] listener_id
```
- Description The create-iiop-listener command creates an IIOP listener. This command is supported in remote mode only.
	- Options -t--terse

Indicates that any output data must be very concise, typically avoiding human-friendly sentences and favoring well-formatted data for consumption by a script. Default is false.

-e --echo

Setting to true will echo the command line statement on the standard output. Default is false.

-I --interactive

If set to true (default), only the required password options are prompted.

-H --host

The machine name where the domain administration server is running. The default value is localhost.

-p --port

The HTTP/S port for administration. This is the port to which you should point your browser in order to manage the domain. For example, http://localhost:4848.

The default port number is 4848.

-s --secure

If set to true, uses SSL/TLS to communicate with the domain administration server.

-u --user

The authorized domain administration server administrative username.

If you have authenticated to a domain using the asadmin login command, then you need not specify the --user option on subsequent operations to this particular domain.

--passwordfile

The --passwordfile option specifies the name, including the full path, of a file containing the password entries in a specific format. The entry for the password must have the AS ADMIN prefix followed by the password name in uppercase letters.

For example, to specify the domain administration server password, use an entry with the following format: AS\_ADMIN\_PASSWORD=*password*, where *password* is the actual administrator password. Other passwords that can be specified include AS\_ADMIN\_MAPPEDPASSWORD, AS\_ADMIN\_USERPASSWORD, and AS\_ADMIN\_ALIASPASSWORD.

All remote commands must specify the admin password to authenticate to the domain administration server, either through --passwordfile or asadmin login, or interactively on the command prompt. The asadmin login command can be used only to specify the admin password. For other passwords, that must be specified for remote commands, use the --passwordfile or enter them at the command prompt.

If you have authenticated to a domain using the asadmin login command, then you need not specify the admin password through the --passwordfile option on subsequent operations to this particular domain. However, this is applicable only to AS ADMIN PASSWORD option. You will still need to provide the other passwords, for example, AS\_ADMIN\_USERPASSWORD, as and when required by individual commands, such as update-file-user.

For security reasons, passwords specified as an environment variable will not be read by asadmin.

The default value for AS\_ADMIN\_MASTERPASSWORD is changeit.

--help

Displays the help text for the command.

--listeneraddress

Either the IP address or the hostname (resolvable by DNS).

--iiopport

The IIOP port number. The default value is 1072.

--securityenabled

If set to true, the IIOP listener runs SSL. You can turn SSL2 or SSL3 ON or OFF and set ciphers using an SSL element. The security setting globally enables or disables SSL by making certificates available to the server instance. The default value is false.

--enabled

If set to true, the IIOP listener is enabled at runtime.

--property

Optional attribute name/value pairs for configuring the IIOP listener.

--target

This option is valid only in domains that are configured to support clusters Specifies the target for which you are creating the IIOP listener. Valid values are

■ server- Specifies the default server instance as the target for creating the listener. server is the default server instance and is the default value for this option.

- *configuration\_name* Specifies a particular configuration as the target for creating the IIOP listener.
- *cluster\_name* Specifies all server instances of a particular cluster as the target for creating the IIOP listener.
- *stand-alone\_instance\_name-* Specifies a particular server instance as the target for creating the IIOP listener.

```
listener_id A unique identifier for the IIOP listener to be created.
Operands
```
### **EXAMPLE 1** Using the create-iiop-listener command **Examples**

The following command creates an IIOP listener named sample\_iiop\_listener:

```
asadmin> create-iiop-listener --user admin
--passwordfile passwords.txt --host host1 --port 4848
--listeneraddress 192.168.1.100 --iiopport 1400
sample_iiop_listener
Command create-iiop-listener executed successfully.
```
**EXAMPLE 2** Using the create-iiop-listener command with the target option.

The following command creates an IIOP listener named iiop\_listener\_2 for the cluster mycluster. It uses the target option. This option is valid only in domains that are configured to support clusters

```
asadmin> create-iiop-listener --user admin
           --passwordfile passwords.txt --host host1 --port 4848
           --listeneraddress 0.0.0.0 --iiopport 1401
           --target mycluster iiop_listener_2
           Command create-iiop-listener executed successfully.
                                         command executed successfully
Exit Status
```
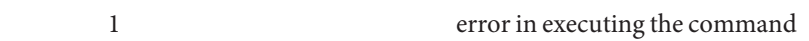

**See Also** [delete-iiop-listener](#page-311-0)(1), [list-iiop-listeners](#page-587-0)(1), [create-ssl](#page-215-0)(1)

Name create-javamail-resource - creates a JavaMail session resource

```
Synopsis create-javamail-resource
         [--terse={true|false}][ --echo={true|false} ]
         [ --interactive={true|false} ] [ --host host]
          [--port port] [--secure| -s ] [ --user admin_user]
          [--passwordfile filename] [--help]
          [ --target target]
          --mailhost hostname --mailuser username
          --fromaddress address [--storeprotocol imap]
          [--storeprotocolclass com.sun.mail.imapIMAPStore]
          [--transprotocol smtp] [--transprotocolclass com.sun.mail.smtp.SMTPTransport]
          [--debug=false] [--enabled=true]
          [--description text] [--property (name=value)[:name=value]*]
          jndi_name
```
Description The create-javamail-resource command creates a JavaMail session resource. This command is supported in remote mode only.

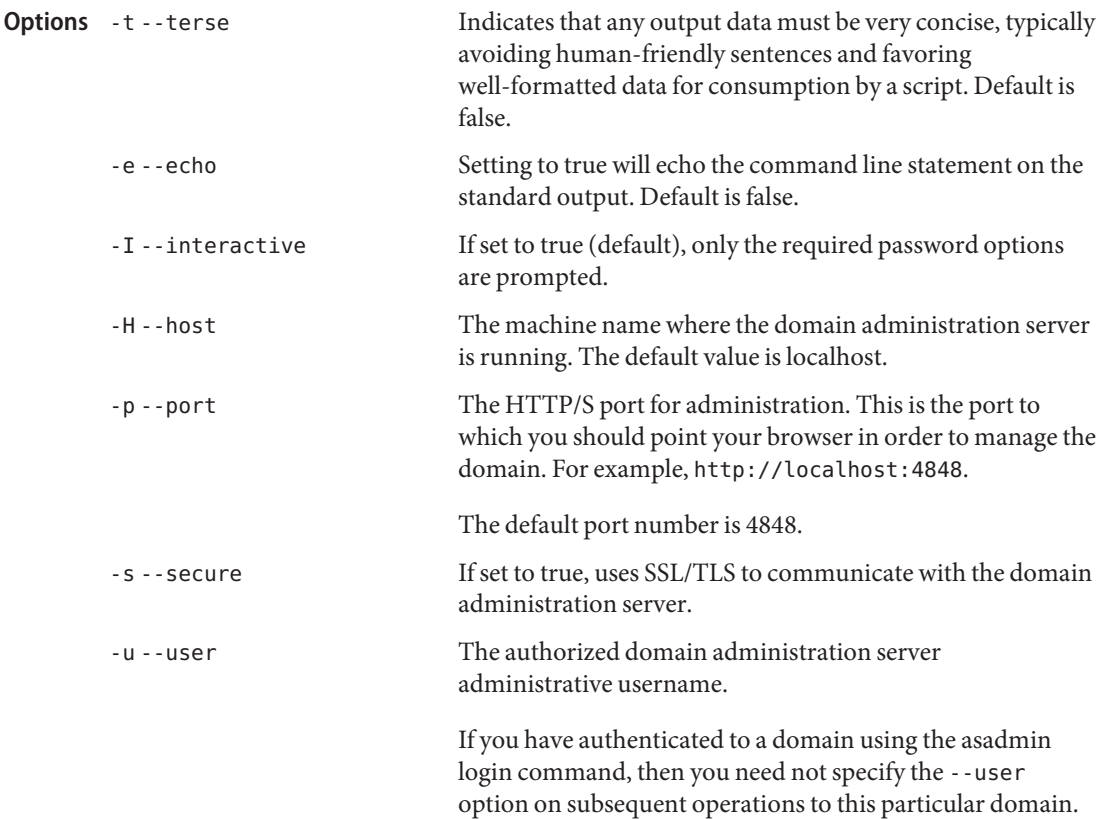

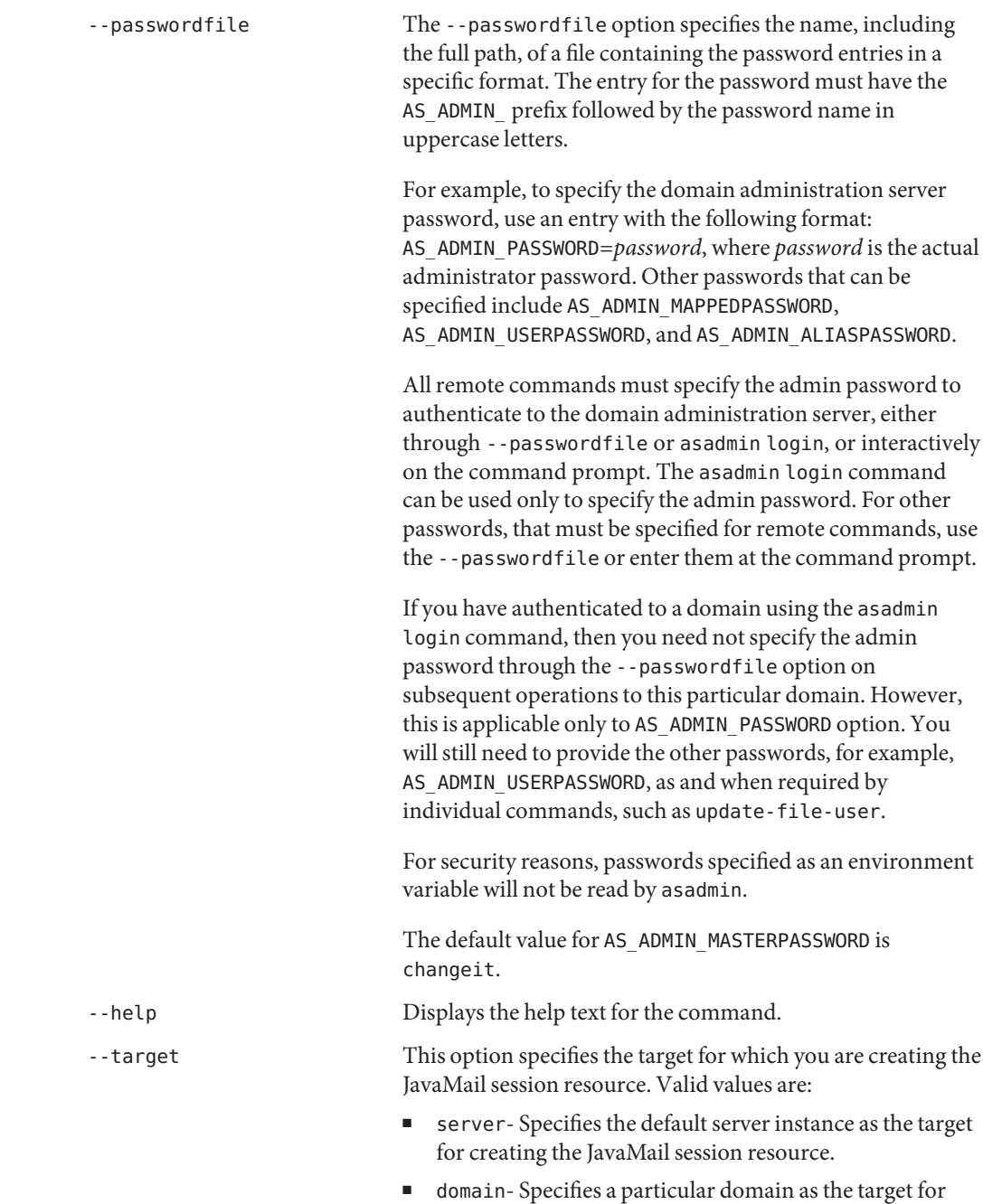

creating the JavaMail session resource.

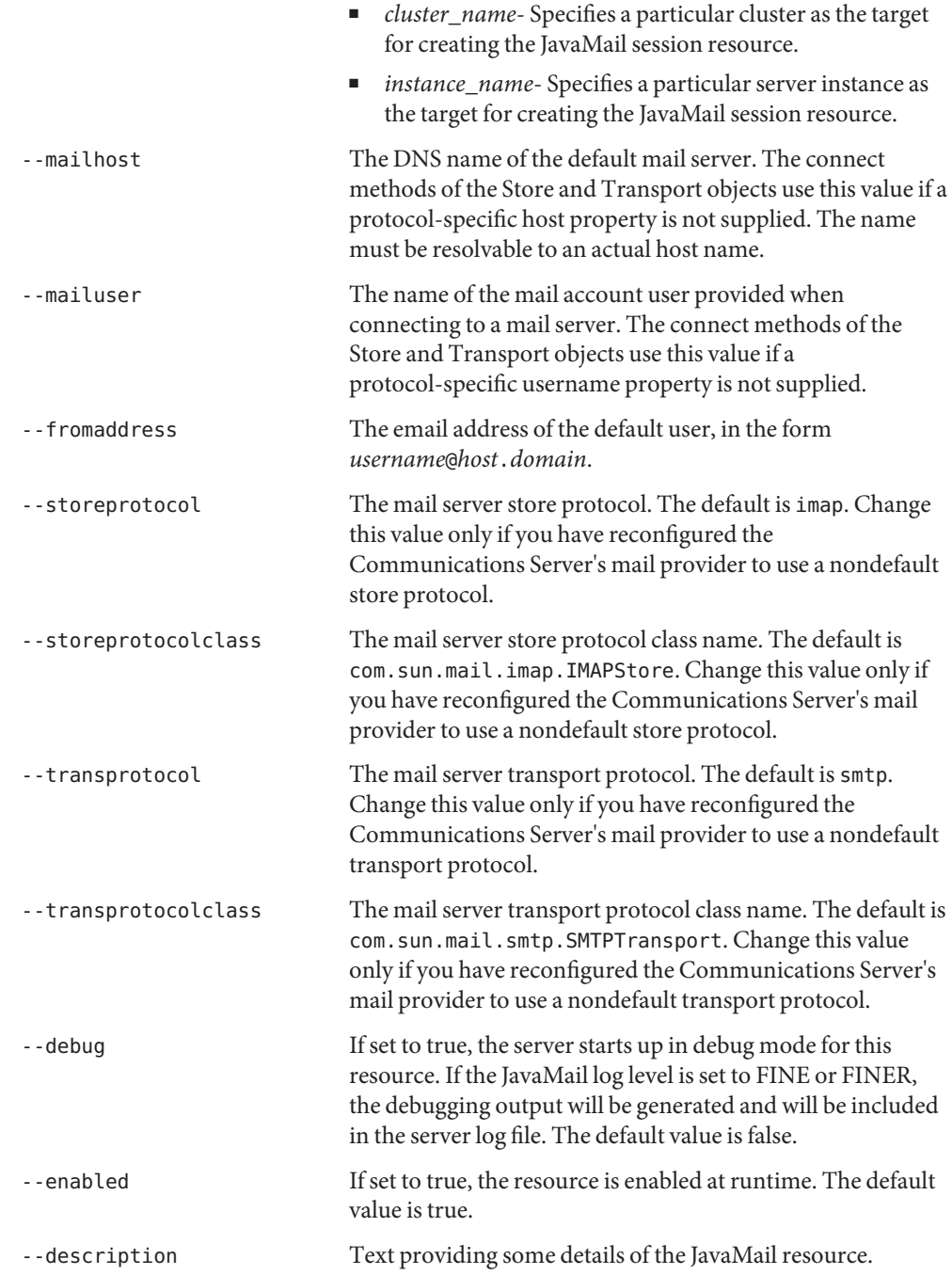

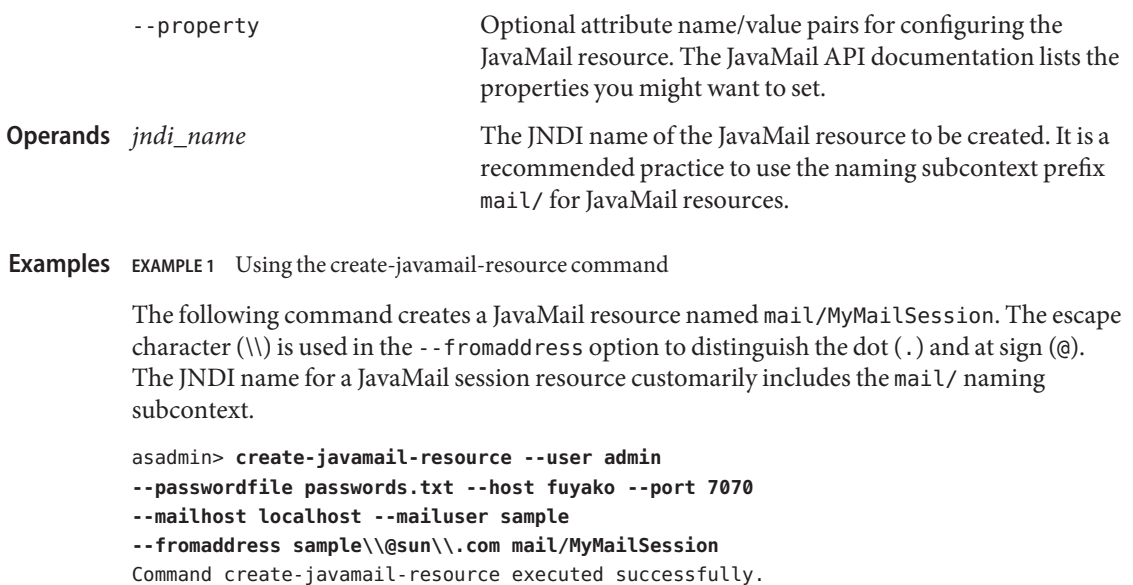

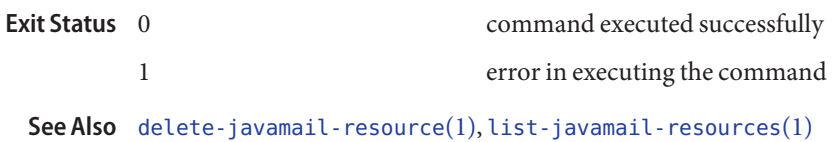

- Name create-jbi-application-configuration creates an application configuration for the specified component
- Synopsis create-jbi-application-configuration

```
[--terse={true|false}][ --echo={true|false} ]
[ --interactive={true|false} ] [ --host host]
[--port port] [--secure| -s ] [ --user admin_user]
[--passwordfile filename] [--help]
[ --target target name |server | domain ]
--component component name
--configname configuration name
{name=value[,name=value]|
filepath}
```
- Description The create-jbi-application-configuration command creates an application configuration for the specified component.
	- Options -t--terse

Indicates that any output data must be very concise, typically avoiding human-friendly sentences and favoring well-formatted data for consumption by a script. Default is false.

-e --echo

Setting to true will echo the command line statement on the standard output. Default is false.

-I --interactive

If set to true (default), only the required password options are prompted.

-H --host

The machine name where the domain administration server is running. The default value is localhost.

-p --port

The HTTP/S port for administration. This is the port to which you should point your browser in order to manage the domain. For example, http://localhost:4848.

The default port number is 4848.

-s --secure

If set to true, uses SSL/TLS to communicate with the domain administration server.

-u --user

The authorized domain administration server administrative username.

If you have authenticated to a domain using the asadmin login command, then you need not specify the --user option on subsequent operations to this particular domain.

#### --passwordfile

The --passwordfile option specifies the name, including the full path, of a file containing the password entries in a specific format. The entry for the password must have the AS ADMIN prefix followed by the password name in uppercase letters.

For example, to specify the domain administration server password, use an entry with the following format: AS\_ADMIN\_PASSWORD=*password*, where *password* is the actual administrator password. Other passwords that can be specified include AS\_ADMIN\_MAPPEDPASSWORD, AS\_ADMIN\_USERPASSWORD, and AS\_ADMIN\_ALIASPASSWORD.

All remote commands must specify the admin password to authenticate to the domain administration server, either through --passwordfile or asadmin login, or interactively on the command prompt. The asadmin login command can be used only to specify the admin password. For other passwords, that must be specified for remote commands, use the --passwordfile or enter them at the command prompt.

If you have authenticated to a domain using the asadmin login command, then you need not specify the admin password through the --passwordfile option on subsequent operations to this particular domain. However, this is applicable only to AS\_ADMIN\_PASSWORD option. You will still need to provide the other passwords, for example, AS\_ADMIN\_USERPASSWORD, as and when required by individual commands, such as update-file-user.

For security reasons, passwords specified as an environment variable will not be read by asadmin.

The default value for AS\_ADMIN\_MASTERPASSWORD is changeit.

--help

Displays the help text for the command.

--target

The name of the target. Specify this option only if the JBI component is deployed in a multiserver environment with a DAS. If the service assembly is not deployed in a multiserver environment with a DAS, this option is ignored. Valid values are:

- server-Specifies the default server instance as the target for creating the JBI application configuration. server is the name of the default server instance. This is the default value.
- *cluster\_name* Specifies a particular cluster as the target for creating the JBI application configuration.
- *instance\_name* Specifies a particular server instance as the target for creating the JBI application configuration.

#### --component

The name of the component that contains the application configuration that will be created.

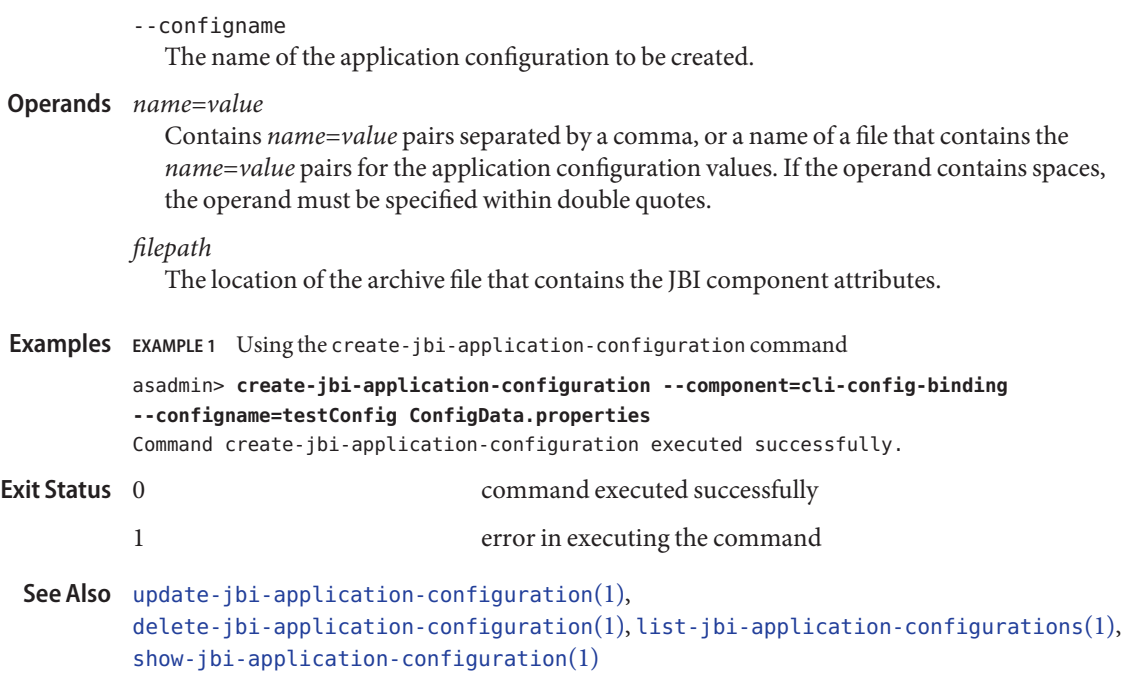

Name create-jbi-application-variable – creates the application variables for the specified component

```
Synopsis create-jbi-application-variable
         [--terse={true|false}][ --echo={true|false} ]
         [ --interactive={true|false} ] [ --host host]
          [--port port] [--secure| -s ] [ --user admin_user]
          [--passwordfile filename] [--help]
          [ --target target name |server | domain ]
          --component component name
         (name=[type]value)
         [,name=[type]value]* | filepath
```
- Description The create-jbi-application-variable command creates the application variables for the specified component. Application variables are set using the following format *name*=[*type*]*value*. If the type is not specified, the default type String will be used. The valid types are String, Number, Boolean and Password.
	- Options -t--terse

Indicates that any output data must be very concise, typically avoiding human-friendly sentences and favoring well-formatted data for consumption by a script. Default is false.

-e --echo

Setting to true will echo the command line statement on the standard output. Default is false.

-I --interactive

If set to true (default), only the required password options are prompted.

-H --host

The machine name where the domain administration server is running. The default value is localhost.

-p --port

The HTTP/S port for administration. This is the port to which you should point your browser in order to manage the domain. For example, http://localhost:4848.

The default port number is 4848.

-s --secure

If set to true, uses SSL/TLS to communicate with the domain administration server.

-u --user

The authorized domain administration server administrative username.

If you have authenticated to a domain using the asadmin login command, then you need not specify the --user option on subsequent operations to this particular domain.

#### --passwordfile

The --passwordfile option specifies the name, including the full path, of a file containing the password entries in a specific format. The entry for the password must have the AS ADMIN prefix followed by the password name in uppercase letters.

For example, to specify the domain administration server password, use an entry with the following format: AS\_ADMIN\_PASSWORD=*password*, where *password* is the actual administrator password. Other passwords that can be specified include AS\_ADMIN\_MAPPEDPASSWORD, AS\_ADMIN\_USERPASSWORD, and AS\_ADMIN\_ALIASPASSWORD.

All remote commands must specify the admin password to authenticate to the domain administration server, either through --passwordfile or asadmin login, or interactively on the command prompt. The asadmin login command can be used only to specify the admin password. For other passwords, that must be specified for remote commands, use the --passwordfile or enter them at the command prompt.

If you have authenticated to a domain using the asadmin login command, then you need not specify the admin password through the --passwordfile option on subsequent operations to this particular domain. However, this is applicable only to AS\_ADMIN\_PASSWORD option. You will still need to provide the other passwords, for example, AS\_ADMIN\_USERPASSWORD, as and when required by individual commands, such as update-file-user.

For security reasons, passwords specified as an environment variable will not be read by asadmin.

The default value for AS\_ADMIN\_MASTERPASSWORD is changeit.

### --help

Displays the help text for the command.

--target

The name of the target. Specify this option only if the JBI component is deployed in a multiserver environment with a DAS. If the service assembly is not deployed in a multiserver environment with a DAS, this option is ignored. Valid values are:

- server-Specifies the default server instance as the target for creating the JBI application variable. server is the name of the default server instance. This is the default value.
- *cluster\_name* Specifies a particular cluster as the target for creating the JBI application variable.
- *instance\_name* Specifies a particular server instance as the target for creating the JBI application variable.

--component

The name of the component for which the variable will be created.

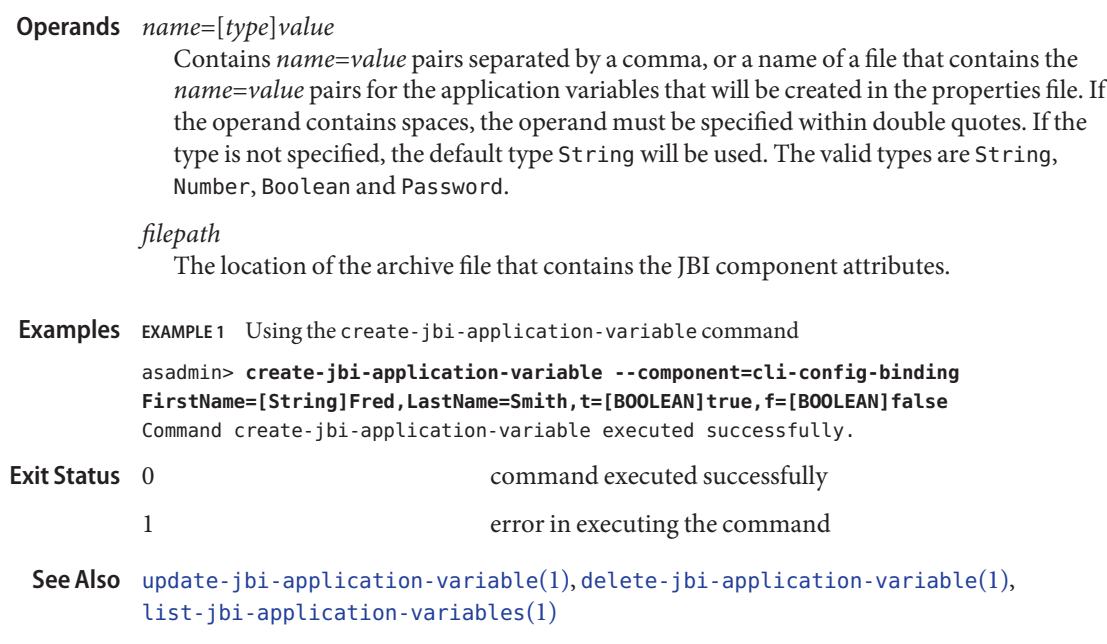

Name create-jdbc-connection-pool - registers the JDBC connection pool

```
Synopsis create-jdbc-connection-pool
          [--terse={true|false}][ --echo={true|false} ]
          [ --interactive={true|false} ] [ --host host]
          [--port port] [--secure| -s ] [ --user admin_user]
          [--passwordfile filename] [--help]
           [ --target target]
           [--datasourceclassname classname] [--restype res_type]
           [--steadypoolsize poolsize] [--maxpoolsize poolsize]
           [--maxwait time] [--poolresize limit]
           [--idletimeout time] [--isolationlevel isolation_level]
           [--isolationguaranteed=true] [--isconnectvalidatereq=false]
           [--validationmethod auto-commit] [--validationtable tablename]
           [--failconnection=false] [--allownoncomponentcallers=false]
           [--nontransactionalconnections=false]
           [--description text] [--property (name=value)
           [:name=value]*] connectionpoolid
```
Description The create-jdbc-connection-pool command registers a new JDBC connection pool with the specified JDBC connection pool name.

This command is supported in remote mode only.

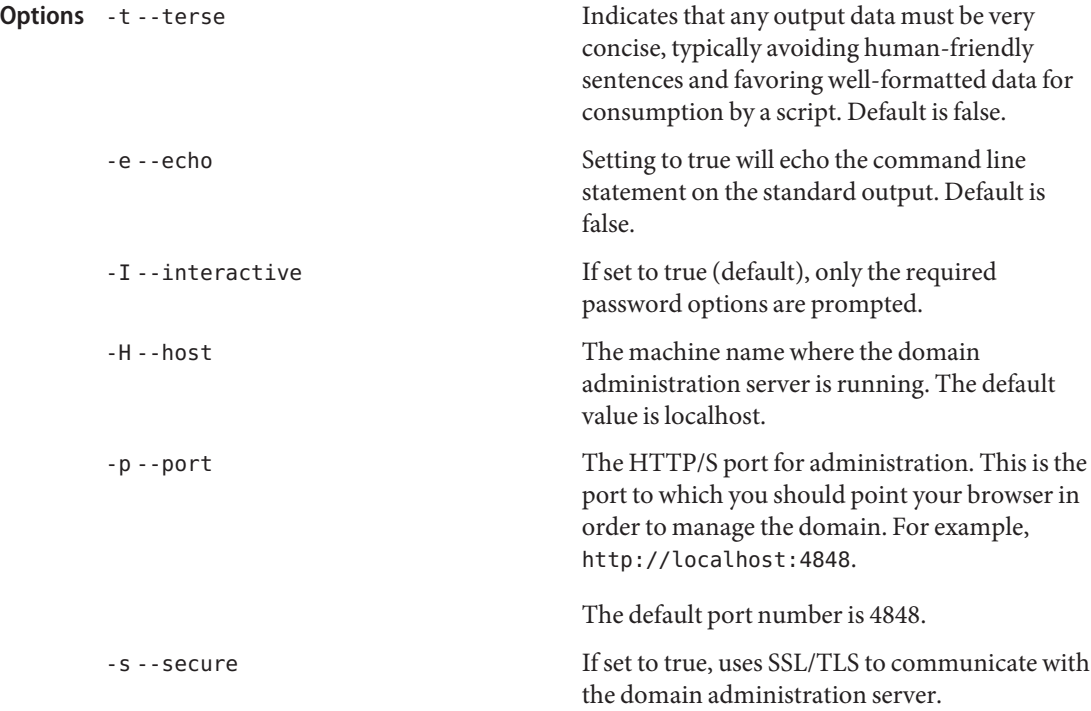

-u --user The authorized domain administration server administrative username.

> If you have authenticated to a domain using the asadmin login command, then you need not specify the --user option on subsequent operations to this particular domain.

--passwordfile The --passwordfile option specifies the name, including the full path, of a file containing the password entries in a specific format. The entry for the password must have the AS\_ADMIN\_ prefix followed by the password name in uppercase **letters** 

> For example, to specify the domain administration server password, use an entry with the following format: AS\_ADMIN\_PASSWORD=*password*, where *password* is the actual administrator password. Other passwords that can be specified include AS ADMIN MAPPEDPASSWORD, AS ADMIN USERPASSWORD, and AS\_ADMIN\_ALIASPASSWORD.

All remote commands must specify the admin password to authenticate to the domain administration server, either through --passwordfile or asadmin login, or interactively on the command prompt. The asadmin login command can be used only to specify the admin password. For other passwords, that must be specified for remote commands, use the --passwordfile or enter them at the command prompt.

If you have authenticated to a domain using the asadmin login command, then you need not specify the admin password through the --passwordfile option on subsequent operations to this particular domain. However, this is applicable only to AS\_ADMIN\_PASSWORD option. You will still need to provide the other passwords, for example,

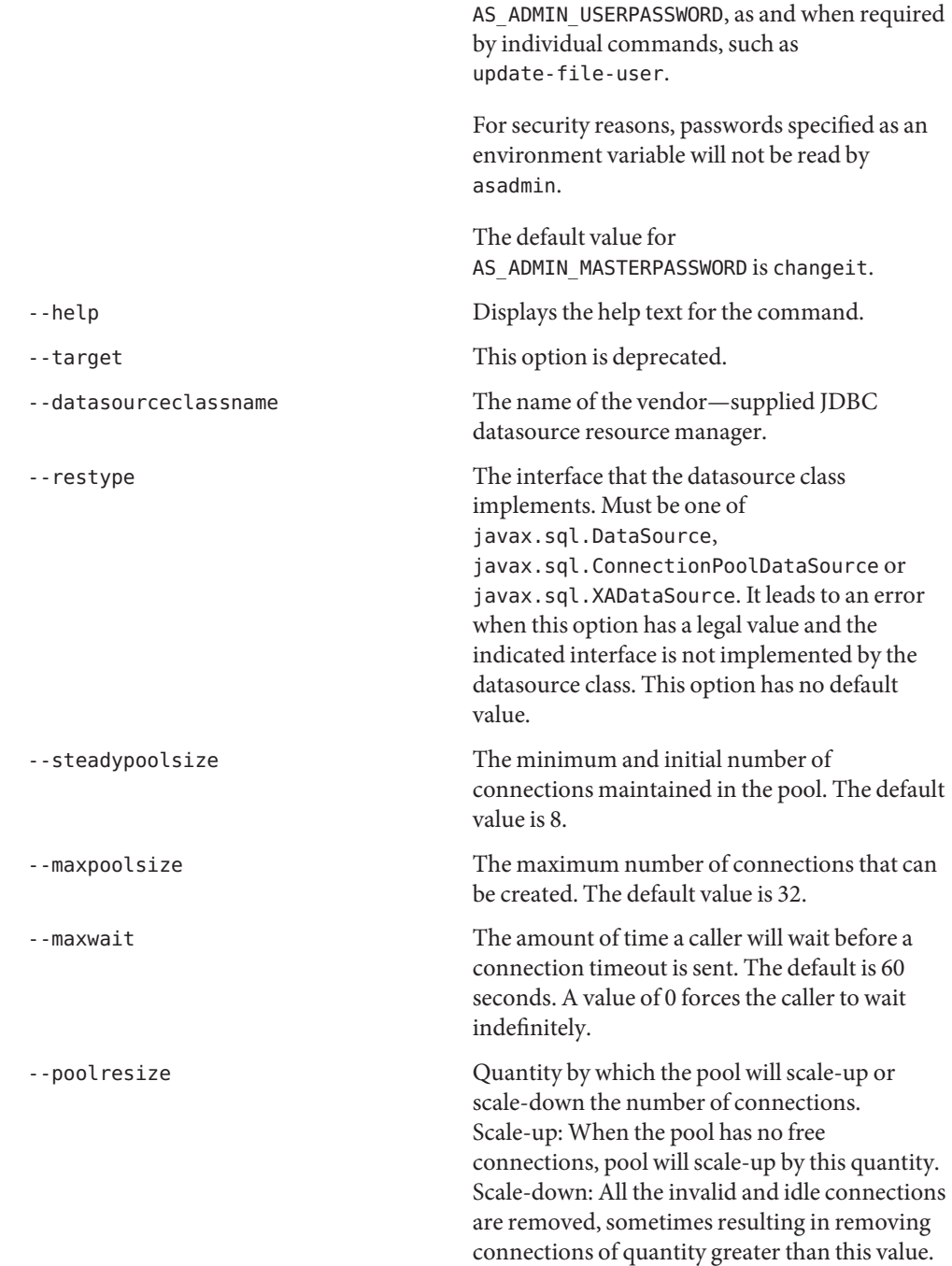

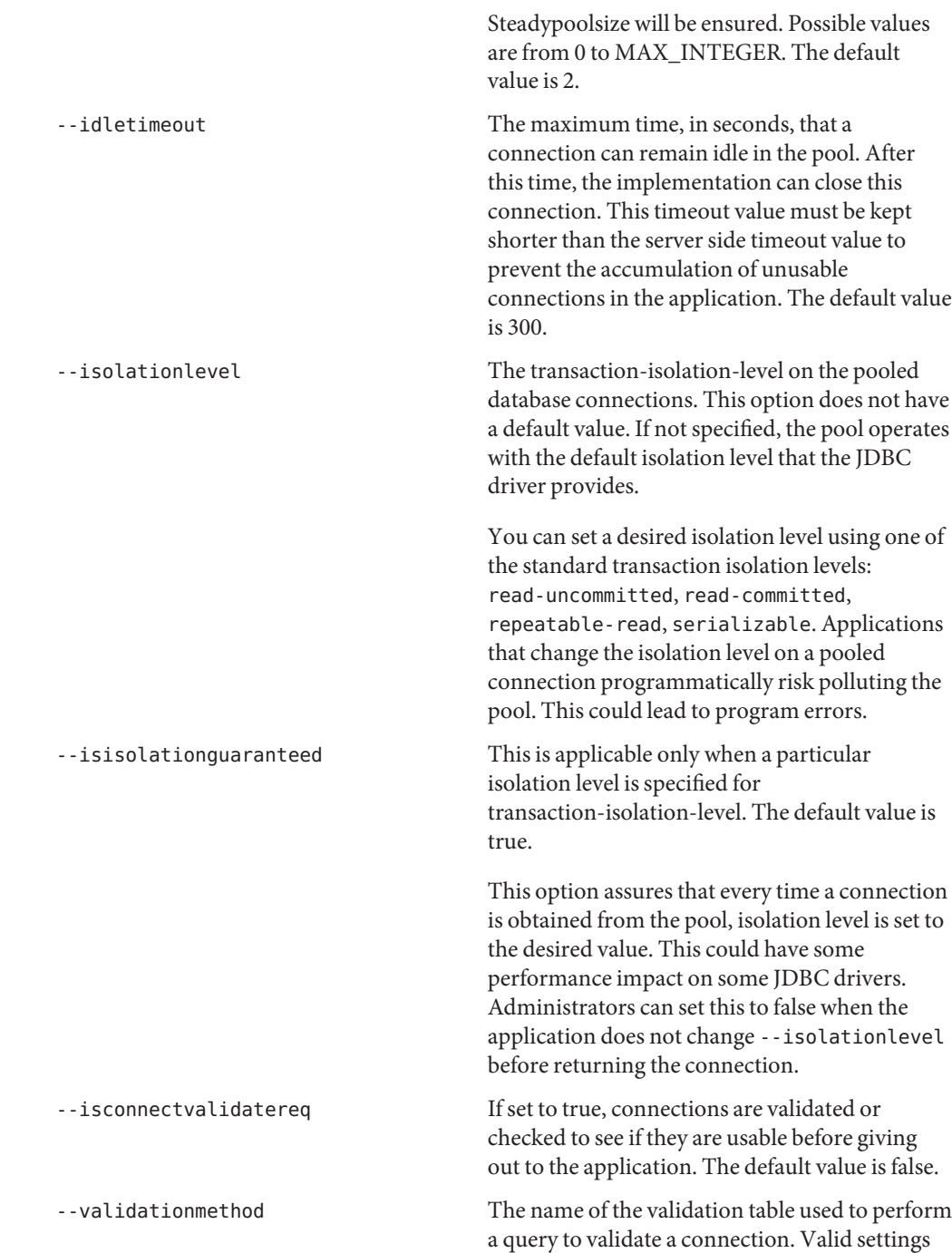
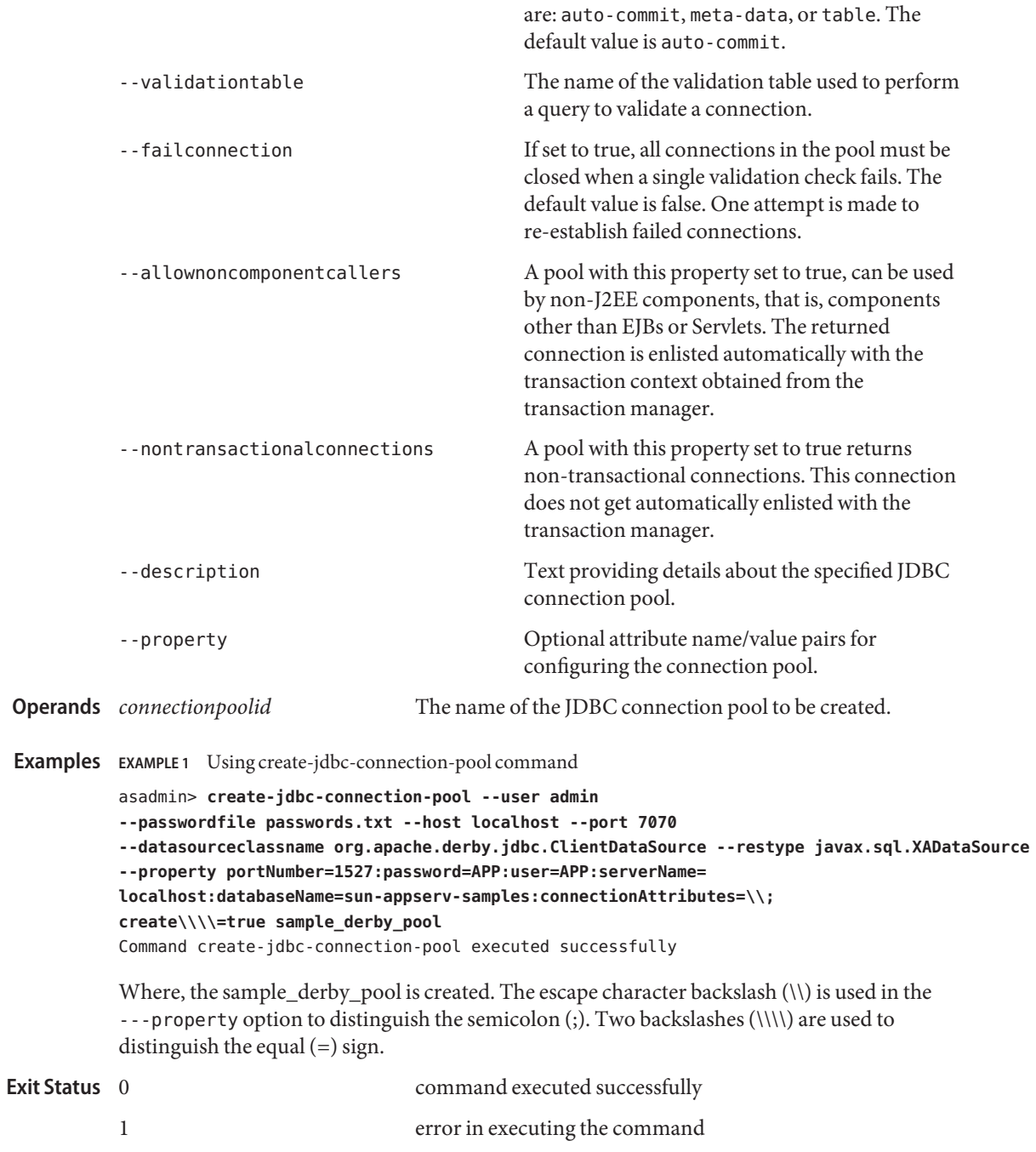

**See Also** [delete-jdbc-connection-pool](#page-325-0)(1), [list-jdbc-connection-pools](#page-614-0)(1)

Name create-jdbc-resource - creates a JDBC resource with the specified JNDI name

```
Synopsis create-jdbc-resource
         [--terse={true|false}][ --echo={true|false} ]
         [ --interactive={true|false} ] [ --host host]
         [--port port] [--secure| -s ] [ --user admin_user]
         [--passwordfile filename] [--help]
          [ --target target]
          --connectionpoolid id [--enabled=true]
          [--description text] [--property (name=value)[:name=value]*]
          jndi_name
```
Description The create-jdbc-resource command creates a new JDBC resource. This command is supported in remote mode only.

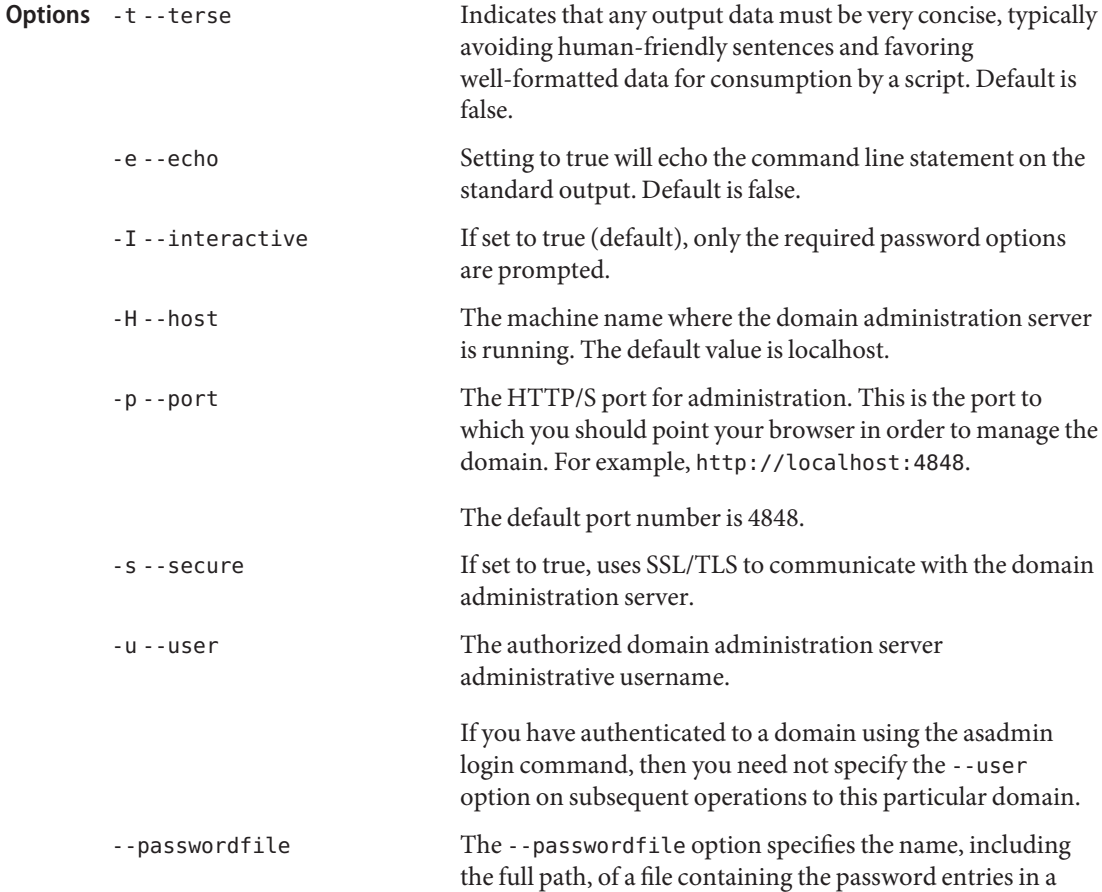

specific format. The entry for the password must have the AS ADMIN prefix followed by the password name in uppercase letters.

For example, to specify the domain administration server password, use an entry with the following format: AS\_ADMIN\_PASSWORD=*password*, where *password* is the actual administrator password. Other passwords that can be specified include AS\_ADMIN\_MAPPEDPASSWORD, AS\_ADMIN\_USERPASSWORD, and AS\_ADMIN\_ALIASPASSWORD.

All remote commands must specify the admin password to authenticate to the domain administration server, either through --passwordfile or asadmin login, or interactively on the command prompt. The asadmin login command can be used only to specify the admin password. For other passwords, that must be specified for remote commands, use the --passwordfile or enter them at the command prompt.

If you have authenticated to a domain using the asadmin login command, then you need not specify the admin password through the --passwordfile option on subsequent operations to this particular domain. However, this is applicable only to AS\_ADMIN\_PASSWORD option. You will still need to provide the other passwords, for example, AS ADMIN USERPASSWORD, as and when required by individual commands, such as update-file-user.

For security reasons, passwords specified as an environment variable will not be read by asadmin.

The default value for AS\_ADMIN\_MASTERPASSWORD is changeit.

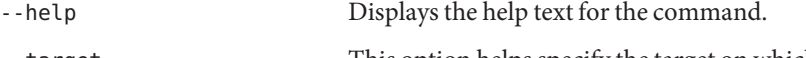

--target This option helps specify the target on which you are creating the JDBC resource. Valid values are:

- server-Specifies the default server instance as the target for creating the JDBC resource. server is the name of the default server instance and is the default value.
- domain-Specifies a particular domain as the target for creating the JDBC resource.
- *cluster\_name*-Specifies a particular cluster as the target for creating the JDBC resource.

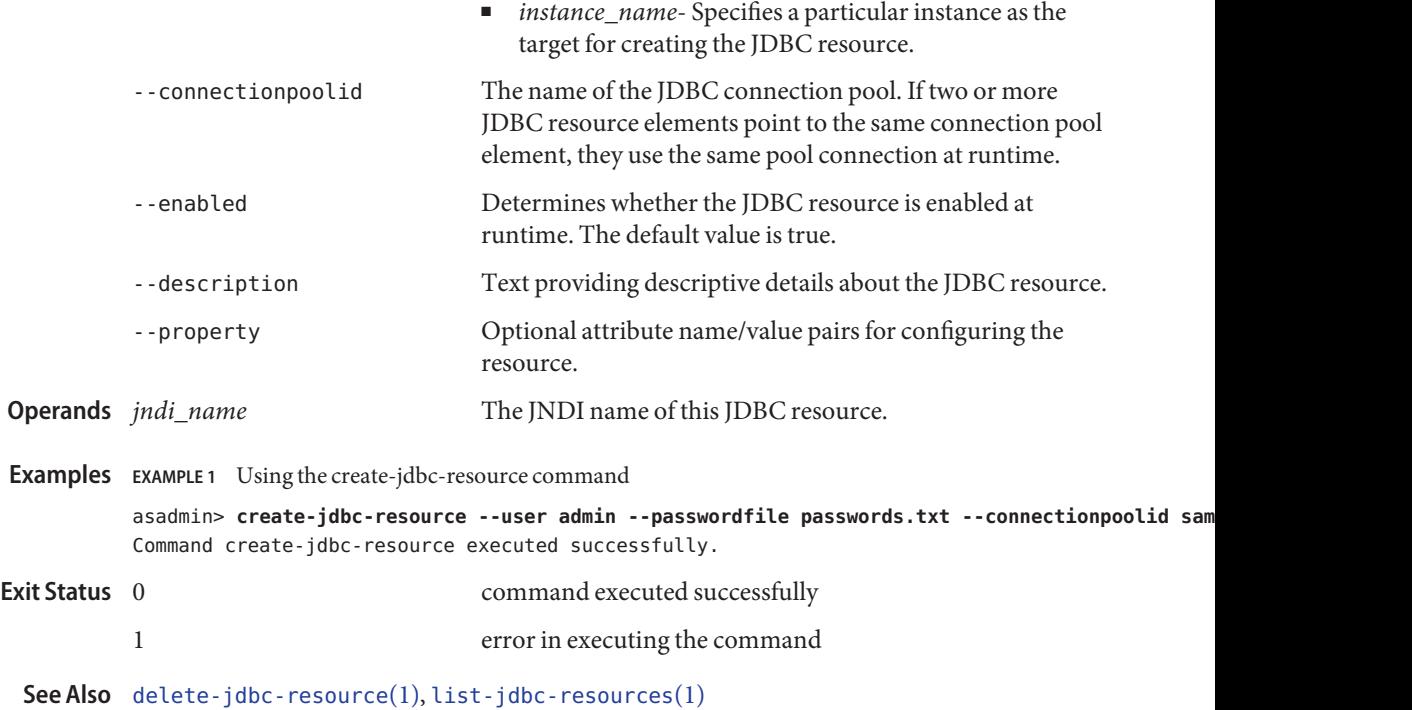

<span id="page-149-0"></span>Name create-jmsdest - creates a JMS physical destination

```
Synopsis create-jmsdest
         [--terse={true|false}][ --echo={true|false} ]
         [ --interactive={true|false} ] [ --host host]
          [--port port] [--secure| -s ] [ --user admin_user]
          [--passwordfile filename] [--help]
           [ --target target]
           --desttype dest_type [--property (name=value)[:name=value]*]
          dest_name
```
- Description The create-jmsdest command creates a JMS physical destination. Along with the physical destination, you use the create-jms-resource command to create a JMS destination resource that has a Name property that specifies the physical destination. This command is supported in remote mode only.
	- Options -t--terse

Indicates that any output data must be very concise, typically avoiding human-friendly sentences and favoring well-formatted data for consumption by a script. Default is false.

-e --echo

Setting to true will echo the command line statement on the standard output. Default is false.

-I --interactive

If set to true (default), only the required password options are prompted.

-H --host

The machine name where the domain administration server is running. The default value is localhost.

-p --port

The HTTP/S port for administration. This is the port to which you should point your browser in order to manage the domain. For example, http://localhost:4848.

The default port number is 4848.

-s --secure

If set to true, uses SSL/TLS to communicate with the domain administration server.

-u --user

The authorized domain administration server administrative username.

If you have authenticated to a domain using the asadmin login command, then you need not specify the --user option on subsequent operations to this particular domain.

--passwordfile

The --passwordfile option specifies the name, including the full path, of a file containing the password entries in a specific format. The entry for the password must have the AS ADMIN prefix followed by the password name in uppercase letters.

For example, to specify the domain administration server password, use an entry with the following format: AS\_ADMIN\_PASSWORD=*password*, where *password* is the actual administrator password. Other passwords that can be specified include AS\_ADMIN\_MAPPEDPASSWORD, AS\_ADMIN\_USERPASSWORD, and AS\_ADMIN\_ALIASPASSWORD.

All remote commands must specify the admin password to authenticate to the domain administration server, either through --passwordfile or asadmin login, or interactively on the command prompt. The asadmin login command can be used only to specify the admin password. For other passwords, that must be specified for remote commands, use the --passwordfile or enter them at the command prompt.

If you have authenticated to a domain using the asadmin login command, then you need not specify the admin password through the --passwordfile option on subsequent operations to this particular domain. However, this is applicable only to AS\_ADMIN\_PASSWORD option. You will still need to provide the other passwords, for example, AS ADMIN USERPASSWORD, as and when required by individual commands, such as update-file-user.

For security reasons, passwords specified as an environment variable will not be read by asadmin.

The default value for AS\_ADMIN\_MASTERPASSWORD is changeit.

--help

Displays the help text for the command.

--target

This option helps specify the target for which you are creating the physical destination. Although the create-jmsdest command is related to resources, a physical destination is created using the JMS Service (JMS Broker), which is part of the configuration. A JMS Broker is configured in the config section of domain.xml. Valid values are:

- server-Specifies the default server instance as target for creating the physical destination. server is the name of the default server instance. server is the default value of this option .
- *configuration\_name* Specifies a particular configuration as the target for creating the physical destination.
- *cluster\_name* Specifies a certain cluster, such as cluster1, as a target for creating the physical destination. The JMS physical destination is created on every server instance in the cluster.
- *instance\_name* Specifies a particular server instance as a target for creating the physical destination.

This option is valid only in domains that are configured to support clusters

-T--desttype

The type of the JMS destination. Valid values are topic and queue.

```
--property
              Optional attribute name/value pairs for configuring the physical destination. You can
              specify the following property for a physical destination:
              maxNumActiveConsumers
                 The maximum number of consumers that can be active in load-balanced delivery from a
                 queue destination. A value of -1 means an unlimited number. The default is 1.
              To modify the value of this property or to specify other physical destination properties, use
              the install_dir/imq/bin/imqcmd command.
                                          A unique identifier for the JMS destination to be created.
 EXAMPLE 1 Using the create-jmsdest command
Examples
           The following command creates a JMS physical queue named PhysicalQueue.
           asadmin> create-jmsdest --user admin
           --passwordfile passwords.txt --host localhost --port 4848 --desttype queue
           --property User=public:Password=public PhysicalQueue
           Command create-jmsdest executed successfully.
                                          command executed successfully
           1 error in executing the command
  create-jms-resource(1), delete-jmsdest(1), list-jmsdest(1)
See Also
Operands dest_name
Exit Status
```
Name create-jms-host - creates a JMS host

```
Synopsis create-jms-host
         [--terse={true|false}][ --echo={true|false} ]
         [ --interactive={true|false} ] [ --host host]
          [--port port] [--secure| -s ] [ --user admin_user]
          [--passwordfile filename] [--help]
          [ --target target]
          [--mqhost localhost] [--mqport 7676]
          [--update-resourcestrue] [--mquser admin]
          [--mqpassword admin] [--property (name=value)[:name=value]*]
          jms_host_name
```
**Note –** This command is available only in domains that are configured to support clusters, such **Description** as domains that are created with the cluster profile.

Creates a JMS host within the JMS service. This command is supported in remote mode only.

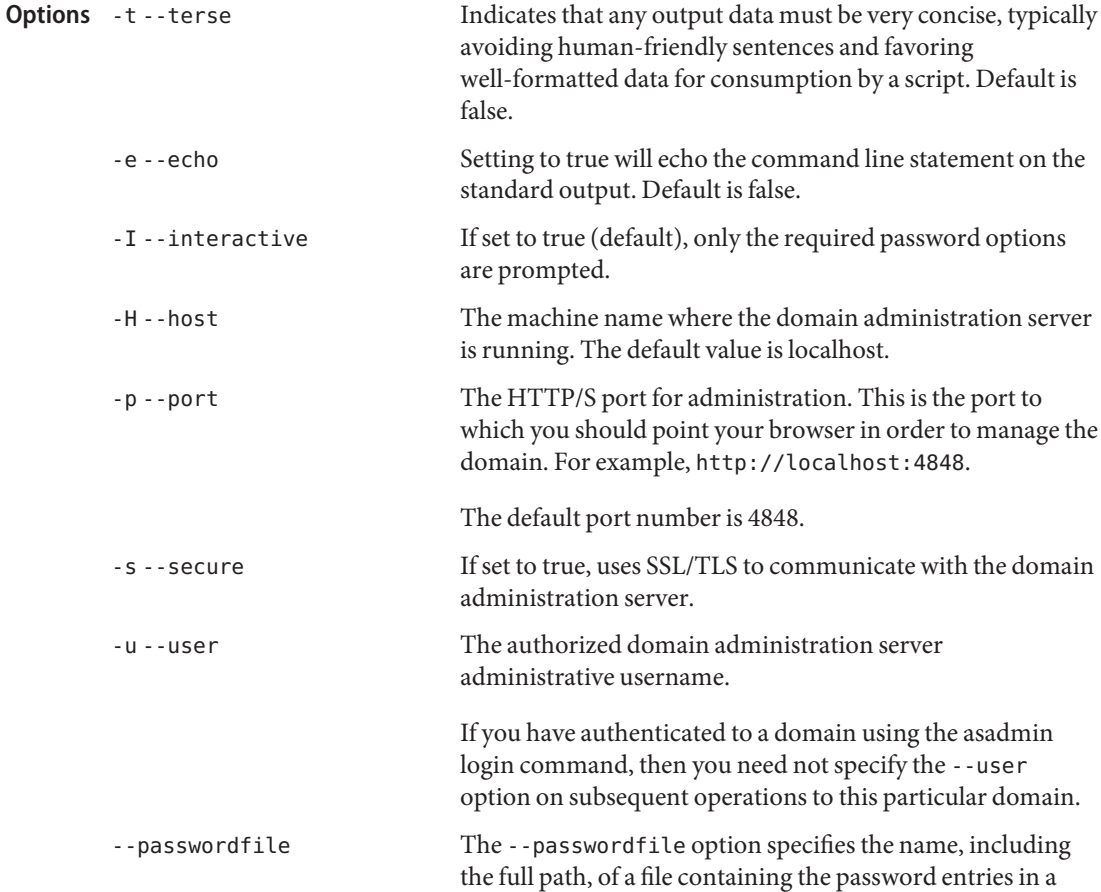

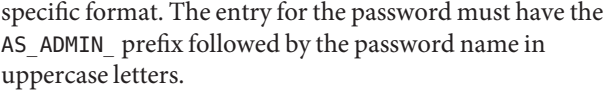

For example, to specify the domain administration server password, use an entry with the following format: AS\_ADMIN\_PASSWORD=*password*, where *password* is the actual administrator password. Other passwords that can be specified include AS\_ADMIN\_MAPPEDPASSWORD, AS\_ADMIN\_USERPASSWORD, and AS\_ADMIN\_ALIASPASSWORD.

All remote commands must specify the admin password to authenticate to the domain administration server, either through --passwordfile or asadmin login, or interactively on the command prompt. The asadmin login command can be used only to specify the admin password. For other passwords, that must be specified for remote commands, use the --passwordfile or enter them at the command prompt.

If you have authenticated to a domain using the asadmin login command, then you need not specify the admin password through the --passwordfile option on subsequent operations to this particular domain. However, this is applicable only to AS\_ADMIN\_PASSWORD option. You will still need to provide the other passwords, for example, AS ADMIN USERPASSWORD, as and when required by individual commands, such as update-file-user.

For security reasons, passwords specified as an environment variable will not be read by asadmin.

The default value for AS\_ADMIN\_MASTERPASSWORD is changeit.

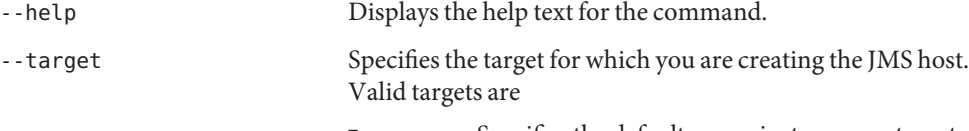

- server-Specifies the default server instance as a target for creating the JMS host. server is the name of the default server instance and is the default value.
- *configuration\_name-Specifies a particular configuration* as the target for creating the JMS host.
- *cluster\_name*-Specifies a particular cluster as the target for creating the JMS host.

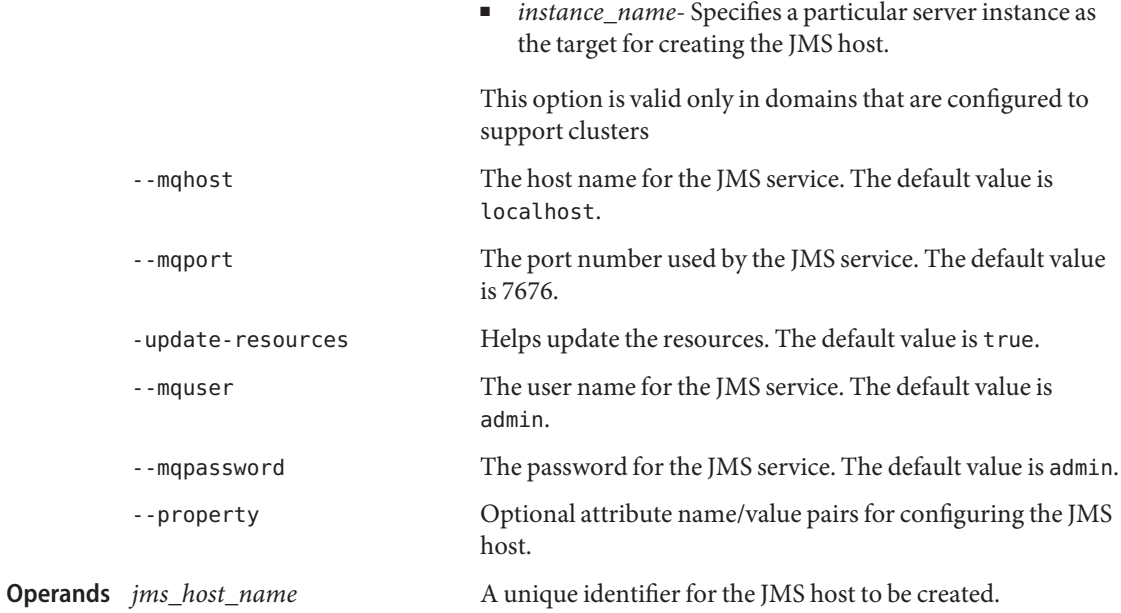

**EXAMPLE 1** Using the create-jms-host command **Examples**

The following command creates a JMS host named MyNewHost:

asadmin> **create-jms-host --user admin --passwordfile passwords.txt --mqhost pigeon --mqport 7677 MyNewHost** Command create-jms-host executed successfully.

- command executed successfully **Exit Status**
	- 1 error in executing the command
	- **See Also** [list-jms-hosts](#page-622-0)(1), [delete-jms-host](#page-334-0)(1)

<span id="page-155-0"></span>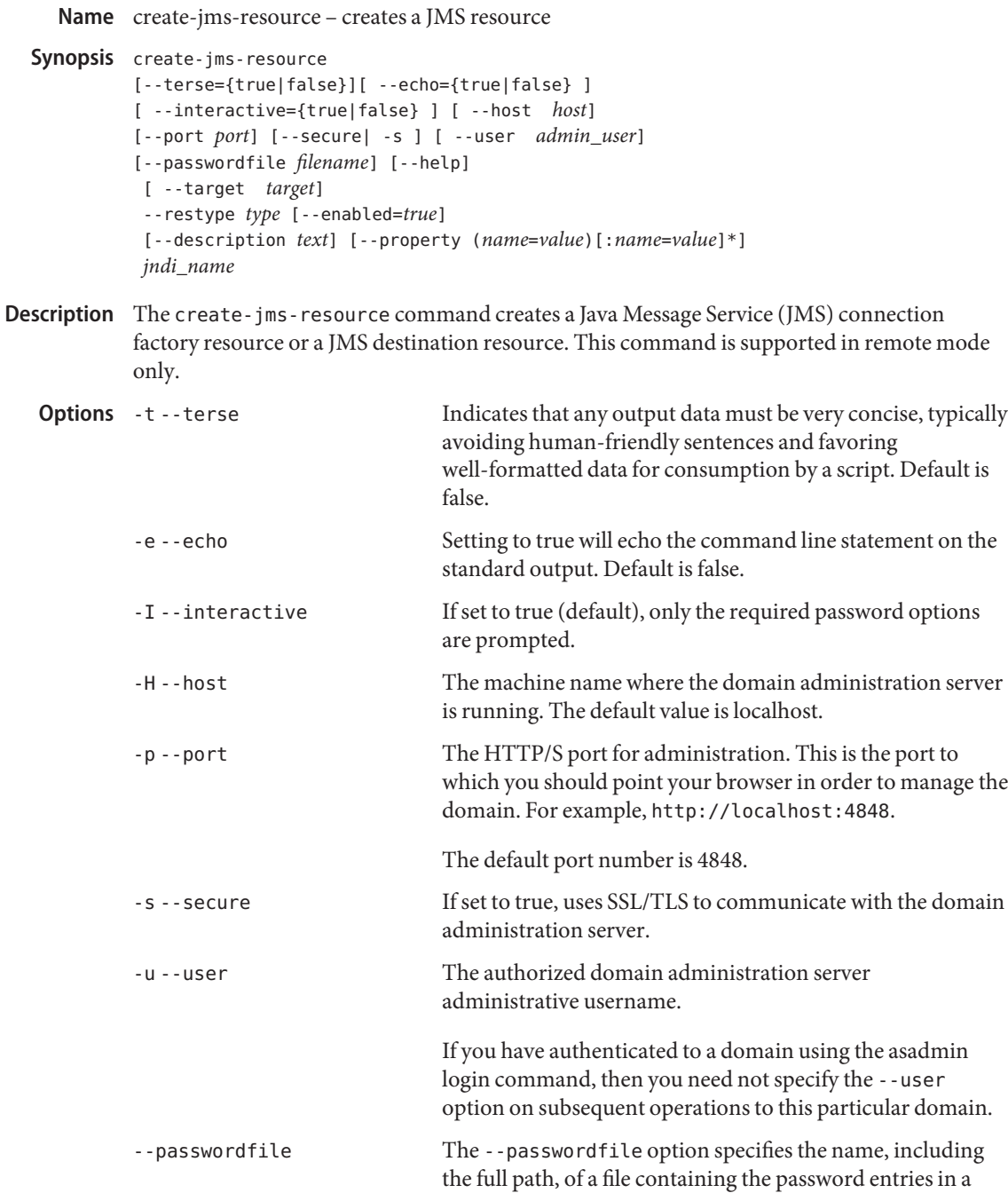

specific format. The entry for the password must have the AS ADMIN prefix followed by the password name in uppercase letters.

For example, to specify the domain administration server password, use an entry with the following format: AS\_ADMIN\_PASSWORD=*password*, where *password* is the actual administrator password. Other passwords that can be specified include AS\_ADMIN\_MAPPEDPASSWORD, AS ADMIN USERPASSWORD, and AS ADMIN ALIASPASSWORD.

All remote commands must specify the admin password to authenticate to the domain administration server, either through --passwordfile or asadmin login, or interactively on the command prompt. The asadmin login command can be used only to specify the admin password. For other passwords, that must be specified for remote commands, use the --passwordfile or enter them at the command prompt.

If you have authenticated to a domain using the asadmin login command, then you need not specify the admin password through the --passwordfile option on subsequent operations to this particular domain. However, this is applicable only to AS\_ADMIN\_PASSWORD option. You will still need to provide the other passwords, for example, AS ADMIN USERPASSWORD, as and when required by individual commands, such as update-file-user.

For security reasons, passwords specified as an environment variable will not be read by asadmin.

The default value for AS\_ADMIN\_MASTERPASSWORD is changeit.

-help Displays the help text for the command.

-target This option helps specify the target for which you are creating the JMS resource. Valid values are:

- server-Specifies the default server instance as the target for creating the JMS resource. server is the name of the default server instance and is the default value.
- domain-Specifies a certain domain as the target for creating the JMS resource.
- *cluster\_name*-Specifies a certain cluster as the target for creating the JMS resource.

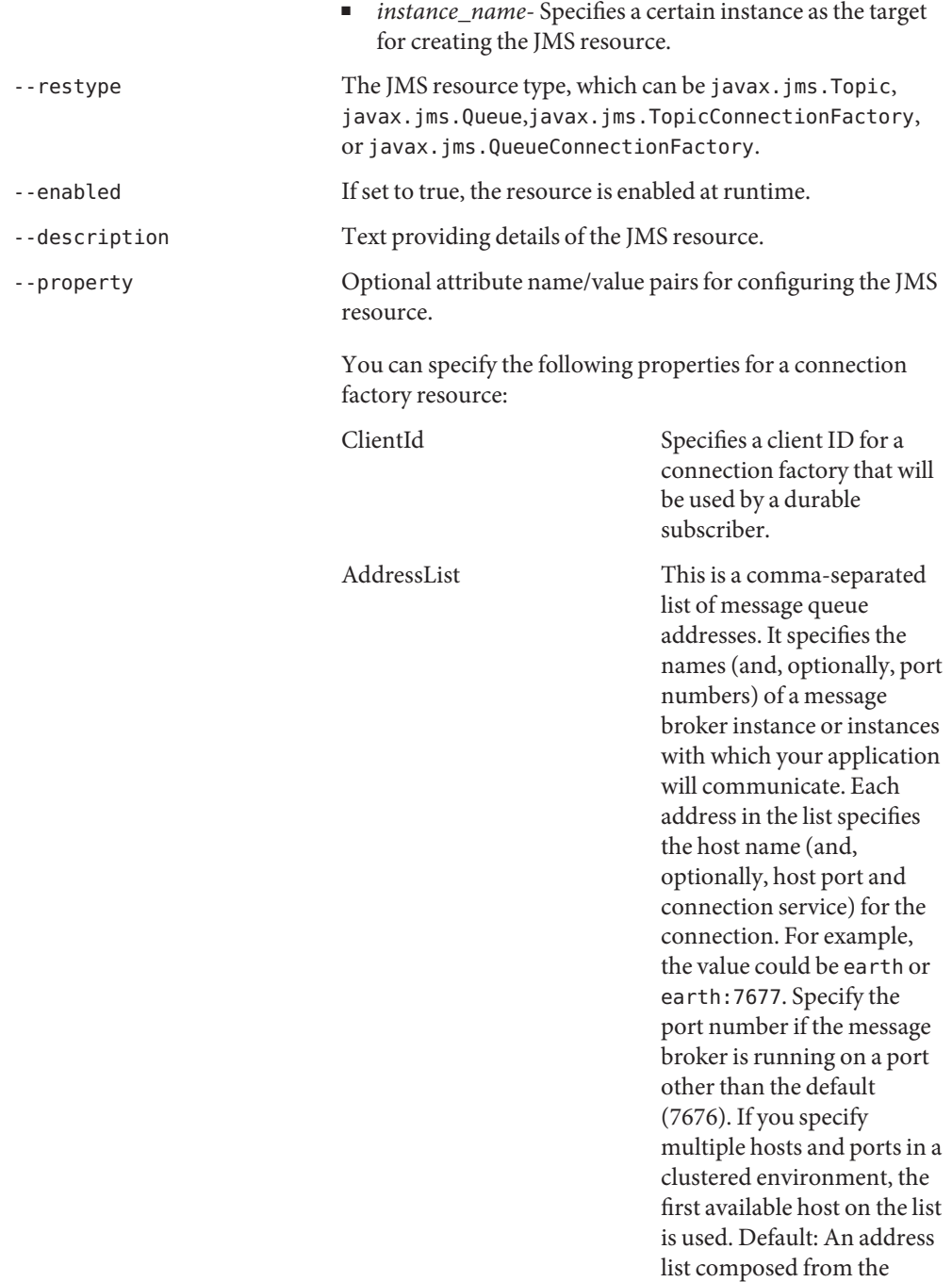

jms-hosts defined in the

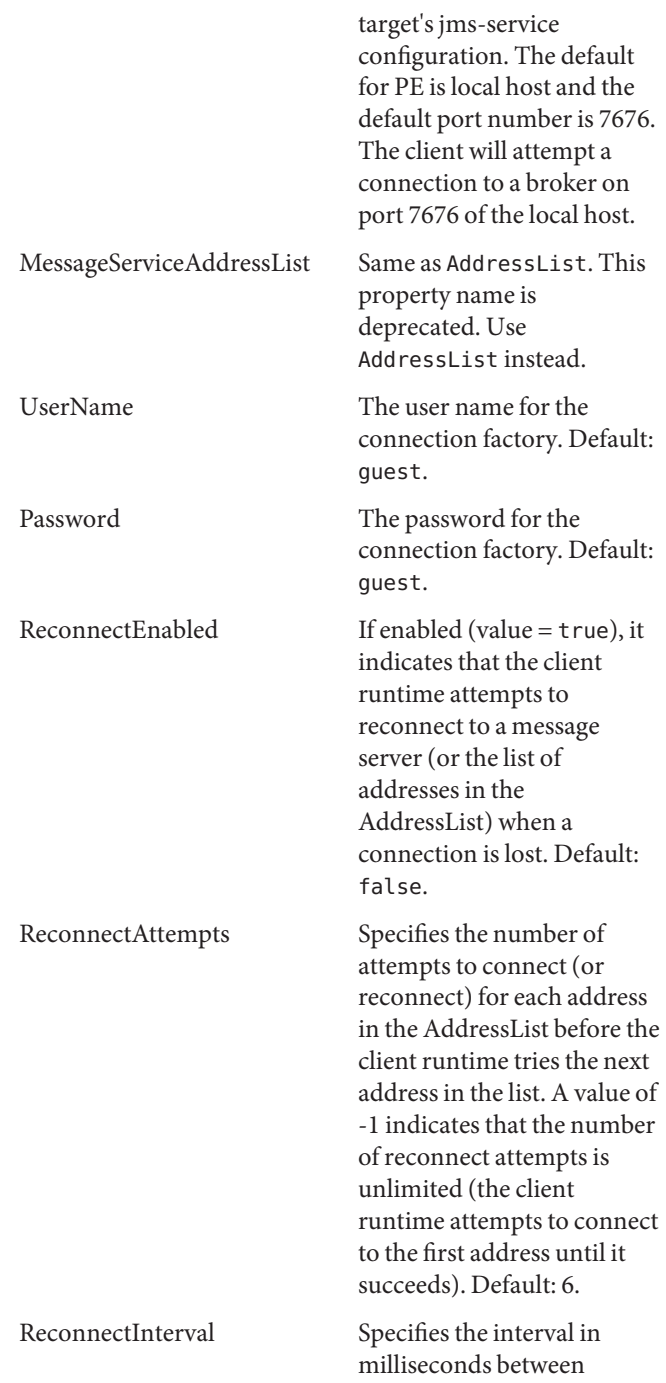

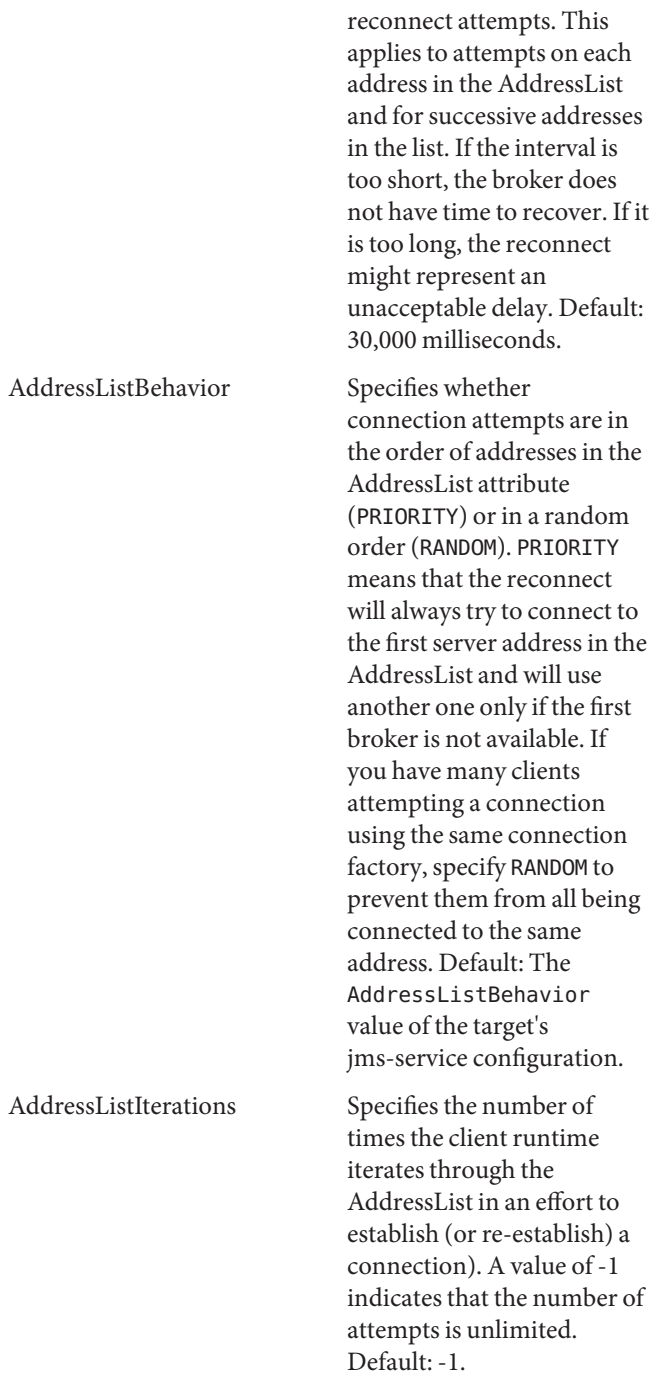

You can specify the following properties for a destination resource: Name (Required) This property specifies the name of the physical destination to which the resource will refer. You create a physical destination with the create-jmsdest command. Description This property provides a description of the physical destination. The JNDI name of the JMS resource to be created. **Operands** *indi* name

**EXAMPLE 1** Creating a JMS connection factory resource for durable subscriptions **Examples**

The following command creates a connection factory resource of type javax.jms.TopicConnectionFactory whose JNDI name is jms/DurableTopicConnectionFactory. The ClientId property sets a client ID on the connection factory so that it can be used for durable subscriptions. The JNDI name for a JMS resource customarily includes the jms/ naming subcontext.

```
asadmin> create-jms-resource --user admin1
--passwordfile passwords.txt --host pigeon --port 5001
--restype javax.jms.TopicConnectionFactory --description
"example of creating a JMS connection factory"
--property ClientId=MyID jms/DurableTopicConnectionFactory
Command create-jms-resource executed successfully.
```
**EXAMPLE 2** Creating a JMS destination resource

The following command creates a destination resource whose JNDI name is jms/MyQueue. The Name property specifies the physical destination to which the resource refers.

```
asadmin> create-jms-resource --user admin1
           --passwordfile passwords.txt --host pigeon --port 5001
           --restype javax.jms.Queue --property Name=PhysicalQueue jms/MyQueue
           Command create-jms-resource executed successfully.
                                         command executed successfully
Exit Status
```
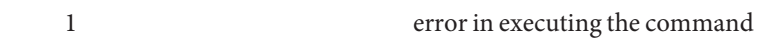

See Also [delete-jms-resource](#page-337-0)(1), [list-jms-resources](#page-625-0)(1), [create-jmsdest](#page-149-0)(1)

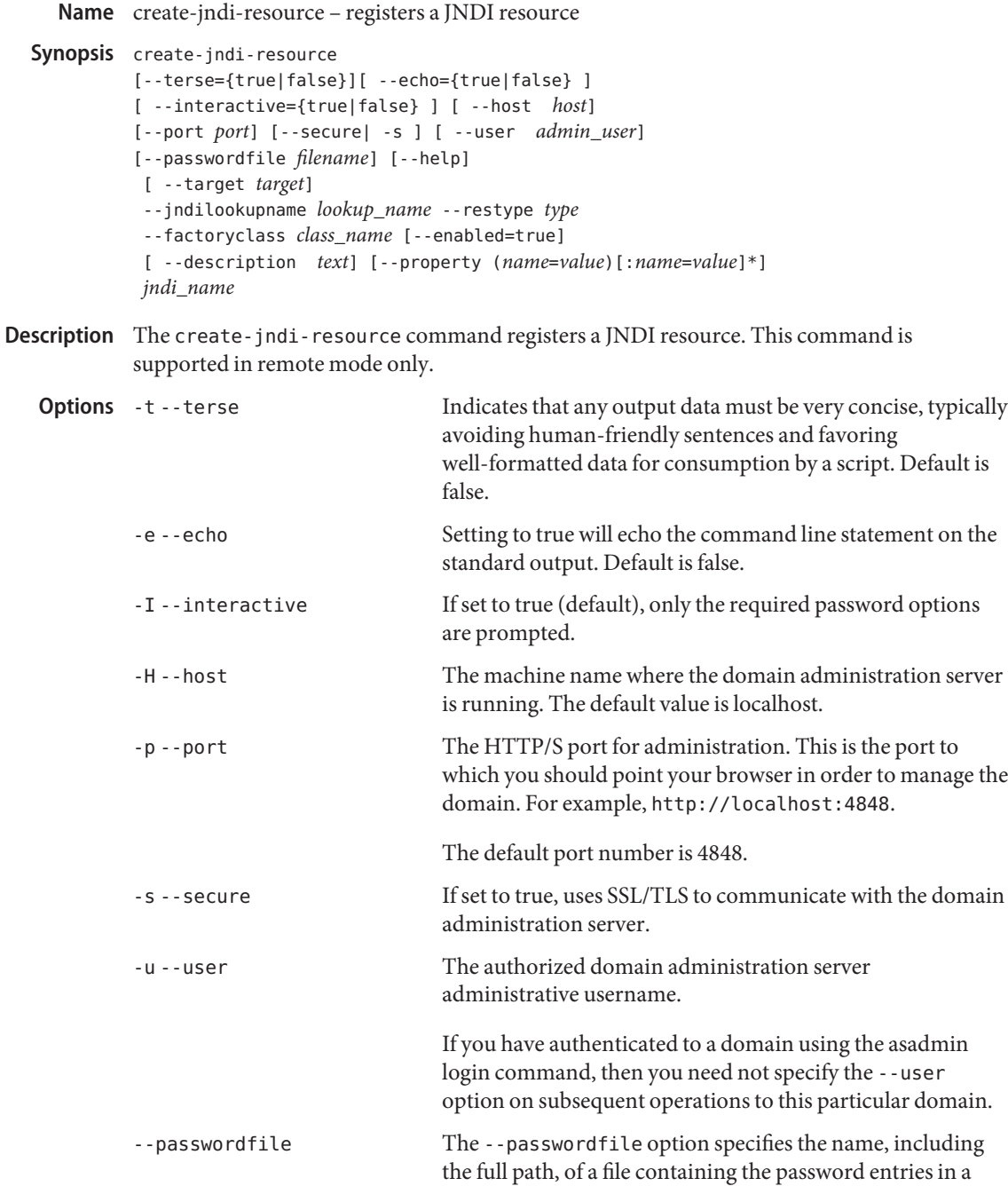

specific format. The entry for the password must have the AS ADMIN prefix followed by the password name in uppercase letters.

For example, to specify the domain administration server password, use an entry with the following format: AS\_ADMIN\_PASSWORD=*password*, where *password* is the actual administrator password. Other passwords that can be specified include AS\_ADMIN\_MAPPEDPASSWORD, AS ADMIN USERPASSWORD, and AS ADMIN ALIASPASSWORD.

All remote commands must specify the admin password to authenticate to the domain administration server, either through --passwordfile or asadmin login, or interactively on the command prompt. The asadmin login command can be used only to specify the admin password. For other passwords, that must be specified for remote commands, use the --passwordfile or enter them at the command prompt.

If you have authenticated to a domain using the asadmin login command, then you need not specify the admin password through the --passwordfile option on subsequent operations to this particular domain. However, this is applicable only to AS\_ADMIN\_PASSWORD option. You will still need to provide the other passwords, for example, AS ADMIN USERPASSWORD, as and when required by individual commands, such as update-file-user.

For security reasons, passwords specified as an environment variable will not be read by asadmin.

The default value for AS\_ADMIN\_MASTERPASSWORD is changeit.

-help Displays the help text for the command.

--target This option helps specify the target on which the JNDI resource is registered .

Valid values for target are described below.

- server-Specifies the default server instance as the target for registering the JNDI resource. server is the name of the default server instance and is the default value.
- domain-Specifies a certain domain as the target for registering the JNDI resource.

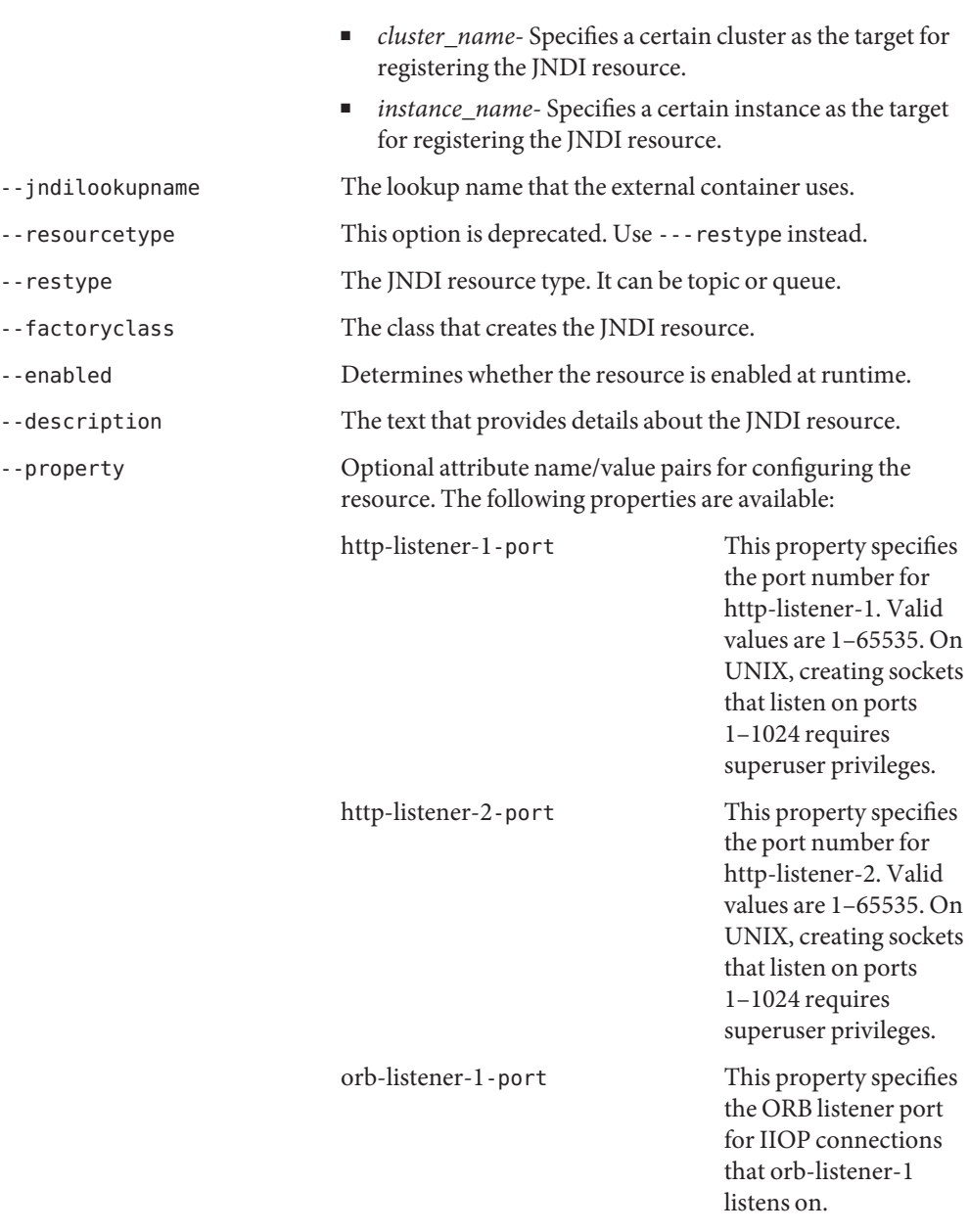

IIOP\_SSL\_LISTENER\_PORT This property specifies the ORB listener port for IIOP connections that the IIOP listener called SSL listens on.

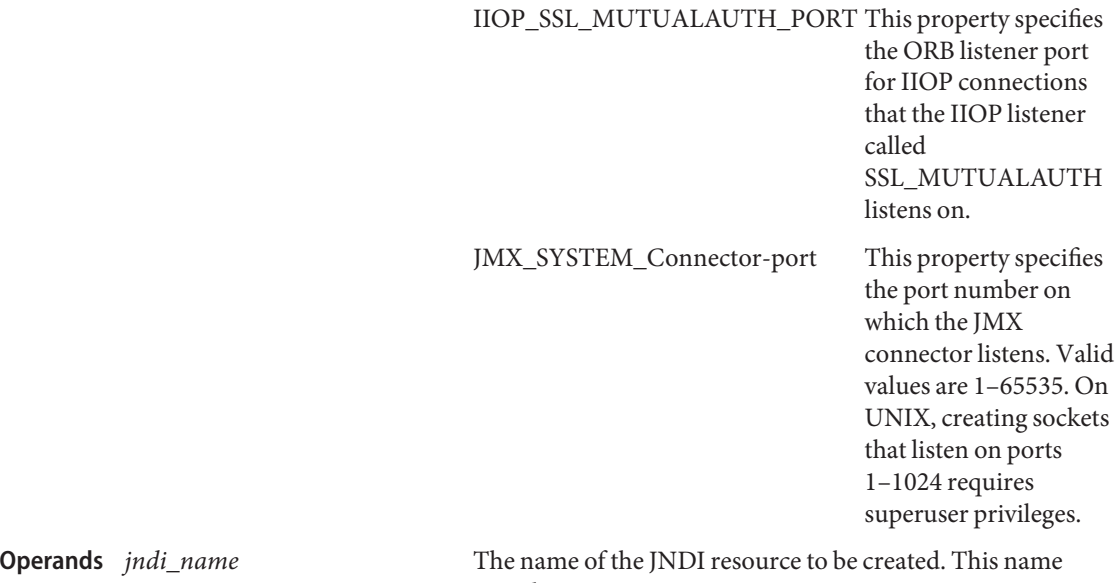

must be unique.

**EXAMPLE 1** Using the create-jndi-resource command **Examples**

asadmin> **create-jndi-resource --user admin --passwordfile passwords.txt --host pigeon --port 4001 --jndilookupname sample\_jndi --restype queue --factoryclass sampleClass --description "this is a sample jndi resource" sample\_jndi\_resource** Command create-jndi-resource executed successfully Where sample\_jndi\_resource is the new JNDI resource created. command executed successfully **Exit Status**

1 error in executing the command

See Also [delete-jndi-resource](#page-340-0)(1),[list-jndi-resources](#page-631-0)(1)

Name create-jvm-options - creates JVM options in the Java configuration or profiler element of the domain.xml file.

```
Synopsis create-jvm-options
```

```
[--terse={true|false}][ --echo={true|false} ]
[ --interactive={true|false} ] [ --host host]
[--port port] [--secure| -s ] [ --user admin_user]
[--passwordfile filename] [--help]
 [ --target target]
 [--profiler={true|false}] (jvm_option_name=jvm_option_value)
 [:jvm_option_name=jvm_option_name*]
```
Description The create-jvm-options command creates JVM options in the Java configuration or profiler elements of the domain.xml file. If JVM options are created for a profiler, they are used to record the settings needed to get a particular profiler going.

This command is supported in remote mode only.

You must restart the server for newly created JVM options to take effect. Use the start/stop-domain command to restart the domain administration server.

Options -t--terse

Indicates that any output data must be very concise, typically avoiding human-friendly sentences and favoring well-formatted data for consumption by a script. Default is false.

-e --echo

Setting to true will echo the command line statement on the standard output. Default is false.

-I --interactive

If set to true (default), only the required password options are prompted.

-H --host

The machine name where the domain administration server is running. The default value is localhost.

-p --port

The HTTP/S port for administration. This is the port to which you should point your browser in order to manage the domain. For example, http://localhost:4848.

The default port number is 4848.

-s --secure

If set to true, uses SSL/TLS to communicate with the domain administration server.

-u --user

The authorized domain administration server administrative username.

If you have authenticated to a domain using the asadmin login command, then you need not specify the --user option on subsequent operations to this particular domain.

### --passwordfile

The --passwordfile option specifies the name, including the full path, of a file containing the password entries in a specific format. The entry for the password must have the AS ADMIN prefix followed by the password name in uppercase letters.

For example, to specify the domain administration server password, use an entry with the following format: AS\_ADMIN\_PASSWORD=*password*, where *password* is the actual administrator password. Other passwords that can be specified include AS\_ADMIN\_MAPPEDPASSWORD, AS\_ADMIN\_USERPASSWORD, and AS\_ADMIN\_ALIASPASSWORD.

All remote commands must specify the admin password to authenticate to the domain administration server, either through --passwordfile or asadmin login, or interactively on the command prompt. The asadmin login command can be used only to specify the admin password. For other passwords, that must be specified for remote commands, use the --passwordfile or enter them at the command prompt.

If you have authenticated to a domain using the asadmin login command, then you need not specify the admin password through the --passwordfile option on subsequent operations to this particular domain. However, this is applicable only to AS\_ADMIN\_PASSWORD option. You will still need to provide the other passwords, for example, AS\_ADMIN\_USERPASSWORD, as and when required by individual commands, such as update-file-user.

For security reasons, passwords specified as an environment variable will not be read by asadmin.

The default value for AS\_ADMIN\_MASTERPASSWORD is changeit.

--help

Displays the help text for the command.

--target

Specifies the target on which you are creating JVM options. Valid targets are name of a configuration, instance, cluster. The default is server, which is the name of the default server instance.

--profiler

Indicates whether the JVM options are for the profiler. The profiler must exist for this option to be true. Default is false.

# *jvm\_option\_name* **Operands**

The left side of the equal sign  $(=)$  is the JVM option name. The right side of the equal sign (=) is the JVM option value. A colon (:) is a delimiter for multiple options.

**EXAMPLE 1** Using the create-jvm-options command **Examples**

JVM options must start with a dash (–). Use the backslash (\\) to escape the dash delimiter.

**EXAMPLE 1** Using the create-jvm-options command *(Continued)* asadmin> **create-jvm-options --interactive=true --secure=true --passwordfile passwords.txt --terse=false --user admin --host localhost --port 4848 --target server \\\\-Dunixlocation=/root/example: -Dvariable=\\\$HOME:-Dwindowslocation=d\\\\:\\\\\\sun\\\\\\appserver: -Doption1=-value1** Command create-jvm-options executed successfully command executed successfully 1 error in executing the command See Also [delete-jvm-options](#page-343-0)(1) **Exit Status**

Name create-lifecycle-module - adds a lifecycle module

```
Synopsis create-lifecycle-module --classname classname
         [--terse={true|false}][ --echo={true|false} ]
         [ --interactive={true|false} ] [ --host host]
          [--port port] [--secure| -s ] [ --user admin_user]
          [--passwordfile filename] [--help]
          [ --enabled =true] [--target target]
          [--classpath classpath] [--loadorder loadorder]
          [--failurefatal=false ] [ --description description]
          [--property (name=value)[:name=value]*]
          module_name
```
Description Creates the lifecycle module. The lifecycle modules provide a means of running short or long duration Java-based tasks within the Communications Server environment. This command is supported in remote mode only.

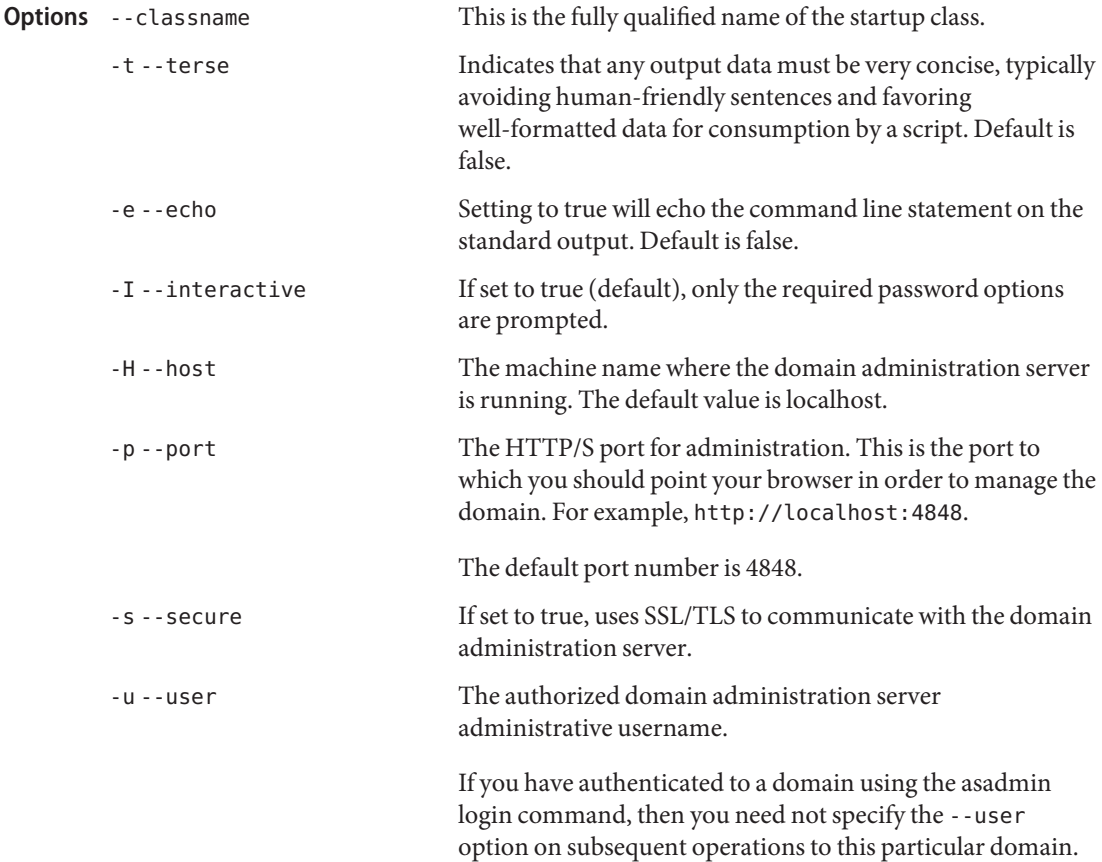

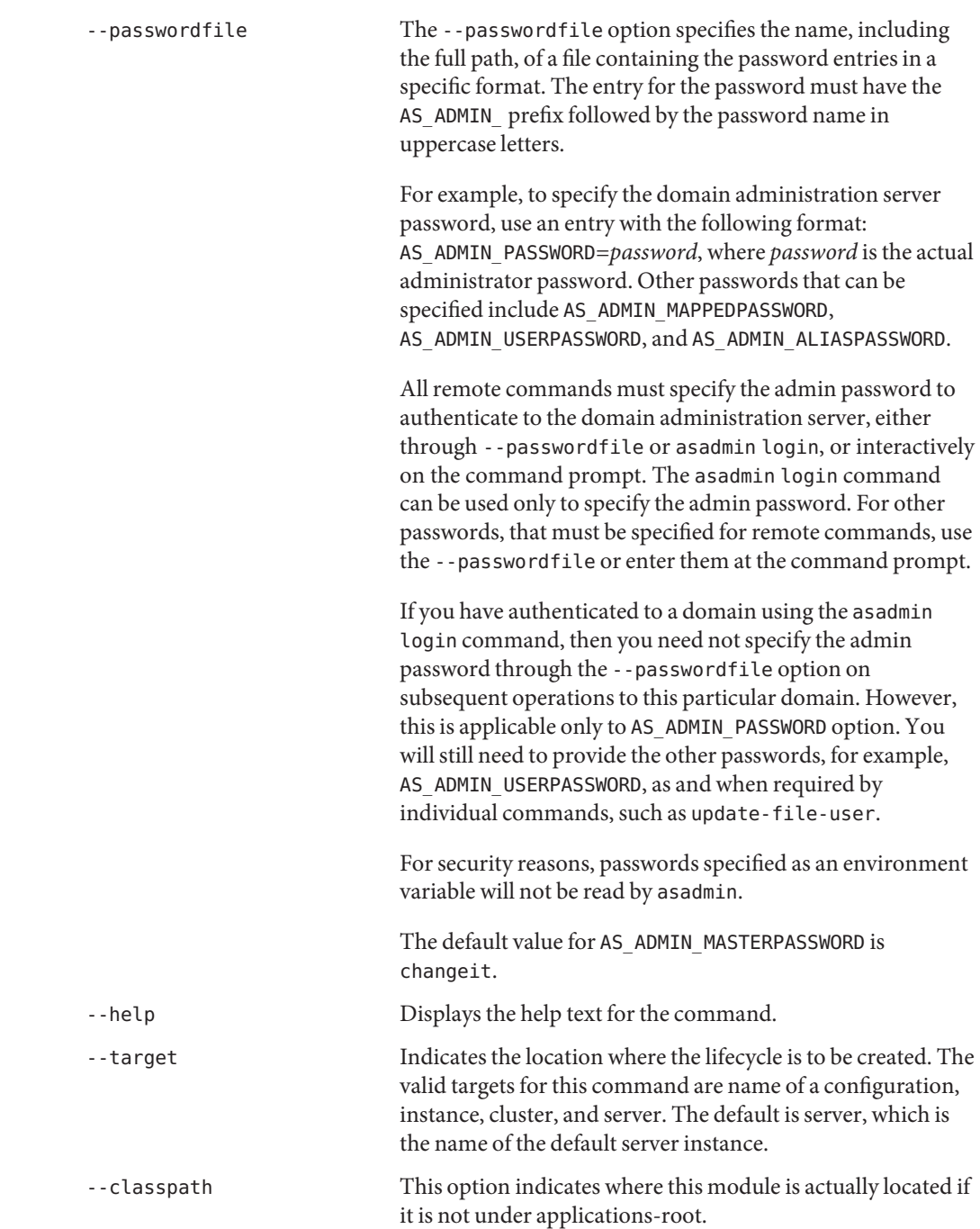

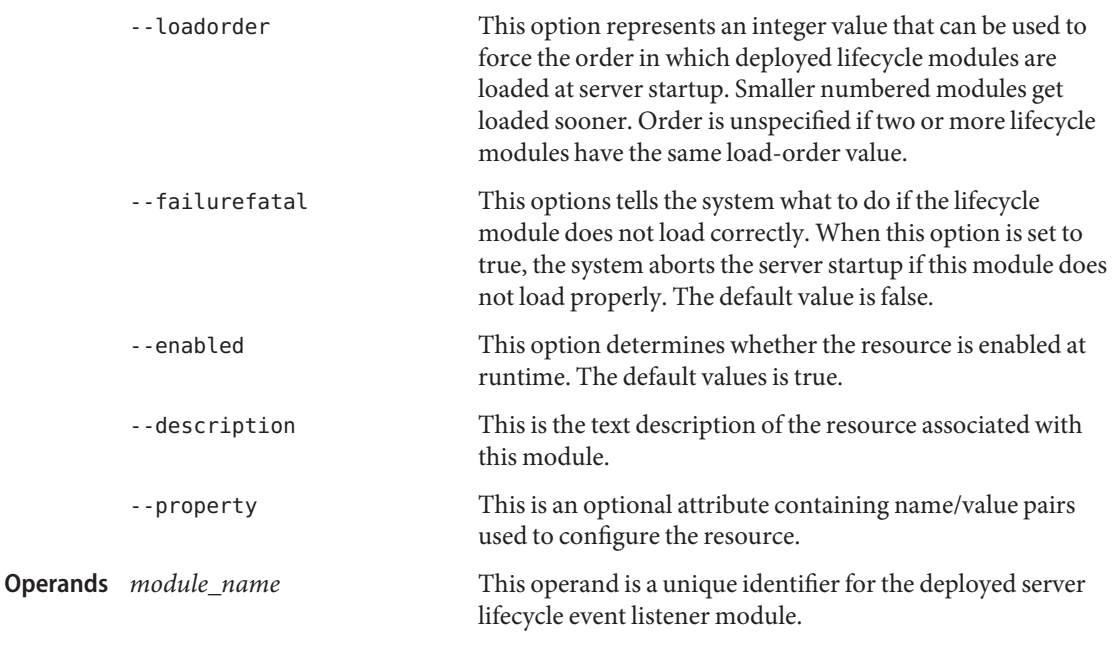

**EXAMPLE 1** using create-lifecycle-module **Examples**

```
asadmin> create-lifecycle-module --user admin --passwordfile adminpassword.txt
--host fuyako --port 7070 --classname "com.acme.CustomSetup"
--classpath "/export/customSetup" --loadorder 1 --failurefatal=true
--description "this is a sample customSetup"
--property rmi="Server\=acme1\:7070":timeout=30 customSetup
Command create-lifecycle-module executed successfully
```
Where: customSetup is the lifecycle module created. The escape character \ is used in the property option to distinguish the colons (:).

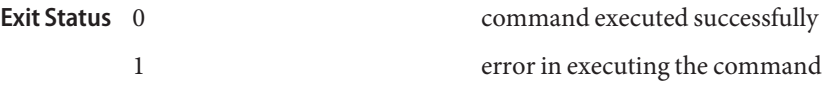

 $\textsf{See Also}$  [delete-lifecycle-module](#page-346-0)(1), [list-lifecycle-modules](#page-634-0)(1)

Name create-management-rule - creates a new management rule

Synopsis create-management-rule

```
[--terse={true|false}][ --echo={true|false} ]
[ --interactive={true|false} ] [ --host host]
[--port port] [--secure| -s ] [ --user admin_user]
[--passwordfile filename] [--help]
 [ --ruleenabled =true|false]
 [--ruledescription description] [--action action-mbean-name]
 --eventtype event-type [--eventloglevel log-level
 [--recordevent=true|false] [ --eventdescription description]
 [--eventproperties (property=value[:property=value]*)]
 [--target target] rule-name
```
- Description The create-management-rule creates a new management rule to intelligently self-manage the Communications Server installation and deployed applications.
	- Options -t--terse

Indicates that any output data must be very concise, typically avoiding human-friendly sentences and favoring well-formatted data for consumption by a script. Default is false.

-e --echo

Setting to true will echo the command line statement on the standard output. Default is false.

-I --interactive

If set to true (default), only the required password options are prompted.

-H --host

The machine name where the domain administration server is running. The default value is localhost.

-p --port

The HTTP/S port for administration. This is the port to which you should point your browser in order to manage the domain. For example, http://localhost:4848.

The default port number is 4848.

-s --secure

If set to true, uses SSL/TLS to communicate with the domain administration server.

-u --user

The authorized domain administration server administrative username.

If you have authenticated to a domain using the asadmin login command, then you need not specify the --user option on subsequent operations to this particular domain.

# --passwordfile

The --passwordfile option specifies the name, including the full path, of a file containing the password entries in a specific format. The entry for the password must have the AS ADMIN prefix followed by the password name in uppercase letters.

For example, to specify the domain administration server password, use an entry with the following format: AS\_ADMIN\_PASSWORD=*password*, where *password* is the actual administrator password. Other passwords that can be specified include AS\_ADMIN\_MAPPEDPASSWORD, AS\_ADMIN\_USERPASSWORD, and AS\_ADMIN\_ALIASPASSWORD.

All remote commands must specify the admin password to authenticate to the domain administration server, either through --passwordfile or asadmin login, or interactively on the command prompt. The asadmin login command can be used only to specify the admin password. For other passwords, that must be specified for remote commands, use the --passwordfile or enter them at the command prompt.

If you have authenticated to a domain using the asadmin login command, then you need not specify the admin password through the --passwordfile option on subsequent operations to this particular domain. However, this is applicable only to AS\_ADMIN\_PASSWORD option. You will still need to provide the other passwords, for example, AS\_ADMIN\_USERPASSWORD, as and when required by individual commands, such as update-file-user.

For security reasons, passwords specified as an environment variable will not be read by asadmin.

The default value for AS\_ADMIN\_MASTERPASSWORD is changeit.

--help

Displays the help text for the command.

--ruleenabled

Determines whether the rule is enabled or not. Default value is true.

- --ruledescription Provides the description of the rule.
- --action

The action MBean associated with the event.

--eventtype

Identifies the configured event as one of the predefined event types.

Valid values are:

- cluster
- lifecycle
- log
- monitor
- notification
- timer
- trace

### --eventloglevel

Specifies at what level to record the event occurance in server log file. Default value is INFO.

Valid values are:

- FINEST
- FINER
- FINE
- CONFIG
- INFO
- WARNING
- SEVERE
- OFF
- --recordevent

Specifies whether the occurrence of the event is to be logged or not. Default value is true. If no action is specified, the event is logged.

--eventdescription

A description of the event.

--eventproperties

The properties defined for the event. Different events have different properties. If you do not specify a value for some properties, defaults are used. The following properties and their values are identified for each event type:

### name

Notifies when the GMS starts, stops, or reports failure of a server instance.

Values: start, stop, fail

Event type: cluster

### serverName

Specifies the server instances about which notifications are given.

Values: A comma-separated list of server instance names, or \* for all server instances.

Event type: cluster

### name

Specifies a server life cycle event.

Values: ready, shutdown, termination.

Event type: lifecycle

# loggerNames

(optional) Notifies when the specified loggers write messages to the server log.

Values: A comma-separated list of logger names, or \* for all loggers, which is the default.

Event type: log

# level

(optional) Notifies when messages of the specified level are written to the server log.

Values: A comma-separated list of log levels.

Event type: log

# observedMbean

Specifies the name of the monitored MBean. Either this property or observedObject must be specified.

Values: A name attribute of a user-defined MBean, or a JMX ObjectName for a system MBean.

Event type: monitor

# observedObject

Specifies the name of the monitored MBean. Either this property or observedMbean must be specified.

Values: An object-name attribute of a user-defined MBean, or a JMX ObjectName for a system MBean.

Event type: monitor

# observedAttribute

Specifies the monitored attribute of the monitored MBean.

Values: An MBean Attribute name.

Event type: monitor

# monitorType

The type of monitoring of the attribute.

Values: CounterMonitor, GaugeMonitor, StringMonitor

Event type: monitor

# granularityPeriod

(optional) Specifies the granularity at which the monitoring data should be collected, in seconds.

Values: any numerical value representing the number of seconds of data monitoring.

Event type: monitor

### notifyMatch

Specifies that the attribute value must match the stringToCompare value. Either this property or notifyDiffer is required if the monitor type is StringMonitor.

Values: true or false

Event type: monitor

### notifyDiffer

Specifies that the attribute value must not match the stringToCompare value. Either this property or notifyMatch is required if the monitor type is StringMonitor.

Values: true or false

Event type: monitor

#### stringToCompare

Specifies the value to which the attribute value is compared. Required if the monitor type is StringMonitor.

Event type: monitor

#### numberType

Specifies the type of the numeric value being monitored. Required if the monitor is of type CounterMonitor or GaugeMonitor.

Values: byte, double, float, int, long, short

Event type: monitor

### differenceMode

Specifies the difference mode flag value common to all observed MBeans. Required if the monitor is of type CounterMonitor or GaugeMonitor.

Values: true or false

Event type: monitor

# initThreshold

Specifies a value above which notification occurs. Required if the monitor is of type CounterMonitor.

Event type: monitor

## offset

(optional) Specifies that the event should be re-triggered when the initThreshold value plus this offset value is reached. Applicable if the monitor is of type CounterMonitor.

Event type: monitor

modulus

(optional) Specifies the modulus value common to all observed MBeans. Applicable if the monitor is of type CounterMonitor.

Event type: monitor

# highThreshold

Specifies the upper limit of the range within which notification occurs. Required if the monitor is of type GaugeMonitor.

Event type: monitor

# lowThreshold

Specifies the lower limit of the range within which notification occurs. Required if the monitor is of type GaugeMonitor.

Event type: monitor

# sourceMBean

Specifies a custom MBean that implements the JMX NotificationEmitter interface. Either this property or sourceObjectName must be specified.

Values: name of an Mbean

Event type: notification

# sourceObjectName

Specifies a custom MBean that implements the JMX NotificationEmitter interface. Either this property or sourceMBean must be specified.

Values: object-name of Mbean

Event type: notification

# type

(optional) Specifies the notification type. If this property is specified, the action of the parent management rule is performed only if the notification type emitted is same as this property's value.

Event type: notification

# dateString

Begins notification at the specified date and time.

Values: Input format determined by the pattern property

Event type: timer

# pattern

(optional) Specifies the date and time input format. The default is mm/dd/yyyy hh:mm:ss.

Event type: timer

#### period

(optional) Notification repeats at the specified time interval in miliseconds.

Event type: timer

### numberOfOccurrences

(optional) Specifies the number of times notification occurs.

Event type: timer

#### message

(optional) Specifies a message that is delivered as part of timer notification.

Event type: timer

#### name

Notifies at the specified trace point.

Values: web\_component\_method\_entry, web\_component\_method\_exit, ejb\_component\_method\_entry, ejb\_component\_method\_exit, request\_start, request\_end

Event type: trace

#### ipAddress

Specifies the IP address for which trace notifications are sent.

Values: An IP address

Event type: trace

### callerPrincipal

Specifies the caller principal for which trace notifications are sent.

Event type: trace

#### componentName

Specifies the component name for which trace notifications are sent.

### Event type: trace

### --*target*

This operand specifies the target on which you are creating a management rule. Valid values are:

- server- Specifies the default server instance as the target for creating the management rule. server is the name of the default server instance and is the default value.
- *configuration\_name* Specifies a particular configuration as the target for creating the management rule.

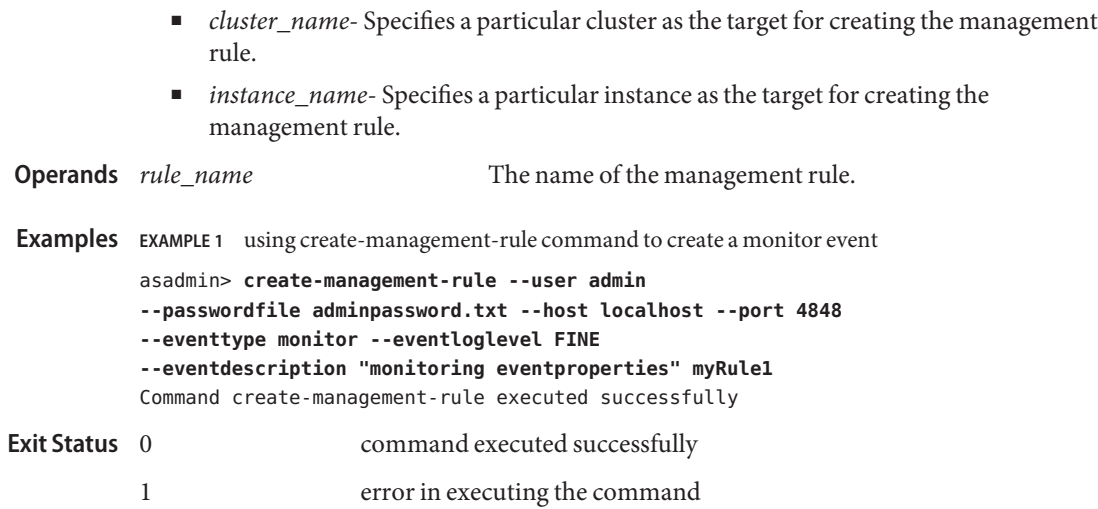

 $\textsf{See Also}\>$  [delete-lifecycle-module](#page-346-0)(1), [list-lifecycle-modules](#page-634-0)(1)

Name create-mbean - creates and registers a custom MBean

```
Synopsis create-mbean
          [--terse={true|false}][ --echo={true|false} ]
         [ --interactive={true|false} ] [ --host host]
          [--port port] [--secure| -s ] [ --user admin_user]
          [--passwordfile filename] [--help]
           [ --name name]
           [--objectname objectname] [--name name]
           [–-target=server ] [--attributes (name=value)[:name=value]*]
          implementation-class-name
```
Description Creates and registers a custom MBean. If the target MBeanServer is not running, the MBean is not registered.

This command is supported in remote mode only.

- Options If an option has a short option name, then the short option precedes the long option name. Short options have one dash whereas long options have two dashes.
	- -t --terse

Indicates that any output data must be very concise, typically avoiding human-friendly sentences and favoring well-formatted data for consumption by a script. Default is false.

-e --echo

Setting to true will echo the command line statement on the standard output. Default is false.

-I --interactive

If set to true (default), only the required password options are prompted.

-H --host

The machine name where the domain administration server is running. The default value is localhost.

-p --port

The HTTP/S port for administration. This is the port to which you should point your browser in order to manage the domain. For example, http://localhost:4848.

The default port number is 4848.

-s --secure

If set to true, uses SSL/TLS to communicate with the domain administration server.

-u --user

The authorized domain administration server administrative username.

If you have authenticated to a domain using the asadmin login command, then you need not specify the --user option on subsequent operations to this particular domain.
#### --passwordfile

The --passwordfile option specifies the name, including the full path, of a file containing the password entries in a specific format. The entry for the password must have the AS\_ADMIN\_ prefix followed by the password name in uppercase letters.

For example, to specify the domain administration server password, use an entry with the following format: AS\_ADMIN\_PASSWORD=*password*, where *password* is the actual administrator password. Other passwords that can be specified include AS\_ADMIN\_MAPPEDPASSWORD, AS\_ADMIN\_USERPASSWORD, and AS\_ADMIN\_ALIASPASSWORD.

All remote commands must specify the admin password to authenticate to the domain administration server, either through --passwordfile or asadmin login, or interactively on the command prompt. The asadmin login command can be used only to specify the admin password. For other passwords, that must be specified for remote commands, use the --passwordfile or enter them at the command prompt.

If you have authenticated to a domain using the asadmin login command, then you need not specify the admin password through the --passwordfile option on subsequent operations to this particular domain. However, this is applicable only to AS\_ADMIN\_PASSWORD option. You will still need to provide the other passwords, for example, AS\_ADMIN\_USERPASSWORD, as and when required by individual commands, such as update-file-user.

For security reasons, passwords specified as an environment variable will not be read by asadmin.

The default value for AS\_ADMIN\_MASTERPASSWORD is changeit.

--help

Displays the help text for the command.

--name

Specifies the name of the MBean definition. It should be unique for a given domain as the namespace for MBeans is shared with that for Java EE applications and modules. Therefore, you should not use the name of a deployed enterprise application for creating an MBean. The default name is the MBean's implementation class name.

--objectname

Specifies the javax.management.ObjectName of the MBean. The ObjectName must be unique within the target specified, as is the case with the name of the MBean. The uniqueness is required because at runtime the MBeans are registered with their ObjectName and not names. The default ObjectName is of the format: user:type=*implementation-class-name*,name=*implementation-class-name*. The user is the name of the JMX Domain where these MBeans will be registered. No other JMX domain name is allowed.

This is the ObjectName that will be stored in the Communications Server domain's configuration. At runtime though, when the MBean is registered in the MBeanServer, an identifying property, server=*name\_of\_the\_target\_server\_instance* is inserted in the ObjectName.

This property is not persisted. It is a runtime artifact only.

--target

Specify the ID of the server where the MBean will be registered. Defaults to the name of the Domain Administration Server (DAS).

--attributes

Specifies the names and values of the attributes for the initialization of the MBean.

Specifies the names and values of the attributes that the MBean should be initialized with. The attributes are specified in the format, name1=value1:name2=value2:... The types of these attributes must be simple Java Types. such as primitive data types and their wrapper classes. In general, an attribute of the MBean that could be initialized this way should have a constructor that accepts a java.lang.String. The data type of the attributes is found from the MBeanInfo of the MBean. Once initialized, these attributes are available for modification later. These attributes loosely define the metadata of the MBean.

*implementation-class-name* **Operands**

Specifies fully qualified name of the MBean's implementation classname. The class should have a default constructor. In case of a Standard MBean, it should be the name of the class that implements the Standard MBean interface. The classes and interfaces that this MBean depends upon should be available to the server. If they are part of the server's classpath, they will be loaded by the server.

If a new MBean needs to be created while the domain administration server is running, copy all the required classes to *appserver\_install\_dir*/*domains\_dir*/applications/mbeans with the proper package structure. The classes will then be dynamically loaded. It is important to note that the MBean classes will be loaded only from this location if they are not loaded from the server's classpath.

Once the MBean is created successfully, when the target server is running, the MBean definition is persisted in the server's configuration and an instance of the MBean is registered in the MBeanServer available in the server's runtime. Such an MBean can then be browsed using a standard JMX Console like JConsole.

# **EXAMPLE 1** Using create-mbean example 1 **Examples**

asadmin> **create-mbean --user admin --passwordfile filename.txt --objectname "user:type=com.example.Foo" com.sun.example.Foo**

This example creates an MBean definition and registers it in the runtime of the domain administration server. The name of the MBean is com.example.Foo, the ObjectName of the MBean is user:type=com.example.Foo,name=com.sun.example.Foo,server=server. The

```
EXAMPLE 1 Using create-mbean example 1 (Continued)
```
attributes of the MBean will assume the values dictated by the default constructor.

```
EXAMPLE 2 Using create-mbean example 2
asadmin> create-mbean --user admin --passwordfile filename.txt --objectname
"user:type=file,name=students.log" --name file1 --target cluster1 com.example.Bar
--attributes Location=Root:Level=01
```
This example assumes that there is a target with name cluster1, comprised of server instances server1, server2).

It creates an MBean definition with name file1, ObjectName user:type=file,name=students.log (in the configuration). The runtime MBean is registered in the default MBeanServer in both server1 and server2. The ObjectNames of the registered MBeans would be user: type=file, name=students.log, server=server1 and user:type=file,name=students.log,server=server2 respectively. The attributes named Location and Level in the MBean would be initialized to Root and 01 respectively. The data-type of the attributes is derived from MBeanInfo. The MBeans will be available during runtime only if server1 and server2 are running.

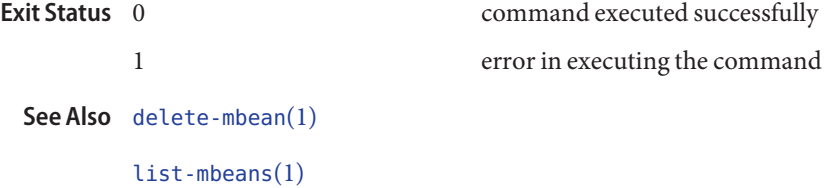

Name create-message-security-provider - enables administrators to create the message-security-config and provider-config sub-elements for the security service in domain.xml

```
Synopsis create-message-security-provider
```

```
[--terse={true|false}][ --echo={true|false} ]
[ --interactive={true|false} ] [ --host host]
[--port port] [--secure| -s ] [ --user admin_user]
[--passwordfile filename] [--help]
 [ --target target] --classname provider_class
 [--layer message_layer ] [--providertype provider_type ]
 [--requestauthsource request_auth_source ]
 [--requestauthrecipient request_auth_recipient ]
 [--responsetauthsource response_auth_source ]
 [--responseauthrecipient response_auth_recipient ]
 [--isdefaultprovider] [ --property name=value[:name=value]* ]
provider_name
```
Enables the administrator to create the message-security-config and provider-config **Description** sub-elements for the security service in domain.xml (the file that specifies parameters and properties of a domain to the Communications Server). The options specified in the list below apply to attributes within the message-security-config and provider-config sub-elements of the domain.xml file.

> If the message-layer (message-security-config) element does not exist, this command creates it, and then provider-config is created under it.

This command is supported in remote mode only.

Options If an option has a short option name, then the short option precedes the long option name. Short options have one dash whereas long options have two dashes.

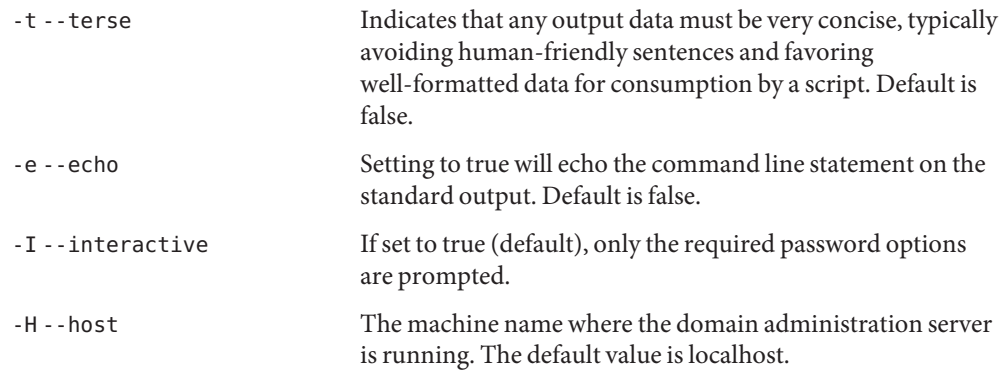

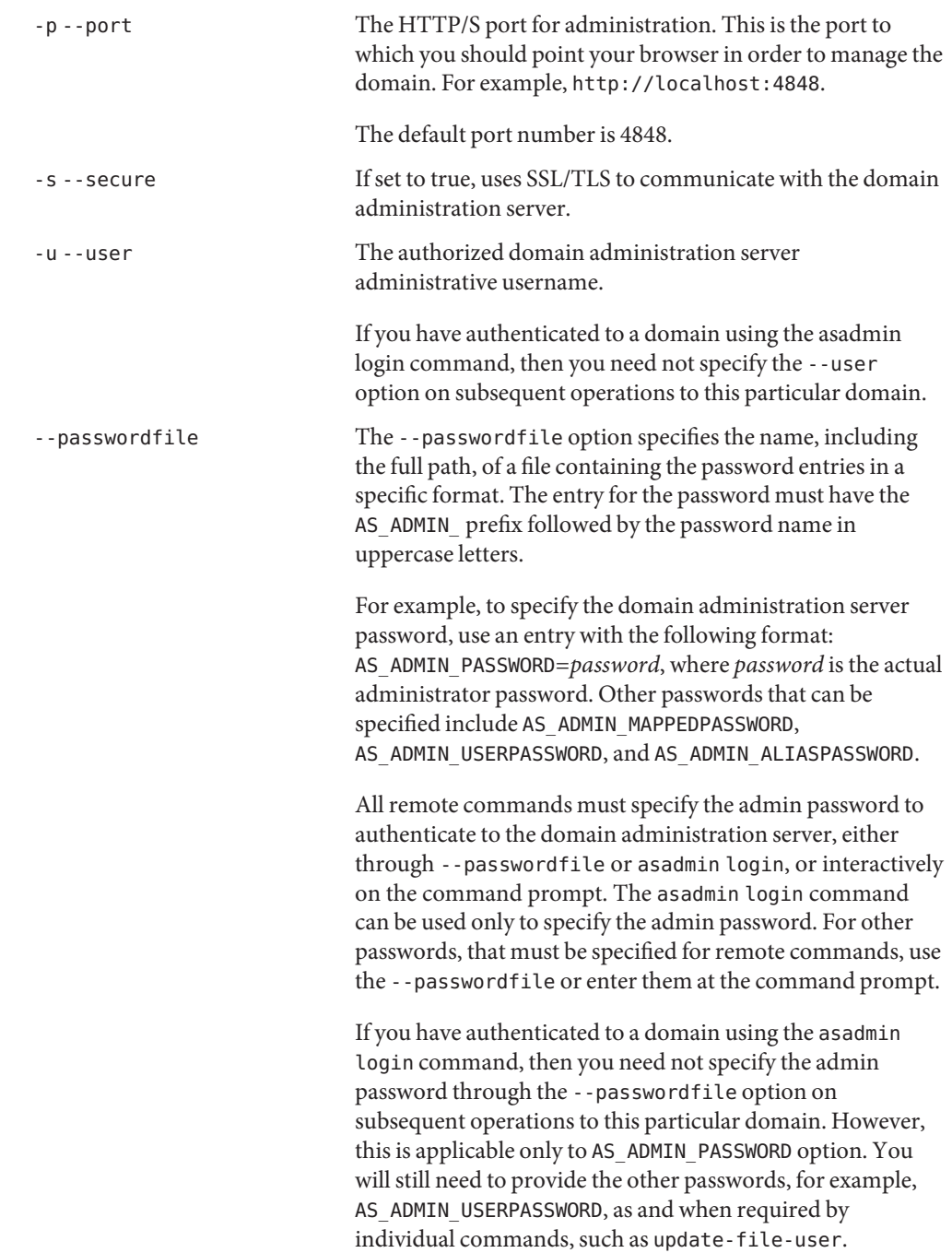

For security reasons, passwords specified as an environment variable will not be read by asadmin.

The default value for AS\_ADMIN\_MASTERPASSWORD is changeit.

-help Displays the help text for the command.

--target This operand is valid in domains that are configured to support clusters. Specifies the target on which you are creating the message security provider. The following values are valid:

- server-Specifies the default server instance as the target. server is the name of the default server instance and is the default value.
- domain-Specifies a certain domain as the target.
- *cluster\_name* Specifies a certain cluster as the target.
- *instance\_name-* Specifies a certain server instance as the target.

Optional The following optional attribute name/value pairs are available:

- **Attributes**
	- classname

Defines the Java implementation class of the provider. Client authentication providers must implement the com.sun.enterprise. security.jauth.ClientAuthModule interface. Server-side providers must implement the com.sun.enterprise.security jauth.ServerAuthModule interface. A provider may implement both interfaces, but it must implement the interface corresponding to its provider type.

#### layer

The message-layer entity used to define the value of the auth-layer attribute of message-security-config elements. The default is SOAP.

## providertype

Establishes whether the provider is to be used as client authentication provider, server authentication provider, or both. Valid options for this property include client, server, or client-server. The default value is client-server.

#### requestauthsource

The auth-source attribute defines a requirement for message-layer sender authentication (e.g. username password) or content authentication (e.g. digital signature) to be applied to request messages. Possible values are sender or content. When this argument is not specified, source authentication of the request is not required.

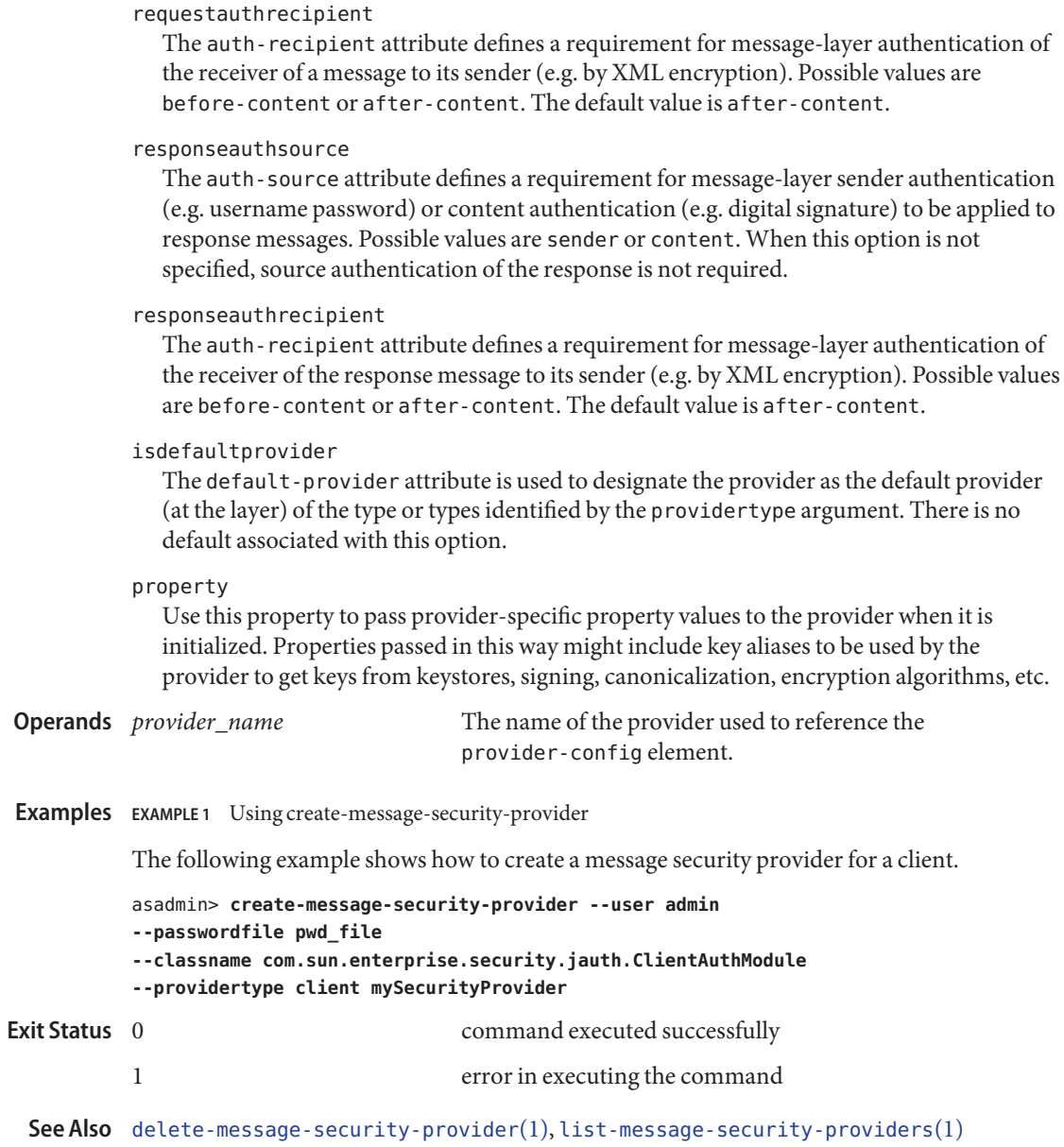

<span id="page-187-0"></span>Name create-node-agent - creates a node agent

```
Synopsis create-node-agent
         [--terse={true|false}][ --echo={true|false} ]
         [ --interactive={true|false} ] [ --host host]
         [--port port] [--secure| -s ] [ --user admin_user]
         [--passwordfile filename] [--help]
         [ --agentdir nodeagent_path] [--agentport port_number]
         [--agentproperties (name=value)[:name=value]*]
         [--savemasterpassword={true|false}] [nodeagent_name]
```
Description Note - This command is available only in domains that are configured to support clusters, such as domains that are created with the cluster profile.

> The node agent facilitates remote server instance management. It is the responsibility of the node agent to create, start, stop, and delete a server instance. Every node agent must have a unique name and every new server instance must be created with a reference to a node agent name defining the machine on which the instance will reside. A node agent must be present on every machine that hosts server instances, including the machine hosting the Domain Administration Server (DAS).

The DAS connection options (host, port, user) identify the agent's initial target domain. The DAS does not need to be running when the node agent is being created. When the node agent is started, the agent attempts to contact the DAS to join the domain.

Options -t --terse

Indicates that any output data must be very concise, typically avoiding human-friendly sentences and favoring well-formatted data for consumption by a script. Default is false.

-e --echo

Setting to true will echo the command line statement on the standard output. Default is false.

## -I --interactive

If set to true (default), only the required password options are prompted.

-H --host

The machine name where the domain administration server is running. The default value is localhost.

-p --port

The HTTP/S port for administration. This is the port to which you should point your browser in order to manage the domain. For example, http://localhost:4848.

The default port number is 4848.

-s --secure

If set to true, uses SSL/TLS to communicate with the domain administration server.

-u --user

The authorized domain administration server administrative username.

If you have authenticated to a domain using the asadmin login command, then you need not specify the --user option on subsequent operations to this particular domain.

--passwordfile

The --passwordfile option specifies the name, including the full path, of a file containing the password entries in a specific format. The entry for the password must have the AS\_ADMIN\_ prefix followed by the password name in uppercase letters.

For example, to specify the domain administration server password, use an entry with the following format: AS\_ADMIN\_PASSWORD=*password*, where *password* is the actual administrator password. Other passwords that can be specified include AS\_ADMIN\_MAPPEDPASSWORD, AS\_ADMIN\_USERPASSWORD, and AS\_ADMIN\_ALIASPASSWORD.

All remote commands must specify the admin password to authenticate to the domain administration server, either through --passwordfile or asadmin login, or interactively on the command prompt. The asadmin login command can be used only to specify the admin password. For other passwords, that must be specified for remote commands, use the --passwordfile or enter them at the command prompt.

If you have authenticated to a domain using the asadmin login command, then you need not specify the admin password through the --passwordfile option on subsequent operations to this particular domain. However, this is applicable only to AS\_ADMIN\_PASSWORD option. You will still need to provide the other passwords, for example, AS\_ADMIN\_USERPASSWORD, as and when required by individual commands, such as update-file-user.

For security reasons, passwords specified as an environment variable will not be read by asadmin.

The default value for AS\_ADMIN\_MASTERPASSWORD is changeit.

--help

Displays the help text for the command.

--agentdir

Like a Domain Administration Server (DAS), each node agent resides in a top level directory named *agentdir*/*nodeagent\_name*. If specified, the path must be accessible in the filesystem. If not specified, the node agent is created in the default *install\_dir*/nodeagents directory.

--agentport

The port on which the node agent's JMX connector listens and accepts requests. If not specified, then a random unused port is chosen.

--agentproperties

The following agent properties are available:

listenaddress

The address used by the JMX connector to listen for requests or notifications. The default is 0.0.0.0. remoteclientaddress The address used by DAS to connect to the Node Agent. The default is the hostname of the server. loglevel The initial log level at which messages are logged. The default is INFO. --savemasterpassword Setting this option to true allows the masterpassword to be written to the file system. This is necessary so that the start-domain command can start the server without having to prompt the user. However, for security purposes, the default setting is false because saving the master password on the disk is an insecure practice. *nodeagent\_name* **Operands** The name of the node agent must be unique in the domain. If not specified, the *nodeagent\_name* defaults to the machine's host name. Do not use any reserved words or characters in the node agent name. For more information on these restrictions, see the asadmin help page (enter asadmin --help at the command prompt). **EXAMPLE 1** Using create-node-agent **Examples** asadmin>**create-node-agent --host host1 --port 4848 --user admin1 --passwordfile password.txt nodeagent1** Node Agent nodeagent1 created. The node agent nodeagent1 was created in the default *install\_dir*/nodeagents directory. command executed successfully 1 error in executing the command  $\textsf{See Also}$  [delete-node-agent](#page-358-0) $(1)$ , [list-node-agents](#page-646-0) $(1)$ , [start-node-agent](#page-796-0) $(1)$ , [stop-node-agent](#page-817-0) $(1)$ **Exit Status**

Name create-node-agent-config - adds a new unbound node agent to a domain

```
Synopsis create-node-agent-config
          [--terse={true|false}][ --echo={true|false} ]
         [ --interactive={true|false} ] [ --host host]
          [--port port] [--secure| -s ] [ --user admin_user]
          [--passwordfile filename] [--help]
          nodeagent_name
```
**Note –** This command is available only in domains that are configured to support clusters, such **Description** as domains that are created with the cluster profile.

> This command creates a node agent placeholder on the Domain Administration Server. You can create the placeholder before creating the node agent's directory structure on the local machine using the create-node-agent command. The create-node-agent-config command supports the offline configuration scenario where administrators define server instances in advance of creating the node agents on remote machines.

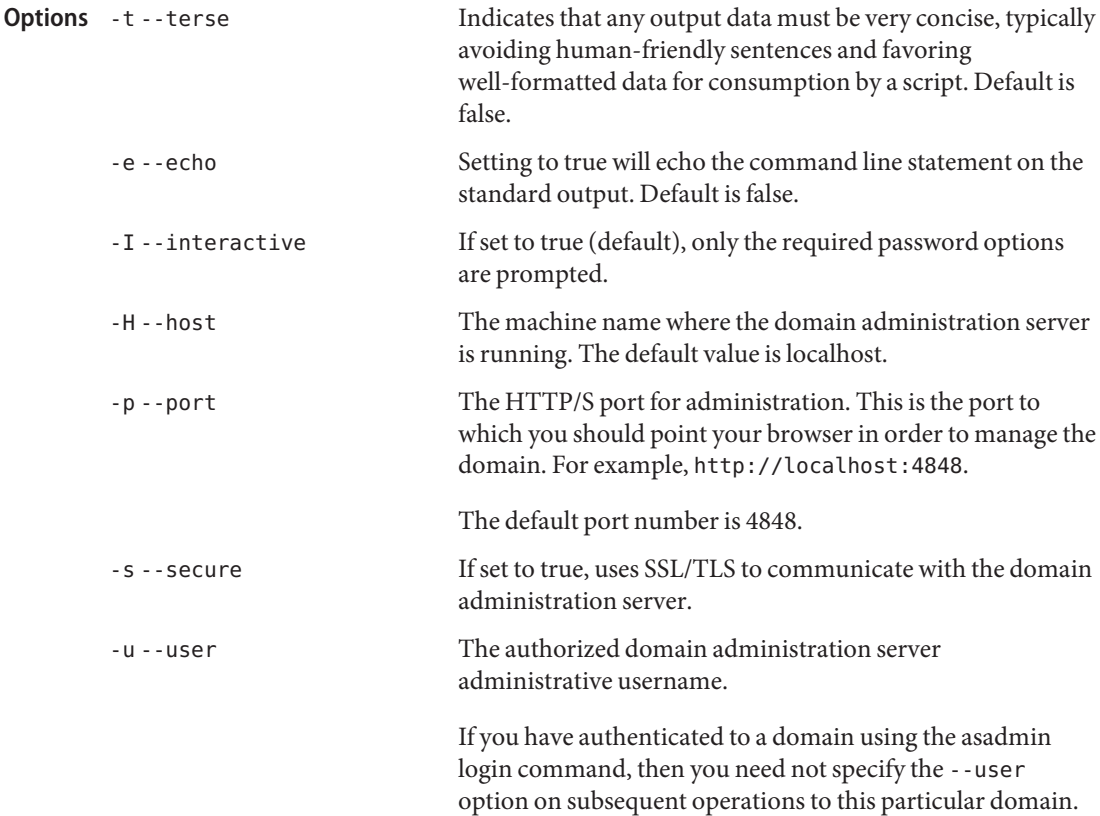

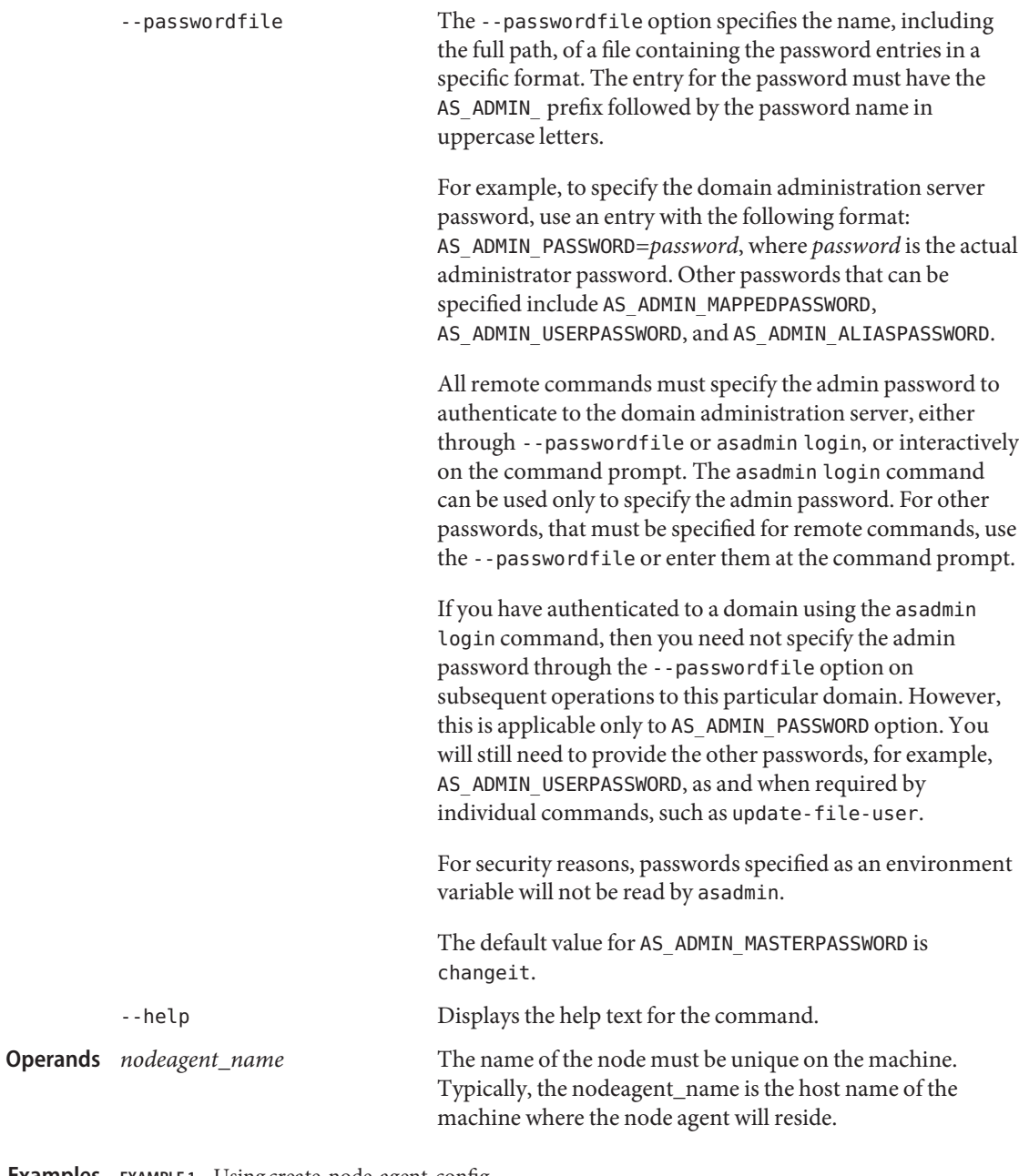

**EXAMPLE 1** Using create-node-agent-config **Examples**

asadmin> **create-node-agent-config --user admin1 --passwordfile filename nodeagent1** Command create-node-agent-config executed successfully.

command executed successfully 1 error in executing the command **Exit Status**

**See Also** [delete-node-agent-config](#page-359-0)(1), [create-node-agent](#page-187-0)(1)

Name create-password-alias - creates a password alias

```
Synopsis create-password-alias
         [--terse={true|false}][ --echo={true|false} ]
         [ --interactive={true|false} ] [ --host host]
         [--port port] [--secure| -s ] [ --user admin_user]
         [--passwordfile filename] [--help]
          aliasname
```
Description This command creates an alias for a password and stores it in domain. xml. An alias is a token of the form \${ALIAS=password-alias-password}. The password corresponding to the alias name is stored in an encrypted form. The create-password-alias command takes both a secure interactive form (in which the user is prompted for all information) and a more script-friendly form, in which the password is propagated on the command line.

This command is supported in remote mode only.

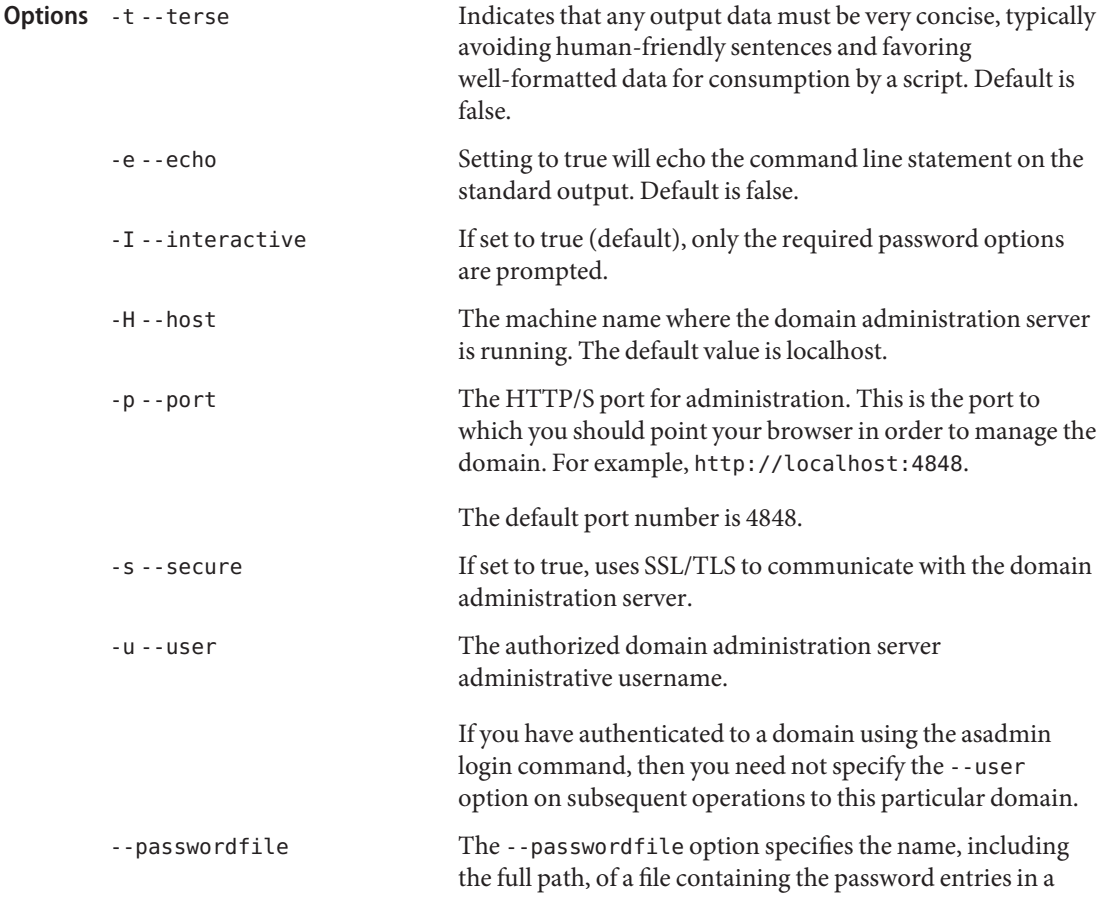

specific format. The entry for the password must have the AS ADMIN prefix followed by the password name in uppercase letters.

For example, to specify the domain administration server password, use an entry with the following format: AS\_ADMIN\_PASSWORD=*password*, where *password* is the actual administrator password. Other passwords that can be specified include AS\_ADMIN\_MAPPEDPASSWORD, AS ADMIN USERPASSWORD, and AS ADMIN ALIASPASSWORD.

All remote commands must specify the admin password to authenticate to the domain administration server, either through --passwordfile or asadmin login, or interactively on the command prompt. The asadmin login command can be used only to specify the admin password. For other passwords, that must be specified for remote commands, use the --passwordfile or enter them at the command prompt.

If you have authenticated to a domain using the asadmin login command, then you need not specify the admin password through the --passwordfile option on subsequent operations to this particular domain. However, this is applicable only to AS\_ADMIN\_PASSWORD option. You will still need to provide the other passwords, for example, AS ADMIN USERPASSWORD, as and when required by individual commands, such as update-file-user.

For security reasons, passwords specified as an environment variable will not be read by asadmin.

The default value for AS\_ADMIN\_MASTERPASSWORD is changeit.

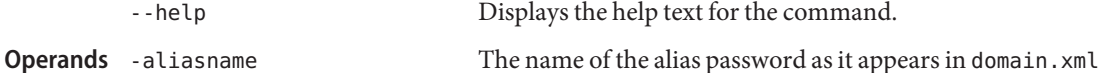

file.

**EXAMPLE 1** Using create-password-alias command in interactive mode **Examples**

asadmin> **create-password-alias --user admin --passwordfile /home/password.txt --interactive=true jmspassword-alias** Please enter the alias password> Please enter the alias password again> Command create-password-alias executed successfully.

command executed successfully 1 error in executing the command **Exit Status**

 $\textsf{See Also}$  [delete-password-alias](#page-362-0)(1),[list-password-aliases](#page-649-0)(1),[update-password-alias](#page-852-0)(1)

```
Name create-persistence-resource - registers a persistence resource
  Synopsis create-persistence-resource
            [--terse={true|false}][ --echo={true|false} ]
            [ --interactive={true|false} ] [ --host host]
            [--port port] [--secure| -s ] [ --user admin_user]
            [--passwordfile filename] [--help]
             [ --enabled =true]
             [--target target] [--jdbcjndiname jndi_name
             | --connectionpoolid id] [--factoryclass classname]
             [--description text] [--property (name=value)[:name=value]*]
            jndi_name
Description The create-persistence-resource command registers a persistence resource. This
           command is supported in remote mode only.
           The options --jdbcjndiname and --connectionpoolid are mutually exclusive; only one
           should be used.
                                         Indicates that any output data must be very concise, typically
                                         avoiding human-friendly sentences and favoring
                                         well-formatted data for consumption by a script. Default is
                                         false.
            -e --echo Setting to true will echo the command line statement on the
                                         standard output. Default is false.
            -I --interactive If set to true (default), only the required password options
                                         are prompted.
            -H --host The machine name where the domain administration server
                                         is running. The default value is localhost.
            -p --port The HTTP/S port for administration. This is the port to
                                         which you should point your browser in order to manage the
                                         domain. For example, http://localhost:4848.
                                         The default port number is 4848.
            -s --secure If set to true, uses SSL/TLS to communicate with the domain
                                         administration server.
            -u --user The authorized domain administration server
                                         administrative username.
                                         If you have authenticated to a domain using the asadmin
                                         login command, then you need not specify the --user
                                         option on subsequent operations to this particular domain.
  Options
```
--passwordfile The --passwordfile option specifies the name, including the full path, of a file containing the password entries in a specific format. The entry for the password must have the AS\_ADMIN\_ prefix followed by the password name in uppercase letters. For example, to specify the domain administration server password, use an entry with the following format: AS\_ADMIN\_PASSWORD=*password*, where *password* is the actual administrator password. Other passwords that can be specified include AS\_ADMIN\_MAPPEDPASSWORD, AS ADMIN USERPASSWORD, and AS ADMIN ALIASPASSWORD. All remote commands must specify the admin password to authenticate to the domain administration server, either through --passwordfile or asadmin login, or interactively on the command prompt. The asadmin login command can be used only to specify the admin password. For other passwords, that must be specified for remote commands, use the --passwordfile or enter them at the command prompt. If you have authenticated to a domain using the asadmin login command, then you need not specify the admin password through the --passwordfile option on subsequent operations to this particular domain. However, this is applicable only to AS\_ADMIN\_PASSWORD option. You will still need to provide the other passwords, for example, AS ADMIN USERPASSWORD, as and when required by individual commands, such as update-file-user. For security reasons, passwords specified as an environment variable will not be read by asadmin. The default value for AS\_ADMIN\_MASTERPASSWORD is changeit. -help Displays the help text for the command. --enabled Determines whether the resource is enabled at runtime. --target Specifies the target for which you are creating a persistence resource. Valid targets are: server-Specifies the default server instance as the target. server is the name of the default server instance and is the default value.

domain-Specifies a certain domain as the target.

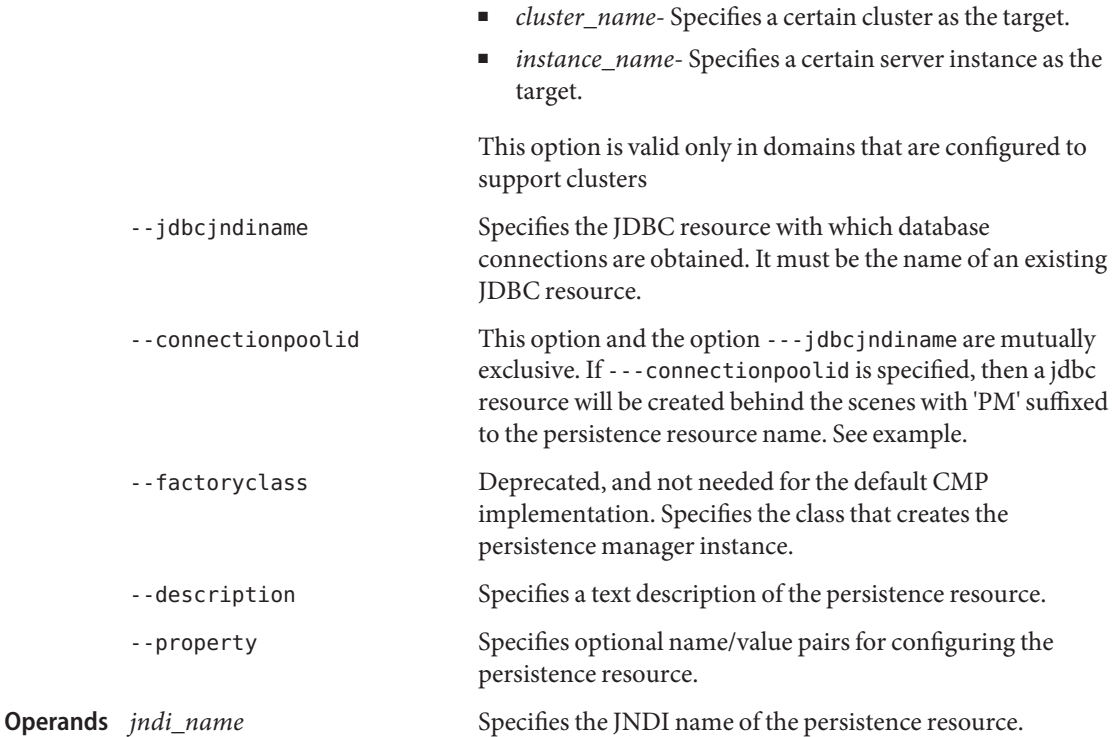

# **EXAMPLE 1** Using create-persistence-resource **Examples**

asadmin> **create-persistence-resource --user admin --passwordfile passwords.txt --jdbcjndiname jdbc/sample sample\_persistence\_resource** Command create-persistence-resource executed successfully

**EXAMPLE 2** Using create-persistence-resource

asadmin> **create-persistence-resource --user admin --passwordfile passwords.txt --connectionpoolid testPool testPersistence** Command create-persistence-resource executed successfully

This command creates a jdbc resource with the name testPersistencePM referencing testPool. When you delete the persistence resource, the jdbc resource created by this command is also removed.

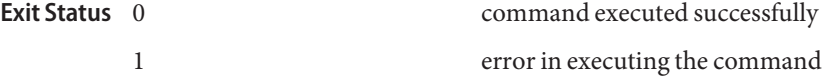

**See Also** [delete-persistence-resource](#page-364-0)(1), [list-persistence-resources](#page-651-0)(1)

Name create-profiler - creates the profiler element

```
Synopsis create-profiler
         [--terse={true|false}][ --echo={true|false} ]
         [ --interactive={true|false} ] [ --host host]
          [--port port] [--secure| -s ] [ --user admin_user]
          [--passwordfile filename] [--help]
           [ --target target_name]
           [--classpath classpath] [--nativelibpath native_library_path]
           [--enabled=true] [ --property (name=value)[:name=value]*]
          profiler_name
```
Description Creates the profiler element. A server instance is tied to a particular profiler, by the profiler element in the Java configuration. Changing a profiler requires you to restart the server.

This command is supported in remote mode only.

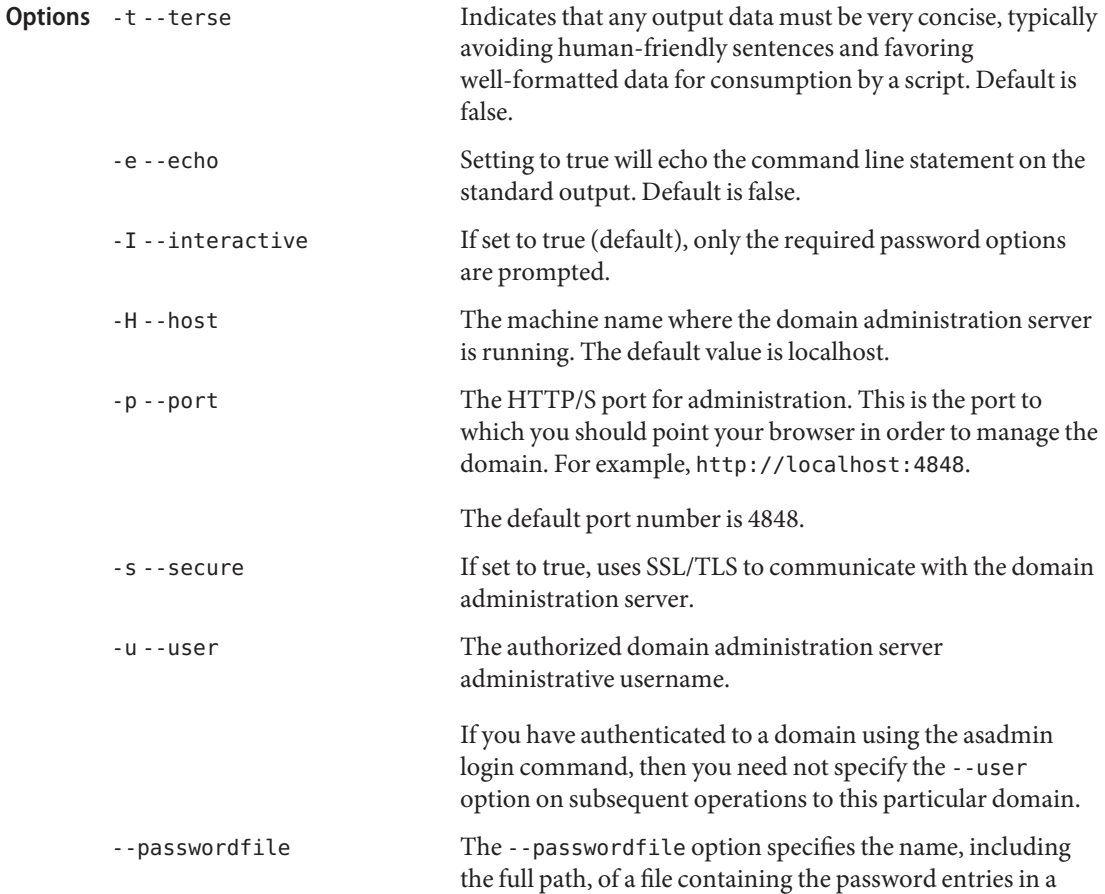

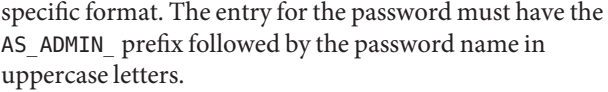

For example, to specify the domain administration server password, use an entry with the following format: AS\_ADMIN\_PASSWORD=*password*, where *password* is the actual administrator password. Other passwords that can be specified include AS\_ADMIN\_MAPPEDPASSWORD, AS\_ADMIN\_USERPASSWORD, and AS\_ADMIN\_ALIASPASSWORD.

All remote commands must specify the admin password to authenticate to the domain administration server, either through --passwordfile or asadmin login, or interactively on the command prompt. The asadmin login command can be used only to specify the admin password. For other passwords, that must be specified for remote commands, use the --passwordfile or enter them at the command prompt.

If you have authenticated to a domain using the asadmin login command, then you need not specify the admin password through the --passwordfile option on subsequent operations to this particular domain. However, this is applicable only to AS\_ADMIN\_PASSWORD option. You will still need to provide the other passwords, for example, AS ADMIN USERPASSWORD, as and when required by individual commands, such as update-file-user.

For security reasons, passwords specified as an environment variable will not be read by asadmin.

The default value for AS\_ADMIN\_MASTERPASSWORD is changeit.

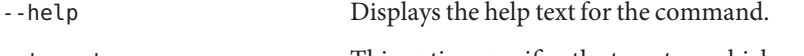

-target This option specifies the target on which you are creating a profiler. Valid values are

- server-Specifies the default server instance as the target. server is the name of the default server instance and is the default value.
- *configuration\_name-Specifies a particular configuration* as the target for creating the profiler.
- *cluster\_name* Specifies a particular cluster as the target for creating the profiler.

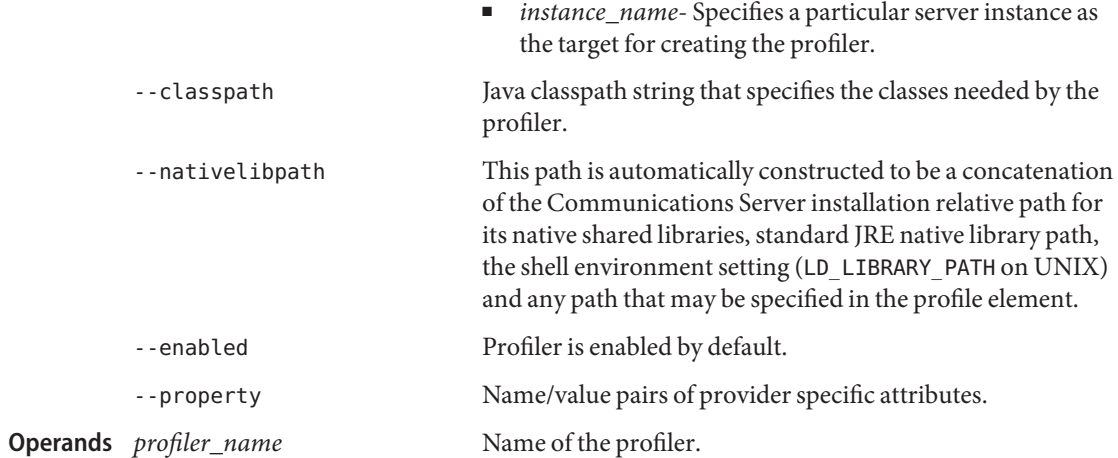

**EXAMPLE 1** Using create-profiler **Examples**

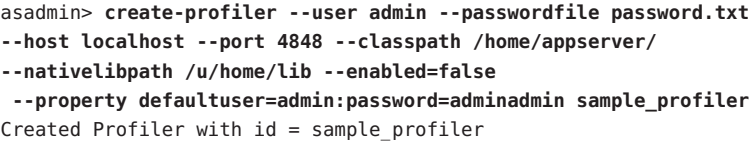

Where: sample\_profiler is the profiler created.

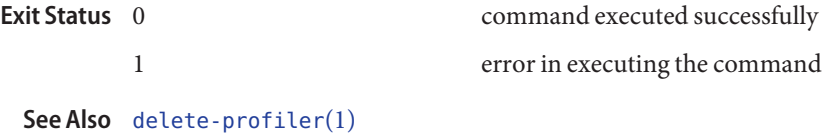

Name create-resource-adapter-config - creates the configuration information in domain. xml for the connector module

```
Synopsis create-resource-adapter-config
         [--terse={true|false}][ --echo={true|false} ]
         [ --interactive={true|false} ] [ --host host]
         [--port port] [--secure| -s ] [ --user admin_user]
         [--passwordfile filename] [--help]
           [ --threadpoolid threadpool] [--property (property name=value)[:name=value]*]
          raname
```
Description The create-resource-adapter-config command creates configuration information for the connector module. This command can be executed prior to deploying a resource adapter, so that the configuration information is available at the time of deployment. The resource adapter config can also be created after the resource adapter is deployed. In this case, the resource adapter is restarted with the new configuration. You must first create a threadpool, using the create-threadpool command, and then identify that threadpool value as the ID in the ---threadpoolid option.

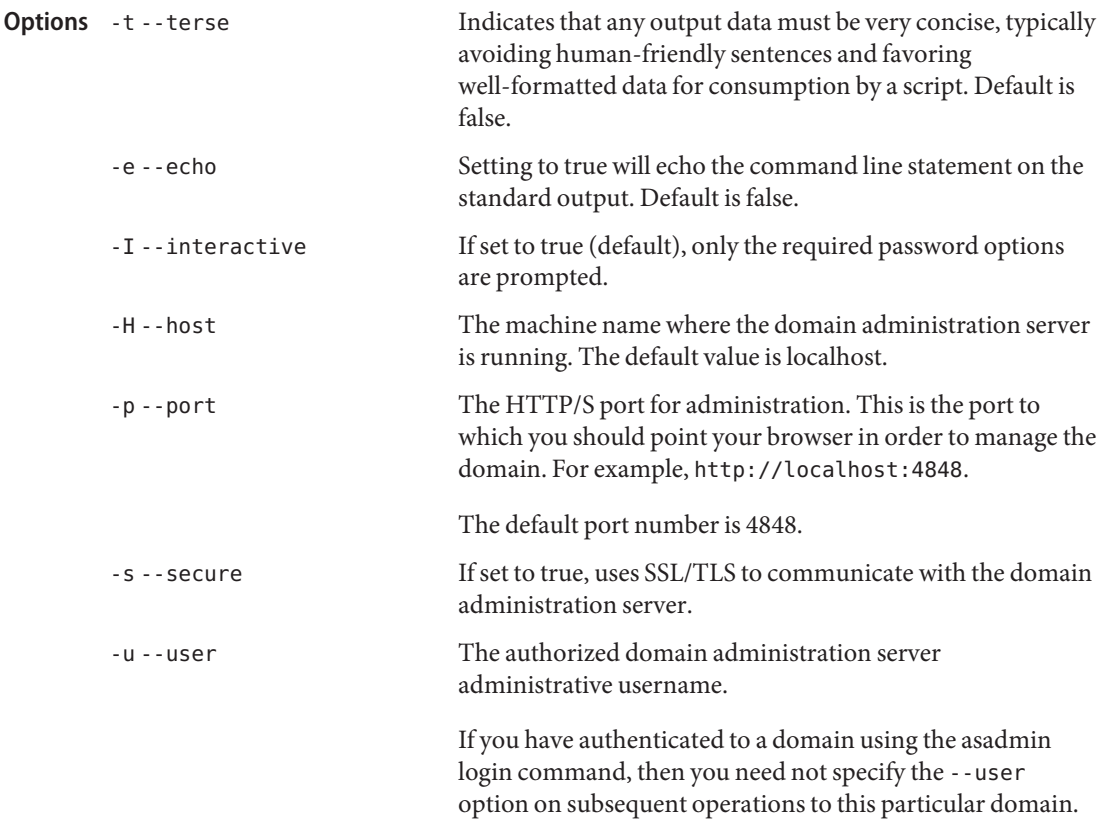

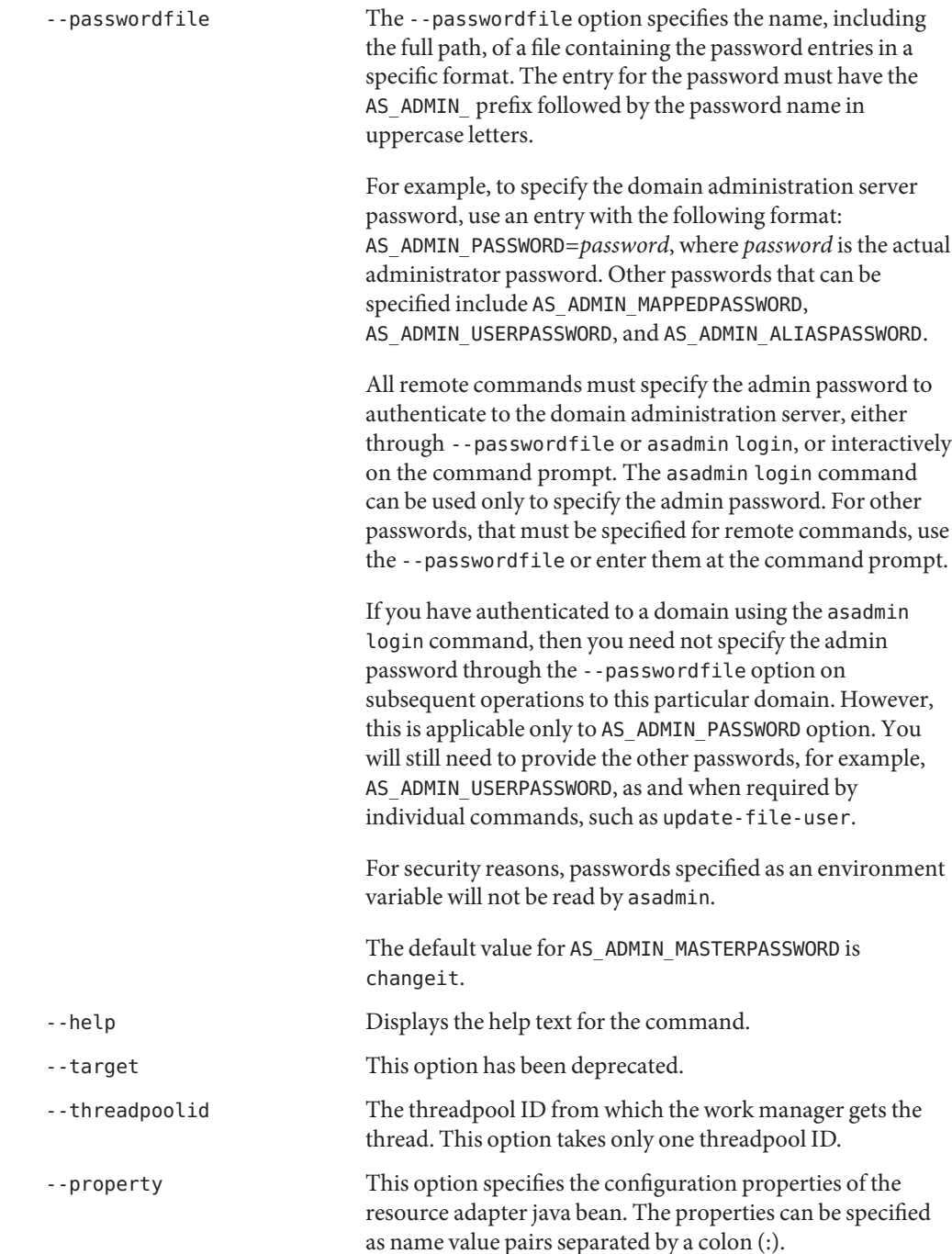

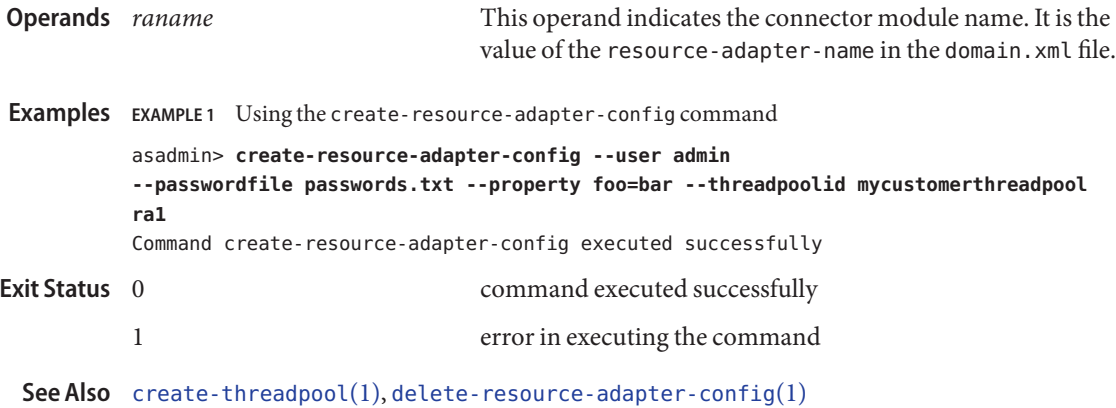

Name create-resource-ref - creates a reference to a resource

```
Synopsis create-resource-ref
         [--terse={true|false}][ --echo={true|false} ]
         [ --interactive={true|false} ] [ --host host]
          [--port port] [--secure| -s ] [ --user admin_user]
          [--passwordfile filename] [--help]
          [ --target target]
          [--enabled=true] reference_name
```
Description The create-resource-ref command creates a reference from a cluster or an unclustered server instance to a previously created resource (for example, a JDBC resource created using the create-jdbc-resource command). This effectively results in the resource being made available in the JNDI tree of the targeted instance or cluster.

> The target instance or instances making up the cluster need not be running or available for this command to succeed. If one or more instances are not available, they will receive the new resource the next time they start.

This command is supported in remote mode only.

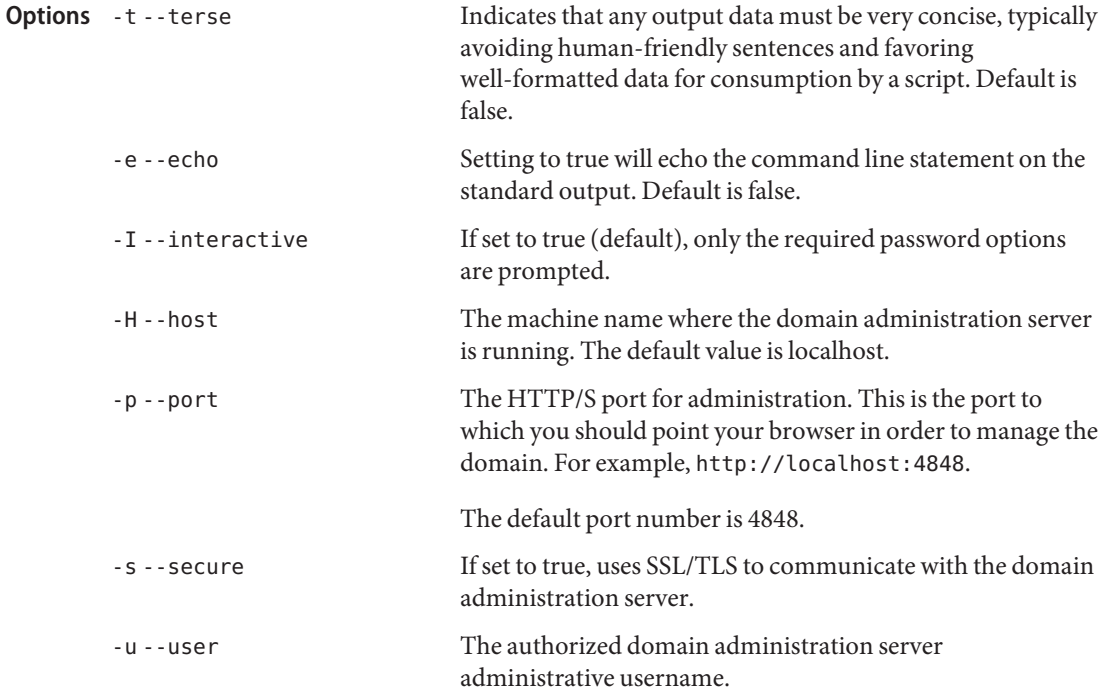

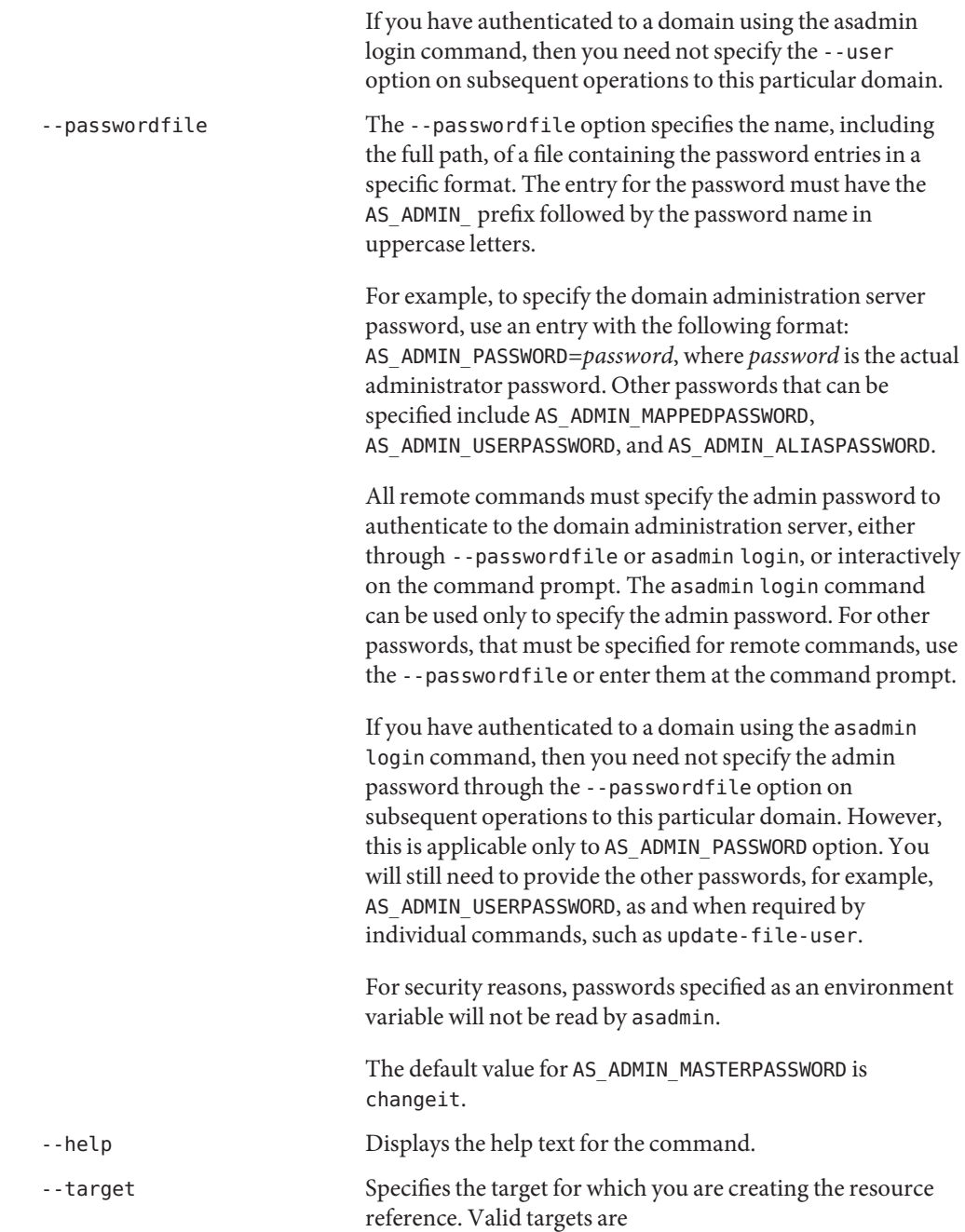

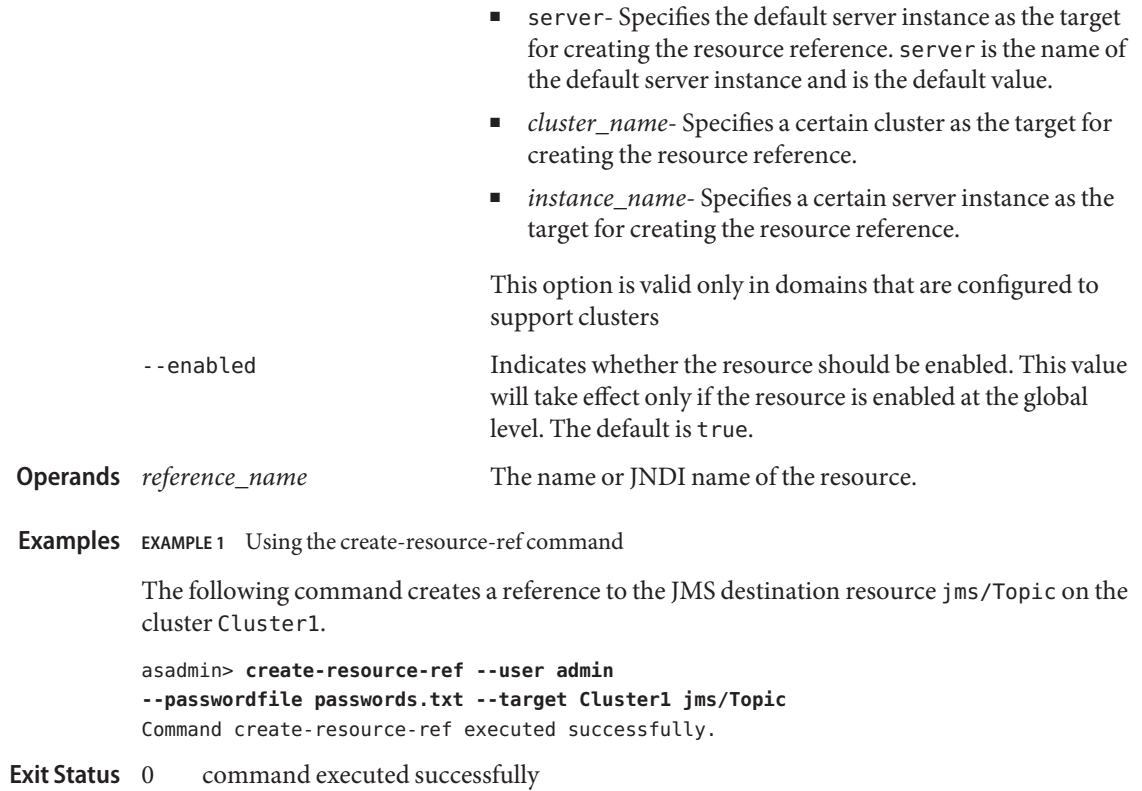

- 1 error in executing the command
- See Also [delete-resource-ref](#page-373-0)(1), [list-resource-refs](#page-659-0)(1)

Name create-service - configures the starting of a DAS or node agent on an unattended boot.

- Synopsis create-service --passwordfile *passwordfile* [--echo={true | false}][--terse={true | false}][--name *servicename*] [--type *das | nodeagent*] [--serviceproperties *serviceproperties*] *domain-or-node-agent-configuration-directory*
- Description Configures the starting of a DAS or node agent on an unattended boot. On Solaris 10, this command uses the Service Management Facility (SMF). This is a local command. This command must be run as the OS-level user with superuser privileges. For AS 9.0, this is available only for Solaris 10. This command creates the service and the user has to start, enable, disable, delete, or stop the service. The DAS/node-agent configuration must be stored on a folder to which the super-user has access. The configuration cannot be stored on a network file system. This command creates the service such that it is controlled by the OS-level user, who owns the folder where the configuration of the DAS or node agent resides.

To run this command, you must have solaris.smf.\* authorization. See the useradd and usermod manpages to find out how to set the authorizations. It is also essential for the users to have write permission in the directory tree:

/var/svc/manifest/application/SUNWappserver. Usually, the super-user has both these permissions. If one wishes to run these commands as non-root user, then the system administrator must be contacted so that the relevant authorizations are granted.

You need to also ensure that:

- Solaris 10 administration commands such as svccfg, svcs, and auths are available in the PATH, so that these commands can be executed. A simple test to do so is to issue the command, which svccfg on a bash shell.
- You should have write permission for the path, /var/svc/manifest/application.

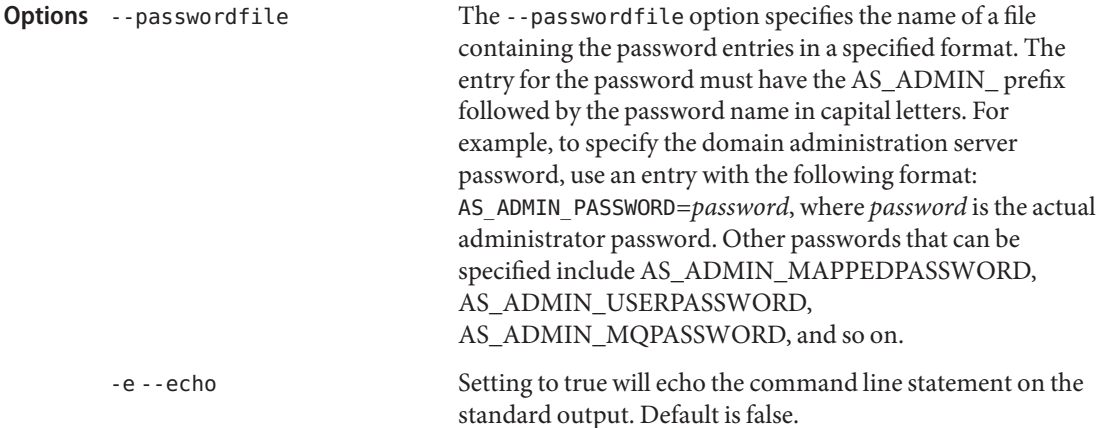

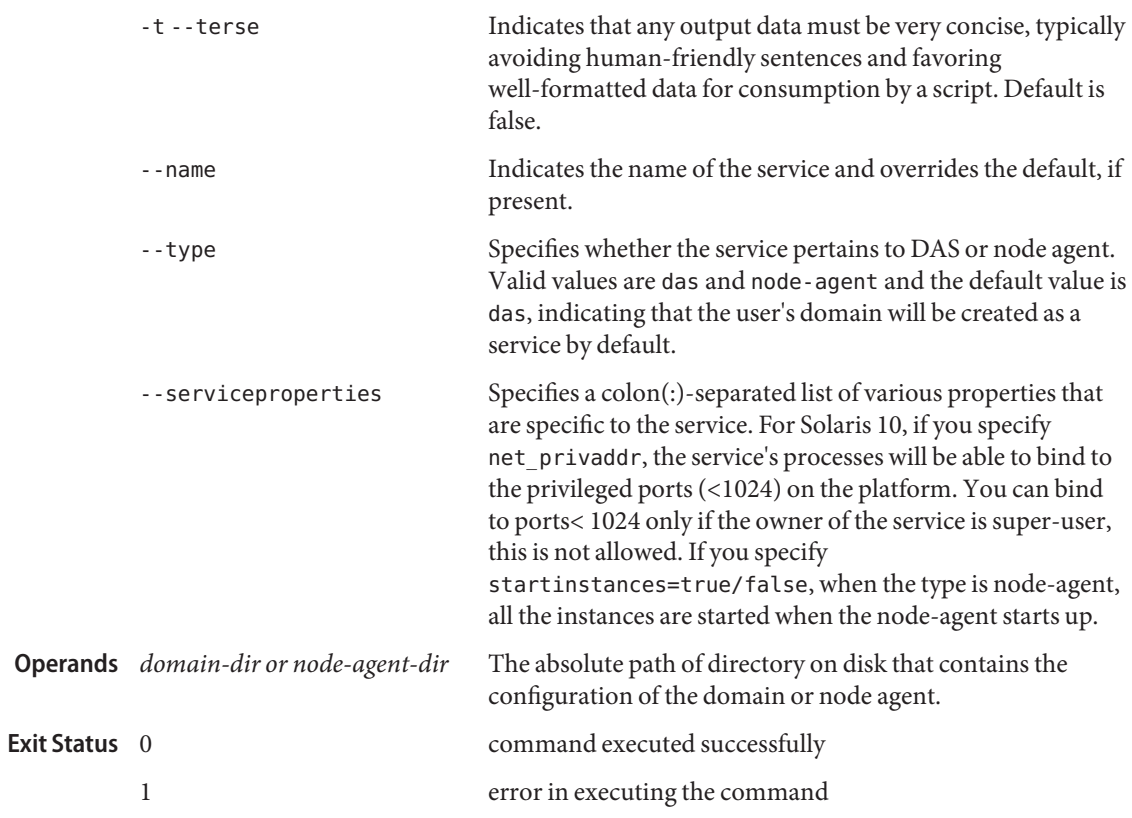

Name create-sip-listener - adds a new SIP listener socket

```
Synopsis create-sip-listener --siplisteneraddress address --siplistenerport listener_port [--transport {udp_tcp|tl
          [--terse={true|false}][ --echo={true|false} ]
          [ --interactive={true|false} ] [ --host host]
          [--port port] [--secure| -s ] [ --user admin_user]
          [--passwordfile filename] [--help]
          [ --siplistenertype {external| internal| default}] [--externalsipaddress address] [--externalsipport sport]
          sip_listener_id
```
Description The create-sip-listener command creates an SIP listener.

**Note –** If you edit the special SIP listener named admin-listener, you must restart the server for the changes to take effect. The Administration Console does not tell you that a restart is required in this case.

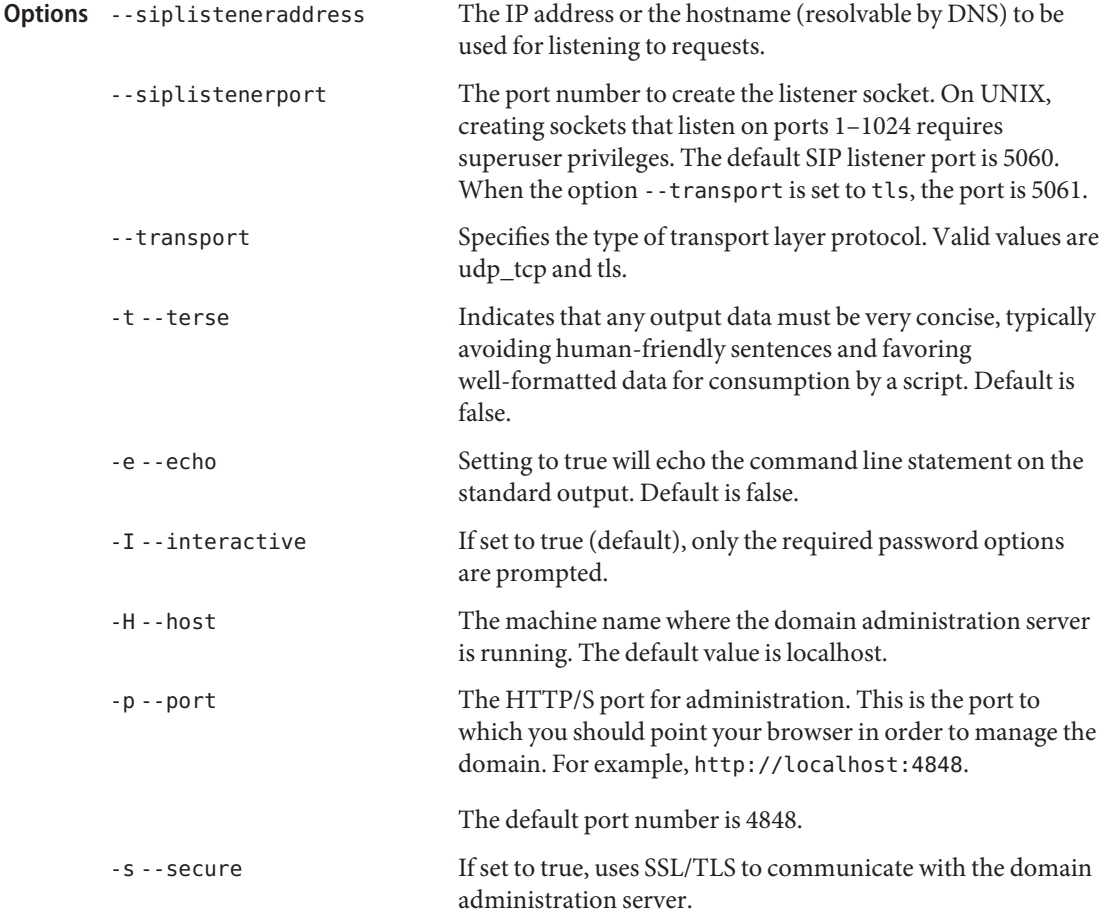

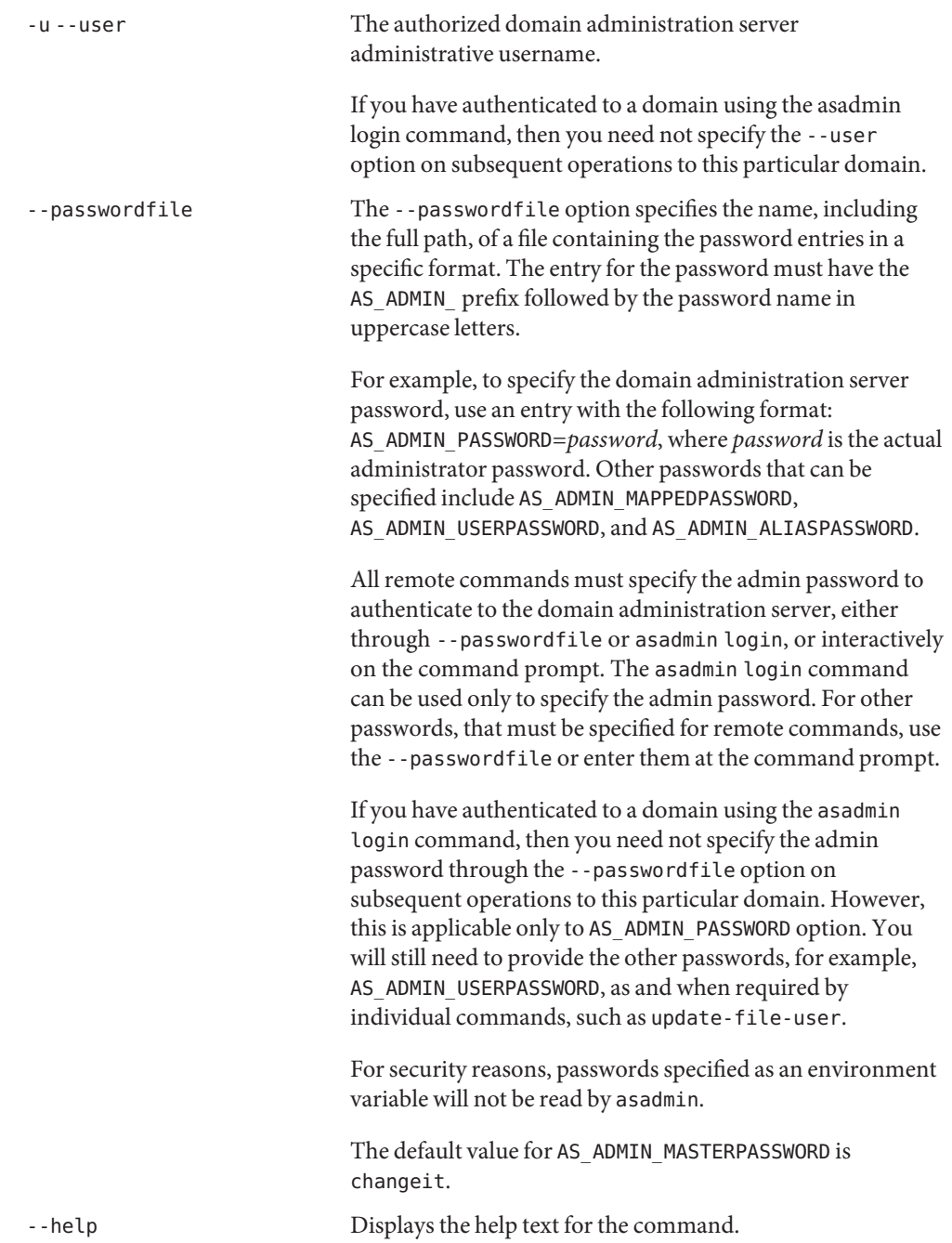

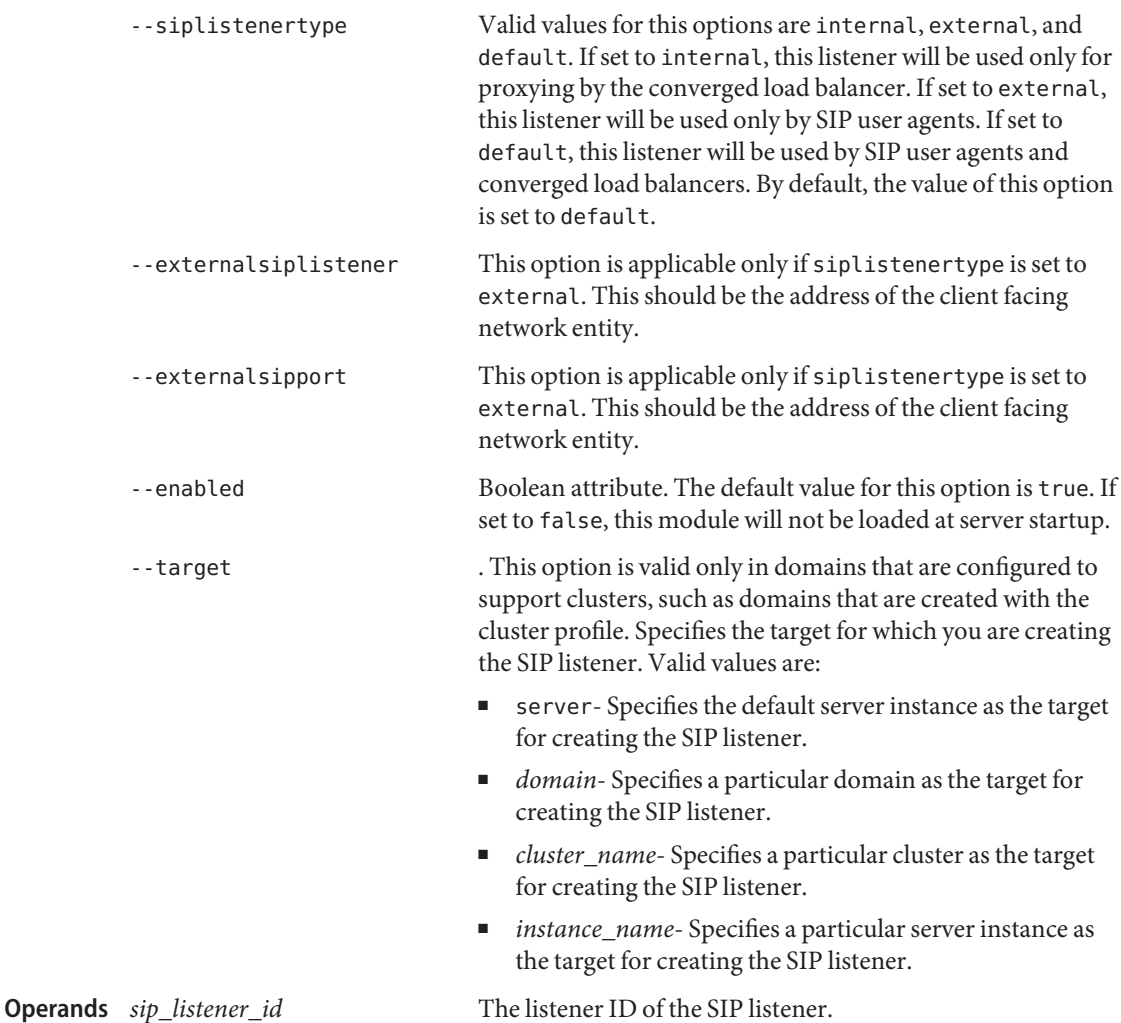

Examples Example1 Using the create-sip-listener command

The following command creates a SIP listener named sampleListener and is not enabled at runtime:

```
asadmin> create-sip-listener --siplisteneraddress 0.0.0.0 --siplistenerport 5060
--user admin --passwordfile passwords.txt --host host1 --port 4848
--enabled=false sampleListener
Command create-sip-listener executed successfully.
```
command executed successfully 1 error in executing the command **Exit Status**

 $\textsf{See Also}$  [delete-sip-listener](#page-376-0)(1), [list-sip-listeners](#page-662-0)(1)

Name create-ssl - creates and configures the SSL element in the selected HTTP listener, IIOP listener, SIP listener, or IIOP service

```
Synopsis create-ssl
```

```
[--terse={true|false}][ --echo={true|false} ]
[ --interactive={true|false} ] [ --host host]
[--port port] [--secure| -s ] [ --user admin_user]
[--passwordfile filename] [--help]
 [ --target target]
  --type listener_or_service_type --certname cert_name
 [--ssl2enabled=false ] [--ssl2ciphers ss12ciphers ]
 [--ssl3enabled=true ] [--tlsenabled=true ]
 [--ssl3tlsciphers ssl3tlsciphers ] [--tlsrollbackenabled=true ]
 [--lientauthenabled=false ] [listener_id]
```
Description Creates and configures the SSL element in the selected SIP listener, HTTP listener, IIOP listener, or IIOP service to enable secure communication on that listener/service.

This command is supported in remote mode only.

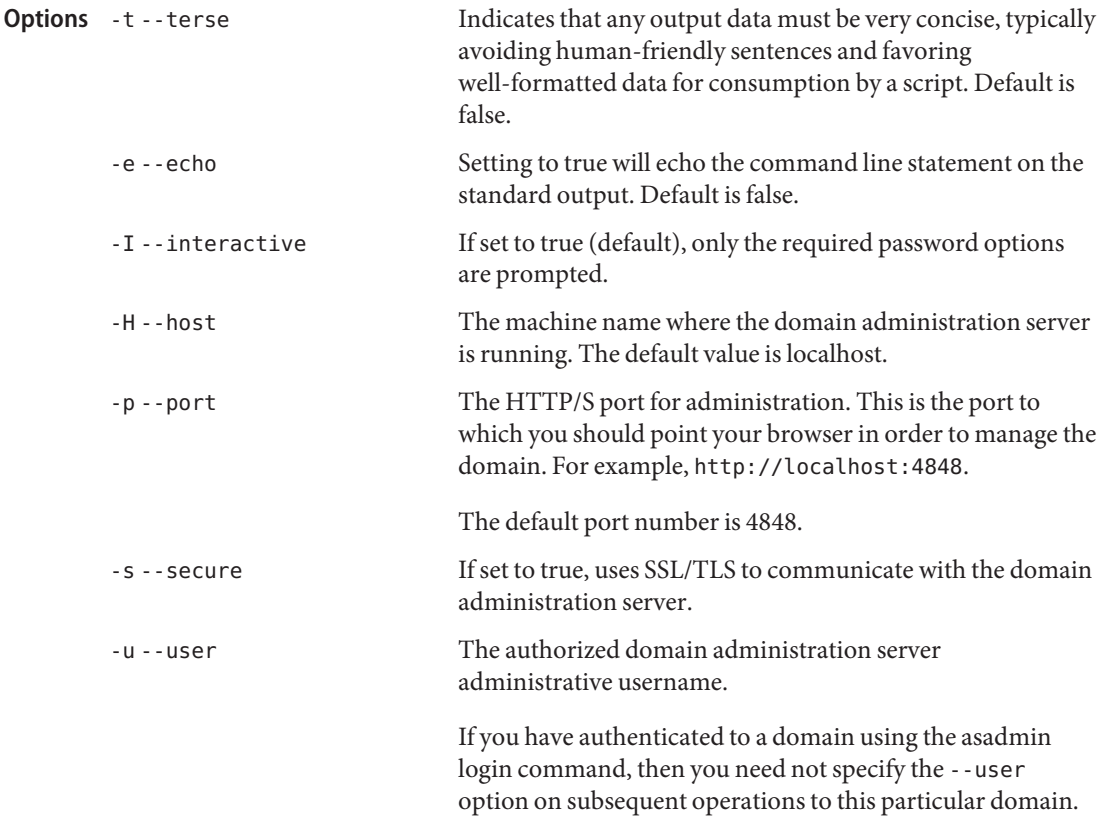
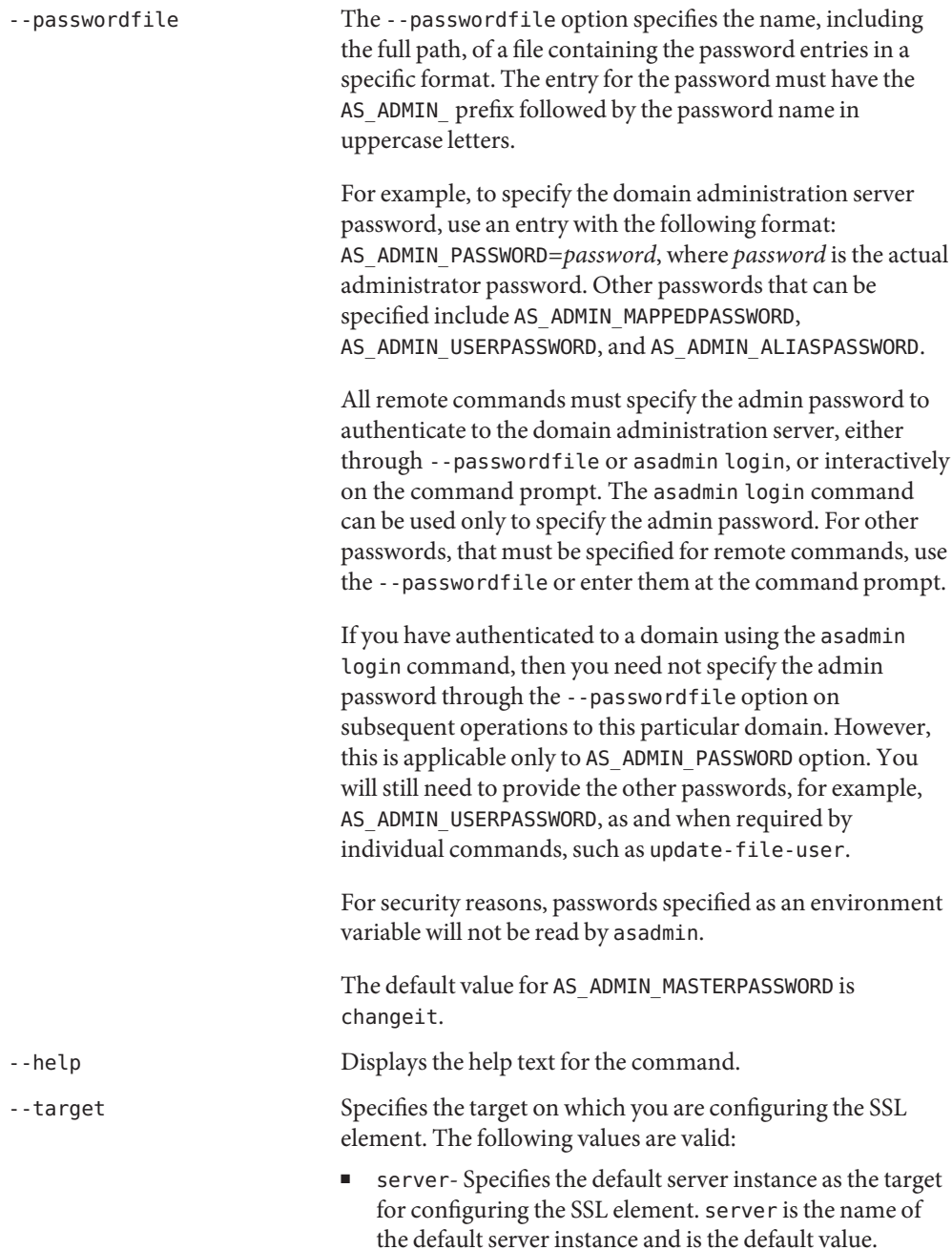

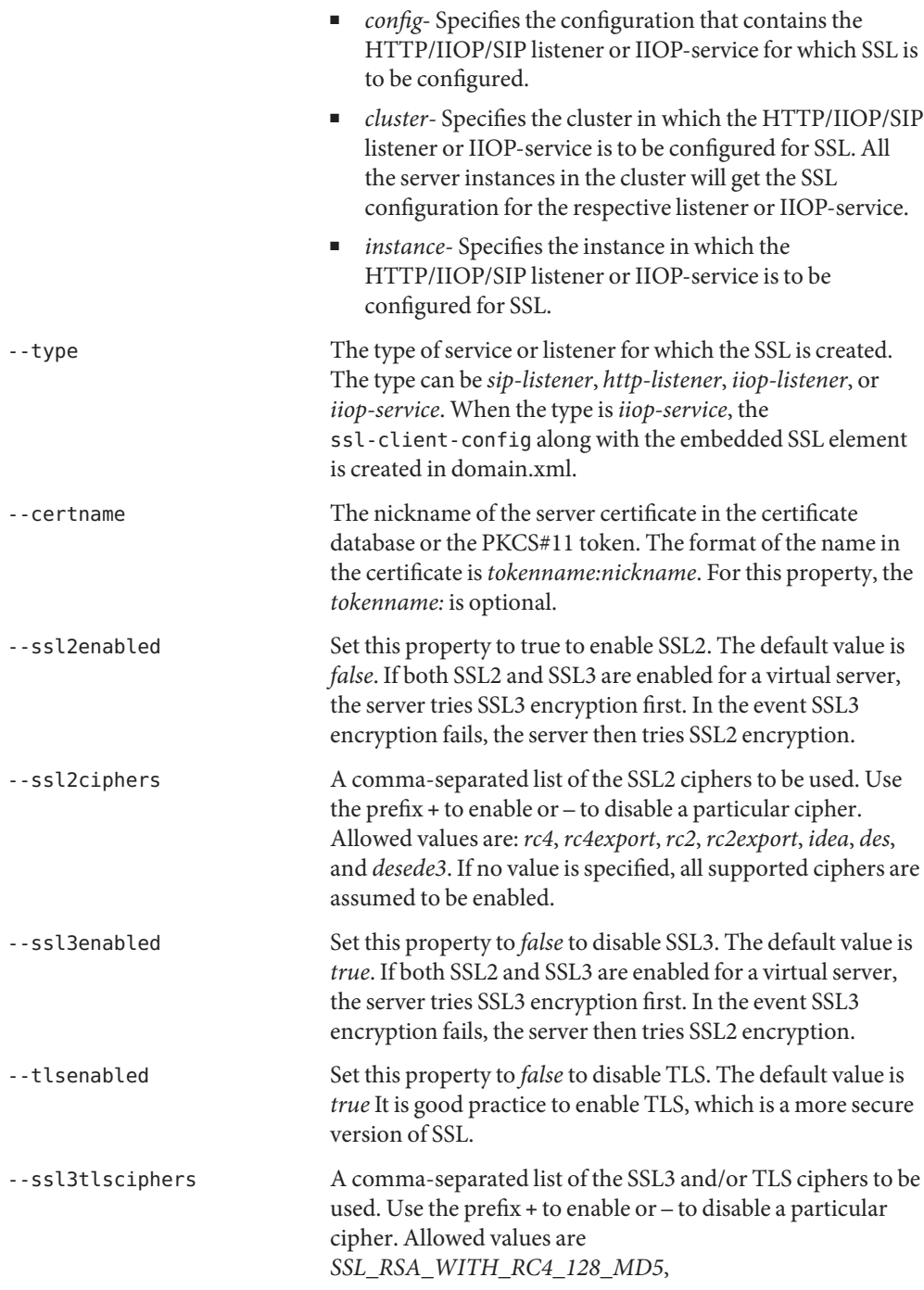

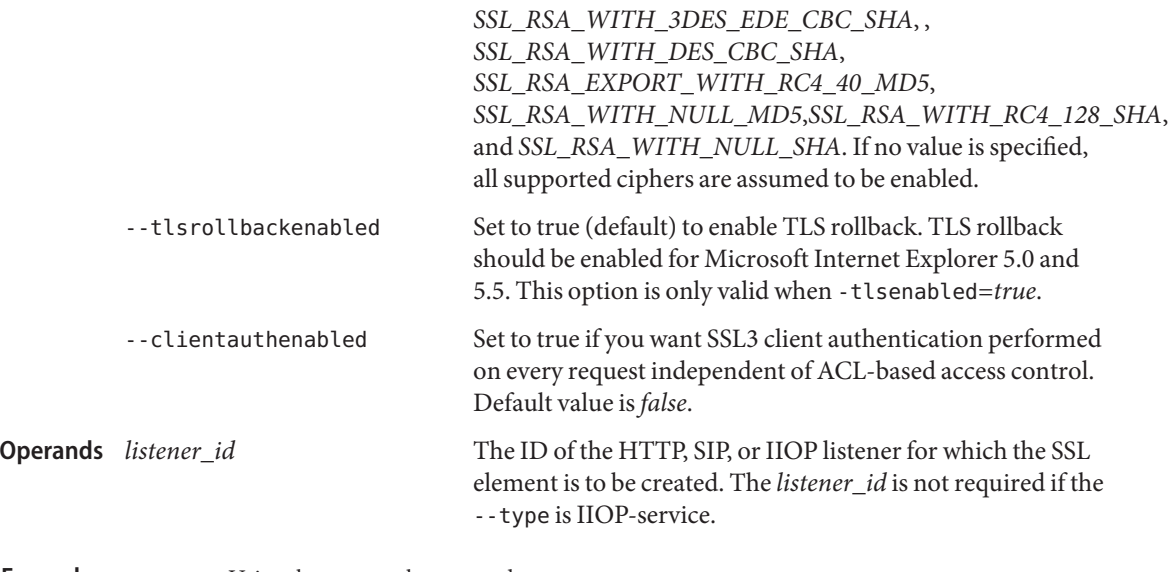

**EXAMPLE 1** Using the create-ssl command **Examples**

asadmin> **create-ssl --type sip-listener --certname samplecert --user admin --passwordfile file sampleListener** Command create-ssl executed successfully.

This sample command creates an SSL element in the SIP listener called sampleListener.

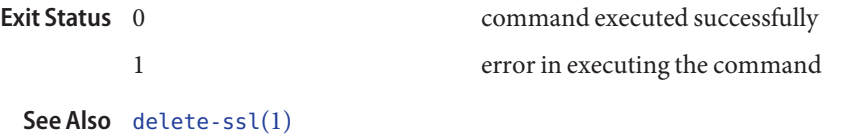

- Name create-system-properties adds or updates one or more system properties of the domain, configuration, cluster, or server instance
- Synopsis create-system-properties

```
[--terse={true|false}][ --echo={true|false} ]
[ --interactive={true|false} ] [ --host host]
[--port port] [--secure| -s ] [ --user admin_user]
[--passwordfile filename] [--help]
 [ --target target_name]
 [name=value)[:name=value]*]
```
- Description Shared or clustered server instances will often need to override attributes defined in their referenced configuration. Any configuration attribute in a server instance can be overridden through a system property of the corresponding name. This command adds or updates the system properties of a domain, configuration, cluster, or server instance.
	- Options -t--terse

Indicates that any output data must be very concise, typically avoiding human-friendly sentences and favoring well-formatted data for consumption by a script. Default is false.

-e --echo

Setting to true will echo the command line statement on the standard output. Default is false.

-I --interactive

If set to true (default), only the required password options are prompted.

-H --host

The machine name where the domain administration server is running. The default value is localhost.

-p --port

The HTTP/S port for administration. This is the port to which you should point your browser in order to manage the domain. For example, http://localhost:4848.

The default port number is 4848.

-s --secure

If set to true, uses SSL/TLS to communicate with the domain administration server.

-u --user

The authorized domain administration server administrative username.

If you have authenticated to a domain using the asadmin login command, then you need not specify the --user option on subsequent operations to this particular domain.

--passwordfile

The --passwordfile option specifies the name, including the full path, of a file containing the password entries in a specific format. The entry for the password must have the AS ADMIN prefix followed by the password name in uppercase letters.

For example, to specify the domain administration server password, use an entry with the following format: AS\_ADMIN\_PASSWORD=*password*, where *password* is the actual administrator password. Other passwords that can be specified include AS\_ADMIN\_MAPPEDPASSWORD, AS\_ADMIN\_USERPASSWORD, and AS\_ADMIN\_ALIASPASSWORD.

All remote commands must specify the admin password to authenticate to the domain administration server, either through --passwordfile or asadmin login, or interactively on the command prompt. The asadmin login command can be used only to specify the admin password. For other passwords, that must be specified for remote commands, use the --passwordfile or enter them at the command prompt.

If you have authenticated to a domain using the asadmin login command, then you need not specify the admin password through the --passwordfile option on subsequent operations to this particular domain. However, this is applicable only to AS\_ADMIN\_PASSWORD option. You will still need to provide the other passwords, for example, AS\_ADMIN\_USERPASSWORD, as and when required by individual commands, such as update-file-user.

For security reasons, passwords specified as an environment variable will not be read by asadmin.

The default value for AS\_ADMIN\_MASTERPASSWORD is changeit.

--help

Displays the help text for the command.

--target

This option specifies the target on which you are creating the system properties.

*name*=*value* **Operands**

The name value pairs (separated by the ':' character) of the system properties to add to the specified target. If any of the system properties were previously defined, it will be updated with the newly specified value.

```
EXAMPLE 1 Using create-system-properties
Examples
          asadmin> create-system-properties --user admin
          --passwordfile password.txt --host localhost --port 4848
          --target mycluster http-listener-port=1088
          Command create-system-properties executed successfully.
                                      command executed successfully
          1 error in executing the command
 See Alsodelete-system-propertylist-system-properties(1)
Exit Status
```
Name create-threadpool - adds a threadpool

```
Synopsis create-threadpool
         [--terse={true|false}][ --echo={true|false} ]
         [ --interactive={true|false} ] [ --host host]
          [--port port] [--secure| -s ] [ --user admin_user]
          [--passwordfile filename] [--help]
           [ --target target_name]
           [--maxthreadpoolsize max_thread_pool_size]
           [--minthreadpoolsize min_thread_pool_size]
           [--idletimeout idle_thread_timeout_in_seconds]
           [--workqueues number_work_queues] threadpool_id
```
Description The create-threadpool command creates a threadpool with the specified name. You can specify maximum and minimum number of threads in the pool, the number of work queues, and the idle timeout of a thread. The created thread pool can be used for servicing IIOP requests and for resource adapters to service work management requests. Please note that a created thread pool can be used in multiple resource adapters. This command is supported in remote mode only.

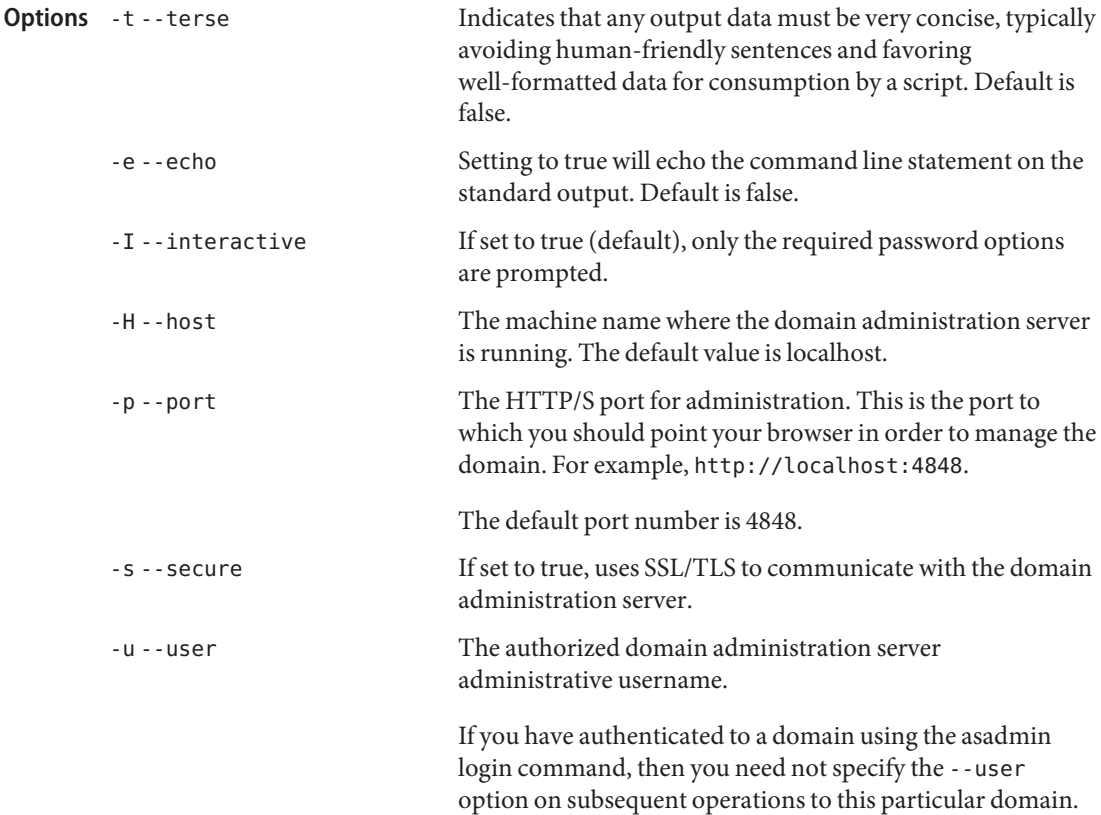

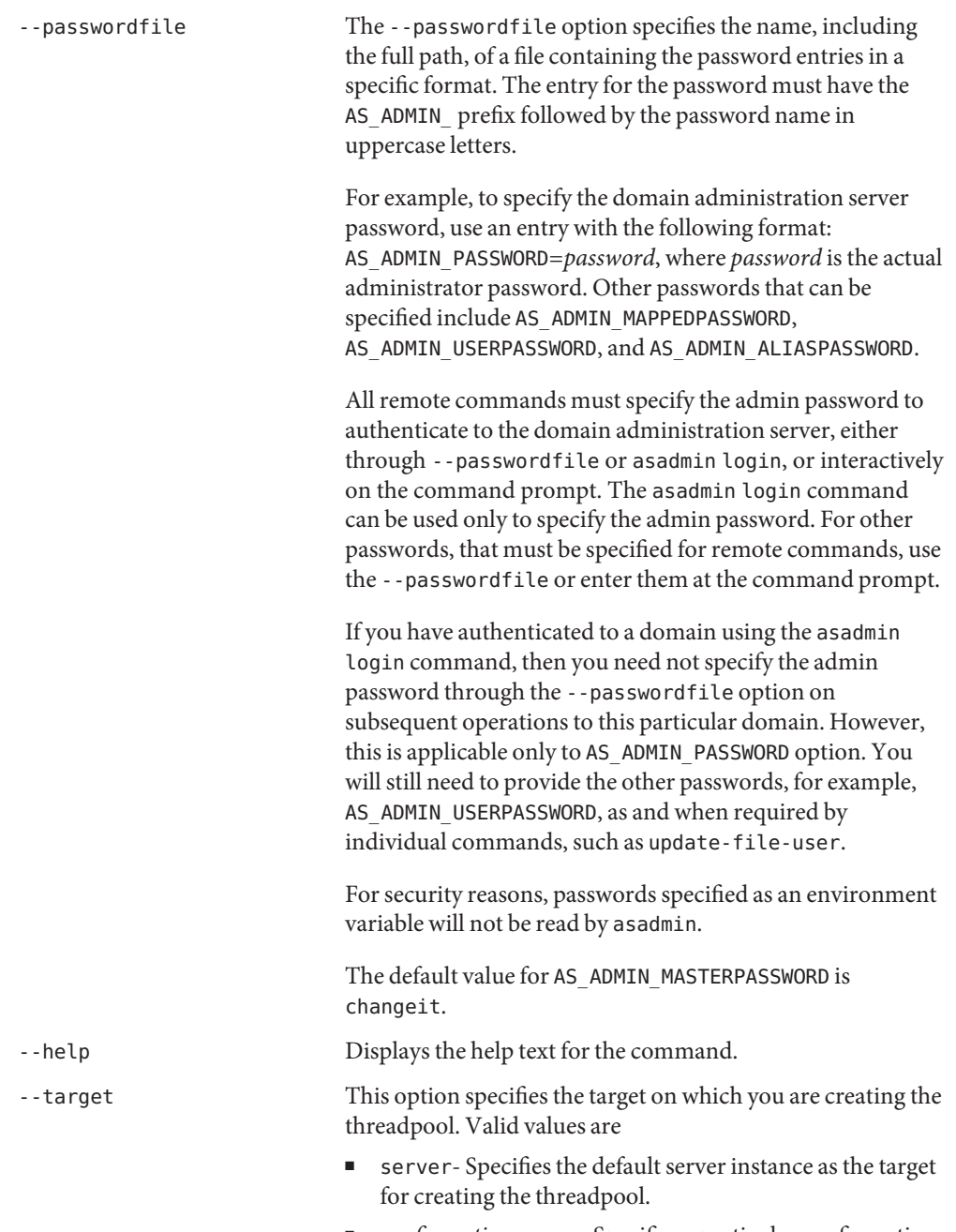

■ *configuration\_name*-Specifies a particular configuration as the target for creating the threadpool.

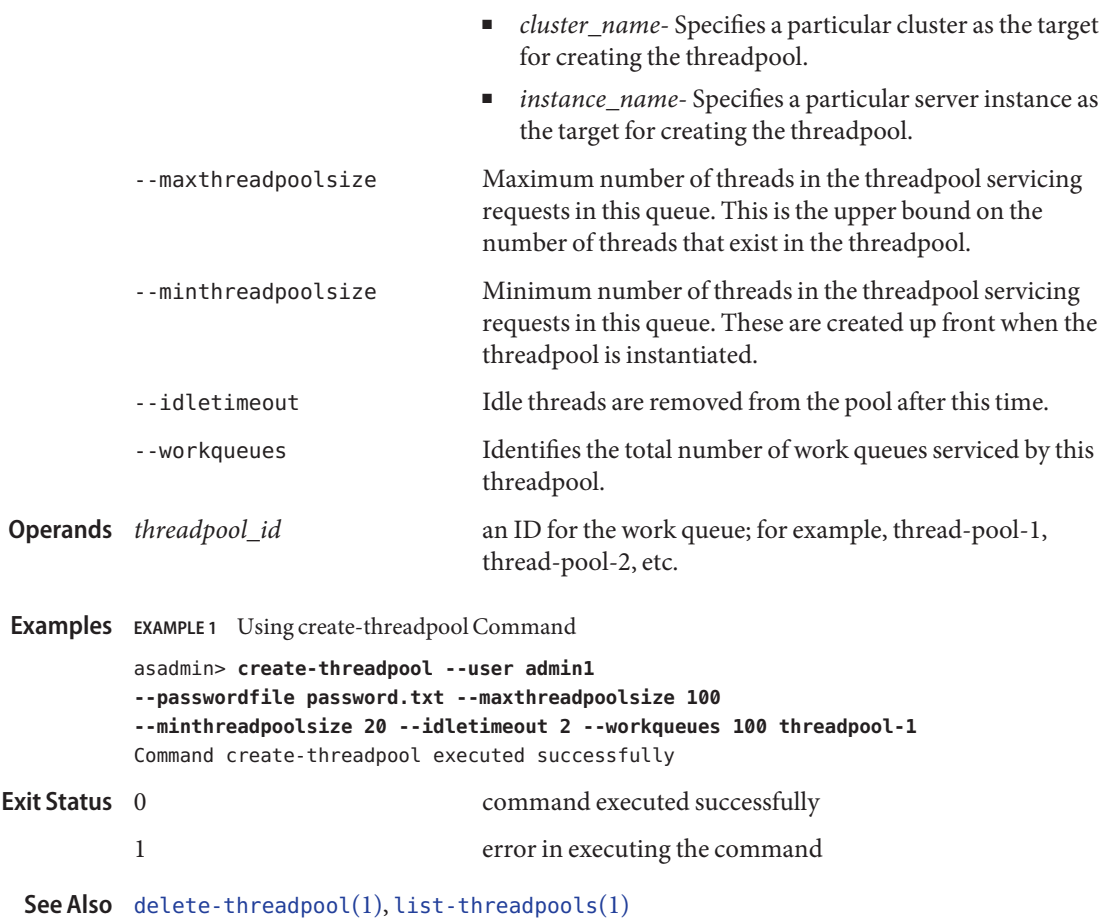

Name create-transformation-rule - creates transformation rule for a deployed web service

- Synopsis create-transformation-rule --webservicename webservice\_name --rulefilelocation *rulefile\_location* [--enabled={true | false] [--applyto=request | response | both ] *transformation-rule-name*
- Description Creates an XSLT transformation rule that can be applied to a webservice operation. The rule can be applied either to a request or to a response.

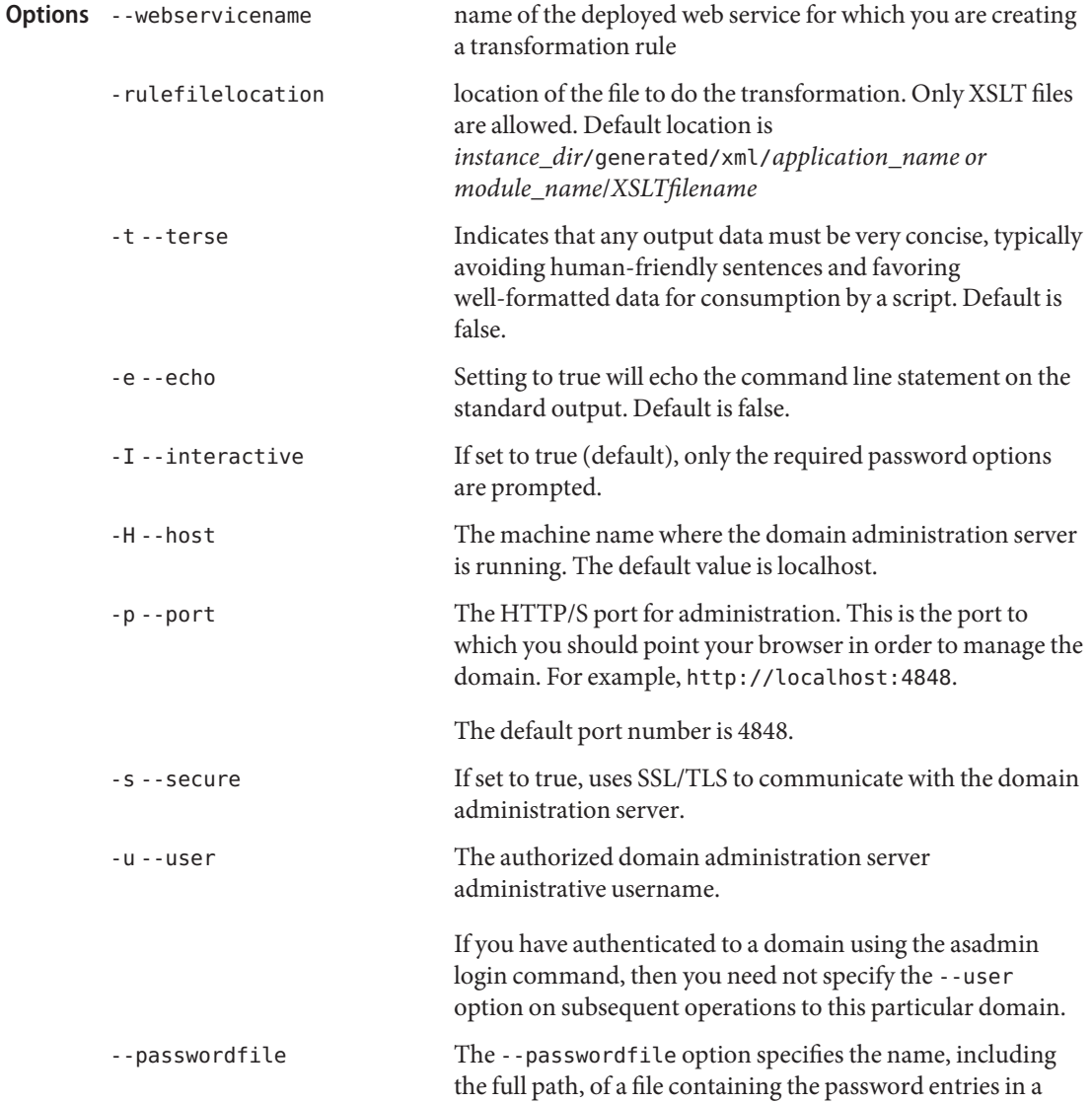

specific format. The entry for the password must have the AS ADMIN prefix followed by the password name in uppercase letters.

For example, to specify the domain administration server password, use an entry with the following format: AS\_ADMIN\_PASSWORD=*password*, where *password* is the actual administrator password. Other passwords that can be specified include AS\_ADMIN\_MAPPEDPASSWORD, AS\_ADMIN\_USERPASSWORD, and AS\_ADMIN\_ALIASPASSWORD.

All remote commands must specify the admin password to authenticate to the domain administration server, either through --passwordfile or asadmin login, or interactively on the command prompt. The asadmin login command can be used only to specify the admin password. For other passwords, that must be specified for remote commands, use the --passwordfile or enter them at the command prompt.

If you have authenticated to a domain using the asadmin login command, then you need not specify the admin password through the --passwordfile option on subsequent operations to this particular domain. However, this is applicable only to AS\_ADMIN\_PASSWORD option. You will still need to provide the other passwords, for example, AS ADMIN USERPASSWORD, as and when required by individual commands, such as update-file-user.

For security reasons, passwords specified as an environment variable will not be read by asadmin.

The default value for AS\_ADMIN\_MASTERPASSWORD is changeit.

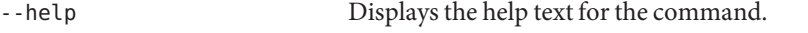

- --enabled if set to true, enables the web service endpoint.
- --operationname name of the web service operation
- --applyto the kind of operation to which the transformation tule has to be applied. Allowed values are:
	- request, applied to a SOAP request. This is the default.
	- response, applied to a web service response.
	- both, applied to all methods in the web service endpoint.

```
name of the transformation rule being created.
 EXAMPLE 1 To create a transformation rule that applies to both request and response operations:
Examples
           create-transformation-rule --webservicename jaxrpc-simple#jaxrpc-simple.war#HelloIF
           --enabled=true --applyto=both
           --rulefilelocation /opt/SUNWappserver/generated/xml/res.xslt
           ChangeResponse_Rule
           Command create-transformation-rule executed successfully
           where, res.xslt is the file name that stores the transformation rule.
           and,jaxrpc-simple#jaxrpc-simple.war#HelloIF is the fully qualified name of a web service
           endpoint.
                                        command executed successfully
           1 error in executing the command
  delete-transformation-rulelist-transformation-rules(1)
Operands transformation-rule-name
Exit Status
```
<span id="page-227-0"></span>Name create-trust-config - creates an identity assertion trust configuration.

Synopsis create-trust-config [--terse={true|false}][ --echo={true|false} ] [ --interactive={true|false} ] [ --host *host*] [--port *port*] [--secure| -s ] [ --user *admin\_user*] [--passwordfile *filename*] [--help] [ --setdefault =false] [--trusthandler *class\_name*] [--trustedas=intermediate|destination] [--ipaddress *ip\_address*] [--hostname *hostname*] [--principal *principalname*] [--entityid *id*] [--target *target (Default server)*] [*trust-id*]

Description The create-trust-config command creates an identity assertion trust configuration. If you do not specify any options, this command creates a trust configuration with a default trust handler.

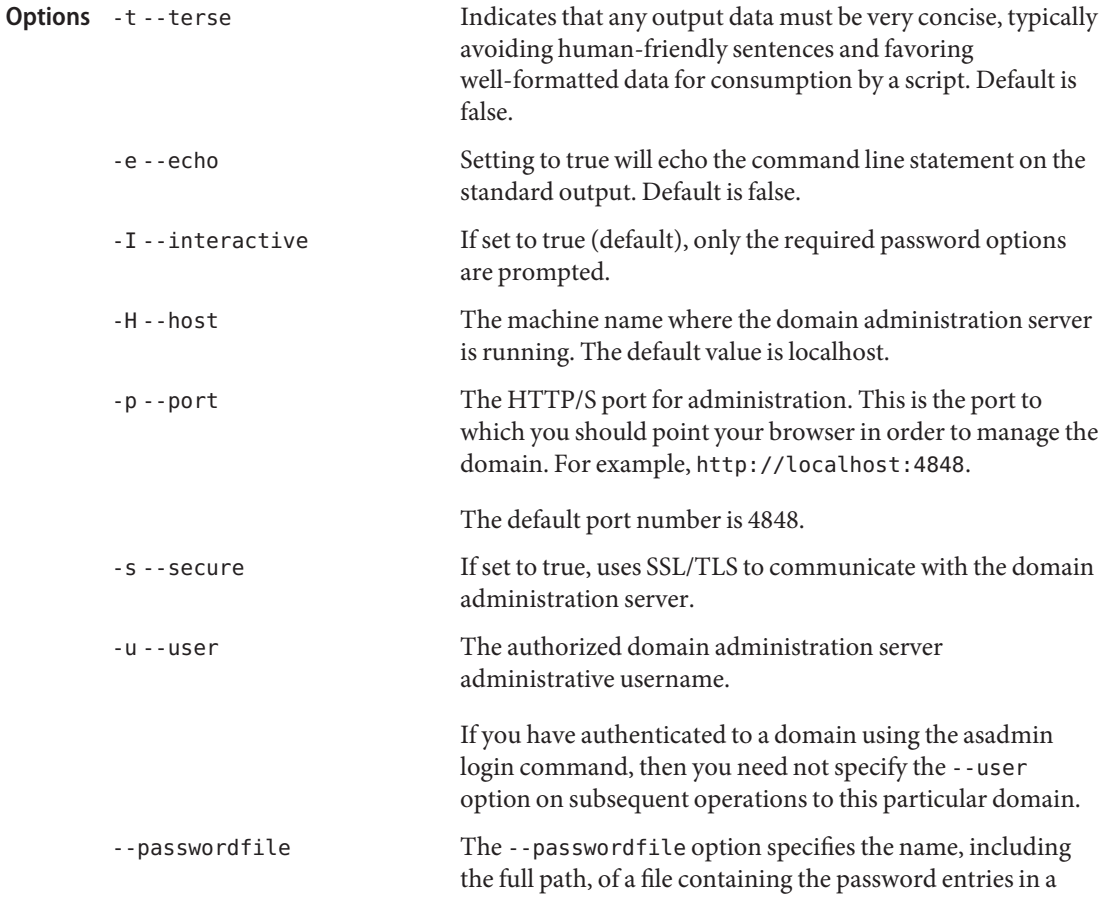

specific format. The entry for the password must have the AS ADMIN prefix followed by the password name in uppercase letters.

For example, to specify the domain administration server password, use an entry with the following format: AS\_ADMIN\_PASSWORD=*password*, where *password* is the actual administrator password. Other passwords that can be specified include AS\_ADMIN\_MAPPEDPASSWORD, AS ADMIN USERPASSWORD, and AS ADMIN ALIASPASSWORD.

All remote commands must specify the admin password to authenticate to the domain administration server, either through --passwordfile or asadmin login, or interactively on the command prompt. The asadmin login command can be used only to specify the admin password. For other passwords, that must be specified for remote commands, use the --passwordfile or enter them at the command prompt.

If you have authenticated to a domain using the asadmin login command, then you need not specify the admin password through the --passwordfile option on subsequent operations to this particular domain. However, this is applicable only to AS\_ADMIN\_PASSWORD option. You will still need to provide the other passwords, for example, AS ADMIN USERPASSWORD, as and when required by individual commands, such as update-file-user.

For security reasons, passwords specified as an environment variable will not be read by asadmin.

The default value for AS\_ADMIN\_MASTERPASSWORD is changeit.

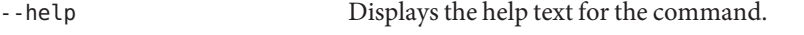

-setdefault If set to true, marks this trust configuration as the default.

--trusthandler You can provide a custom implementation to determine trust and to convert user identity to a format recognized by the system.

--trustedas If you specify intermediate as the value for this option, the configuration information is applied for incoming messages. Specify destination as the value to apply the configuration information for outgoing messages.

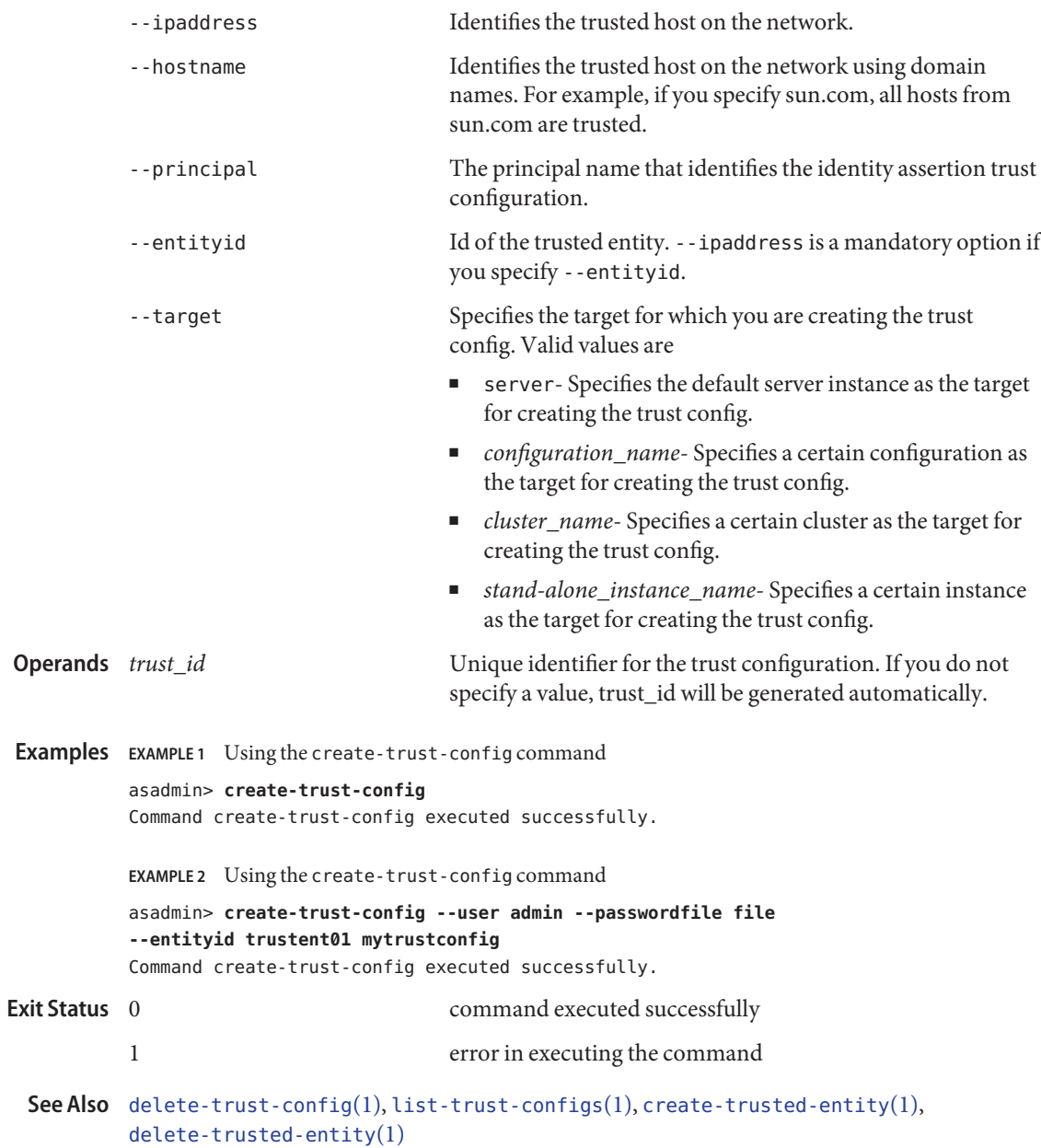

Name create-trusted-entity - creates a trusted entity for a specific identity assertion trust.

```
Synopsis create-trusted-entity --trustid id --ipaddress ip_address
         [--terse={true|false}][ --echo={true|false} ]
         [ --interactive={true|false} ] [ --host host]
          [--port port] [--secure| -s ] [ --user admin_user]
         [--passwordfile filename] [--help]
           --trustedas =intermediate|destination
         [--hostname hostname] [--principal principalname]
           [--target target (Default server)] [entity-id]
```
Description The create-trusted-entity command creates a trusted entity for a specific identity assertion trust.

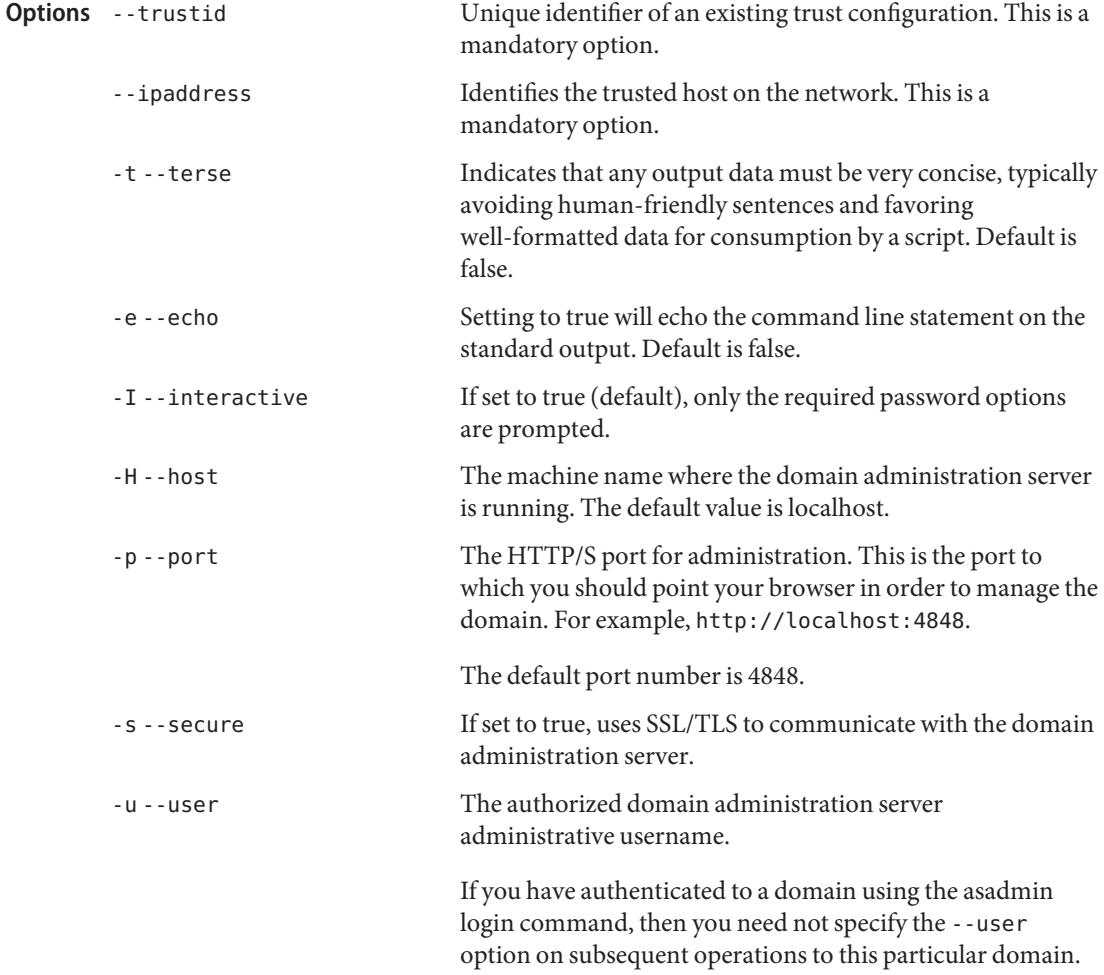

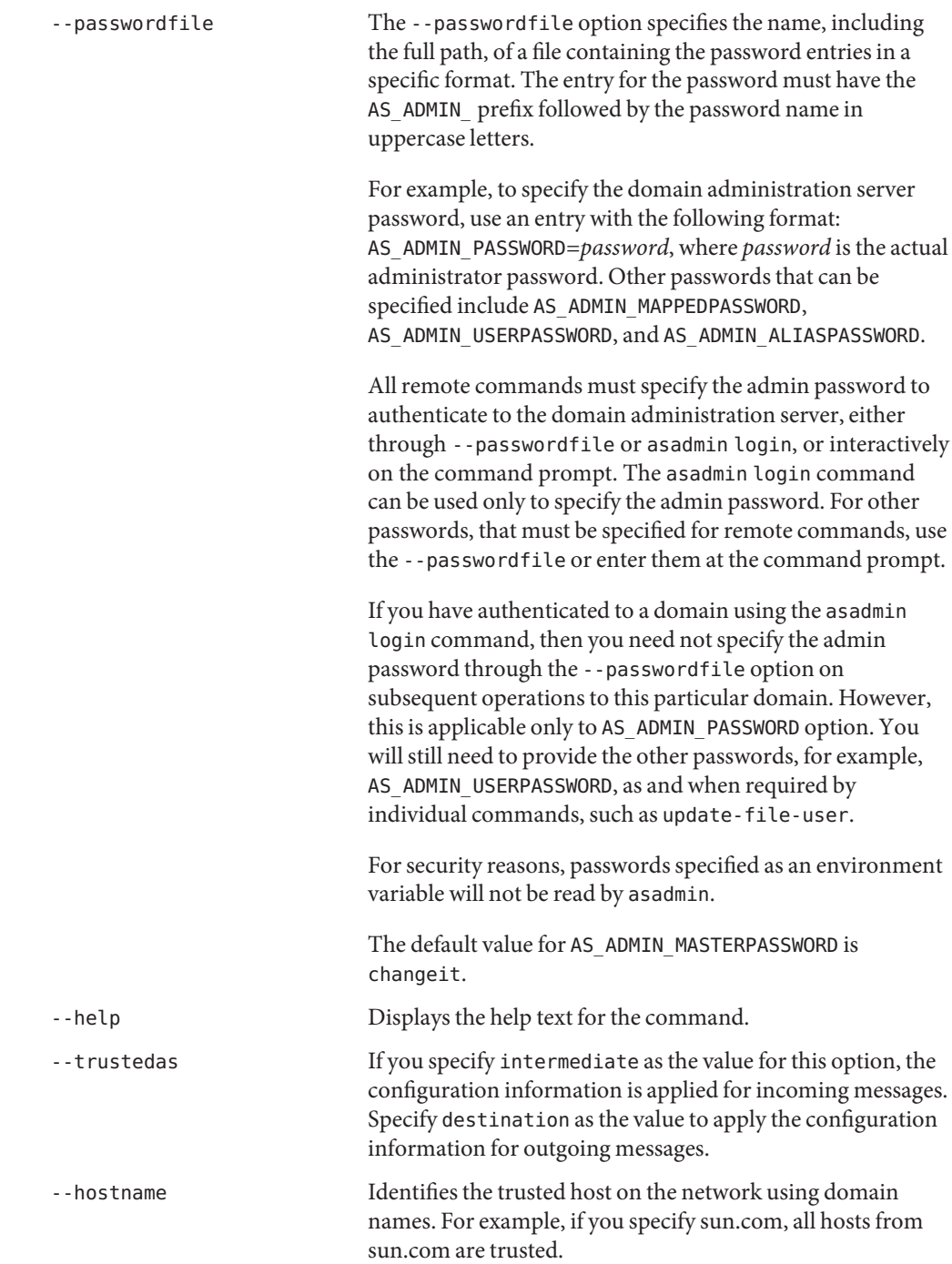

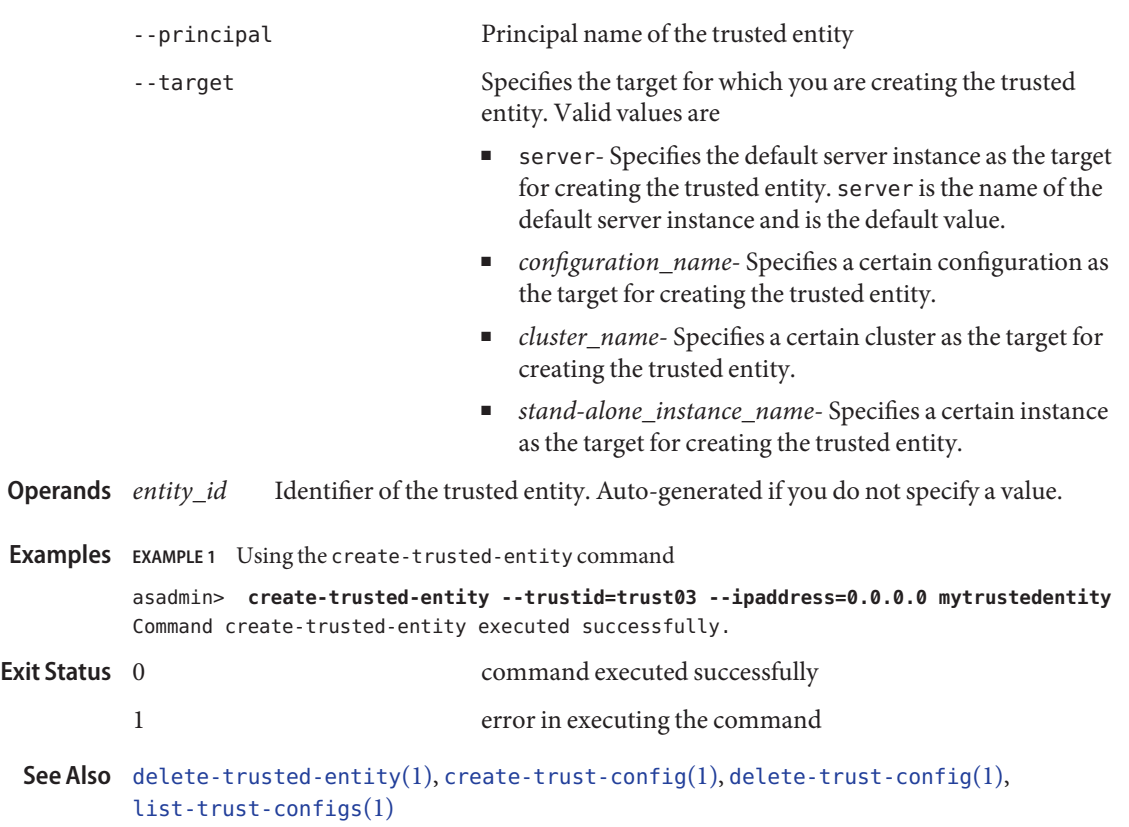

Name create-virtual-server - creates the named virtual server

- Synopsis create-virtual-server [--terse={true|false}][ --echo={true|false} ] [ --interactive={true|false} ] [ --host *host*] [--port *port*] [--secure| -s ] [ --user *admin\_user*] [--passwordfile *filename*] [--help] [ --target *server*] --hosts *hosts* [--httplisteners *http\_listeners*] [--defaultwebmodule *default\_web\_module*] [--state *on*] [--logfile *log\_file*] [--property (*name*=*value*)[:*name*=*value*]\*] *virtual\_server\_id*
- Description The create-virtual-server command creates the named virtual server. Virtualization in the Communications Server allows multiple URL domains to be served by a single HTTP server process that is listening on multiple host addresses. If the application is available at two virtual servers, they still share the same physical resource pools.

This command is supported in remote mode only.

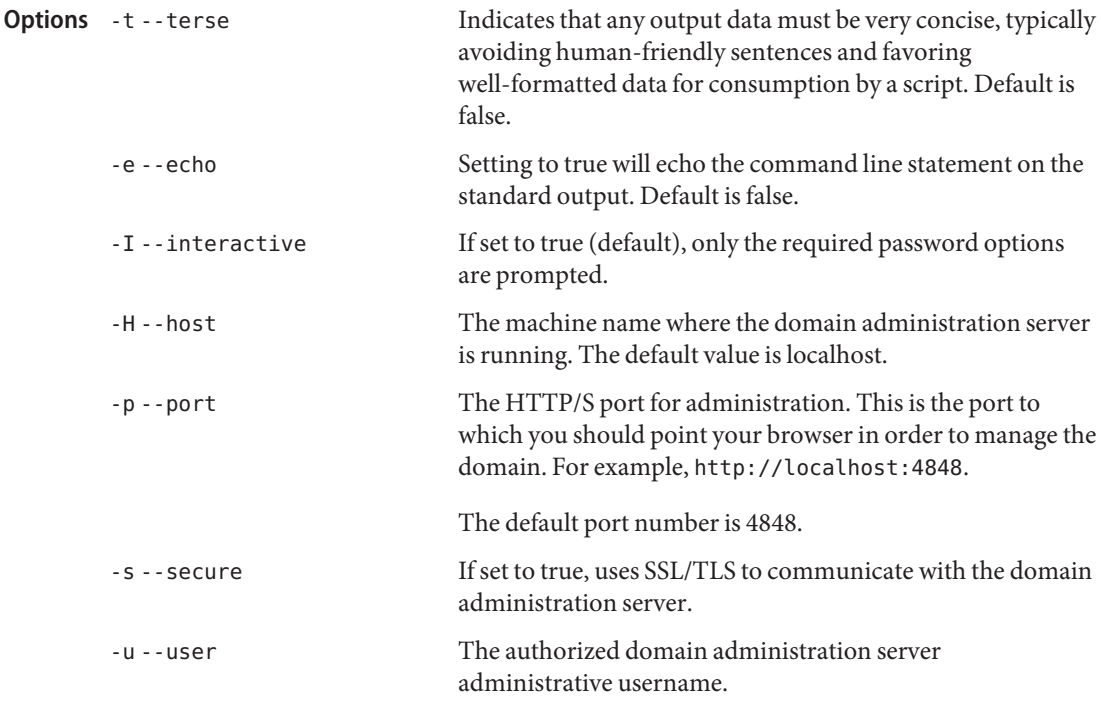

If you have authenticated to a domain using the asadmin login command, then you need not specify the --user option on subsequent operations to this particular domain.

--passwordfile The --passwordfile option specifies the name, including the full path, of a file containing the password entries in a specific format. The entry for the password must have the AS\_ADMIN\_ prefix followed by the password name in uppercase letters.

> For example, to specify the domain administration server password, use an entry with the following format: AS\_ADMIN\_PASSWORD=*password*, where *password* is the actual administrator password. Other passwords that can be specified include AS\_ADMIN\_MAPPEDPASSWORD, AS ADMIN USERPASSWORD, and AS ADMIN ALIASPASSWORD.

> All remote commands must specify the admin password to authenticate to the domain administration server, either through --passwordfile or asadmin login, or interactively on the command prompt. The asadmin login command can be used only to specify the admin password. For other passwords, that must be specified for remote commands, use the --passwordfile or enter them at the command prompt.

If you have authenticated to a domain using the asadmin login command, then you need not specify the admin password through the --passwordfile option on subsequent operations to this particular domain. However, this is applicable only to AS\_ADMIN\_PASSWORD option. You will still need to provide the other passwords, for example, AS ADMIN USERPASSWORD, as and when required by individual commands, such as update-file-user.

For security reasons, passwords specified as an environment variable will not be read by asadmin.

The default value for AS\_ADMIN\_MASTERPASSWORD is changeit.

-help Displays the help text for the command.

--target This option specifies the target for which you are creating the virtual server. Valid values are:

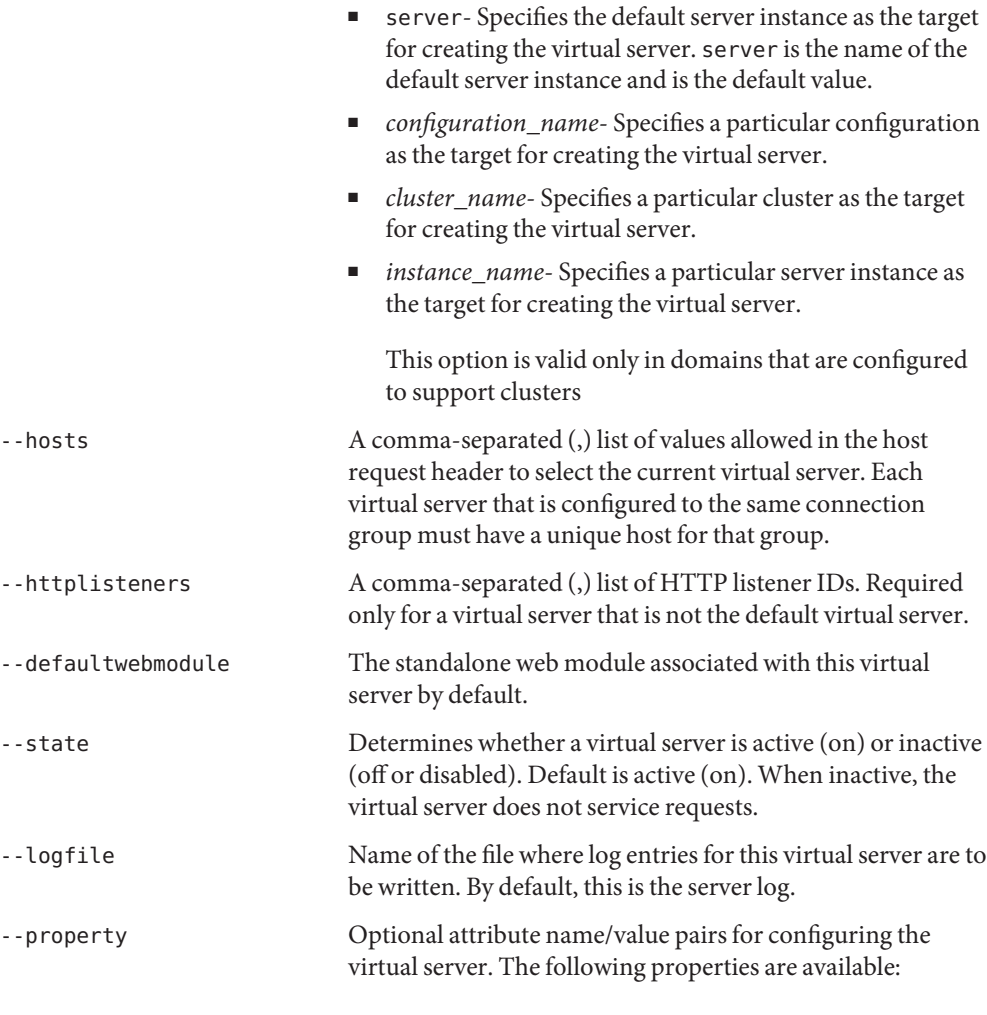

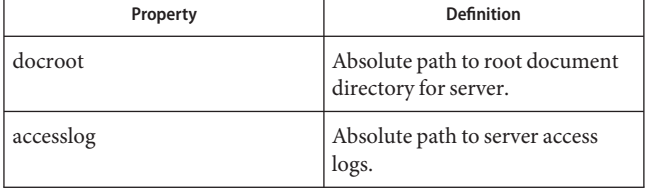

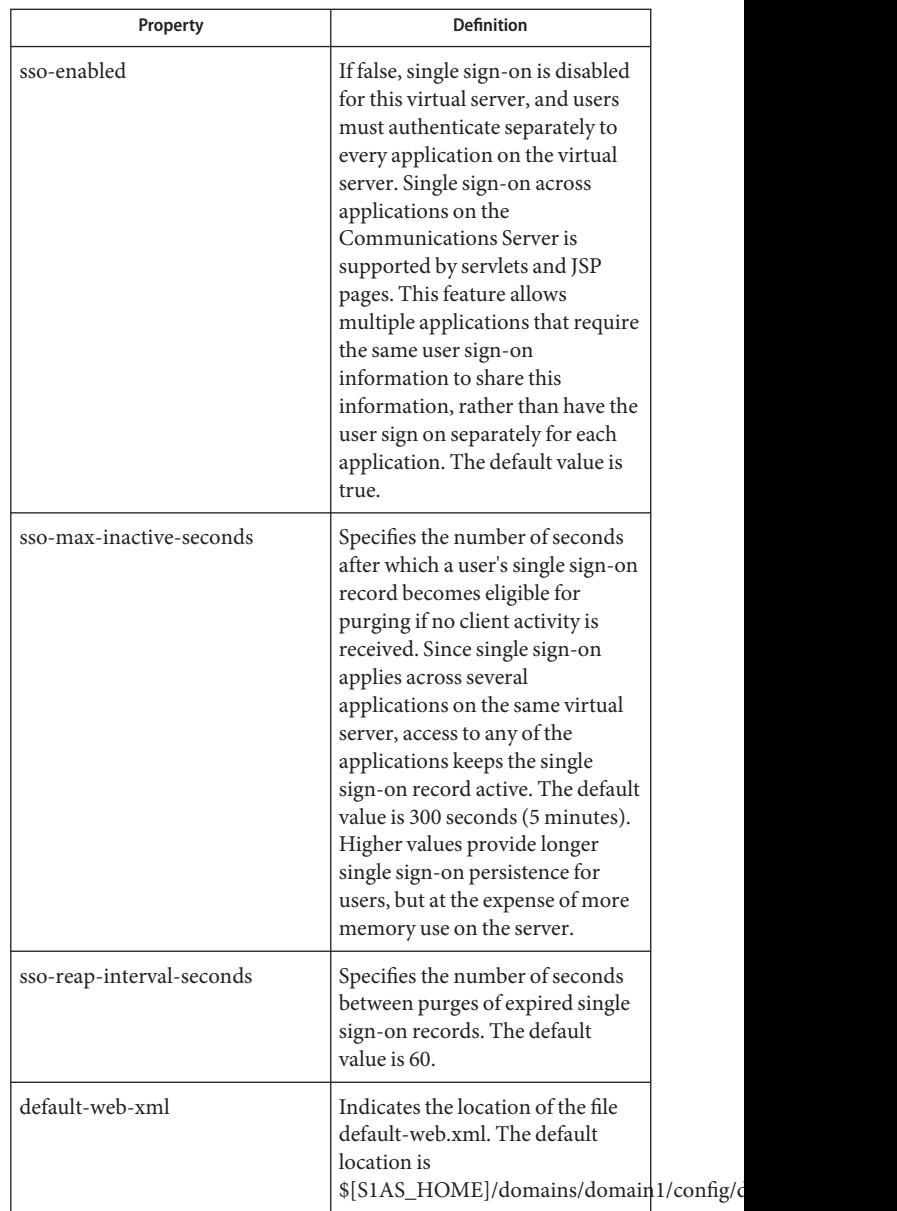

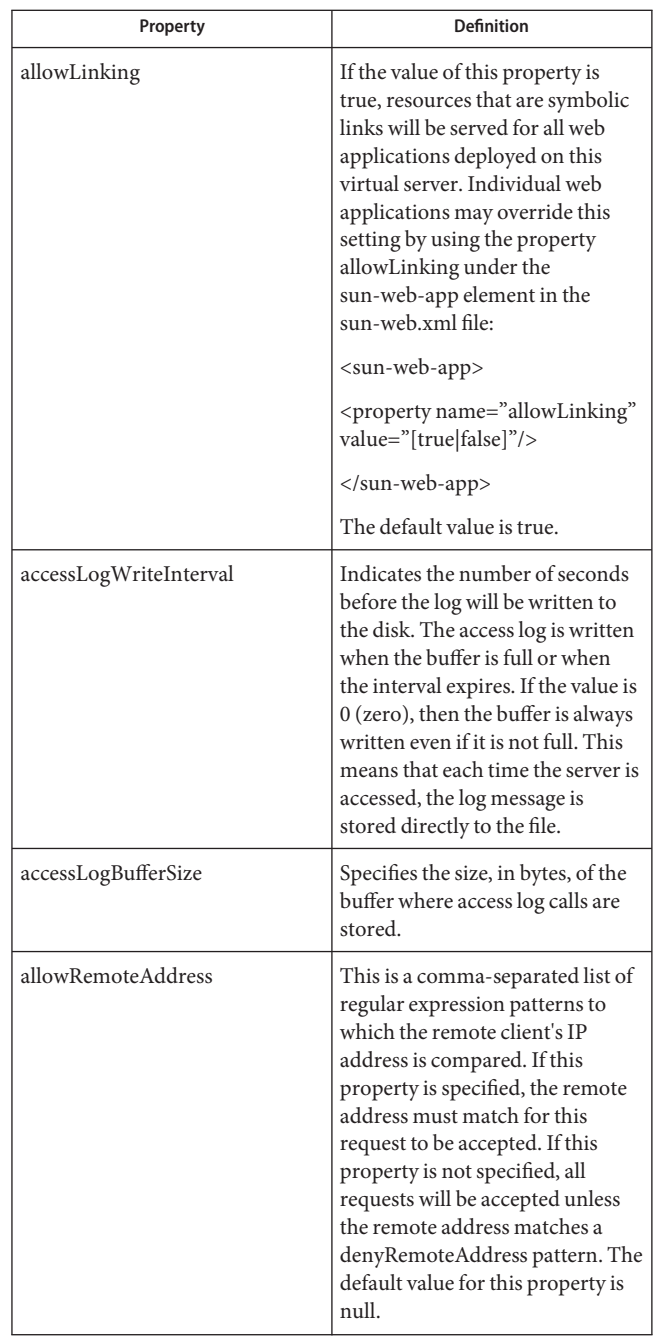

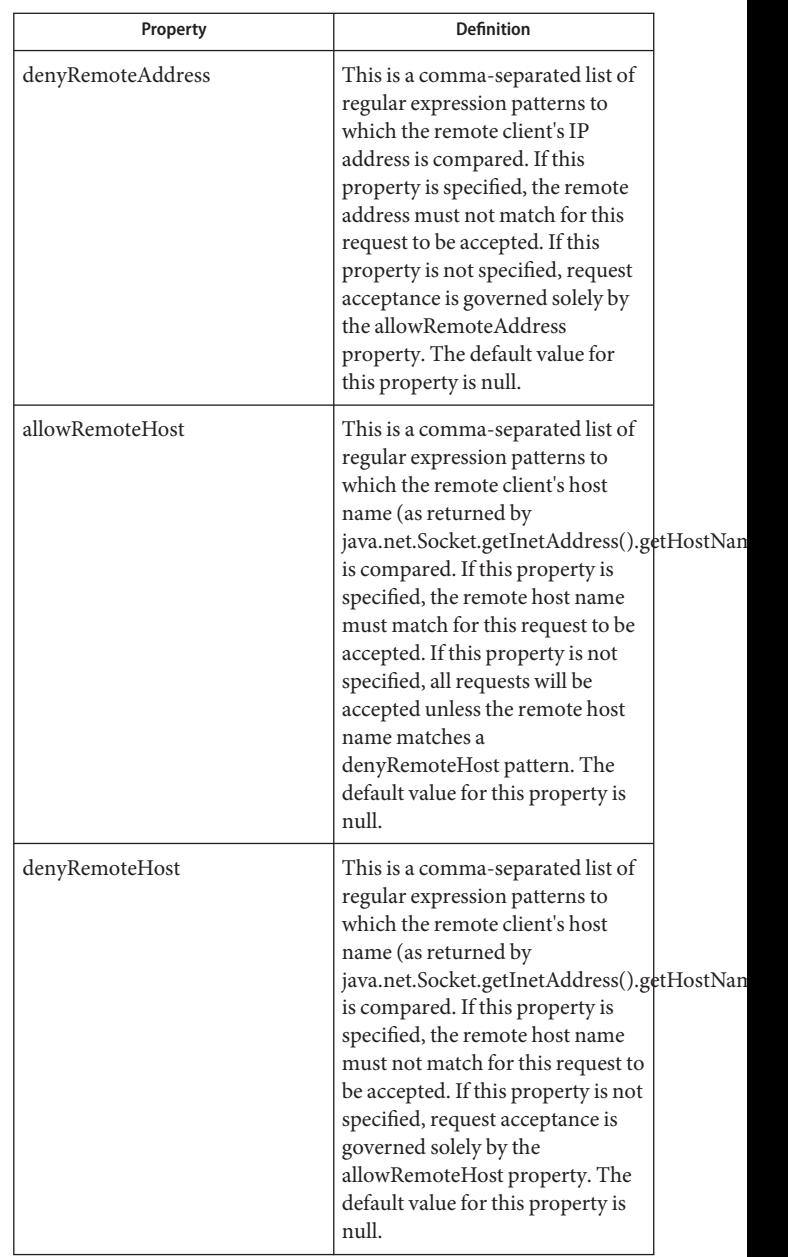

**Operands**

Identifies the unique ID for the virtual server to be created. This ID cannot begin with a number.

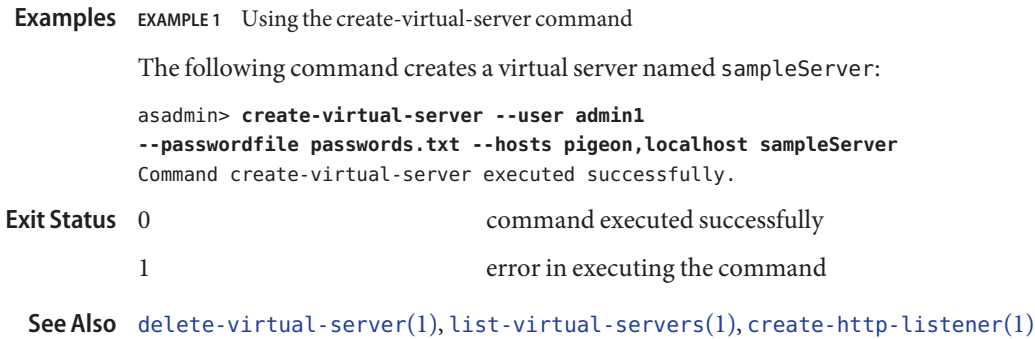

240 Sun GlassFish Communications Server 2.0 Reference Manual • Last Revised 30 Jan 2007

Name delete-admin-object - removes the administered object with the specified JNDI name.

```
Synopsis delete-admin-object
         [--terse={true|false}][ --echo={true|false} ]
         [ --interactive={true|false} ] [ --host host]
         [--port port] [--secure| -s ] [ --user admin_user]
         [--passwordfile filename] [--help]
          [ --target target]
          jndi_name
```
Description This command removes the administered object with the specified JNDI name.

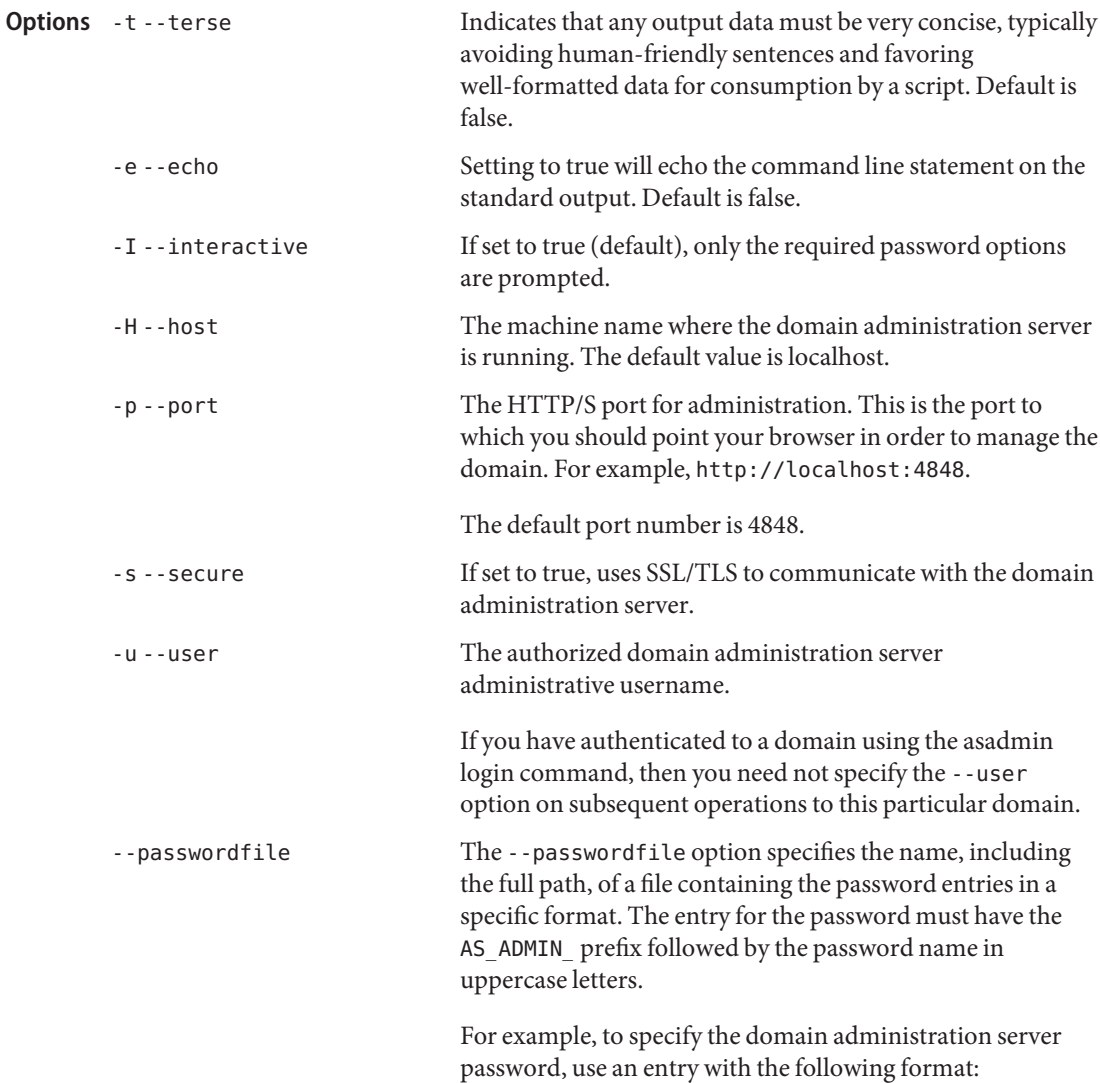

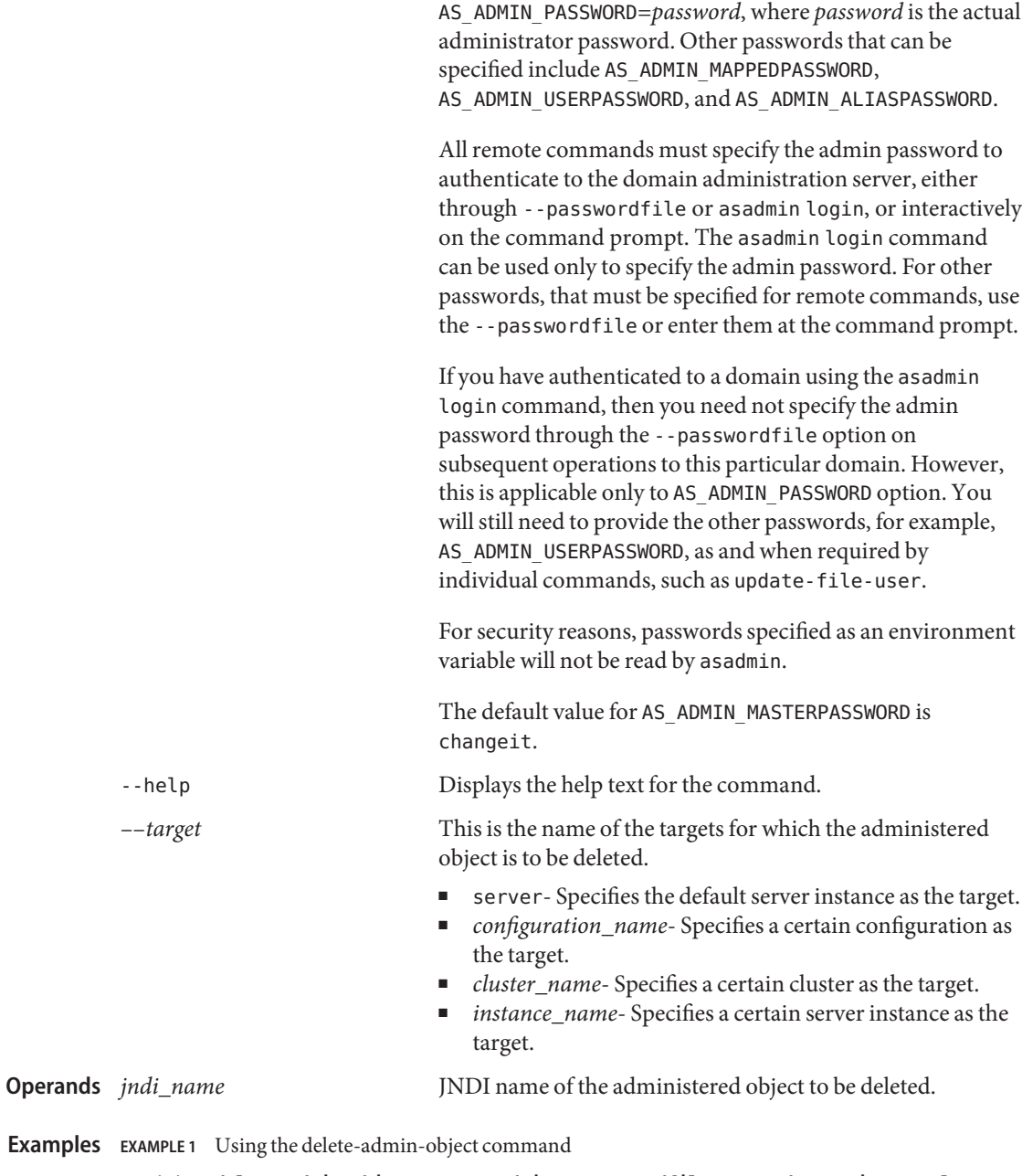

asadmin> **delete-admin-object --user admin --passwordfile passwods.txt jms/samplequeue** Command delete-admin-object executed successfully

command executed successfully 1 error in executing the command **Exit Status**

**See Also** [create-admin-object](#page-42-0)(1), [list-admin-objects](#page-526-0)(1)

Name delete-application-ref - removes a reference to an application

```
Synopsis delete-application-ref
         [--terse={true|false}][ --echo={true|false} ]
         [ --interactive={true|false} ] [ --host host]
          [--port port] [--secure| -s ] [ --user admin_user]
          [--passwordfile filename] [--help]
          [ --target target]
          [--cascade=false] reference_name
```
Description The delete-application-ref command removes a reference from a cluster or an unclustered server instance to an application. This effectively results in the application element being undeployed and no longer available on the targeted instance or cluster.

> The target instance or instances making up the cluster need not be running or available for this command to succeed. If one or more instances are not available, they will no longer load the application the next time they start.

> Removal of the reference does not result in removal of the application from the domain. The bits are removed only by the undeploy command.

This command is supported in remote mode only.

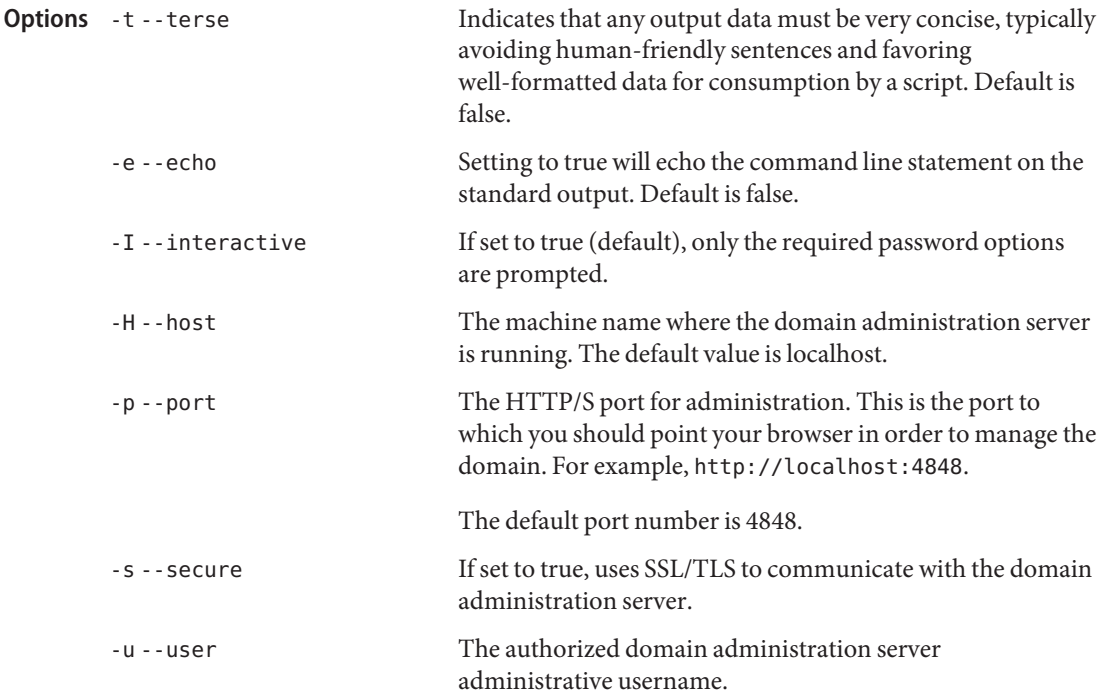

If you have authenticated to a domain using the asadmin login command, then you need not specify the --user option on subsequent operations to this particular domain.

--passwordfile The --passwordfile option specifies the name, including the full path, of a file containing the password entries in a specific format. The entry for the password must have the AS\_ADMIN\_ prefix followed by the password name in uppercase letters.

> For example, to specify the domain administration server password, use an entry with the following format: AS\_ADMIN\_PASSWORD=*password*, where *password* is the actual administrator password. Other passwords that can be specified include AS\_ADMIN\_MAPPEDPASSWORD, AS ADMIN USERPASSWORD, and AS ADMIN ALIASPASSWORD.

> All remote commands must specify the admin password to authenticate to the domain administration server, either through --passwordfile or asadmin login, or interactively on the command prompt. The asadmin login command can be used only to specify the admin password. For other passwords, that must be specified for remote commands, use the --passwordfile or enter them at the command prompt.

If you have authenticated to a domain using the asadmin login command, then you need not specify the admin password through the --passwordfile option on subsequent operations to this particular domain. However, this is applicable only to AS\_ADMIN\_PASSWORD option. You will still need to provide the other passwords, for example, AS ADMIN USERPASSWORD, as and when required by individual commands, such as update-file-user.

For security reasons, passwords specified as an environment variable will not be read by asadmin.

The default value for AS\_ADMIN\_MASTERPASSWORD is changeit.

-help Displays the help text for the command.

-target Specifies the target from which you are removing the application reference. Valid values are

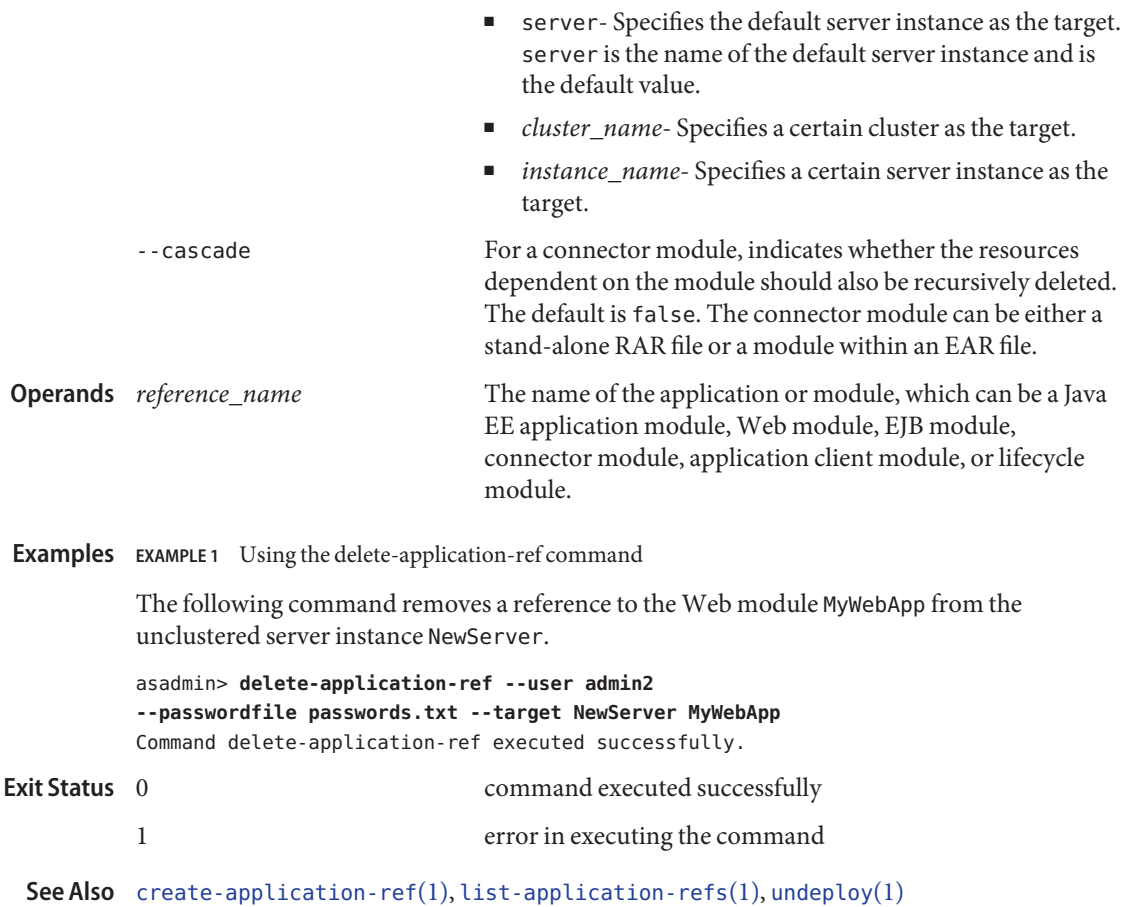

Name delete-audit-module - removes the named audit-module

```
Synopsis delete-audit-module
         [--terse={true|false}][ --echo={true|false} ]
         [ --interactive={true|false} ] [ --host host]
         [--port port] [--secure| -s ] [ --user admin_user]
         [--passwordfile filename] [--help]
          [ --target target_name]
          audit_module_name
```
Description Removes the named audit module. This command is supported in remote mode only.

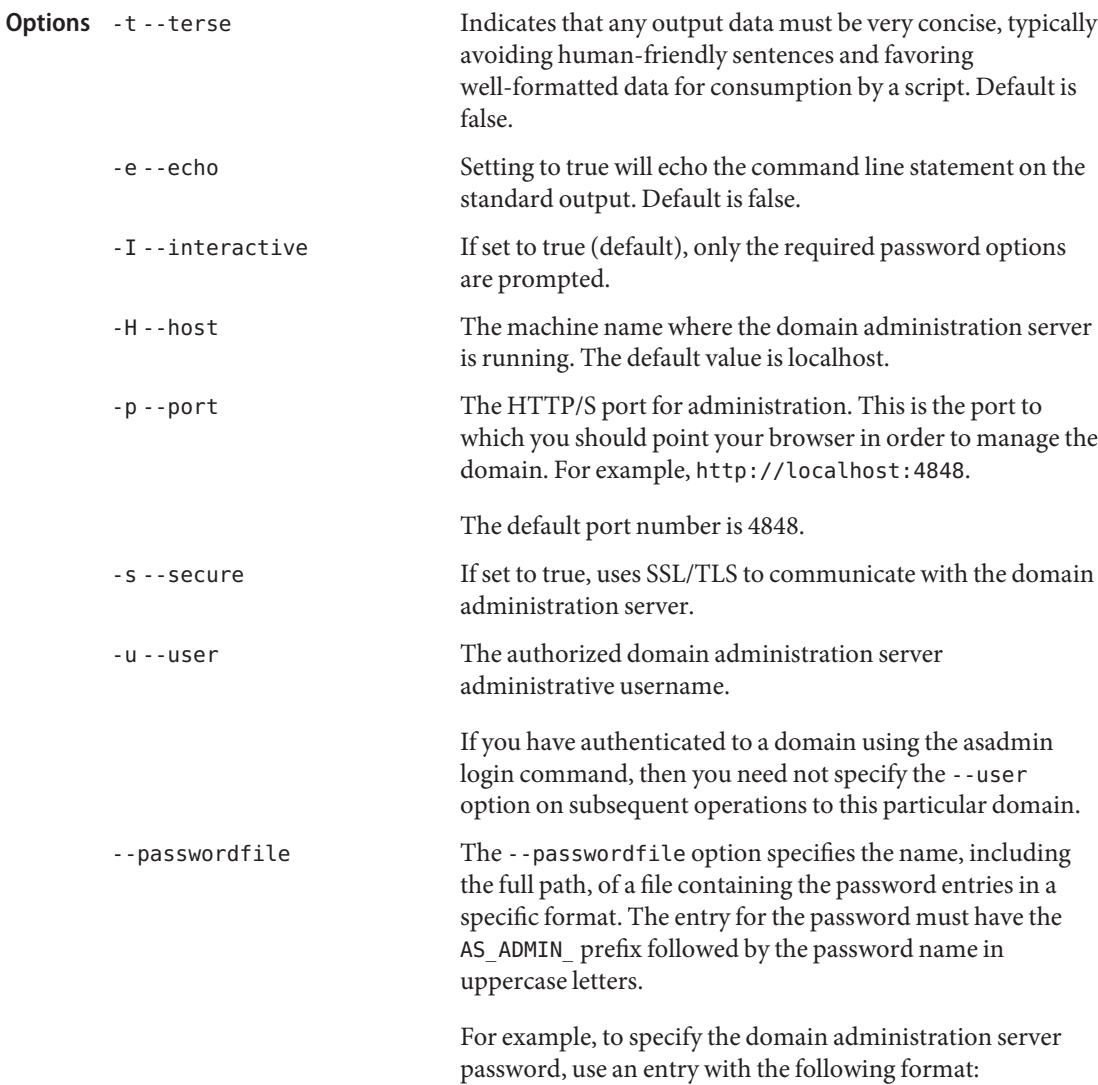

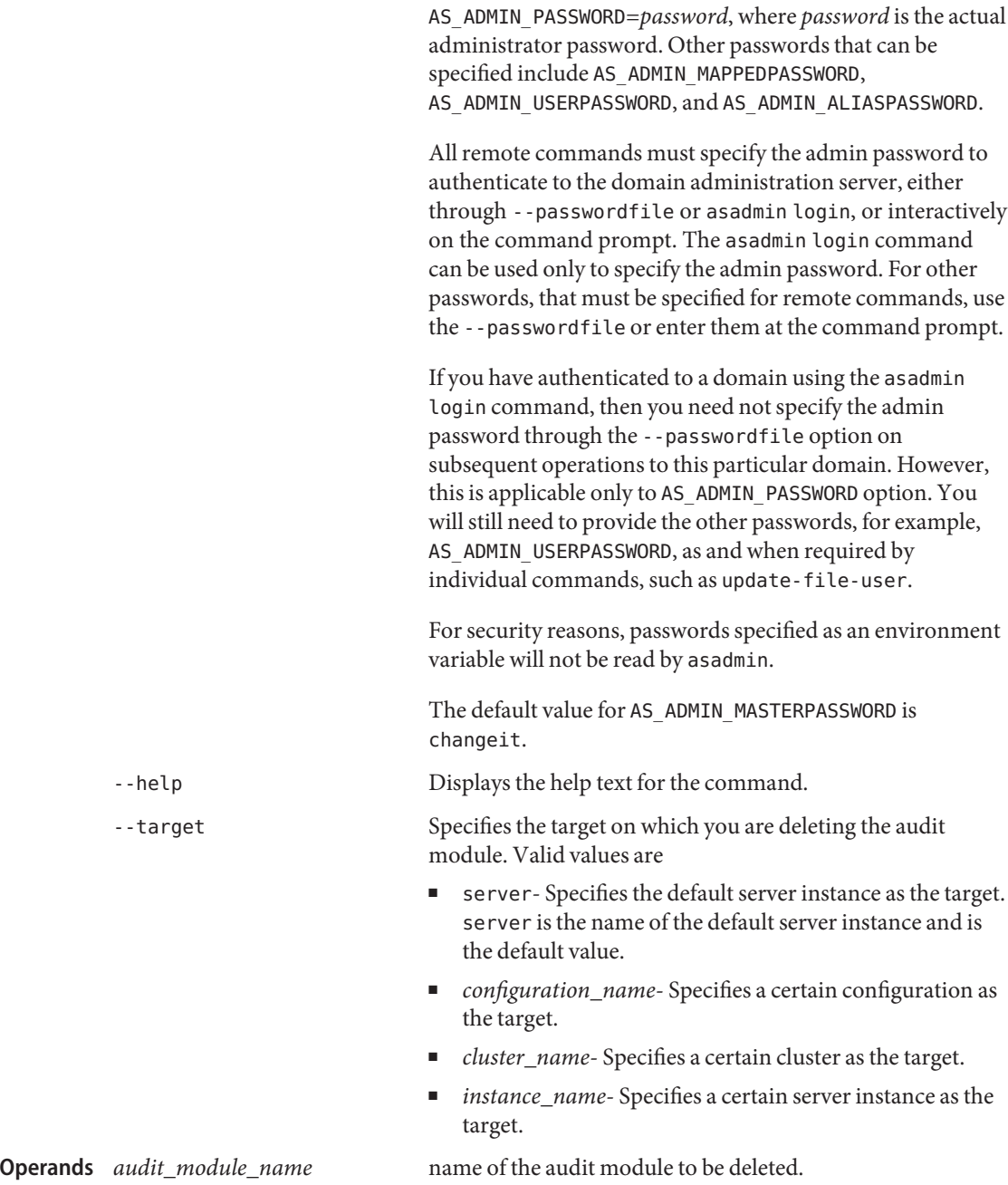

**EXAMPLE 1** Using delete-audit-module **Examples** asadmin> **delete-audit-module --user admin1 --passwordfile password.txt --host pigeon --port 5001 sampleAuditModule** Command delete-audit-module executed successfully command executed successfully 1 error in executing the command See Also [create-audit-module](#page-48-0)(1), [list-audit-modules](#page-532-0)(1) **Exit Status**

Name delete-auth-realm - removes the named authentication realm

```
Synopsis delete-auth-realm
         [--terse={true|false}][ --echo={true|false} ]
         [ --interactive={true|false} ] [ --host host]
         [--port port] [--secure| -s ] [ --user admin_user]
         [--passwordfile filename] [--help]
          [ --target target_name]
           auth_realm-name
```
Description Removes the named authentication realm. This command is supported in remote mode only.

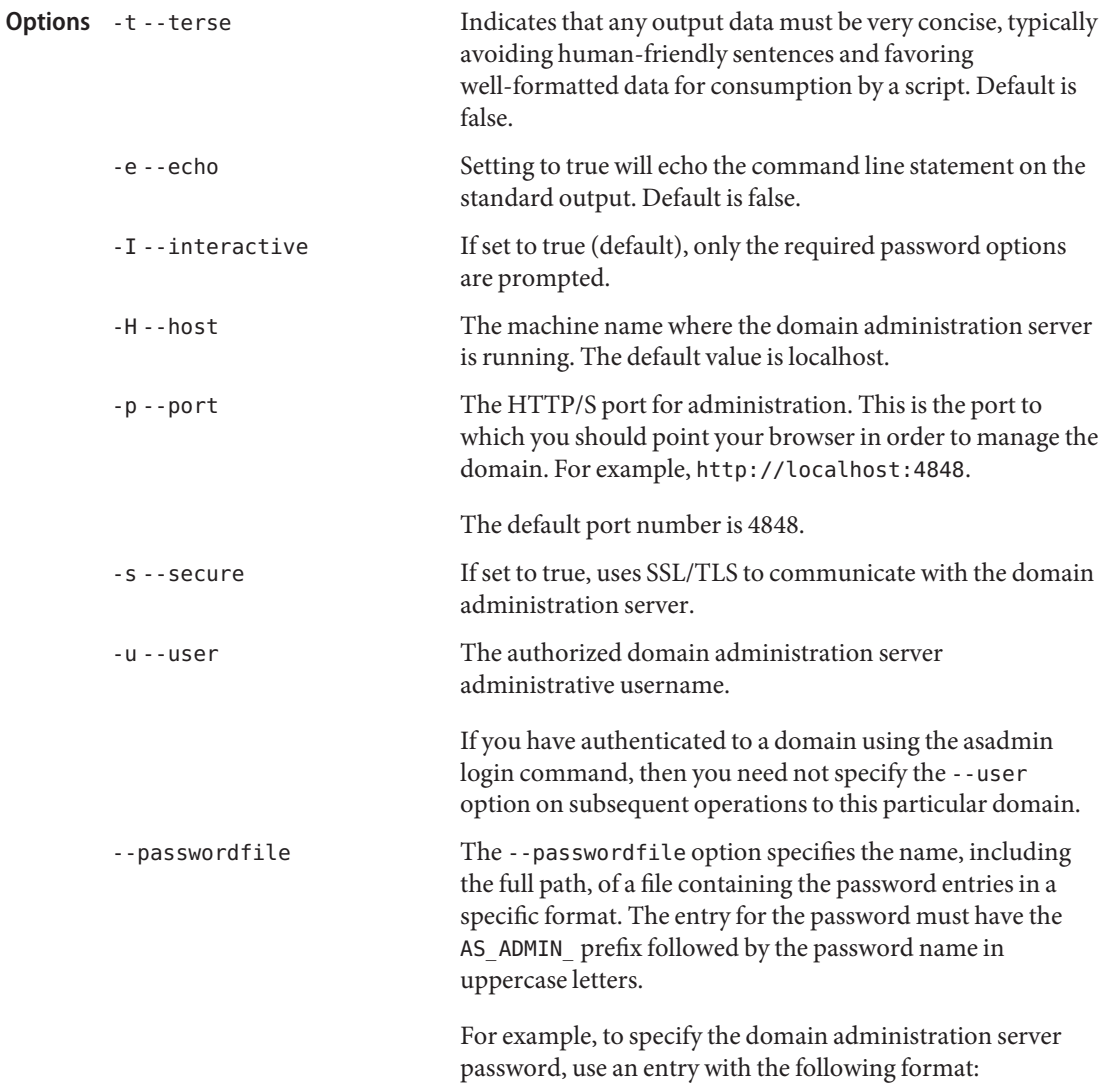

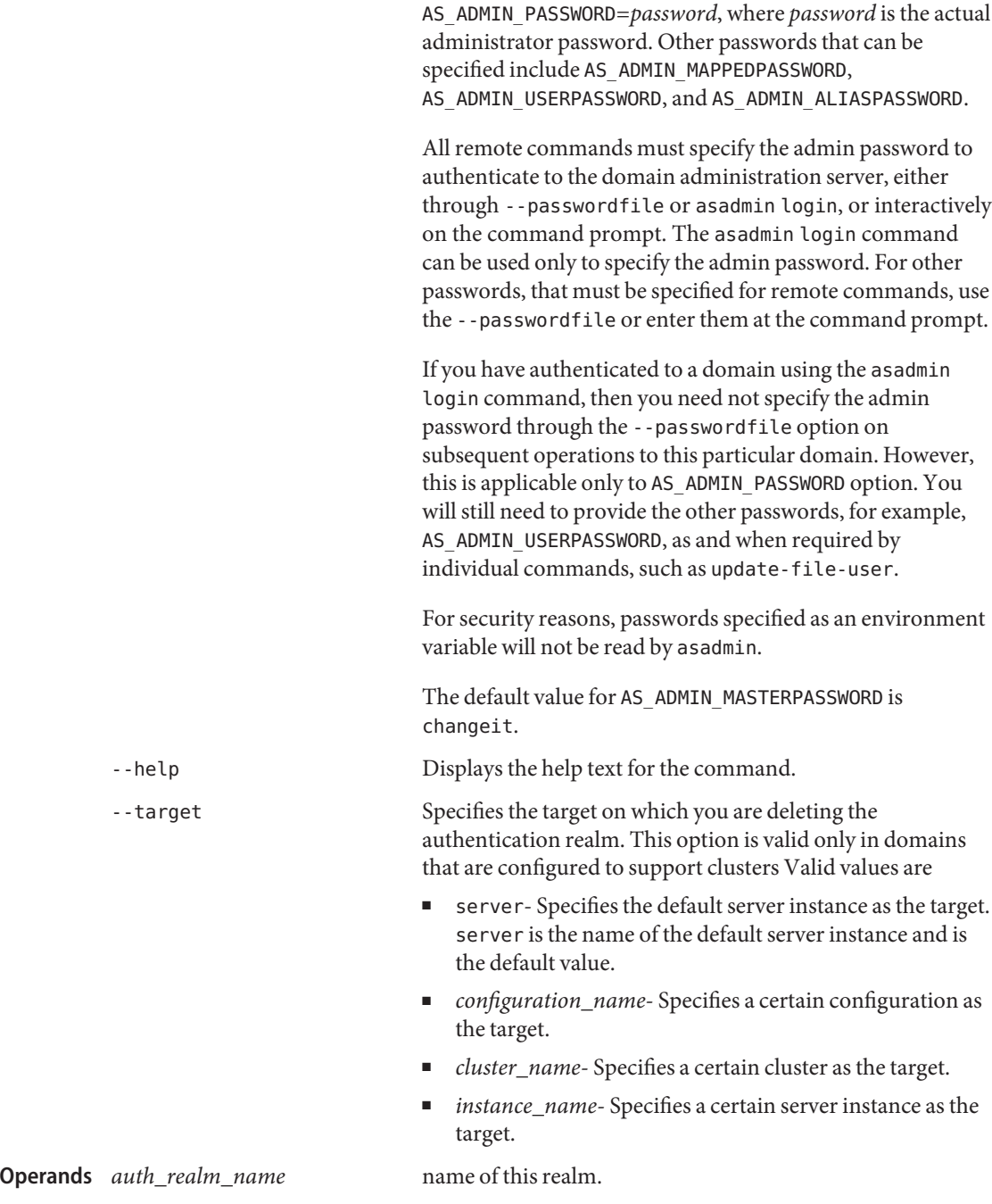

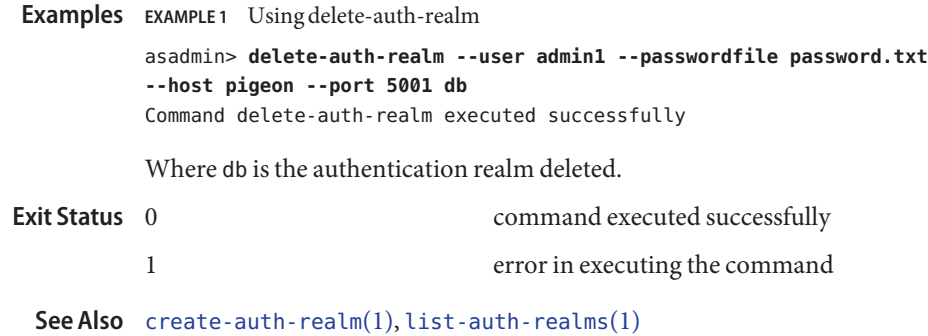
Name delete-cluster - deletes a cluster

```
Synopsis delete-cluster
          [--terse={true|false}][ --echo={true|false} ]
          [ --interactive={true|false} ] [ --host host]
          [--port port] [--secure| -s ] [ --user admin_user]
          [--passwordfile filename] [--help]
           [ --autohadboverride ={true|false}]
          cluster_name
```
**Note –** This command is available only in domains that are configured to support clusters, such **Description** as domains that are created with the cluster profile.

> The delete-cluster command deletes a cluster. A cluster can be deleted only if it contains no server instances. Stop and delete all server instances in the cluster before deleting the cluster.

> If a standalone cluster is deleted (that is, the cluster's configuration name is *cluster name*-config and no other clusters or unclustered instances refer to this configuration), then its standalone configuration is automatically deleted. If HADB is installed and is being used,, the HADB database associated with a cluster can also be deleted when the cluster is deleted, depending upon the cluster's autohadb setting and whether you override it using this command's autohadboverride option.

This command is supported in remote mode only.

## Options -t--terse

Indicates that any output data must be very concise, typically avoiding human-friendly sentences and favoring well-formatted data for consumption by a script. Default is false.

-e --echo

Setting to true will echo the command line statement on the standard output. Default is false.

-I --interactive

If set to true (default), only the required password options are prompted.

-H --host

The machine name where the domain administration server is running. The default value is localhost.

-p --port

The HTTP/S port for administration. This is the port to which you should point your browser in order to manage the domain. For example, http://localhost:4848.

The default port number is 4848.

-s --secure

If set to true, uses SSL/TLS to communicate with the domain administration server.

## -u --user

The authorized domain administration server administrative username.

If you have authenticated to a domain using the asadmin login command, then you need not specify the --user option on subsequent operations to this particular domain.

## --passwordfile

The --passwordfile option specifies the name, including the full path, of a file containing the password entries in a specific format. The entry for the password must have the AS ADMIN prefix followed by the password name in uppercase letters.

For example, to specify the domain administration server password, use an entry with the following format: AS\_ADMIN\_PASSWORD=*password*, where *password* is the actual administrator password. Other passwords that can be specified include AS\_ADMIN\_MAPPEDPASSWORD, AS\_ADMIN\_USERPASSWORD, and AS\_ADMIN\_ALIASPASSWORD.

All remote commands must specify the admin password to authenticate to the domain administration server, either through --passwordfile or asadmin login, or interactively on the command prompt. The asadmin login command can be used only to specify the admin password. For other passwords, that must be specified for remote commands, use the --passwordfile or enter them at the command prompt.

If you have authenticated to a domain using the asadmin login command, then you need not specify the admin password through the --passwordfile option on subsequent operations to this particular domain. However, this is applicable only to AS\_ADMIN\_PASSWORD option. You will still need to provide the other passwords, for example, AS\_ADMIN\_USERPASSWORD, as and when required by individual commands, such as update-file-user.

For security reasons, passwords specified as an environment variable will not be read by asadmin.

The default value for AS\_ADMIN\_MASTERPASSWORD is changeit.

--help

Displays the help text for the command.

--autohadboverride

This option is valid only if the HADB software is installed. The autohadboverride option determines whether to override the cluster's setting for the autohadb option. When the cluster was created, the autohadb option was set to signal whether the HADB database associated with the cluster would be started, stopped, or deleted when the cluster was started, stopped, or deleted. You can override this value by using the autohadboverride option. If autohadboverride is set to true, the HADB database is deleted when the cluster is deleted. If set to false, the HADB database is not deleted when the cluster is deleted. If the autohadboverride option is not set, the default is to use the cluster's autohadb setting.

```
The name of the cluster to be deleted.
EXAMPLE 1 Using the delete-cluster command
Examples
          The following command deletes the cluster named MyCluster. The same command also
          automatically deletes the configuration named MyCluster-config.
          asadmin> delete-cluster --user admin1
          --passwordfile passwords.txt MyCluster
          Command delete-cluster executed successfully.
                                       command executed successfully
          1 error in executing the command
  See Alsocreate-clusterlist-clustersstart-clusterstop-cluster(1),
          stop-instance(1)
Operands cluster_name
Exit Status
```
Name delete-config - deletes an existing configuration

```
Synopsis delete-config
         [--terse={true|false}][ --echo={true|false} ]
         [ --interactive={true|false} ] [ --host host]
          [--port port] [--secure| -s ] [ --user admin_user]
         [--passwordfile filename] [--help]
          configuration_name
```
Description Use the delete-config command to delete an existing configuration in the domain. xml file. You can delete a configuration only if the configuration has no server instances or clusters referring to it. A standalone configuration is automatically deleted when the sever instance or cluster referring to it is deleted. You cannot delete the default-config configuration that is used to create new standalone configurations.

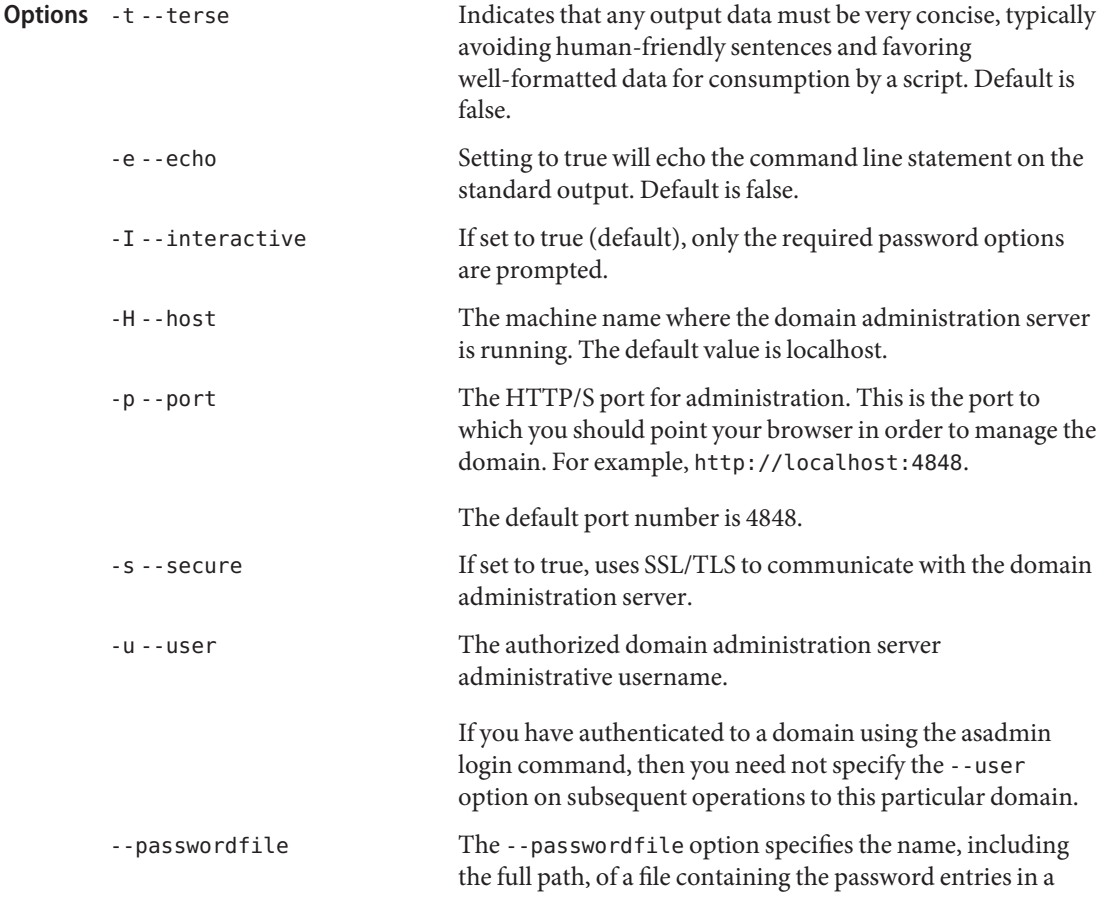

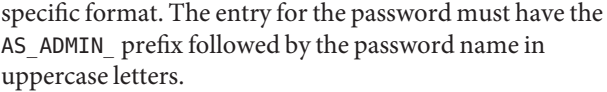

For example, to specify the domain administration server password, use an entry with the following format: AS\_ADMIN\_PASSWORD=*password*, where *password* is the actual administrator password. Other passwords that can be specified include AS\_ADMIN\_MAPPEDPASSWORD, AS\_ADMIN\_USERPASSWORD, and AS\_ADMIN\_ALIASPASSWORD.

All remote commands must specify the admin password to authenticate to the domain administration server, either through --passwordfile or asadmin login, or interactively on the command prompt. The asadmin login command can be used only to specify the admin password. For other passwords, that must be specified for remote commands, use the --passwordfile or enter them at the command prompt.

If you have authenticated to a domain using the asadmin login command, then you need not specify the admin password through the --passwordfile option on subsequent operations to this particular domain. However, this is applicable only to AS\_ADMIN\_PASSWORD option. You will still need to provide the other passwords, for example, AS ADMIN USERPASSWORD, as and when required by individual commands, such as update-file-user.

For security reasons, passwords specified as an environment variable will not be read by asadmin.

The default value for AS\_ADMIN\_MASTERPASSWORD is changeit.

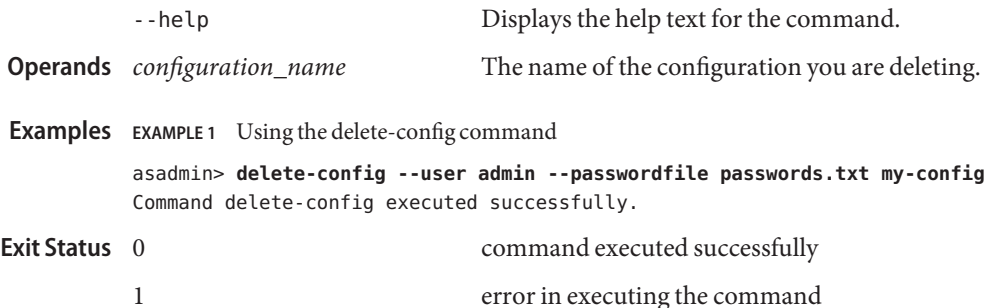

```
copy-configlist-configs(1)
```
Name delete-connector-connection-pool - removes the specified connector connection pool

```
Synopsis delete-connector-connection-pool
         [--terse={true|false}][ --echo={true|false} ]
         [ --interactive={true|false} ] [ --host host]
         [--port port] [--secure| -s ] [ --user admin_user]
         [--passwordfile filename] [--help]
```
[ --cascade =false ] connector\_connection\_pool\_name

Description The delete-connector-connection-pool command removes the connector connection pool specified using the operand connector connection pool name.

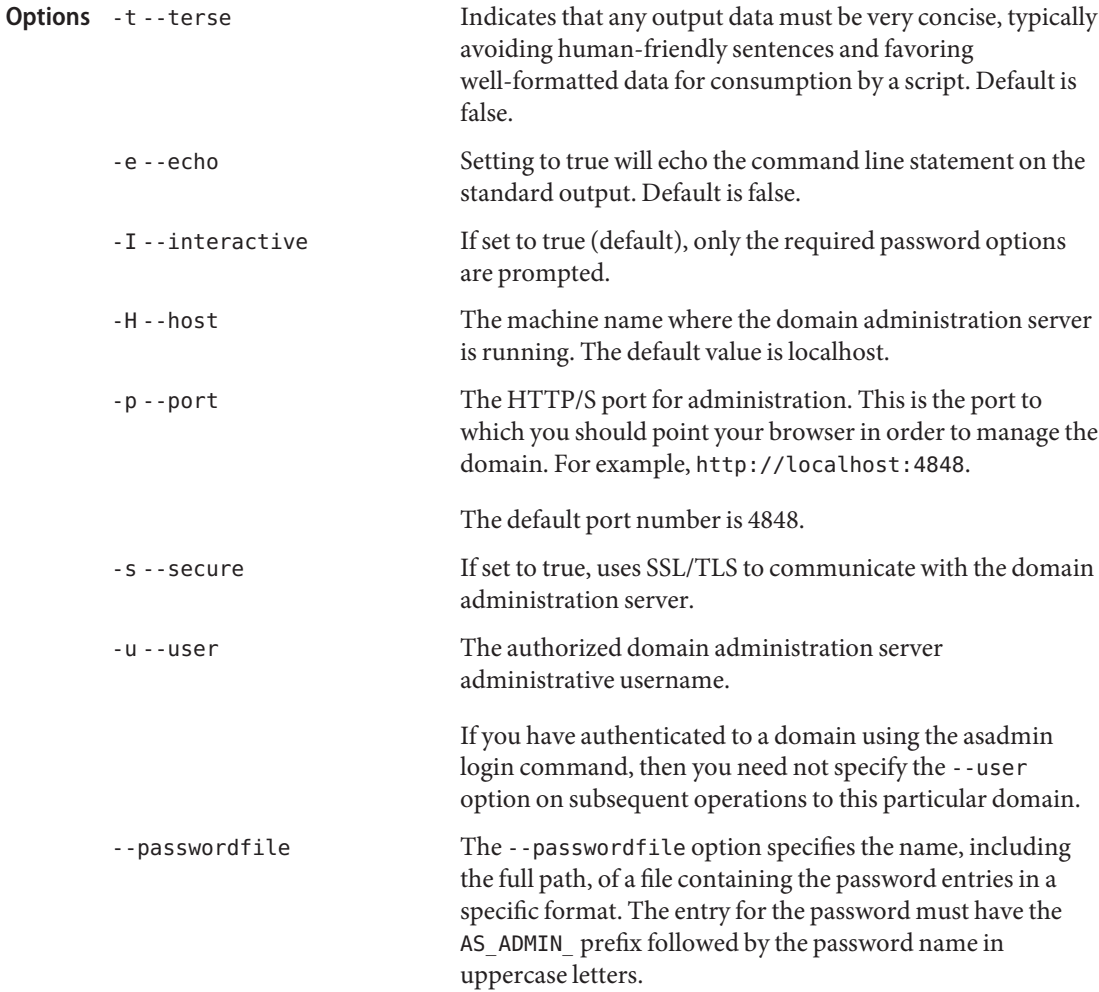

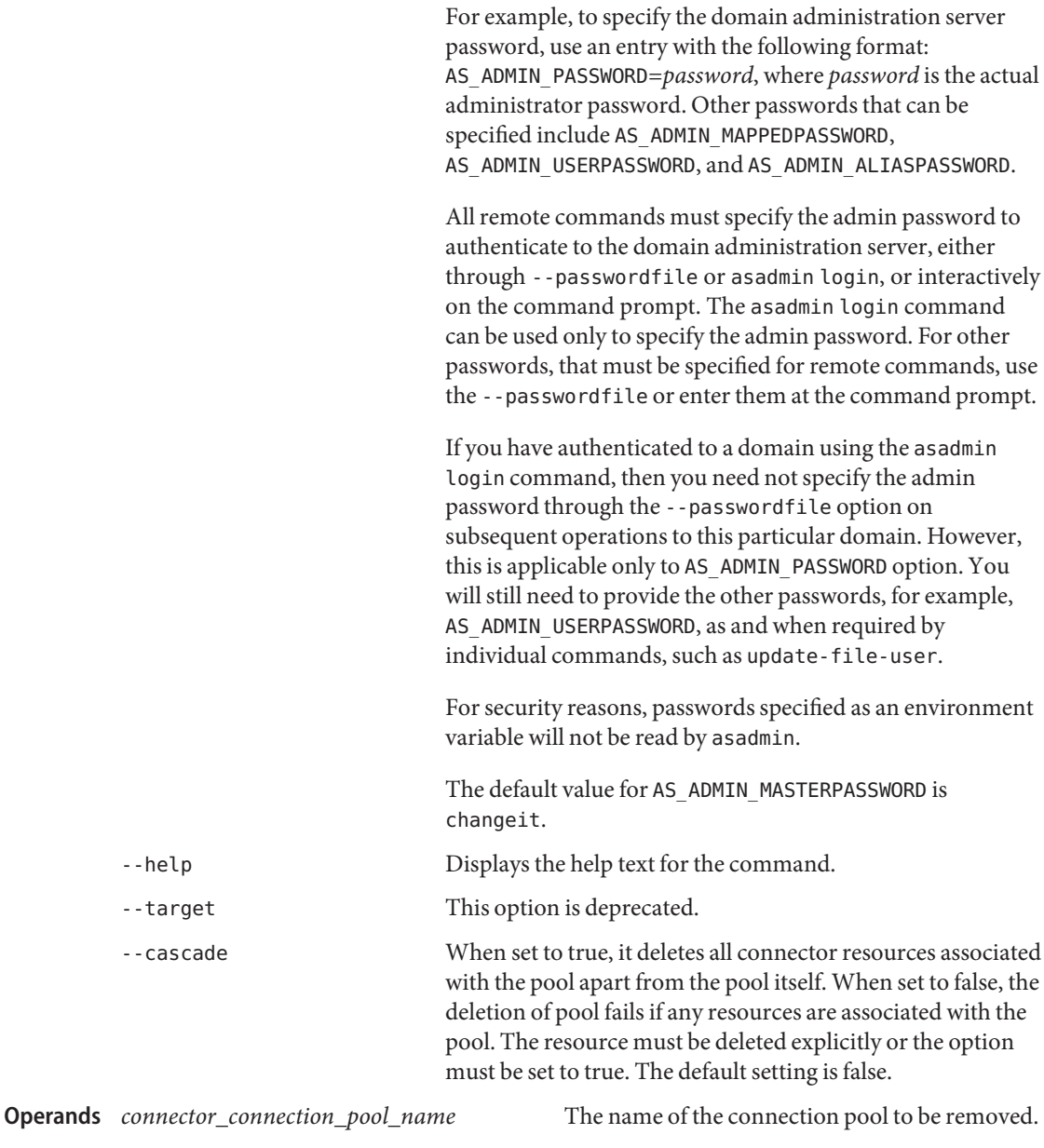

Examples ExampLE<sub>1</sub> Using the delete-connector-connection-pool command asadmin> **delete-connector-connection-pool --user admin**

```
--passwordfile passwords.txt --cascade=false jms/qConnPool
Command delete-connector-connection-pool executed successfully
```
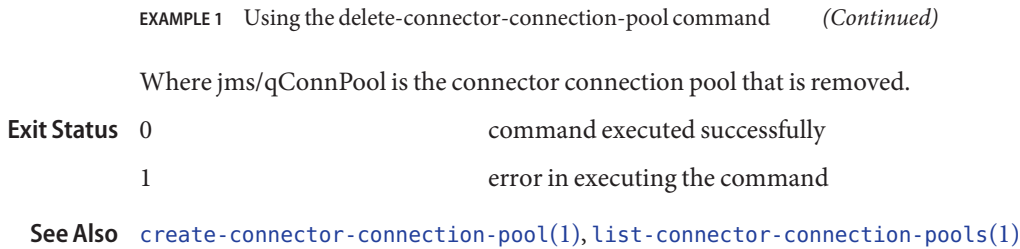

Sun GlassFish Communications Server Section 1: Administration Commands 261

Name delete-connector-resource - removes the connector resource with the specified JNDI name

```
Synopsis delete-connector-resource
         [--terse={true|false}][ --echo={true|false} ]
         [ --interactive={true|false} ] [ --host host]
         [--port port] [--secure| -s ] [ --user admin_user]
         [--passwordfile filename] [--help]
          [ --target target]
          jndi_name
```
Description The delete-connector-resource command removes the connector resource with the JNDI name, which is specified by the *jndi\_name* operand.

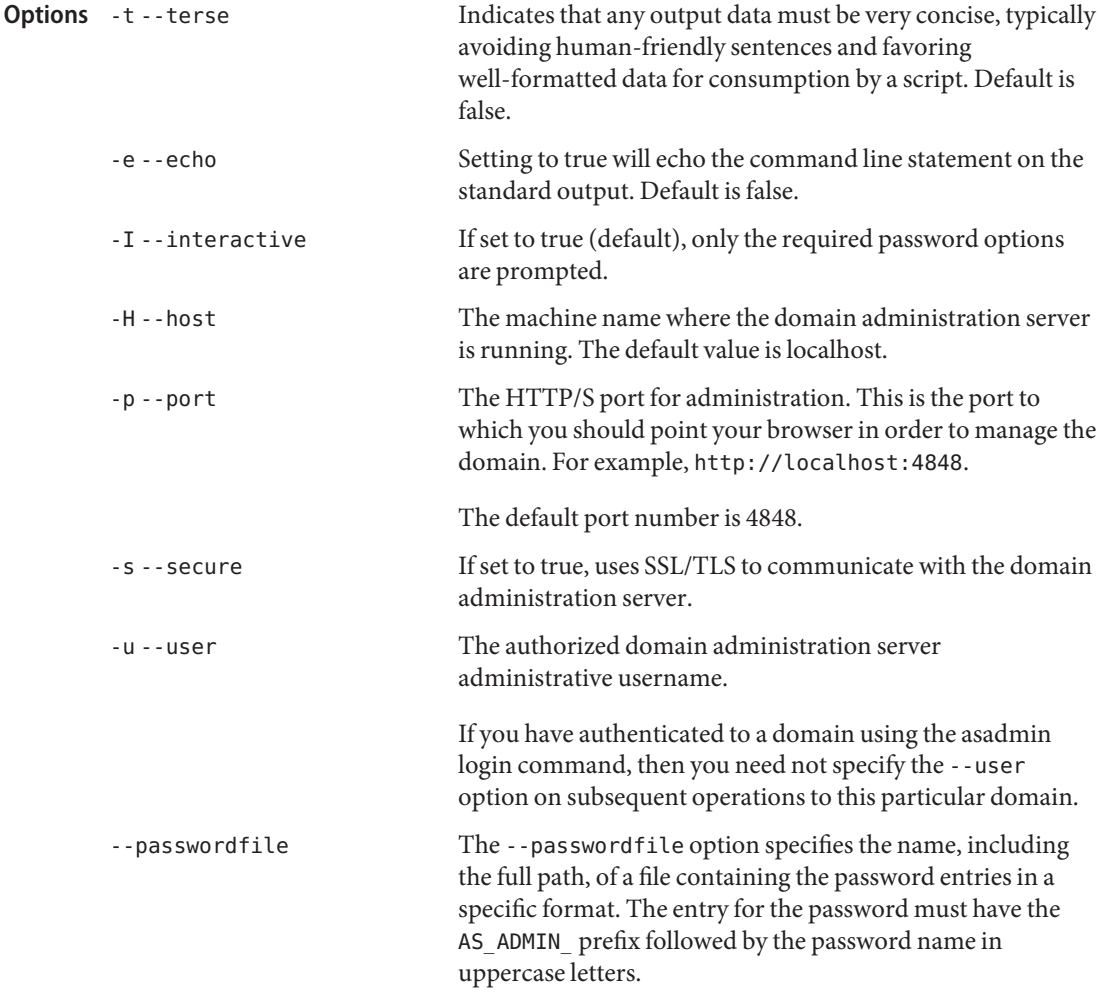

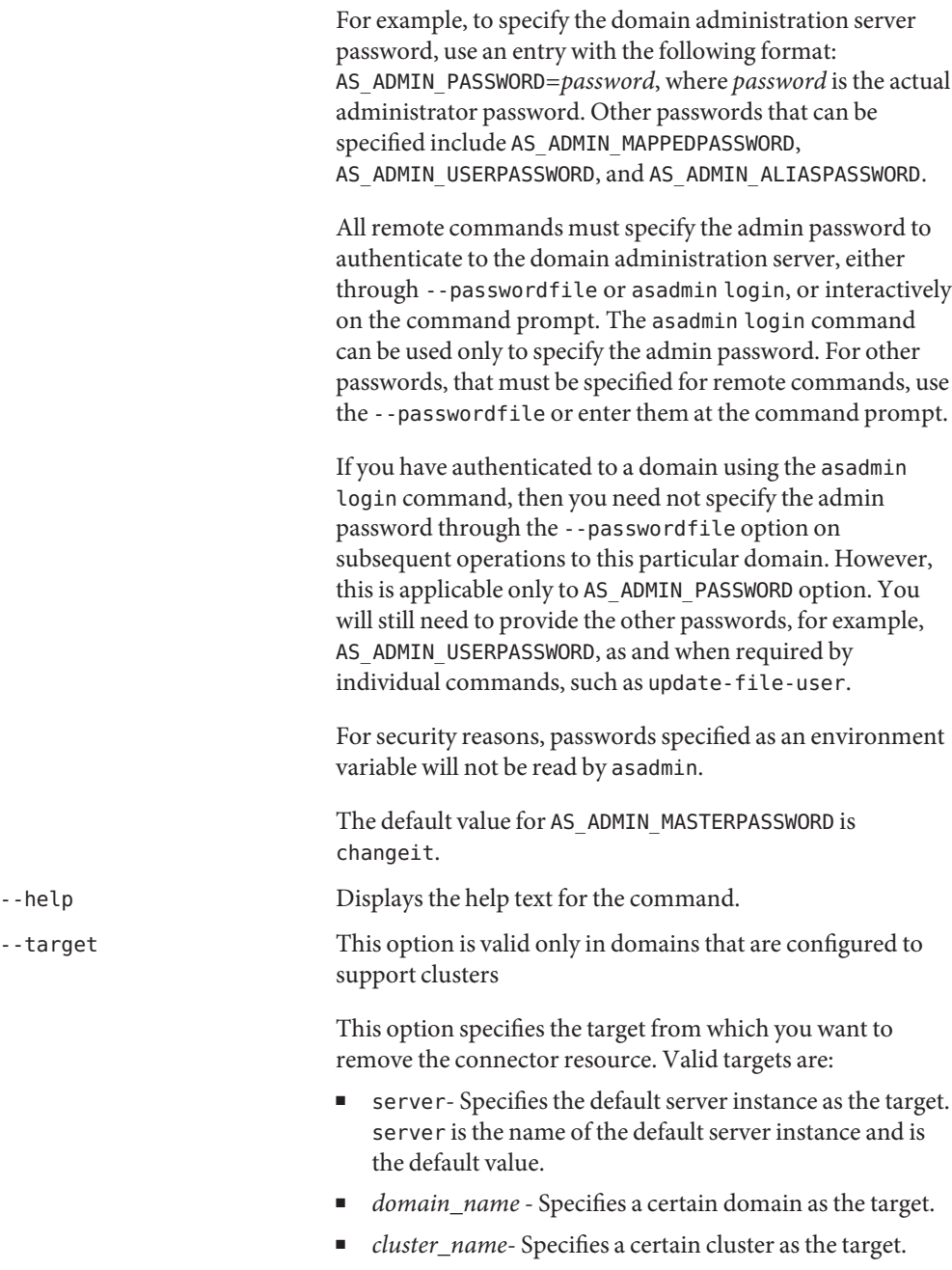

■ *instance\_name*-Specifies a certain server instance as the target.

the JNDI name of this connector resource. **Operands** *jndi\_name* 

Examples Example<sub>1</sub> Using the delete-connector-resource command

This example shows the usage of this command in a domain whose profile is the developer profile.

asadmin> **delete-connector-resource --user admin --passwordfile passwords.txt jms/qConnFactory** Command delete-connector-resource executed successfully

Where jms/qConnFactory is the connector resource that is removed.

**EXAMPLE 2** Using the delete-connector-resource command

This example shows the usage of this command in a domain whose profile is the cluster profile.

```
asadmin> delete-connector-resource --target server
--user admin --passwordfile passwords.txt jms/qConnFactory
Command delete-connector-resource executed successfully
```
Where jms/qConnFactory is the connector resource that is removed.

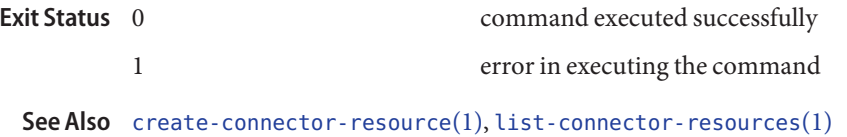

Name delete-connector-security-map - deletes a security map for the specified connector connection pool

Synopsis delete-connector-security-map

```
[--terse={true|false}][ --echo={true|false} ]
[ --interactive={true|false} ] [ --host host]
[--port port] [--secure| -s ] [ --user admin_user]
[--passwordfile filename] [--help]
  --poolname connector_connection_pool_name
 {security_map_name}
```
Description Use this command to delete a security map for the specified connector connection pool.

For this command to succeed, you must have first created a connector connection pool using the create-connector-connection-pool command.

The enterprise information system (EIS) is any system that holds the information. It can be a mainframe, a messaging system, a database system, or an application.

This command is supported in remote mode only.

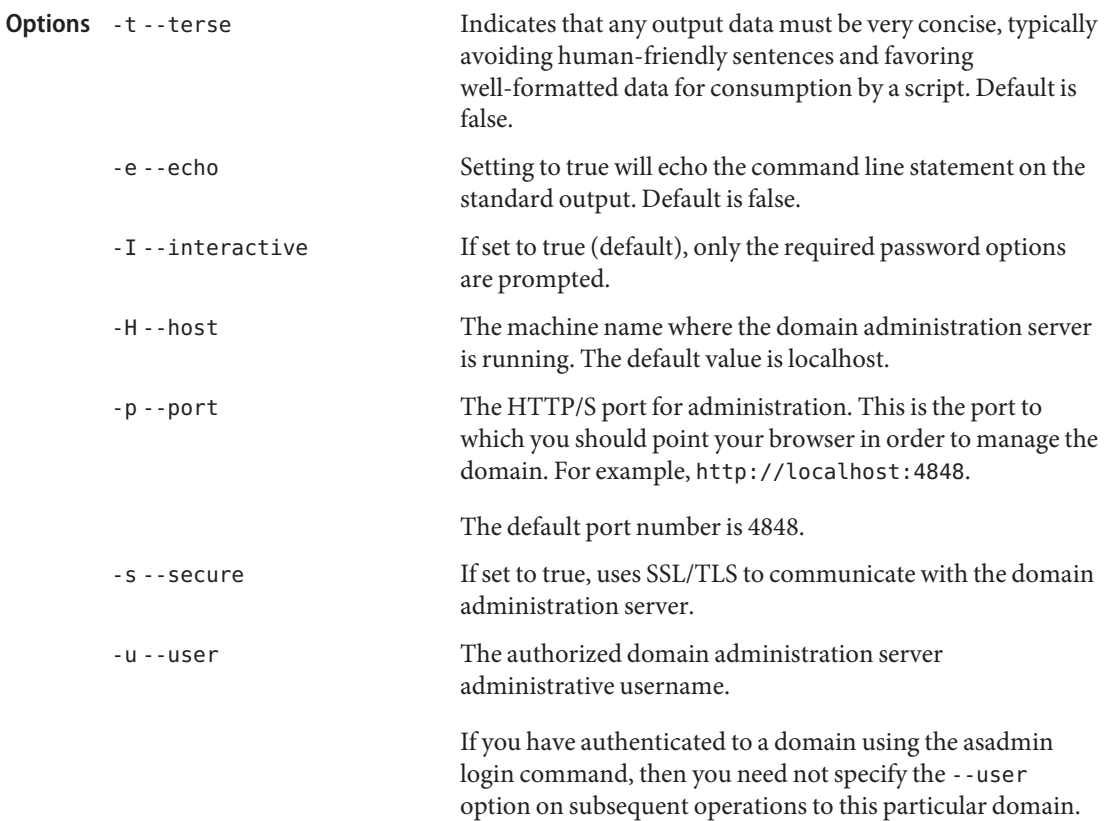

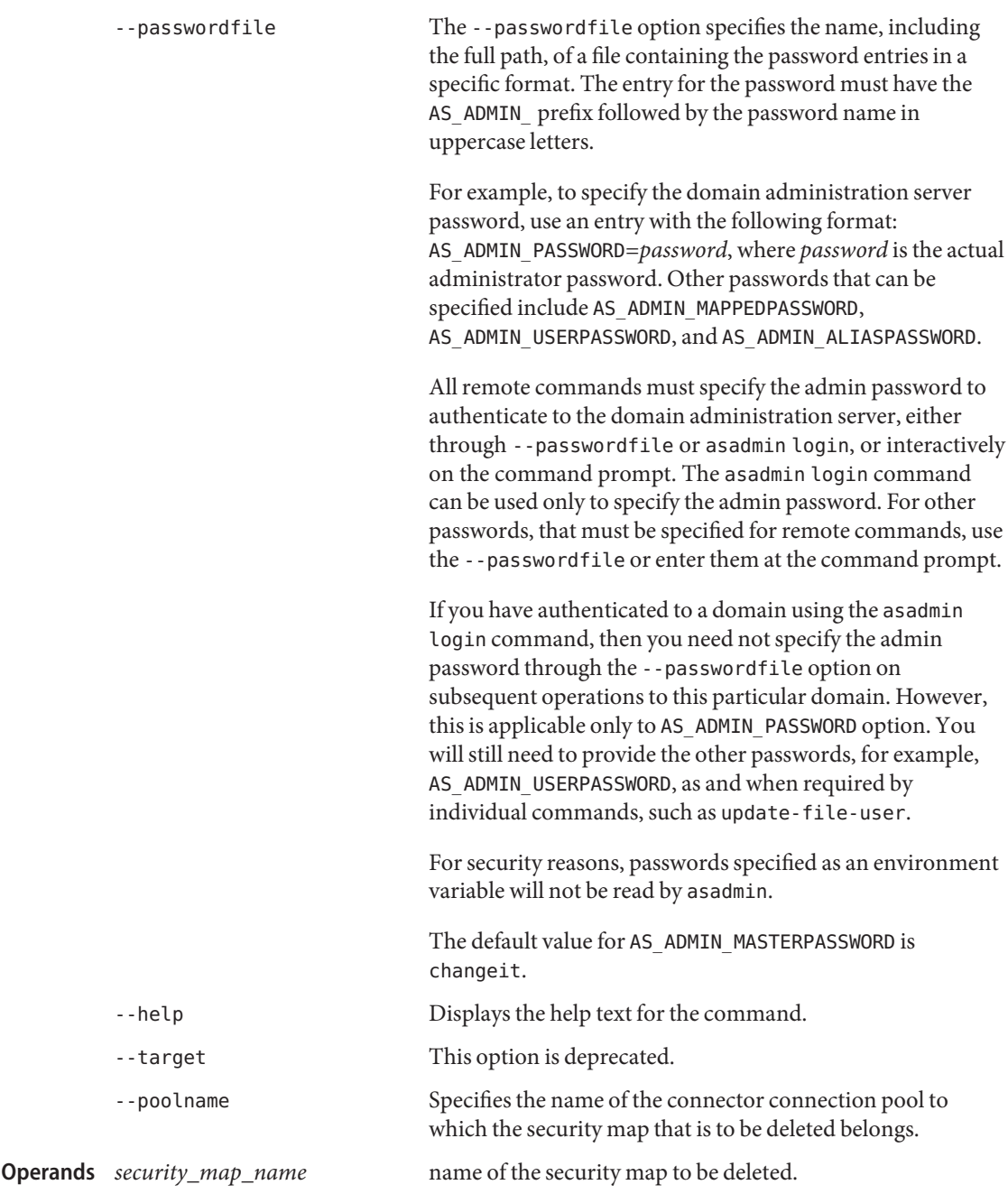

Examples Example<sub>1</sub> Using the delete-connector-security-map command

It is assumed that the connector pool has already been created using the create-connector-pool command.

```
asadmin> delete-connector-security-map --user admin
          --passwordfile pwd_file.txt --poolname connector-pool1 securityMap1
          Command delete-connector-security-map executed successfully
                                     command executed successfully
          1 error in executing the command
Exit Status
```
**See Also** [create-connector-security-map](#page-66-0)(1), [list-connector-security-maps](#page-553-0)(1), [update-connector-security-map](#page-840-0)(1)

<span id="page-267-0"></span>Name delete-converged-lb - deletes a converged load balancer

```
Synopsis delete-converged-lb
         [--terse={true|false}][ --echo={true|false} ]
         [ --interactive={true|false} ] [ --host host]
         [--port port] [--secure| -s ] [ --user admin_user]
         [--passwordfile filename] [--help]
         [ load_balancer_name ]
```
Description Use the delete-converged-lb command to delete a converged load balancer.

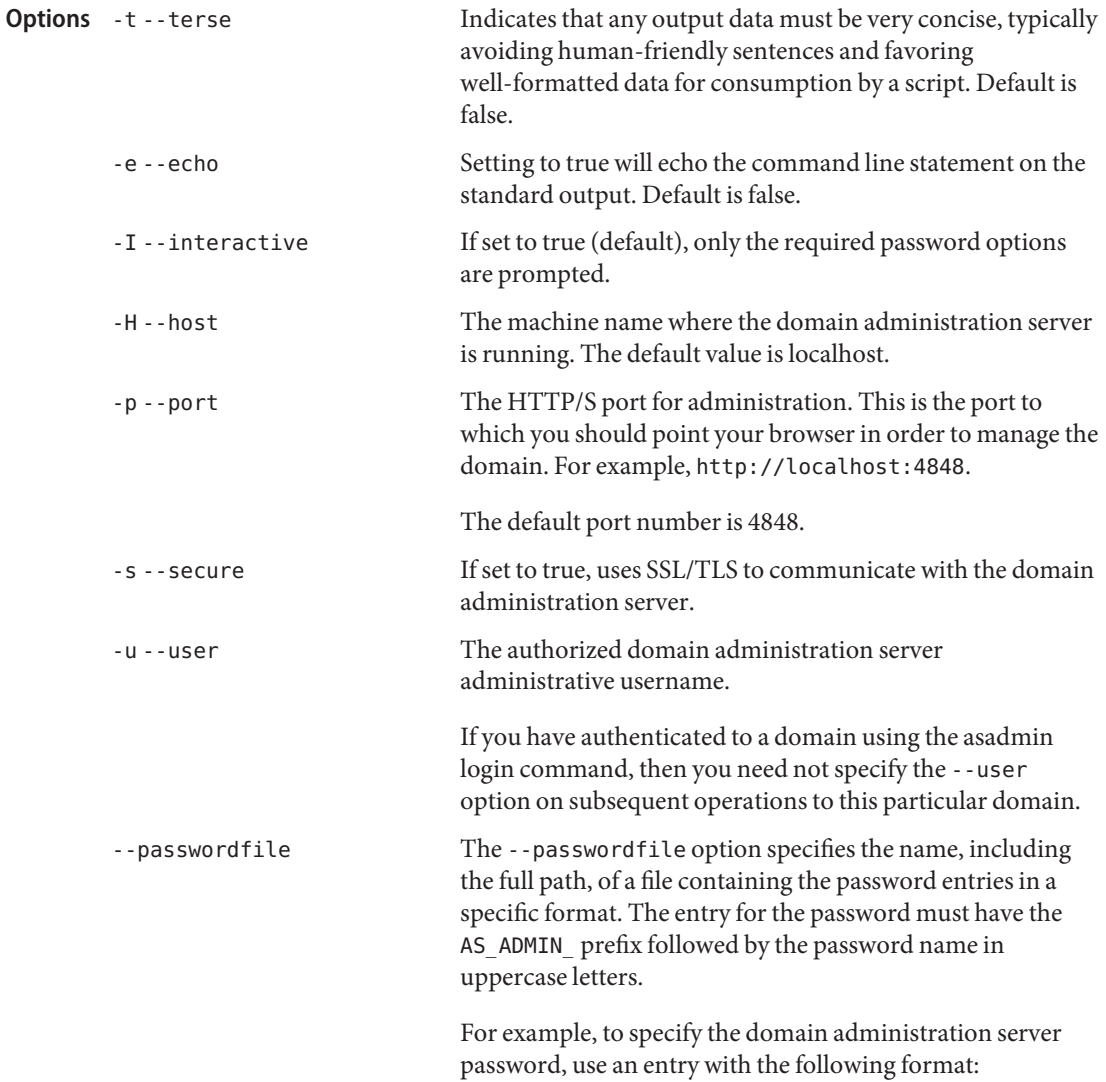

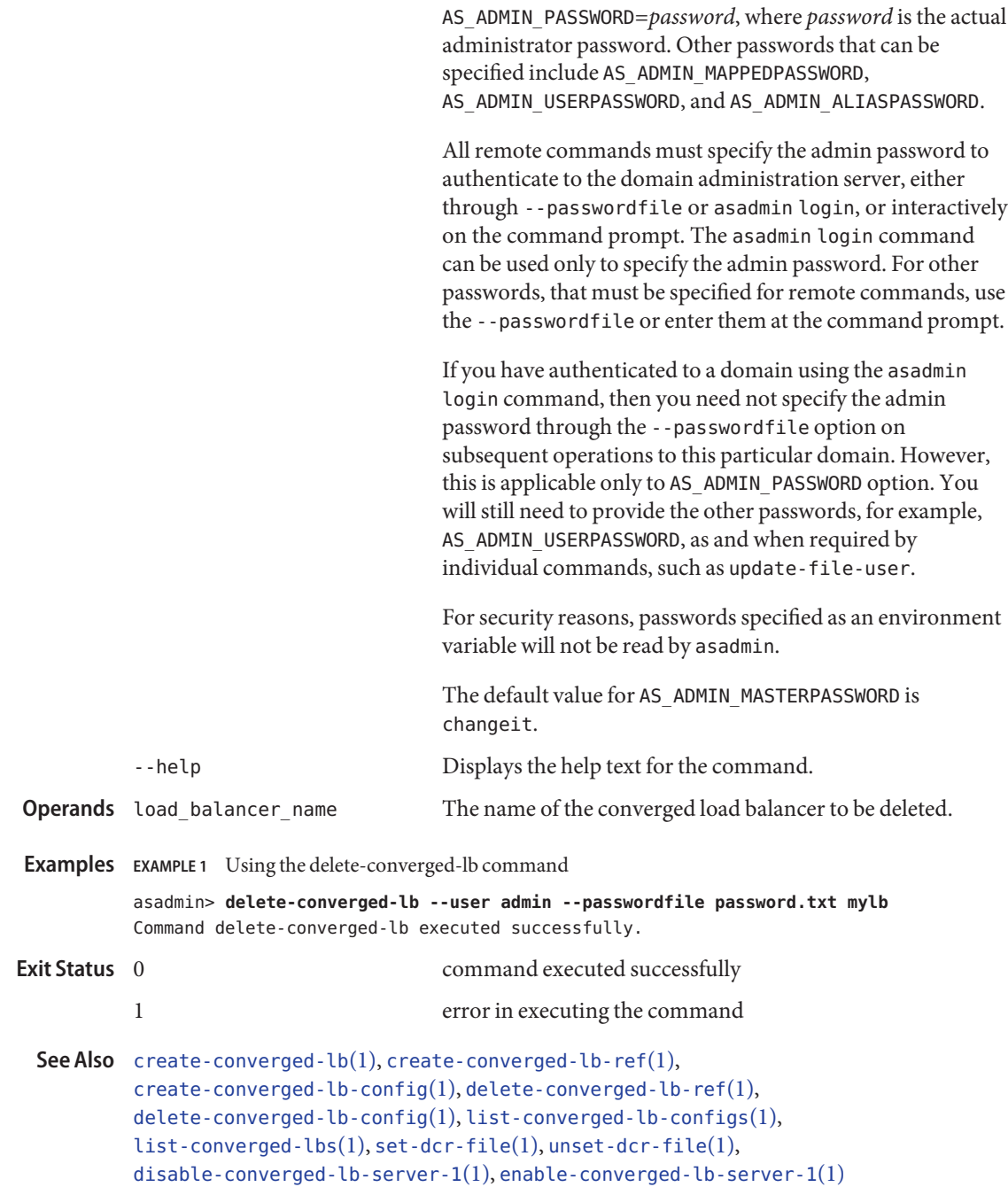

<span id="page-269-0"></span>Name delete-converged-lb-config - deletes a converged load balancer configuration

```
Synopsis delete-converged-lb-config
         [--terse={true|false}][ --echo={true|false} ]
         [ --interactive={true|false} ] [ --host host]
         [--port port] [--secure| -s ] [ --user admin_user]
         [--passwordfile filename] [--help]
          config_name
```
**Note –** This command is available only in domains that are configured to support clusters, such **Description** as domains that are created with the cluster profile.

> Use the delete-converged-lb-config command to delete a converged load balancer configuration. Before deleting a configuration, make sure that the load balancer configuration does not reference any clusters or server instances enabled for load balancing. Additionally, ensure that the load balancer configuration is not referenced by any physical load balancers.

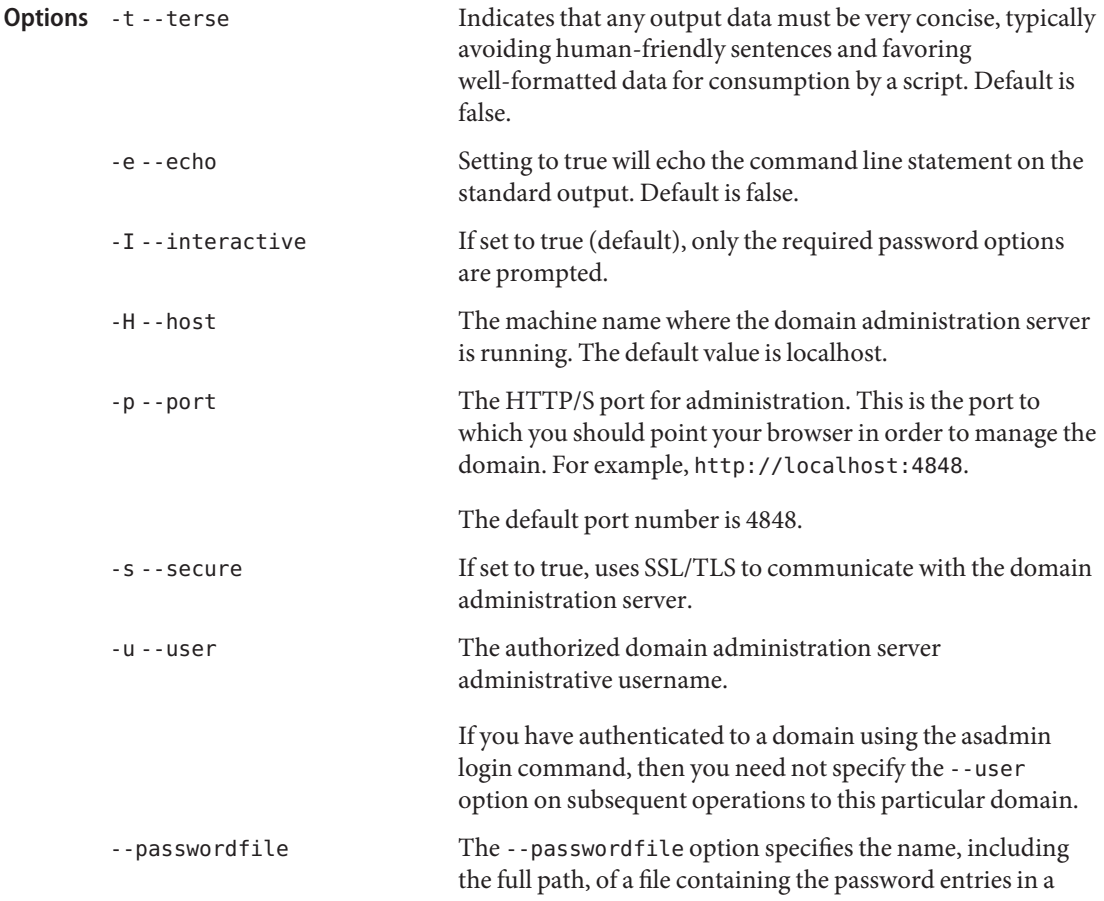

specific format. The entry for the password must have the AS ADMIN prefix followed by the password name in uppercase letters.

For example, to specify the domain administration server password, use an entry with the following format: AS\_ADMIN\_PASSWORD=*password*, where *password* is the actual administrator password. Other passwords that can be specified include AS\_ADMIN\_MAPPEDPASSWORD, AS ADMIN USERPASSWORD, and AS ADMIN ALIASPASSWORD.

All remote commands must specify the admin password to authenticate to the domain administration server, either through --passwordfile or asadmin login, or interactively on the command prompt. The asadmin login command can be used only to specify the admin password. For other passwords, that must be specified for remote commands, use the --passwordfile or enter them at the command prompt.

If you have authenticated to a domain using the asadmin login command, then you need not specify the admin password through the --passwordfile option on subsequent operations to this particular domain. However, this is applicable only to AS\_ADMIN\_PASSWORD option. You will still need to provide the other passwords, for example, AS ADMIN USERPASSWORD, as and when required by individual commands, such as update-file-user.

For security reasons, passwords specified as an environment variable will not be read by asadmin.

The default value for AS\_ADMIN\_MASTERPASSWORD is changeit.

-help Displays the help text for the command.

**Operands** config\_name

*config\_name* The name of the load balancer configuration you want to delete. The configuration must not reference any clusters or server instances enabled for load balancing, or not referenced by any physical load balancers.

**EXAMPLE 1** Using the delete-converged-lb-config command **Examples**

asadmin> **delete-converged-lb-config --user admin --passwordfile file mylbconfig** Command delete-converged-lb-config executed successfully.

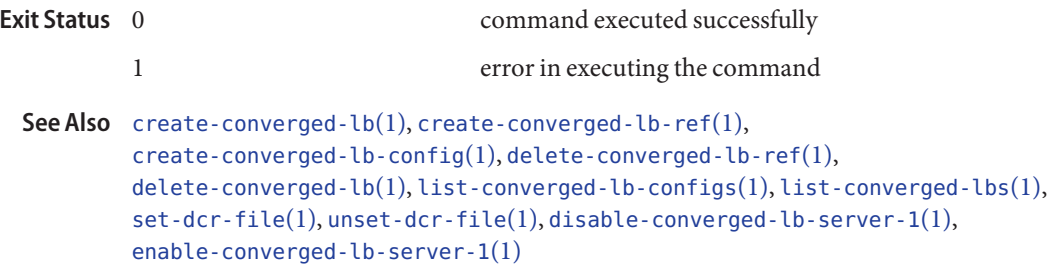

Name delete-converged-lb-ref - deletes the cluster or server instance from a converged load balancer

```
Synopsis delete-converged-lb-ref
         [--terse={true|false}][ --echo={true|false} ]
         [ --interactive={true|false} ] [ --host host]
         [--port port] [--secure| -s ] [ --user admin_user]
         [--passwordfile filename] [--help]
           --clbconfig config_name | --clbname lb_name [--force=(true|false)] target
```
**Note –** This command is available only in domains that are configured to support clusters, such **Description** as domains that are created with the cluster profile.

> Use the delete-converged-lb-ref command to remove a reference to a cluster from a converged load balancer configuration. So that you do not interrupt user requests, make sure all server instances in the cluster are disabled before you remove them from the load balancer configuration.

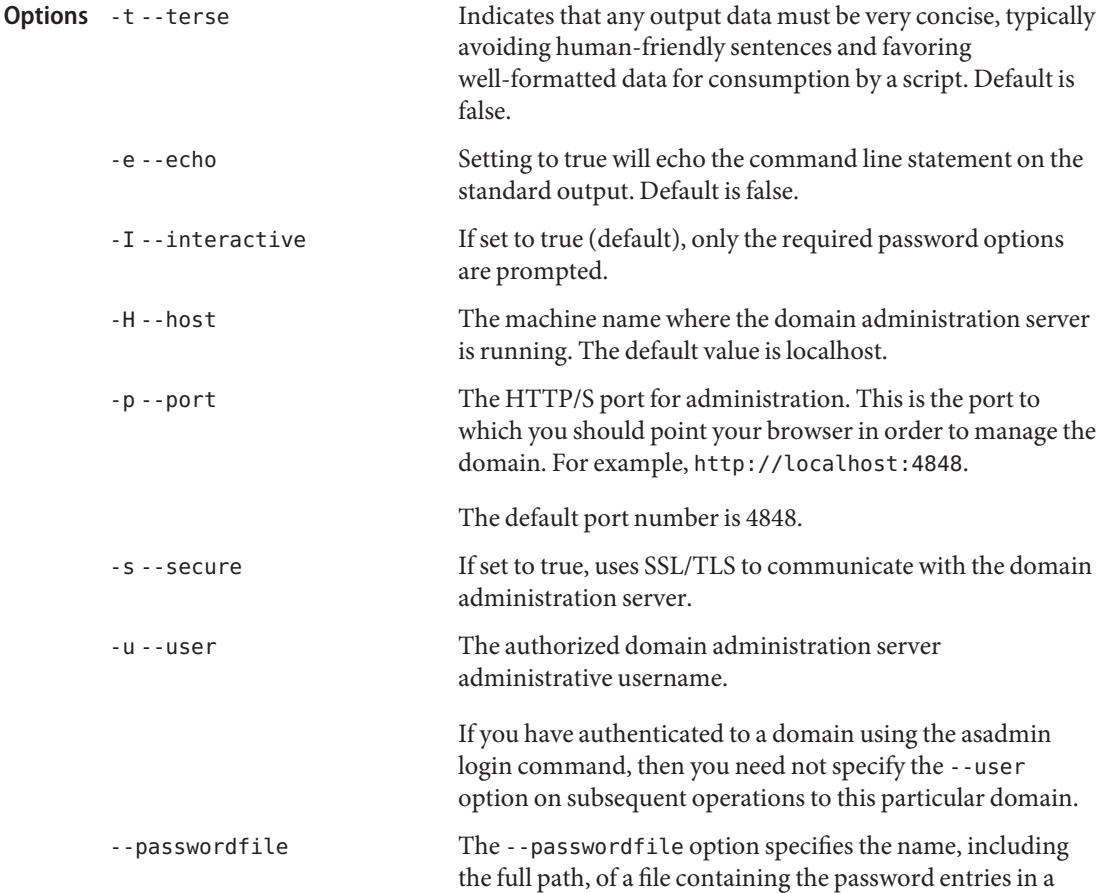

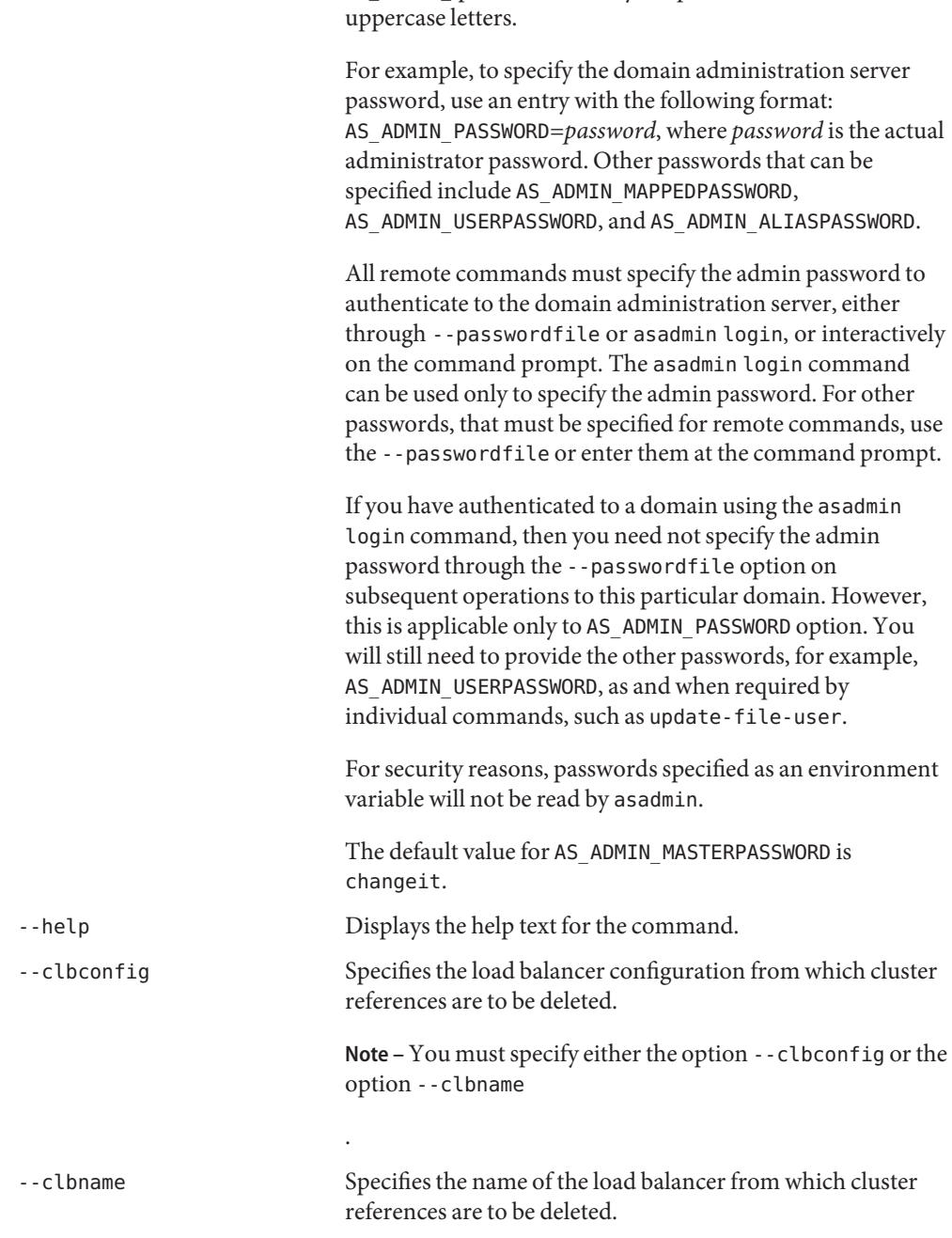

specific format. The entry for the password must have the AS\_ADMIN\_ prefix followed by the password name in

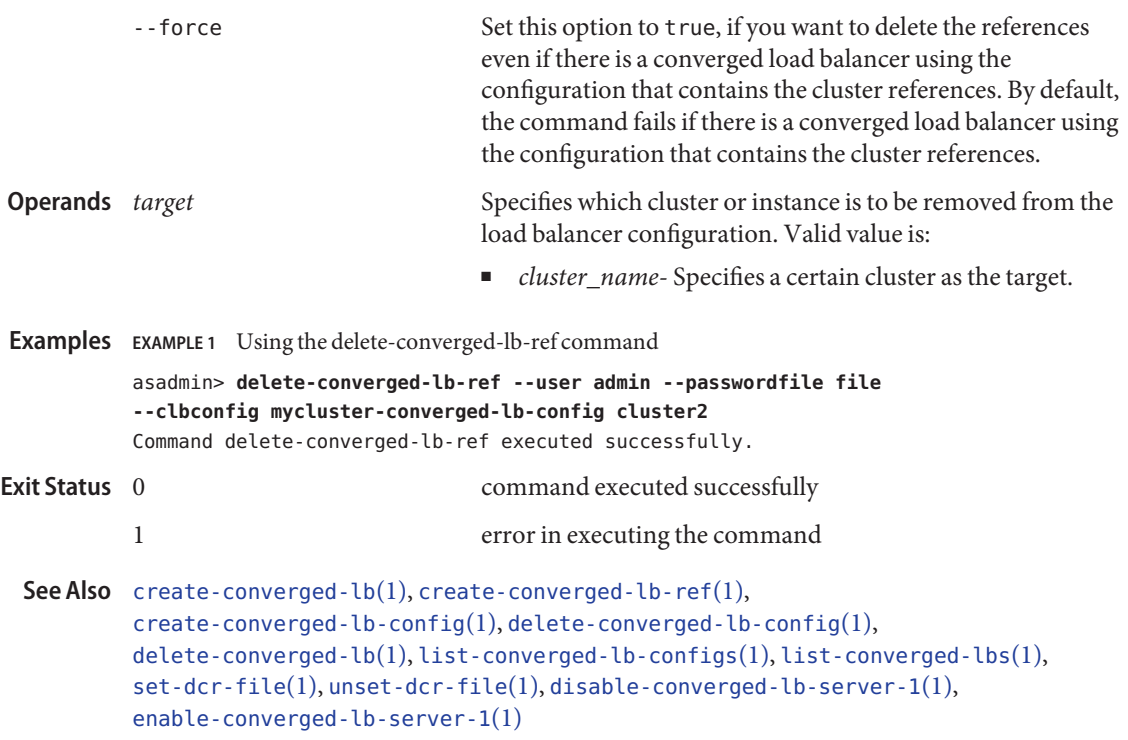

Name delete-custom-resource - removes a custom resource Synopsis delete-custom-resource [--terse={true|false}][ --echo={true|false} ] [ --interactive={true|false} ] [ --host *host*] [--port *port*] [--secure| -s ] [ --user *admin\_user*] [--passwordfile *filename*] [--help] [ --target *target*] *jndi\_name* Description The delete-custom-resource command removes a custom resource. This command is supported in remote mode only. Indicates that any output data must be very concise, typically avoiding human-friendly sentences and favoring well-formatted data for consumption by a script. Default is false. -e --echo Setting to true will echo the command line statement on the standard output. Default is false. -I --interactive If set to true (default), only the required password options are prompted. -H --host The machine name where the domain administration server is running. The default value is localhost. -p --port The HTTP/S port for administration. This is the port to which you should point your browser in order to manage the domain. For example, http://localhost:4848. The default port number is 4848. -s --secure If set to true, uses SSL/TLS to communicate with the domain administration server. -u --user The authorized domain administration server administrative username. If you have authenticated to a domain using the asadmin login command, then you need not specify the --user option on subsequent operations to this particular domain. --passwordfile The --passwordfile option specifies the name, including the full path, of a file containing the password entries in a specific format. The entry for the password must have the AS ADMIN prefix followed by the password name in **Options**

uppercase letters.

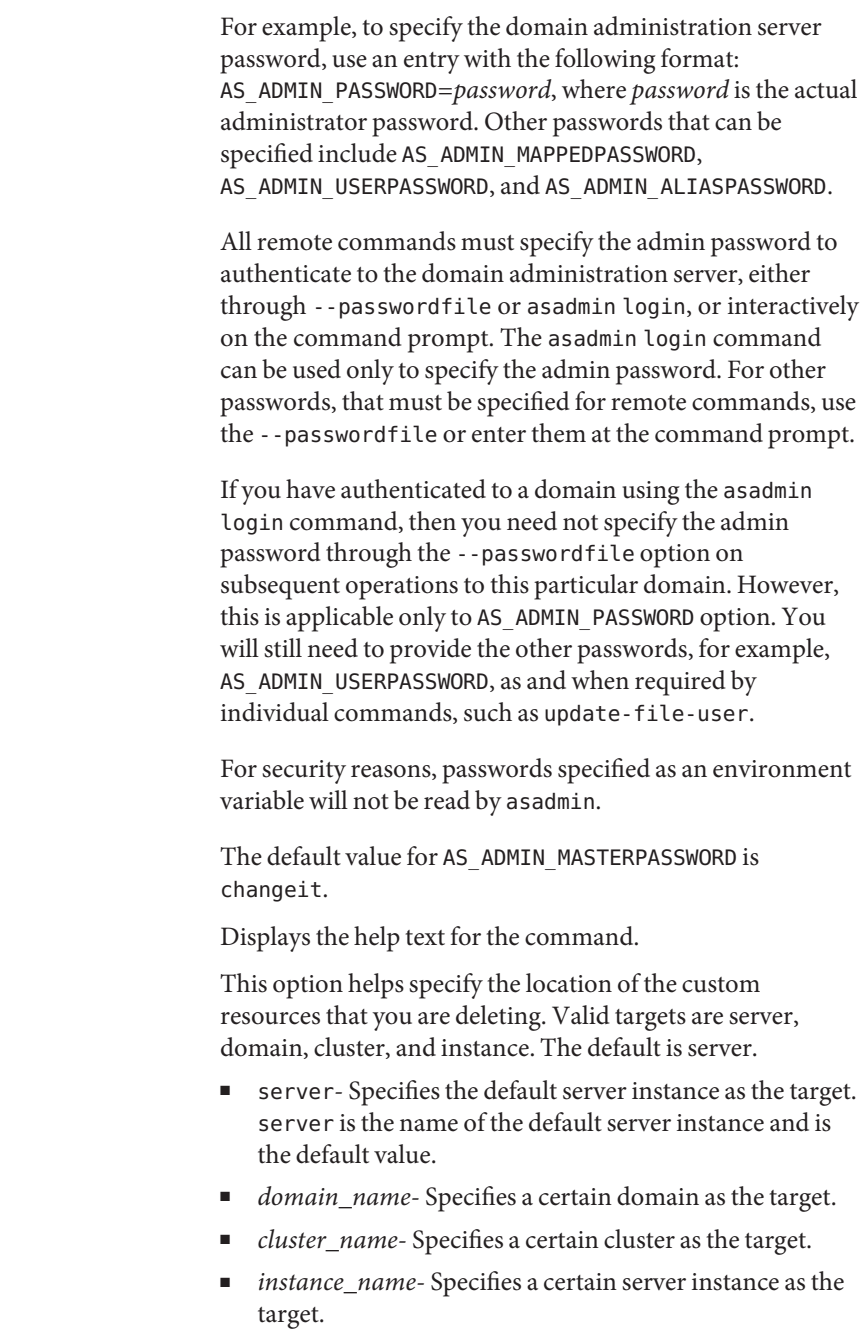

 $-$ help --target

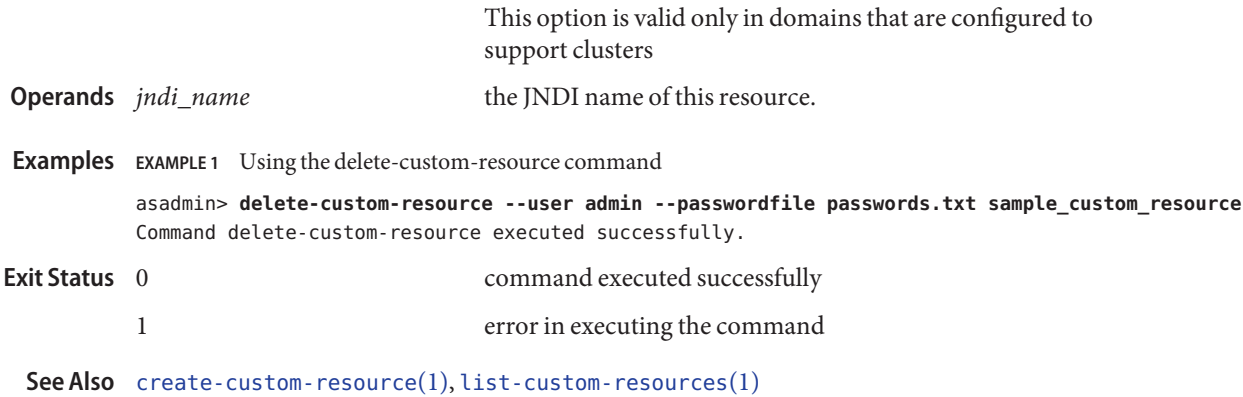

Name delete-diameter-acctapp - deletes a Diameter accounting application.

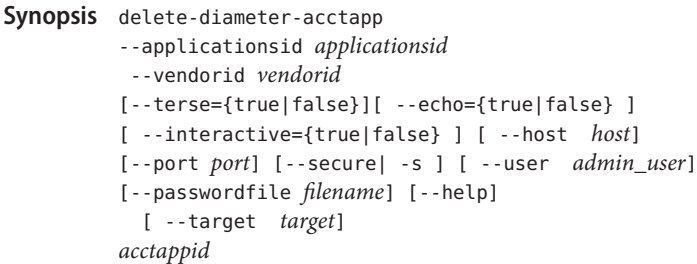

Description The delete-diameter-acctapp command deletes a Diameter accounting application.

**Note –** The Diameter Protocol Support is available to Sun customers from SunSolve at <http://sunsolve.sun.com>.

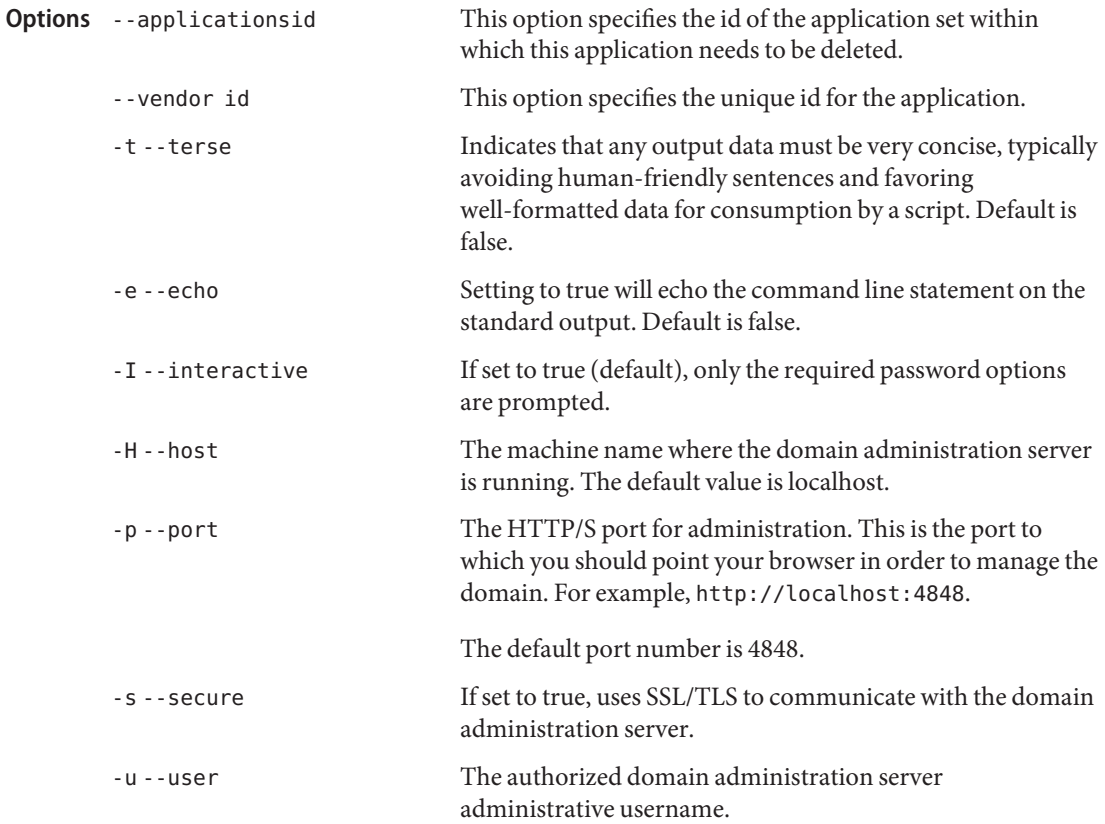

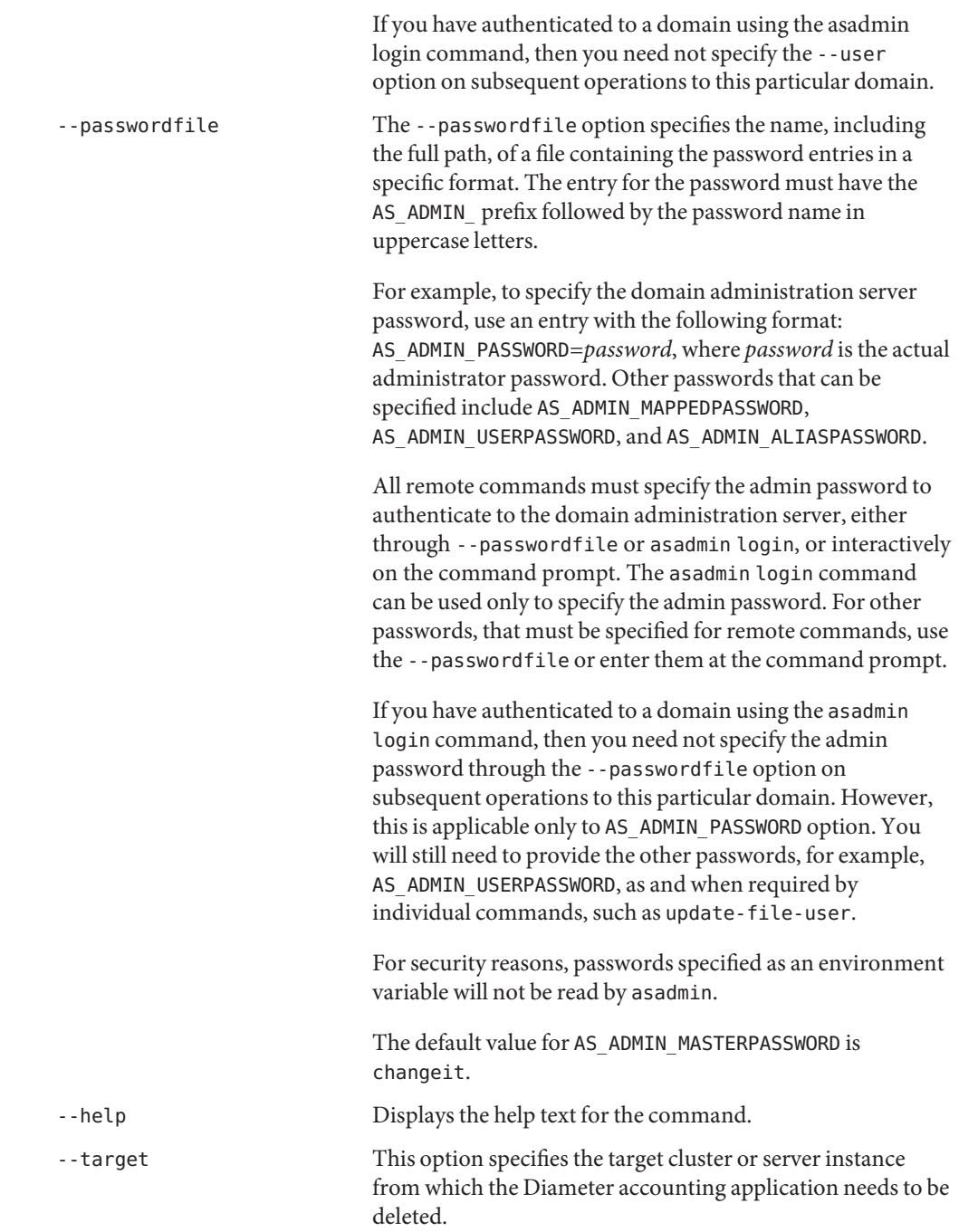

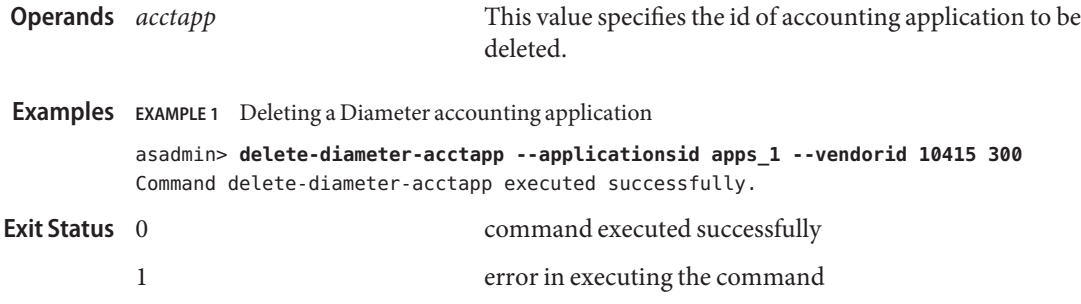

Name delete-diameter-application - deletes Diameter applications of a specific vendor.

```
Synopsis delete-diameter-application --applicationsid applicationsid
         [--terse={true|false}][ --echo={true|false} ]
         [ --interactive={true|false} ] [ --host host]
         [--port port] [--secure| -s ] [ --user admin_user]
         [--passwordfile filename] [--help]
         [ --target target]
         vendorid
```
Description The delete-diameter-application command removes a Diameter applications of a specific vendor.

> **Note –** The Diameter Protocol Support is available to Sun customers from SunSolve at <http://sunsolve.sun.com>.

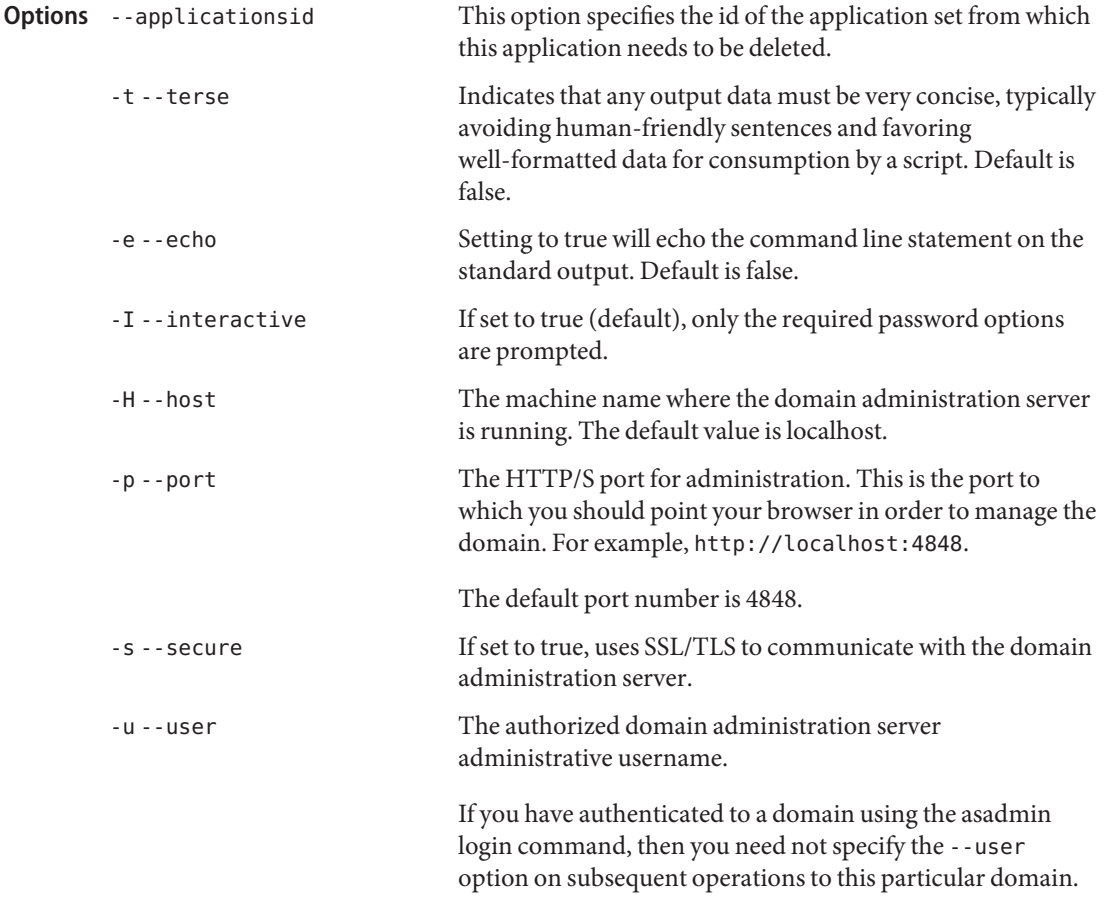

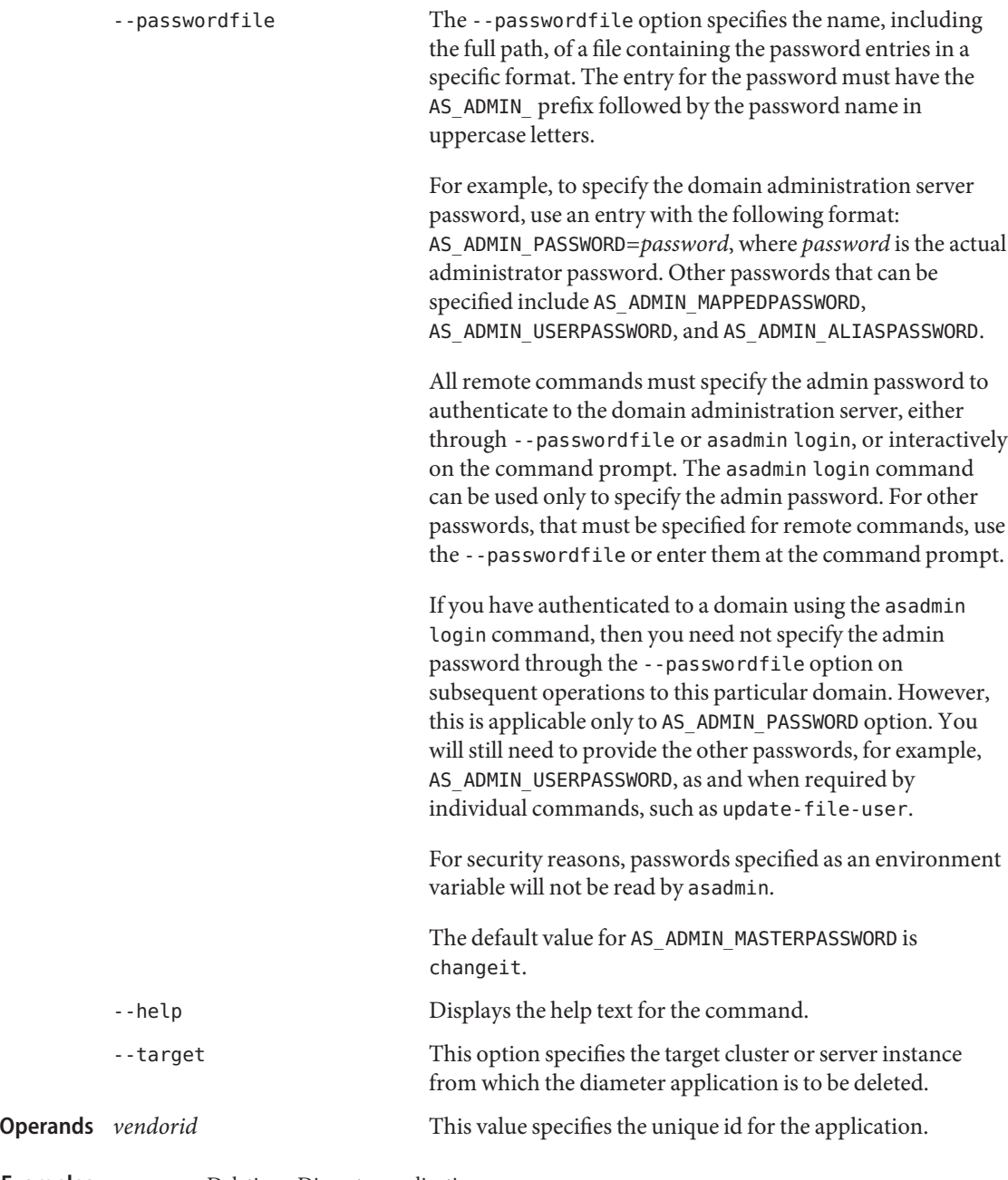

## **EXAMPLE 1** Deleting a Diameter application **Examples**

asadmin> **delete-diameter-application --applicationsid apps\_2 2000** Command delete-diameter-application executed successfully.

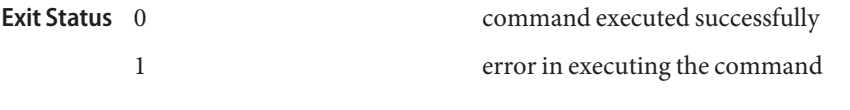

**See Also** [create-diameter-application](#page-89-0)(1), [list-diameter-application](#page-564-0)(1)

Name delete-diameter-applications - deletes a Diameter application set.

```
Synopsis delete-diameter-applications
         [--terse={true|false}][ --echo={true|false} ]
         [ --interactive={true|false} ] [ --host host]
         [--port port] [--secure| -s ] [ --user admin_user]
         [--passwordfile filename] [--help]
          [ --target target]
         applicationsid
```
Description The delete-diameter-applications command removes a Diameter application set.

**Note –** The Diameter Protocol Support is available to Sun customers from SunSolve at <http://sunsolve.sun.com>.

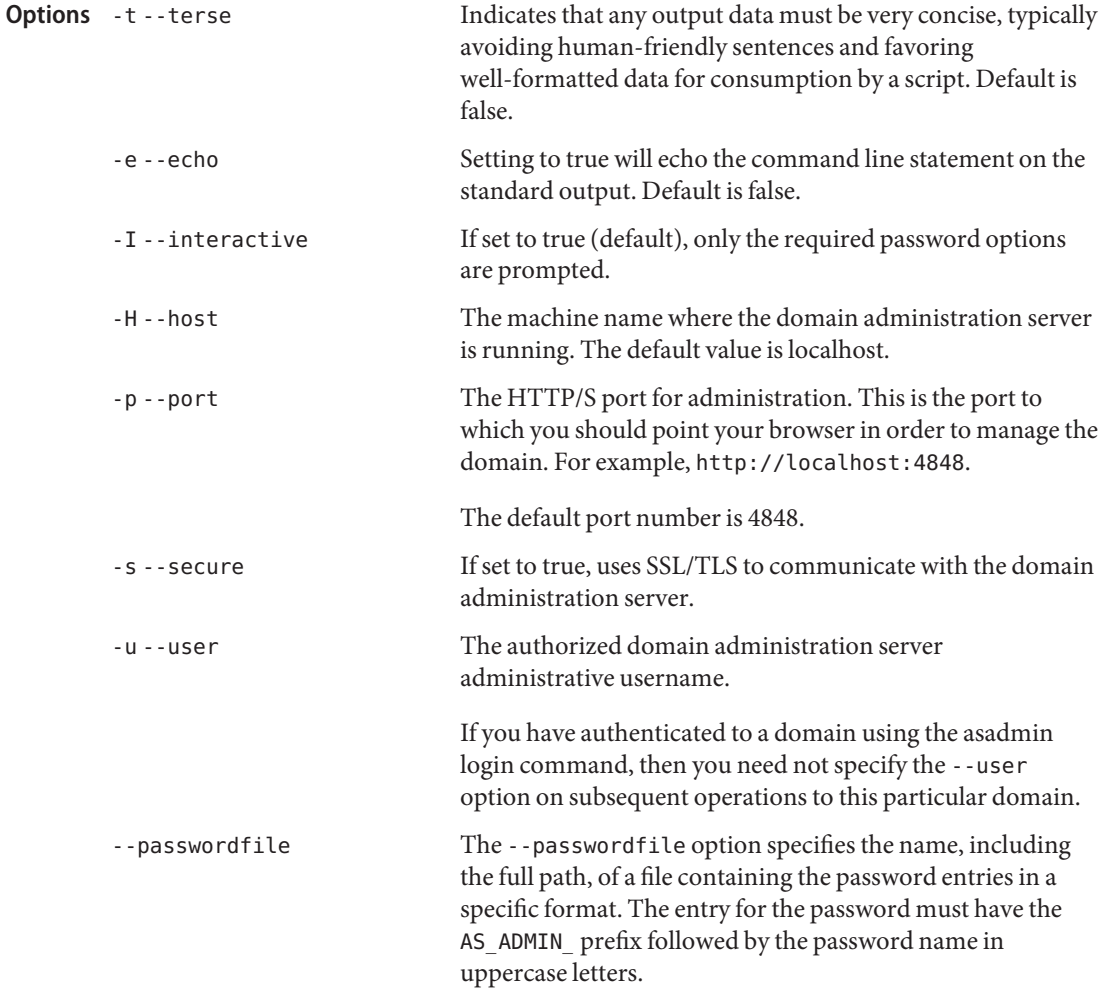

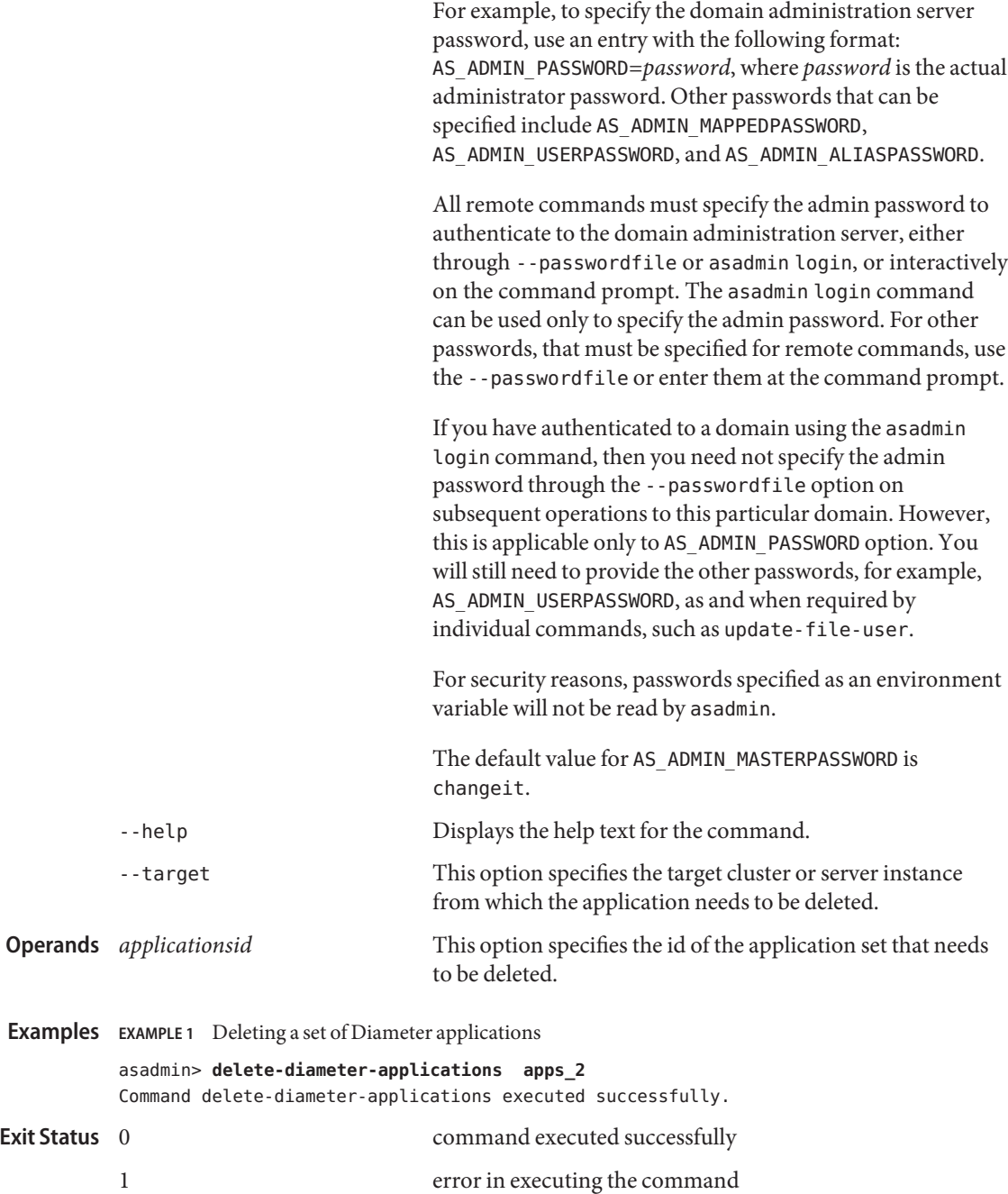

See Also [list-diameter-applications](#page-567-0)(1)

Name delete-diameter-authapp - deletes a Diameter authentication application.

```
Synopsis delete-diameter-authapp--applicationsid applicationsid
          --vendorid vendorid
         [--terse={true|false}][ --echo={true|false} ]
          [ --interactive={true|false} ] [ --host host]
         [--port port] [--secure| -s ] [ --user admin_user]
         [--passwordfile filename] [--help]
         [ --target target]
         authappid
```
Description The delete-diameter-authapp command deletes a Diameter authentication application.

**Note –** The Diameter Protocol Support is available to Sun customers from SunSolve at <http://sunsolve.sun.com>.

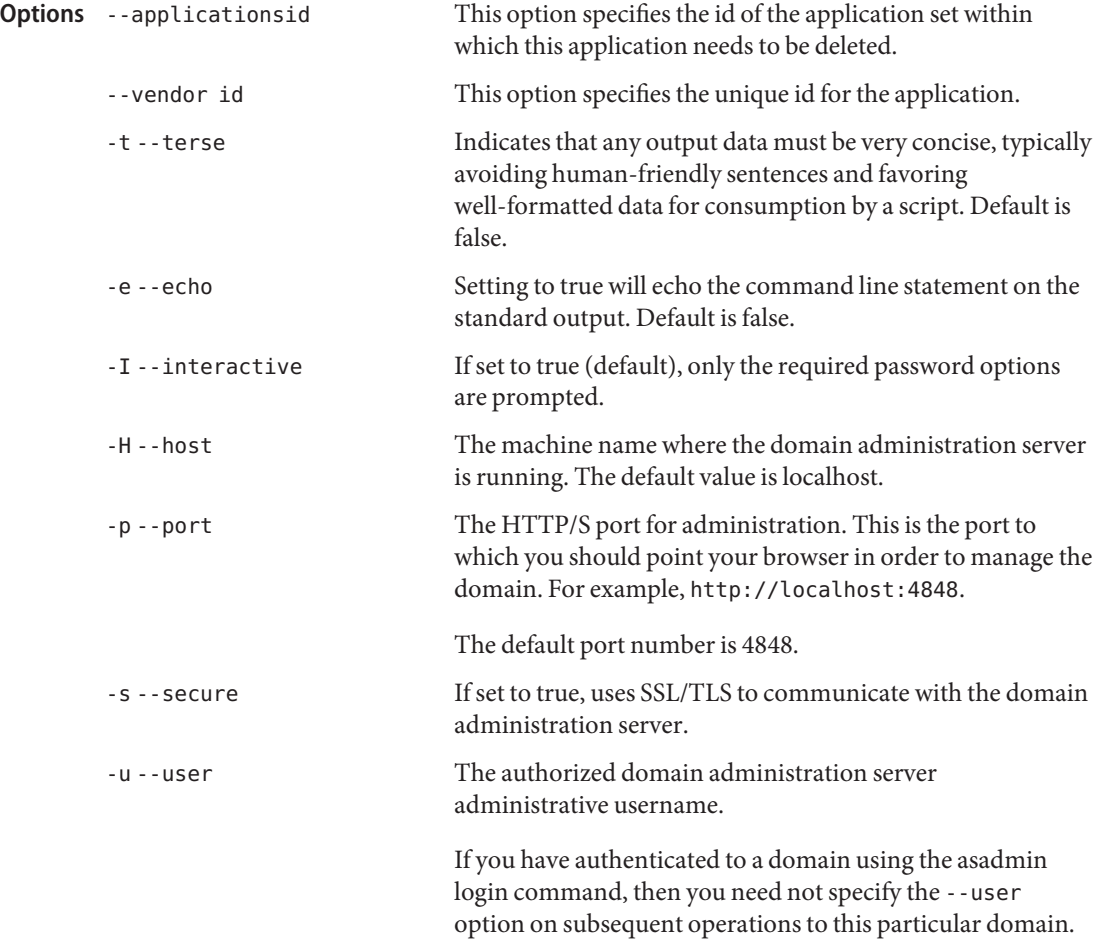
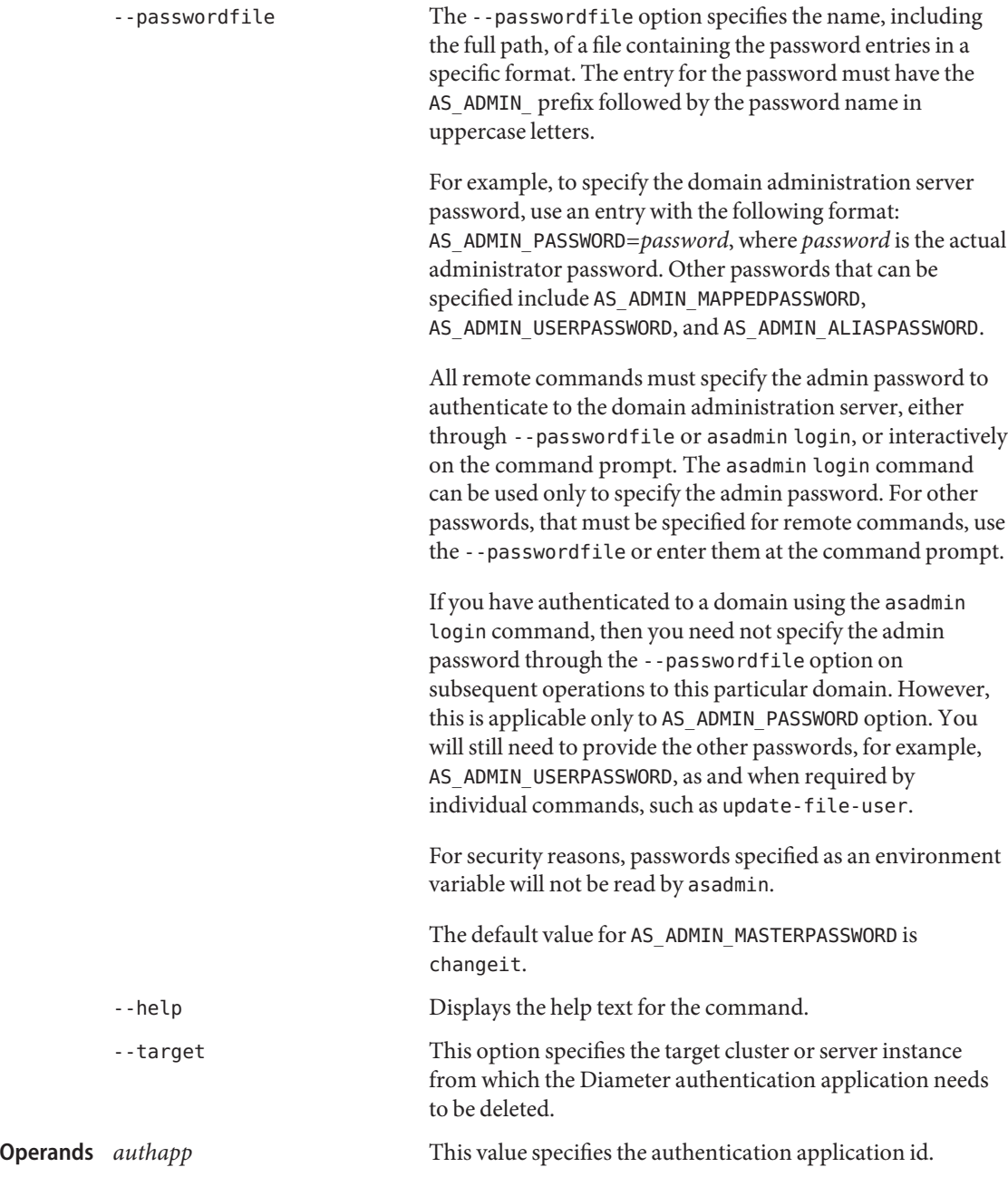

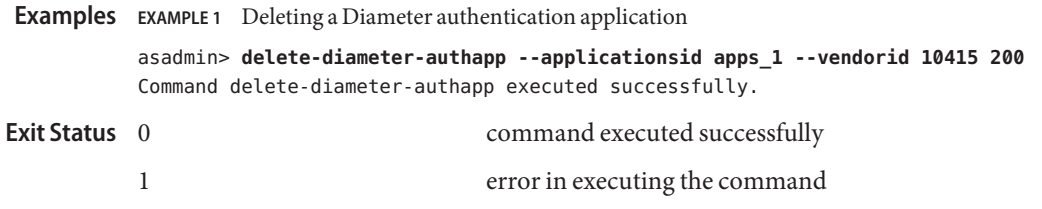

Name delete-diameter-peer - deletes a peer in the Diameter Service.

```
Synopsis delete-diameter-peer
         [--terse={true|false}][ --echo={true|false} ]
         [ --interactive={true|false} ] [ --host host]
         [--port port] [--secure| -s ] [ --user admin_user]
         [--passwordfile filename] [--help]
             --target target
         id
```
Description The delete-diameter-peer command removes a peer in the Diameter Service from the specified cluster or server instance.

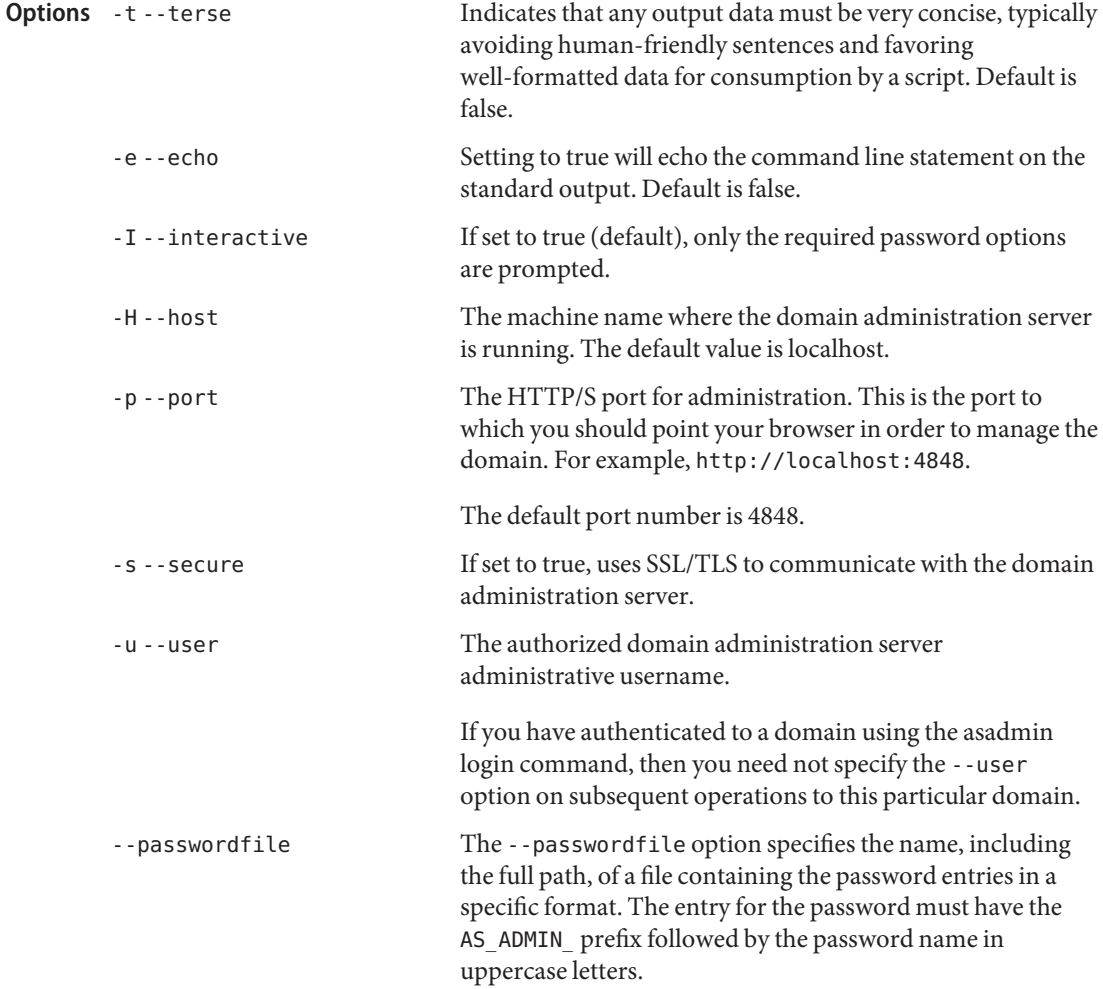

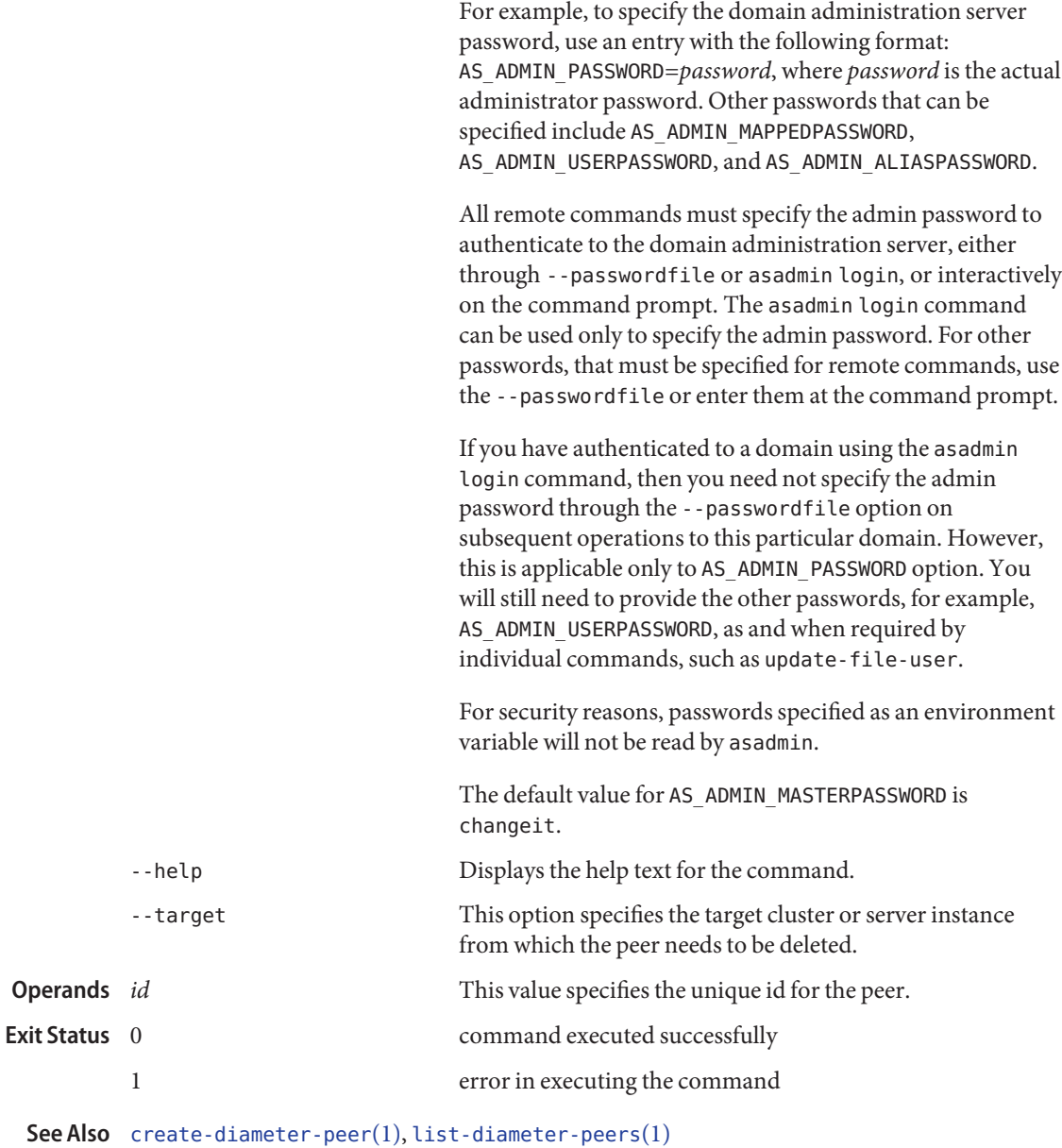

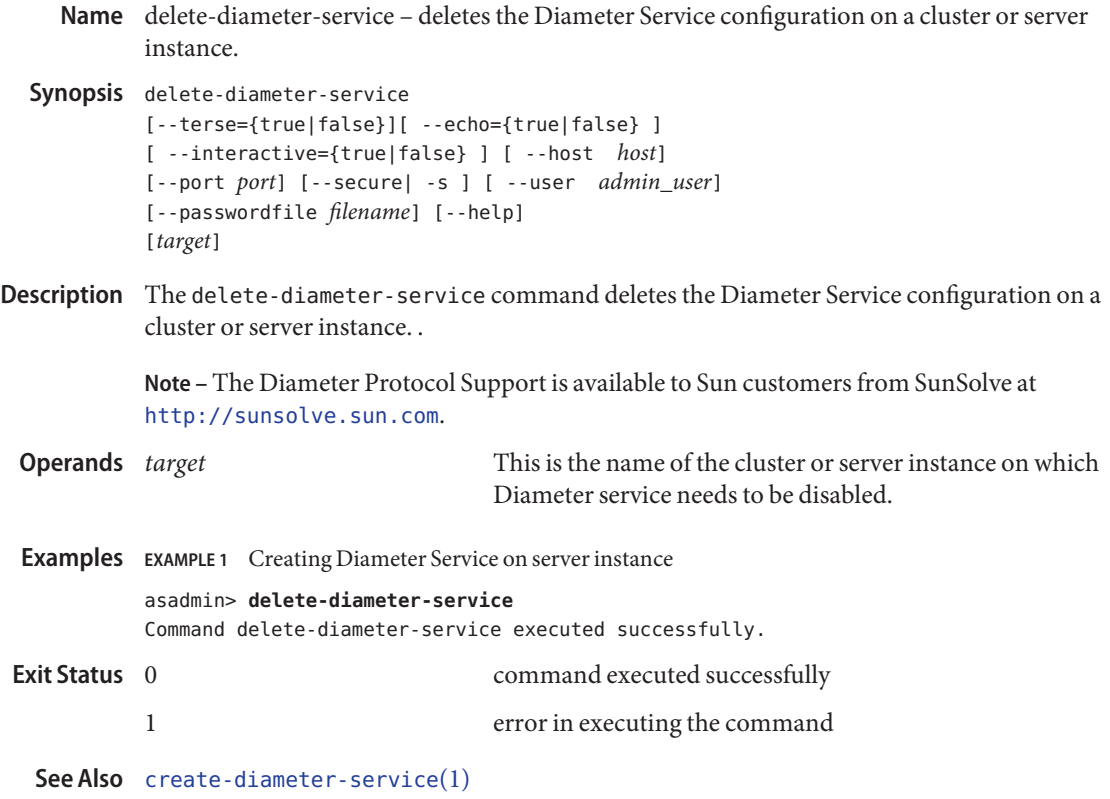

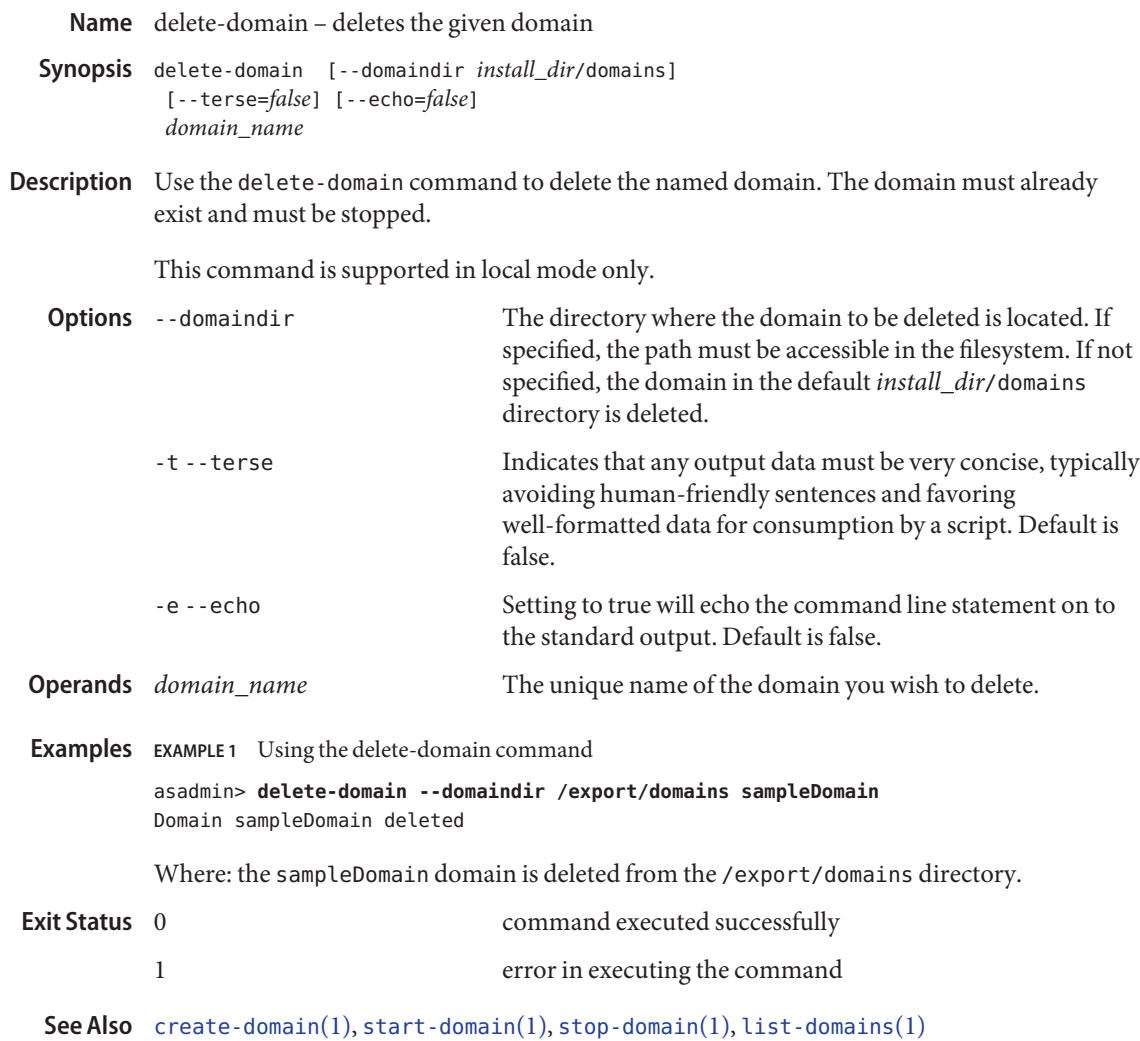

Name delete-file-user - removes the named file user

```
Synopsis delete-file-user
         [--terse={true|false}][ --echo={true|false} ]
         [ --interactive={true|false} ] [ --host host]
         [--port port] [--secure| -s ] [ --user admin_user]
         [--passwordfile filename] [--help]
          [ --target target]
          username
```
Description The delete-file-user command deletes the entry in the keyfile with the specified username.

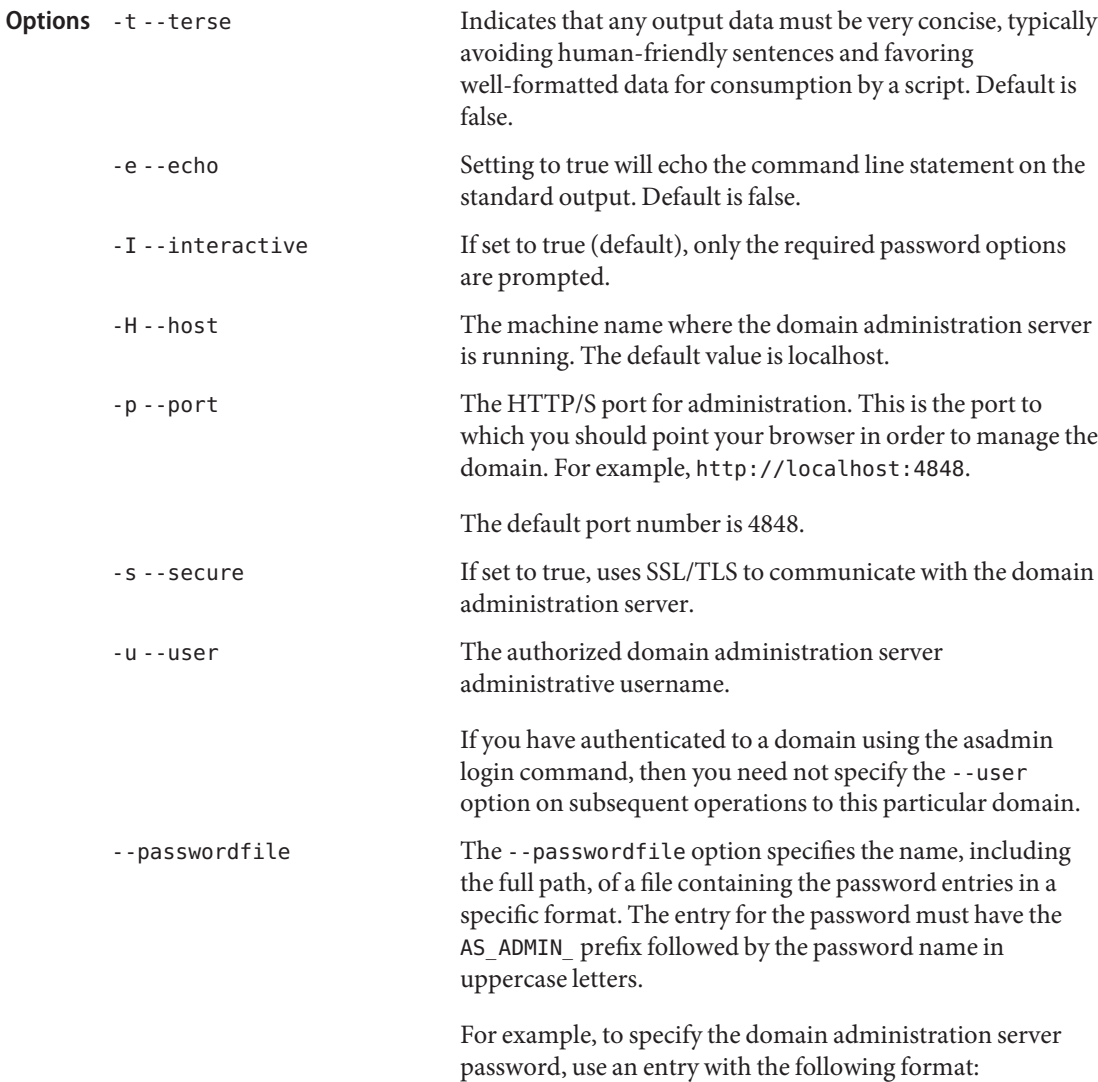

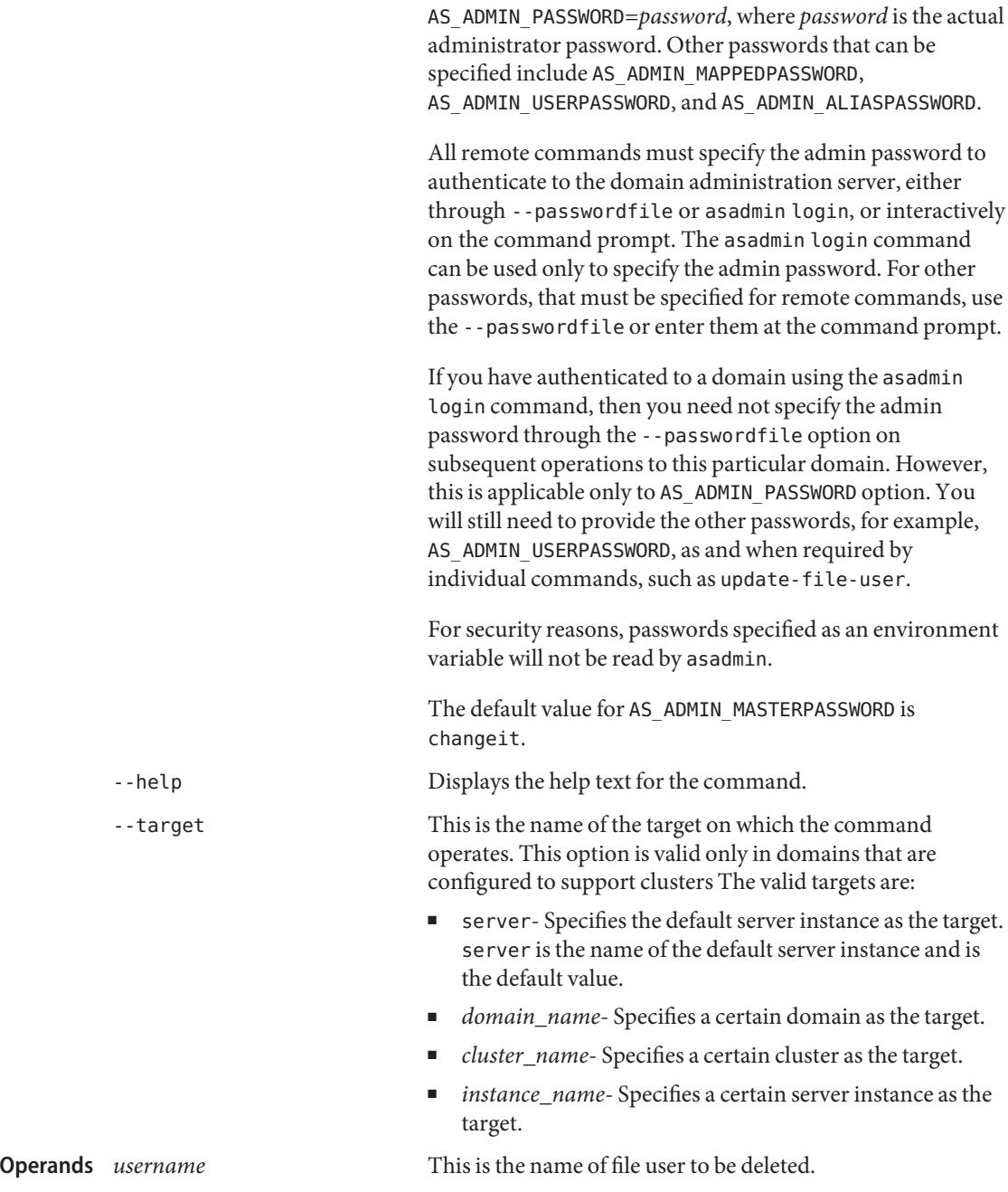

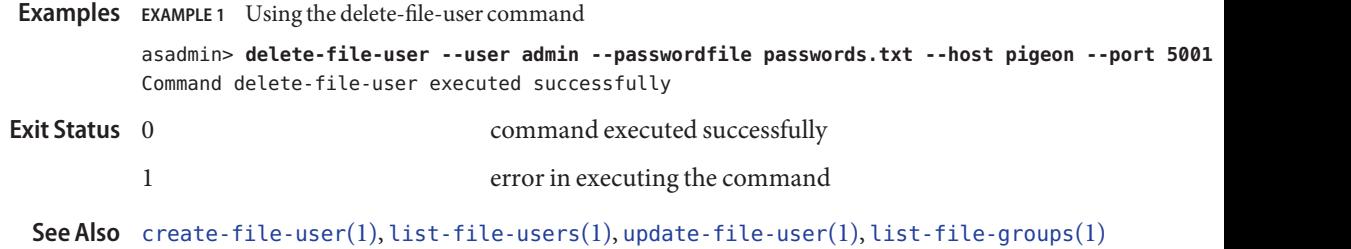

Name delete-http-health-checker - deletes the health-checker for a specified load balancer configuration

```
Synopsis delete-http-health-checker
```

```
[--terse={true|false}][ --echo={true|false} ]
[ --interactive={true|false} ] [ --host host]
[--port port] [--secure| -s ] [ --user admin_user]
[--passwordfile filename] [--help]
 [ --config config_name]
target
```
**Note –** This command is available only in domains that are configured to support clusters, such **Description** as domains that are created with the cluster profile.

> This command deletes the health checker from a load balancer configuration. A health checker is unique for the combination of target and load balancer configuration.

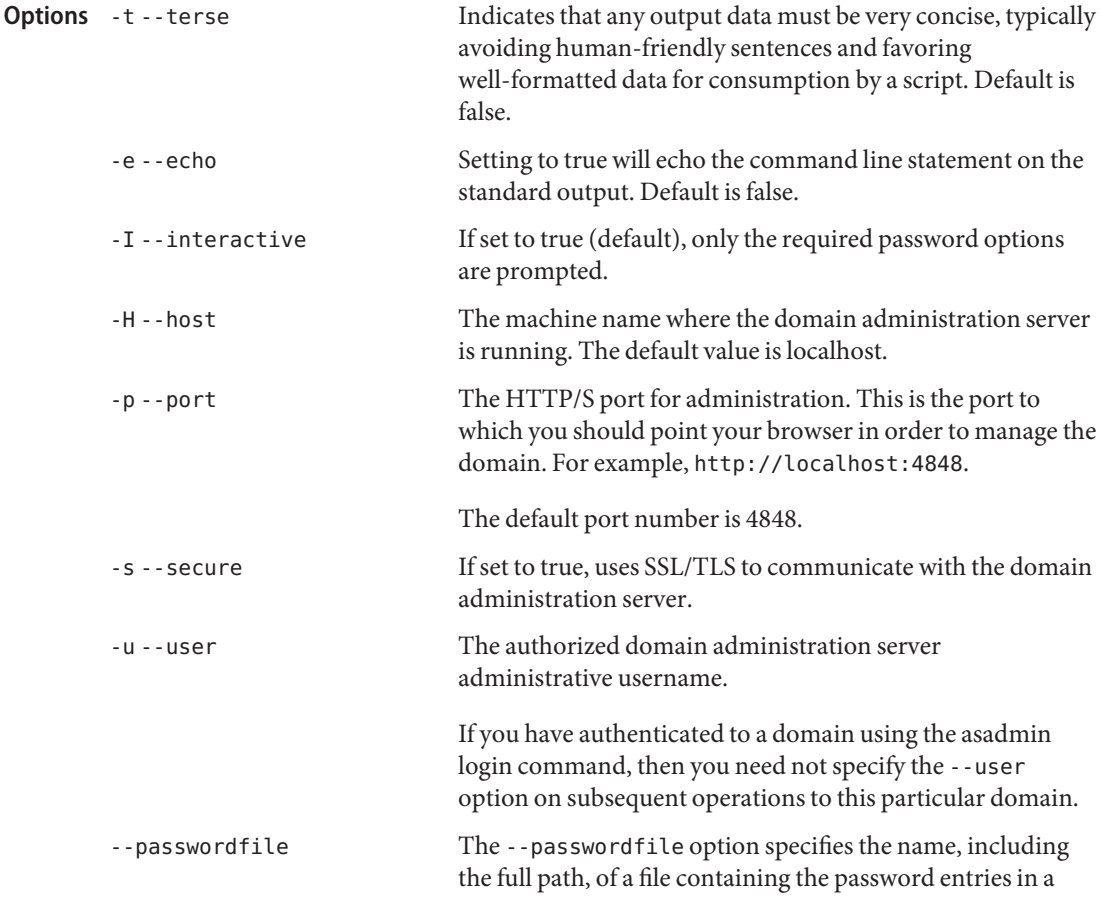

specific format. The entry for the password must have the AS ADMIN prefix followed by the password name in uppercase letters.

For example, to specify the domain administration server password, use an entry with the following format: AS\_ADMIN\_PASSWORD=*password*, where *password* is the actual administrator password. Other passwords that can be specified include AS\_ADMIN\_MAPPEDPASSWORD, AS ADMIN USERPASSWORD, and AS ADMIN ALIASPASSWORD.

All remote commands must specify the admin password to authenticate to the domain administration server, either through --passwordfile or asadmin login, or interactively on the command prompt. The asadmin login command can be used only to specify the admin password. For other passwords, that must be specified for remote commands, use the --passwordfile or enter them at the command prompt.

If you have authenticated to a domain using the asadmin login command, then you need not specify the admin password through the --passwordfile option on subsequent operations to this particular domain. However, this is applicable only to AS\_ADMIN\_PASSWORD option. You will still need to provide the other passwords, for example, AS ADMIN USERPASSWORD, as and when required by individual commands, such as update-file-user.

For security reasons, passwords specified as an environment variable will not be read by asadmin.

The default value for AS\_ADMIN\_MASTERPASSWORD is changeit.

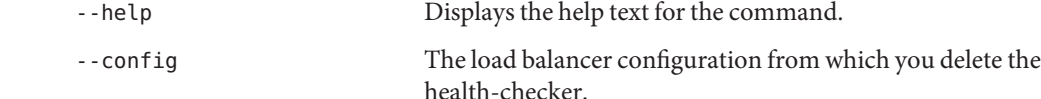

*target* Specifies the target from which you are deleting the health checker.

Valid values are:

■ *cluster\_name*-Specifies a certain cluster as the target.

**Operands**

■ *instance\_name*-Specifies a certain server instance as the target.

**EXAMPLE 1** Using the delete-http-health-checker command **Examples** asadmin> **delete-http-health-checker --user admin --passwordfile password.txt --config mycluster-http-lb-config mycluster** Command delete-http-health-checker executed successfully. command executed successfully 1 error in executing the command See Also [create-http-health-checker](#page-101-0)(1) **Exit Status**

Name delete-http-lb - deletes a load balancer

```
Synopsis delete-http-lb
         [--terse={true|false}][ --echo={true|false} ]
         [ --interactive={true|false} ] [ --host host]
          [--port port] [--secure| -s ] [ --user admin_user]
         [--passwordfile filename] [--help]
          load_balancer_name
```
**Note –** This command is available only in domains that are configured to support clusters, such **Description** as domains that are created with the cluster profile.

Use the delete-http-lb command to delete a physical load balancer.

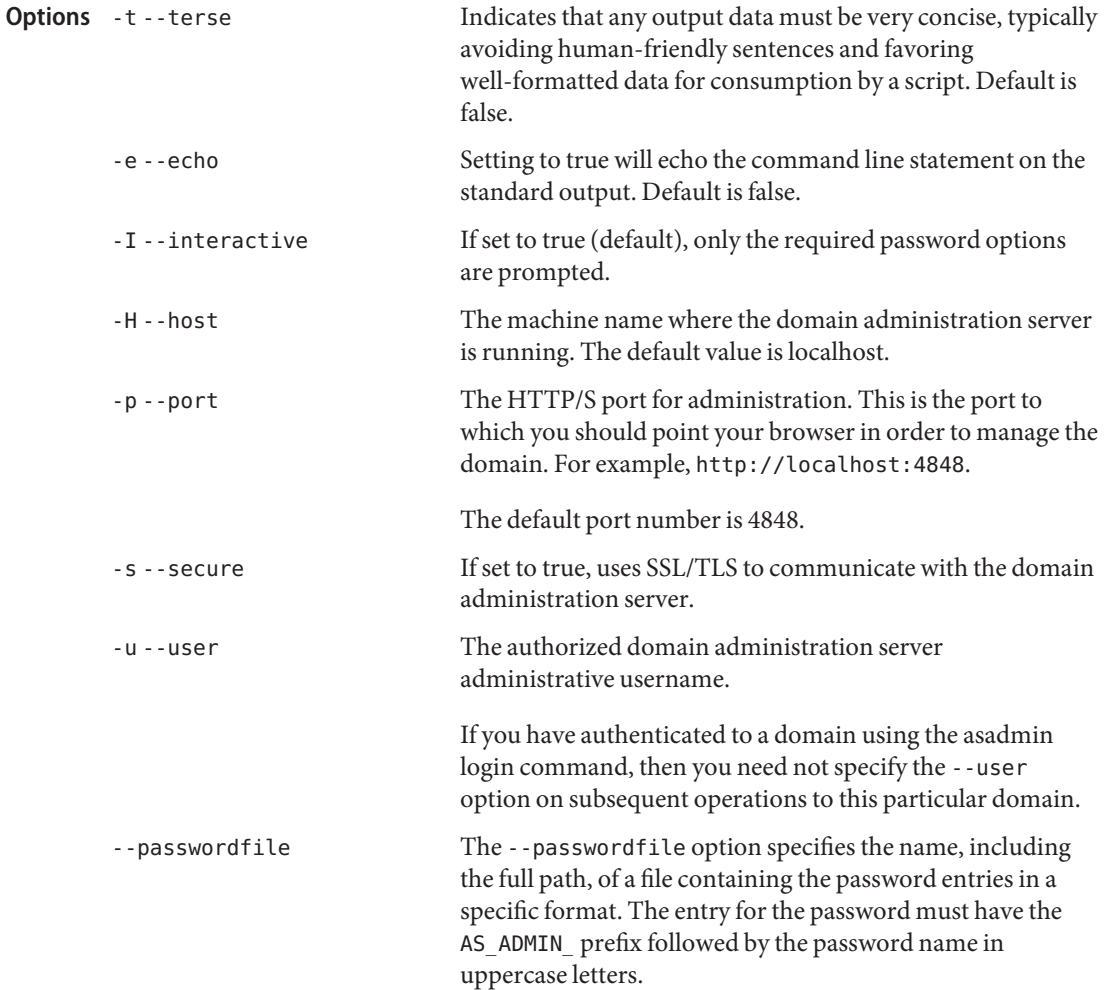

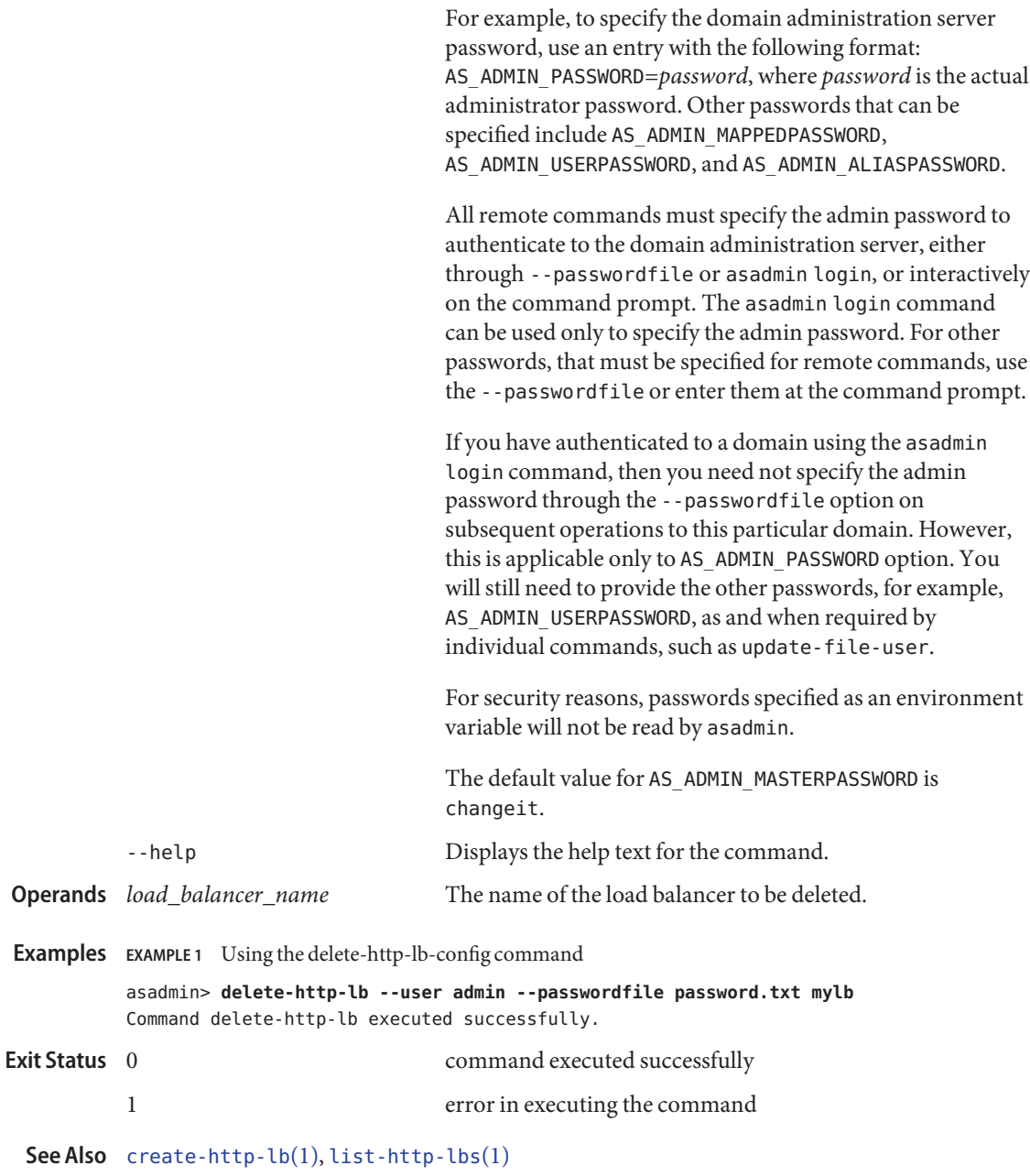

Name delete-http-lb-config - deletes a load balancer configuration

```
Synopsis delete-http-lb-config
         [--terse={true|false}][ --echo={true|false} ]
         [ --interactive={true|false} ] [ --host host]
          [--port port] [--secure| -s ] [ --user admin_user]
          [--passwordfile filename] [--help]
          config_name
```
**Note –** This command is available only in domains that are configured to support clusters, such **Description** as domains that are created with the cluster profile.

> Use the delete-http-lb-config command to delete a load balancer configuration. The load balancer configuration must not reference any clusters or server instances enabled for load balancing. In addition, the load balancer configuration must not be referenced by any physical load balancers.

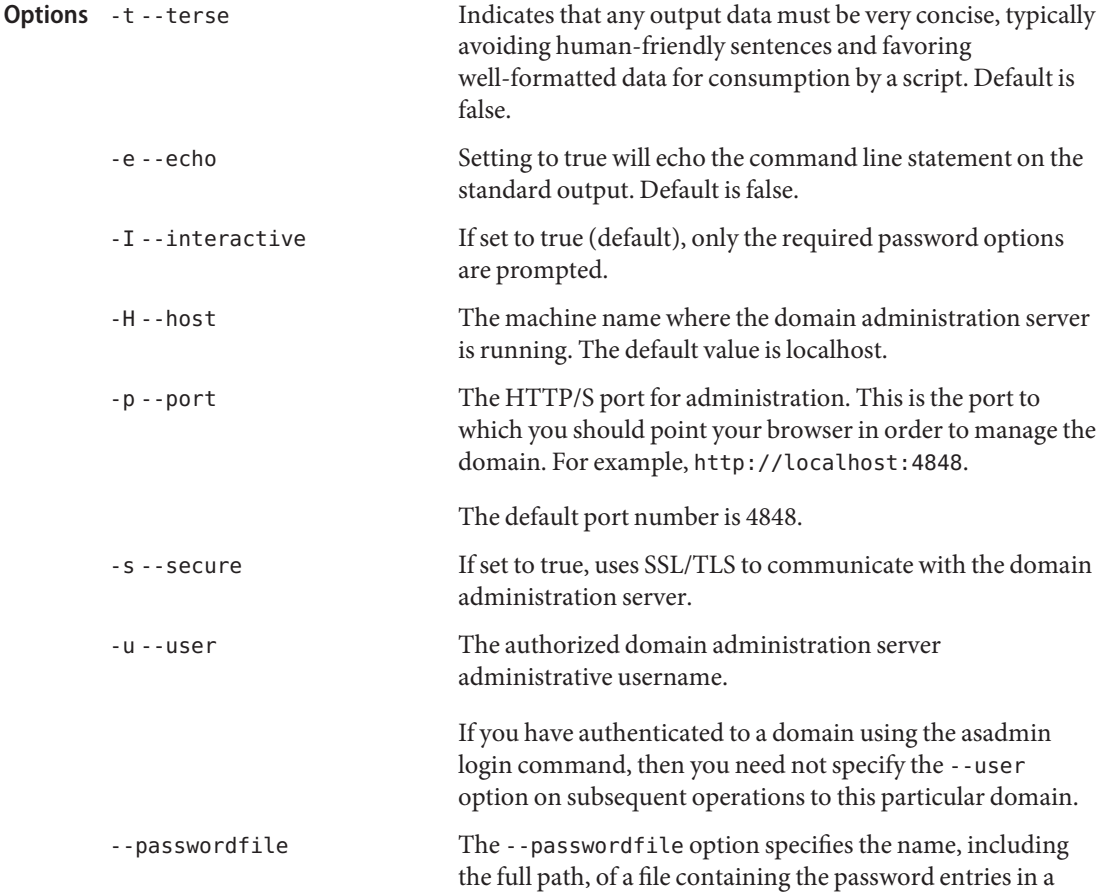

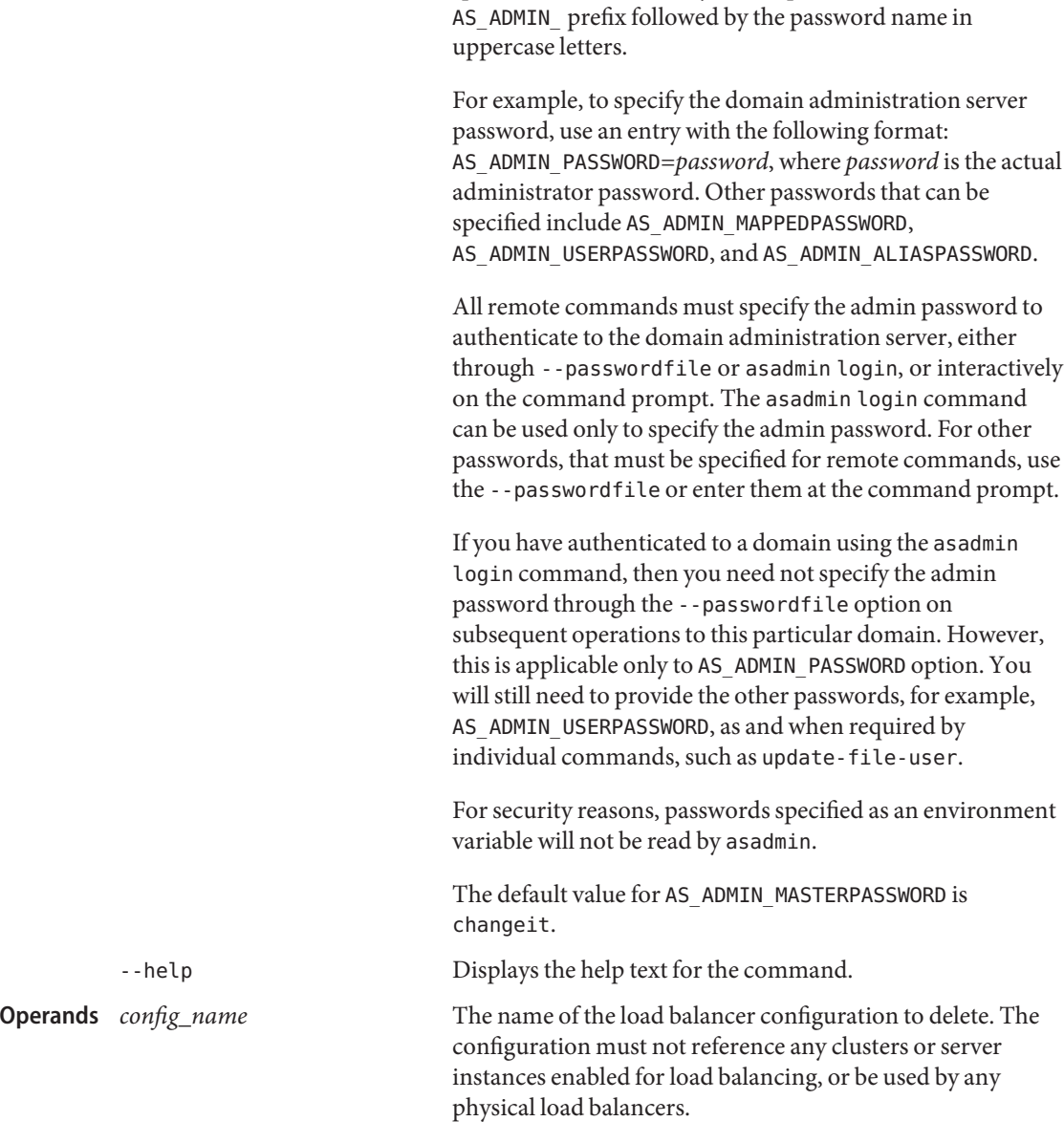

specific format. The entry for the password must have the

## **EXAMPLE 1** Using the delete-http-lb-config command **Examples**

asadmin> **delete-http-lb-config --user admin --passwordfile file mylbconfig** Command delete-http-lb-config executed successfully.

command executed successfully 1 error in executing the command **Exit Status**

See Also [create-http-lb-config](#page-109-0)(1), [list-http-lb-configs](#page-579-0)(1)

Name delete-http-lb-ref - deletes the cluster or server instance from a load balancer

```
Synopsis delete-http-lb-ref
         [--terse={true|false}][ --echo={true|false} ]
         [ --interactive={true|false} ] [ --host host]
         [--port port] [--secure| -s ] [ --user admin_user]
         [--passwordfile filename] [--help]
            --config config_name | --lbname load_balancer_name
         [--force=false] target
```
**Note –** This command is available only in domains that are configured to support clusters, such **Description** as domains that are created with the cluster profile.

> Use the delete-http-lb-ref command to remove a reference to a cluster or stand-alone server instance from a load balancer configuration or load balancer. So that you do not interrupt user requests, make sure the standalone server instance or all server instances in the cluster are disabled before you remove them from the load balancer configuration. If the force option is set to true, the references are deleted even if server instances or clusters are enabled.

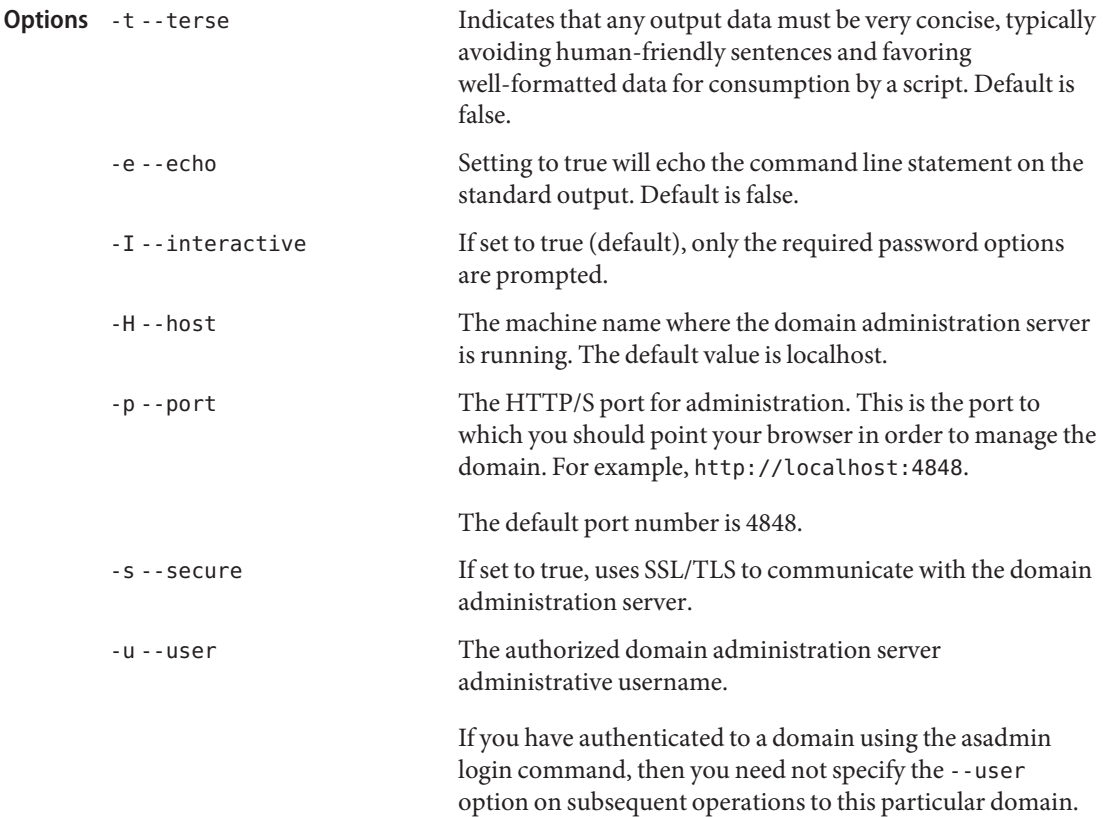

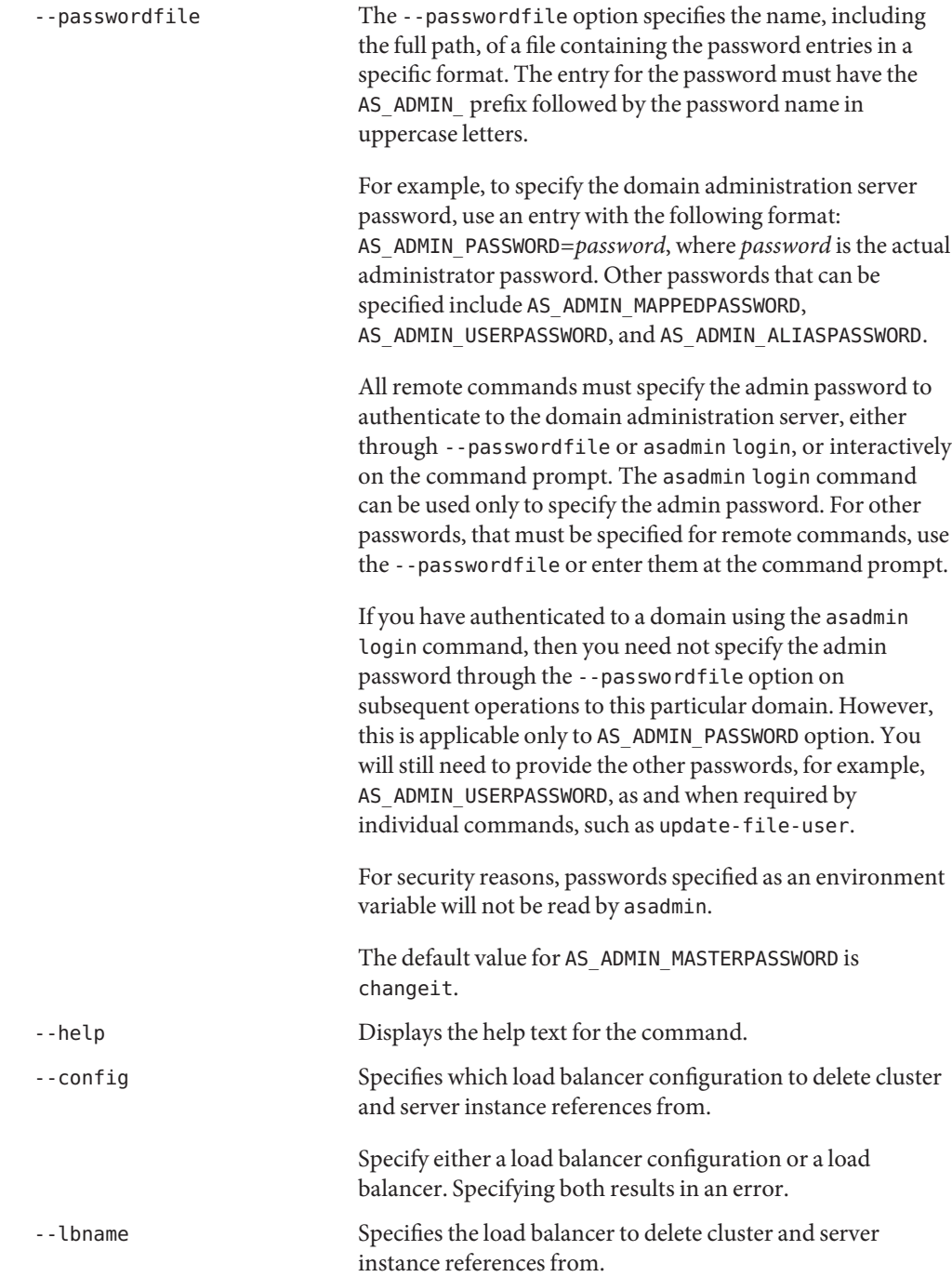

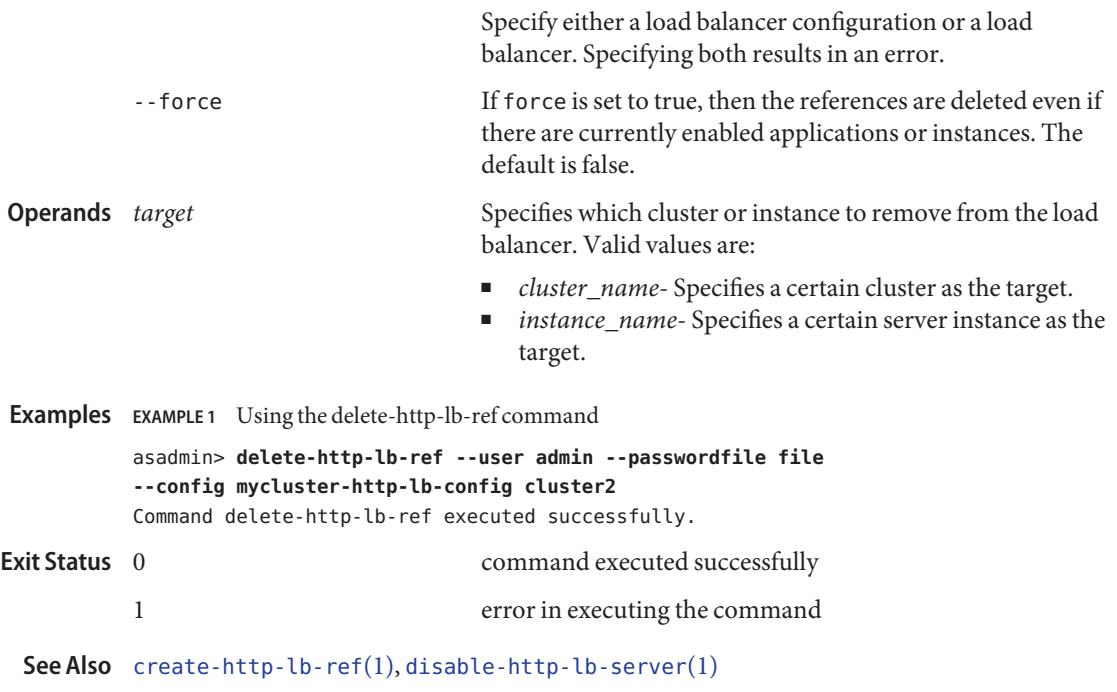

Name delete-http-listener - removes an HTTP listener

```
Synopsis delete-http-listener
         [--terse={true|false}][ --echo={true|false} ]
         [ --interactive={true|false} ] [ --host host]
         [--port port] [--secure| -s ] [ --user admin_user]
         [--passwordfile filename] [--help]
          [ --target server]
          listener_id
```
Description The delete-http-listener command removes the specified HTTP listener. This command is supported in remote mode only.

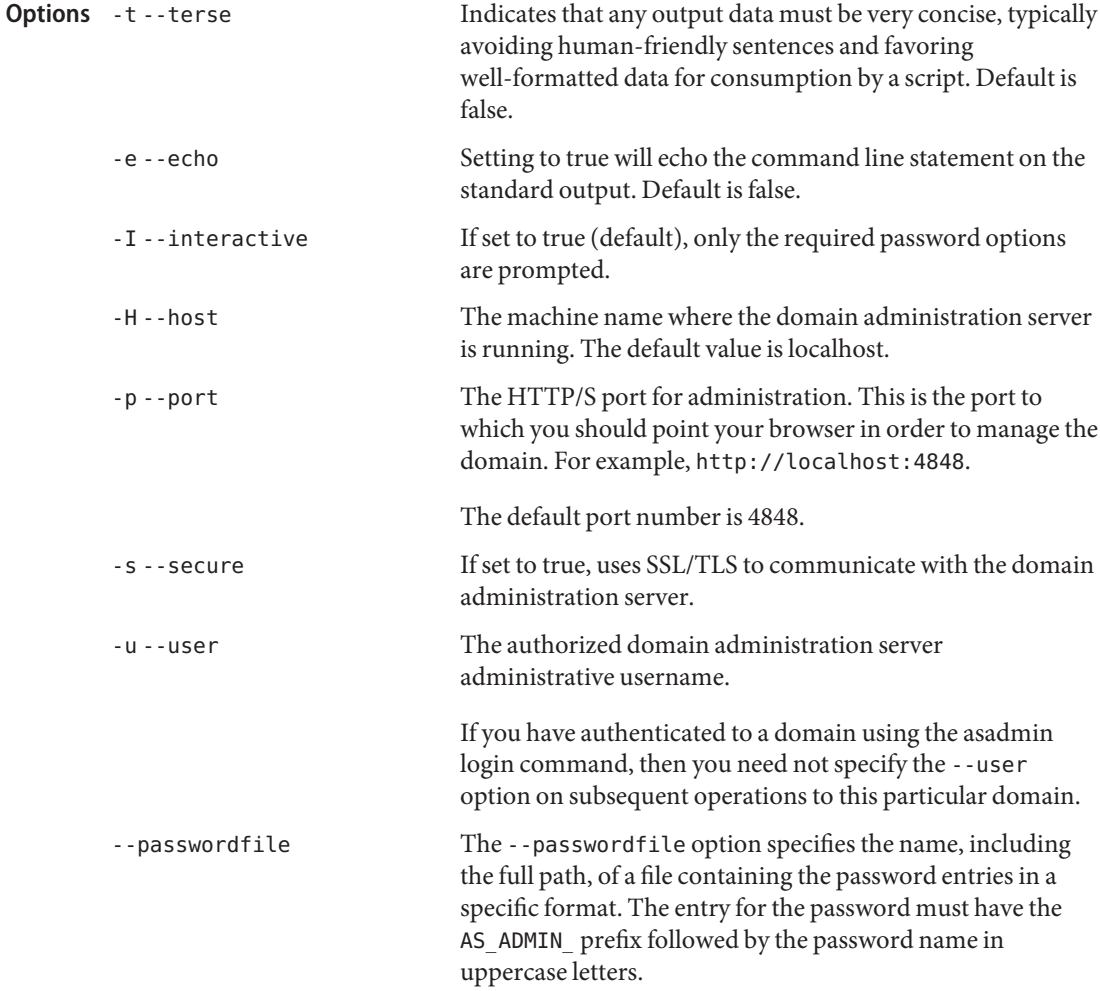

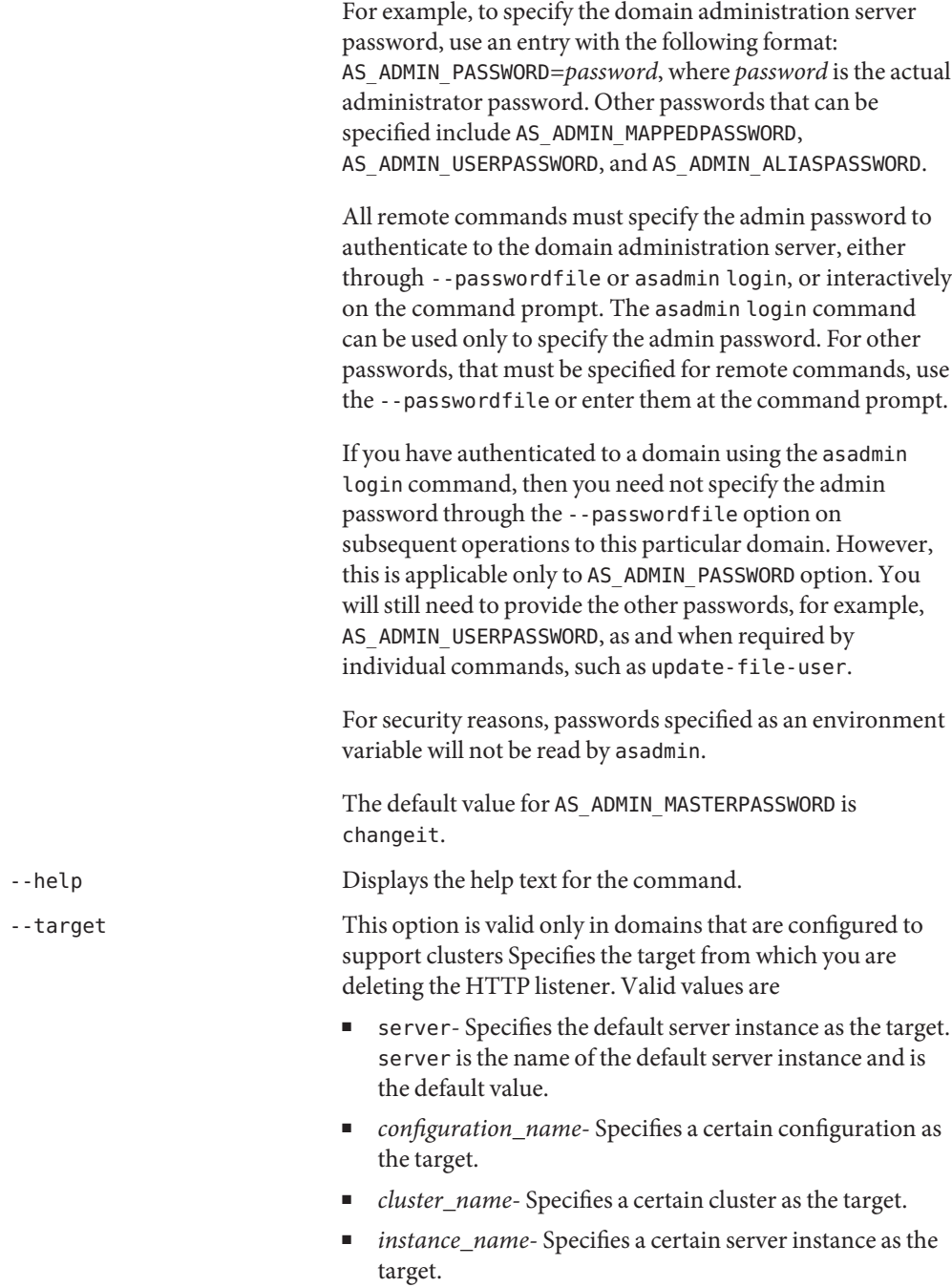

The unique identifier for the HTTP listener to be deleted. **EXAMPLE 1** Using the delete-http-listener command **Examples** The following command deletes the HTTP listener named sampleListener: asadmin> **delete-http-listener --user admin1 --passwordfile passwords.txt --host host1 --port 5001 sampleListener** Command delete-http-listener executed successfully. command executed successfully 1 error in executing the command **See Also** [create-http-listener](#page-118-0)(1), [list-http-listeners](#page-584-0)(1) **Operands Exit Status**

Name delete-iiop-listener - removes an IIOP listener

```
Synopsis delete-iiop-listener
         [--terse={true|false}][ --echo={true|false} ]
         [ --interactive={true|false} ] [ --host host]
         [--port port] [--secure| -s ] [ --user admin_user]
         [--passwordfile filename] [--help]
          [ --target server]
          listener_id
```
Description The delete-iiop-listener command removes the specified IIOP listener. This command is supported in remote mode only.

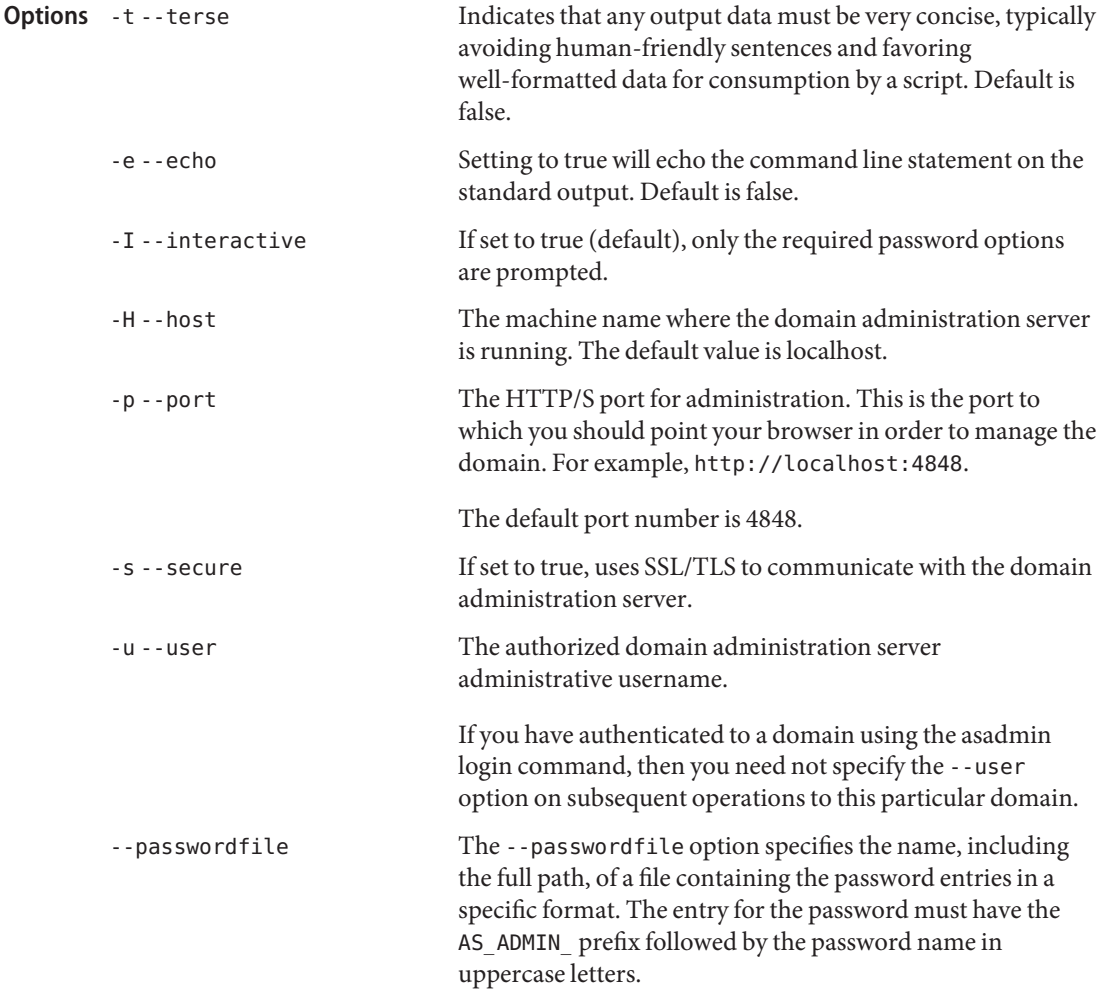

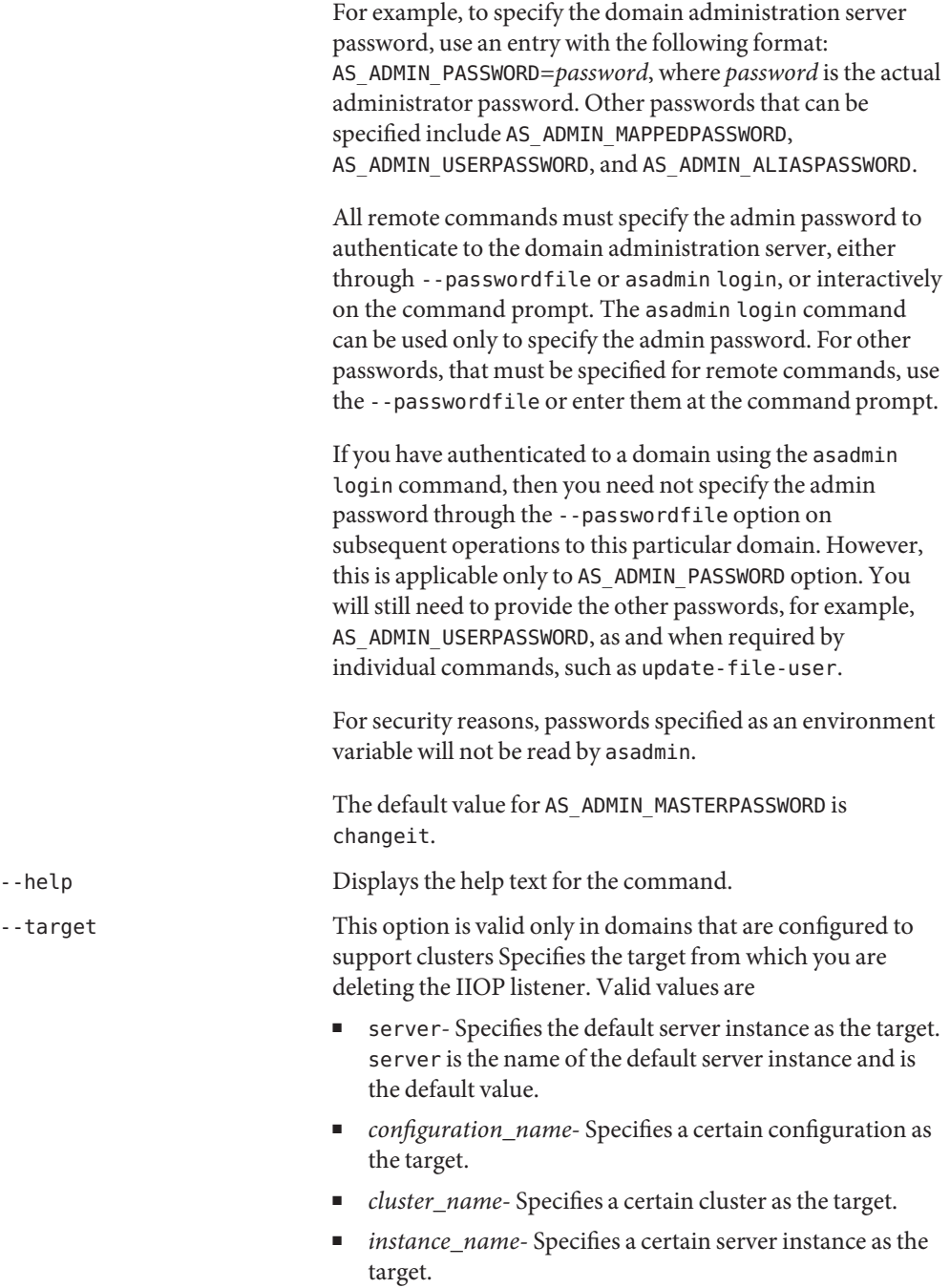

```
The unique identifier for the IIOP listener to be deleted.
EXAMPLE 1 Using the delete-iiop-listener command
Examples
          The following command deletes the IIOP listener named sample_iiop_listener:
          asadmin> delete-iiop-listener --user admin
          --passwordfile passwords.txt --host host1 --port 7070 sample_iiop_listener
          Command delete-iiop-listener executed successfully.
                                      command executed successfully
          1 error in executing the command
  create-iiop-listenerlist-iiop-listeners(1)
Operands
Exit Status
```
Name delete-instance - deletes the instance that is not running

```
Synopsis delete-instance
          [--terse={true|false}][ --echo={true|false} ]
          [ --interactive={true|false} ] [ --host host]
          [--port port] [--secure| -s ] [ --user admin_user]
          [--passwordfile filename] [--help]
           instance_name
```

```
Description Use the delete-instance command to delete a server instance. If a standalone instance is
             deleted (i.e. the instance's configuration name isserver-name--config and no other clusters or
             unclustered instances refer to this configuration), its standalone configuration will be
             automatically deleted as well.
```
The Node Agent need not be running (or even installed or created) to delete a server instance. However, if the Node Agent is running, the command will delete the instance. If the Node Agent is not running, it will delete the instance the next time it is started. If a standalone instance is deleted, that is, the instance's configuration name is server—name-config and no other clusters or unclustered instances refer to this configuration, then its standalone configuration will be automatically deleted as well.

## Options -t--terse

Indicates that any output data must be very concise, typically avoiding human-friendly sentences and favoring well-formatted data for consumption by a script. Default is false.

-e --echo

Setting to true will echo the command line statement on the standard output. Default is false.

-I --interactive

If set to true (default), only the required password options are prompted.

-H --host

The machine name where the domain administration server is running. The default value is localhost.

-p --port

The HTTP/S port for administration. This is the port to which you should point your browser in order to manage the domain. For example, http://localhost:4848.

The default port number is 4848.

-s --secure

If set to true, uses SSL/TLS to communicate with the domain administration server.

-u --user

The authorized domain administration server administrative username.

If you have authenticated to a domain using the asadmin login command, then you need not specify the --user option on subsequent operations to this particular domain.

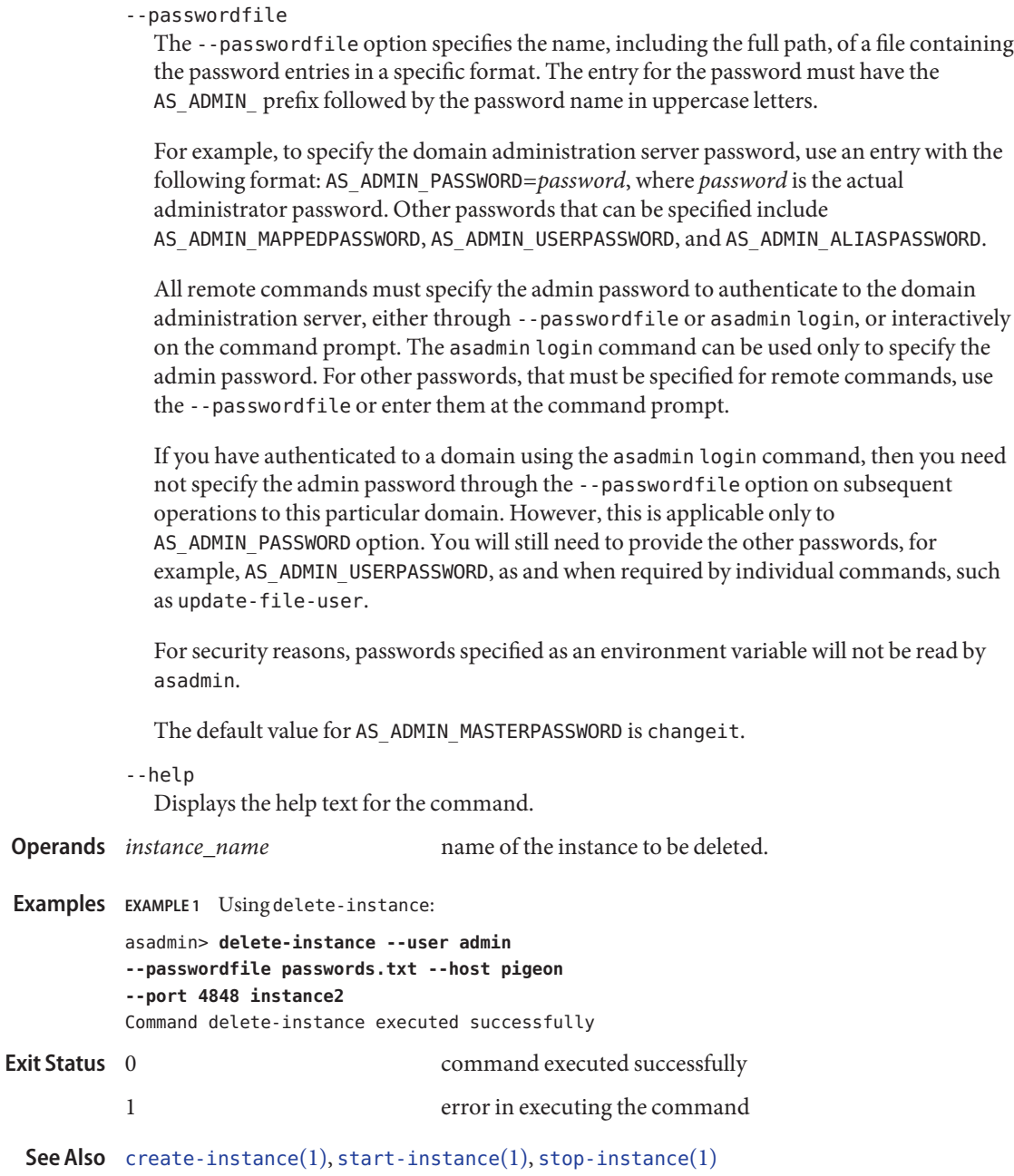

Name delete-javamail-resource - removes a JavaMail session resource

```
Synopsis delete-javamail-resource
          [--terse={true|false}][ --echo={true|false} ]
          [ --interactive={true|false} ] [ --host host]
          [--port port] [--secure| -s ] [ --user admin_user]
          [--passwordfile filename] [--help]
          [ --target target]
          jndi_name
```
Description The delete-javamail-resource command removes the specified JavaMail session resource. Ensure that you remove all references to this resource before executing this command. This command is supported in remote mode only.

# Options -t--terse

Indicates that any output data must be very concise, typically avoiding human-friendly sentences and favoring well-formatted data for consumption by a script. Default is false.

-e --echo

Setting to true will echo the command line statement on the standard output. Default is false.

-I --interactive

If set to true (default), only the required password options are prompted.

-H --host

The machine name where the domain administration server is running. The default value is localhost.

-p --port

The HTTP/S port for administration. This is the port to which you should point your browser in order to manage the domain. For example, http://localhost:4848.

The default port number is 4848.

-s --secure

If set to true, uses SSL/TLS to communicate with the domain administration server.

-u --user

The authorized domain administration server administrative username.

If you have authenticated to a domain using the asadmin login command, then you need not specify the --user option on subsequent operations to this particular domain.

--passwordfile

The --passwordfile option specifies the name, including the full path, of a file containing the password entries in a specific format. The entry for the password must have the AS ADMIN prefix followed by the password name in uppercase letters.

For example, to specify the domain administration server password, use an entry with the following format: AS\_ADMIN\_PASSWORD=*password*, where *password* is the actual administrator password. Other passwords that can be specified include AS\_ADMIN\_MAPPEDPASSWORD, AS\_ADMIN\_USERPASSWORD, and AS\_ADMIN\_ALIASPASSWORD.

All remote commands must specify the admin password to authenticate to the domain administration server, either through --passwordfile or asadmin login, or interactively on the command prompt. The asadmin login command can be used only to specify the admin password. For other passwords, that must be specified for remote commands, use the --passwordfile or enter them at the command prompt.

If you have authenticated to a domain using the asadmin login command, then you need not specify the admin password through the --passwordfile option on subsequent operations to this particular domain. However, this is applicable only to AS\_ADMIN\_PASSWORD option. You will still need to provide the other passwords, for example, AS\_ADMIN\_USERPASSWORD, as and when required by individual commands, such as update-file-user.

For security reasons, passwords specified as an environment variable will not be read by asadmin.

The default value for AS\_ADMIN\_MASTERPASSWORD is changeit.

--help

Displays the help text for the command.

--target

This option helps specify the target from which you are deleting the JavaMail session resource. Valid values are:

- server-Specifies the default server instance as the target. server is the name of the default server instance and is the default value.
- domain\_name- Specifies a certain domain as the target.
- *cluster\_name-Specifies a certain cluster as the target.*
- *instance\_name-Specifies a certain server instance as the target.*

This option is valid only in domains that are configured to support clusters

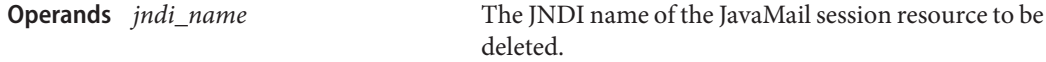

Examples Example<sub>1</sub> Using the delete-javamail-resource command

The following command deletes the JavaMail session resource named mail/MyMailSession:

asadmin> **delete-javamail-resource --user admin --passwordfile passwords.txt --host fuyako --port 7070 mail/MyMailSession** Command delete-javamail-resource executed successfully.

command executed successfully 1 error in executing the command  $\textsf{See Also}$  [create-javamail-resource](#page-130-0)(1),[list-javamail-resources](#page-593-0)(1) **Exit Status**

- Name delete-jbi-application-configuration deletes the application configuration for the given component
- Synopsis delete-jbi-application-configuration

```
[--terse={true|false}][ --echo={true|false} ]
[ --interactive={true|false} ] [ --host host]
[--port port] [--secure| -s ] [ --user admin_user]
[--passwordfile filename] [--help]
[ --target target name |server | domain ]
--component component name name
```
- Description The delete-jbi-application-configuration command deletes the application configuration for the given component.
	- Options -t--terse

Indicates that any output data must be very concise, typically avoiding human-friendly sentences and favoring well-formatted data for consumption by a script. Default is false.

-e --echo

Setting to true will echo the command line statement on the standard output. Default is false.

-I --interactive

If set to true (default), only the required password options are prompted.

-H --host

The machine name where the domain administration server is running. The default value is localhost.

-p --port

The HTTP/S port for administration. This is the port to which you should point your browser in order to manage the domain. For example, http://localhost:4848.

The default port number is 4848.

-s --secure

If set to true, uses SSL/TLS to communicate with the domain administration server.

-u --user

The authorized domain administration server administrative username.

If you have authenticated to a domain using the asadmin login command, then you need not specify the --user option on subsequent operations to this particular domain.

--passwordfile

The --passwordfile option specifies the name, including the full path, of a file containing the password entries in a specific format. The entry for the password must have the AS ADMIN prefix followed by the password name in uppercase letters.

For example, to specify the domain administration server password, use an entry with the following format: AS\_ADMIN\_PASSWORD=*password*, where *password* is the actual administrator password. Other passwords that can be specified include AS\_ADMIN\_MAPPEDPASSWORD, AS\_ADMIN\_USERPASSWORD, and AS\_ADMIN\_ALIASPASSWORD.

All remote commands must specify the admin password to authenticate to the domain administration server, either through --passwordfile or asadmin login, or interactively on the command prompt. The asadmin login command can be used only to specify the admin password. For other passwords, that must be specified for remote commands, use the --passwordfile or enter them at the command prompt.

If you have authenticated to a domain using the asadmin login command, then you need not specify the admin password through the --passwordfile option on subsequent operations to this particular domain. However, this is applicable only to AS\_ADMIN\_PASSWORD option. You will still need to provide the other passwords, for example, AS\_ADMIN\_USERPASSWORD, as and when required by individual commands, such as update-file-user.

For security reasons, passwords specified as an environment variable will not be read by asadmin.

The default value for AS\_ADMIN\_MASTERPASSWORD is changeit.

--help

Displays the help text for the command.

--target

The name of the target. Specify this option only if the JBI component is deployed in a multiserver environment with a DAS. If the service assembly is not deployed in a multiserver environment with a DAS, this option is ignored. Valid values are:

- server-Specifies the default server instance as the target. server is the name of the default server instance and is the default value.
- *cluster\_name*-Specifies a certain cluster as the target.
- *instance\_name*-Specifies a certain server instance as the target.
- --component

The name of the component for which the configuration will be deleted.

# **Operands** name

The name of the application configuration that will be deleted.

**EXAMPLE 1** Using the delete-jbi-application-configuration command **Examples**

asadmin> **delete-jbi-application-configuration --component=cli-config-binding testConfig** Command delete-jbi-application-configuration executed successfully.

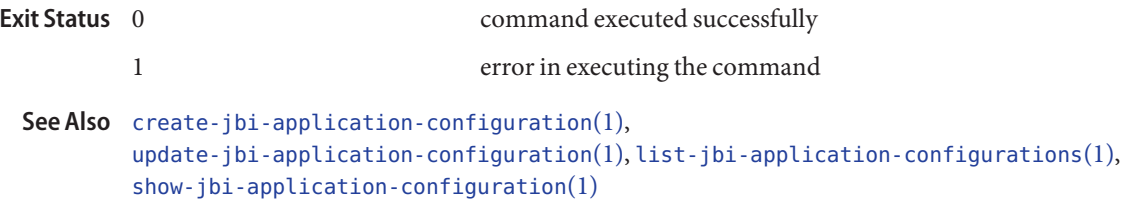

Name delete-jbi-application-variable - deletes the application variables for the given component

```
Synopsis delete-jbi-application-variable
```

```
[--terse={true|false}][ --echo={true|false} ]
[ --interactive={true|false} ] [ --host host]
[--port port] [--secure| -s ] [ --user admin_user]
[--passwordfile filename] [--help]
[ --target target name |server | domain ]
--component component name (name)[,name]*
```
Description The delete-jbi-application-variable deletes the application variables for the given component. More than one variable can be deleted.

# Options -t--terse

Indicates that any output data must be very concise, typically avoiding human-friendly sentences and favoring well-formatted data for consumption by a script. Default is false.

-e --echo

Setting to true will echo the command line statement on the standard output. Default is false.

-I --interactive

If set to true (default), only the required password options are prompted.

-H --host

The machine name where the domain administration server is running. The default value is localhost.

-p --port

The HTTP/S port for administration. This is the port to which you should point your browser in order to manage the domain. For example, http://localhost:4848.

The default port number is 4848.

-s --secure

If set to true, uses SSL/TLS to communicate with the domain administration server.

-u --user

The authorized domain administration server administrative username.

If you have authenticated to a domain using the asadmin login command, then you need not specify the --user option on subsequent operations to this particular domain.

--passwordfile

The --passwordfile option specifies the name, including the full path, of a file containing the password entries in a specific format. The entry for the password must have the AS ADMIN prefix followed by the password name in uppercase letters.

For example, to specify the domain administration server password, use an entry with the following format: AS\_ADMIN\_PASSWORD=*password*, where *password* is the actual

administrator password. Other passwords that can be specified include AS\_ADMIN\_MAPPEDPASSWORD, AS\_ADMIN\_USERPASSWORD, and AS\_ADMIN\_ALIASPASSWORD.

All remote commands must specify the admin password to authenticate to the domain administration server, either through --passwordfile or asadmin login, or interactively on the command prompt. The asadmin login command can be used only to specify the admin password. For other passwords, that must be specified for remote commands, use the --passwordfile or enter them at the command prompt.

If you have authenticated to a domain using the asadmin login command, then you need not specify the admin password through the --passwordfile option on subsequent operations to this particular domain. However, this is applicable only to AS\_ADMIN\_PASSWORD option. You will still need to provide the other passwords, for example, AS\_ADMIN\_USERPASSWORD, as and when required by individual commands, such as update-file-user.

For security reasons, passwords specified as an environment variable will not be read by asadmin.

The default value for AS\_ADMIN\_MASTERPASSWORD is changeit.

--help

Displays the help text for the command.

--target

The name of the target. Specify this option only if the JBI component is deployed in a multiserver environment with a DAS. If the service assembly is not deployed in a multiserver environment with a DAS, this option is ignored. Valid values are:

- server-Specifies the default server instance as the target. server is the name of the default server instance and is the default value.
- *cluster\_name*-Specifies a certain cluster as the target.
- *instance\_name* Specifies a certain server instance as the target.
- --component

The name of the component to which the variable will be deleted.

**Operands** name

The name of the application variable that will be deleted. If the operand contains spaces, the operand must be specified within double quotes.

## Examples ExampLE<sub>1</sub> Using the delete-jbi-application-variable command

asadmin> **delete-jbi-application-variable --component cli-config-binding FirstName** Command delete-jbi-application-variable executed successfully.
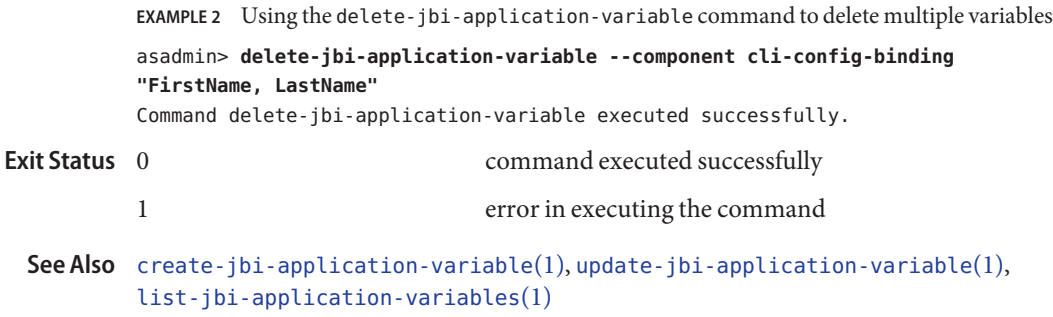

Name delete-jdbc-connection-pool - removes the specified JDBC connection pool

```
Synopsis delete-jdbc-connection-pool
         [--terse={true|false}][ --echo={true|false} ]
         [ --interactive={true|false} ] [ --host host]
         [--port port] [--secure| -s ] [ --user admin_user]
         [--passwordfile filename] [--help]
          [ --cascade =false]
          connectionpoolid
```
Description The delete-jdbc-connection-pool command deletes a JDBC connection pool. The operand identifies the JDBC connection pool to be deleted.

> Ensure that all associations to this resource are removed before executing the delete-jdbc-connection-pool command.

This command is supported in remote mode only.

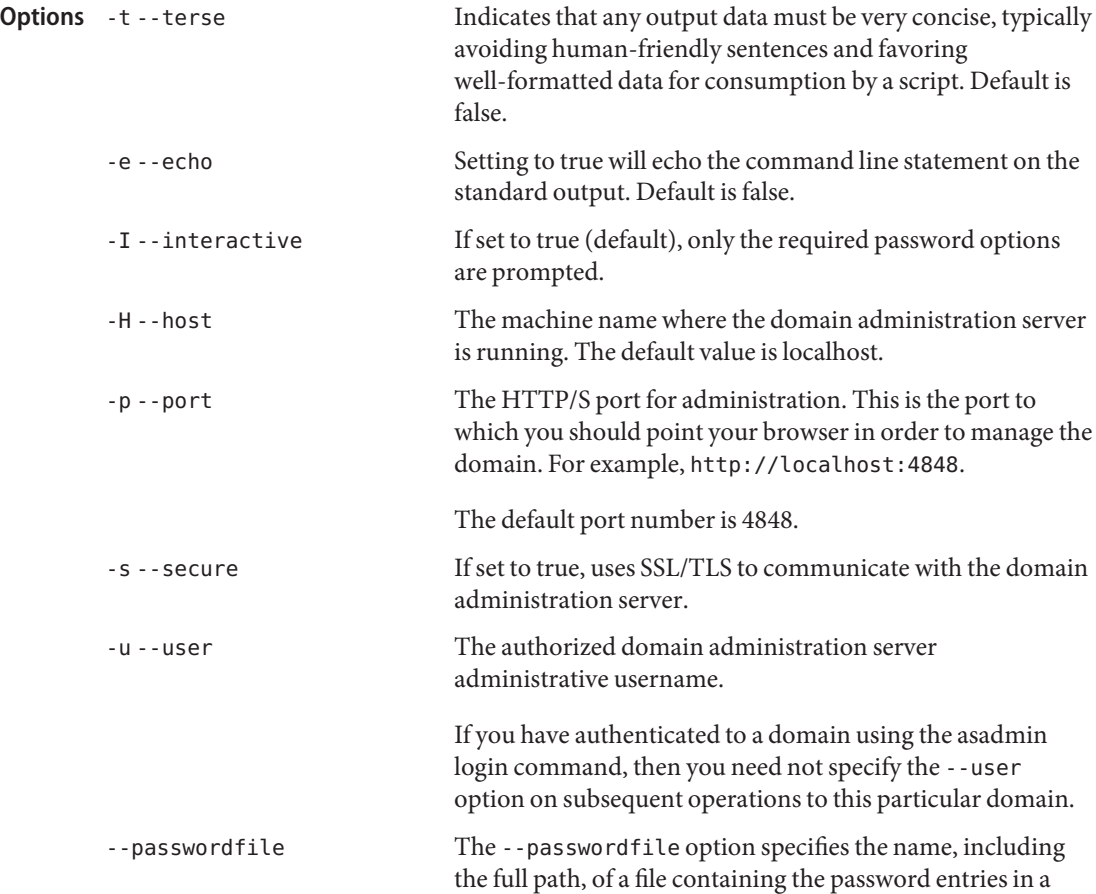

specific format. The entry for the password must have the AS ADMIN prefix followed by the password name in uppercase letters.

For example, to specify the domain administration server password, use an entry with the following format: AS\_ADMIN\_PASSWORD=*password*, where *password* is the actual administrator password. Other passwords that can be specified include AS\_ADMIN\_MAPPEDPASSWORD, AS ADMIN USERPASSWORD, and AS ADMIN ALIASPASSWORD.

All remote commands must specify the admin password to authenticate to the domain administration server, either through --passwordfile or asadmin login, or interactively on the command prompt. The asadmin login command can be used only to specify the admin password. For other passwords, that must be specified for remote commands, use the --passwordfile or enter them at the command prompt.

If you have authenticated to a domain using the asadmin login command, then you need not specify the admin password through the --passwordfile option on subsequent operations to this particular domain. However, this is applicable only to AS\_ADMIN\_PASSWORD option. You will still need to provide the other passwords, for example, AS ADMIN USERPASSWORD, as and when required by individual commands, such as update-file-user.

For security reasons, passwords specified as an environment variable will not be read by asadmin.

The default value for AS\_ADMIN\_MASTERPASSWORD is changeit.

explicitly or the option must be set to true. By default, the

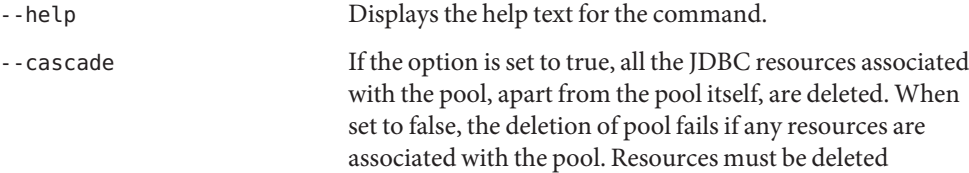

option is false.

--target This option is deprecated.

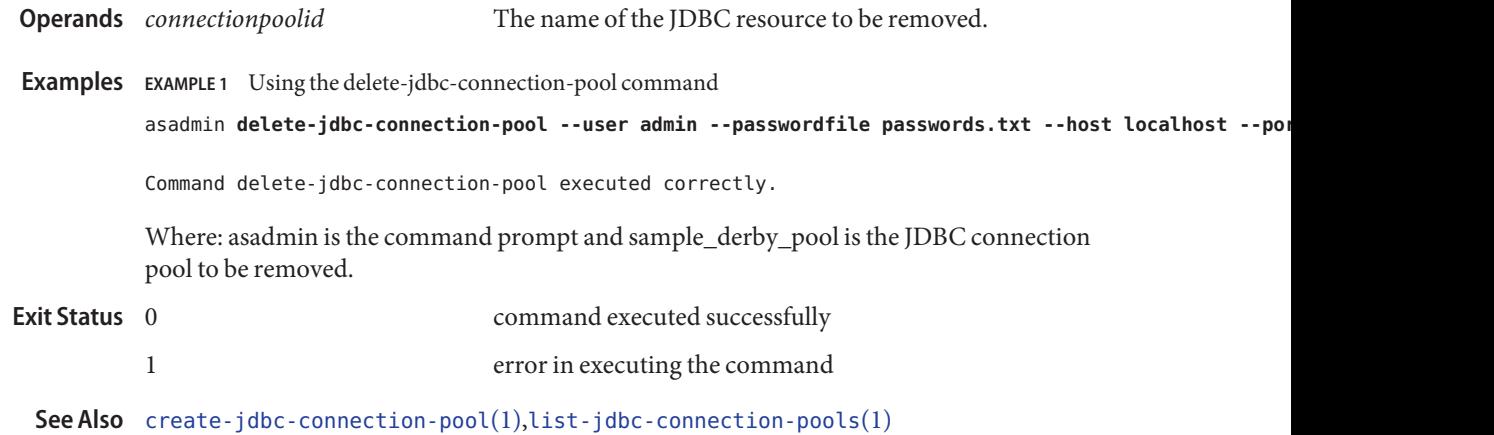

delete-jdbc-resource – removes a JDBC resource with the specified JNDI name **Name**

```
Synopsis delete-jdbc-resource
          [--terse={true|false}][ --echo={true|false} ]
          [ --interactive={true|false} ] [ --host host]
          [--port port] [--secure| -s ] [ --user admin_user]
          [--passwordfile filename] [--help]
          [ --target target]
          jndi_name
```
Description The delete-jdbc-resource command removes a JDBC resource. Ensure that all associations to the JDBC resource are removed before you execute this command. This command is supported in remote mode only.

# Options -t--terse

Indicates that any output data must be very concise, typically avoiding human-friendly sentences and favoring well-formatted data for consumption by a script. Default is false.

-e --echo

Setting to true will echo the command line statement on the standard output. Default is false.

-I --interactive

If set to true (default), only the required password options are prompted.

-H --host

The machine name where the domain administration server is running. The default value is localhost.

-p --port

The HTTP/S port for administration. This is the port to which you should point your browser in order to manage the domain. For example, http://localhost:4848.

The default port number is 4848.

-s --secure

If set to true, uses SSL/TLS to communicate with the domain administration server.

-u --user

The authorized domain administration server administrative username.

If you have authenticated to a domain using the asadmin login command, then you need not specify the --user option on subsequent operations to this particular domain.

--passwordfile

The --passwordfile option specifies the name, including the full path, of a file containing the password entries in a specific format. The entry for the password must have the AS ADMIN prefix followed by the password name in uppercase letters.

For example, to specify the domain administration server password, use an entry with the following format: AS\_ADMIN\_PASSWORD=*password*, where *password* is the actual administrator password. Other passwords that can be specified include AS\_ADMIN\_MAPPEDPASSWORD, AS\_ADMIN\_USERPASSWORD, and AS\_ADMIN\_ALIASPASSWORD.

All remote commands must specify the admin password to authenticate to the domain administration server, either through --passwordfile or asadmin login, or interactively on the command prompt. The asadmin login command can be used only to specify the admin password. For other passwords, that must be specified for remote commands, use the --passwordfile or enter them at the command prompt.

If you have authenticated to a domain using the asadmin login command, then you need not specify the admin password through the --passwordfile option on subsequent operations to this particular domain. However, this is applicable only to AS\_ADMIN\_PASSWORD option. You will still need to provide the other passwords, for example, AS\_ADMIN\_USERPASSWORD, as and when required by individual commands, such as update-file-user.

For security reasons, passwords specified as an environment variable will not be read by asadmin.

The default value for AS\_ADMIN\_MASTERPASSWORD is changeit.

--help

Displays the help text for the command.

--target

This option is valid only in domains that are configured to support clusters

This option helps specify the target from which you are removing the JDBC resource. Valid targets are:

- server- Specifies the default server instance as the target. server is the name of the default server instance and is the default value.
- *domain\_name*-Specifies a certain domain as the target.
- *cluster\_name*-Specifies a certain cluster as the target.
- *instance\_name* Specifies a certain server instance as the target.

**Operands** *jndi* name

The JNDI name of this JDBC resource to be removed.

# **EXAMPLE 1** Using the delete-jdbc-resource command **Examples**

The following example shows how to delete a JDBC resource in a domain whose profile is the developer profile.

asadmin> **delete-jdbc-resource --user admin --passwordfile passwords.txt jdbc/DerbyPool** Command delete-jdbc-resource executed successfully.

**EXAMPLE 2** Using the delete-jdbc-resource command

The following example shows how to delete a JDBC resource in a domain whose profile is the cluster profile.

command executed successfully

```
asadmin> delete-jdbc-resource --user admin --passwordfile passwords.txt
--target domain jdbc/DerbyPool
Command delete-jdbc-resource executed successfully.
```
**Exit Status**

1 error in executing the command

**See Also** [create-jdbc-resource](#page-146-0)(1), [list-jdbc-resources](#page-616-0)(1)

Name delete-jmsdest - removes a JMS destination Synopsis delete-jmsdest [--terse={true|false}][ --echo={true|false} ] [ --interactive={true|false} ] [ --host *host*] [--port *port*] [--secure| -s ] [ --user *admin\_user*] [--passwordfile *filename*] [--help] [ --target *target*] --desttype *type dest\_name* Description The delete-jmsdest command removes the specified JMS destination. This command is supported in remote mode only. Indicates that any output data must be very concise, typically avoiding human-friendly sentences and favoring well-formatted data for consumption by a script. Default is false. -e --echo Setting to true will echo the command line statement on the standard output. Default is false. -I --interactive If set to true (default), only the required password options are prompted. -H --host The machine name where the domain administration server is running. The default value is localhost. -p --port The HTTP/S port for administration. This is the port to which you should point your browser in order to manage the domain. For example, http://localhost:4848. The default port number is 4848. -s --secure If set to true, uses SSL/TLS to communicate with the domain administration server. -u --user The authorized domain administration server administrative username. If you have authenticated to a domain using the asadmin login command, then you need not specify the --user option on subsequent operations to this particular domain. --passwordfile The --passwordfile option specifies the name, including the full path, of a file containing the password entries in a specific format. The entry for the password must have the AS ADMIN prefix followed by the password name in uppercase letters. **Options**

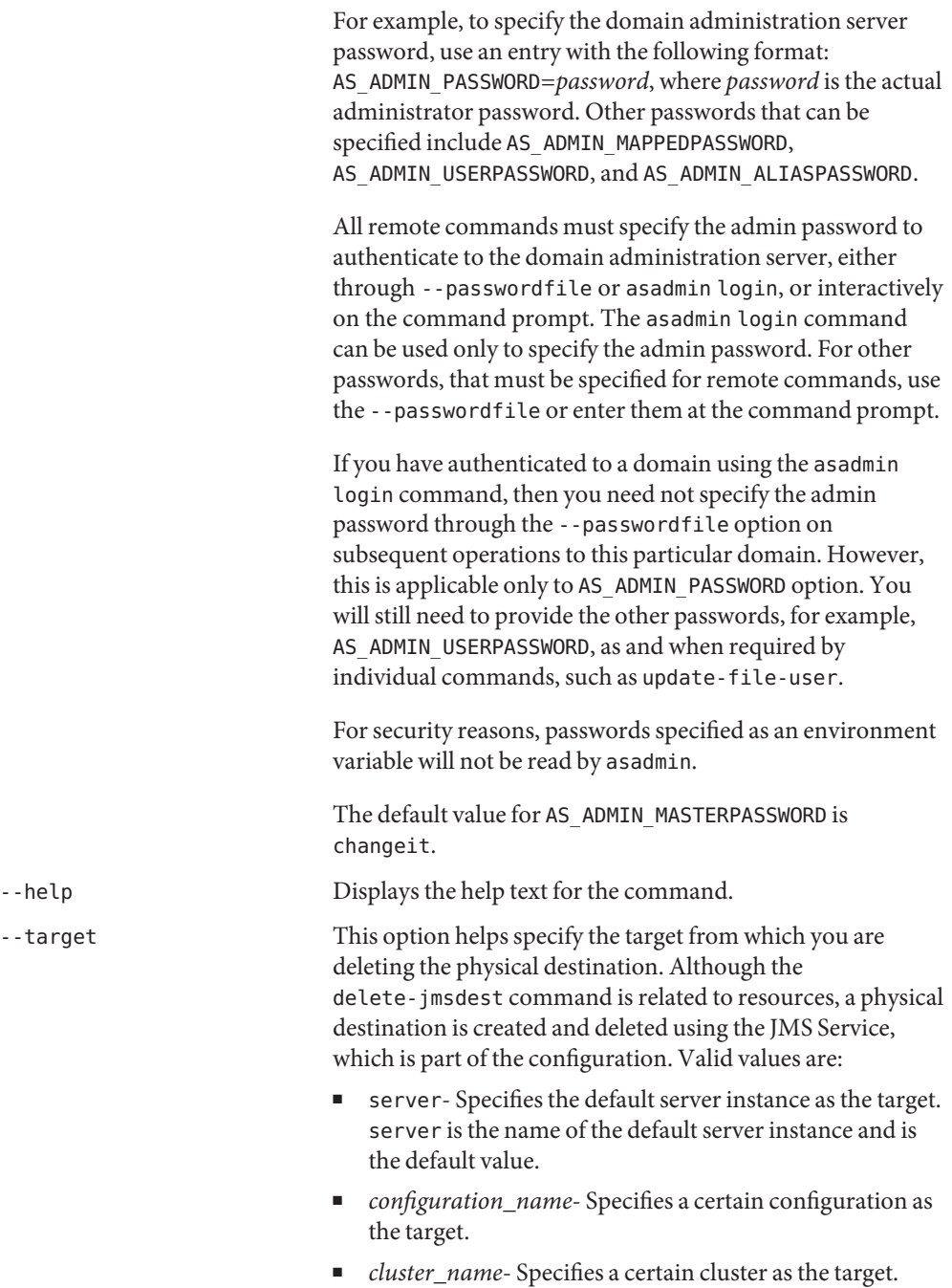

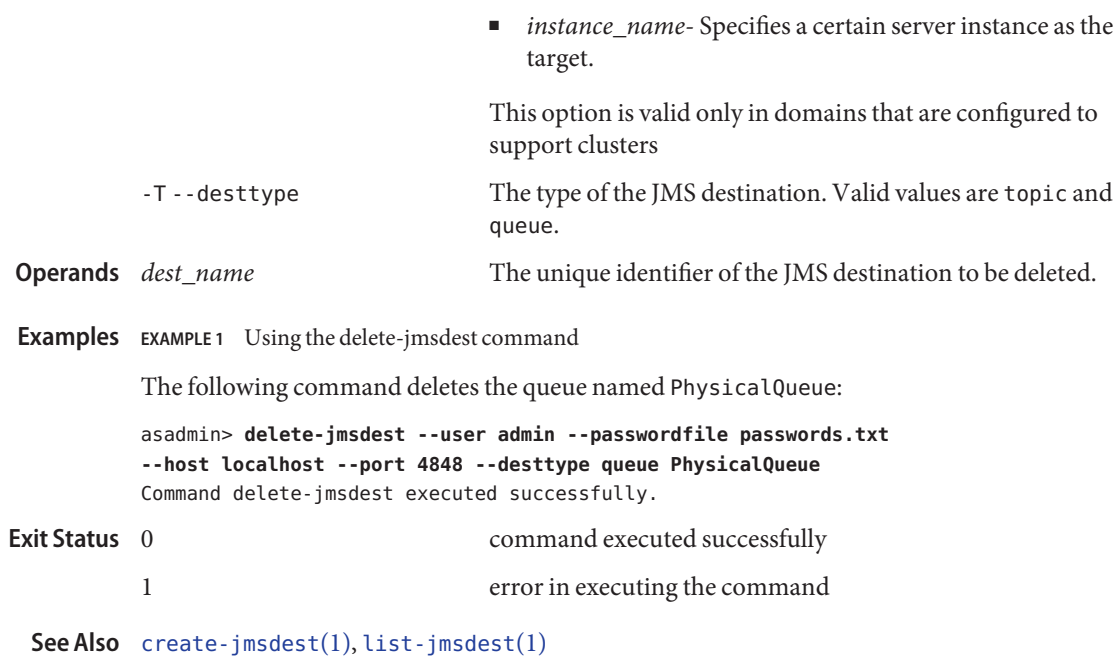

Name delete-jms-host - removes a JMS host

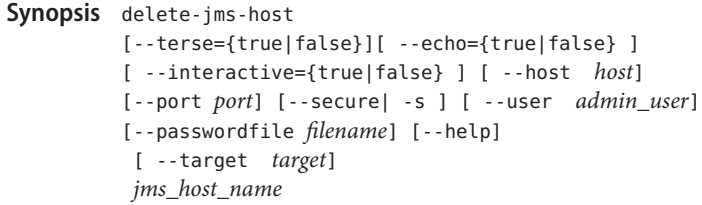

Description The command removes the specified JMS host. This command is supported in remote mode only.

Deleting the default JMS host, named default\_JMS\_host, is not recommended.

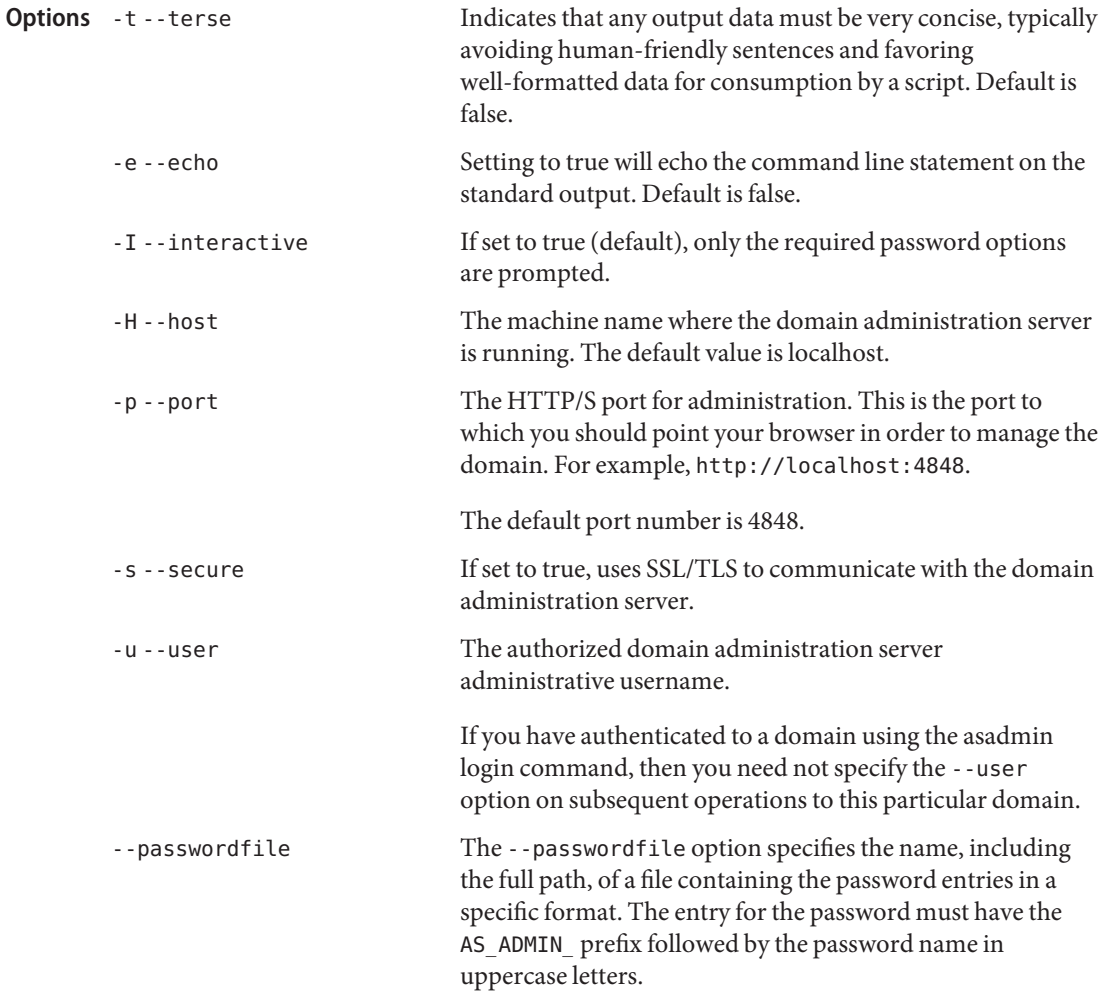

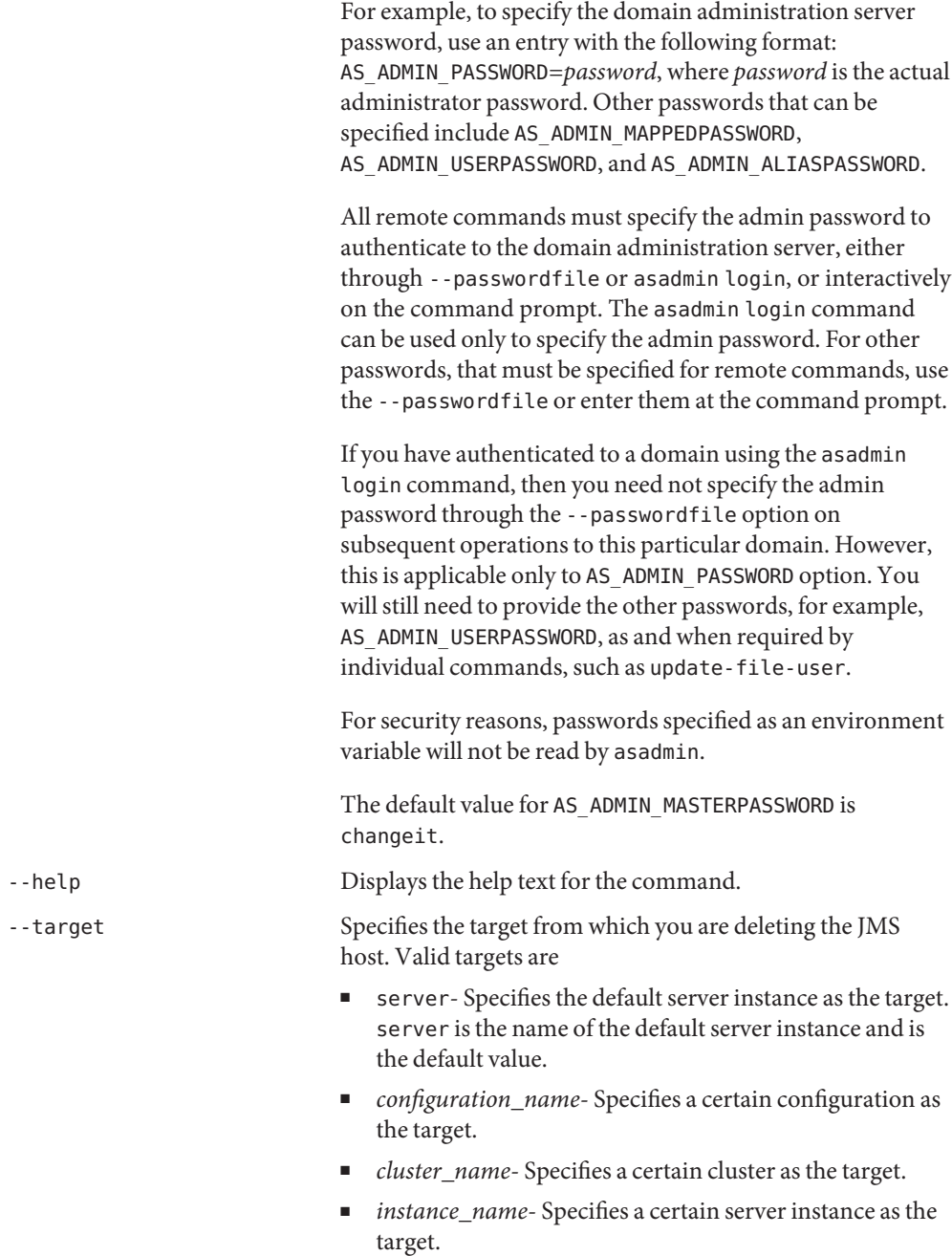

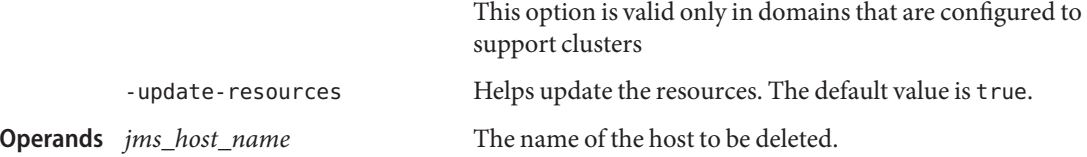

**EXAMPLE 1** Using the delete-jms-host command **Examples**

The following command deletes the JMS host namedMyNewHost.

asadmin> **delete-jms-host --user admin1 --passwordfile passwords.txt MyNewHost** Command delete-jms-host executed successfully.

- command executed successfully **Exit Status**
	- 1 error in executing the command

**See Also** [create-jms-host](#page-152-0)(1), [list-jms-hosts](#page-622-0)(1)

Name delete-jms-resource - removes a JMS resource Synopsis delete-jms-resource [--terse={true|false}][ --echo={true|false} ] [ --interactive={true|false} ] [ --host *host*] [--port *port*] [--secure| -s ] [ --user *admin\_user*] [--passwordfile *filename*] [--help] [ --target *target*] *jndi\_name* Description The delete-jms-resource command removes the specified JMS resource. Ensure that you remove all references to this resource before executing this command. This command is supported in remote mode only. Indicates that any output data must be very concise, typically avoiding human-friendly sentences and favoring well-formatted data for consumption by a script. Default is false. -e --echo Setting to true will echo the command line statement on the standard output. Default is false. -I --interactive If set to true (default), only the required password options are prompted. -H --host The machine name where the domain administration server is running. The default value is localhost. -p --port The HTTP/S port for administration. This is the port to which you should point your browser in order to manage the domain. For example, http://localhost:4848. The default port number is 4848. -s --secure If set to true, uses SSL/TLS to communicate with the domain administration server. -u --user The authorized domain administration server administrative username. If you have authenticated to a domain using the asadmin login command, then you need not specify the --user option on subsequent operations to this particular domain. --passwordfile The --passwordfile option specifies the name, including the full path, of a file containing the password entries in a specific format. The entry for the password must have the AS ADMIN prefix followed by the password name in uppercase letters. **Options**

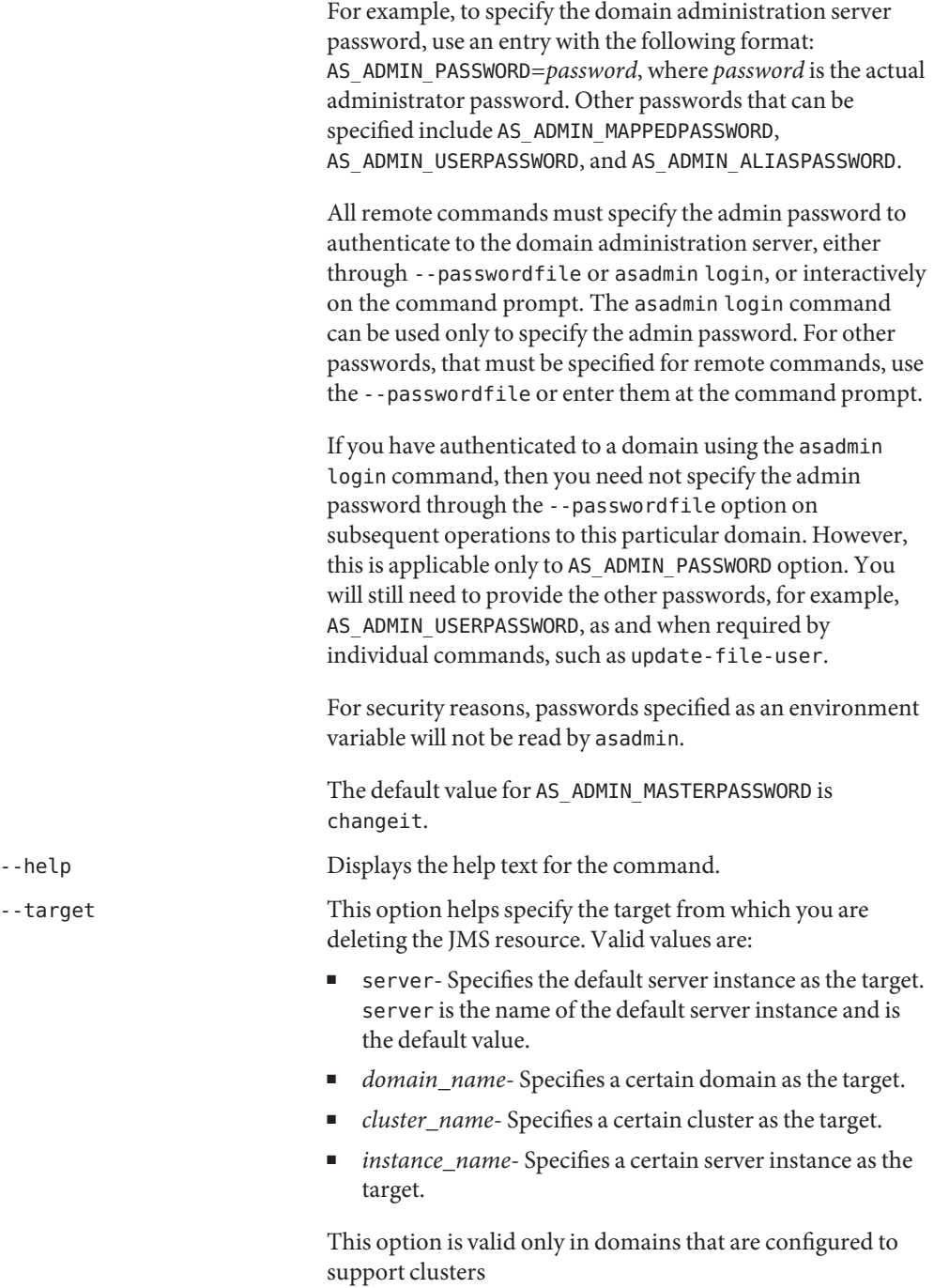

```
The JNDI name of the JMS resource to be deleted.
 EXAMPLE 1 Using the delete-jms-resource command
Examples
          The following command deletes the JMS resource named jms/Queue:
          asadmin> delete-jms-resource --user admin1
          --passwordfile passwords.txt --host pigeon --port 5001 jms/Queue
          Command delete-jms-resource executed successfully.
                                      command executed successfully
          1 error in executing the command
  See Alsocreate-jms-resourcelist-jms-resources(1)
Operands jndi_name
Exit Status
```
delete-jdbc-resource – removes the JNDI resource with the specified JNDI name **Name**

```
Synopsis delete-jndi-resource
         [--terse={true|false}][ --echo={true|false} ]
         [ --interactive={true|false} ] [ --host host]
         [--port port] [--secure| -s ] [ --user admin_user]
         [--passwordfile filename] [--help]
          [ --target target]
          jndi_name
```
Description The delete-jndi-resource command removes the specified JNDI resource. This command is supported in remote mode only.

You must remove all associations to the JNDI resource before you execute this command.

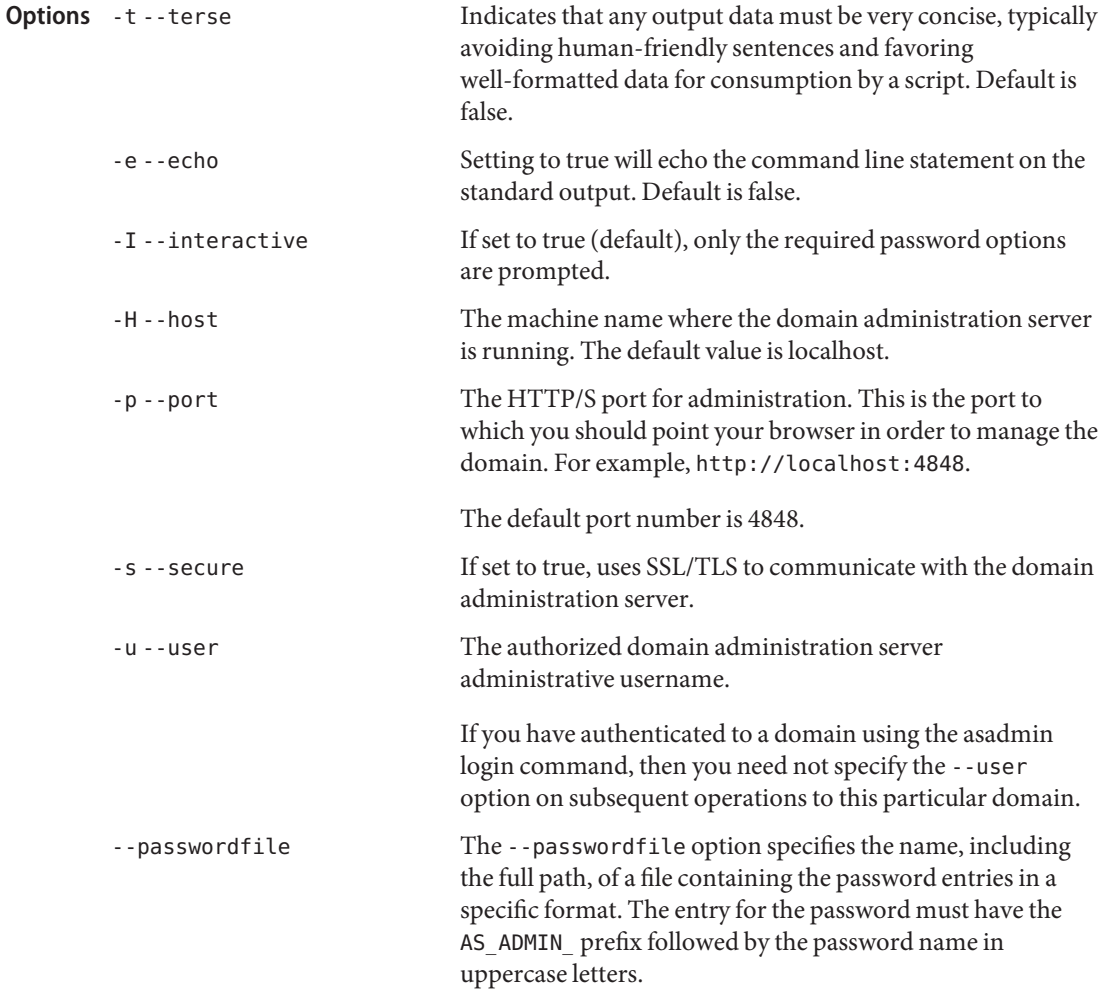

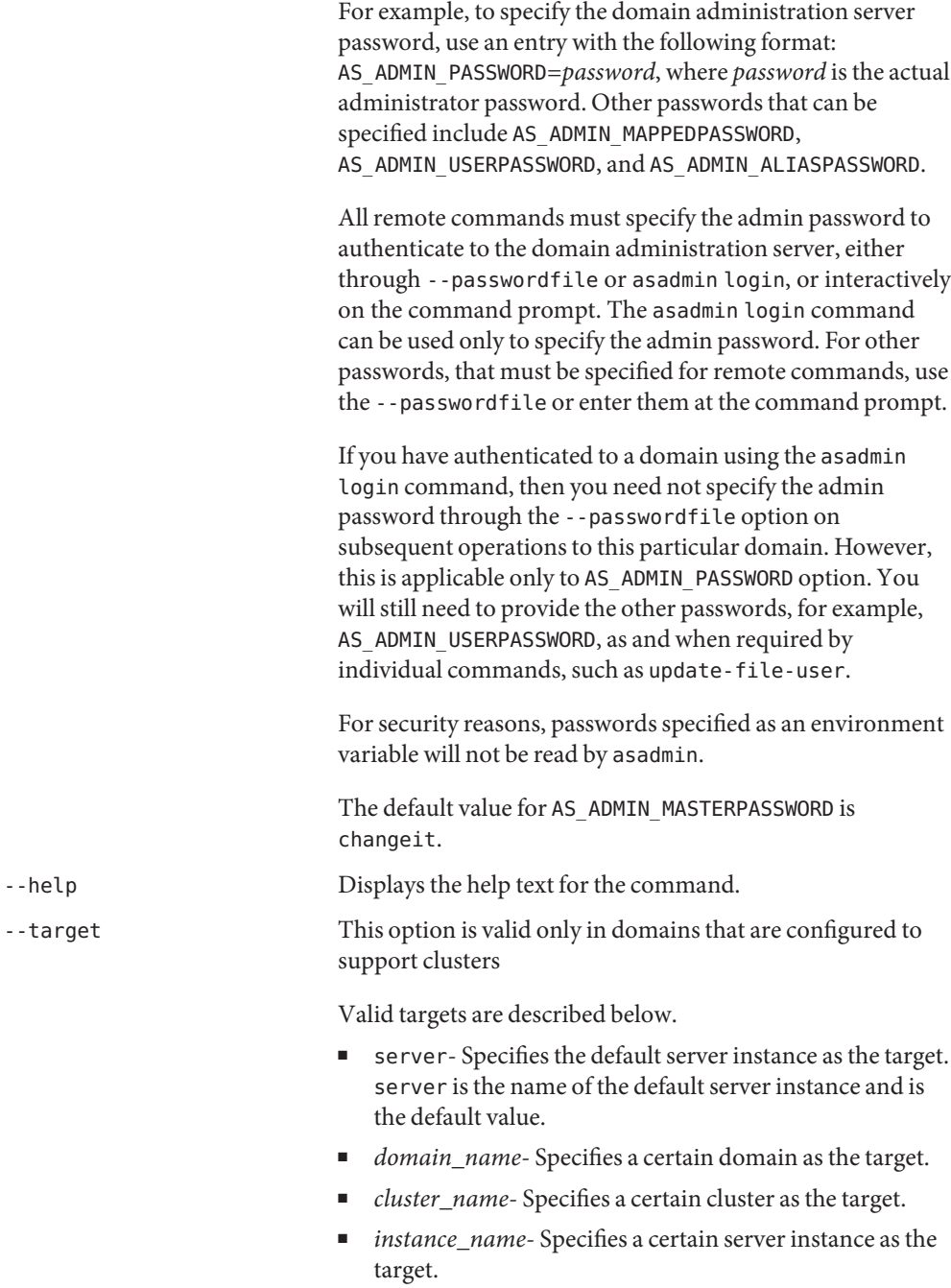

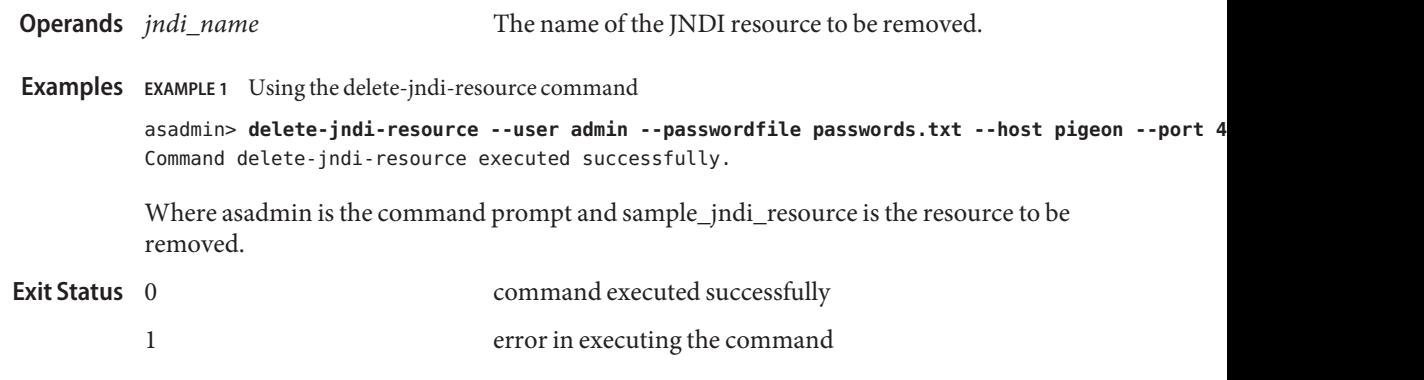

**See Also** [create-jndi-resource](#page-161-0)(1), [list-jndi-resources](#page-631-0)(1)

Name delete-jvm-options - removes JVM options from the Java configuration or profiler elements of the domain.xml file

```
Synopsis delete-jvm-options
```

```
[--terse={true|false}][ --echo={true|false} ]
[ --interactive={true|false} ] [ --host host]
[--port port] [--secure| -s ] [ --user admin_user]
[--passwordfile filename] [--help]
 [ --target target]
 [--profiler={true|false}] (jvm_option_name[=jvm_option_value])
 [:jvm_option_name[=jvm_option_name]]*
```
Description The delete-jvm-options command removes JVM options from the Java configuration or profiler elements of the domain.xml file.

**Note –** In the syntax, there can be more than one JVM option, separated by a colon.

Options -t--terse

Indicates that any output data must be very concise, typically avoiding human-friendly sentences and favoring well-formatted data for consumption by a script. Default is false.

-e --echo

Setting to true will echo the command line statement on the standard output. Default is false.

-I --interactive

If set to true (default), only the required password options are prompted.

-H --host

The machine name where the domain administration server is running. The default value is localhost.

-p --port

The HTTP/S port for administration. This is the port to which you should point your browser in order to manage the domain. For example, http://localhost:4848.

The default port number is 4848.

-s --secure

If set to true, uses SSL/TLS to communicate with the domain administration server.

-u --user

The authorized domain administration server administrative username.

If you have authenticated to a domain using the asadmin login command, then you need not specify the --user option on subsequent operations to this particular domain.

## --passwordfile

The --passwordfile option specifies the name, including the full path, of a file containing the password entries in a specific format. The entry for the password must have the AS\_ADMIN\_ prefix followed by the password name in uppercase letters.

For example, to specify the domain administration server password, use an entry with the following format: AS\_ADMIN\_PASSWORD=*password*, where *password* is the actual administrator password. Other passwords that can be specified include AS\_ADMIN\_MAPPEDPASSWORD, AS\_ADMIN\_USERPASSWORD, and AS\_ADMIN\_ALIASPASSWORD.

All remote commands must specify the admin password to authenticate to the domain administration server, either through --passwordfile or asadmin login, or interactively on the command prompt. The asadmin login command can be used only to specify the admin password. For other passwords, that must be specified for remote commands, use the --passwordfile or enter them at the command prompt.

If you have authenticated to a domain using the asadmin login command, then you need not specify the admin password through the --passwordfile option on subsequent operations to this particular domain. However, this is applicable only to AS\_ADMIN\_PASSWORD option. You will still need to provide the other passwords, for example, AS\_ADMIN\_USERPASSWORD, as and when required by individual commands, such as update-file-user.

For security reasons, passwords specified as an environment variable will not be read by asadmin.

The default value for AS\_ADMIN\_MASTERPASSWORD is changeit.

## --help

Displays the help text for the command.

## --target

This option helps specify the target from which you want to remove the JVM options.

- server-Specifies the default server instance as the target. server is the name of the default server instance and is the default value.
- *cluster\_name*-Specifies a certain cluster as the target.
- *instance\_name* Specifies a certain server instance as the target.

This option is valid only in domains that are configured to support clusters

--profiler

Indicates whether the JVM options are for the profiler. The profiler must exist for this option to be true.

```
jvm_option_name=jvm_option_value
Operands
              the left side of the equal sign (=) is the JVM option name. The right side of the equal sign
              (=) is the JVM option value. A colon (:) is a delimiter for multiple options.
```
**EXAMPLE 1** Using the delete-jvm-options command **Examples**

To remove more than one JVM option, use a colon (:) to separate the options. If the JVM option itself contains a colon (:), use the backslash (\\) to offset the colon (:) delimiter.

```
asadmin> delete-jvm-options -e
--interactive=true --secure=true --passwordfile passwords.txt
--terse=false --user admin --target server --host localhost
--echo=true --port 4848 "\\-Dtmp=sun"
Command delete-jvm-options executed successfully
```
Where more than one JVM options are deleted.

```
asadmin> delete-jvm-options -e \\-Doption1=value1
           --interactive=true --secure=true --passwordfile passwords.txt
           --terse=false --user admin --target server --host localhost
           --echo=true --port 4848 "\\-Doption1=value1:-Doption2=value2"
           Command delete-jvm-options executed successfully
                                         command executed successfully
Exit Status
```

```
1 error in executing the command
```

```
create-jvm-options(1)
```
Name delete-lifecycle-module - removes the lifecycle module

```
Synopsis delete-lifecycle-module
         [--terse={true|false}][ --echo={true|false} ]
         [ --interactive={true|false} ] [ --host host]
         [--port port] [--secure| -s ] [ --user admin_user]
         [--passwordfile filename] [--help]
          [ --target target]
          module_name
```
Description The delete-lifecycle-moduleremoves the lifecycle module. This command is supported in remote mode only.

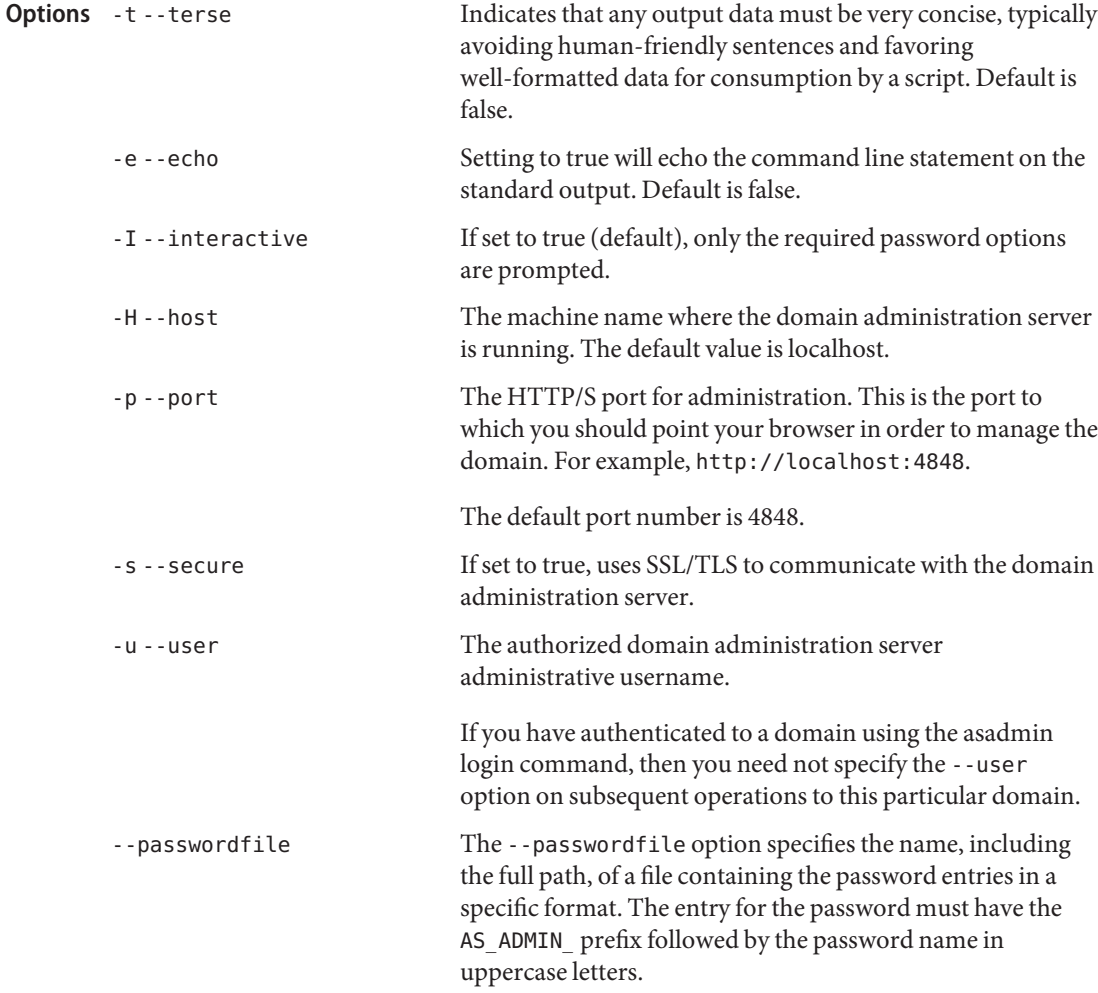

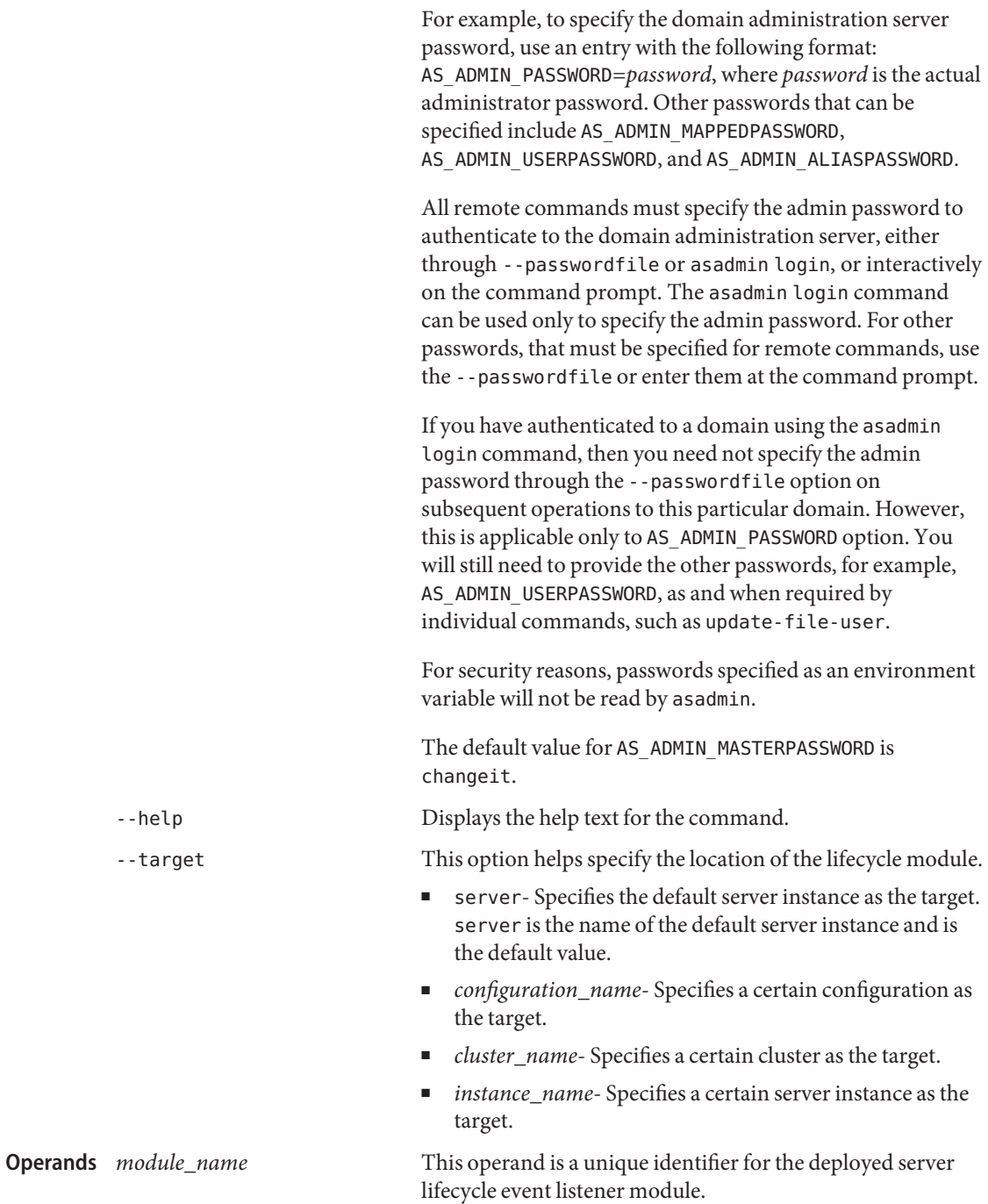

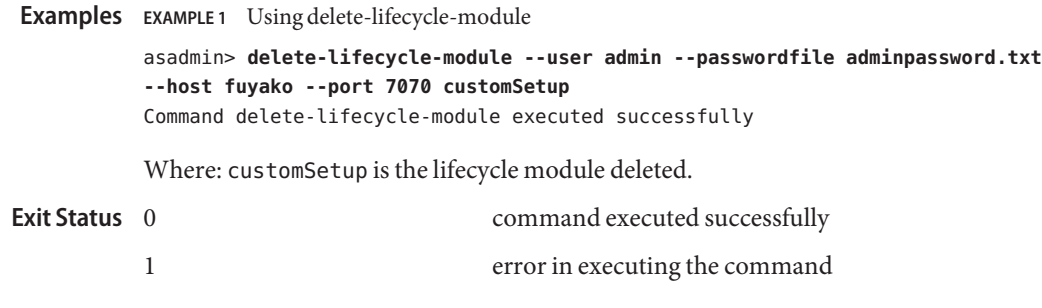

See Also [create-lifecycle-module](#page-168-0)(1), [list-lifecycle-modules](#page-634-0)(1)

Name delete-management-rule - removes a specified management rule

```
Synopsis delete-management-rule
         [--terse={true|false}][ --echo={true|false} ]
         [ --interactive={true|false} ] [ --host host]
         [--port port] [--secure| -s ] [ --user admin_user]
         [--passwordfile filename] [--help]
          [ --target target]
          rulename
```
Description The delete-management-rule removes the management rule you specify.

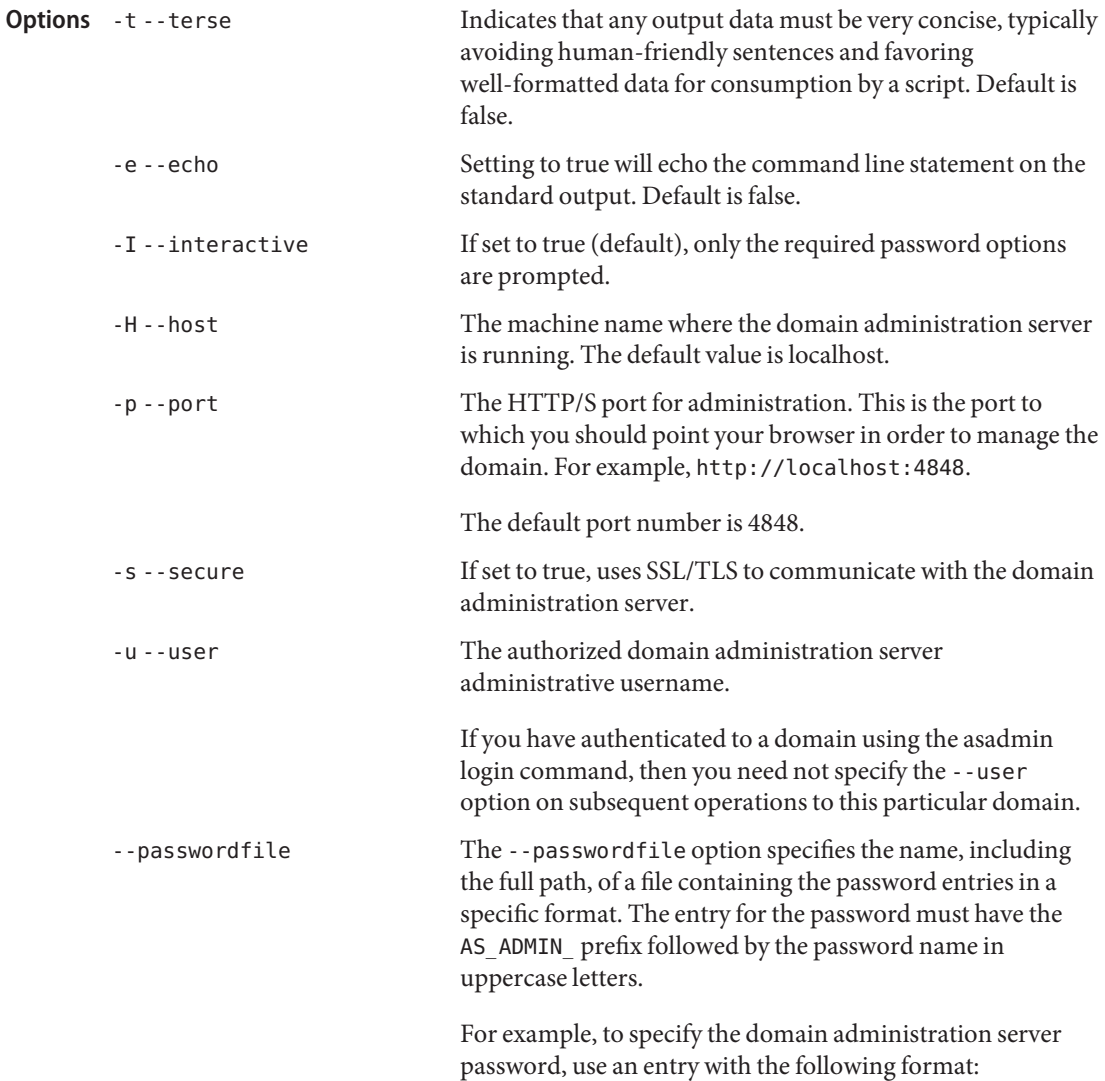

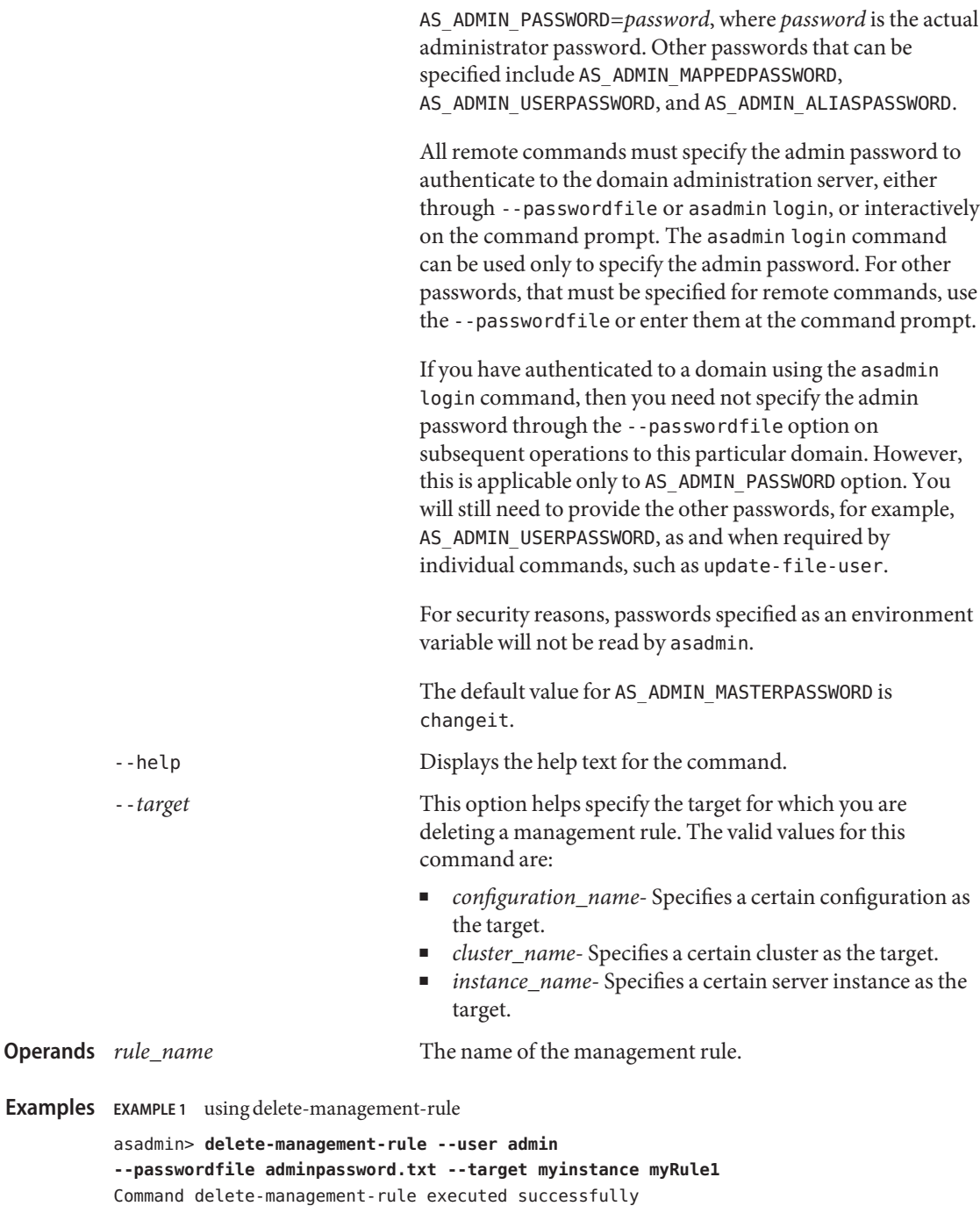

command executed successfully 1 error in executing the command **Exit Status**

 $\textsf{See Also}$  [delete-lifecycle-module](#page-346-0)(1), [list-lifecycle-modules](#page-634-0)(1)

Name delete-mbean - deletes a custom MBean.

```
Synopsis delete-mbean
         [--terse={true|false}][ --echo={true|false} ]
         [ --interactive={true|false} ] [ --host host]
          [--port port] [--secure| -s ] [ --user admin_user]
          [--passwordfile filename] [--help]
          [ --target =server ]
          name
```
# Description Deletes a custom MBean. Ensure that the target MBeanServer is running.

This command is supported in remote mode only.

Options If an option has a short option name, then the short option preceeds the long option name. Short options have one dash whereas long options have two dashes.

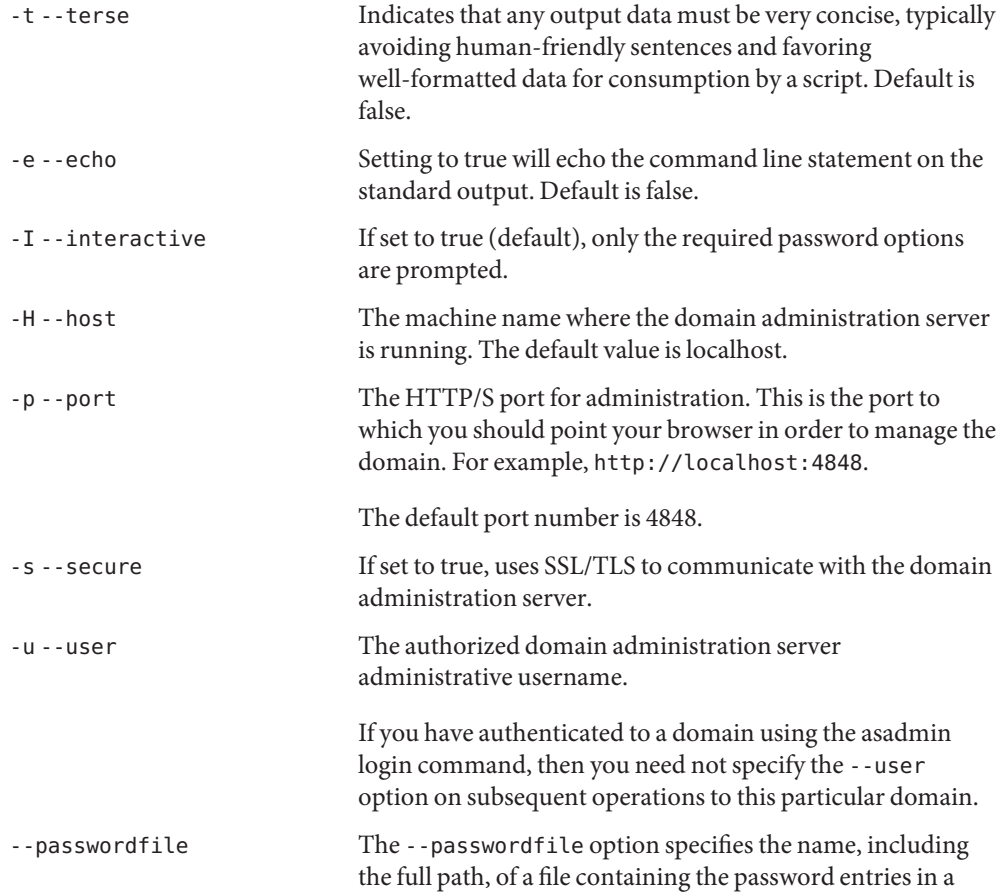

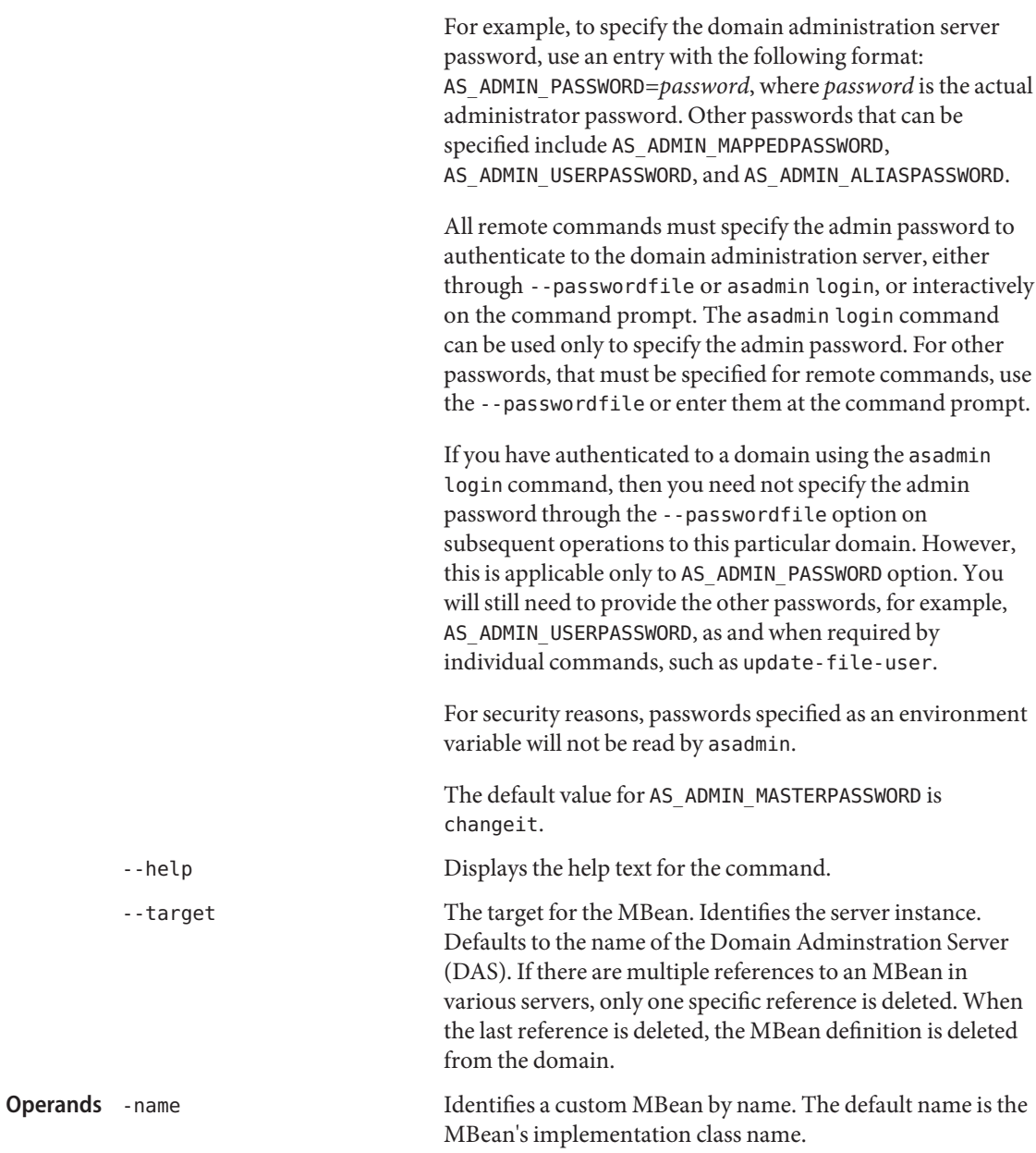

uppercase letters.

specific format. The entry for the password must have the AS\_ADMIN\_ prefix followed by the password name in

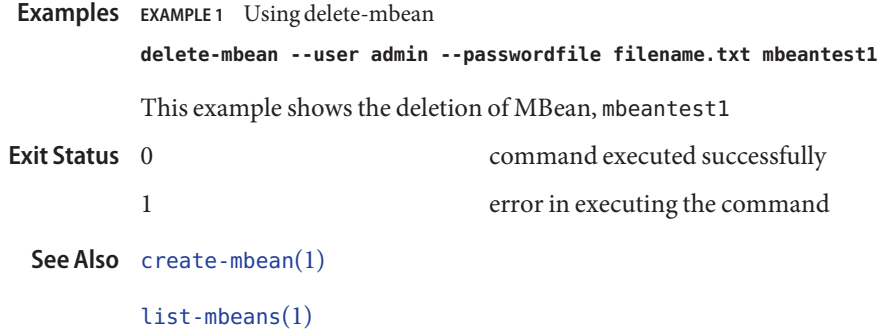

Name delete-message-security-provider - enables administrators to delete a provider-config sub-element for the given message layer (message-security-config element of domain.xml)

```
Synopsis delete-message-security-provider
```

```
[--terse={true|false}][ --echo={true|false} ]
[ --interactive={true|false} ] [ --host host]
[--port port] [--secure| -s ] [ --user admin_user]
[--passwordfile filename] [--help]
 [ --target target] --layer message_layer
 provider_name
```
Description Enables administrators to delete a provider-config sub-element for the given message layer (message-security-config element of domain.xml, the file that specifies parameters and properties to the Communications Server). The options specified in the list below apply to attributes within the message-security-config and provider-config sub-elements of the domain.xml file.

> If the message-layer (message-security-config attribute) does not exist, it is created, and then the provider-config is created under it.

This command is supported in remote mode only.

Options If an option has a short option name, then the short option preceeds the long option name. Short options have one dash whereas long options have two dashes.

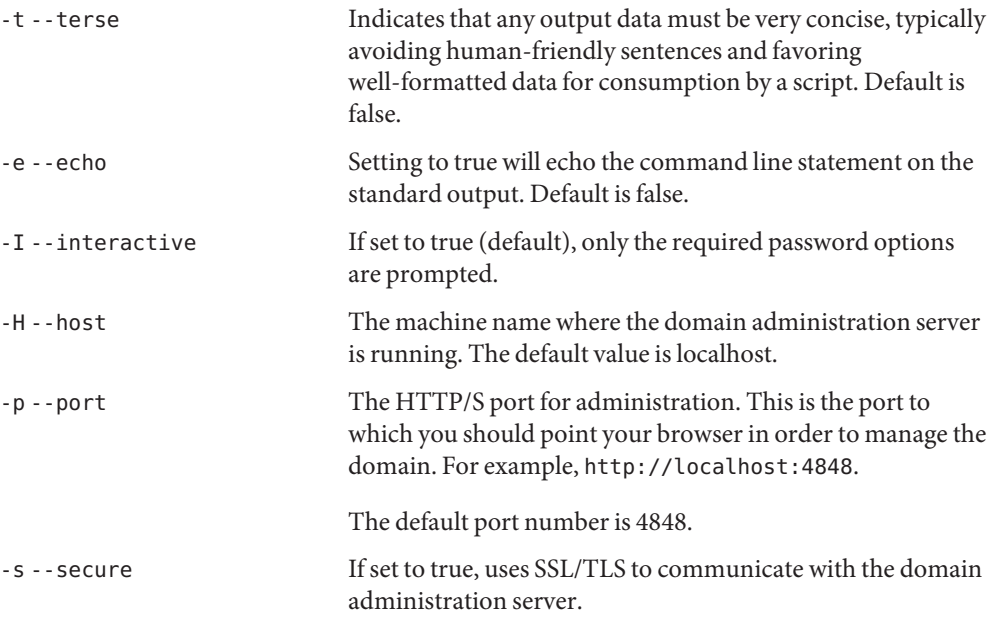

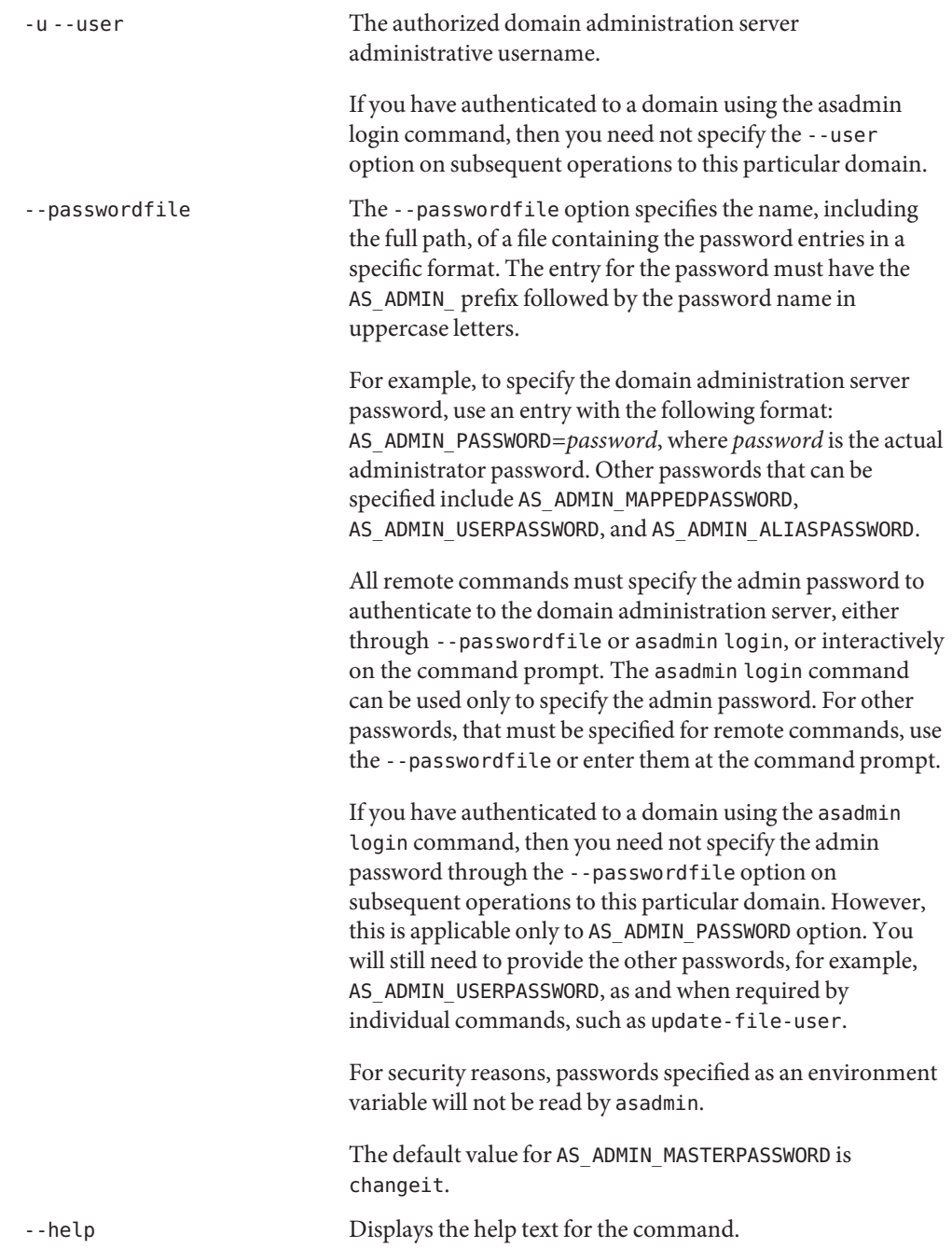

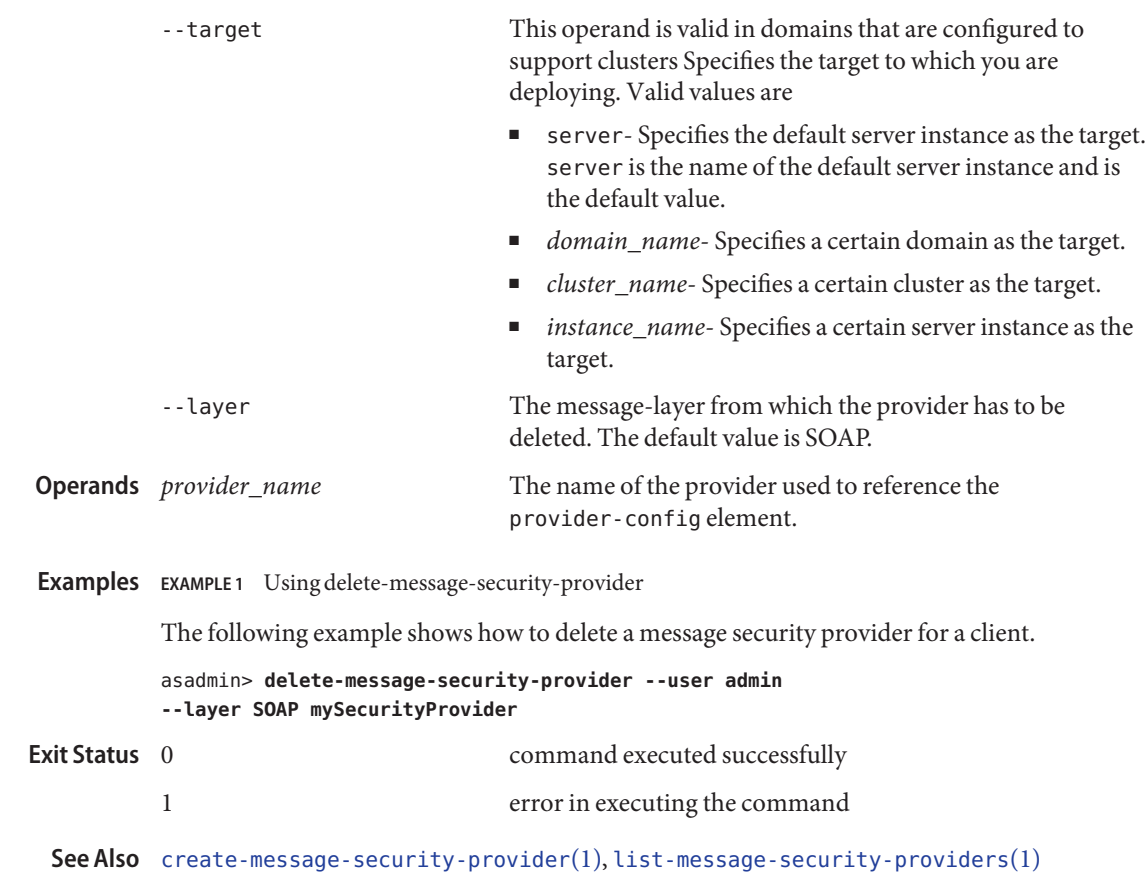

Name delete-node-agent - deletes the node agent and its associated directory structure

- Synopsis delete-node-agent [--terse=false] [--echo=false] [--interactive=*true*] [--agentdir *nodeagent\_path*] *nodeagent\_name*
- **Note –** This command is available only in domains that are configured to support clusters, such **Description** as domains that are created with the cluster profile.

Use the delete-node-agent command to delete the named node agent and its directory structure. The node agent must be stopped and have no associated server instances. After successful execution of the command, run delete-node-agent-config to remove the named node agent from domain.xml.

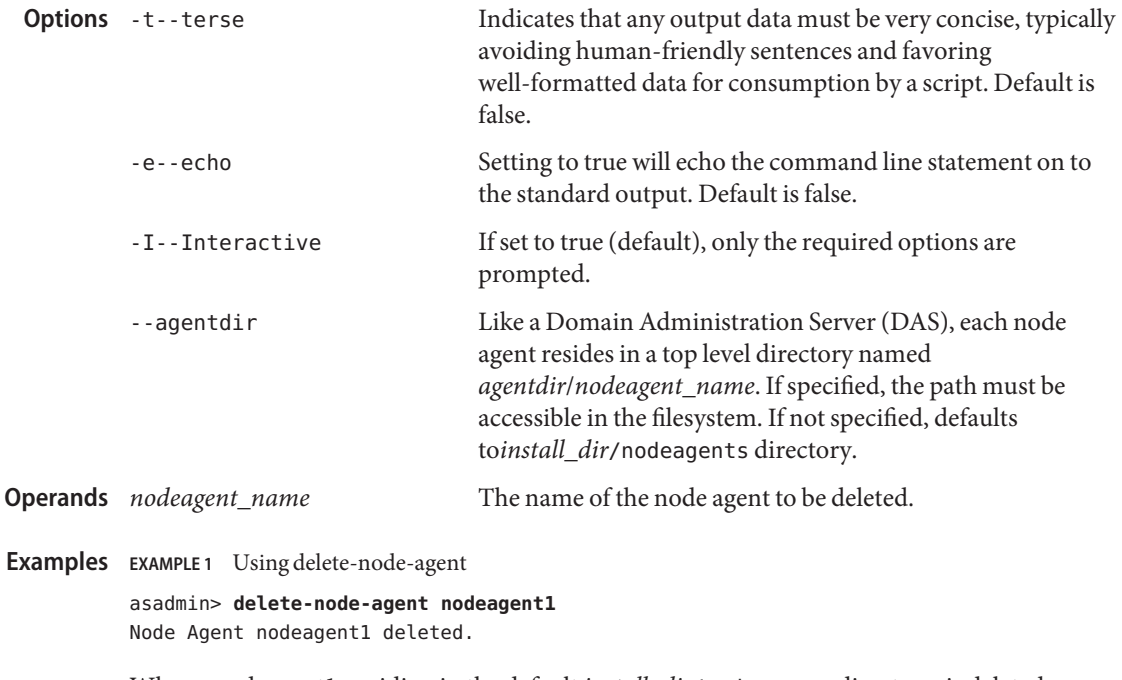

Where: nodeagent1, residing in the default *install\_dir*/nodeagents directory, is deleted together with its directory structure. Please note that at this point nodeagent1 references still exist in domain.xml. Use the delete-node-agent-config command to complete the removal process.

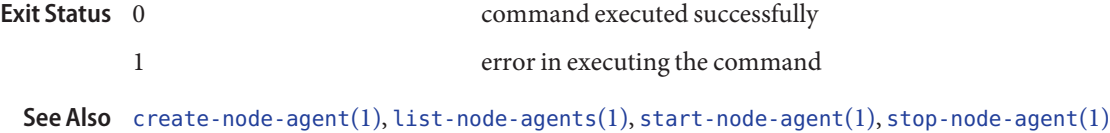

Name delete-node-agent-config - removes a node agent from a domain

```
Synopsis delete-node-agent-config
         [--terse={true|false}][ --echo={true|false} ]
         [ --interactive={true|false} ] [ --host host]
         [--port port] [--secure| -s ] [ --user admin_user]
         [--passwordfile filename] [--help]
          nodeagent_name
```
**Note –** This command is available only in domains that are configured to support clusters, such **Description** as domains that are created with the cluster profile.

> This command removes the specified node agent from the domain, at which point the node agent directory structure can also be removed (using the delete-node-agent command).

> Important: The specified node agent must have no server instances running. This means all the agent's instances must be deleted (using delete-instance) before executing this command.

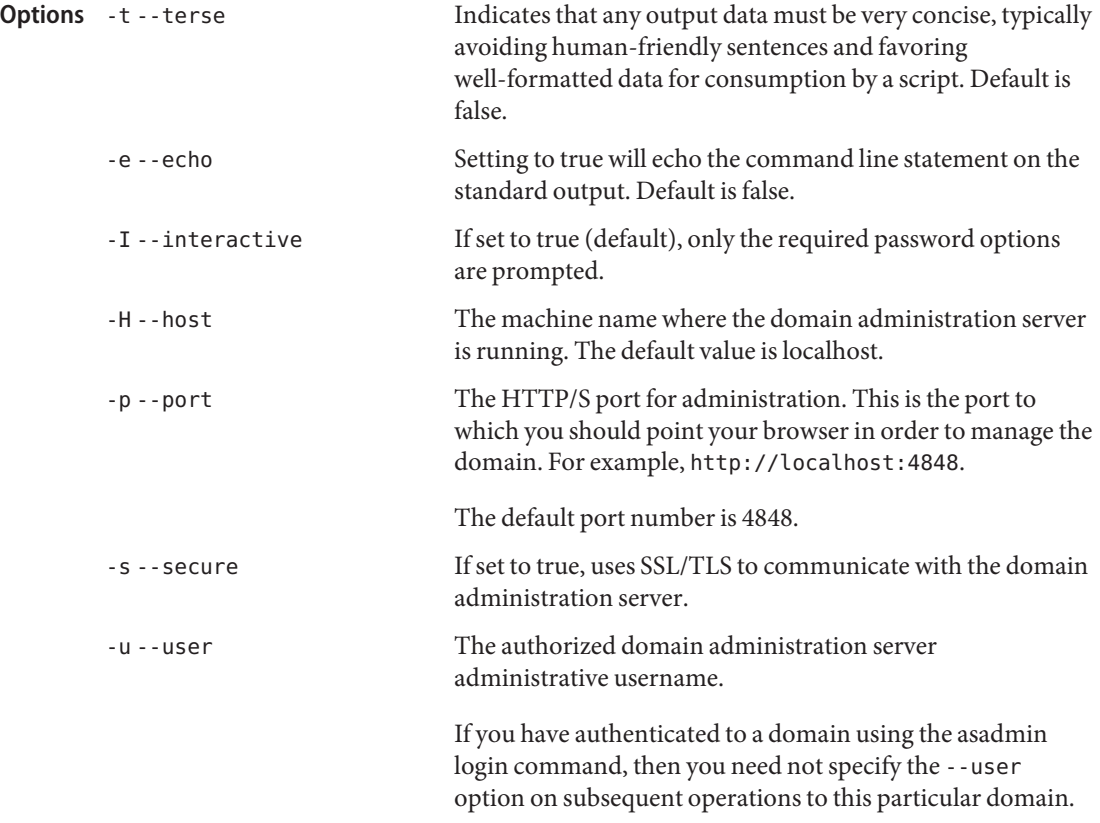
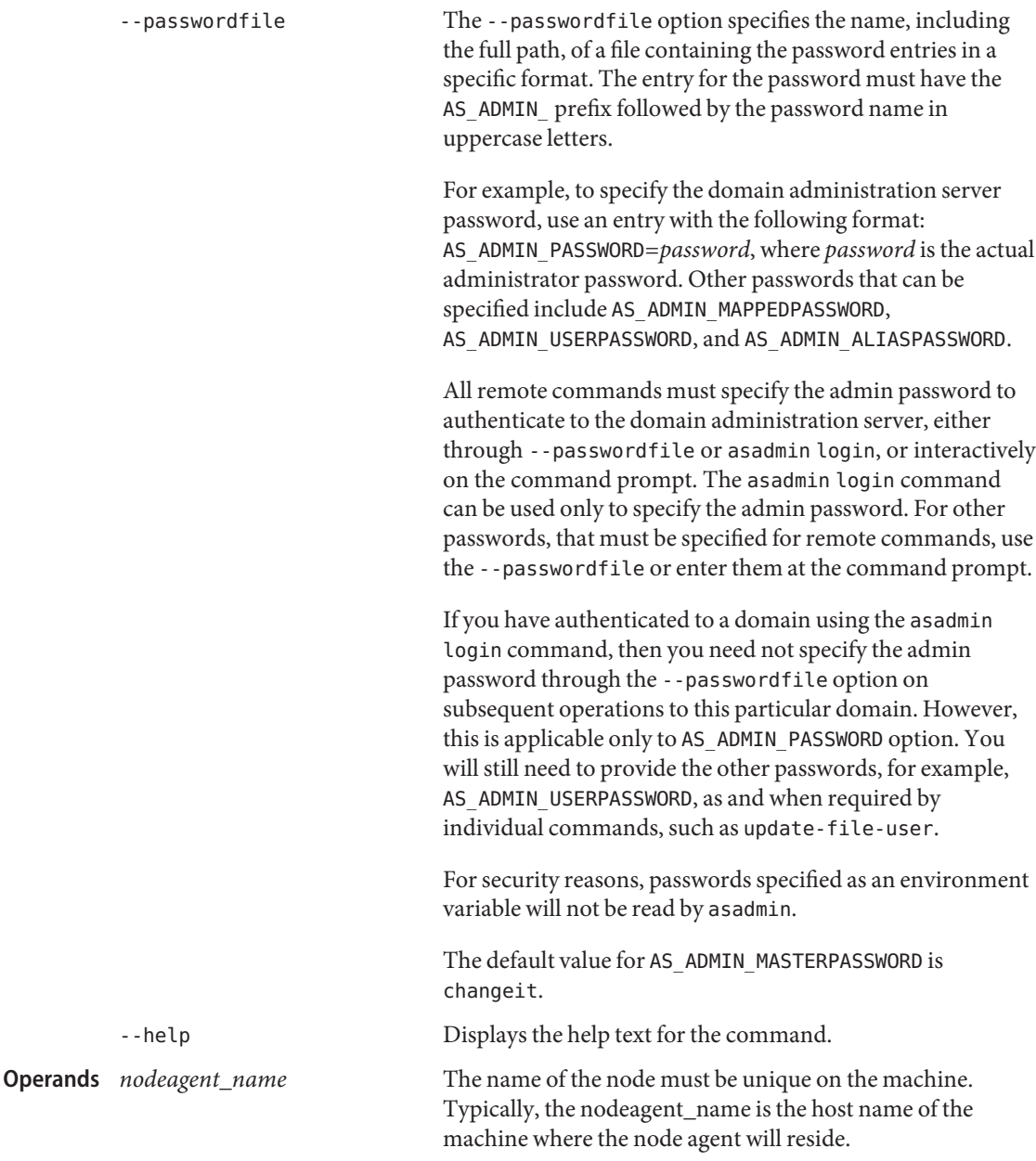

## **EXAMPLE 1** Using delete-node-agent-config **Examples**

asadmin> **delete-node-agent-config --user admin1 --passwordfile filename nodeagent1** Command delete-node-agent-config executed successfully.

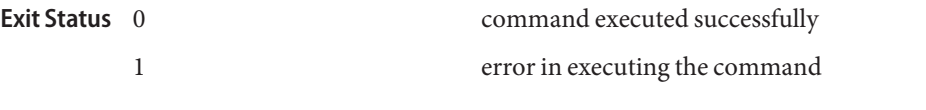

[create-node-agent-config](#page-190-0)(1), [delete-instance](#page-314-0)(1), [delete-node-agent](#page-358-0)(1) **See Also**

Name delete-password-alias - deletes a password alias

```
Synopsis delete-password-alias
         [--terse={true|false}][ --echo={true|false} ]
         [ --interactive={true|false} ] [ --host host]
         [--port port] [--secure| -s ] [ --user admin_user]
         [--passwordfile filename] [--help]
          aliasname
```
Description This command deletes a password alias.

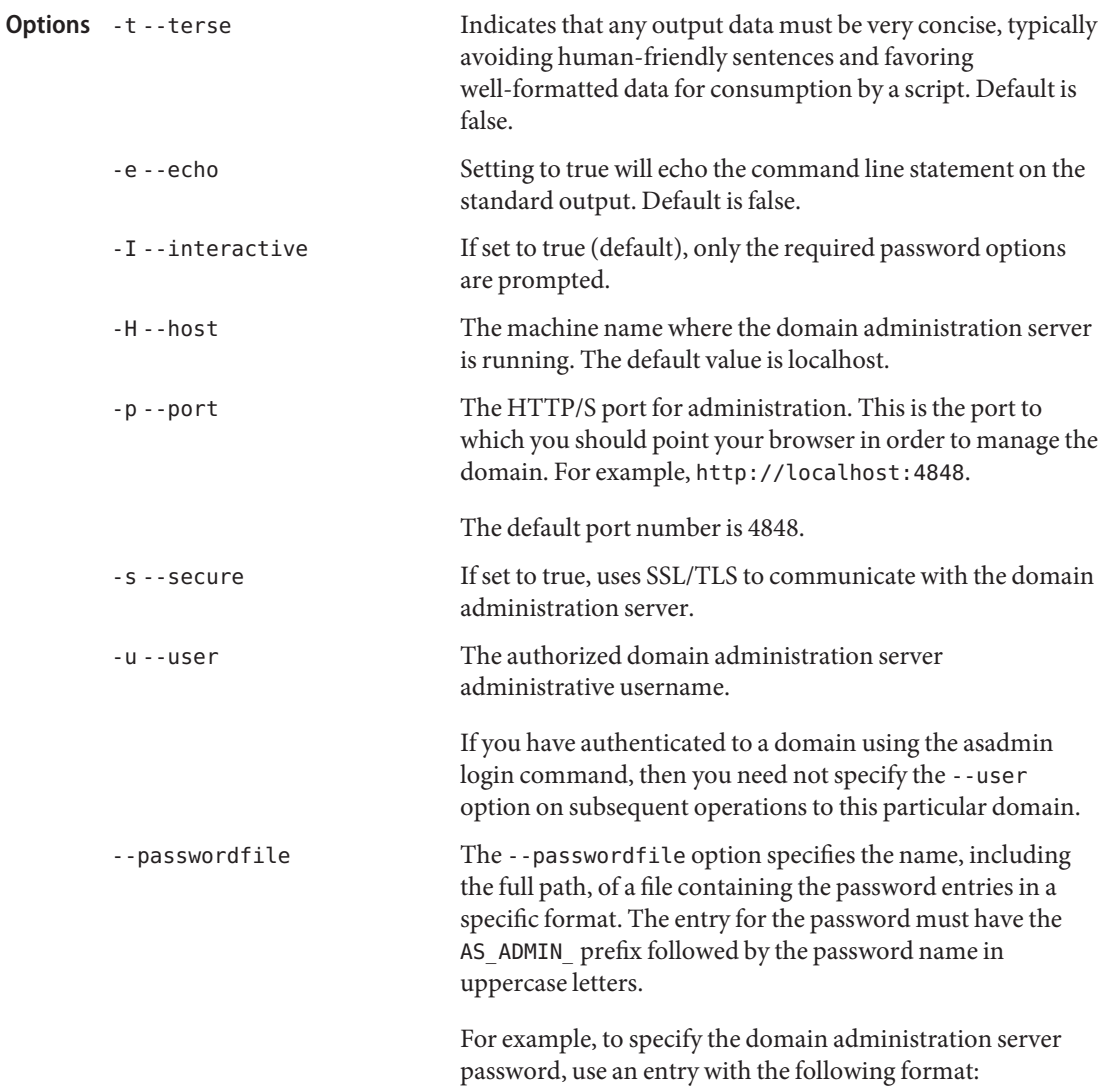

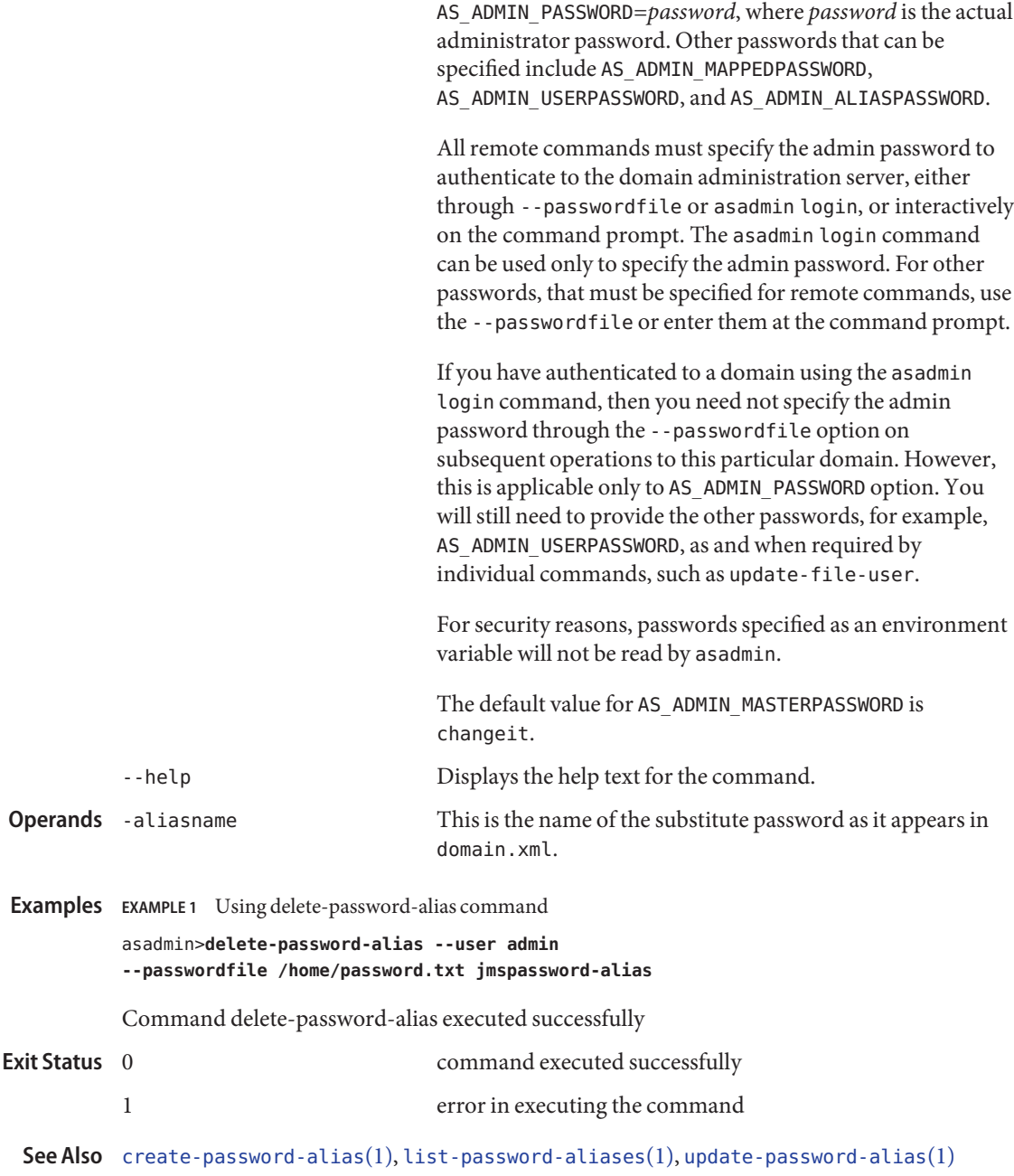

Name delete-persistence-resource - removes a persistence resource

```
Synopsis delete-persistence-resource
```

```
[--terse={true|false}][ --echo={true|false} ]
[ --interactive={true|false} ] [ --host host]
[--port port] [--secure| -s ] [ --user admin_user]
[--passwordfile filename] [--help]
 [ --target target]
jndi_name
```
Description The delete-persistence-resource command removes a persistence resource. This command is supported in the remote mode only. When you delete a persistence resource, the command also removes the jdbc resource if it was created using the create-persistence-resource command with the option --connectionpoolid. Please refer to the create-persistence-resource command manpage for details. Ensure that you remove all associations to this resource and then execute this command.

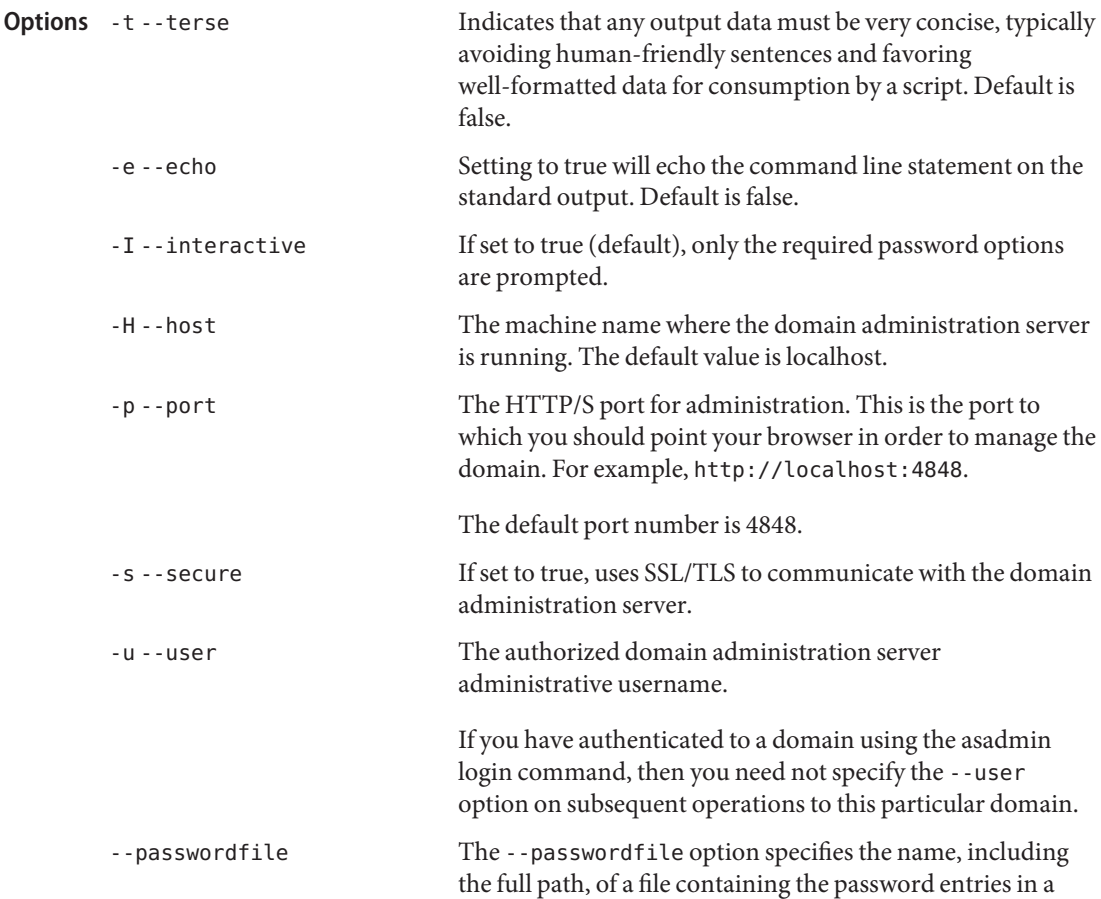

specific format. The entry for the password must have the AS ADMIN prefix followed by the password name in uppercase letters.

For example, to specify the domain administration server password, use an entry with the following format: AS\_ADMIN\_PASSWORD=*password*, where *password* is the actual administrator password. Other passwords that can be specified include AS\_ADMIN\_MAPPEDPASSWORD, AS\_ADMIN\_USERPASSWORD, and AS\_ADMIN\_ALIASPASSWORD.

All remote commands must specify the admin password to authenticate to the domain administration server, either through --passwordfile or asadmin login, or interactively on the command prompt. The asadmin login command can be used only to specify the admin password. For other passwords, that must be specified for remote commands, use the --passwordfile or enter them at the command prompt.

If you have authenticated to a domain using the asadmin login command, then you need not specify the admin password through the --passwordfile option on subsequent operations to this particular domain. However, this is applicable only to AS\_ADMIN\_PASSWORD option. You will still need to provide the other passwords, for example, AS ADMIN USERPASSWORD, as and when required by individual commands, such as update-file-user.

For security reasons, passwords specified as an environment variable will not be read by asadmin.

The default value for AS\_ADMIN\_MASTERPASSWORD is changeit.

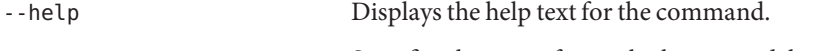

-target Specifies the target from which you are deleting a persistence resource. This option is valid only in domains that are configured to support clusters Valid targets are:

- server-Specifies the default server instance as the target. server is the name of the default server instance and is the default value.
- domain\_name-Specifies a certain domain as the target.
- *cluster\_name-Specifies a certain cluster as the target.*

■ *instance\_name*-Specifies a certain server instance as the target.

Specifies the JNDI name of the persistence resource. **Operands**

**EXAMPLE 1** Using delete-persistence-resource **Examples** asadmin> **delete-persistence-resource --user admin --passwordfile passwords.txt --host pigeon --port 5001 sample\_persistence\_resource** Command delete-persistence-resource executed successfully command executed successfully 1 error in executing the command **Exit Status**

**See Also** [create-persistence-resource](#page-196-0)(1), [list-persistence-resources](#page-651-0)(1)

Name delete-profiler - removes the specified profiler element Synopsis delete-profiler [--terse={true|false}][ --echo={true|false} ] [ --interactive={true|false} ] [ --host *host*] [--port *port*] [--secure| -s ] [ --user *admin\_user*] [--passwordfile *filename*] [--help] [ --target *target\_name*] Description The delete-profilercommand deletes the profiler element you specify. A server instance is tied to a particular profiler by the profiler element in the Java configuration. Changing a profiler requires you to restart the server. This command is supported in remote mode only. Indicates that any output data must be very concise, typically avoiding human-friendly sentences and favoring well-formatted data for consumption by a script. Default is false. -e --echo Setting to true will echo the command line statement on the standard output. Default is false. -I --interactive If set to true (default), only the required password options are prompted. -H --host The machine name where the domain administration server is running. The default value is localhost. -p --port The HTTP/S port for administration. This is the port to which you should point your browser in order to manage the domain. For example, http://localhost:4848. The default port number is 4848. -s --secure If set to true, uses SSL/TLS to communicate with the domain administration server. -u --user The authorized domain administration server administrative username. If you have authenticated to a domain using the asadmin login command, then you need not specify the --user option on subsequent operations to this particular domain. --passwordfile The --passwordfile option specifies the name, including the full path, of a file containing the password entries in a **Options**

specific format. The entry for the password must have the AS ADMIN prefix followed by the password name in uppercase letters.

For example, to specify the domain administration server password, use an entry with the following format: AS\_ADMIN\_PASSWORD=*password*, where *password* is the actual administrator password. Other passwords that can be specified include AS\_ADMIN\_MAPPEDPASSWORD, AS ADMIN USERPASSWORD, and AS ADMIN ALIASPASSWORD.

All remote commands must specify the admin password to authenticate to the domain administration server, either through --passwordfile or asadmin login, or interactively on the command prompt. The asadmin login command can be used only to specify the admin password. For other passwords, that must be specified for remote commands, use the --passwordfile or enter them at the command prompt.

If you have authenticated to a domain using the asadmin login command, then you need not specify the admin password through the --passwordfile option on subsequent operations to this particular domain. However, this is applicable only to AS\_ADMIN\_PASSWORD option. You will still need to provide the other passwords, for example, AS ADMIN USERPASSWORD, as and when required by individual commands, such as update-file-user.

For security reasons, passwords specified as an environment variable will not be read by asadmin.

The default value for AS\_ADMIN\_MASTERPASSWORD is changeit.

-help Displays the help text for the command.

-target This option specifies the target profiler element which you are deleting. Valid values are

- server-Specifies the default server instance as the target. server is the name of the default server instance and is the default value.
- domain\_name- Specifies a certain domain as the target.
- *cluster\_name-Specifies a certain cluster as the target.*

■ *instance\_name*- Specifies a certain server instance as the target.

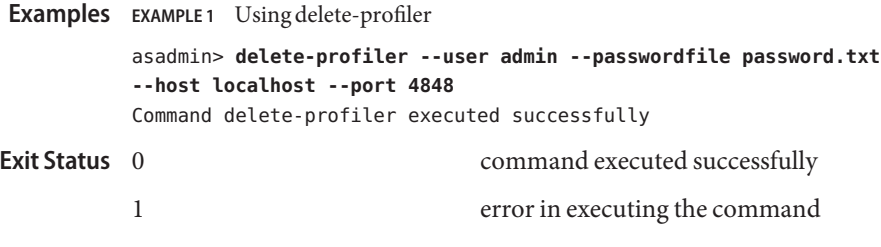

```
create-profiler(1)
```
Name delete-resource-adapter-config - deletes the resource adapter configuration

```
Synopsis delete-resource-adapter-config
         [--terse={true|false}][ --echo={true|false} ]
         [ --interactive={true|false} ] [ --host host]
         [--port port] [--secure| -s ] [ --user admin_user]
         [--passwordfile filename] [--help]
```
*raname*

Description The delete-resource-adapter-config command deletes the configuration information created in domain.xml for the connector module.

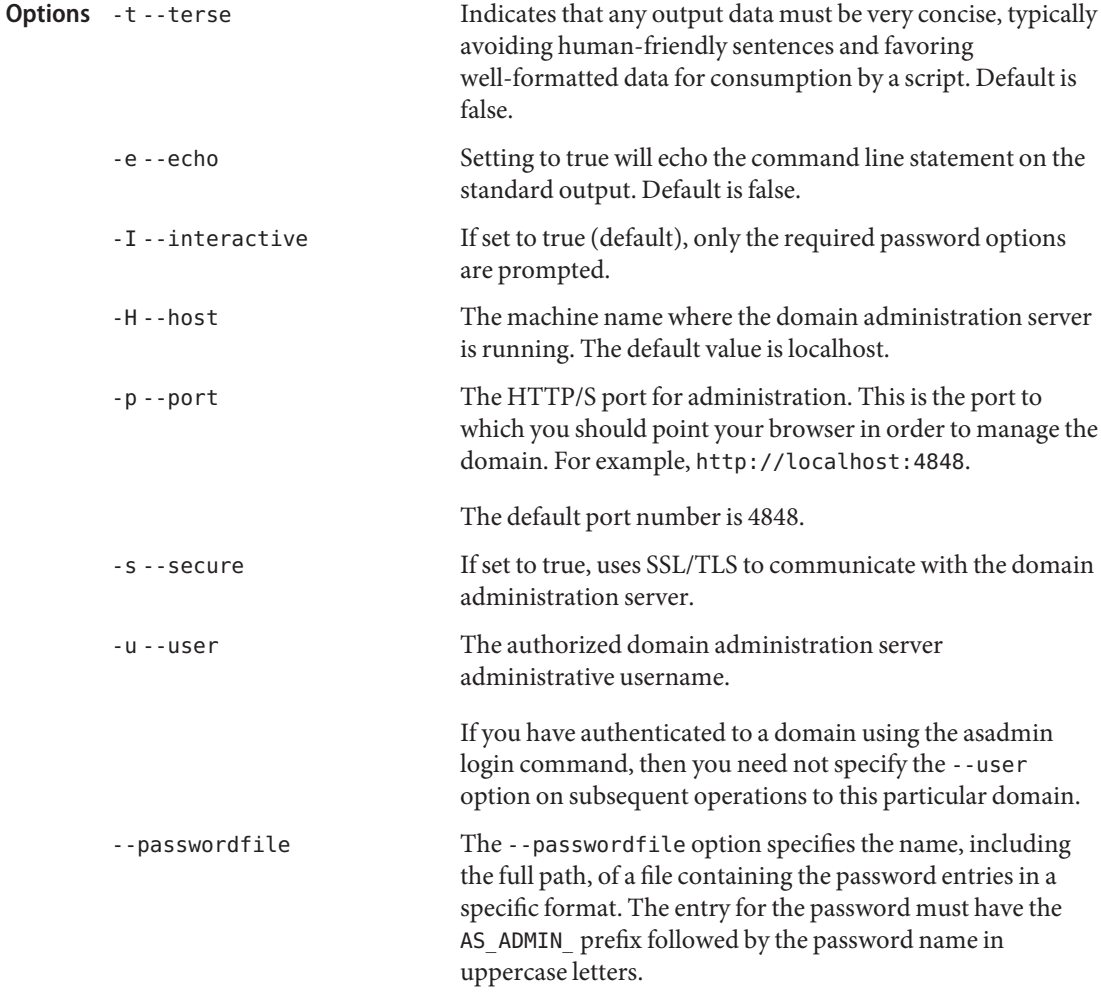

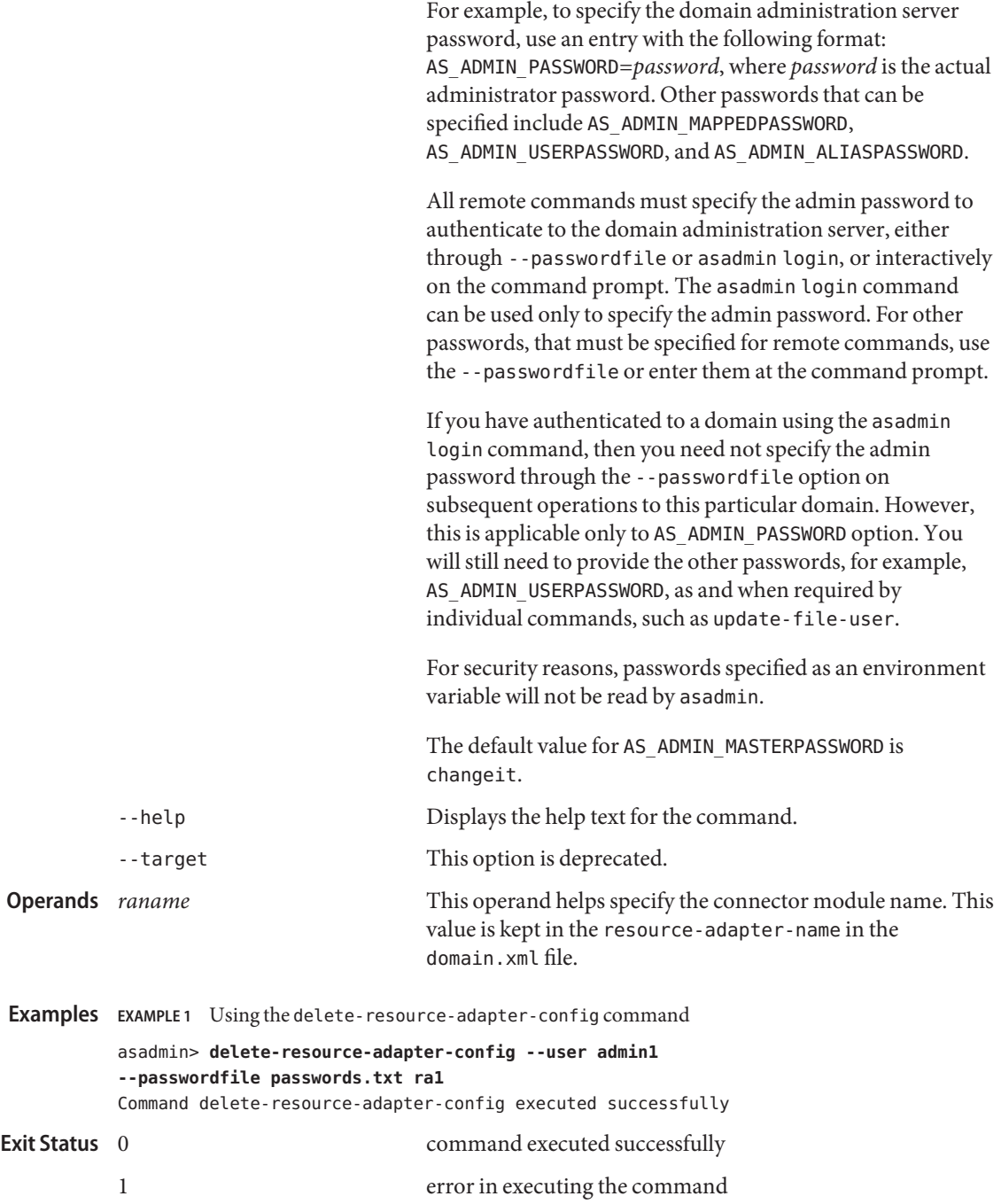

```
create-resource-adapter-configlist-resource-adapter-configs(1)
```
Name delete-resource-ref - removes a reference to a resource

```
Synopsis delete-resource-ref
         [--terse={true|false}][ --echo={true|false} ]
         [ --interactive={true|false} ] [ --host host]
          [--port port] [--secure| -s ] [ --user admin_user]
          [--passwordfile filename] [--help]
          [ --target target]
          reference_name
```
Description The delete-resource-ref command removes a reference from a cluster or an unclustered server instance to a resource (for example, a JDBC resource). This effectively results in the removal of the resource from the JNDI tree of the targeted instance or cluster.

> The target instance or instances making up the cluster need not be running or available for this command to succeed. If one or more instances are not available, they will no longer load the resource in the JNDI tree the next time they start.

Removal of the reference does not result in removal of the resource from the domain. The resource is removed only by the delete command for that resource (for example, delete-jdbc-resource).

This command is supported in remote mode only.

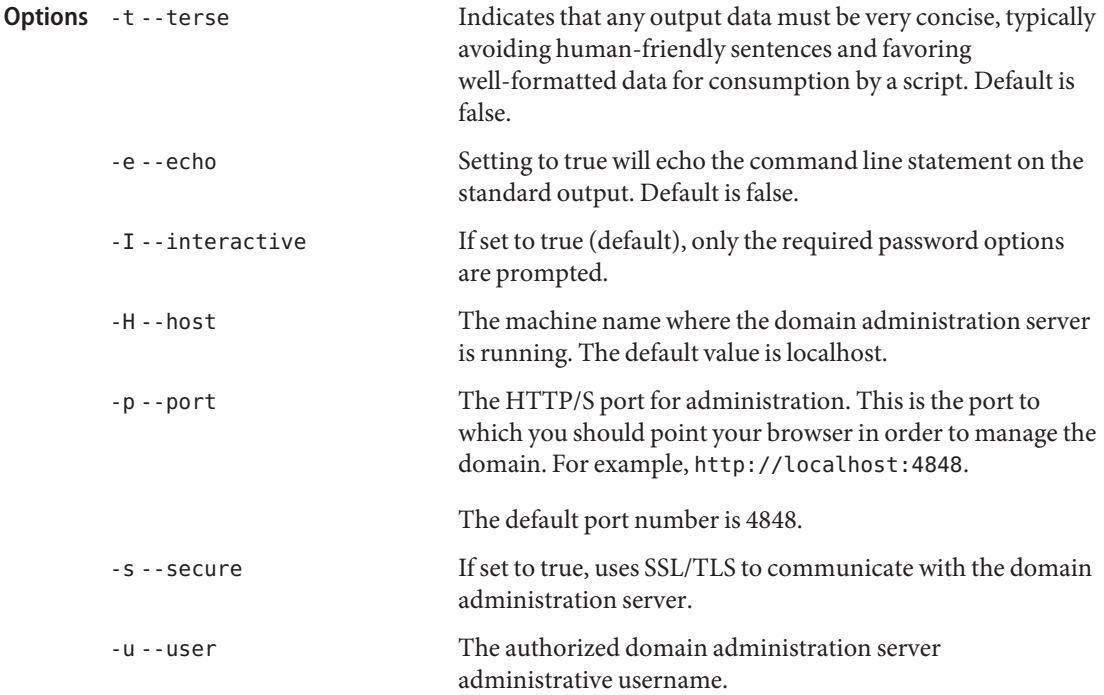

If you have authenticated to a domain using the asadmin login command, then you need not specify the --user option on subsequent operations to this particular domain.

--passwordfile The --passwordfile option specifies the name, including the full path, of a file containing the password entries in a specific format. The entry for the password must have the AS\_ADMIN\_ prefix followed by the password name in uppercase letters.

> For example, to specify the domain administration server password, use an entry with the following format: AS\_ADMIN\_PASSWORD=*password*, where *password* is the actual administrator password. Other passwords that can be specified include AS\_ADMIN\_MAPPEDPASSWORD, AS ADMIN USERPASSWORD, and AS ADMIN ALIASPASSWORD.

> All remote commands must specify the admin password to authenticate to the domain administration server, either through --passwordfile or asadmin login, or interactively on the command prompt. The asadmin login command can be used only to specify the admin password. For other passwords, that must be specified for remote commands, use the --passwordfile or enter them at the command prompt.

If you have authenticated to a domain using the asadmin login command, then you need not specify the admin password through the --passwordfile option on subsequent operations to this particular domain. However, this is applicable only to AS\_ADMIN\_PASSWORD option. You will still need to provide the other passwords, for example, AS ADMIN USERPASSWORD, as and when required by individual commands, such as update-file-user.

For security reasons, passwords specified as an environment variable will not be read by asadmin.

The default value for AS\_ADMIN\_MASTERPASSWORD is changeit.

-help Displays the help text for the command.

--target Specifies the target from which you are removing the resource reference. Valid values are

- server-Specifies the default server instance as the target. server is the name of the default server instance and is the default value.
- *cluster\_name* Specifies a certain cluster as the target.
- *instance\_name*-Specifies a certain server instance as the target.

This option is valid only in domains that are configured to support clusters

## The name or JNDI name of the resource. **Operands** reference\_name

**EXAMPLE 1** Using the delete-resource-ref command **Examples**

The following command removes a reference to the JMS destination resource jms/Topic on the unclustered server instance NewServer.

asadmin> **delete-resource-ref --user admin2 --passwordfile passwords.txt --target NewServer jms/Topic** Command delete-resource-ref executed successfully.

- command executed successfully **Exit Status**
	- 1 error in executing the command

**See Also** [create-resource-ref](#page-206-0)(1), [list-resource-refs](#page-659-0)(1)

Name delete-sip-listener - deletes a SIP listener

```
Synopsis delete-sip-listener
         [--terse={true|false}][ --echo={true|false} ]
         [ --interactive={true|false} ] [ --host host]
         [--port port] [--secure| -s ] [ --user admin_user]
         [--passwordfile filename] [--help]
          [ --target target_name] sip_listener_id
```
Description This command deletes the specified SIP listener.

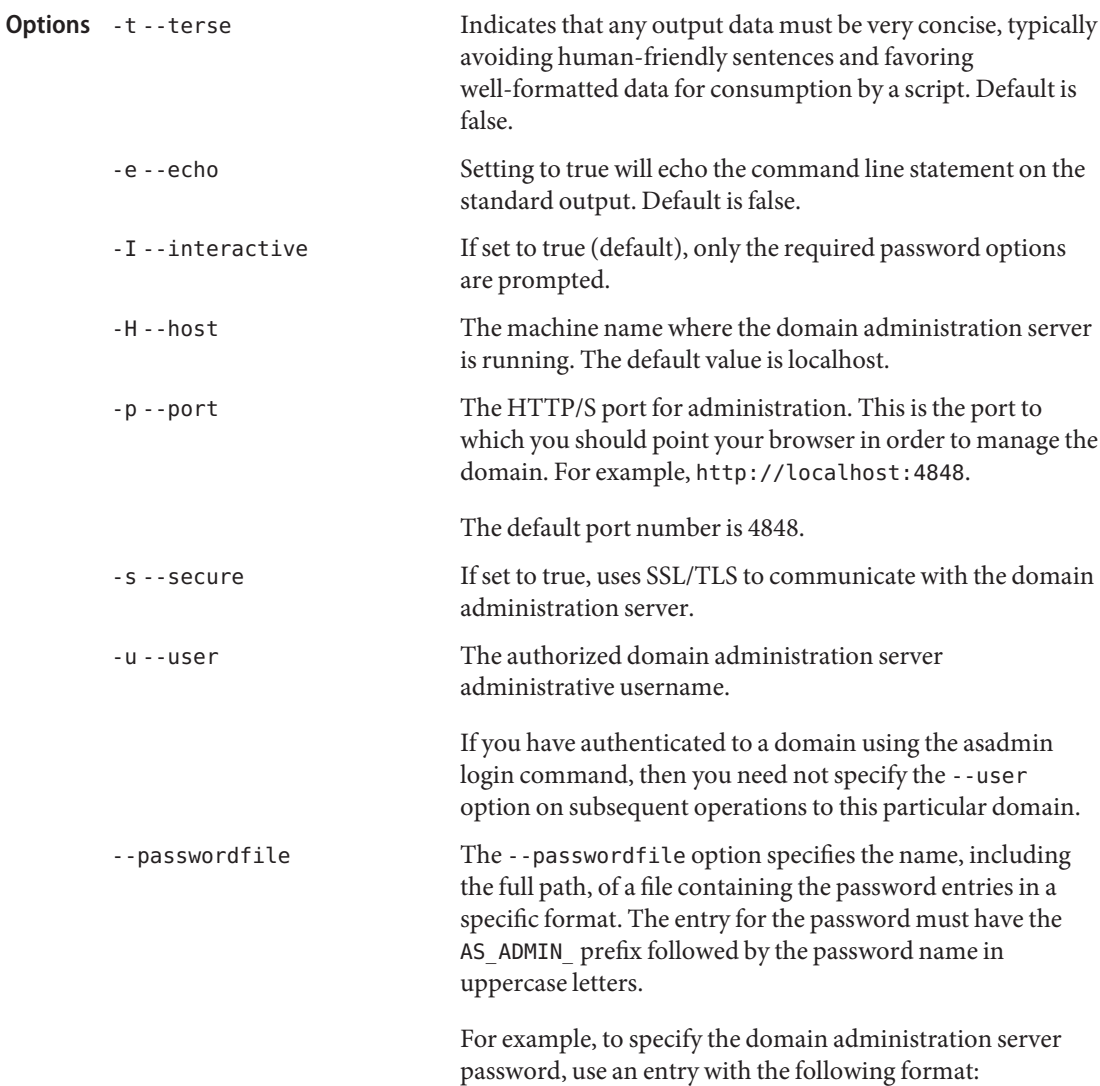

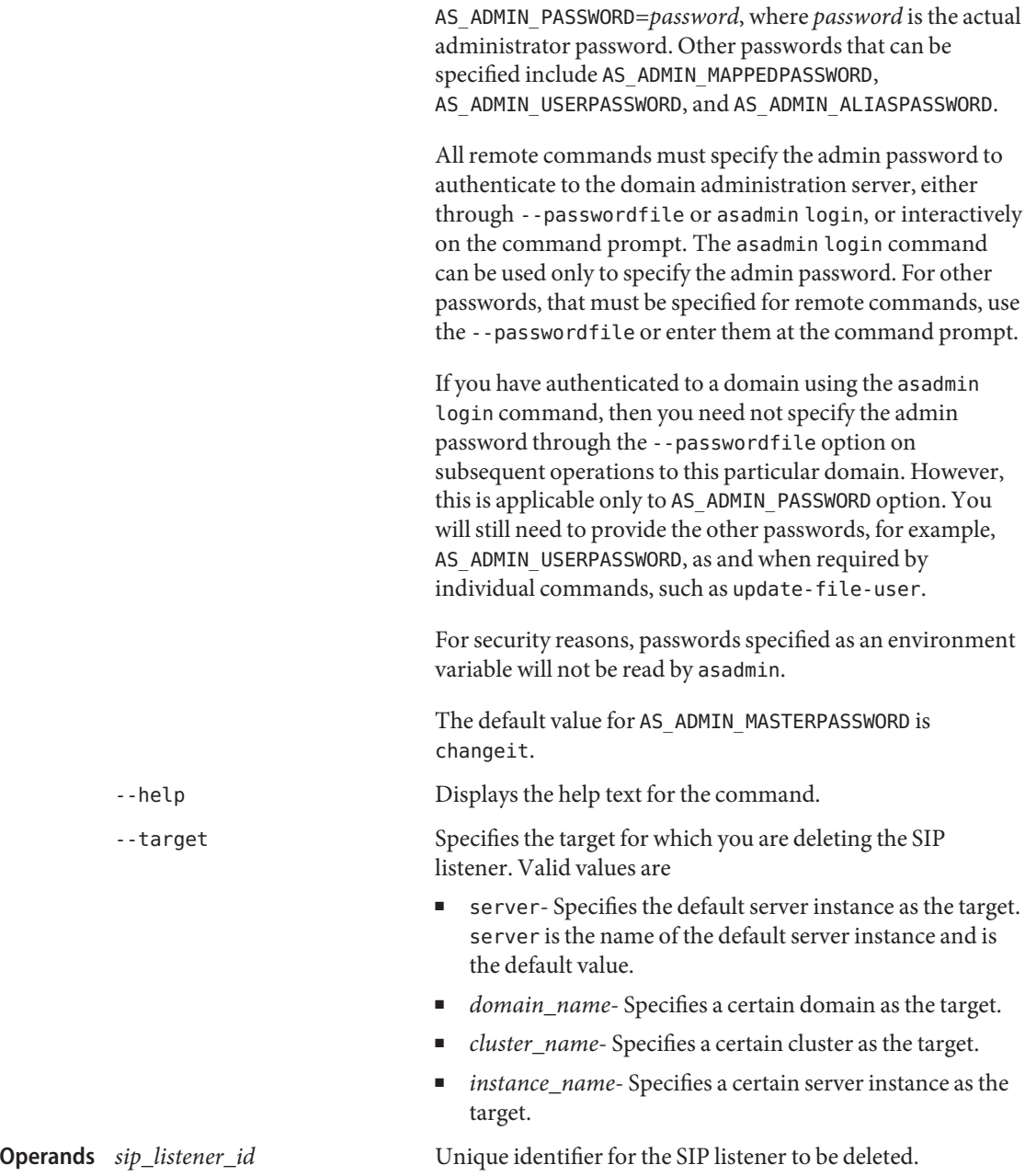

**EXAMPLE 1** Using the delete-sip-listener command **Examples**

asadmin> **delete-sip-listener --user admin --passwordfile file sampleListener** Command delete-sip-listener executed successfully.

See Also [create-sip-listener](#page-211-0)(1), [list-sip-listeners](#page-662-0)(1)

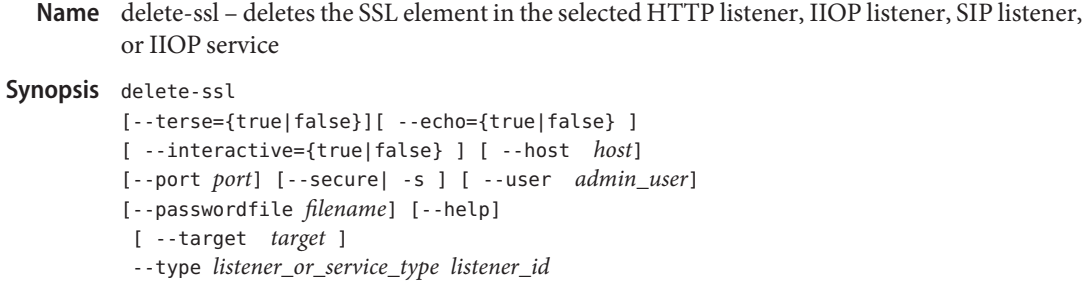

Description Deletes the SSL element in the selected HTTP listener, SIP listener, IIOP listener, or IIOP service.

The *listener\_id* is not required if the --type is*iiop-service*.

This command is supported in remote mode only.

Options If an option has a short option name, then the short option preceeds the long option name. Short options have one dash whereas long options have two dashes.

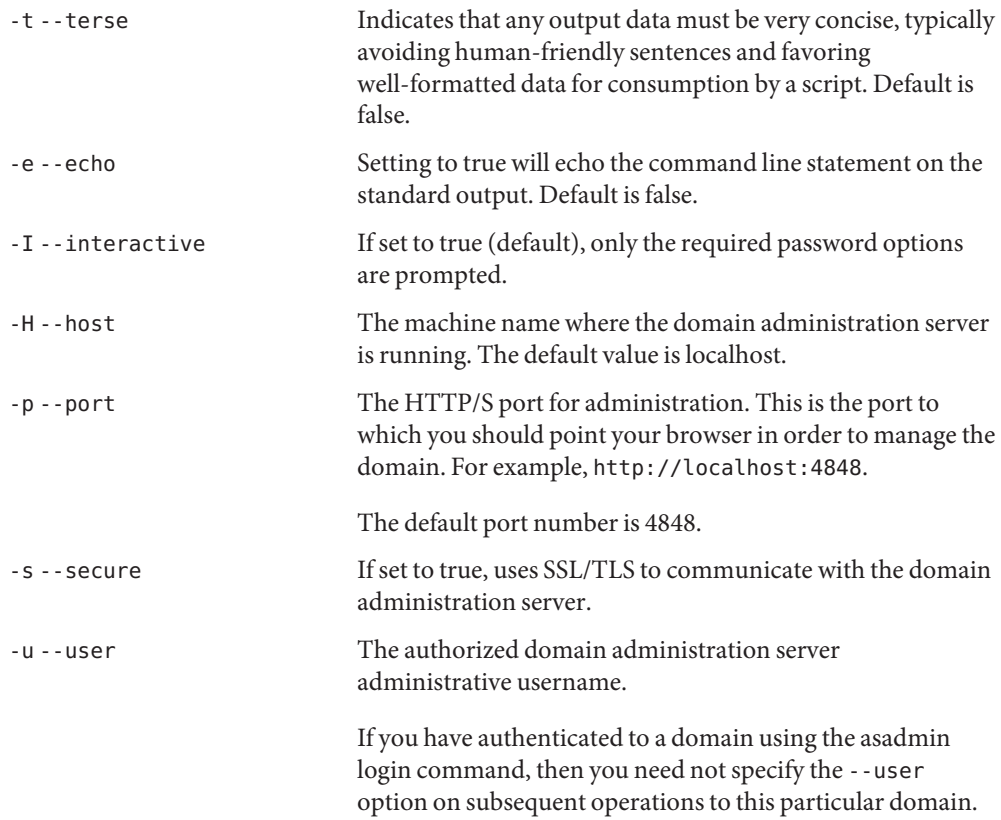

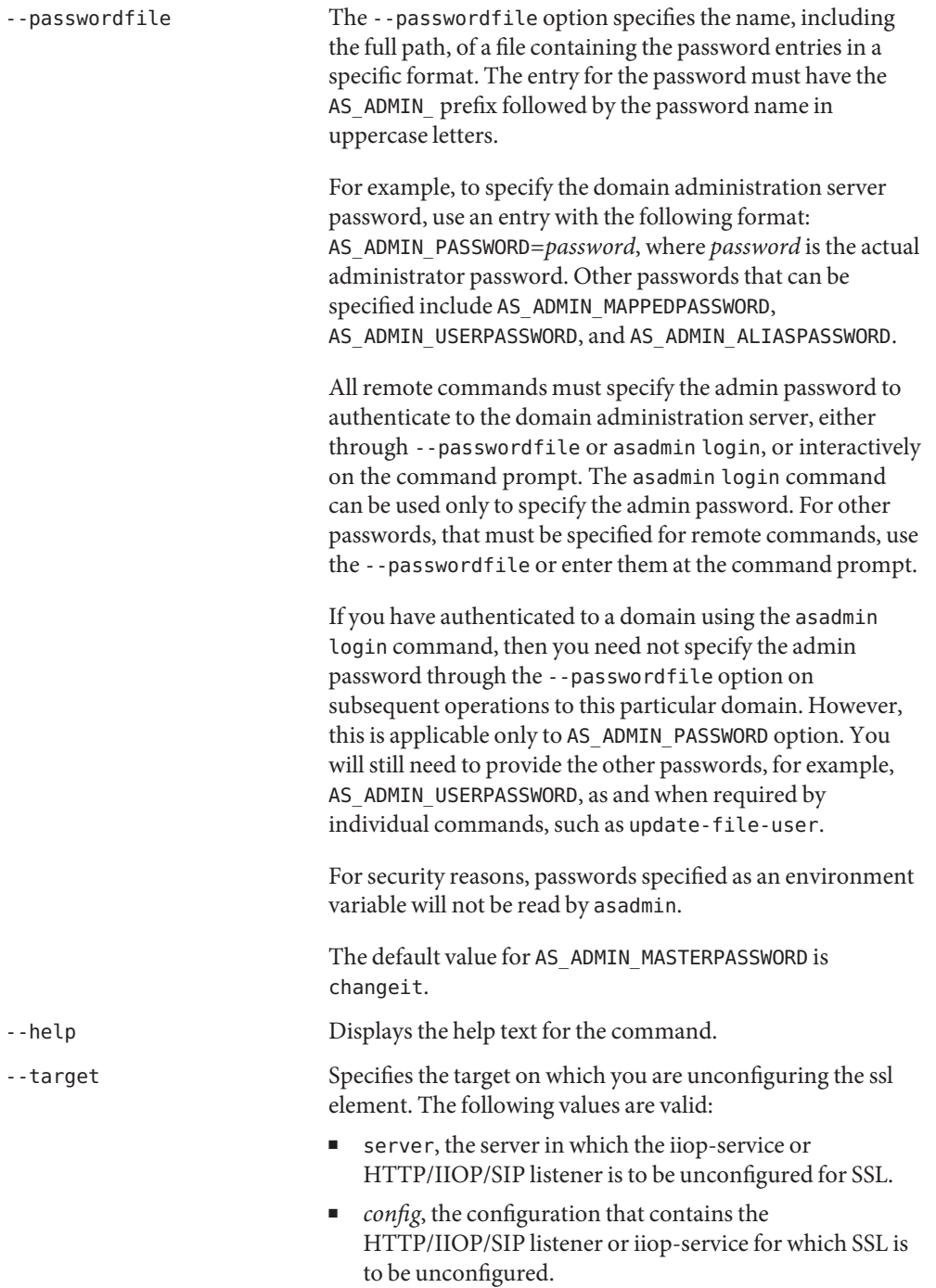

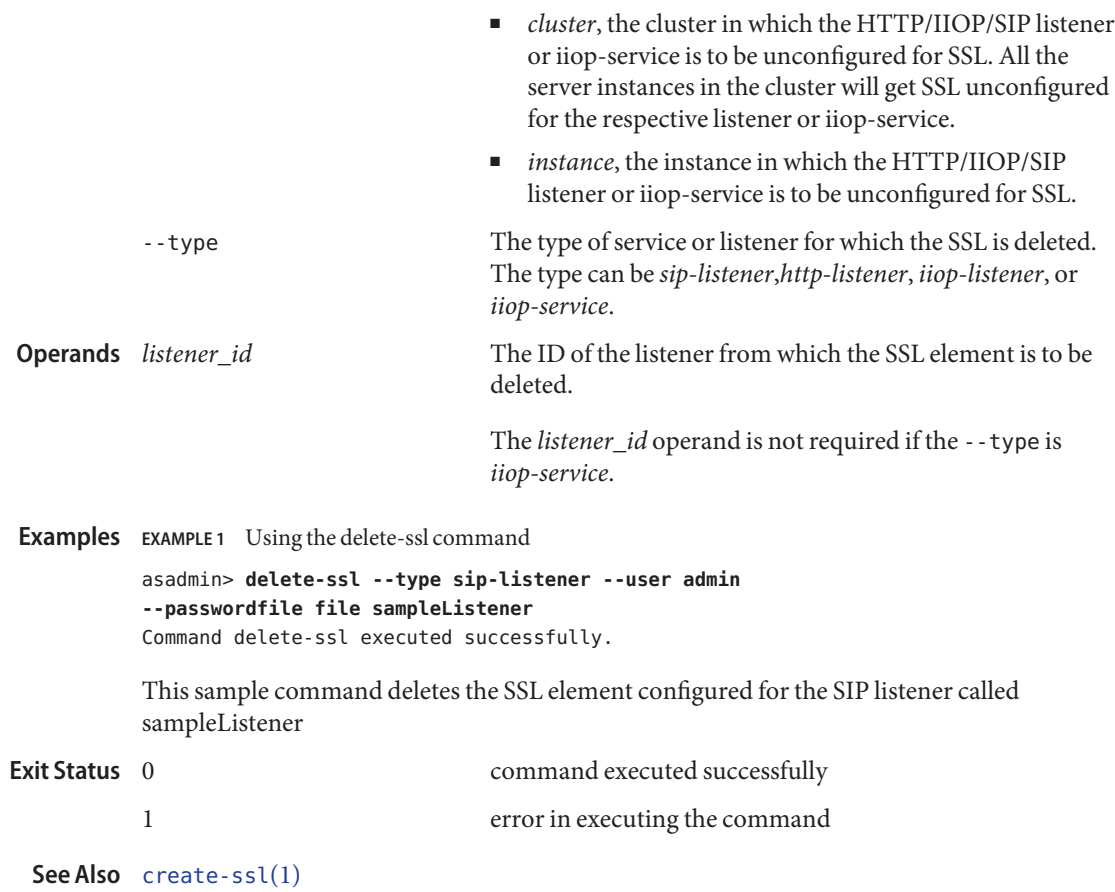

Name delete-system-property - removes one system property of the domain, configuration, cluster, or server instance, at a time

```
Synopsis delete-system-property
          [--terse={true|false}][ --echo={true|false} ]
          [ --interactive={true|false} ] [ --host host]
          [--port port] [--secure| -s ] [ --user admin_user]
          [--passwordfile filename] [--help]
           [ --target target_name ]
           [property_name]
```
- Description Shared or clustered server instances will often need to override attributes defined in their referenced configuration. Any configuration attribute in a server instance can be overridden through a system property of the corresponding name. This command deletes system properties of a domain, configuration, cluster, or server instance.
	- Options -t--terse

Indicates that any output data must be very concise, typically avoiding human-friendly sentences and favoring well-formatted data for consumption by a script. Default is false.

-e --echo

Setting to true will echo the command line statement on the standard output. Default is false.

-I --interactive

If set to true (default), only the required password options are prompted.

-H --host

The machine name where the domain administration server is running. The default value is localhost.

-p --port

The HTTP/S port for administration. This is the port to which you should point your browser in order to manage the domain. For example, http://localhost:4848.

The default port number is 4848.

-s --secure

If set to true, uses SSL/TLS to communicate with the domain administration server.

-u --user

The authorized domain administration server administrative username.

If you have authenticated to a domain using the asadmin login command, then you need not specify the --user option on subsequent operations to this particular domain.

--passwordfile

The --passwordfile option specifies the name, including the full path, of a file containing the password entries in a specific format. The entry for the password must have the AS ADMIN prefix followed by the password name in uppercase letters.

For example, to specify the domain administration server password, use an entry with the following format: AS\_ADMIN\_PASSWORD=*password*, where *password* is the actual administrator password. Other passwords that can be specified include AS\_ADMIN\_MAPPEDPASSWORD, AS\_ADMIN\_USERPASSWORD, and AS\_ADMIN\_ALIASPASSWORD.

All remote commands must specify the admin password to authenticate to the domain administration server, either through --passwordfile or asadmin login, or interactively on the command prompt. The asadmin login command can be used only to specify the admin password. For other passwords, that must be specified for remote commands, use the --passwordfile or enter them at the command prompt.

If you have authenticated to a domain using the asadmin login command, then you need not specify the admin password through the --passwordfile option on subsequent operations to this particular domain. However, this is applicable only to AS\_ADMIN\_PASSWORD option. You will still need to provide the other passwords, for example, AS\_ADMIN\_USERPASSWORD, as and when required by individual commands, such as update-file-user.

For security reasons, passwords specified as an environment variable will not be read by asadmin.

The default value for AS\_ADMIN\_MASTERPASSWORD is changeit.

--help

Displays the help text for the command.

--target

This option specifies the target on which you are deleting the system properties.

- server-Specifies the default server instance as the target. server is the name of the default server instance and is the default value.
- *configuration name* Specifies a certain configuration as the target.
- *domain\_name*-Specifies a certain domain as the target.
- *cluster\_name*-Specifies a certain cluster as the target.
- *instance\_name-Specifies a certain server instance as the target.*

## *property\_name* **Operands**

The name of the system property to remove.

**EXAMPLE 1** Using delete-system-properties **Examples**

asadmin> **delete-system-property --user admin --passwordfile password.txt --host localhost --port 4848 --target mycluster http-listener-port** Command delete-system-property executed successfully.

command executed successfully 1 error in executing the command **Exit Status**

**See Also** [create-system-properties](#page-219-0)(1), [list-system-properties](#page-668-0)(1)

Name delete-threadpool - removes the named threadpool

```
Synopsis delete-threadpool
         [--terse={true|false}][ --echo={true|false} ]
         [ --interactive={true|false} ] [ --host host]
         [--port port] [--secure| -s ] [ --user admin_user]
         [--passwordfile filename] [--help]
          [ --target target_name ]
          threadpool_id
```
Description Removes the threadpool with the named ID. This command is supported in remote mode only.

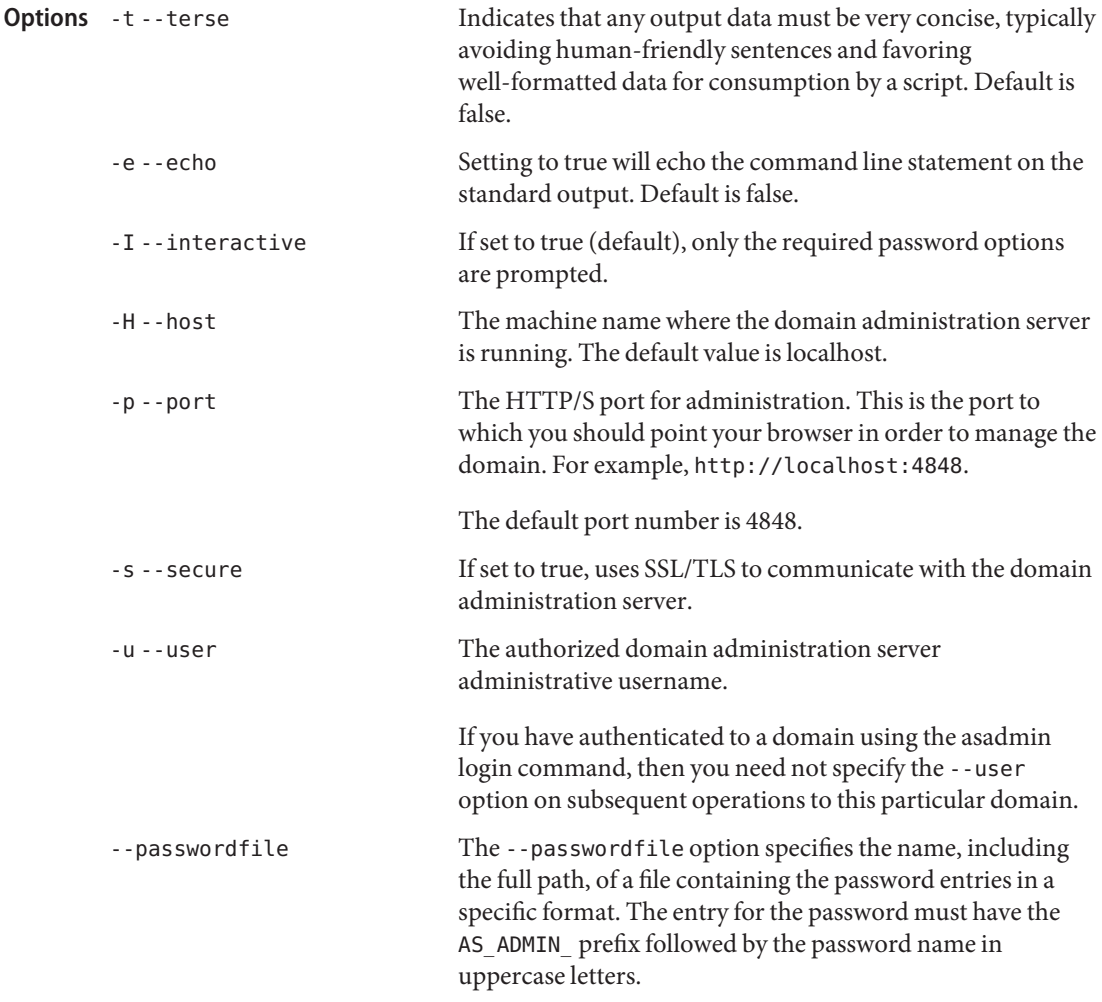

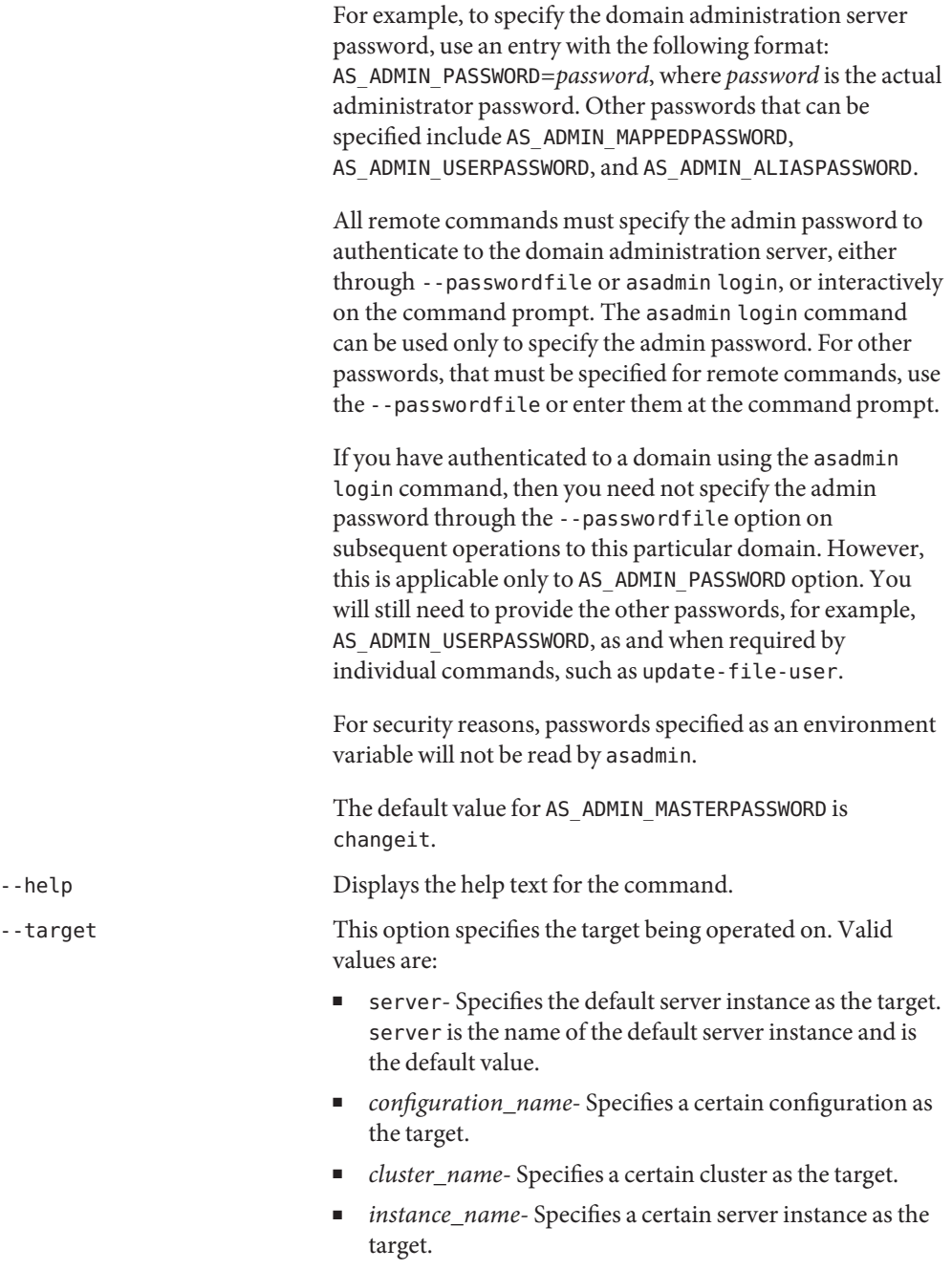

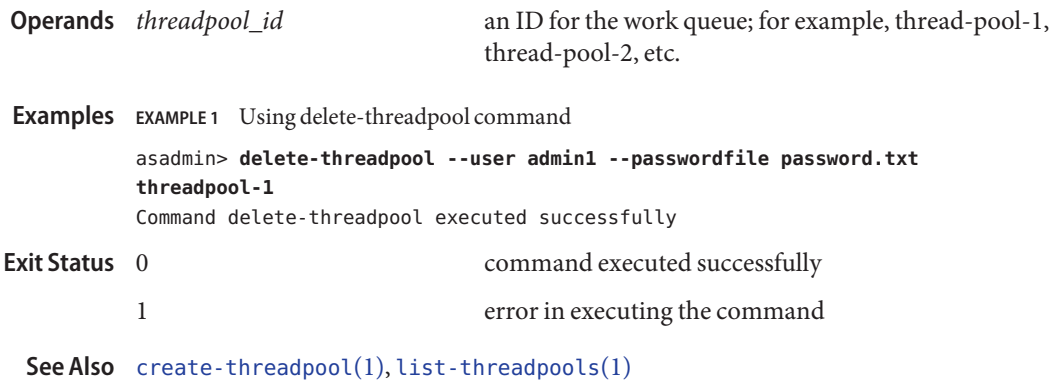

Name delete-transformation-rule - deletes the transformation rule of a given web service

```
Synopsis delete-transformation-rule --webservicename webservice_name}
         [--terse={true|false}][ --echo={true|false} ]
         [ --interactive={true|false} ] [ --host host]
         [--port port] [--secure| -s ] [ --user admin_user]
         [--passwordfile filename] [--help]
```
*transformation-rule-name*

Description Deletes an XSLT transformation rule of a given web service.

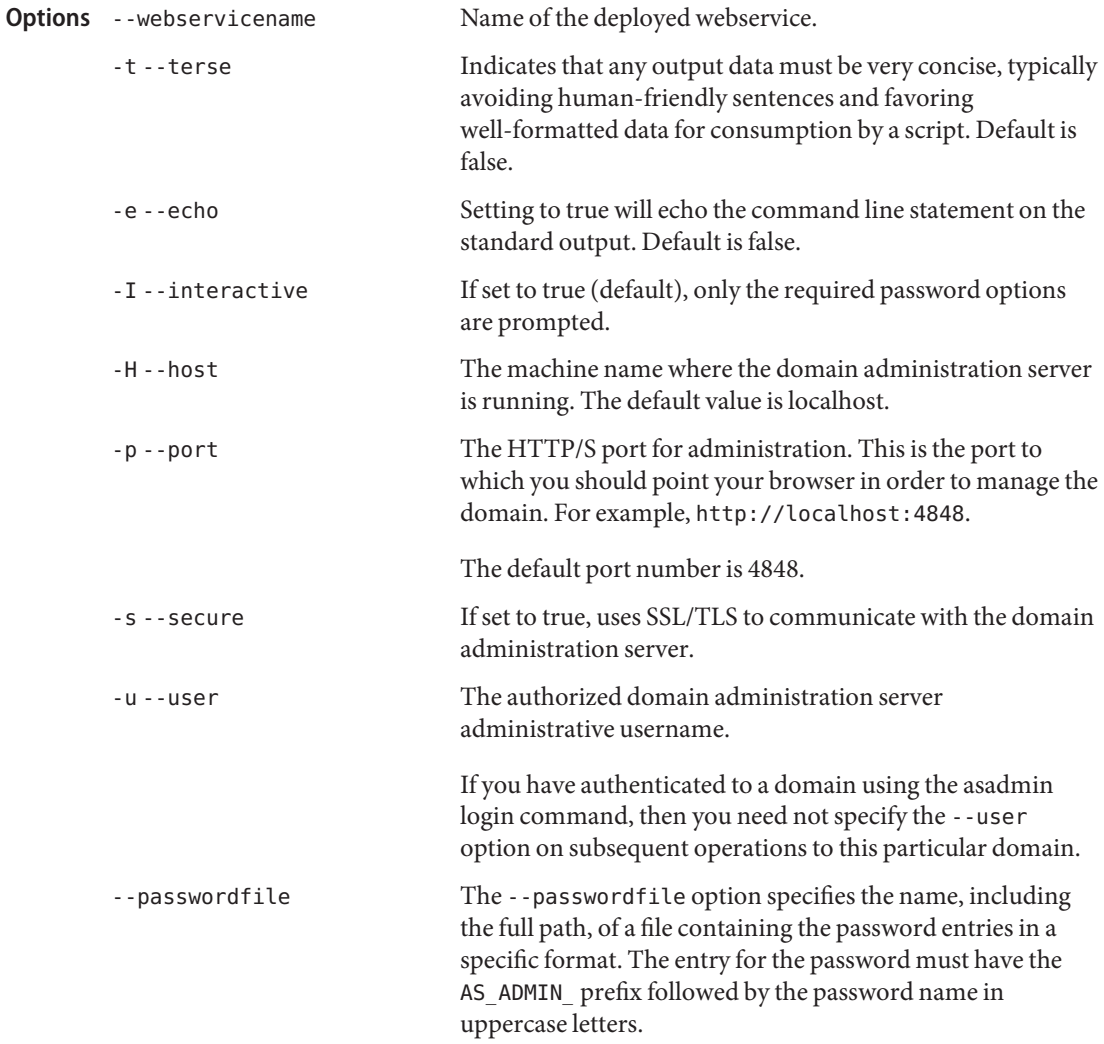

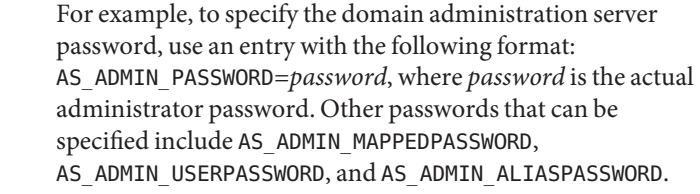

All remote commands must specify the admin password to authenticate to the domain administration server, either through --passwordfile or asadmin login, or interactively on the command prompt. The asadmin login command can be used only to specify the admin password. For other passwords, that must be specified for remote commands, use the --passwordfile or enter them at the command prompt.

If you have authenticated to a domain using the asadmin login command, then you need not specify the admin password through the --passwordfile option on subsequent operations to this particular domain. However, this is applicable only to AS\_ADMIN\_PASSWORD option. You will still need to provide the other passwords, for example, AS ADMIN USERPASSWORD, as and when required by individual commands, such as update-file-user.

For security reasons, passwords specified as an environment variable will not be read by asadmin.

The default value for AS\_ADMIN\_MASTERPASSWORD is changeit.

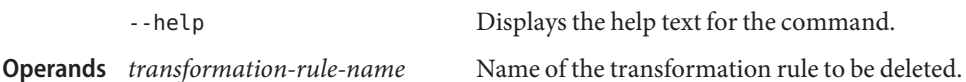

Examples Example 1 To delete a transformation rule that is applied to a webservice

asadmin>**delete-transformation-rule --webservicename jaxrpc-simple#jaxrpc-simple.war#HelloIF ChangeResponse\_Rule** Command delete-transformation-rule executed successfully

where,jaxrpc-simple#jaxrpc-simple.war#HelloIF is the fully qualified name of a web service endpoint.

ChangeResponse\_Rule is the name of the transformation rule.

command executed successfully 1 error in executing the command **Exit Status**

**See Also** [create-transformation-rule](#page-224-0)(1), [list-transformation-rules](#page-677-0)(1)

<span id="page-391-0"></span>Name delete-trust-config - deletes an identity assertion trust configuration.

```
Synopsis delete-trust-config
         [--terse={true|false}][ --echo={true|false} ]
         [ --interactive={true|false} ] [ --host host]
         [--port port] [--secure| -s ] [ --user admin_user]
         [--passwordfile filename] [--help]
           [ --target target (Default server)] [trust-id]
```
Description The delete-trust-config command deletes an identity assertion trust configuration.

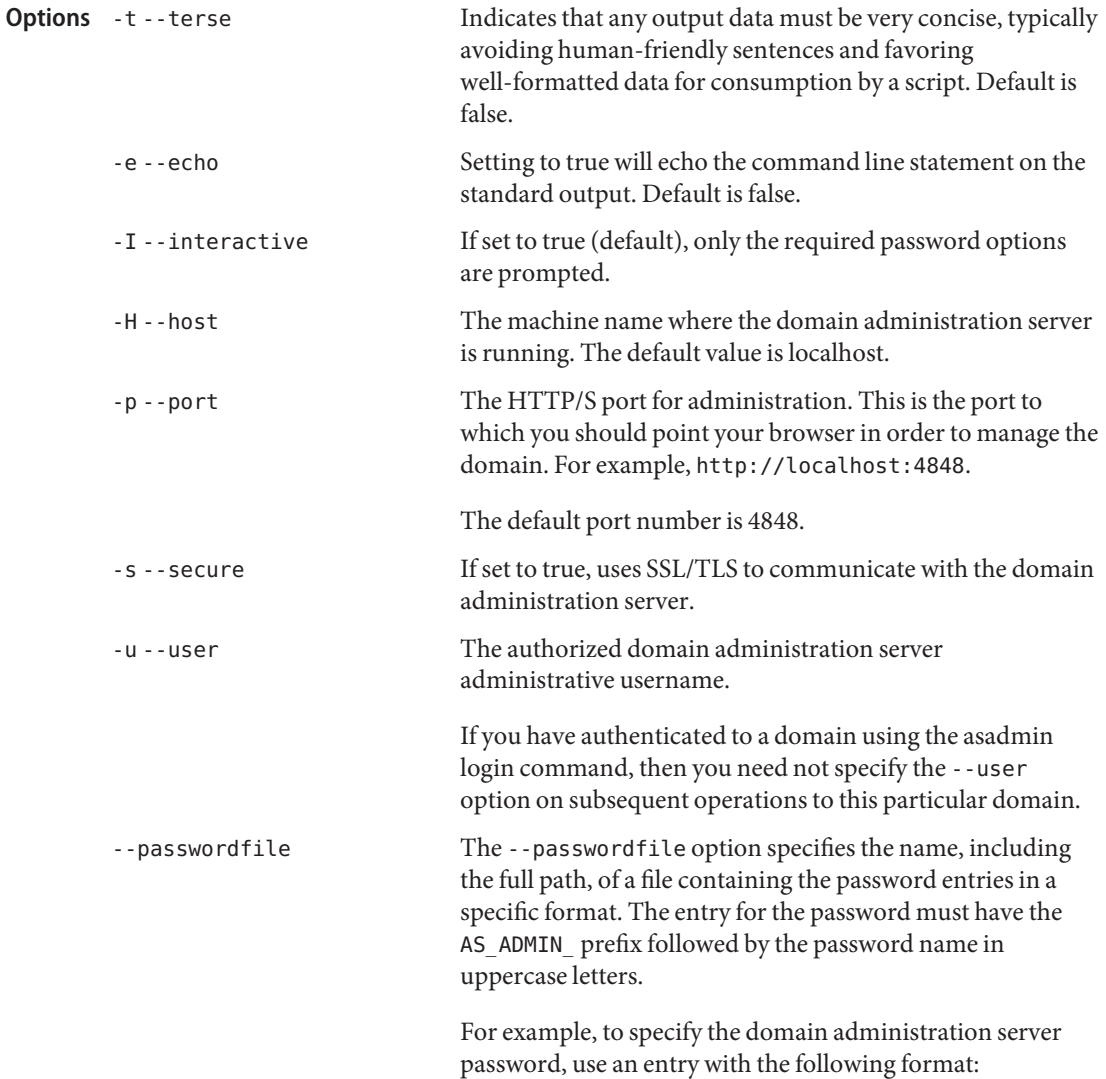

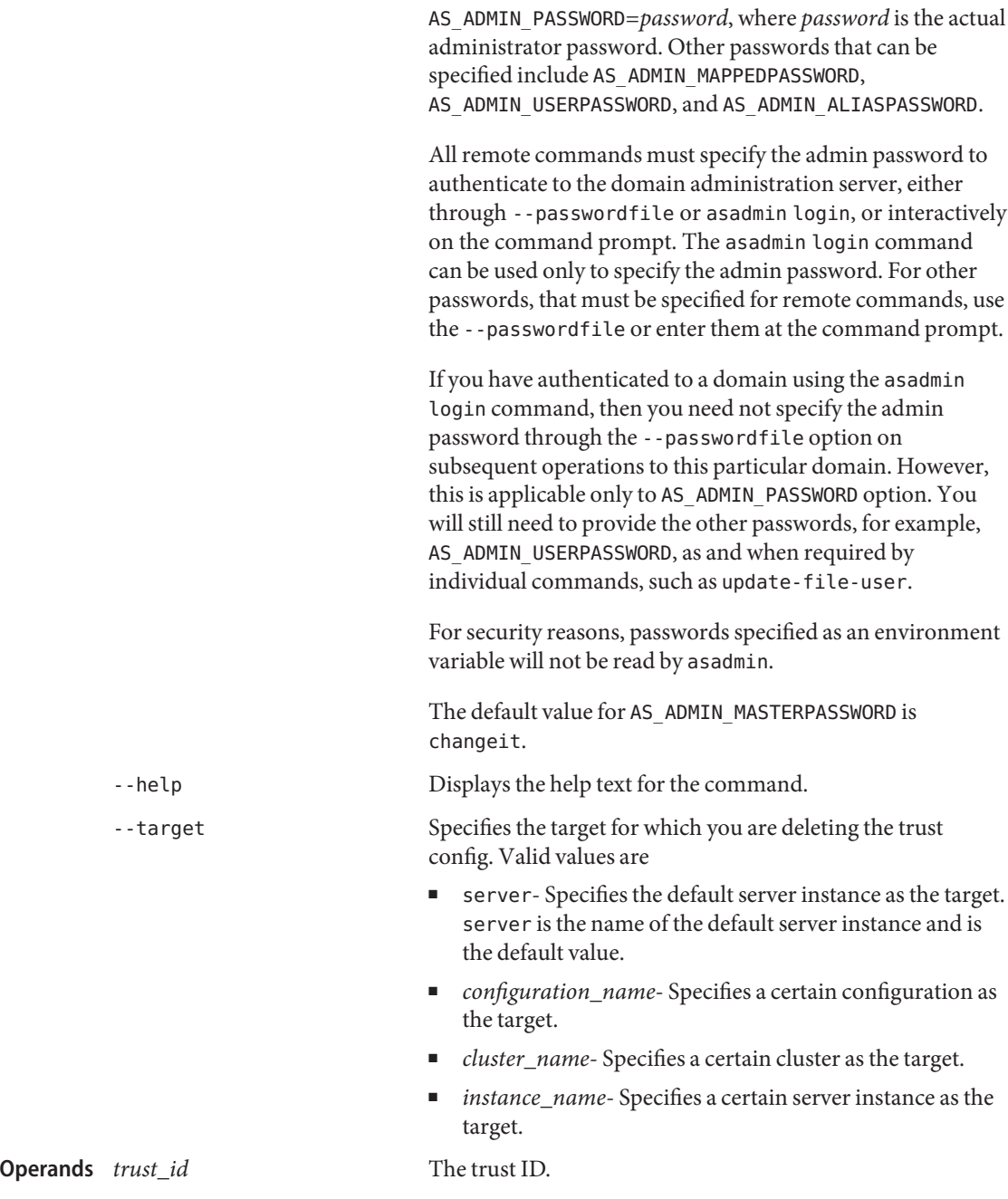

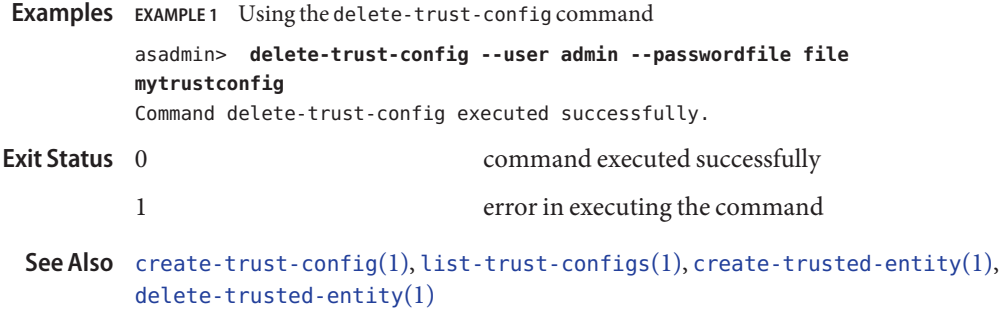

Name delete-trusted-entity - deletes a specific trusted entity.

```
Synopsis delete-trusted-entity
          [--terse={true|false}][ --echo={true|false} ]
          [ --interactive={true|false} ] [ --host host]
          [--port port] [--secure| -s ] [ --user admin_user]
          [--passwordfile filename] [--help]
            --trustid trustid
            [--target target (Default server)] entity-id
```
Description The delete-trusted-entity command deletes a specific trusted entity.

## Options -t--terse

Indicates that any output data must be very concise, typically avoiding human-friendly sentences and favoring well-formatted data for consumption by a script. Default is false.

-e --echo

Setting to true will echo the command line statement on the standard output. Default is false.

-I --interactive

If set to true (default), only the required password options are prompted.

-H --host

The machine name where the domain administration server is running. The default value is localhost.

-p --port

The HTTP/S port for administration. This is the port to which you should point your browser in order to manage the domain. For example, http://localhost:4848.

The default port number is 4848.

-s --secure

If set to true, uses SSL/TLS to communicate with the domain administration server.

-u --user

The authorized domain administration server administrative username.

If you have authenticated to a domain using the asadmin login command, then you need not specify the --user option on subsequent operations to this particular domain.

--passwordfile

The --passwordfile option specifies the name, including the full path, of a file containing the password entries in a specific format. The entry for the password must have the AS ADMIN prefix followed by the password name in uppercase letters.

For example, to specify the domain administration server password, use an entry with the following format: AS\_ADMIN\_PASSWORD=*password*, where *password* is the actual administrator password. Other passwords that can be specified include AS\_ADMIN\_MAPPEDPASSWORD, AS\_ADMIN\_USERPASSWORD, and AS\_ADMIN\_ALIASPASSWORD.

All remote commands must specify the admin password to authenticate to the domain administration server, either through --passwordfile or asadmin login, or interactively on the command prompt. The asadmin login command can be used only to specify the admin password. For other passwords, that must be specified for remote commands, use the --passwordfile or enter them at the command prompt.

If you have authenticated to a domain using the asadmin login command, then you need not specify the admin password through the --passwordfile option on subsequent operations to this particular domain. However, this is applicable only to AS\_ADMIN\_PASSWORD option. You will still need to provide the other passwords, for example, AS\_ADMIN\_USERPASSWORD, as and when required by individual commands, such as update-file-user.

For security reasons, passwords specified as an environment variable will not be read by asadmin.

The default value for AS\_ADMIN\_MASTERPASSWORD is changeit.

--help

Displays the help text for the command.

--trustid

Specify the trust configuration id to identify the trusted entity to be deleted. This is a mandatory option.

--target

Specifies the target for which you are deleting the trusted entity. Valid values are

- server-Specifies the default server instance as the target. server is the name of the default server instance and is the default value.
- configuration\_name- Specifies a certain configuration as the target.
- *cluster\_name-Specifies a certain cluster as the target.*
- *instance\_name* Specifies a certain server instance as the target.

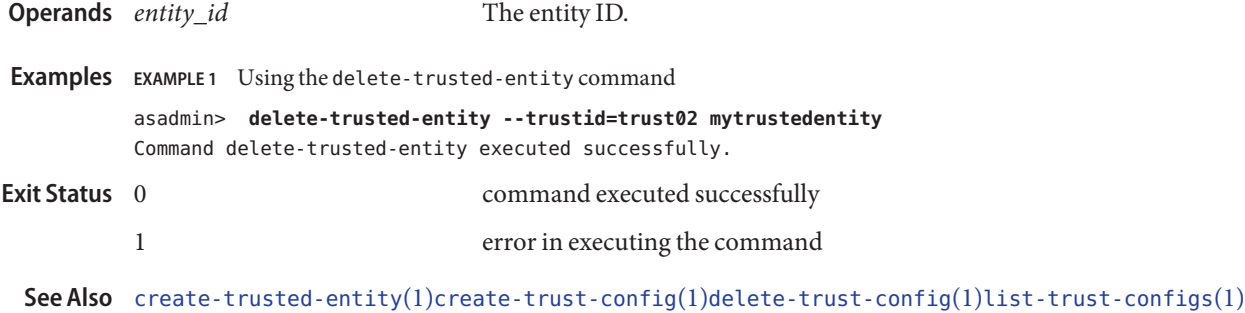
Name delete-virtual-server - removes a virtual server

```
Synopsis delete-virtual-server
         [--terse={true|false}][ --echo={true|false} ]
         [ --interactive={true|false} ] [ --host host]
         [--port port] [--secure| -s ] [ --user admin_user]
         [--passwordfile filename] [--help]
          [ --target server]
          virtual_server_id
```
Description The delete-virtual-server command removes the virtual server with the specified virtual server ID. This command is supported in remote mode only.

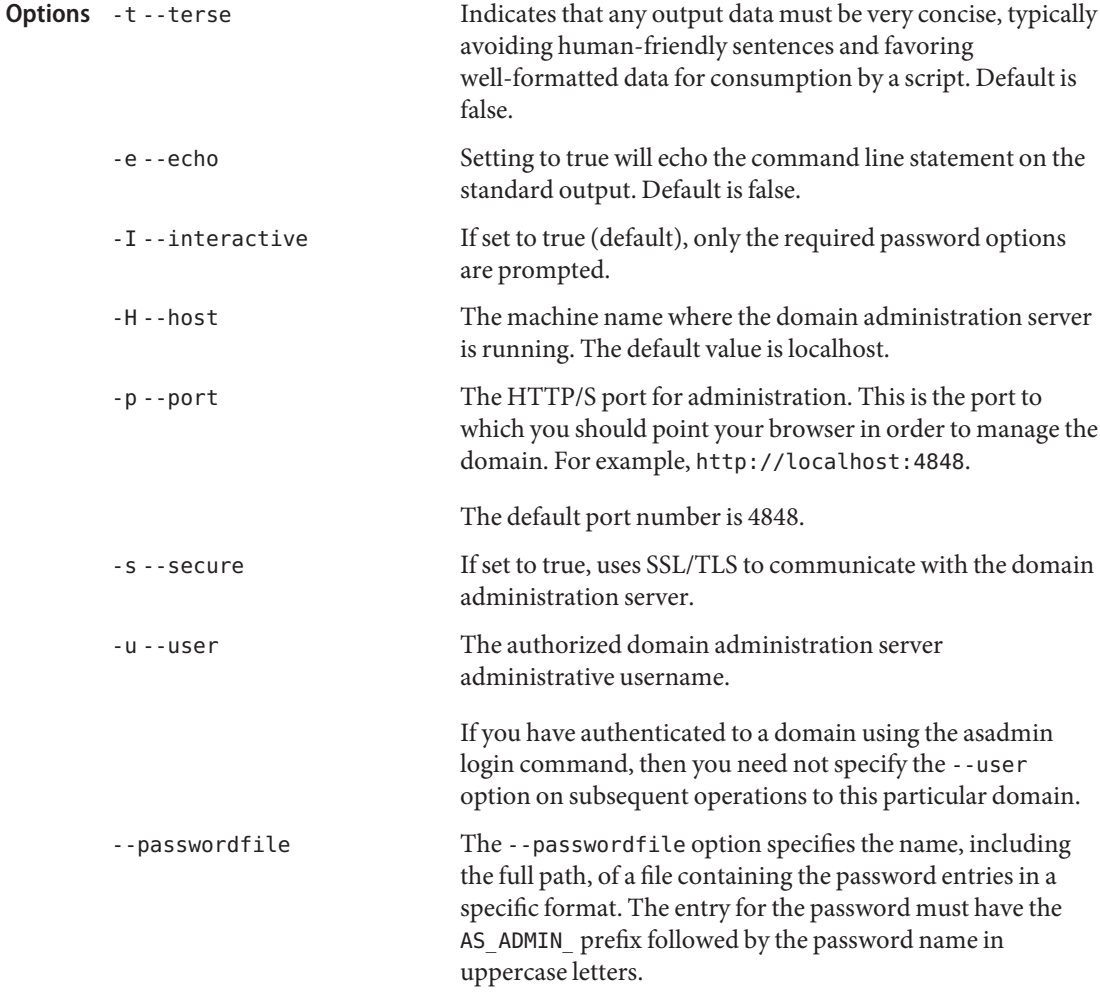

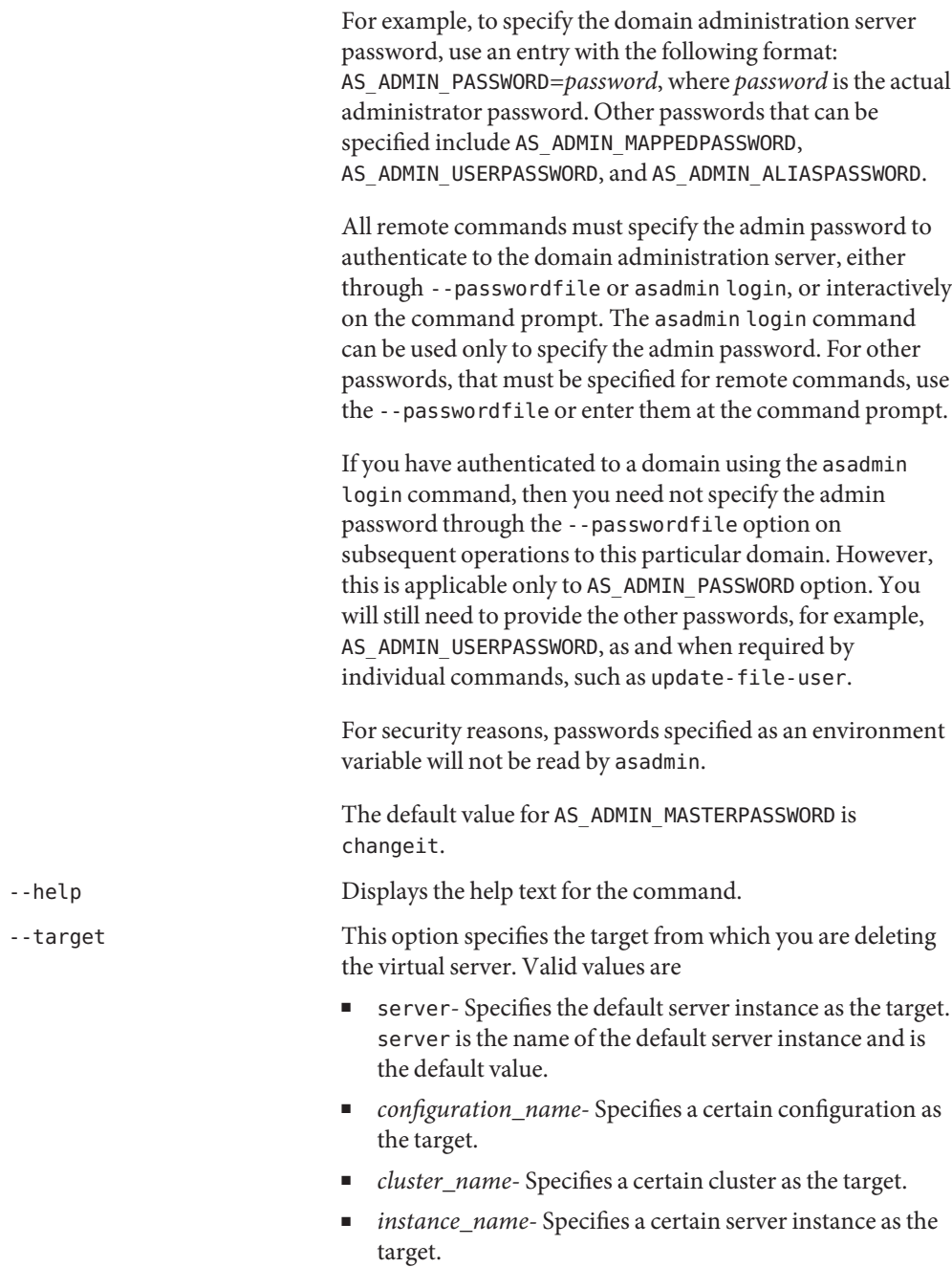

This option is valid only in domains that are configured to support clusters The unique identifier for the virtual server to be deleted. **EXAMPLE 1** Using the delete-virtual-server command **Examples** The following command deletes the virtual server named sample vs1: asadmin> **delete-virtual-server --user admin1 --passwordfile passwords.txt --host pigeon --port 5001 sample\_vs1** Command delete-virtual-server executed successfully. command executed successfully 1 error in executing the command **See Also** [create-virtual-server](#page-233-0)(1), [list-virtual-servers](#page-683-0)(1) **Operands Exit Status**

```
Name deploy - deploys the specified component
Synopsis deploy
          [--terse={true|false}][ --echo={true|false} ]
          [ --interactive={true|false} ] [ --host host]
          [--port port] [--secure| -s ] [ --user admin_user]
          [--passwordfile filename] [--help]
          [ --virtualservers virtual_servers]
          [--contextroot context_root] [--force=true]
          [ --precompilejsp =false]
          [ --property
          (name=value)[:name=value]*]
           [--verify=false]
          [ --name component_name] [--upload=true]
          [ --retrieve local_dirpath] [--dbvendorname dbvendorname]
          [--createtables=true|false | --dropandcreatetables=true|false]
          [--uniquetablenames=true|false] [--deploymentplan deployment_plan]
          [--enabled=true] [ --generatermistubs =false]
          [ --availabilityenabled =false]
          [ --libraries jar_file[(path_separator)jar_file*]]
          [--target target] filepath
```
Description Deploys an enterprise application, SIP application, converged application, web application, EJB module, connector module, or application client module. If the component is already deployed or already exists, it is forcefully redeployed if the --force option is set to true.

> The --createtables and --dropandcreatetables options are booleans and therefore can take the values of *true* or*false*. These options are only used during deployment of CMP beans that have not been mapped to a database (i.e., no sun-cmp-mappings.xml descriptor is provided in the module's META-INF directory). They are ignored otherwise.

> The --createtables and --dropandcreatetables options are mutually exclusive; only one should be used. If drop and/or create tables fails, the deployment does not fail; a warning message is provided in the log file.

This command is supported in remote mode only.

Options -t --terse

Indicates that any output data must be very concise, typically avoiding human-friendly sentences and favoring well-formatted data for consumption by a script. Default is false.

-e --echo

Setting to true will echo the command line statement on the standard output. Default is false.

-I --interactive

If set to true (default), only the required password options are prompted.

## -H --host

The machine name where the domain administration server is running. The default value is localhost.

-p --port

The HTTP/S port for administration. This is the port to which you should point your browser in order to manage the domain. For example, http://localhost:4848.

The default port number is 4848.

-s --secure

If set to true, uses SSL/TLS to communicate with the domain administration server.

-u --user

The authorized domain administration server administrative username.

If you have authenticated to a domain using the asadmin login command, then you need not specify the --user option on subsequent operations to this particular domain.

--passwordfile

The --passwordfile option specifies the name, including the full path, of a file containing the password entries in a specific format. The entry for the password must have the AS ADMIN prefix followed by the password name in uppercase letters.

For example, to specify the domain administration server password, use an entry with the following format: AS\_ADMIN\_PASSWORD=*password*, where *password* is the actual administrator password. Other passwords that can be specified include AS\_ADMIN\_MAPPEDPASSWORD, AS\_ADMIN\_USERPASSWORD, and AS\_ADMIN\_ALIASPASSWORD.

All remote commands must specify the admin password to authenticate to the domain administration server, either through --passwordfile or asadmin login, or interactively on the command prompt. The asadmin login command can be used only to specify the admin password. For other passwords, that must be specified for remote commands, use the --passwordfile or enter them at the command prompt.

If you have authenticated to a domain using the asadmin login command, then you need not specify the admin password through the --passwordfile option on subsequent operations to this particular domain. However, this is applicable only to AS\_ADMIN\_PASSWORD option. You will still need to provide the other passwords, for example, AS\_ADMIN\_USERPASSWORD, as and when required by individual commands, such as update-file-user.

For security reasons, passwords specified as an environment variable will not be read by asadmin.

The default value for AS\_ADMIN\_MASTERPASSWORD is changeit.

--help

Displays the help text for the command.

## --virtualservers

One or more virtual server IDs. Multiple IDs are separated by commas.

## --contextroot

Valid only if the archive is a web module. It is ignored for other archive types; defaults to filename without extension.

## --force

If set to true, makes sure the component is redeployed even if the specified component has already been deployed or already exists. The default is true.

--precompilejsp

By default this option is set to false, which does not allow the JSP to pre-compile during deployment. Instead JSPs are compiled during runtime.

#### --property

Use this option to specify any additional properties as name/value pairs for an extension module. The implementer of the extension module deployment would need to implement the code to read the contents of the --property option. At this time, only application router JARs that are deployable as an extension module are configured to read these contents.

--verify

If set to true, the syntax and semantics of the deployment descriptor is verified.

--name

Name of the deployable component.

--upload

When set to true, uploads the deployable file to the administration server. The deployable file imust be accessible from the client. If the file is accessible to both server and client, set the upload option to false.

--retrieve

Retrieves the client stub JAR file from the server machine to the local directory.

--dbvendorname

Specifies the name of the database vendor for which tables are created. Supported values include db2, mssql, oracle, derby, javadb, postgresql, pointbase, and sybase, case-insensitive. If not specified, the value of the database-vendor-name attribute in sun-ejb-jar.xml is used. If no value is specified, a connection is made to the resource specifie by the jndi-name subelement of the cmp-resource element in the sun-ejb-jar.xml file, and the database vendor name is read. If the connection cannot be established, or if the value is not recognized, SQL-92 compliance is presumed.

## --createtables

Creates tables at deployment of an application with unmapped CMP beans. Default is the create-tables-at-deploy entry in the cmp-resource element of the sun-ejb-jar.xml file.

## --dropandcreatetables

If set to true, when the component is redeployed, the tables created by the previous deployment are dropped before creating the new tables. Applies to already deployed applications with unmapped CMP beans. If not set to true, the tables are dropped if the drop-tables-at-undeploy entry in the cmp-resource element of the sun-ejb-jar.xml file is set to true. The new tables are created if the create-tables-at-deploy entry in the cmp-resource element of the sun-ejb-jar.xml file is set to true.

## --uniquetablenames

Guarantees unique table names for all the beans and results in a hashcode added to the table names. This is useful if you have an application with case-sensitive bean names.

--deploymentplan

Takes the deployment plan, which is a JAR containing Sun-specific descriptors, and deploys it. This should be passed along when deploying a pure EAR file. A pure EAR file is an EAR without Sun-specific descriptors.

## --enabled

If set to true (default), allows users to access the application. If set to false, users will not be able to access the application. In a domain whose profile is the cluster profile or the enterprise profile, this option enables the application on the specified target instance or cluster. If you deploy to the target domain, this option is ignored, since deploying to the domain doesn't deploy to a specific instance or cluster.

## --generatermistubs

If set to true, static RMI-IIOP stubs are generated and put into the client.jar. If set to false (default) the stubs are not generated.

# --availabilityenabled

This option is valid only in domains that are configured to support clusters This option controls whether high-availability is enabled for SFSB checkpointing and potentially passivation. If set to false (default) all SFSB checkpointing is disabled for the specified application or EJB module. If set to true, the specified application or module is enabled for high-availability. Set this option to true only if high availability is configured and enabled at higher levels, such as the server and container levels.

## --libraries

A comma-separated list of library JAR files. Specify the library JAR files by their relative or absolute paths. Specify relative paths relative to *instance-root*/lib/applibs. The libraries are made available to the application in the order specified.

--target

This option is valid only in domains that are configured to support clusters Specifies the target to which you are deploying. Valid values are:

■ server- Specifies the default server instance as the target. server is the name of the default server instance and is the default value.

- domain\_name- Specifies a certain domain as the target. If domain is the target for an initial deployment, the application is deployed to the domain, but no server instances or clusters reference the application. If domain is the target for a redeployment (the --force option is set to true), and dynamic reconfiguration is enabled for the clusters or server instances that reference the application, the referencing clusters or server instances automatically get the new version of the application. If redeploying, and dynamic configuration is disabled, the referencing clusters or server instances do not get the new version of the application until the clustered or standalone server instances are restarted.
- *cluster\_name* Specifies a certain cluster as the target.
- *instance\_name* Specifies a certain server instance as the target.

## *filepath* **Operands**

Path to the deployable file on the local machine if the upload option is set to true; otherwise the absolute path to the file on the server machine.

## **EXAMPLE 1** Deploying a SIP module **Examples**

This syntax deploys a SIP application packaged in the CallSetup.sar file to the default server instance server.

```
asadmin> deploy --user admin --passwordfile filename --target server CallSetup.sar
Command deploy executed successfully
```
**EXAMPLE 2** Deploying an Enterprise application

This syntax deploys the Enterprise application packaged in the Cart.ear file to the default server instance server. Use the --target option to deploy to a different server instance or to a cluster.

asadmin> **deploy --user admin --passwordfile filename --target server Cart.ear** Command deploy executed successfully

**EXAMPLE 3** Deploying a Web application with the default context root

This syntax deploys the Web application in the hello.war file to the default server instance server. Use the --target option to deploy to a different server instance or to a cluster.

asadmin> **deploy --user admin --passwordfile myfile --target server hello.war** Command deploy executed successfully

**EXAMPLE 4** Deploying an enterprise bean (EJB component)

Deploy an enterprise bean with container-managed persistence (CMP) and create the database tables used by the bean.

**EXAMPLE 4** Deploying an enterprise bean (EJB component) *(Continued)*

This example uses the --target option, which is available only in domains that are configured to support clusters. To use this example in a domain that is not configured to support clusters, omit that option. The target in this example is an existing cluster, cluster1.

```
asadmin> deploy --user admin --passwordfile filename
--createtables=true --target cluster1 EmployeeEJB.jar
Command deploy executed successfully
```
**EXAMPLE 5** Deploying a connector module (resource adapter)

Deploy a connector module packaged in a RAR file.

This example uses the --target option, which is available only in domains that are configured to support clusters. To use this example in a domain that is not configured to support clusters, omit that option. The target in this example is an existing standalone server instance that does not belong to a cluster.

```
asadmin> deploy --user admin --passwordfile filename
--target myinstance jdbcra.rar
Command deploy executed successfully
```
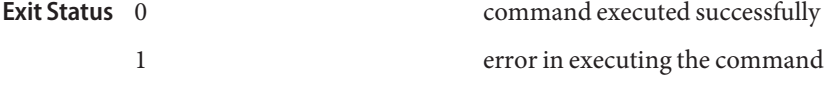

See Also [undeploy](#page-818-0)(1), [list-components](#page-542-0)(1)

Name deploydir - deploys an exploded format of application archive

```
Synopsis deploydir
```

```
[--terse={true|false}][ --echo={true|false} ]
[ --interactive={true|false} ] [ --host host]
[--port port] [--secure| -s ] [ --user admin_user]
[--passwordfile filename] [--help]
[ --virtualservers virtual_servers]
 [--contextroot context_root] [--force=true]
 [ --verify =false] [ --precompilejsp =false]
 [ --name component_name] [--uniquetablenames=true|false]
 [--dbvendorname dbvendorname] [--createtables=false | --dropandcreatetables =false]
 [ --generatermistubs =false] [ --availabilityenabled =false]
 [ --libraries jar_file[(path_separator)jar_file*]]
 [--target target] dirpath
```
Description Use this command to deploy an application directly from a development directory. The appropriate directory hierarchy and deployment descriptors conforming to the Java EE specification must exist in the deployment directory.

> Directory deployment is for advanced developers only. Do not use it in production environments. In production environments, use the deploy command. Directory deployment is only supported on localhost, that is, the client and server must reside on the same machine. For this reason, the only values for the --host option are:

- localhost
- The value of the \$HOSTNAME environment variable
- The IP address of the machine

If the --uniquetablenames, --createtables, and --dropandcreatetables options are not specified, the entries in the deployment descriptors are used.

The --force option makes sure the component is forcefully (re)deployed even if the specified component has already been deployed or already exists. Set --force to false for a first deployment. If the application with that name is running and force is set to false, the command fails.

This command is supported in remote mode only.

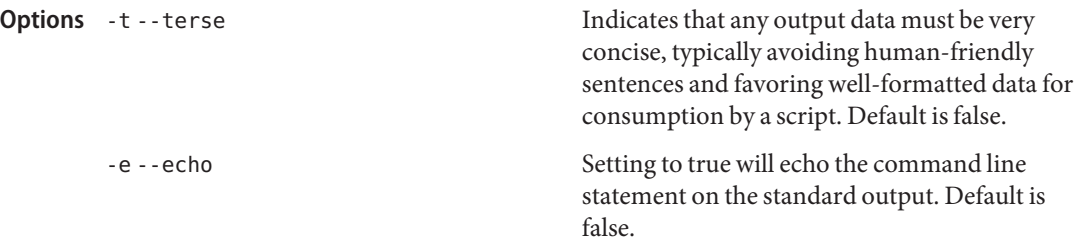

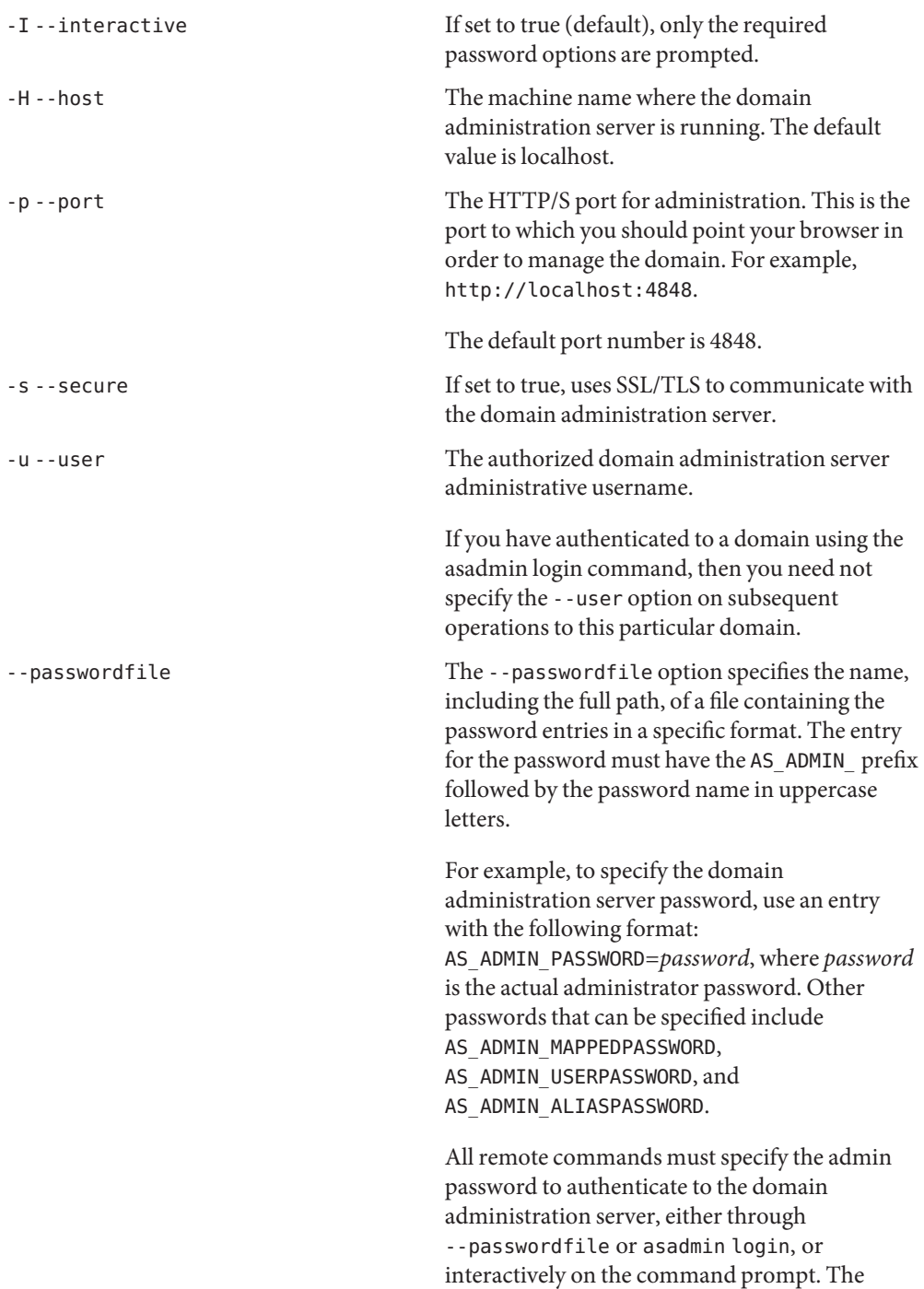

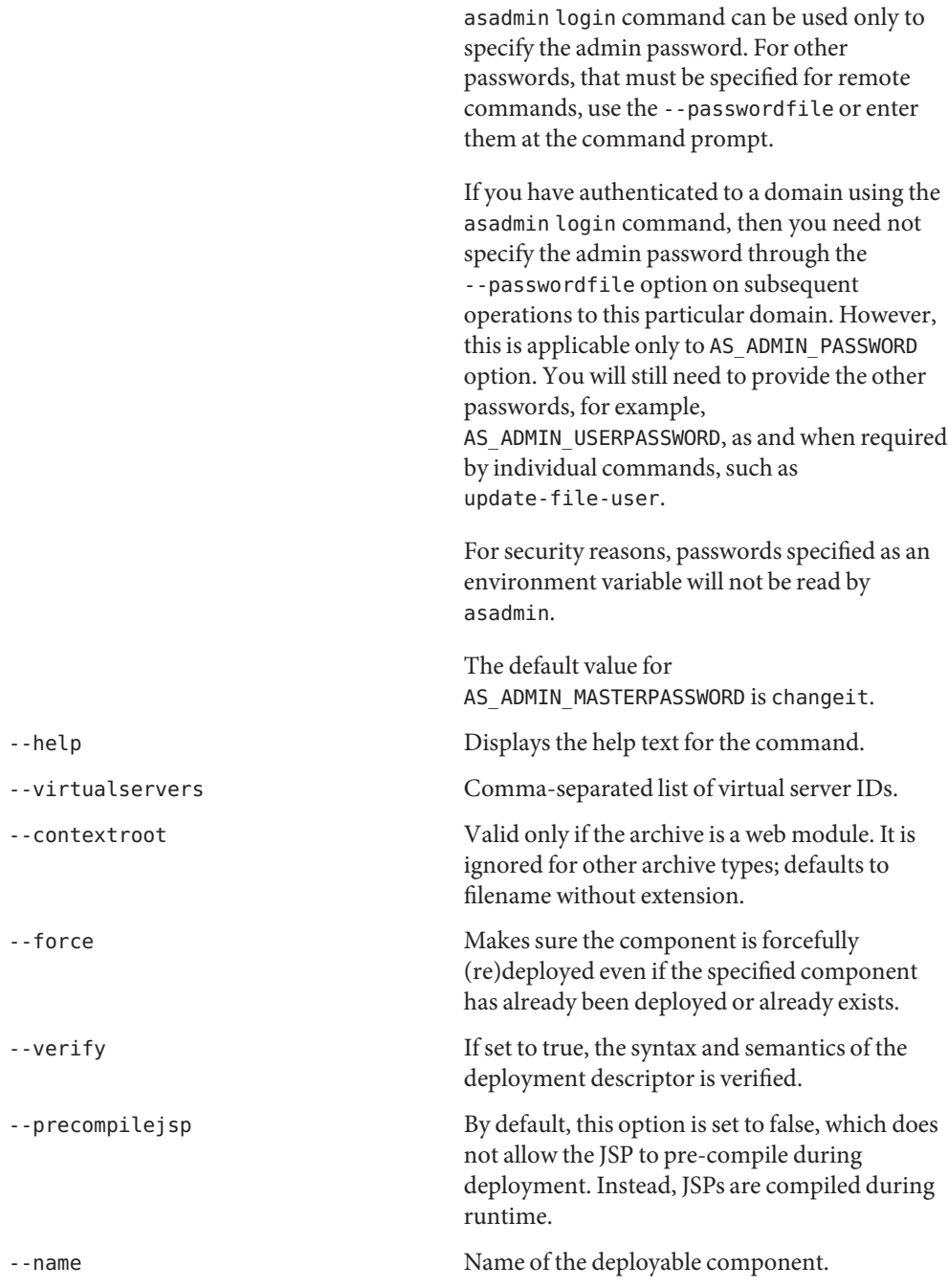

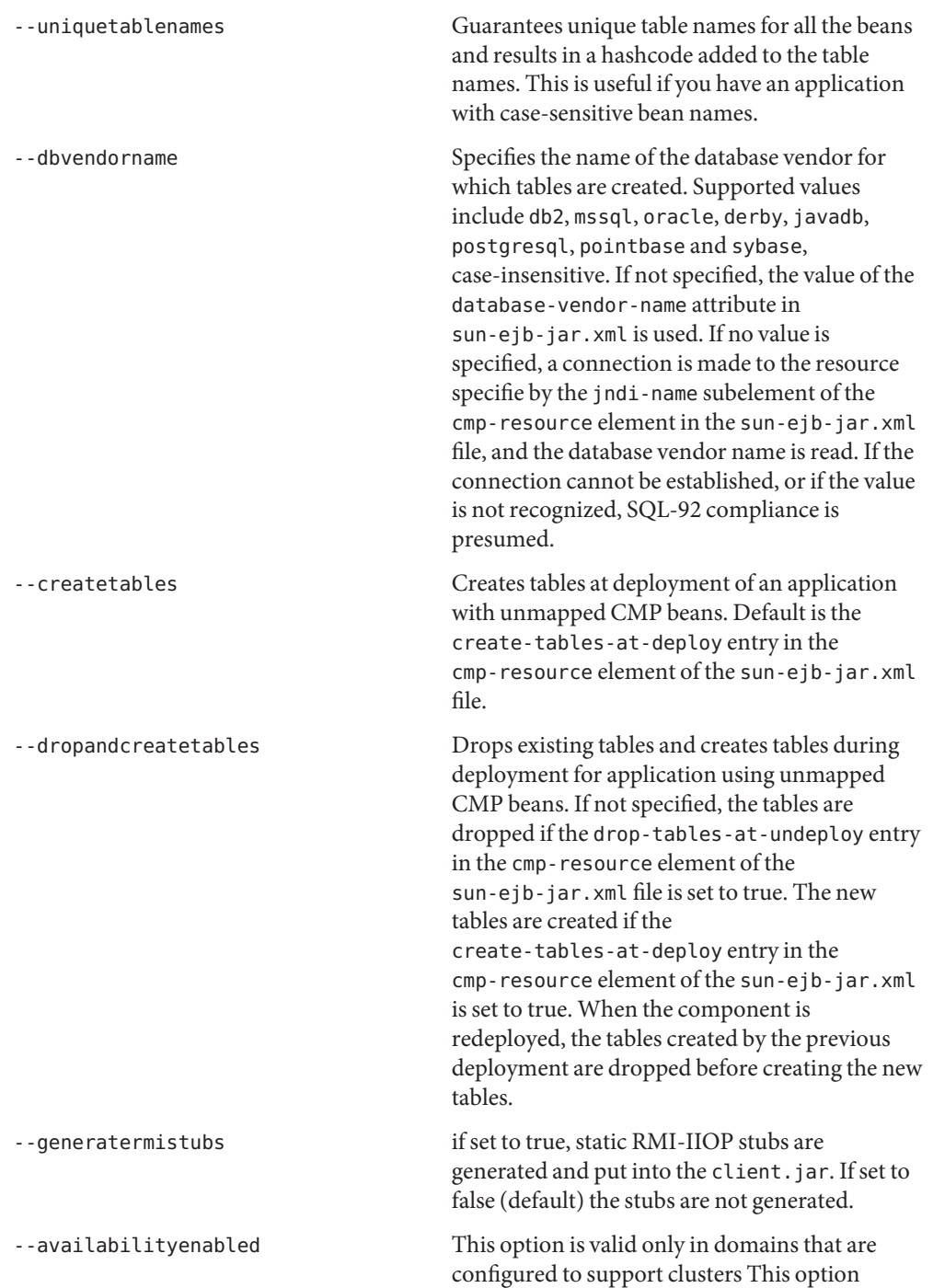

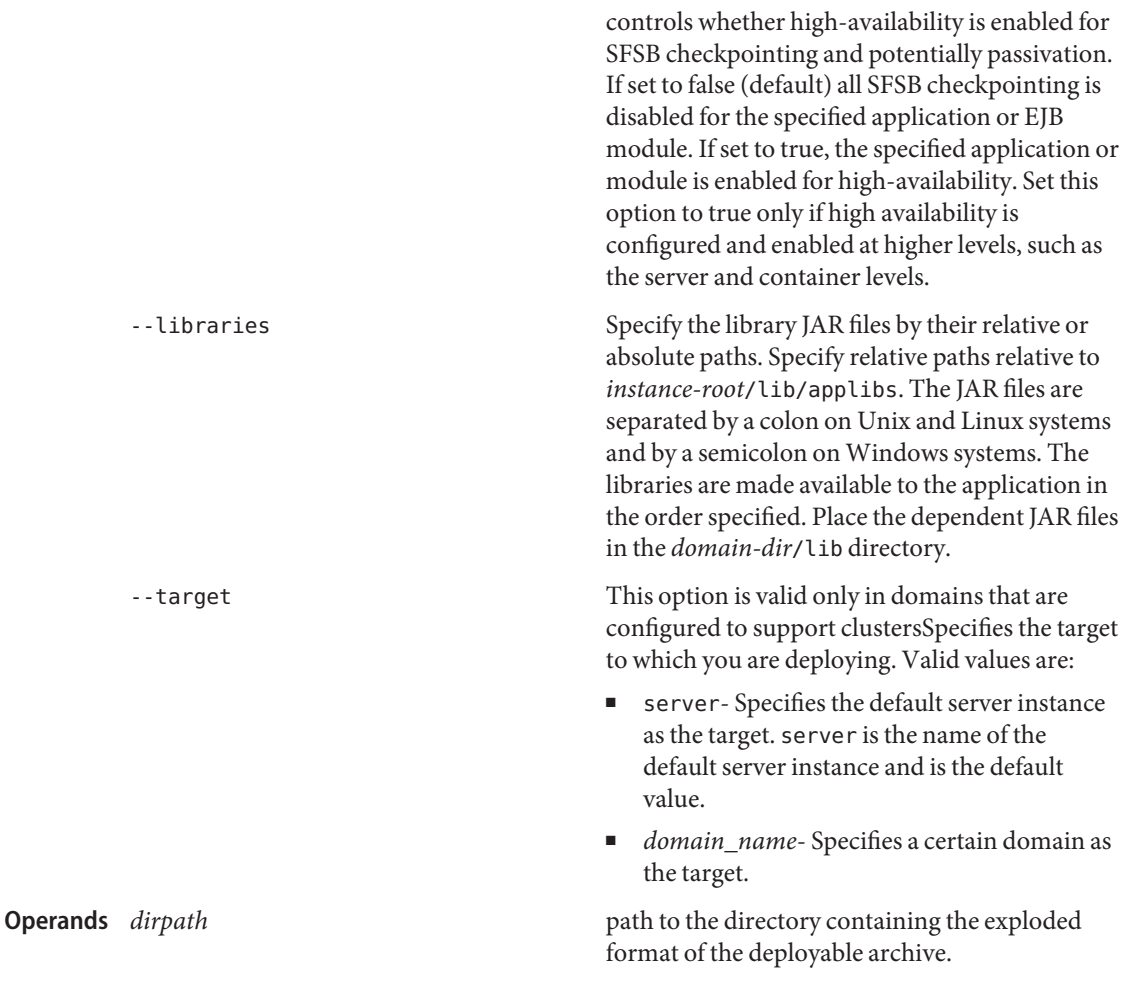

## **EXAMPLE 1** Using the deploydir command **Examples**

The exploded application to be deployed is in the /home/temp/sampleApp directory. Since the force option is set to true, if an application of that name already exists, the application is redeployed.

```
asadmin> deploydir --user admin --passwordfile passwords.txt
--host localhost --port 4848 --force=true --precompilejsp=true /home/temp/sampleApp
Command deploydir executed successfully
```
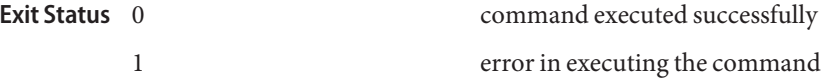

```
deployundeployenabledisablelist-components(1)
```
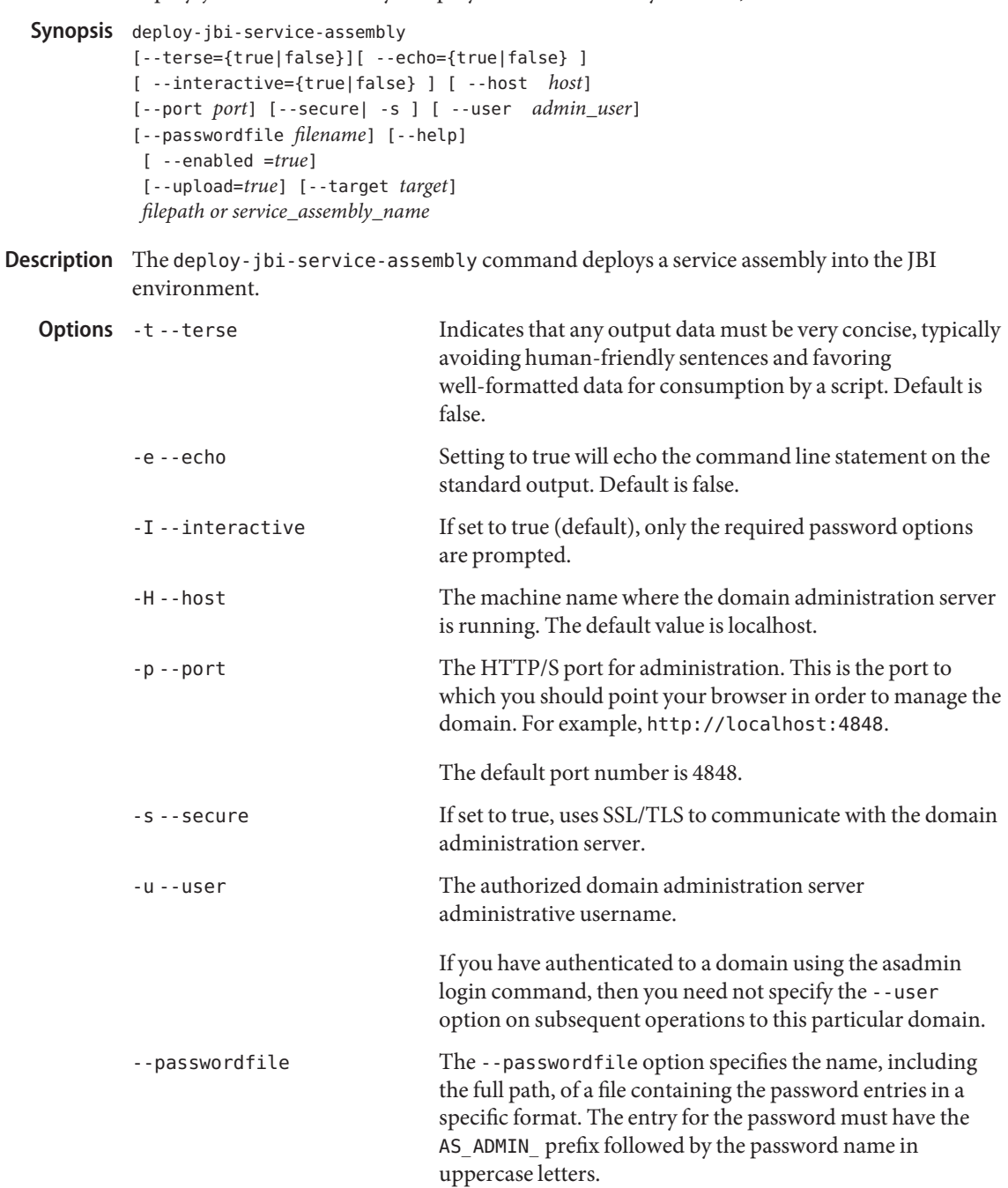

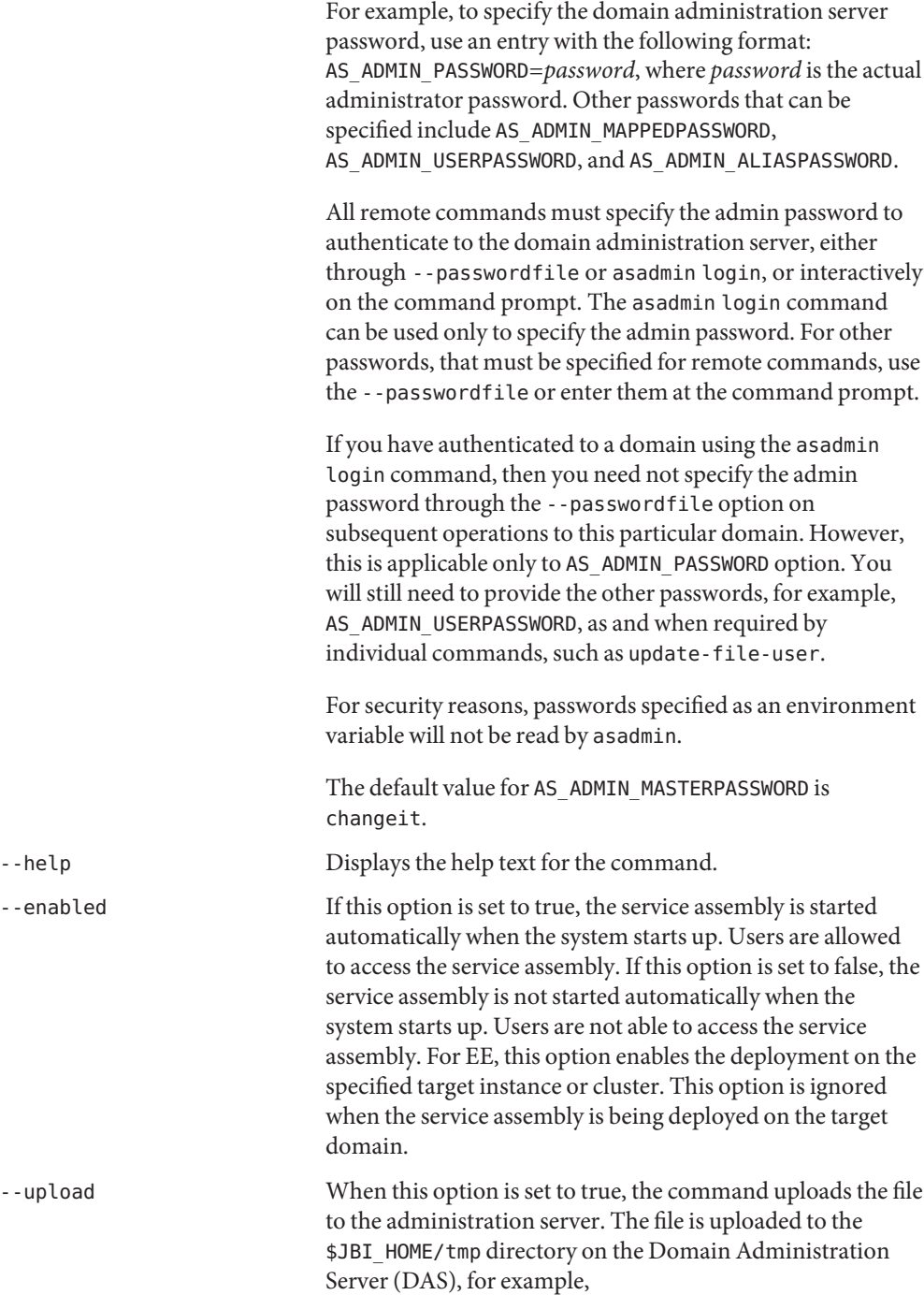

\$AS\_INSTALL\_DIR/domains/*domain\_name*/jbi/tmp. If the filepath of the installable file is mounted to the server machine, or if the administration server is running locally, set the upload option to false.

--target Specifies the target on which you are deploying the service assembly. Specify this option only if the service assembly is deployed in a multiserver environment with a DAS. If the service assembly is not deployed in a multiserver environment with a DAS, this option is ignored. Valid values are:

- server-Specifies the default server instance as the target. server is the name of the default server instance and is the default value.
- *domain\_name* Specifies a certain domain as the target.
- *cluster\_name* Specifies a certain cluster as the target.
- *instance\_name-* Specifies a certain server instance as the target.
- *filepath or service\_assembly\_name* **Operands**

The path to the archive file that contains the attributes of the JBI service assembly or the name of the service assembly that has been previously deployed to the domain.

Examples Example<sub>1</sub> Using the deploy-jbi-service-assembly command

The following command deploys a JBI service assembly.

asadmin> **deploy-jbi-service-assembly --user admin2 --passwordfile passwords.txt --target server1 filepath** Command deploy-jbi-service-assembly executed successfully.

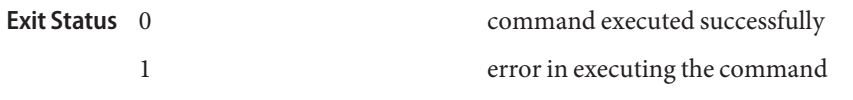

See Also [list-jbi-service-assemblies](#page-605-0)(1), [show-jbi-service-assembly](#page-755-0)(1)

Name disable - disables the component

```
Synopsis disable
         [--terse={true|false}][ --echo={true|false} ]
         [ --interactive={true|false} ] [ --host host]
         [--port port] [--secure| -s ] [ --user admin_user]
         [--passwordfile filename] [--help]
          [ --target target_name]disa
          component_name
```
Description The disable command immediately disables the named component. The component must have been deployed. If the component has not been deployed, an error message is returned.

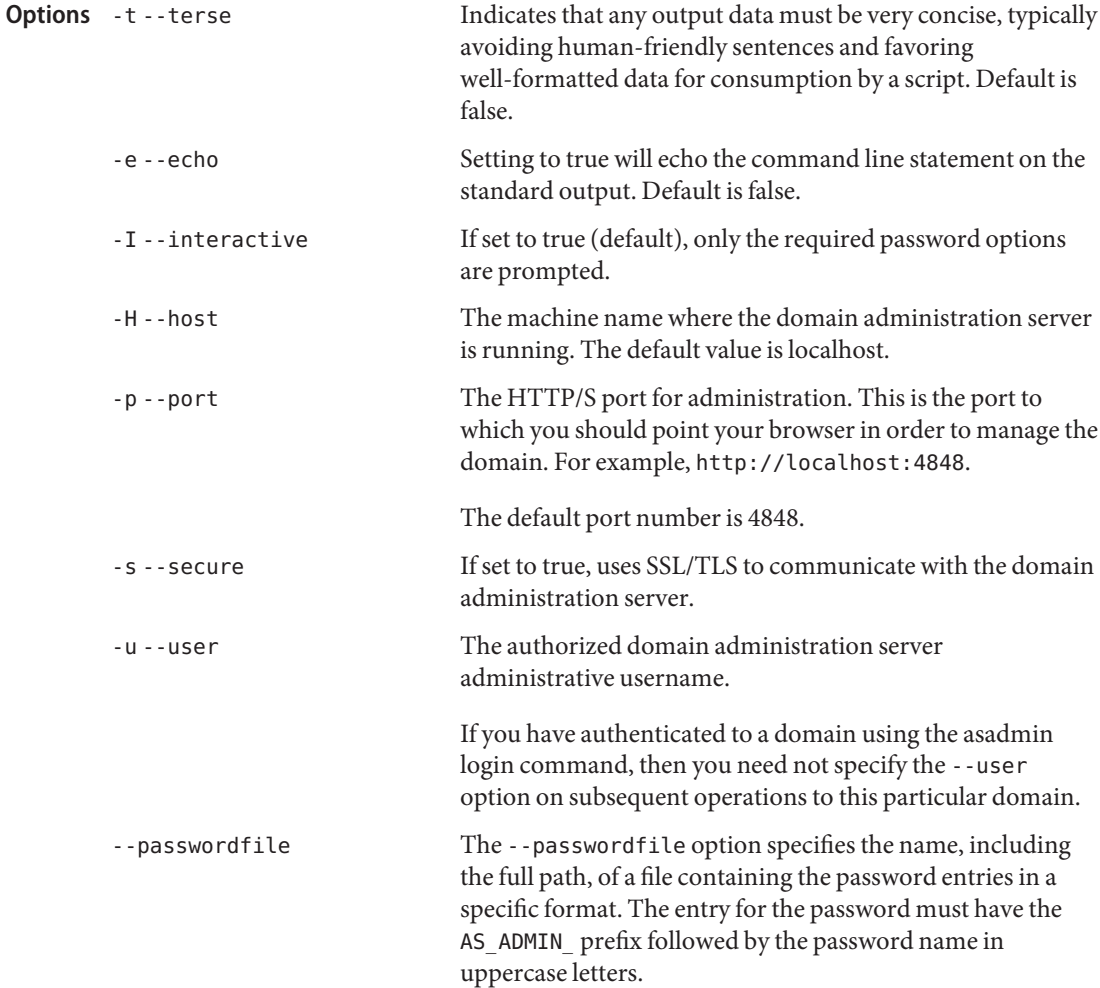

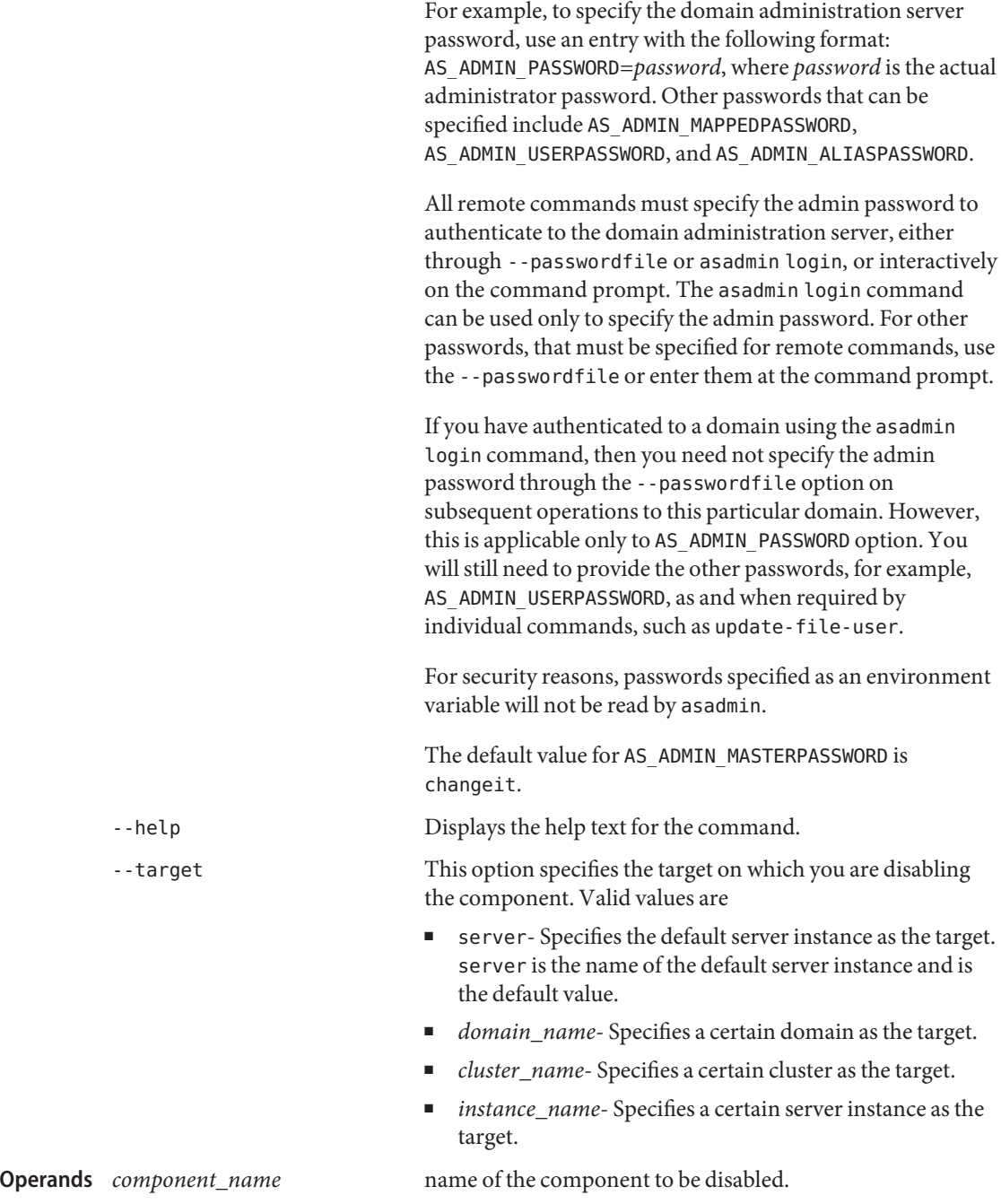

**EXAMPLE 1** Using disable command **Examples** asadmin> **disable --user admin1 --passwordfile password.txt sampleApp** Command disable executed successfully command executed successfully 1 error in executing the command  $\textsf{See Also}\quad \textsf{deploy}(1), \textsf{deploydir}(1), \textsf{undeploy}(1), \textsf{enable}(1)$  $\textsf{See Also}\quad \textsf{deploy}(1), \textsf{deploydir}(1), \textsf{undeploy}(1), \textsf{enable}(1)$  $\textsf{See Also}\quad \textsf{deploy}(1), \textsf{deploydir}(1), \textsf{undeploy}(1), \textsf{enable}(1)$  $\textsf{See Also}\quad \textsf{deploy}(1), \textsf{deploydir}(1), \textsf{undeploy}(1), \textsf{enable}(1)$  $\textsf{See Also}\quad \textsf{deploy}(1), \textsf{deploydir}(1), \textsf{undeploy}(1), \textsf{enable}(1)$  $\textsf{See Also}\quad \textsf{deploy}(1), \textsf{deploydir}(1), \textsf{undeploy}(1), \textsf{enable}(1)$  $\textsf{See Also}\quad \textsf{deploy}(1), \textsf{deploydir}(1), \textsf{undeploy}(1), \textsf{enable}(1)$  $\textsf{See Also}\quad \textsf{deploy}(1), \textsf{deploydir}(1), \textsf{undeploy}(1), \textsf{enable}(1)$  $\textsf{See Also}\quad \textsf{deploy}(1), \textsf{deploydir}(1), \textsf{undeploy}(1), \textsf{enable}(1)$ **Exit Status**

Name disable-converged-lb-server - enables a server instance or cluster managed by a load balancer

```
Synopsis disable-converged-lb-server
         [--terse={true|false}][ --echo={true|false} ]
         [ --interactive={true|false} ] [ --host host]
         [--port port] [--secure| -s ] [ --user admin_user]
         [--passwordfile filename] [--help]
           [ --timeout timeoutinsecs] target
```
**Note –** This command is available only in domains that are configured to support clusters, such **Description** as domains that are created with the cluster profile.

This command disables a stand-alone server instance or cluster for load balancing.

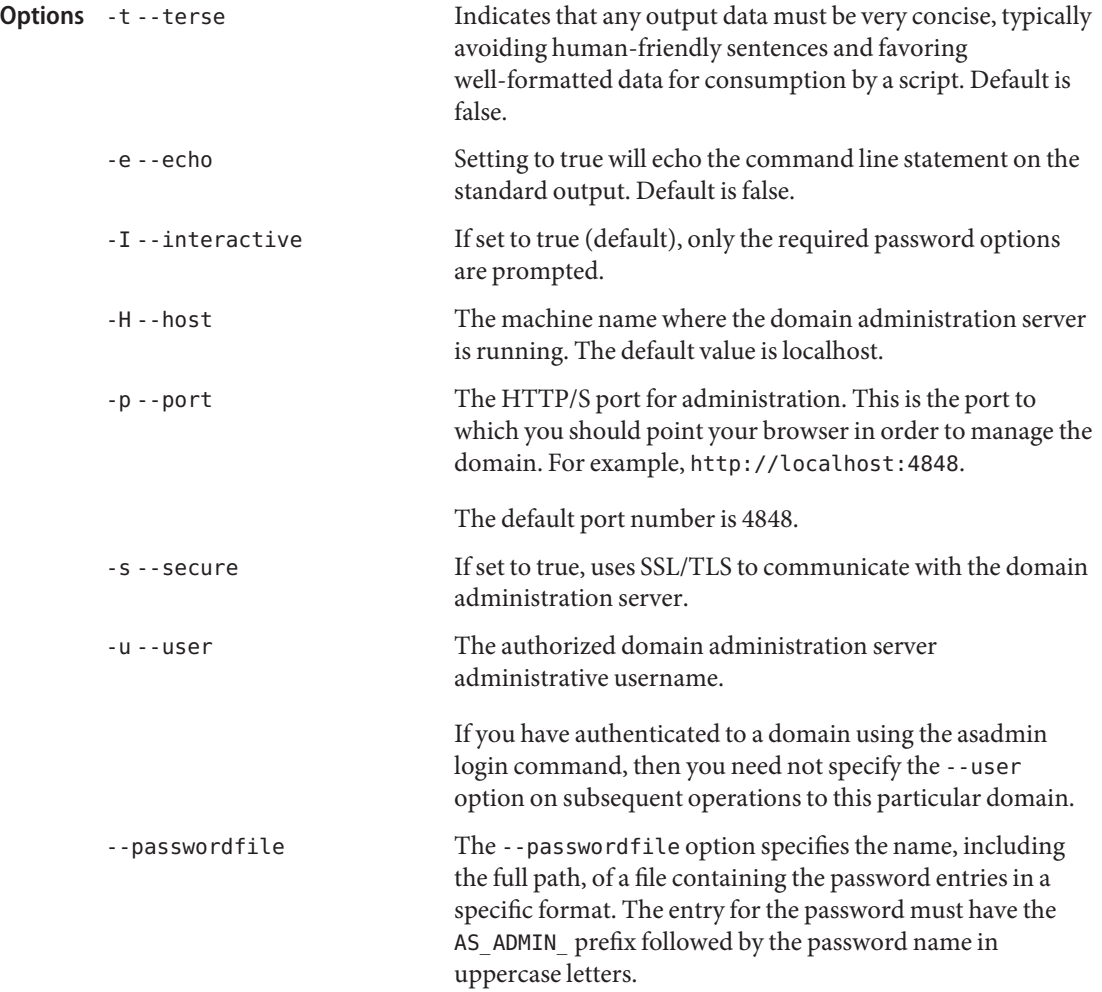

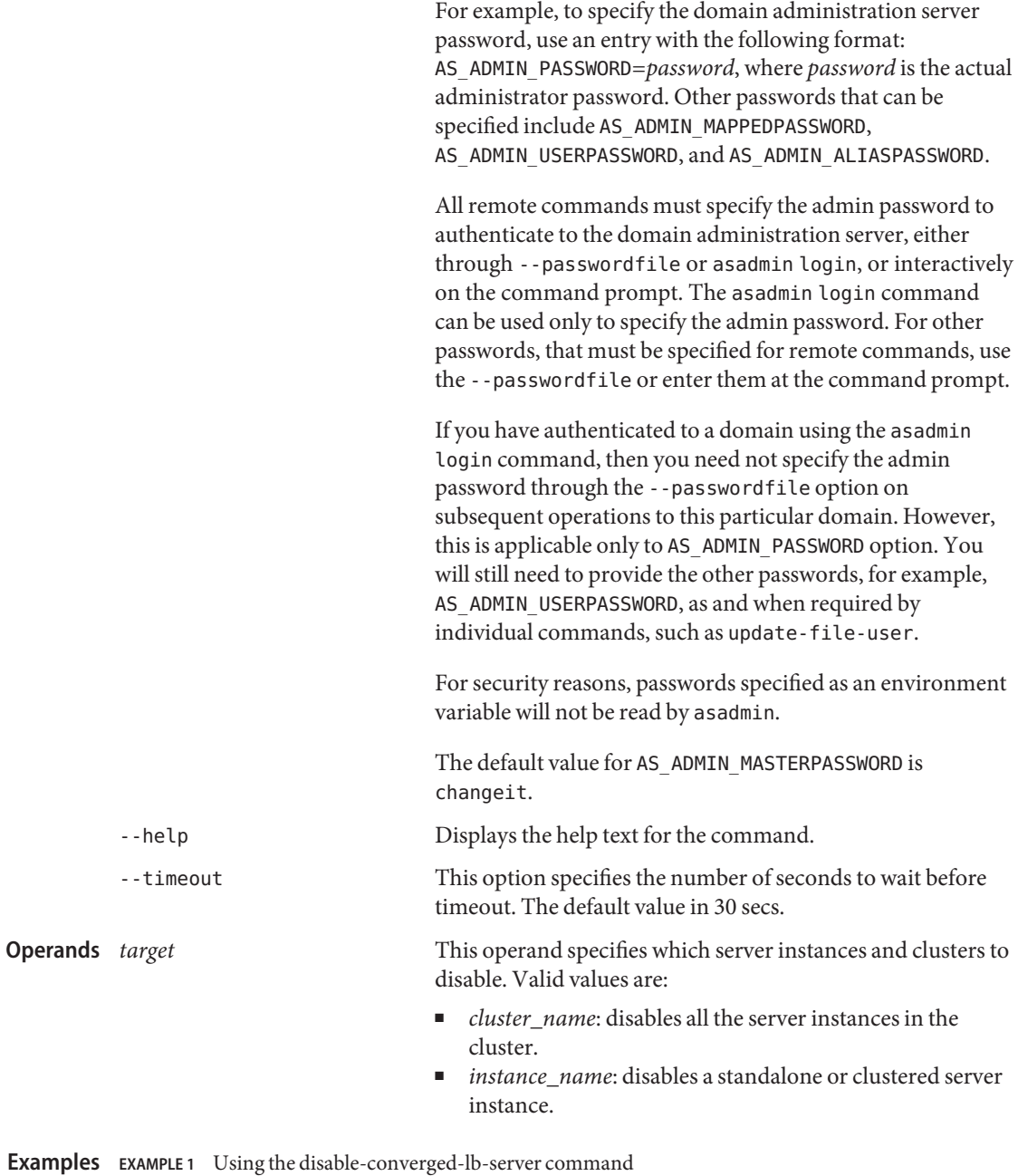

asadmin> **disable-converged-lb-server --user admin --passwordfile myfile.txt --port 4647 mycluster** Command disable-converged-lb-server executed successfully.

#### command executed successfully **Exit Status**

1 error in executing the command

**See Also** [create-converged-lb](#page-69-0)(1), [create-converged-lb-ref](#page-76-0)(1), [create-converged-lb-config](#page-73-0)(1), [delete-converged-lb-ref](#page-272-0)(1), [delete-converged-lb-config](#page-269-0)(1), [delete-converged-lb](#page-267-0)(1), [list-converged-lb-configs](#page-558-0)(1), [list-converged-lbs](#page-556-0)(1), [set-dcr-file](#page-726-0)(1), [unset-dcr-file](#page-837-0)(1), [enable-converged-lb-server-1](#page-442-0)(1)

Name disable-http-lb-application - disables an application managed by a load balancer

```
Synopsis disable-http-lb-application
          [--terse={true|false}][ --echo={true|false} ]
          [ --interactive={true|false} ] [ --host host]
          [--port port] [--secure| -s ] [ --user admin_user]
          [--passwordfile filename] [--help]
          [ --timeout 30]
           --name application_name target
```
**Note –** This command is available only in domains that are configured to support clusters, such **Description** as domains that are created with the cluster profile.

> This command disables an application for load balancing. The disabled application goes offline for load balancing with minimal impact to users. Disabling an application gives a finer granularity of control than disabling a server instance and is most useful when a cluster is hosting multiple independent applications.

> Once the application is disabled and the changes have been applied to the load balancer, new requests for the application are not forwarded to the target. Existing sessions continue to access the application until the timeout is reached. This process is known as quiescing.

If an application is deployed across multiple clusters, use this command to disable it in one cluster while leaving it enabled in others.

If an application is deployed to a single server instance, use this command to disable it in that instance while leaving the instance itself enabled.

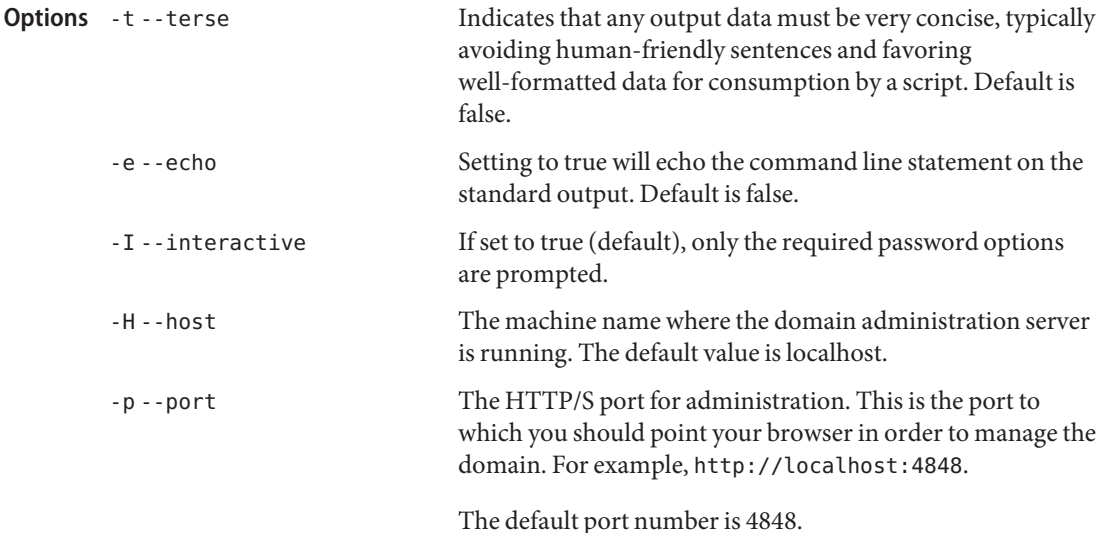

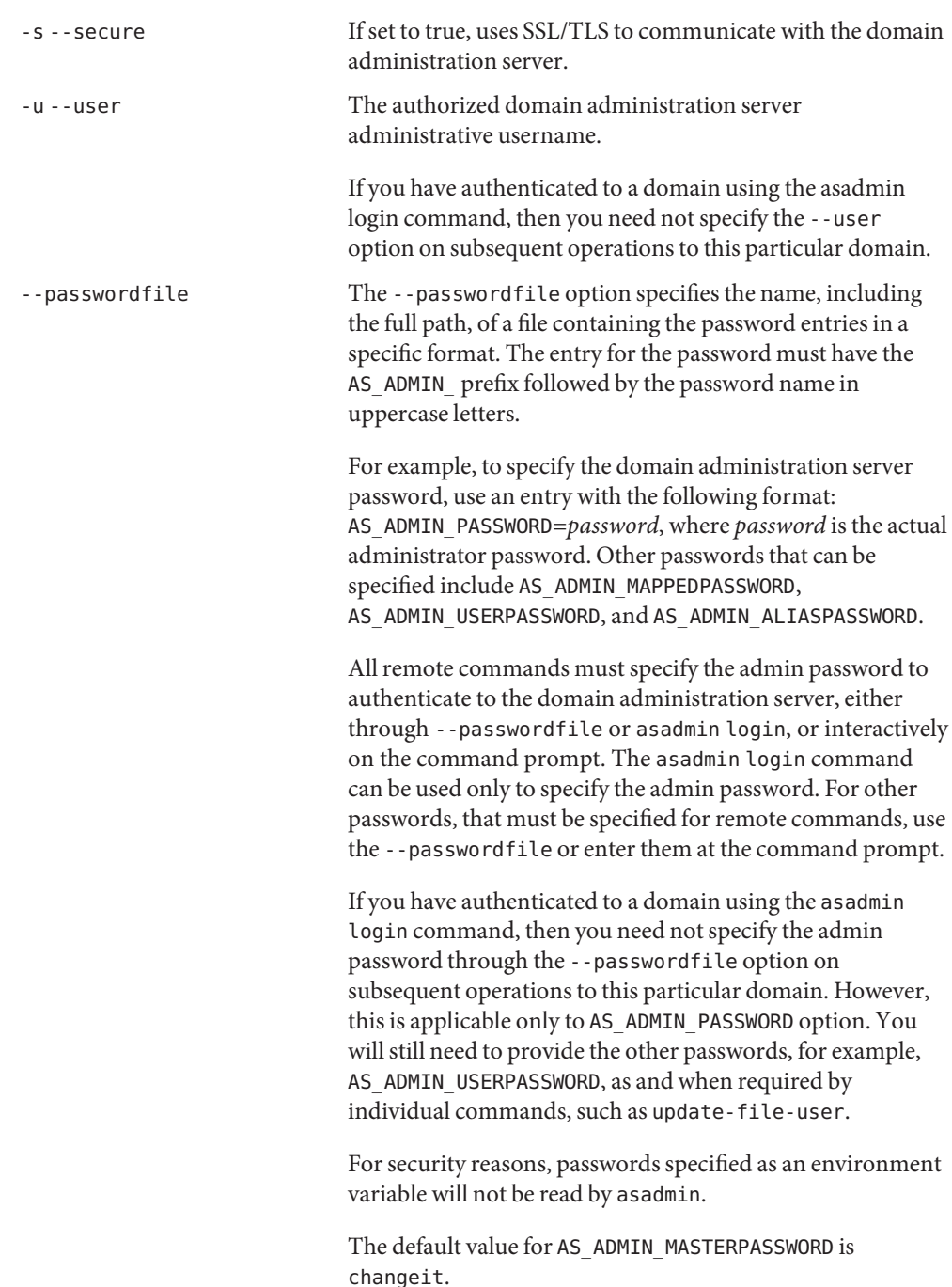

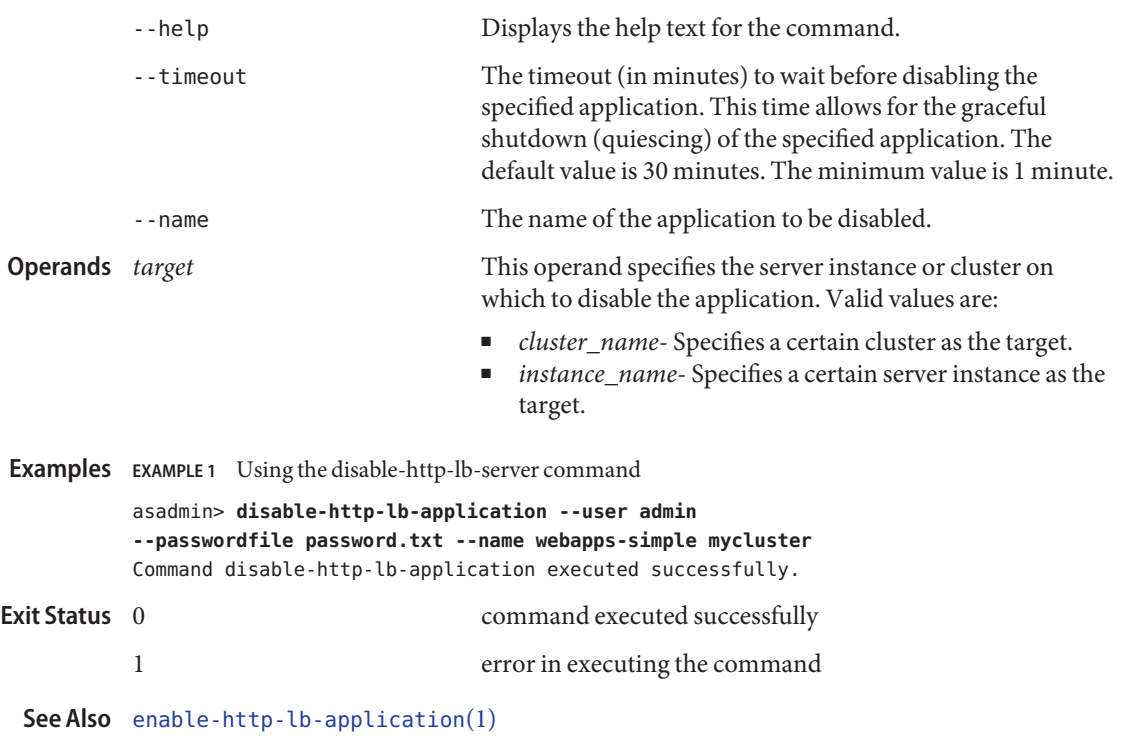

Name disable-http-lb-server - disables a sever or cluster managed by a load balancer

```
Synopsis disable-http-lb-server
         [--terse={true|false}][ --echo={true|false} ]
         [ --interactive={true|false} ] [ --host host]
         [--port port] [--secure| -s ] [ --user admin_user]
         [--passwordfile filename] [--help]
          [ --timeout 30]
          target
```
**Note –** This command is available only in domains that are configured to support clusters, such **Description** as domains that are created with the cluster profile.

> This command disables a stand-alone server or cluster of servers for load balancing. The disabled server instance or cluster goes offline for load balancing with a minimum impact to users.

Once the target has been disabled and the changes have been applied to the load balancer, the load balancer stops assigning new requests to the target. Session requests with sessions created before disabling the target continue to be assigned to that target until the timeout is reached. This process is known as quiescing.

Apply changes to the load balancer either automatically, or using the command apply-http-lb-changes. You can also manually export the configuration using export-http-lb-config and copy it to the load balancer.

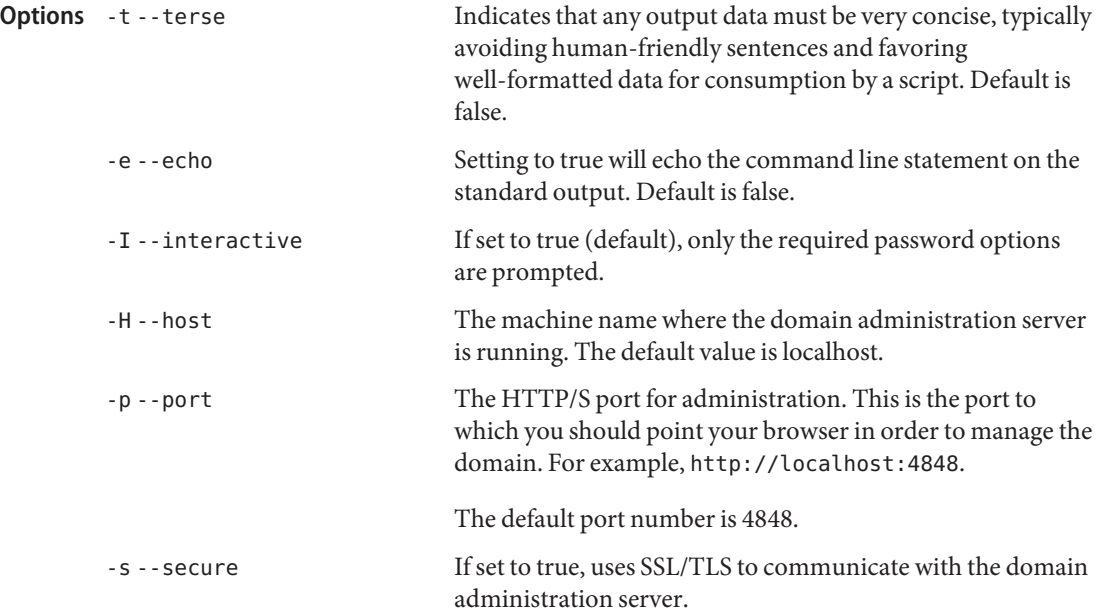

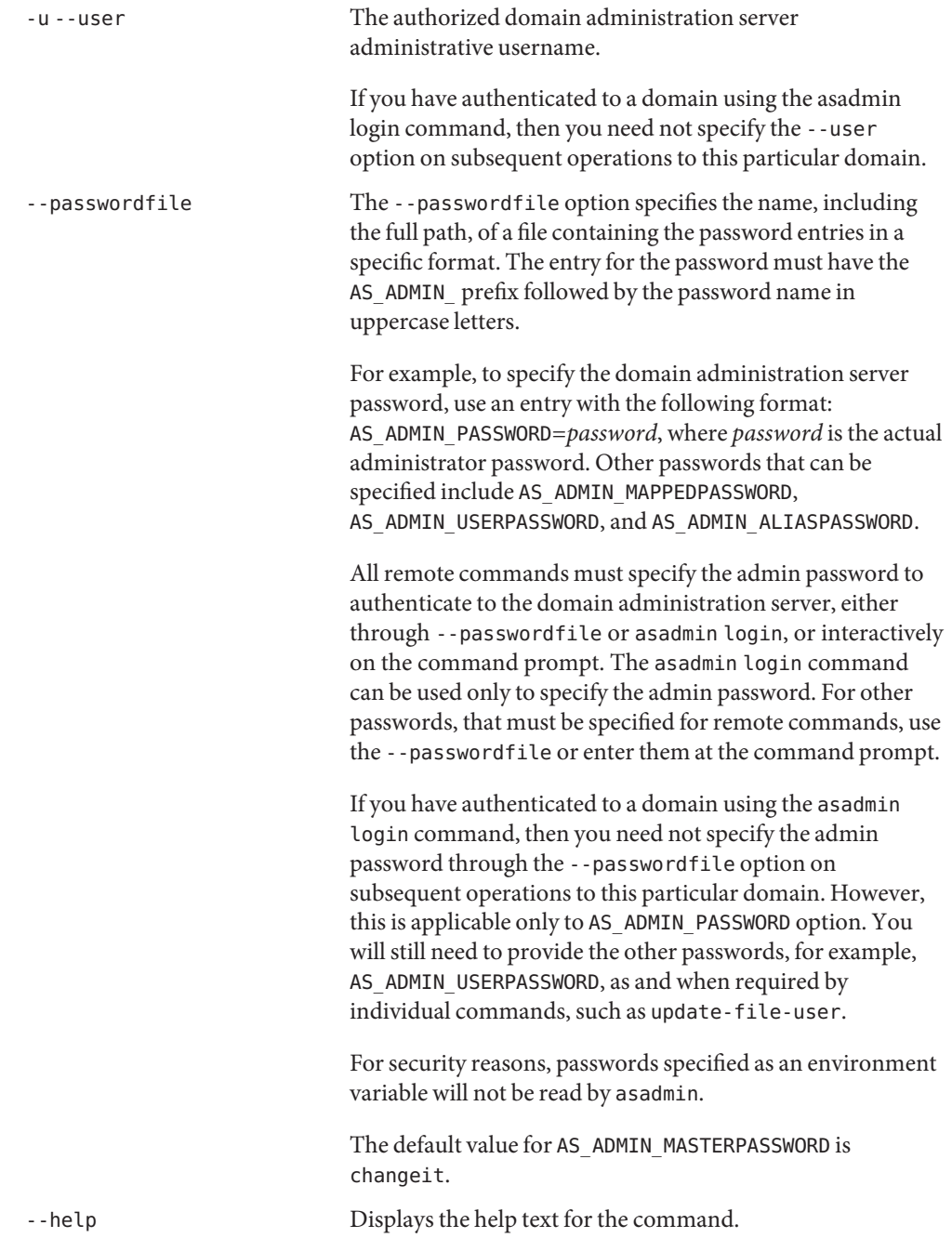

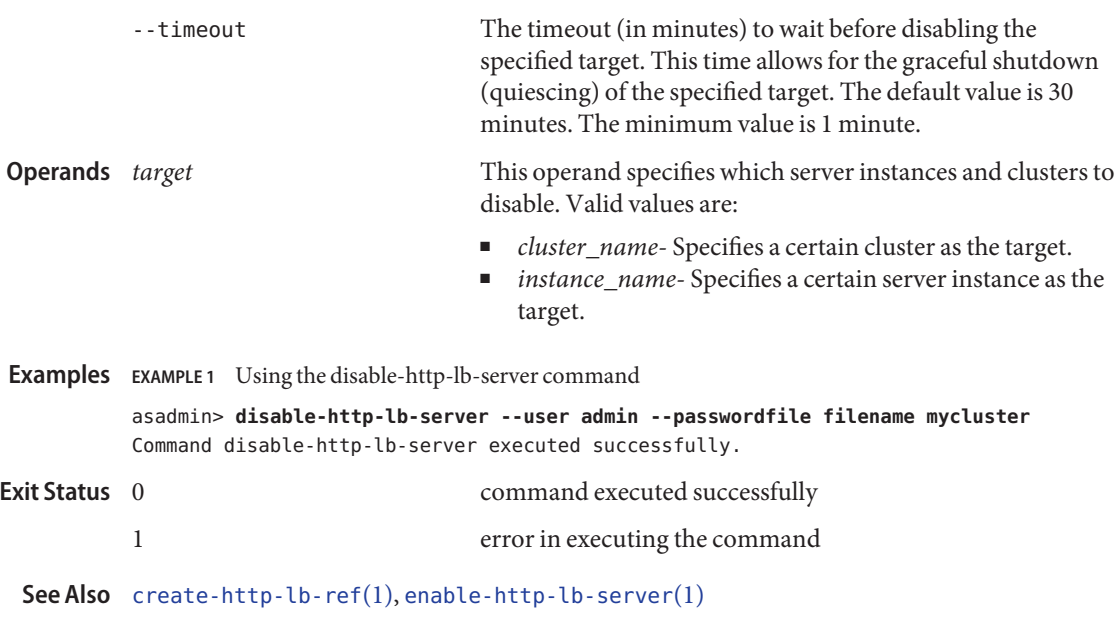

<span id="page-426-0"></span>Name display-error-distribution - displays distribution of errors from instance server.log at module level

```
Synopsis display-error-distribution
         [--terse={true|false}][ --echo={true|false} ]
         [ --interactive={true|false} ] [ --host host]
         [--port port] [--secure| -s ] [ --user admin_user]
         [--passwordfile filename] [--help]
          [ --target instance] timestamp
```
Description Displays distribution of errors from instance server. log at module level.

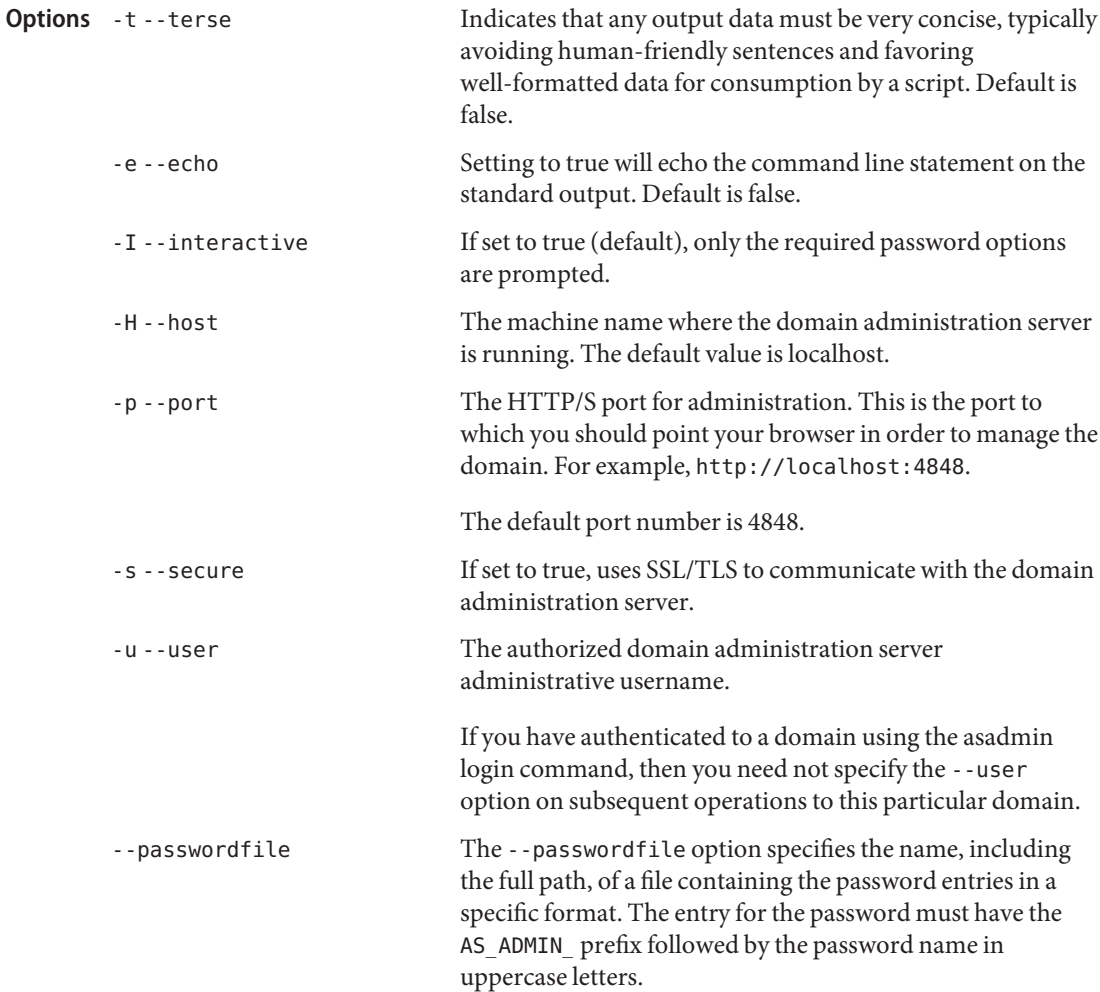

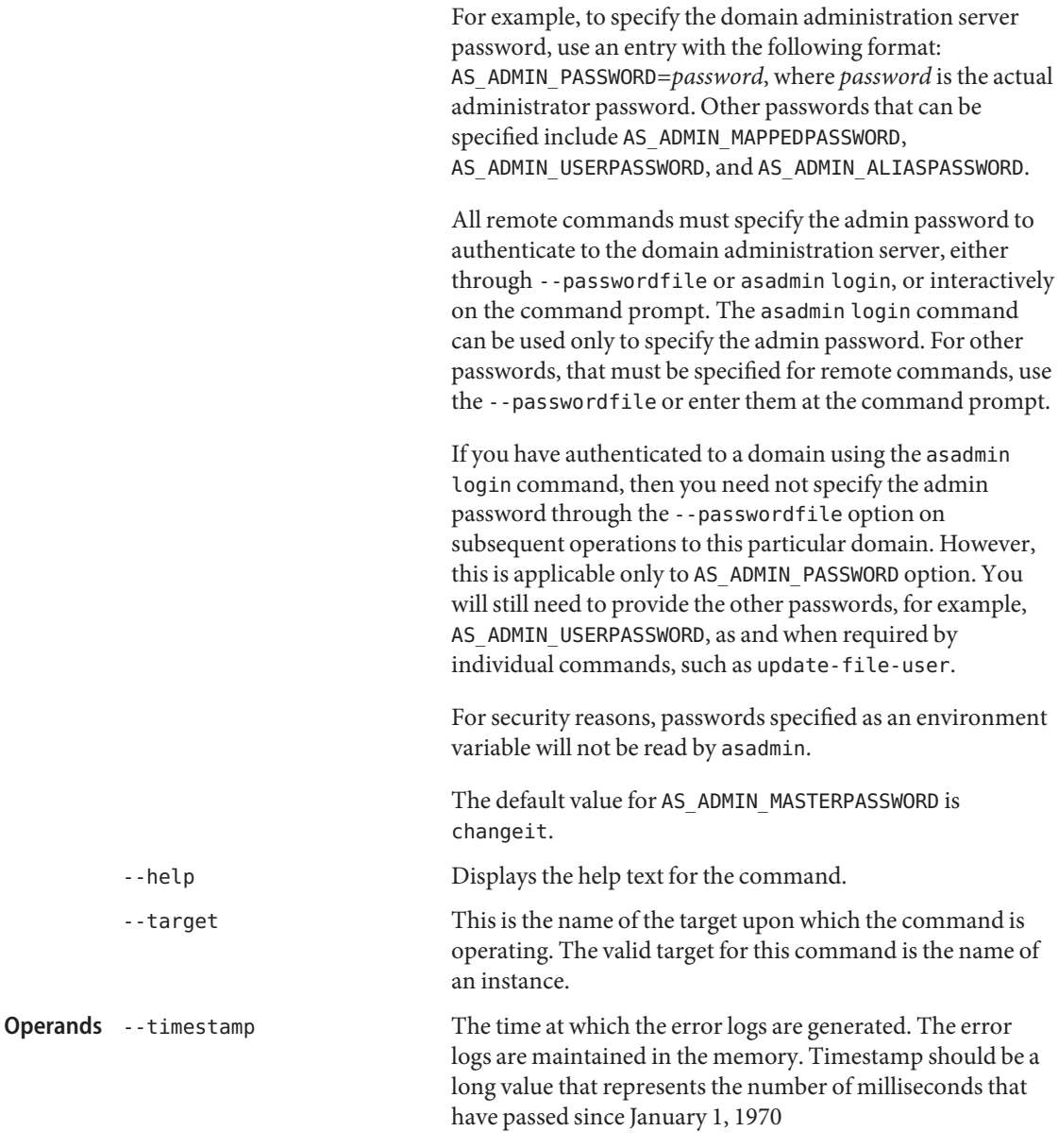

## **EXAMPLE 1** Using display-error-distribution **Examples**

Before using display-error-distribution command, use the display-error-statistics command to get the timestamp, which is a required operand for the display-error-distribution command.

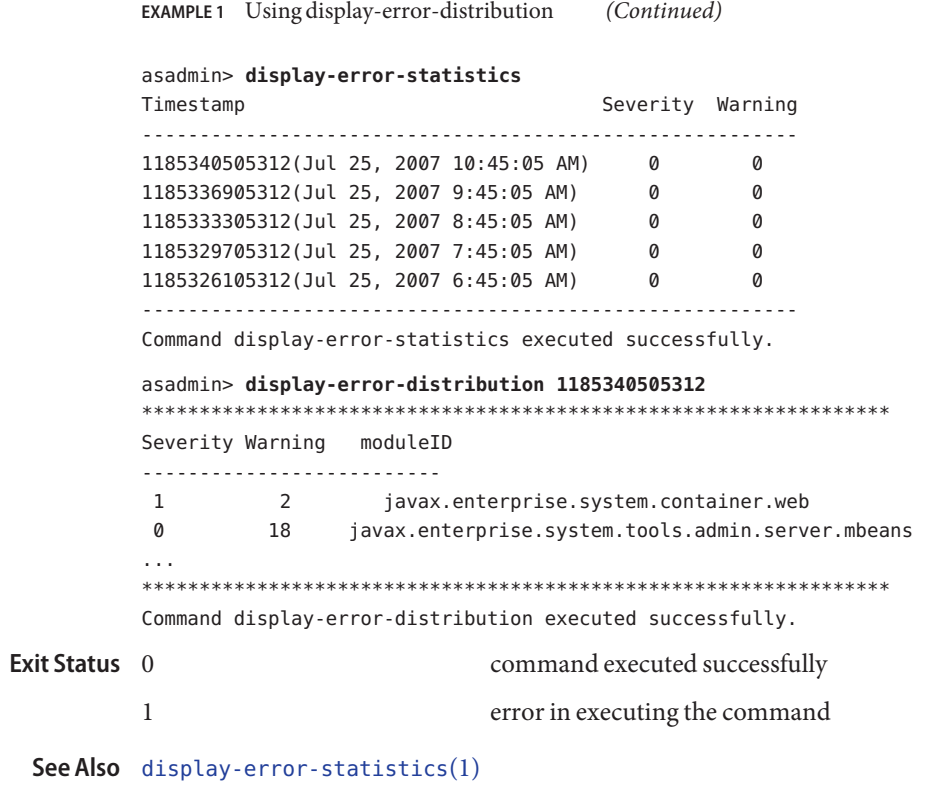

, [display-log-records](#page-435-0)(1)

<span id="page-429-0"></span>display-error-statistics – displays a summary of list of severities and warnings **Name**

```
Synopsis display-error-statistics
         [--terse={true|false}][ --echo={true|false} ]
         [ --interactive={true|false} ] [ --host host]
         [--port port] [--secure| -s ] [ --user admin_user]
         [--passwordfile filename] [--help]
         [ --target instancename/clustername ]
```
Description This command displays a summary of list of severities and warnings in server. log since last server restart. This command can run both locally and remotely.

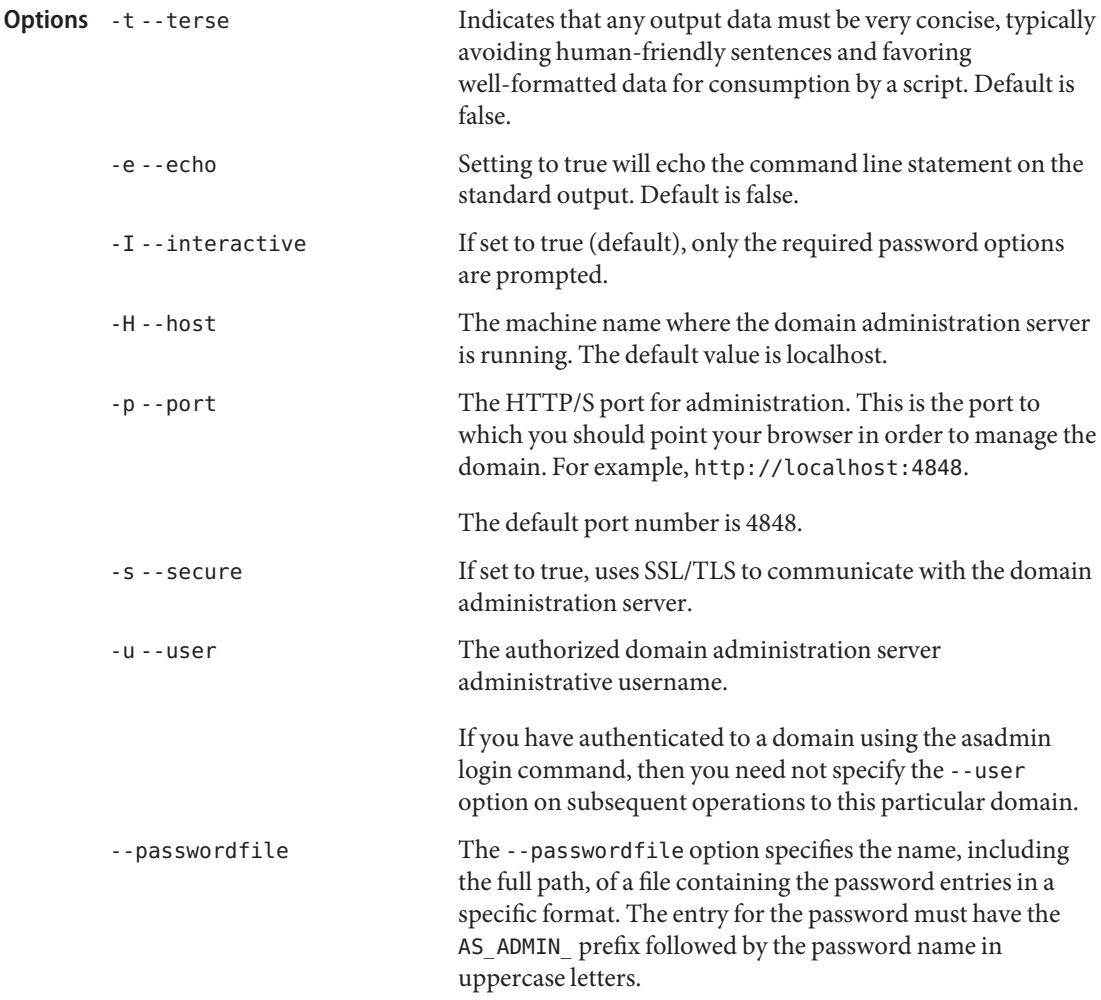

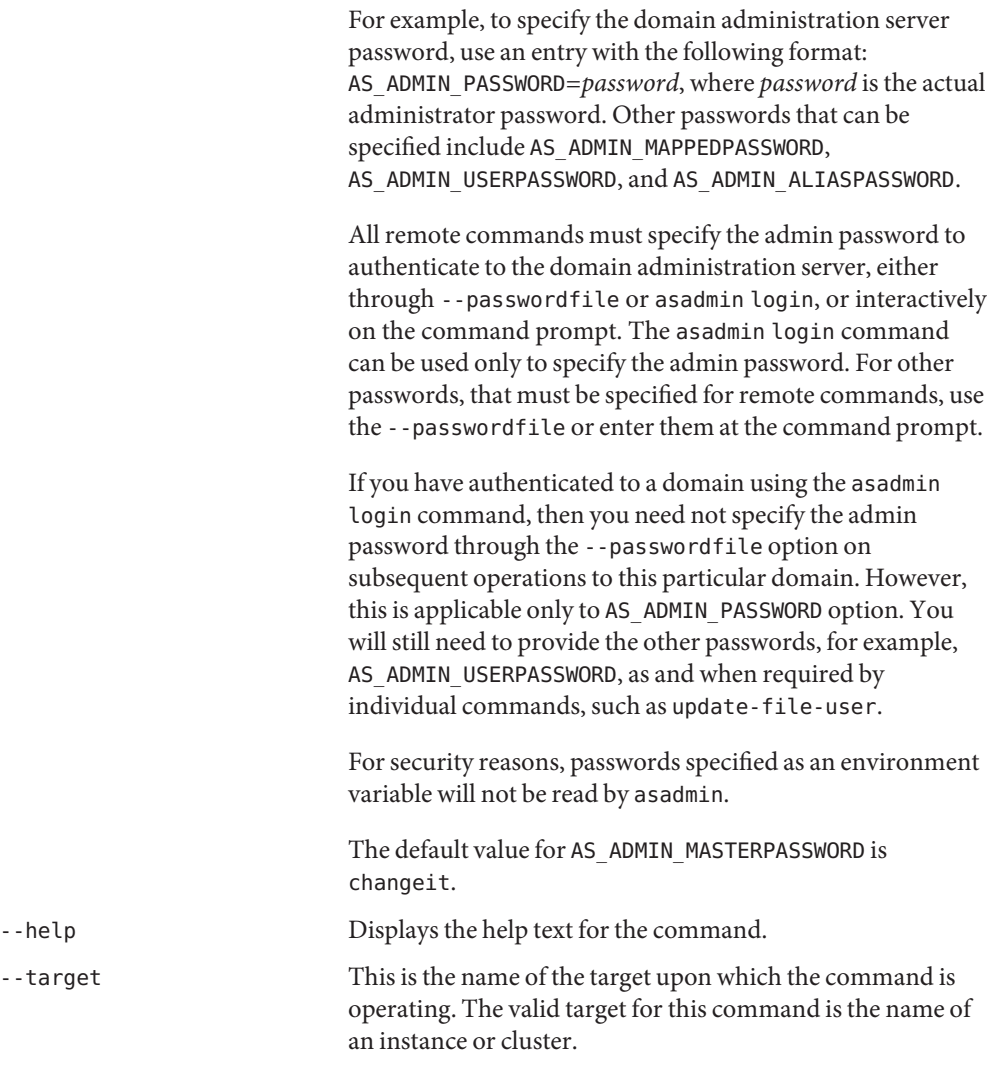

## **EXAMPLE 1** Using display-error-statistics **Examples**

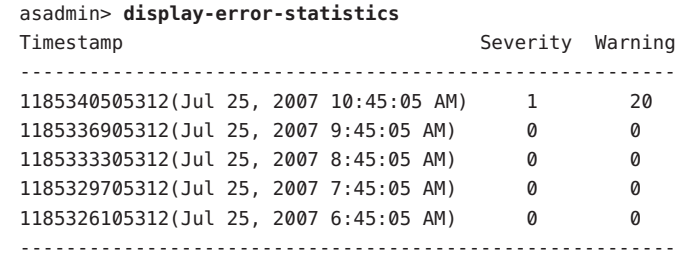

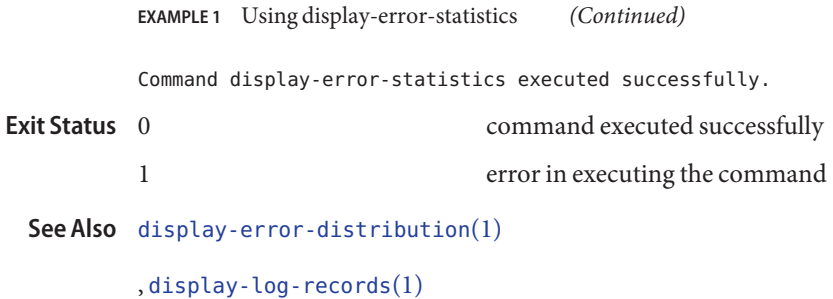
Name display-license - displays the license information

```
Synopsis display-license
         [--terse={true|false}][ --echo={true|false} ]
         [ --interactive={true|false} ] [ --host host]
         [--port port] [--secure| -s ] [ --user admin_user]
         [--passwordfile filename] [--help]
```
Description display-license displays the license information. This command can run both locally and remotely.

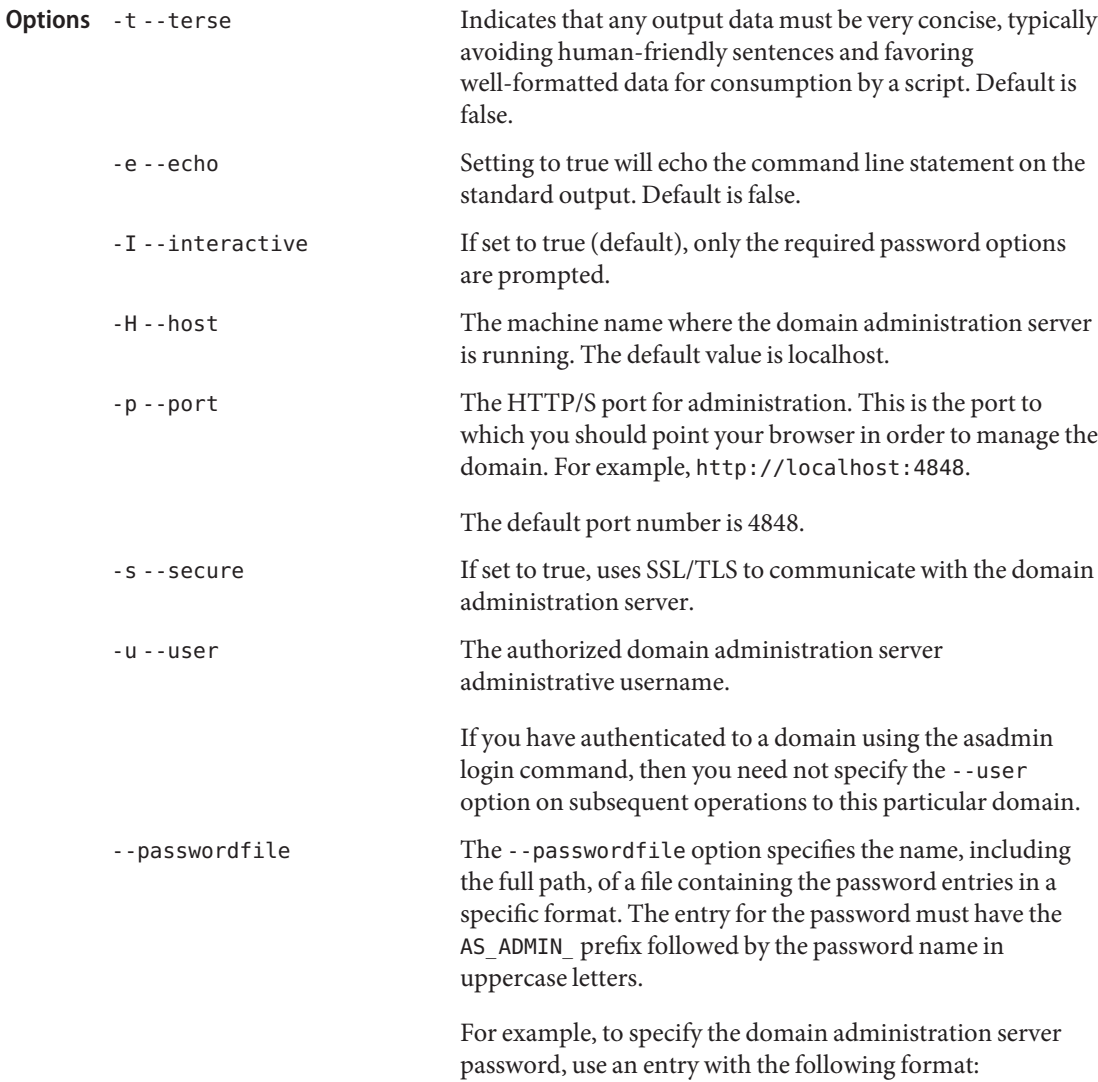

AS\_ADMIN\_PASSWORD=*password*, where *password* is the actual administrator password. Other passwords that can be specified include AS\_ADMIN\_MAPPEDPASSWORD, AS\_ADMIN\_USERPASSWORD, and AS\_ADMIN\_ALIASPASSWORD.

All remote commands must specify the admin password to authenticate to the domain administration server, either through --passwordfile or asadmin login, or interactively on the command prompt. The asadmin login command can be used only to specify the admin password. For other passwords, that must be specified for remote commands, use the --passwordfile or enter them at the command prompt.

If you have authenticated to a domain using the asadmin login command, then you need not specify the admin password through the --passwordfile option on subsequent operations to this particular domain. However, this is applicable only to AS\_ADMIN\_PASSWORD option. You will still need to provide the other passwords, for example, AS ADMIN USERPASSWORD, as and when required by individual commands, such as update-file-user.

For security reasons, passwords specified as an environment variable will not be read by asadmin.

The default value for AS\_ADMIN\_MASTERPASSWORD is changeit.

--help Displays the help text for the command.

**EXAMPLE 1** Using display-license in local mode **Examples**

asadmin> **display-license** \*\*\*\*\*\*\*\*\*\*\*\*\*\*\*\*\*\*\*\*\*\*\*\*\*\*\*\*\*\*\*\*\*\*\*\*\*\*\*\*\*\*\*\*\*\*\*\*\*\*\*\*\*\*\*\*\*\*\*\*\*\*\*\*\* Eval Sun ONE Communications Server 9 Evaluation License Expiration date Tues 11 Sept 11:58:47 PDT 2002 Number of instances per admin server Unlimited Allow remote administration YES \*\*\*\*\*\*\*\*\*\*\*\*\*\*\*\*\*\*\*\*\*\*\*\*\*\*\*\*\*\*\*\*\*\*\*\*\*\*\*\*\*\*\*\*\*\*\*\*\*\*\*\*\*\*\*\*\*\*\*\*\*\*\*\*\* **EXAMPLE 2** Using display-license in remote mode asadmin> **display-license --user admin --password adminadmin --host fuyako --port 7070** \*\*\*\*\*\*\*\*\*\*\*\*\*\*\*\*\*\*\*\*\*\*\*\*\*\*\*\*\*\*\*\*\*\*\*\*\*\*\*\*\*\*\*\*\*\*\*\*\*\*\*\*\*\*\*\*\*\*\*\*\*\*\*\*\* Eval Sun ONE Communications Server 7 Evaluation License

Expiration date Tues 11 Sept 11:58:47 PDT 2002 Number of instances per admin server Unlimited

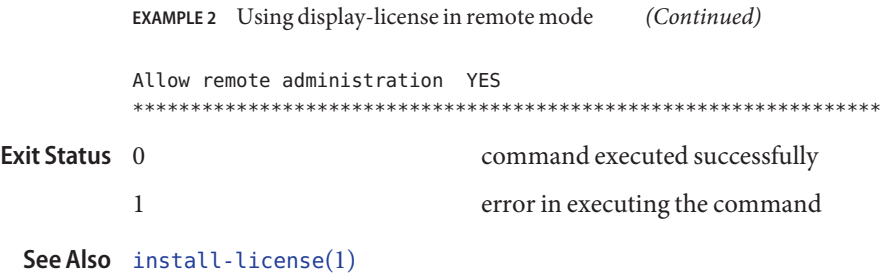

display-log-records – displays all the error messages for a given module at a given timestamp **Name**

```
Synopsis display-log-records
         [--terse={true|false}][ --echo={true|false} ]
         [ --interactive={true|false} ] [ --host host]
         [--port port] [--secure| -s ] [ --user admin_user]
         [--passwordfile filename] [--help]
          --errorlevel {SEVERE|WARNING} --timestamp timestamp [--target instance] {module-id [ module-id]*}
```
Description This command displays all the error messages for a given module at a given timestamp. This command can run remotely.

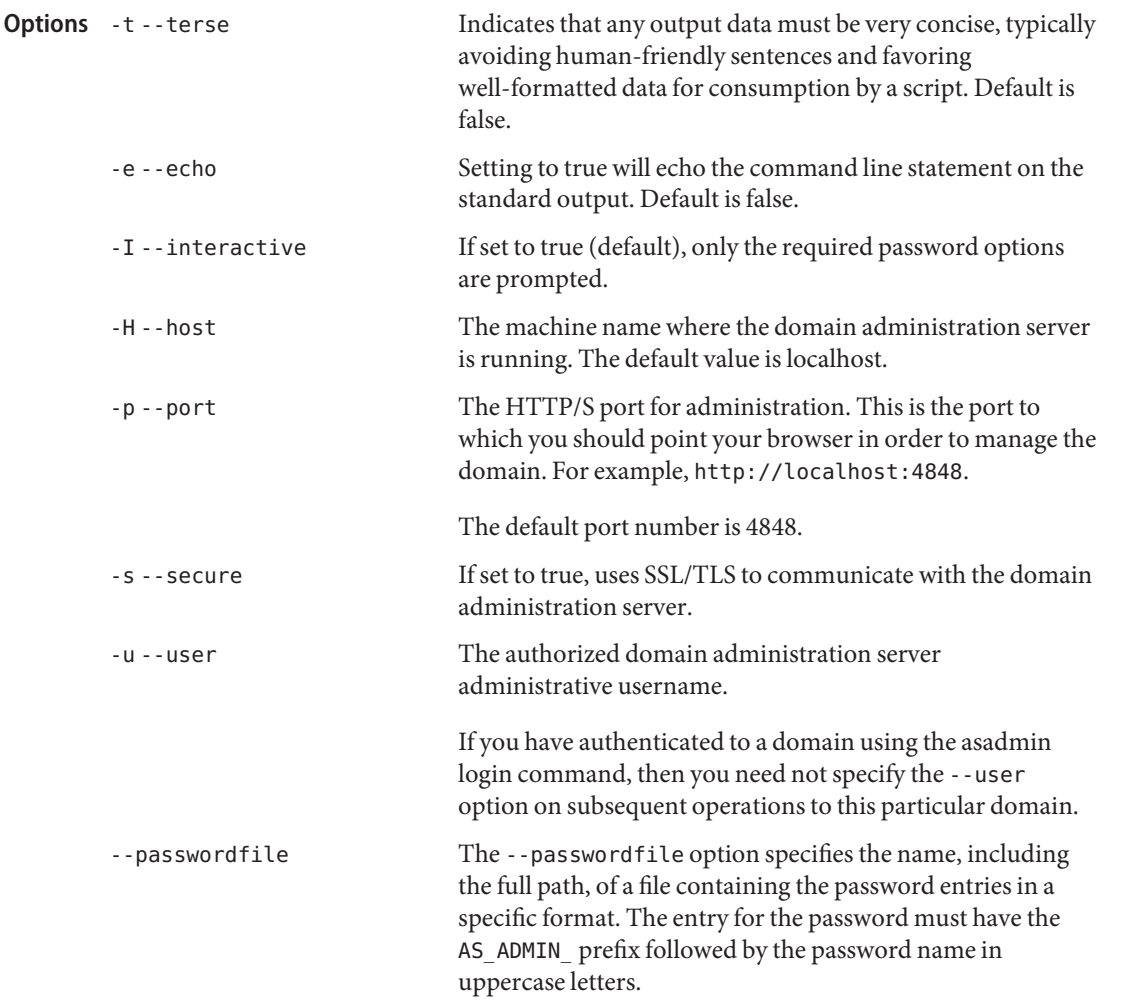

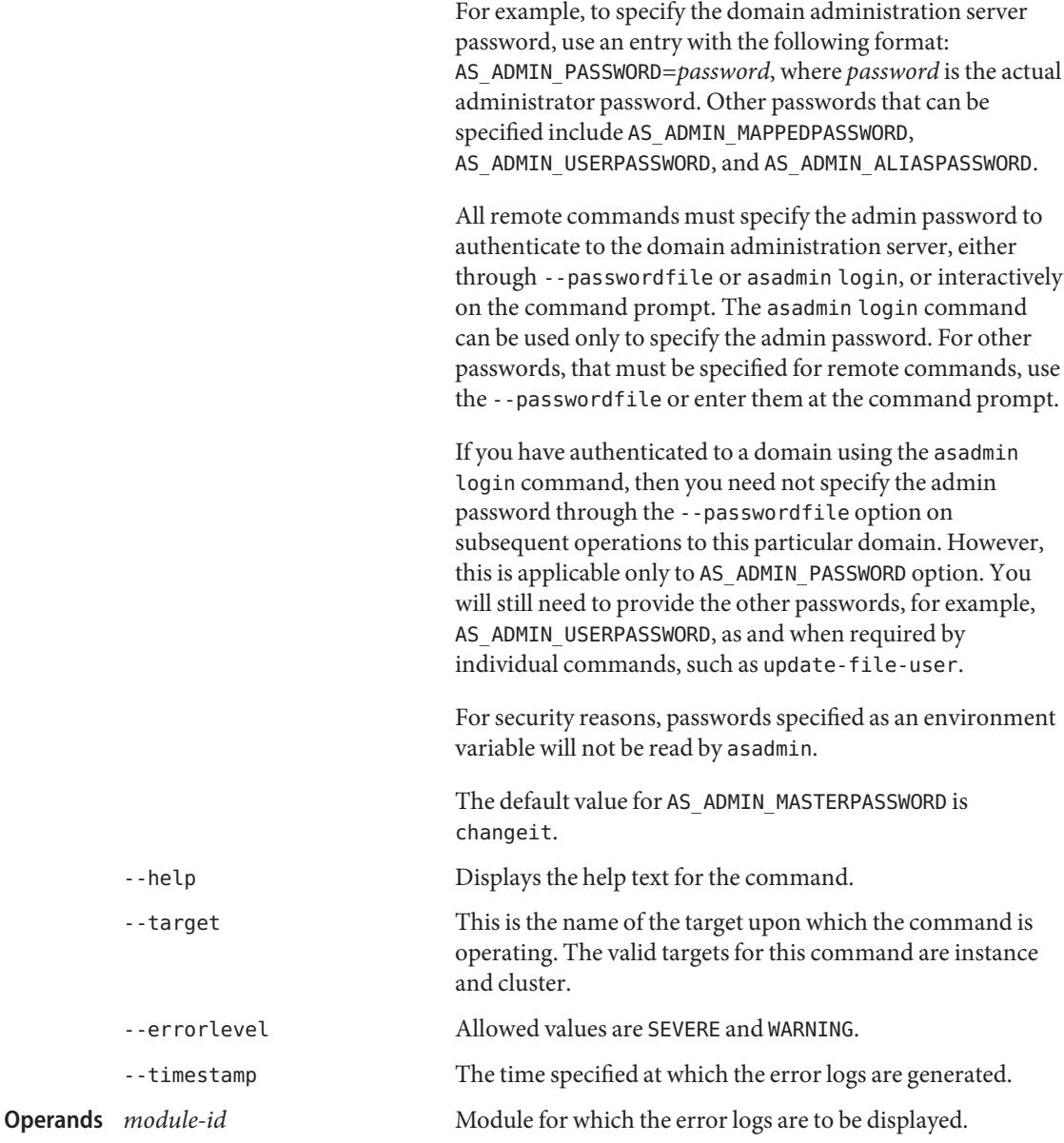

### **EXAMPLE 1** Using display-log-records **Examples**

Before using the display-log-records command, use the display-error-statistics and the display-error-distribution command to get the timestamp and module id, which are required operands for the display-log-records command.

**EXAMPLE 1** Using display-log-records *(Continued)* asadmin> **display-error-statistics** Timestamp Severity Warning --------------------------------------------------------- 1185340505312(Jul 25, 2007 10:45:05 AM) 1 20 1185336905312(Jul 25, 2007 9:45:05 AM) 0 0 0 1185333305312(Jul 25, 2007 8:45:05 AM) 0 0 0 1185329705312(Jul 25, 2007 7:45:05 AM) 0 0 1185326105312(Jul 25, 2007 6:45:05 AM) 0 0 0 --------------------------------------------------------- Command display-error-statistics executed successfully. asadmin> **display-error-distribution 1185340505312** \*\*\*\*\*\*\*\*\*\*\*\*\*\*\*\*\*\*\*\*\*\*\*\*\*\*\*\*\*\*\*\*\*\*\*\*\*\*\*\*\*\*\*\*\*\*\*\*\*\*\*\*\*\*\*\*\*\*\*\*\*\*\*\*\* Severity Warning moduleID -------------------------- 1 2 javax.enterprise.system.container.web 0 18 javax.enterprise.system.tools.admin.server.mbeans ... \*\*\*\*\*\*\*\*\*\*\*\*\*\*\*\*\*\*\*\*\*\*\*\*\*\*\*\*\*\*\*\*\*\*\*\*\*\*\*\*\*\*\*\*\*\*\*\*\*\*\*\*\*\*\*\*\*\*\*\*\*\*\*\*\* Command display-error-distribution executed successfully. asadmin> **display-log-records --passwordfile passwords --user admin --target server --host localhost --timestamp 1185340505312 --port 4848 javax.enterprise.system.container.web** ----------------------------------------------------------------------  $ReCNumber = 5849$ dateTime = Wed Jul 25 10:45:05 AM PST 2007  $msgId = WEB0335$ level = WARNING productName = sun-appserver-9.1 logger = javax.enterprise.system.container.web nvp = \_ThreadID=10;\_ThreadName=main;\_RequestID=a4a52e69-ed14-4d0c-ada7-4fe07382c158; message = http-listener attribute family not supported ---------------------------------------------------------------------- RecNumber = 5848 dateTime = Wed Jul 25 10:45:05 AM PST 2007  $msgId = WEB0334$ level = WARNING productName = sun-appserver-9.1 logger = javax.enterprise.system.container.web nvp = ThreadID=10; ThreadName=main; RequestID=a4a52e69-ed14-4d0c-ada7-4fe07382c158; message = http-file-cache attribute hash-init-size not supported ---------------------------------------------------------------------- Command display-log-records executed successfully.

command executed successfully 1 error in executing the command See Also [display-error-distribution](#page-426-0)(1) , [display-error-statistics](#page-429-0)(1) **Exit Status**

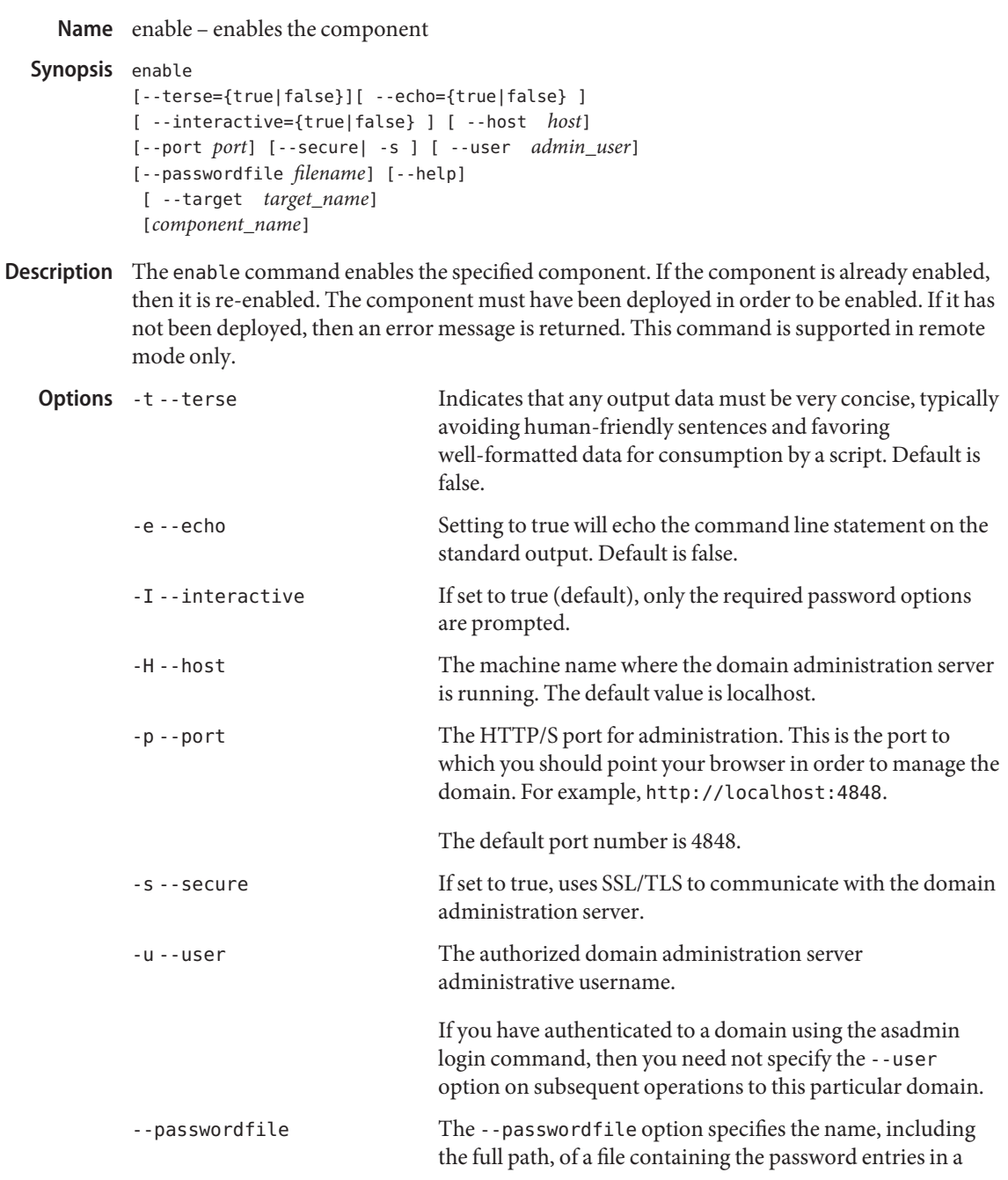

specific format. The entry for the password must have the AS ADMIN prefix followed by the password name in uppercase letters.

For example, to specify the domain administration server password, use an entry with the following format: AS\_ADMIN\_PASSWORD=*password*, where *password* is the actual administrator password. Other passwords that can be specified include AS\_ADMIN\_MAPPEDPASSWORD, AS\_ADMIN\_USERPASSWORD, and AS\_ADMIN\_ALIASPASSWORD.

All remote commands must specify the admin password to authenticate to the domain administration server, either through --passwordfile or asadmin login, or interactively on the command prompt. The asadmin login command can be used only to specify the admin password. For other passwords, that must be specified for remote commands, use the --passwordfile or enter them at the command prompt.

If you have authenticated to a domain using the asadmin login command, then you need not specify the admin password through the --passwordfile option on subsequent operations to this particular domain. However, this is applicable only to AS\_ADMIN\_PASSWORD option. You will still need to provide the other passwords, for example, AS ADMIN USERPASSWORD, as and when required by individual commands, such as update-file-user.

For security reasons, passwords specified as an environment variable will not be read by asadmin.

The default value for AS\_ADMIN\_MASTERPASSWORD is changeit.

-help Displays the help text for the command.

--target This option specifies the target on which you are enabling the component. Valid values are:

- server-Specifies the default server instance as the target. server is the name of the default server instance and is the default value.
- domain\_name- Specifies a certain domain as the target.
- *cluster\_name-Specifies a certain cluster as the target.*

■ *instance\_name*-Specifies a certain server instance as the target.

name of the component to be enabled. **Operands** component\_name

**EXAMPLE 1** Using enable command **Examples** asadmin> **enable --user admin1 --passwordfile password.txt sampleApp** Command enable executed successfully command executed successfully 1 error in executing the command **Exit Status**

 $\textsf{See Also} \quad \textsf{deploy}(1), \textsf{deploydir}(1), \textsf{undeploy}(1), \textsf{disable}(1)$  $\textsf{See Also} \quad \textsf{deploy}(1), \textsf{deploydir}(1), \textsf{undeploy}(1), \textsf{disable}(1)$  $\textsf{See Also} \quad \textsf{deploy}(1), \textsf{deploydir}(1), \textsf{undeploy}(1), \textsf{disable}(1)$  $\textsf{See Also} \quad \textsf{deploy}(1), \textsf{deploydir}(1), \textsf{undeploy}(1), \textsf{disable}(1)$  $\textsf{See Also} \quad \textsf{deploy}(1), \textsf{deploydir}(1), \textsf{undeploy}(1), \textsf{disable}(1)$  $\textsf{See Also} \quad \textsf{deploy}(1), \textsf{deploydir}(1), \textsf{undeploy}(1), \textsf{disable}(1)$  $\textsf{See Also} \quad \textsf{deploy}(1), \textsf{deploydir}(1), \textsf{undeploy}(1), \textsf{disable}(1)$  $\textsf{See Also} \quad \textsf{deploy}(1), \textsf{deploydir}(1), \textsf{undeploy}(1), \textsf{disable}(1)$  $\textsf{See Also} \quad \textsf{deploy}(1), \textsf{deploydir}(1), \textsf{undeploy}(1), \textsf{disable}(1)$ 

Name enable-converged-lb-server - enables a server instance or cluster managed by a load balancer

```
Synopsis enable-converged-lb-server
         [--terse={true|false}][ --echo={true|false} ]
         [ --interactive={true|false} ] [ --host host]
          [--port port] [--secure| -s ] [ --user admin_user]
         [--passwordfile filename] [--help]
          target
```
**Note –** This command is available only in domains that are configured to support clusters, such **Description** as domains that are created with the cluster profile.

> This command enables a stand-alone server instance or cluster for load balancing. By default, load balancing is disabled for instances and clusters.

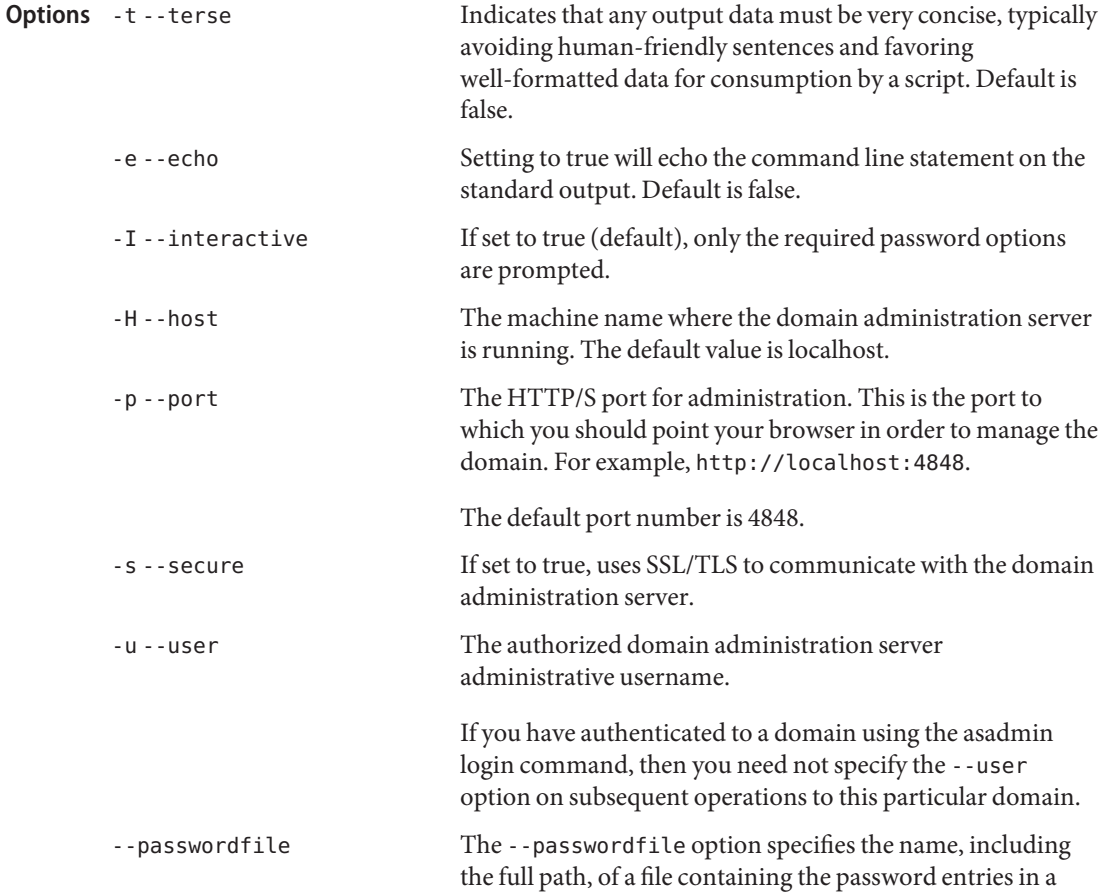

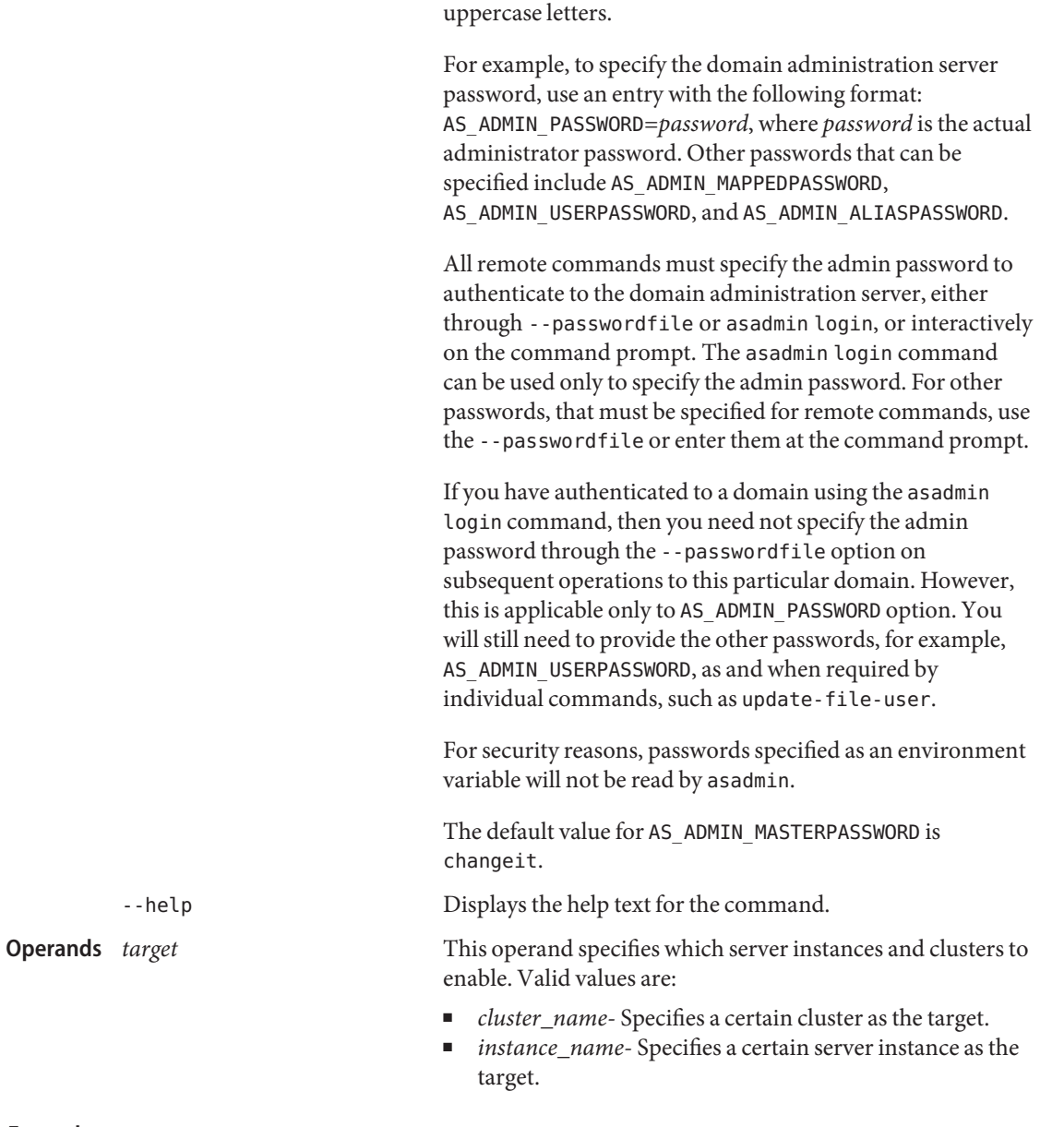

specific format. The entry for the password must have the AS\_ADMIN\_ prefix followed by the password name in

### Examples ExampLE<sub>1</sub> Using the enable-converged-lb-server command

asadmin> **enable-converged-lb-server --user admin --passwordfile myfile.txt --port 4647 mycluster** Command enable-converged-lb-server executed successfully.

#### command executed successfully **Exit Status**

1 error in executing the command

```
See Alsocreate-converged-lbcreate-converged-lb-ref(1),
        create-converged-lb-config(1), delete-converged-lb-ref(1),
        delete-converged-lb-config(1), delete-converged-lb(1),
        list-converged-lb-configs(1), list-converged-lbs(1), set-dcr-file(1),
        unset-dcr-file(1), disable-converged-lb-server-1(1)
```
Name enable-http-lb-application - enables a previously-disabled application managed by a load balancer

```
Synopsis enable-http-lb-application
         [--terse={true|false}][ --echo={true|false} ]
         [ --interactive={true|false} ] [ --host host]
         [--port port] [--secure| -s ] [ --user admin_user]
         [--passwordfile filename] [--help]
           --name application_name
          target
```
**Note –** This command is available only in domains that are configured to support clusters, such **Description** as domains that are created with the cluster profile.

> When applications are deployed, by default they are disabled for load balancing. Use this command to enable applications deployed on a stand-alone instance or cluster for load balancing. Enable the application on all instances in a cluster, or on a single standalone server instance.

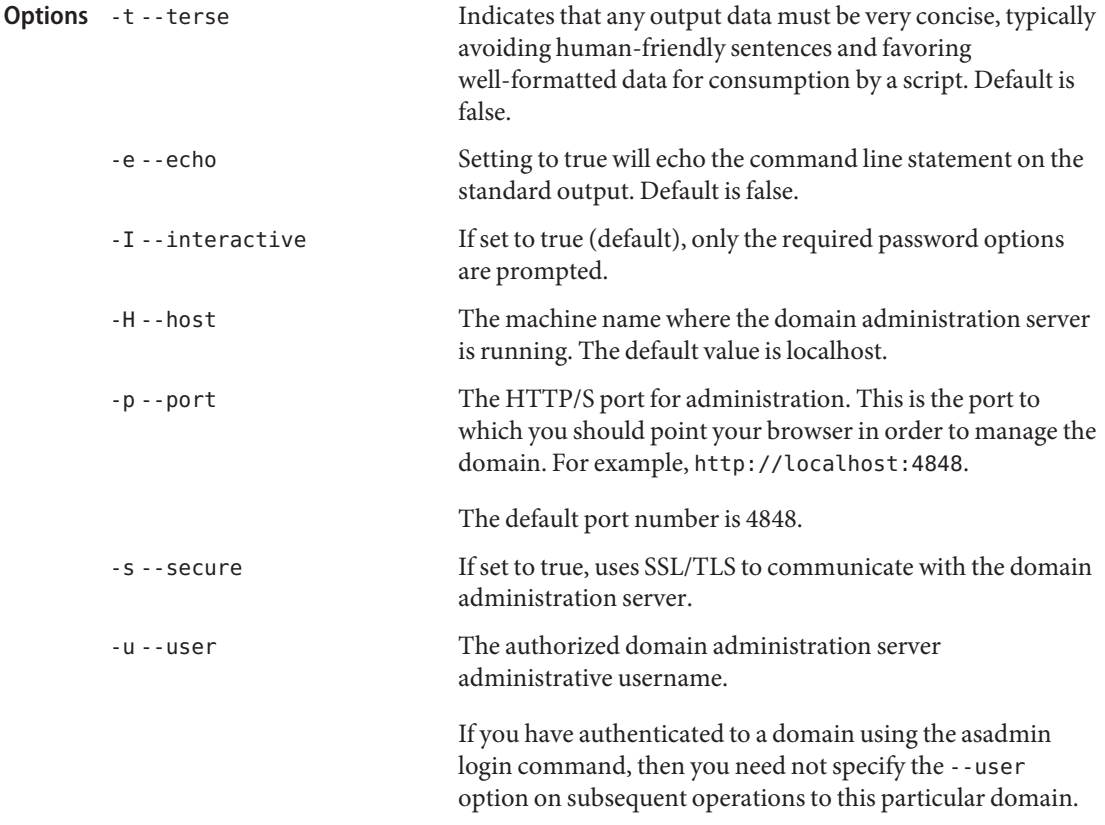

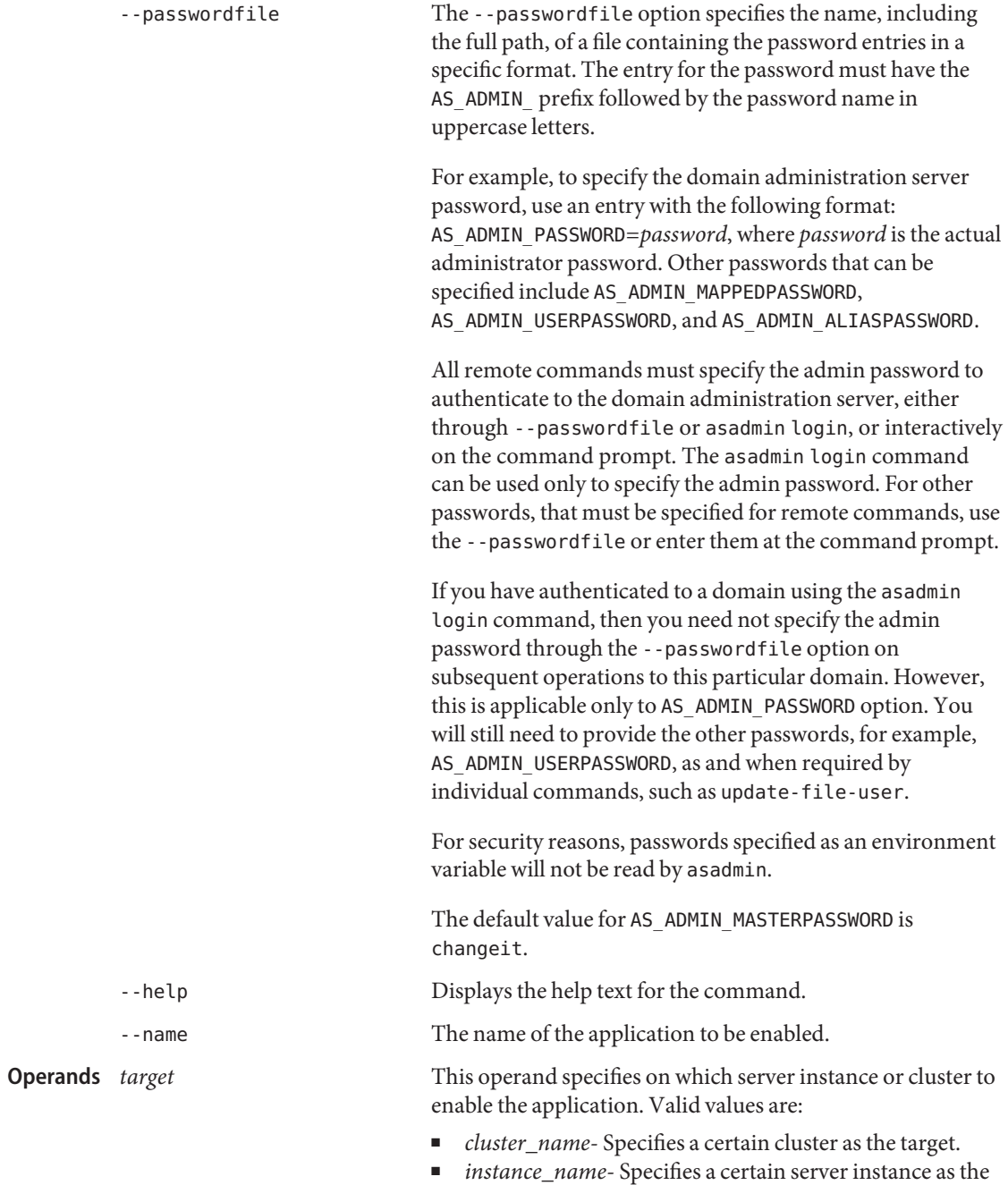

target.

**EXAMPLE 1** Using the enable-http-lb-server command **Examples** asadmin> **enable-http-lb-application --user admin --passwordfile password.txt --name webapps-simple mycluster** Command enable-http-lb-application executed successfully. command executed successfully **Exit Status**

1 error in executing the command

See Also [disable-http-lb-application](#page-420-0)(1)

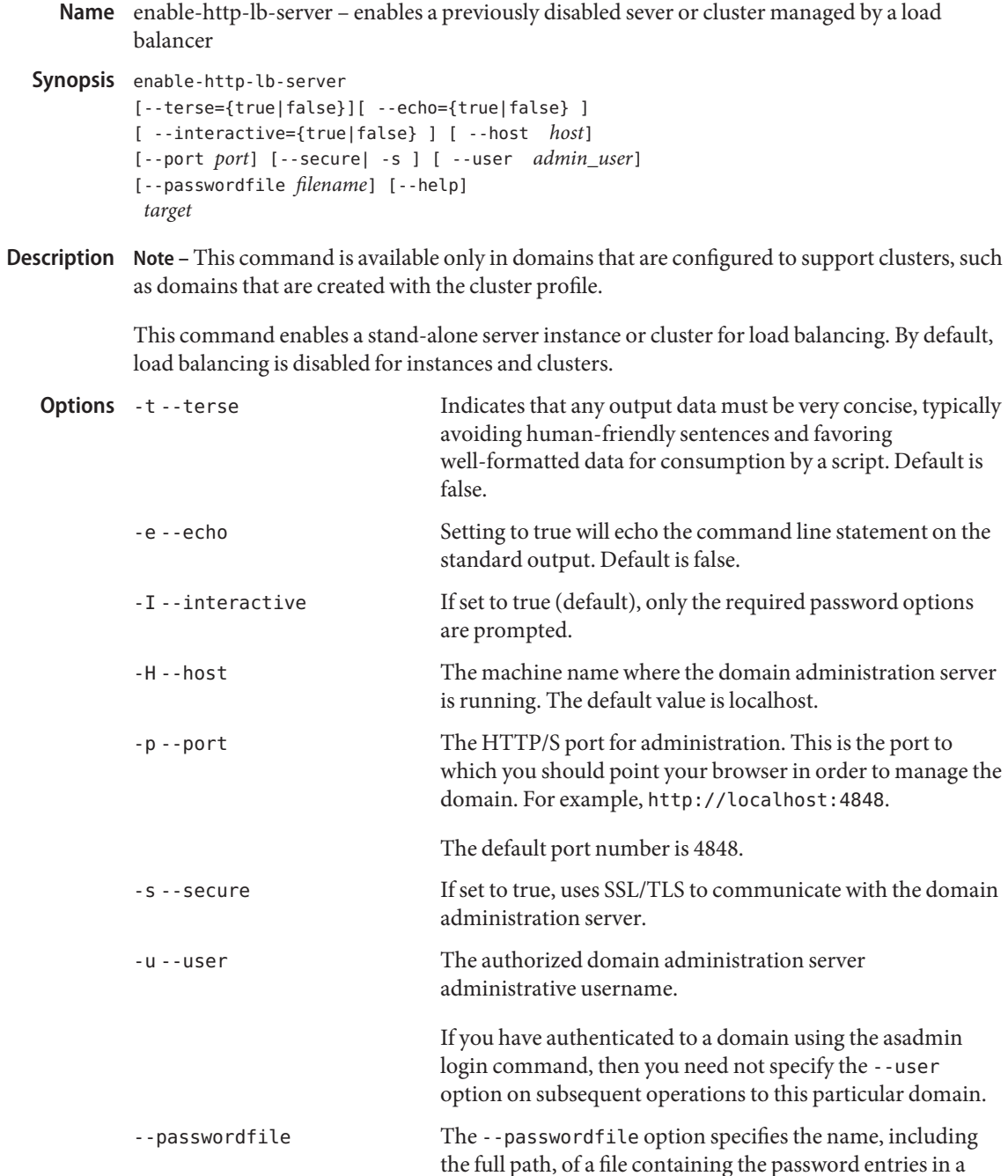

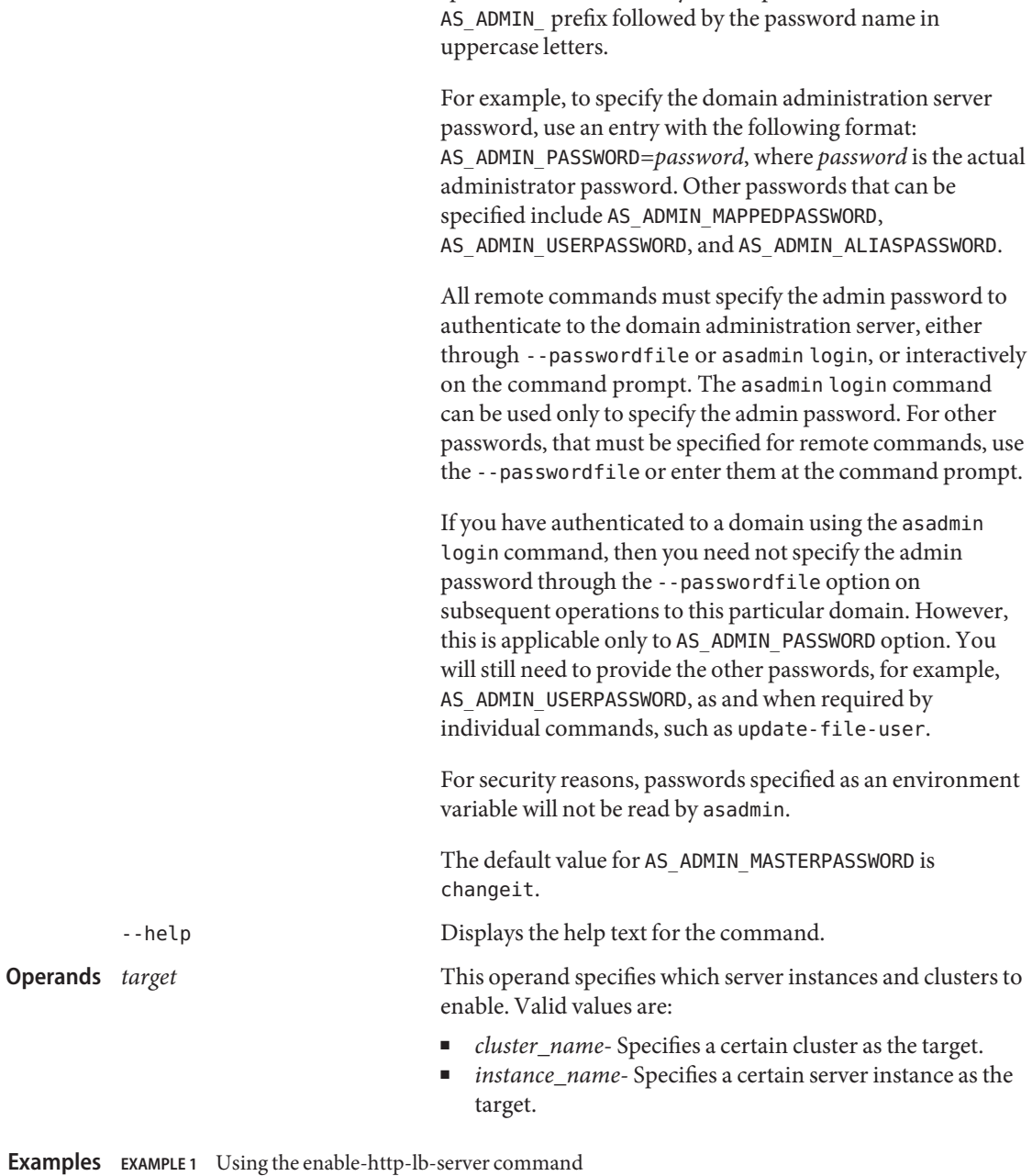

specific format. The entry for the password must have the

asadmin> **enable-http-lb-server --user admin --passwordfile filename mycluster** Command enable-http-lb-server executed successfully.

command executed successfully **Exit Status**

1 error in executing the command

**See Also** [create-http-lb-ref](#page-113-0)(1), [disable-http-lb-server](#page-423-0)(1)

```
Name export - marks a variable name for automatic export to the environment of subsequent
       commands in multimode
```
- $[name=value [name=value]^*]$ **Synopsis**
- Description The export command marks a variable name for automatic export to the environment of subsequent commands. All subsequent commands use the variable name value as specified unless you unset them or exit multimode. If only the variable name is specified, the current value of that variable name is displayed. If the export command is used without any arguments, a list of all the exported variables and their values is displayed. Exported shell environment variables set prior to invoking the asadmin utility are imported automatically and set as exported variables within asadmin. Unexported environment variables cannot be read by the asadmin utility.

```
Operands name=value
```
variable name and value for automatic export to the environment to be used by subsequent commands.

```
EXAMPLE 1 Using export command
Examples
```

```
asadmin> export
           AS ADMIN USER = admin
           AS ADMIN HOST = bluestar
           AS ADMIN PREFIX = server1.jms-service
           AS_ADMIN_PORT = 8000
           EXAMPLE 2 using export command to set an environment variable
           asadmin> export AS_ADMIN_HOST=bluestar
           In this case, the AS ADMIN HOST environment variable has been set to bluestar.
           EXAMPLE 3 Using export command to set multiple environment variables
           asadmin> export AS_ADMIN_HOST=bluestar AS_ADMIN_PORT=8000
           AS_ADMIN_USER=admin AS_ADMIN_PREFIX=server1.jms-service
           In this case, the environment variables have been set to:
           host is set to bluestar
           port is set to 8000
           administrator user is set to admin
           prefix is set to server1.jms-service
                              command executed successfully
           1 error in executing the command
Exit Status
```

```
unsetmultimode(1)
```
Name export-http-lb-config - exports the load balancer configuration or load balancer to a file

```
Synopsis export-htp-lb-config
          [--terse={true|false}][ --echo={true|false} ]
         [ --interactive={true|false} ] [ --host host]
          [--port port] [--secure| -s ] [ --user admin_user]
         [--passwordfile filename] [--help]
            --config config_name | --lbname load_balancer_name [--retrieve=false] [file_name]
```
**Note –** This command is available only in domains that are configured to support clusters, such **Description** as domains that are created with the cluster profile.

> Use the export-http-lb-config command to export a load balancer configuration or load balancer into a file that the load balancer plug-in can use. The default file name is loadbalancer.xml, but you can specify a different name. Once exported, you manually copy the exported file to the load balancer plug-in location before configuration changes are applied.

> To apply changes to the load balancer without manually copying the configuration file, use apply-http-lb-changes, or configure the load balancer to automatically apply changes with create-http-lb. If you use these commands, you do not need to use export-http-lb-config.

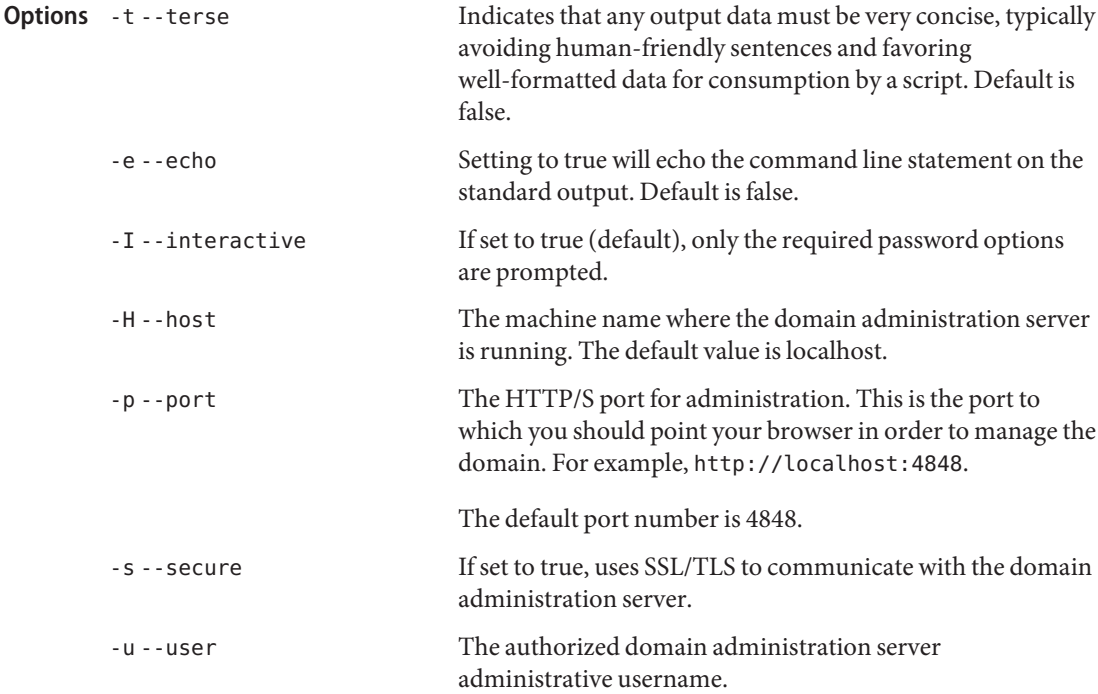

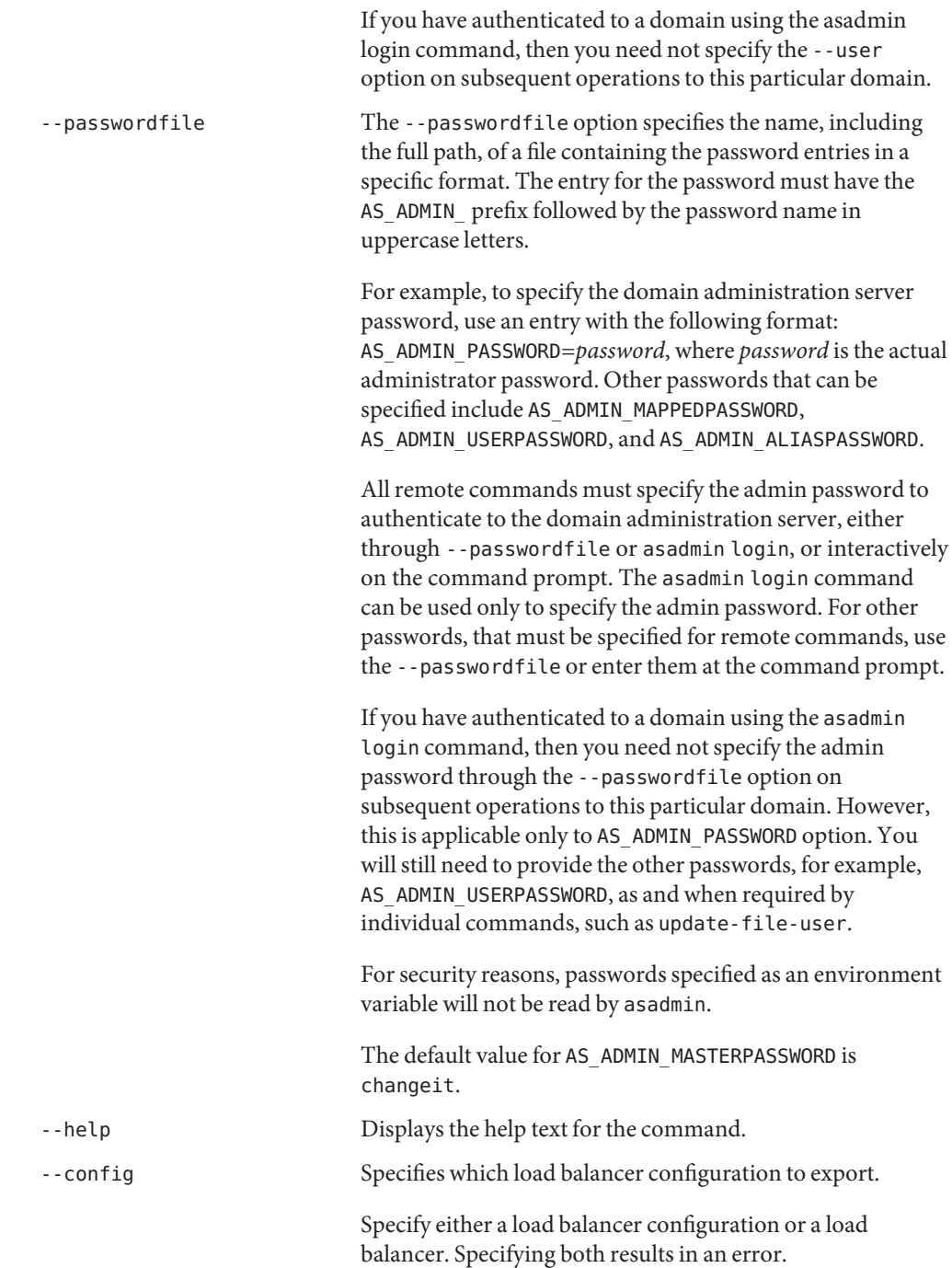

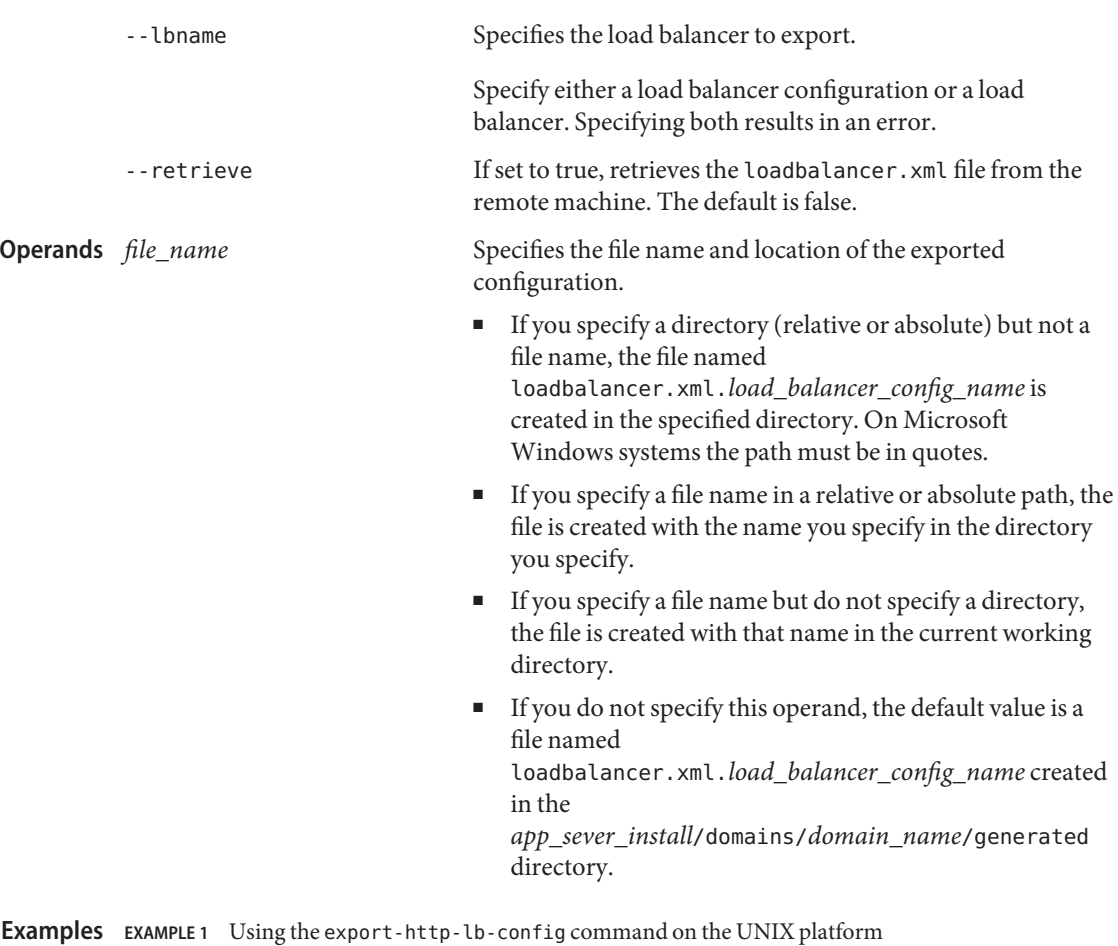

The following example exports the load balancing configuration mycluster-http-lb-config to a file named loadbalancer.xml in the /Sun/AppServer directory .

```
asadmin> export-http-lb-config --user admin --passwordfile file
--config mycluster-http-lb-config /Sun/AppServer/loadbalancer.xml
Command export-http-lb-config executed successfully.
```
**EXAMPLE 2** Using the export-http-lb-config command on the Microsoft Windows platform

The following example exports the load balancing configuration mycluster-http-lb-config to a file named loadbalancer.xml in the C:\Sun\AppServer directory on a Microsoft Windows system.

```
asadmin> export-http-lb-config --user admin --passwordfile file
--config mycluster-http-lb-config "C:\Sun\AppServer\loadbalancer.xml"
```
**EXAMPLE 2** Using the export-http-lb-config command on the Microsoft Windows platform *(Continued)*

Command export-http-lb-config executed successfully.

- command executed successfully **Exit Status**
	- 1 error in executing the command
	- **See Also** [create-http-lb](#page-104-0)(1), [apply-http-lb-changes](#page-19-0)(1), [create-http-lb-config](#page-109-0)(1), [list-http-lb-configs](#page-579-0)(1)

Name export-jbi-application-environment - generates template files and places them in the specified configuration directory

```
Synopsis export-jbi-application-environment
```
[--terse={true|false}][ --echo={true|false} ] [ --interactive={true|false} ] [ --host *host*] [--port *port*] [--secure| -s ] [ --user *admin\_user*] [--passwordfile *filename*] [--help] --configdir *template directory* [--target *target name* | server | domain] *service assembly name*

Description The export-jbi-application-environment command generates template files and places them in the specified configuration directory. These template files can then be updated so deployment into another target or environment is possible.

# Options -t--terse

Indicates that any output data must be very concise, typically avoiding human-friendly sentences and favoring well-formatted data for consumption by a script. Default is false.

-e --echo

Setting to true will echo the command line statement on the standard output. Default is false.

-I --interactive

If set to true (default), only the required password options are prompted.

-H --host

The machine name where the domain administration server is running. The default value is localhost.

-p --port

The HTTP/S port for administration. This is the port to which you should point your browser in order to manage the domain. For example, http://localhost:4848.

The default port number is 4848.

-s --secure

If set to true, uses SSL/TLS to communicate with the domain administration server.

-u --user

The authorized domain administration server administrative username.

If you have authenticated to a domain using the asadmin login command, then you need not specify the --user option on subsequent operations to this particular domain.

--passwordfile

The --passwordfile option specifies the name, including the full path, of a file containing the password entries in a specific format. The entry for the password must have the AS ADMIN prefix followed by the password name in uppercase letters.

For example, to specify the domain administration server password, use an entry with the following format: AS\_ADMIN\_PASSWORD=*password*, where *password* is the actual administrator password. Other passwords that can be specified include AS\_ADMIN\_MAPPEDPASSWORD, AS\_ADMIN\_USERPASSWORD, and AS\_ADMIN\_ALIASPASSWORD.

All remote commands must specify the admin password to authenticate to the domain administration server, either through --passwordfile or asadmin login, or interactively on the command prompt. The asadmin login command can be used only to specify the admin password. For other passwords, that must be specified for remote commands, use the --passwordfile or enter them at the command prompt.

If you have authenticated to a domain using the asadmin login command, then you need not specify the admin password through the --passwordfile option on subsequent operations to this particular domain. However, this is applicable only to AS\_ADMIN\_PASSWORD option. You will still need to provide the other passwords, for example, AS\_ADMIN\_USERPASSWORD, as and when required by individual commands, such as update-file-user.

For security reasons, passwords specified as an environment variable will not be read by asadmin.

The default value for AS\_ADMIN\_MASTERPASSWORD is changeit.

--help

Displays the help text for the command.

--configdir

The directory where the configuration files will be created.

--target

The name of the target. Specify this option only if the JBI component is deployed in a multiserver environment with a DAS. If the service assembly is not deployed in a multiserver environment with a DAS, this option is ignored. Valid values are:

- server-Specifies the default server instance as the target. server is the name of the default server instance and is the default value.
- *cluster\_name-Specifies a certain cluster as the target.*
- *instance\_name*-Specifies a certain server instance as the target.

# *service assembly name* **Operands**

The name of the Service Assembly that will be used to export the application information.

Examples ExampLE1 Using the export-jbi-application-environment command

asadmin> **export-jbi-application-environment --configdir=c:/template SA2** Configuration files were exported to directory c:/template. Command export-jbi-application-environment executed successfully.

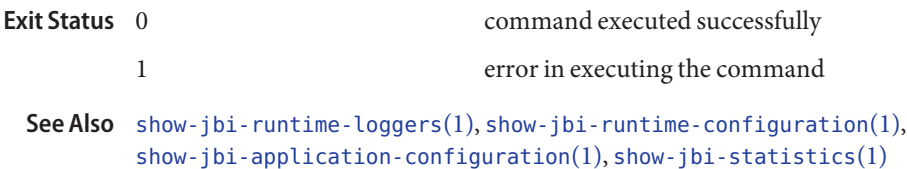

Name flush-jmsdest - purges messages in a JMS destination.

```
Synopsis flush-jmsdest
         [--terse={true|false}][ --echo={true|false} ]
         [ --interactive={true|false} ] [ --host host]
         [--port port] [--secure| -s ] [ --user admin_user]
         [--passwordfile filename] [--help]
          --desttype|-T topic|queue
          [ --target target (Default Server)] destname
```
Description The flush-jmsdest command purges the messages from a physical destination in the specified target's JMS Service configuration.

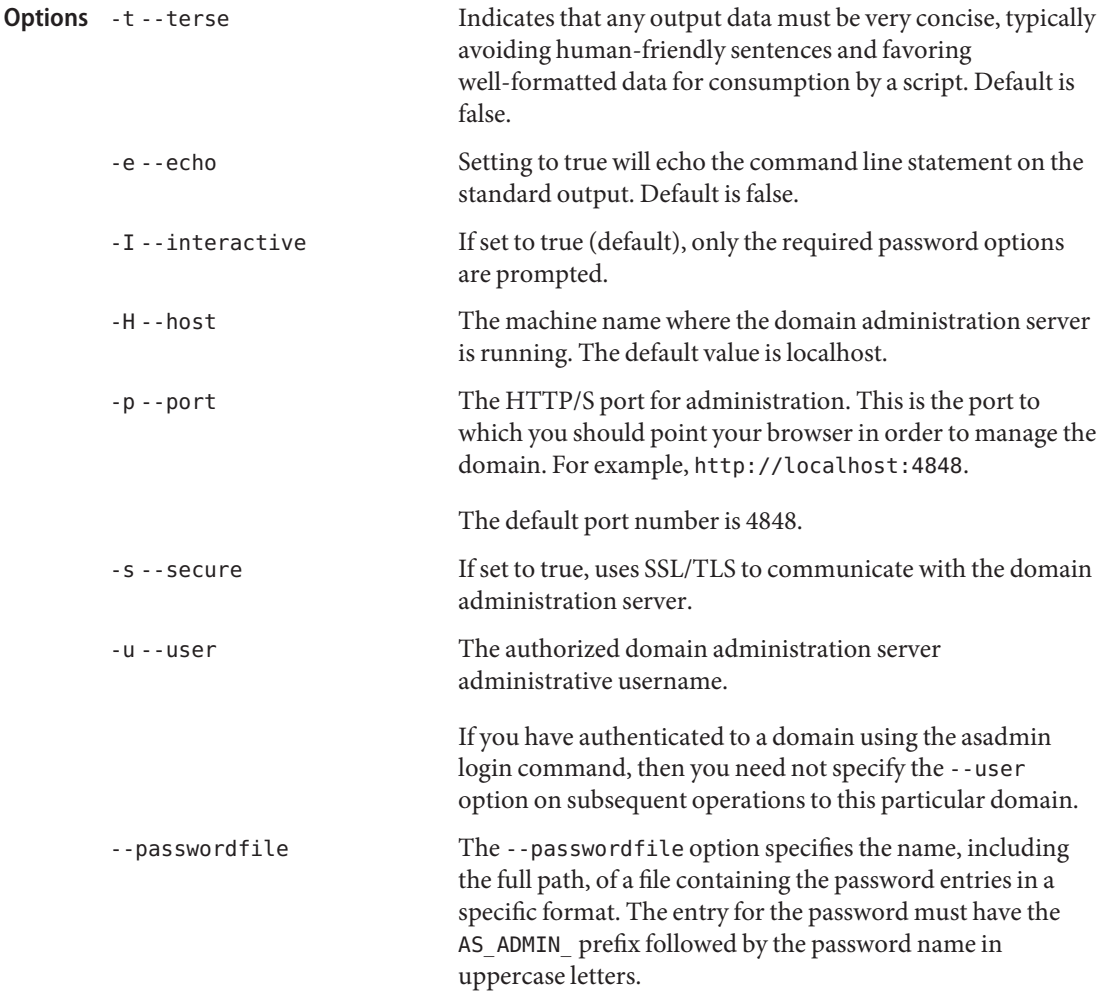

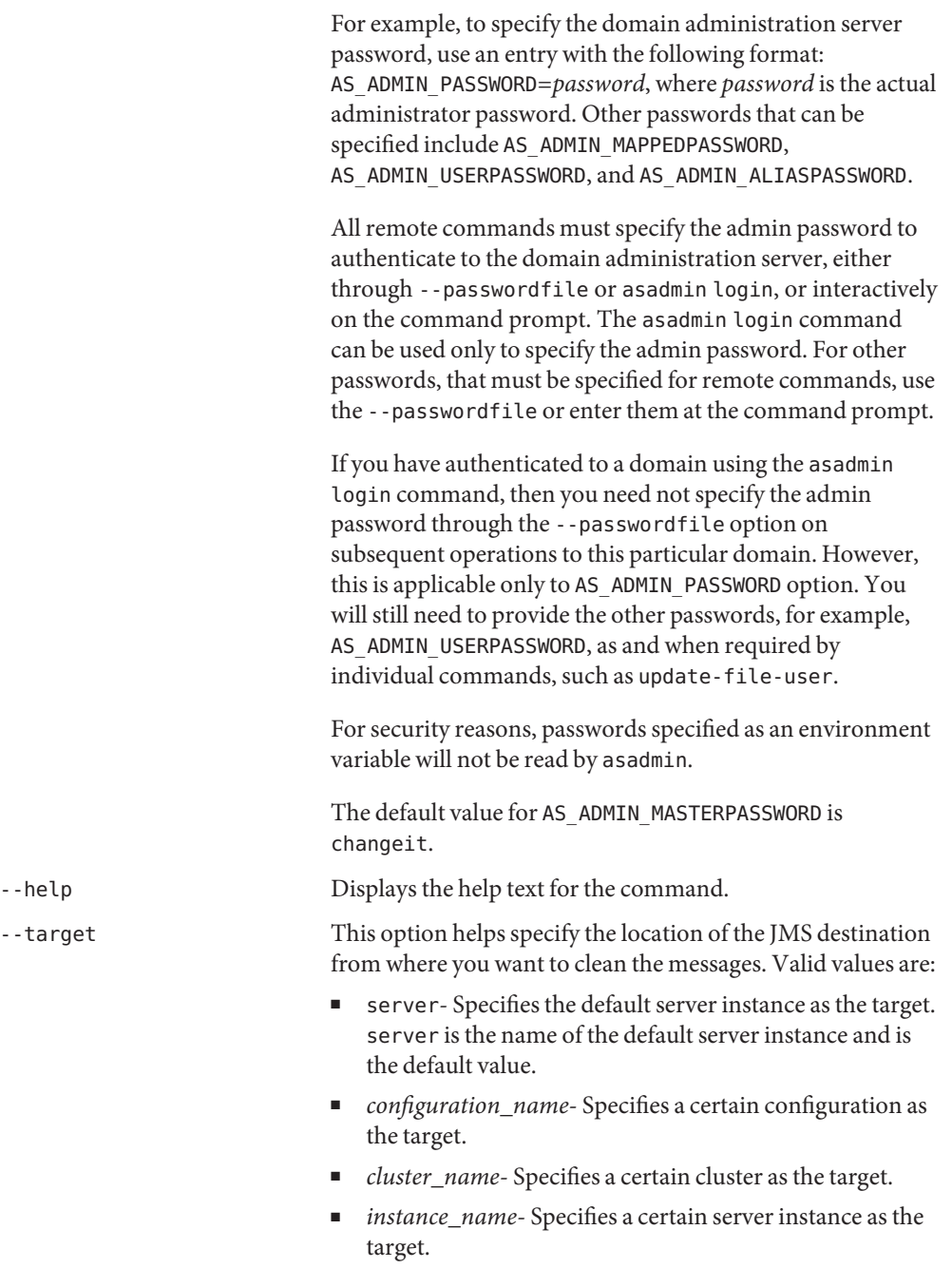

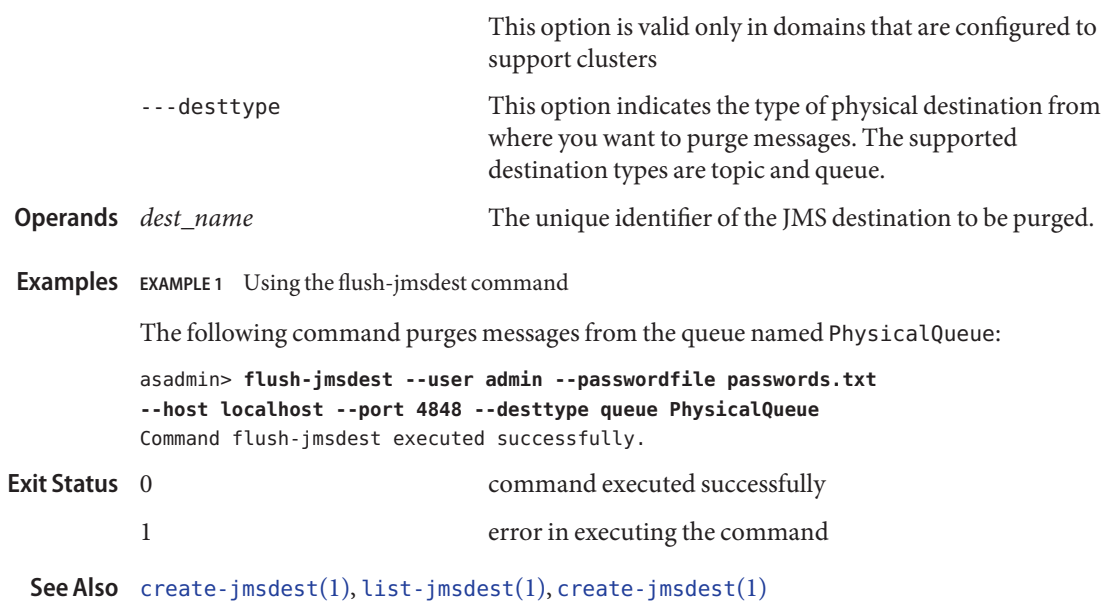

Name freeze-transaction-service - freezes the transaction subsystem

```
Synopsis freeze-transaction-service
         [--terse={true|false}][ --echo={true|false} ]
         [ --interactive={true|false} ] [ --host host]
          [--port port] [--secure| -s ] [ --user admin_user]
         [--passwordfile filename] [--help]
          [ --target target]
```
Description The freeze-transaction-service command freezes the transaction subsystem during which time all the inflight transactions are suspended. Invoke this command before rolling back any inflight transactions. Invoking this command on an already frozen transaction subsystem has no effect. This command is supported in remote mode only.

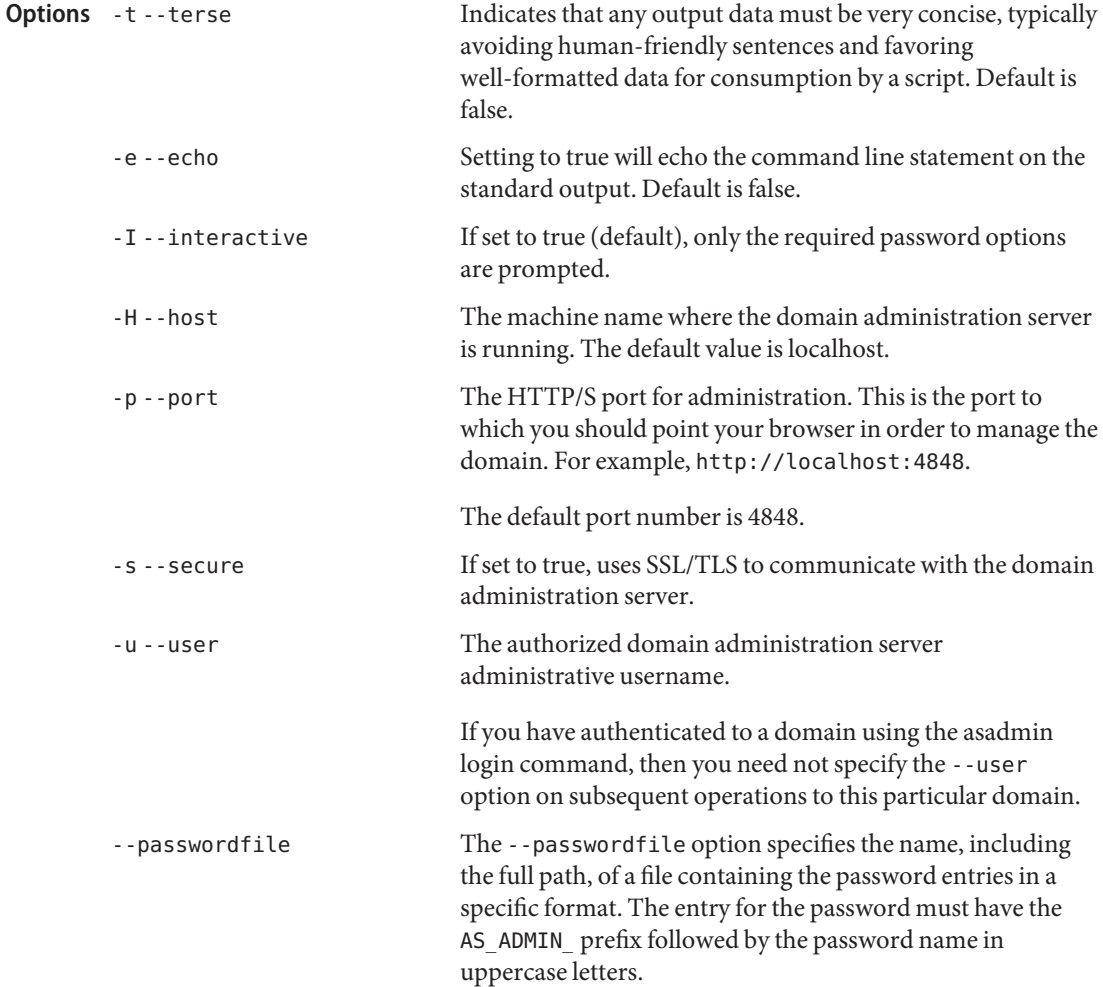

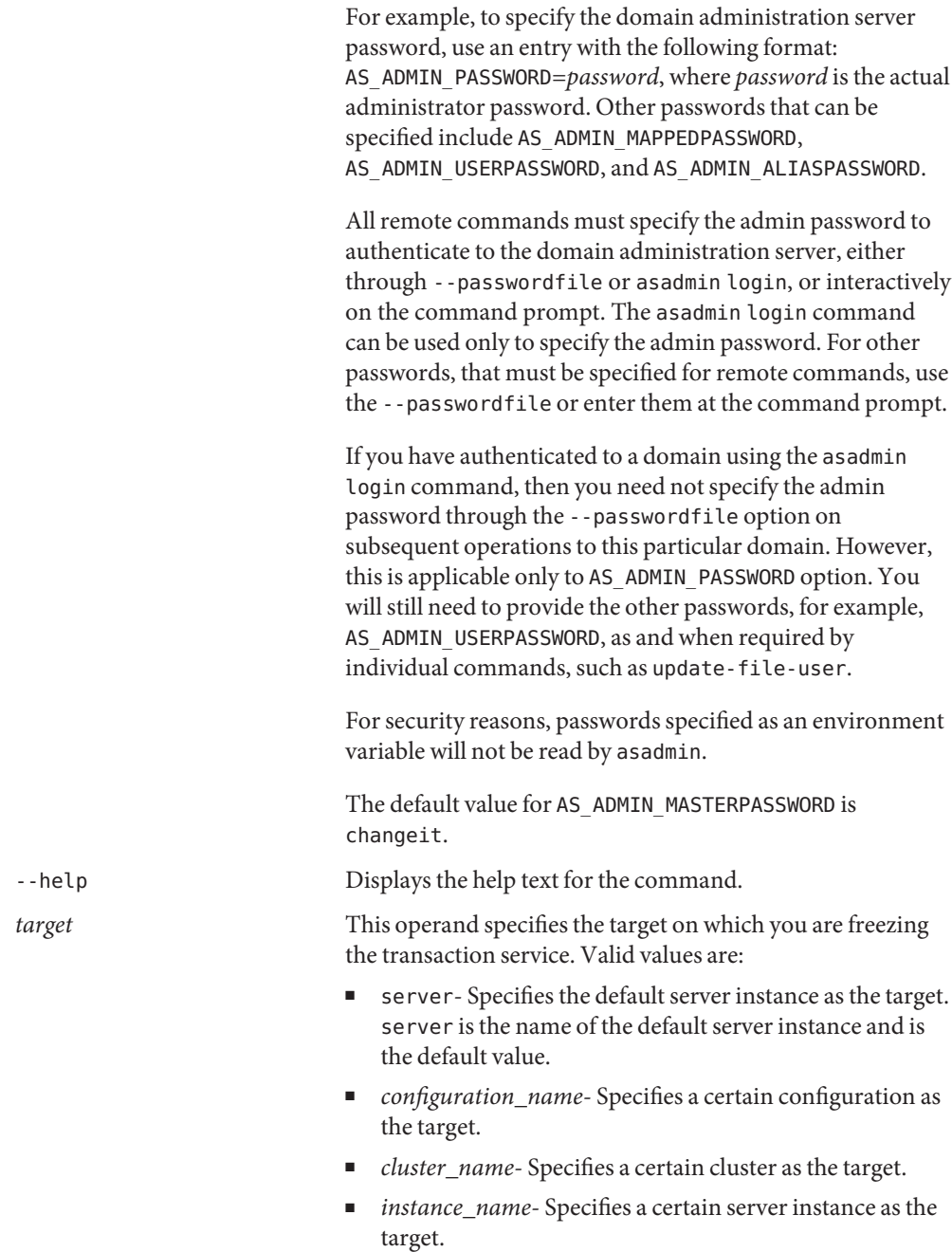

**EXAMPLE 1** Usingfreeze-transaction-service **Examples** asadmin> **freeze-transaction-service --user admin --passwordfile password.txt** Command freeze-transaction-service executed successfully command executed successfully 1 error in executing the command **See Also** [unfreeze-transaction-service](#page-825-0)(1), [rollback-transaction](#page-715-0)(1) **Exit Status**

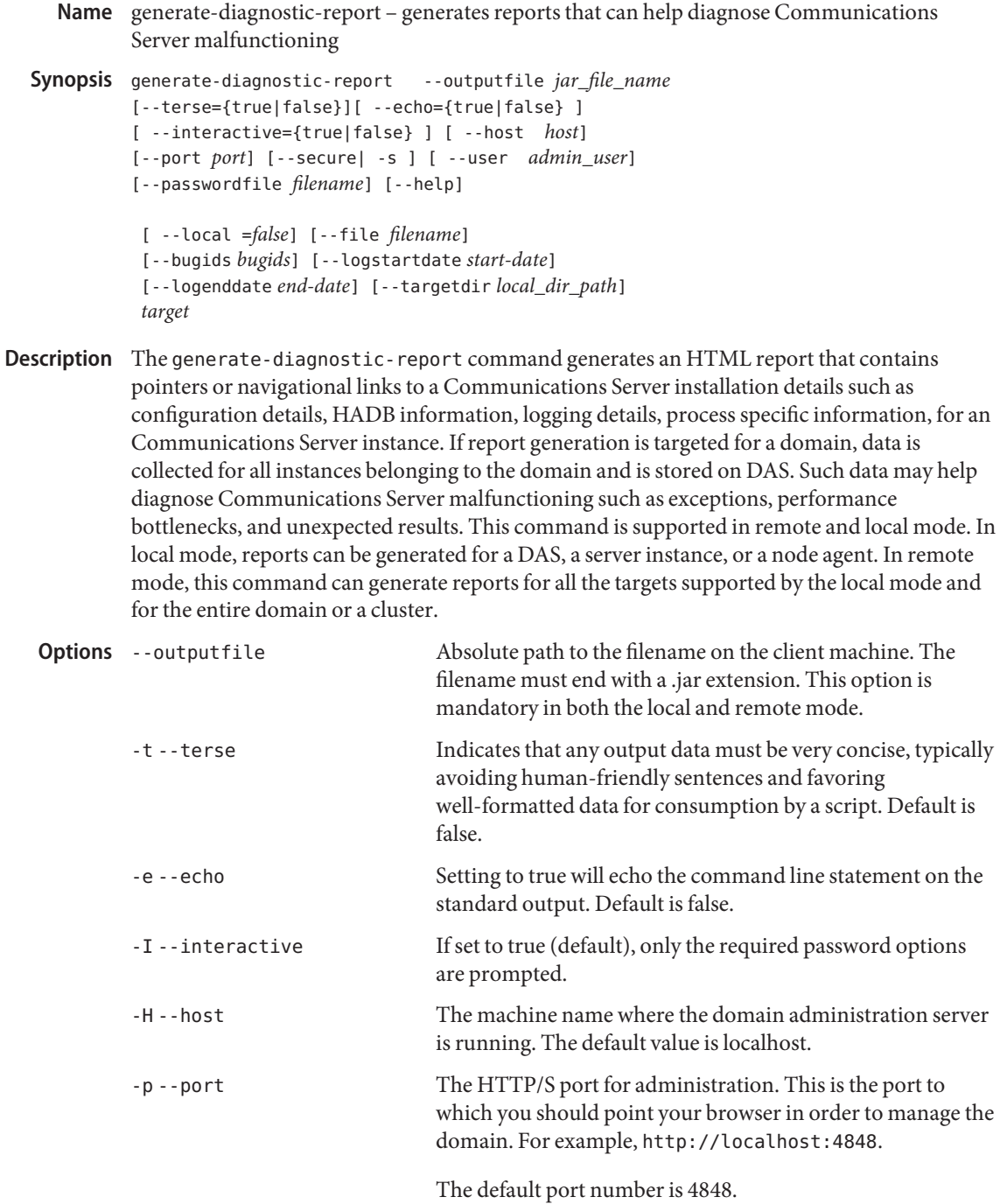

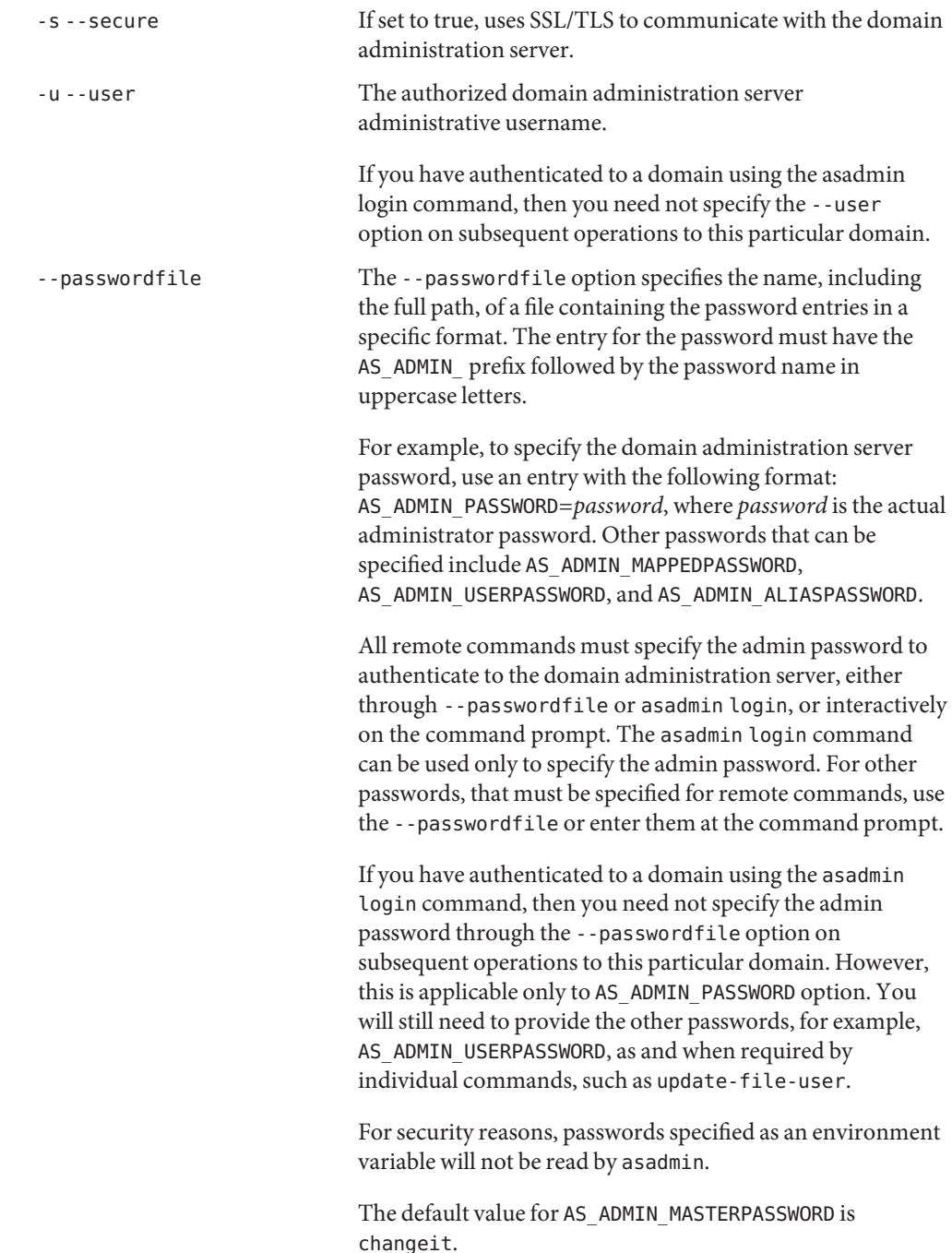

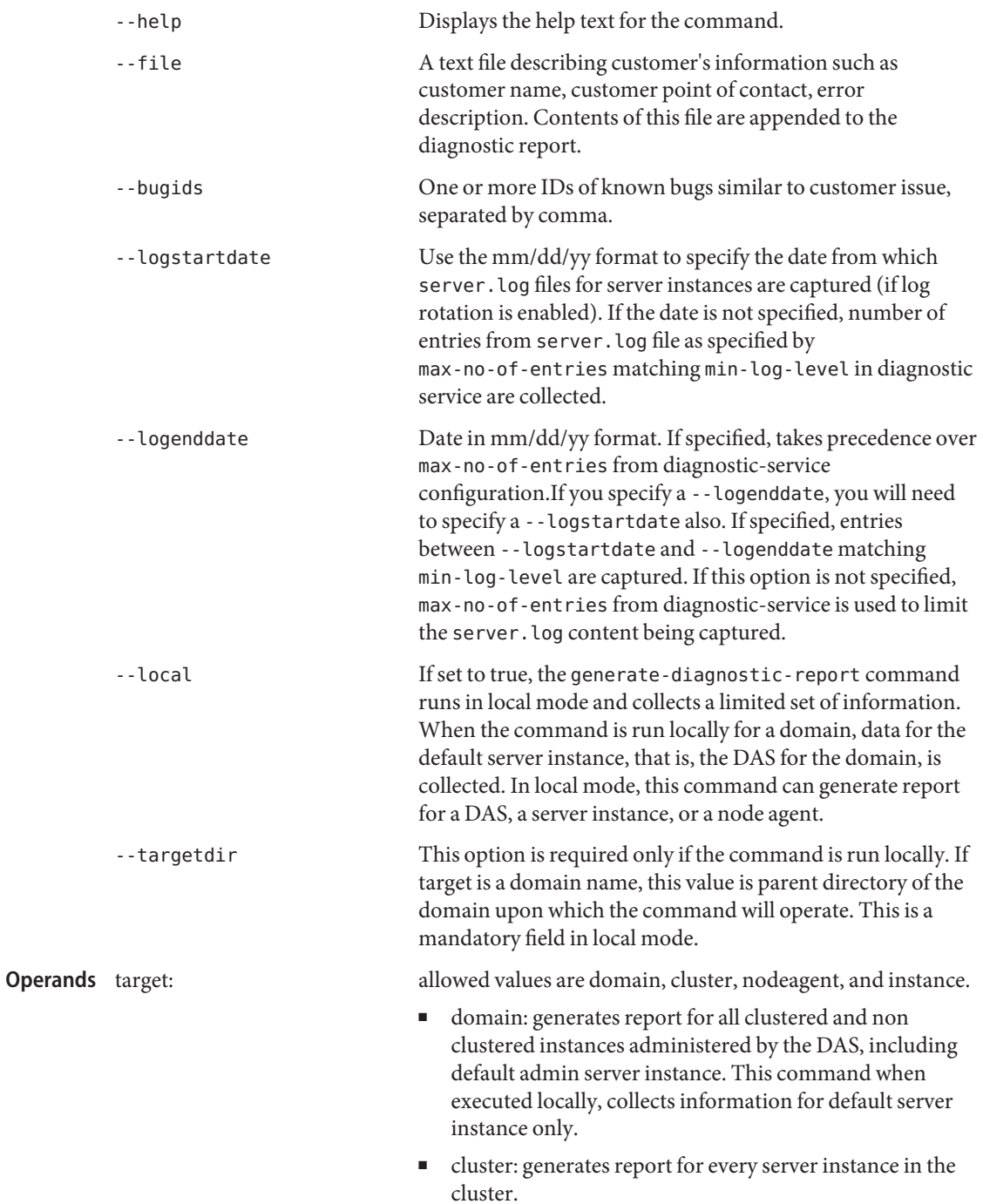
- instance: generates report for a particular server instance.
- nodeagent: generates reports for all server instances associated with a specific node agent.

## Examples Example 1 Using the generate-diagnostic-report command (remote mode)

asadmin> **generate-diagnostic-report --user admin --port 4848 --outputfile /export/software/sjsas/diagnostic-reports/domain1.jar domain1** Please enter the admin password> Following attributes from domain.xml are masked with \*\*\*\* in the generated report. domain/configs/config=server-config/jms-service/jms-host=default\_JMS\_host/admin-password="admi If you want to mask additional properties, use create-password-alias and set com mand before continuing the report generation. Press 'y' to continue or 'n' to exit : y Command generate-diagnostic-report executed successfully. **EXAMPLE 2** Using the generate-diagnostic-report command (local mode) asadmin> **asadmin generate-diagnostic-report --user admin --local=true --outputfile /export/software/sjsas/diagnostic-reports/domain1.jar --targetdir /export/software/sjsas/domains domain1** Following attributes from domain.xml are masked with \*\*\*\* in the generated report. domain/configs/config=server-config/jms-service/jms-host=default\_JMS\_host/adminpassword="admin" If you want to mask additional properties, use create-password-alias and set com mand before continuing the report generation. Press 'y' to continue or 'n' to exit : y Report File : /export/software/sjsas/diagnostic-reports/domain1.jar Command generate-diagnostic-report executed successfully. command executed successfully **Exit Status**

1 error in executing the command

Name generate-jvm-report - shows the threads, classes and memory for a given target instance.

Synopsis generate-jvm-report [--terse={true|false}][ --echo={true|false} ] [ --interactive={true|false} ] [ --host *host*] [--port *port*] [--secure| -s ] [ --user *admin\_user*] [--passwordfile *filename*] [--help] [target] [--type=*summary|memory|class|thread*]

Description This command shows the threads (dump of stack trace), classes and memory for a given target instance, including the Domain Administration Service. This command works only with the Communications Server instance processes. This command replaces the traditional techniques like sending ctrl+break or kill -3 signals to Communications Server processes. The command will not work if the target server instance is not running.

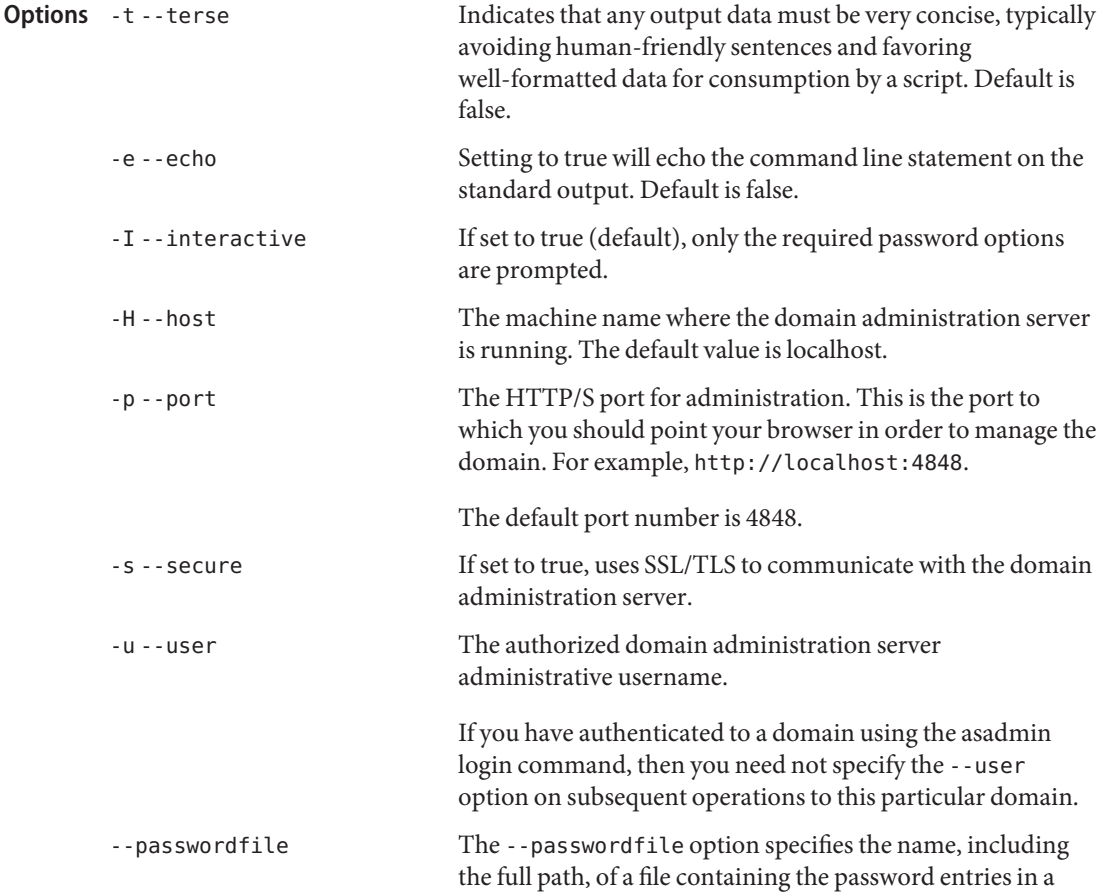

specific format. The entry for the password must have the AS ADMIN prefix followed by the password name in uppercase letters.

For example, to specify the domain administration server password, use an entry with the following format: AS\_ADMIN\_PASSWORD=*password*, where *password* is the actual administrator password. Other passwords that can be specified include AS\_ADMIN\_MAPPEDPASSWORD, AS ADMIN USERPASSWORD, and AS ADMIN ALIASPASSWORD.

All remote commands must specify the admin password to authenticate to the domain administration server, either through --passwordfile or asadmin login, or interactively on the command prompt. The asadmin login command can be used only to specify the admin password. For other passwords, that must be specified for remote commands, use the --passwordfile or enter them at the command prompt.

If you have authenticated to a domain using the asadmin login command, then you need not specify the admin password through the --passwordfile option on subsequent operations to this particular domain. However, this is applicable only to AS\_ADMIN\_PASSWORD option. You will still need to provide the other passwords, for example, AS ADMIN USERPASSWORD, as and when required by individual commands, such as update-file-user.

For security reasons, passwords specified as an environment variable will not be read by asadmin.

The default value for AS\_ADMIN\_MASTERPASSWORD is changeit.

-help Displays the help text for the command.

-type The type of report user wants to see.

- summary, which displays summary information about the threads/classes and memory.
- memory, which provides information about heap and non-heap memory consumption, memory pools, and garbage collection statistics for a given target instance
- classes, which gives information about the class loader for a given target instance

■ threads, which provides information about threads running and the thread dump (stack trace) for a given target instance.

This option specifies the ending location of the connector resources. **Operands**

- server-Specifies the default server instance as the target. server is the name of the default server instance and is the default value.
- *domain\_name*-Specifies a certain domain as the target.
- *cluster\_name*-Specifies a certain cluster as the target.
- *instance\_name*-Specifies a certain server instance as the target.

**EXAMPLE 1** Using the generate-jvm-report command **Examples**

```
asadmin> generate-jvm-report --user admin --passwordfile passwords.txt
           --type summary server1
           Operating System Information:
           Name of the Operating System: Linux
           Binary Architecture name of the Operating System: i386, Version:
           2.6.9-22.ELsmp
           Number of processors available on the Operating System: 2
           ...
           ...
           ...
           user.language = en
           user.name = root
           user.timezone = America/Los_Angeles
           Command generate-jvm-report executed successfully
                                        command executed successfully
           1 error in executing the command
Exit Status
```
Name get-client-stubs - retreives the client stub JAR.

```
Synopsis get-client-stubs --appname application_name
         [--terse={true|false}][ --echo={true|false} ]
         [ --interactive={true|false} ] [ --host host]
         [--port port] [--secure| -s ] [ --user admin_user]
         [--passwordfile filename] [--help]
```
[ --target *target\_name*] *local\_directory\_path*

Description The get-client-stubs command gets the client stubs JAR file for an AppClient standalone module or an application containing the AppClient module, from the server machine to the local directory. Before executing the get-client-stubs command, the application or module should be deployed. The client stubs JAR is useful for running application via the appclient utility. This command is supported in remote mode only.

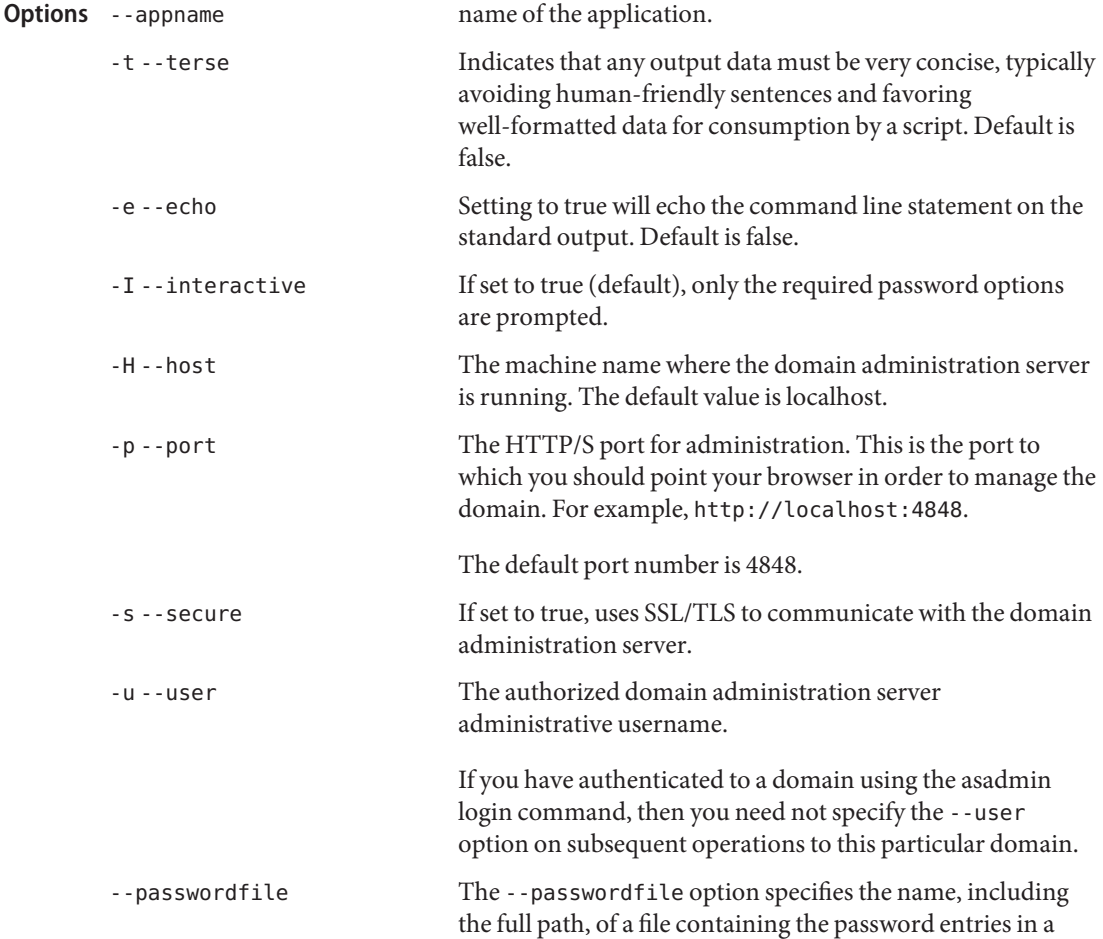

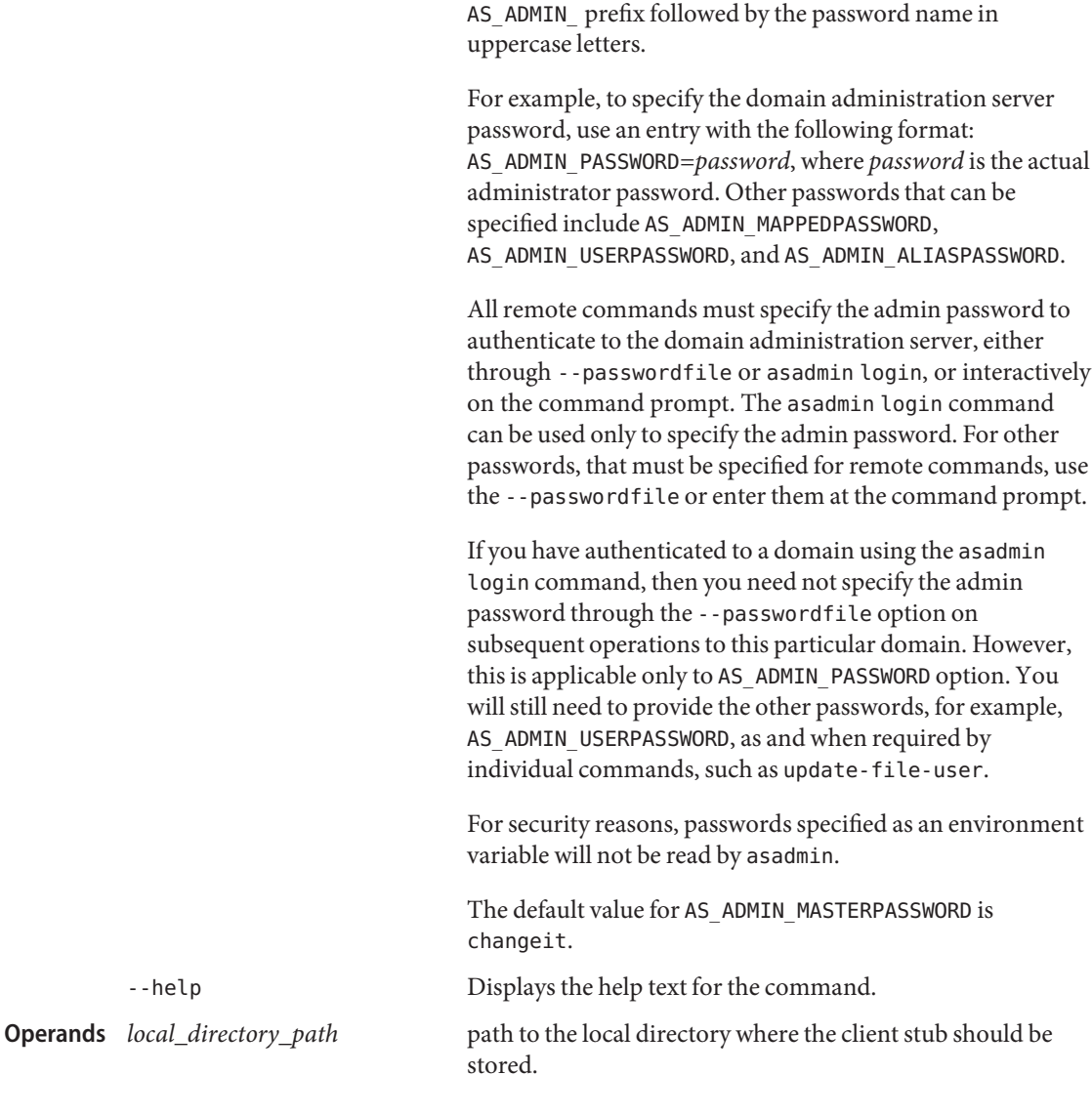

specific format. The entry for the password must have the

**EXAMPLE 1** Using get-client-stubs **Examples**

asadmin> **get-client-stubs --user admin --passwordfile password.txt --host fuyako --port 7070 --appname myapplication /sample/exmple** Command get-client-stubs executed successfully

command executed successfully 1 error in executing the command **Exit Status**

**See Also** [undeploy](#page-818-0)(1)

Name get - gets the values of the monitorable or configurable attributes

## Synopsis get

```
[--terse={true|false}][ --echo={true|false} ]
[ --interactive={true|false} ] [ --host host]
[--port port] [--secure| -s ] [ --user admin_user]
[--passwordfile filename] [--help]
 [ --monitor =[true|false]]
 (dotted_attribute_name)+
```
Description Gets the names and values of attributes. If the --monitor option is set to true, the monitorable attributes are returned. If the --monitor option is set to false, the configurable attribute values are returned. On UNIX platforms, if the shell treats the wildcard  $(*)$  as a special character, enclose the dotted name in a double quotes ("*dotted\_name*").

> The asadmin get, set and list commands work in tandem to provide a navigation mechanism for the abstract hierarchy. There are two hierarchies: configuration and monitoring and these commands operate on both. The list command provides the fully qualified dotted names of the management components that have read-only or modifiable attributes. The configuration hierarchy provides attributes that are modifiable; whereas the attributes of management components from monitoring hierarchy are purely read-only. The configuration hierarchy is loosely based on the domain's schema document; whereas the monitoring hierarchy is a little different. Use the list command to reach a particular management component in the desired hierarchy. Then, invoke the get and set commands to get the names and values or set the values of the attributes of the management component at hand. Use the wildcard (\*) option to fetch all matches in a given fully qualified dotted name. See the examples for further clarification of the possible navigation of the hierarchies and management components.

A dotted name uses the "." (period) as a delimiter to separate the parts of a complete name. This is similar to how the "/" character is used to delimit the levels in the absolute path name of a file in the UNIX file system. The following rules apply while forming the dotted names accepted by the get, set and list commands. Note that a specific command has some additional semantics applied.

- A. (period) always separates two sequential parts of the name.
- A part of the name usually identifies a subsystem and/or its specific instance. For example: web-container, log-service, thread-pool-1 etc.
- **■** If any part of the name itself contains a . (period), then it must be escaped with a leading  $\setminus$ (backslash) so that the "." does not act like a delimiter.

**Note –** On UNIX platforms, \ (backslash) is a shell escape character. As a result, this character needs to be escaped itself, and \ becomes \\. Alternatively, the dotted name containing the \ needs to be in quotes.

- An \* (asterisk) can be used anywhere in the dotted name and it acts like the wildcard character in regular expressions. Additionally, an \* can collapse all the parts of the dotted name. Long dotted name like "this.is.really.long.hierarchy" can be abbreviated to "th\*.hierarchy". But note that the . always delimits the parts of the name.
- The top level switch for any dotted name is -monitor or -m that is separately specified on a given command line. The presence or lack of this switch implies the selection of one of the two hierarchies for appserver management: monitoring and configuration.
- If you happen to know the exact complete dotted name without any wildcard character, then list and get/set have a little difference in their semantics:
	- The list command treats this complete dotted name as the complete name of a parent node in the abstract hierarchy. Upon providing this name to list command, it simply returns the names of the immediate children at that level. For example, list server.applications.web-module will list all the web modules deployed to the domain or the default server.
	- The get and set commands treat this complete dotted name as the fully qualified name of the attribute of a node (whose dotted name itself is the name that you get when you remove the last part of this dotted name) and it gets/sets the value of that attribute. This is true if such an attribute exists. You will never start with this case because in order to find out the names of attributes of a particular node in the hierarchy, you must use the wildcard character \*. For example, server.applications.web-module.JSPWiki.context-root will return the context-root of the web-application deployed to the domain or default server.
- server can be replaced with the name of a particular server instance of interest and you'll get the information of that server instance, remaining part of the dotted name remaining the same. Note that the dotted names that are available in such other server instances are those from the monitoring hierarchy because these server instances don't have a way to expose the configuration hierarchy.

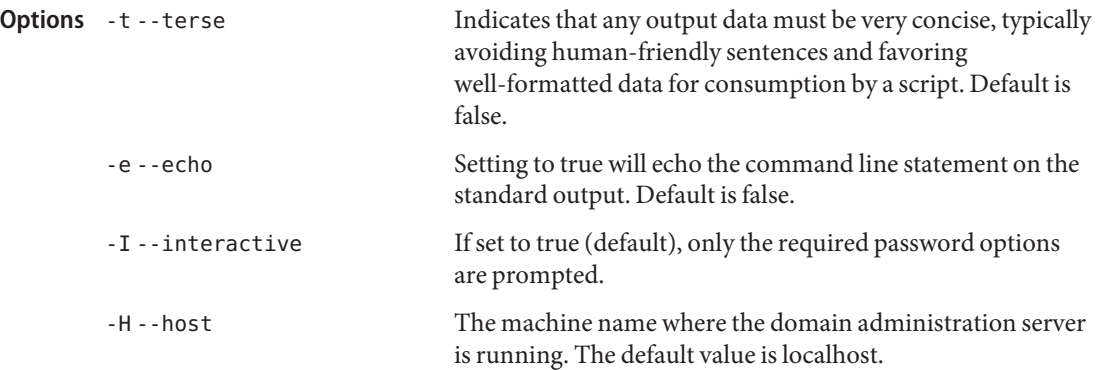

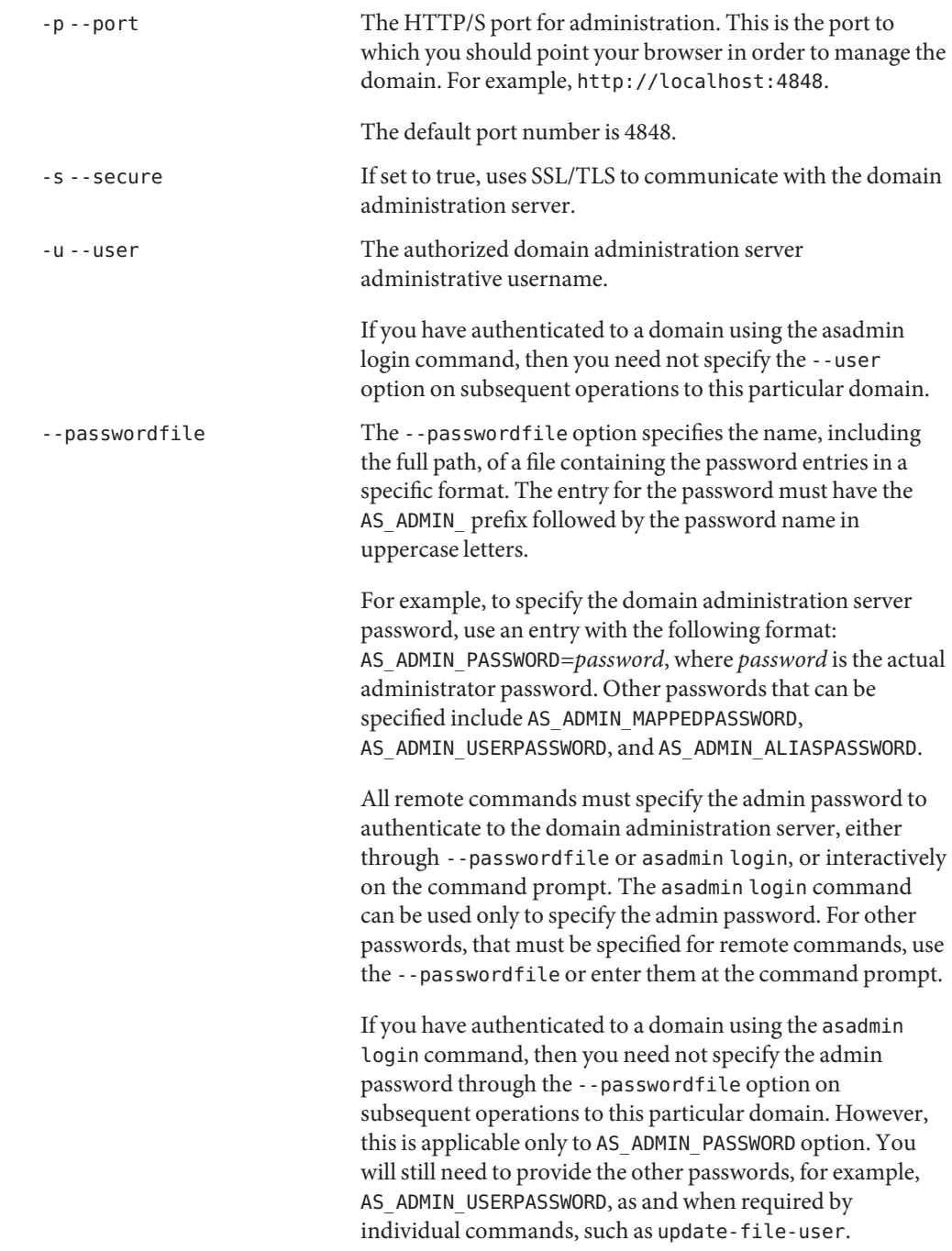

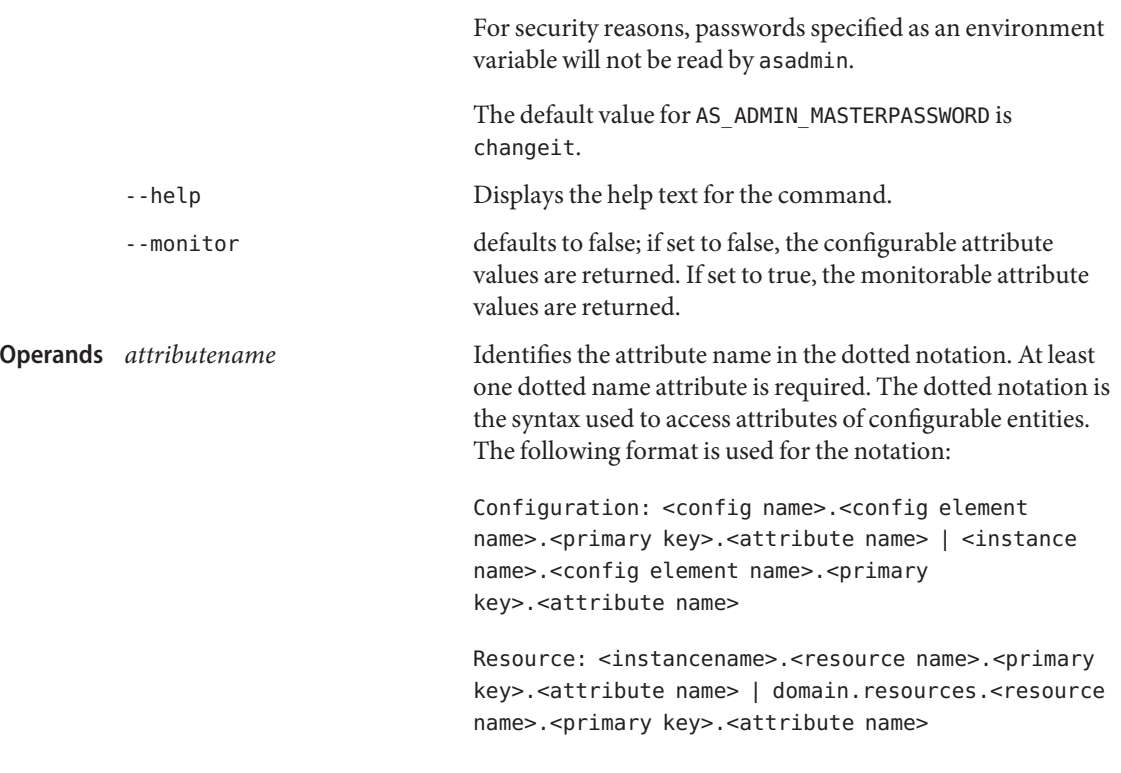

**EXAMPLE 1** Using the get command **Examples**

## **asadmin get \***

get all values on all dotted name prefixes

#### **asadmin get domain.\***

gets all values on the dotted name "domain." Note that this is quite different from "domain\*".

## **asadmin get domain\***

gets all values on the dotted nams that begin with "domain". Equivalent to get domain\*.\*.

### **asadmin get \*config\*.\*.\***

gets all values on the dotted names which match "\*config\*.\*".

#### **asadmin get domain.j2ee-applications.\*.ejb-module.\*.\***

gets all values on all ejb-modules of all applications.

#### **asadmin get \*web-modules.\*.\***

get all values on all web modules whether in an application or standalone.

## **asadmin get \*.\*.\*.\***

get all values on all dotted names which have three parts..

**EXAMPLE 2** Using get with the monitor option

To get the monitoring data from the domain administration server, the appropriate monitoring level must be set on the appropriate subsystem. Use the set command to set the monitoring data level. For example, to set the monitoring level on Web Container on Domain Administration Server (DAS) to HIGH so that the Web Container returns many monitorable attributes and their values:

server.monitoring-service.module-monitoring-levels.web-container=HIGH. See the set command for further details on setting the monitoring level.

*Top Level*

**asadmin get -m server.\***

This command produces no output, but message saying there are no attributes at this node.

*Applications Level*

**asadmin get -m server.applications.\***

No output, but message saying there are no attributes at this node.

*Applications — Enterprise Applications and Standalone Modules*

This example assumes that you have deployed an application called app1.

```
asadmin get -m server.applications.*
```
No output, but message saying there are no attributes at this node.

```
asadmin get -m server.applications.app1.ejb-module1_jar.* or asadmin get -m
*ejb-module1_jar.* or asadmin get -m server.applications.ejb-module1_jar.*
  No output, but message saying there are no attributes at this node.
```
**asadmin get -m server.applications.app1.ejb-module1\_jar.bean1.\*** Attribute CreateCount\_Count, Value = xxxx

Attribute CreateCount\_Description, Value = xxxx

Attribute CreateCount\_LastSampleTime, Value = xxxx

Attribute CreateCount\_Name, Value = xxxx

Attribute CreateCount\_StartTime, Value = xxxx

Attribute CreateCount\_Unit, Value = xxxx

Attribute MethodReadyCount\_Current, Value = xxxx

Attribute MethodReadyCount\_Description, Value = xxxx

Attribute MethodReadyCount\_HighWaterMark, Value = xxxx

**EXAMPLE 2** Using get with the monitor option *(Continued)*

Attribute MethodReadyCount\_LastSampleTime, Value = xxxx

Attribute MethodReadyCount\_LowWaterMark, Value = xxxx

Attribute MethodReadyCount\_Name, Value = xxxx

MethodReadyCount\_StartTime, Value = xxxx

MethodReadyCount\_Unit, Value = xxxx

Attribute RemoveCount\_Count, Value = xxxx

Attribute RemoveCount\_Description, Value = xxxx

Attribute RemoveCount\_LastSampleTime, Value = xxxx

Attribute RemoveCount\_Name, Value = xxxx

Attribute RemoveCount\_StartTime, Value = xxxx

Attribute RemoveCount\_Unit, Value = xxxx

**Note –** Where it is a standalone module, the node app1 will not appear.

**asadmin get -m server.applications.app1.ejb-module1\_jar.bean1.bean-pool** List of Attributes and Values corresponding to attributes as defined under EJBPoolStats **Statistics** 

**Note –** Where it is a standalone module, the node app1 will not appear.

**asadmin get -m server.applications.app1.web-module1\_war.\*** No output, but message saying there are no attributes at this node.

#### **asadmin get -m**

**server.applications.app1.web-module1\_war.virtual\_server1.servlet1.\*** No output, but message saying there are no attributes at this node.

#### *Http-Service Level*

# **asadmin get -m server.http-service.\*** No output, but message saying there are no attributes at this node. **asadmin get -m server.http-service.virtual-server1** No output, but message saying there are no attributes at this node.

**asadmin get -m server.http-service.virtual-server1.http-listener1.\*** Attributes and Values corresponding to HttpListerneStats Statistics.

*Thread-Pools Level*

**EXAMPLE 2** Using get with the monitor option *(Continued)*

```
asadmin get -m server.thread-pools.*
```
No output, but message saying there are no attributes at this node.

```
asadmin get -m server.thread-pools.thread-pool1.*
```
List of Attributes and Values corresponding to ThreadPoolStats Statistics.

*JVM Level*

```
asadmin get -m server.jvm.*
server.jvm.dotted-name = server.jvm
server.jvm.heapsize-current = 184803328
server.jvm.heapsize-description = Provides statistical information about
the JVM's memory heap size.
server.jvm.heapsize-highwatermark = 184803328
server.jvm.heapsize-lastsampletime = 1223980932336
server.jvm.heapsize-lowerbound = 0server.jvm.heapsize-lowwatermark = 0server.jvm.heapsize-name = HeapSize
server.jvm.heapsize-starttime = 1223276201943
server.jvm.heapsize-unit = bytes
server.jvm.heapsize-upperbound = 518979584
server.jvm.uptime-count = 704730420
server.jvm.uptime-description = Provides the amount of time the JVM has been running.
server.jvm.uptime-lastsampletime = 1223980932342
server.jvm.uptime-name = UpTime
server.jvm.uptime-starttime = 1223276201936
server.jvm.uptime-unit = milliseconds
```
Examples The list command is the progenitor of navigational capabilities of these three commands. If you want to set or get attributes of a particular subsystem, you must know its dotted name. The list command is the one which can guide you to find the dotted name of that subsystem. For example, to find out the modified date (attribute) of a particular file in a large file system that starts with /. First you must find out the location of that file in the file system, and then look at its attributes. Therefor, two of the first commands to understand the hierarchies in appserver are: \* list "\*" and \* list \* --monitor.

A part of the sorted output of the list "\*"command is typically of the following form:

```
EXAMPLE 3 Listing all dotted names
asadmin> list "*"
default-config.sip-service.sip-protocol.sip-timers
default-config.thread-pools
default-config.thread-pools.thread-pool.thread-pool-1
default-config.transaction-service
default-config.web-container
default-config.web-container-availability
```
**EXAMPLE 3** Listing all dotted names *(Continued)*

```
domain
domain.clusters
domain.configs
domain.converged-lb-configs
domain.converged-lb-configs.converged-lb-config-1
```
**Note –** The web-container-availability node and the ejb-container-availability do not appear under the availability-service node. These dotted names can be accessed as follows:

```
default-config.web-container-availability
```
default-config.web-container-availability

The jms-availability child node appears under the availability-service node as follows:

default-config.availability-service.jms-availability

The output of thelist command is a list of dotted names representing individual components and subsystems. Every component or subsystem is capable of having zero or more attributes that can be read and modified.

With thelist command you can drill down through the hierarchy in a particular branch of interest. For example, if you want to find the configuration of the http-listener of the domain (the default server, whose ID is"server"). Here is how you could proceed on a UNIX terminal:

**EXAMPLE 4** Listing all dotted names containing http and listener

```
asadmin list "*"|grep http|grep listener
default-cluster-config.http-service.http-listener.http-listener-1
default-cluster-config.http-service.http-listener.http-listener-2
default-cluster-config.http-service.http-listener.http-listener-2.ssl
default-cluster.http-service.http-listener.http-listener-1
default-cluster.http-service.http-listener.http-listener-2
default-cluster.http-service.http-listener.http-listener-2.ssl
default-config.http-service.http-listener.http-listener-1
default-config.http-service.http-listener.http-listener-2
default-config.http-service.http-listener.http-listener-2.ssl
server-config.http-service.http-listener.admin-listener
server-config.http-service.http-listener.http-listener-1
server-config.http-service.http-listener.http-listener-2
server-config.http-service.http-listener.http-listener-2.ssl
server.http-service.http-listener.admin-listener
server.http-service.http-listener.http-listener-1
```
**EXAMPLE 4** Listing all dotted names containing http and listener *(Continued)*

```
server.http-service.http-listener.http-listener-2
server.http-service.http-listener.http-listener-2.ssl
```
Consequently, the list command is the entry point into the navigation of the management hierarchies. Take note of the output of the list command:

- The output lists one element per line.
- Every element on a line is a complete-dotted-name of a management component that is capable of having attributes. Note that none of these lines show any kind of attributes at all.

You can now use this output of the list command to find the attributes of the default http-listener where the web applications in the domain/server are deployed.

**EXAMPLE 5** Getting the attributes of a listener

```
asadmin get server.http-service.http-listener.http-listener-1
server.http-service.http-listener.http-listener-1.acceptor-threads = 1
server.http-service.http-listener.http-listener-1.address = 0.0.0.0
server.http-service.http-listener.http-listener-1.blocking-enabled = false
server.http-service.http-listener.http-listener-1.default-virtual-server = server
server.http-service.http-listener.http-listener-1.enabled = true
server.http-service.http-listener.http-listener-1.external-port =
server.http-service.http-listener.http-listener-1.family = inet
server.http-service.http-listener.http-listener-1.id = http-listener-1
server.http-service.http-listener.http-listener-1.port = 51378
server.http-service.http-listener.http-listener-1.property.accesslog
= ${com.sun.aas.instanceRoot}/logs/access
server.http-service.http-listener.http-listener-1.property.proxiedProtocols = ws/tcp
server.http-service.http-listener.http-listener-1.redirect-port =
server.http-service.http-listener.http-listener-1.security-enabled = false
server.http-service.http-listener.http-listener-1.server-name =
server.http-service.http-listener.http-listener-1.xpowered-by = true
```
## **EXAMPLE 6** Exploring JVM attributes **Examples**

You can use the following set of list and get commands to explore JVM attributes.

```
asadmin list server*|grep monitoring
server-config.monitoring-service
server-config.monitoring-service.module-monitoring-levels
server.monitoring-service
server.monitoring-service.module-monitoring-levels
```
Note that this is the list command. It only shows the hierarchy, nothing else. Using the '|' and "grep" narrows down the search effectively. Now, you can choose server.monitoring-service to set the attributes of various attributes that can be monitored. This is the configuration data because this setting will be persisted to the server's configuration store.

```
asadmin get server.monitoring-service.*
```
You can try the number of attributes that are presently available with monitoring service. Here is the output:

No matches resulted from the wildcard expression. This is because this fully dotted name does not have any attributes at all. Logically, you try the next one and that is: server.monitoring-service.module-monitoring-levels. Again, use the wildcard character to get ALL the attributes of a particular component.

```
asadmin get server.monitoring-service.module-monitoring-levels.*
```

```
server.monitoring-service.module-monitoring-levels.
connector-connection-pool = OFF
server.monitoring-service.module-monitoring-levels.
connector-service = OFF
server.monitoring-service.module-monitoring-levels.
ejb-container = OFF
server.monitoring-service.module-monitoring-levels.
http-service = OFF
server.monitoring-service.module-monitoring-levels.
jdbc-connection-pool = OFF
server.monitoring-service.module-monitoring-levels.
jms-service = OFF
server.monitoring-service.module-monitoring-levels.
i vm = OFF
server.monitoring-service.module-monitoring-levels.
orb = OFFserver.monitoring-service.module-monitoring-levels.
thread-pool = OFF
server.monitoring-service.module-monitoring-levels.
transaction-service = OFF
server.monitoring-service.module-monitoring-levels.
web-contaire = OFF
```
The JVM monitoring is at a level OFF. It must be changed in order to make the JVM monitoring information available. The other valid values for all the monitoring level are: LOW and HIGH. use the set command to set the value appropriately.

```
asadmin set server.monitoring-service.module-monitoring-levels.jvm=HIGH
erver.monitoring-service.module-monitoring-levels.jvm = HIGH
```
Now, the JVM information can be obtained using the get command and monitoring switch. But remember , when you switch to the monitoring hierarchy, start with the list command again.

```
EXAMPLE 6 Exploring JVM attributes (Continued)
asadmin list --monitor * | grep jvm
server.jvm
server.jvm.class-loading-system
server.jvm.compilation-system
server.jvm.garbage-collectors
server.jvm.garbage-collectors.Copy
server.jvm.garbage-collectors.MarkSweepCompact
server.jvm.memory server.jvm.operating-system
server.jvm.runtime server.jvm.thread-system
server.jvm.thread-system.thread-1
...
server.jvm.thread-system.thread-793823
server.jvm.thread-system.thread-793824
server.jvm.thread-system.thread-793825
server.jvm.thread-system.thread-793826
server.jvm.thread-system.thread-793827
server.jvm.thread-system.thread-9
```
Note that now you are interested in the attributes of a particular leaf node. Thus the command is get not list.

```
asadmin get -m server.jvm.class-loading-system.*
```

```
server.jvm.class-loading-system.dotted-name = server.jvm.class-loading-system
server.jvm.class-loading-system.loadedclasscount-count = 7328
server.jvm.class-loading-system.loadedclasscount-description =
No Description was available
server.jvm.class-loading-system.loadedclasscount-lastsampletime = 1133819508973
server.jvm.class-loading-system.loadedclasscount-name = LoadedClassCount?
server.jvm.class-loading-system.loadedclasscount-starttime = 1133819131268
server.jvm.class-loading-system.loadedclasscount-unit = count
server.jvm.class-loading-system.totalloadedclasscount-count = 10285
server.jvm.class-loading-system.totalloadedclasscount-description
= No Description was available
server.jvm.class-loading-system.totalloadedclasscount-lastsampletime = 1133819508972
server.jvm.class-loading-system.totalloadedclasscount-name = TotalLoadedClassCount?
server.jvm.class-loading-system.totalloadedclasscount-starttime = 1133819131268
server.jvm.class-loading-system.totalloadedclasscount-unit = count
server.jvm.class-loading-system.unloadedclasscount-count = 2957
server.jvm.class-loading-system.unloadedclasscount-description =
No Description was available
server.jvm.class-loading-system.unloadedclasscount-lastsampletime = 1133819508973
server.jvm.class-loading-system.unloadedclasscount-name = UnloadedClassCount?
server.jvm.class-loading-system.unloadedclasscount-starttime = 1133819131268
server.jvm.class-loading-system.unloadedclasscount-unit = count
```
You can see that 10285 is the total number of classes loaded by the Virtual Machine. Whereas, 2957 is number of classes unloaded, since it was started. Similarly, you can explore attributes of the other subsystems as well.

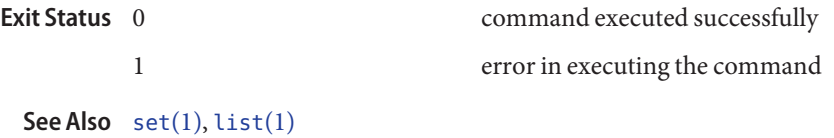

Name get-health - provides information on the cluster health

```
Synopsis get-health
          [--terse={true|false}][ --echo={true|false} ]
          [ --interactive={true|false} ] [ --host host]
          [--port port] [--secure| -s ] [ --user admin_user]
          [--passwordfile filename] [--help]
          [ --target cluster_name]
```
- Description The get-health command gets information about the health of the cluster. Note that if GMS is not enabled in Communications Server, the basic information about whether the server instances in this cluster are running or not running is returned.
	- **Note –** This command is available only in domains that are configured to support clusters, such **Options** as domains that are created with the cluster profile.
		- -t --terse

Indicates that any output data must be very concise, typically avoiding human-friendly sentences and favoring well-formatted data for consumption by a script. Default is false.

-e --echo

Setting to true will echo the command line statement on the standard output. Default is false.

-I --interactive

If set to true (default), only the required password options are prompted.

-H --host

The machine name where the domain administration server is running. The default value is localhost.

-p --port

The HTTP/S port for administration. This is the port to which you should point your browser in order to manage the domain. For example, http://localhost:4848.

The default port number is 4848.

-s --secure

If set to true, uses SSL/TLS to communicate with the domain administration server.

-u --user

The authorized domain administration server administrative username.

If you have authenticated to a domain using the asadmin login command, then you need not specify the --user option on subsequent operations to this particular domain.

--passwordfile

The --passwordfile option specifies the name, including the full path, of a file containing the password entries in a specific format. The entry for the password must have the AS ADMIN prefix followed by the password name in uppercase letters.

For example, to specify the domain administration server password, use an entry with the following format: AS\_ADMIN\_PASSWORD=*password*, where *password* is the actual administrator password. Other passwords that can be specified include AS\_ADMIN\_MAPPEDPASSWORD, AS\_ADMIN\_USERPASSWORD, and AS\_ADMIN\_ALIASPASSWORD.

All remote commands must specify the admin password to authenticate to the domain administration server, either through --passwordfile or asadmin login, or interactively on the command prompt. The asadmin login command can be used only to specify the admin password. For other passwords, that must be specified for remote commands, use the --passwordfile or enter them at the command prompt.

If you have authenticated to a domain using the asadmin login command, then you need not specify the admin password through the --passwordfile option on subsequent operations to this particular domain. However, this is applicable only to AS\_ADMIN\_PASSWORD option. You will still need to provide the other passwords, for example, AS\_ADMIN\_USERPASSWORD, as and when required by individual commands, such as update-file-user.

For security reasons, passwords specified as an environment variable will not be read by asadmin.

The default value for AS\_ADMIN\_MASTERPASSWORD is changeit.

--help

Displays the help text for the command.

--target

The name of the cluster for which you want the health information.

## **EXAMPLE 1** Using get-health **Examples**

asadmin> **get-health --user admin --passwordfile password.txt --host fuyako --port 7070 --target cluster** Command get-health executed successfully

- command executed successfully **Exit Status**
	- 1 error in executing the command

Name help - displays the asadmin utility commands Synopsis help [*command\_name*] *command\_name* [--help | –?] Description The help command displays a list of all the asadmin utility commands. Specify the command to display the usage information for that command. To display the man page of each command, use the syntax: asadmin *command\_name* --help | -? or asadmin help *command\_name* The following is a list of all the asadmin utility commands: add-resources registers the resource in the specified XML file apply-http-lb-changes applies load balancer configuration changes to the load balancer backup-domain performs a backup on the domain change-admin-password changes the administrator password change-master-password changes the master password clear-ha-store deletes tables in the HA database configure-ha-cluster configures an existing cluster to be High Availability configure-ha-persistence enables configuration of parameters related to session persistence configure-lb-weight sets load balancing weights for clustered instances configure-webservice-management sets the monitoring or maxhistory or attributes of a deployed webservice copy-config copies an existing configuration to create a new configuration create-admin-object adds the administered object with the specified JNDI name create-application-ref creates a reference to an application

```
create-audit-module
  creates an audit module for the optional plugin module
```

```
create-auth-realm
```
adds the named authorized realm

```
create-cluster
  creates a cluster
```

```
create-connector-connection-pool
  adds a connection pool with the specified connection pool name
```

```
create-connector-resource
```
registers the resource with the specified JNDI name

```
create-connector-security-map
```
creates or modifies a security map for the named connector connection pool

```
create-converged-lb
```
creates a converged load balancer.

**Note –** This command is available if you have installed Sun GlassFish Communications Server.

```
create-converged-lb-config
  creates a converged load balancer configuration.
```
**Note –** This command is available if you have installed Sun GlassFish Communications Server.

```
create-converged-lb-ref
```
creates a converged load balancer reference.

**Note –** This command is available if you have installed Sun GlassFish Communications Server.

create-custom-resource registers the custom resource

```
create-domain
  creates a domain with the specified name
```

```
create-file-user
  creates a new file user
```

```
create-ha-store
  creates tables in HA database that are used by HA cluster
```

```
create-http-health-checker
  creates a health-checker for a specified load balancer configuration
```
create-http-lb creates a load balancer create-http-lb-config creates a configuration for the load balancer create-http-lb-ref add an existing cluster or server instance to an existing load balancer configuration create-http-listener adds a new HTTP listener socket create-iiop-listener adds the IIOP listener create-instance creates an instance with the given name create-javamail-resource registers the Javamail resource create-jdbc-connection-pool registers the JDBC connection pool create-jdbc-resource registers the JDBC resource create-jms-host creates a JMS host create-jms-resource registers the JMS resource create-jmsdest adds the named destination create-jndi-resource registers the JNDI resource create-jvm-options creates the JVM options from the Java configuration or profiler elements create-lifecycle-module adds a lifecycle module create-management-rule creates a new management rule create-mbean creates and registers a custom MBean

```
create-message-security-provider
   enables administrators to create the message-security-config and provider-config
   sub-elements for the security service in domain.xml
create-node-agent-config
   adds a new unbound node agent to a domain
create-node-agent
   creates a node agent and its associated directory structure
create-password-alias
   creates a password alias
create-persistence-resource
   registers the persistence resource
create-profiler
   creates the profiler element
create-resource-adapter-config
   creates the resource adapter Java bean
create-resource-ref
   creates a reference to a resource
create-service
   configures the starting of a DAS or node agent on an unattended boot
create-sip-listener
   creates the SIP listener.
   Note – This command is available if you have installed Sun GlassFish Communications
   Server.
create-ssl
   creates the SSL element in the HTTP listener or IIOP listener
create-system-properties
   adds or updates one or more system properties of the domain, configuration, cluster, or
   server instance
create-threadpool
   creates the thread pool
create-transformation-rule
   creates transformation rule for a deployed web service
create-trust-config
   creates a trust configuration.
create-trusted-entity
   creates a trusted entity.
```

```
create-virtual-server
   adds the named virtual server
delete-admin-object
   removes the administered object with the specified JNDI name
delete-application-ref
  removes a reference to an application
delete-audit-module
   deletes the audit-module for the optional plugin module
delete-auth-realm
  removes the named authorized realm
delete-converged-lb
   deletes the specified converged load balancer
delete-converged-lb-config
  deletes the specified converged load balancer configuration.
delete-converged-lb-ref
   deletes the specified converged load balancer reference.
delete-cluster
   deletes a cluster
delete-config
   deletes an existing configuration
delete-connector-connection-pool
   removes the specified connection pool
delete-connector-resource
   removes the named resource connector
delete-connector-security-map
   deletes the named security map
delete-custom-resource
  removes the custom resource
delete-domain
   deletes the given domain
delete-file-user
  removes the named file user
delete-http-health-checker
   deletes a health-checker for a specified load balancer configuration
delete-http-lb
  deletes a load balancer
```
delete-http-lb-config deletes a load balancer configuration

delete-http-lb-ref deletes the cluster or server instance from a load balancer configuration

delete-http-listener removes the HTTP listener

delete-iiop-listener removes the IIOP listener

delete-instance deletes the instance that is not running

delete-javamail-resource removes the Javamail resource

delete-jdbc-connection-pool removes the JDBC connection pool

delete-jdbc-resource removes the JDBC resource

delete-jms-host removes a JMS host

delete-jms-resource removes the JMS resource

delete-jmsdest destroys the named destination

delete-jndi-resource removes the JNDI resource

delete-jvm-options deletes the JVM options from the Java configuration or profiler elements

delete-lifecycle-module removes the lifecycle module

delete-management-rule deletes a specified management rule

delete-mbean deletes a custom MBean

delete-message-security-provider enables administrators to delete a provider-config sub-element for the given message layer (message-security-config element of domain.xml)

```
delete-node-agent-config
  removes a node agent from a domain
delete-node-agent
   deletes the node agent and its associated directory structure
delete-password-alias
  deletes a password alias
delete-persistence-resource
   removes the persistence resource
delete-profiler
  deletes the profiler element
delete-resource-adapter-config
   deletes the resource adapter Java bean
delete-resource-ref
   removes a reference to a resource
delete-sip-listener
   deletes the specified SIP listener.
delete-ssl
   deletes the ssl element from the HTTP listener or IIOP listener
delete-system-property
   removes one or more system properties of the domain, configuration, cluster, or server
  instance
delete-threadpool
   deletes the thread pool
delete-transformation-rule
  deletes the transformation rule of a given web service
delete-trust-config
   deletes the trust configuration.
  Note – This command is available if you have installed Sun GlassFish Communications
  Server.
delete-trusted-entity
   deletes the trusted entity
  Note – This command is available if you have installed Sun GlassFish Communications
   Server.
delete-virtual-server
  deletes the virtual server with the named virtual server ID
```

```
deploy-jbi-service-assembly
  deploys a service assembly into the JBI environment
deploy
  deploys the specified component
deploydir
  deploys the component that is in the specified directory, located in the domain
disable-http-lb-server
  disables a sever or cluster managed by a load balancer
disable-converged-lb-server
  disables a sever or cluster managed by a converged load balancer
  Note – This command is available if you have installed Sun GlassFish Communications
  Server.
disable-http-lb-application
  disables an application managed by a load balancer
disable
  stops the specified, deployed component
display-error-distribution
  displays distribution of errors from instance server.log at module level
display-error-statistics
  displays a summary list of severities and warnings
display-log-records
  displays all the error messages for a given module at a given timestamp
enable-converged-lb-server
  enables a previously disabled sever or cluster managed by a converged load balancer
  Note – This command is available if you have installed Sun GlassFish Communications
  Server.
enable-http-lb-application
  enables a previously-disabled application managed by a load balancer
enable-http-lb-server
  enables a previously disabled sever or cluster managed by a load balancer
enable
  runs the specified, deployed component
export-http-lb-config
  exports the load balancer configuration to a file that can be used by the load balancer
```

```
export
   marks a variable name for automatic export to the environment of subsequent commands
   in multimode
flush-jmsdest
   purges the messages in a JMS destination
freeze-transaction-service
   immobilizes the named transaction service
generate-diagnostic-report
   generates reports that can help diagnose malfunctioning
generate-jvm-report
   shows the threads, classes and memory for a given target instance
get-client-stubs
  gets the stubs of the client
get
   gets the values of the monitorable or configurable attributes
get-health
  provides information on the cluster health
help
   displays a list of all the commands available in the command-line interface
install-jbi-component
   installs a service engine or binding component into the JBI environment
install-jbi-shared-library
  installs a shared library into the JBI environment
jms-ping
   checks to see if the JMS provider is running
list-admin-objects
  lists all the administered objects
list-application-refs
  lists all application references in a cluster or unclustered server instance
list-audit-modules
  lists the audit modules
list-auth-realms
  lists the authorized realms
list-backups
  lists all backups and restores
```
list-clusters lists the existing clusters

list-components lists deployed components

list-configs lists all existing configurations

list-connector-connection-pools gets all the connection pools

list-connector-resources gets all the connector resources

list-connector-security-maps lists the security maps for the connector connection pool

list-converged-lbs lists all the converged load balancers.

**Note –** This command is available if you have installed Sun GlassFish Communications Server.

list-converged-lb-configs lists all the converged load balancer configurations.

**Note –** This command is available if you have installed Sun GlassFish Communications Server.

list-custom-resources gets all the custom resources

list-domains lists the domains in the given domains directory

list-file-groups lists the file groups

list-file-users lists the file users

list-http-lb-configs lists load balancer configurations

list-http-lbs lists load balancers

list-http-listeners gets the HTTP listeners

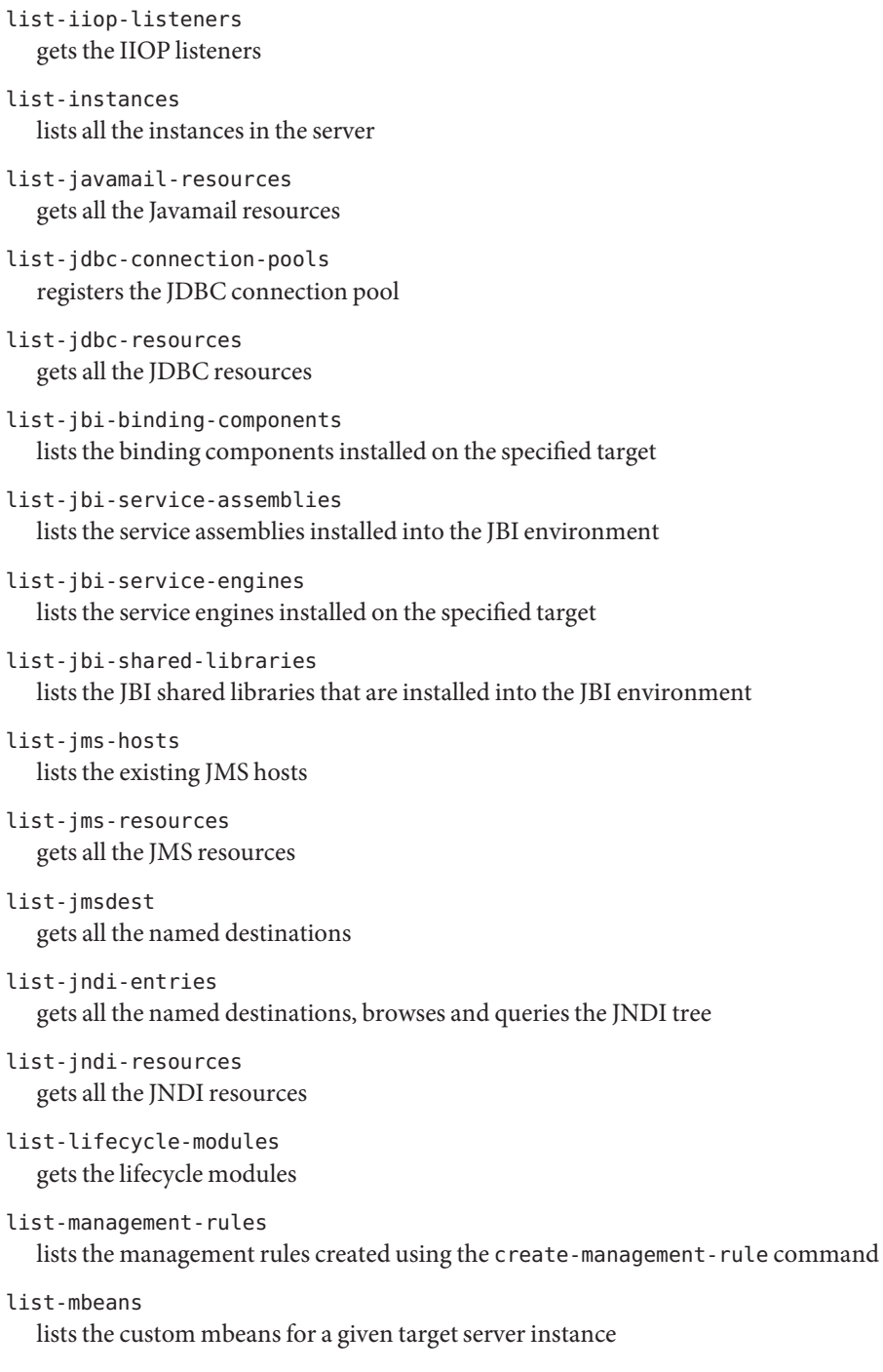

```
list-message-security-providers
  enables administrators to list all security message providers (provider-config
  sub-elements) for the given message layer (message-security-config element of
  domain.xml)
list-node-agents
  lists the node agents along with their status
list-password-aliases
  lists all password aliases
list-persistence-resources
  gets all the persistence resources
list-registry-locations
  returns list of configured web service registry access points
list-resource-adapter-configs
  lists the resource adapters configured in an instance
list-resource-refs
  lists the existing resource references
list-sub-components
  lists EJBs or Servlets in a deployed module or in a module of a deployed application
list-system-properties
  lists the system properties of the domain, configuration, cluster, or server instance
list-threadpools
  lists the thread pools
list-timers
  lists all of the timers owned by server instance(s)
list-transformation-rules
  lists all the transformation rules of a given webservice
list-trust-configs
  lists all identity assertion trust configurations.
list-virtual-servers
  gets the virtual servers
list
  lists the configurable elements and provides the fully qualified dotted names of the
  management components that have read-only or modifiable attributes
login
  lets you log in to a domain
```

```
migrate-timers
```
moves a timer when a server instance stops

## monitor

displays monitoring data for commonly-used components

multimode

allows you to execute multiple commands while returning environment settings and remaining in the asadmin utility

```
ping-connection-pool
  tests if a connection pool is usable
```

```
publish-to-registry
   publishes all the web service artifacts to registries
```

```
recover-transactions
  manually recovers pending transactions
```

```
remove-ha-cluster
  returns an HA cluster to non-HA status
```

```
restore-domain
  restores files from backup
```

```
rollback-transaction
   rolls back the named transaction
```
#### set

sets the values of attributes. Set command can be used to modify default properties of a resource.

```
set-dcr-file
```
uploads the Data Centric Rule (DCR) file from the Domain Administration Server (DAS).

**Note –** This command is available if you have installed Sun GlassFish Communications Server.

```
show-component-status
   displays the status of the deployed component
```

```
show-jbi-binding-component
  shows detailed information about the specified binding component
```

```
show-jbi-service-assembly
   shows detailed information about a specified service assembly
```

```
show-jbi-service-engine
  shows detailed information about the specified service engine
```

```
show-jbi-shared-library
   shows detailed information about a specified shared library
```

```
shut-down-jbi-component
   shuts down a service engine or a binding component on the specified target
```

```
shut-down-jbi-service-assembly
   shuts down a JBI service assembly on the specified target
start-appserv
   starts the domains in the specified domains directory
start-callflow-monitoring
   provides the complete callflow/path of a request
start-cluster
   starts a cluster
start-database
   starts the bundled Java DB database
start-domain
   starts the given domain
start-instance
   starts a server instance
start-jbi-component
   starts a service engine or a binding component on the specified target
start-jbi-service-assembly
   starts a service assembly on the specified target
start-node-agent
   starts a node agent
stop-appserv
   stops the domains in the specified domains directory
stop-callflow-monitoring
   disables collection of callflow information of a request
stop-cluster
   stops a cluster
stop-database
   stops the bundled Java DB database
stop-domain
   stops the given domain
stop-instance
   stops a server instance
stop-jbi-component
   stops a service engine or a binding component on the specified target
stop-jbi-service-assembly
   stops a service assembly on the specified target
```

```
stop-node-agent
   stops a node agent
undeploy-jbi-service-assembly
   undeploys a service assembly on the specified target
undeploy
  removes a component in the domain
unfreeze-transaction-service
   mobilizes the named transaction service
uninstall-jbi-component
  uninstalls a service engine or binding component on the specified target
uninstall-jbi-shared-library
   uninstalls a shared library on the specified target
unpublish-from-registry
  unpublishes the web service artifacts from the registries
unset
  removes one or more variables from the multimode environment
unset
  removes one or more variables from the multimode environment
unset-dcr-file
   removes the Data Centric Rule (DCR) file from the Domain Administration Server (DAS).
   Note – This command is available if you have installed Sun GlassFish Communications
   Server.
update-file-user
   updates a current file user as specified
update-password-alias
  updates a password alias
upgrade-jbi-component
   upgrades a service engine or binding component
verify-domain-xml
  verifies the content of the domain.xml
version
   displays the version information
The following commands are deprecated:
■ display-license
■ install-license
```
- restart-instance
- shutdown
- create-acl
- delete-acl
- list-acls
- start-appserv
- stop-appserv

**EXAMPLE 1** Using help **Examples**

asadmin> **help** asadmin> **create-domain --help**

Where: **create-domain** is the command you wish to view the usage for.

**See Also** [asadmin](#page-869-0)(1M)

Name install-jbi-component - installs a service engine or binding component into the JBI environment

Synopsis install-jbi-component

```
[--terse={true|false}][ --echo={true|false} ]
[ --interactive={true|false} ] [ --host host]
[--port port] [--secure| -s ] [ --user admin_user]
[--passwordfile filename] [--help]
 [ --enabled =true]
 [--properties : [(name=value) [:name=value]...
 | file]] [--upload=true] [--target target]
filepath or component_name
```
Description The install-jbi-component command installs a service engine or binding component into the JBI environment.

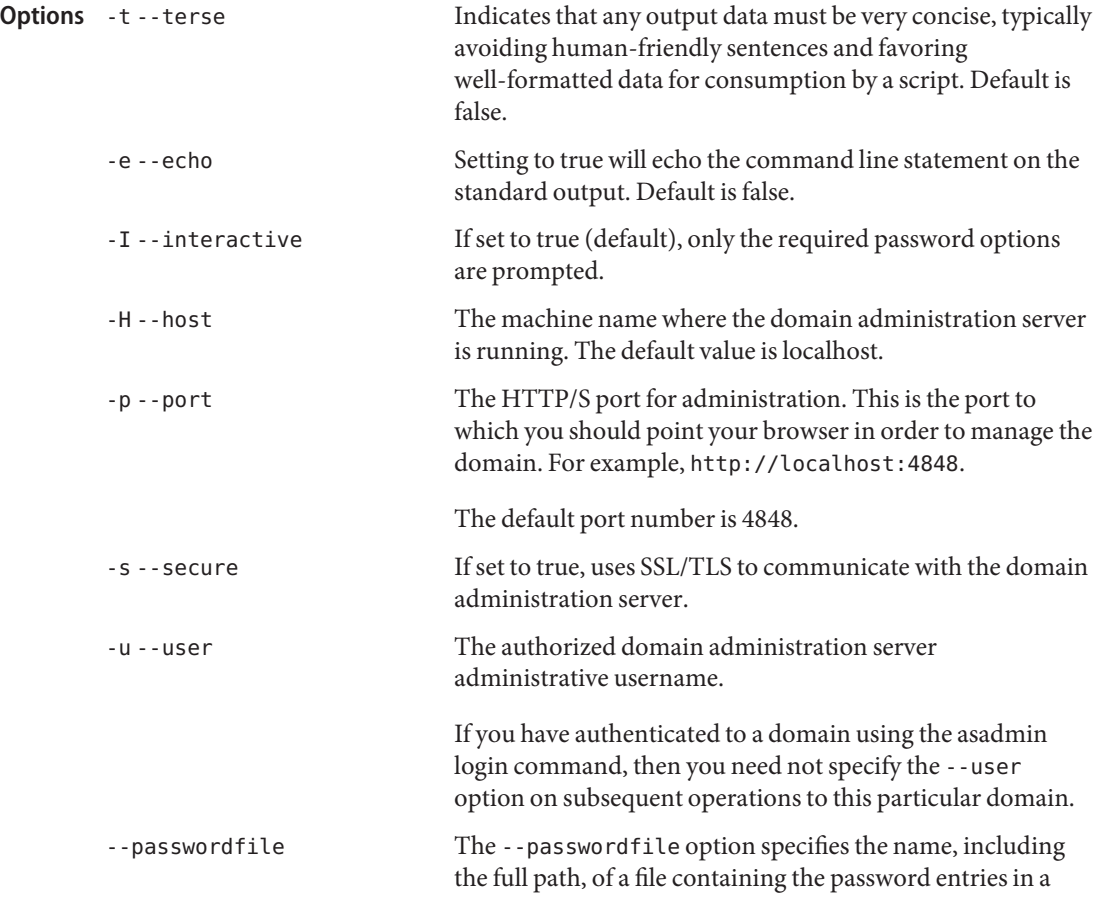

specific format. The entry for the password must have the AS ADMIN prefix followed by the password name in uppercase letters.

For example, to specify the domain administration server password, use an entry with the following format: AS\_ADMIN\_PASSWORD=*password*, where *password* is the actual administrator password. Other passwords that can be specified include AS\_ADMIN\_MAPPEDPASSWORD, AS ADMIN USERPASSWORD, and AS ADMIN ALIASPASSWORD.

All remote commands must specify the admin password to authenticate to the domain administration server, either through --passwordfile or asadmin login, or interactively on the command prompt. The asadmin login command can be used only to specify the admin password. For other passwords, that must be specified for remote commands, use the --passwordfile or enter them at the command prompt.

If you have authenticated to a domain using the asadmin login command, then you need not specify the admin password through the --passwordfile option on subsequent operations to this particular domain. However, this is applicable only to AS\_ADMIN\_PASSWORD option. You will still need to provide the other passwords, for example, AS ADMIN USERPASSWORD, as and when required by individual commands, such as update-file-user.

For security reasons, passwords specified as an environment variable will not be read by asadmin.

The default value for AS\_ADMIN\_MASTERPASSWORD is changeit.

-help Displays the help text for the command.

--enabled **If this option is set to true, the component is started** automatically when the system starts up. Users are allowed to access the component. If this option is set to false, the component is not started automatically when the system starts up. Users are not able to access the component. For EE, this option enables the component on the specified target instance or cluster. This option is ignored when the component is being deployed on the target domain.

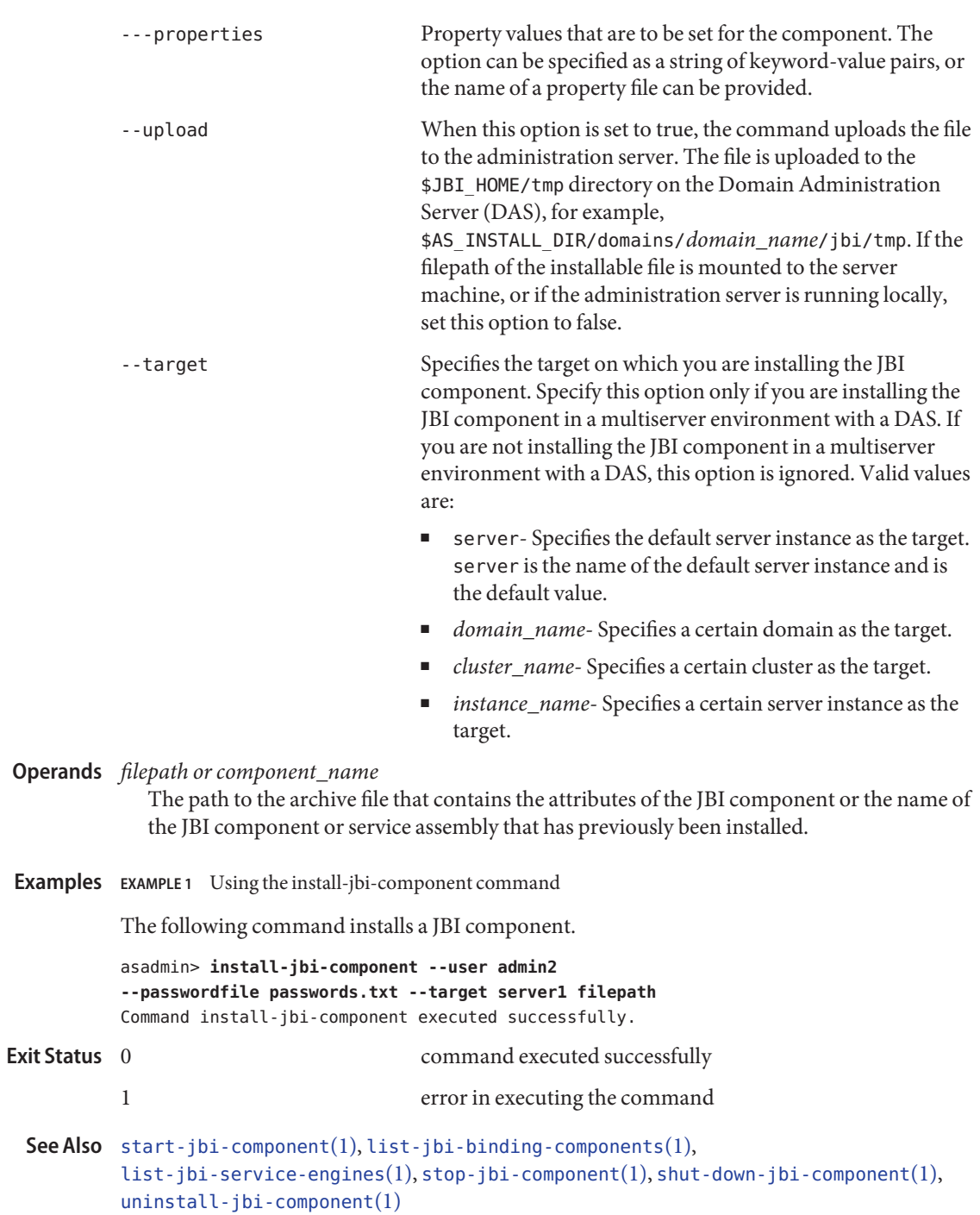

Name install-jbi-shared-library - installs a shared library into the JBI environment

```
Synopsis install-jbi-shared-library
          [--terse={true|false}][ --echo={true|false} ]
         [ --interactive={true|false} ] [ --host host]
          [--port port] [--secure| -s ] [ --user admin_user]
          [--passwordfile filename] [--help]
          [ --upload =true]
           [--target target] filepath or shared_library_name
```
Description The install-jbi-shared-library command installs a shared library into the JBI environment.

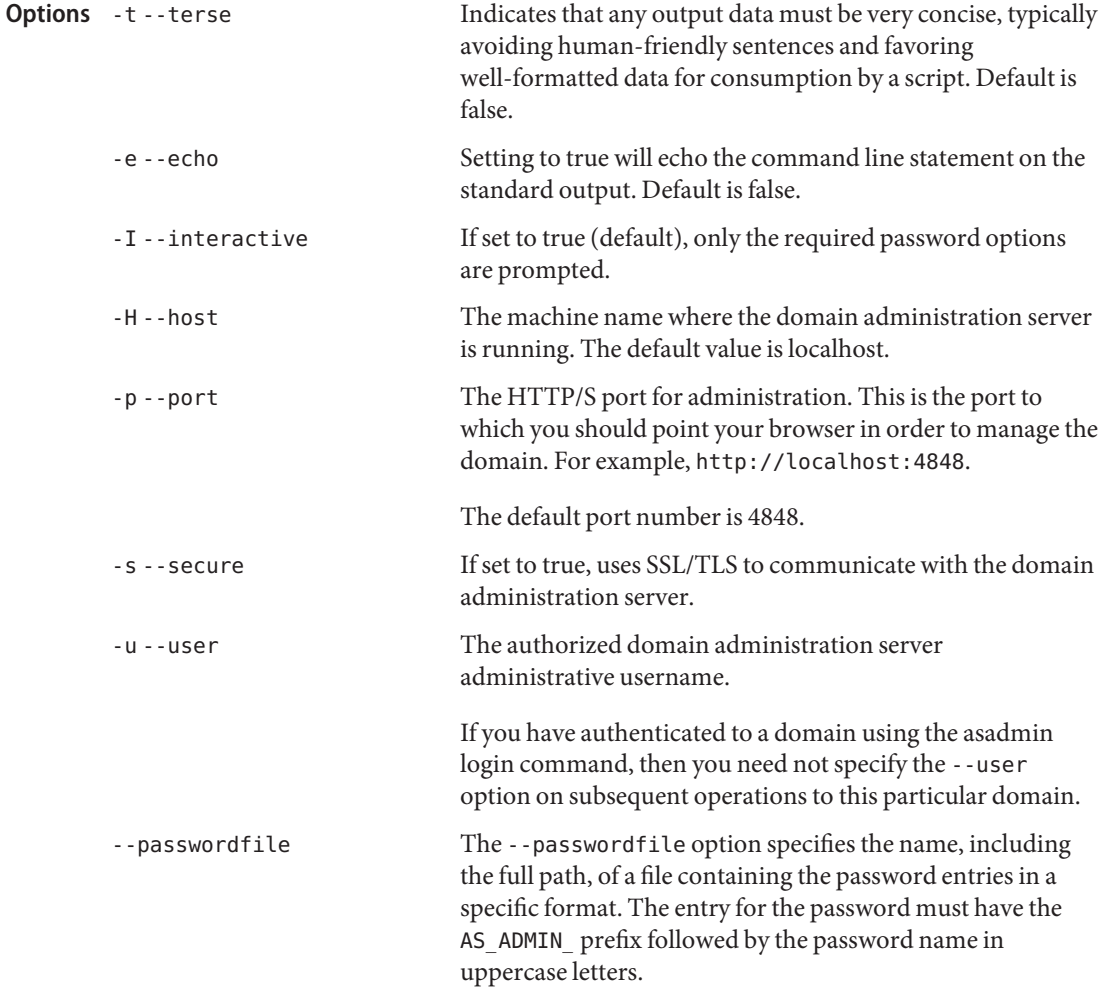

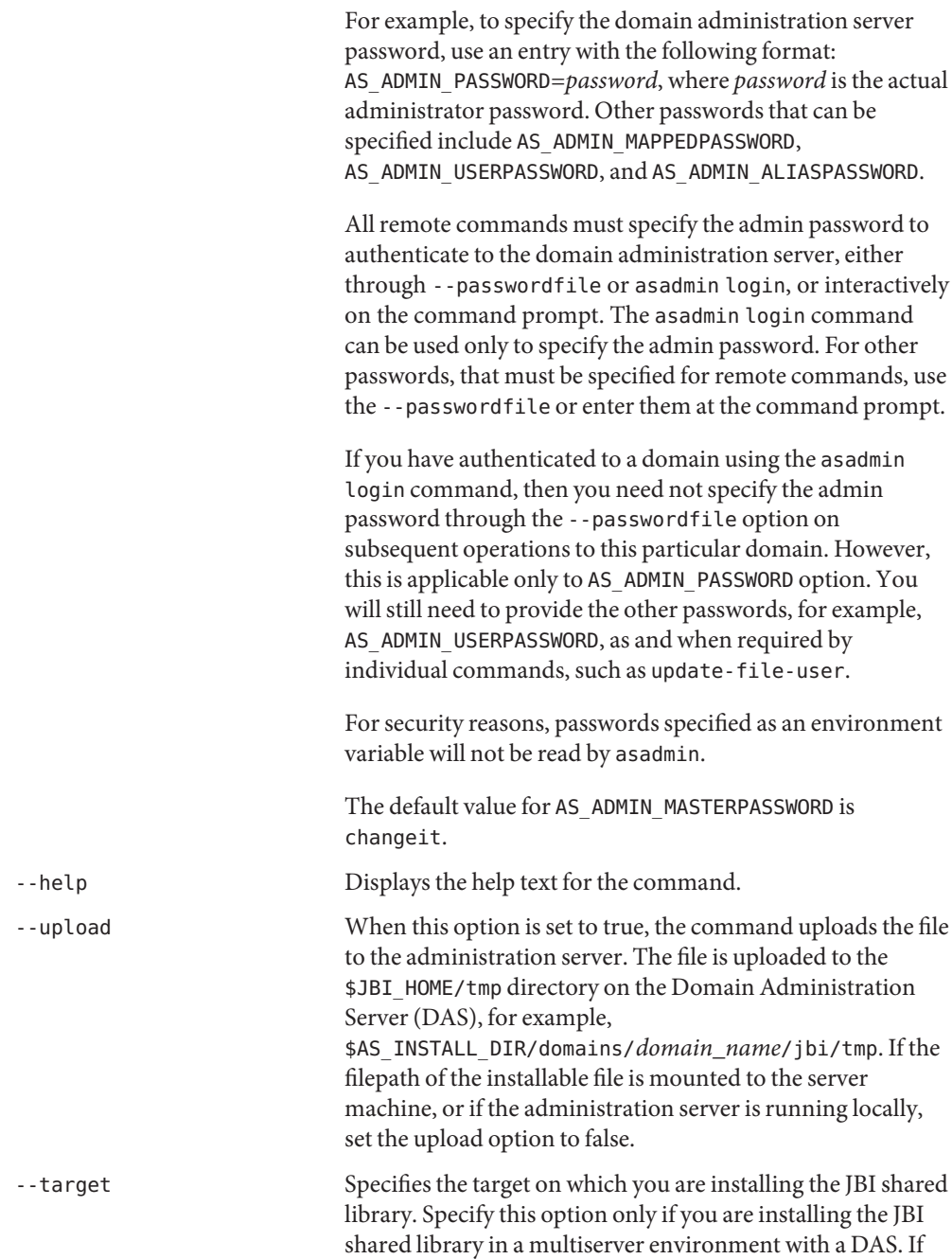

you are not installing the JBI shared library in a multiserver environment with a DAS, this option is ignored. Valid values are:

- server-Specifies the default server instance as the target. server is the name of the default server instance and is the default value.
- *domain\_name*-Specifies a certain domain as the target.
- *cluster\_name* Specifies a certain cluster as the target.
- instance\_name- Specifies a certain server instance as the target.

## *filepath or shared\_library\_name* **Operands**

The path to the archive file that contains the JBI shared library or the name of a JBI shared library that has previously been installed into a domain.

**EXAMPLE 1** Using the install-jbi-shared-library command **Examples**

The following command installs a JBI shared library.

asadmin> **install-jbi-shared-library --user admin2 --passwordfile passwords.txt --target server1 filepath** Command install-jbi-shared-library executed successfully.

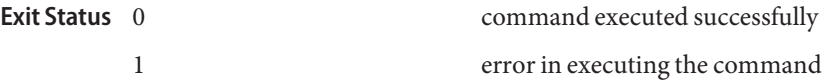

**See Also** [list-jbi-shared-libraries](#page-611-0)(1), [show-jbi-shared-library](#page-761-0)(1)

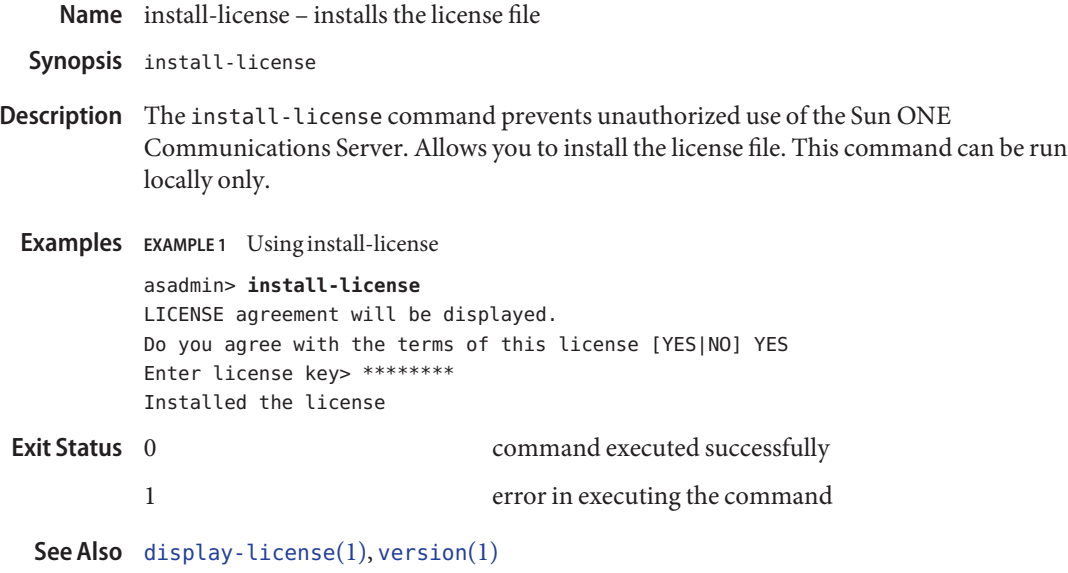

Name jms-ping - checks if the JMS service is up and running

```
Synopsis jms-ping
         [--terse={true|false}][ --echo={true|false} ]
         [ --interactive={true|false} ] [ --host host]
          [--port port] [--secure| -s ] [ --user admin_user]
         [--passwordfile filename] [--help]
          [target]
```
Description The jms-ping command checks if the JMS service (also known as the JMS provider) is up and running. When you start the Communications Server, the JMS service starts by default.

> The jms-ping command pings only the default JMS host within the JMS service. It displays an error message when it is unable to ping a built-in JMS service.

This command is supported in remote mode only.

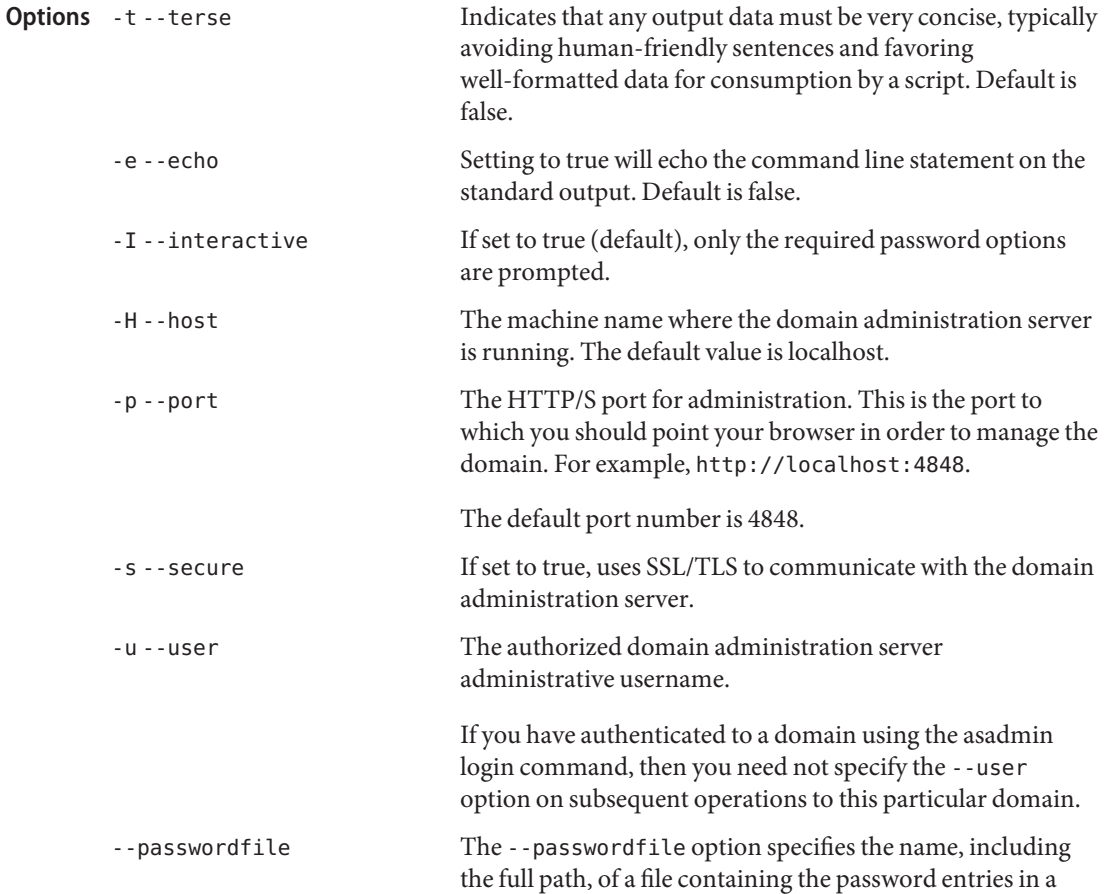

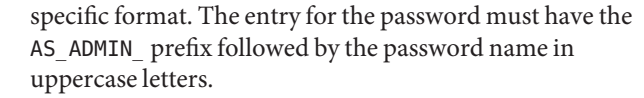

For example, to specify the domain administration server password, use an entry with the following format: AS\_ADMIN\_PASSWORD=*password*, where *password* is the actual administrator password. Other passwords that can be specified include AS\_ADMIN\_MAPPEDPASSWORD, AS\_ADMIN\_USERPASSWORD, and AS\_ADMIN\_ALIASPASSWORD.

All remote commands must specify the admin password to authenticate to the domain administration server, either through --passwordfile or asadmin login, or interactively on the command prompt. The asadmin login command can be used only to specify the admin password. For other passwords, that must be specified for remote commands, use the --passwordfile or enter them at the command prompt.

If you have authenticated to a domain using the asadmin login command, then you need not specify the admin password through the --passwordfile option on subsequent operations to this particular domain. However, this is applicable only to AS\_ADMIN\_PASSWORD option. You will still need to provide the other passwords, for example, AS ADMIN USERPASSWORD, as and when required by individual commands, such as update-file-user.

For security reasons, passwords specified as an environment variable will not be read by asadmin.

The default value for AS\_ADMIN\_MASTERPASSWORD is changeit.

-help Displays the help text for the command.

*target* This operand specifies the target for which the operation is to be performed. Valid values are:

- server-Specifies the default server instance as the target. server is the name of the default server instance and is the default value.
- *configuration\_name*-Specifies a certain configuration as the target.
- *cluster\_name-Specifies a certain cluster as the target.*

**Operands**

■ *instance\_name*-Specifies a certain server instance as the target.

This operand is valid in domains that are configured to support clusters

**EXAMPLE 1** Using the jms-ping command **Examples**

The following command checks to see if the JMS service is running on the server instance server1:

```
asadmin> jms-ping --user admin
           --passwordfile passwords.txt --host bluestar --port 4848
           server1
           JMS Ping Status=RUNNING
           Command jms-ping executed successfully.
                                         command executed successfully
Exit Status
```
1 error in executing the command

```
create-jmsdestcreate-jms-resource(1)
```

```
Synopsis list
          [--terse={true|false}][ --echo={true|false} ]
          [ --interactive={true|false} ] [ --host host]
          [--port port] [--secure| -s ] [ --user admin_user]
          [--passwordfile filename] [--help]
           [ --monitor =false]
           [dotted_parent_attribute_name]
```
Description Lists the configurable element. On Solaris, quotes are needed when executing commands with \* as the option value or operand.

The dotted notation follows these guidelines:

- **■** Any list command that has a dotted name that is not followed by a wildcard  $(*)$  will get, as its result, the current node's immediate children. For example, list --monitor server lists all immediate children belonging to the server node.
- **■** Any list command that has a dotted name followed by a wildcard( $*$ ) will get, as its result, a hierarchical tree of children nodes from the current node. For example, list --monitor server.applications.\* will list all children of applications and their subsequent child nodes and so on.
- Any list command that has a dotted name preceded or followed by a wildcard (\*) of the form *\*dotted name* or *dotted \* name* or *dotted name\** will get, as its result, all nodes and their children matching the regular expression created by the provided matching pattern.

A dotted name uses the "." (period) as a delimiter to separate the parts of a complete name. This is similar to how the "/" character is used to delimit the levels in the absolute path name of a file in the UNIX file system. The following rules apply while forming the dotted names accepted by the get, set and list commands. Note that a specific command has some additional semantics applied.

- A. (period) always separates two sequential parts of the name.
- A part of the name usually identifies a subsystem and/or its specific instance. For example: web-container, log-service, thread-pool-1 etc.
- **■** If any part of the name itself contains a . (period), then it must be escaped with a leading  $\setminus$ (backslash) so that the "." does not act like a delimiter.
- An \* (asterisk) can be used anywhere in the dotted name and it acts like the wildcard character in regular expressions. Additionally, an \* can collapse all the parts of the dotted name. Long dotted name like "this.is.really.long.hierarchy" can be abbreviated to "th\*.hierarchy". But note that the . always delimits the parts of the name.
- The top level switch for any dotted name is -monitor or -m that is separately specified on a given command line. The presence or lack of this switch implies the selection of one of the two hierarchies for appserver management: monitoring and configuration.
- If you happen to know the exact complete dotted name without any wildcard character, then list and get/set have a little difference in their semantics:
	- The list command treats this complete dotted name as the complete name of a parent node in the abstract hierarchy. Upon providing this name to list command, it simply returns the names of the immediate children at that level. For example, list server.applications.web-module will list all the web modules deployed to the domain or the default server.
	- The get and set commands treat this complete dotted name as the fully qualified name of the attribute of a node (whose dotted name itself is the name that you get when you remove the last part of this dotted name) and it gets/sets the value of that attribute. This is true if such an attribute exists. You will never start with this case because in order to find out the names of attributes of a particular node in the hierarchy, you must use the wildcard character \*. For example, server.applications.web-module.JSPWiki.context-root will return the context-root of the web-application deployed to the domain or default server.

server (usually the first part of the complete dotted name) can be replaced with the name of a particular server instance of interest (e.g., server1) and you'll get the information of that server instance, remaining part of the dotted name remaining the same. Note that the dotted names that are available in such other server instances are those from the monitoring hierarchy because these server instances don't have a way to expose the configuration hierarchy.

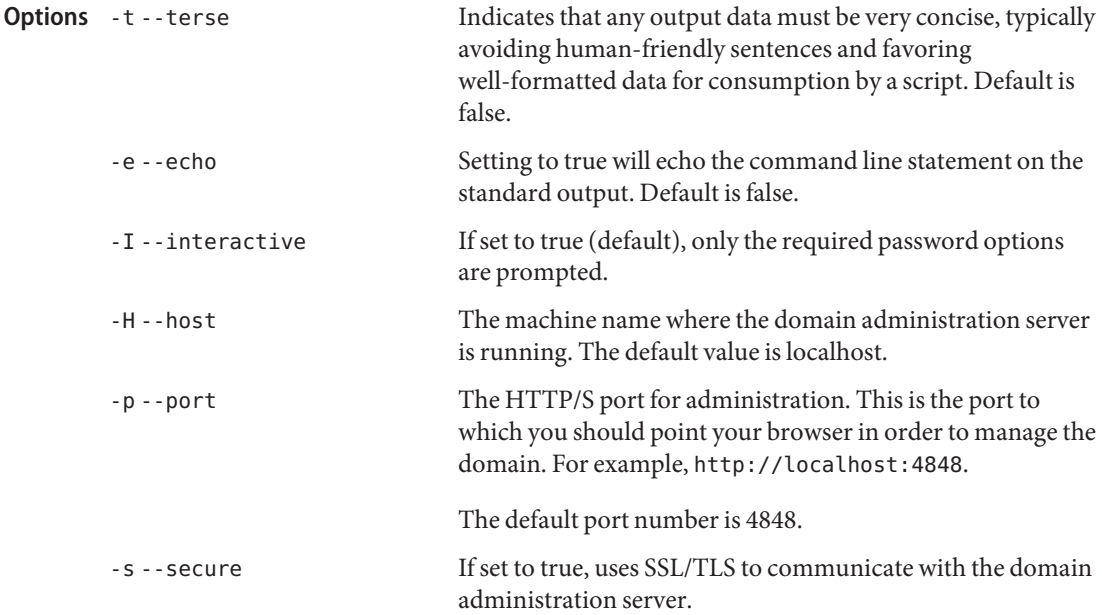

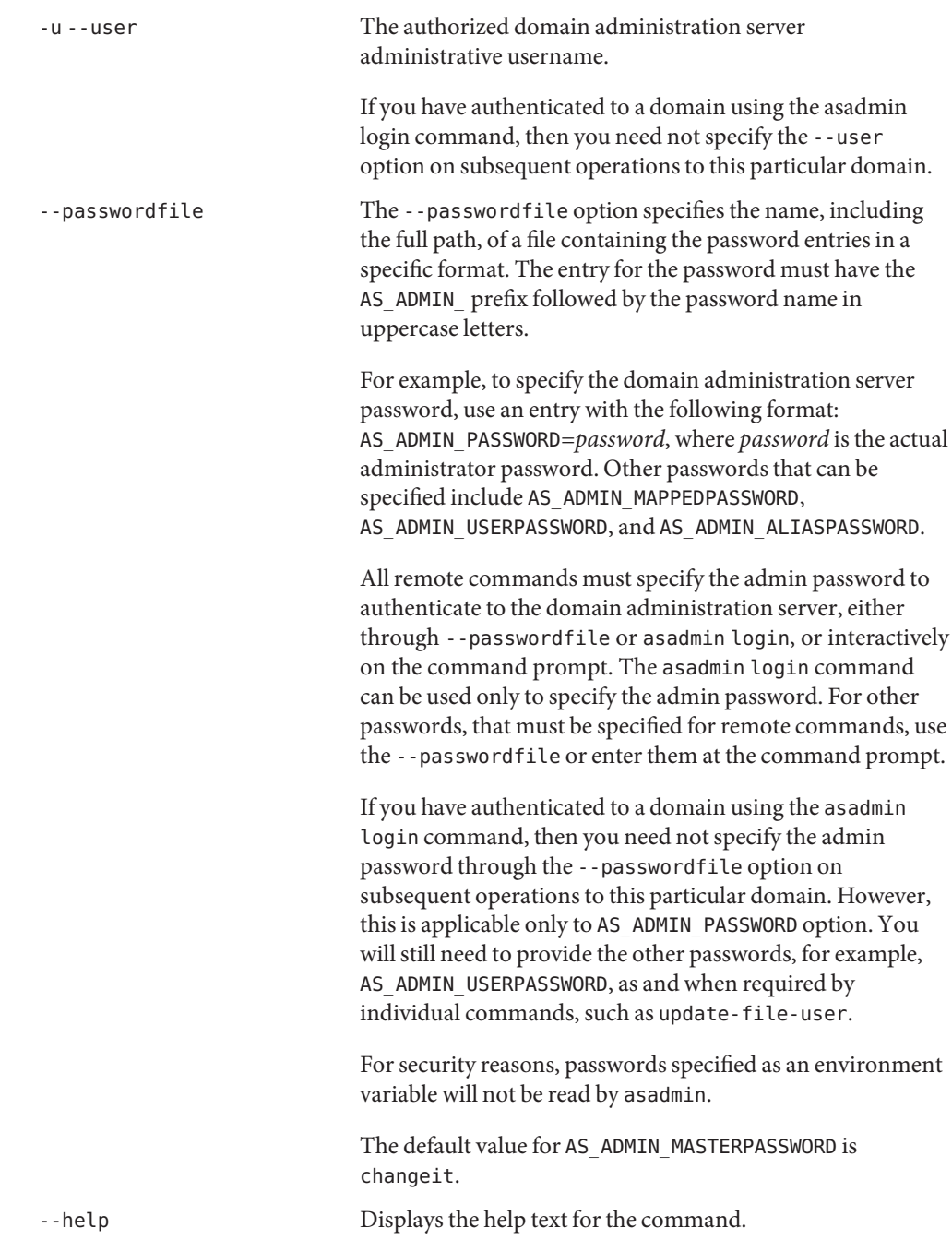

--monitor defaults to false; if set to false, the configurable attribute values are returned. If set to true, the monitorable attribute values are returned. configurable or monitorable element name. **EXAMPLE 1** Using list to view all dotted-name prefixes **Examples** asadmin> **list --user admin --passwordfile password.txt --port 5001 "\*"** server server.admin-service server.admin-service.das-config server.application-ref.MEjbApp server.application-ref. ejb container timer app server.application-ref.adminapp server.application-ref.admingui server.application-ref.com\_sun\_web\_ui server.applications server.applications.j2ee-application.MEjbApp server.applications.j2ee-application.\_\_ejb\_container\_timer\_app server.applications.web-module.adminapp server.applications.web-module.admingui server.applications.web-module.com\_sun\_web\_ui server.ejb-container server.http-service server.http-service.http-listener.admin-listener server.http-service.http-listener.http-listener-1 server.http-service.http-listener.http-listener-2 server.iiop-service server.iiop-service.iiop-listener.SSL server.iiop-service.iiop-listener.SSL.ssl server.iiop-service.iiop-listener.SSL\_MUTUALAUTH server.iiop-service.iiop-listener.SSL\_MUTUALAUTH.ssl server.iiop-service.iiop-listener.orb-listener-1 server.iiop-service.orb server.java-config server.jms-service server.jms-service.jms-host.default JMS host server.log-service server.log-service.module-log-levels server.mdb-container server.monitoring-service server.monitoring-service.module-monitoring-levels server.resource-ref.jdbc/PointBase server.resource-ref.jdbc/ TimerPool server.resources server.resources.jdbc-connection-pool.PointBasePool **Operands** dotted\_parent\_element\_name

**EXAMPLE 1** Using list to view all dotted-name prefixes *(Continued)* server.resources.jdbc-connection-pool. TimerPool server.resources.jdbc-resource.jdbc/PointBase server.resources.jdbc-resource.jdbc/\_\_TimerPool server.security-service server.security-service.audit-module.default server.security-service.auth-realm.certificate server.security-service.auth-realm.file server.security-service.jacc-provider.default server.thread-pools server.thread-pools.thread-pool.thread-pool-1 server.transaction-service server.virtual-server. asadmin server.virtual-server.server server.web-container

**EXAMPLE 2** Using list for an application

```
asadmin> list --user admin --passwordfile password.txt
--host localhost --port 4848 server.applications.j2ee-application
server.applications.j2ee-application.MEjbApp
server.applications.j2ee-application. ejb container timer app
server.applications.j2ee-application.stateless-simple
```
**EXAMPLE 3** Using list for a web module

```
asadmin> list --user admin --passwordfile password.txt
--host localhost --port 4848 server.applications.web-module
server.applications.web-module.adminapp
server.applications.web-module.adminguip
server.applications.web-module.com_sun_web_ui
```
**Examples** The list command is the progenitor of navigational capabilities of these three commands. If you want to set or get attributes of a particular subsystem, you must know its dotted name. The list command is the one which can guide you to find the dotted name of that subsystem. For example, to find out the modified date (attribute) of a particular file in a large file system that starts with /. First you must find out the location of that file in the file system, and then look at its attributes. Therefor, two of the first commands to understand the hierarchies in appserver are: \* list "\*" and \* list \* --monitor.

A part of the sorted output of the list "\*"command is typically of the following form:

```
EXAMPLE 4 Listing all dotted names
asadmin> list "*"
default-config.sip-service.sip-protocol.sip-timers
default-config.thread-pools
```
**EXAMPLE 4** Listing all dotted names *(Continued)*

```
default-config.thread-pools.thread-pool.thread-pool-1
default-config.transaction-service
default-config.web-container
default-config.web-container-availability
domain
domain.clusters
domain.configs
domain.converged-lb-configs
domain.converged-lb-configs.converged-lb-config-1
```
**Note –** The web-container-availability node and the ejb-container-availability do not appear under the availability-service node. These dotted names can be accessed as follows:

default-config.web-container-availability

default-config.web-container-availability

The jms-availability child node appears under the availability-service node as follows:

default-config.availability-service.jms-availability

The output of thelist command is a list of dotted names representing individual components and subsystems. Every component or subsystem is capable of having zero or more attributes that can be read and modified.

With thelist command you can drill down through the hierarchy in a particular branch of interest. For example, if you want to find the configuration of the http-listener of the domain (the default server, whose ID is"server"). Here is how you could proceed on a UNIX terminal:

**EXAMPLE 5** Listing all dotted names containing http and listener

```
asadmin list "*"|grep http|grep listener
default-cluster-config.http-service.http-listener.http-listener-1
default-cluster-config.http-service.http-listener.http-listener-2
default-cluster-config.http-service.http-listener.http-listener-2.ssl
default-cluster.http-service.http-listener.http-listener-1
default-cluster.http-service.http-listener.http-listener-2
default-cluster.http-service.http-listener.http-listener-2.ssl
default-config.http-service.http-listener.http-listener-1
default-config.http-service.http-listener.http-listener-2
default-config.http-service.http-listener.http-listener-2.ssl
server-config.http-service.http-listener.admin-listener
```
**EXAMPLE 5** Listing all dotted names containing http and listener *(Continued)*

```
server-config.http-service.http-listener.http-listener-1
server-config.http-service.http-listener.http-listener-2
server-config.http-service.http-listener.http-listener-2.ssl
server.http-service.http-listener.admin-listener
server.http-service.http-listener.http-listener-1
server.http-service.http-listener.http-listener-2
server.http-service.http-listener.http-listener-2.ssl
```
Consequently, the list command is the entry point into the navigation of the management hierarchies. Take note of the output of the list command:

- The output lists one element per line.
- Every element on a line is a complete-dotted-name of a management component that is capable of having attributes. Note that none of these lines show any kind of attributes at all.

You can now use this output of the list command to find the attributes of the default http-listener where the web applications in the domain/server are deployed.

**EXAMPLE 6** Getting the attributes of a listener

```
asadmin get server.http-service.http-listener.http-listener-1
server.http-service.http-listener.http-listener-1.acceptor-threads = 1
server.http-service.http-listener.http-listener-1.address = 0.0.0.0
server.http-service.http-listener.http-listener-1.blocking-enabled = false
server.http-service.http-listener.http-listener-1.default-virtual-server = server
server.http-service.http-listener.http-listener-1.enabled = true
server.http-service.http-listener.http-listener-1.external-port =
server.http-service.http-listener.http-listener-1.family = inet
server.http-service.http-listener.http-listener-1.id = http-listener-1
server.http-service.http-listener.http-listener-1.port = 51378
server.http-service.http-listener.http-listener-1.property.accesslog
= ${com.sun.aas.instanceRoot}/logs/access
server.http-service.http-listener.http-listener-1.property.proxiedProtocols = ws/tcp
server.http-service.http-listener.http-listener-1.redirect-port =
server.http-service.http-listener.http-listener-1.security-enabled = false
server.http-service.http-listener.http-listener-1.server-name =
server.http-service.http-listener.http-listener-1.xpowered-by = true
```
## **EXAMPLE 7** Exploring JVM attributes **Examples**

You can use the following set of list and get commands to explore JVM attributes.

```
asadmin list server*|grep monitoring
server-config.monitoring-service
server-config.monitoring-service.module-monitoring-levels
```
**EXAMPLE 7** Exploring JVM attributes *(Continued)*

```
server.monitoring-service
server.monitoring-service.module-monitoring-levels
```
Note that this is the list command. It only shows the hierarchy, nothing else. Using the '|' and "grep" narrows down the search effectively. Now, you can choose

server.monitoring-service to set the attributes of various attributes that can be monitored.

This is the configuration data because this setting will be persisted to the server's configuration store.

```
asadmin get server.monitoring-service.*
```
You can try the number of attributes that are presently available with monitoring service. Here is the output:

No matches resulted from the wildcard expression. This is because this fully dotted name does not have any attributes at all. Logically, you try the next one and that is: server.monitoring-service.module-monitoring-levels. Again, use the wildcard character to get ALL the attributes of a particular component.

```
asadmin get server.monitoring-service.module-monitoring-levels.*
server.monitoring-service.module-monitoring-levels.
connector-connection-pool = OFF
server.monitoring-service.module-monitoring-levels.
connector-service = OFF
server.monitoring-service.module-monitoring-levels.
ejb-container = OFF
server.monitoring-service.module-monitoring-levels.
http-service = OFF
server.monitoring-service.module-monitoring-levels.
jdbc-connection-pool = OFF
server.monitoring-service.module-monitoring-levels.
jms-service = OFF
server.monitoring-service.module-monitoring-levels.
jvm = OFFserver.monitoring-service.module-monitoring-levels.
orb = OFFserver.monitoring-service.module-monitoring-levels.
thread-pool = OFF
server.monitoring-service.module-monitoring-levels.
transaction-service = OFF
server.monitoring-service.module-monitoring-levels.
web-contaire = OFF
```
**EXAMPLE 7** Exploring JVM attributes *(Continued)*

The JVM monitoring is at a level OFF. It must be changed in order to make the JVM monitoring information available. The other valid values for all the monitoring level are: LOW and HIGH. use the set command to set the value appropriately.

```
asadmin set server.monitoring-service.module-monitoring-levels.jvm=HIGH
erver.monitoring-service.module-monitoring-levels.jvm = HIGH
```
Now, the JVM information can be obtained using the get command and monitoring switch. But remember , when you switch to the monitoring hierarchy, start with the list command again.

```
asadmin list --monitor * | grep jvm
server.jvm
server.jvm.class-loading-system
server.jvm.compilation-system
server.jvm.garbage-collectors
server.jvm.garbage-collectors.Copy
server.jvm.garbage-collectors.MarkSweepCompact
server.jvm.memory server.jvm.operating-system
server.jvm.runtime server.jvm.thread-system
server.jvm.thread-system.thread-1
...
server.jvm.thread-system.thread-793823
server.jvm.thread-system.thread-793824
server.jvm.thread-system.thread-793825
server.jvm.thread-system.thread-793826
server.jvm.thread-system.thread-793827
server.jvm.thread-system.thread-9
```
Note that now you are interested in the attributes of a particular leaf node. Thus the command is get not list.

```
asadmin get -m server.jvm.class-loading-system.*
server.jvm.class-loading-system.dotted-name = server.jvm.class-loading-system
server.jvm.class-loading-system.loadedclasscount-count = 7328
server.jvm.class-loading-system.loadedclasscount-description =
No Description was available
server.jvm.class-loading-system.loadedclasscount-lastsampletime = 1133819508973
server.jvm.class-loading-system.loadedclasscount-name = LoadedClassCount?
server.jvm.class-loading-system.loadedclasscount-starttime = 1133819131268
server.jvm.class-loading-system.loadedclasscount-unit = count
server.jvm.class-loading-system.totalloadedclasscount-count = 10285
server.jvm.class-loading-system.totalloadedclasscount-description
= No Description was available
server.jvm.class-loading-system.totalloadedclasscount-lastsampletime = 1133819508972
server.jvm.class-loading-system.totalloadedclasscount-name = TotalLoadedClassCount?
```
**EXAMPLE 7** Exploring JVM attributes *(Continued)*

```
server.jvm.class-loading-system.totalloadedclasscount-starttime = 1133819131268
server.jvm.class-loading-system.totalloadedclasscount-unit = count
server.jvm.class-loading-system.unloadedclasscount-count = 2957
server.jvm.class-loading-system.unloadedclasscount-description =
No Description was available
server.jvm.class-loading-system.unloadedclasscount-lastsampletime = 1133819508973
server.jvm.class-loading-system.unloadedclasscount-name = UnloadedClassCount?
server.jvm.class-loading-system.unloadedclasscount-starttime = 1133819131268
server.jvm.class-loading-system.unloadedclasscount-unit = count
```
You can see that 10285 is the total number of classes loaded by the Virtual Machine. Whereas, 2957 is number of classes unloaded, since it was started. Similarly, you can explore attributes of the other subsystems as well.

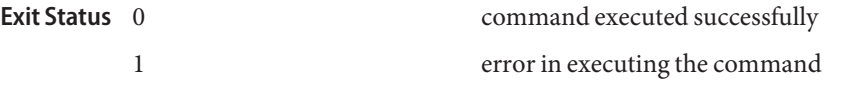

**See Also** [get](#page-475-0)(1), [set](#page-718-0)(1)

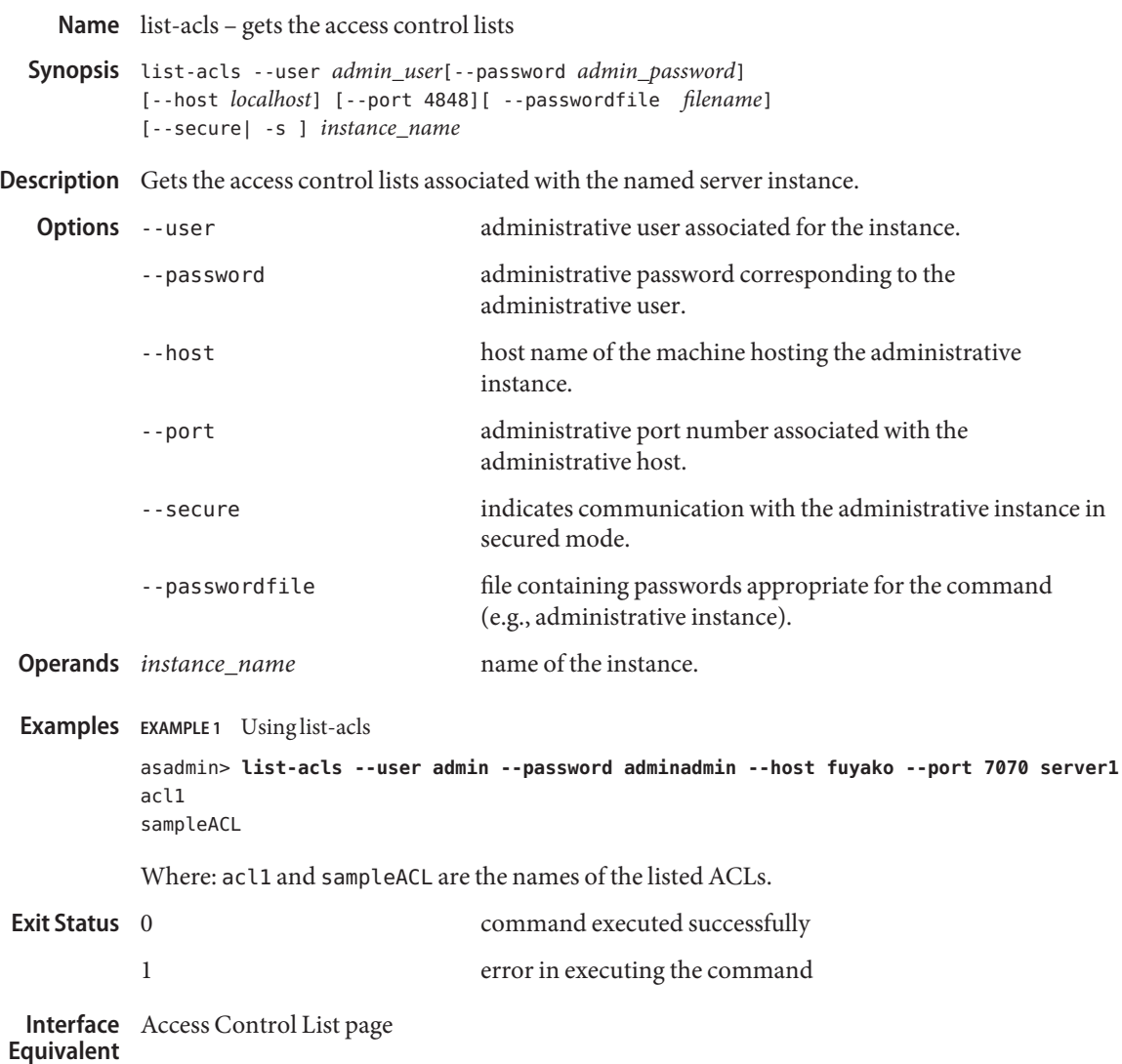

Name list-admin-objects - gets all the administered objects

```
Synopsis list-admin-objects
         [--terse={true|false}][ --echo={true|false} ]
         [ --interactive={true|false} ] [ --host host]
         [--port port] [--secure| -s ] [ --user admin_user]
         [--passwordfile filename] [--help]
          [target]
```
Description This command lists all the administered objects. This command is supported in remote mode only.

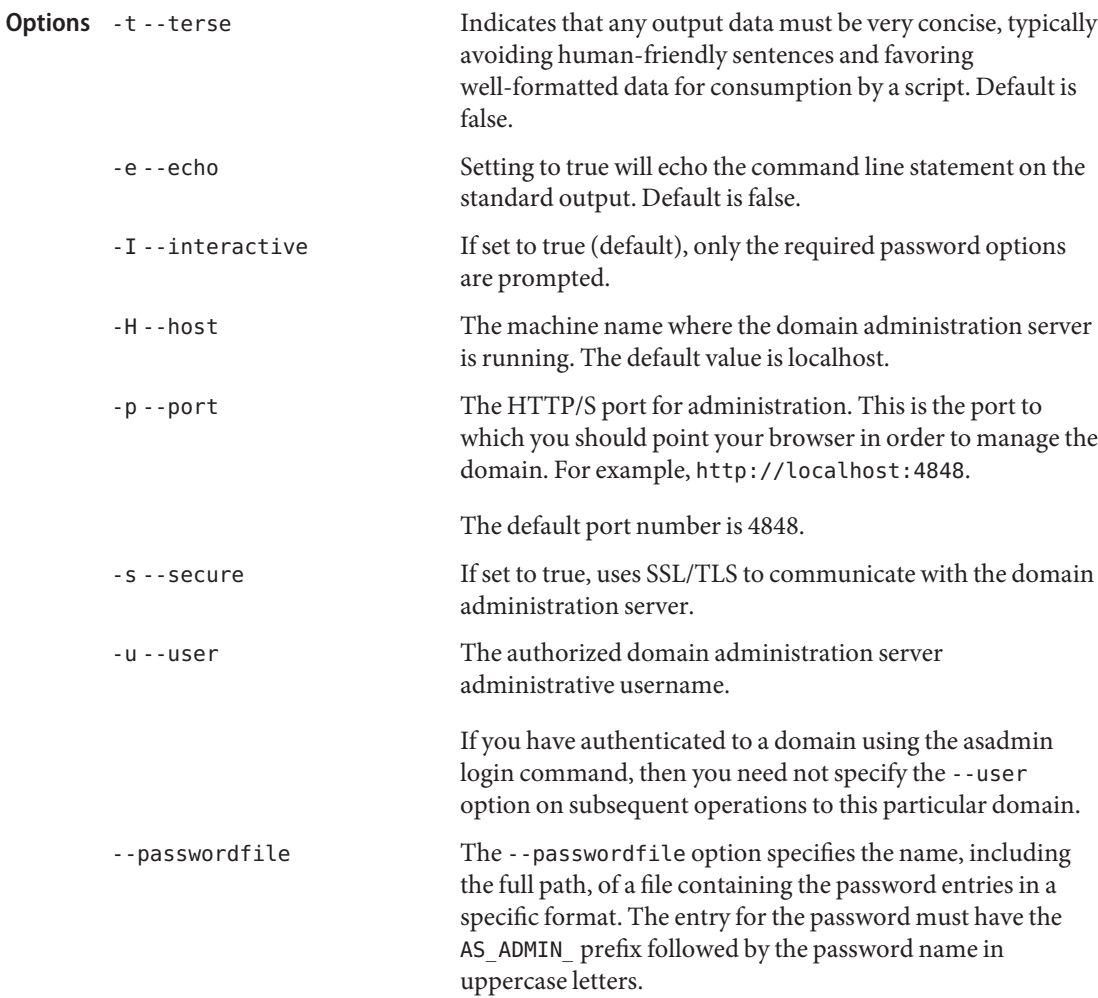

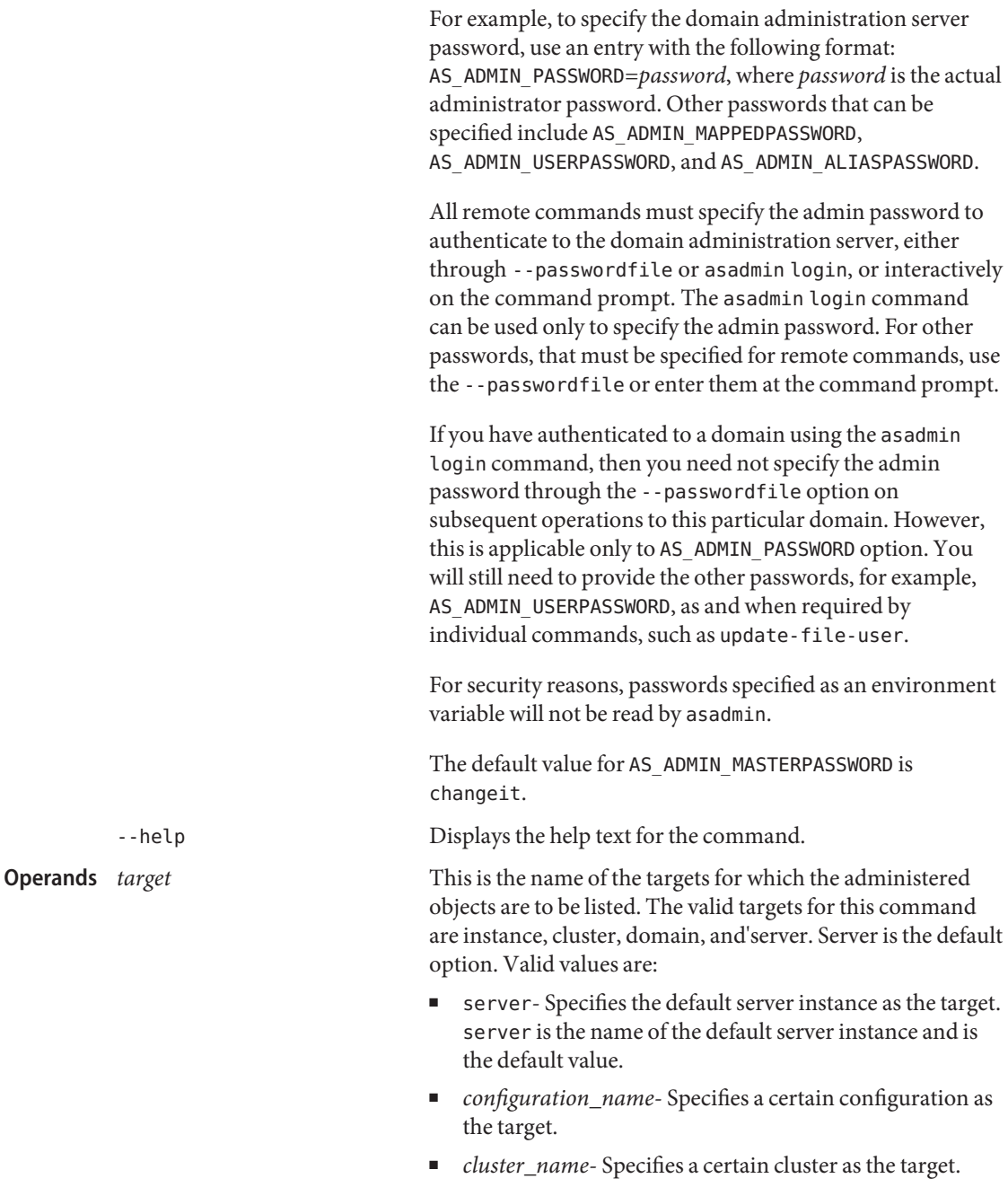

■ *instance\_name*-Specifies a certain server instance as the target.

```
EXAMPLE 1 Using the list-admin-objects command
Examples
          asadmin> list-admin-objects --user admin --passwordfile passwords.txt
          jms/samplequeue
          Command list-admin-objects executed successfully
                                      command executed successfully
          1 error in executing the command
Exit Status
```
See Also [create-admin-object](#page-42-0)(1), [delete-admin-object](#page-240-0)(1)

Name list-application-refs - lists the existing application references

```
Synopsis list-application-refs
         [--terse={true|false}][ --echo={true|false} ]
         [ --interactive={true|false} ] [ --host host]
          [--port port] [--secure| -s ] [ --user admin_user]
         [--passwordfile filename] [--help]
          [target]
```
**Note –** This command is available only in domains that are configured to support clusters, such **Description** as domains that are created with the cluster profile.

> The list-application-refs command lists all application references in a cluster or an unclustered server instance. This effectively lists all the modules deployed on the specified target (for example, J2EE applications, Web modules, and enterprise bean modules).

> The target instance or instances making up the cluster need not be running or available for this command to succeed.

This command is supported in remote mode only.

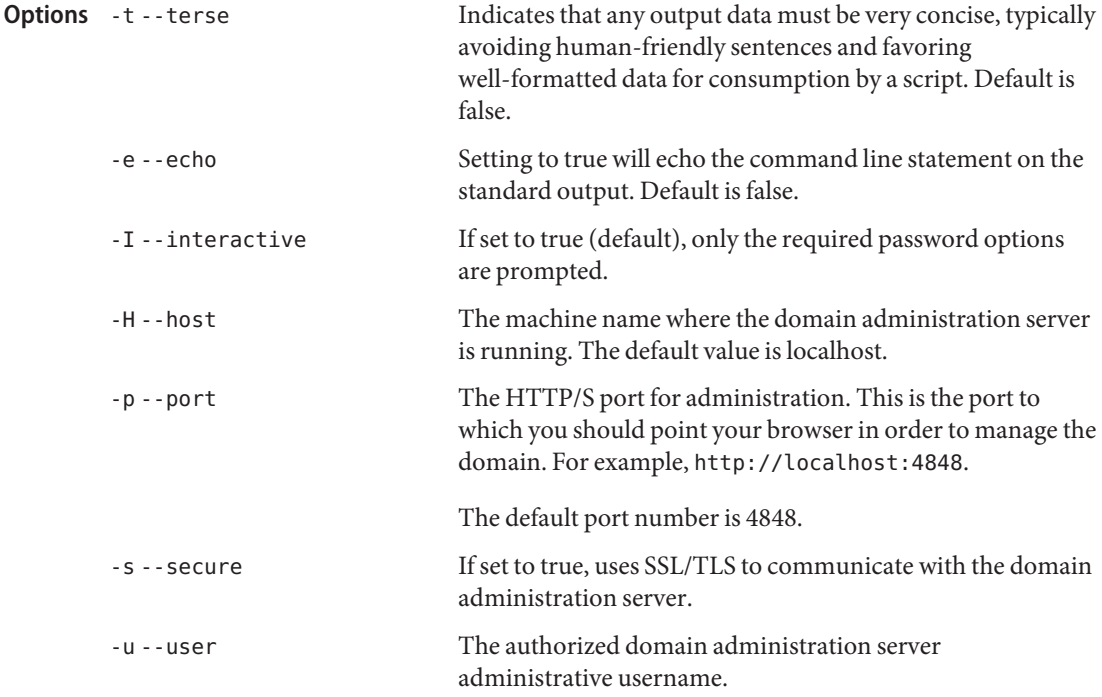

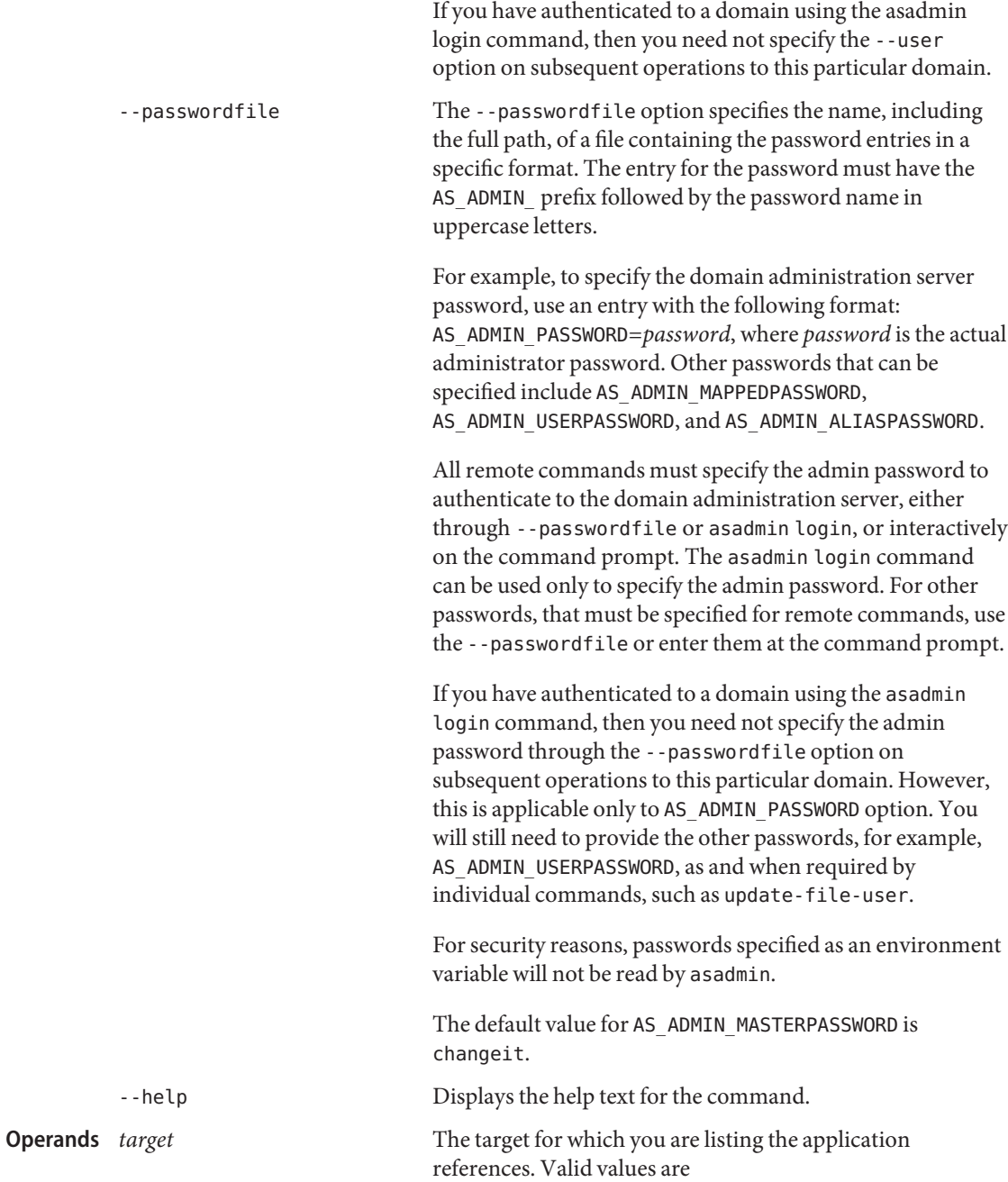

- server-Specifies the default server instance as the target. server is the name of the default server instance and is the default value.
- *cluster\_name* Specifies a certain cluster as the target.
- *instance\_name*-Specifies a certain server instance as the target.
- **EXAMPLE 1** Using the list-application-refs command **Examples**

The following command lists the application references for the unclustered server instance NewServer.

```
asadmin> list-application-refs --user admin2
          --passwordfile passwords.txt NewServer
          ClientSessionMDBApp
          MEjbApp
          __ejb_container_timer_app
          Command list-application-refs executed successfully.
                                     command executed successfully
          1 error in executing the command
Exit Status
```
**See Also** [create-application-ref](#page-45-0)(1), [delete-application-ref](#page-243-0)(1)

Name list-audit-modules - gets all audit modules and displays them

```
Synopsis list-audit-modules
         [--terse={true|false}][ --echo={true|false} ]
         [ --interactive={true|false} ] [ --host host]
         [--port port] [--secure| -s ] [ --user admin_user]
         [--passwordfile filename] [--help]
          [target]
```
Description Lists all the audit modules. This command is supported in remote mode only.

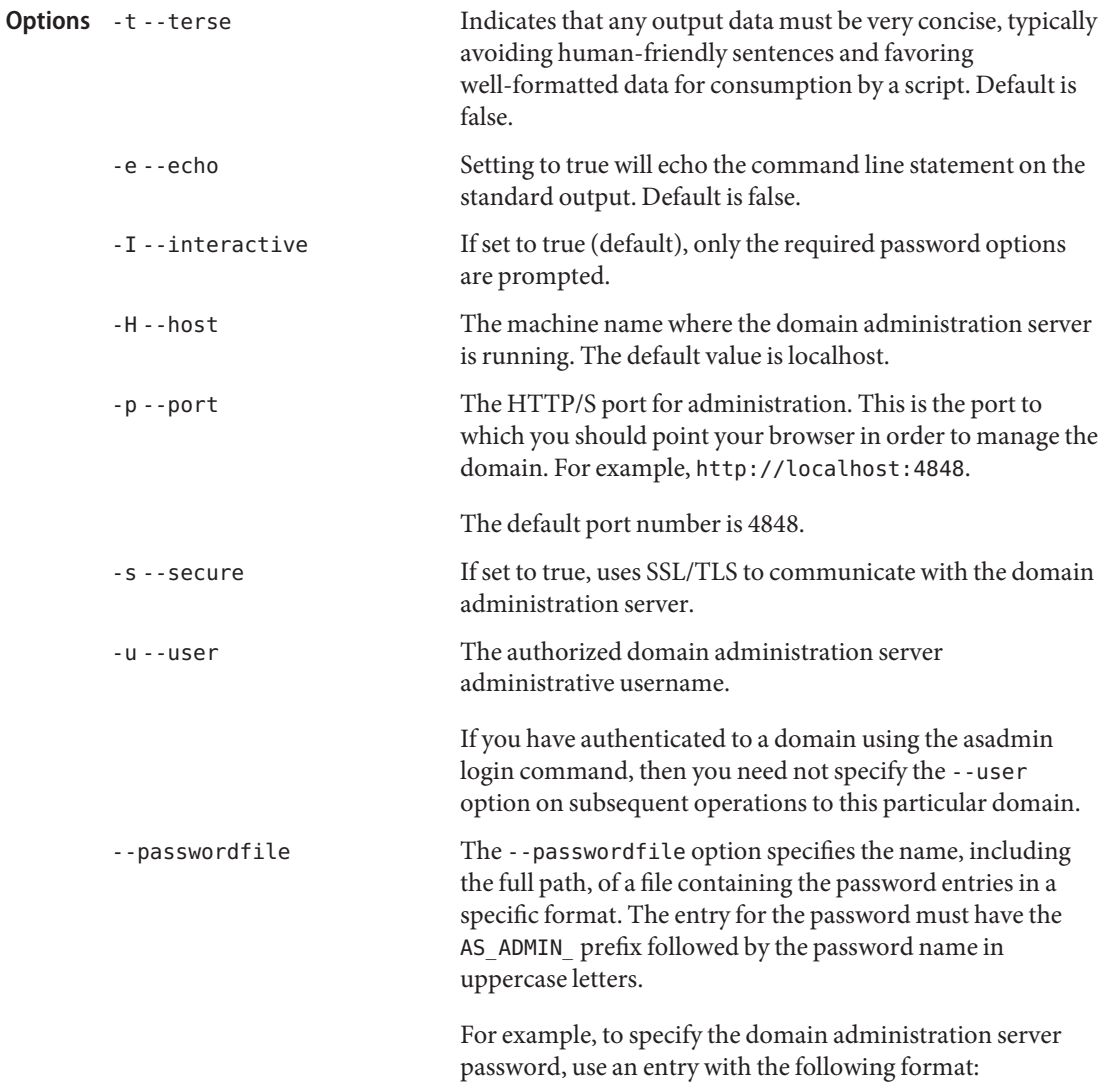

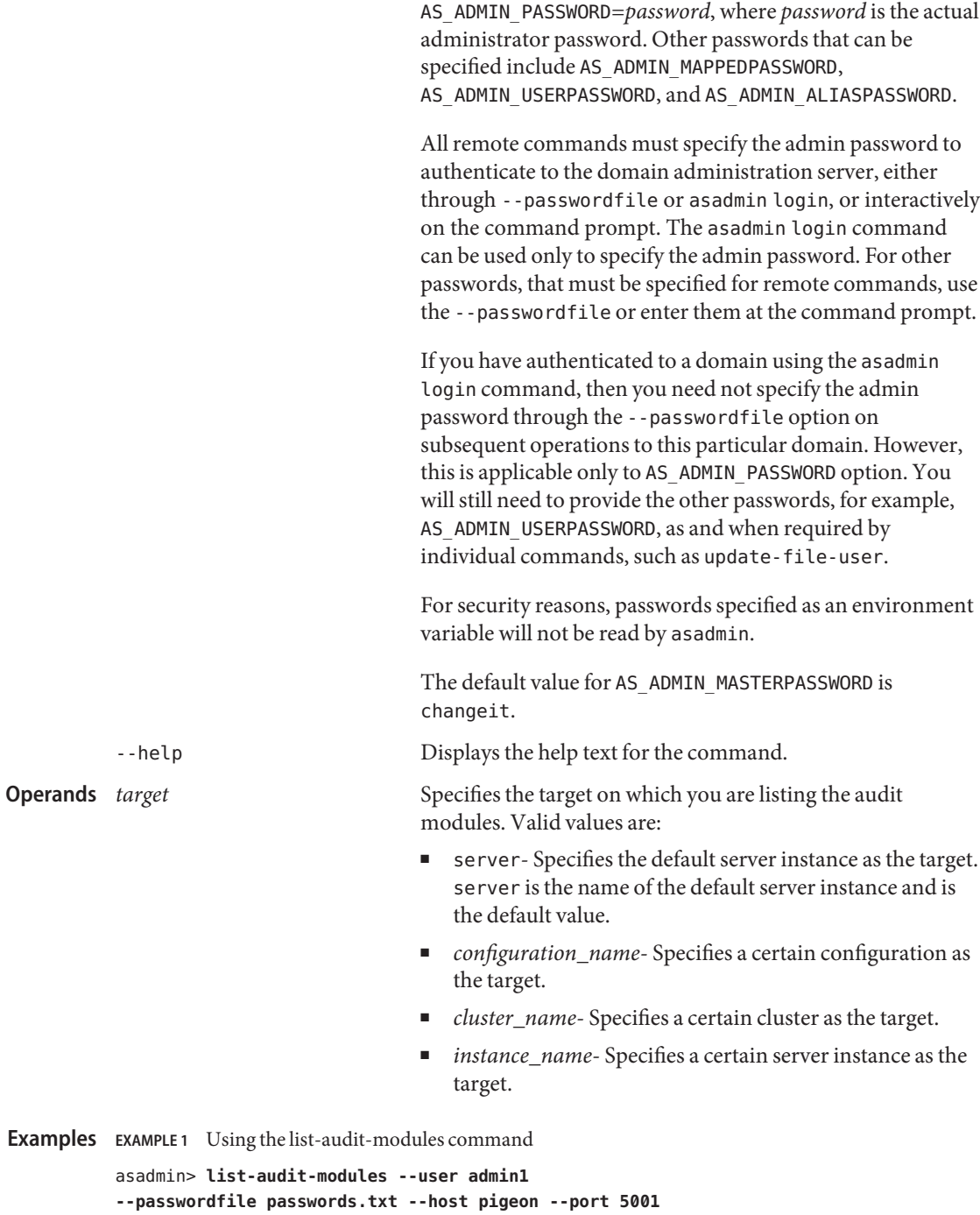

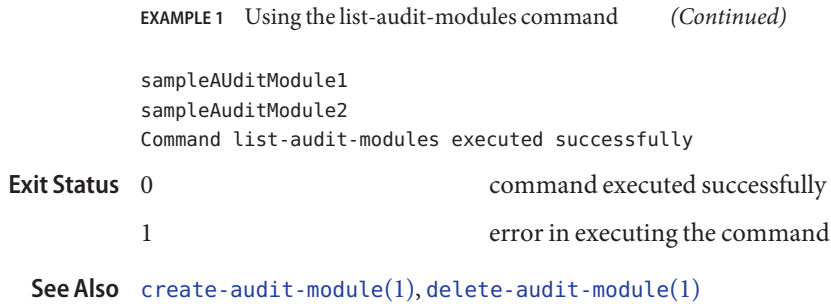

Name list-auth-realms - lists the authentication realms

```
Synopsis list-auth-realms
         [--terse={true|false}][ --echo={true|false} ]
         [ --interactive={true|false} ] [ --host host]
         [--port port] [--secure| -s ] [ --user admin_user]
         [--passwordfile filename] [--help]
          [target_name]
```
Description Lists the authentication realms. This command is supported in remote mode only.

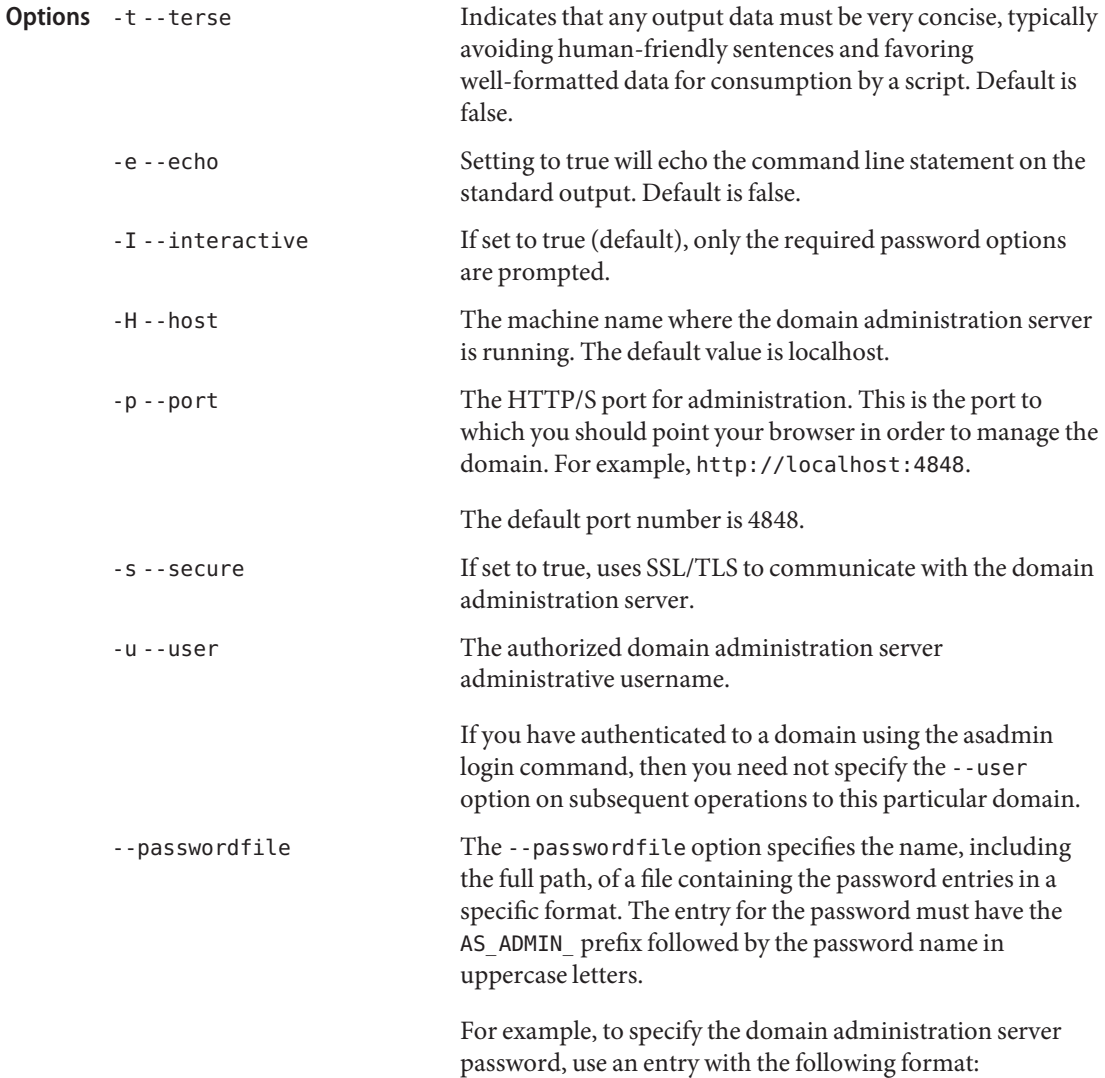

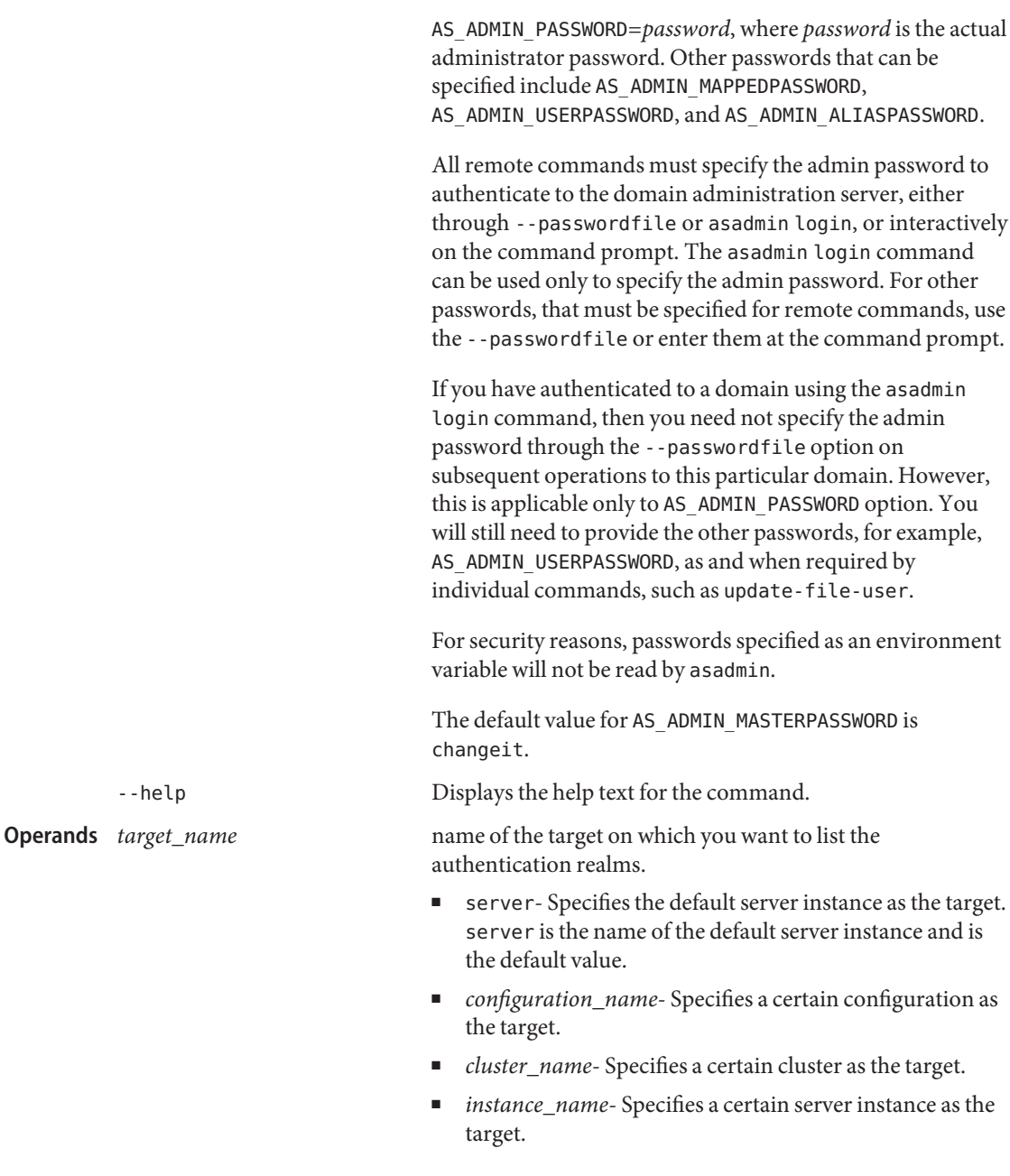

**EXAMPLE 1** Using list-auth-realms **Examples**

```
asadmin> list-auth-realms --user admin --passwordfile password.txt
--host localhost --port 4848
```
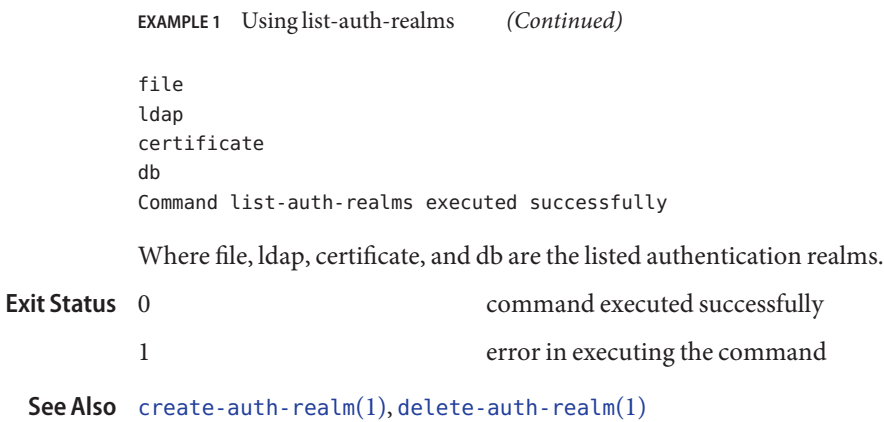

Name list-backups - lists all backups

- Synopsis list-backups [--domaindir *domain\_directory*] [--description *description*] [--terse=*false*] [--verbose=*false*] *domain\_name*
- Description This command displays the status information about all backups in the backup respository. The list—backups command is supported in local mode only.

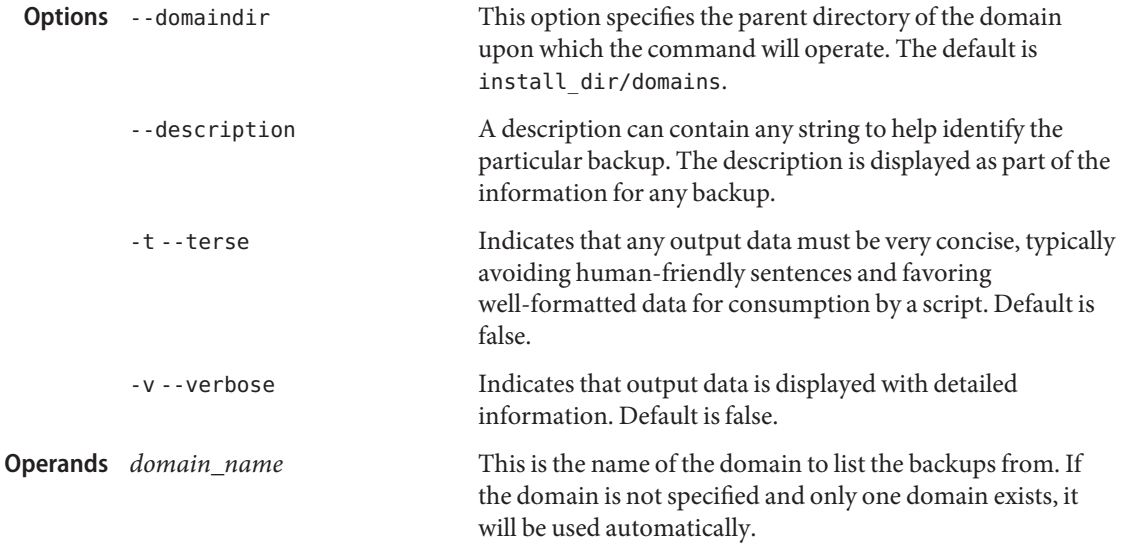

## **EXAMPLE 1** Using list-backups **Examples**

```
asadmin>list-backups --domaindir /usr/appserver90pe/domains/domain1 domain1
          Description: 1137030607263
          Backup Filename: /opt/SUNWappserver/nondefaultdomaindir/domain1/backups/sjsas_backup_v00001.zi
          Date and time backup was performed: Wed Jan 11 17:50:07 PST 2006
          Domains Directory: /opt/SUNWappserver/nondefaultdomaindir
          Domain Directory: /opt/SUNWappserver/nondefaultdomaindir/domain1
          Domain Name: domain1
          Name of the user that performed the backup: jondoe
          The command list-backups executed successfully.
                                       command executed successfully
          1 error in executing the command
  backup-domainrestore-domain(1)
Exit Status
```
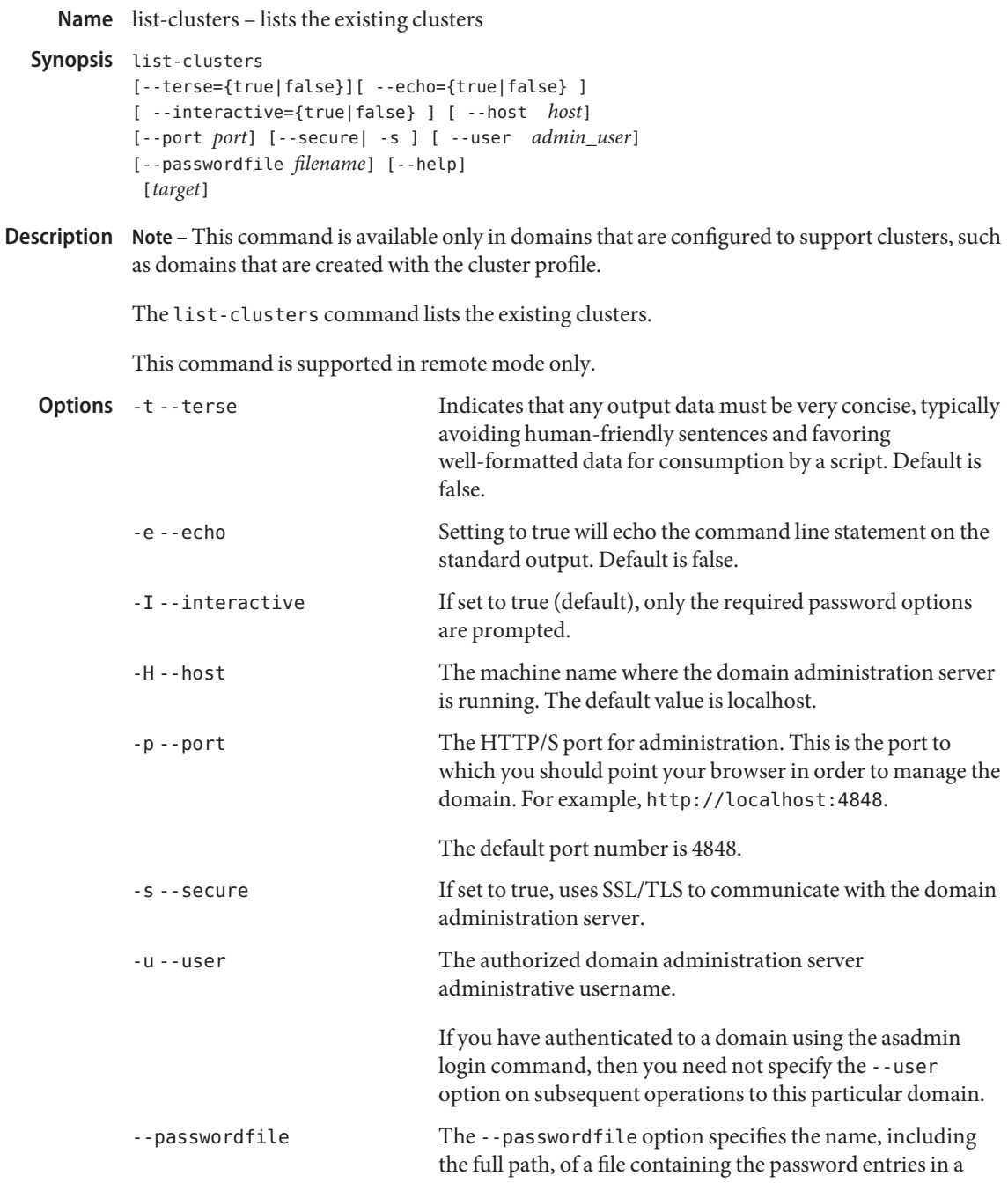
specific format. The entry for the password must have the AS ADMIN prefix followed by the password name in uppercase letters.

For example, to specify the domain administration server password, use an entry with the following format: AS\_ADMIN\_PASSWORD=*password*, where *password* is the actual administrator password. Other passwords that can be specified include AS\_ADMIN\_MAPPEDPASSWORD, AS ADMIN USERPASSWORD, and AS ADMIN ALIASPASSWORD.

All remote commands must specify the admin password to authenticate to the domain administration server, either through --passwordfile or asadmin login, or interactively on the command prompt. The asadmin login command can be used only to specify the admin password. For other passwords, that must be specified for remote commands, use the --passwordfile or enter them at the command prompt.

If you have authenticated to a domain using the asadmin login command, then you need not specify the admin password through the --passwordfile option on subsequent operations to this particular domain. However, this is applicable only to AS\_ADMIN\_PASSWORD option. You will still need to provide the other passwords, for example, AS ADMIN USERPASSWORD, as and when required by individual commands, such as update-file-user.

For security reasons, passwords specified as an environment variable will not be read by asadmin.

The default value for AS\_ADMIN\_MASTERPASSWORD is changeit.

-help Displays the help text for the command.

Specifies the target for which the clusters are to be listed. Valid values are:

- server-Specifies the default server instance as the target. server is the name of the default server instance and is the default value.
- domain\_name-Specifies a certain domain as the target.
- *cluster\_name-Specifies a certain cluster as the target.*

**Operands**

- *instance\_name*-Specifies a certain server instance as the target.
- *nodeagent\_name*-Specifies a certain node agent as the target. For example, if agent1 manages server1 and server2, which are part of cluster1 and cluster2, then cluster1 and cluster2 will be listed.

### **EXAMPLE 1** Using the list-clusters command **Examples**

The following command lists all clusters in the current domain.

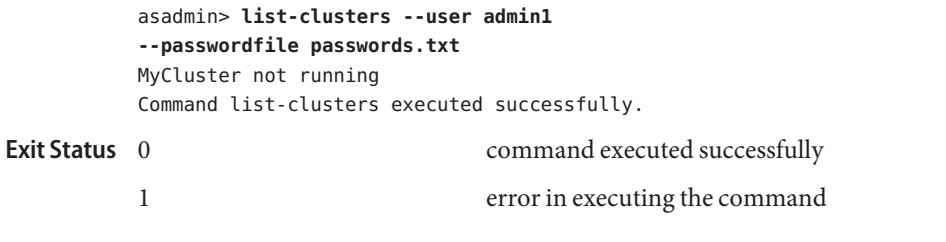

[create-cluster](#page-54-0)(1), [delete-cluster](#page-252-0)(1), [start-cluster](#page-780-0)(1), [stop-cluster](#page-803-0)(1) **See Also**

Name list-components - lists deployed components

```
Synopsis list-components
          [--terse={true|false}][ --echo={true|false} ]
          [ --interactive={true|false} ] [ --host host]
          [--port port] [--secure| -s ] [ --user admin_user]
          [--passwordfile filename] [--help]
           [ --type application|ejb|web|connector|webservice]
           [target]
```
- Description The command list-components lists all deployed Java EE 5 components. If the --type option is not specified, all components are listed. The available type values are: application (default), ejb, web, connector and webservice. This command is supported in remote mode only.
	- Indicates that any output data must be very concise, typically avoiding human-friendly sentences and favoring well-formatted data for consumption by a script. Default is false. -e --echo Setting to true will echo the command line statement on the standard output. Default is false. -I --interactive If set to true (default), only the required password options are prompted. -H --host The machine name where the domain administration server is running. The default value is localhost. **Options**
		- -p --port The HTTP/S port for administration. This is the port to which you should point your browser in order to manage the domain. For example, http://localhost:4848.

The default port number is 4848.

- -s --secure If set to true, uses SSL/TLS to communicate with the domain administration server.
- -u --user The authorized domain administration server administrative username.

If you have authenticated to a domain using the asadmin login command, then you need not specify the --user option on subsequent operations to this particular domain.

--passwordfile The --passwordfile option specifies the name, including the full path, of a file containing the password entries in a specific format. The entry for the password must have the AS\_ADMIN\_ prefix followed by the password name in uppercase letters.

> For example, to specify the domain administration server password, use an entry with the following format: AS\_ADMIN\_PASSWORD=*password*, where *password* is the actual administrator password. Other passwords

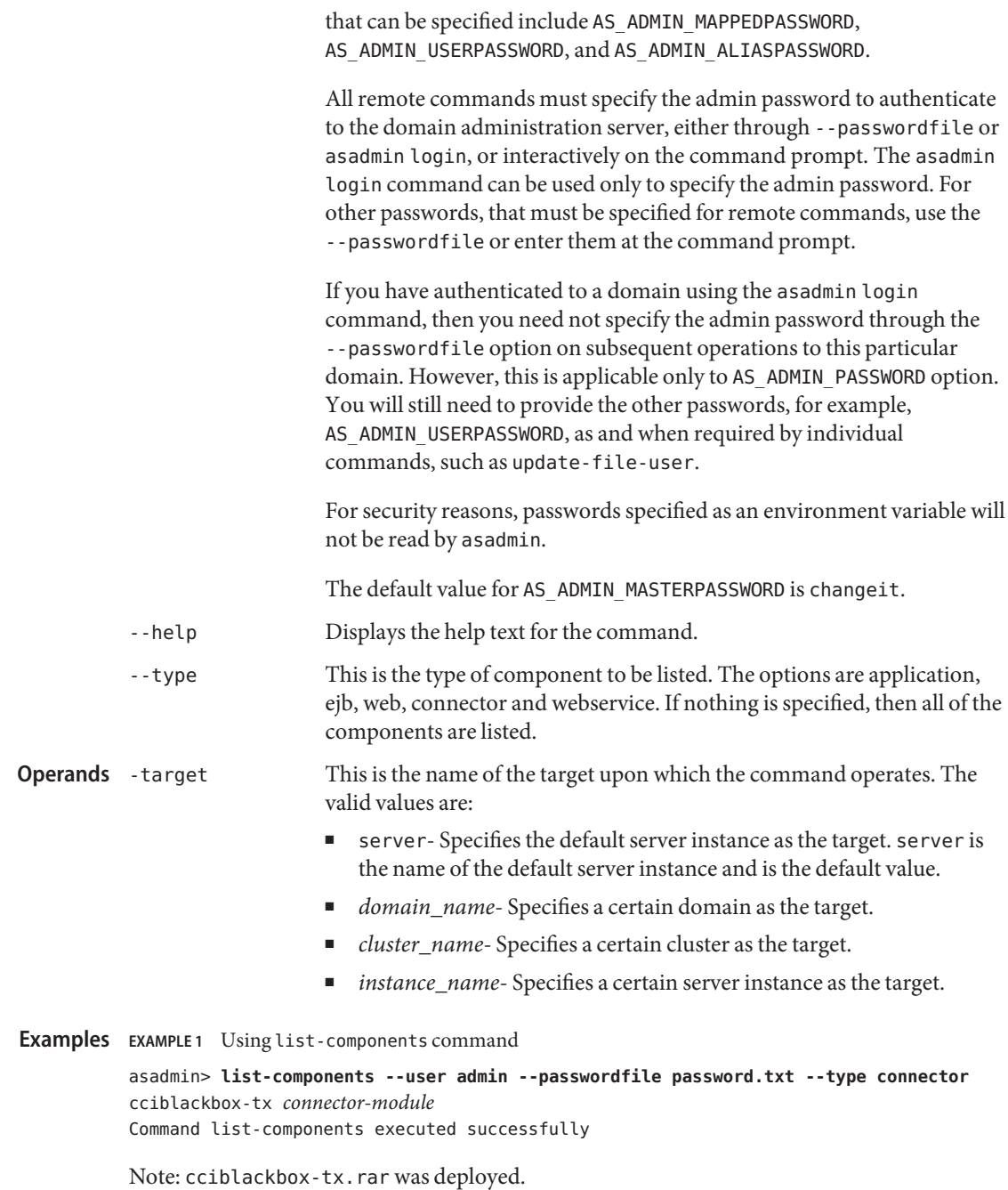

command executed successfully 1 error in executing the command **Exit Status**

See Also [show-component-status](#page-741-0)(1), [list-sub-components](#page-665-0)(1)

Name list-configs - lists all existing configurations Synopsis list-configs [--terse={true|false}][ --echo={true|false} ] [ --interactive={true|false} ] [ --host *host*] [--port *port*] [--secure| -s ] [ --user *admin\_user*] [--passwordfile *filename*] [--help] [*target*] Description Use the list-configs command to list all existing configurations in the domain. xml file. Indicates that any output data must be very concise, typically avoiding human-friendly sentences and favoring well-formatted data for consumption by a script. Default is false. -e --echo Setting to true will echo the command line statement on the standard output. Default is false. -I --interactive If set to true (default), only the required password options are prompted. -H --host The machine name where the domain administration server is running. The default value is localhost. -p --port The HTTP/S port for administration. This is the port to which you should point your browser in order to manage the domain. For example, http://localhost:4848. The default port number is 4848. -s --secure If set to true, uses SSL/TLS to communicate with the domain administration server. -u --user The authorized domain administration server administrative username. If you have authenticated to a domain using the asadmin login command, then you need not specify the --user option on subsequent operations to this particular domain. --passwordfile The --passwordfile option specifies the name, including the full path, of a file containing the password entries in a specific format. The entry for the password must have the AS\_ADMIN\_ prefix followed by the password name in uppercase letters. For example, to specify the domain administration server password, use an entry with the following format: **Options**

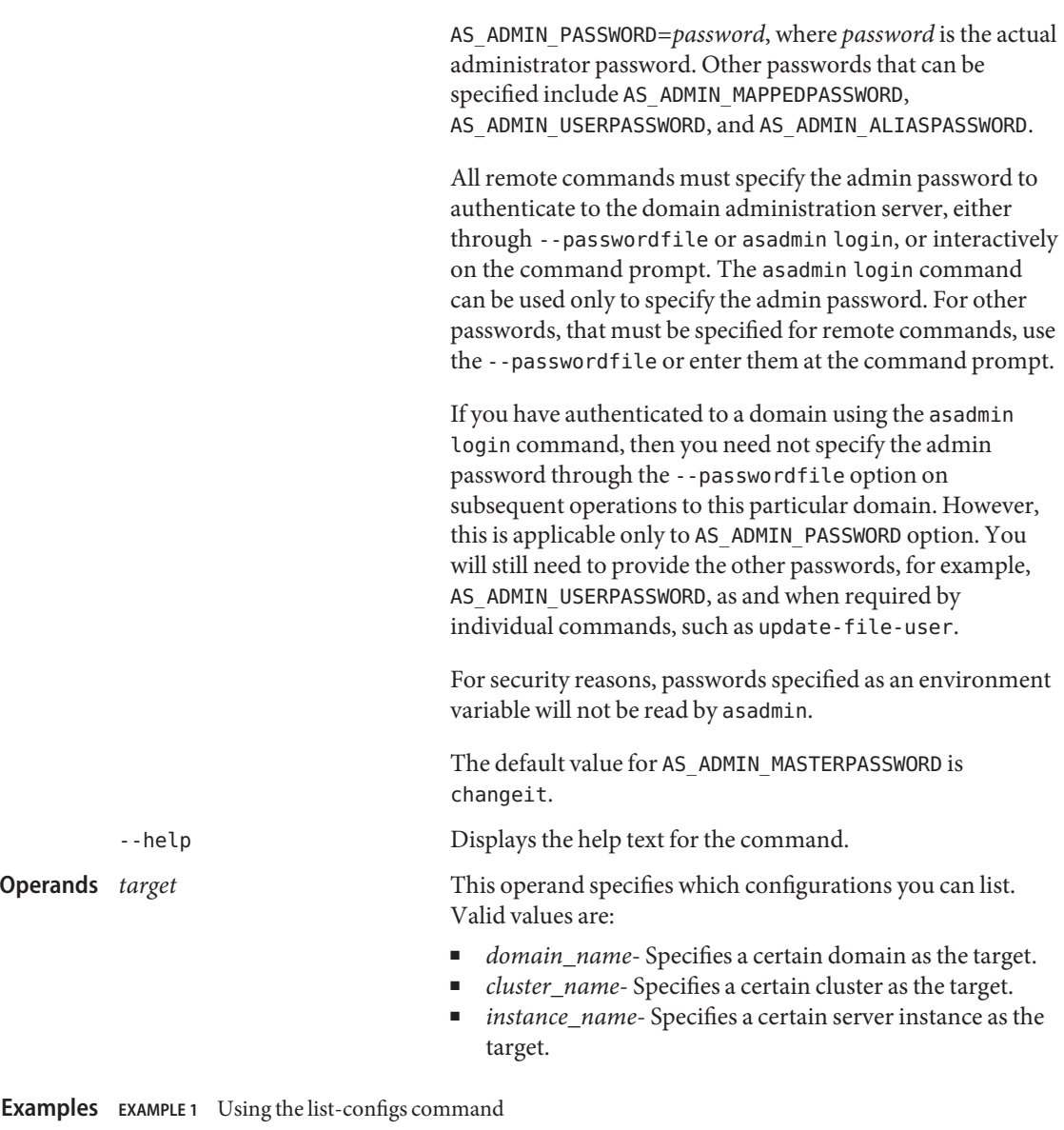

asadmin> **list-configs --user admin --passwordfile passwords.txt** server-config default-config my-config Command list-configs executed successfully.

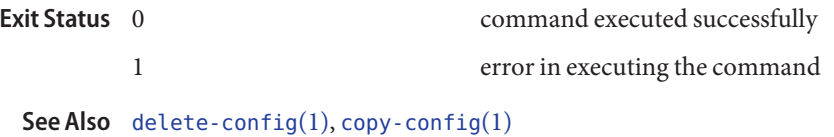

Name list-connector-connection-pools - gets connector connection pools that have been created

```
Synopsis list-connector-connection-pools
          [--terse={true|false}][ --echo={true|false} ]
          [ --interactive={true|false} ] [ --host host]
          [--port port] [--secure| -s ] [ --user admin_user]
          [--passwordfile filename] [--help]
```
Description Use this command to list connector connection pools that have been created.

## Options -t--terse

Indicates that any output data must be very concise, typically avoiding human-friendly sentences and favoring well-formatted data for consumption by a script. Default is false.

-e --echo

Setting to true will echo the command line statement on the standard output. Default is false.

-I --interactive

If set to true (default), only the required password options are prompted.

-H --host

The machine name where the domain administration server is running. The default value is localhost.

-p --port

The HTTP/S port for administration. This is the port to which you should point your browser in order to manage the domain. For example, http://localhost:4848.

The default port number is 4848.

-s --secure

If set to true, uses SSL/TLS to communicate with the domain administration server.

-u --user

The authorized domain administration server administrative username.

If you have authenticated to a domain using the asadmin login command, then you need not specify the --user option on subsequent operations to this particular domain.

--passwordfile

The --passwordfile option specifies the name, including the full path, of a file containing the password entries in a specific format. The entry for the password must have the AS ADMIN prefix followed by the password name in uppercase letters.

For example, to specify the domain administration server password, use an entry with the following format: AS\_ADMIN\_PASSWORD=*password*, where *password* is the actual administrator password. Other passwords that can be specified include AS\_ADMIN\_MAPPEDPASSWORD, AS\_ADMIN\_USERPASSWORD, and AS\_ADMIN\_ALIASPASSWORD.

All remote commands must specify the admin password to authenticate to the domain administration server, either through --passwordfile or asadmin login, or interactively on the command prompt. The asadmin login command can be used only to specify the admin password. For other passwords, that must be specified for remote commands, use the --passwordfile or enter them at the command prompt.

If you have authenticated to a domain using the asadmin login command, then you need not specify the admin password through the --passwordfile option on subsequent operations to this particular domain. However, this is applicable only to AS\_ADMIN\_PASSWORD option. You will still need to provide the other passwords, for example, AS\_ADMIN\_USERPASSWORD, as and when required by individual commands, such as update-file-user.

For security reasons, passwords specified as an environment variable will not be read by asadmin.

The default value for AS\_ADMIN\_MASTERPASSWORD is changeit.

--help

Displays the help text for the command.

Examples Example1 Using the list-connector-connection-pools command

asadmin> **list-connector-connection-pools --user admin --passwordfile filename** jms/qConnPool Command list-connector-connection-pools executed successfully Where jms/qConnPool is the connector connection pool that is listed.

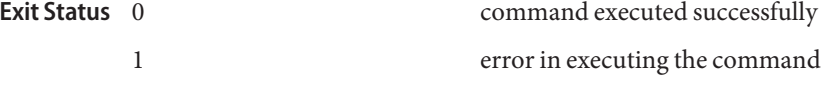

**See Also** [create-connector-connection-pool](#page-59-0)(1), [delete-connector-connection-pool](#page-258-0)(1)

Name list-connector-resources - gets all connector resources

```
Synopsis list-connector-resources
         [--terse={true|false}][ --echo={true|false} ]
         [ --interactive={true|false} ] [ --host host]
         [--port port] [--secure| -s ] [ --user admin_user]
         [--passwordfile filename] [--help]
          [target]
```
Description This command lists all connector resources.

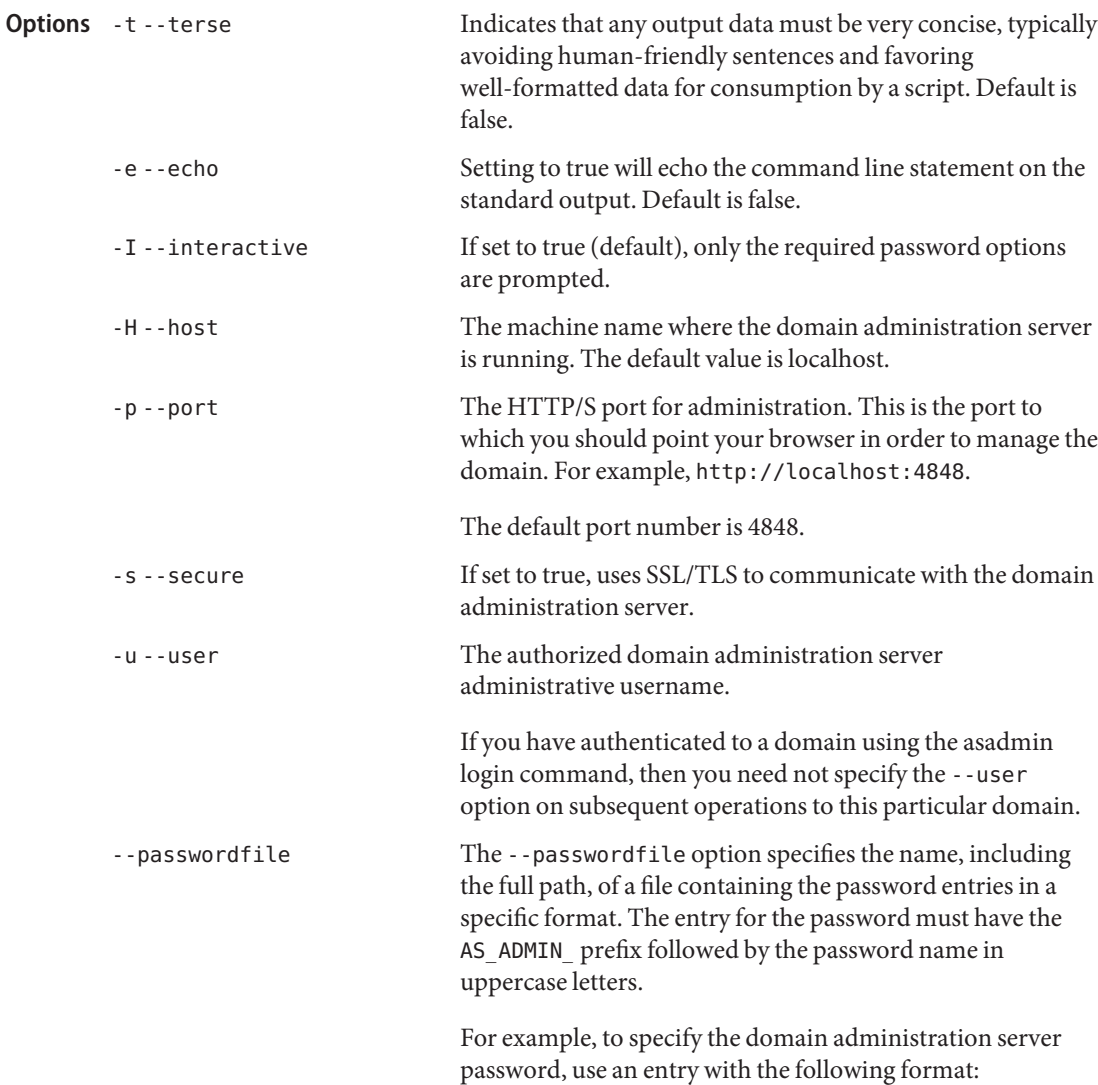

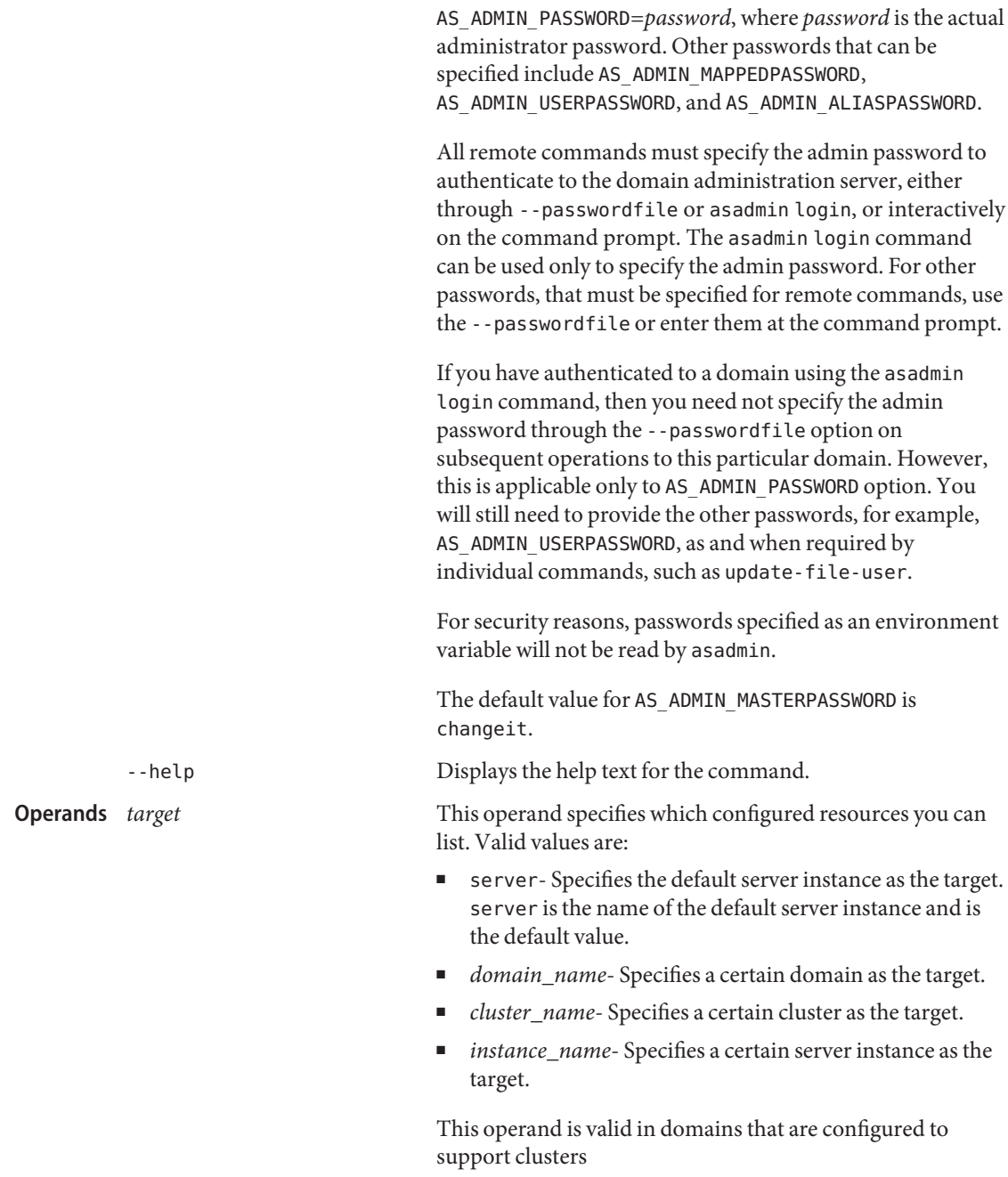

**EXAMPLE 1** Using the list-connector-resources command **Examples** asadmin> **list-connector-resources --user admin --passwordfile passwords.txt --host localhost --port 5001** jms/qConnFactory Command list-connector-resources executed successfully. command executed successfully 1 error in executing the command **See Also** [create-connector-resource](#page-63-0)(1),[delete-connector-resource](#page-261-0)(1) **Exit Status**

- Name list-connector-security-maps lists the security maps belonging to the specified connector connection pool
- Synopsis list-connector-security-maps [--terse={true|false}][ --echo={true|false} ]

```
[ --interactive={true|false} ] [ --host host]
[--port port] [--secure| -s ] [ --user admin_user]
[--passwordfile filename] [--help]
 [ --securitymap security_map_name ]
 [--verbose=false] connector_connection_pool_name
```
Description Use this command to list the security maps belonging to the specified connector connection pool.

> For this command to succeed, you must have first created a connector connection pool using the create-connector-connection-pool command.

This command is supported in remote mode only.

Options -t--terse

Indicates that any output data must be very concise, typically avoiding human-friendly sentences and favoring well-formatted data for consumption by a script. Default is false.

-e --echo

Setting to true will echo the command line statement on the standard output. Default is false.

-I --interactive

If set to true (default), only the required password options are prompted.

-H --host

The machine name where the domain administration server is running. The default value is localhost.

## -p --port

The HTTP/S port for administration. This is the port to which you should point your browser in order to manage the domain. For example, http://localhost:4848.

The default port number is 4848.

-s --secure

If set to true, uses SSL/TLS to communicate with the domain administration server.

-u --user

The authorized domain administration server administrative username.

If you have authenticated to a domain using the asadmin login command, then you need not specify the --user option on subsequent operations to this particular domain.

#### --passwordfile

The --passwordfile option specifies the name, including the full path, of a file containing the password entries in a specific format. The entry for the password must have the AS\_ADMIN\_ prefix followed by the password name in uppercase letters.

For example, to specify the domain administration server password, use an entry with the following format: AS\_ADMIN\_PASSWORD=*password*, where *password* is the actual administrator password. Other passwords that can be specified include AS\_ADMIN\_MAPPEDPASSWORD, AS\_ADMIN\_USERPASSWORD, and AS\_ADMIN\_ALIASPASSWORD.

All remote commands must specify the admin password to authenticate to the domain administration server, either through --passwordfile or asadmin login, or interactively on the command prompt. The asadmin login command can be used only to specify the admin password. For other passwords, that must be specified for remote commands, use the --passwordfile or enter them at the command prompt.

If you have authenticated to a domain using the asadmin login command, then you need not specify the admin password through the --passwordfile option on subsequent operations to this particular domain. However, this is applicable only to AS\_ADMIN\_PASSWORD option. You will still need to provide the other passwords, for example, AS\_ADMIN\_USERPASSWORD, as and when required by individual commands, such as update-file-user.

For security reasons, passwords specified as an environment variable will not be read by asadmin.

The default value for AS\_ADMIN\_MASTERPASSWORD is changeit.

--help

Displays the help text for the command.

--verbose

Returns a list including the identity, principals, and security name.

--securitymap

Specifies the name of the security map contained within the connector connection pool from which the identity and principals should be listed. With this option, --verbose is redundant.

*connector\_connection\_pool\_name* **Operands**

Name of the connector connection pool for which you want to list security maps.

**EXAMPLE 1** Using list-connector-security-maps with the security map option **Examples**

It is assumed that the connector pool has already been created using the create-connector-pool command.

asadmin> **list-connector-security-maps --user admin --passwordfile pwd\_file --securitymap securityMap1 connector-Pool1** Command list-connector-security-maps executed successfully.

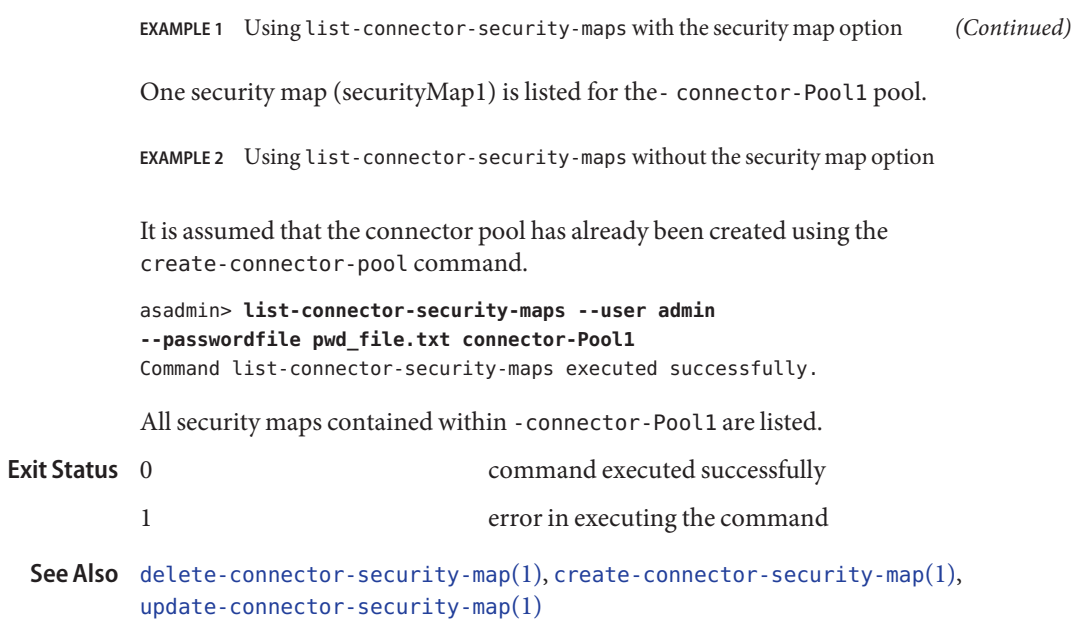

Name list-converged-lbs - lists converged load balancers

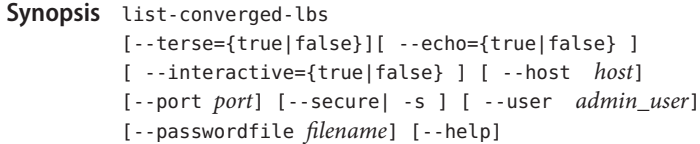

**Note –** This command is available only in domains that are configured to support clusters, such **Description** as domains that are created with the cluster profile.

Use the list-converged-lbs command to list all the converged load balancers.

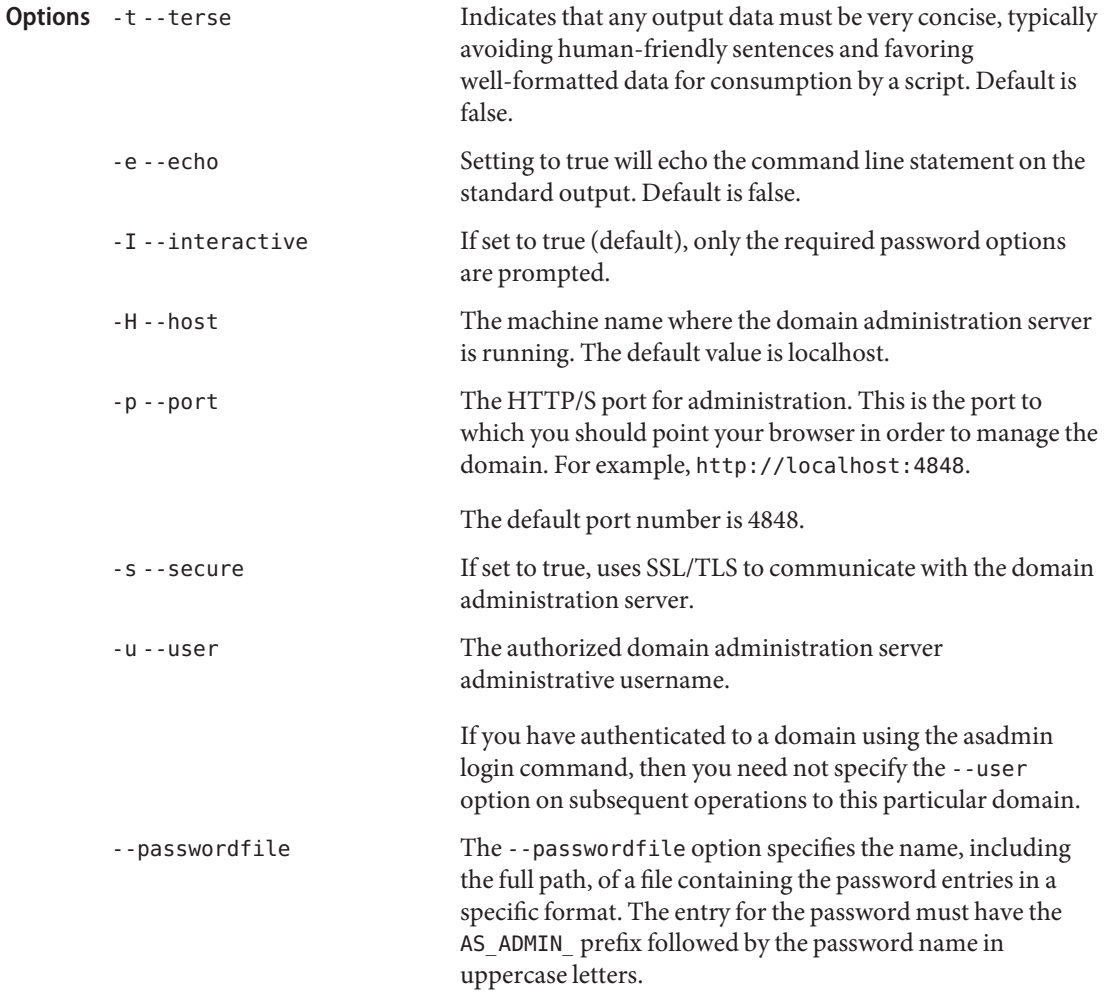

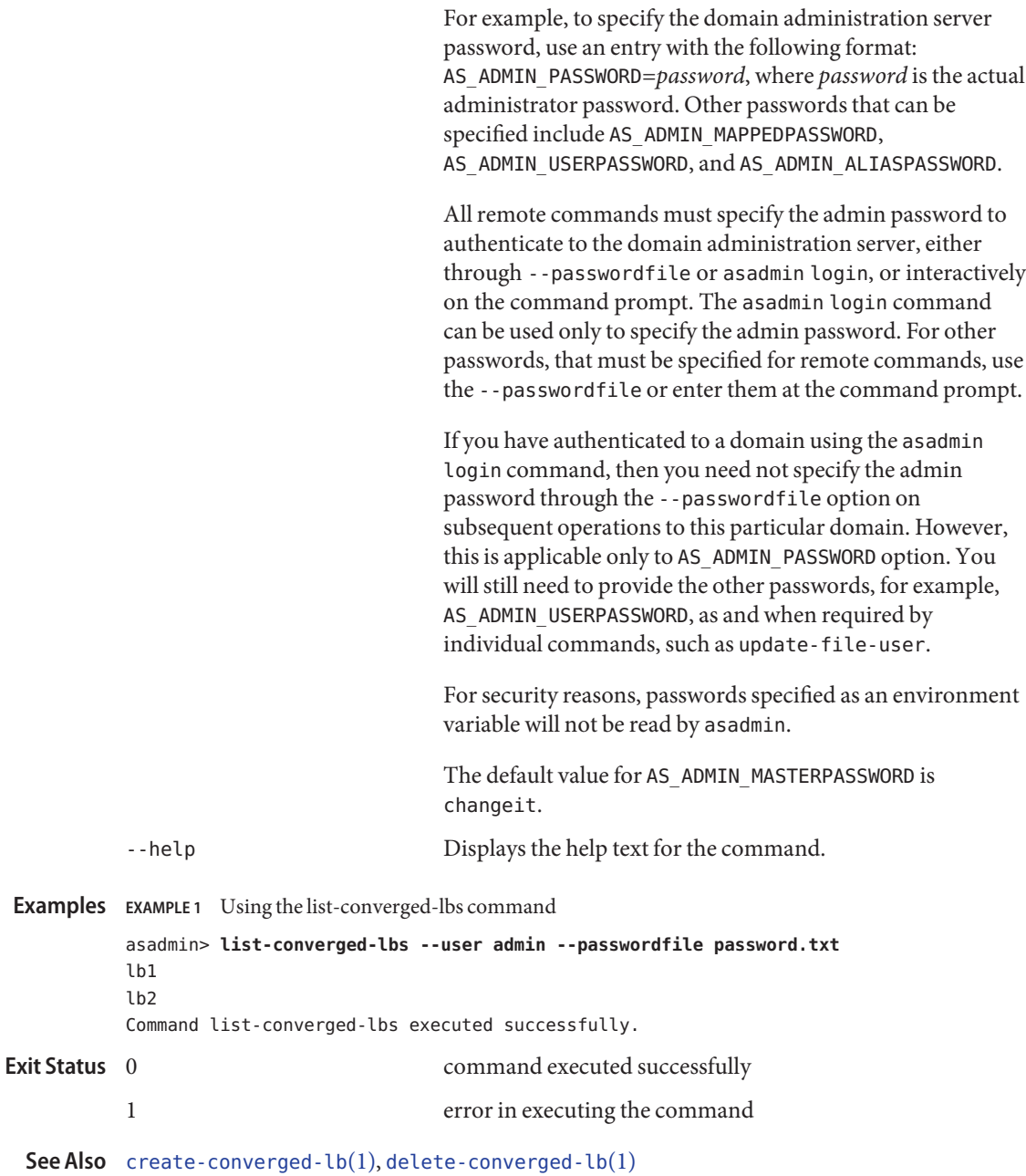

Name list-converged-lb-configs - lists configurations for converged load balancer

```
Synopsis list-converged-lb-configs
         [--terse={true|false}][ --echo={true|false} ]
         [ --interactive={true|false} ] [ --host host]
          [--port port] [--secure| -s ] [ --user admin_user]
         [--passwordfile filename] [--help]
          [target]
```
**Note –** This command is available only in domains that are configured to support clusters, such **Description** as domains that are created with the cluster profile.

> Use the list-converged-lb-configs command to list the converged load balancer configurations. You can list all the converged load balancer configurations or list the cluster they reference.

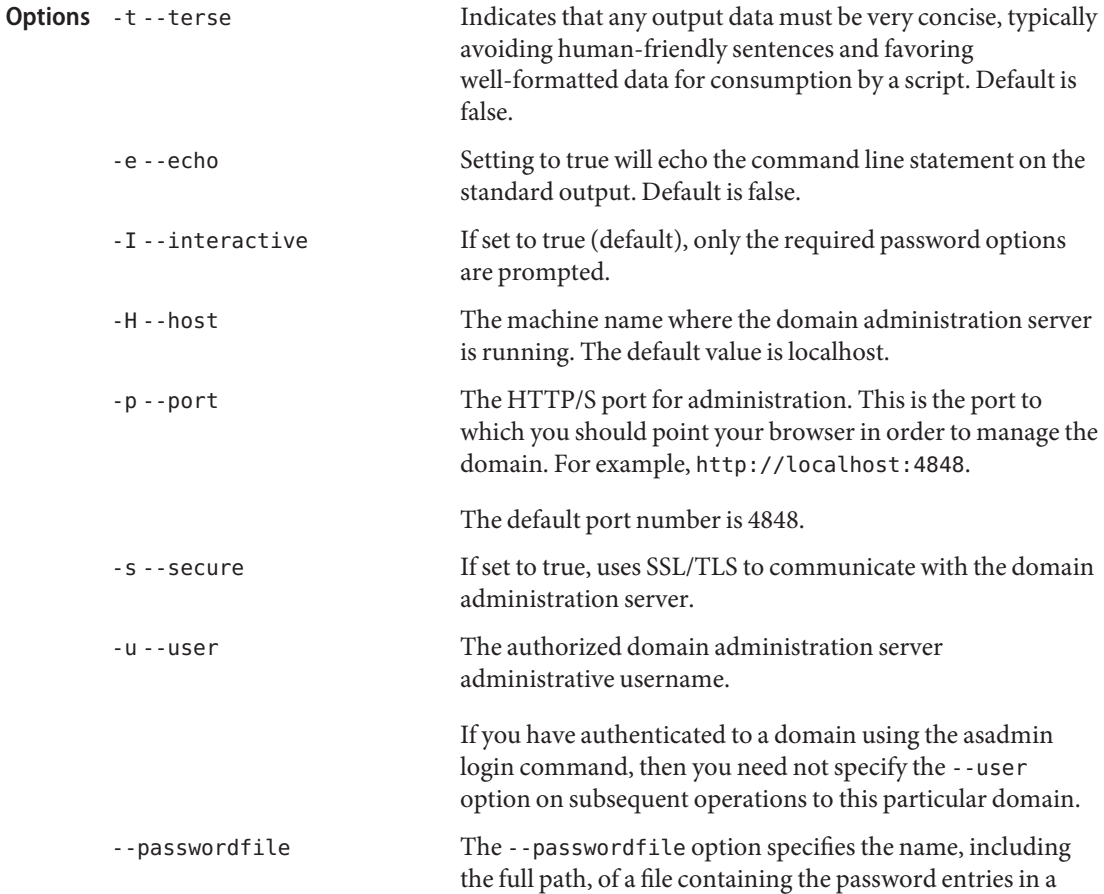

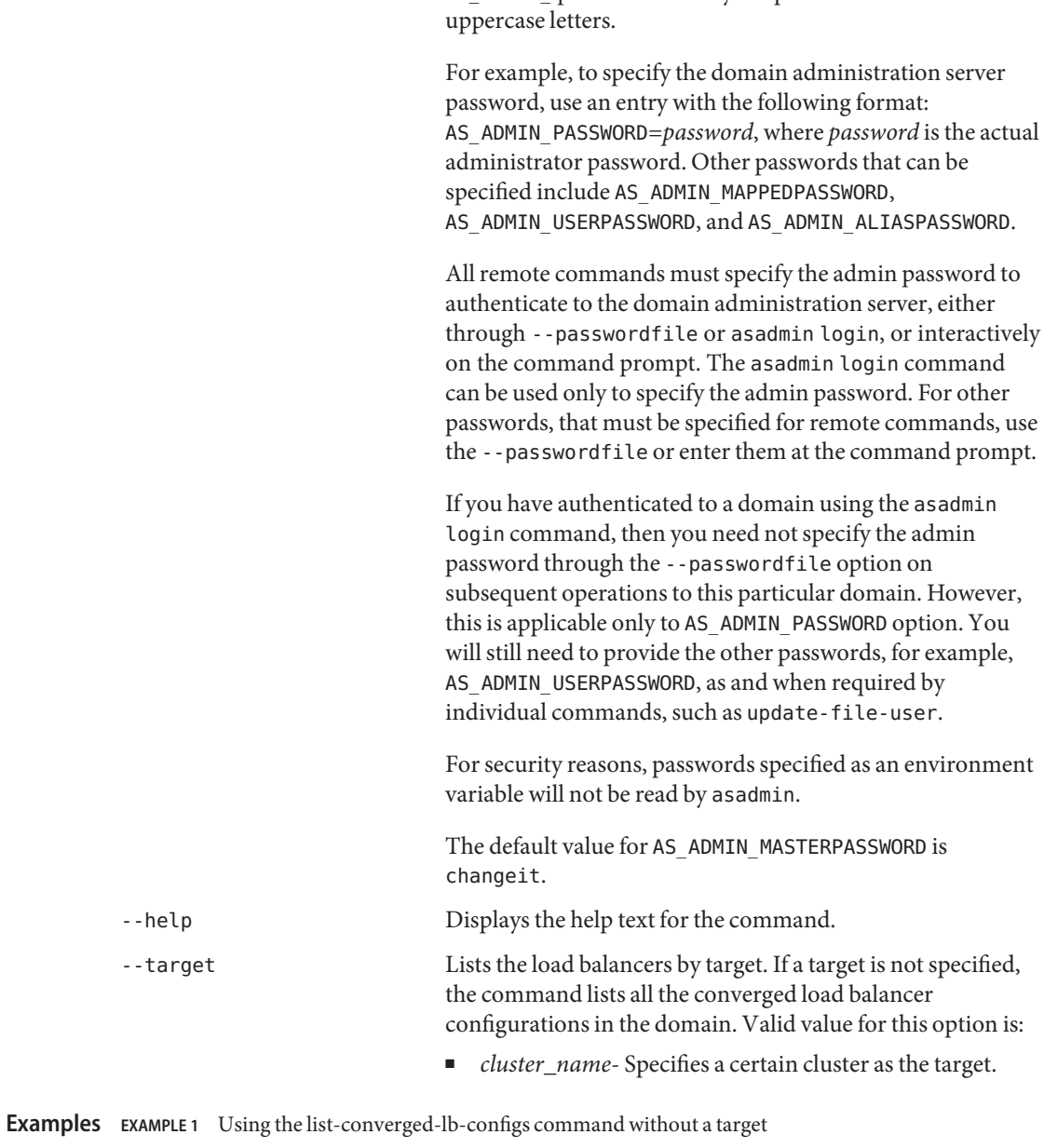

specific format. The entry for the password must have the AS ADMIN prefix followed by the password name in

asadmin> **list-converged-lb-configs --user admin --passwordfile file** mycluster-converged-lb-config serverinstlb

**EXAMPLE 1** Using the list-converged-lb-configs command without a target *(Continued)* Command list-converged-lb-configs executed successfully. **EXAMPLE 2** Using the list-converged-lb-configs command with the target operand. asadmin> **list-converged-lb-configs --user admin --passwordfile file mycluster** mycluster-converged-lb-config Command list-converged-lb-configs executed successfully. command executed successfully 1 error in executing the command See Also [delete-converged-lb-config](#page-269-0)(1), [create-converged-lb-config](#page-73-0)(1) **Exit Status**

Name list-custom-resources - gets all custom resources

```
Synopsis list-custom-resources
          [--terse={true|false}][ --echo={true|false} ]
         [ --interactive={true|false} ] [ --host host]
          [--port port] [--secure| -s ] [ --user admin_user]
          [--passwordfile filename] [--help]
          [target]
```
Description Use this command to list custom resources. This command is supported in remote mode only.

### Options -t--terse

Indicates that any output data must be very concise, typically avoiding human-friendly sentences and favoring well-formatted data for consumption by a script. Default is false.

-e --echo

Setting to true will echo the command line statement on the standard output. Default is false.

-I --interactive

If set to true (default), only the required password options are prompted.

-H --host

The machine name where the domain administration server is running. The default value is localhost.

-p --port

The HTTP/S port for administration. This is the port to which you should point your browser in order to manage the domain. For example, http://localhost:4848.

The default port number is 4848.

-s --secure

If set to true, uses SSL/TLS to communicate with the domain administration server.

-u --user

The authorized domain administration server administrative username.

If you have authenticated to a domain using the asadmin login command, then you need not specify the --user option on subsequent operations to this particular domain.

--passwordfile

The --passwordfile option specifies the name, including the full path, of a file containing the password entries in a specific format. The entry for the password must have the AS\_ADMIN\_ prefix followed by the password name in uppercase letters.

For example, to specify the domain administration server password, use an entry with the following format: AS\_ADMIN\_PASSWORD=*password*, where *password* is the actual administrator password. Other passwords that can be specified include AS\_ADMIN\_MAPPEDPASSWORD, AS\_ADMIN\_USERPASSWORD, and AS\_ADMIN\_ALIASPASSWORD.

All remote commands must specify the admin password to authenticate to the domain administration server, either through --passwordfile or asadmin login, or interactively on the command prompt. The asadmin login command can be used only to specify the admin password. For other passwords, that must be specified for remote commands, use the --passwordfile or enter them at the command prompt.

If you have authenticated to a domain using the asadmin login command, then you need not specify the admin password through the --passwordfile option on subsequent operations to this particular domain. However, this is applicable only to AS ADMIN PASSWORD option. You will still need to provide the other passwords, for example, AS\_ADMIN\_USERPASSWORD, as and when required by individual commands, such as update-file-user.

For security reasons, passwords specified as an environment variable will not be read by asadmin.

The default value for AS\_ADMIN\_MASTERPASSWORD is changeit.

--help

Displays the help text for the command.

# *target* **Operands**

This operand specifies the location of the custom resources. Valid targets are:

- server-Specifies the default server instance as the target. server is the name of the default server instance and is the default value.
- *domain\_name*-Specifies a certain domain as the target.
- *cluster\_name*-Specifies a certain cluster as the target.
- *instance\_name*-Specifies a certain server instance as the target.

Examples Example 1 Using the list-custom-resources command

The following example displays the usage of this command in a domain whose profile is the developer profile.

```
asadmin> list-custom-resources --user admin --passwordfile
passwords.txt --host plum --port 4848
sample_custom_resource01
sample custom resource02
Command list-custom-resources executed successfully.
```
**EXAMPLE 2** Using the list-custom-resources command with a target

The following example displays the usage of this command in a domain whose profile is the cluster profile or the enterprise profile.

asadmin> **list-custom-resources --user admin --passwordfile passwords.txt --host plum --port 4848 target6**

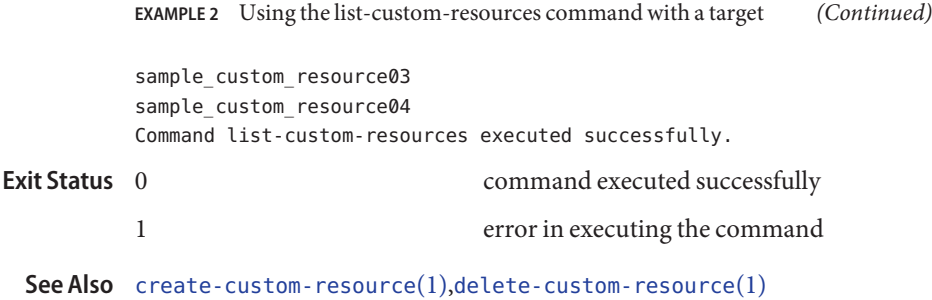

Name list-diameter-application - lists vendors for a specific Diameter application set.

```
Synopsis list-diameter-application
         [--terse={true|false}][ --echo={true|false} ]
         [ --interactive={true|false} ] [ --host host]
         [--port port] [--secure| -s ] [ --user admin_user]
         [--passwordfile filename] [--help]
          [ --target target]
          applicationsid
```
Description The list-diameter-application command lists vendors for a specific Diameter application set.

> **Note –** The Diameter Protocol Support is available to Sun customers from SunSolve at <http://sunsolve.sun.com>.

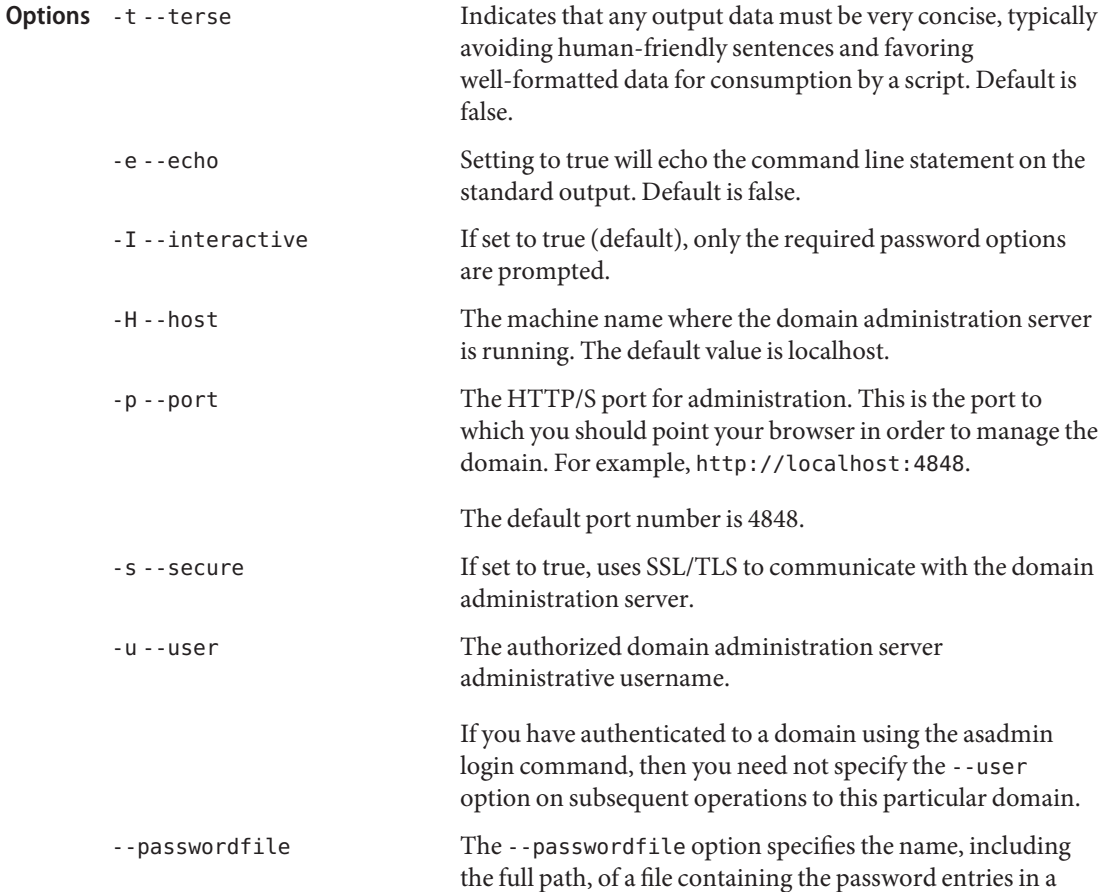

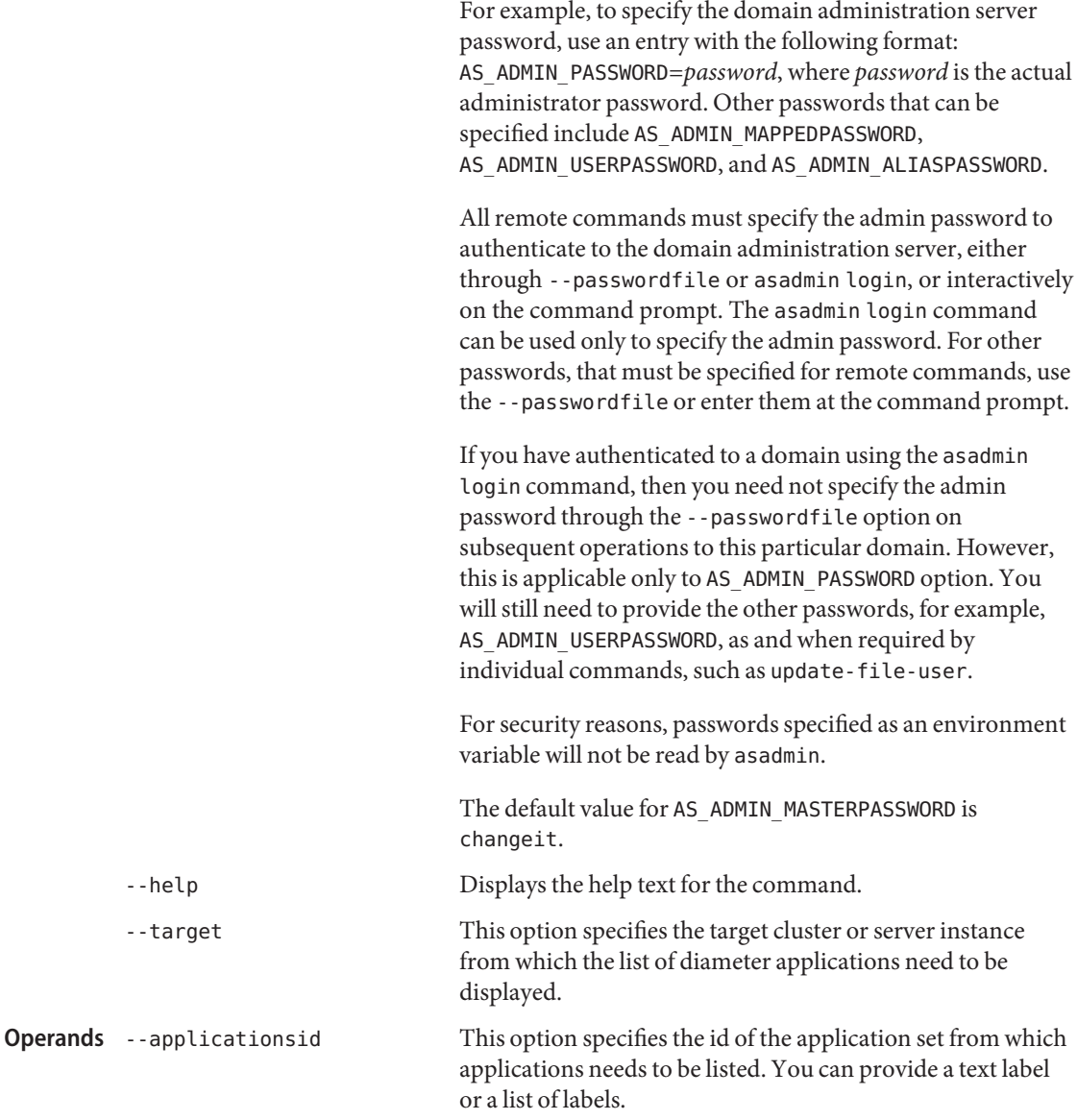

uppercase letters.

specific format. The entry for the password must have the AS\_ADMIN\_ prefix followed by the password name in

**EXAMPLE 1** Listing Diameter applications **Examples** asadmin> **list-diameter-application apps\_1** 10415 ommand create-diameter-service executed successfully. command executed successfully 1 error in executing the command See Also [create-diameter-application](#page-89-0)(1), [delete-diameter-application](#page-281-0)(1) **Exit Status**

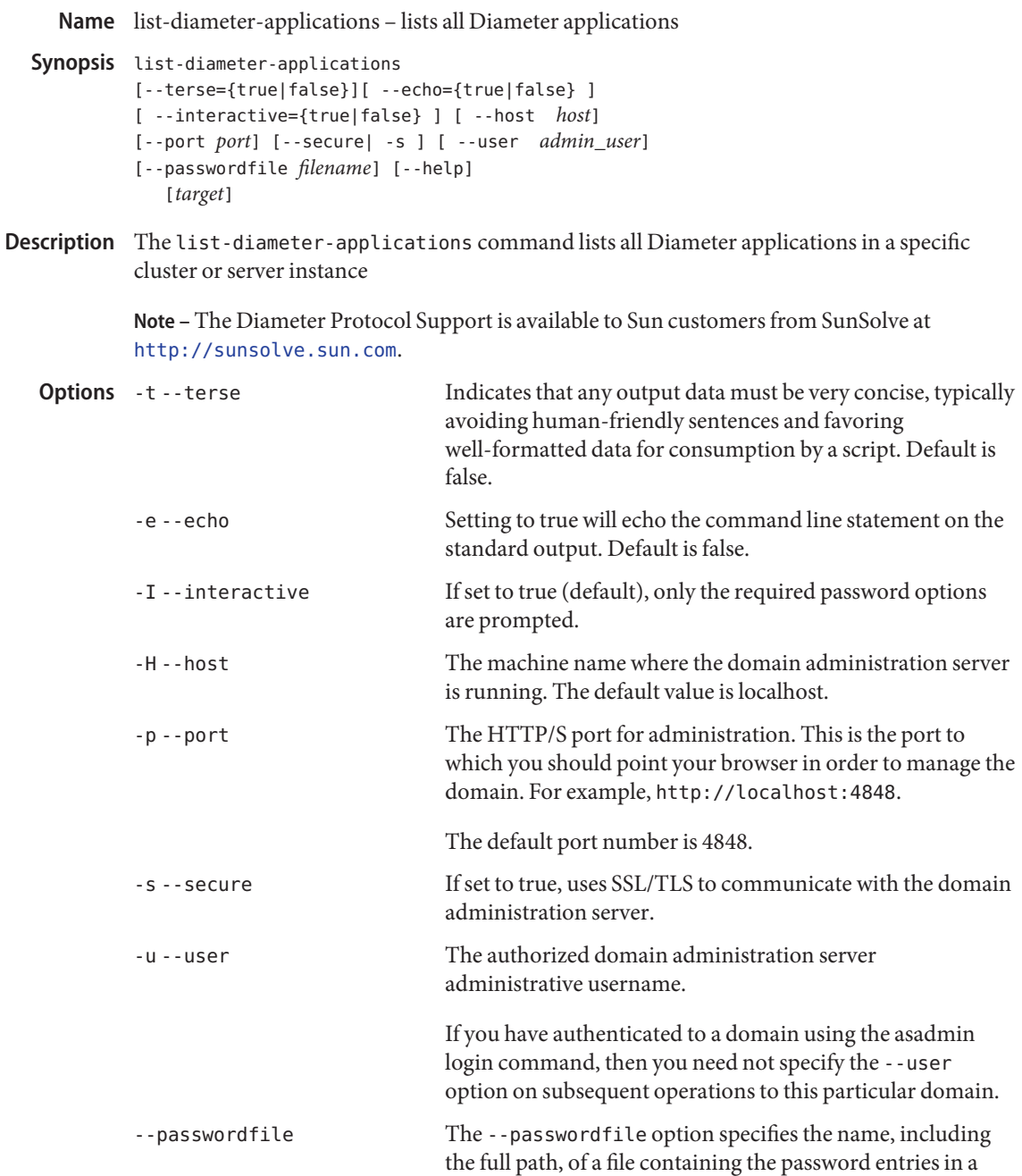

specific format. The entry for the password must have the AS ADMIN prefix followed by the password name in uppercase letters.

For example, to specify the domain administration server password, use an entry with the following format: AS\_ADMIN\_PASSWORD=*password*, where *password* is the actual administrator password. Other passwords that can be specified include AS\_ADMIN\_MAPPEDPASSWORD, AS ADMIN USERPASSWORD, and AS ADMIN ALIASPASSWORD.

All remote commands must specify the admin password to authenticate to the domain administration server, either through --passwordfile or asadmin login, or interactively on the command prompt. The asadmin login command can be used only to specify the admin password. For other passwords, that must be specified for remote commands, use the --passwordfile or enter them at the command prompt.

If you have authenticated to a domain using the asadmin login command, then you need not specify the admin password through the --passwordfile option on subsequent operations to this particular domain. However, this is applicable only to AS\_ADMIN\_PASSWORD option. You will still need to provide the other passwords, for example, AS ADMIN USERPASSWORD, as and when required by individual commands, such as update-file-user.

For security reasons, passwords specified as an environment variable will not be read by asadmin.

The default value for AS\_ADMIN\_MASTERPASSWORD is changeit.

-help Displays the help text for the command.

*target* This operand specifies the target cluster from which the application sets need to be listed.

**EXAMPLE 1** Listing all available Diameter applications **Examples**

**Operands**

asadmin> **list-diameter-applications** apps\_1 Command list-diameter-applications executed successfully.

command executed successfully 1 error in executing the command **Exit Status**

See Also [delete-diameter-applications](#page-284-0)(1)

Name list-diameter-peers - lists all peers in the Diameter Service.

```
Synopsis list-diameter-peers
         [--terse={true|false}][ --echo={true|false} ]
         [ --interactive={true|false} ] [ --host host]
         [--port port] [--secure| -s ] [ --user admin_user]
         [--passwordfile filename] [--help]
         [target]
```
Description The list-diameter-peers command lists all peers on the specified cluster or server instance.

**Note –** The Diameter Protocol Support is available to Sun customers from SunSolve at <http://sunsolve.sun.com>.

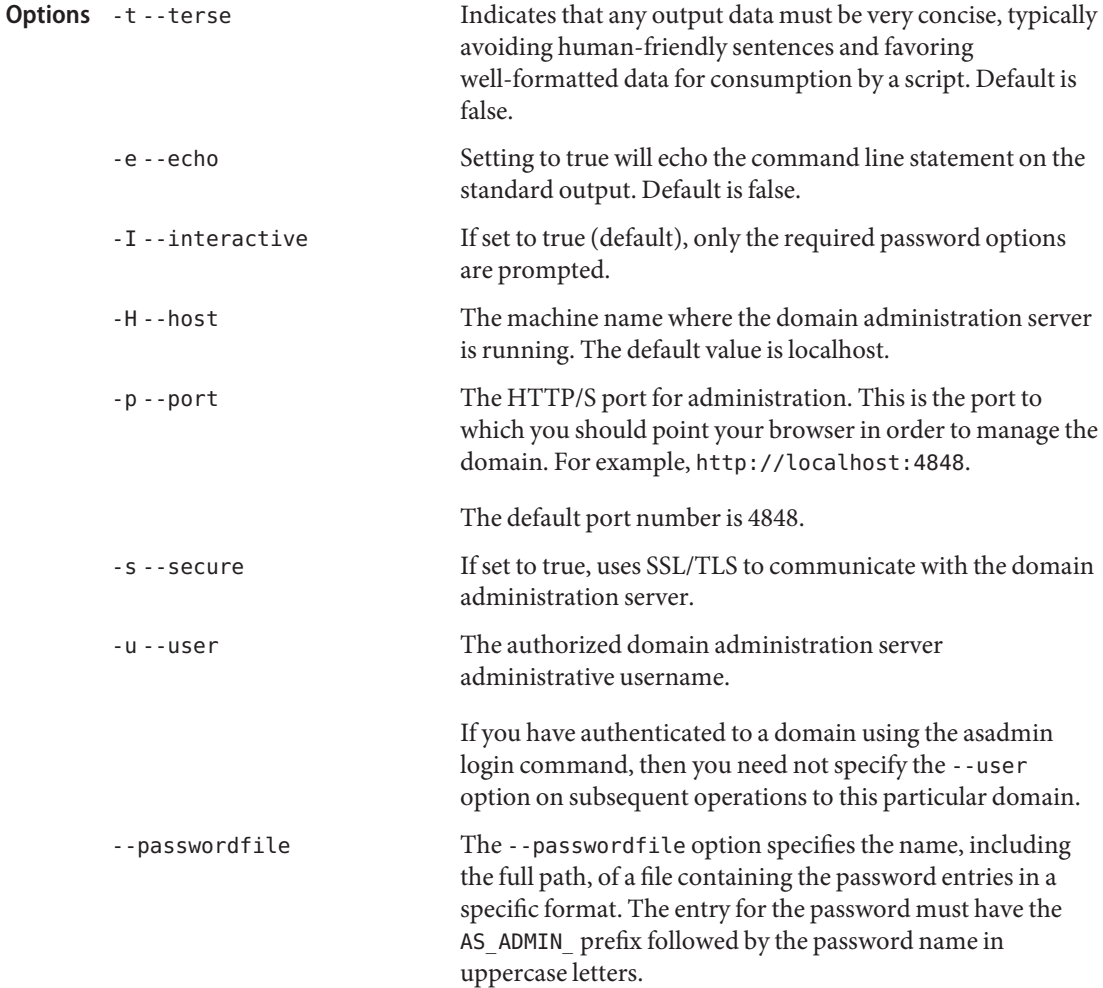

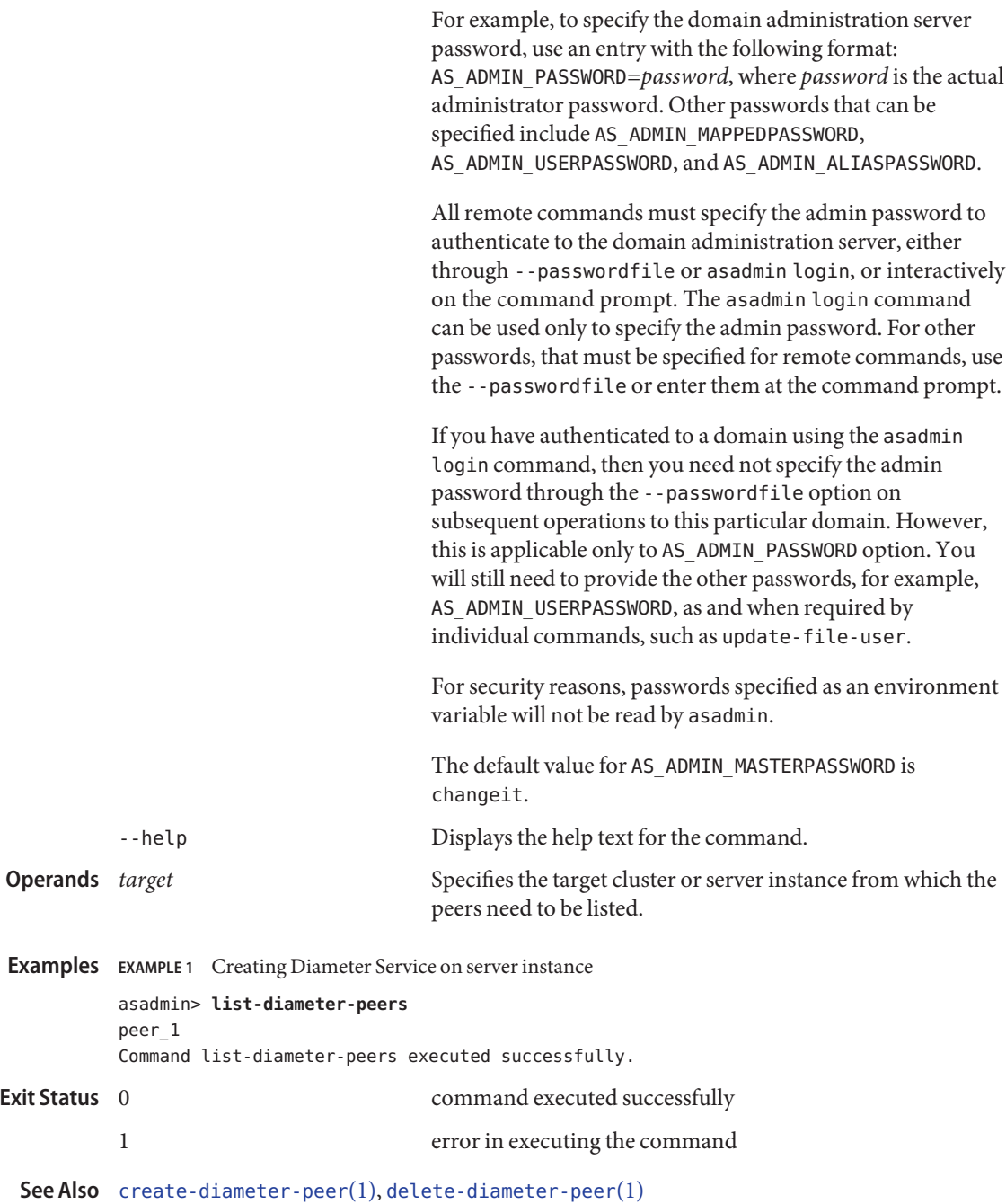

Name list-domains - lists the domains in the specified domain directory

Synopsis list-domains [--domaindir *install\_dir*/domains] [--terse=*false*] [--echo=*false*]

Description Use the list-domains command to list the domain. If the domain directory is not specified, the domain in the default *install\_dir*/domains directory is listed. If there is more that one domain, the *domain\_name* operand must be identified.

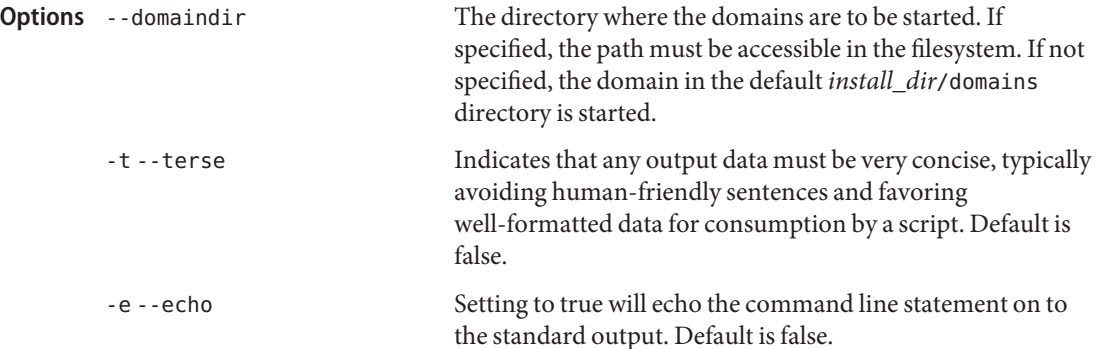

**EXAMPLE 1** Using the list-domains command **Examples**

asadmin> **list-domains** domain1 running sampleDomain not running Command list-domains executed successfully

Where: domain1 and sampleDomain are the domains located in the default install\_dir/domains directory.

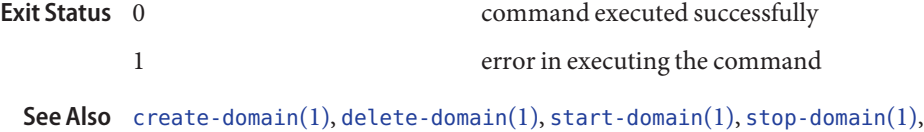

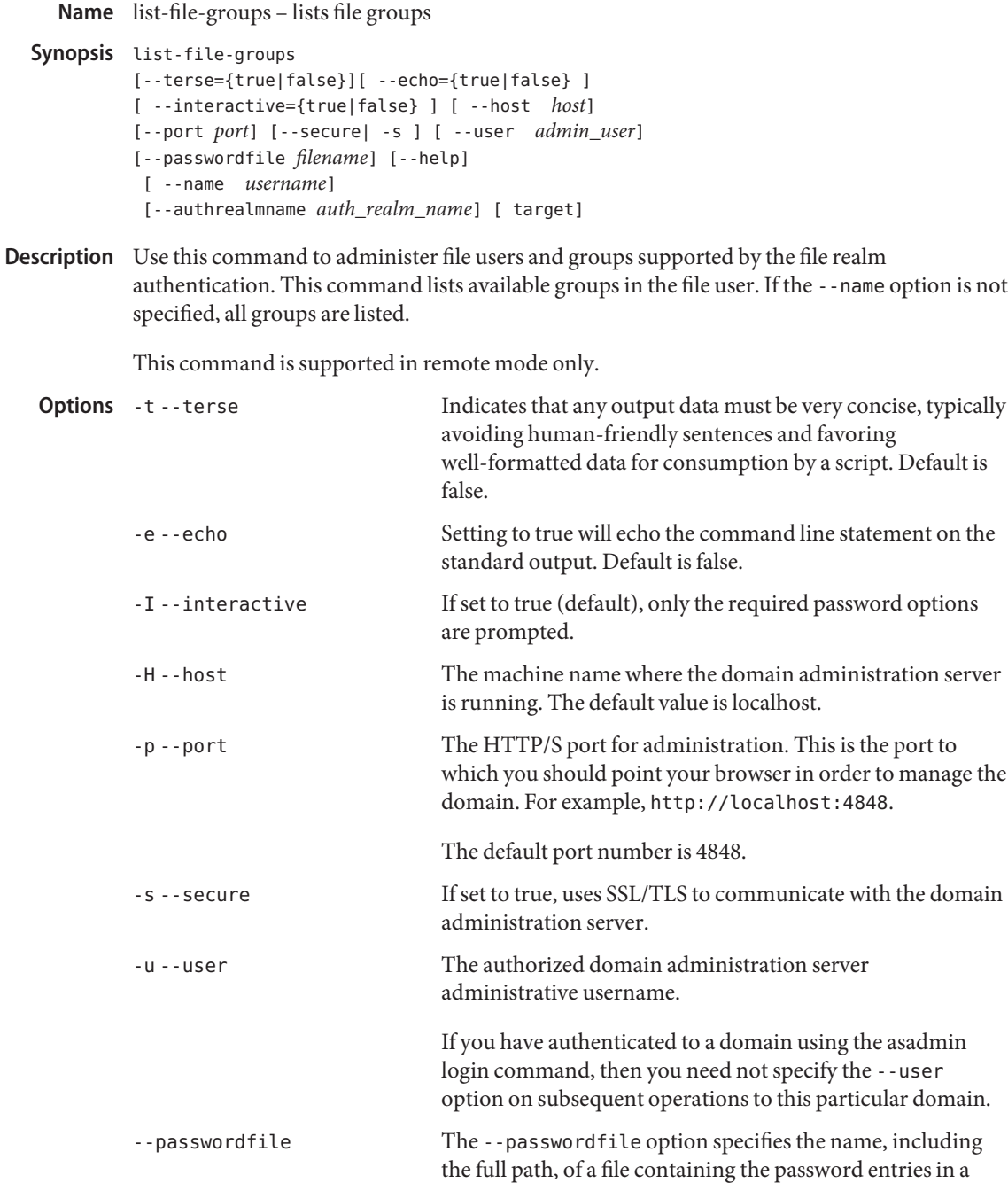

specific format. The entry for the password must have the AS ADMIN prefix followed by the password name in uppercase letters.

For example, to specify the domain administration server password, use an entry with the following format: AS\_ADMIN\_PASSWORD=*password*, where *password* is the actual administrator password. Other passwords that can be specified include AS\_ADMIN\_MAPPEDPASSWORD, AS\_ADMIN\_USERPASSWORD, and AS\_ADMIN\_ALIASPASSWORD.

All remote commands must specify the admin password to authenticate to the domain administration server, either through --passwordfile or asadmin login, or interactively on the command prompt. The asadmin login command can be used only to specify the admin password. For other passwords, that must be specified for remote commands, use the --passwordfile or enter them at the command prompt.

If you have authenticated to a domain using the asadmin login command, then you need not specify the admin password through the --passwordfile option on subsequent operations to this particular domain. However, this is applicable only to AS\_ADMIN\_PASSWORD option. You will still need to provide the other passwords, for example, AS ADMIN USERPASSWORD, as and when required by individual commands, such as update-file-user.

For security reasons, passwords specified as an environment variable will not be read by asadmin.

The default value for AS\_ADMIN\_MASTERPASSWORD is changeit.

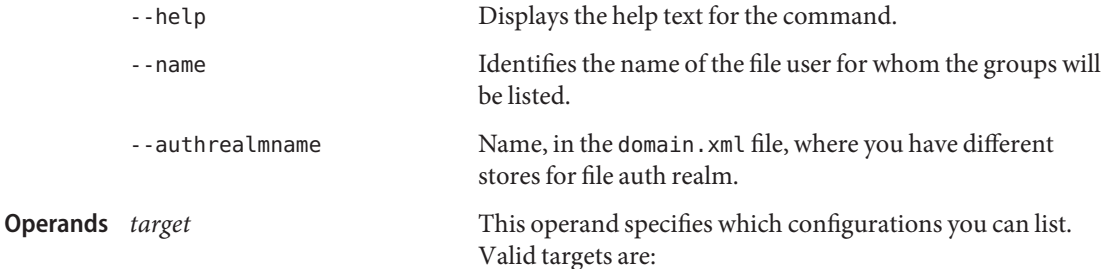

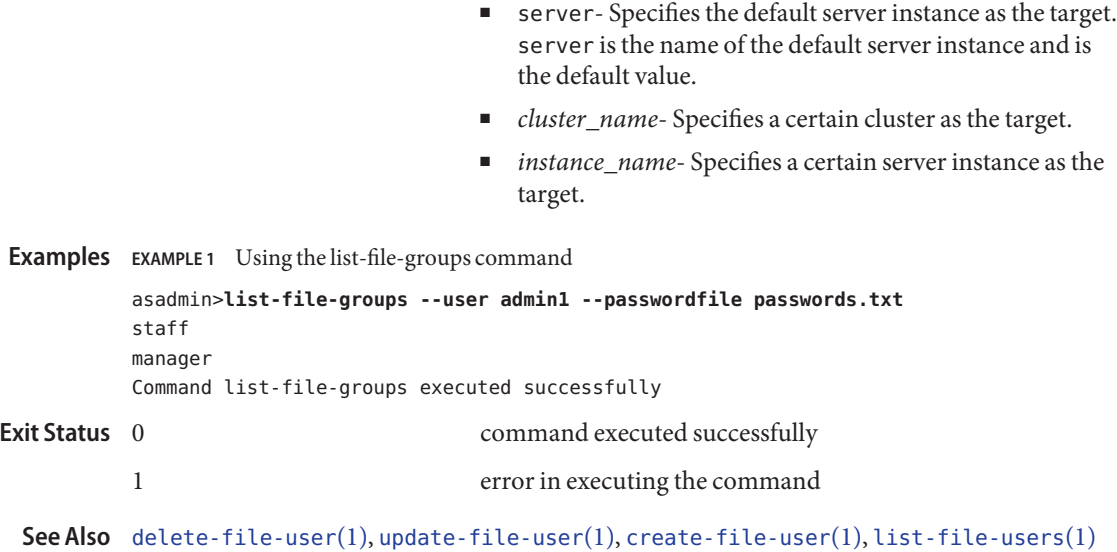
Name list-file-users - lists the file users

```
Synopsis list-file-users
         [--terse={true|false}][ --echo={true|false} ]
         [ --interactive={true|false} ] [ --host host]
         [--port port] [--secure| -s ] [ --user admin_user]
         [--passwordfile filename] [--help]
          [target]
```
Description The list-file-users command creates a list of file users supported by file realm authentication.

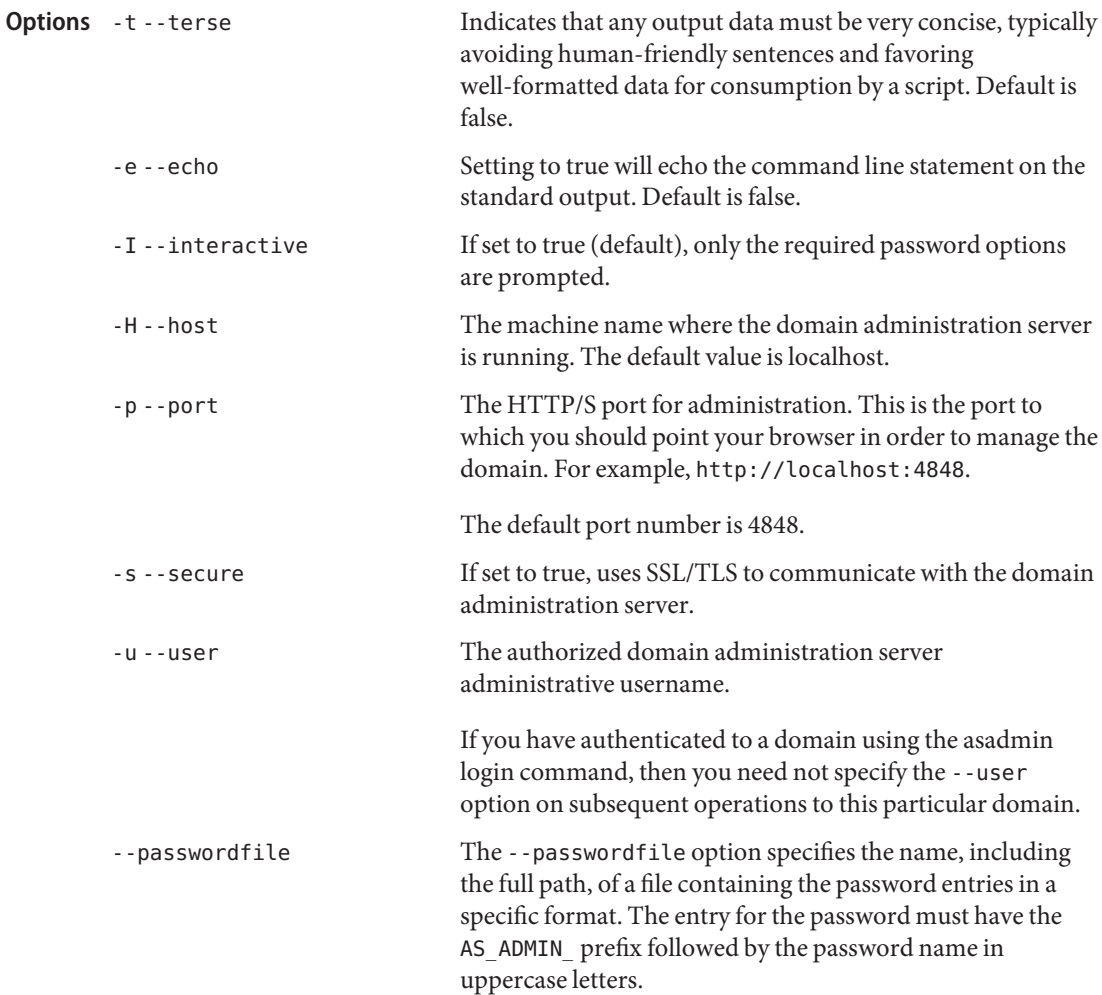

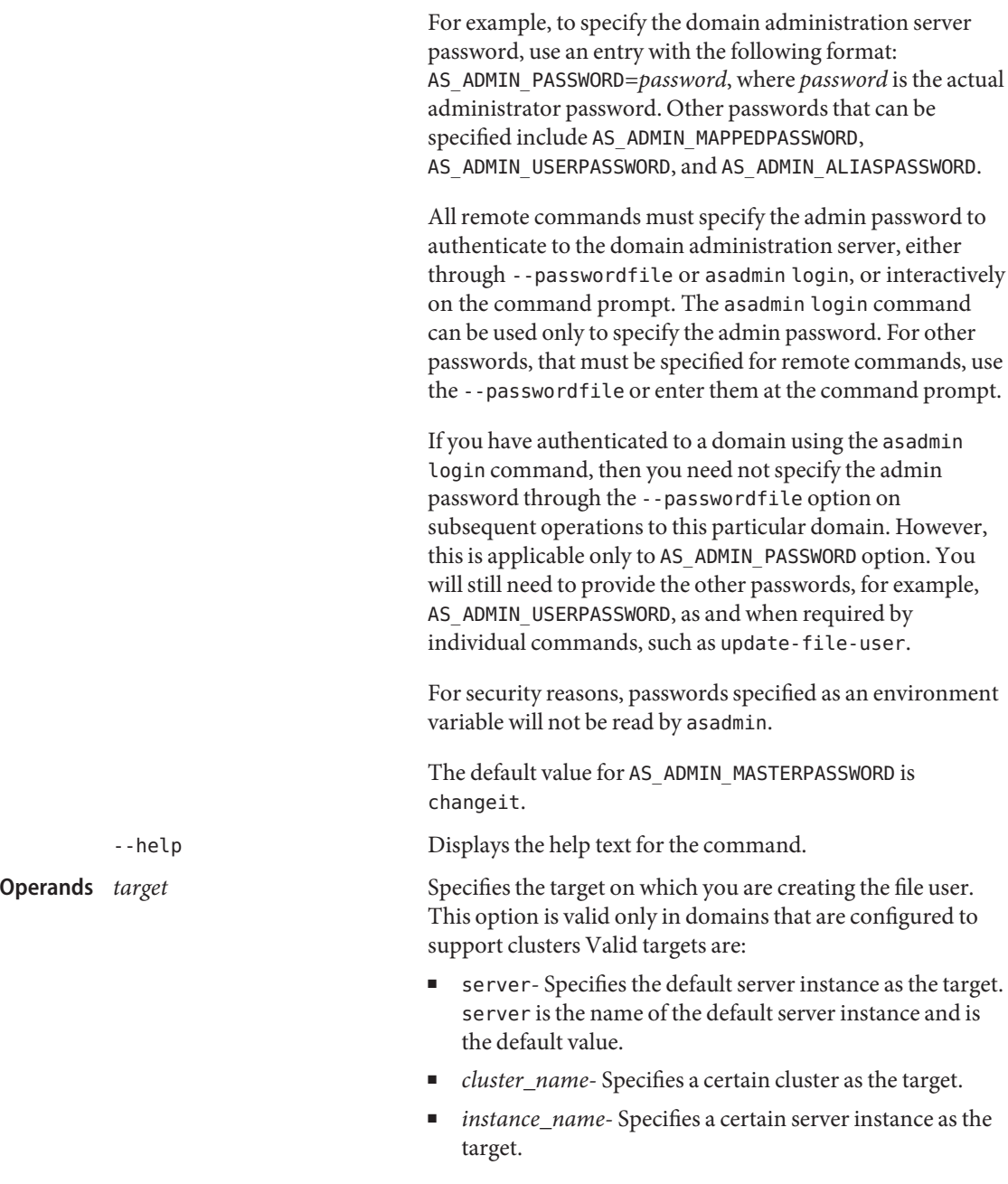

```
EXAMPLE 1 Using the list-file-users command
Examples
           asadmin> list-file-users instance1 --user admin1 --passwordfile passwords.txt
           sample_user05
           sample user08
           sample user12
           Command list-file-users executed successfully
                                        command executed successfully
           1 error in executing the command
  \textsf{See Also}create-file-user(1), delete-file-user}(1), update-file-user}(1), list-file-groups}(1)Exit Status
```
Name list-http-lb-configs - lists load balancer configurations Synopsis list-http-lb-configs [--terse={true|false}][ --echo={true|false} ] [ --interactive={true|false} ] [ --host *host*] [--port *port*] [--secure| -s ] [ --user *admin\_user*] [--passwordfile *filename*] [--help] [*target*] **Note –** This command is available only in domains that are configured to support clusters, such **Description** as domains that are created with the cluster profile. Use the list-http-lb-configs command to list the load balancer configurations. List them all or list them by the cluster or server instance they reference. Indicates that any output data must be very concise, typically avoiding human-friendly sentences and favoring well-formatted data for consumption by a script. Default is false. -e --echo Setting to true will echo the command line statement on the standard output. Default is false. -I --interactive If set to true (default), only the required password options are prompted. -H --host The machine name where the domain administration server is running. The default value is localhost. -p --port The HTTP/S port for administration. This is the port to which you should point your browser in order to manage the domain. For example, http://localhost:4848. The default port number is 4848. -s --secure If set to true, uses SSL/TLS to communicate with the domain administration server. -u --user The authorized domain administration server administrative username. If you have authenticated to a domain using the asadmin login command, then you need not specify the --user option on subsequent operations to this particular domain. --passwordfile The --passwordfile option specifies the name, including the full path, of a file containing the password entries in a **Options**

specific format. The entry for the password must have the AS ADMIN prefix followed by the password name in uppercase letters.

For example, to specify the domain administration server password, use an entry with the following format: AS\_ADMIN\_PASSWORD=*password*, where *password* is the actual administrator password. Other passwords that can be specified include AS\_ADMIN\_MAPPEDPASSWORD, AS ADMIN USERPASSWORD, and AS ADMIN ALIASPASSWORD.

All remote commands must specify the admin password to authenticate to the domain administration server, either through --passwordfile or asadmin login, or interactively on the command prompt. The asadmin login command can be used only to specify the admin password. For other passwords, that must be specified for remote commands, use the --passwordfile or enter them at the command prompt.

If you have authenticated to a domain using the asadmin login command, then you need not specify the admin password through the --passwordfile option on subsequent operations to this particular domain. However, this is applicable only to AS\_ADMIN\_PASSWORD option. You will still need to provide the other passwords, for example, AS ADMIN USERPASSWORD, as and when required by individual commands, such as update-file-user.

For security reasons, passwords specified as an environment variable will not be read by asadmin.

The default value for AS\_ADMIN\_MASTERPASSWORD is changeit.

-help Displays the help text for the command.

**Operands**

Lists the load balancers by target. Valid values are:

- *cluster\_name*-Specifies a certain cluster as the target.
- *instance\_name-Specifies a certain server instance as the* target.

**EXAMPLE 1** Using the list-http-lb-configs command without a target **Examples**

```
asadmin> list-http-lb-configs --user admin --passwordfile file
mycluster-http-lb-config
serverinstlb
```
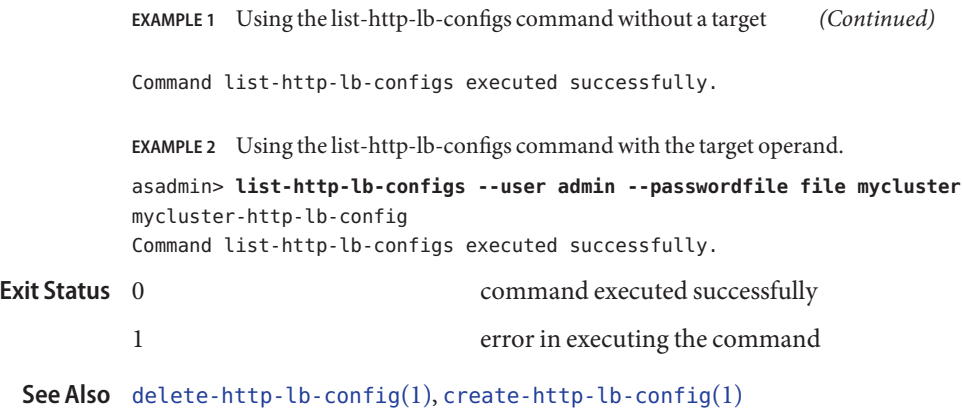

Name list-http-lbs - lists load balancers

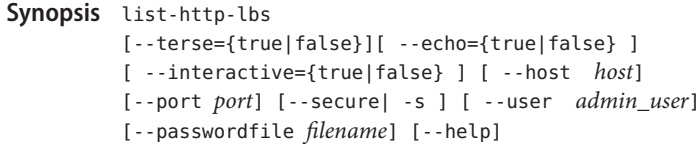

**Note –** This command is available only in domains that are configured to support clusters, such **Description** as domains that are created with the cluster profile.

Use the list-http-lbs command to list physical load balancers.

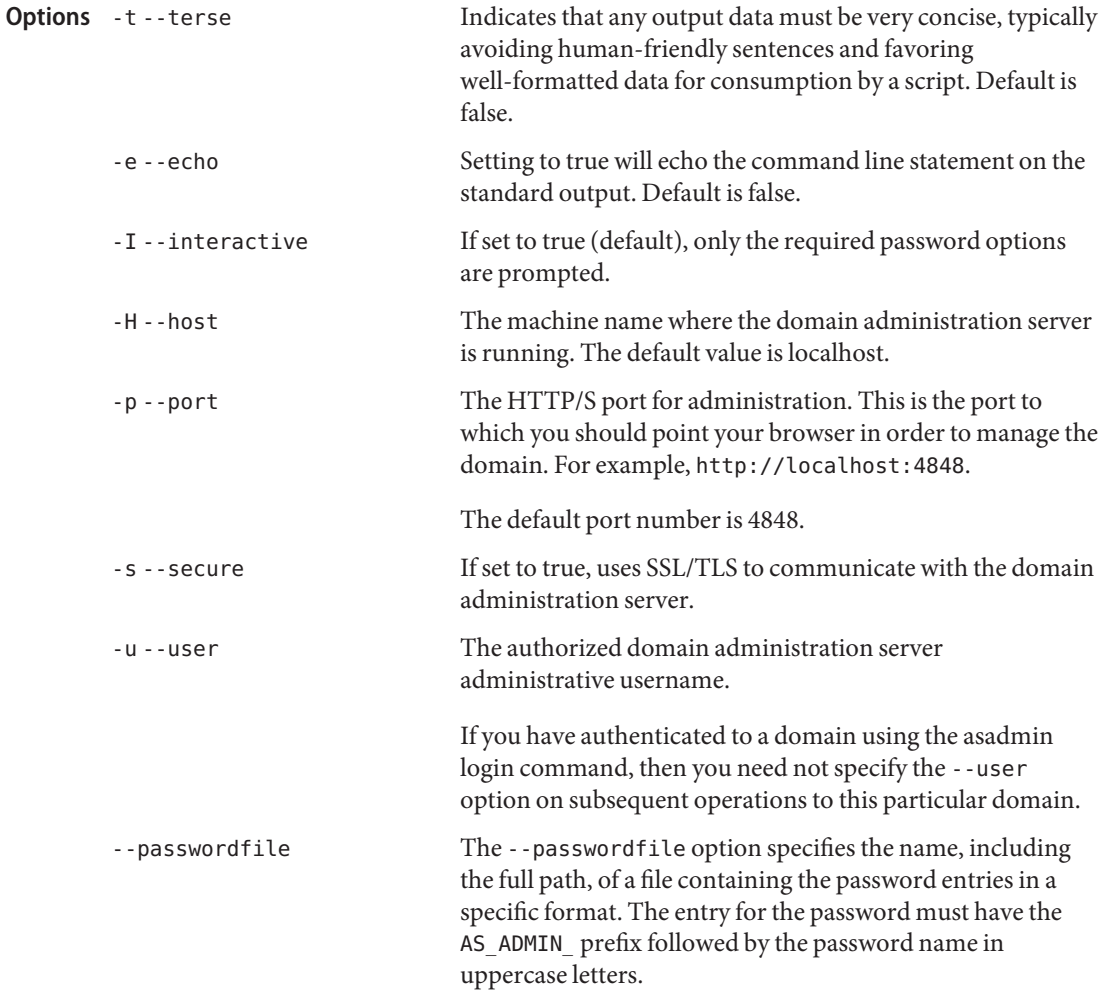

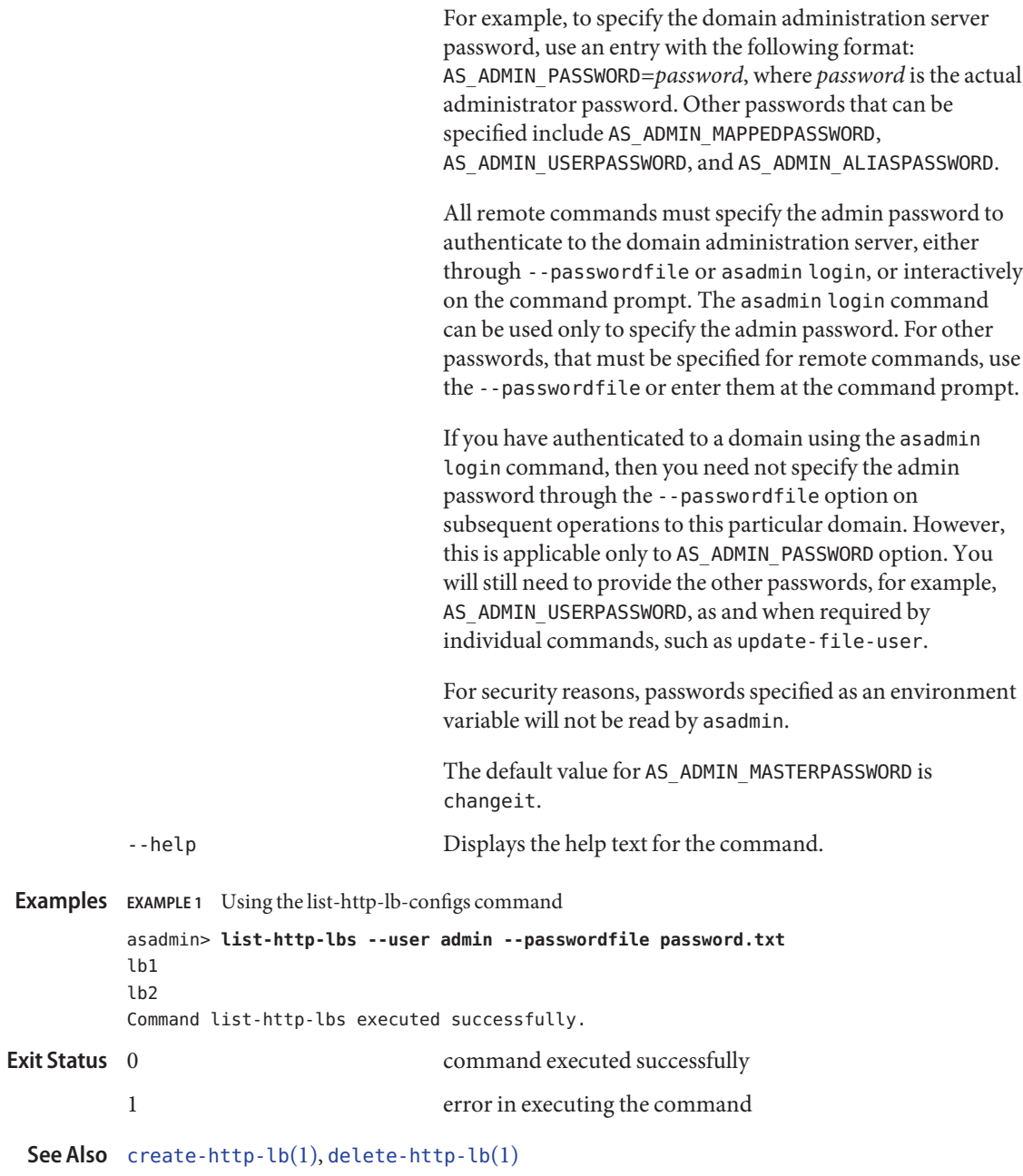

Name list-http-listeners - lists the existing HTTP listeners

```
Synopsis list-http-listeners
         [--terse={true|false}][ --echo={true|false} ]
         [ --interactive={true|false} ] [ --host host]
         [--port port] [--secure| -s ] [ --user admin_user]
         [--passwordfile filename] [--help]
          [target]
```
Description The list-http-listeners command lists the existing HTTP listeners. This command is supported in remote mode only.

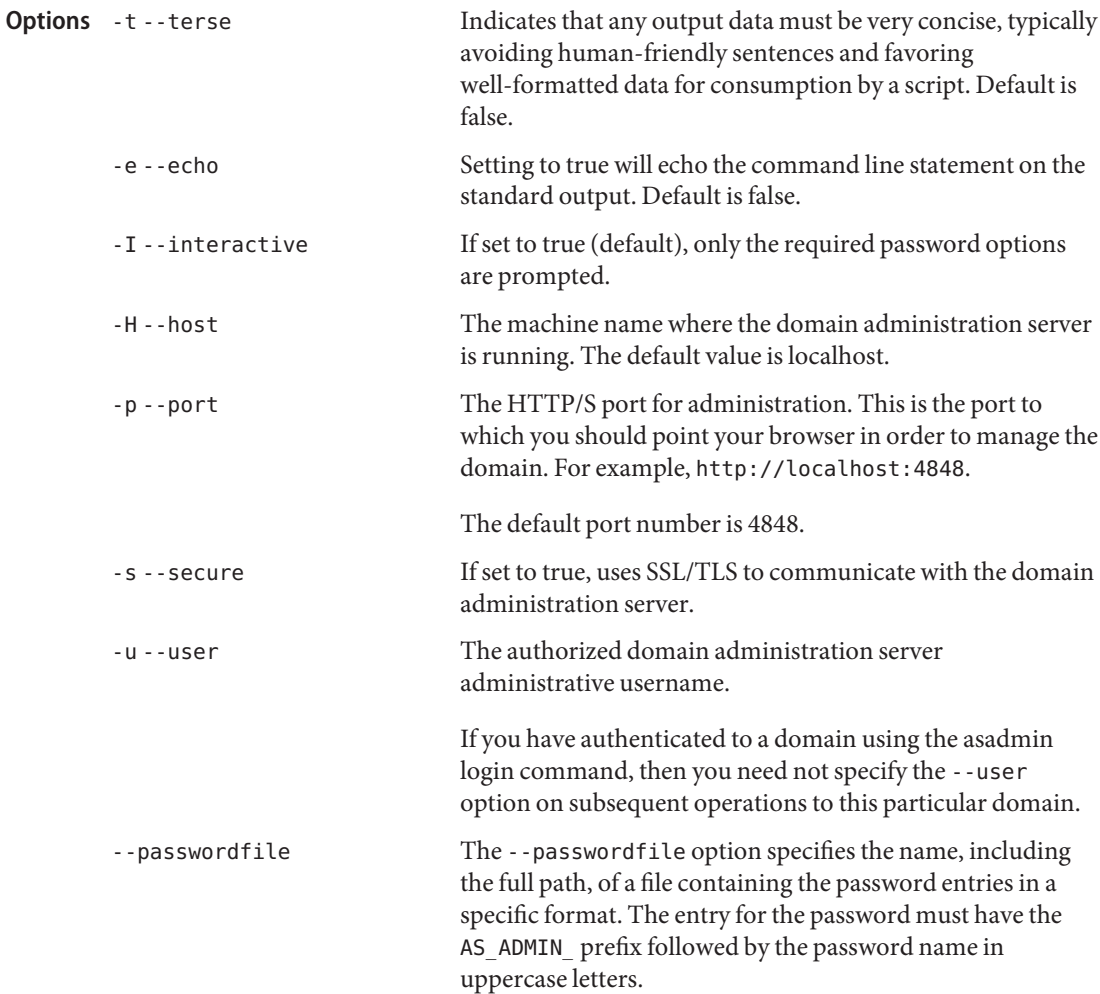

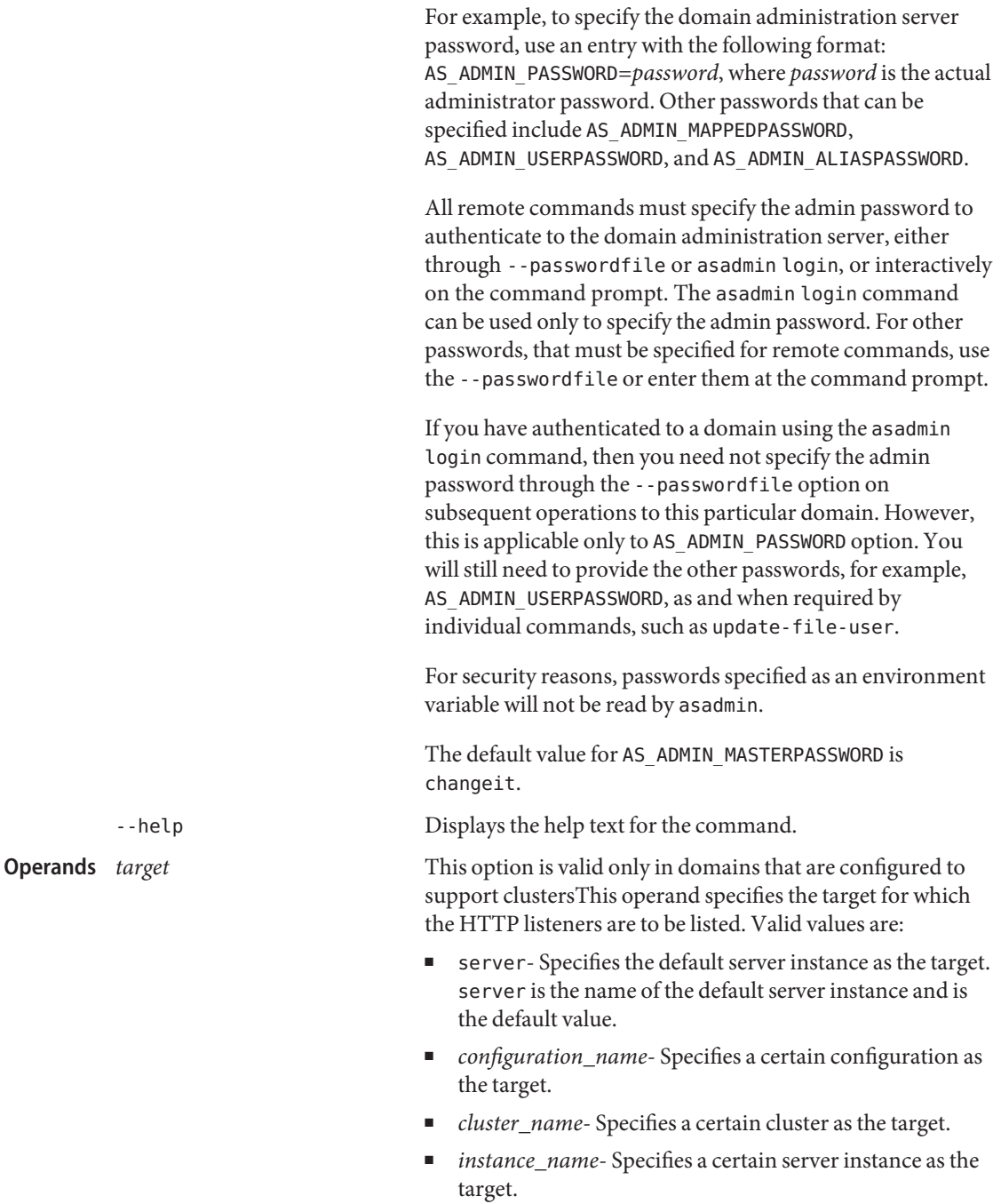

**EXAMPLE 1** Using the list-http-listeners command **Examples**

The following command lists all the HTTP listeners for the server instance:

```
asadmin> list-http-listeners --user admin1
          --passwordfile passwords.txt --host host1 --port 5001
          http-listener-1
          http-listener-2
          admin-listener
          Command list-http-listeners executed successfully.
                                     command executed successfully
          1 error in executing the command
Exit Status
```
**See Also** [create-http-listener](#page-118-0)(1), [delete-http-listener](#page-308-0)(1)

Name list-iiop-listeners - lists the existing IIOP listeners Synopsis list-iiop-listeners [--terse={true|false}][ --echo={true|false} ] [ --interactive={true|false} ] [ --host *host*] [--port *port*] [--secure| -s ] [ --user *admin\_user*] [--passwordfile *filename*] [--help] [*target*] Description The list-iiop-listeners command lists the existing IIOP listeners. This command is supported in remote mode only. Indicates that any output data must be very concise, typically avoiding human-friendly sentences and favoring well-formatted data for consumption by a script. Default is false. -e --echo Setting to true will echo the command line statement on the standard output. Default is false. -I --interactive If set to true (default), only the required password options are prompted. -H --host The machine name where the domain administration server is running. The default value is localhost. -p --port The HTTP/S port for administration. This is the port to which you should point your browser in order to manage the domain. For example, http://localhost:4848. The default port number is 4848. -s --secure If set to true, uses SSL/TLS to communicate with the domain administration server. -u --user The authorized domain administration server administrative username. If you have authenticated to a domain using the asadmin login command, then you need not specify the --user option on subsequent operations to this particular domain. --passwordfile The --passwordfile option specifies the name, including the full path, of a file containing the password entries in a specific format. The entry for the password must have the AS\_ADMIN\_ prefix followed by the password name in uppercase letters. **Options**

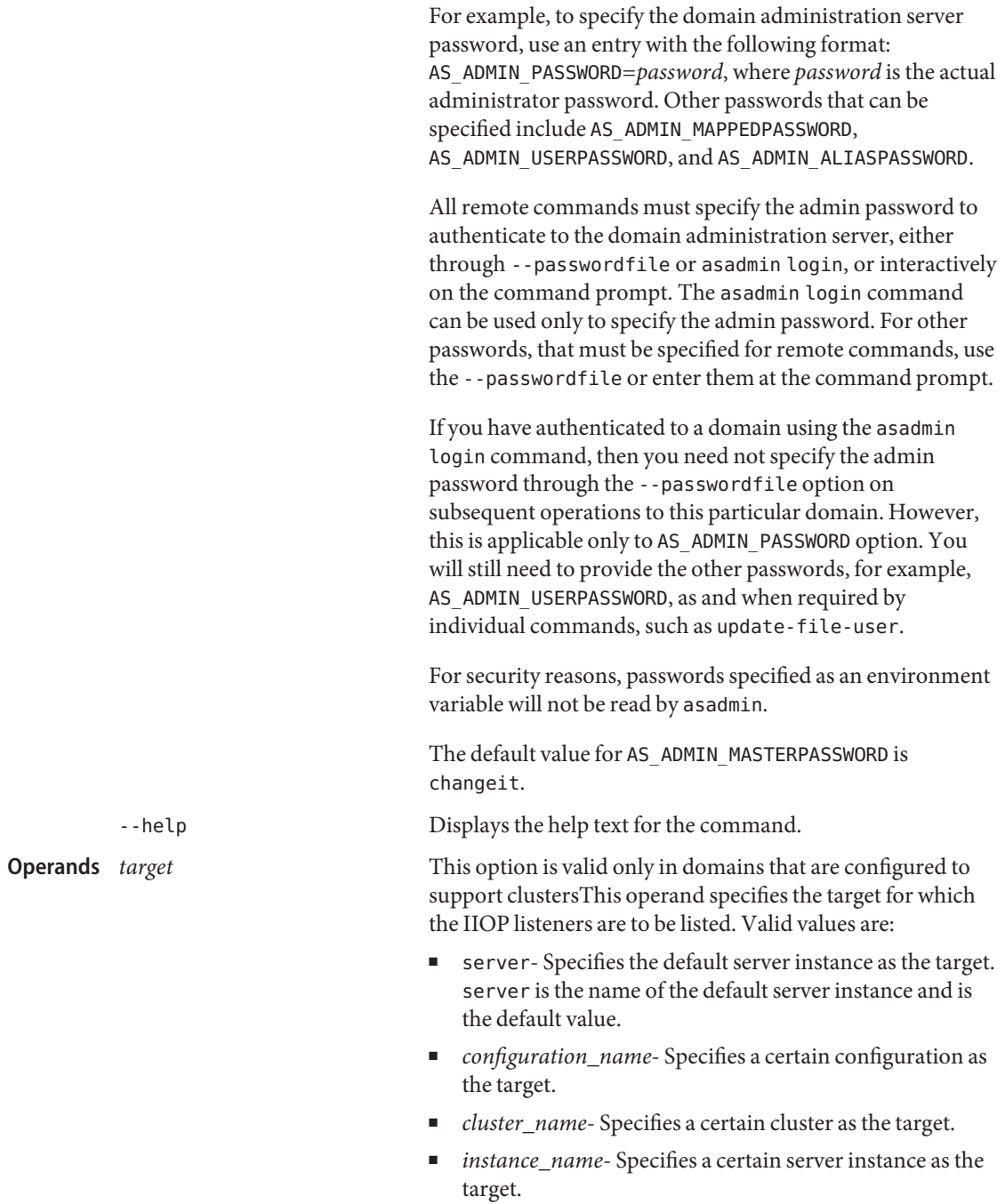

### **EXAMPLE 1** Using the list-iiop-listeners command **Examples**

The following command lists all the IIOP listeners for the server instance:

```
asadmin> list-iiop-listeners --user admin
          --passwordfile passwords.txt --host host1 --port 7070
          orb-listener-1
          SSL
          SSL_MUTUALAUTH
          sample_iiop_listener
          Command list-iiop-listeners executed successfully.
                                    command executed successfully
          1 error in executing the command
  create-iiop-listenerdelete-iiop-listener(1)
Exit Status
```
list-instances – lists all the server instances while indicating if they are running or not. **Name**

```
Synopsis list-instances
          [--terse={true|false}][ --echo={true|false} ]
          [ --interactive={true|false} ] [ --host host]
          [--port port] [--secure| -s ] [ --user admin_user]
          [--passwordfile filename] [--help]
          [target]
```
Description Use the list-instances to list all the instances in a server. To list remote instances, the named administration server must be running on the hostname and port number specified. The user authenticates using the password identified for the administration server.

## Options -t--terse

Indicates that any output data must be very concise, typically avoiding human-friendly sentences and favoring well-formatted data for consumption by a script. Default is false.

-e --echo

Setting to true will echo the command line statement on the standard output. Default is false.

-I --interactive

If set to true (default), only the required password options are prompted.

-H --host

The machine name where the domain administration server is running. The default value is localhost.

-p --port

The HTTP/S port for administration. This is the port to which you should point your browser in order to manage the domain. For example, http://localhost:4848.

The default port number is 4848.

-s --secure

If set to true, uses SSL/TLS to communicate with the domain administration server.

-u --user

The authorized domain administration server administrative username.

If you have authenticated to a domain using the asadmin login command, then you need not specify the --user option on subsequent operations to this particular domain.

--passwordfile

The --passwordfile option specifies the name, including the full path, of a file containing the password entries in a specific format. The entry for the password must have the AS ADMIN prefix followed by the password name in uppercase letters.

For example, to specify the domain administration server password, use an entry with the following format: AS\_ADMIN\_PASSWORD=*password*, where *password* is the actual

administrator password. Other passwords that can be specified include AS\_ADMIN\_MAPPEDPASSWORD, AS\_ADMIN\_USERPASSWORD, and AS\_ADMIN\_ALIASPASSWORD.

All remote commands must specify the admin password to authenticate to the domain administration server, either through --passwordfile or asadmin login, or interactively on the command prompt. The asadmin login command can be used only to specify the admin password. For other passwords, that must be specified for remote commands, use the --passwordfile or enter them at the command prompt.

If you have authenticated to a domain using the asadmin login command, then you need not specify the admin password through the --passwordfile option on subsequent operations to this particular domain. However, this is applicable only to AS\_ADMIN\_PASSWORD option. You will still need to provide the other passwords, for example, AS\_ADMIN\_USERPASSWORD, as and when required by individual commands, such as update-file-user.

For security reasons, passwords specified as an environment variable will not be read by asadmin.

The default value for AS\_ADMIN\_MASTERPASSWORD is changeit.

--help

Displays the help text for the command.

## *target* **Operands**

This is the name of the target domain associated with the instances you want listed. Valid values are:

- server-Specifies the default server instance as the target. server is the name of the default server instance and is the default value.
- nodeagent\_name- Specifies a certain nodeagent as the target.
- cluster\_name- Specifies a certain cluster as the target.
- *instance\_name-Specifies a certain server instance as the target.*

## **EXAMPLE 1** Using list-instances: **Examples**

```
asadmin> list-instances --user admin --passwordfile passwords.txt
           --host pigeon --port 4848
           i1 not running
           i2 not running
           Command list-instances executed successfully.
                                         command executed successfully
Exit Status
```
1 error in executing the command

**See Also** [create-instance](#page-122-0)(1)

Name list-javamail-resources - lists the existing JavaMail session resources

```
Synopsis list-javamail-resources
         [--terse={true|false}][ --echo={true|false} ]
         [ --interactive={true|false} ] [ --host host]
         [--port port] [--secure| -s ] [ --user admin_user]
         [--passwordfile filename] [--help]
          [target]
```
Description The command lists the existing JavaMail session resources. This command is supported in remote mode only.

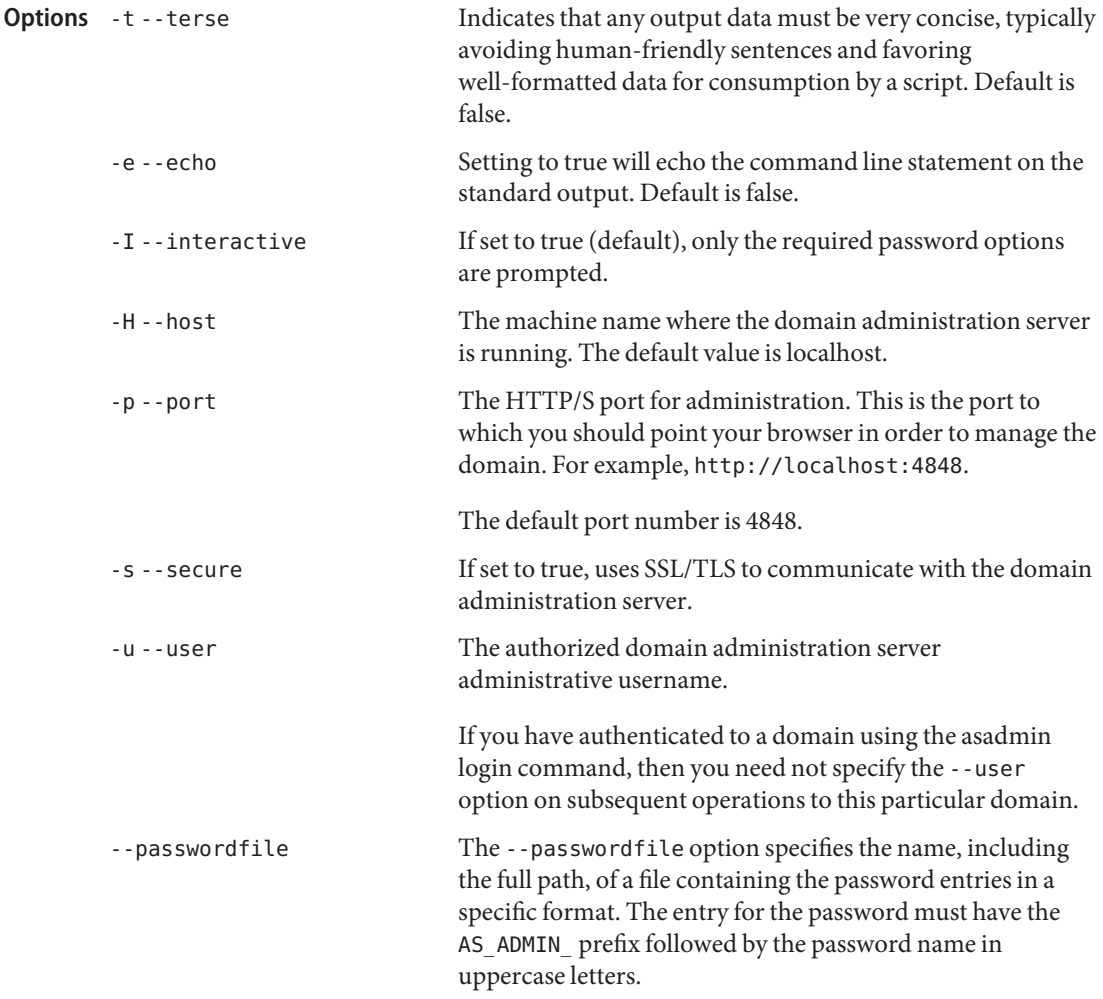

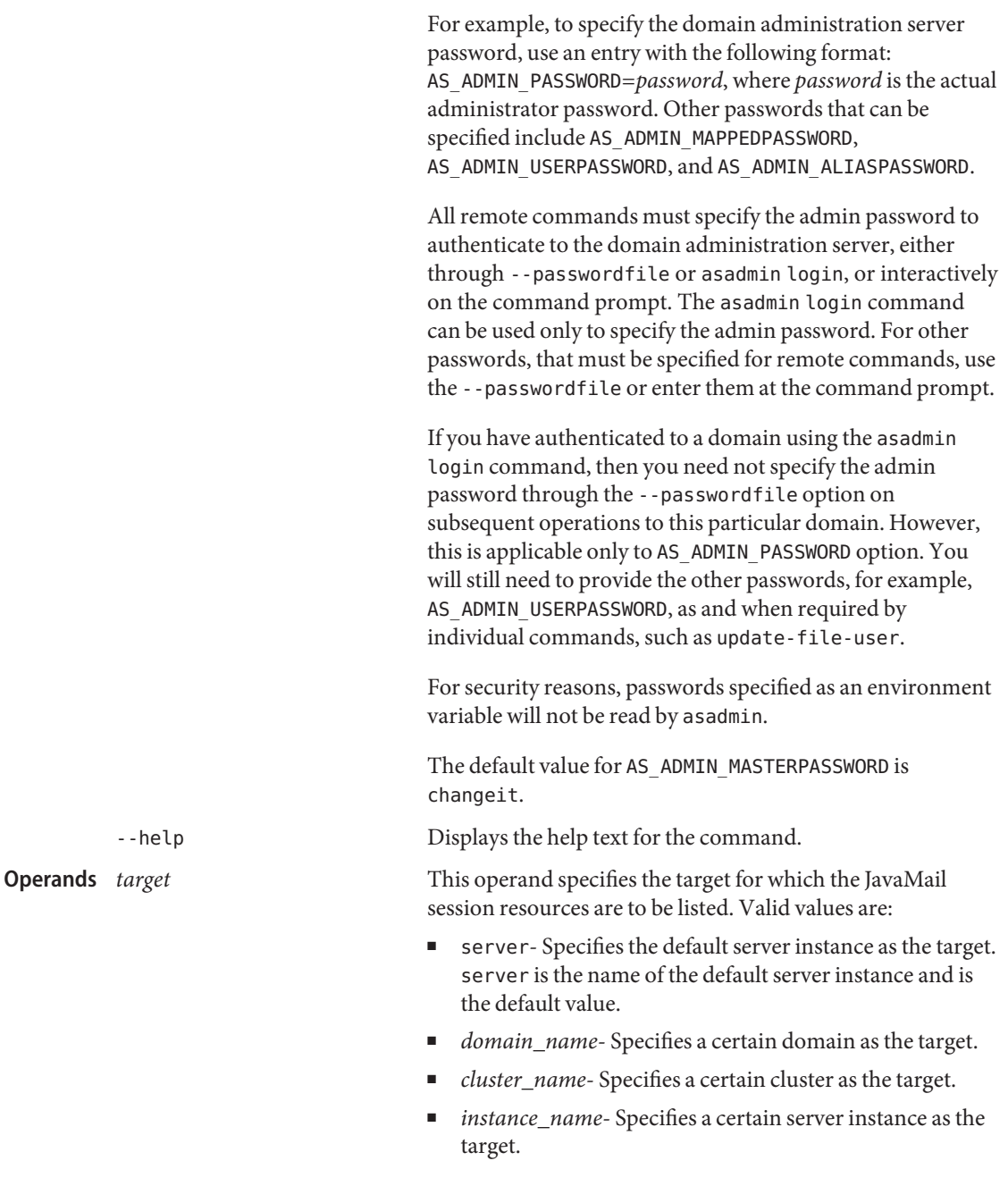

**EXAMPLE 1** Using the list-javamail-resources command **Examples**

The following command lists the JavaMail session resources for the server instance:

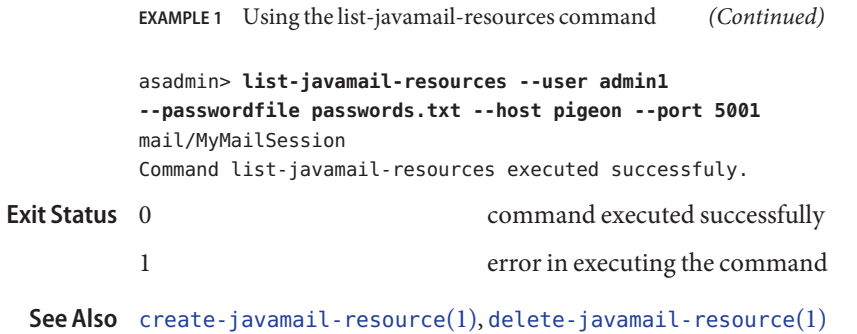

- Name lists-jbi-application-configurations lists the application configurations for the specified component
- Synopsis list-jbi-application-configurations [--terse={true|false}][ --echo={true|false} ] [ --interactive={true|false} ] [ --host *host*] [--port *port*] [--secure| -s ] [ --user *admin\_user*] [--passwordfile *filename*] [--help] [ --target *target name* |server | domain ] --component *component name*
- Description The list-jbi-application-configurations command lists the application configuration for the specified component.
	- Options -t--terse

Indicates that any output data must be very concise, typically avoiding human-friendly sentences and favoring well-formatted data for consumption by a script. Default is false.

-e --echo

Setting to true will echo the command line statement on the standard output. Default is false.

-I --interactive

If set to true (default), only the required password options are prompted.

-H --host

The machine name where the domain administration server is running. The default value is localhost.

-p --port

The HTTP/S port for administration. This is the port to which you should point your browser in order to manage the domain. For example, http://localhost:4848.

The default port number is 4848.

-s --secure

If set to true, uses SSL/TLS to communicate with the domain administration server.

-u --user

The authorized domain administration server administrative username.

If you have authenticated to a domain using the asadmin login command, then you need not specify the --user option on subsequent operations to this particular domain.

--passwordfile

The --passwordfile option specifies the name, including the full path, of a file containing the password entries in a specific format. The entry for the password must have the AS ADMIN prefix followed by the password name in uppercase letters.

For example, to specify the domain administration server password, use an entry with the following format: AS\_ADMIN\_PASSWORD=*password*, where *password* is the actual administrator password. Other passwords that can be specified include AS\_ADMIN\_MAPPEDPASSWORD, AS\_ADMIN\_USERPASSWORD, and AS\_ADMIN\_ALIASPASSWORD.

All remote commands must specify the admin password to authenticate to the domain administration server, either through --passwordfile or asadmin login, or interactively on the command prompt. The asadmin login command can be used only to specify the admin password. For other passwords, that must be specified for remote commands, use the --passwordfile or enter them at the command prompt.

If you have authenticated to a domain using the asadmin login command, then you need not specify the admin password through the --passwordfile option on subsequent operations to this particular domain. However, this is applicable only to AS\_ADMIN\_PASSWORD option. You will still need to provide the other passwords, for example, AS\_ADMIN\_USERPASSWORD, as and when required by individual commands, such as update-file-user.

For security reasons, passwords specified as an environment variable will not be read by asadmin.

The default value for AS\_ADMIN\_MASTERPASSWORD is changeit.

--help

Displays the help text for the command.

--target

The name of the target. Specify this option only if the JBI component is deployed in a multiserver environment with a DAS. If the service assembly is not deployed in a multiserver environment with a DAS, this option is ignored. Valid values are:

- server-Specifies the default server instance as the target. server is the name of the default server instance and is the default value.
- cluster\_name- Specifies a certain cluster as the target.
- *instance\_name* Specifies a certain server instance as the target.
- --component

The name of the component where the application configurations reside.

Examples Example1 Using the list-jbi-application-configurations command

asadmin> **list-jbi-application-configurations --component=cli-config-binding testConfig2 testConfigBad testConfig defaultConfig** Command list-jbi-application-configurations executed successfully.

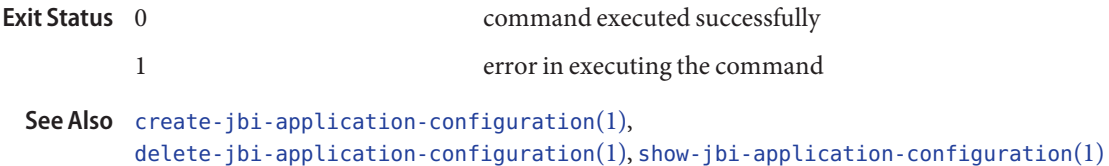

Name list-jbi-application-variables - lists the application variables for the given component

```
Synopsis list-jbi-application-variables
         [--terse={true|false}][ --echo={true|false} ]
         [ --interactive={true|false} ] [ --host host]
         [--port port] [--secure| -s ] [ --user admin_user]
         [--passwordfile filename] [--help]
         [ --target target name |server | domain ]
         --component component name
```
Description The list-jbi-application-variables command lists the application variables for the given component.

### Options -t--terse

Indicates that any output data must be very concise, typically avoiding human-friendly sentences and favoring well-formatted data for consumption by a script. Default is false.

-e --echo

Setting to true will echo the command line statement on the standard output. Default is false.

-I --interactive

If set to true (default), only the required password options are prompted.

-H --host

The machine name where the domain administration server is running. The default value is localhost.

### -p --port

The HTTP/S port for administration. This is the port to which you should point your browser in order to manage the domain. For example, http://localhost:4848.

The default port number is 4848.

-s --secure

If set to true, uses SSL/TLS to communicate with the domain administration server.

-u --user

The authorized domain administration server administrative username.

If you have authenticated to a domain using the asadmin login command, then you need not specify the --user option on subsequent operations to this particular domain.

--passwordfile

The --passwordfile option specifies the name, including the full path, of a file containing the password entries in a specific format. The entry for the password must have the AS ADMIN prefix followed by the password name in uppercase letters.

For example, to specify the domain administration server password, use an entry with the following format: AS\_ADMIN\_PASSWORD=*password*, where *password* is the actual

administrator password. Other passwords that can be specified include AS\_ADMIN\_MAPPEDPASSWORD, AS\_ADMIN\_USERPASSWORD, and AS\_ADMIN\_ALIASPASSWORD.

All remote commands must specify the admin password to authenticate to the domain administration server, either through --passwordfile or asadmin login, or interactively on the command prompt. The asadmin login command can be used only to specify the admin password. For other passwords, that must be specified for remote commands, use the --passwordfile or enter them at the command prompt.

If you have authenticated to a domain using the asadmin login command, then you need not specify the admin password through the --passwordfile option on subsequent operations to this particular domain. However, this is applicable only to AS\_ADMIN\_PASSWORD option. You will still need to provide the other passwords, for example, AS\_ADMIN\_USERPASSWORD, as and when required by individual commands, such as update-file-user.

For security reasons, passwords specified as an environment variable will not be read by asadmin.

The default value for AS\_ADMIN\_MASTERPASSWORD is changeit.

--help

Displays the help text for the command.

--target

The name of the target. Specify this option only if the JBI component is deployed in a multiserver environment with a DAS. If the service assembly is not deployed in a multiserver environment with a DAS, this option is ignored. Valid values are:

- server-Specifies the default server instance as the target. server is the name of the default server instance and is the default value.
- *cluster\_name*-Specifies a certain cluster as the target.
- *instance\_name*-Specifies a certain server instance as the target.

```
--component
```
The name of the component where the variables reside.

Examples ExampLE<sub>1</sub> Using the list-jbi-application-variables command

```
asadmin> list-jbi-application-variables --component=cli-config-binding
FirstName = [BOOLEAN]Fred
LastName = [STRING]Smith
MiddleName = [STRING]Roy
isBoss = [STRING]true
Command list-jbi-application-variables executed successfully.
```
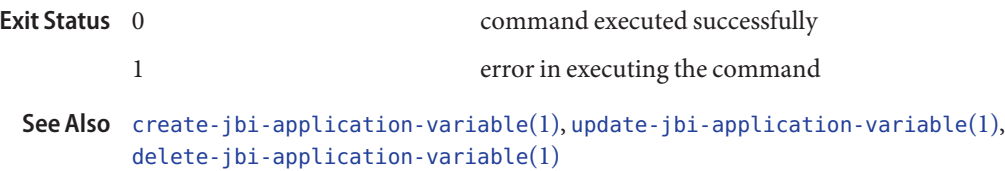

Name list-jbi-binding-components - lists the binding components installed on the specified target

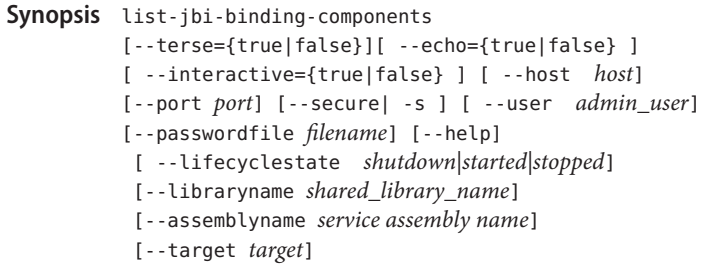

Description The list-jbi-binding-components command lists all the binding components installed on the specified target. If no filters are specified, the command lists all the components installed on the target.

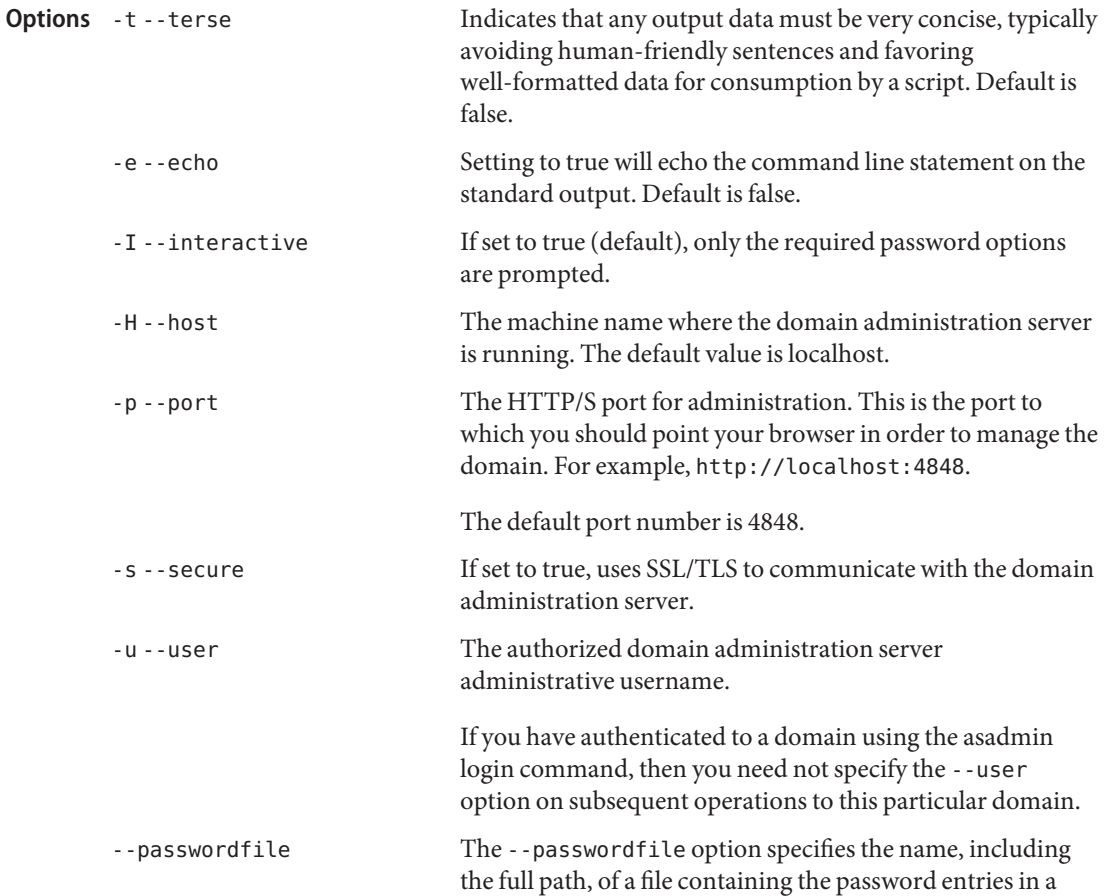

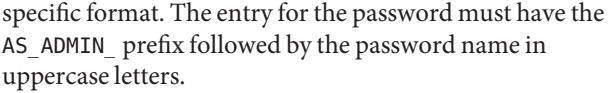

For example, to specify the domain administration server password, use an entry with the following format: AS\_ADMIN\_PASSWORD=*password*, where *password* is the actual administrator password. Other passwords that can be specified include AS\_ADMIN\_MAPPEDPASSWORD, AS\_ADMIN\_USERPASSWORD, and AS\_ADMIN\_ALIASPASSWORD.

All remote commands must specify the admin password to authenticate to the domain administration server, either through --passwordfile or asadmin login, or interactively on the command prompt. The asadmin login command can be used only to specify the admin password. For other passwords, that must be specified for remote commands, use the --passwordfile or enter them at the command prompt.

If you have authenticated to a domain using the asadmin login command, then you need not specify the admin password through the --passwordfile option on subsequent operations to this particular domain. However, this is applicable only to AS\_ADMIN\_PASSWORD option. You will still need to provide the other passwords, for example, AS ADMIN USERPASSWORD, as and when required by individual commands, such as update-file-user.

For security reasons, passwords specified as an environment variable will not be read by asadmin.

The default value for AS\_ADMIN\_MASTERPASSWORD is changeit.

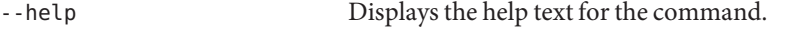

--lifecyclestate Helps list the JBI binding components based on its current state. For example, if you want to list only those binding components that are started, you can specify the option —lifecyclestate with the value as started. By default, all JBI binding components are listed, regardless of their states. Valid values for this option are:

> shutdown, which lists all the JBI binding components that are currently shutdown on the specified target.

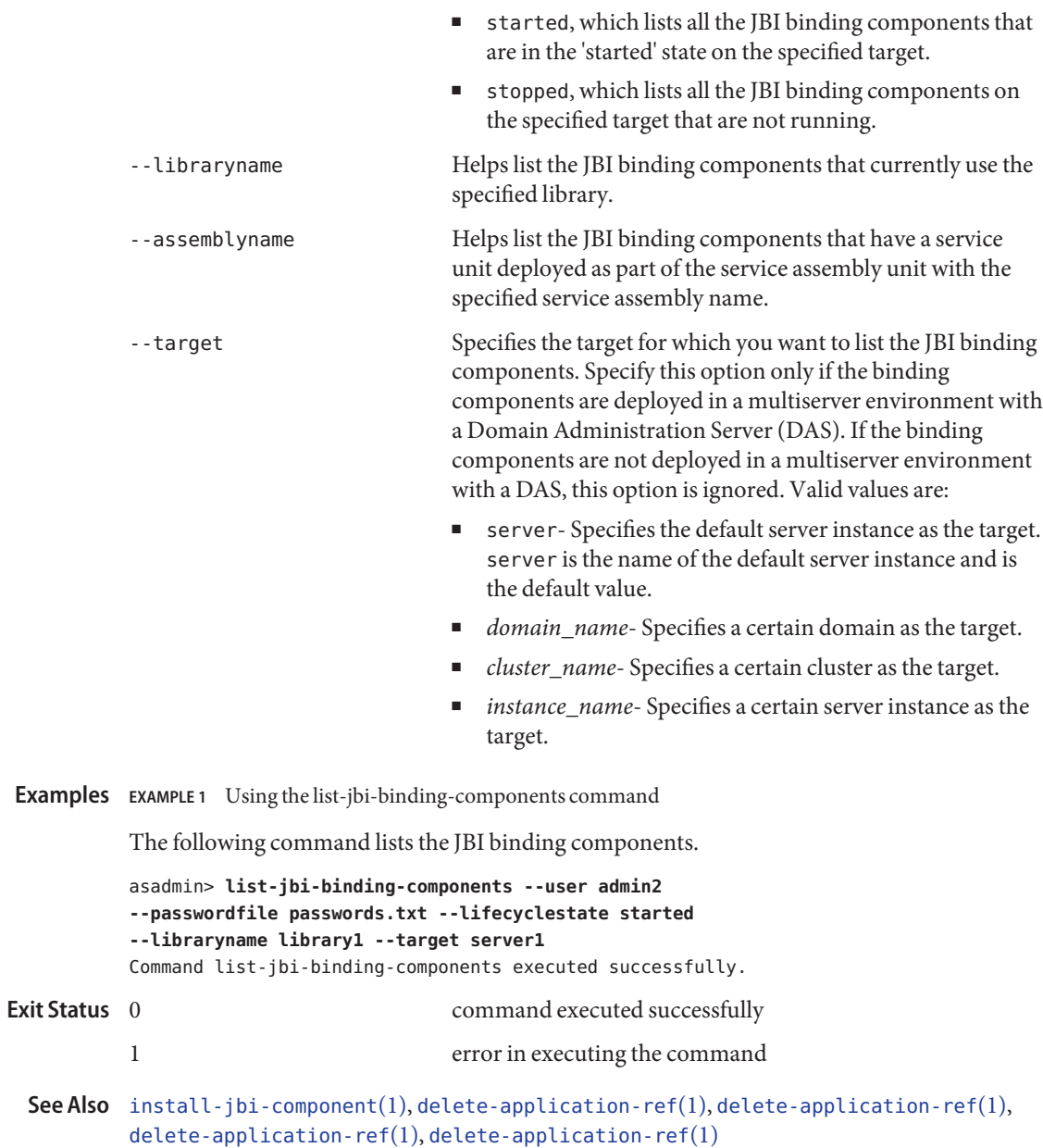

Name list-jbi-service-assemblies - lists the service assemblies installed into the JBI environment

```
Synopsis list-jbi-service-assemblies
         [--terse={true|false}][ --echo={true|false} ]
         [ --interactive={true|false} ] [ --host host]
         [--port port] [--secure| -s ] [ --user admin_user]
         [--passwordfile filename] [--help]
          [ --lifecyclestate shutdown|started|stopped]
          [--componentname component_name] [--target target]
```
Description The list-jbi-service-assemblies command lists the service assemblies deployed into the JBI environment. If no filters are specified, the command will list all the deployed service assemblies.

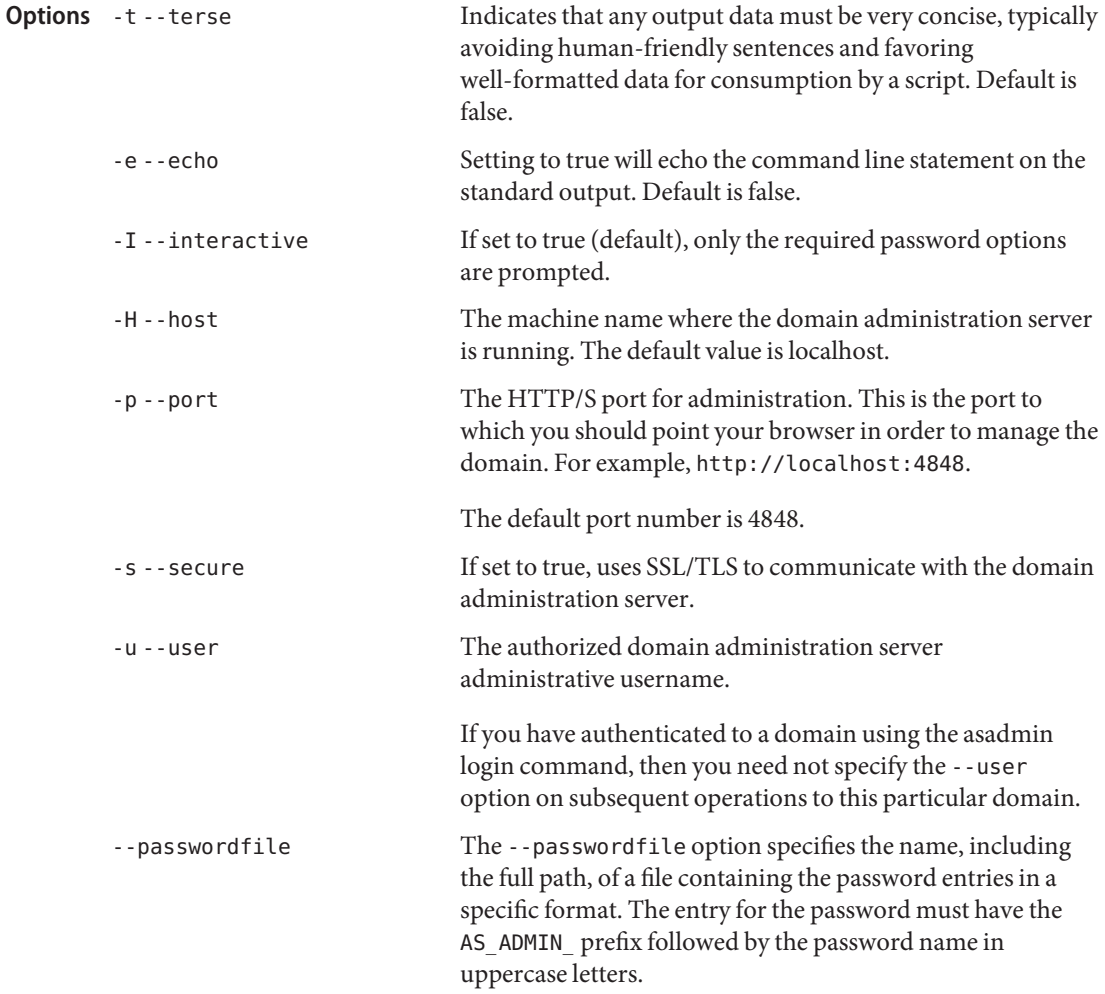

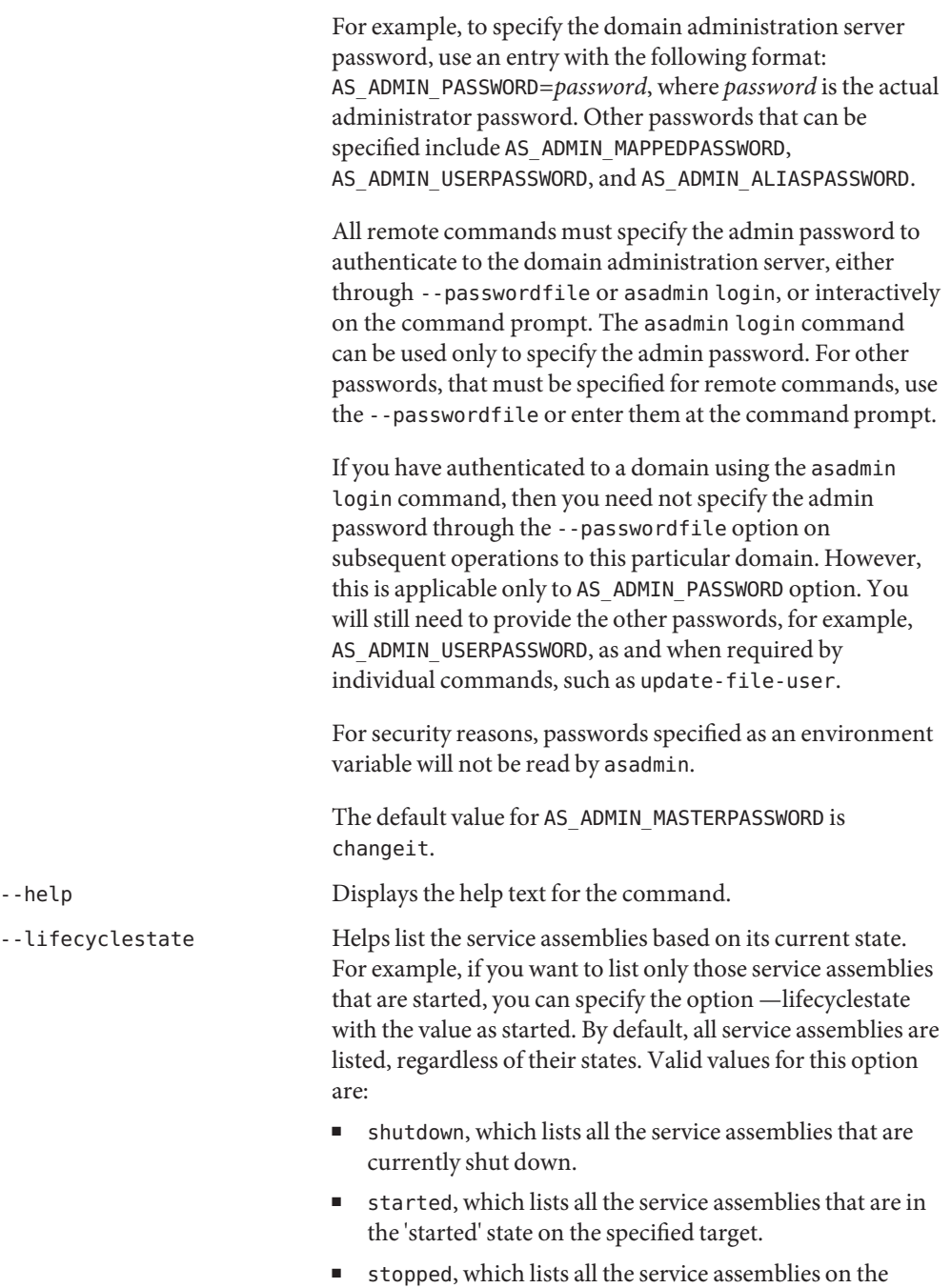

specified target that are not running.

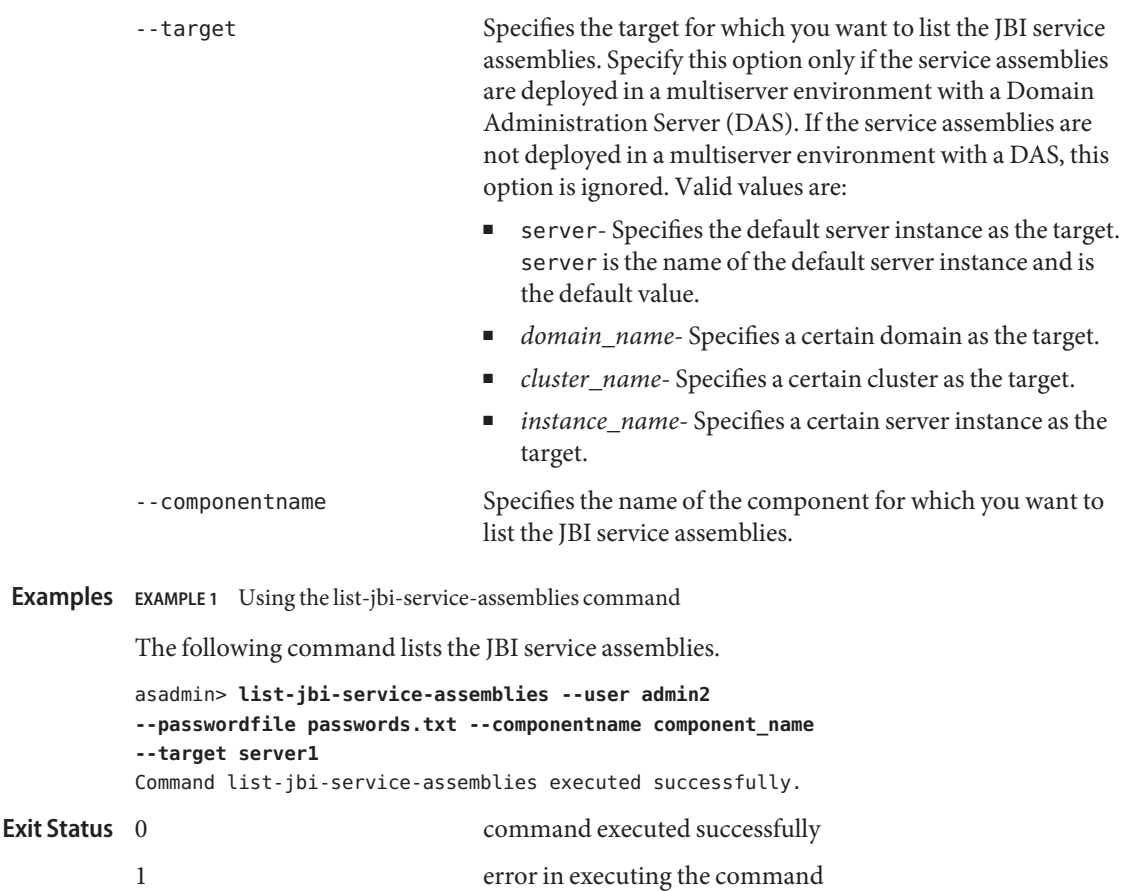

**See Also** [install-jbi-component](#page-505-0)(1), [delete-application-ref](#page-243-0)(1), delete-application-ref(1), [delete-application-ref](#page-243-0)(1), [delete-application-ref](#page-243-0)(1)

Name list-jbi-service-engines - lists the service engines installed on the specified target

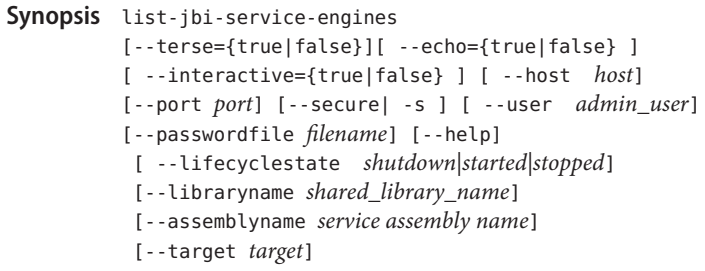

Description The list-jbi-service-engines command lists the service engines installed on the specified target. If no filters are specified, the command will list all the installed service engines.

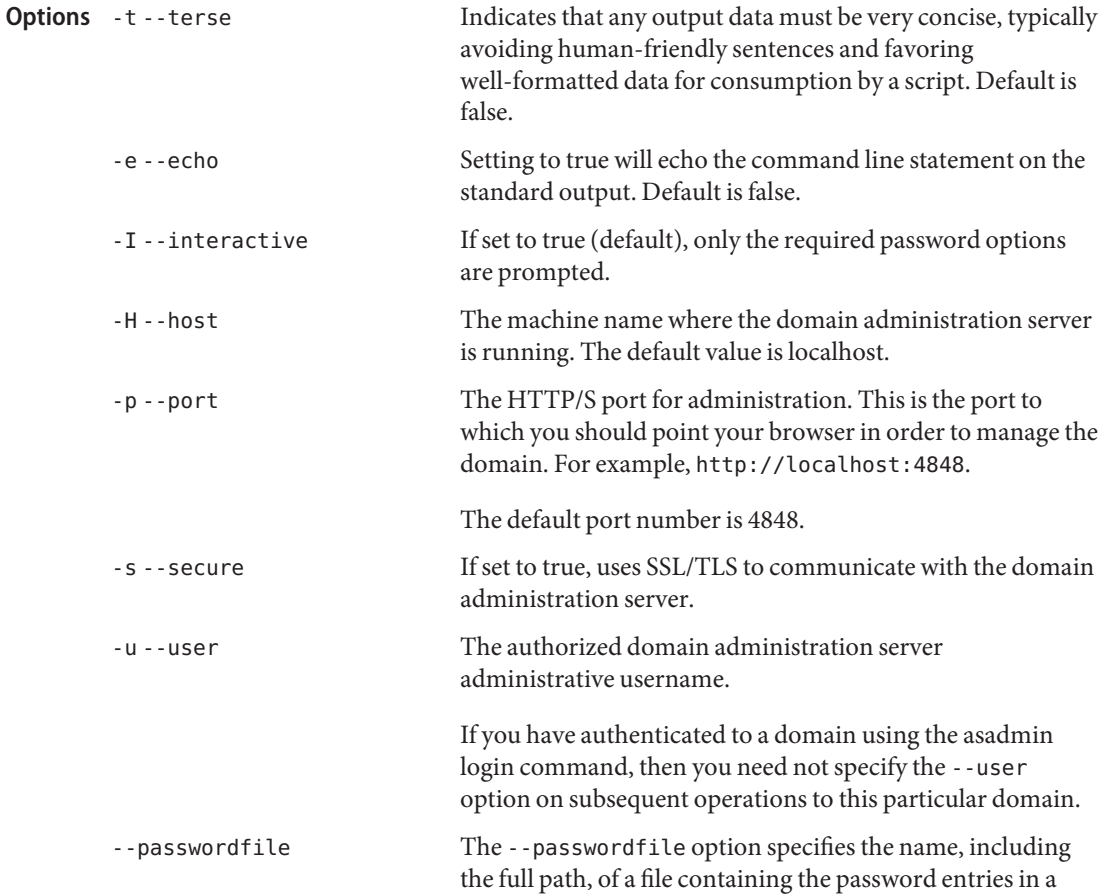

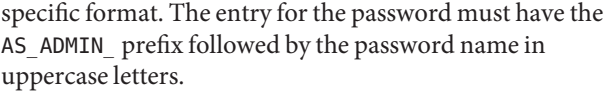

For example, to specify the domain administration server password, use an entry with the following format: AS\_ADMIN\_PASSWORD=*password*, where *password* is the actual administrator password. Other passwords that can be specified include AS\_ADMIN\_MAPPEDPASSWORD, AS\_ADMIN\_USERPASSWORD, and AS\_ADMIN\_ALIASPASSWORD.

All remote commands must specify the admin password to authenticate to the domain administration server, either through --passwordfile or asadmin login, or interactively on the command prompt. The asadmin login command can be used only to specify the admin password. For other passwords, that must be specified for remote commands, use the --passwordfile or enter them at the command prompt.

If you have authenticated to a domain using the asadmin login command, then you need not specify the admin password through the --passwordfile option on subsequent operations to this particular domain. However, this is applicable only to AS\_ADMIN\_PASSWORD option. You will still need to provide the other passwords, for example, AS ADMIN USERPASSWORD, as and when required by individual commands, such as update-file-user.

For security reasons, passwords specified as an environment variable will not be read by asadmin.

The default value for AS\_ADMIN\_MASTERPASSWORD is changeit.

-help Displays the help text for the command.

--lifecyclestate Helps list the service engines based on its current state. For example, if you want to list only those service engines that are started, you can specify -lifecyclestate started. By default, all service engines are listed, regardless of their states. Valid values for this option are:

- shutdown, which lists all the service engines that are currently shutdown on the specified target.
- started, which lists all the service engines that are in the 'started' state on the specified target.

■ stopped, which lists all the service engines on the specified target that are not running.

--libraryname Helps list the service engines that currently use the specified library.

--assemblyname Helps list the service engines that have a service unit deployed as part of the service assembly unit with the specified service assembly name.

- -target Specifies the target for which you want to list the JBI service engines. Specify this option only if the service engines are deployed in a multiserver environment with a Domain Administration Server (DAS). If the service engines are not deployed in a multiserver environment with a DAS, this option is ignored. Valid values are:
	- server-Specifies the default server instance as the target. server is the name of the default server instance and is the default value.
	- *domain\_name*-Specifies a certain domain as the target.
	- *cluster\_name*-Specifies a certain cluster as the target.
	- *instance\_name-Specifies a certain server instance as the* target.

# **EXAMPLE 1** Using the list-jbi-service-engines command **Examples**

The following command lists the JBI service engines.

asadmin> **list-jbi-service-engines --user admin2 --passwordfile passwords.txt --lifecyclestate started --assemblyname serviceassembly1 --target server1** Command list-jbi-service-engines executed successfully. command executed successfully 1 error in executing the command **See Also** [install-jbi-component](#page-505-0)(1), [delete-application-ref](#page-243-0)(1), delete-application-ref(1), [delete-application-ref](#page-243-0)(1), delete-application-ref(1) **Exit Status**

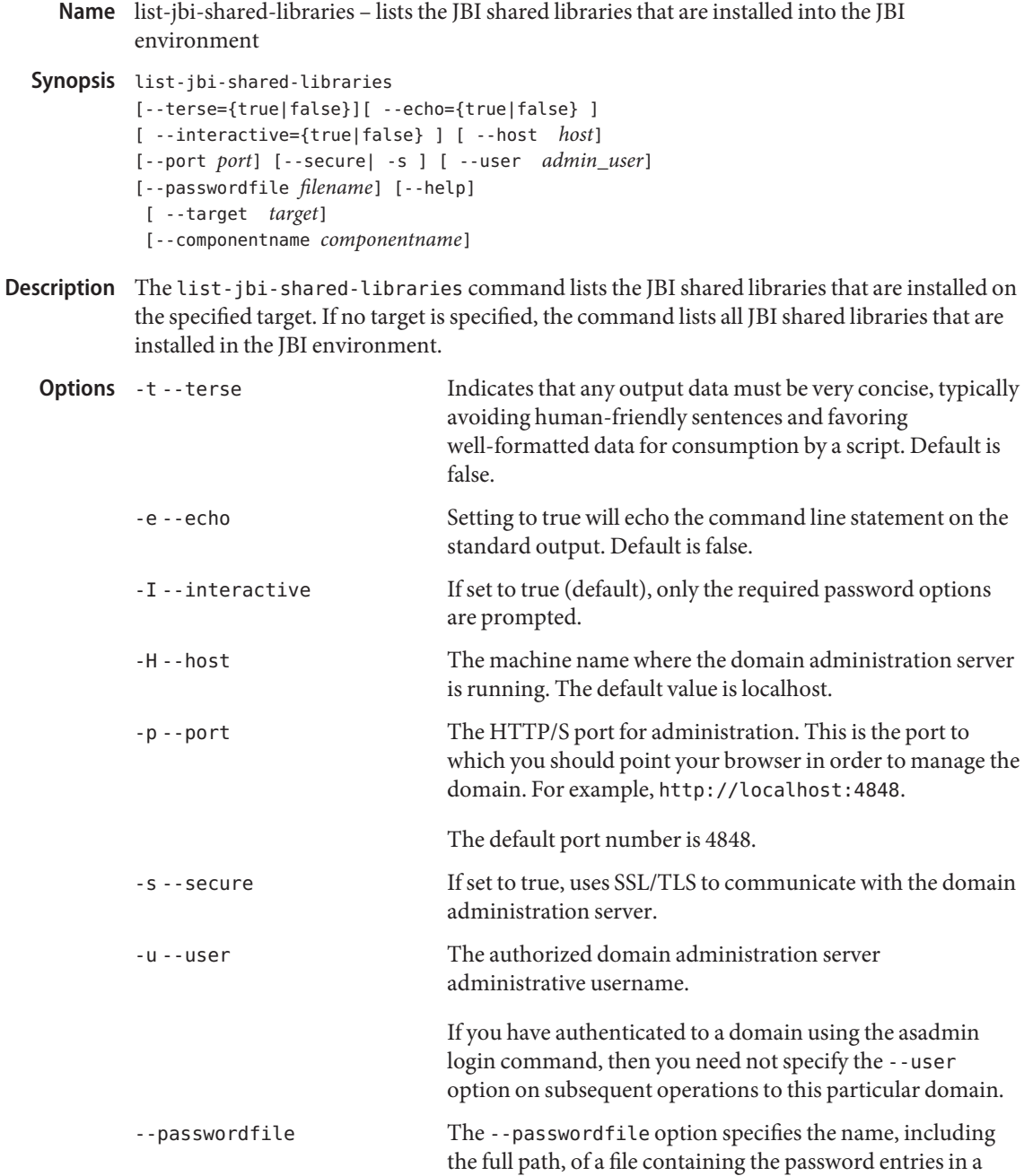
specific format. The entry for the password must have the AS ADMIN prefix followed by the password name in uppercase letters.

For example, to specify the domain administration server password, use an entry with the following format: AS\_ADMIN\_PASSWORD=*password*, where *password* is the actual administrator password. Other passwords that can be specified include AS\_ADMIN\_MAPPEDPASSWORD, AS ADMIN USERPASSWORD, and AS ADMIN ALIASPASSWORD.

All remote commands must specify the admin password to authenticate to the domain administration server, either through --passwordfile or asadmin login, or interactively on the command prompt. The asadmin login command can be used only to specify the admin password. For other passwords, that must be specified for remote commands, use the --passwordfile or enter them at the command prompt.

If you have authenticated to a domain using the asadmin login command, then you need not specify the admin password through the --passwordfile option on subsequent operations to this particular domain. However, this is applicable only to AS\_ADMIN\_PASSWORD option. You will still need to provide the other passwords, for example, AS ADMIN USERPASSWORD, as and when required by individual commands, such as update-file-user.

For security reasons, passwords specified as an environment variable will not be read by asadmin.

The default value for AS\_ADMIN\_MASTERPASSWORD is changeit.

-help Displays the help text for the command.

-target Specifies the target for which you want to list the JBI shared libraries. Specify this option only if the shared libraries are installed in a multiserver environment with a Domain Administration Server (DAS). If the shared libraries are not installed in a multiserver environment with a DAS, this option is ignored. Valid values are:

> server-Specifies the default server instance as the target. server is the name of the default server instance and is the default value.

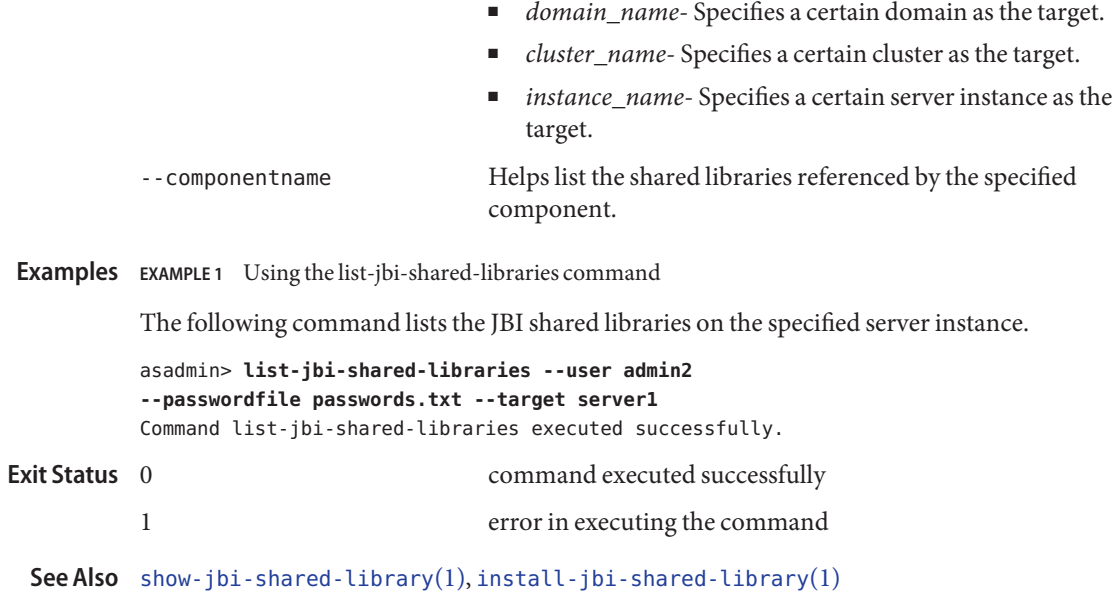

Name list-jdbc-connection-pools - lists all JDBC connection pools

```
Synopsis list-jdbc-connection-pools
         [--terse={true|false}][ --echo={true|false} ]
         [ --interactive={true|false} ] [ --host host]
         [--port port] [--secure| -s ] [ --user admin_user]
         [--passwordfile filename] [--help]
```
Description Use this command to get the JDBC connection pools that have been created. This command is supported in the remote mode only.

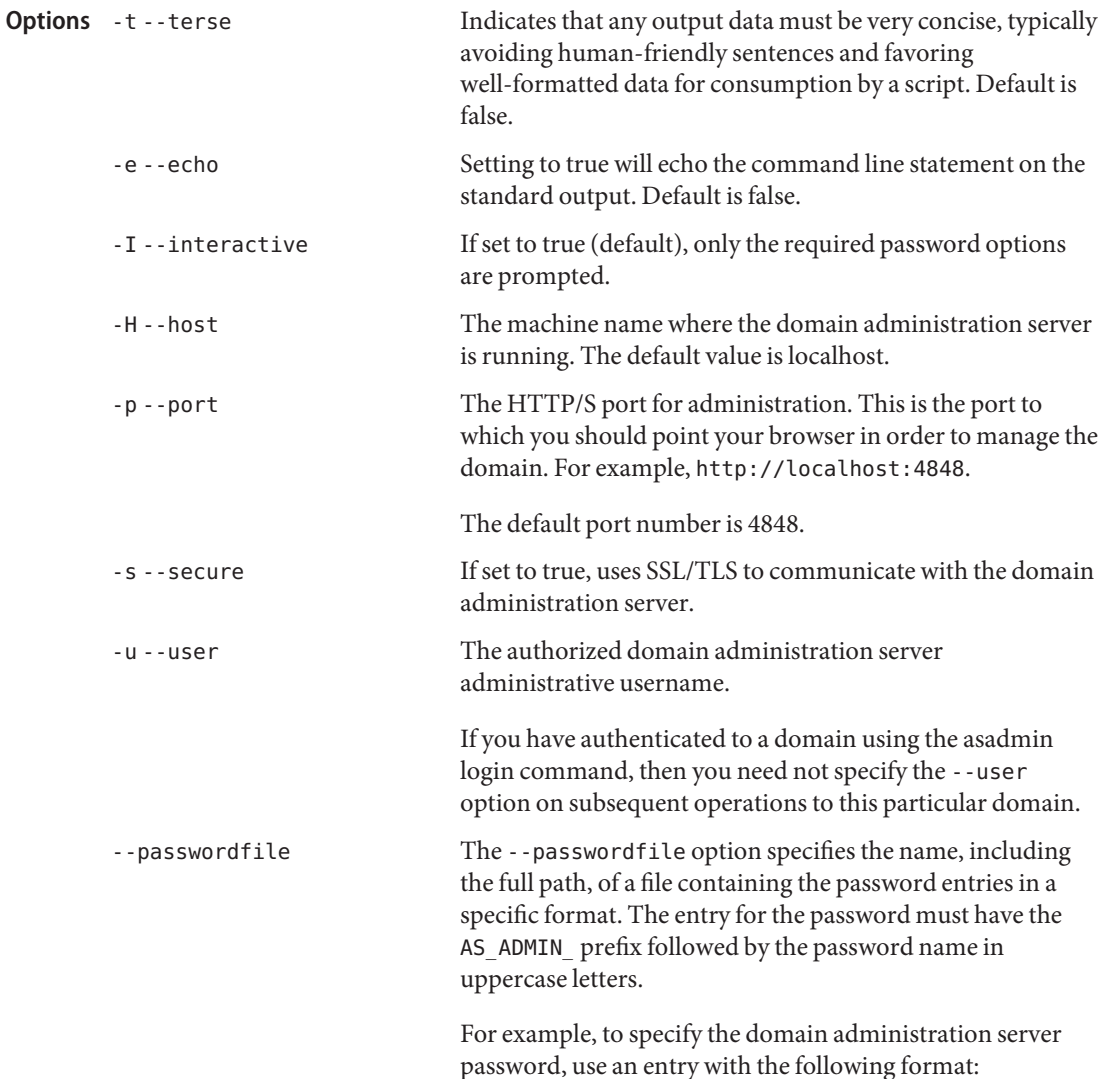

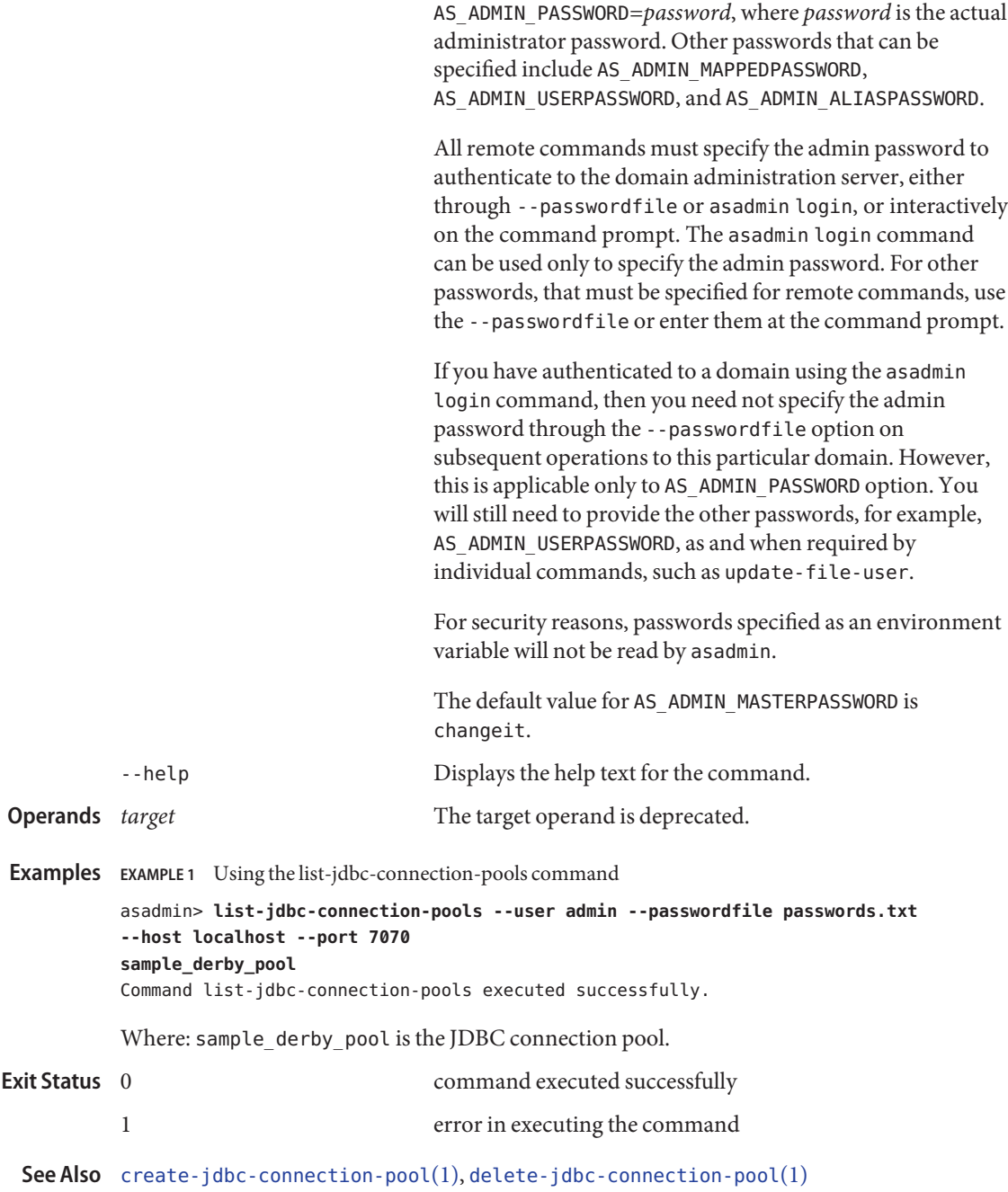

Name list-jdbc-resources - gets all JDBC resources

```
Synopsis list-jdbc-resources
         [--terse={true|false}][ --echo={true|false} ]
         [ --interactive={true|false} ] [ --host host]
         [--port port] [--secure| -s ] [ --user admin_user]
         [--passwordfile filename] [--help]
          [target]
```
Description The list-jdbc-resources command displays a list of JDBC resources that have been created. This command is supported in remote mode only.

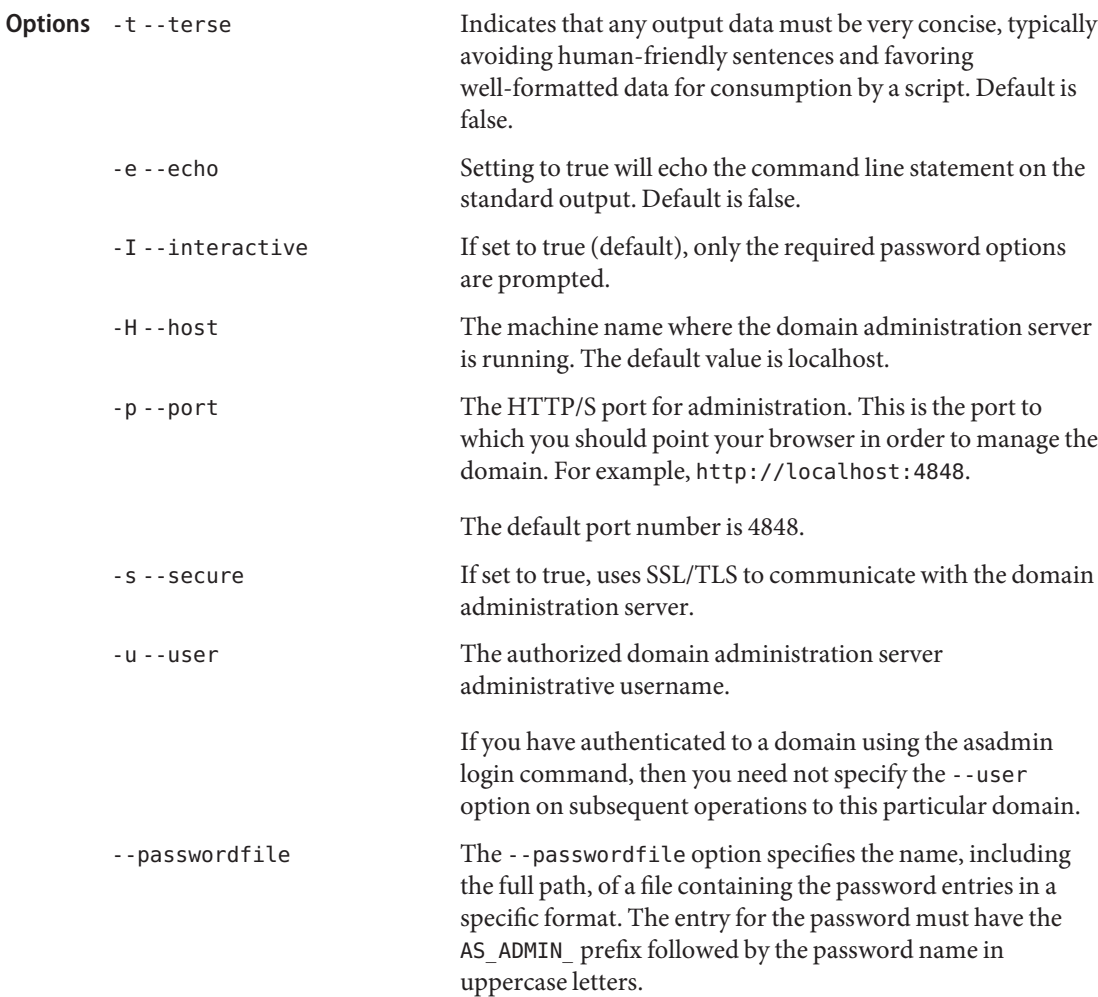

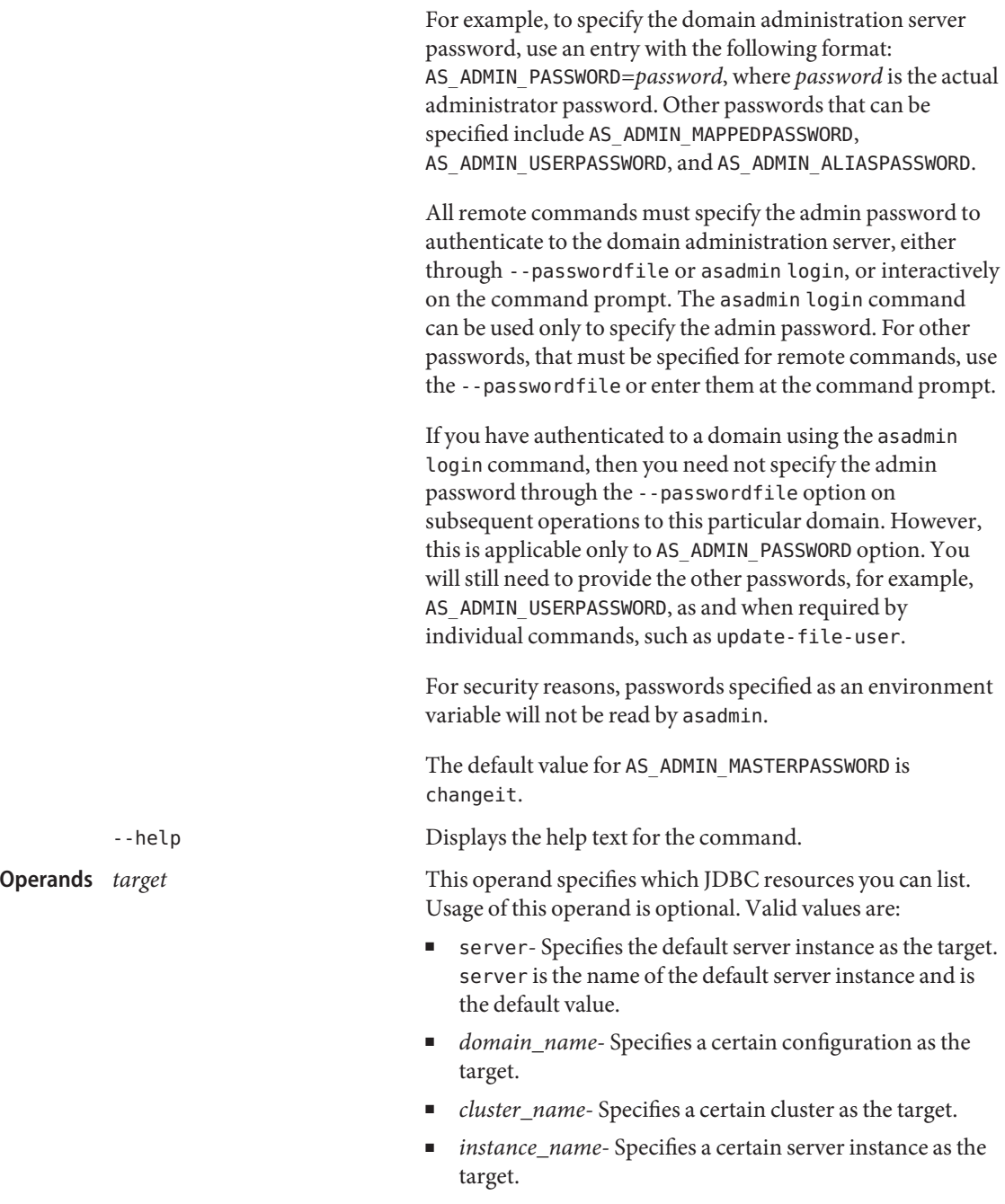

**EXAMPLE 1** Using the list-jdbc-resources command **Examples** asadmin> **list-jdbc-resources --user admin --passwordfile passwords.txt jdbc/DerbyPool** Command list-jdbc-resources executed successfully. command executed successfully 1 error in executing the command See Also [create-jdbc-resource](#page-146-0)(1), [delete-jdbc-resource](#page-328-0)(1) **Exit Status**

Sun GlassFish Communications Server Section 1: Administration Commands 619

Name list-jmsdest - lists the existing JMS physical destinations Synopsis list-jmsdest [--terse={true|false}][ --echo={true|false} ] [ --interactive={true|false} ] [ --host *host*] [--port *port*] [--secure| -s ] [ --user *admin\_user*] [--passwordfile *filename*] [--help] [--desttype *type*] [*target*] Description The list-jmsdest command lists the JMS physical destinations. This command is supported in remote mode only. Indicates that any output data must be very concise, typically avoiding human-friendly sentences and favoring well-formatted data for consumption by a script. Default is false. -e --echo Setting to true will echo the command line statement on the standard output. Default is false. -I --interactive If set to true (default), only the required password options are prompted. -H --host The machine name where the domain administration server is running. The default value is localhost. -p --port The HTTP/S port for administration. This is the port to which you should point your browser in order to manage the domain. For example, http://localhost:4848. The default port number is 4848. -s --secure If set to true, uses SSL/TLS to communicate with the domain administration server. -u --user The authorized domain administration server administrative username. If you have authenticated to a domain using the asadmin login command, then you need not specify the --user option on subsequent operations to this particular domain. --passwordfile The --passwordfile option specifies the name, including the full path, of a file containing the password entries in a **Options**

uppercase letters.

specific format. The entry for the password must have the AS ADMIN prefix followed by the password name in

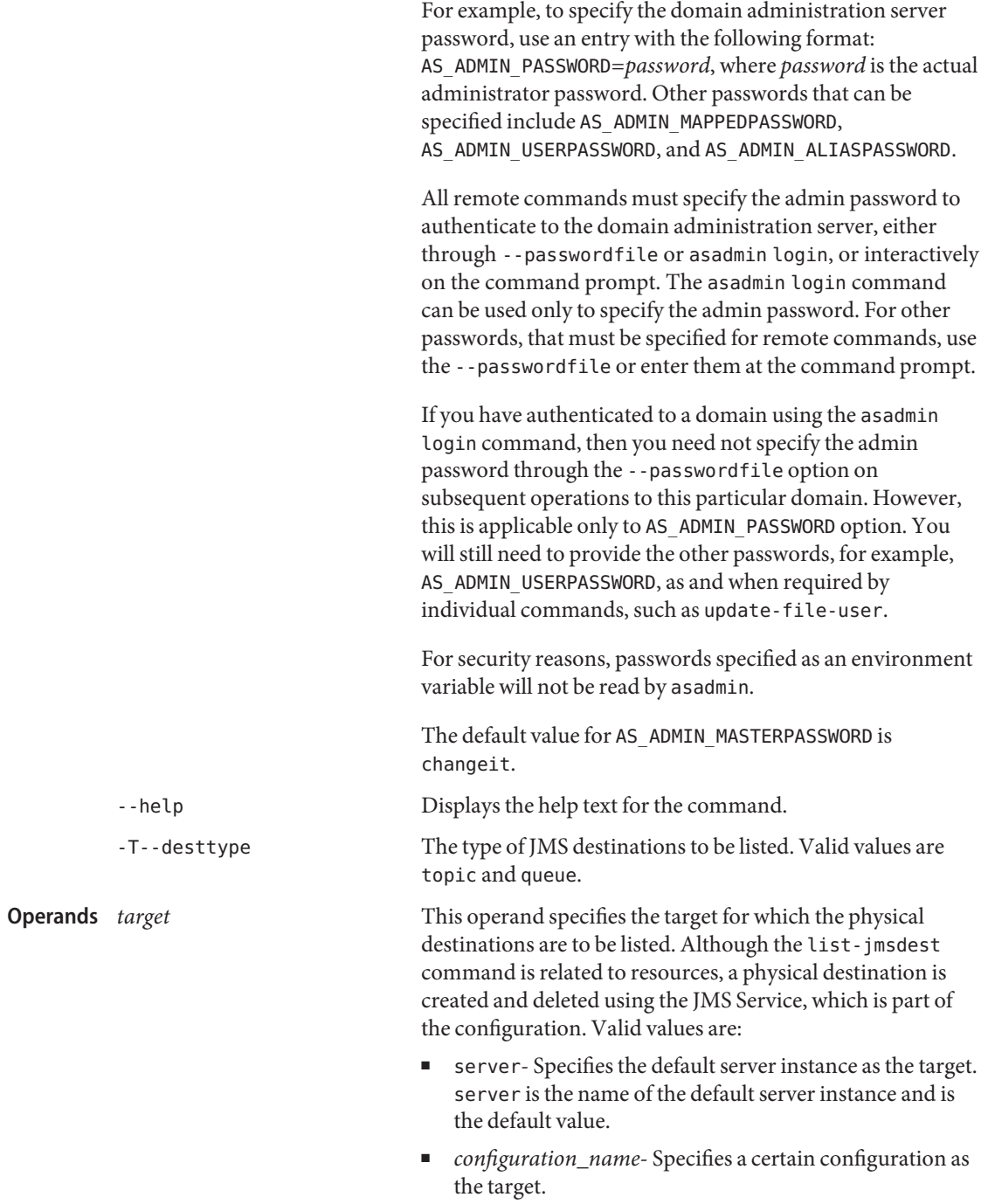

- *cluster\_name* Specifies a certain cluster as the target.
- *instance\_name*-Specifies a certain server instance as the target.

## **EXAMPLE 1** Using the list-jmsdest command **Examples**

The following command lists all the physical destinations for the default server instance:

```
asadmin> list-jmsdest --user admin
          --passwordfile passwords.txt --host bluestar --port 4848
          PhysicalQueue queue {}
          PhysicalTopic topic {}
          Command list-jmsdest executed successfully.
                                     command executed successfully
          1 error in executing the command
Exit Status
```
[create-jmsdest](#page-149-0)(1), [delete-jmsdest](#page-331-0)(1) **See Also**

Name list-jms-hosts - lists the existing JMS hosts

```
Synopsis list-jms-hosts
         [--terse={true|false}][ --echo={true|false} ]
         [ --interactive={true|false} ] [ --host host]
         [--port port] [--secure| -s ] [ --user admin_user]
         [--passwordfile filename] [--help]
          [target]
```
Description The list-jms-hosts command lists the existing JMS hosts for the JMS service. This command is supported in remote mode only.

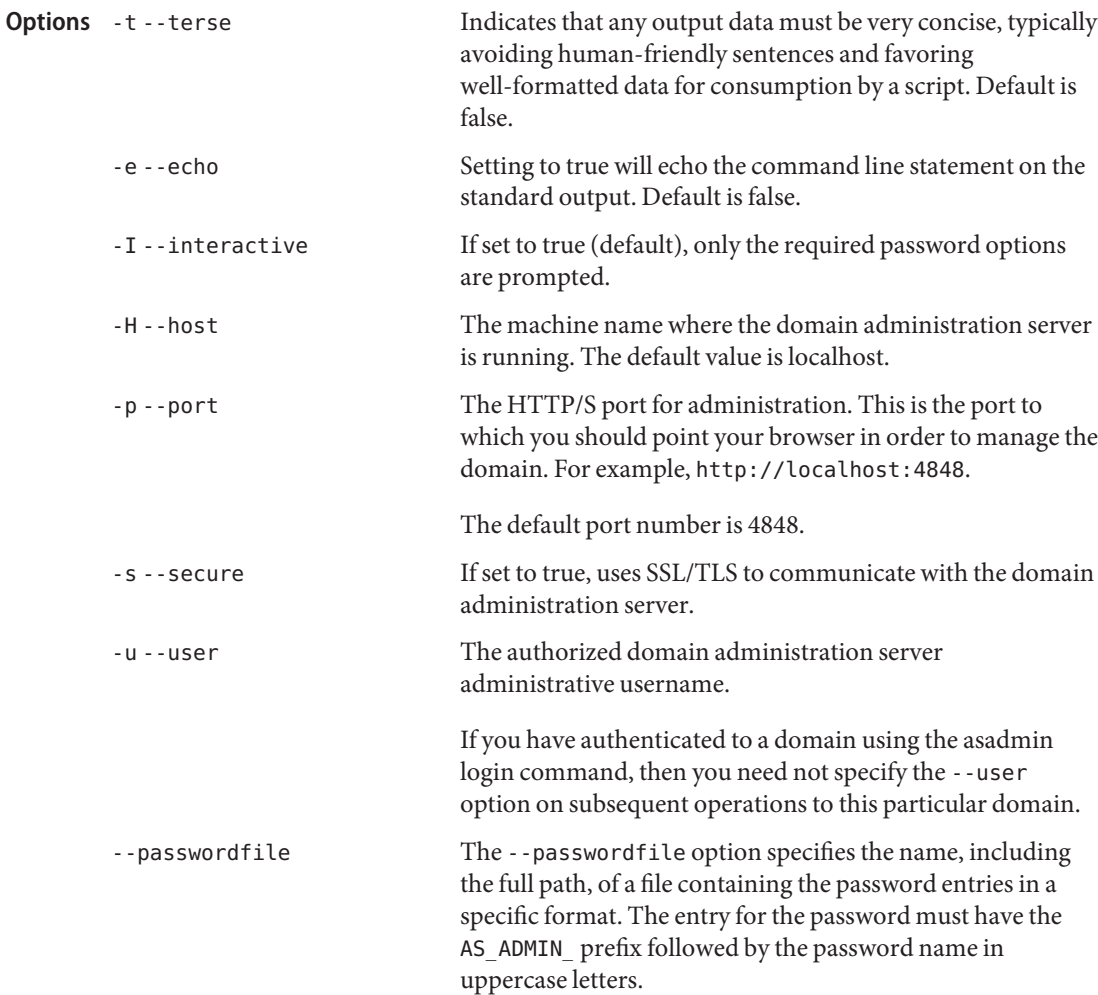

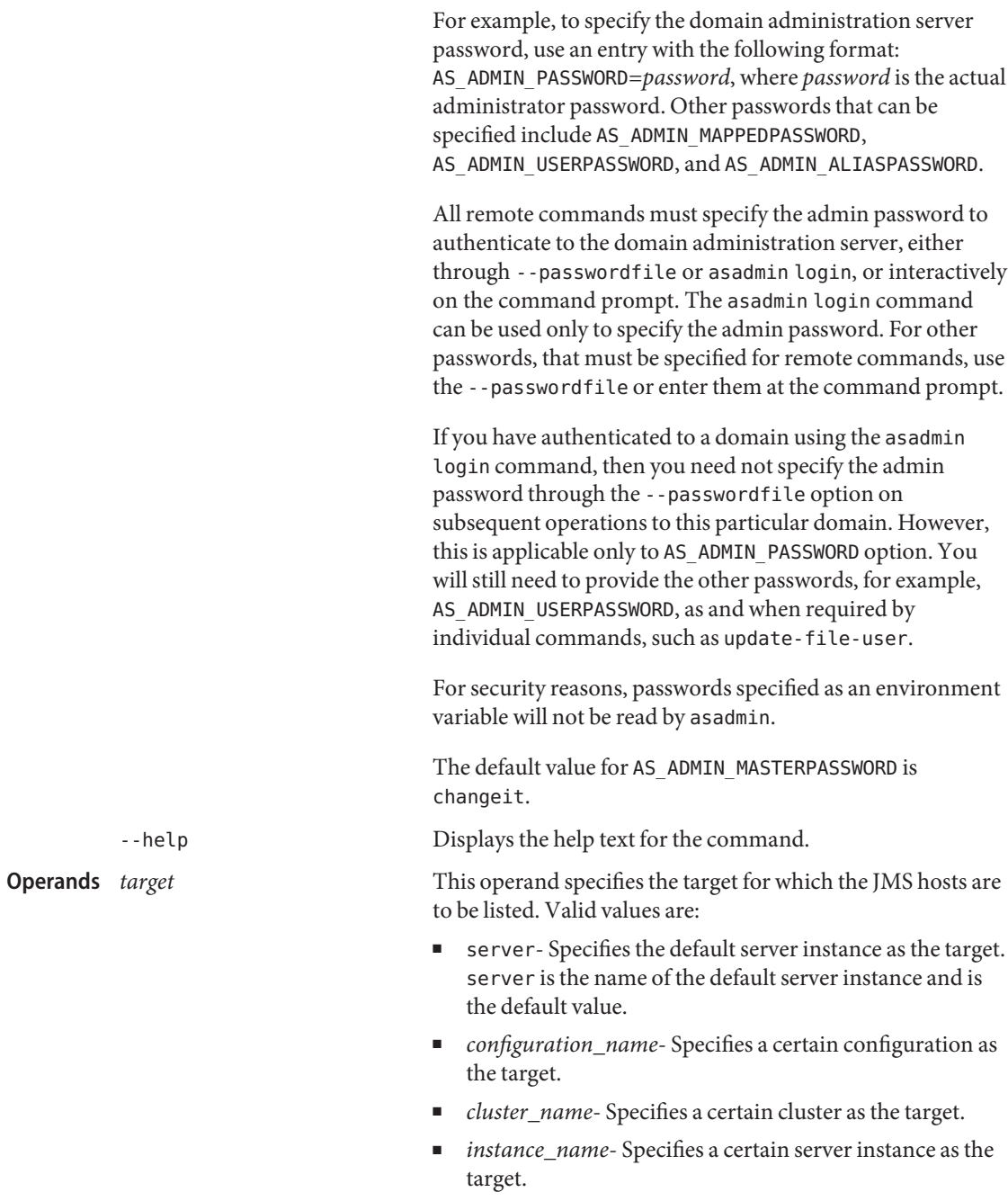

**EXAMPLE 1** Using the list-jms-hosts command **Examples**

The following command lists the JMS hosts for the server configuration.

```
asadmin> list-jms-hosts --user admin
--passwordfile passwords.txt server-config
default_JMS_host
MyNewHost
Command list-jms-hosts executed successfully.
```
### command executed successfully **Exit Status**

1 error in executing the command

**See Also** [create-jms-host](#page-152-0)(1), [delete-jms-host](#page-334-0)(1)

Name list-jms-resources - lists the JMS resources Synopsis list-jms-resources [--terse={true|false}][ --echo={true|false} ] [ --interactive={true|false} ] [ --host *host*] [--port *port*] [--secure| -s ] [ --user *admin\_user*] [--passwordfile *filename*] [--help] [ --restype *type*] [*target*] Description The list-jms-resources command lists the existing JMS resources (destination and connection factory resources). This command is supported in remote mode only. Indicates that any output data must be very concise, typically avoiding human-friendly sentences and favoring well-formatted data for consumption by a script. Default is false. -e --echo Setting to true will echo the command line statement on the standard output. Default is false. -I --interactive If set to true (default), only the required password options are prompted. -H --host The machine name where the domain administration server is running. The default value is localhost. -p --port The HTTP/S port for administration. This is the port to which you should point your browser in order to manage the domain. For example, http://localhost:4848. The default port number is 4848. -s --secure If set to true, uses SSL/TLS to communicate with the domain administration server. -u --user The authorized domain administration server administrative username. If you have authenticated to a domain using the asadmin login command, then you need not specify the --user option on subsequent operations to this particular domain. --passwordfile The --passwordfile option specifies the name, including the full path, of a file containing the password entries in a specific format. The entry for the password must have the AS ADMIN prefix followed by the password name in uppercase letters. **Options**

For example, to specify the domain administration server

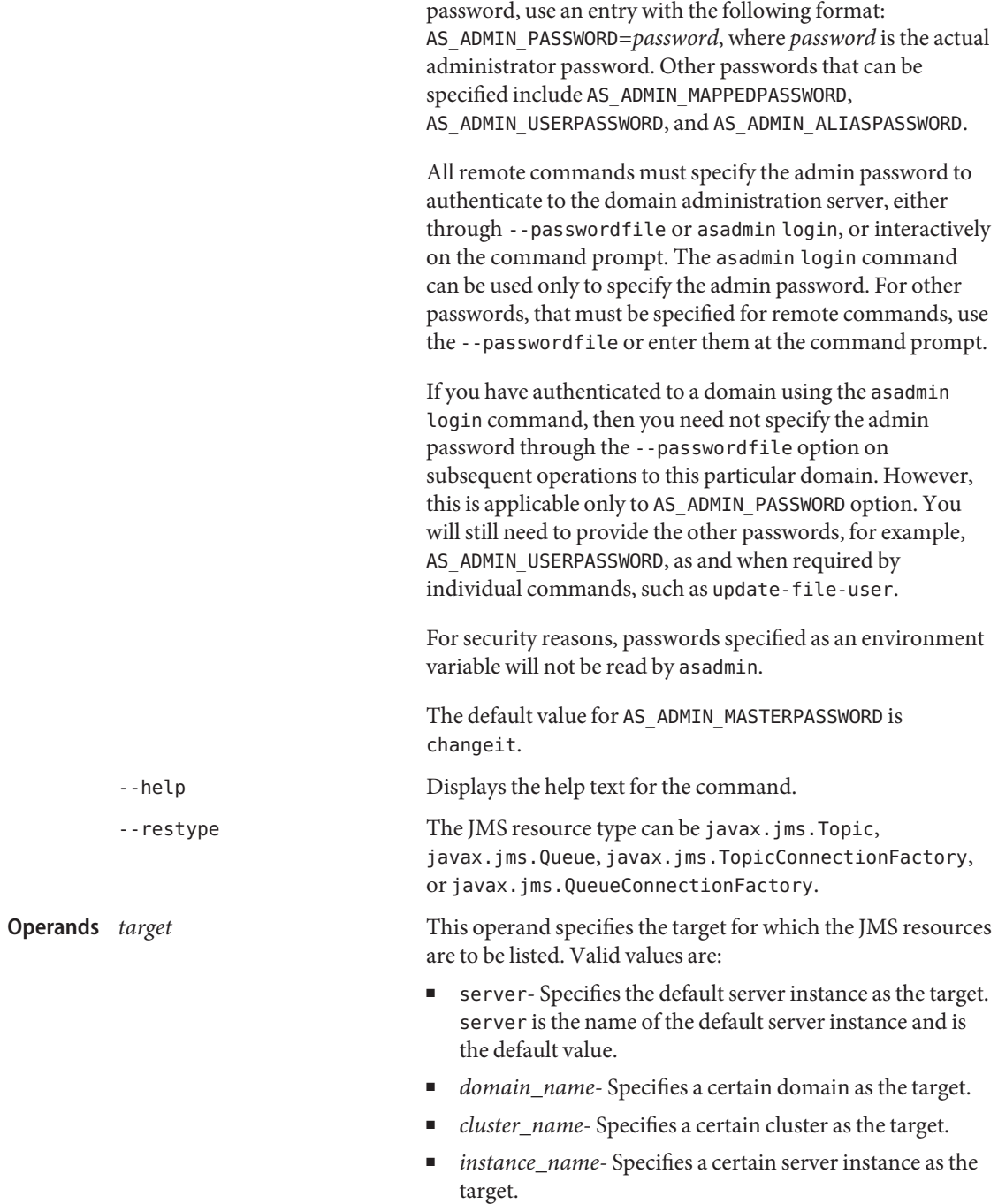

## **EXAMPLE 1** Using the list-jms-resources command to list all JMS resources **Examples**

```
asadmin> list-jms-resources --user admin1
--passwordfile passwords.txt
jms/Queue
jms/Topic
jms/QueueConnectionFactory
jms/DurableTopicConnectionFactory
Command list-jms-resources executed successfully.
```
**EXAMPLE 2** Using the list-jms-resources command to list JMS resources of a specified type

```
asadmin> list-jms-resources --user admin1
--passwordfile passwords.txt --restype javax.jms.TopicConnectionFactory
jms/DurableTopicConnectionFactory
jms/TopicConnectionFactory
Command list-jms-resources executed successfully.
```
### **Exit Status**

command executed successfully

1 error in executing the command

Name list-jndi-entries - browses and queries the JNDI tree

```
Synopsis list-jndi-entries
         [--terse={true|false}][ --echo={true|false} ]
         [ --interactive={true|false} ] [ --host host]
         [--port port] [--secure| -s ] [ --user admin_user]
         [--passwordfile filename] [--help]
          [ --context context_name]
          [––target]
```
Description Use this command to browse and query the JNDI tree. This command is supported in remote mode only.

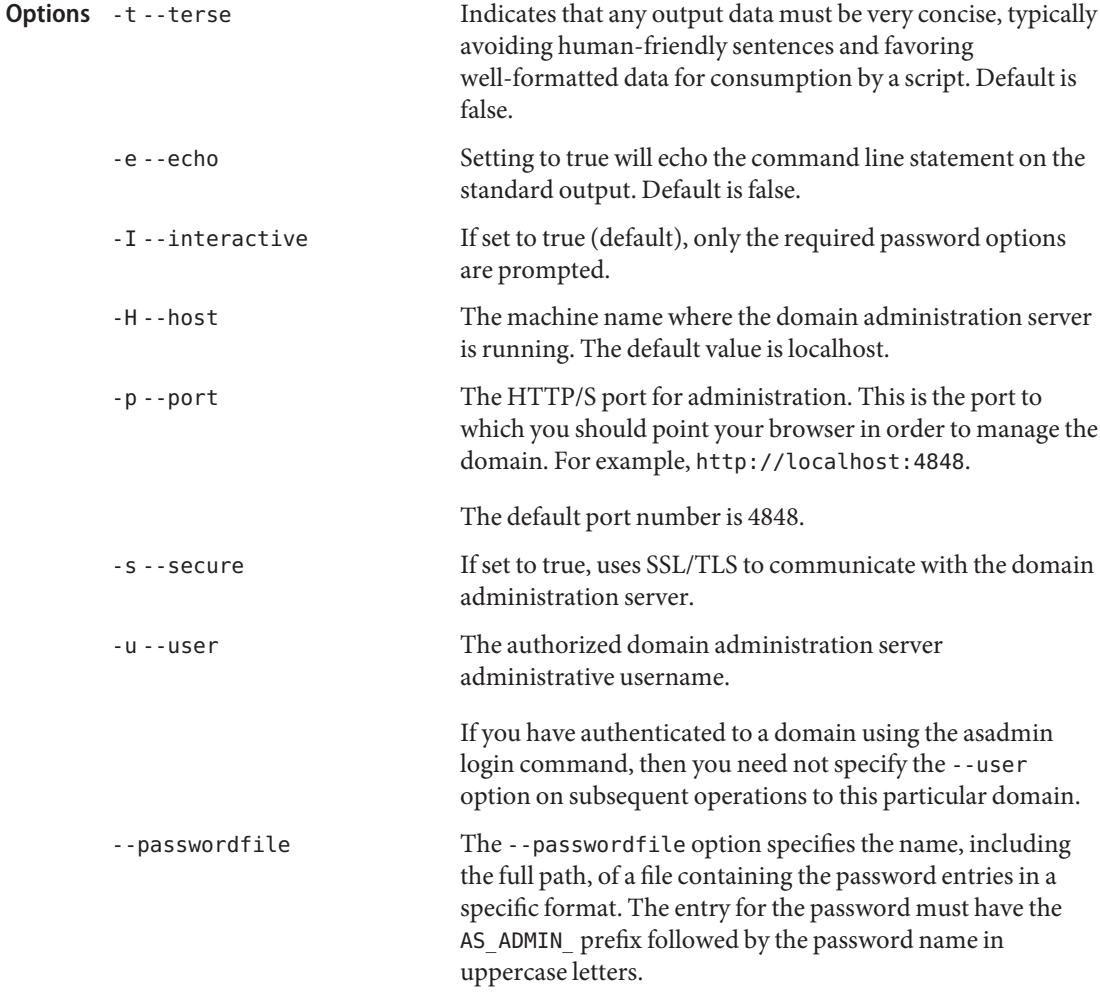

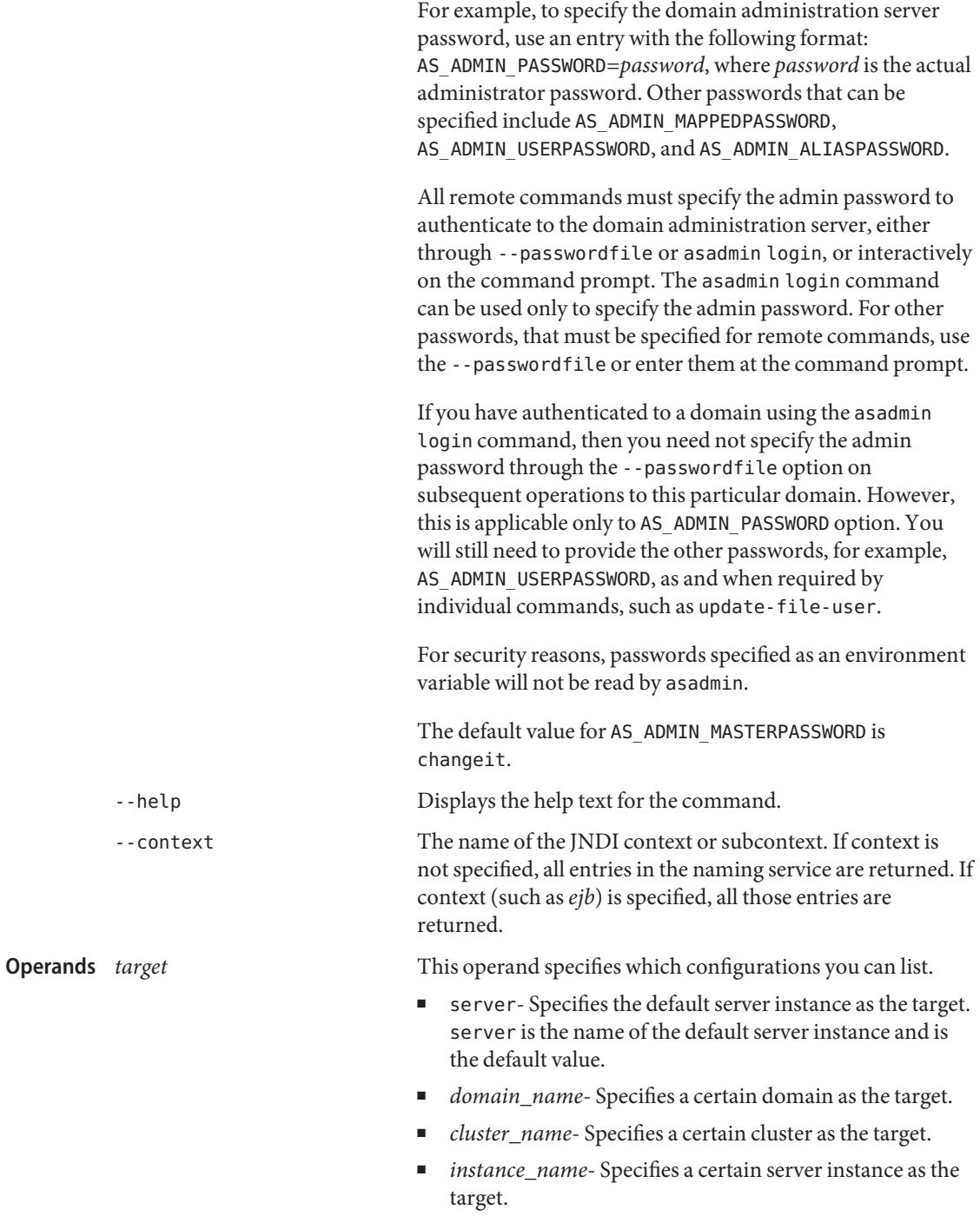

**EXAMPLE 1** Using the list-jndi-entries command **Examples**

asadmin> **list-jndi-entries --user admin1 --passwordfile adminadmin1 --host plum --port 5001 target1** jndi\_entry03 jndi\_entry72 jndi\_entry76 Command list-jndi-resources executed successfully

#### command executed successfully **Exit Status**

1 error in executing the command

See Also [create-jndi-resource](#page-161-0)(1), [delete-jndi-resource](#page-340-0)(1)

Name list-jndi-resources - lists all existing JNDI resources

```
Synopsis list-jndi-resources
          [--terse={true|false}][ --echo={true|false} ]
         [ --interactive={true|false} ] [ --host host]
          [--port port] [--secure| -s ] [ --user admin_user]
          [--passwordfile filename] [--help]
          [target]
```
Description Use the list-jndi-resources command to identify all the existing JNDI resources. This command is supported in remote mode only.

## Options -t--terse

Indicates that any output data must be very concise, typically avoiding human-friendly sentences and favoring well-formatted data for consumption by a script. Default is false.

-e --echo

Setting to true will echo the command line statement on the standard output. Default is false.

-I --interactive

If set to true (default), only the required password options are prompted.

-H --host

The machine name where the domain administration server is running. The default value is localhost.

-p --port

The HTTP/S port for administration. This is the port to which you should point your browser in order to manage the domain. For example, http://localhost:4848.

The default port number is 4848.

-s --secure

If set to true, uses SSL/TLS to communicate with the domain administration server.

-u --user

The authorized domain administration server administrative username.

If you have authenticated to a domain using the asadmin login command, then you need not specify the --user option on subsequent operations to this particular domain.

--passwordfile

The --passwordfile option specifies the name, including the full path, of a file containing the password entries in a specific format. The entry for the password must have the AS ADMIN prefix followed by the password name in uppercase letters.

For example, to specify the domain administration server password, use an entry with the following format: AS\_ADMIN\_PASSWORD=*password*, where *password* is the actual administrator password. Other passwords that can be specified include AS\_ADMIN\_MAPPEDPASSWORD, AS\_ADMIN\_USERPASSWORD, and AS\_ADMIN\_ALIASPASSWORD.

All remote commands must specify the admin password to authenticate to the domain administration server, either through --passwordfile or asadmin login, or interactively on the command prompt. The asadmin login command can be used only to specify the admin password. For other passwords, that must be specified for remote commands, use the --passwordfile or enter them at the command prompt.

If you have authenticated to a domain using the asadmin login command, then you need not specify the admin password through the --passwordfile option on subsequent operations to this particular domain. However, this is applicable only to AS\_ADMIN\_PASSWORD option. You will still need to provide the other passwords, for example, AS\_ADMIN\_USERPASSWORD, as and when required by individual commands, such as update-file-user.

For security reasons, passwords specified as an environment variable will not be read by asadmin.

The default value for AS\_ADMIN\_MASTERPASSWORD is changeit.

--help

Displays the help text for the command.

## *target* **Operands**

This operand specifies which JNDI resources you can list. Valid values are:

- server-Specifies the default server instance as the target. server is the name of the default server instance and is the default value.
- *domain\_name*-Specifies a certain domain as the target.
- cluster\_name- Specifies a certain cluster as the target.
- *instance\_name*-Specifies a certain server instance as the target.

**EXAMPLE 1** Using the list-jndi-resources command **Examples**

The following is an example of using the list-jndi-resources command in a domain whose profile is the developer profile.

```
asadmin> list-jndi-resources --user admin
--passwordfile passwords.txt --host plum
jndi_resource1
jndi_resource2
jndi_resource3
Command list-jndi-resources executed successfully
```
The following is an example of using the list-jndi-resources command in a domain whose profile is the cluster profile or the enterprise profile.

```
asadmin> list-jndi-resources --user admin --passwordfile
passwords.txt --host plum --port 4848 instance1
jndi resource1
```
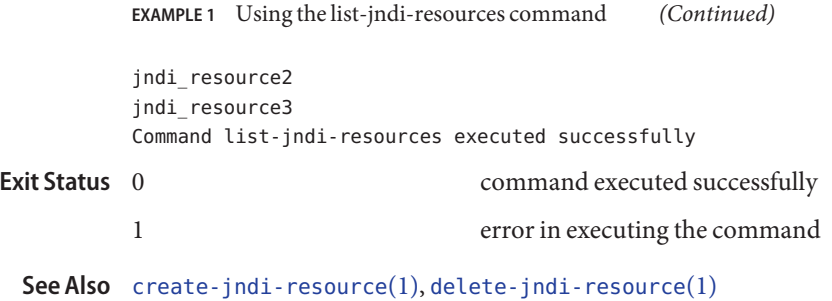

Name list-lifecycle-modules - lists the lifecycle modules

```
Synopsis list-lifecycle-modules
         [--terse={true|false}][ --echo={true|false} ]
         [ --interactive={true|false} ] [ --host host]
          [--port port] [--secure| -s ] [ --user admin_user]
         [--passwordfile filename] [--help]
          [target]
```
Description The list-lifecycle-modules command lists the lifecycle modules. The lifecycle modules provide a means of running short or long duration Java-based tasks within the Communications Server environment. This command is supported in remote mode only.

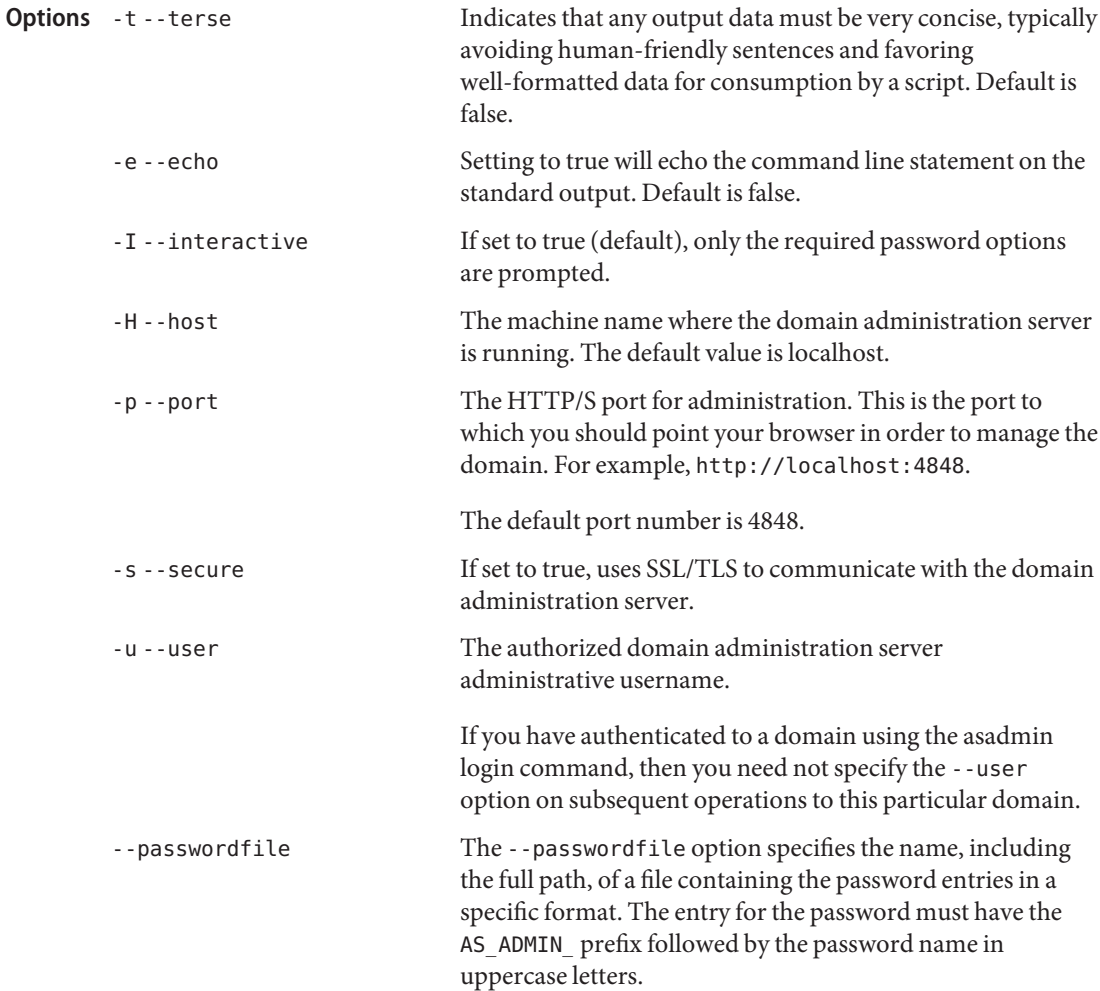

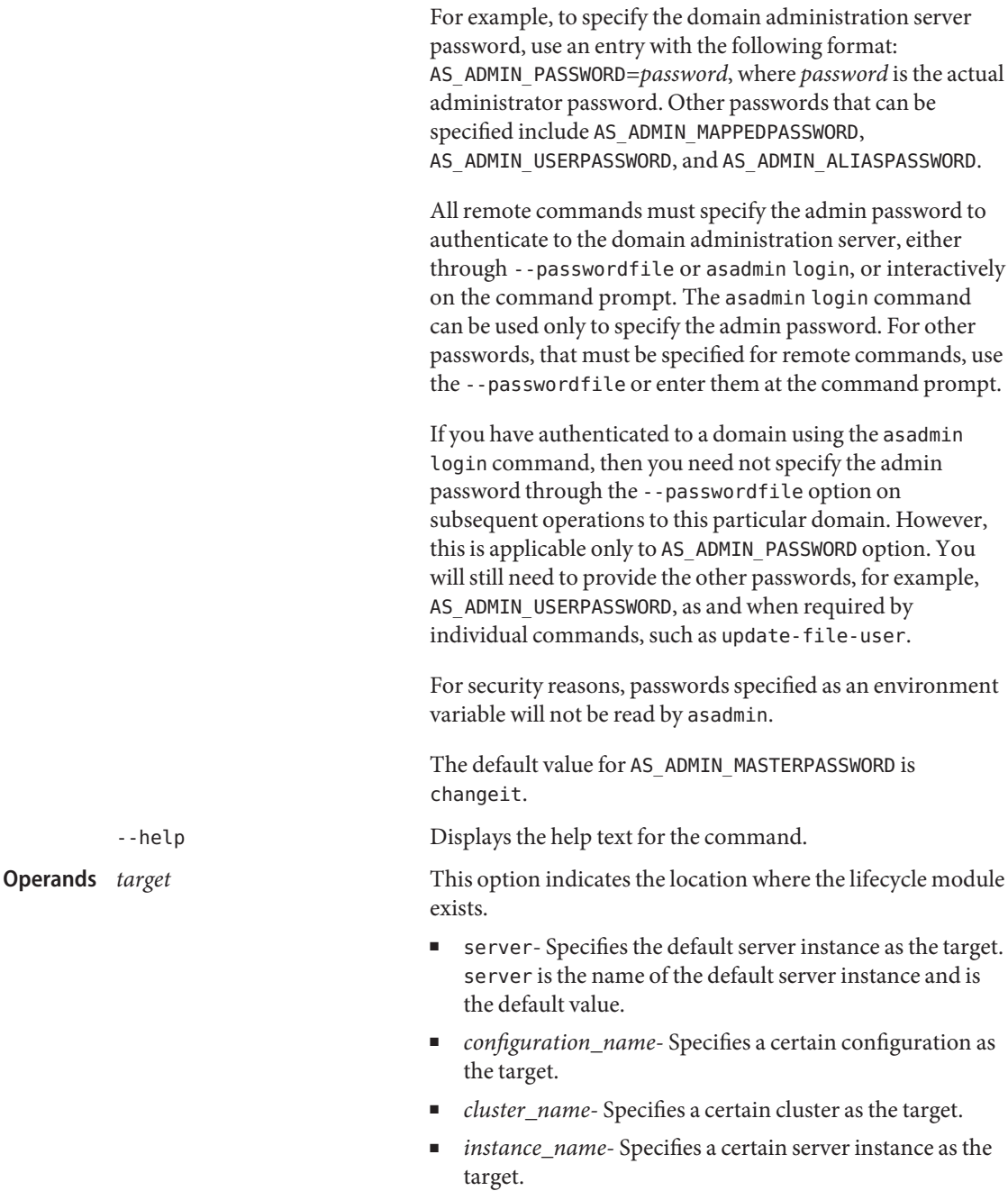

**EXAMPLE 1** Using list-lifecycle-modules: **Examples**

asadmin> **list-lifecycle-modules --user admin --passwordfile adminpassword.txt --host fuyako --port 7070** JBIFramework WSTCPConnectorLCModule Command list-lifecycle-modules executed successfully

Where JBI Framework and WSTCPConnectorLCModule are the lifecycle modules listed for the default target, server.

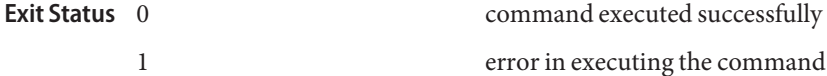

**See Also** [create-lifecycle-module](#page-168-0)(1), [delete-lifecycle-module](#page-346-0)(1)

Name list-management-rules - lists the available management rules

```
Synopsis list-management-rules
         [--terse={true|false}][ --echo={true|false} ]
         [ --interactive={true|false} ] [ --host host]
         [--port port] [--secure| -s ] [ --user admin_user]
         [--passwordfile filename] [--help]
          [target]
```
Description The list-management-rules lists the management rules created using the create-management-rule command.

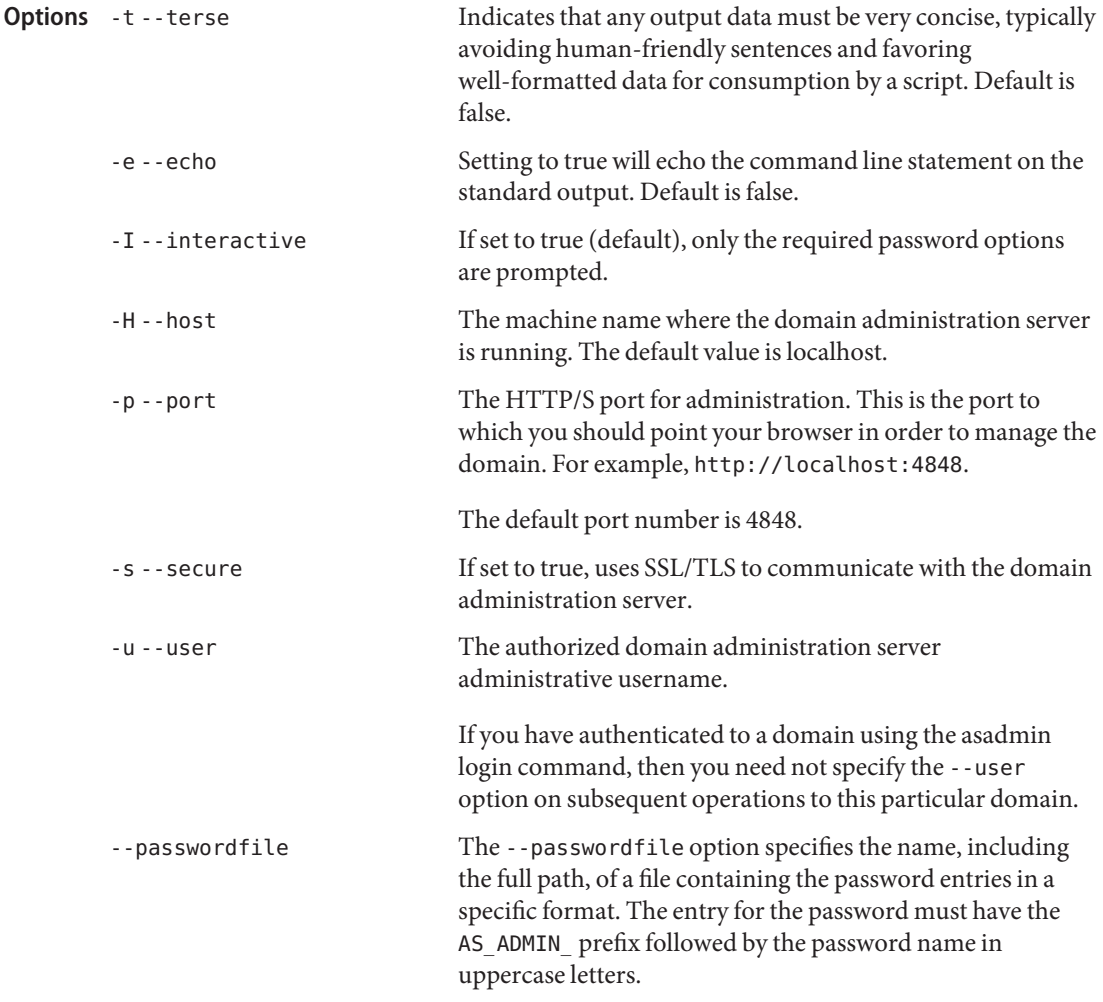

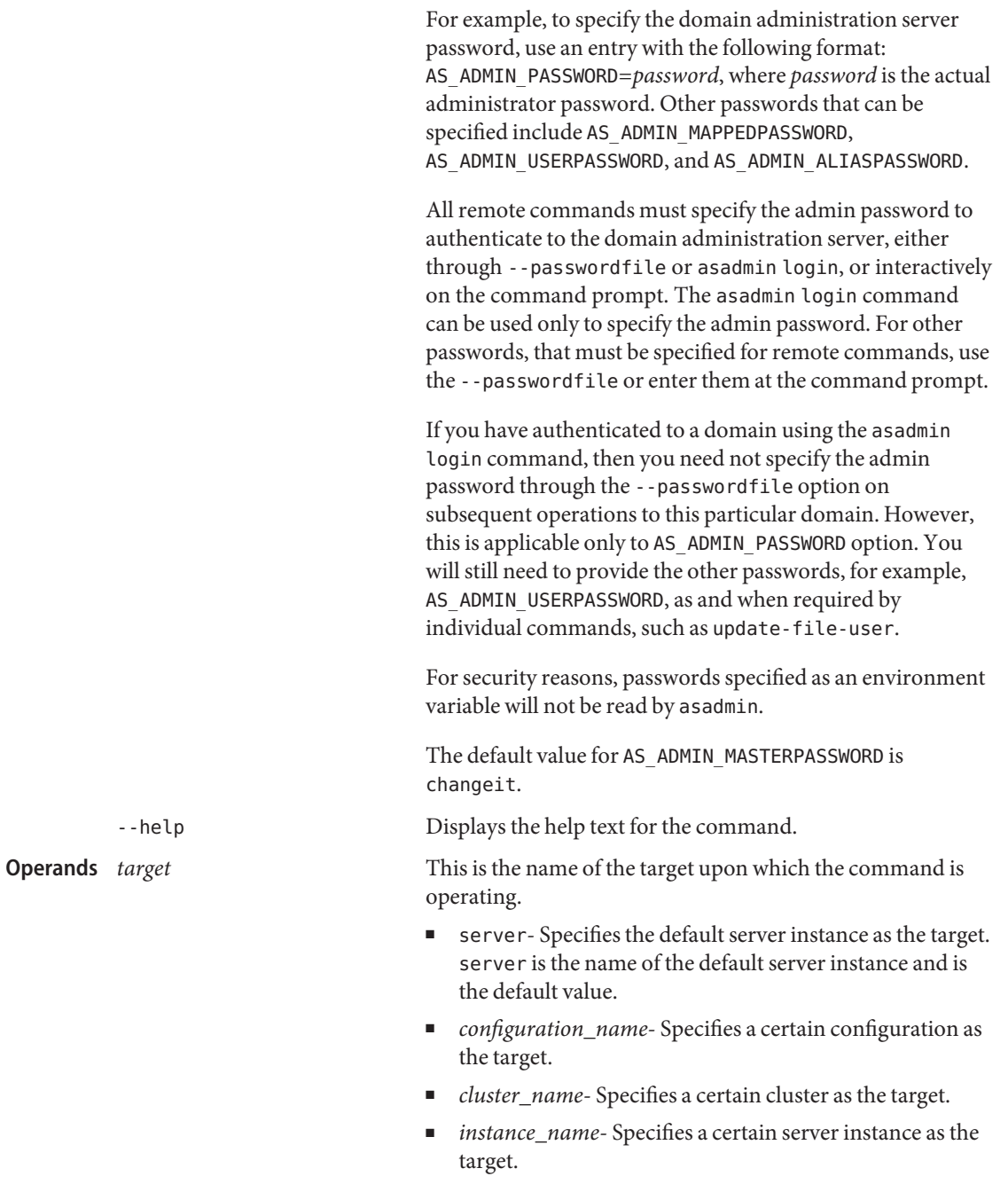

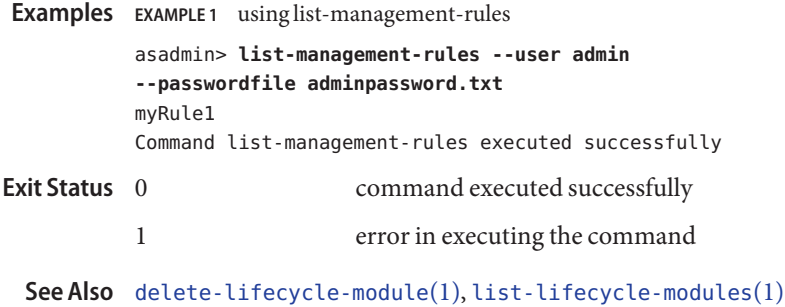

Name list-mbeans - lists the custom mbeans for a given target server instance.

```
Synopsis list-mbeans
          [--terse={true|false}][ --echo={true|false} ]
         [ --interactive={true|false} ] [ --host host]
          [--port port] [--secure| -s ] [ --user admin_user]
          [--passwordfile filename] [--help]
          target=server
```
- Description Lists the custom mbeans for the specified target. list-mbeans provides the following information :
	- ClassName of the MBean
	- *name* of the MBean (if specified while creating the MBean)
	- ObjectName of the MBean
	- ObjectType of the MBean
	- Boolean indicating whether the MBean is enabled

This command is supported in remote mode only.

Options If an option has a short option name, then the short option preceeds the long option name. Short options have one dash whereas long options have two dashes.

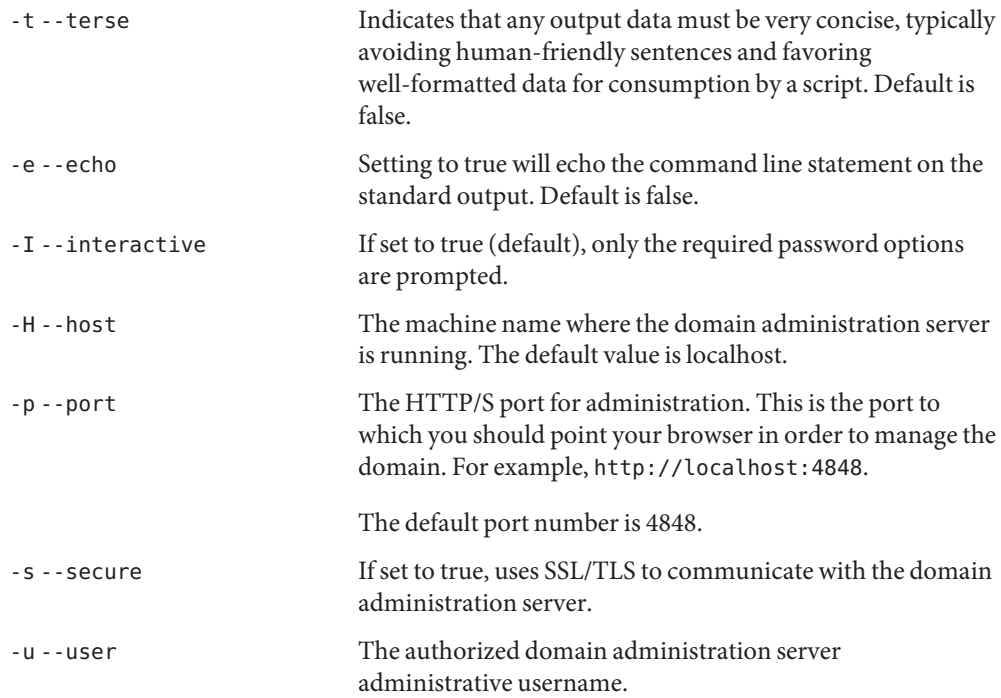

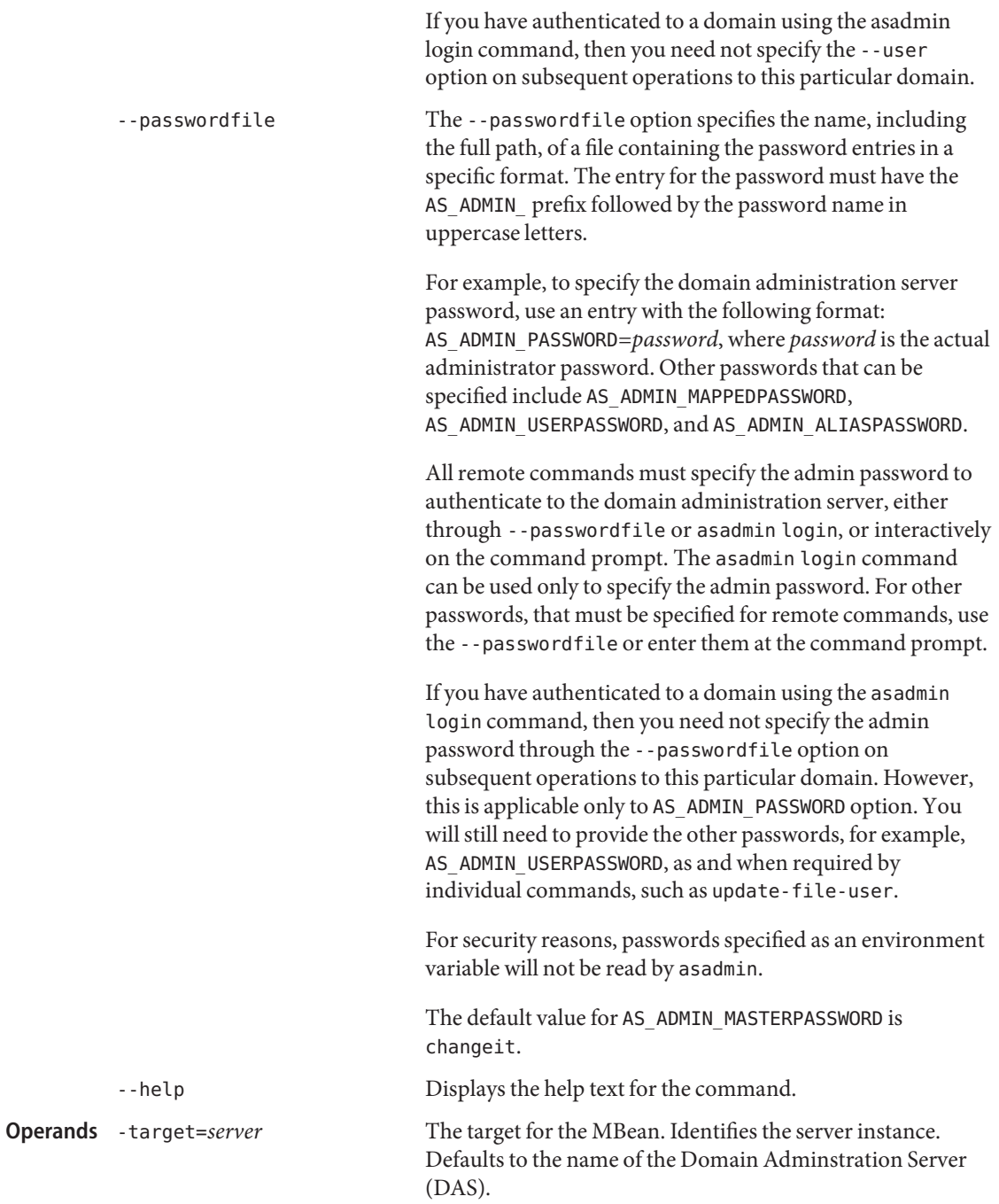

**EXAMPLE 1** Using list-mbeans **Examples** asadmin>**list-mbeans target=server1** mbeanFoo Command list-mbeans executed successfuly Where: server1 is an Communications Server instance.

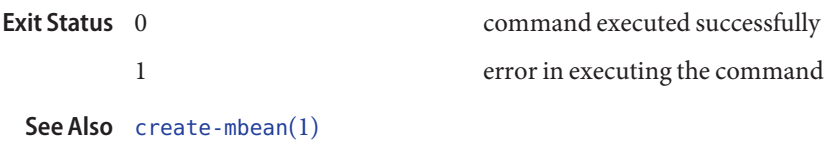

[delete-mbean](#page-352-0)(1)

Name list-message-security-providers - enables administrators to list all security message providers (provider-config sub-elements) for the given message layer (message-security-config element of domain.xml)

```
Synopsis list-message-security-providers
```

```
[--terse={true|false}][ --echo={true|false} ]
[ --interactive={true|false} ] [ --host host]
[--port port] [--secure| -s ] [ --user admin_user]
[--passwordfile filename] [--help]
  --layer message_layer [target]
```
Description Enables administrators to list all security message providers (provider-config sub-elements) for the given message layer (message-security-config element of domain.xml).

This command is supported in remote mode only.

Options If an option has a short option name, then the short option preceeds the long option name. Short options have one dash whereas long options have two dashes.

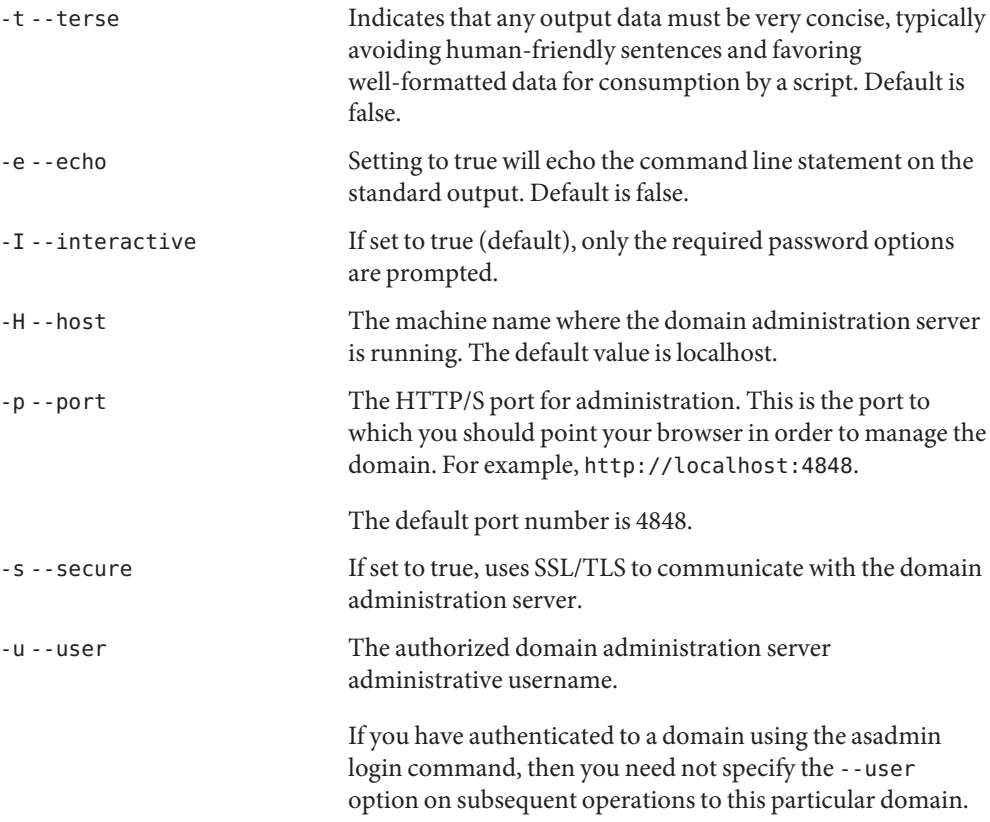

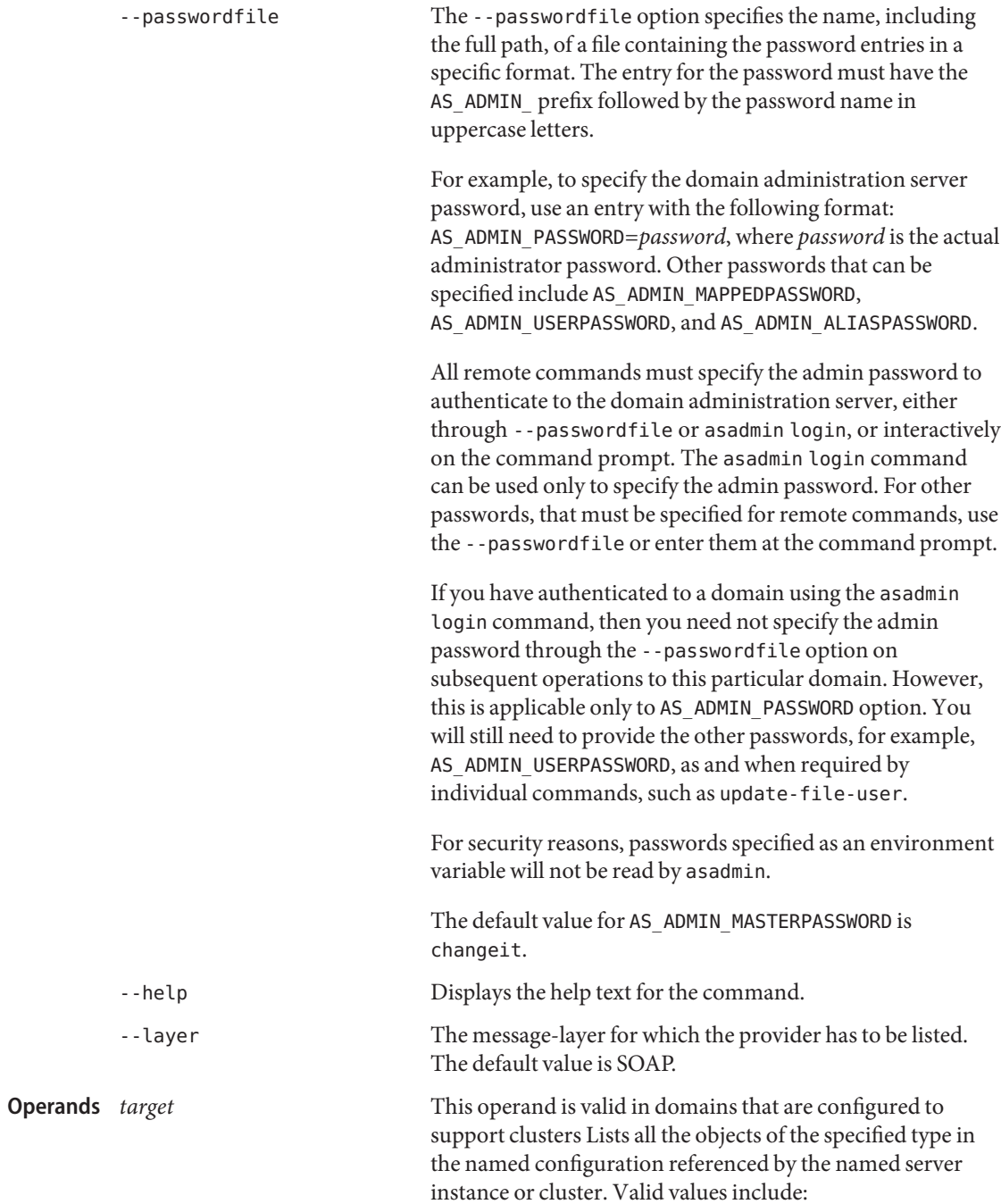

- server-Specifies the default server instance as the target. server is the name of the default server instance and is the default value.
- *configuration\_name* Specifies a certain configuration as the target.
- *cluster\_name*-Specifies a certain cluster as the target.
- *instance\_name* Specifies a certain server instance as the target.

# **EXAMPLE 1** Using list-message-security-providers **Examples**

The following example shows how to list message security providers for a message layer.

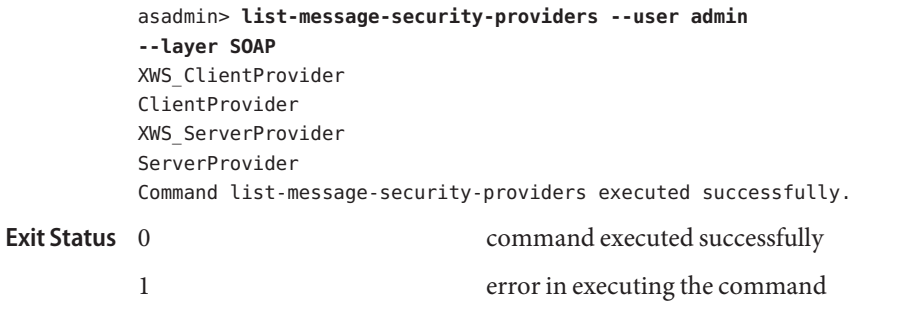

 $\textsf{See Also}$  [create-message-security-provider](#page-183-0)(1),[delete-message-security-provider](#page-355-0)(1)

Name list-node-agents - lists the node agents along with their status

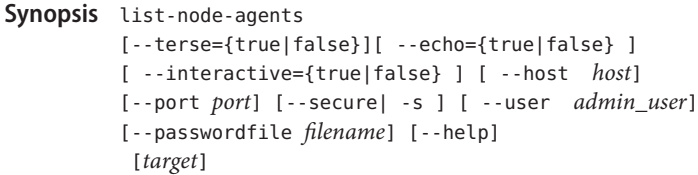

**Note –** This command is available only in domains that are configured to support clusters, such **Description** as domains that are created with the cluster profile.

> This command displays the node agents along with their status (for example, running or stopped). To list all node agents, omit the target.

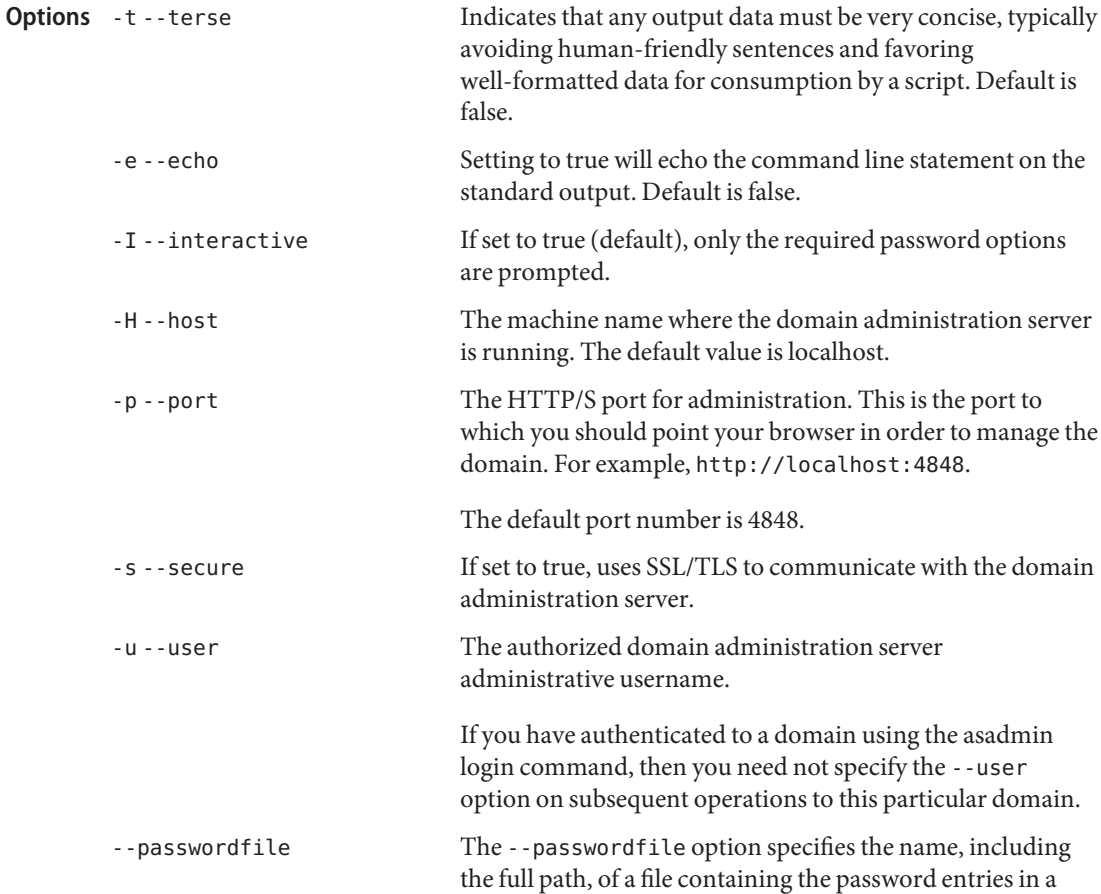

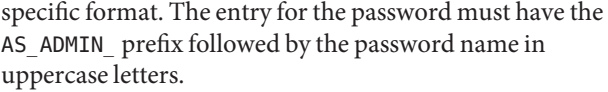

For example, to specify the domain administration server password, use an entry with the following format: AS\_ADMIN\_PASSWORD=*password*, where *password* is the actual administrator password. Other passwords that can be specified include AS\_ADMIN\_MAPPEDPASSWORD, AS\_ADMIN\_USERPASSWORD, and AS\_ADMIN\_ALIASPASSWORD.

All remote commands must specify the admin password to authenticate to the domain administration server, either through --passwordfile or asadmin login, or interactively on the command prompt. The asadmin login command can be used only to specify the admin password. For other passwords, that must be specified for remote commands, use the --passwordfile or enter them at the command prompt.

If you have authenticated to a domain using the asadmin login command, then you need not specify the admin password through the --passwordfile option on subsequent operations to this particular domain. However, this is applicable only to AS\_ADMIN\_PASSWORD option. You will still need to provide the other passwords, for example, AS ADMIN USERPASSWORD, as and when required by individual commands, such as update-file-user.

For security reasons, passwords specified as an environment variable will not be read by asadmin.

The default value for AS\_ADMIN\_MASTERPASSWORD is changeit.

-help Displays the help text for the command.

This operand specifies which node agents are to be listed. The options are:

- domain\_name Specifies a certain domain as the target.
- nodeagent\_name- Specifies a certain node agent as the target.
- *cluster\_name*-Specifies a certain cluster as the target.
- *instance\_name-* Specifies a certain server instance as the target.

**Operands**
**EXAMPLE 1** Using list-node-agents **Examples**

asadmin>**list-node-agents --user admin1 --passwordfile filename** agent1 not running Command list-node-agents executed successfully.

Where: agent1 is the only node agent in the domain.

- command executed successfully **Exit Status**
	- 1 error in executing the command

**See Also** [create-node-agent](#page-187-0)(1), [delete-node-agent](#page-358-0)(1), [start-node-agent](#page-796-0)(1), [stop-node-agent](#page-817-0)(1)

Name list-password-aliases - lists all password aliases

```
Synopsis list-password-aliases
         [--terse={true|false}][ --echo={true|false} ]
         [ --interactive={true|false} ] [ --host host]
         [--port port] [--secure| -s ] [ --user admin_user]
         [--passwordfile filename] [--help]
```
**Description** This command lists all of the password aliases.

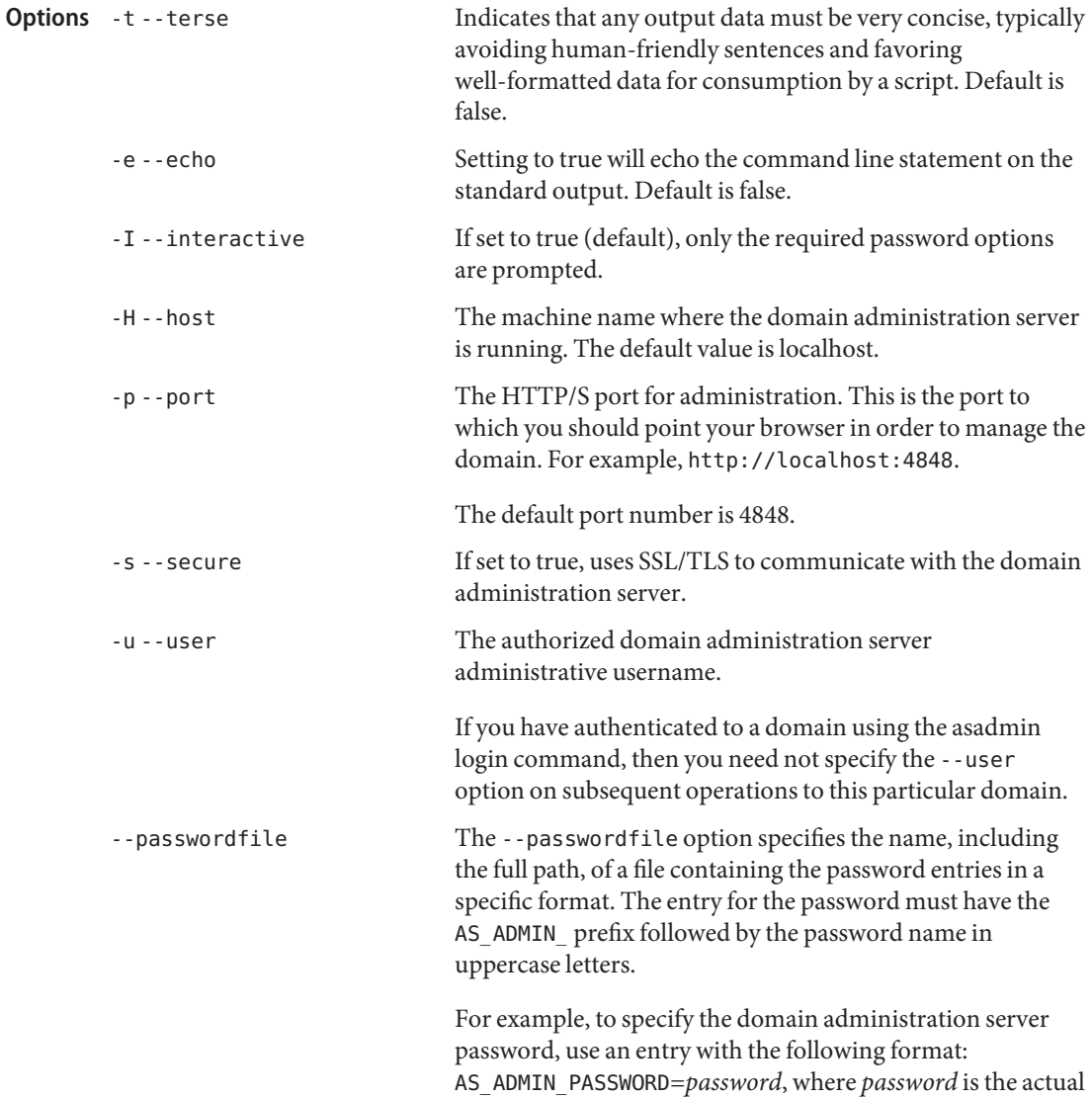

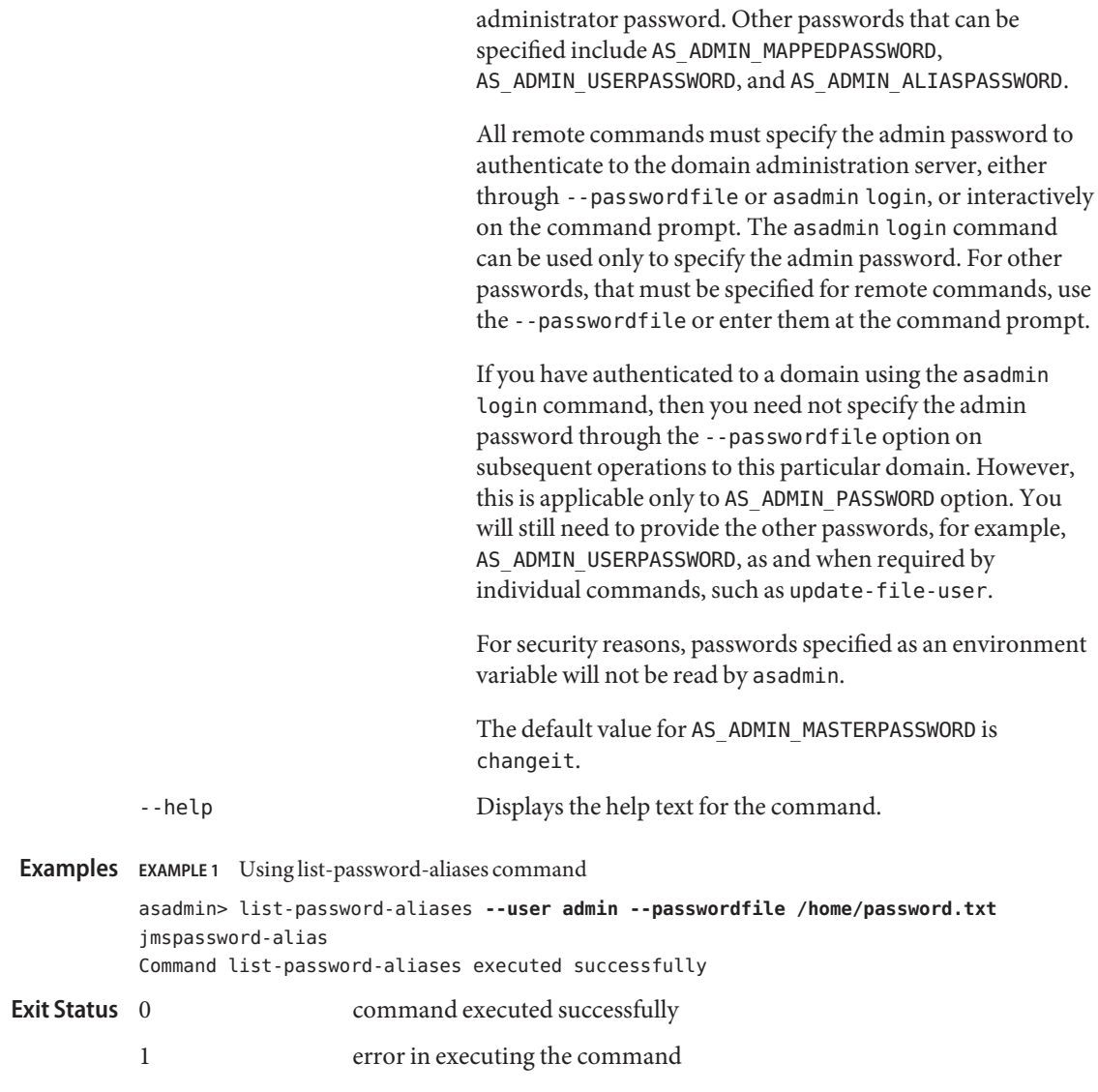

**See Also** [delete-password-alias](#page-362-0)(1), [update-password-alias](#page-852-0)(1), [create-password-alias](#page-193-0)(1)

Name list-persistence-resources - gets all the persistence resources

```
Synopsis list-persistence-resources
         [--terse={true|false}][ --echo={true|false} ]
         [ --interactive={true|false} ] [ --host host]
         [--port port] [--secure| -s ] [ --user admin_user]
         [--passwordfile filename] [--help]
          [target]
```
Description The list-persistence-resources command displays all the persistence resources. This command is supported in remote mode only.

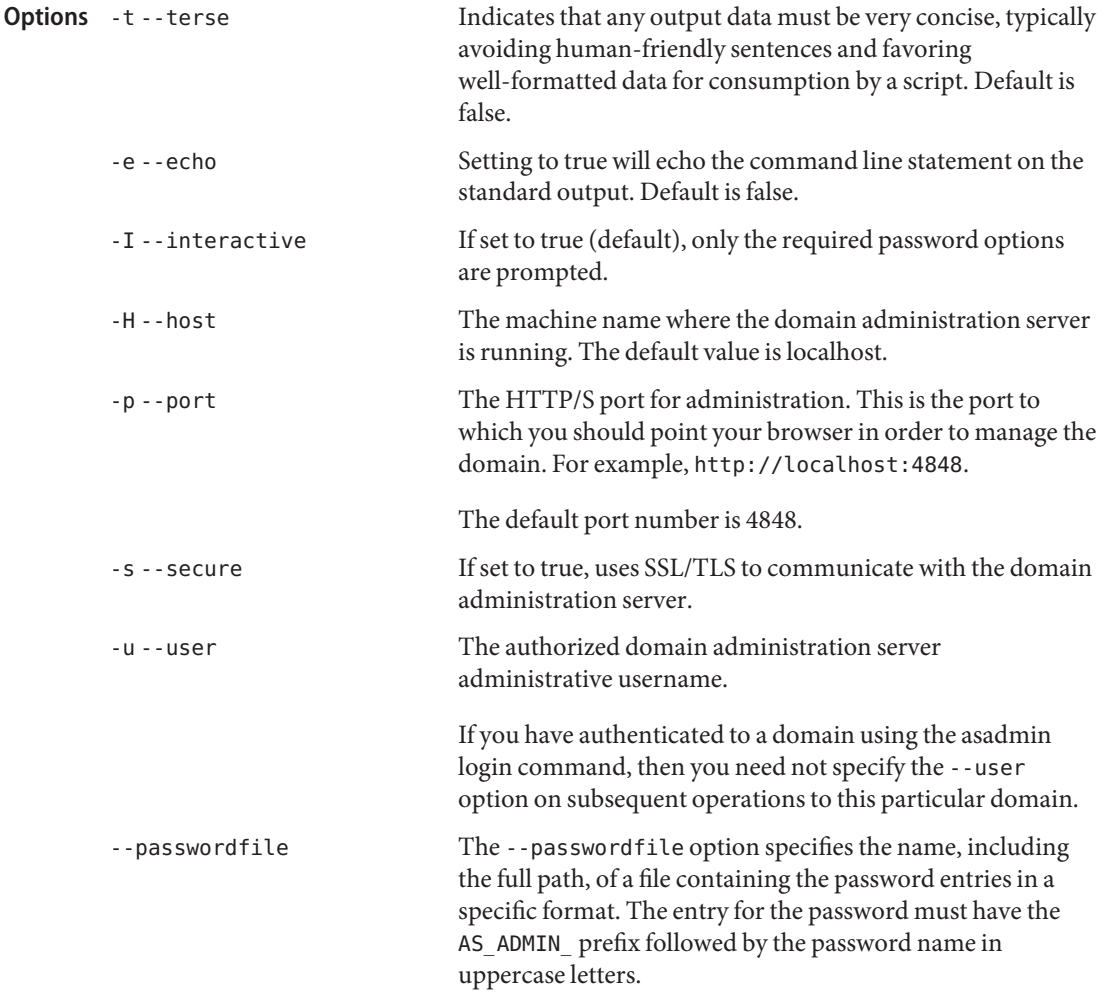

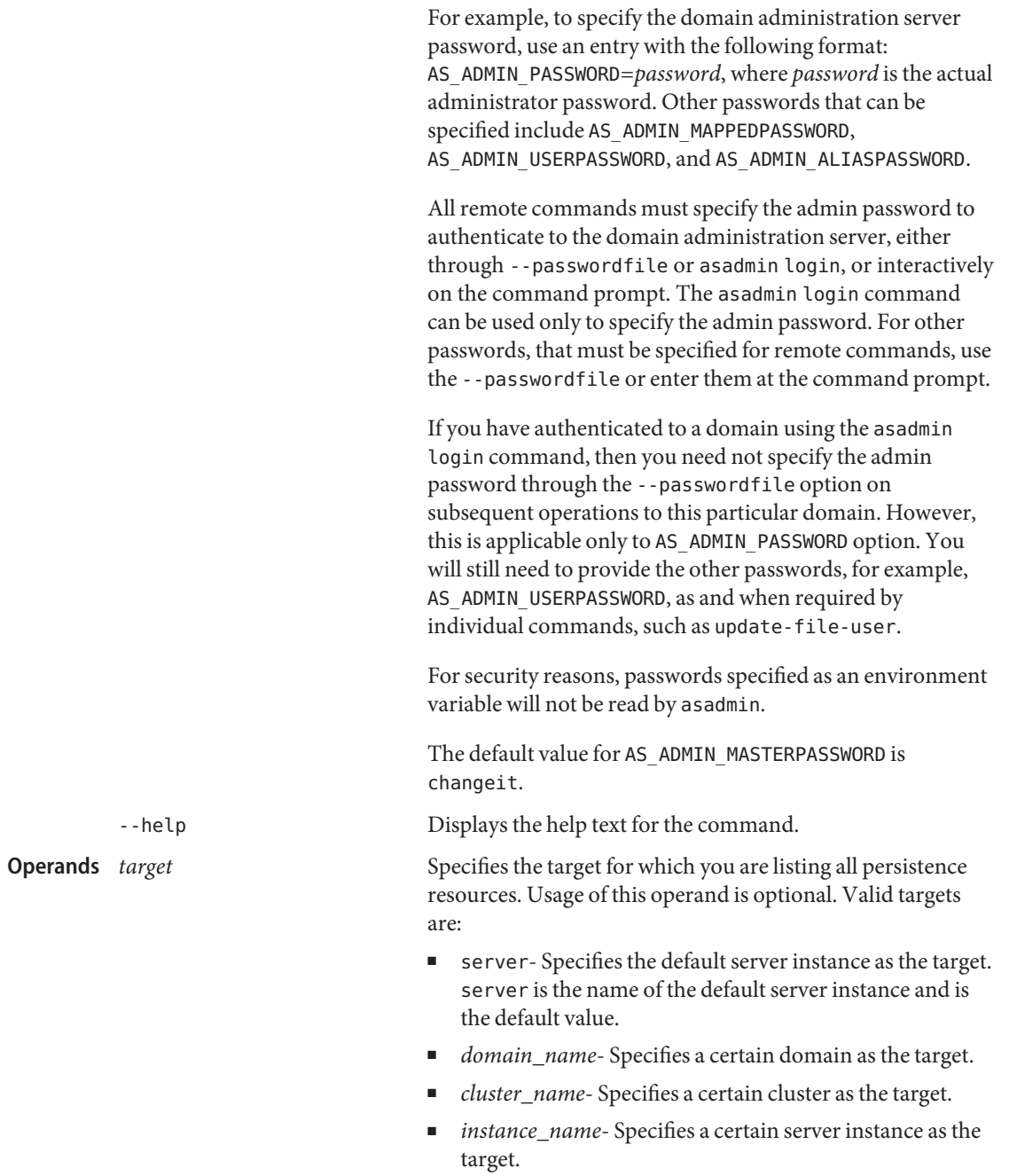

## **EXAMPLE 1** Using list-persistence-resources **Examples**

This example lists all the persistence resources.

```
asadmin> list-persistence-resources --user admin
          --passwordfile passwords.txt
          sample persistence resource
          testPersistence
          Command list-persistence-resources executed successfully
                                     command executed successfully
          1 error in executing the command
Exit Status
```
[create-persistence-resource](#page-196-0)(1), [delete-persistence-resource](#page-364-0)(1) **See Also**

Name list-registry-locations - returns list of configured web service registry access points.

```
Synopsis list-registry-locations
         [--terse={true|false}][ --echo={true|false} ]
         [ --interactive={true|false} ] [ --host host]
         [--port port] [--secure| -s ] [ --user admin_user]
         [--passwordfile filename] [--help]
```
Description Returns list of configured web service registry access points. This list contains the eis/SOAR and eis/uddi, which can be used as input to the publish-to-registry and unpublish-from-registry commands.

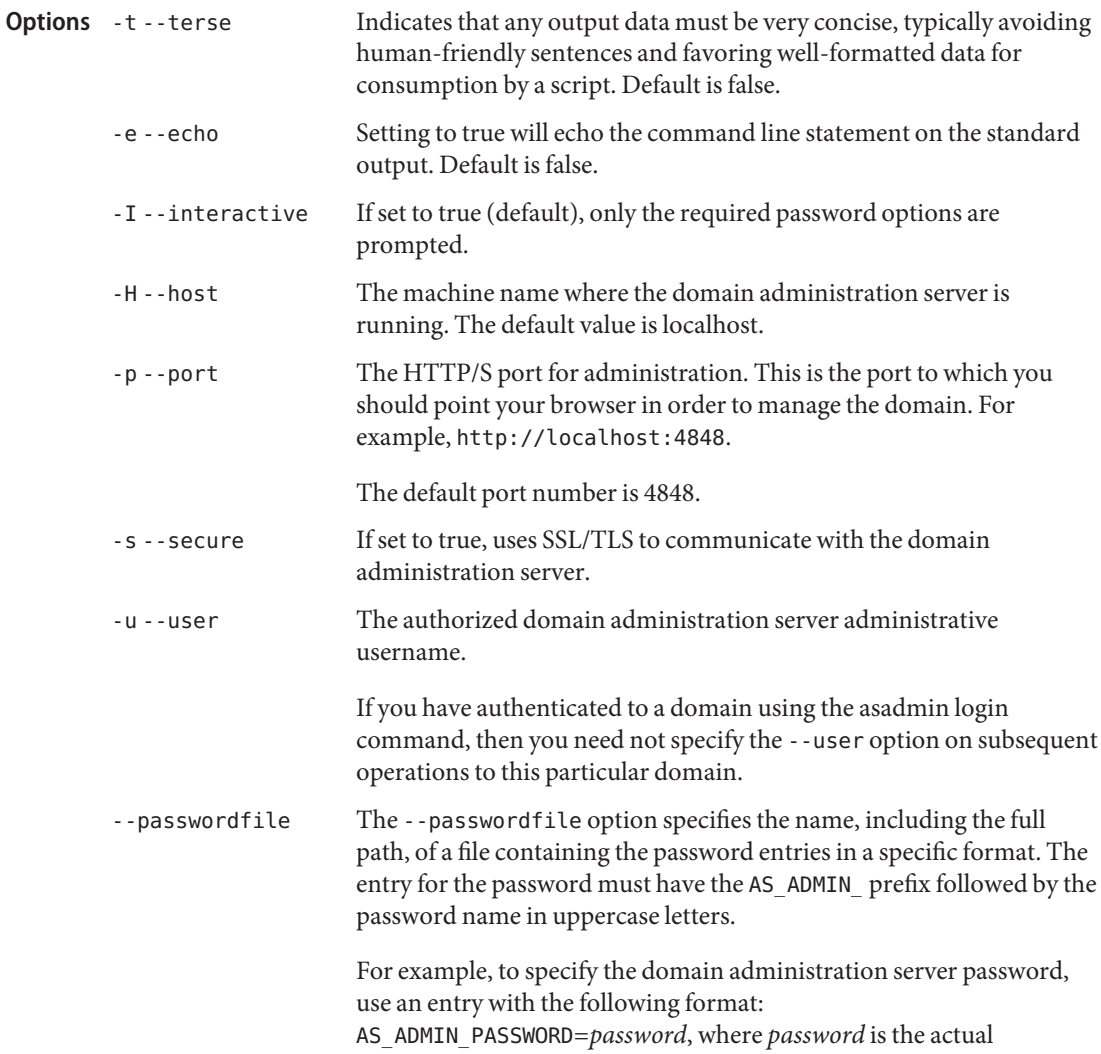

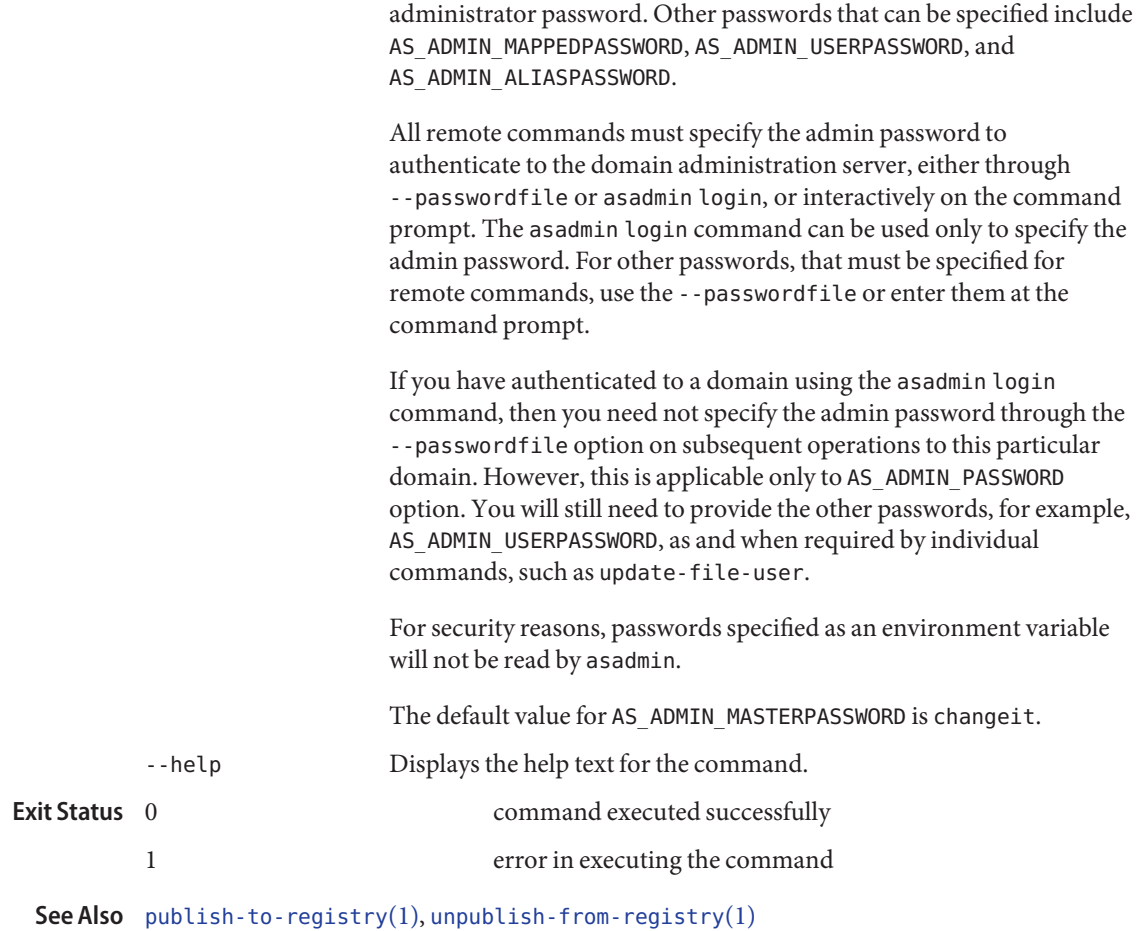

Name list-resource-adapter-configs - lists the names of the resource—adapter—configs created.

```
Synopsis list-resource-adapter-configs
         [--terse={true|false}][ --echo={true|false} ]
         [ --interactive={true|false} ] [ --host host]
         [--port port] [--secure| -s ] [ --user admin_user]
         [--passwordfile filename] [--help]
          [ --verbose =false] [ --raname connectorModuleName]
```
Description This command lists the configuration information in the domain. xml for the connector module. It lists an entry called resource-adapter-config in the domain.xml file.

This command is supported in remote mode only.

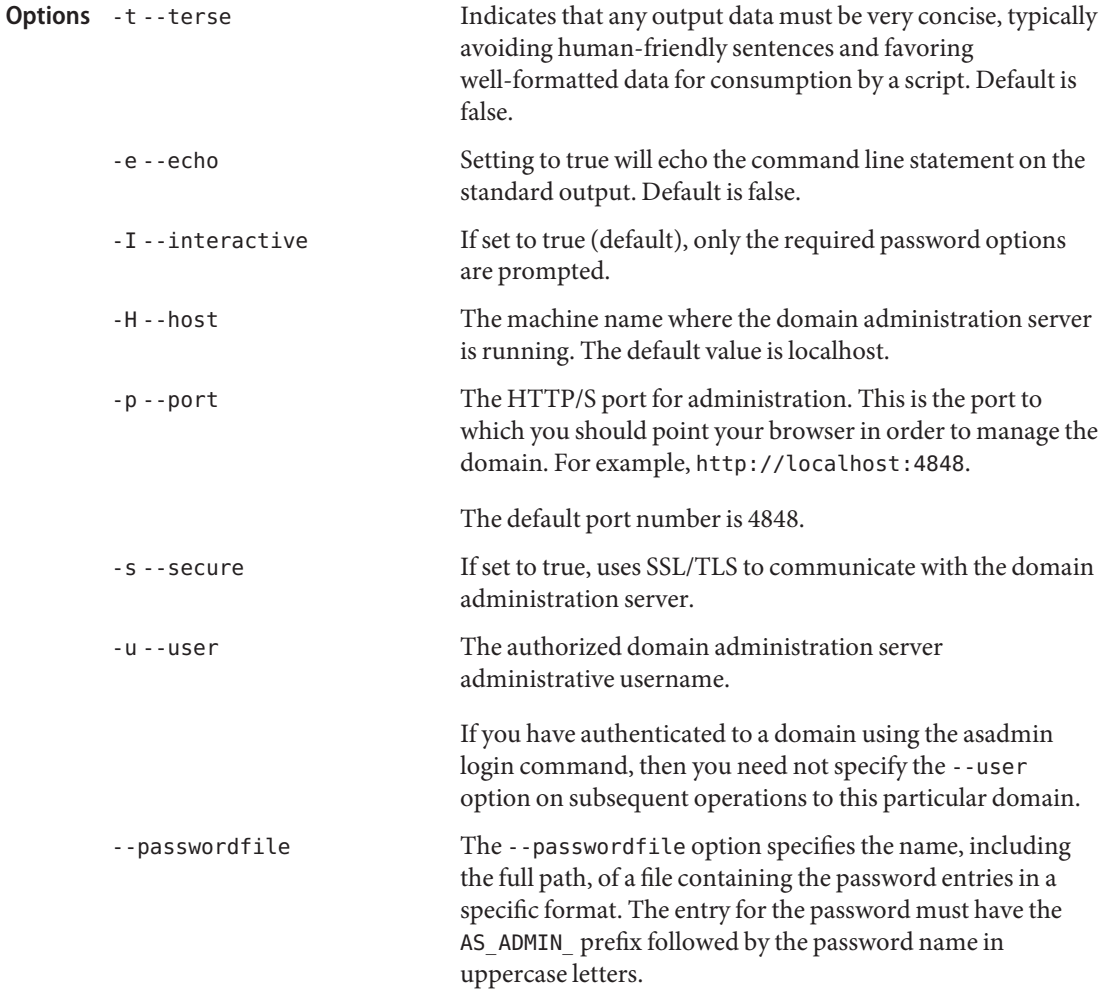

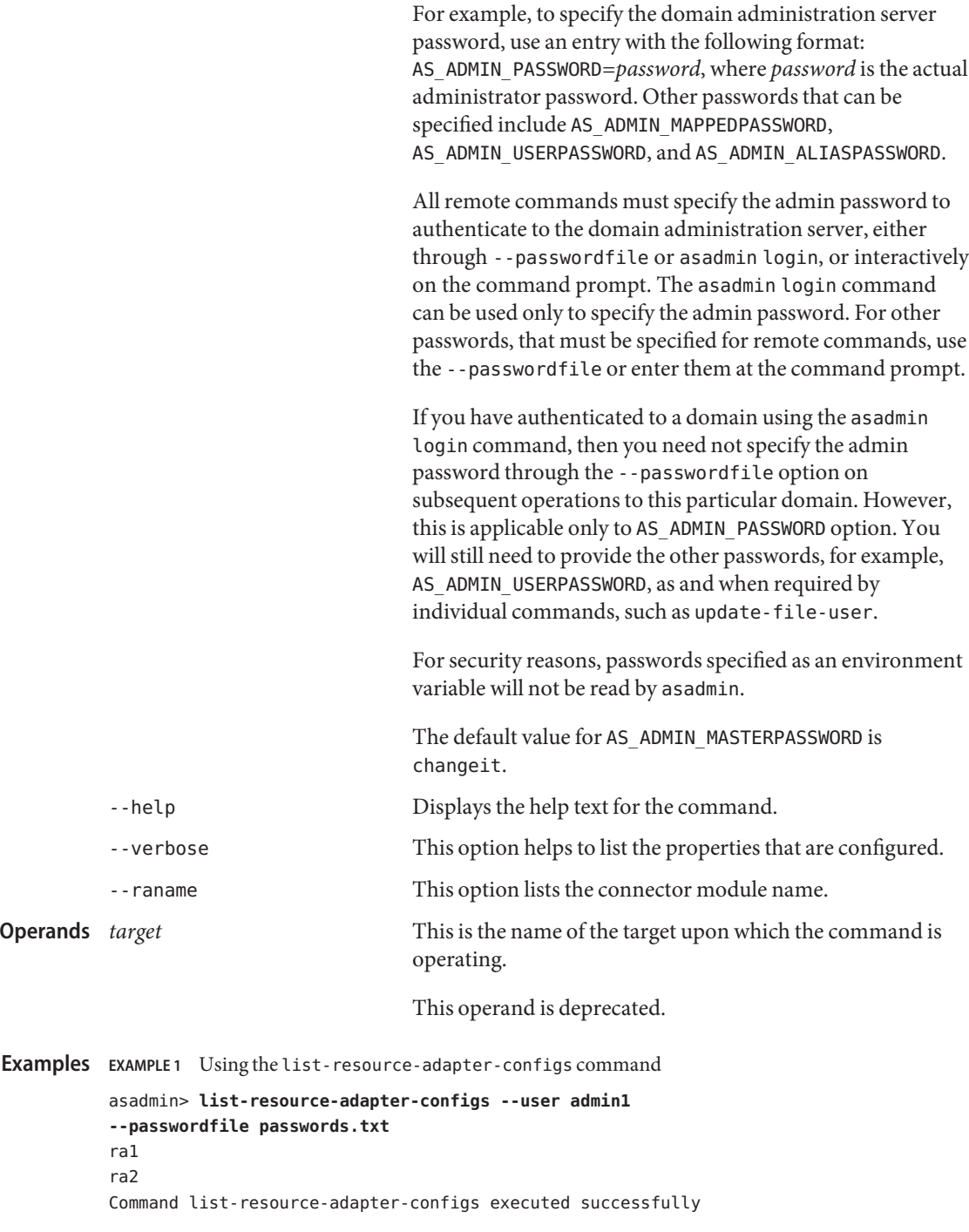

command executed successfully 1 error in executing the command **Exit Status**

 $\textsf{See Also}$  [create-resource-adapter-config](#page-203-0)( $1$ ), [delete-resource-adapter-config](#page-370-0)( $1)$ 

Name list-resource-refs - lists the existing resource references

```
Synopsis list-resource-refs
         [--terse={true|false}][ --echo={true|false} ]
         [ --interactive={true|false} ] [ --host host]
          [--port port] [--secure| -s ] [ --user admin_user]
         [--passwordfile filename] [--help]
          [target]
```
**Note –** This command is available only in domains that are configured to support clusters, such **Description** as domains that are created with the cluster profile.

> The list-resource-refs command lists all resource references in a cluster or an unclustered server instance. This effectively lists all the resources (for example, JDBC resources) available in the JNDI tree of the specified target.

The target instance or instances making up the cluster need not be running or available for this command to succeed.

This command is supported in remote mode only.

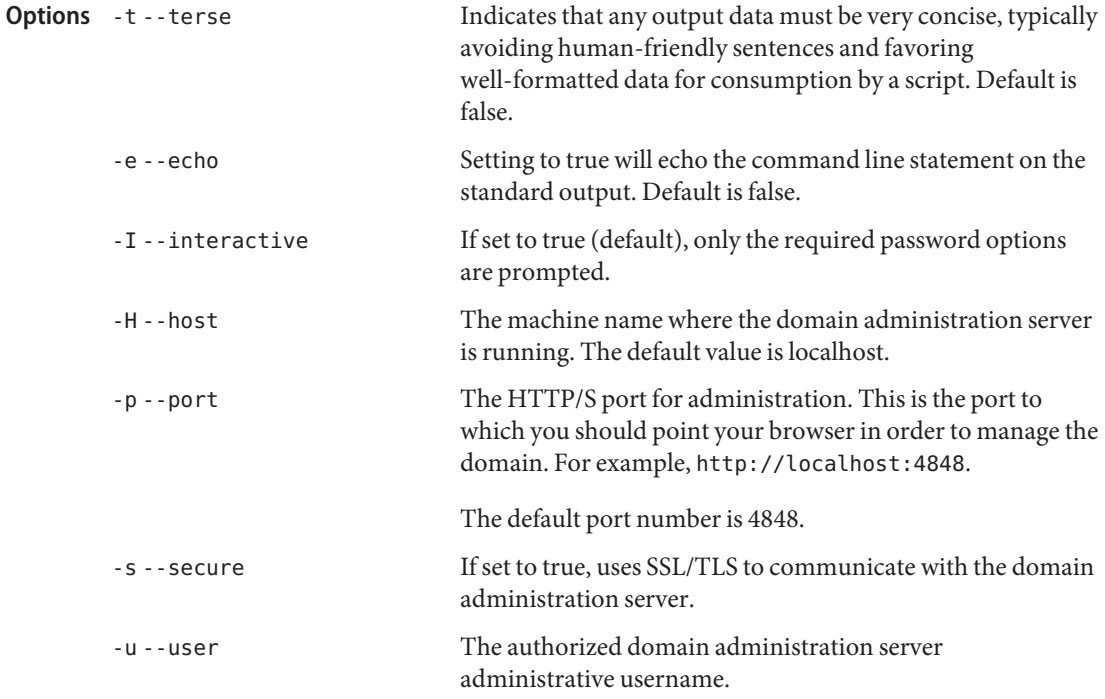

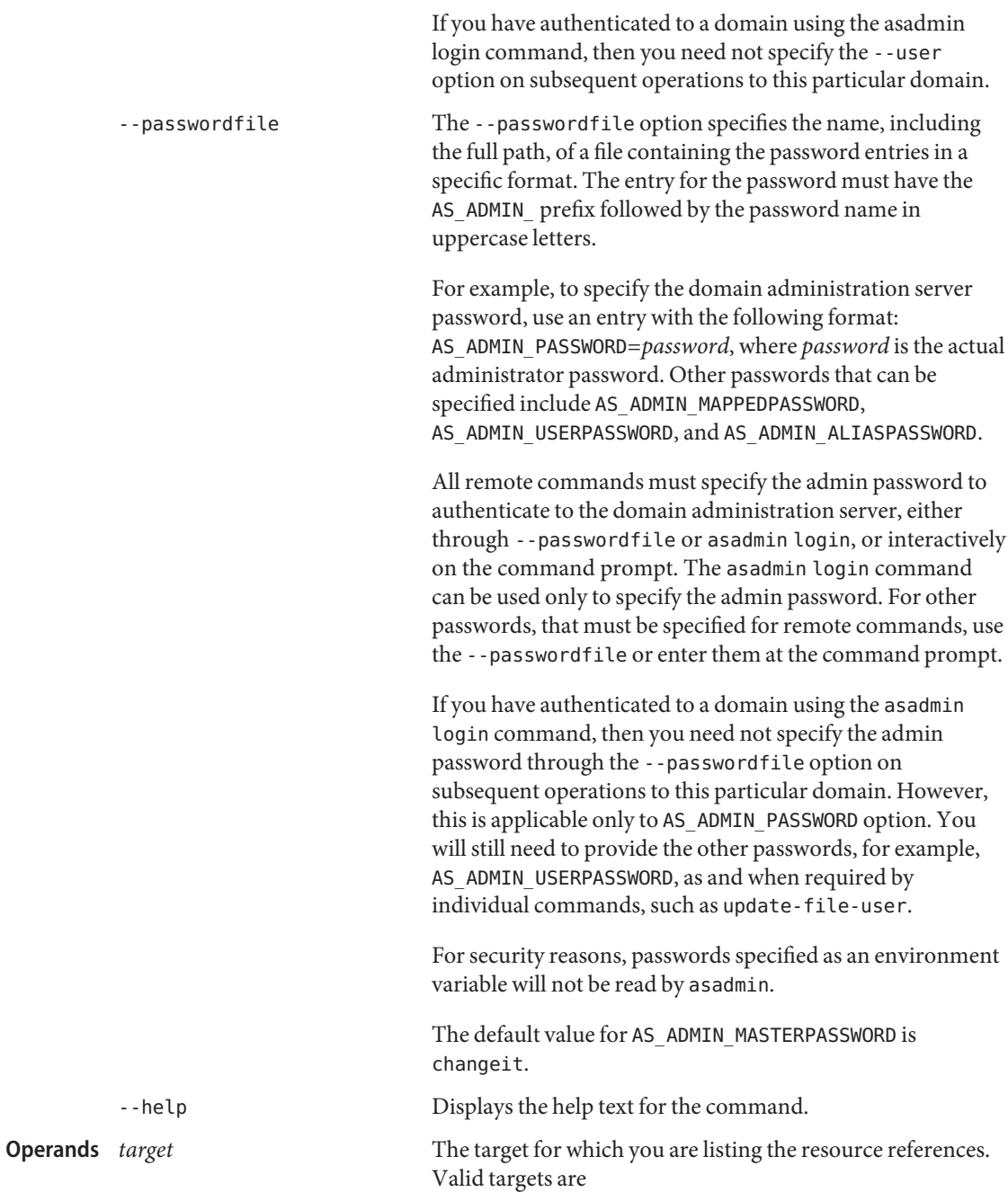

- server-Specifies the default server instance as the target. server is the name of the default server instance and is the default value.
- *cluster\_name*-Specifies a certain cluster as the target.
- *instance\_name* Specifies a certain server instance as the target.

**EXAMPLE 1** Using the list-resource-refs command **Examples**

The following command lists the resource references for the cluster MyCluster.

asadmin> **list-resource-refs --user admin --passwordfile passwords.txt MyCluster** jms/Topic Command list-resource-refs executed successfully.

command executed successfully **Exit Status**

1 error in executing the command

See Also [create-resource-ref](#page-206-0)(1), [delete-resource-ref](#page-373-0)(1)

Name list-sip-listeners - lists the existing SIP listeners

```
Synopsis list-sip-listeners
         [--terse={true|false}][ --echo={true|false} ]
         [ --interactive={true|false} ] [ --host host]
         [--port port] [--secure| -s ] [ --user admin_user]
         [--passwordfile filename] [--help]
          [target]
```
Description The list-sip-listeners command lists the existing SIP listeners.

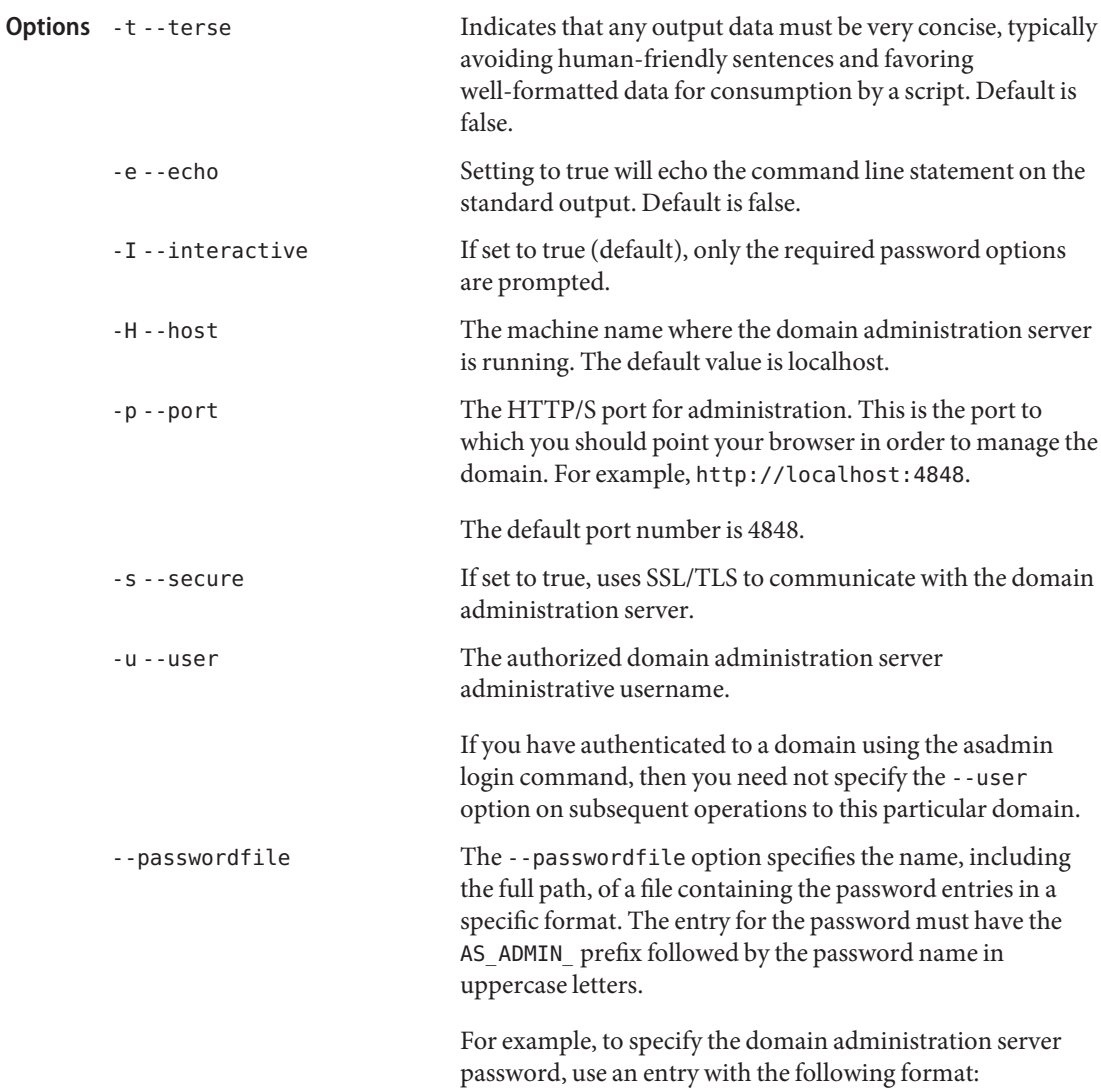

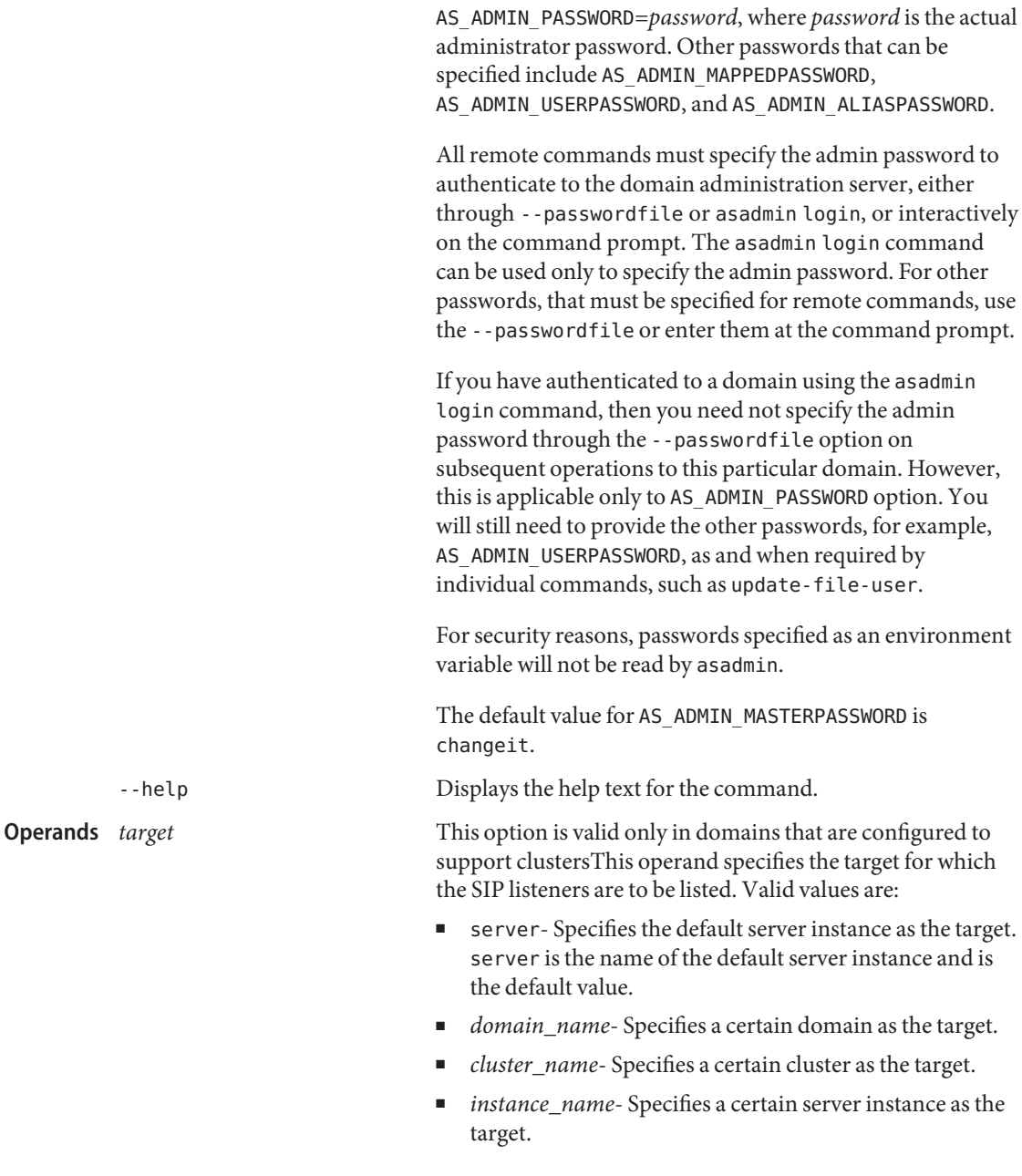

**EXAMPLE 1** Using the list-sip-listeners command **Examples**

The following command lists all the SIP listeners for the server instance:

**EXAMPLE 1** Using the list-sip-listeners command *(Continued)* asadmin> **list-sip-listeners --user admin1 --passwordfile passwords.txt --host host1 --port 5001** sip-listener-1 sip-listener-2 admin-listener Command list-sip-listeners executed successfully. command executed successfully 1 error in executing the command  $\textsf{See Also}$  [create-sip-listener](#page-211-0)(1), [delete-sip-listener](#page-376-0)(1) **Exit Status**

Sun GlassFish Communications Server Section 1: Administration Commands 665

list-sub-components – lists EJBs or Servlets in deployed module or module of deployed **Name** application

```
Synopsis list-sub-components
```

```
[--terse={true|false}][ --echo={true|false} ]
[ --interactive={true|false} ] [ --host host]
[--port port] [--secure| -s ] [ --user admin_user]
[--passwordfile filename] [--help]
 [ --type ejbs|servlets]
 [--appname appname] modulename
```
Description This command lists EJBs or Servlets in a deployed module or in a module of the deployed application. If a module is not identified, all modules are listed. The --appname option functions only when the given module is standalone. To display a specific module in an application, you must specify the module name and the --appname option. This command is supported in remote mode only.

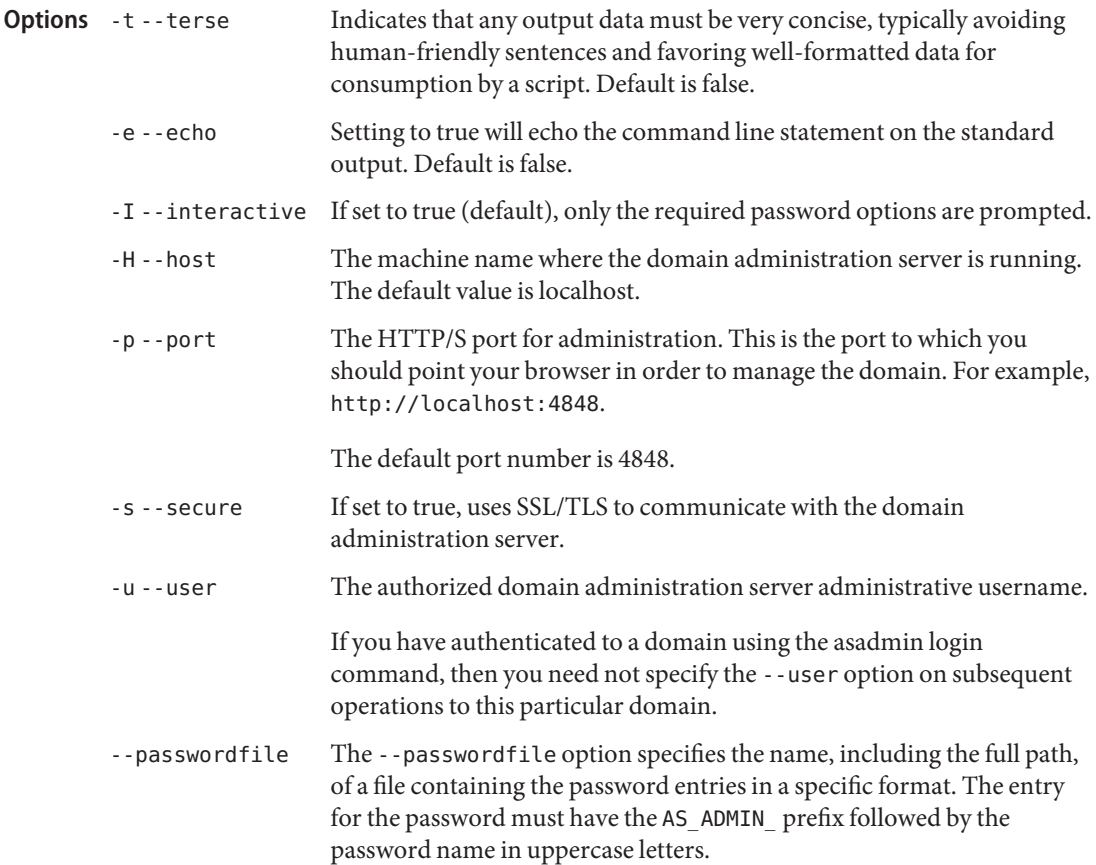

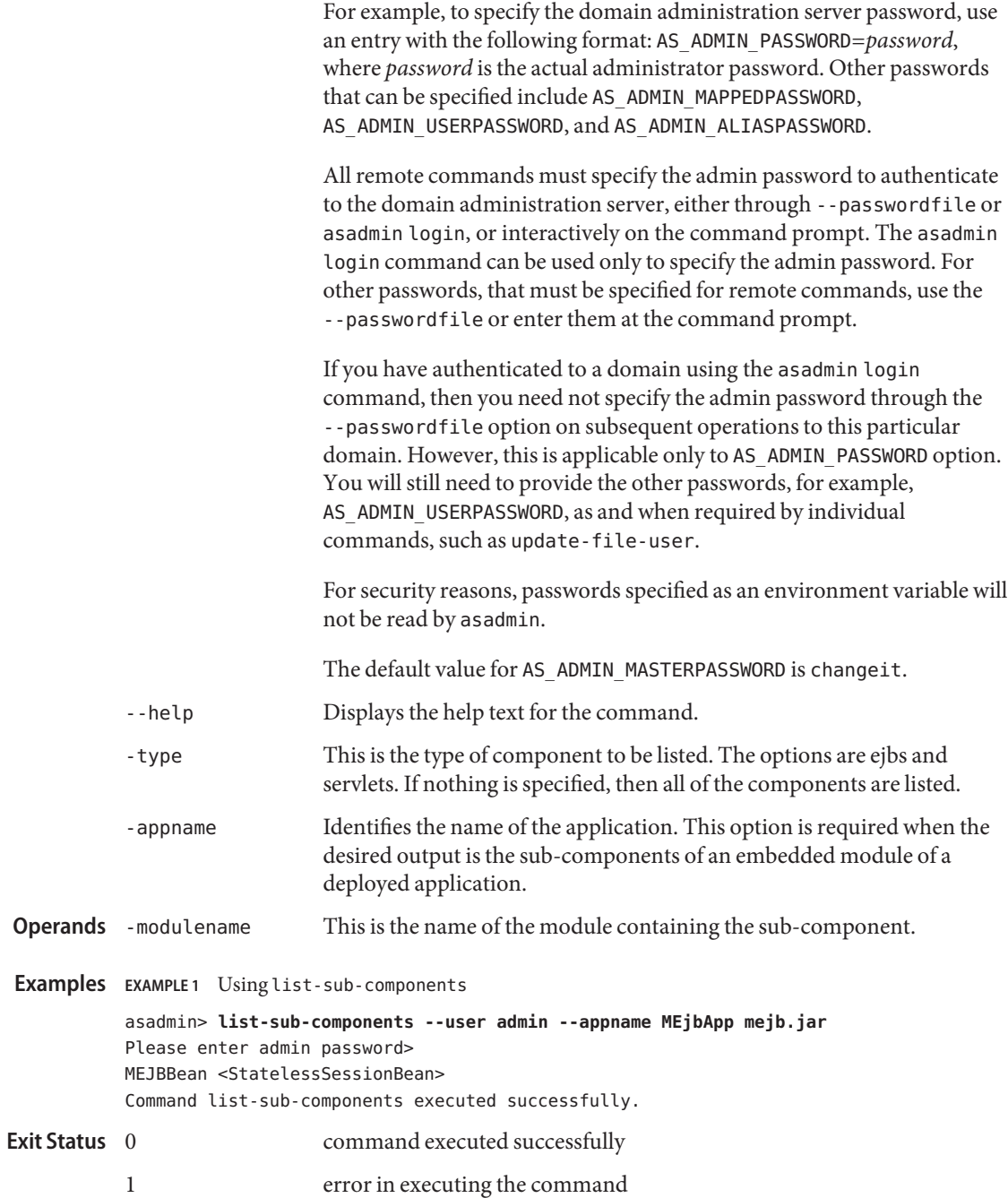

See Also [deploy](#page-399-0)(1), [deploydir](#page-405-0)(1), [undeploy](#page-818-0)(1), [enable](#page-439-0)(1), [disable](#page-414-0)(1), [list-components](#page-542-0)(1)

Name list-system-properties - lists the system properties of the domain, configuration, cluster, or server instance

```
Synopsis lists-system-properties
          [--terse={true|false}][ --echo={true|false} ]
          [ --interactive={true|false} ] [ --host host]
          [--port port] [--secure| -s ] [ --user admin_user]
          [--passwordfile filename] [--help]
          [target target_name]
```
**Note –** This command is available only in domains that are configured to support clusters, such **Description** as domains that are created with the cluster profile.

> Shared or clustered server instances will often need to override attributes defined in their referenced configuration. Any configuration attribute in a server instance can be overridden through a system property of the corresponding name. This command lists the system properties of a domain, configuration, cluster, or server instance.

## Options -t--terse

Indicates that any output data must be very concise, typically avoiding human-friendly sentences and favoring well-formatted data for consumption by a script. Default is false.

-e --echo

Setting to true will echo the command line statement on the standard output. Default is false.

```
-I --interactive
```
If set to true (default), only the required password options are prompted.

-H --host

The machine name where the domain administration server is running. The default value is localhost.

-p --port

The HTTP/S port for administration. This is the port to which you should point your browser in order to manage the domain. For example, http://localhost:4848.

The default port number is 4848.

-s --secure

If set to true, uses SSL/TLS to communicate with the domain administration server.

-u --user

The authorized domain administration server administrative username.

If you have authenticated to a domain using the asadmin login command, then you need not specify the --user option on subsequent operations to this particular domain.

#### --passwordfile

The --passwordfile option specifies the name, including the full path, of a file containing the password entries in a specific format. The entry for the password must have the AS\_ADMIN\_ prefix followed by the password name in uppercase letters.

For example, to specify the domain administration server password, use an entry with the following format: AS\_ADMIN\_PASSWORD=*password*, where *password* is the actual administrator password. Other passwords that can be specified include AS\_ADMIN\_MAPPEDPASSWORD, AS\_ADMIN\_USERPASSWORD, and AS\_ADMIN\_ALIASPASSWORD.

All remote commands must specify the admin password to authenticate to the domain administration server, either through --passwordfile or asadmin login, or interactively on the command prompt. The asadmin login command can be used only to specify the admin password. For other passwords, that must be specified for remote commands, use the --passwordfile or enter them at the command prompt.

If you have authenticated to a domain using the asadmin login command, then you need not specify the admin password through the --passwordfile option on subsequent operations to this particular domain. However, this is applicable only to AS\_ADMIN\_PASSWORD option. You will still need to provide the other passwords, for example, AS\_ADMIN\_USERPASSWORD, as and when required by individual commands, such as update-file-user.

For security reasons, passwords specified as an environment variable will not be read by asadmin.

The default value for AS\_ADMIN\_MASTERPASSWORD is changeit.

#### --help

Displays the help text for the command.

# *target* **Operands**

This option specifies the target on which you are listing the system properties. Valid values are

- *domain\_name*-Specifies a domain as the target.
- *configuration\_name*-Specifies a certain configuration as the target.
- *cluster\_name*-Specifies a certain cluster as the target.
- instance\_name- Specifies a certain server instance as the target.

# **EXAMPLE 1** Using list-system-properties **Examples**

```
asadmin> list-system-properties --user admin
--passwordfile password.txt --host localhost --port 4848
http-listener-port=1088 mycluster
http-listener-port=1088
Command list-system-properties executed successfully.
```
command executed successfully 1 error in executing the command **Exit Status**

**See Also** [create-system-properties](#page-219-0)(1), [delete-system-property](#page-382-0)(1)

Name list-threadpools - lists all the threadpools

```
Synopsis list-threadpools
         [--terse={true|false}][ --echo={true|false} ]
         [ --interactive={true|false} ] [ --host host]
         [--port port] [--secure| -s ] [ --user admin_user]
         [--passwordfile filename] [--help]
          [target]
```
Description Lists all the thread pools. This command is supported in remote mode only.

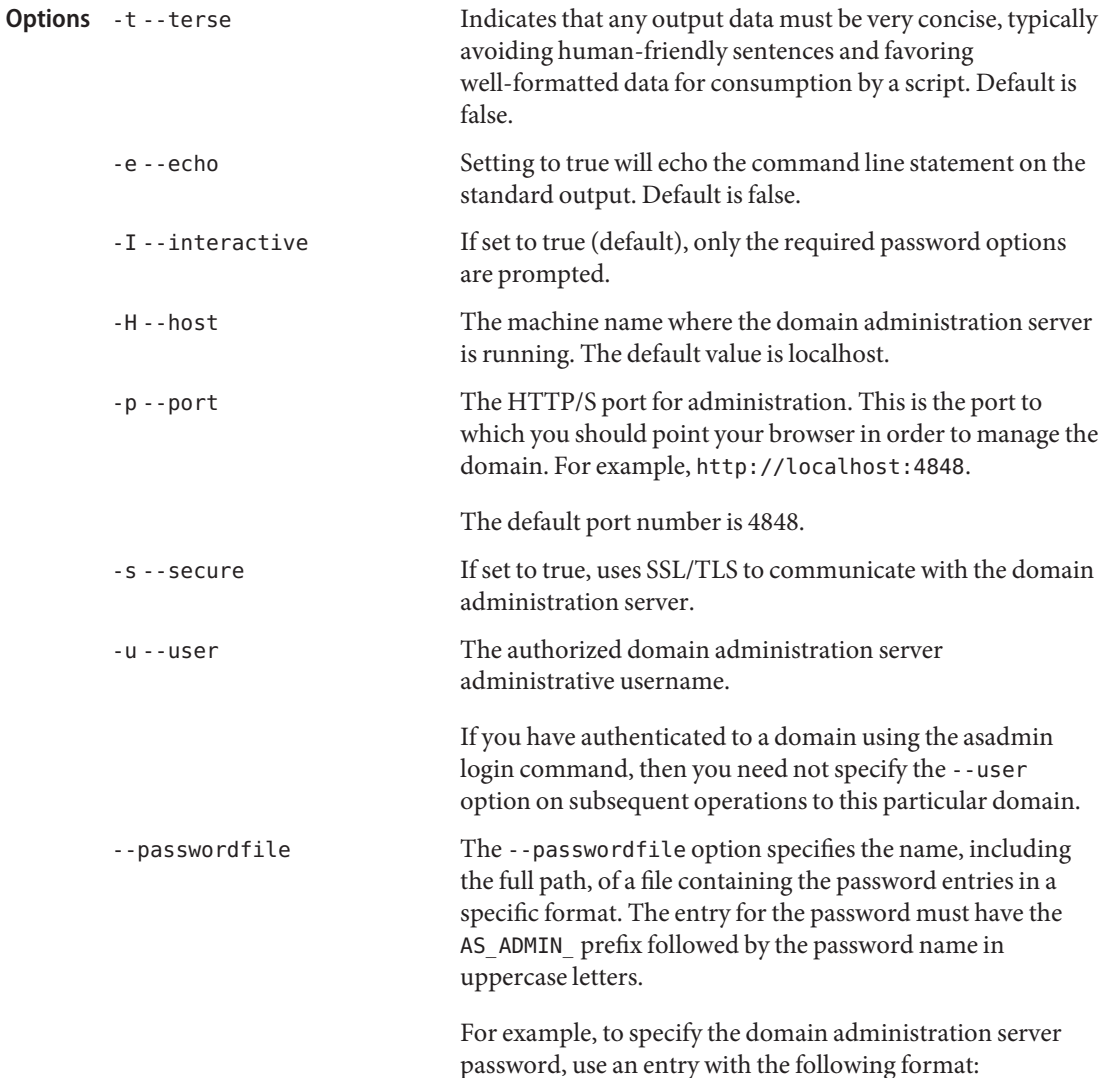

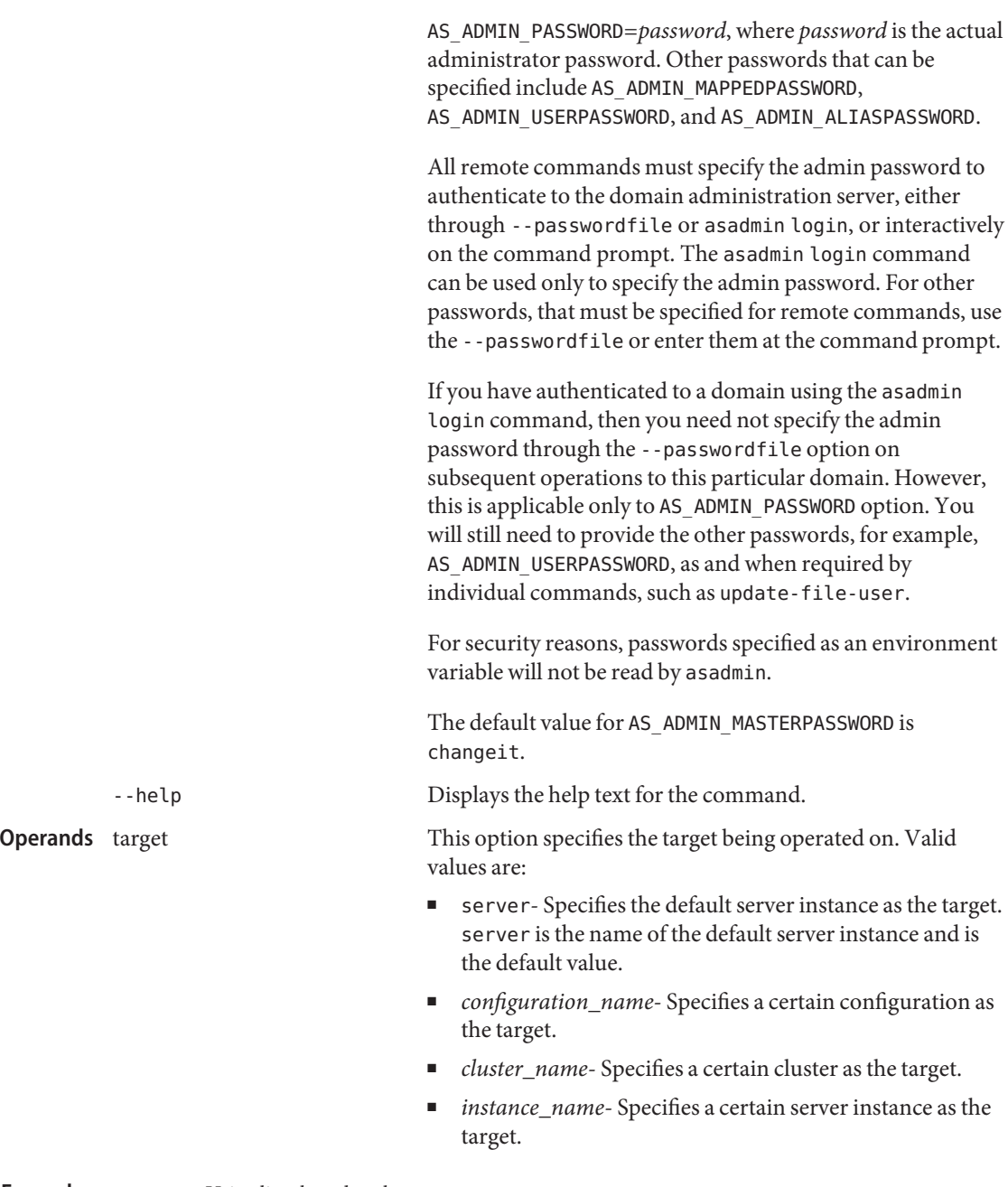

**EXAMPLE 1** Using list-threadpools **Examples**

```
asadmin> list-threadpools --user admin --passwordfile password.txt
threadpool-1
```
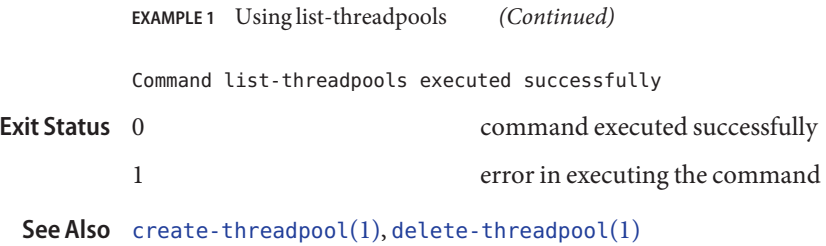

Name list-timers - lists all of the timers owned by server instance(s)

```
Synopsis list-timers
         [--terse={true|false}][ --echo={true|false} ]
         [ --interactive={true|false} ] [ --host host]
         [--port port] [--secure| -s ] [ --user admin_user]
         [--passwordfile filename] [--help]
         target
```
Description The list-timers command lists the timers owned by a specific server instance or a cluster of server instances. Administrators can use this information to decide whether to do a timer migration or to verify that a migration has been completed successfully. This command is supported in remote mode only.

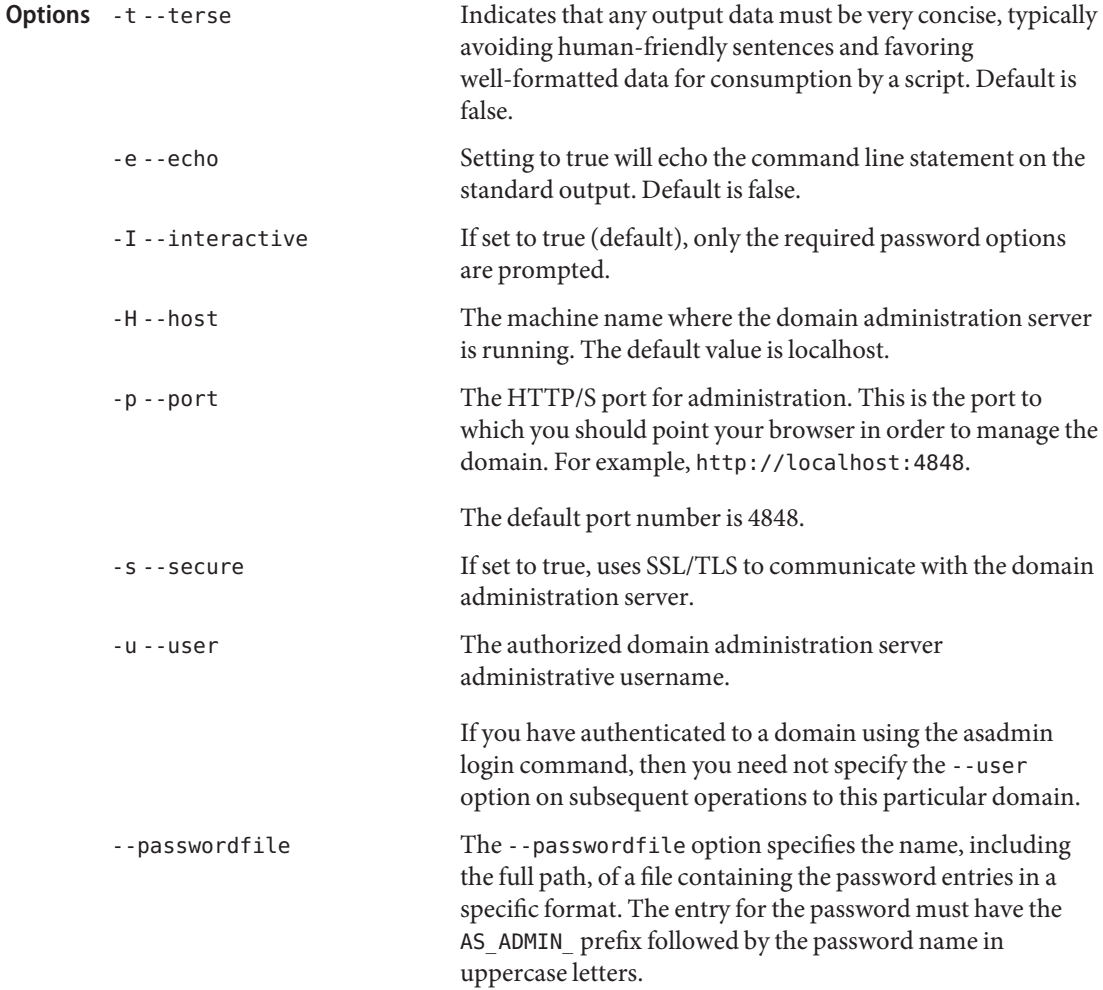

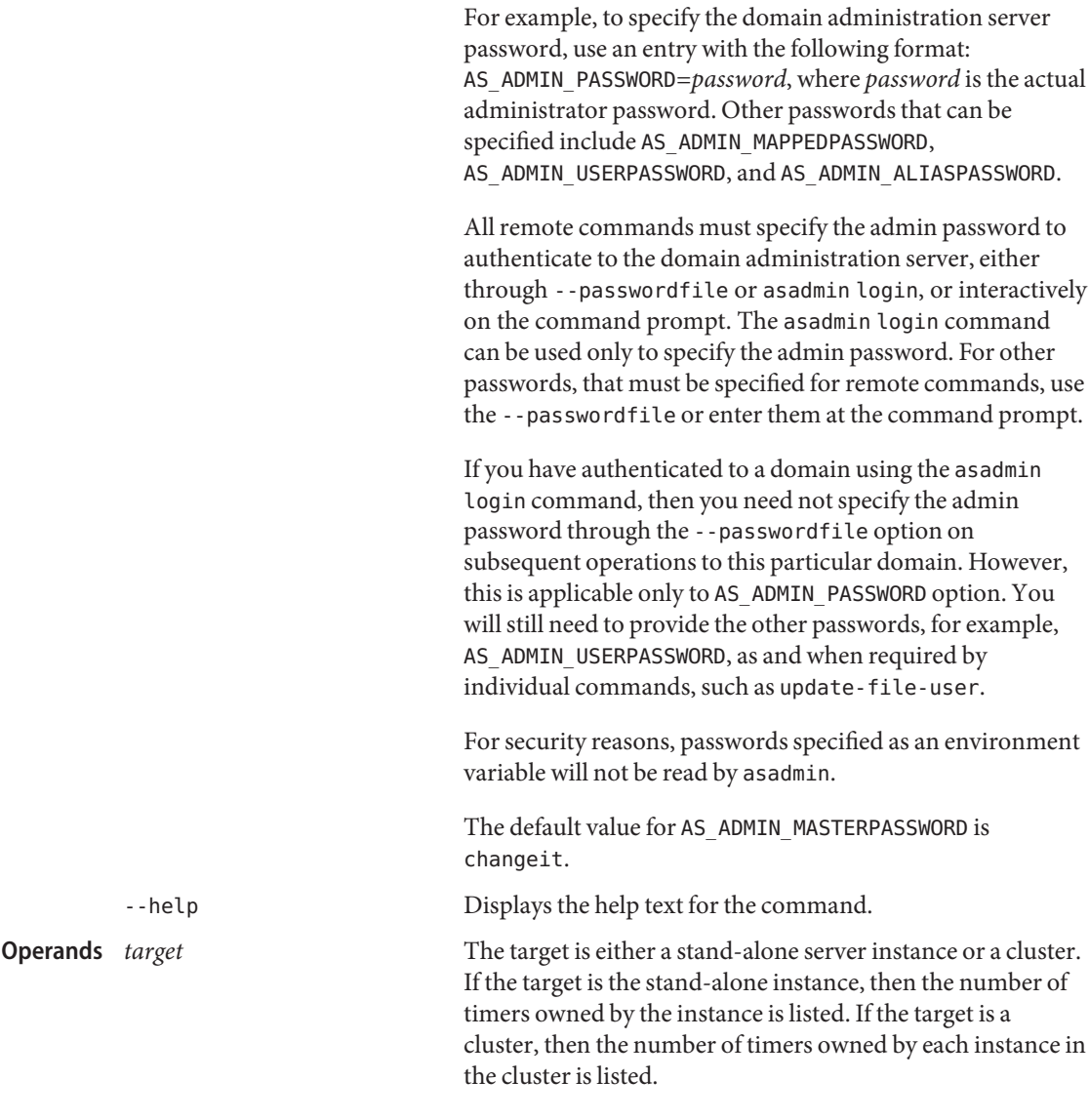

# **EXAMPLE 1** Using list-timers **Examples**

This is an example of how the command is used.

asadmin>**list-timers --user admin --passwordfile filename server1** The list-timers command was executed successfully.

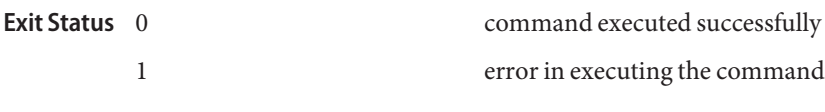

See Also [migrate-timers](#page-689-0)(1)

Name list-transformation-rules - lists all the transformation rules of a given webservice. If the webservice name option is omitted, then all the transformation rules will be listed.

```
Synopsis list-transformation-rules
         [--terse={true|false}][ --echo={true|false} ]
         [ --interactive={true|false} ] [ --host host]
         [--port port] [--secure| -s ] [ --user admin_user]
         [--passwordfile filename] [--help]
```
[webservicename *webservice\_name*]

Description Lists all the transformation rules of a given webservice in the order they are applied. If the webservice name option is omitted, then all the transformation rules will be listed.

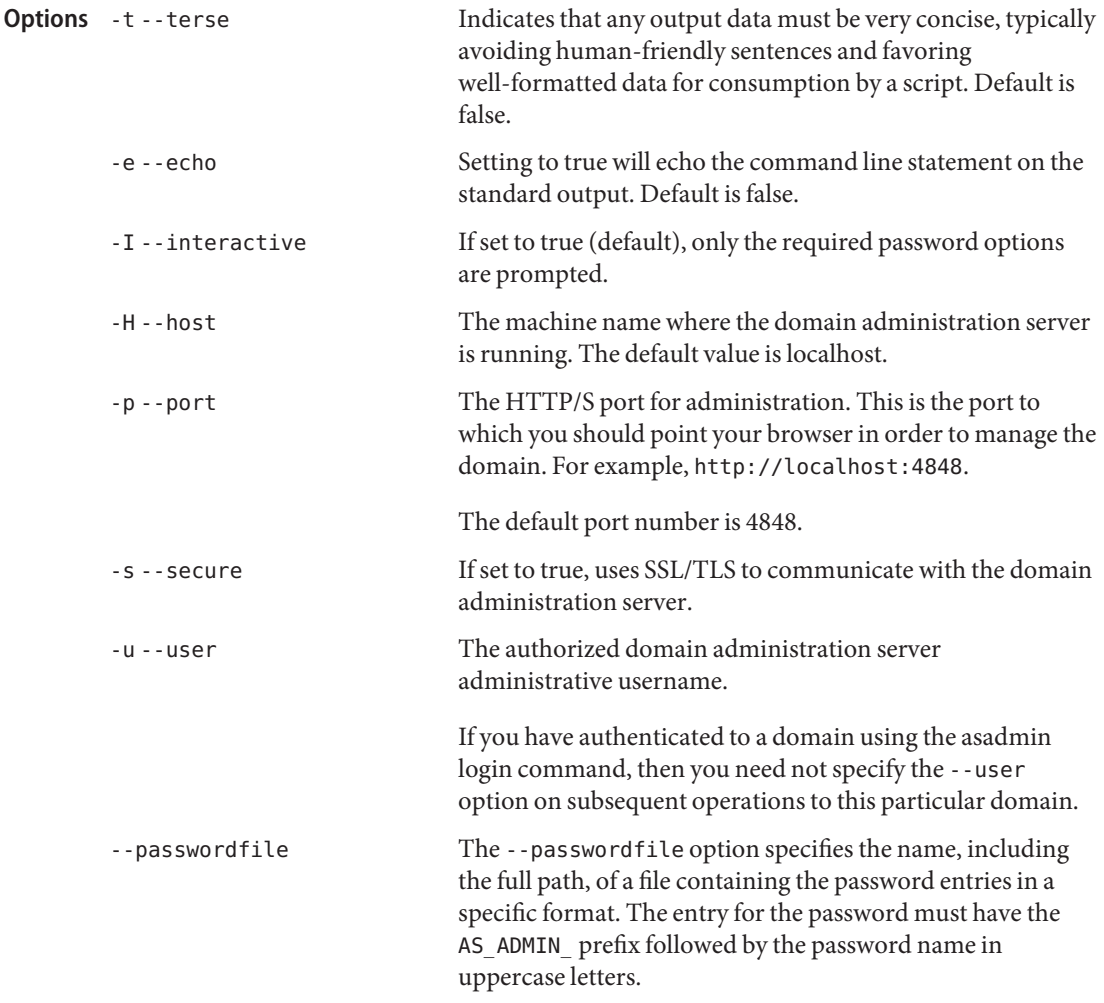

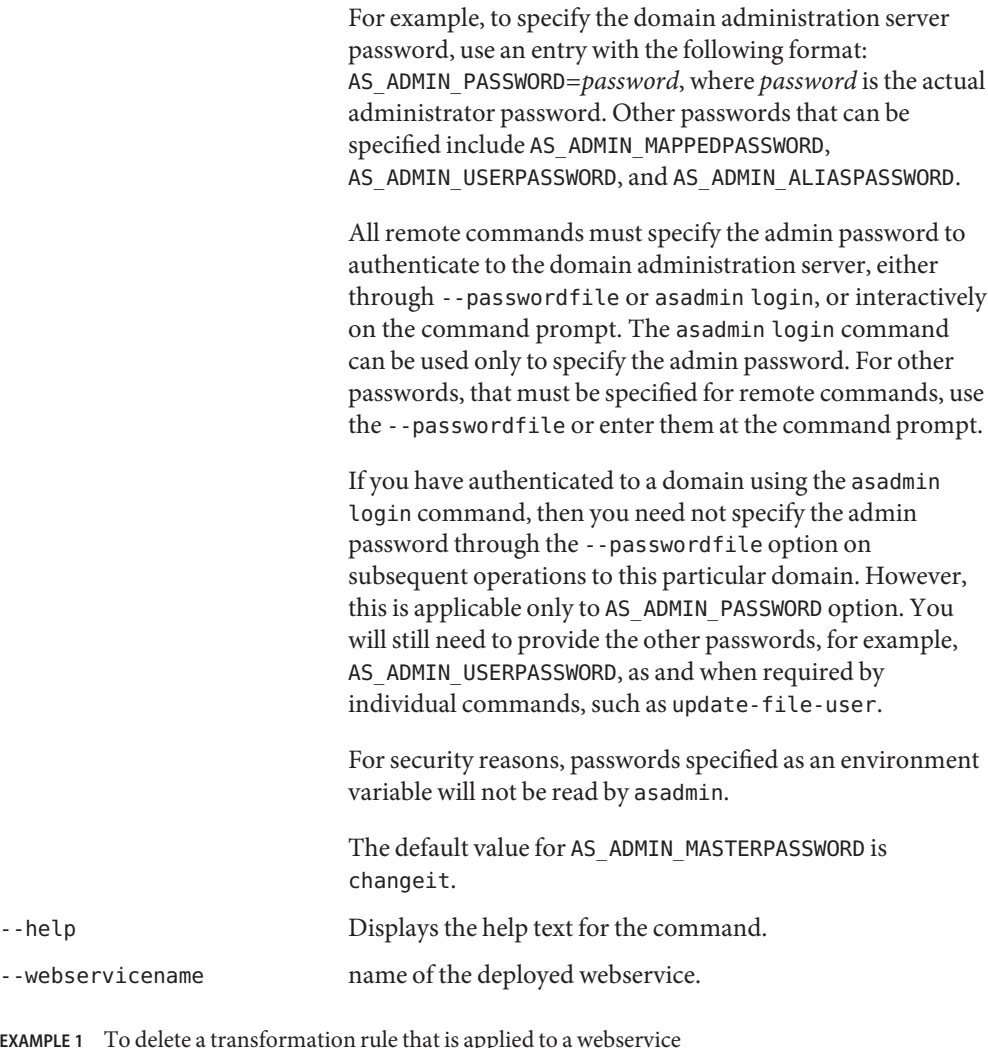

#### **EXAMPLE 1** To delete a transformation rule that is applied to a webservice **Examples**

**list-transformation-rules --webservicename jaxrpc-simple#jaxrpc-simple.war#HelloIF** Command list-transformation-rules executed successfully

where,jaxrpc-simple#jaxrpc-simple.war#HelloIF is the fully qualified name of a webservice endpoint.

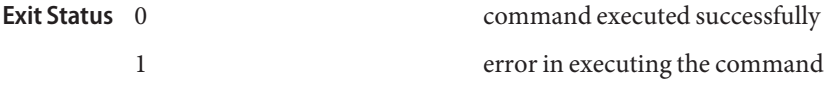

**See Also** [create-transformation-rule](#page-224-0)(1), [delete-transformation-rule](#page-388-0)(1)

Name list-trust-configs - lists all identity assertion trust configurations.

```
Synopsis list-trust-configs
         [--terse={true|false}][ --echo={true|false} ]
         [ --interactive={true|false} ] [ --host host]
          [--port port] [--secure| -s ] [ --user admin_user]
         [--passwordfile filename] [--help]
           [ --trustid id]
           [--target target (Default server)]
```
Description The list-trust-configs command lists all identity assertion trust configurations or all trust entities configured for a specific trust config. If you invoke this command without specifying any option, all trust configurations are displayed. If you specify a trust id, all trust entities configured for a specific trust config are displayed.

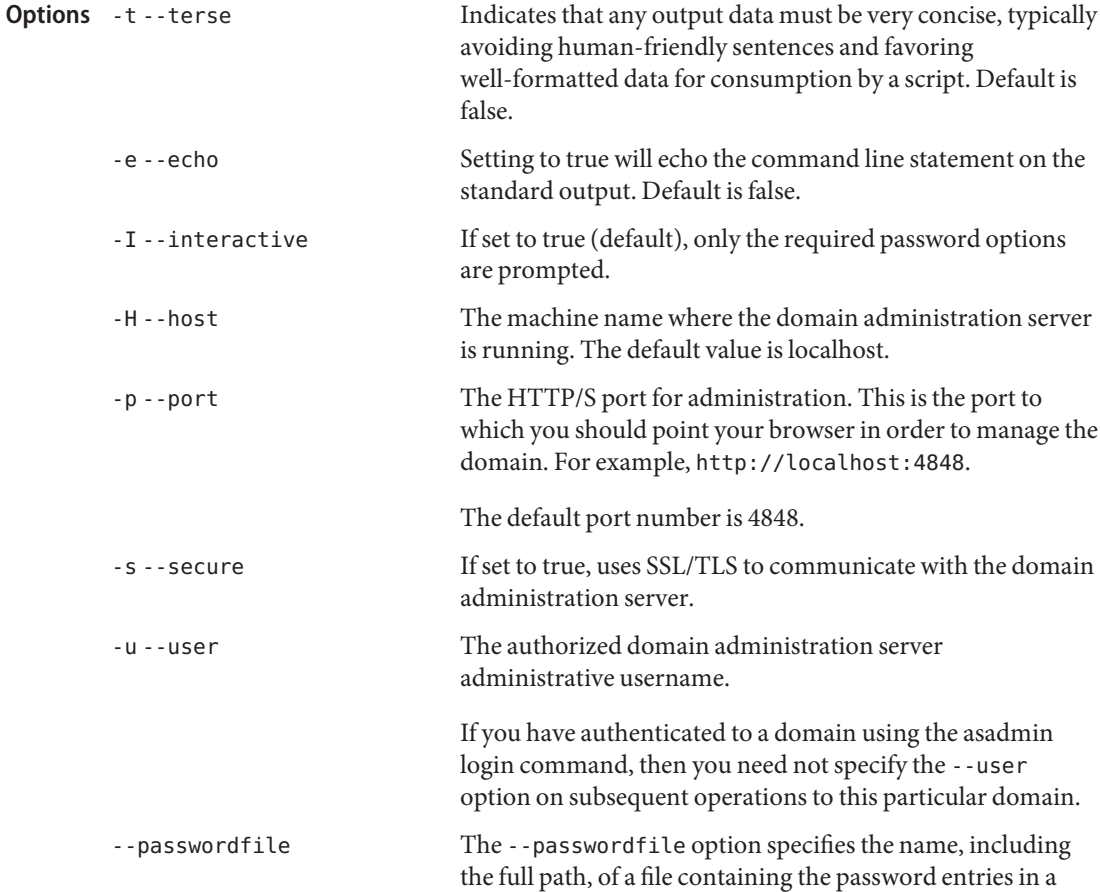

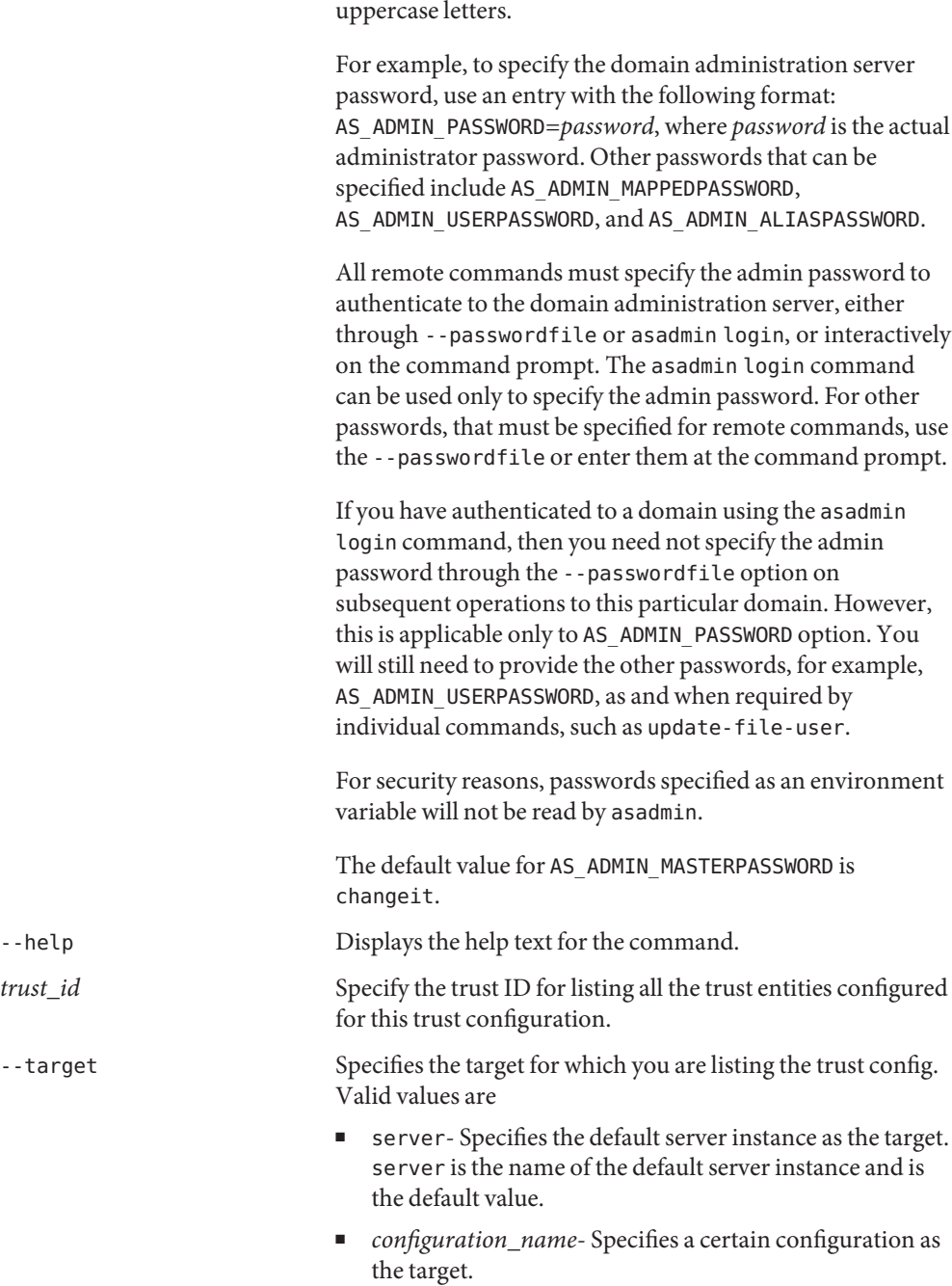

specific format. The entry for the password must have the AS\_ADMIN\_ prefix followed by the password name in

- *cluster\_name* Specifies a certain cluster as the target.
- *instance\_name*-Specifies a certain server instance as the target.

**EXAMPLE 1** Using the list-trust-configs command **Examples** asadmin> **list-trust-configs** trustid-0 trust03 Command list-trust-configs executed successfully. command executed successfully 1 error in executing the command  $\textsf{See Also}\quad \textsf{delete-trust-config}(1), \textsf{create-trust-config}(1), \textsf{create-trust-entity}(1),$  $\textsf{See Also}\quad \textsf{delete-trust-config}(1), \textsf{create-trust-config}(1), \textsf{create-trust-entity}(1),$  $\textsf{See Also}\quad \textsf{delete-trust-config}(1), \textsf{create-trust-config}(1), \textsf{create-trust-entity}(1),$  $\textsf{See Also}\quad \textsf{delete-trust-config}(1), \textsf{create-trust-config}(1), \textsf{create-trust-entity}(1),$  $\textsf{See Also}\quad \textsf{delete-trust-config}(1), \textsf{create-trust-config}(1), \textsf{create-trust-entity}(1),$ [delete-trusted-entity](#page-394-0)(1) **Exit Status**

Name list-virtual-servers - lists the existing virtual servers

```
Synopsis list-virtual-servers
         [--terse={true|false}][ --echo={true|false} ]
         [ --interactive={true|false} ] [ --host host]
         [--port port] [--secure| -s ] [ --user admin_user]
         [--passwordfile filename] [--help]
          [target]
```
Description The list-virtual-servers command lists the existing virtual servers. This command is supported in remote mode only.

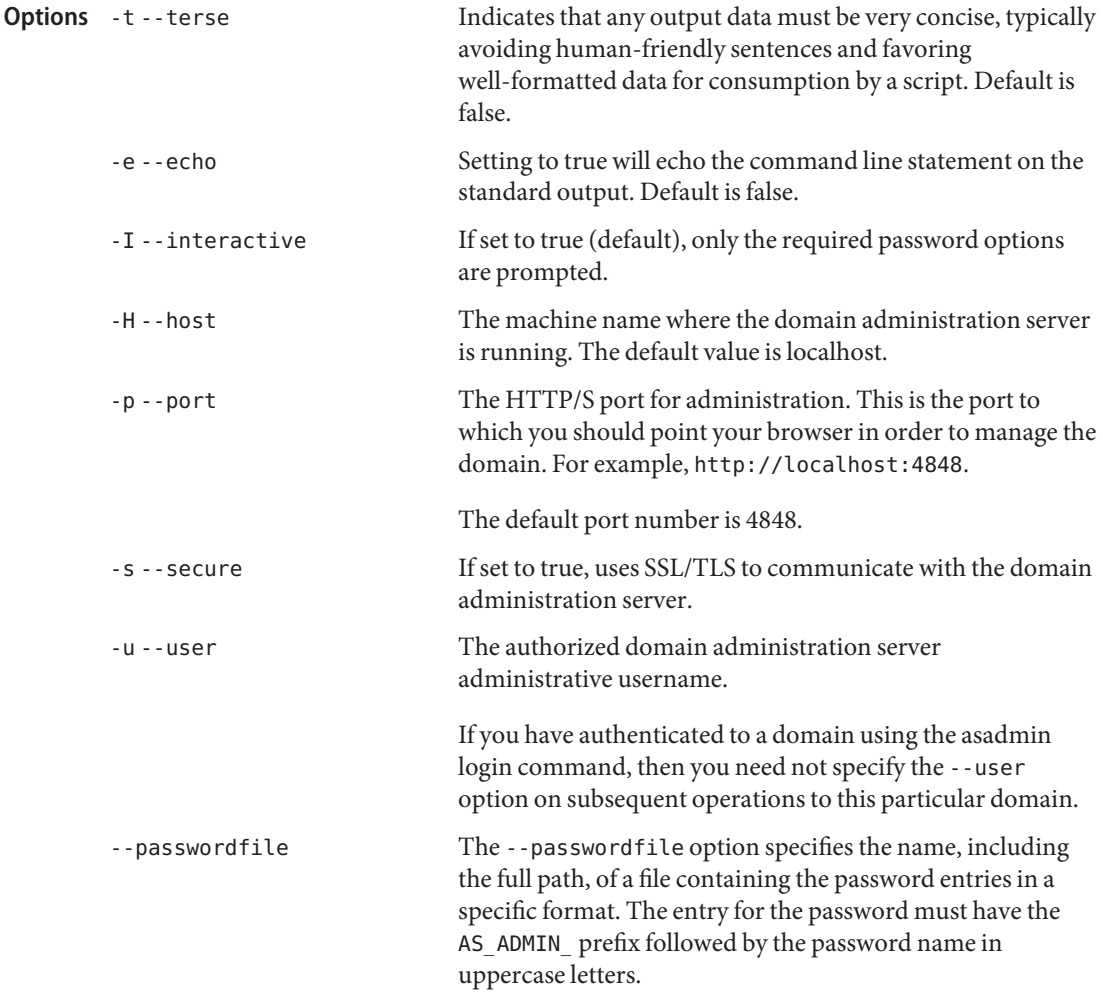
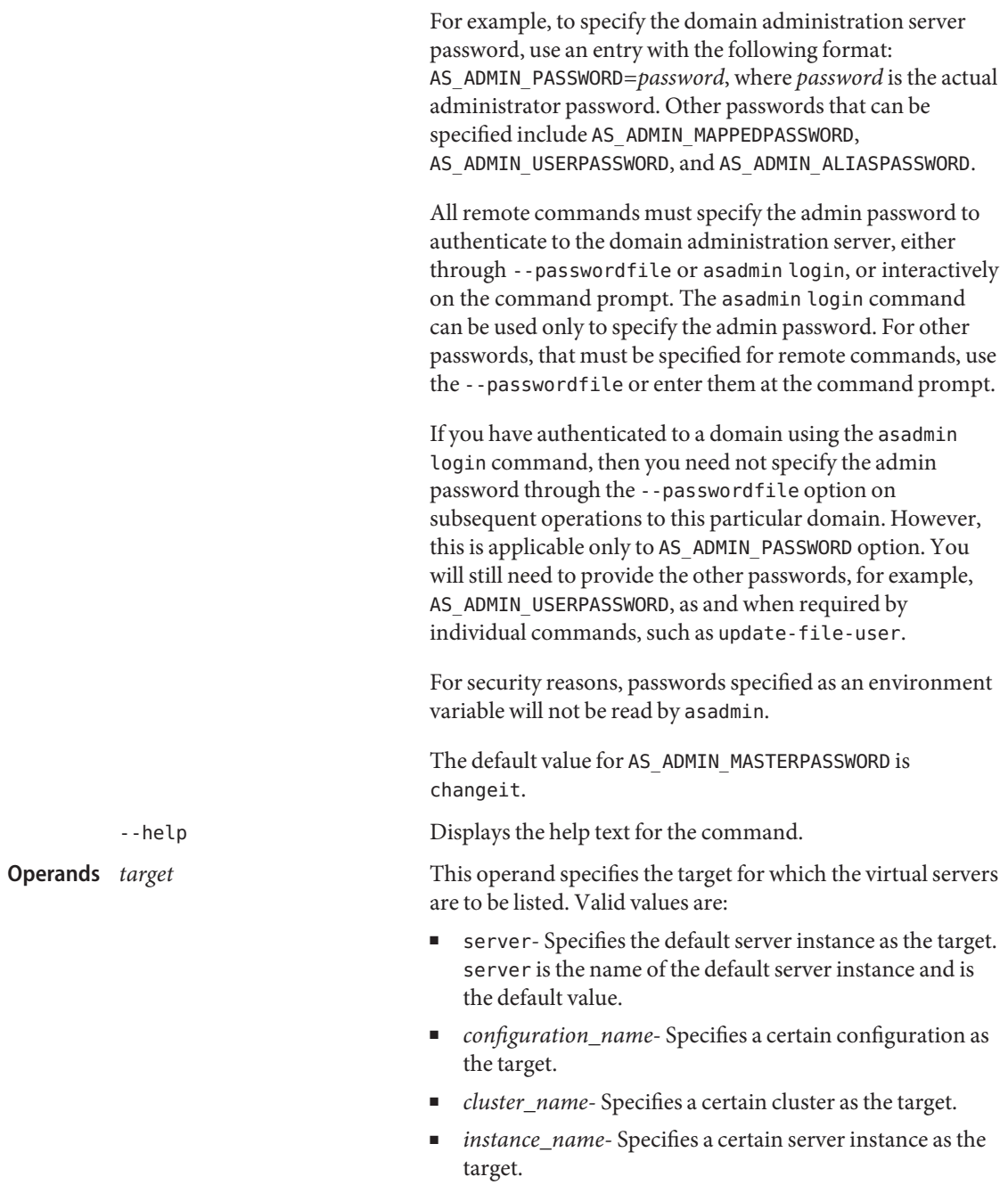

## **EXAMPLE 1** Using the list-virtual-servers command **Examples**

The following command lists all the virtual servers for the server instance:

asadmin> **list-virtual-servers --user admin --passwordfile passwords.txt --host localhost --port 4848** server \_\_asadmin Command list-virtual-servers executed successfully. command executed successfully 1 error in executing the command **Exit Status**

**See Also** [create-virtual-server](#page-233-0)(1), [delete-virtual-server](#page-396-0)(1)

Name login - lets you log in to a domain

Synopsis login [--terse=false] [--echo=false] [--host *host\_name*] [--port *port\_number*] [--secure| -s ] [ --help ]

Description Lets you log in to a domain.

If various Communications Server domains are created on various machines (locally), asadmin invocation from any of these machines can manage the domains located elsewhere (remotely). This comes in handy especially when a particular machine is chosen as an administration client and it manages multiple domains and servers. asadmin commands that are used to manage domains located elsewhere are called remote commands. The asadmin login command eases the administration of such remote domains.

This command runs only in the interactive mode. It prompts you for the admin user name and password. On successful login. the file .asadminpass will be created in user's home directory. This is the same file that is modified during the create-domain command while using the --savelogin option. The domain must be running for this command to run.

The host name is stored as-is and there will be no resolution attempted with the DNS. It is enough for a user to login to a particular domain which is fully qualified by [admin-host, admin-port] pair once. Thus, if a domain is being administered from various machines, it is sufficient to invoke asadmin login once.

After logging into a domain with the asadmin login command, you need not specify the --user and --passwordfile option when you run subsequently run remote commands on that domain.

Successive successful invocations of the same command with same parameters result in overwriting the contents of .asadminpass file for the given admin host and port. The user can decide to overwrite the file or reject such a login.

Once you have logged in to a domain, you will still need to provide the host and port for the subsequent remote commands unless you have chosen the default values for --host and --port options. The advantage of this command is apparent especially if you choose the default host (localhost) and default admin port (4848).

If you do not use the login command, and you choose not to get prompted for admin user and admin password, you would invoke asadmin commands in succession like this:

```
asadmin>create-jdbc-connection-pool --user admin --passwordfile
passwordfile.txt <other options> samplePool1
```
asadmin>**deploy --user admin --passwordfile passwordfile.txt <other options> /home/myapplication.ear**

```
asadmin>list-components --user admin --passwordfile passwordfile.txt <other
options>
```
If you now log in, you can run remote commands like this:

```
asadmin>create-jdbc-connection-pool <other options> samplePool1
```
asadmin>**deploy <other options> /home/myapplication.ear**

asadmin>**list-components <other options>**

Login information is saved permanently and this information can be used across multiple domain restarts.

There is no logout command. If you want to login to another domain, invoke asadmin login with new values for --host and --port.

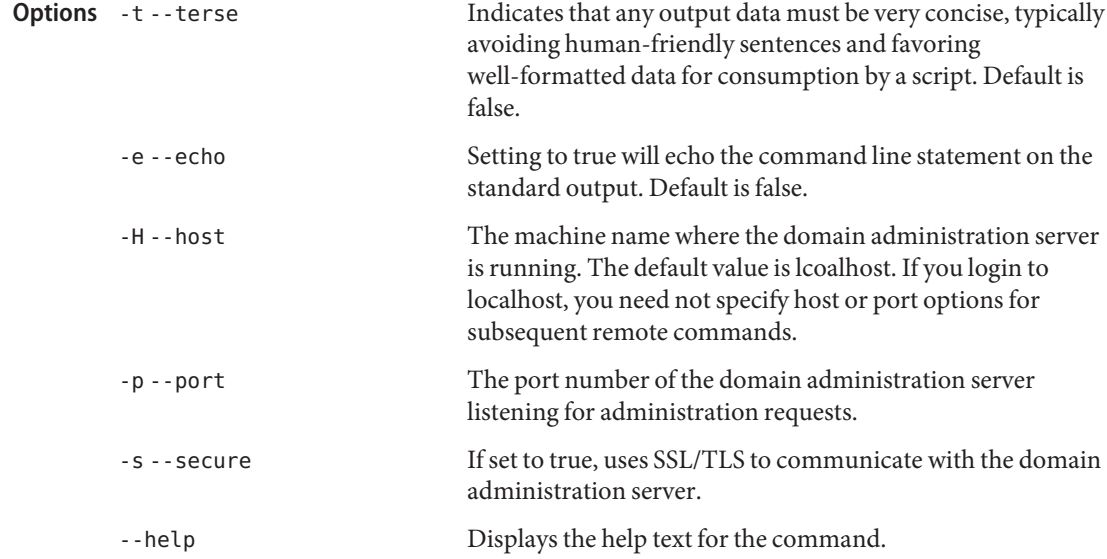

## **EXAMPLE 1** Using the login command **Examples**

The following command logs into a domain located on another machine:

```
asadmin> login --host foo --port 8282
Please enter the admin user name>admin
Please enter the admin password>
Trying to authenticate for administration of server at host [foo]
and port [8282] ...
Login information relevant to admin user name [admin] for host [foo]
and admin port [8282] stored at [/.asadminpass] successfully.
```
**EXAMPLE 1** Using the login command *(Continued)*

Make sure that this file remains protected. Information stored in this file will be used by asadmin commands to manage associated domain.

**EXAMPLE 2** Using the login command

The following command logs into a domain on local host on default port.

asadmin> **login --host myhost** Please enter the admin user name>admin Please enter the admin password> Trying to authenticate for administration of server at host [myhost] and port [4848] ... An entry for login exists for host [myhost] and port [4848], probably from an earlier login operation. Do you want to overwrite this entry (y/n)?y Login information relevant to admin user name [admin] for host [myhost] and admin port [4848] stored at [/home/joe/.asadminpass] successfully. Make sure that this file remains protected. Information stored in this file will be used by asadmin commands to manage associated domain.

command executed successfully 1 error in executing the command **Exit Status**

See Also [create-domain](#page-82-0)(1), [delete-domain](#page-293-0)(1)

Name migrate-timers - moves a timer when a server instance stops

```
Synopsis migrate-timers
         [--terse={true|false}][ --echo={true|false} ]
         [ --interactive={true|false} ] [ --host host]
         [--port port] [--secure| -s ] [ --user admin_user]
         [--passwordfile filename] [--help]
          [ --destination destination_server_name]
          server_name
```
**Note –** This command is available only in domains that are configured to support clusters, such **Description** as domains that are created with the cluster profile.

> The function of the migrate-timers command is to move the timer to a specified server, when the server instance stops or fails abnormally. This command is supported in remote mode only.

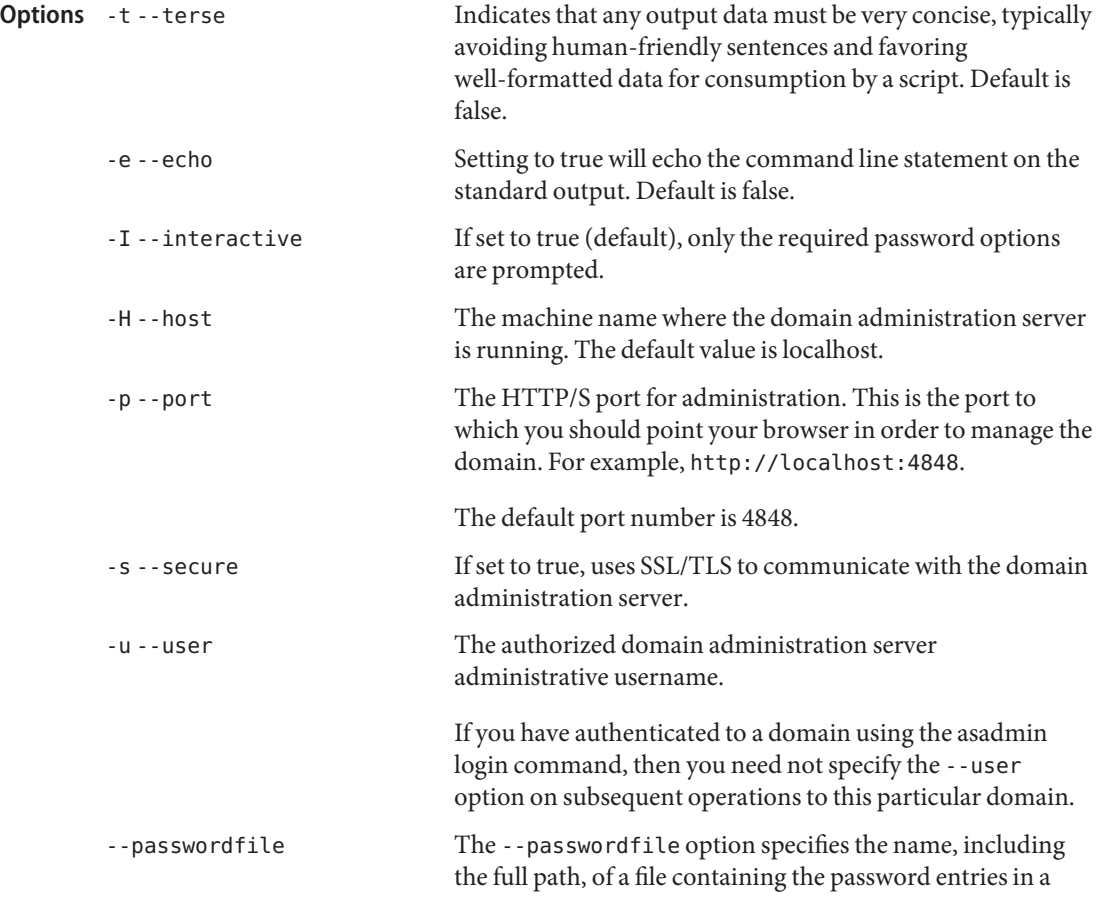

specific format. The entry for the password must have the AS ADMIN prefix followed by the password name in uppercase letters.

For example, to specify the domain administration server password, use an entry with the following format: AS\_ADMIN\_PASSWORD=*password*, where *password* is the actual administrator password. Other passwords that can be specified include AS\_ADMIN\_MAPPEDPASSWORD, AS\_ADMIN\_USERPASSWORD, and AS\_ADMIN\_ALIASPASSWORD.

All remote commands must specify the admin password to authenticate to the domain administration server, either through --passwordfile or asadmin login, or interactively on the command prompt. The asadmin login command can be used only to specify the admin password. For other passwords, that must be specified for remote commands, use the --passwordfile or enter them at the command prompt.

If you have authenticated to a domain using the asadmin login command, then you need not specify the admin password through the --passwordfile option on subsequent operations to this particular domain. However, this is applicable only to AS\_ADMIN\_PASSWORD option. You will still need to provide the other passwords, for example, AS ADMIN USERPASSWORD, as and when required by individual commands, such as update-file-user.

For security reasons, passwords specified as an environment variable will not be read by asadmin.

The default value for AS\_ADMIN\_MASTERPASSWORD is changeit.

-help Displays the help text for the command.

--destination This is the destination server instance. If this option is not specified, then DAS will find a server instance or multiple server instances. A migration notification will be sent to the selected server instances.

This is the current location of the server instance. The server instance should not be active during this process. **Operands** server\_name

# **EXAMPLE 1** Using migrate-timers **Examples**

This is a simple example of how to use the command.

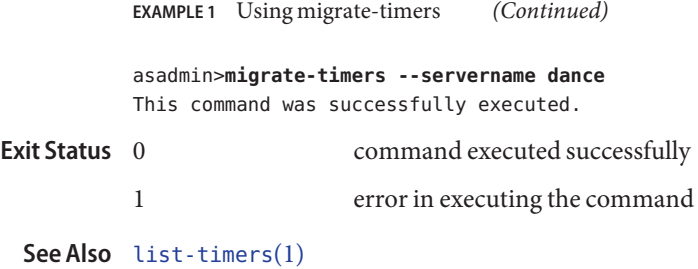

Name monitor - displays monitoring data for commonly-used Communications Server components

```
Synopsis monitor
```

```
[--terse={true|false}][ --echo={true|false} ]
[ --interactive={true|false} ] [ --host host]
[--port port] [--secure| -s ] [ --user admin_user]
[--passwordfile filename] [--help]
 --type monitor_type [--filename file_name] [--interval interval] [--filter filter_name]
instance_name
```
Description This command prints out commonly-monitored attributes of Communications Server components, and has options for filtering out statistics and capturing the output in a Comma Separated Values (CSV) file. The output appears in a table format. To view the legend of the table header, type h.

> **Note –** To monitor information for a given attribute, the attribute's monitoring level must be set to HIGH or LOW. Set the monitoring level through the Admin Console, or use the set command.

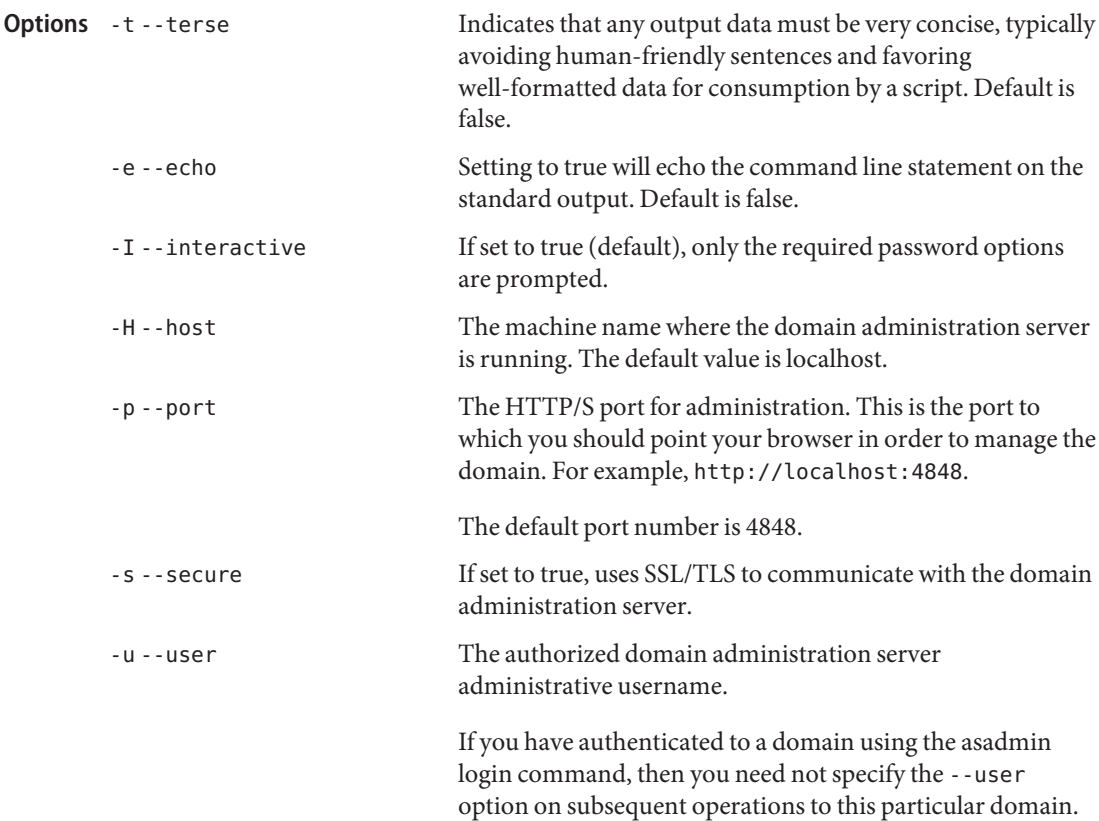

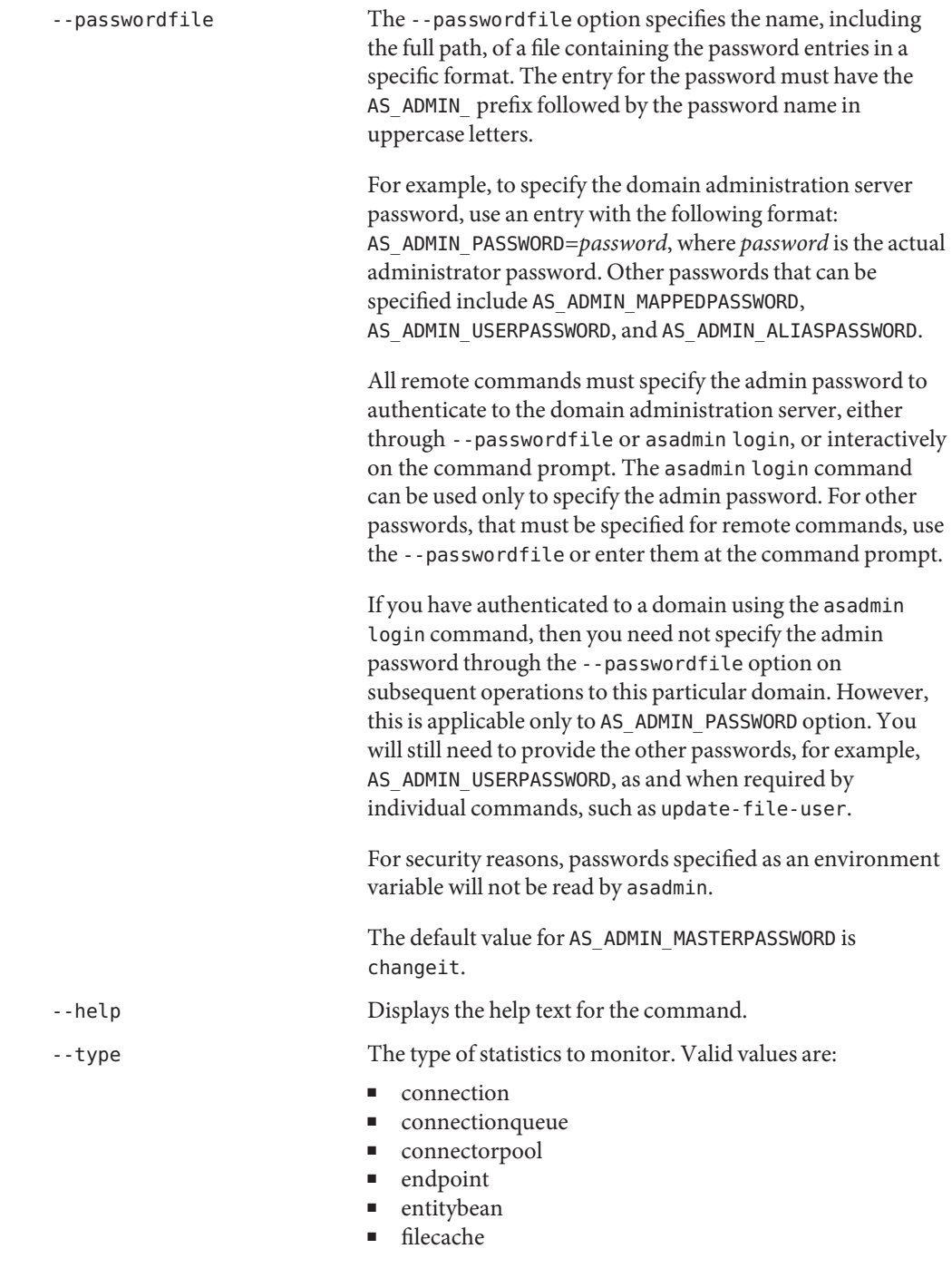

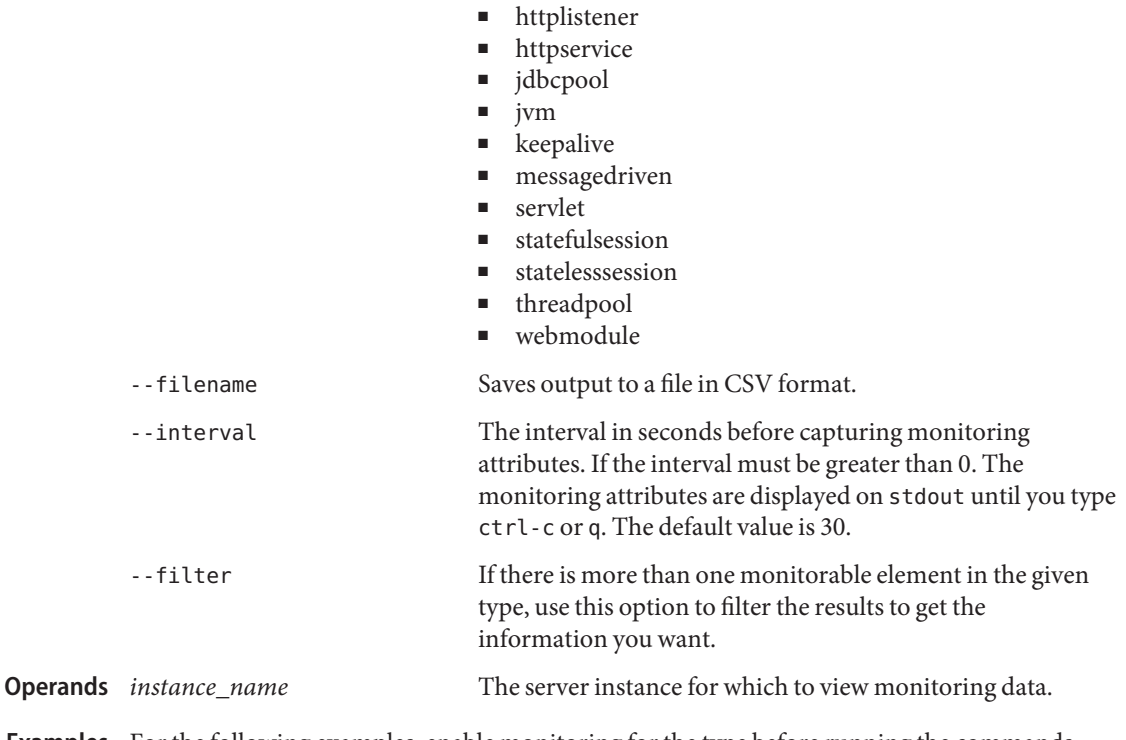

Examples For the following examples, enable monitoring for the type before running the commands. For example:

asadmin **set server.monitoring-service.module-monitoring-levels.jvm=LOW**

**EXAMPLE 1** Sending output to the screen:

asadmin> **monitor --type jvm --user admin --passwordfile password.txt server** JVM Monitoring

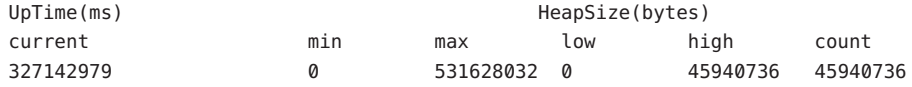

**EXAMPLE 2** Using the filter option:

The following example shows a type for which there are multiple monitoring options when the filter option is not used:

asadmin> **monitor --type httplistener --user admin --passwordfile password.txt server**

There are more than one monitoring elements. Please consider using the filter option. The following are available elements to monitor: http-listener-1

**EXAMPLE 2** Using the filter option: *(Continued)* http-listener-2 CLI137 Command monitor failed. Using the filter option: asadmin> **monitor --type httplistener --filter http-listener-1 --user admin --passwordfile password.txt server** HTTP Listener Monitoring: http-listener-1 br bs c200 c2xx c302 c304 c3xx c400 c401 c403 c404 c4xx c503 c5xx coc co ctc ctb ec moc mst mt mtm mst pt rc 0000033000000000 2 0 0 1 20 20 2 2 6 3 Enter h to see the legend for the table headings: \*\*\*\*\*\*\*\*\*\*\*\*\*\*\*\*\*\*\*\*\*\*\*\*\*\*\*\*\*\*\*\*\*\*\*\*\*\*\*\*\*\*\*\*\*\*\*\*\*\*\*\*\*\*\*\*\*\*\*\*\*\*\*\*\*\*\*\*\*\*\*\*\*\*\*\*\*\*\*\*\*\*\*\*\*\*\*\*\*\*  $*$  br = Cumulative value of the Bytes received by each of the Request Processors  $*$ \* bs = Cumulative value of the Bytes sent by each of the Request Processors \*  $*$  c200 = Number of responses with a status code equal to 200  $*$  c2xx = Number of responses with a status code in the 2xx range \* c302 = Number of responses with a status code equal to 302 \* \* c304 = Number of responses with a status code equal to 304 \*  $*$  c3xx = Number of responses with a status code in the 3xx range \* c400 = Number of responses with a status code equal to 400 \*  $*$  c401 = Number of responses with a status code equal to 401  $*$  c403 = Number of responses with a status code equal to 403  $*$  c404 = Number of responses with a status code equal to 404  $*$  c4xx = Number of responses with a status code equal to 4xx  $*$  c504 = Number of responses with a status code equal to 504  $*$  c5xx = Number of responses with a status code equal to 5xx  $*$  coc = Number of open connections  $*$  co = Number of responses with a status code outside the 2xx, 3xx, 4xx, and 5xx range  $*$ \* ctc = Number of request processing threads currently in the listener thread pool \* \* ctb = Number of request processing threads currently in use in the listener thread \* \* pool serving requests \*  $*$  ec = Number of responses with a status code equal to 400 \* moc = Maximum number of open connections \*  $*$  mst = Minimum number of request processing threads that will be created at listener \* startup time and maintained as spare threads above the current thread count \*  $*$  mt = Maximum number of request processing threads that are created by the listener  $*$  mtm = Provides the longest response time for a request - not a cumulative value, but  $*$ the largest response time from among the response times  $*$  pt = Cumulative value of the times taken to process each request. The processing  $*$ time is the average of request processing times over the request count  $*$  $*$  rc = Cumulative number of the requests processed so far \*\*\*\*\*\*\*\*\*\*\*\*\*\*\*\*\*\*\*\*\*\*\*\*\*\*\*\*\*\*\*\*\*\*\*\*\*\*\*\*\*\*\*\*\*\*\*\*\*\*\*\*\*\*\*\*\*\*\*\*\*\*\*\*\*\*\*\*\*\*\*\*\*\*\*\*\*\*\*\*\*\*\*\*\*\*\*\*\*\*

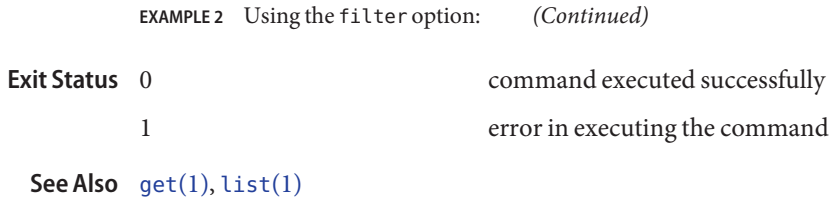

Name multimode - allows you to execute multiple commands while preserving environment settings and remaining in the asadmin utility

[--file *filename*] [--printprompt=true] [ --encoding *encode*] [--terse=false] [ --echo=fal **Synopsis**

Description Use multimode to process the asadmin commands. The command-line interface will prompt you for a command, execute that command, display the results of the command, and then prompt you for the next command. Additionally, all the asadmin option names set in this mode are used for all the subsequent commands. You can set your environment and run commands until you exit multimode by typing "exit" or "quit." You can also provide commands by passing a previously prepared list of commands from a file or standard input (pipe). You can invoke multimode from within a *multimode* session; once you exit the second *multimode* environment, you return to your original *multimode* environment.

This command is supported in local mode only.

reads the commands as defined in the file. --printprompt allows the printing of asadmin prompt after each command is executed. Set this option to false when the commands are piped or redirected from the standard input or file. By default the option is set to true. --encoding specifies the locale for the file to be decoded. --terse indicates that any output data must be very concise, typically avoiding human-friendly sentences and favoring well-formatted data for consumption by a script. Default is false. --echo setting to true will echo the command line statement on to the standard output. Default is false. **Options**

**EXAMPLE 1** Using multimode to execute multiple commands **Examples**

#### % **asadmin multimode --file commands\_file.txt**

Where: % is the system prompt. The administrative commands are executed from the commands\_file.txt file.

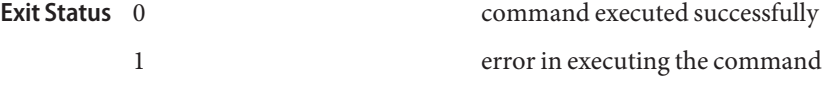

**See Also** [export](#page-451-0)(1), [unset](#page-836-0)(1)

Name ping-connection-pool - tests if a connection pool is usable

```
Synopsis ping-connection-pool
          [--terse={true|false}][ --echo={true|false} ]
          [ --interactive={true|false} ] [ --host host]
          [--port port] [--secure| -s ] [ --user admin_user]
          [--passwordfile filename] [--help]
          pool_name
```

```
Description This command tests if a connection pool is usable for both JDBC connection pools and
             connector connection pools. For example, if you create a new JDBC connection pool for an
             application that is expected to be deployed later, the JDBC pool is tested with this command
             before deploying the application.
```
A JDBC connection pool or a connector connection pool with authentication can be created. You can either use a -property option to specify user, password, or other connection information using the command line, or specify the connection information in the xml descriptor file.

Before pinging a connection pool, you must create the connection pool with authentication and ensure that the enterprise server or database is started.

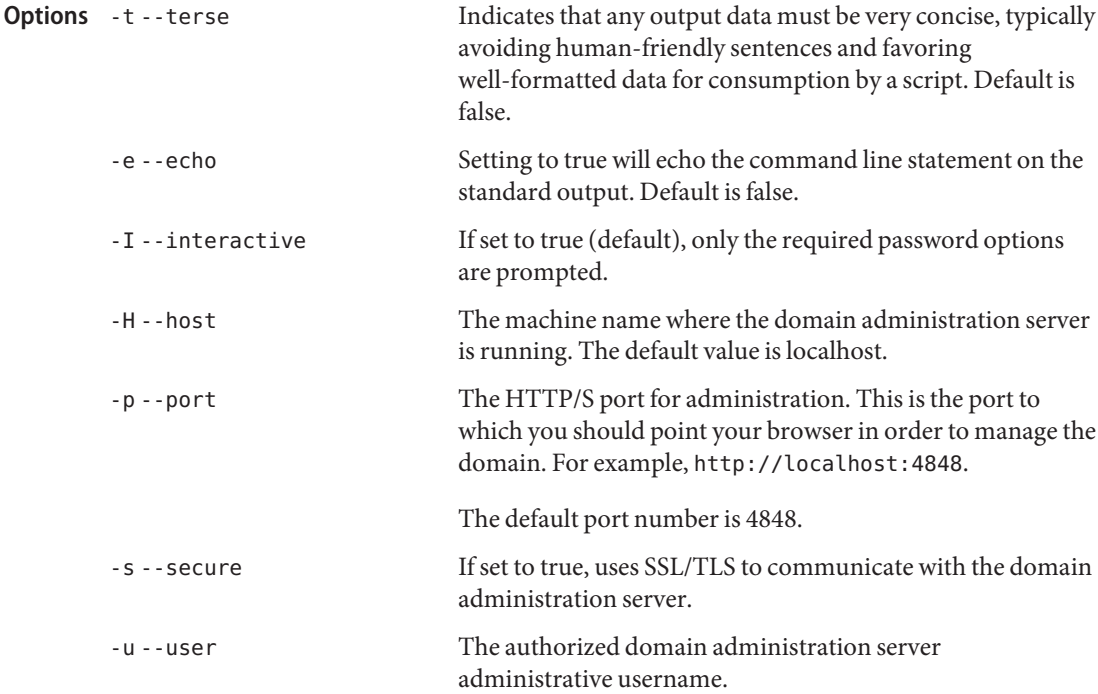

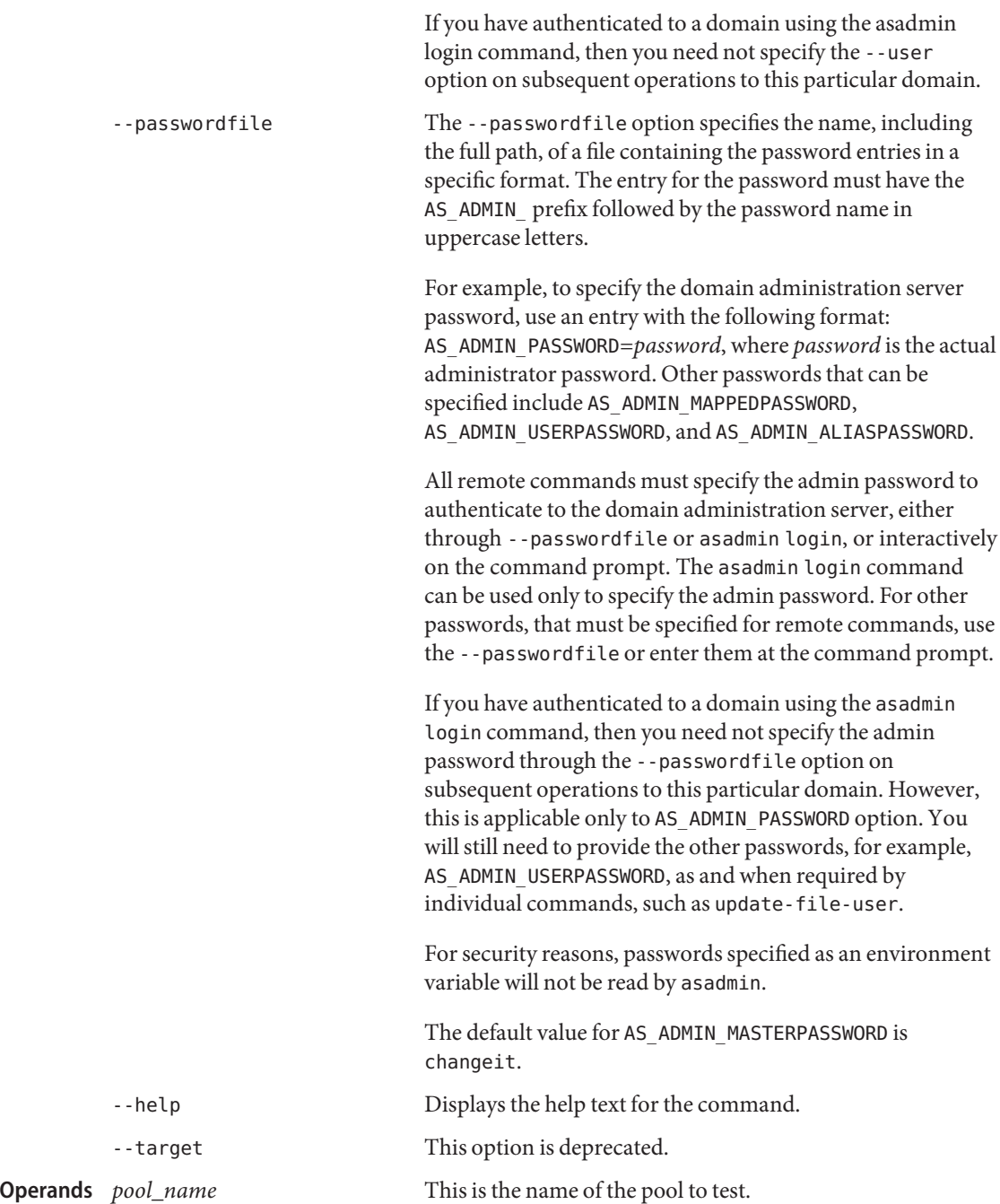

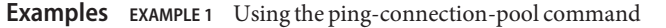

asadmin> **ping-connection-pool --user admin1 --passwordfile pwordfile** Command ping-connection-pool executed successfully

Where: asadmin is the command prompt and sampleConnectionPool is the name of the connection pool to ping.

**Exit Status**

command executed successfully

1 error in executing the command

Name publist-to-registry - publishes all the web service artifacts to registries.

Synopsis publish-to-registry --registryjndinames *registrynames\_list* --webservicename *qualified\_webservice\_name*

```
[--terse={true|false}][ --echo={true|false} ]
[ --interactive={true|false} ] [ --host host]
[--port port] [--secure| -s ] [ --user admin_user]
[--passwordfile filename] [--help]
--lbhost loadbalancer_host--lbport lb_port--lbsslport loadbalancer_secure_port--organization organization_name --categori
 --descriptiondescription
```
Description Publishes the web service artifacts to registries.

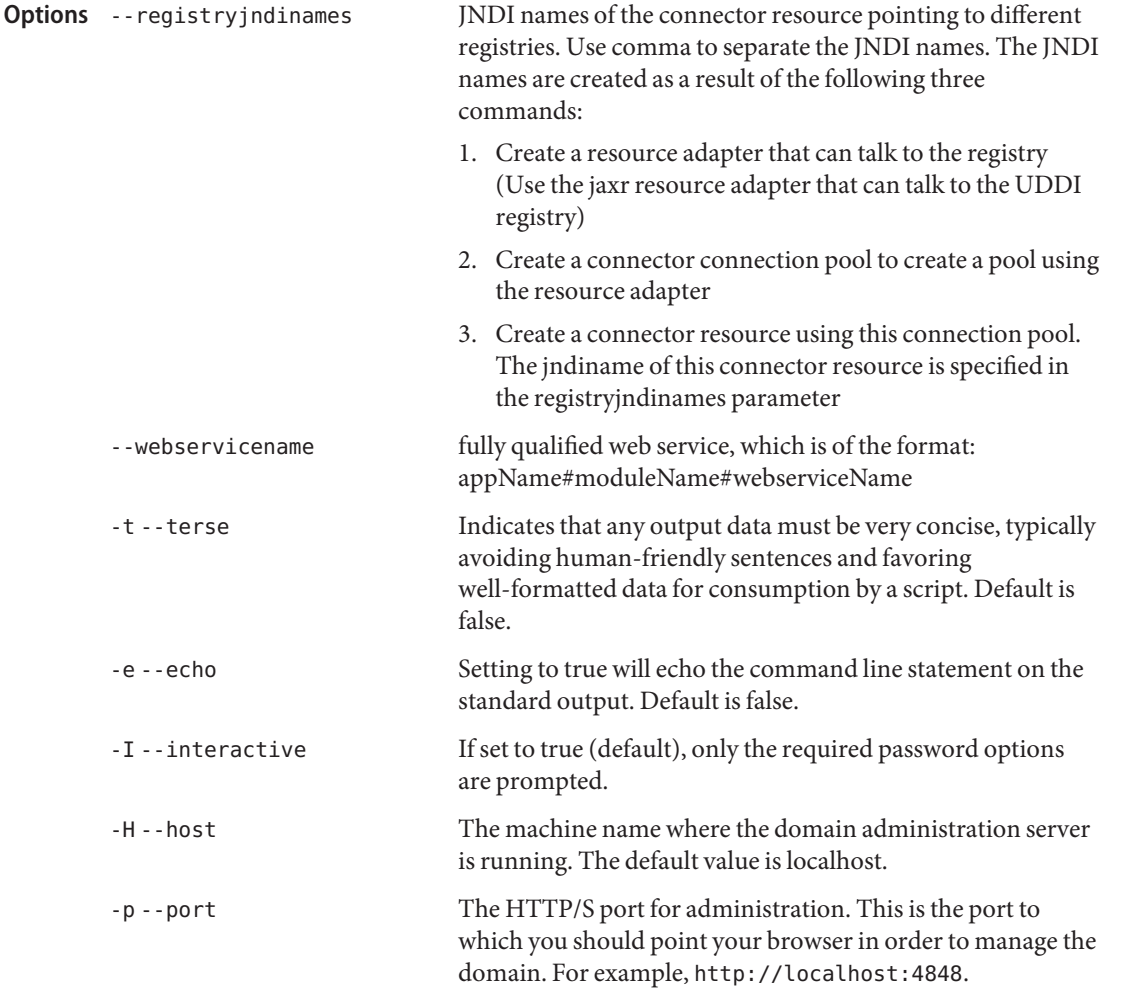

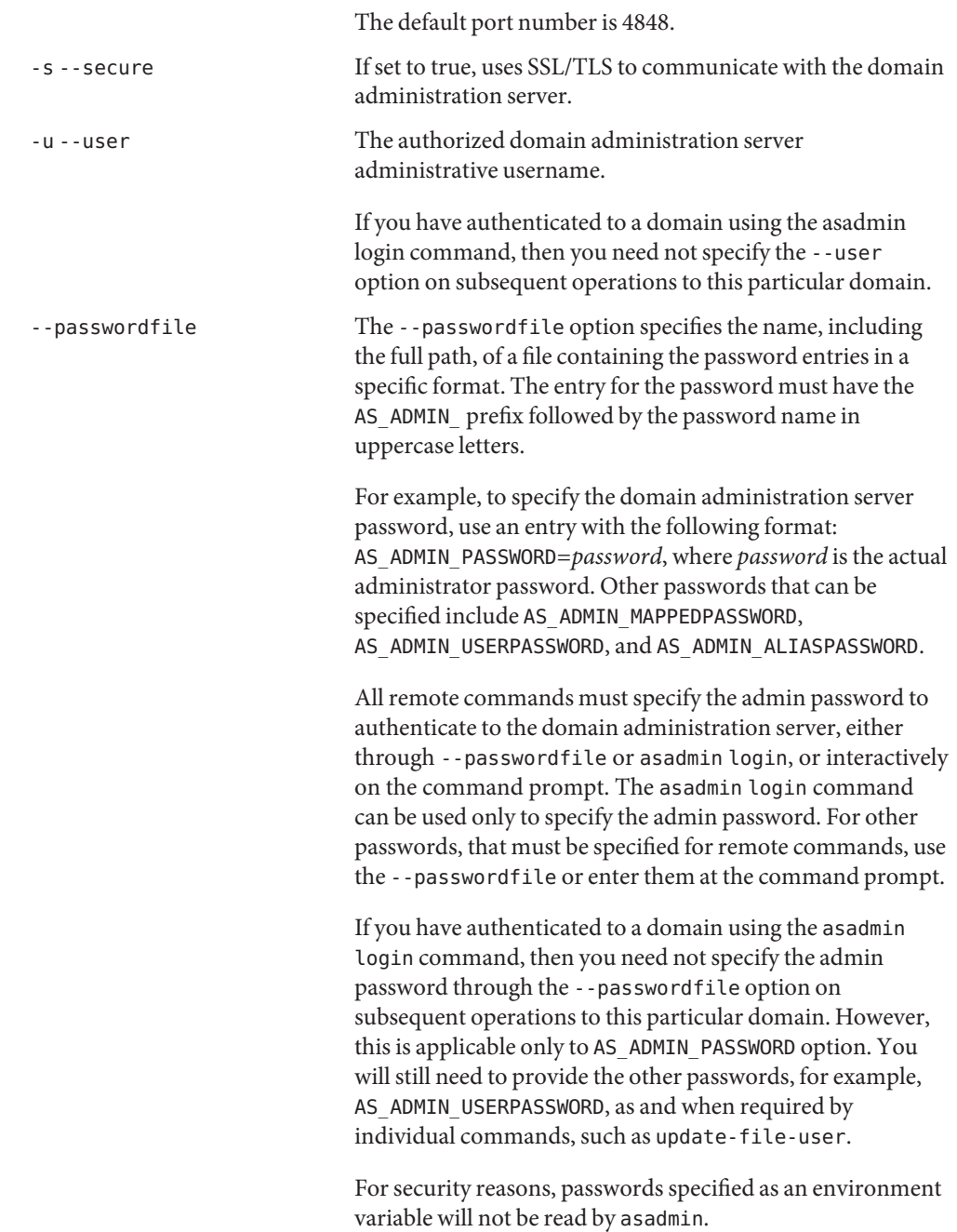

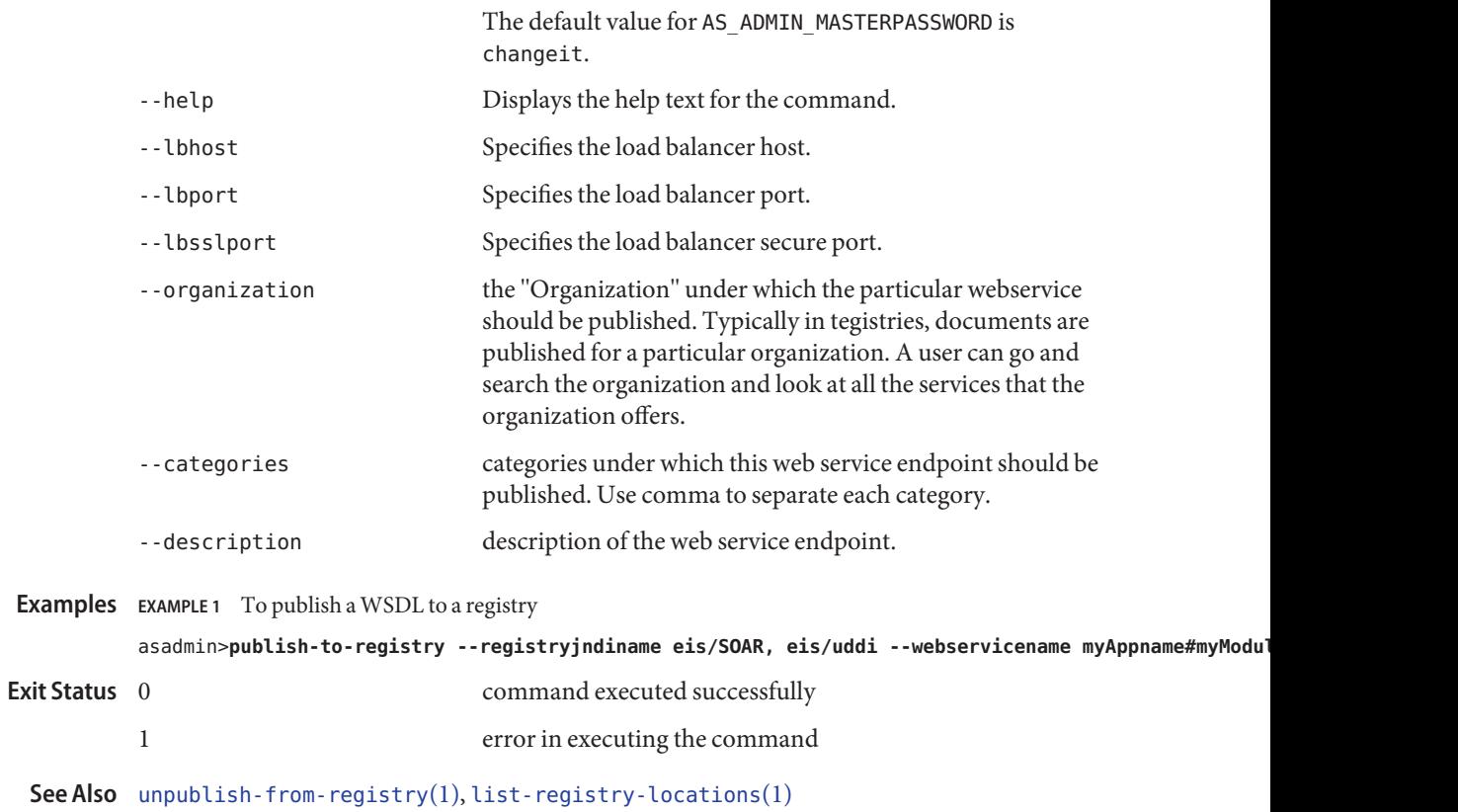

Name reconcile-session-store - Brings the latest version of a session back into the instance.

```
Synopsis reconcile-session-store
          [--terse={true|false}][ --echo={true|false} ]
         [ --interactive={true|false} ] [ --host host]
          [--port port] [--secure| -s ] [ --user admin_user]
          [--passwordfile filename] [--help]
          [ --timeoutinsecs timeoutinsecs] instance_name
```

```
Description The restore-session-store command brings the latest version of a session back into the
             instance.When an instance is going though a rolling upgrade, if the sessions belonging to the
             rolling instance are accessed in a different instance, the latest version of the session needs to be
             brought back to the instance after it is completed its rolling upgrade.
```
For example, a cluster, cluster1, has four instances: instance1, instance2, instance3, and instance4. A session called session1 was present on instance1 and this session was replicated to instance3. instance1 is selected for a rolling upgrade operation. In the meantime, session1 on instance3 gets accessed by external SIP traffic and the version of session1 changes. After instance1completes its rolling upgrade, it joins back cluster1. You can use the restore-session-store command to bring back the latest version of session1 from instance3 to instance1.

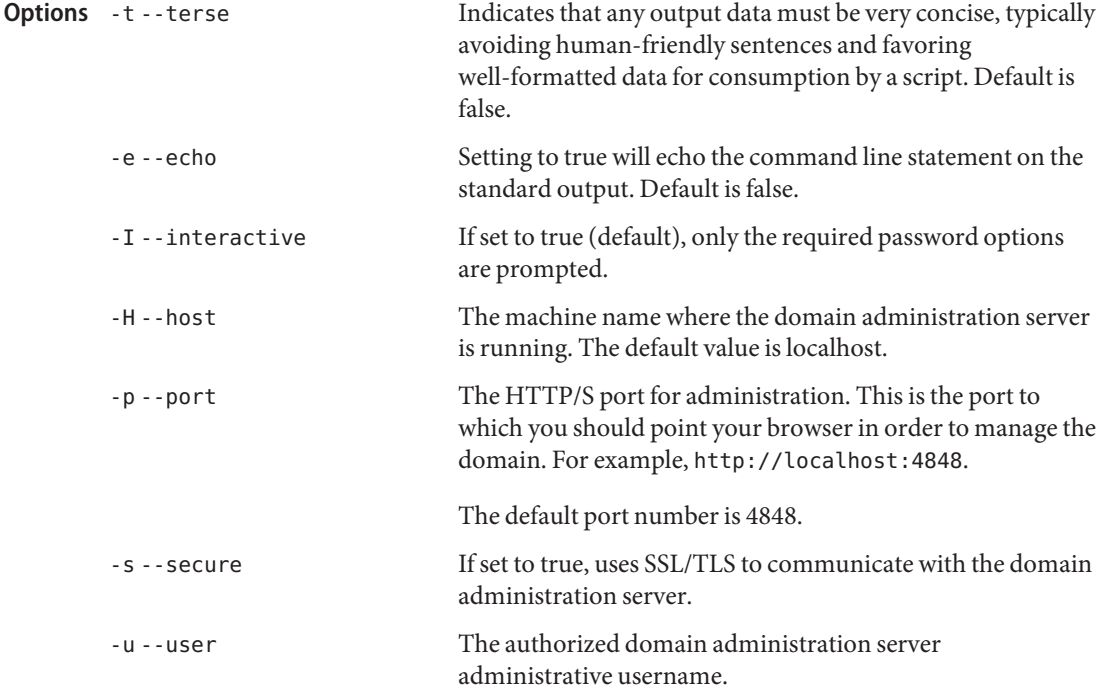

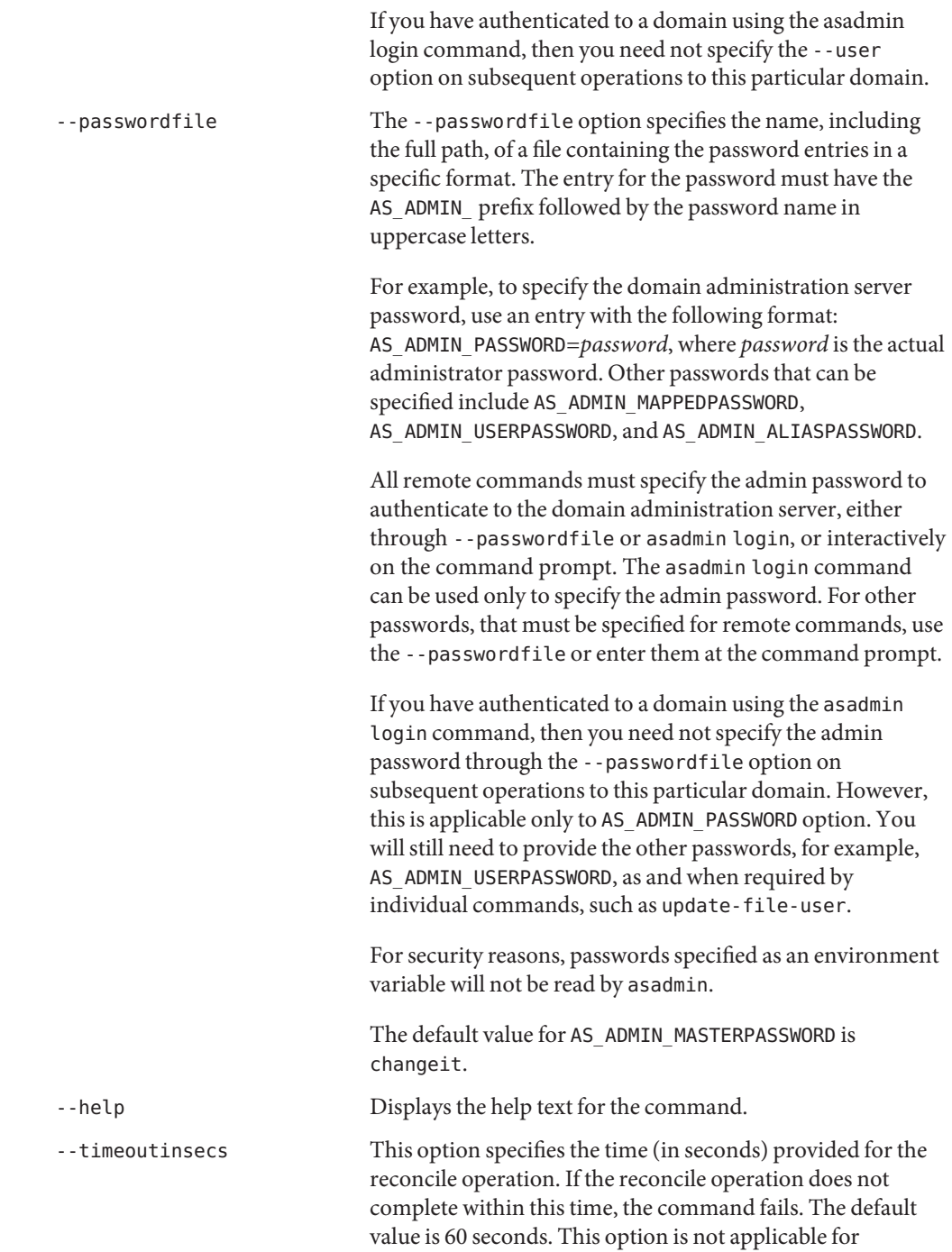

memory-based rolling upgrade. This option is used only if the command is backing up the sessions to file. This is the name of the instance whose sessions need to be restored. This operand is mandatory. **EXAMPLE 1** Using reconcile-session-store **Examples** asadmin> **reconcile-session-store --timeoutinsecs 45 instance1** Command reconcile-session-store executed successfully. command executed successfully 1 error in executing the command **Operands** instance\_name **Exit Status**

**See Also** [backup-session-store](#page-27-0)(1), [restore-session-store](#page-712-0)(1)

Name recover transactions - manually recovers pending transactions

```
Synopsis recover-transactions
         [--terse={true|false}][ --echo={true|false} ]
         [ --interactive={true|false} ] [ --host host]
         [--port port] [--secure| -s ] [ --user admin_user]
         [--passwordfile filename] [--help]
           [ --txlogdir transaction_log_dir ] [--destination destination_server_name ]
          server_name
```
Description The function of this command is to manually recover pending transactions. This is used in remote mode only.

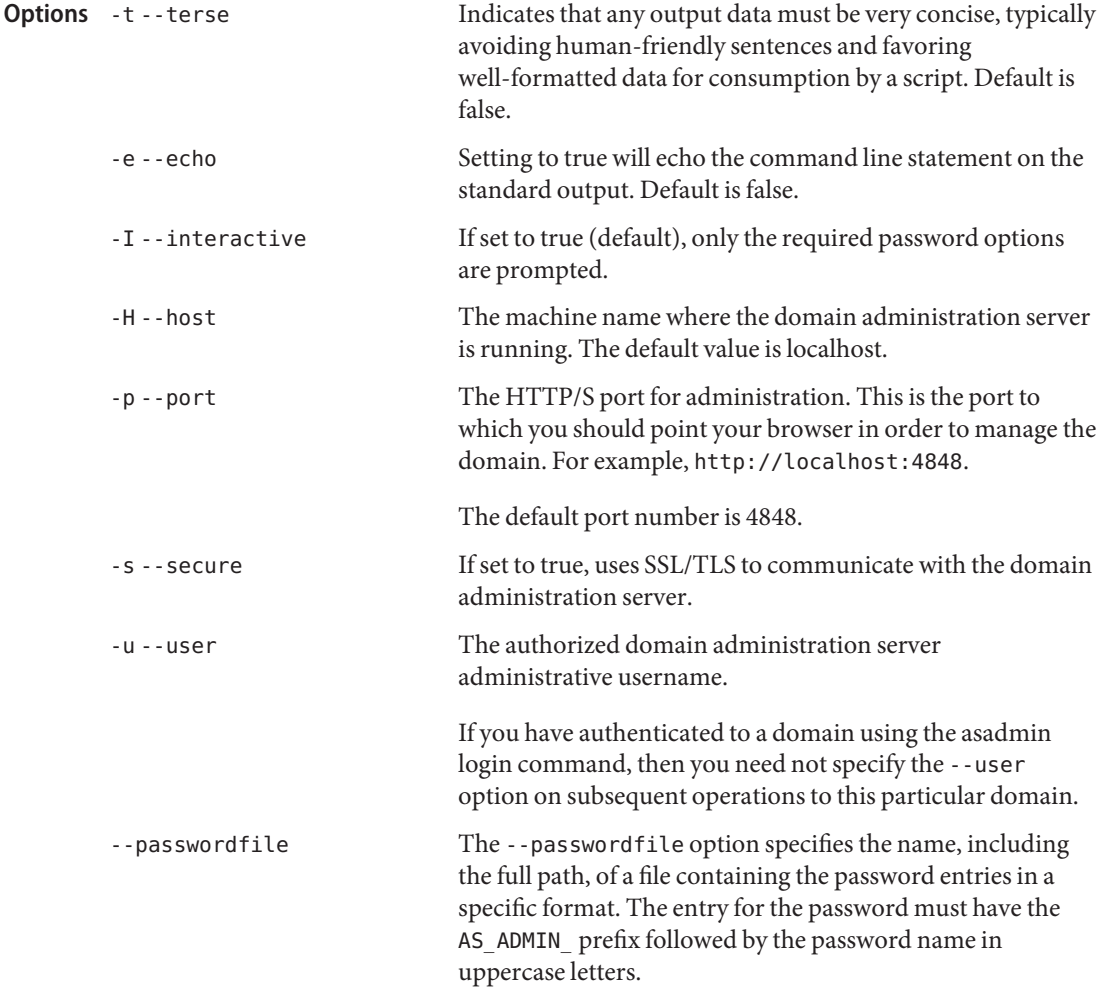

For example, to specify the domain administration server

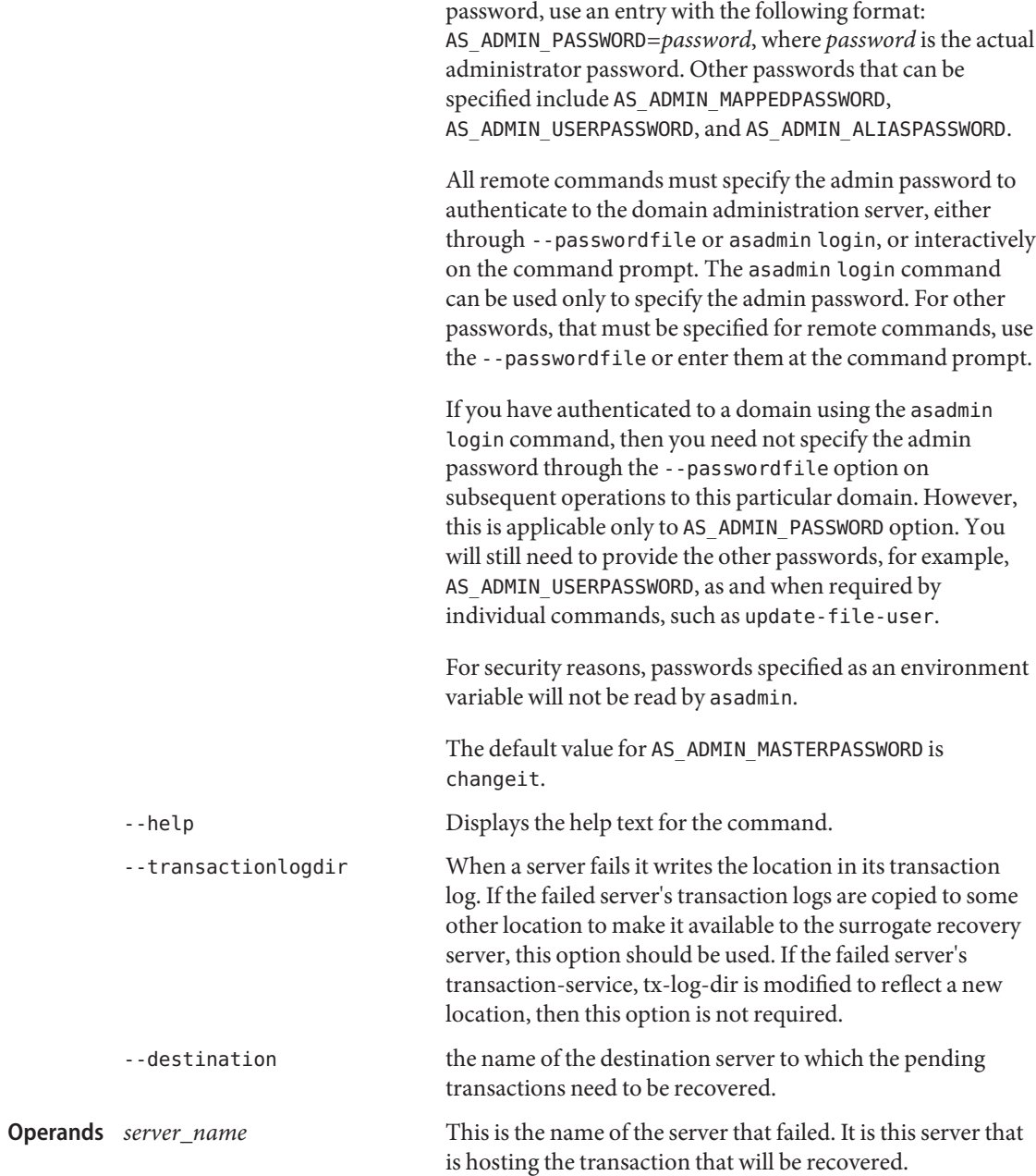

# **EXAMPLE 1** Using recover-transactions **Examples** asadmin>**recover-transactions sampleserver** Transaction recovered.

- command executed successfully **Exit Status**
	- 1 error in executing the command

Name restore-domain - restores files from backup

- Synopsis restore-domain [--domaindir *domain\_directory*] [--filename *backup\_filename*] [--description *description*] [--terse=*false*] [--verbose=*false*] [*domain\_name*]
- Description This command restores files under the domain from a backup directory. The restore-domain command is supported in local mode only.

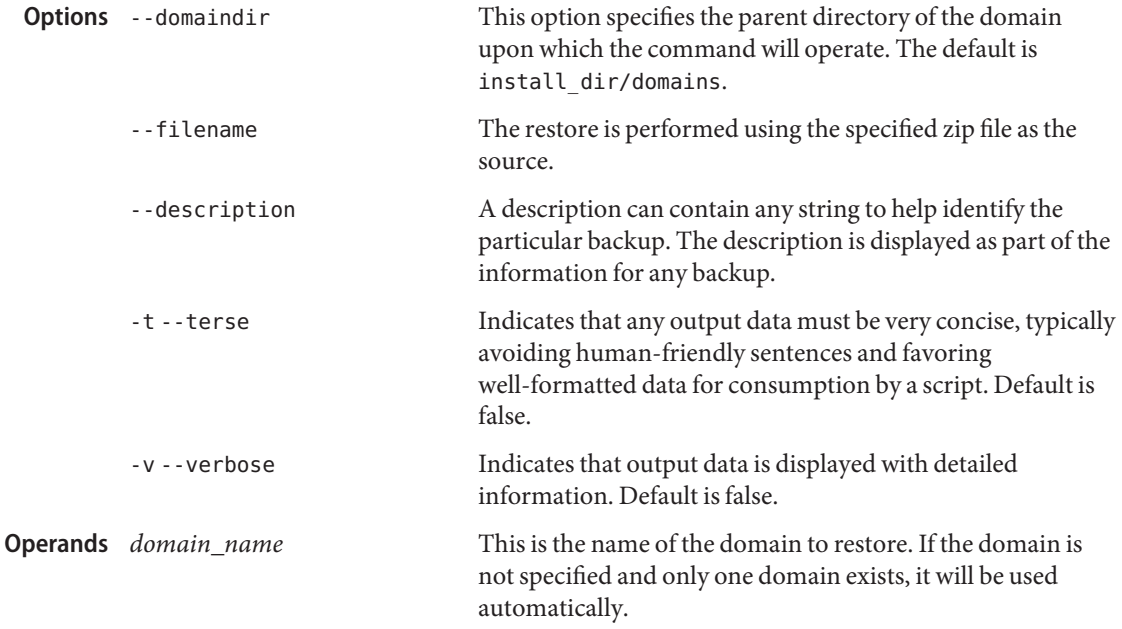

**EXAMPLE 1** Using restore-domain **Examples**

asadmin>**restore-domain --domaindir /opt/SUNWappserver/nondefaultdomaindir/domain1 --filename s** Successfully restored the domain (domain1), from /opt/SUNWappserver/nondefaultdomaindir/domain Description: 1137030607263 Backup Filename: /opt/SUNWappserver/nondefaultdomaindir/domain1/backups/sjsas\_backup\_v00001.zi Date and time backup was performed: Wed Jan 11 17:50:07 PST 2006 Domains Directory: /opt/SUNWappserver/nondefaultdomaindir Domain Directory: /opt/SUNWappserver/nondefaultdomaindir/domain1 Domain Name: domain1 Name of the user that performed the backup: jondoe command executed successfully 1 error in executing the command **Exit Status**

```
backup-domainlist-backups(1)
```
Name restore-session-store - restores sessions saved in the local file system to the instance

```
Synopsis restore-session-store
         [--terse={true|false}][ --echo={true|false} ]
         [ --interactive={true|false} ] [ --host host]
          [--port port] [--secure| -s ] [ --user admin_user]
         [--passwordfile filename] [--help]
          [ --timeoutinsecs timeoutinsecs] instance_name
```
Description The restore-session-store command restores all active and replica sessions under the named instance, after an upgrade activity. This command is supported in local mode only.

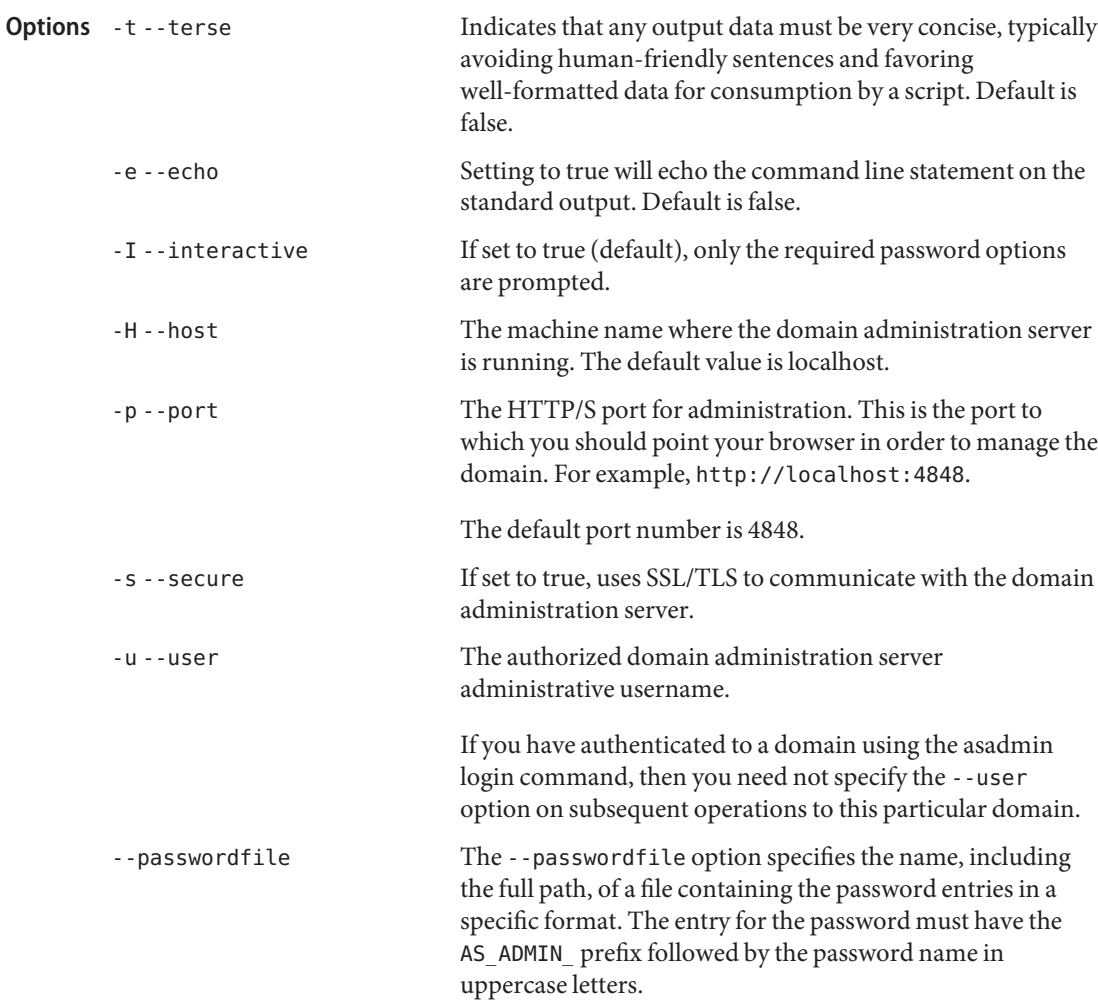

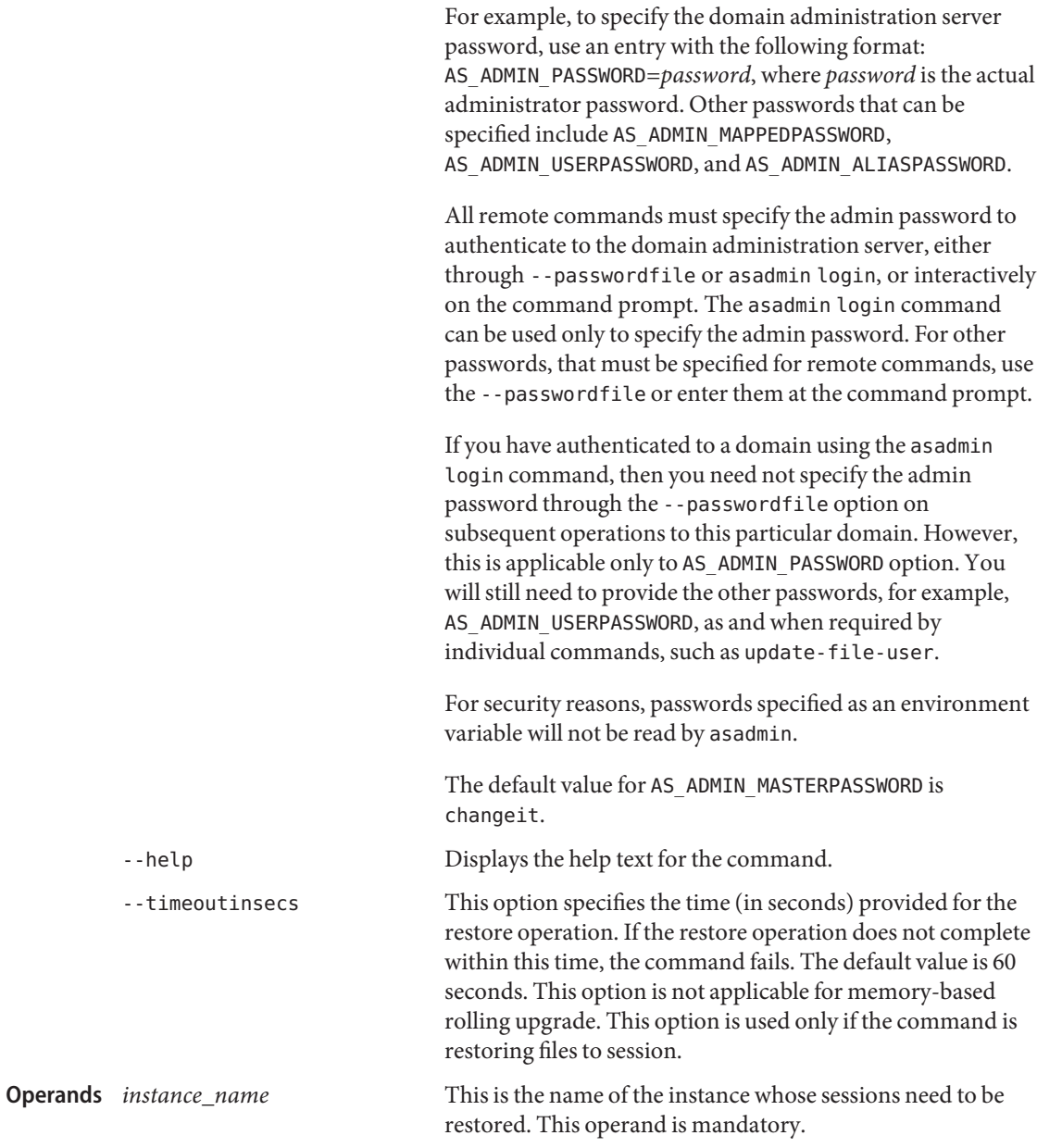

**EXAMPLE 1** Using restore-session-store **Examples**

asadmin> **restore-session-store instance1**

Command restore-session-store executed successfully.

command executed successfully 1 error in executing the command **Exit Status**

**See Also** [backup-session-store](#page-27-0)(1), [reconcile-session-store](#page-704-0)(1)

Name rollback-transaction - rolls back the named transaction

```
Synopsis rollback-transaction
         [--terse={true|false}][ --echo={true|false} ]
         [ --interactive={true|false} ] [ --host host]
         [--port port] [--secure| -s ] [ --user admin_user]
         [--passwordfile filename] [--help]
          [ --target target_name]
          [transaction_id]
```
Description Use the rollback-transaction command to roll back the named transaction. This command is supported in remote mode only.

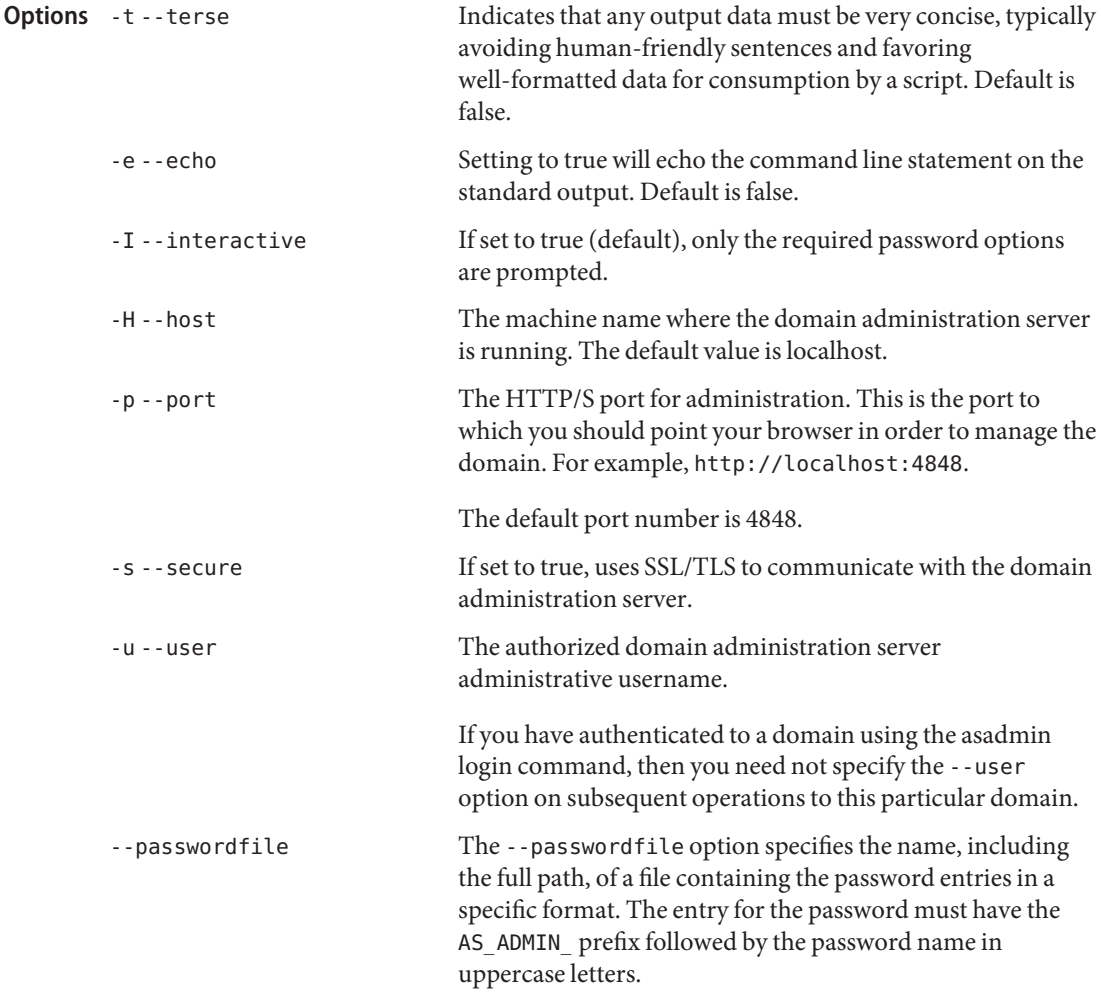

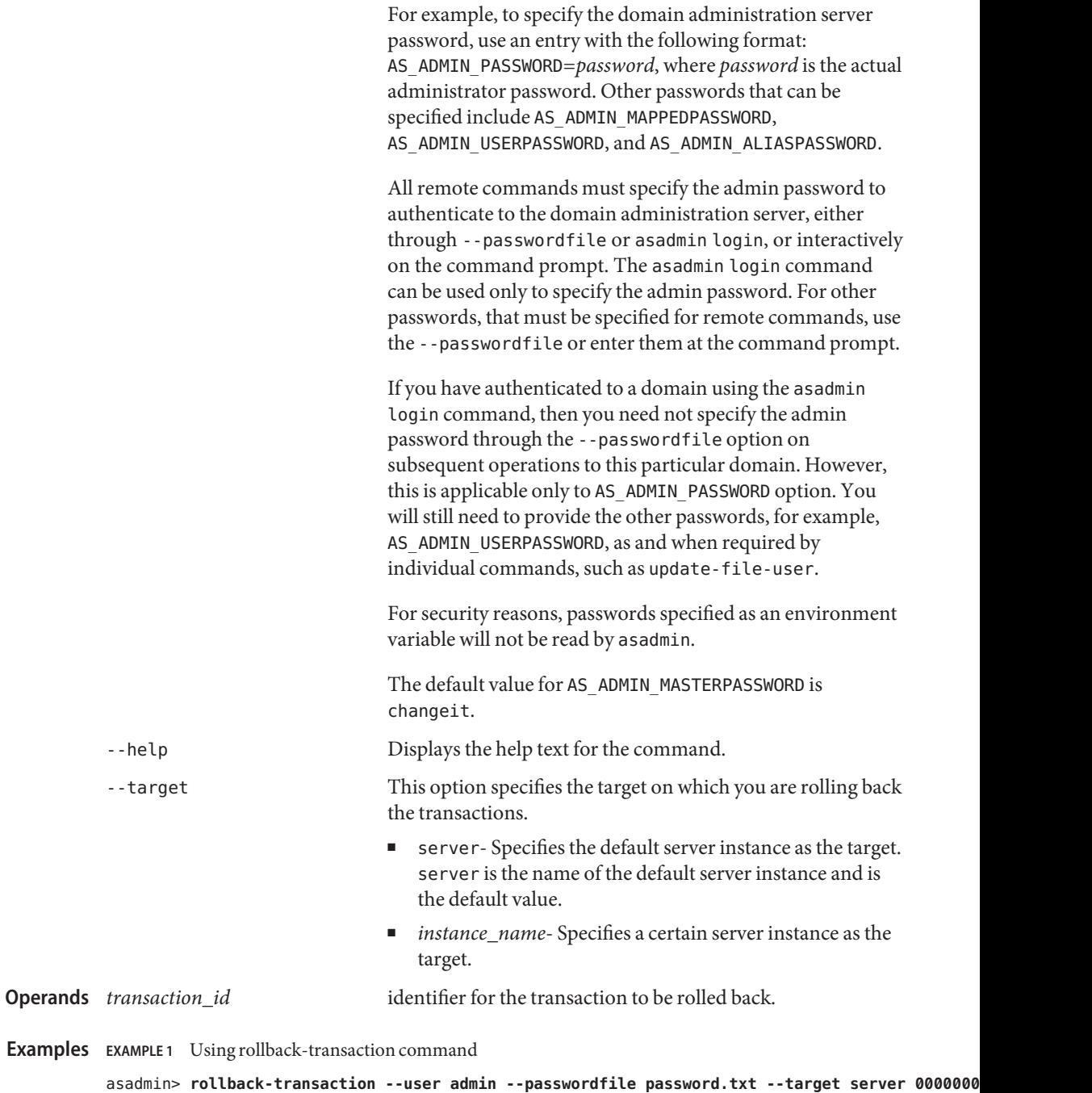

Command rollback-transaction executed succeessfully

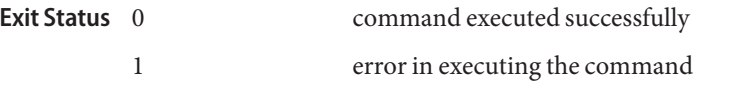

**See Also** [freeze-transaction-service](#page-462-0)(1),, [unfreeze-transaction-service](#page-825-0)(1)

Name set - sets the values of attributes

```
Synopsis set
          [--terse={true|false}][ --echo={true|false} ]
          [ --interactive={true|false} ] [ --host host]
          [--port port] [--secure| -s ] [ --user admin_user]
          [--passwordfile filename] [--help]
           attributename=value
```
Description Sets the values of one or more configurable attribute.

A dotted name uses the "." (period) as a delimiter to separate the parts of a complete name. This is similar to how the "/" character is used to delimit the levels in the absolute path name of a file in the UNIX file system. The following rules apply while forming the dotted names accepted by the get, set and list commands. Note that a specific command has some additional semantics applied.

- A. (period) always separates two sequential parts of the name.
- A part of the name usually identifies a subsystem and/or its specific instance. For example: web-container, log-service, thread-pool-1 etc.
- $\blacksquare$  If any part of the name itself contains a . (period), then it must be escaped with a leading \ (backslash) so that the "." does not act like a delimiter.
- The top level switch for any dotted name is -monitor or -m that is separately specified on a given command line. The presence or lack of this switch implies the selection of one of the two hierarchies for appserver management: monitoring and configuration.

If you happen to know the exact complete dotted name without any wildcard character, then list and get/set have a little difference in their semantics:

- The list command treats this complete dotted name as the complete name of a parent node in the abstract hierarchy. Upon providing this name to list command, it simply returns the names of the immediate children at that level. For example, list server.applications.web-module will list all the web modules deployed to the domain or the default server.
- The get and set commands treat this complete dotted name as the fully qualified name of the attribute of a node (whose dotted name itself is the name that you get when you remove the last part of this dotted name) and it gets/sets the value of that attribute. This is true if such an attribute exists. You will never start with this case because in order to find out the names of attributes of a particular node in the hierarchy, you must use the wildcard character \*. For example, server.applications.web-module.JSPWiki.context-root will return the context-root of the web-application deployed to the domain or default server.
- server (usually the first part of the complete dotted name) can be replaced with the name of a particular server instance of interest (e.g., server1) and you'll get the information of that server instance, remaining part of the dotted name remaining the same. Note that the

dotted names that are available in such other server instances are those from the monitoring hierarchy because these server instances don't have a way to expose the configuration hierarchy.

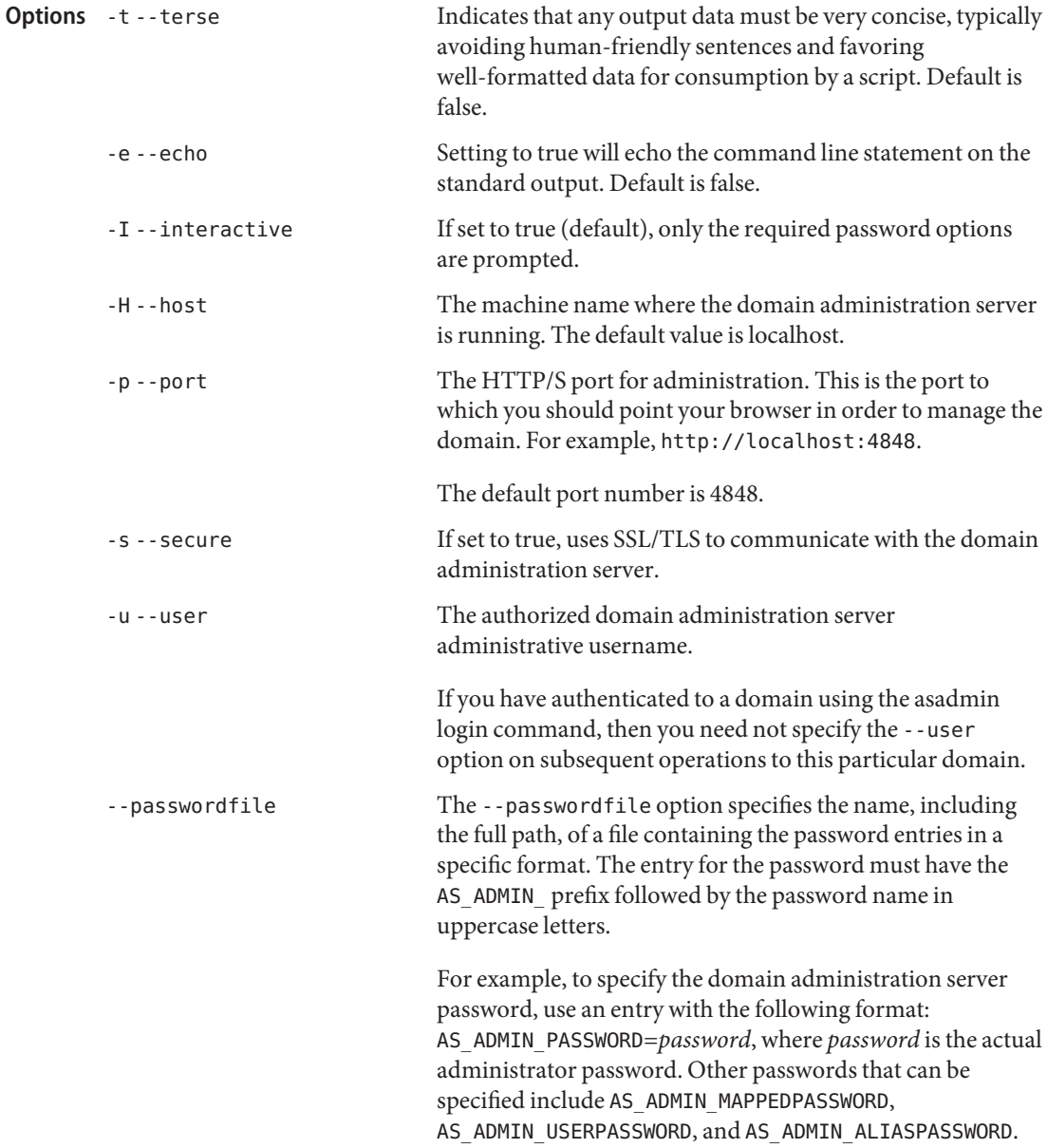
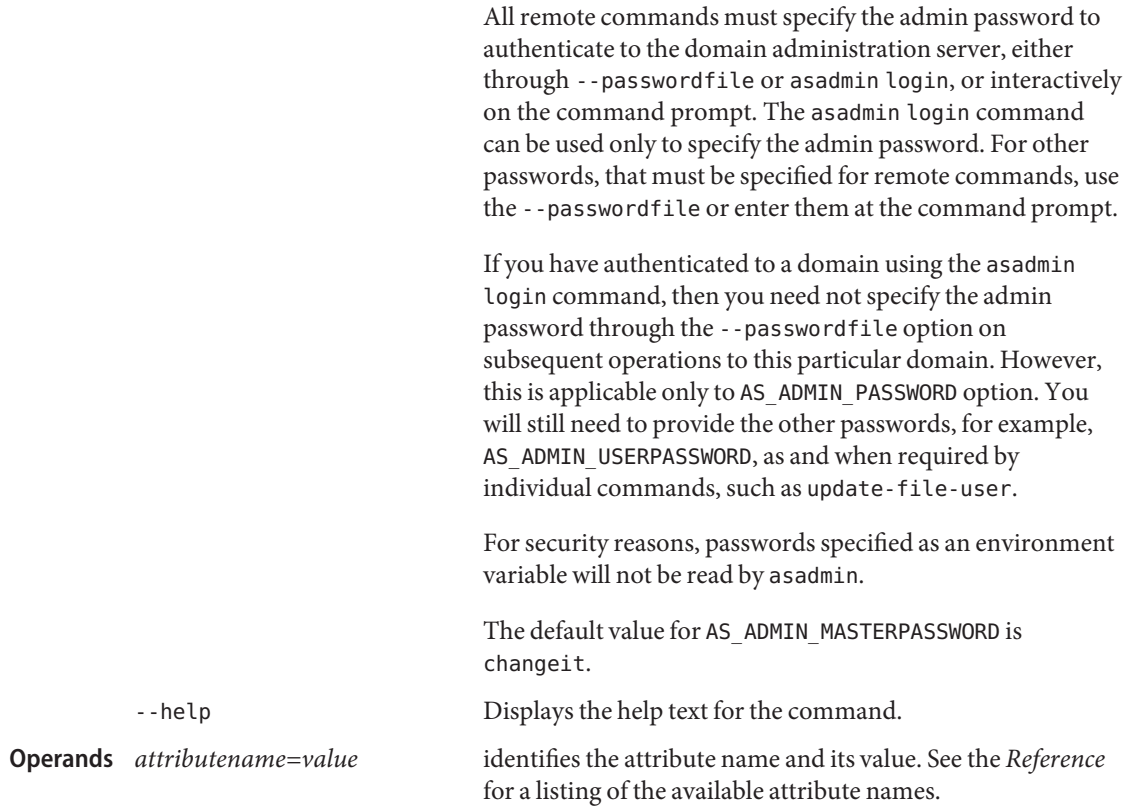

```
EXAMPLE 1 Using set
Examples
```

```
asadmin> set --user admin --passwordfile password.txt --host localhost
--port 4848 server.transaction-service.automatic-recovery=true
```
**Examples** The list command is the progenitor of navigational capabilities of these three commands. If you want to set or get attributes of a particular subsystem, you must know its dotted name. The list command is the one which can guide you to find the dotted name of that subsystem. For example, to find out the modified date (attribute) of a particular file in a large file system that starts with /. First you must find out the location of that file in the file system, and then look at its attributes. Therefor, two of the first commands to understand the hierarchies in appserver are: \* list "\*" and \* list \* --monitor.

A part of the sorted output of the list "\*"command is typically of the following form:

```
EXAMPLE 2 Listing all dotted names
asadmin> list "*"
default-config.sip-service.sip-protocol.sip-timers
```
**EXAMPLE 2** Listing all dotted names *(Continued)*

```
default-config.thread-pools
default-config.thread-pools.thread-pool.thread-pool-1
default-config.transaction-service
default-config.web-container
default-config.web-container-availability
domain
domain.clusters
domain.configs
domain.converged-lb-configs
domain.converged-lb-configs.converged-lb-config-1
```
**Note –** The web-container-availability node and the ejb-container-availability do not appear under the availability-service node. These dotted names can be accessed as follows:

default-config.web-container-availability

```
default-config.web-container-availability
```
The jms-availability child node appears under the availability-service node as follows:

default-config.availability-service.jms-availability

The output of thelist command is a list of dotted names representing individual components and subsystems. Every component or subsystem is capable of having zero or more attributes that can be read and modified.

With thelist command you can drill down through the hierarchy in a particular branch of interest. For example, if you want to find the configuration of the http-listener of the domain (the default server, whose ID is"server"). Here is how you could proceed on a UNIX terminal:

**EXAMPLE 3** Listing all dotted names containing http and listener

```
asadmin list "*"|grep http|grep listener
default-cluster-config.http-service.http-listener.http-listener-1
default-cluster-config.http-service.http-listener.http-listener-2
default-cluster-config.http-service.http-listener.http-listener-2.ssl
default-cluster.http-service.http-listener.http-listener-1
default-cluster.http-service.http-listener.http-listener-2
default-cluster.http-service.http-listener.http-listener-2.ssl
default-config.http-service.http-listener.http-listener-1
default-config.http-service.http-listener.http-listener-2
default-config.http-service.http-listener.http-listener-2.ssl
```
**EXAMPLE 3** Listing all dotted names containing http and listener *(Continued)*

```
server-config.http-service.http-listener.admin-listener
server-config.http-service.http-listener.http-listener-1
server-config.http-service.http-listener.http-listener-2
server-config.http-service.http-listener.http-listener-2.ssl
server.http-service.http-listener.admin-listener
server.http-service.http-listener.http-listener-1
server.http-service.http-listener.http-listener-2
server.http-service.http-listener.http-listener-2.ssl
```
Consequently, the list command is the entry point into the navigation of the management hierarchies. Take note of the output of the list command:

- The output lists one element per line.
- Every element on a line is a complete-dotted-name of a management component that is capable of having attributes. Note that none of these lines show any kind of attributes at all.

You can now use this output of the list command to find the attributes of the default http-listener where the web applications in the domain/server are deployed.

**EXAMPLE 4** Getting the attributes of a listener

```
asadmin get server.http-service.http-listener.http-listener-1
server.http-service.http-listener.http-listener-1.acceptor-threads = 1
server.http-service.http-listener.http-listener-1.address = 0.0.0.0
server.http-service.http-listener.http-listener-1.blocking-enabled = false
server.http-service.http-listener.http-listener-1.default-virtual-server = server
server.http-service.http-listener.http-listener-1.enabled = true
server.http-service.http-listener.http-listener-1.external-port =
server.http-service.http-listener.http-listener-1.family = inet
server.http-service.http-listener.http-listener-1.id = http-listener-1
server.http-service.http-listener.http-listener-1.port = 51378
server.http-service.http-listener.http-listener-1.property.accesslog
= ${com.sun.aas.instanceRoot}/logs/access
server.http-service.http-listener.http-listener-1.property.proxiedProtocols = ws/tcp
server.http-service.http-listener.http-listener-1.redirect-port =
server.http-service.http-listener.http-listener-1.security-enabled = false
server.http-service.http-listener.http-listener-1.server-name =
server.http-service.http-listener.http-listener-1.xpowered-by = true
```
### **EXAMPLE 5** Exploring JVM attributes **Examples**

You can use the following set of list and get commands to explore JVM attributes.

**asadmin list server\*|grep monitoring** server-config.monitoring-service

**EXAMPLE 5** Exploring JVM attributes *(Continued)*

```
server-config.monitoring-service.module-monitoring-levels
server.monitoring-service
server.monitoring-service.module-monitoring-levels
```
Note that this is the list command. It only shows the hierarchy, nothing else. Using the '|' and "grep" narrows down the search effectively. Now, you can choose server.monitoring-service to set the attributes of various attributes that can be monitored.

This is the configuration data because this setting will be persisted to the server's configuration store.

```
asadmin get server.monitoring-service.*
```
You can try the number of attributes that are presently available with monitoring service. Here is the output:

No matches resulted from the wildcard expression. This is because this fully dotted name does not have any attributes at all. Logically, you try the next one and that is: server.monitoring-service.module-monitoring-levels. Again, use the wildcard character to get ALL the attributes of a particular component.

```
asadmin get server.monitoring-service.module-monitoring-levels.*
server.monitoring-service.module-monitoring-levels.
connector-connection-pool = OFF
server.monitoring-service.module-monitoring-levels.
connector-service = OFF
server.monitoring-service.module-monitoring-levels.
ejb-container = OFF
server.monitoring-service.module-monitoring-levels.
http-service = OFF
server.monitoring-service.module-monitoring-levels.
jdbc-connection-pool = OFF
server.monitoring-service.module-monitoring-levels.
jms-service = OFF
server.monitoring-service.module-monitoring-levels.
jvm = OFF
server.monitoring-service.module-monitoring-levels.
orb = OFFserver.monitoring-service.module-monitoring-levels.
thread-pool = OFFserver.monitoring-service.module-monitoring-levels.
transaction-service = OFF
server.monitoring-service.module-monitoring-levels.
web-contaire = OFF
```
**EXAMPLE 5** Exploring JVM attributes *(Continued)*

The JVM monitoring is at a level OFF. It must be changed in order to make the JVM monitoring information available. The other valid values for all the monitoring level are: LOW and HIGH. use the set command to set the value appropriately.

```
asadmin set server.monitoring-service.module-monitoring-levels.jvm=HIGH
erver.monitoring-service.module-monitoring-levels.jvm = HIGH
```
Now, the JVM information can be obtained using the get command and monitoring switch. But remember , when you switch to the monitoring hierarchy, start with the list command again.

```
asadmin list --monitor * | grep jvm
server.jvm
server.jvm.class-loading-system
server.jvm.compilation-system
server.jvm.garbage-collectors
server.jvm.garbage-collectors.Copy
server.jvm.garbage-collectors.MarkSweepCompact
server.jvm.memory server.jvm.operating-system
server.jvm.runtime server.jvm.thread-system
server.jvm.thread-system.thread-1
...
server.jvm.thread-system.thread-793823
server.jvm.thread-system.thread-793824
server.jvm.thread-system.thread-793825
server.jvm.thread-system.thread-793826
server.jvm.thread-system.thread-793827
server.jvm.thread-system.thread-9
```
Note that now you are interested in the attributes of a particular leaf node. Thus the command is get not list.

```
asadmin get -m server.jvm.class-loading-system.*
server.jvm.class-loading-system.dotted-name = server.jvm.class-loading-system
server.jvm.class-loading-system.loadedclasscount-count = 7328
server.jvm.class-loading-system.loadedclasscount-description =
No Description was available
server.jvm.class-loading-system.loadedclasscount-lastsampletime = 1133819508973
server.jvm.class-loading-system.loadedclasscount-name = LoadedClassCount?
server.jvm.class-loading-system.loadedclasscount-starttime = 1133819131268
server.jvm.class-loading-system.loadedclasscount-unit = count
server.jvm.class-loading-system.totalloadedclasscount-count = 10285
server.jvm.class-loading-system.totalloadedclasscount-description
= No Description was available
server.jvm.class-loading-system.totalloadedclasscount-lastsampletime = 1133819508972
server.jvm.class-loading-system.totalloadedclasscount-name = TotalLoadedClassCount?
```
**EXAMPLE 5** Exploring JVM attributes *(Continued)*

```
server.jvm.class-loading-system.totalloadedclasscount-starttime = 1133819131268
server.jvm.class-loading-system.totalloadedclasscount-unit = count
server.jvm.class-loading-system.unloadedclasscount-count = 2957
server.jvm.class-loading-system.unloadedclasscount-description =
No Description was available
server.jvm.class-loading-system.unloadedclasscount-lastsampletime = 1133819508973
server.jvm.class-loading-system.unloadedclasscount-name = UnloadedClassCount?
server.jvm.class-loading-system.unloadedclasscount-starttime = 1133819131268
server.jvm.class-loading-system.unloadedclasscount-unit = count
```
You can see that 10285 is the total number of classes loaded by the Virtual Machine. Whereas, 2957 is number of classes unloaded, since it was started. Similarly, you can explore attributes of the other subsystems as well.

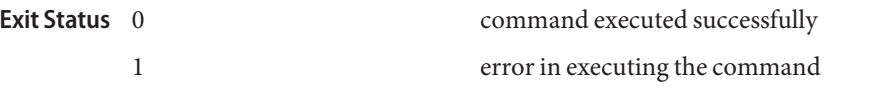

```
See Alsogetlist(1)
```
Name set-dcr-file – uploads the DCR file to DAS.

```
Synopsis set-dcr-file --clbconfig config_name | --clbname clb_name
         [--terse={true|false}][ --echo={true|false} ]
         [ --interactive={true|false} ] [ --host host]
          [--port port] [--secure| -s ] [ --user admin_user]
          [--passwordfile filename] [--help]
          dcr_file_name
```
**Note –** This command is available only in domains that are configured to support clusters, such **Description** as domains that are created with the cluster profile.

Use the set-dcr-file command to:

■ Upload the Data Centric Rule (DCR) file to the Domain Administration Server (DAS). The uploaded file will then be synced up by the instances.

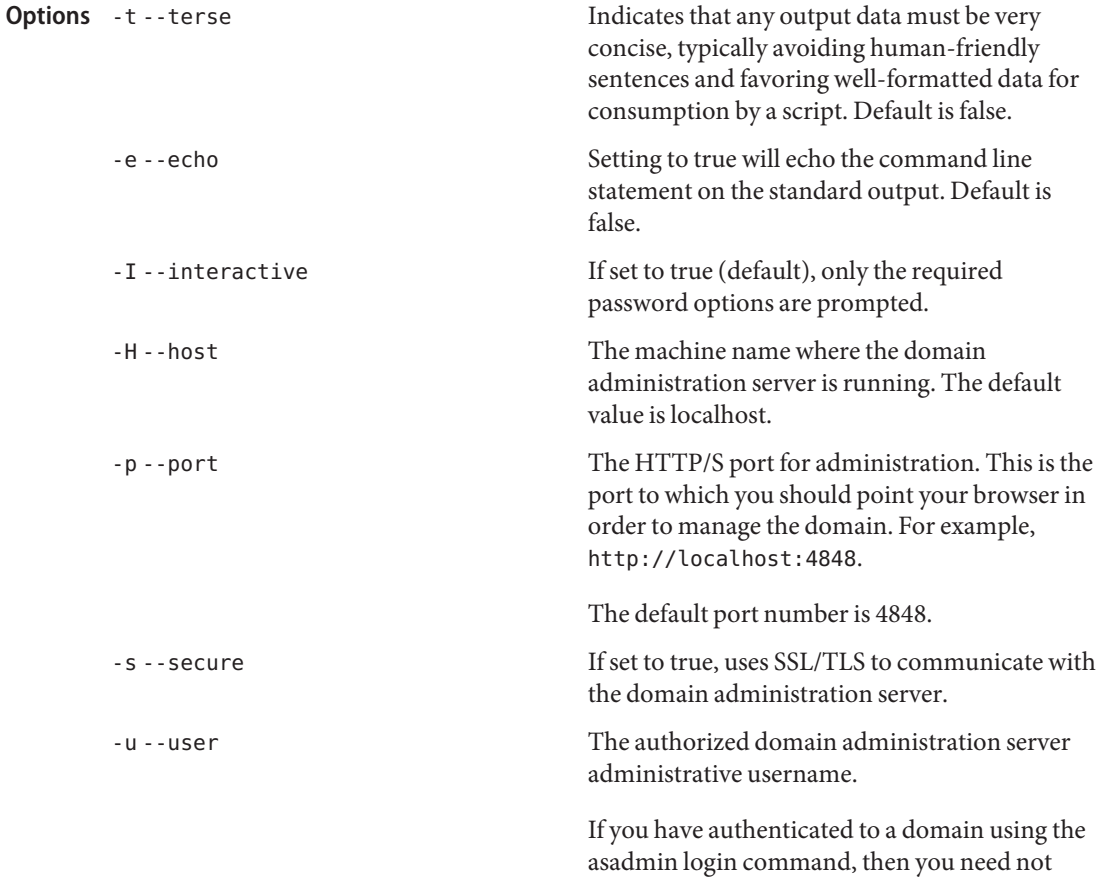

specify the --user option on subsequent operations to this particular domain.

--passwordfile The --passwordfile option specifies the name, including the full path, of a file containing the password entries in a specific format. The entry for the password must have the AS\_ADMIN\_ prefix followed by the password name in uppercase letters.

> For example, to specify the domain administration server password, use an entry with the following format: AS\_ADMIN\_PASSWORD=*password*, where *password* is the actual administrator password. Other passwords that can be specified include AS ADMIN MAPPEDPASSWORD, AS\_ADMIN\_USERPASSWORD, and AS ADMIN ALIASPASSWORD.

All remote commands must specify the admin password to authenticate to the domain administration server, either through --passwordfile or asadmin login, or interactively on the command prompt. The asadmin login command can be used only to specify the admin password. For other passwords, that must be specified for remote commands, use the --passwordfile or enter them at the command prompt.

If you have authenticated to a domain using the asadmin login command, then you need not specify the admin password through the --passwordfile option on subsequent operations to this particular domain. However, this is applicable only to AS\_ADMIN\_PASSWORD option. You will still need to provide the other passwords, for example, AS ADMIN USERPASSWORD, as and when required by individual commands, such as update-file-user.

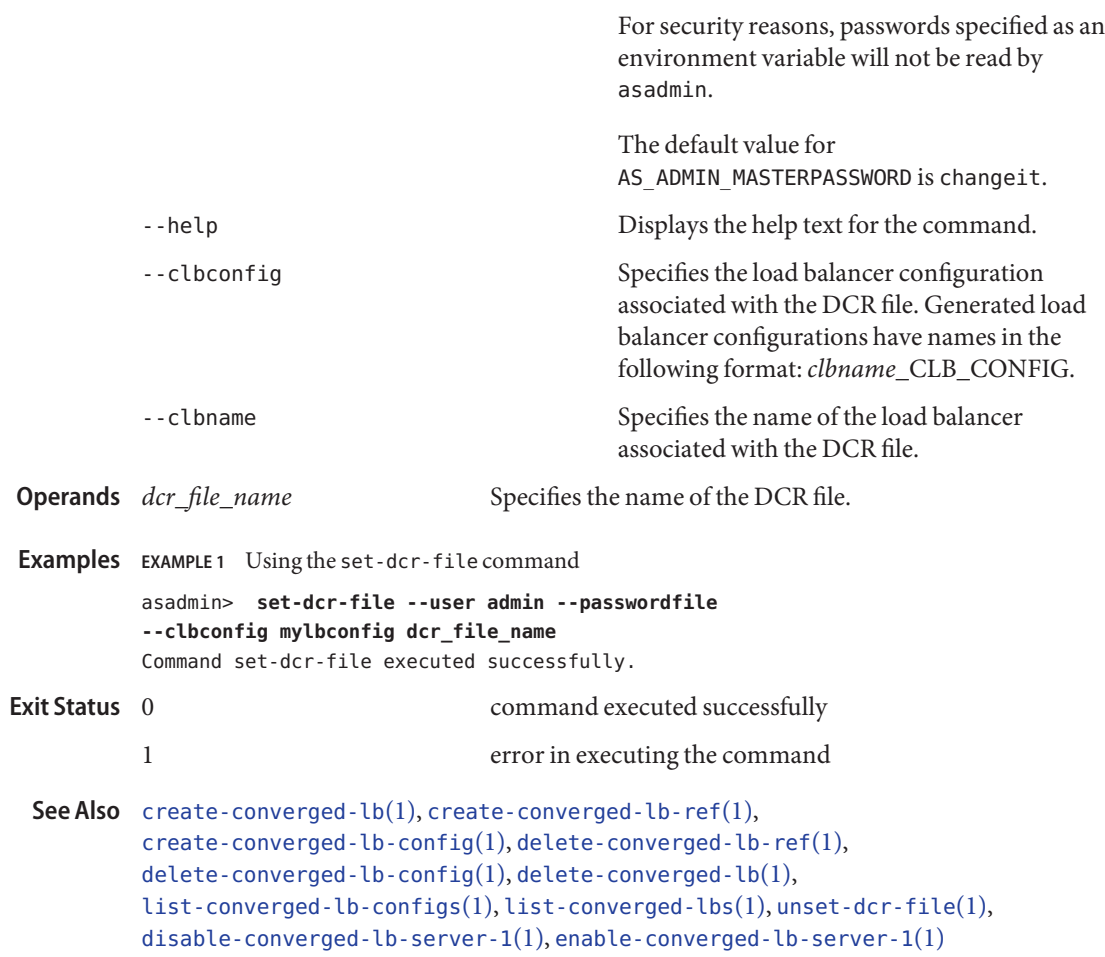

- <span id="page-729-0"></span>Name set-jbi-component-configuration - sets the component configuration values for the given component
- Synopsis set-jbi-component-configuration

```
[--terse={true|false}][ --echo={true|false} ]
[ --interactive={true|false} ] [ --host host]
[--port port] [--secure| -s ] [ --user admin_user]
[--passwordfile filename] [--help]
[ --target target name |server | domain ]
--component component name
{name=value[,name=value]|
filepath}
```
- Description The set-jbi-component-configuration command sets the component configuration values for the given component.
	- Options -t--terse

Indicates that any output data must be very concise, typically avoiding human-friendly sentences and favoring well-formatted data for consumption by a script. Default is false.

-e --echo

Setting to true will echo the command line statement on the standard output. Default is false.

-I --interactive

If set to true (default), only the required password options are prompted.

-H --host

The machine name where the domain administration server is running. The default value is localhost.

-p --port

The HTTP/S port for administration. This is the port to which you should point your browser in order to manage the domain. For example, http://localhost:4848.

The default port number is 4848.

-s --secure

If set to true, uses SSL/TLS to communicate with the domain administration server.

-u --user

The authorized domain administration server administrative username.

If you have authenticated to a domain using the asadmin login command, then you need not specify the --user option on subsequent operations to this particular domain.

--passwordfile

The --passwordfile option specifies the name, including the full path, of a file containing the password entries in a specific format. The entry for the password must have the AS ADMIN prefix followed by the password name in uppercase letters.

For example, to specify the domain administration server password, use an entry with the following format: AS\_ADMIN\_PASSWORD=*password*, where *password* is the actual administrator password. Other passwords that can be specified include AS\_ADMIN\_MAPPEDPASSWORD, AS\_ADMIN\_USERPASSWORD, and AS\_ADMIN\_ALIASPASSWORD.

All remote commands must specify the admin password to authenticate to the domain administration server, either through --passwordfile or asadmin login, or interactively on the command prompt. The asadmin login command can be used only to specify the admin password. For other passwords, that must be specified for remote commands, use the --passwordfile or enter them at the command prompt.

If you have authenticated to a domain using the asadmin login command, then you need not specify the admin password through the --passwordfile option on subsequent operations to this particular domain. However, this is applicable only to AS\_ADMIN\_PASSWORD option. You will still need to provide the other passwords, for example, AS\_ADMIN\_USERPASSWORD, as and when required by individual commands, such as update-file-user.

For security reasons, passwords specified as an environment variable will not be read by asadmin.

The default value for AS\_ADMIN\_MASTERPASSWORD is changeit.

--help

Displays the help text for the command.

--target

The name of the target. Specify this option only if the JBI component is deployed in a multiserver environment with a DAS. If the service assembly is not deployed in a multiserver environment with a DAS, this option is ignored. Valid values are:

- server- Specifies the default server instance as the target. server is the name of the default server instance and is the default value.
- *cluster\_name*-Specifies a certain cluster as the target.
- *instance\_name*-Specifies a certain server instance as the target.
- --component

The name of the component for which the configuration values will be set.

# *name*=*value* **Operands**

Contains *name*=*value* pairs separated by a comma, or a name of a file that contains the *name*=*value* pairs for the loggers that will be set. If the operand contains spaces, the operand must be specified within double quotes. Spaces, or white space, inside the double quotes are taken literally. The value specified must be the text that represents a legal logger level. Additionally, if the default value is desired, specify it by using the text"DEFAULT." The default setting ensures that the logger is reset to its initial state. The initial state of the logger is that it inherits the logger level from its parent.

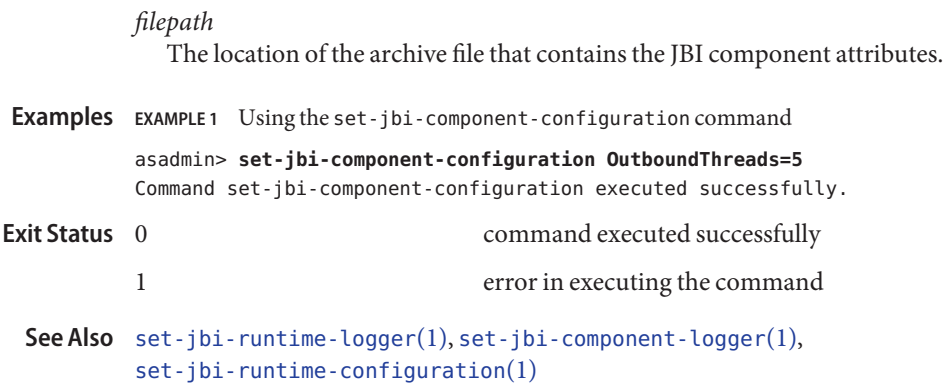

Name set-jbi-component-logger - sets the log levels for the specified JBI component

```
Synopsis set-jbi-component-logger
         [--terse={true|false}][ --echo={true|false} ]
         [ --interactive={true|false} ] [ --host host]
          [--port port] [--secure| -s ] [ --user admin_user]
          [--passwordfile filename] [--help]
          [ --target target name |server | domain ]
          --component component name
         {name=value[,name=value]|
         filepath}
```
- Description The set-jbi-component-logger command sets the log levels for the specified JBI component.
	- Options -t--terse

Indicates that any output data must be very concise, typically avoiding human-friendly sentences and favoring well-formatted data for consumption by a script. Default is false.

-e --echo

Setting to true will echo the command line statement on the standard output. Default is false.

-I --interactive

If set to true (default), only the required password options are prompted.

-H --host

The machine name where the domain administration server is running. The default value is localhost.

-p --port

The HTTP/S port for administration. This is the port to which you should point your browser in order to manage the domain. For example, http://localhost:4848.

The default port number is 4848.

-s --secure

If set to true, uses SSL/TLS to communicate with the domain administration server.

-u --user

The authorized domain administration server administrative username.

If you have authenticated to a domain using the asadmin login command, then you need not specify the --user option on subsequent operations to this particular domain.

--passwordfile

The --passwordfile option specifies the name, including the full path, of a file containing the password entries in a specific format. The entry for the password must have the AS ADMIN prefix followed by the password name in uppercase letters.

For example, to specify the domain administration server password, use an entry with the following format: AS\_ADMIN\_PASSWORD=*password*, where *password* is the actual administrator password. Other passwords that can be specified include AS\_ADMIN\_MAPPEDPASSWORD, AS\_ADMIN\_USERPASSWORD, and AS\_ADMIN\_ALIASPASSWORD.

All remote commands must specify the admin password to authenticate to the domain administration server, either through --passwordfile or asadmin login, or interactively on the command prompt. The asadmin login command can be used only to specify the admin password. For other passwords, that must be specified for remote commands, use the --passwordfile or enter them at the command prompt.

If you have authenticated to a domain using the asadmin login command, then you need not specify the admin password through the --passwordfile option on subsequent operations to this particular domain. However, this is applicable only to AS\_ADMIN\_PASSWORD option. You will still need to provide the other passwords, for example, AS\_ADMIN\_USERPASSWORD, as and when required by individual commands, such as update-file-user.

For security reasons, passwords specified as an environment variable will not be read by asadmin.

The default value for AS\_ADMIN\_MASTERPASSWORD is changeit.

--help

Displays the help text for the command.

--target

The name of the target. Specify this option only if the service assembly is deployed in a multiserver environment with a DAS. If the service assembly is not deployed in a multiserver environment with a DAS, this option is ignored. Valid values are:

- server-Specifies the default server instance as the target. server is the name of the default server instance and is the default value.
- *domain\_name*-Specifies a certain domain as the target.
- cluster\_name- Specifies a certain cluster as the target.
- *instance\_name* Specifies a certain server instance as the target.
- --component

The name of the component to which the logger levels will be set.

# *name*=*value* **Operands**

Contains *name*=*value* pairs separated by a comma, or a name of a file that contains the *name*=*value* pairs for the loggers that will be set. If the operand contains spaces, the operand must be specified within double quotes. Spaces, or white space, inside the double quotes are taken literally. The value specified must be the text that represents a legal logger level. Additionally, if the default value is desired, specify it by using the text"DEFAULT." The default setting ensures that the logger is reset to its initial state. The initial state of the logger is that it inherits the logger level from its parent.

*filepath* The location of the archive file that contains the JBI component attributes. Examples Example1 Using the set-jbi-component-logger command asadmin> **set-jbi-component-logger --component=sun-http-binding sun-http-binding.com.sun.jbi.httpsoapbc.HttpSoapBindingDeployer=INFO** Command set-jbi-component-logger executed successfully. command executed successfully 1 error in executing the command **Exit Status**

See Also [set-jbi-runtime-logger](#page-738-0)(1)

<span id="page-735-0"></span>Name set-jbi-runtime-configuration - sets the JBI runtime configuration levels

```
Synopsis set-jbi-runtime-configuration
         [--terse={true|false}][ --echo={true|false} ]
         [ --interactive={true|false} ] [ --host host]
          [--port port] [--secure| -s ] [ --user admin_user]
          [--passwordfile filename] [--help]
          [ --target target name |server | domain ]
         {name=value[,name=value]|
         filepath}
```
Description The set-jbi-runtime-configuration command sets the JBI runtime configuration levels.

### Options -t--terse

Indicates that any output data must be very concise, typically avoiding human-friendly sentences and favoring well-formatted data for consumption by a script. Default is false.

-e --echo

Setting to true will echo the command line statement on the standard output. Default is false.

-I --interactive

If set to true (default), only the required password options are prompted.

-H --host

The machine name where the domain administration server is running. The default value is localhost.

#### -p --port

The HTTP/S port for administration. This is the port to which you should point your browser in order to manage the domain. For example, http://localhost:4848.

The default port number is 4848.

-s --secure

If set to true, uses SSL/TLS to communicate with the domain administration server.

-u --user

The authorized domain administration server administrative username.

If you have authenticated to a domain using the asadmin login command, then you need not specify the --user option on subsequent operations to this particular domain.

--passwordfile

The --passwordfile option specifies the name, including the full path, of a file containing the password entries in a specific format. The entry for the password must have the AS ADMIN prefix followed by the password name in uppercase letters.

For example, to specify the domain administration server password, use an entry with the following format: AS\_ADMIN\_PASSWORD=*password*, where *password* is the actual

administrator password. Other passwords that can be specified include AS\_ADMIN\_MAPPEDPASSWORD, AS\_ADMIN\_USERPASSWORD, and AS\_ADMIN\_ALIASPASSWORD.

All remote commands must specify the admin password to authenticate to the domain administration server, either through --passwordfile or asadmin login, or interactively on the command prompt. The asadmin login command can be used only to specify the admin password. For other passwords, that must be specified for remote commands, use the --passwordfile or enter them at the command prompt.

If you have authenticated to a domain using the asadmin login command, then you need not specify the admin password through the --passwordfile option on subsequent operations to this particular domain. However, this is applicable only to AS\_ADMIN\_PASSWORD option. You will still need to provide the other passwords, for example, AS\_ADMIN\_USERPASSWORD, as and when required by individual commands, such as update-file-user.

For security reasons, passwords specified as an environment variable will not be read by asadmin.

The default value for AS\_ADMIN\_MASTERPASSWORD is changeit.

--help

Displays the help text for the command.

--target

The name of the target. Specify this option only if the service assembly is deployed in a multiserver environment with a DAS. If the service assembly is not deployed in a multiserver environment with a DAS, this option is ignored. Valid values are:

- server- Specifies the default server instance as the target. server is the name of the default server instance and is the default value.
- *domain\_name*-Specifies a certain domain as the target.
- *cluster\_name-* Specifies a certain cluster as the target.
- *instance\_name*-Specifies a certain server instance as the target.

# *name*=*value* **Operands**

Contains *name*=*value* pairs separated by a comma, or a name of a file that contains the *name*=*value* pairs for the loggers that will be set. If the operand contains spaces, the operand must be specified within double quotes. Spaces, or white space, inside the double quotes are taken literally. The value specified must be the text that represents a legal logger level. Additionally, if the default value is desired, specify it by using the text"DEFAULT." The default setting ensures that the logger is reset to its initial state. The initial state of the logger is that it inherits the logger level from its parent.

# *filepath*

The location of the archive file that contains the JBI component attributes.

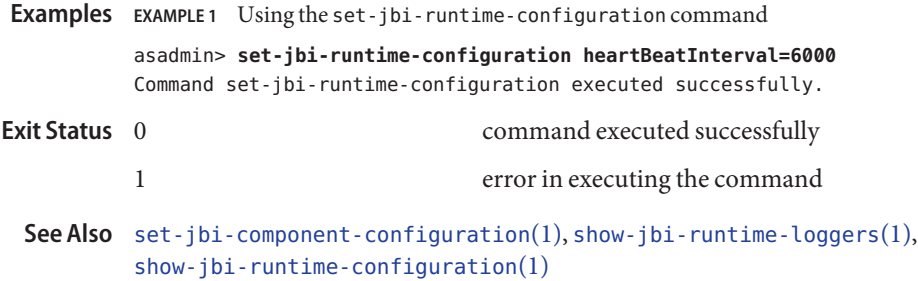

<span id="page-738-0"></span>Name set-jbi-runtime-logger - sets the log levels for a logger in the JBI runtime environment

```
Synopsis set-jbi-runtime-logger
          [--terse={true|false}][ --echo={true|false} ]
          [ --interactive={true|false} ] [ --host host]
          [--port port] [--secure| -s ] [ --user admin_user]
          [--passwordfile filename] [--help]
          {name=value[,name=value]|filepath}
```
Description The set-jbi-runtime-logger sets the log levels for a logger in the JBI runtime environment.

## Options -t--terse

Indicates that any output data must be very concise, typically avoiding human-friendly sentences and favoring well-formatted data for consumption by a script. Default is false.

-e --echo

Setting to true will echo the command line statement on the standard output. Default is false.

-I --interactive

If set to true (default), only the required password options are prompted.

-H --host

The machine name where the domain administration server is running. The default value is localhost.

-p --port

The HTTP/S port for administration. This is the port to which you should point your browser in order to manage the domain. For example, http://localhost:4848.

The default port number is 4848.

-s --secure

If set to true, uses SSL/TLS to communicate with the domain administration server.

-u --user

The authorized domain administration server administrative username.

If you have authenticated to a domain using the asadmin login command, then you need not specify the --user option on subsequent operations to this particular domain.

--passwordfile

The --passwordfile option specifies the name, including the full path, of a file containing the password entries in a specific format. The entry for the password must have the AS\_ADMIN\_ prefix followed by the password name in uppercase letters.

For example, to specify the domain administration server password, use an entry with the following format: AS\_ADMIN\_PASSWORD=*password*, where *password* is the actual administrator password. Other passwords that can be specified include AS\_ADMIN\_MAPPEDPASSWORD, AS\_ADMIN\_USERPASSWORD, and AS\_ADMIN\_ALIASPASSWORD.

All remote commands must specify the admin password to authenticate to the domain administration server, either through --passwordfile or asadmin login, or interactively on the command prompt. The asadmin login command can be used only to specify the admin password. For other passwords, that must be specified for remote commands, use the --passwordfile or enter them at the command prompt.

If you have authenticated to a domain using the asadmin login command, then you need not specify the admin password through the --passwordfile option on subsequent operations to this particular domain. However, this is applicable only to AS\_ADMIN\_PASSWORD option. You will still need to provide the other passwords, for example, AS\_ADMIN\_USERPASSWORD, as and when required by individual commands, such as update-file-user.

For security reasons, passwords specified as an environment variable will not be read by asadmin.

The default value for AS\_ADMIN\_MASTERPASSWORD is changeit.

--help

Displays the help text for the command.

*name*=*value* **Operands**

Contains *name*=*value* pairs separated by a comma, or a name of a file that contains the *name*=*value* pairs for the loggers that will be set. If the operand contains spaces, the operand must be specified within double quotes. Spaces, or white space, inside the double quotes are taken literally. The value specified must be the text that represents a legal logger level. Additionally, if the default value is desired, specify it by using the text"DEFAULT." The default setting ensures that the logger is reset to its initial state. The initial state of the logger is that it inherits the logger level from its parent.

*filepath*

The location of the archive file that contains the JBI component attributes.

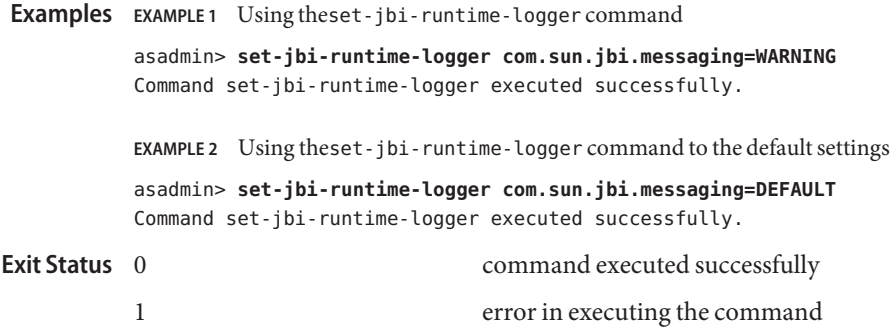

```
set-jbi-component-logger(1)
```
Name show-component-status - displays the status of the deployed component

```
Synopsis show-component-status
         [--terse={true|false}][ --echo={true|false} ]
         [ --interactive={true|false} ] [ --host host]
         [--port port] [--secure| -s ] [ --user admin_user]
         [--passwordfile filename] [--help]
          [ --target target (defaultserver)]
          component-name
```
Description The show-component-status command gets the status of the deployed component. The status is a string representation returned by the server. The possible status strings include status of *app-name* is enabled or status of *app-name* is disabled. This command is supported in remote mode only.

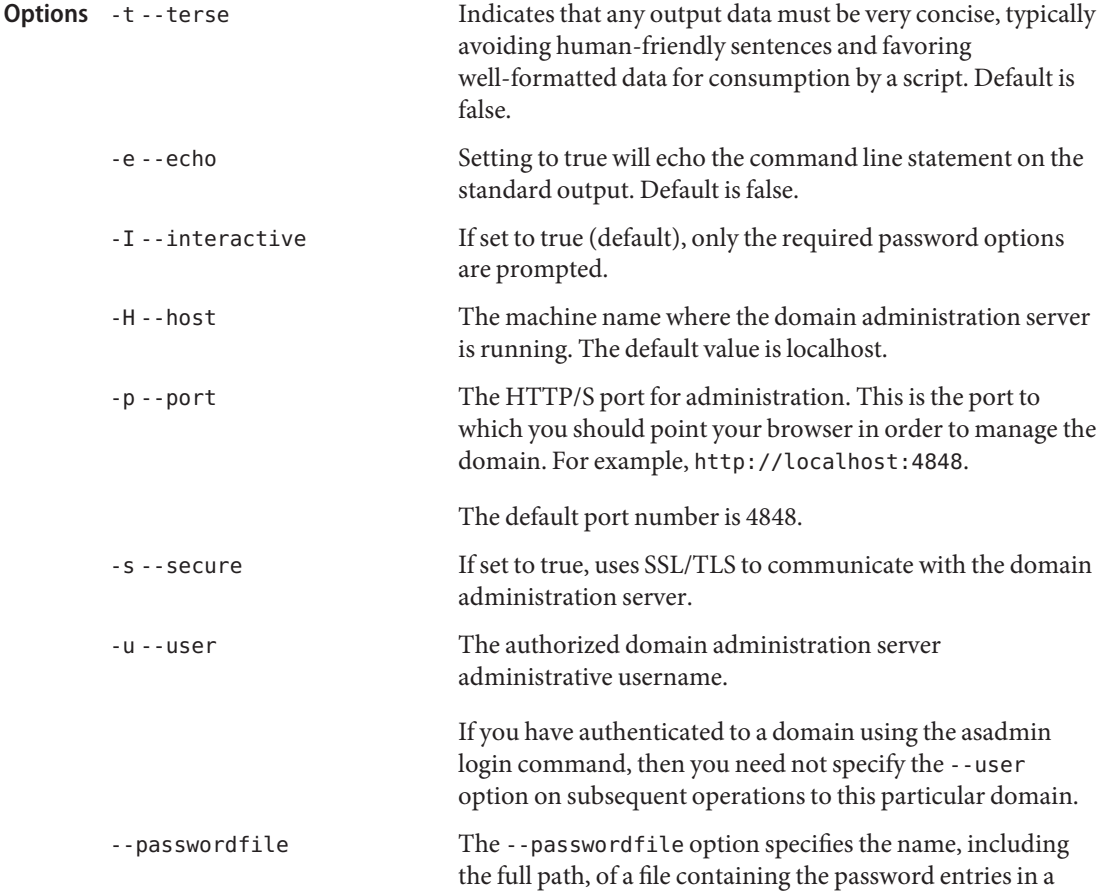

specific format. The entry for the password must have the AS ADMIN prefix followed by the password name in uppercase letters.

For example, to specify the domain administration server password, use an entry with the following format: AS\_ADMIN\_PASSWORD=*password*, where *password* is the actual administrator password. Other passwords that can be specified include AS\_ADMIN\_MAPPEDPASSWORD, AS ADMIN USERPASSWORD, and AS ADMIN ALIASPASSWORD.

All remote commands must specify the admin password to authenticate to the domain administration server, either through --passwordfile or asadmin login, or interactively on the command prompt. The asadmin login command can be used only to specify the admin password. For other passwords, that must be specified for remote commands, use the --passwordfile or enter them at the command prompt.

If you have authenticated to a domain using the asadmin login command, then you need not specify the admin password through the --passwordfile option on subsequent operations to this particular domain. However, this is applicable only to AS\_ADMIN\_PASSWORD option. You will still need to provide the other passwords, for example, AS ADMIN USERPASSWORD, as and when required by individual commands, such as update-file-user.

For security reasons, passwords specified as an environment variable will not be read by asadmin.

The default value for AS\_ADMIN\_MASTERPASSWORD is changeit.

-help Displays the help text for the command.

––*target* This option specifies the target on which you are showing the component status. Valid values are:

- server-Specifies the default server instance as the target. server is the name of the default server instance and is the default value.
- domain\_name-Specifies a certain domain as the target.
- *cluster\_name-Specifies a certain cluster as the target.*

■ *instance\_name*-Specifies a certain server instance as the target.

This is the name of the component to be listed. **Operands**

**EXAMPLE 1** Using show-component-status command **Examples** asadmin> **show-component-status --user admin MEjbApp**Please enter the admin password> Status of MEjbApp is enabled Command show-component-status executed successfully. command executed successfully **Exit Status**

- 1 error in executing the command
- See Also [list-components](#page-542-0)(1), [list-sub-components](#page-665-0)(1)
- <span id="page-744-0"></span>Name show-jbi-application-configuration - shows the information for the specific application configuration
- Synopsis show-jbi-application-configuration [--terse={true|false}][ --echo={true|false} ]

```
[ --interactive={true|false} ] [ --host host]
[--port port] [--secure| -s ] [ --user admin_user]
[--passwordfile filename] [--help]
```
[ --target *target name* |server | domain ]

```
--component component name
```
- Description The show-jbi-application-configuration command shows the information for a specific application configuration.
	- Options -t--terse

Indicates that any output data must be very concise, typically avoiding human-friendly sentences and favoring well-formatted data for consumption by a script. Default is false.

-e --echo

Setting to true will echo the command line statement on the standard output. Default is false.

-I --interactive

If set to true (default), only the required password options are prompted.

-H --host

The machine name where the domain administration server is running. The default value is localhost.

-p --port

The HTTP/S port for administration. This is the port to which you should point your browser in order to manage the domain. For example, http://localhost:4848.

The default port number is 4848.

-s --secure

If set to true, uses SSL/TLS to communicate with the domain administration server.

-u --user

The authorized domain administration server administrative username.

If you have authenticated to a domain using the asadmin login command, then you need not specify the --user option on subsequent operations to this particular domain.

--passwordfile

The --passwordfile option specifies the name, including the full path, of a file containing the password entries in a specific format. The entry for the password must have the AS ADMIN prefix followed by the password name in uppercase letters.

For example, to specify the domain administration server password, use an entry with the following format: AS\_ADMIN\_PASSWORD=*password*, where *password* is the actual administrator password. Other passwords that can be specified include AS\_ADMIN\_MAPPEDPASSWORD, AS\_ADMIN\_USERPASSWORD, and AS\_ADMIN\_ALIASPASSWORD.

All remote commands must specify the admin password to authenticate to the domain administration server, either through --passwordfile or asadmin login, or interactively on the command prompt. The asadmin login command can be used only to specify the admin password. For other passwords, that must be specified for remote commands, use the --passwordfile or enter them at the command prompt.

If you have authenticated to a domain using the asadmin login command, then you need not specify the admin password through the --passwordfile option on subsequent operations to this particular domain. However, this is applicable only to AS\_ADMIN\_PASSWORD option. You will still need to provide the other passwords, for example, AS\_ADMIN\_USERPASSWORD, as and when required by individual commands, such as update-file-user.

For security reasons, passwords specified as an environment variable will not be read by asadmin.

The default value for AS\_ADMIN\_MASTERPASSWORD is changeit.

--help

Displays the help text for the command.

--target

The name of the target. Specify this option only if the JBI component is deployed in a multiserver environment with a DAS. If the service assembly is not deployed in a multiserver environment with a DAS, this option is ignored. Valid values are:

- server-Specifies the default server instance as the target. server is the name of the default server instance and is the default value.
- cluster\_name- Specifies a certain cluster as the target.
- *instance\_name*-Specifies a certain server instance as the target.
- --component

The name of the component that contains the application configuration that will be shown.

Examples ExampLE1 Using the show-jbi-application-configuration command

```
asadmin> show-jbi-application-configuration --component=cli-config-binding defaultConfig
configurationName = defaultConfig
connectionFactoryName = com.sun.connxn.factory.name
connectionURL = http://www.sun.com
initialContextFactory = com.sun.initialContextFactory
jndienv.0 = env1=value1
jndienv.1 = env2=value2
```

```
EXAMPLE 1 Using the show-jbi-application-configuration command (Continued)
          password = mySecret
          providerURL = https://localhost:2506
          securityCredentials = abc
          securityPrincipal = administrator
          username = john
          Command show-jbi-application-configuration executed successfully.
                                      command executed successfully
          1 error in executing the command
  create-jbi-application-configuration(1),
          update-jbi-application-configuration(1), list-jbi-application-configurations(1),
          delete-jbi-application-configuration(1)
Exit Status
```
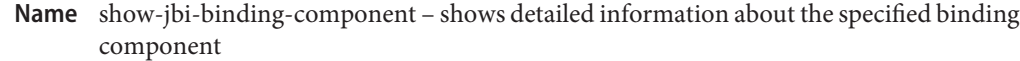

```
Synopsis show-jbi-binding-component
         [--terse={true|false}][ --echo={true|false} ]
         [ --interactive={true|false} ] [ --host host]
```

```
[--port port] [--secure| -s ] [ --user admin_user]
[--passwordfile filename] [--help]
[ --target target]
component_name
```
Description The show-jbi-binding-component command shows details about the specified binding component.

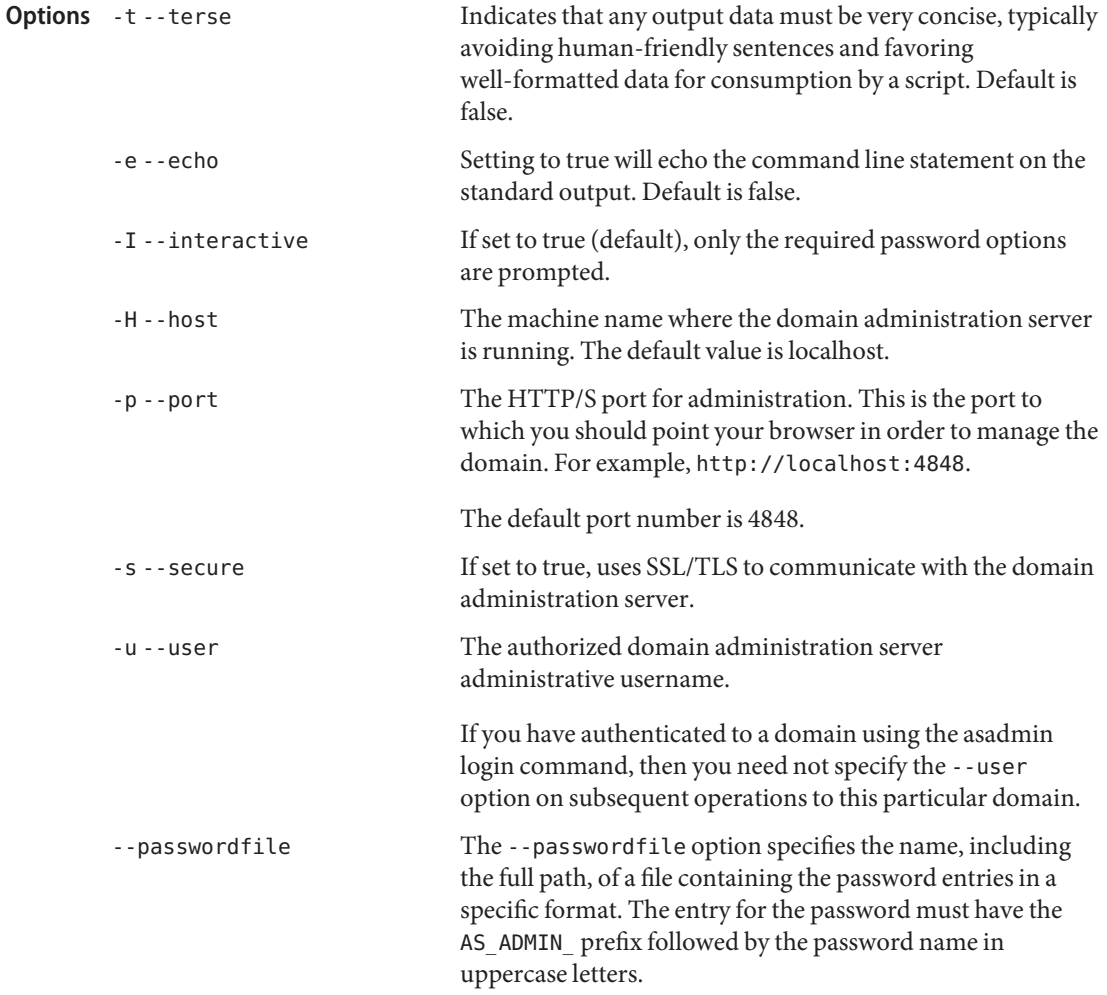

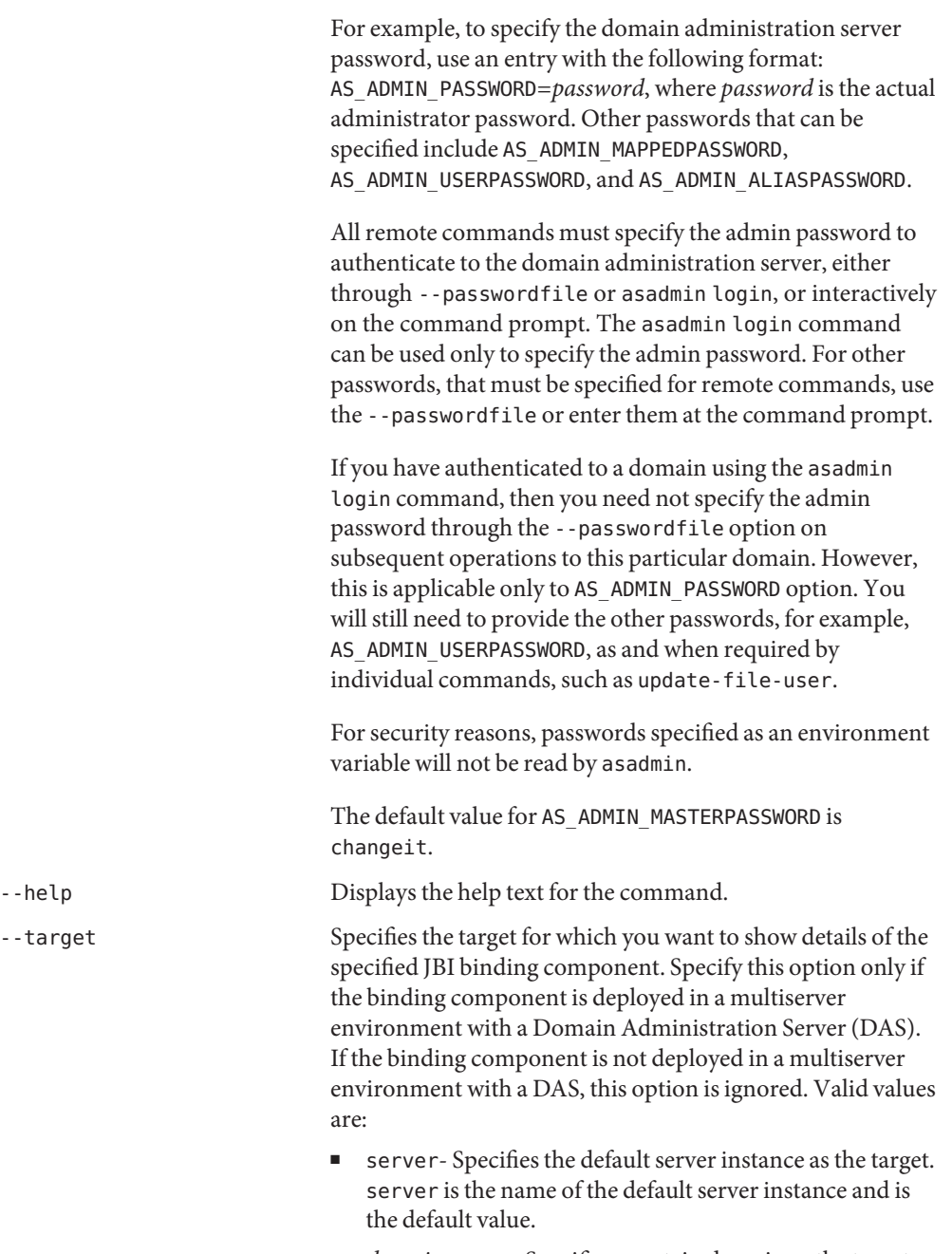

- *domain\_name* Specifies a certain domain as the target.
- *cluster\_name* Specifies a certain cluster as the target.

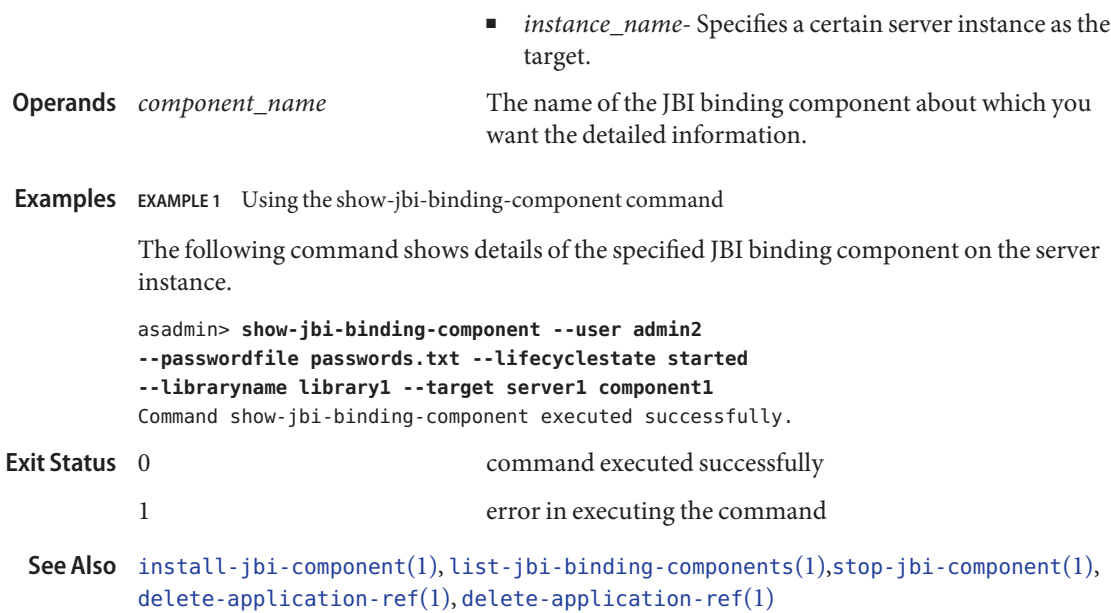

Name show-jbi-runtime-configuration - shows the runtime configuration

```
Synopsis show-jbi-runtime-configuration
         [--terse={true|false}][ --echo={true|false} ]
         [ --interactive={true|false} ] [ --host host]
         [--port port] [--secure| -s ] [ --user admin_user]
         [--passwordfile filename] [--help]
         [ --target target name | server | domain ]
```
Description The show-jbi-runtime-configuration command shows the JBI runtime configuration.

## Options -t--terse

Indicates that any output data must be very concise, typically avoiding human-friendly sentences and favoring well-formatted data for consumption by a script. Default is false.

-e --echo

Setting to true will echo the command line statement on the standard output. Default is false.

-I --interactive

If set to true (default), only the required password options are prompted.

-H --host

The machine name where the domain administration server is running. The default value is localhost.

-p --port

The HTTP/S port for administration. This is the port to which you should point your browser in order to manage the domain. For example, http://localhost:4848.

The default port number is 4848.

-s --secure

If set to true, uses SSL/TLS to communicate with the domain administration server.

-u --user

The authorized domain administration server administrative username.

If you have authenticated to a domain using the asadmin login command, then you need not specify the --user option on subsequent operations to this particular domain.

--passwordfile

The --passwordfile option specifies the name, including the full path, of a file containing the password entries in a specific format. The entry for the password must have the AS\_ADMIN\_ prefix followed by the password name in uppercase letters.

For example, to specify the domain administration server password, use an entry with the following format: AS\_ADMIN\_PASSWORD=*password*, where *password* is the actual administrator password. Other passwords that can be specified include AS\_ADMIN\_MAPPEDPASSWORD, AS\_ADMIN\_USERPASSWORD, and AS\_ADMIN\_ALIASPASSWORD.

All remote commands must specify the admin password to authenticate to the domain administration server, either through --passwordfile or asadmin login, or interactively on the command prompt. The asadmin login command can be used only to specify the admin password. For other passwords, that must be specified for remote commands, use the --passwordfile or enter them at the command prompt.

If you have authenticated to a domain using the asadmin login command, then you need not specify the admin password through the --passwordfile option on subsequent operations to this particular domain. However, this is applicable only to AS\_ADMIN\_PASSWORD option. You will still need to provide the other passwords, for example, AS\_ADMIN\_USERPASSWORD, as and when required by individual commands, such as update-file-user.

For security reasons, passwords specified as an environment variable will not be read by asadmin.

The default value for AS\_ADMIN\_MASTERPASSWORD is changeit.

--help

Displays the help text for the command.

--target

Specifies the name of the target. Specify this option only if the service assembly is deployed in a multiserver environment with a DAS. If the service assembly is not deployed in a multiserver environment with a DAS, this option is ignored. Valid values are:

- server-Specifies the default server instance as the target. server is the name of the default server instance and is the default value.
- domain\_name- Specifies a certain domain as the target.
- cluster\_name- Specifies a certain cluster as the target.
- *instance\_name-Specifies a certain server instance as the target.*

Examples ExampLE<sub>1</sub> Using the show-jbi-runtime-configuration command

```
asadmin> show-jbi-runtime-configuration
com.sun.jbi.framework = INFO
com.sun.jbi.management = WARNING
com.sun.jbi.management.AdminService = FINE
com.sun.jbi.management.ConfigurationService = INFO
com.sun.jbi.management.DeploymentService = INFO
com.sun.jbi.management.InstallationService = INFO
com.sun.jbi.management.LoggingService = INFO
com.sun.jbi.messaging = WARNING
Command show-jbi-runtime-loggers executed successfully.
```
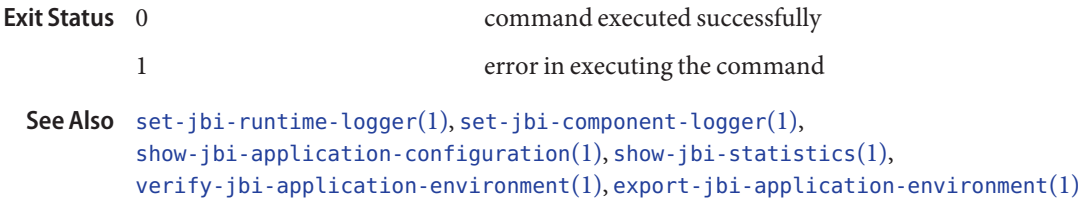

<span id="page-753-0"></span>Name show-jbi-runtime-loggers - shows the runtime loggers

```
Synopsis show-jbi-runtime-loggers
         [--terse={true|false}][ --echo={true|false} ]
         [ --interactive={true|false} ] [ --host host]
         [--port port] [--secure| -s ] [ --user admin_user]
         [--passwordfile filename] [--help]
```
Description The show-jbi-runtime-loggers command shows the JBI runtime loggers.

### Options -t--terse

Indicates that any output data must be very concise, typically avoiding human-friendly sentences and favoring well-formatted data for consumption by a script. Default is false.

#### -e --echo

Setting to true will echo the command line statement on the standard output. Default is false.

-I --interactive

If set to true (default), only the required password options are prompted.

-H --host

The machine name where the domain administration server is running. The default value is localhost.

-p --port

The HTTP/S port for administration. This is the port to which you should point your browser in order to manage the domain. For example, http://localhost:4848.

The default port number is 4848.

-s --secure

If set to true, uses SSL/TLS to communicate with the domain administration server.

-u --user

The authorized domain administration server administrative username.

If you have authenticated to a domain using the asadmin login command, then you need not specify the --user option on subsequent operations to this particular domain.

--passwordfile

The --passwordfile option specifies the name, including the full path, of a file containing the password entries in a specific format. The entry for the password must have the AS ADMIN prefix followed by the password name in uppercase letters.

For example, to specify the domain administration server password, use an entry with the following format: AS\_ADMIN\_PASSWORD=*password*, where *password* is the actual administrator password. Other passwords that can be specified include AS\_ADMIN\_MAPPEDPASSWORD, AS\_ADMIN\_USERPASSWORD, and AS\_ADMIN\_ALIASPASSWORD.

All remote commands must specify the admin password to authenticate to the domain administration server, either through --passwordfile or asadmin login, or interactively on the command prompt. The asadmin login command can be used only to specify the admin password. For other passwords, that must be specified for remote commands, use the --passwordfile or enter them at the command prompt.

If you have authenticated to a domain using the asadmin login command, then you need not specify the admin password through the --passwordfile option on subsequent operations to this particular domain. However, this is applicable only to AS\_ADMIN\_PASSWORD option. You will still need to provide the other passwords, for example, AS\_ADMIN\_USERPASSWORD, as and when required by individual commands, such as update-file-user.

For security reasons, passwords specified as an environment variable will not be read by asadmin.

The default value for AS\_ADMIN\_MASTERPASSWORD is changeit.

--help

Displays the help text for the command.

```
Examples ExampLE<sub>1</sub> Using theshow-jbi-runtime-loggers command
          asadmin> show-jbi-runtime-loggers
          com.sun.jbi.framework = INFO
          com.sun.jbi.management = WARNING
          com.sun.jbi.management.AdminService = FINE
          com.sun.jbi.management.ConfigurationService = INFO
          com.sun.jbi.management.DeploymentService = INFO
          com.sun.jbi.management.InstallationService = INFO
          com.sun.jbi.management.LoggingService = INFO
          com.sun.jbi.messaging = WARNING
          Command show-jbi-runtime-loggers executed successfully.
                                        command executed successfully
           1 error in executing the command
  set-jbi-runtime-logger(1), set-jbi-component-logger(1),
See Also
          show-jbi-application-configurationshow-jbi-statistics(1),
          verify-jbi-application-environment(1), export-jbi-application-environment(1)
Exit Status
```
show-jbi-service-assembly – shows detailed information about a specified service assembly **Name**

```
Synopsis show-jbi-service-assembly
         [--terse={true|false}][ --echo={true|false} ]
         [ --interactive={true|false} ] [ --host host]
         [--port port] [--secure| -s ] [ --user admin_user]
         [--passwordfile filename] [--help]
          [ --target target]
          service_assembly_name
```
Description The show-jbi-service-assembly command displays detailed information about a specified service assembly.

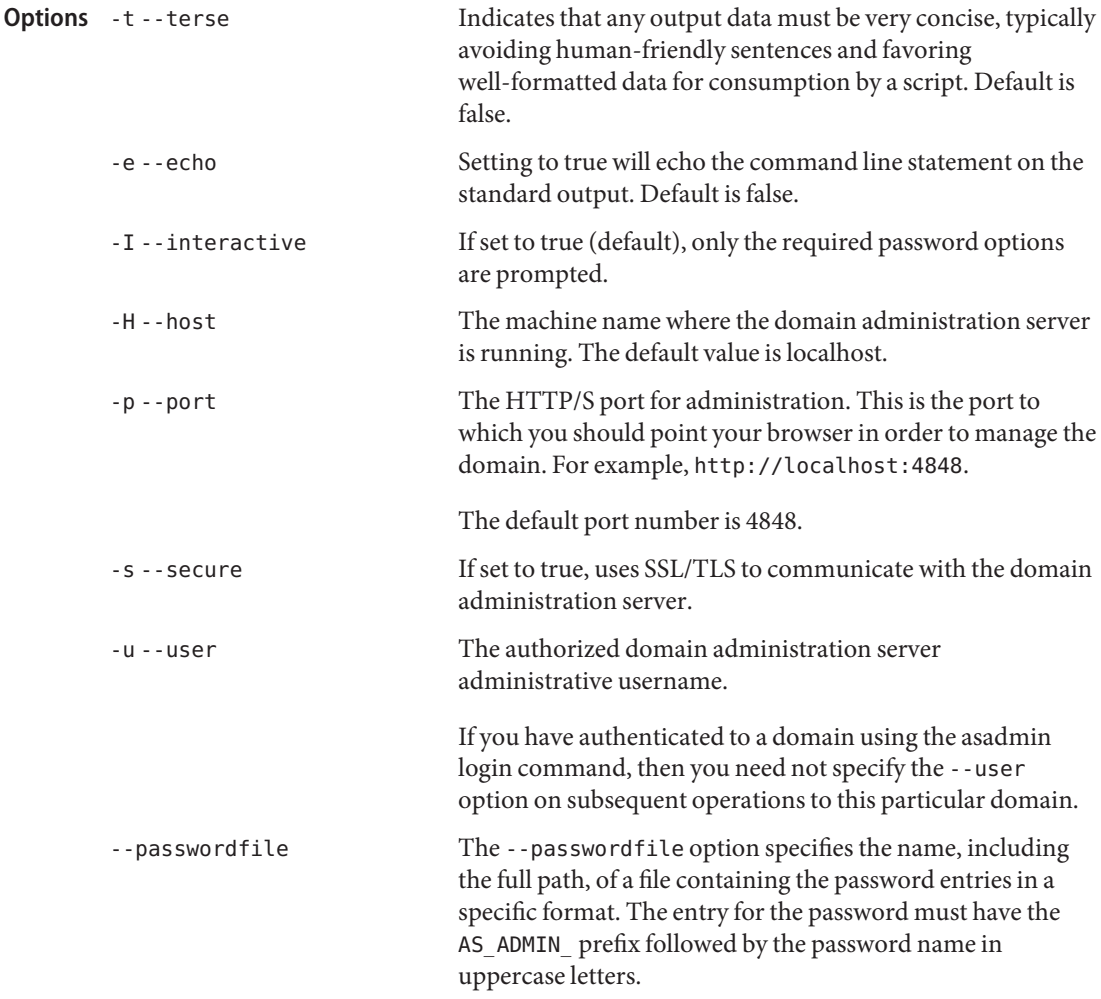
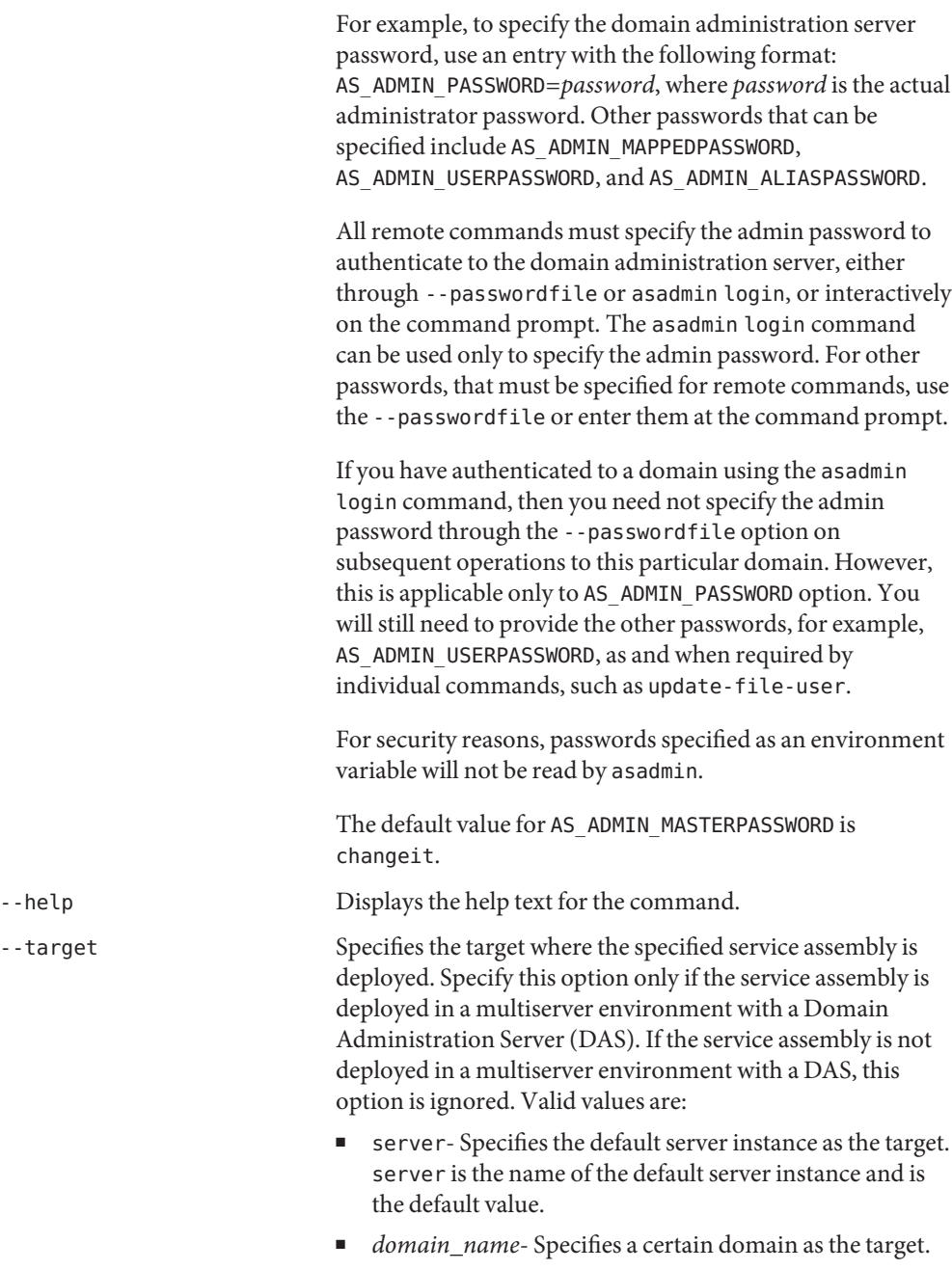

■ *cluster\_name*- Specifies a certain cluster as the target.

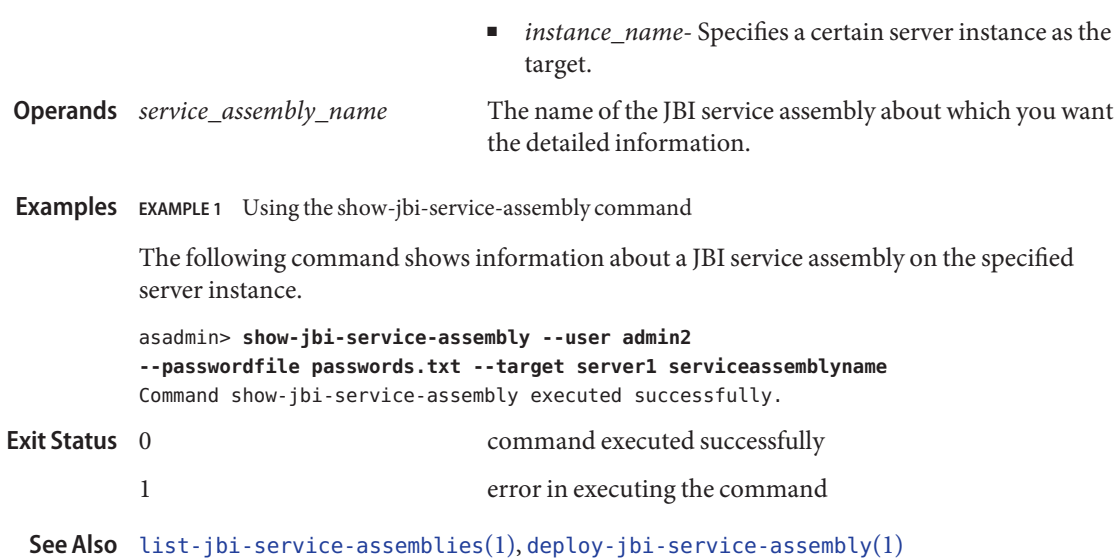

Name show-jbi-service-engine - shows detailed information about the specified service engine

```
Synopsis show-jbi-service-engine
         [--terse={true|false}][ --echo={true|false} ]
         [ --interactive={true|false} ] [ --host host]
         [--port port] [--secure| -s ] [ --user admin_user]
         [--passwordfile filename] [--help]
          [ --target target]
          service_engine_name
```
Description The show-jbi-service-engine command shows detailed information about the specified service engine.

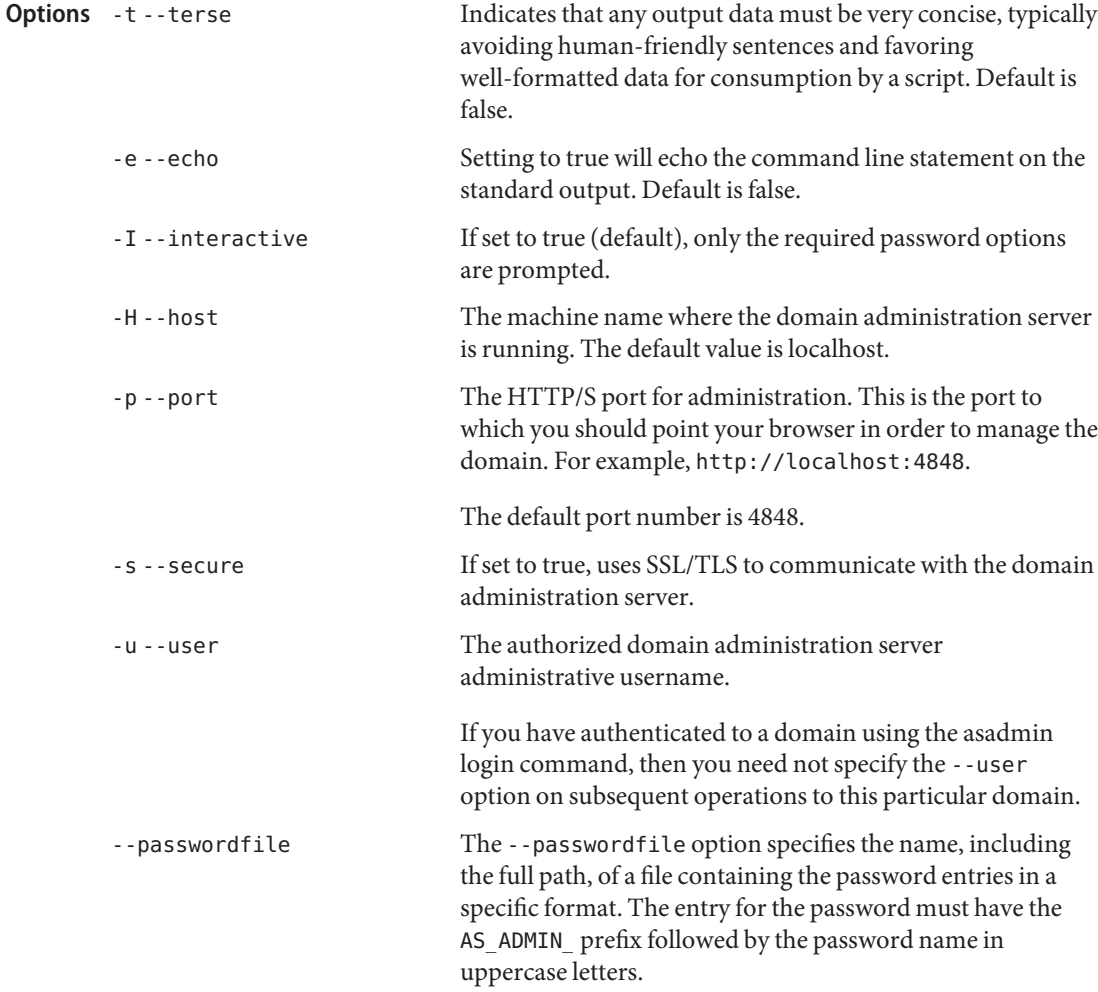

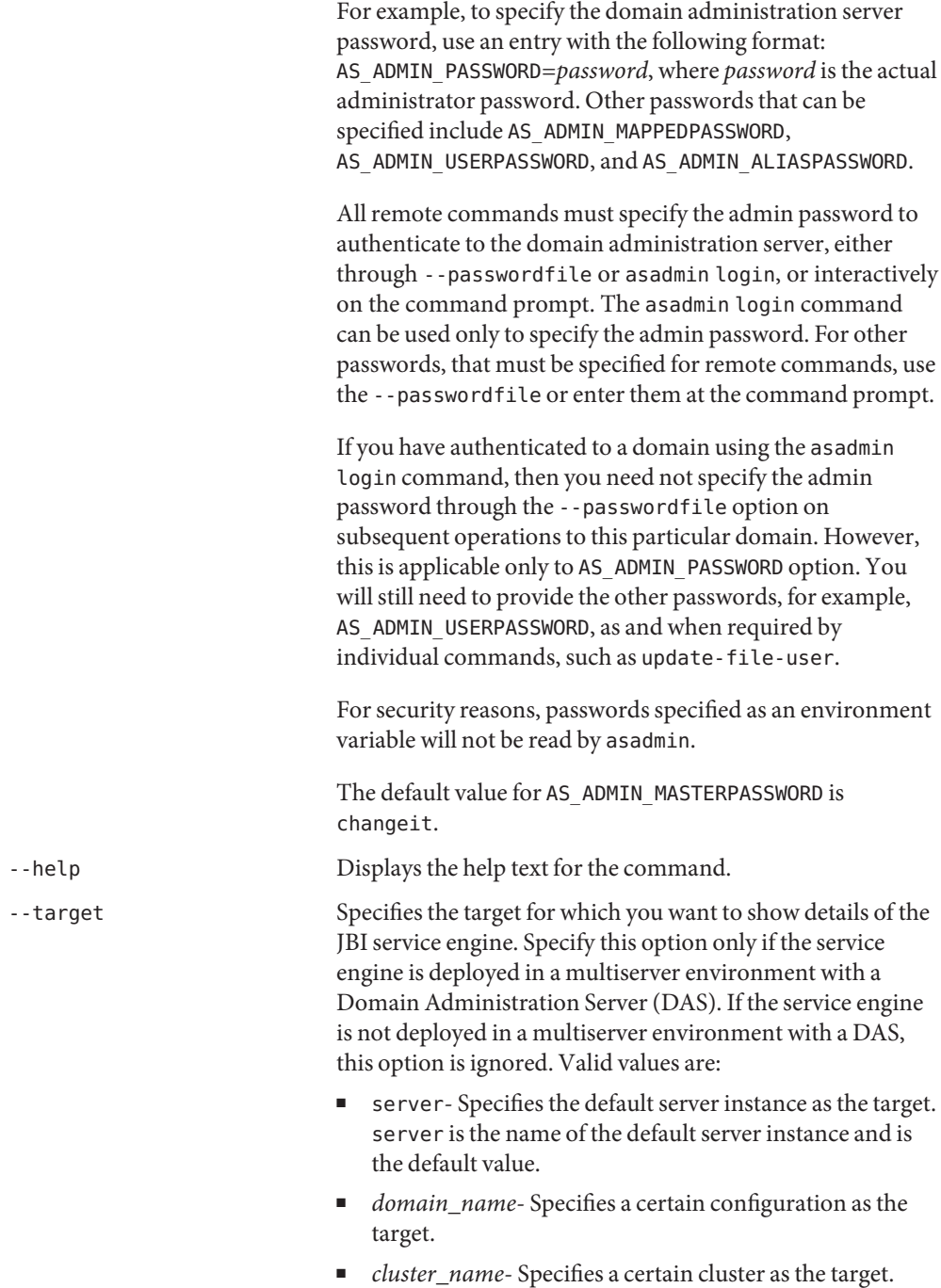

■ *instance\_name*-Specifies a certain server instance as the target.

The name of the JBI service engine about which you want the detailed information. **Operands** service\_engine\_name

Examples ExampLE<sub>1</sub> Using the show-jbi-service-engine command

The following command shows information about the JBI service engine on the target server.

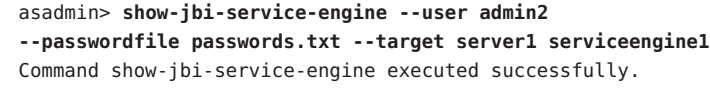

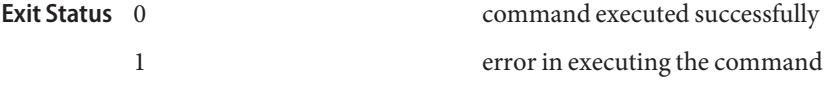

See Also [list-jbi-service-engines](#page-608-0)(1)

show-jbi-shared-library – shows detailed information about a specified shared library **Name**

```
Synopsis show-jbi-shared-library
         [--terse={true|false}][ --echo={true|false} ]
         [ --interactive={true|false} ] [ --host host]
         [--port port] [--secure| -s ] [ --user admin_user]
         [--passwordfile filename] [--help]
          [ --target target]
          shared_library_name
```
Description The show-jbi-shared-library command displays detailed information about a specified shared library.

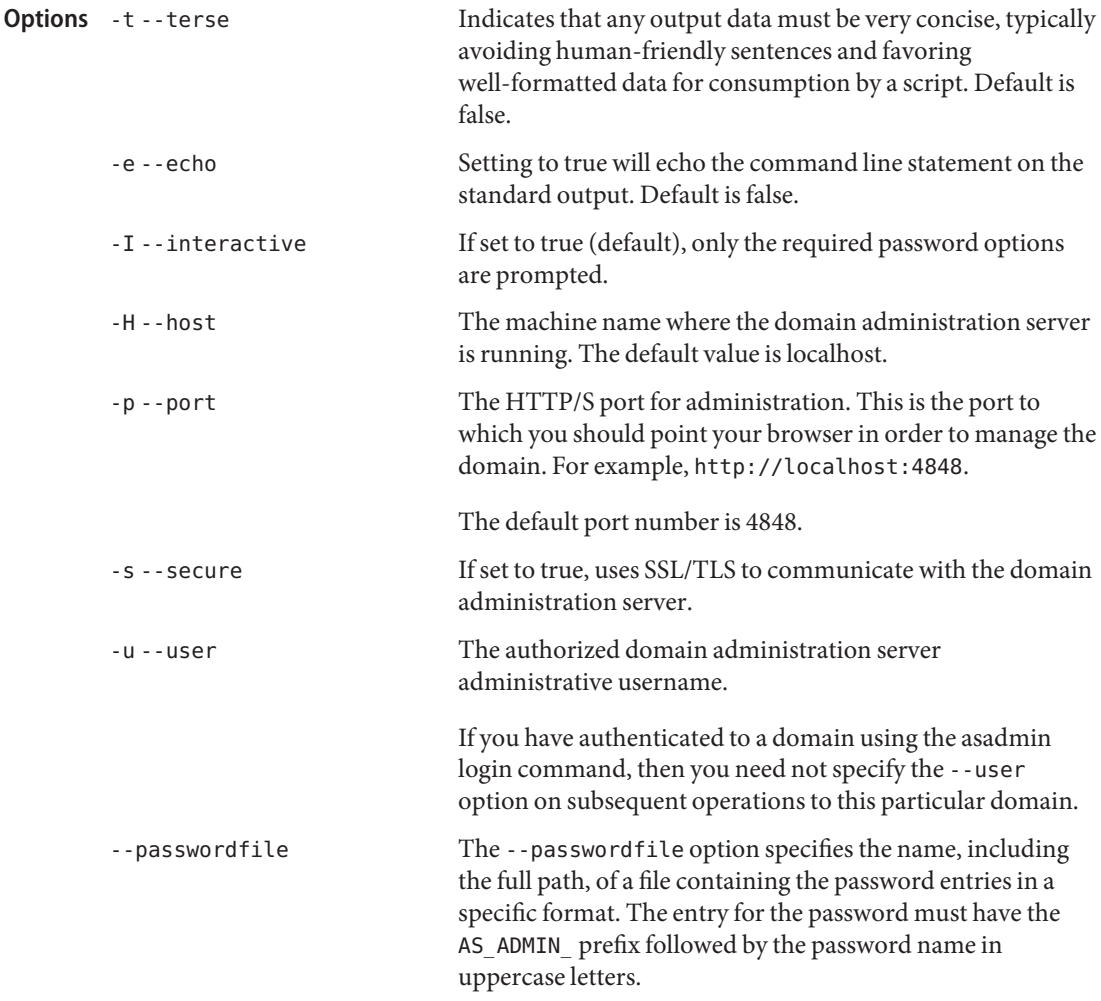

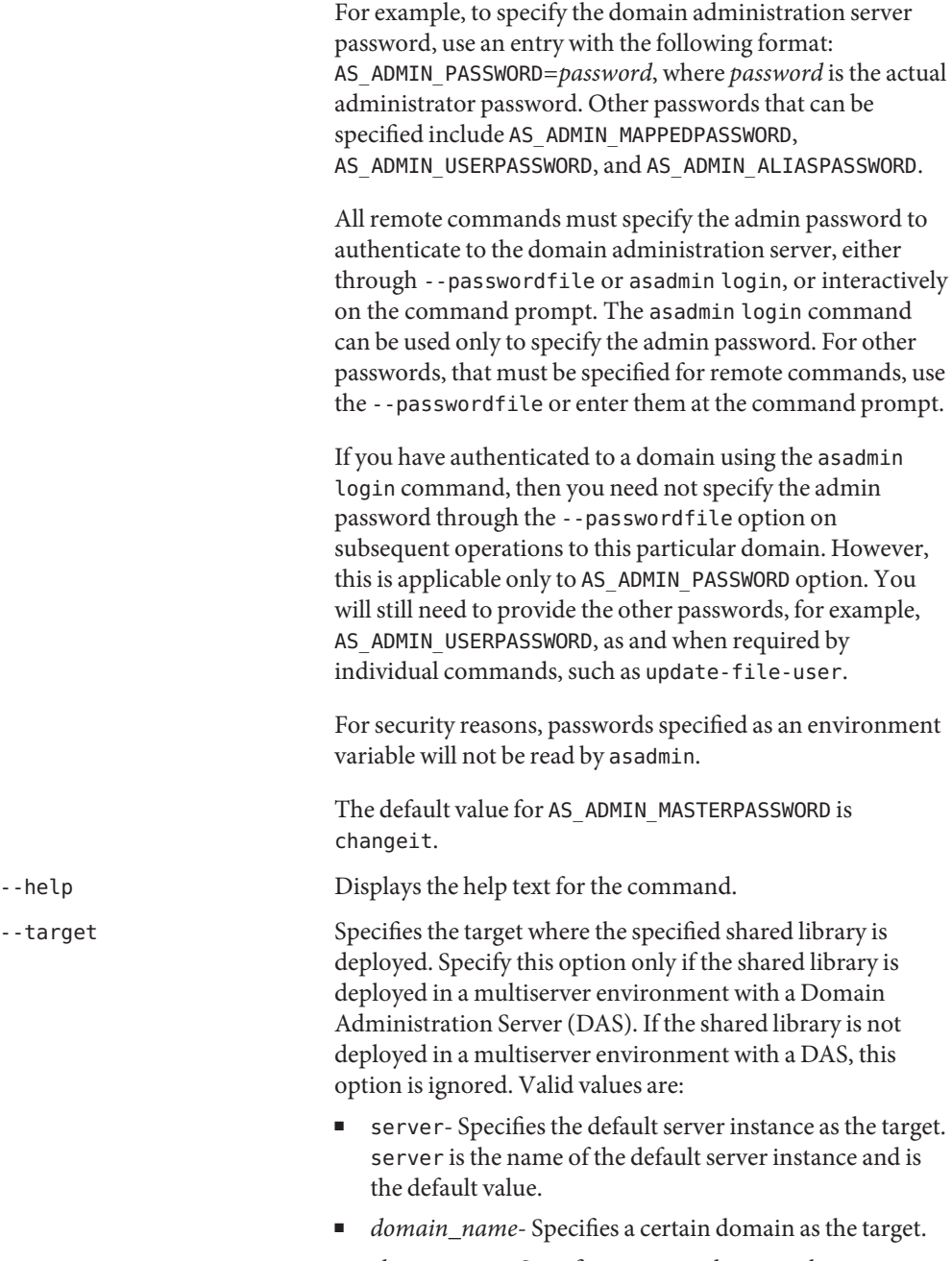

■ *cluster\_name*- Specifies a certain cluster as the target.

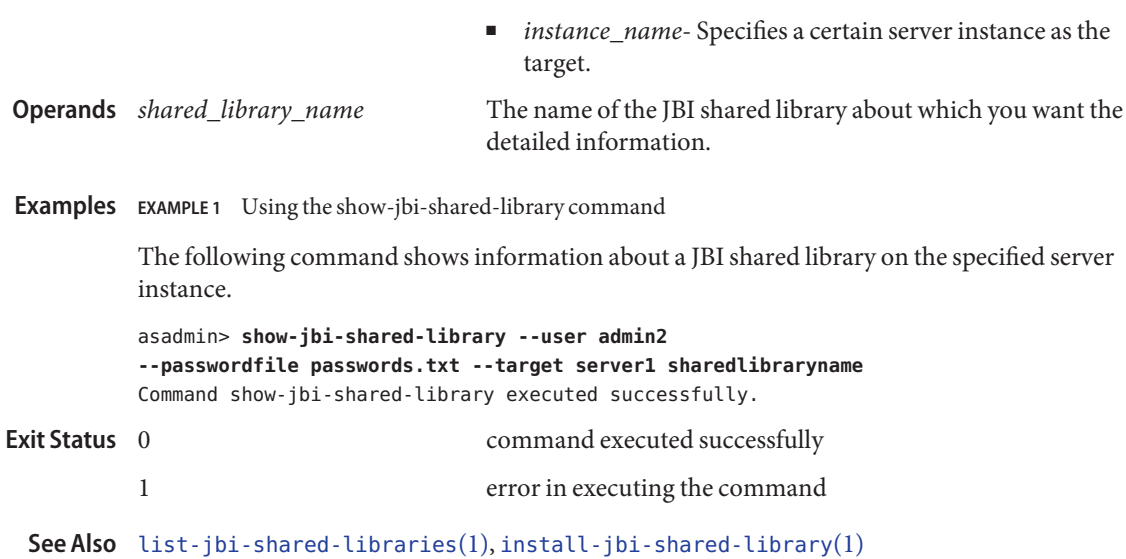

Name show-jbi-statistics - shows the JBI statistics filtered using the specified option values

```
Synopsis show-jbi-statistics
```

```
[--terse={true|false}][ --echo={true|false} ]
[ --interactive={true|false} ] [ --host host]
[--port port] [--secure| -s ] [ --user admin_user]
[--passwordfile filename] [--help]
[ --framework={true|false} ] [ --nmr={true|false} ]
 --component component name --endpoint endpoint name --serviceassembly service assembly name
[--target target name | server | domain]
```
Description The show-jbi-statistics command shows the JBI statistics filtered using the specified option values. To show more than one statistical category, specify more than one option value on the command line.

Options -t--terse

Indicates that any output data must be very concise, typically avoiding human-friendly sentences and favoring well-formatted data for consumption by a script. Default is false.

-e --echo

Setting to true will echo the command line statement on the standard output. Default is false.

-I --interactive

If set to true (default), only the required password options are prompted.

-H --host

The machine name where the domain administration server is running. The default value is localhost.

-p --port

The HTTP/S port for administration. This is the port to which you should point your browser in order to manage the domain. For example, http://localhost:4848.

The default port number is 4848.

-s --secure

If set to true, uses SSL/TLS to communicate with the domain administration server.

-u --user

The authorized domain administration server administrative username.

If you have authenticated to a domain using the asadmin login command, then you need not specify the --user option on subsequent operations to this particular domain.

--passwordfile

The --passwordfile option specifies the name, including the full path, of a file containing the password entries in a specific format. The entry for the password must have the AS ADMIN prefix followed by the password name in uppercase letters.

For example, to specify the domain administration server password, use an entry with the following format: AS\_ADMIN\_PASSWORD=*password*, where *password* is the actual administrator password. Other passwords that can be specified include AS\_ADMIN\_MAPPEDPASSWORD, AS\_ADMIN\_USERPASSWORD, and AS\_ADMIN\_ALIASPASSWORD.

All remote commands must specify the admin password to authenticate to the domain administration server, either through --passwordfile or asadmin login, or interactively on the command prompt. The asadmin login command can be used only to specify the admin password. For other passwords, that must be specified for remote commands, use the --passwordfile or enter them at the command prompt.

If you have authenticated to a domain using the asadmin login command, then you need not specify the admin password through the --passwordfile option on subsequent operations to this particular domain. However, this is applicable only to AS\_ADMIN\_PASSWORD option. You will still need to provide the other passwords, for example, AS\_ADMIN\_USERPASSWORD, as and when required by individual commands, such as update-file-user.

For security reasons, passwords specified as an environment variable will not be read by asadmin.

The default value for AS\_ADMIN\_MASTERPASSWORD is changeit.

--help

Displays the help text for the command.

--framework

If set to true, the framework statistics are shown.

--nmr

If set to true the nmr statistics are shown.

- --component If specified, the component statistics are shown.
- --endpoint

If specified, the endpoint statistics are shown.

--serviceassembly

If specified, the service assembly statistics are shown.

--target

The name of the target. Specify this option only if the JBI component is deployed in a multiserver environment with a DAS. If the service assembly is not deployed in a multiserver environment with a DAS, this option is ignored. Valid values are:

- server- Specifies the default server instance as the target. server is the name of the default server instance and is the default value.
- *cluster\_name* Specifies a certain cluster as the target.

```
■ instance_name-Specifies a certain server instance as the target.
```

```
Examples Example<sub>1</sub> Using theshow-jbi-statistics command nmr statistics
          asadmin> show-jbi-statistics --nmr
          NMR Statistics
          --------------
          Instance Name : server
          Total Active Channels : 3
          Total Active Endpoints: 3
              Active Channels
              ---------------
              sun-http-binding
              sun-bpel-engine
              sun-javaee-engine
              Active Endpoints
              ----------------
              http://localhost/SynchronousSample,service1,endpoint1
              http://localhost/New,service1,endpoint2
              http://localhost/Old,service1,endpoint3
          Command show-jbi-statistics executed successfully.
          EXAMPLE 2 Using theshow-jbi-statistics command framework statistics
          asadmin> show-jbi-statistics --framework
          Framework Statistics
          --------------------
          Instance Name : server
          Start Up Time(ms): 4907
          Total Up Time : 1 Days, 2 Hours, 31 Minutes, 50.375 Seconds
          Command show-jbi-statistics executed successfully.
          EXAMPLE 3 Using theshow-jbi-statistics command component statistics
          asadmin> show-jbi-statistics --component=sun-http-binding
          Component Statistics
          --------------------
          Component Name : sun-http-binding
          Instance Name : server
          Total Up Time : 0 Days, 1 Hours, 17 Minutes, 48.188 Seconds
          Active Endpoints: 2
              Received Statistics
              -------------------
              Requests Received: 0
```

```
EXAMPLE 3 Using theshow-jbi-statistics command component statistics (Continued)
              Replies Received : 0
              DONEs Received : 0
              Faults Received : 0
              Errors Received : 0
              Sent Statistics
              ---------------
              Requests Sent: 0
              Replies Sent : 0
              DONEs Sent : 0
              Faults Sent : 0
              Errors Sent : 0
              Exchanges Statistics
              --------------------
              Completed Exchanges: 0
              Active Exchanges : 0
              Error Exchanges : 0
          Command show-jbi-statistics executed successfully.
                                      command executed successfully
          1 error in executing the command
  show-jbi-runtime-loggersshow-jbi-runtime-configuration}(1),show-jbi-application-configuration(1), verify-jbi-application-environment(1),
          export-jbi-application-environment(1)
Exit Status
```
Name shutdown - brings down the administration server

- Synopsis shutdown [--user *admin\_user*] [--password *admin\_password*] [--host *localhost*][--port 4848][ --passwordfile *filename*] [--secure| -s ]
- Description The shutdown gracefully brings down the administration server and all the running instances. You must manually start the administration server to bring it up again.

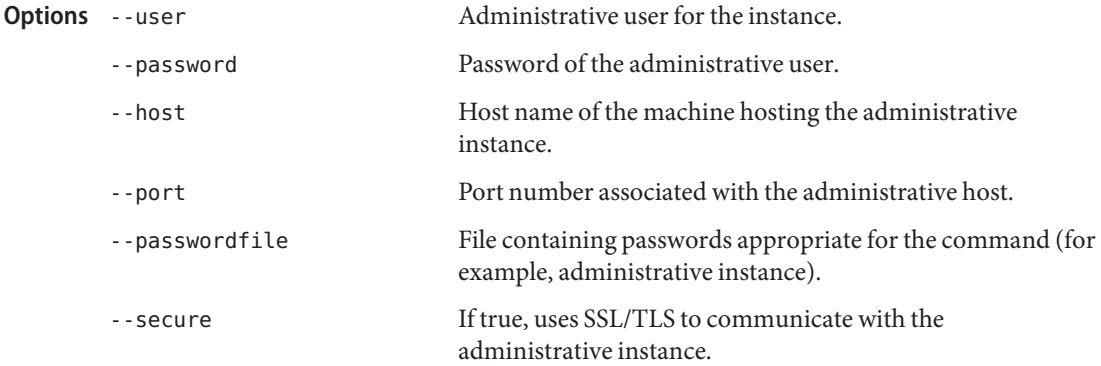

**EXAMPLE 1** Using the shutdown command **Examples** asadmin> **shutdown --user admin --password adminadmin --host bluestar --port 4848** Waiting for admin server to shutdown... Admin server has been shutdown command executed successfully 1 error in executing the command Administration Server page **Interface**  $\textsf{See Also} \quad \textsf{start-instance}(1), \textsf{stop-instance}(1), \textsf{start-domain}(1), \textsf{stop-domain}(1)$  $\textsf{See Also} \quad \textsf{start-instance}(1), \textsf{stop-instance}(1), \textsf{start-domain}(1), \textsf{stop-domain}(1)$  $\textsf{See Also} \quad \textsf{start-instance}(1), \textsf{stop-instance}(1), \textsf{start-domain}(1), \textsf{stop-domain}(1)$  $\textsf{See Also} \quad \textsf{start-instance}(1), \textsf{stop-instance}(1), \textsf{start-domain}(1), \textsf{stop-domain}(1)$  $\textsf{See Also} \quad \textsf{start-instance}(1), \textsf{stop-instance}(1), \textsf{start-domain}(1), \textsf{stop-domain}(1)$  $\textsf{See Also} \quad \textsf{start-instance}(1), \textsf{stop-instance}(1), \textsf{start-domain}(1), \textsf{stop-domain}(1)$  $\textsf{See Also} \quad \textsf{start-instance}(1), \textsf{stop-instance}(1), \textsf{start-domain}(1), \textsf{stop-domain}(1)$  $\textsf{See Also} \quad \textsf{start-instance}(1), \textsf{stop-instance}(1), \textsf{start-domain}(1), \textsf{stop-domain}(1)$  $\textsf{See Also} \quad \textsf{start-instance}(1), \textsf{stop-instance}(1), \textsf{start-domain}(1), \textsf{stop-domain}(1)$ **Exit Status Equivalent**

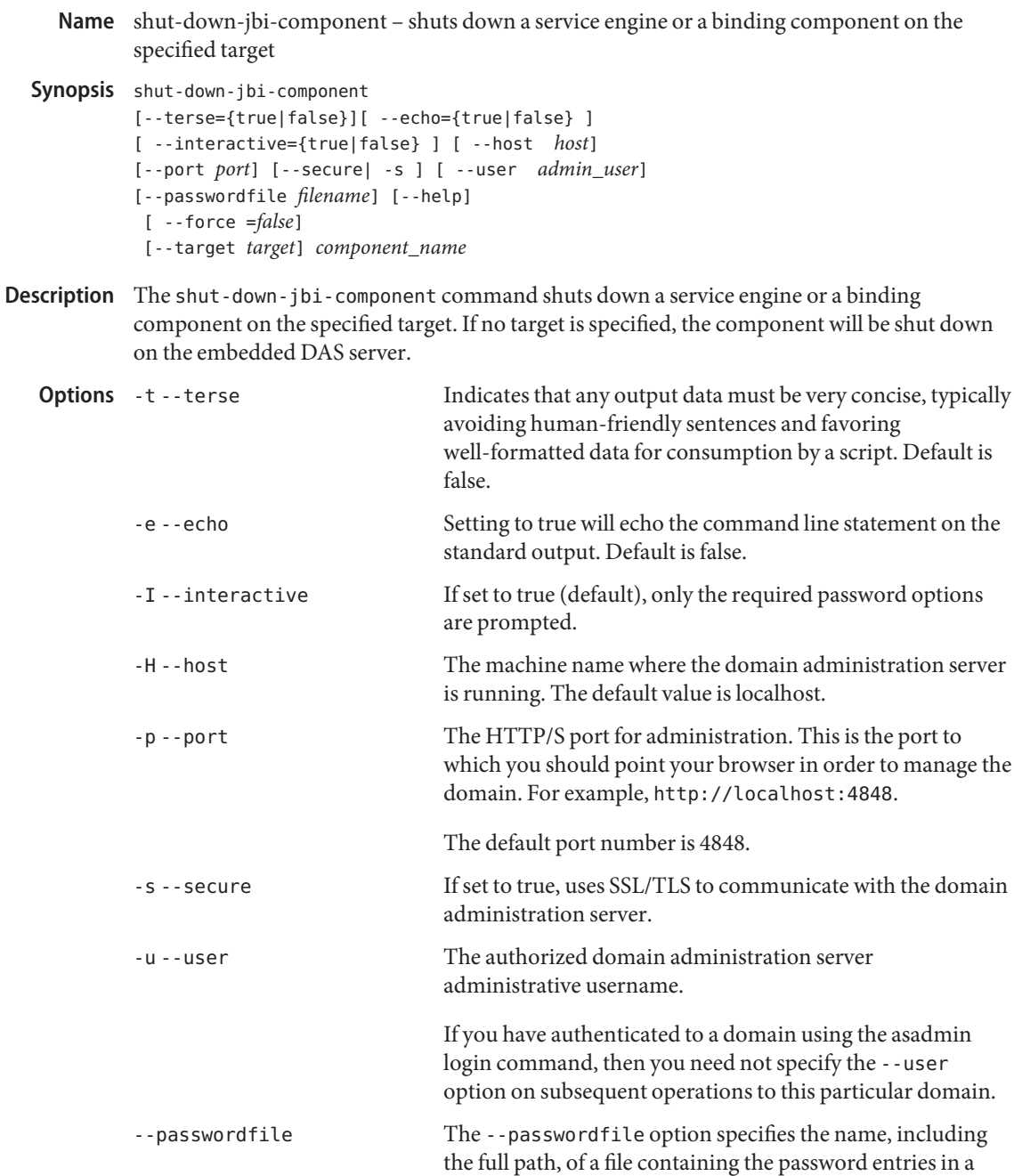

specific format. The entry for the password must have the AS ADMIN prefix followed by the password name in uppercase letters.

For example, to specify the domain administration server password, use an entry with the following format: AS\_ADMIN\_PASSWORD=*password*, where *password* is the actual administrator password. Other passwords that can be specified include AS\_ADMIN\_MAPPEDPASSWORD, AS ADMIN USERPASSWORD, and AS ADMIN ALIASPASSWORD.

All remote commands must specify the admin password to authenticate to the domain administration server, either through --passwordfile or asadmin login, or interactively on the command prompt. The asadmin login command can be used only to specify the admin password. For other passwords, that must be specified for remote commands, use the --passwordfile or enter them at the command prompt.

If you have authenticated to a domain using the asadmin login command, then you need not specify the admin password through the --passwordfile option on subsequent operations to this particular domain. However, this is applicable only to AS\_ADMIN\_PASSWORD option. You will still need to provide the other passwords, for example, AS ADMIN USERPASSWORD, as and when required by individual commands, such as update-file-user.

For security reasons, passwords specified as an environment variable will not be read by asadmin.

The default value for AS\_ADMIN\_MASTERPASSWORD is changeit.

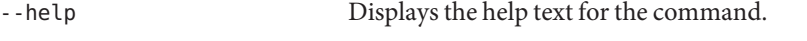

-F --force Setting to true forcibly shuts down the service engine or the binding component. Default is false.

-target Specifies the target on which you are shutting down the JBI component. Specify this option only if the JBI component is deployed in a multiserver environment with a Domain Administration Server (DAS). If the JBI component is not deployed in a multiserver environment with a DAS, this option is ignored. Valid values are:

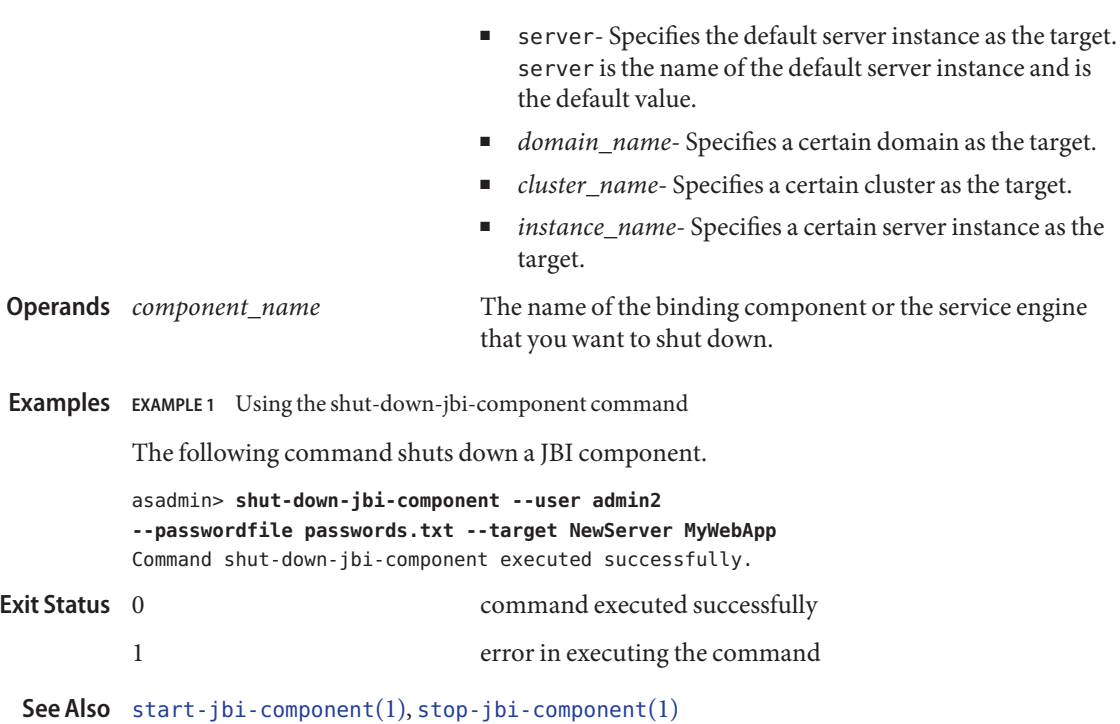

Name shut-down-jbi-service-assembly - shuts down a JBI service assembly on the specified target

```
Synopsis shut-down-jbi-service-assembly
         [--terse={true|false}][ --echo={true|false} ]
         [ --interactive={true|false} ] [ --host host]
          [--port port] [--secure| -s ] [ --user admin_user]
          [--passwordfile filename] [--help]
           [ --force =false] [--target target]
          service_assembly_name
```
Description The shut-down-jbi-service-assembly command shuts down a JBI service assembly on the specified target. If a target is not specified, the command will shut down the JBI service assembly on the server, which is the default target.

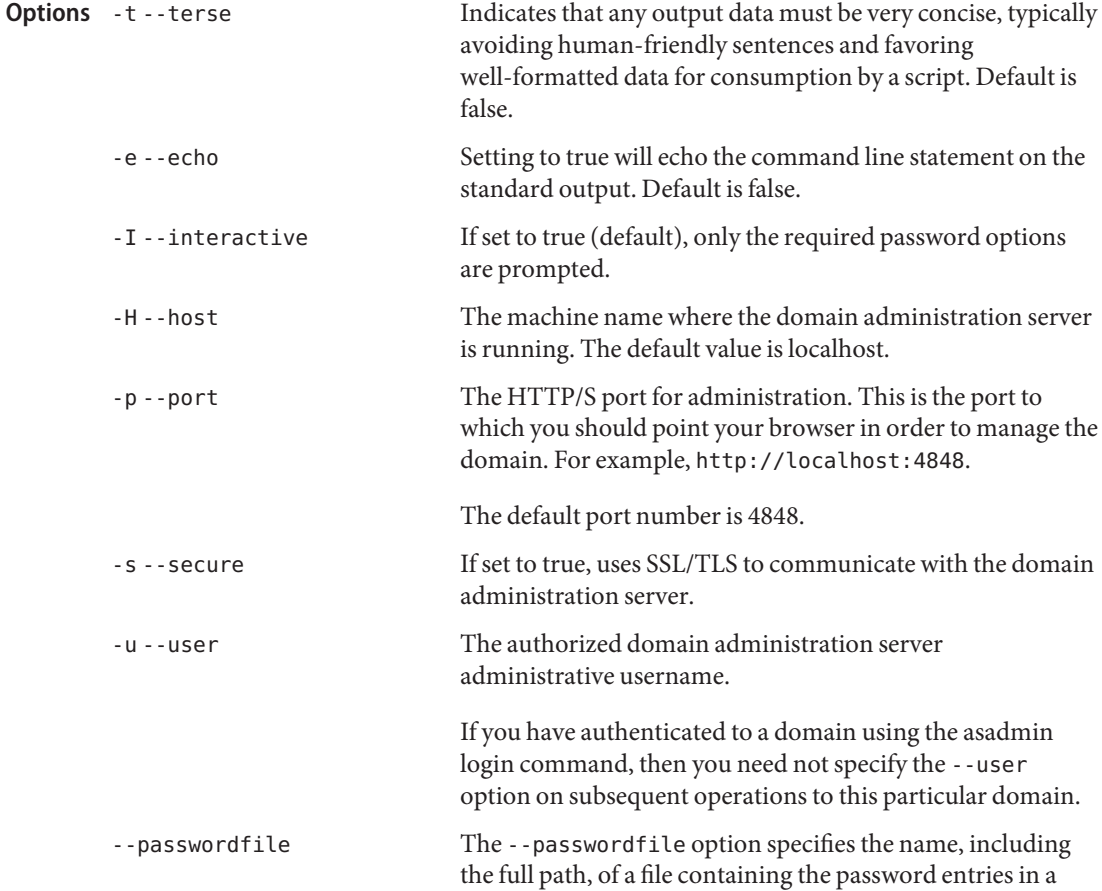

specific format. The entry for the password must have the AS ADMIN prefix followed by the password name in uppercase letters.

For example, to specify the domain administration server password, use an entry with the following format: AS\_ADMIN\_PASSWORD=*password*, where *password* is the actual administrator password. Other passwords that can be specified include AS\_ADMIN\_MAPPEDPASSWORD, AS\_ADMIN\_USERPASSWORD, and AS\_ADMIN\_ALIASPASSWORD.

All remote commands must specify the admin password to authenticate to the domain administration server, either through --passwordfile or asadmin login, or interactively on the command prompt. The asadmin login command can be used only to specify the admin password. For other passwords, that must be specified for remote commands, use the --passwordfile or enter them at the command prompt.

If you have authenticated to a domain using the asadmin login command, then you need not specify the admin password through the --passwordfile option on subsequent operations to this particular domain. However, this is applicable only to AS\_ADMIN\_PASSWORD option. You will still need to provide the other passwords, for example, AS ADMIN USERPASSWORD, as and when required by individual commands, such as update-file-user.

For security reasons, passwords specified as an environment variable will not be read by asadmin.

The default value for AS\_ADMIN\_MASTERPASSWORD is changeit.

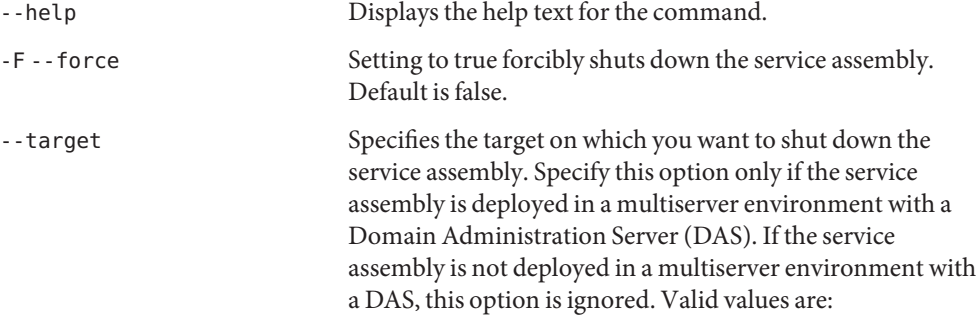

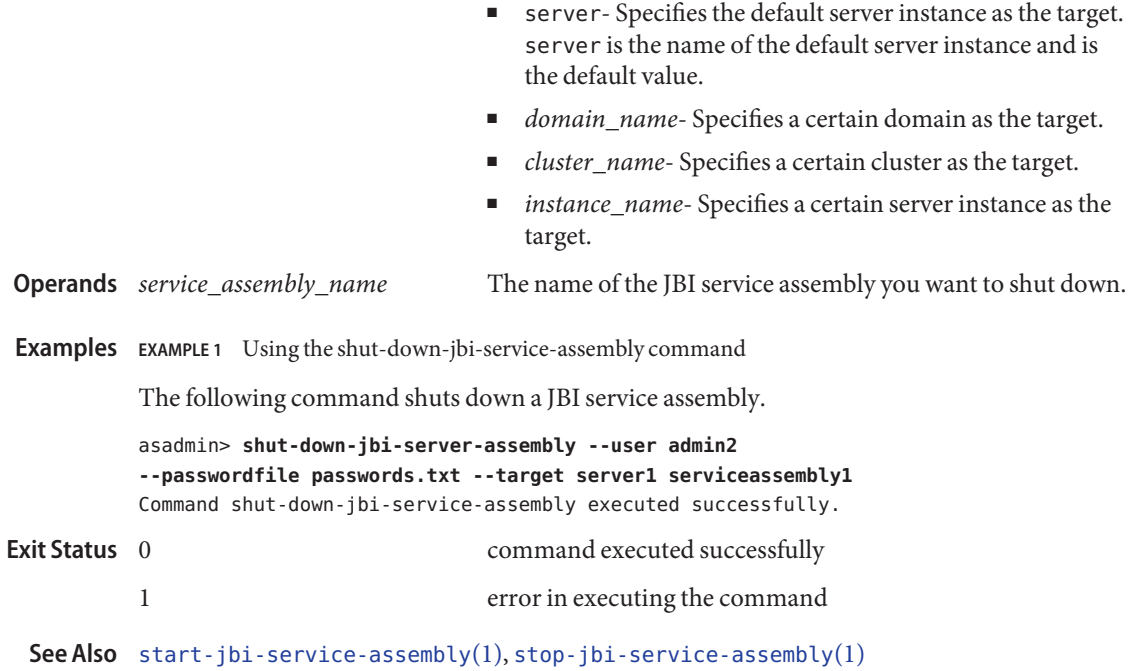

<span id="page-775-0"></span>Name start-appserv - starts the domains in the specified domains directory

- Synopsis start-appserv [--terse=false] [--echo=false] [--interactive=*true*] [--user *admin\_user*] [--passwordfile *passwordfile*] [--domaindir *install\_dir*/domains]
- Description This command is deprecated. Use the start-domain command instead. Use the start-appserv command to start the domains in specified domain directory. If the domain directory is not specified the domains in the default *install\_dir*/domains directory are started. The start-appserv command requires that the user has set up an AS\_ADMIN\_USER environment variable and that all domains have the same administration user. You are prompted for the master password for each domain (unless the --savemasterpassword option was specified at the domain creation time).

The start-appserv command functions correctly if every domain is created with --savemasterpassword. If --savemasterpassword is not specified, then you are prompted for the master password for every domain.

This command is supported in local mode only.

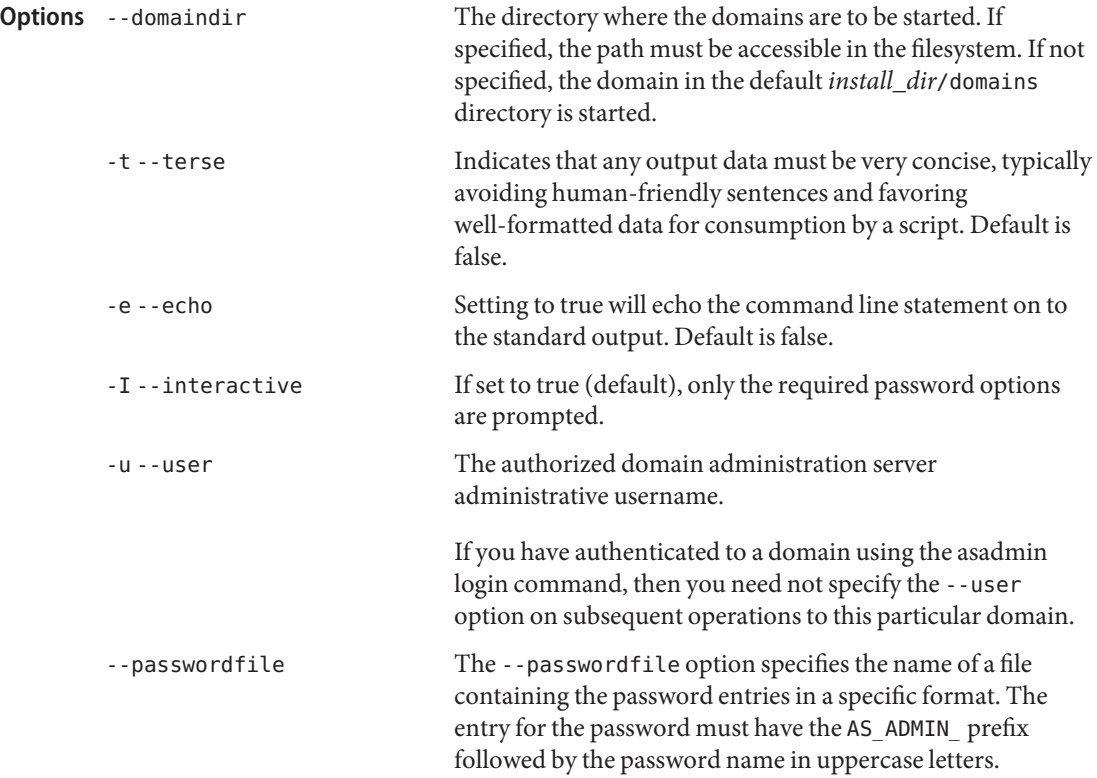

For example, to specify the domain administration server password, use an entry with the following format: AS\_ADMIN\_PASSWORD=*password*, where *password* is the actual administrator password. Other passwords that can be specified include AS\_ADMIN\_MAPPEDPASSWORD, AS\_ADMIN\_USERPASSWORD, and AS\_ADMIN\_ALIASPASSWORD.

All remote commands must specify the admin password to authenticate to the domain administration server, either through --passwordfile or asadmin login, or interactively on the command prompt. The asadmin login command can be used only to specify the admin password. For other passwords, that must be specified for remote commands, use the --passwordfile or enter them at the command prompt.

If you have authenticated to a domain using the asadmin login command, then you need not specify the admin password through the --passwordfile option on subsequent operations to this particular domain. However, this is applicable only to AS\_ADMIN\_PASSWORD option. You will still need to provide the other passwords, for example, AS ADMIN USERPASSWORD, as and when required by individual commands, such as update-file-user.

For security reasons, passwords specified as an environment variable will not be read by asadmin.

```
EXAMPLE 1 Using the start—appserv command
Examples
          asadmin> start-appserv --user admin
          Command start-appserv is deprecated.
          Starting all the domains in /opt/SUNWappserver90/domains, please wait.
          Starting Domain domain1, please wait.
          Log redirected to /opt/SUNWappserver90/domains/domain1/logs/server.log.
          Please enter the admin password>
          Domain domain1 started.
                                        command executed successfully
          1 error in executing the command
  create-domain(1), delete-domain(1), start-domain(1), stop-domain(1), list-domains(1),
See Also
           stop-appserv(1)
Exit Status
```
Name start-callflow-monitoring - provides the complete call flow/path of a request.

```
Synopsis start-callflow-monitoring
         [--terse={true|false}][ --echo={true|false} ]
         [ --interactive={true|false} ] [ --host host]
         [--port port] [--secure| -s ] [ --user admin_user]
         [--passwordfile filename] [--help]
          [ --filtertype type=value[type=value]*]
          instance-name
```
Collects and correlates data from Web container, EJB container and JDBC to provide a **Description** complete call flow/path of a request. Data is collected only if callflow-monitoring is on.

This command is supported in remote mode only.

Options If an option has a short option name, then the short option preceeds the long option name. Short options have one dash whereas long options have two dashes.

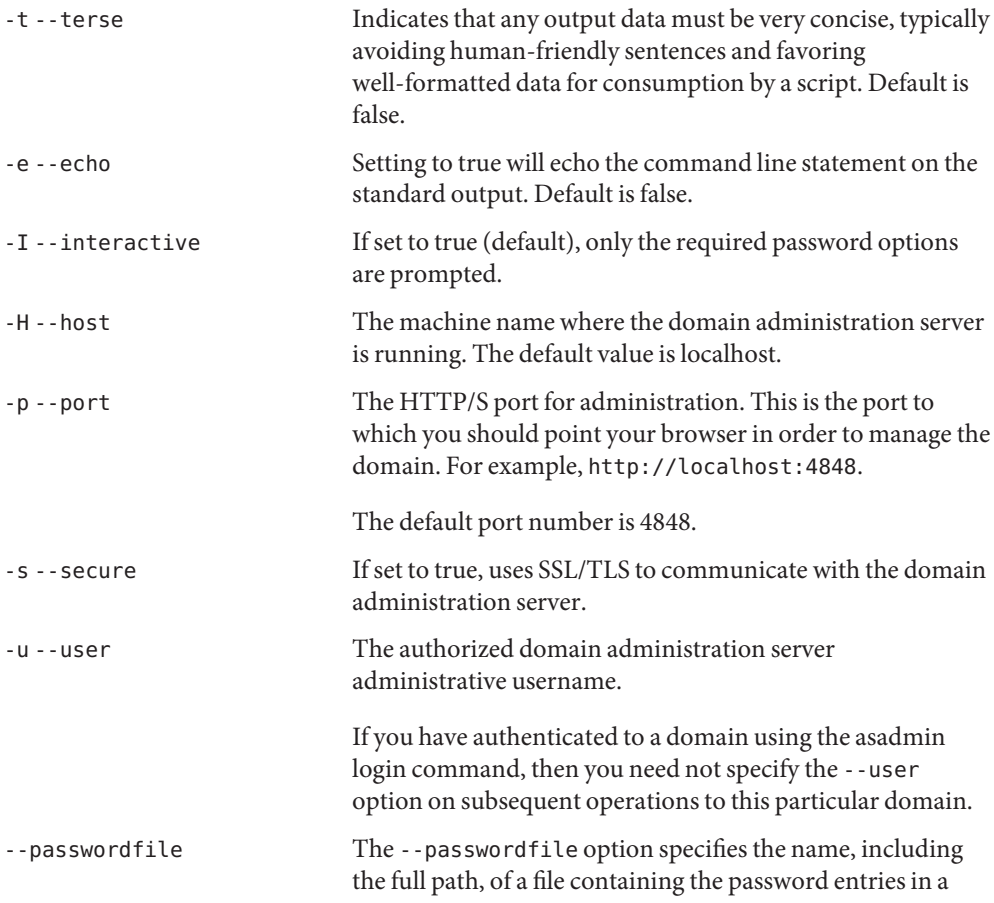

specific format. The entry for the password must have the AS ADMIN prefix followed by the password name in uppercase letters.

For example, to specify the domain administration server password, use an entry with the following format: AS\_ADMIN\_PASSWORD=*password*, where *password* is the actual administrator password. Other passwords that can be specified include AS\_ADMIN\_MAPPEDPASSWORD, AS ADMIN USERPASSWORD, and AS ADMIN ALIASPASSWORD.

All remote commands must specify the admin password to authenticate to the domain administration server, either through --passwordfile or asadmin login, or interactively on the command prompt. The asadmin login command can be used only to specify the admin password. For other passwords, that must be specified for remote commands, use the --passwordfile or enter them at the command prompt.

If you have authenticated to a domain using the asadmin login command, then you need not specify the admin password through the --passwordfile option on subsequent operations to this particular domain. However, this is applicable only to AS\_ADMIN\_PASSWORD option. You will still need to provide the other passwords, for example, AS ADMIN USERPASSWORD, as and when required by individual commands, such as update-file-user.

For security reasons, passwords specified as an environment variable will not be read by asadmin.

The default value for AS\_ADMIN\_MASTERPASSWORD is changeit.

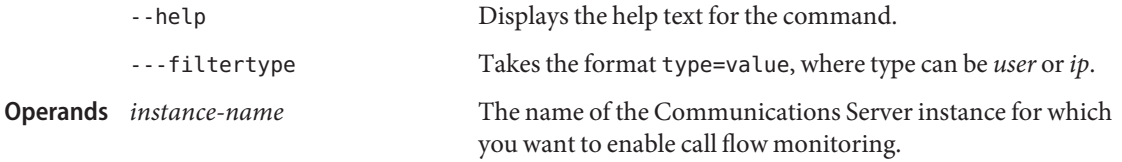

**EXAMPLE 1** Using start-callflow-monitoring **Examples**

asadmin **start-callflow-monitoring --passwordfile passwordfile.txt --user admin --host localhos** Command start-callflow-monitoring executed successfully.

command executed successfully 1 error in executing the command **Exit Status**

See Also [stop-callflow-monitoring](#page-800-0)(1)

Name start-cluster - starts a cluster

```
Synopsis start-cluster
          [--terse={true|false}][ --echo={true|false} ]
          [ --interactive={true|false} ] [ --host host]
          [--port port] [--secure| -s ] [ --user admin_user]
          [--passwordfile filename] [--help]
           [ --autohadboverride={true|false} ]
          cluster_name
```
**Note –** This command is available only in domains that are configured to support clusters, such **Description** as domains that are created with the cluster profile.

> The start-cluster command attempts to start all non-running instances in the cluster that are reachable through their node agent. In other words, some instances may not be started if their node agent is not running. If HADB is installed, this command can also start the HADB database associated with a cluster, depending upon the cluster's autohadb setting and whether you override it using this command's autohadboverride option.

This command is supported in remote mode only.

## Options -t--terse

Indicates that any output data must be very concise, typically avoiding human-friendly sentences and favoring well-formatted data for consumption by a script. Default is false.

-e --echo

Setting to true will echo the command line statement on the standard output. Default is false.

-I --interactive

If set to true (default), only the required password options are prompted.

-H --host

The machine name where the domain administration server is running. The default value is localhost.

-p --port

The HTTP/S port for administration. This is the port to which you should point your browser in order to manage the domain. For example, http://localhost:4848.

The default port number is 4848.

-s --secure

If set to true, uses SSL/TLS to communicate with the domain administration server.

-u --user

The authorized domain administration server administrative username.

If you have authenticated to a domain using the asadmin login command, then you need not specify the --user option on subsequent operations to this particular domain.

## --passwordfile

The --passwordfile option specifies the name, including the full path, of a file containing the password entries in a specific format. The entry for the password must have the AS ADMIN prefix followed by the password name in uppercase letters.

For example, to specify the domain administration server password, use an entry with the following format: AS\_ADMIN\_PASSWORD=*password*, where *password* is the actual administrator password. Other passwords that can be specified include AS\_ADMIN\_MAPPEDPASSWORD, AS\_ADMIN\_USERPASSWORD, and AS\_ADMIN\_ALIASPASSWORD.

All remote commands must specify the admin password to authenticate to the domain administration server, either through --passwordfile or asadmin login, or interactively on the command prompt. The asadmin login command can be used only to specify the admin password. For other passwords, that must be specified for remote commands, use the --passwordfile or enter them at the command prompt.

If you have authenticated to a domain using the asadmin login command, then you need not specify the admin password through the --passwordfile option on subsequent operations to this particular domain. However, this is applicable only to AS\_ADMIN\_PASSWORD option. You will still need to provide the other passwords, for example, AS\_ADMIN\_USERPASSWORD, as and when required by individual commands, such as update-file-user.

For security reasons, passwords specified as an environment variable will not be read by asadmin.

The default value for AS\_ADMIN\_MASTERPASSWORD is changeit.

--help

Displays the help text for the command.

--autohadboverride

This option is valid only if the HADB software is installed. The autohadboverride option determines whether to override the cluster's setting for the autohadb option. When the cluster was created, the autohadb option was set to signal whether the HADB database associated with the cluster would be started, stopped, or deleted when the cluster was started, stopped, or deleted. You can override this value using the autohadboverride option. If autohadboverride is set to true, the HADB database is started when the cluster is started. If set to false, the HADB database is not started when the cluster is started. If the autohadboverride option is not set, the default is to use the cluster's autohadb setting.

**Operands** *cluster\_name* 

The name of the cluster to be started.

**EXAMPLE 1** Using the start-cluster command **Examples**

The following command starts the cluster named MyCluster.

**EXAMPLE 1** Using the start-cluster command *(Continued)* asadmin> **start-cluster --user admin1 --passwordfile passwords.txt MyCluster** Command start-cluster executed successfully. command executed successfully 1 error in executing the command See Also [stop-cluster](#page-803-0)(1), [create-cluster](#page-54-0)(1), [list-clusters](#page-539-0)(1), [delete-cluster](#page-252-0)(1) **Exit Status**

Name start-database - starts the Java DB

- Synopsis start-database [--dbhost  $0.0.0.0$ ] [--dbport 1527] [--dbhome *DERBY\_INSTALL*] [--echo=*false*] [--terse=*false*]
- Description The start-database command starts the Java DB server that is available with the Communications Server software for use with the Communications Server. Use this command only for working with applications deployed to the Communications Server. Java DB is based upon Apache Derby.

When the Java DB database server is started using this command, the database server is started in Network Server mode. Clients connecting to it must use the Java DB ClientDriver. For details on connecting to the database, such as the Driver Class Name and Connection URL, please see the Apache Derby documentation.

When the database server starts, or a client connects to it successfully, two types of files are created:

- The derby . log file that contains the database server process log along with its standard output and standard error information.
- The database files that contain your schema (for example, database tables).

Both types of files are created at the location specified by the dbhome option. It is important to use the dbhome option when you want to create the database files at a particular location. The start-database command starts the database process, even if it cannot write to the log file.

This command is supported in local mode only.

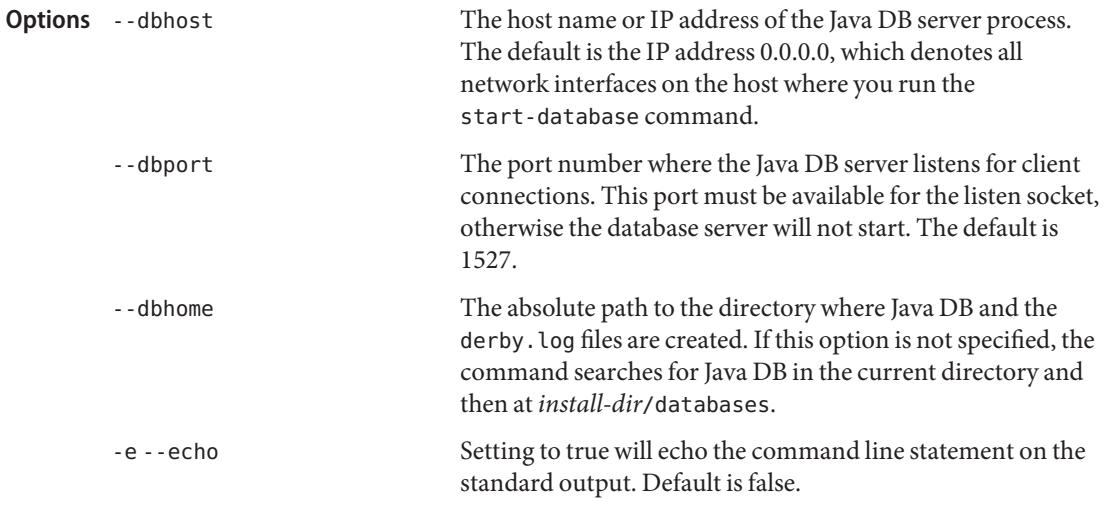

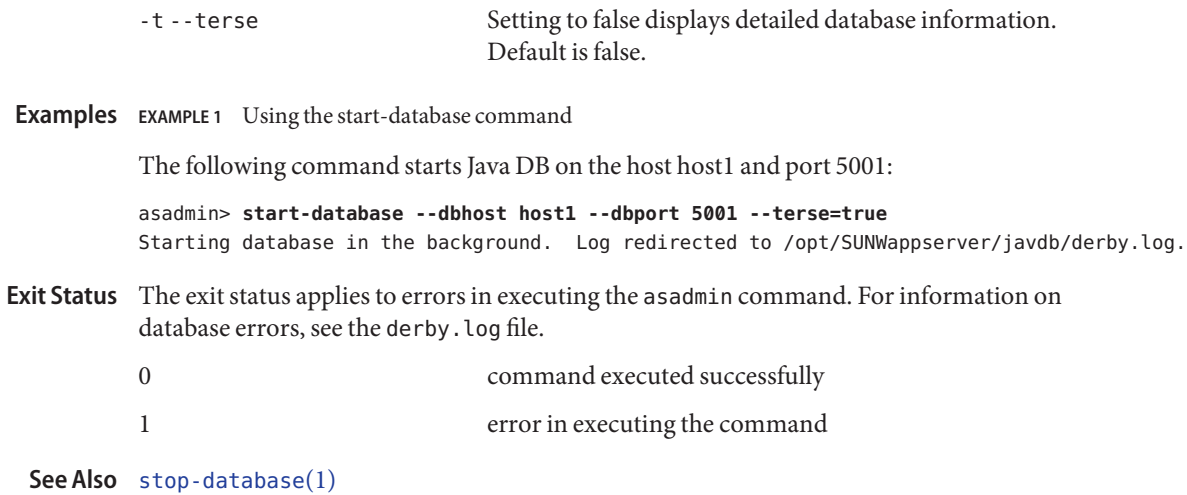

```
start-domain – starts a domain
Name
  Synopsis start-domain [--domaindir domain-dir]
              --user admin_user --passwordfile file_name
              [--terse={true|false}] [ --echo ={true|false}]
              [ --interactive ={true|false}] [ --verbose ={true|false}]
              [ --debug ={true|false}] [domain_name]
Description Use the start-domain command to start a domain. If the domain directory is not specified,
             the domain in the default install_dir/domains directory is started. If there are two or more
             domains, the domain_name operand must be specified.
             On the Mac OS X platform, processes can bind to the same port. To avoid this problem, do not
             start multiple domains with the same port number at the same time.
             This command is supported in local mode only.
   Options --domaindir
                The directory where the domain is to be started. If specified, the path must be accessible in
                the filesystem. If not specified, the domain in the default install_dir/domains directory is
                started.
             -u --user
                The authorized domain administrative username.
             --passwordfile
                The file containing the domain password associated with the administrative instance. The
                password is defined in the following form: AS_ADMIN_PASSWORD=password. Where
                password is the actual administrator password for the domain.
             -t--terse
                Indicates that any output data must be very concise, typically avoiding human-friendly
                sentences and favoring well-formatted data for consumption by a script. Default is false.
             -e --echo
                Setting to true will echo the command line statement on to the standard output. Default is
                false.
             -I --interactive
                If set to true (default), only the required password options are prompted.
             --verbose
                By default this flag is set to false. If set to true, detailed server startup output is displayed.
                On Windows, press CTRL-Break in the domain's window to print a thread dump. On
                UNIX, press CTRL-C to kill the server and press CTRL-\\ to print a thread dump.
             --debug
                By default this flag is set to false. If set to true, the server is started in debug mode and prints
                the JPDA port on the console.
```
The unique name of the domain you wish to start. **Operands** domain name

Examples Example 1 Using the start-domain command on Sun GlassFish Communications Server

asadmin> **start-domain domain1** Starting Domain domain1, please wait. Log redirected to /usr/appserver/domains/domain1/logs/server.log. Redirecting output to /usr/appserver/domains/domain1/logs/server.log Domain domain1 started. Domain [domain1] is running [Sun GlassFish Communications Server 1.0 (build b44)] with its configuration and logs at: [/usr/appserver/domains]. Admin Console is available at [http://localhost:4848]. Use the same port [4848] for "asadmin" commands. User web applications are available at these URLs: [http://localhost:8080 https://localhost:8181 ]. Following web-contexts are available: [/web1 / wstx-services ]. Standard JMX Clients (like JConsole) can connect to JMXServiceURL: [service:jmx:rmi:///jndi/rmi://pdavies.SFBay.Sun.COM:8686/jmxrmi] for domain management purposes. Domain listens on at least following ports for connections: [8080 8181 4848 3700 3820 3920 8686 ]. Domain supports application server clusters and other standalone instances. Domain listens on at least following ports for SIP connections: [SIP 0.0.0.0:5060, SIPS 0.0.0.0:5061] Where: domain1 is the domain in the /usr/appserver/domains directory. command executed successfully 1 error in executing the command **Exit Status**

See Also [create-domain](#page-82-0)(1), [delete-domain](#page-293-0)(1), [stop-domain](#page-807-0)(1), [list-domains](#page-572-0)(1)

<span id="page-787-0"></span>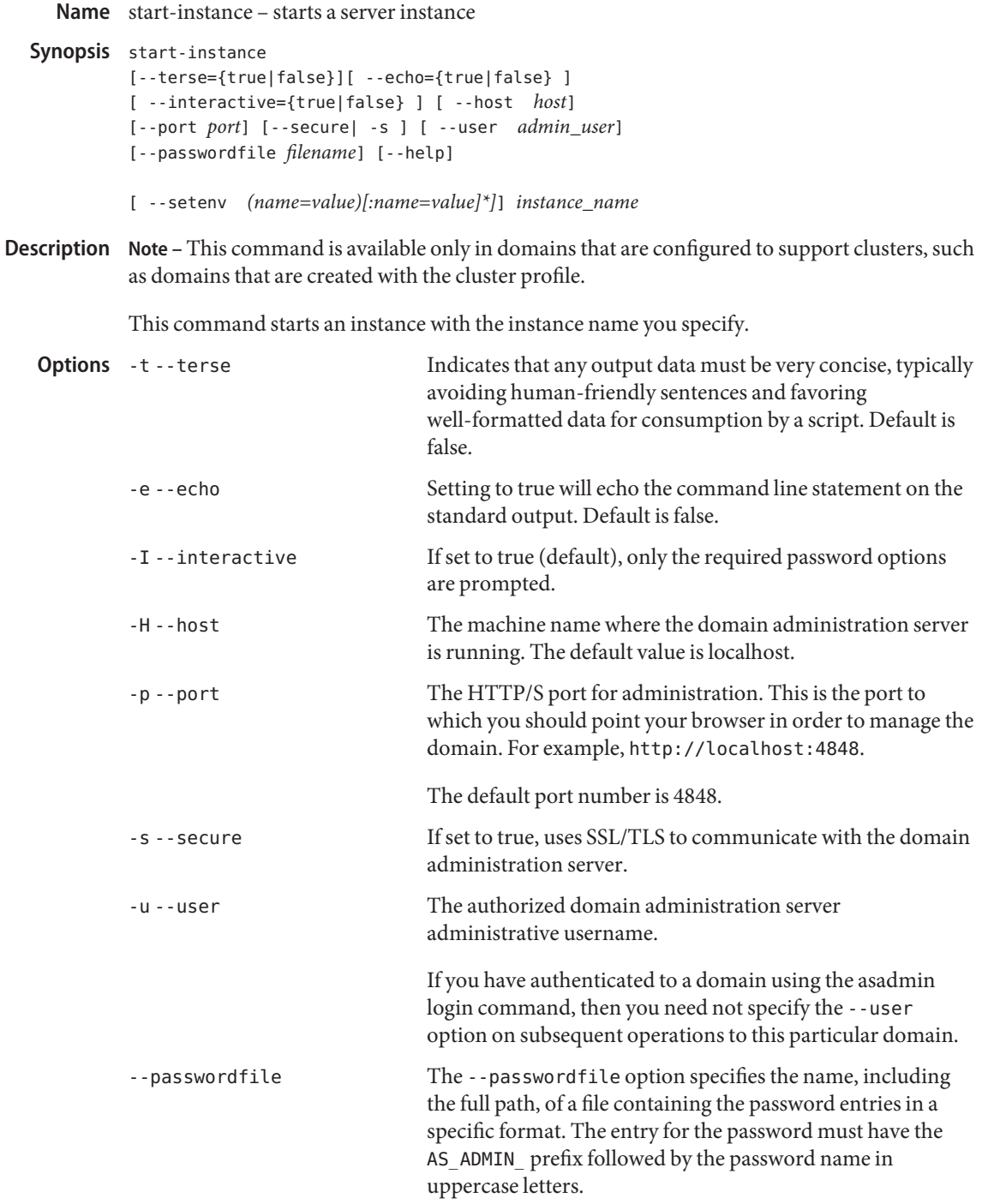

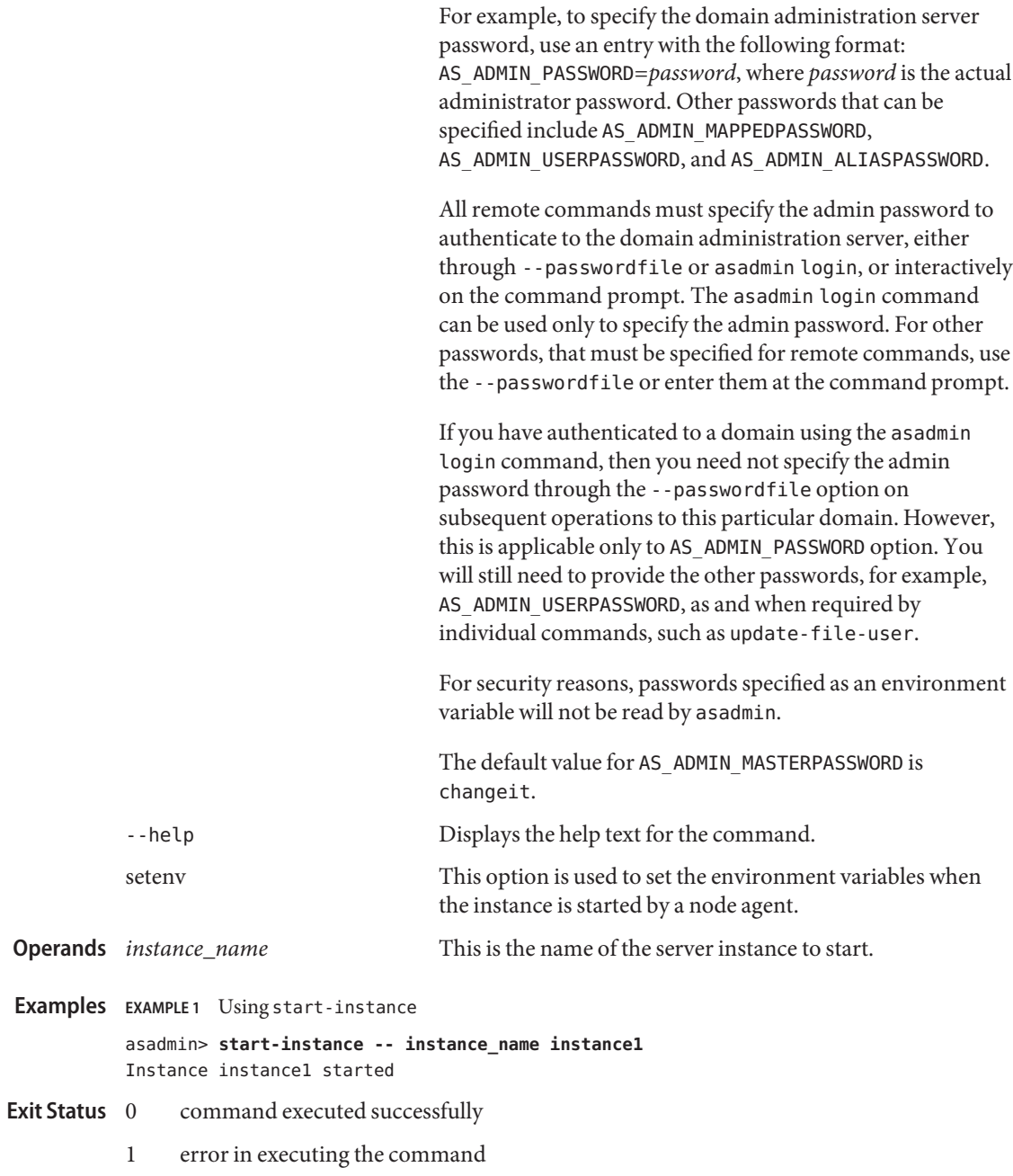

Interface Server Instance page **See Also** [delete-instance](#page-314-0)(1), [create-instance](#page-122-0)(1), [stop-instance](#page-808-0)(1), [start-appserv](#page-775-0)(1), [stop-appserv](#page-799-0)(1), [start-domain](#page-785-0)(1),.[stop-domain](#page-807-0)(1) **Equivalent**

<span id="page-790-0"></span>Name start-jbi-component – starts a service engine or a binding component on the specified target

```
Synopsis start-jbi-component
         [--terse={true|false}][ --echo={true|false} ]
         [ --interactive={true|false} ] [ --host host]
         [--port port] [--secure| -s ] [ --user admin_user]
         [--passwordfile filename] [--help]
          [ --target target]
          component_name
```
Description The start-jbi-component command starts a service engine or a binding component on the specified target. If no target is specified, the component will be started on the Domain Administration Server (DAS).

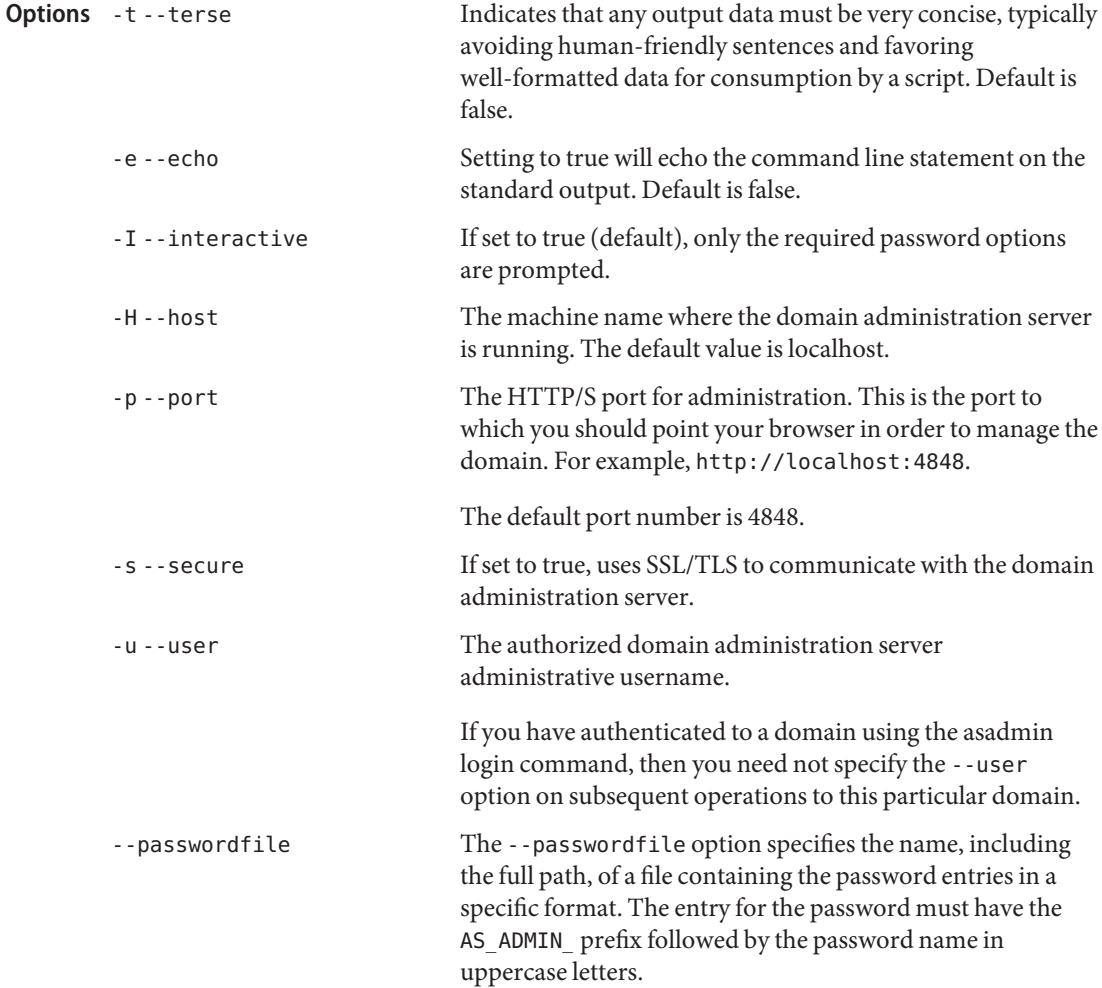

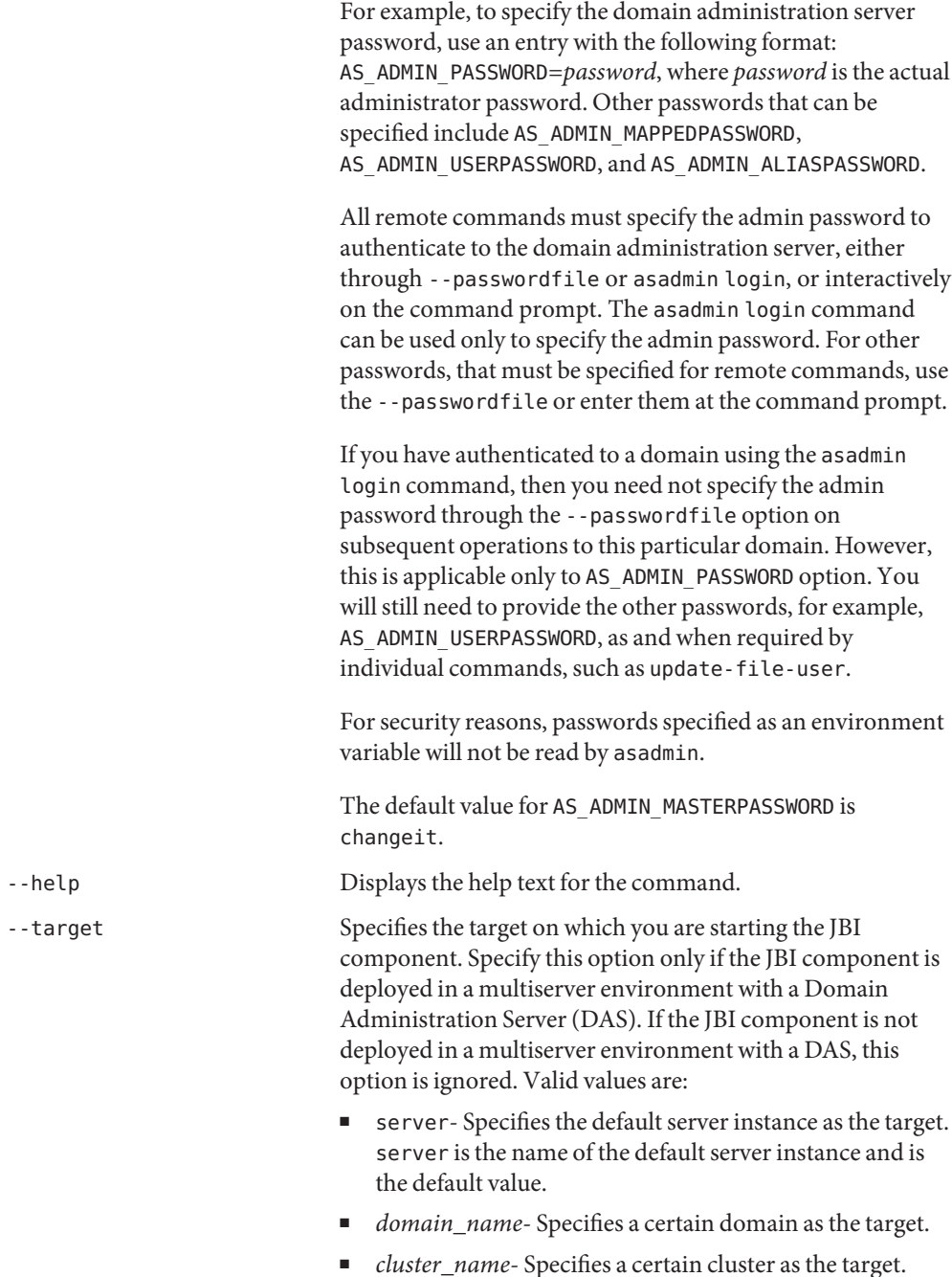
■ *instance\_name*-Specifies a certain server instance as the target. The name of the binding component or the service engine that you want to start. **EXAMPLE 1** Using the start-jbi-component command **Examples** The following command starts a JBI component. asadmin> **start-jbi-component --user admin2 --passwordfile passwords.txt --target NewServer MyWebApp** Command start-jbi-component executed successfully. command executed successfully 1 error in executing the command [install-jbi-component](#page-505-0)(1), [list-jbi-binding-components](#page-602-0)(1), **See Also** [list-jbi-service-engines](#page-608-0)(1), [stop-jbi-component](#page-811-0)(1), [shut-down-jbi-component](#page-769-0)(1), [uninstall-jbi-component](#page-828-0)(1) **Operands Exit Status**

<span id="page-793-0"></span>Name start-jbi-service-assembly - starts a service assembly on the specified target

```
Synopsis start-jbi-service-assembly
         [--terse={true|false}][ --echo={true|false} ]
         [ --interactive={true|false} ] [ --host host]
         [--port port] [--secure| -s ] [ --user admin_user]
         [--passwordfile filename] [--help]
          [ --target target]
          service_assembly_name
```
Description The start-jbi-service-assembly command starts a JBI service assembly on the JBI specified target. If a target is not specified, the command will start the JBI service assembly on the server, which is the default target.

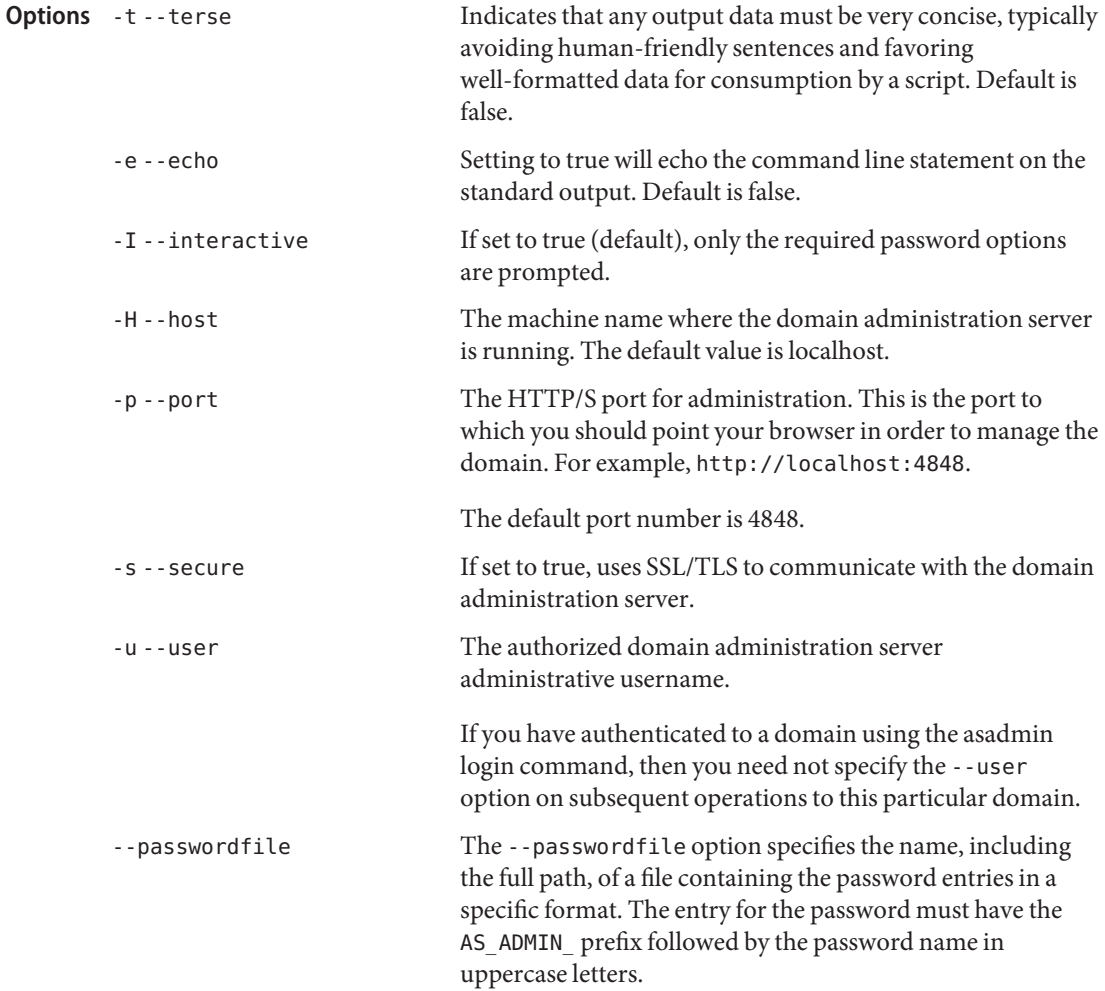

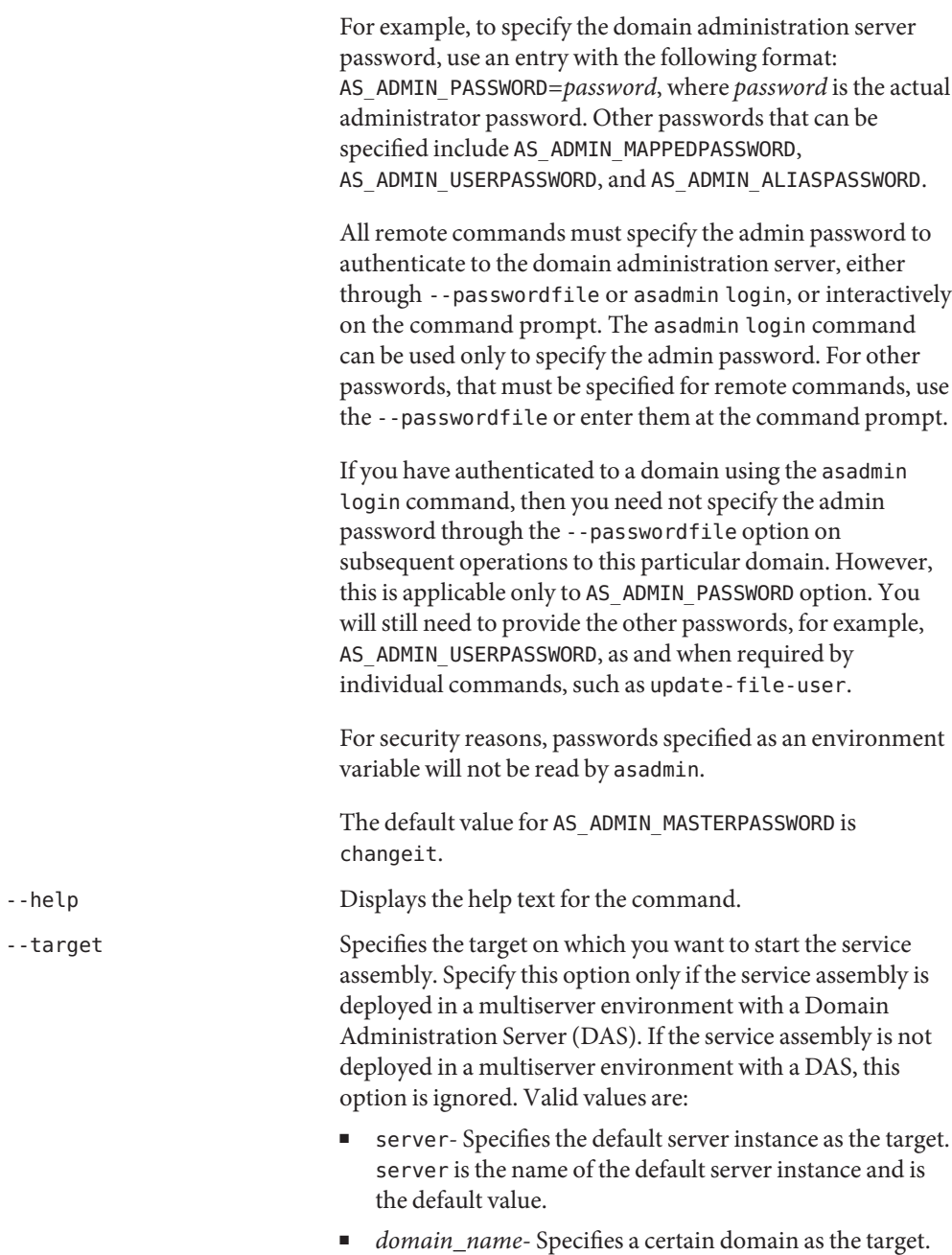

■ *cluster\_name*- Specifies a certain cluster as the target.

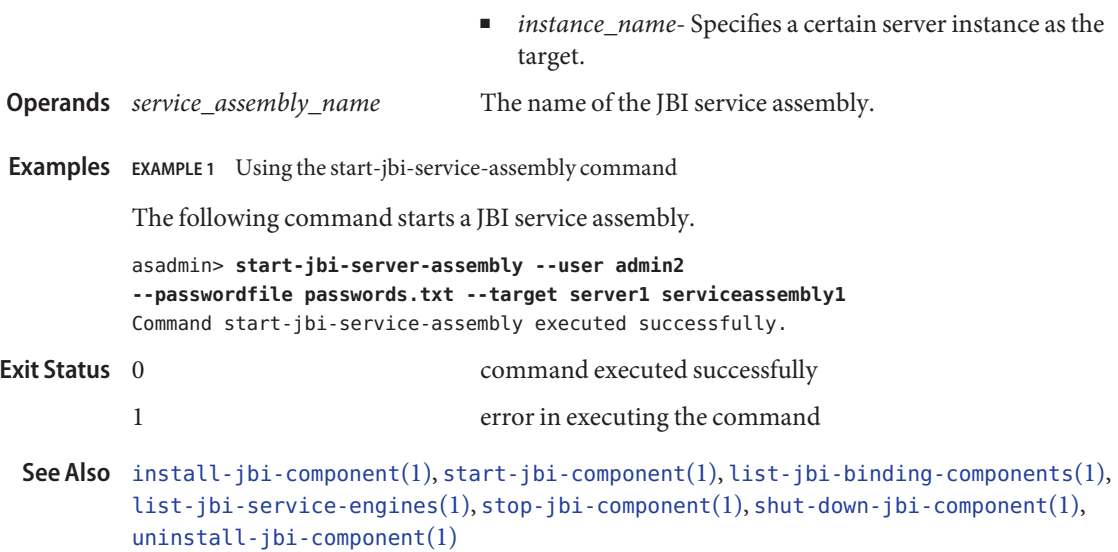

Name start-node-agent - starts a node agent

```
Synopsis start-node-agent [--user user]
          [--passwordfile passwordfile] [--secure={true|false}]
          [ --terse={true|false} ] [ --echo={true|false} ]
          [ --interactive={true|false} ] [ --verbose={true|false} ]
          [ --agentdir nodeagent_path] [--monitorinterval=5] [ --startinstances={true|false} ] [ --restartinstances={true
          [ --syncinstances={true|false} ] [nodeagent_name]
```
**Note –** This command is available only in domains that are configured to support clusters, such **Description** as domains that are created with the cluster profile.

> Use the start-node-agent command start a node agent. The command will return control to the user before instances are actually started. The list-instances command can be executed to see if they have actually started. This command may take a while to execute since the node agent may need to create and start a number of server instances.

This command is supported in local mode only.

# Options -u--user

The authorized domain administration server administrative username.

--passwordfile

The --passwordfile option specifies the name of a file containing the password entries in a specific format. The entry for the password must have the AS\_ADMIN\_ prefix followed by the password name in uppercase letters.

For example, to specify the domain administration server password, use an entry with the following format: AS\_ADMIN\_PASSWORD=*password*, where *password* is the actual administrator password. Other passwords that can be specified include AS\_ADMIN\_MAPPEDPASSWORD, AS\_ADMIN\_USERPASSWORD, and AS\_ADMIN\_ALIASPASSWORD.

All remote commands must specify the administration password to authenticate to the domain administration server, either through --passwordfile or asadmin login, or interactively on the command prompt. The asadmin login command can be used only to specify the administration password. For other passwords, that must be specified for remote commands, use the --passwordfile or enter them at the command prompt.

If you have authenticated to a domain using the asadmin login command, then you need not specify the administration password through the --passwordfile option on subsequent operations to this particular domain. However, this is applicable only to AS\_ADMIN\_PASSWORD option. You will still need to provide the other passwords, for example, AS ADMIN USERPASSWORD, as and when required by individual commands, such as update-file-user.

For security reasons, passwords specified as an environment variable will not be read by asadmin.

The default value for AS\_ADMIN\_MASTERPASSWORD is changeit.

#### -s --secure

If set to true, uses SSL/TLS to communicate with the domain administration server. Default is true.

#### -t --terse

Indicates that any output data must be very concise, typically avoiding human-friendly sentences and favoring well-formatted data for consumption by a script. Default is false.

## -e --echo

Setting to true will echo the command line statement on the standard output. Default is false.

-I --interactive

If set to true (default), only the required password options are prompted.

-h --help

Displays the help text for the command.

## --verbose

By default this flag is set to false. If set to true, a console window is opened for the node agent and for every server instance a node agent manages. On Windows, press Ctrl-Break in the console to print a thread dump. On UNIX, press CTRL-Backslash in the console to print a thread dump. The node agent thread dump goes to its console. The server instance thread dump goes to the instance log file.

#### --agentdir

Like a Domain Administration Server (DAS), each node agent resides in a top level directory named *agentdir*/*nodeagent\_name*. If specified, the path must be accessible in the filesystem. If not specified, defaults to the *install\_dir*/nodeagents directory.

--monitorinterval

The default value of this option is set to 5.

## --startinstances

If set to true, all server instances that are not currently running are started. If set to false, instances are not started. If the option is omitted, it defaults to the value of the node agent's start-servers-in-startup attribute, located in the domain.xml file.

--restartinstances

If set to false, the node agent will not restart the instances when the instance is killed. The default value is true.

--syncinstances

If set to true, forcibly synchronizes the cache repositories of *all*server instances with the central repository of the DAS. The synchronization occurs when the node agent is started. Default is false.

The name of the node agent to be started. **EXAMPLE 1** Using the start-node-agent command **Examples** asadmin> **start-node-agent --user admin --passwordfile passwordfile nodeagent1** Nodeagent1 started. The node agent nodeagent1 is started in the default *install\_dir*/nodeagents directory. command executed successfully 1 error in executing the command  $\textsf{See Also} \texttt{ stop-node-agent}(1), \texttt{delete-node-agent}(1), \texttt{list-node-agent}(1), \texttt{if} \texttt{node-agent}(1), \texttt{create-node-agent}(1)$  $\textsf{See Also} \texttt{ stop-node-agent}(1), \texttt{delete-node-agent}(1), \texttt{list-node-agent}(1), \texttt{if} \texttt{node-agent}(1), \texttt{create-node-agent}(1)$  $\textsf{See Also} \texttt{ stop-node-agent}(1), \texttt{delete-node-agent}(1), \texttt{list-node-agent}(1), \texttt{if} \texttt{node-agent}(1), \texttt{create-node-agent}(1)$  $\textsf{See Also} \texttt{ stop-node-agent}(1), \texttt{delete-node-agent}(1), \texttt{list-node-agent}(1), \texttt{if} \texttt{node-agent}(1), \texttt{create-node-agent}(1)$  $\textsf{See Also} \texttt{ stop-node-agent}(1), \texttt{delete-node-agent}(1), \texttt{list-node-agent}(1), \texttt{if} \texttt{node-agent}(1), \texttt{create-node-agent}(1)$  $\textsf{See Also} \texttt{ stop-node-agent}(1), \texttt{delete-node-agent}(1), \texttt{list-node-agent}(1), \texttt{if} \texttt{node-agent}(1), \texttt{create-node-agent}(1)$  $\textsf{See Also} \texttt{ stop-node-agent}(1), \texttt{delete-node-agent}(1), \texttt{list-node-agent}(1), \texttt{if} \texttt{node-agent}(1), \texttt{create-node-agent}(1)$ **Operands** nodeagent\_name **Exit Status**

<span id="page-799-0"></span>Name stop-appserv - stops the domains in the specified domains directory

Synopsis stop-appserv [--domaindir *install\_dir*/domains] [--terse=*false*] [--echo=*false*]

Description This command is deprecated use the stop-domain command instead. Use the stop-appserv command to stop the domains in specified domain directory. If the domain directory is not specified the domains in the default *install\_dir*/domains directory are stopped.

This command is supported in local mode only.

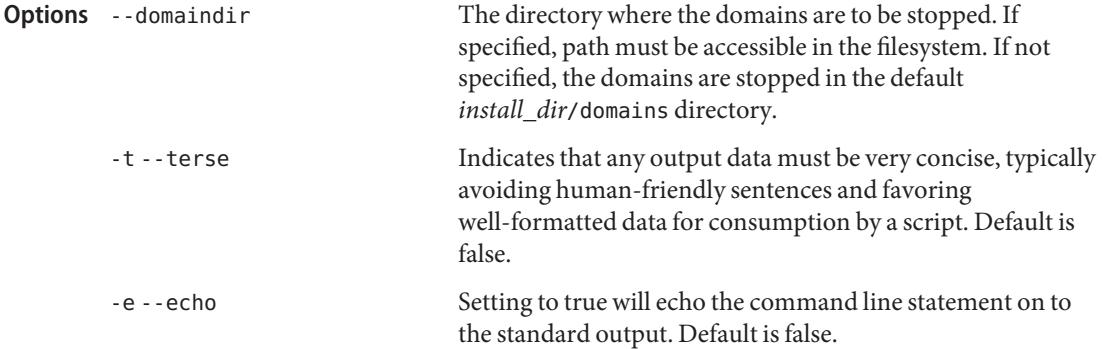

**EXAMPLE 1** Using the stop—appserv command **Examples**

asadmin> **stop-appserv** Command stop-appserv is deprecated. Stopping all domains in /opt/SUNWappserver90/domains, please wait. Domain domain1 stopped.

Where: /opt/SUNWappserver90/domains/domain1 is the domain in the default domains directory that is stopped.

- command executed successfully **Exit Status**
	- 1 error in executing the command
	- [create-domain](#page-82-0)(1), [delete-domain](#page-293-0)(1), [start-domain](#page-785-0)(1), [stop-domain](#page-807-0)(1), [list-domains](#page-572-0)(1), **See Also** [start-appserv](#page-775-0)(1)

Name stop-callflow-monitoring - Disables collection of call flow information of a request.

```
Synopsis stop-callflow-monitoring
          [--terse={true|false}][ --echo={true|false} ]
         [ --interactive={true|false} ] [ --host host]
          [--port port] [--secure| -s ] [ --user admin_user]
         [--passwordfile filename] [--help]
          instance-name
```
Description Disables collection of call flow information of a request.

This command is supported in remote mode only.

Options If an option has a short option name, then the short option preceeds the long option name. Short options have one dash whereas long options have two dashes.

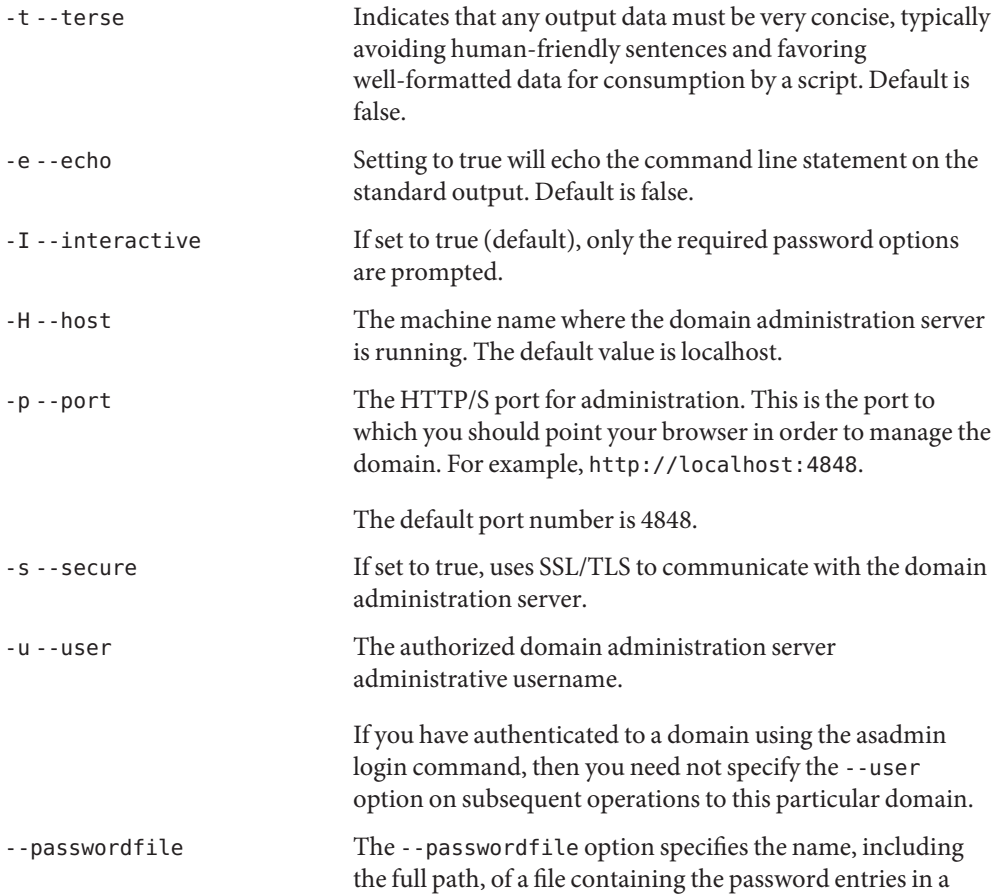

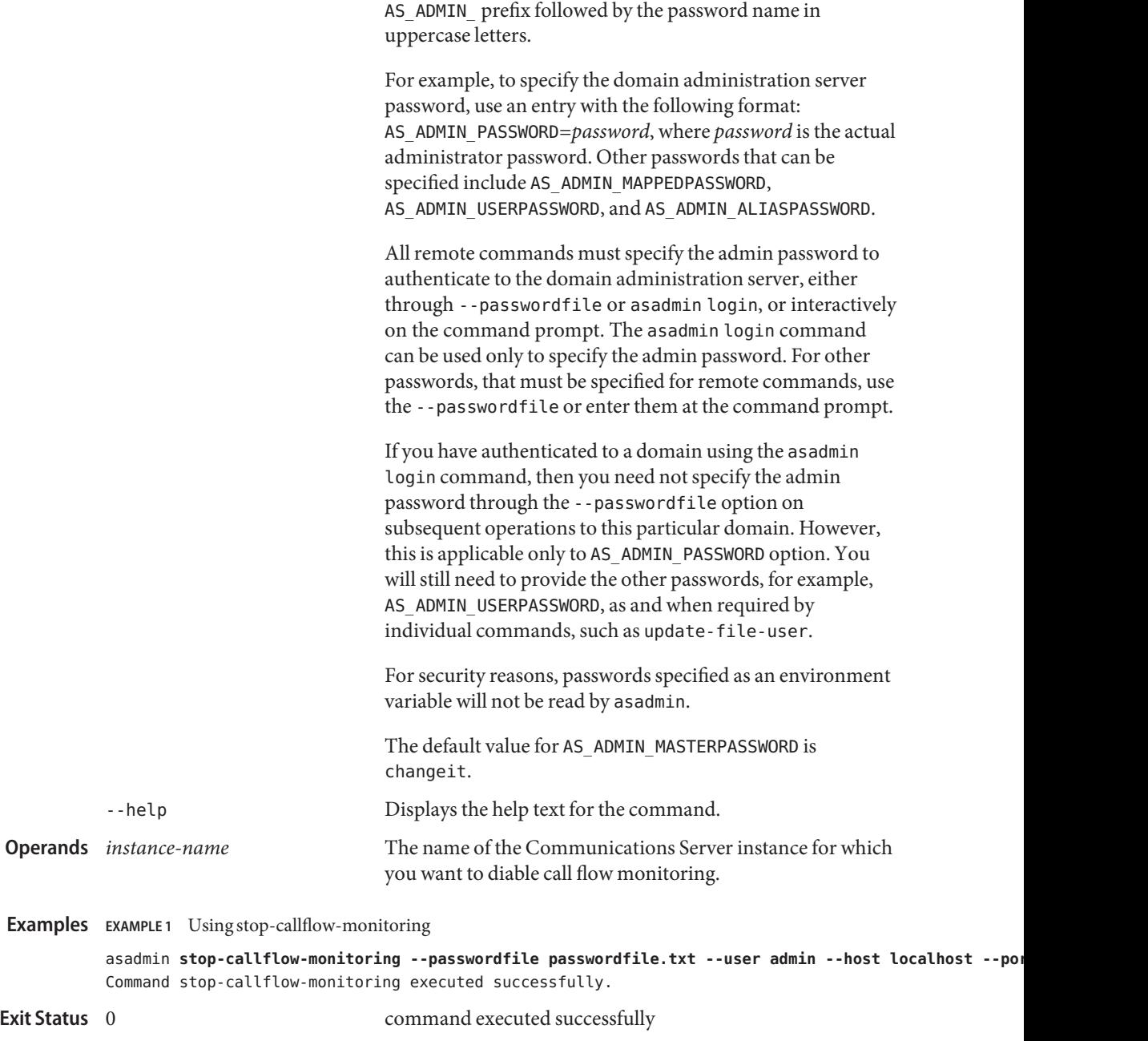

specific format. The entry for the password must have the

```
See Also start-callflow-monitoring(1)
```
Name stop-cluster - stops a cluster

```
Synopsis stop-cluster
          [--terse={true|false}][ --echo={true|false} ]
          [ --interactive={true|false} ] [ --host host]
          [--port port] [--secure| -s ] [ --user admin_user]
          [--passwordfile filename] [--help]
          [ --autohadboverride={true|false} ] cluster_name
```
**Note –** This command is available only in domains that are configured to support clusters, such **Description** as domains that are created with the cluster profile.

> The stop-cluster command attempts to stop all running instances in the cluster that are reachable through their node agent. In other words, some instances may not be stopped if their node agent is not running. If HADB is installed, this command can also stop the HADB database associated with a cluster, depending upon the cluster's autohadb setting and whether you override it using this command's autohadboverride option.

This command is supported in remote mode only.

Options -t--terse

Indicates that any output data must be very concise, typically avoiding human-friendly sentences and favoring well-formatted data for consumption by a script. Default is false.

-e --echo

Setting to true will echo the command line statement on the standard output. Default is false.

-I --interactive

If set to true (default), only the required password options are prompted.

-H --host

The machine name where the domain administration server is running. The default value is localhost.

-p --port

The HTTP/S port for administration. This is the port to which you should point your browser in order to manage the domain. For example, http://localhost:4848.

The default port number is 4848.

-s --secure

If set to true, uses SSL/TLS to communicate with the domain administration server.

-u --user

The authorized domain administration server administrative username.

If you have authenticated to a domain using the asadmin login command, then you need not specify the --user option on subsequent operations to this particular domain.

# --passwordfile

The --passwordfile option specifies the name, including the full path, of a file containing the password entries in a specific format. The entry for the password must have the AS ADMIN prefix followed by the password name in uppercase letters.

For example, to specify the domain administration server password, use an entry with the following format: AS\_ADMIN\_PASSWORD=*password*, where *password* is the actual administrator password. Other passwords that can be specified include AS\_ADMIN\_MAPPEDPASSWORD, AS\_ADMIN\_USERPASSWORD, and AS\_ADMIN\_ALIASPASSWORD.

All remote commands must specify the admin password to authenticate to the domain administration server, either through --passwordfile or asadmin login, or interactively on the command prompt. The asadmin login command can be used only to specify the admin password. For other passwords, that must be specified for remote commands, use the --passwordfile or enter them at the command prompt.

If you have authenticated to a domain using the asadmin login command, then you need not specify the admin password through the --passwordfile option on subsequent operations to this particular domain. However, this is applicable only to AS\_ADMIN\_PASSWORD option. You will still need to provide the other passwords, for example, AS\_ADMIN\_USERPASSWORD, as and when required by individual commands, such as update-file-user.

For security reasons, passwords specified as an environment variable will not be read by asadmin.

The default value for AS\_ADMIN\_MASTERPASSWORD is changeit.

--help

Displays the help text for the command.

--autohadboverride

This option is valid only if the HADB software is installed. The autohadboverride option determines whether to override the cluster's setting for the autohadb option. When the cluster was created, the autohadb option was set to signal whether the HADB database associated with the cluster would be started, stopped, or deleted when the cluster was started, stopped, or deleted. You can override this value using the autohadboverride option. If autohadboverride is set to true, the HADB database is stopped when the cluster is stopped. If set to false, the HADB database is not stopped when the cluster is stopped. If the autohadboverride option is not set, the default is to use the cluster's autohadb setting.

**Operands** *cluster name* 

The name of the cluster to be started.

**EXAMPLE 1** Using the stop-cluster command **Examples**

The following command stops the cluster named MyCluster.

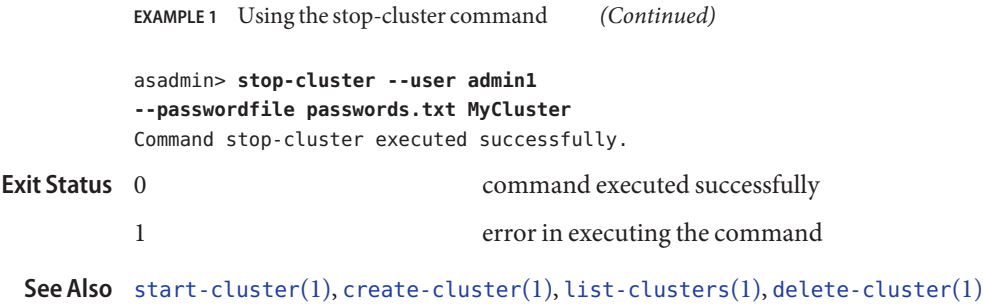

Name stop-database - stops Java DB

Synopsis stop-database [--dbhost  $0.0.0.0$ ] [--dbport 1527]

Description The stop-database command stops a process of the Java DB server. Java DB is based upon Apache Derby. The database is typically started with the asadmin start-database command. Note that a single host can have multiple database server processes running on different ports. This command stops the database server process for the specified port only.

This command is supported in local mode only.

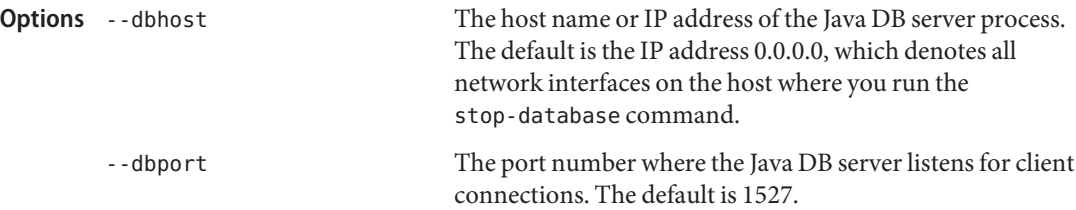

**EXAMPLE 1** Using the stop-database command **Examples**

The following command stops Java DB on the host host1 and port 5001:

asadmin> **stop-database --dbhost host1 --dbport 5001** Connection obtained for host: host1, port number 5001. Shutdown successful. Command stop-database executed successfully.

- Exit Status The exit status applies to errors in executing the asadmin command. For information on database errors, see the derby. Log file. This file is located in the directory you specified using the dbhome option when you ran start-database, or if you did not specify dbhome, the value of DERBY\_INSTALL, which defaults to *install-dir*/javadb.
	- 0 command executed successfully 1 error in executing the command

See Also [start-database](#page-783-0)(1)

<span id="page-807-0"></span>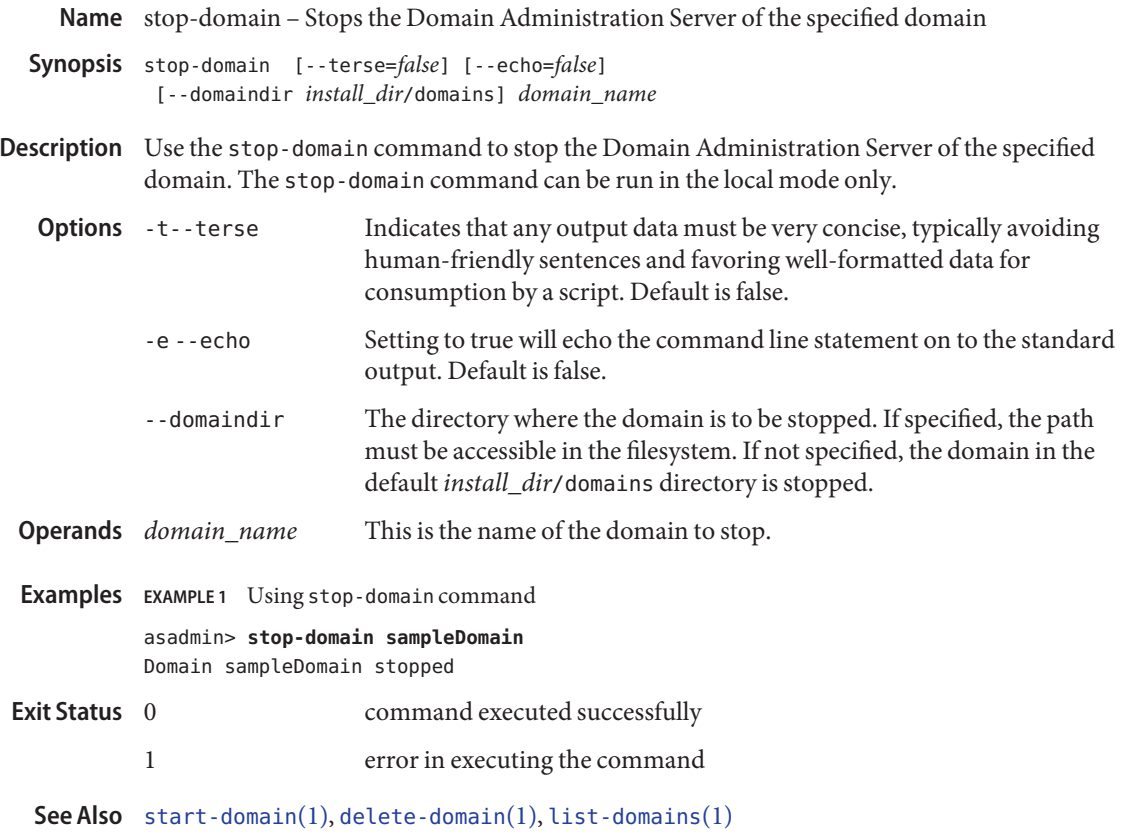

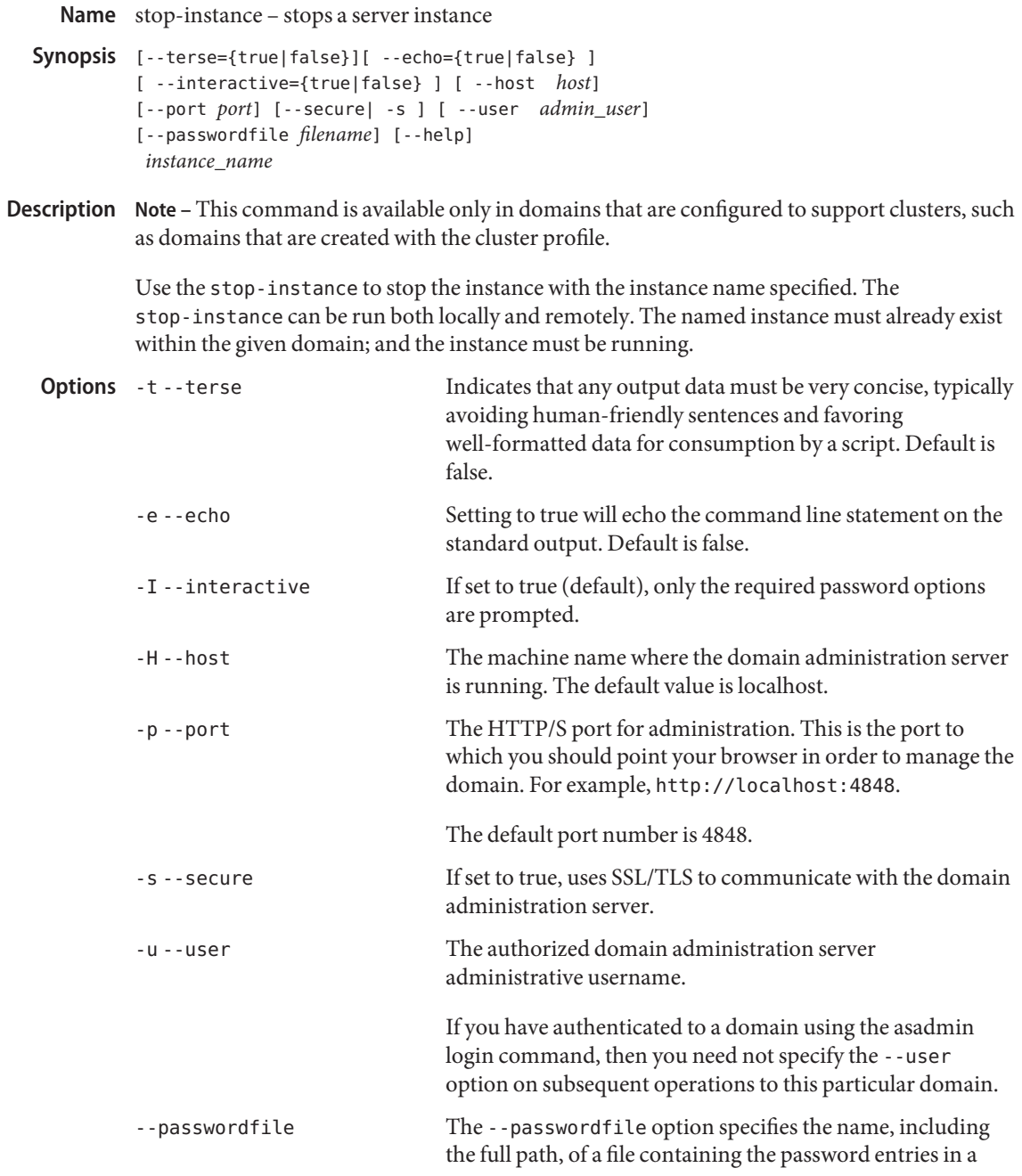

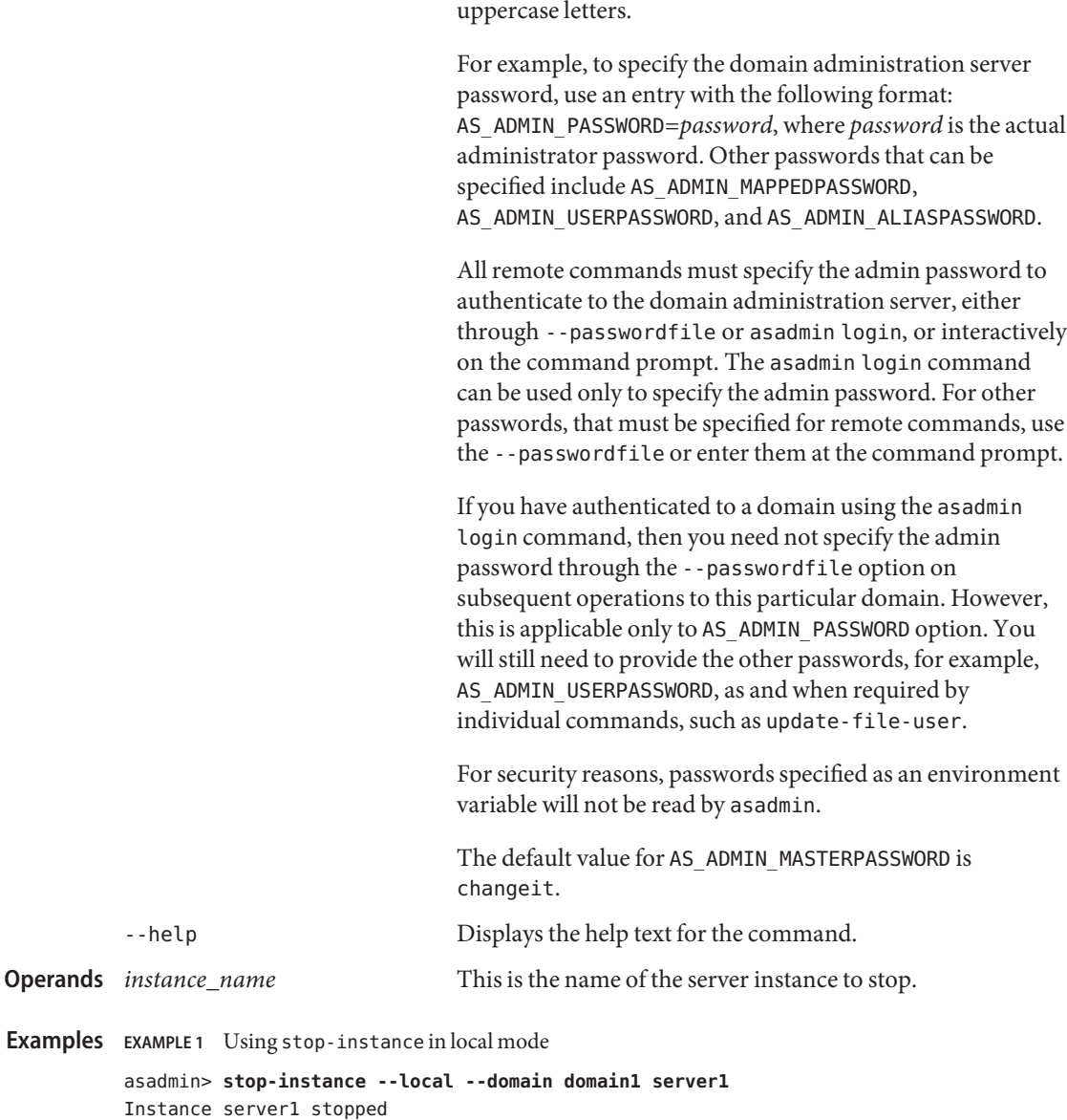

specific format. The entry for the password must have the AS\_ADMIN\_ prefix followed by the password name in

Where: the server1 instance associated with the domain1 domain is stopped locally.

**EXAMPLE 2** Using stop-instance in remote mode

asadmin> **stop-instance --user admin --password bluestar --host localhost --port 4848 server1** Instance server1 stopped

Where: the server1 instance associated with the named user, password, host and port is deleted from the remote machine.

command executed successfully **Exit Status**

1 error in executing the command

Interface Server Instance page

# **Equivalent**

```
\textsf{See Also}delete-instancestart-instancecreate-instancestart-appserv(1),
        stop-approxerv(1)start-domainstop-domain(1)
```
<span id="page-811-0"></span>Name stop-jbi-component - stops a service engine or a binding component on the specified target

```
Synopsis stop-jbi-component
         [--terse={true|false}][ --echo={true|false} ]
         [ --interactive={true|false} ] [ --host host]
         [--port port] [--secure| -s ] [ --user admin_user]
         [--passwordfile filename] [--help]
          [ --target target]
          component_name
```
Description The stop-jbi-component command stops a service engine or a binding component on the specified target. If no target is specified, the component will be stopped on the embedded DAS server.

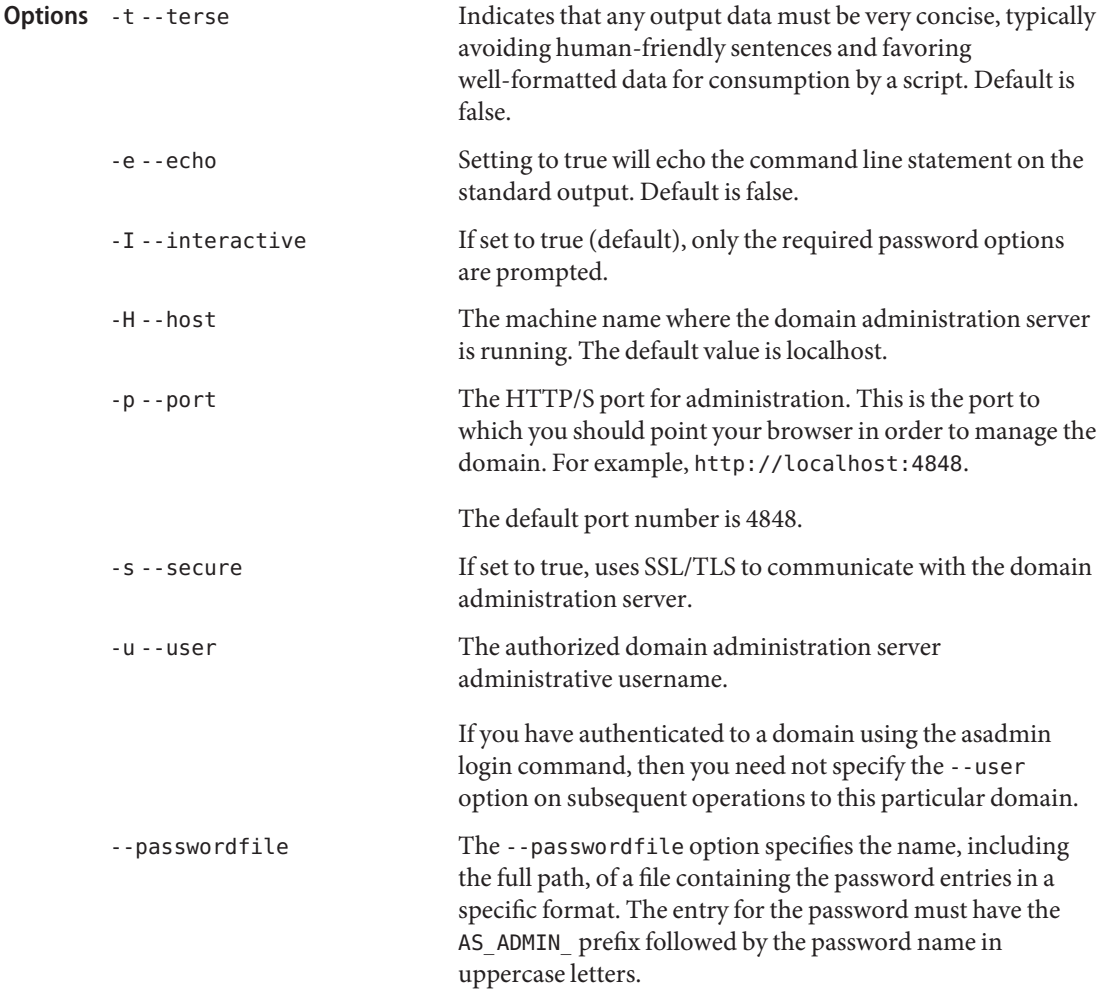

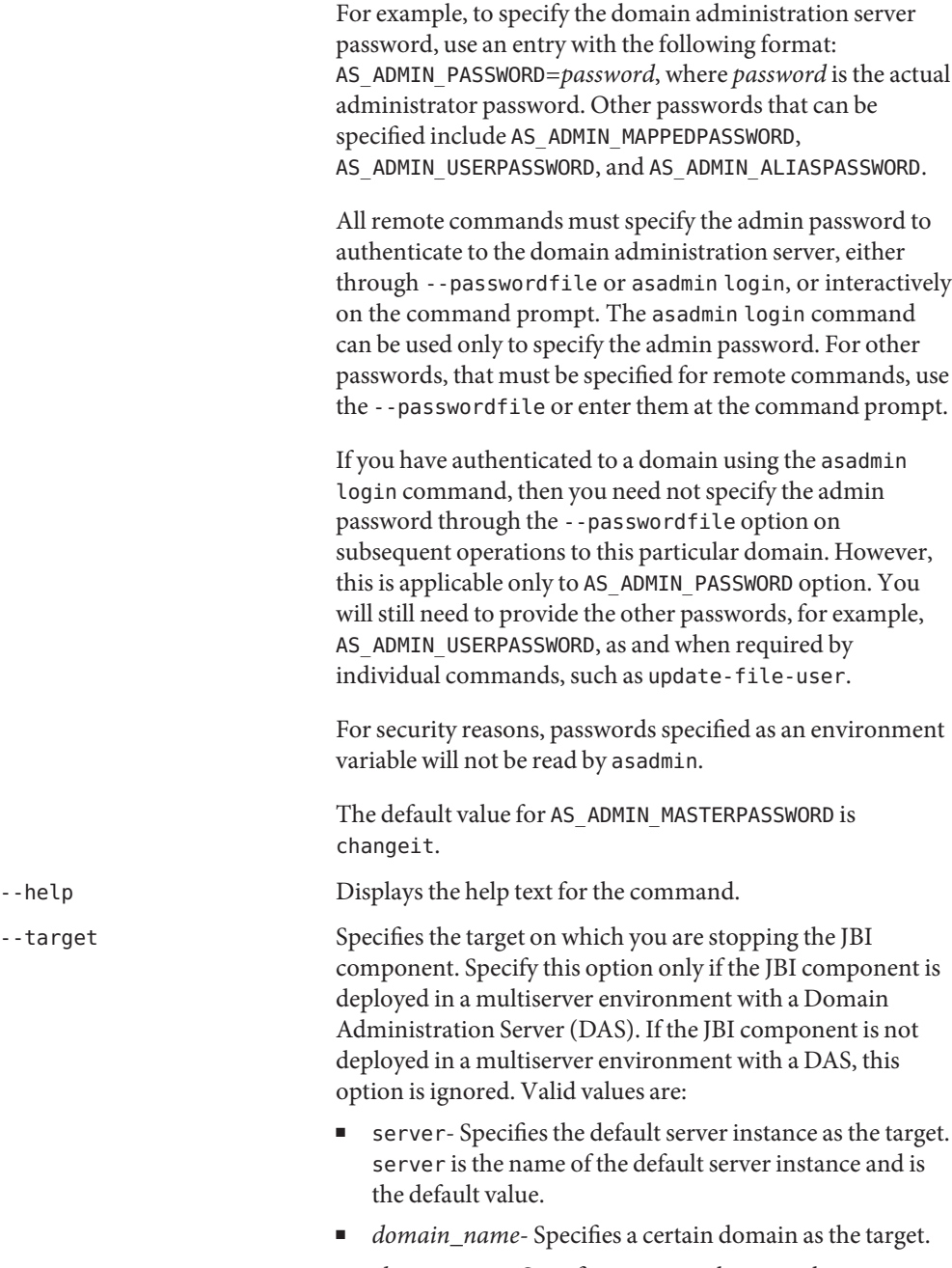

■ *cluster\_name*- Specifies a certain cluster as the target.

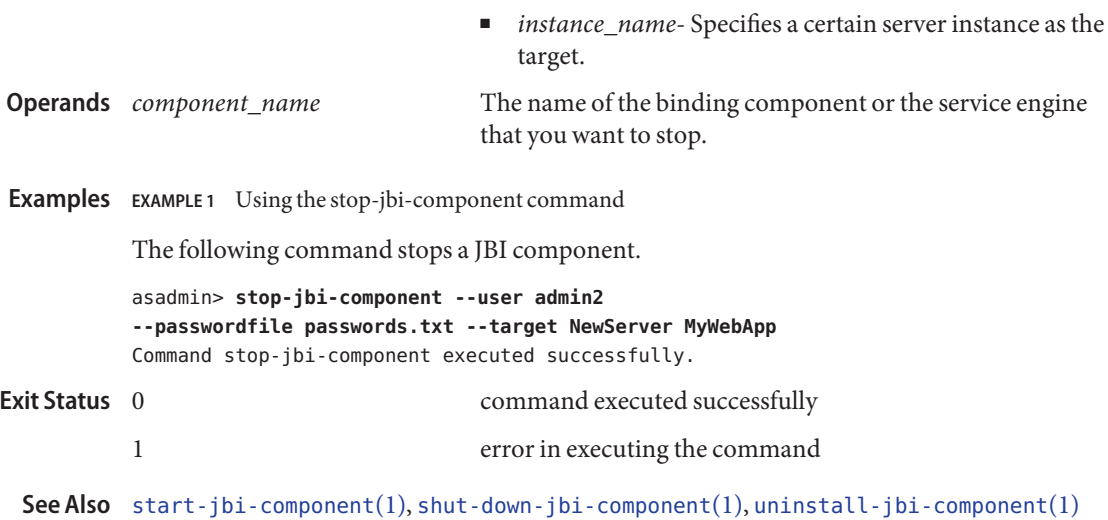

Name stop-jbi-service-assembly - stops a service assembly on the specified target

```
Synopsis stop-jbi-service-assembly
         [--terse={true|false}][ --echo={true|false} ]
         [ --interactive={true|false} ] [ --host host]
          [--port port] [--secure| -s ] [ --user admin_user]
         [--passwordfile filename] [--help]
          [ --target target]
          service_assembly_name
```
Description The stop-jbi-service-assembly command stops a JBI service assembly on the specified target. If a target is not specified, the command will stop the JBI service assembly on the server, which is the default target.

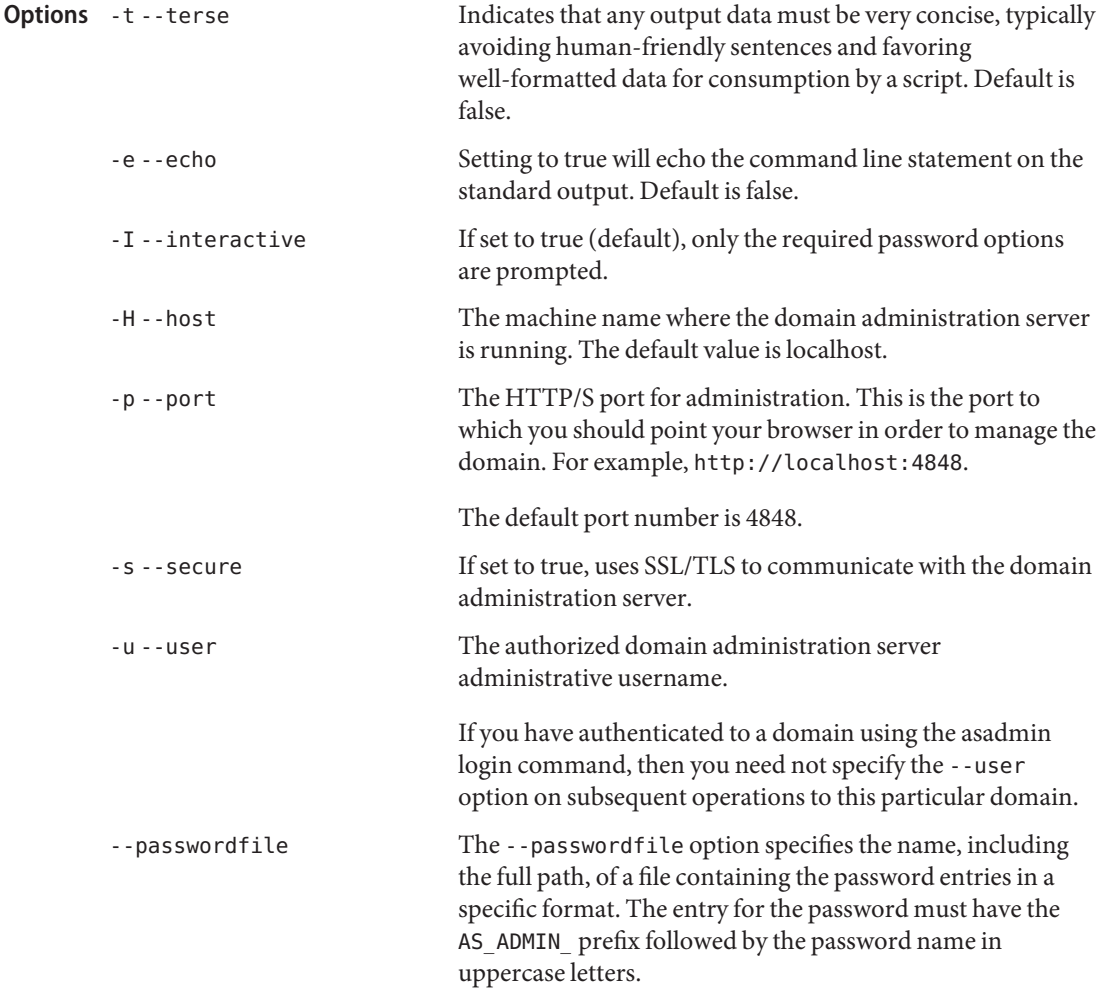

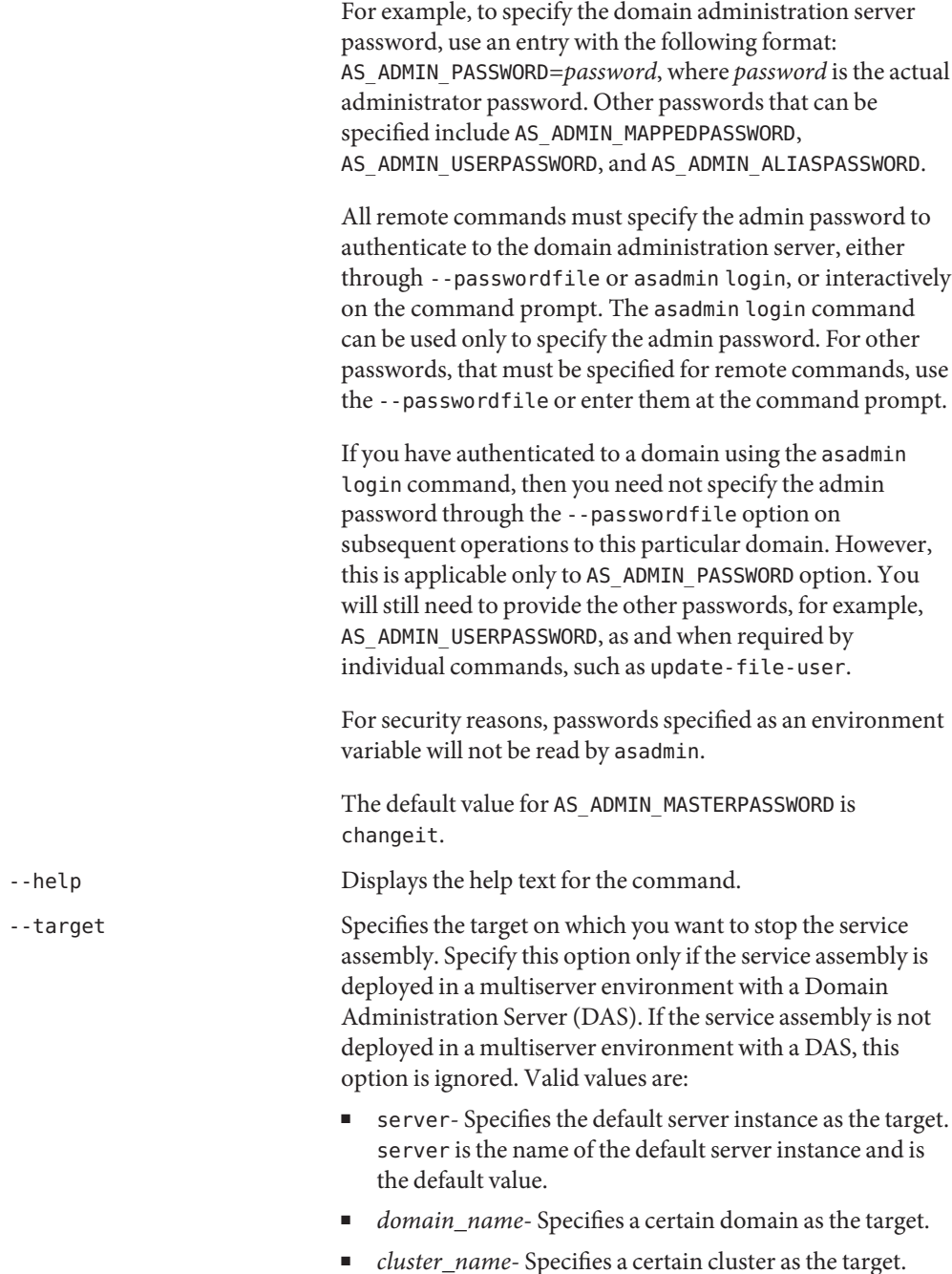

■ *instance\_name*-Specifies a certain server instance as the target.

The name of the JBI service assembly you want to stop. **Operands** service\_assembly\_name

**EXAMPLE 1** Using the stop-jbi-service-assembly command **Examples**

The following command stops a JBI service assembly.

asadmin> **stop-jbi-server-assembly --user admin2 --passwordfile passwords.txt --target server1 componentname** Command stop-jbi-service-assembly executed successfully.

command executed successfully **Exit Status**

1 error in executing the command

See Also [start-jbi-service-assembly](#page-793-0)(1)

<span id="page-817-0"></span>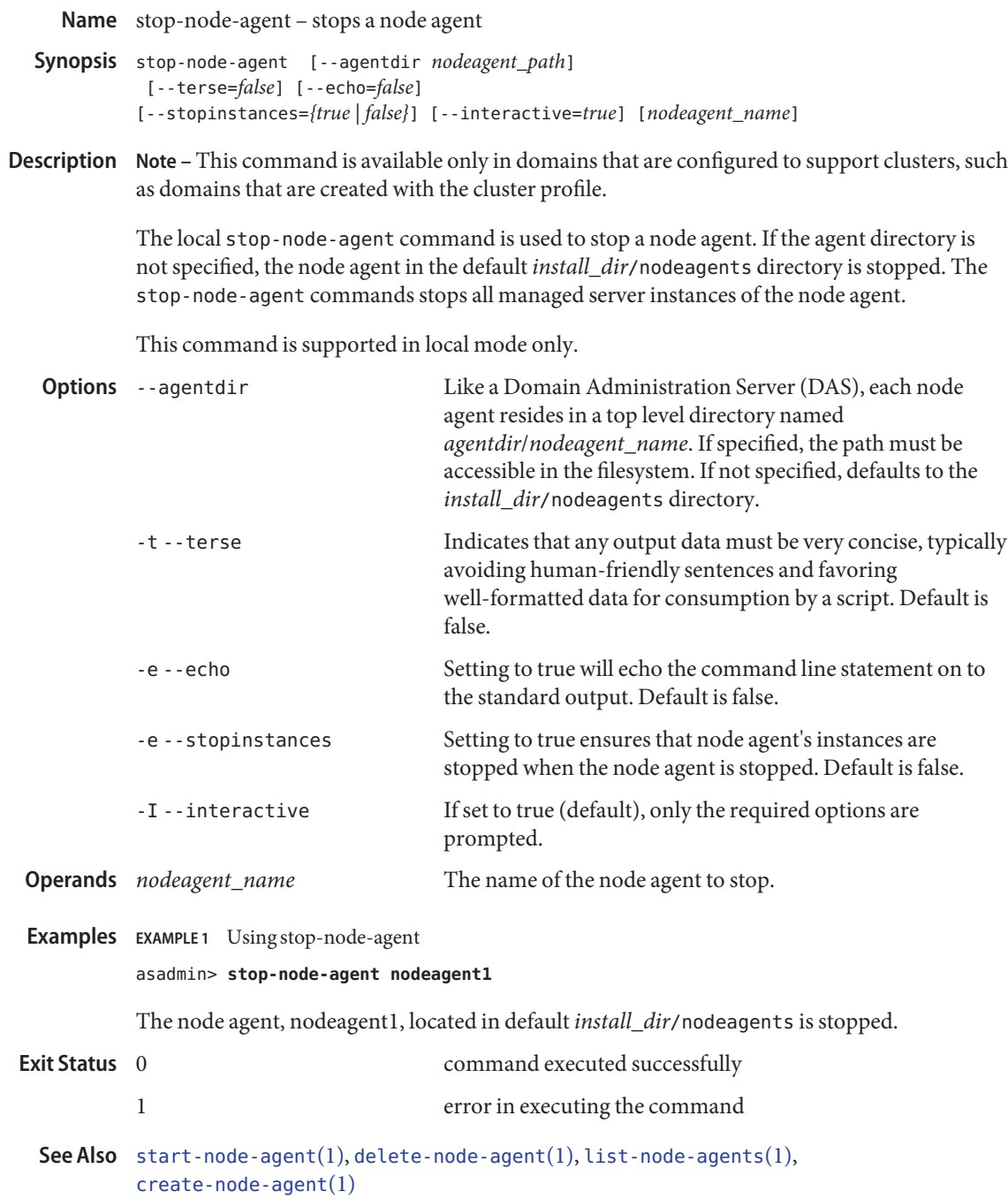

Name undeploy - removes a deployed component

```
Synopsis undeploy
         [--terse={true|false}][ --echo={true|false} ]
         [ --interactive={true|false} ] [ --host host]
          [--port port] [--secure| -s ] [ --user admin_user]
         [--passwordfile filename] [--help]
          [ --droptables =true|false]
          [--cascade=false] [ --target target]
          component_name
```
Description The undeploy command removes the specified deployed component.

This command is supported in remote mode only.

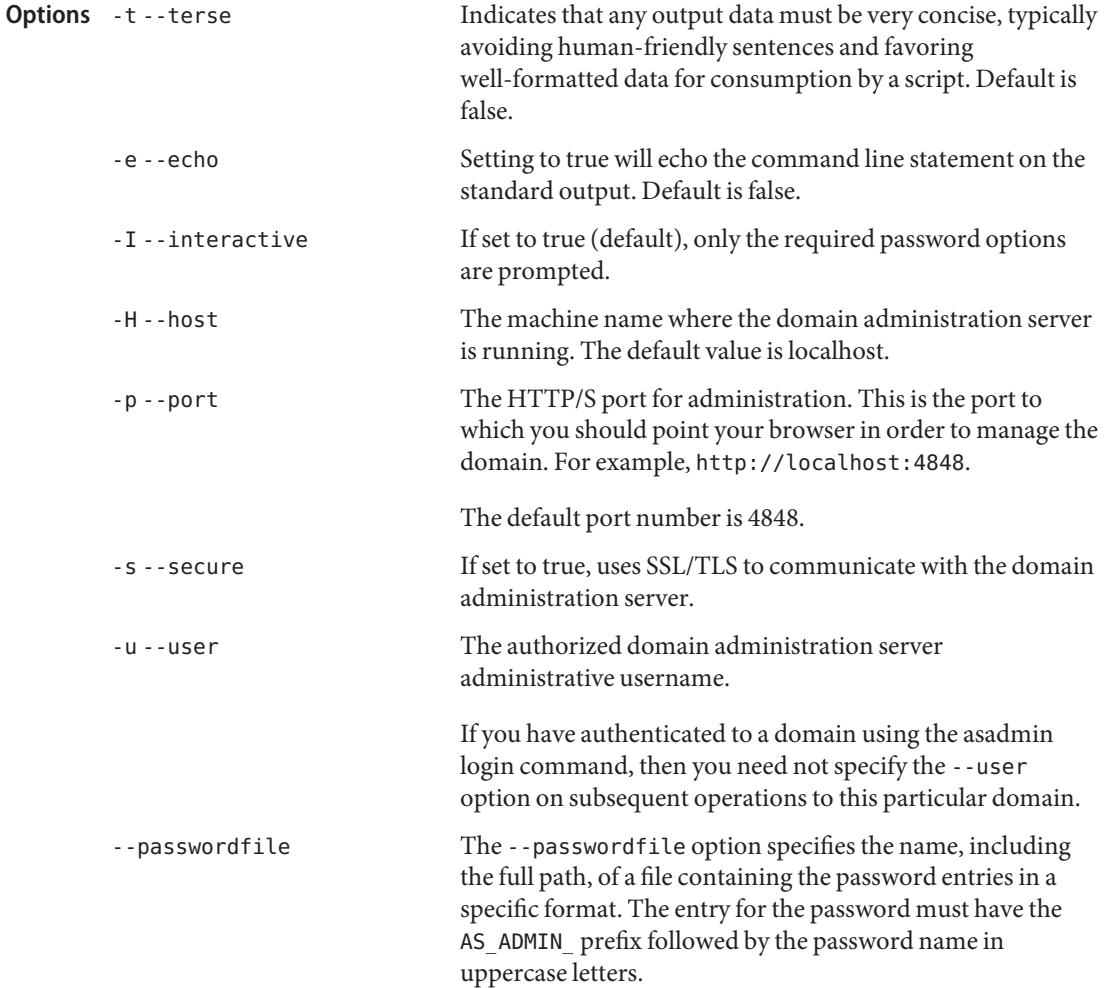

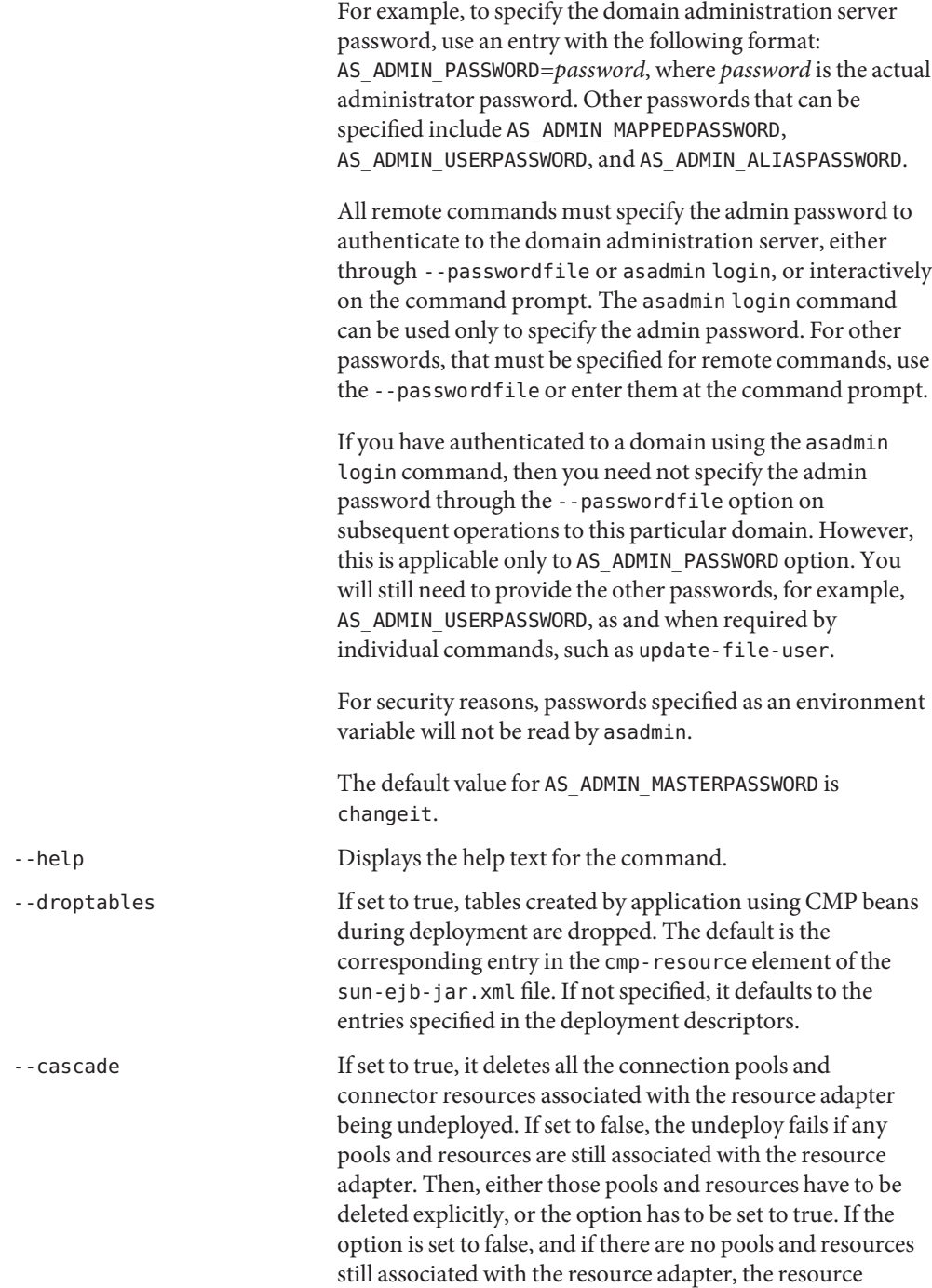

adapter is undeployed. This option is applicable to connectors (resource adapters) and applications.

-target This option is valid only in domains that are configured to support clustersSpecifies the target from which you are undeploying. Valid values are:

- server-Specifies the default server instance as the target. server is the name of the default server instance and is the default value.
- *domain\_name-Specifies a certain domain as the target.*
- *cluster\_name-Specifies a certain cluster as the target.*
- *instance\_name-* Specifies a certain server instance as the target.

Name of the deployed component. **Operands** component\_name

**EXAMPLE 1** Simple undeployment **Examples**

Undeploy (uninstall) an enterprise application Cart.ear.

asadmin> **undeploy --user admin --passwordfile password.txt Cart** Command undeploy executed successfully.

**EXAMPLE 2** Undeploying an enterprise bean with container-managed persistence (CMP)

Undeploy a CMP bean named myejb and drop the corresponding database tables. In a production environment, database tables contain valuable information, so use the --droptables option with care.

asadmin> **undeploy --user admin --passwordfile password.txt --droptables=true myejb** Command undeploy executed successfully.

**EXAMPLE 3** Undeploy a connector (resource adapter)

Undeploy the connector module named jdbcra and perform a cascading delete to remove the associated resources and connection pools.

asadmin> **undeploy --user admin --passwordfile password.txt --cascade=true jdbcra** Command undeploy executed successfully.

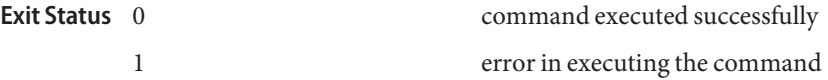

```
deploydeploydirlist-components(1)
```
Name undeploy-jbi-service-assembly - undeploys a service assembly on the specified target

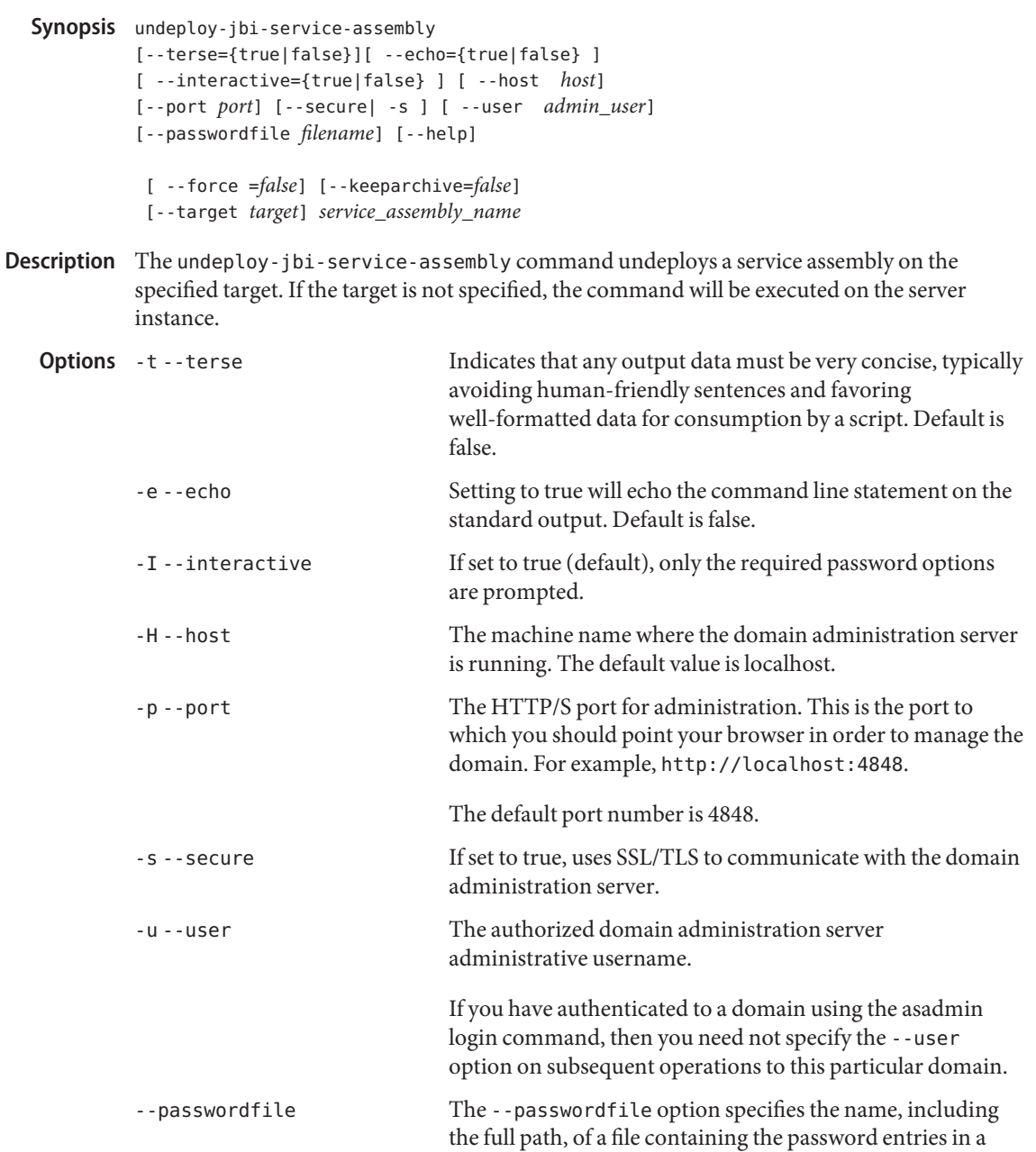

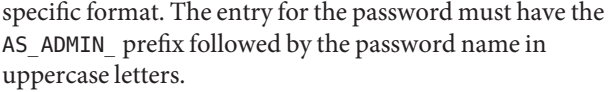

For example, to specify the domain administration server password, use an entry with the following format: AS\_ADMIN\_PASSWORD=*password*, where *password* is the actual administrator password. Other passwords that can be specified include AS\_ADMIN\_MAPPEDPASSWORD, AS\_ADMIN\_USERPASSWORD, and AS\_ADMIN\_ALIASPASSWORD.

All remote commands must specify the admin password to authenticate to the domain administration server, either through --passwordfile or asadmin login, or interactively on the command prompt. The asadmin login command can be used only to specify the admin password. For other passwords, that must be specified for remote commands, use the --passwordfile or enter them at the command prompt.

If you have authenticated to a domain using the asadmin login command, then you need not specify the admin password through the --passwordfile option on subsequent operations to this particular domain. However, this is applicable only to AS\_ADMIN\_PASSWORD option. You will still need to provide the other passwords, for example, AS ADMIN USERPASSWORD, as and when required by individual commands, such as update-file-user.

For security reasons, passwords specified as an environment variable will not be read by asadmin.

The default value for AS\_ADMIN\_MASTERPASSWORD is changeit.

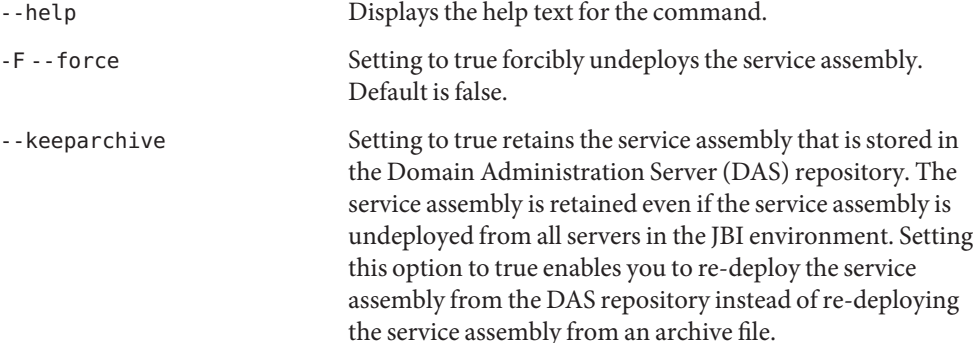

Setting to false deletes the service assembly from the DAS repository when the service assembly is no longer deployed on any server in the JBI environment.

# Default is false.

-target Specifies the target on which you are undeploying the service assembly. Specify this option only if the service assembly is deployed in a multiserver environment with a Domain Administration Server (DAS). If the service assembly is not deployed in a multiserver environment with a DAS, this option is ignored. Valid values are:

- server-Specifies the default server instance as the target. server is the name of the default server instance and is the default value.
- *domain\_name*-Specifies a certain domain as the target.
- *cluster\_name*-Specifies a certain cluster as the target.
- *instance\_name-* Specifies a certain server instance as the target.

The name of the JBI service assembly you want to undeploy. **Operands** service\_assembly\_name

# Examples Example 1 Using the undeploy-jbi-service-assembly command

The following command undeploys a JBI service assembly.

```
asadmin> undeploy-jbi-service-assembly --user admin2
           --passwordfile passwords.txt --target server1 service_assembly_name
           Command undeploy-jbi-service-assembly executed successfully.
                                         command executed successfully
Exit Status
```
- 1 error in executing the command
- $\textsf{See Also}\>$  [deploy-jbi-service-assembly](#page-411-0)(1), [list-jbi-service-assemblies](#page-605-0)(1), [show-jbi-service-assembly](#page-755-0) $(1)$

Name unfreeze-transaction-service - resumes all suspended transactions

```
Synopsis unfreeze-transaction-service
         [--terse={true|false}][ --echo={true|false} ]
         [ --interactive={true|false} ] [ --host host]
         [--port port] [--secure| -s ] [ --user admin_user]
         [--passwordfile filename] [--help]
          [target ]
```
Description The unfreeze-transaction-service resumes all the suspended inflight transactions. Invoke this command on an already frozen transaction. This command is supported in remote mode only.

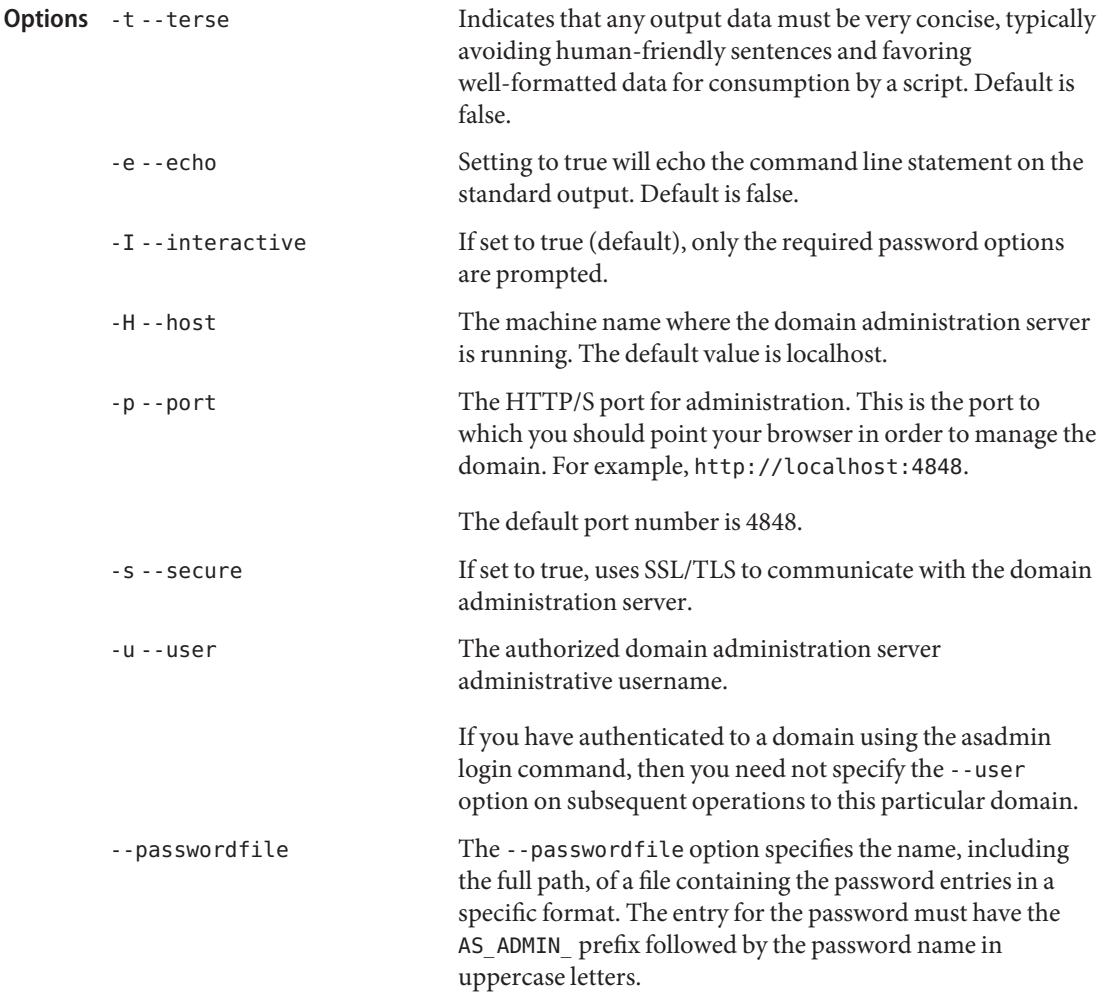

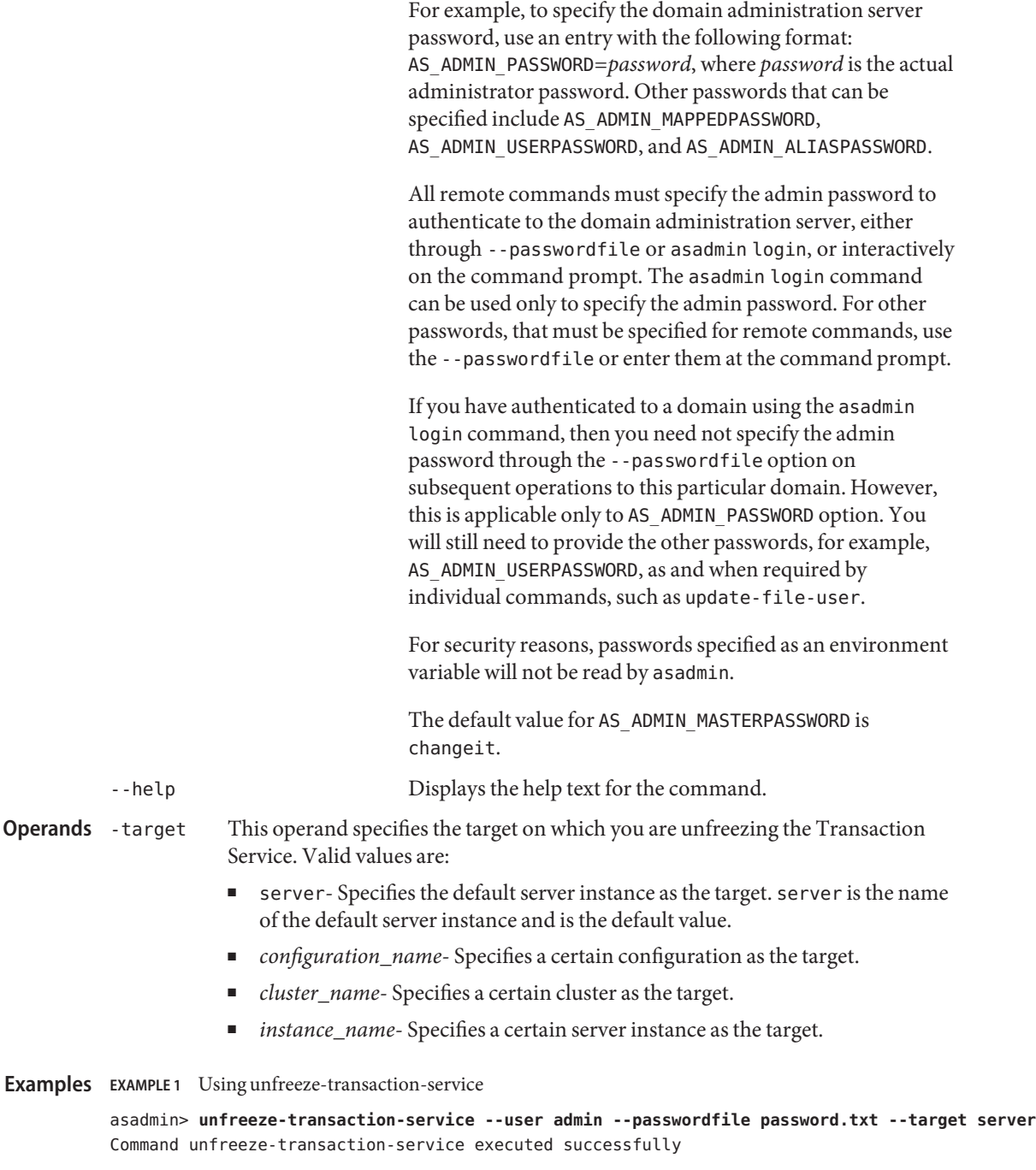

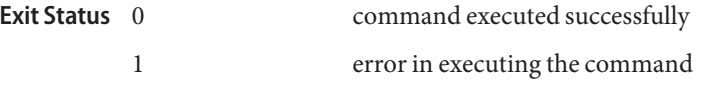

**See Also** [freeze-transaction-service](#page-462-0)(1), [rollback-transaction](#page-715-0)(1)
<span id="page-828-0"></span>Name uninstall-jbi-component - uninstalls a service engine or binding component on the specified target

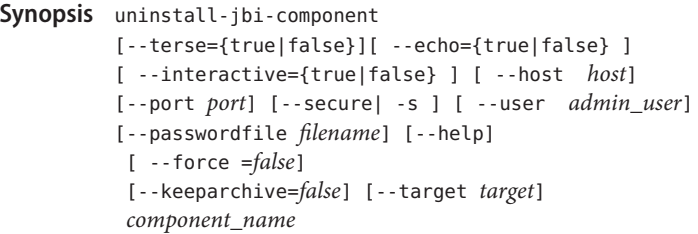

Description The uninstall-jbi-component command uninstalls a service engine or binding component on the specified target. If no target is specified, the component on the embedded Domain Administration Server (DAS) will be uninstalled.

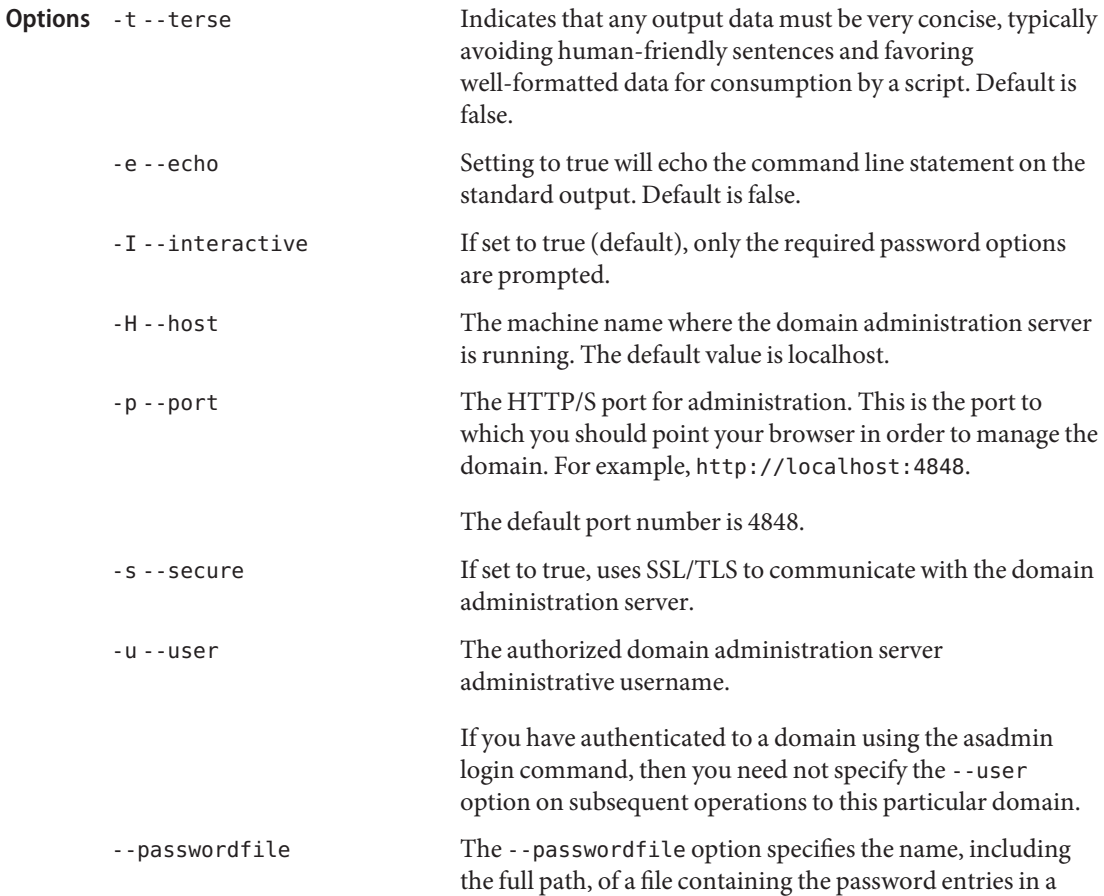

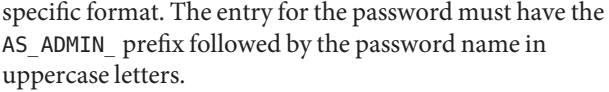

For example, to specify the domain administration server password, use an entry with the following format: AS\_ADMIN\_PASSWORD=*password*, where *password* is the actual administrator password. Other passwords that can be specified include AS\_ADMIN\_MAPPEDPASSWORD, AS\_ADMIN\_USERPASSWORD, and AS\_ADMIN\_ALIASPASSWORD.

All remote commands must specify the admin password to authenticate to the domain administration server, either through --passwordfile or asadmin login, or interactively on the command prompt. The asadmin login command can be used only to specify the admin password. For other passwords, that must be specified for remote commands, use the --passwordfile or enter them at the command prompt.

If you have authenticated to a domain using the asadmin login command, then you need not specify the admin password through the --passwordfile option on subsequent operations to this particular domain. However, this is applicable only to AS\_ADMIN\_PASSWORD option. You will still need to provide the other passwords, for example, AS ADMIN USERPASSWORD, as and when required by individual commands, such as update-file-user.

For security reasons, passwords specified as an environment variable will not be read by asadmin.

The default value for AS\_ADMIN\_MASTERPASSWORD is changeit.

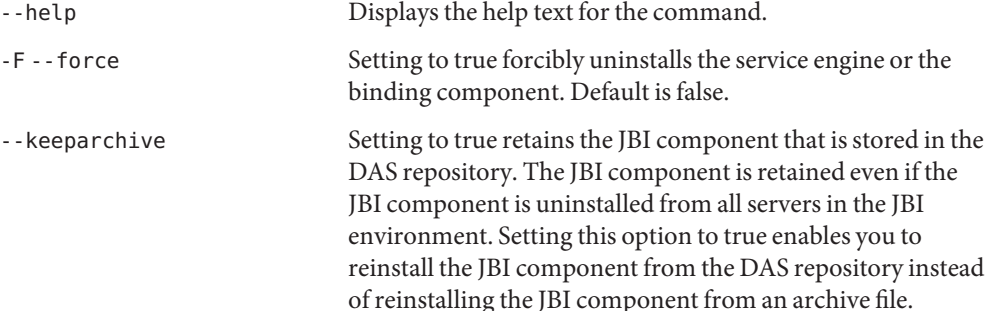

Setting to false deletes the JBI component from the DAS repository when the JBI component is no longer installed on any server in the JBI environment.

### Default is false.

-target specifies the target on which you are uninstalling the JBI component. Specify this option only if the JBI component is installed in a multiserver environment with a DAS. If the JBI component is not installed in a multiserver environment with a DAS, this option is ignored. Valid values are: ■ server-Specifies the default server instance as the target. server is the name of the default server instance and is the default value. ■ *domain\_name*-Specifies a certain domain as the target. *cluster\_name-Specifies a certain cluster as the target. instance\_name-* Specifies a certain server instance as the target. The name of the JBI component you want to uninstall. Examples Example<sub>1</sub> Using the uninstall-jbi-component command The following command uninstalls a JBI component. asadmin> **uninstall-jbi-component --user admin2 --passwordfile passwords.txt --target server1 component\_name** Command uninstall-jbi-component executed successfully. command executed successfully 1 error in executing the command See Also [install-jbi-component](#page-505-0)(1) **Operands** component\_name **Exit Status**

uninstall-jbi-shared-library – uninstalls a shared library on the specified target **Name**

```
Synopsis uninstall-jbi-shared-library
         [--terse={true|false}][ --echo={true|false} ]
         [ --interactive={true|false} ] [ --host host]
         [--port port] [--secure| -s ] [ --user admin_user]
         [--passwordfile filename] [--help]
          [ --keeparchive =false]
          [--target target] shared_library_name
```
Description The uninstall-jbi-shared-library command uninstalls a shared library on the specified target. If no target is specified, the shared library on the embedded Domain Administration Server (DAS) is uninstalled.

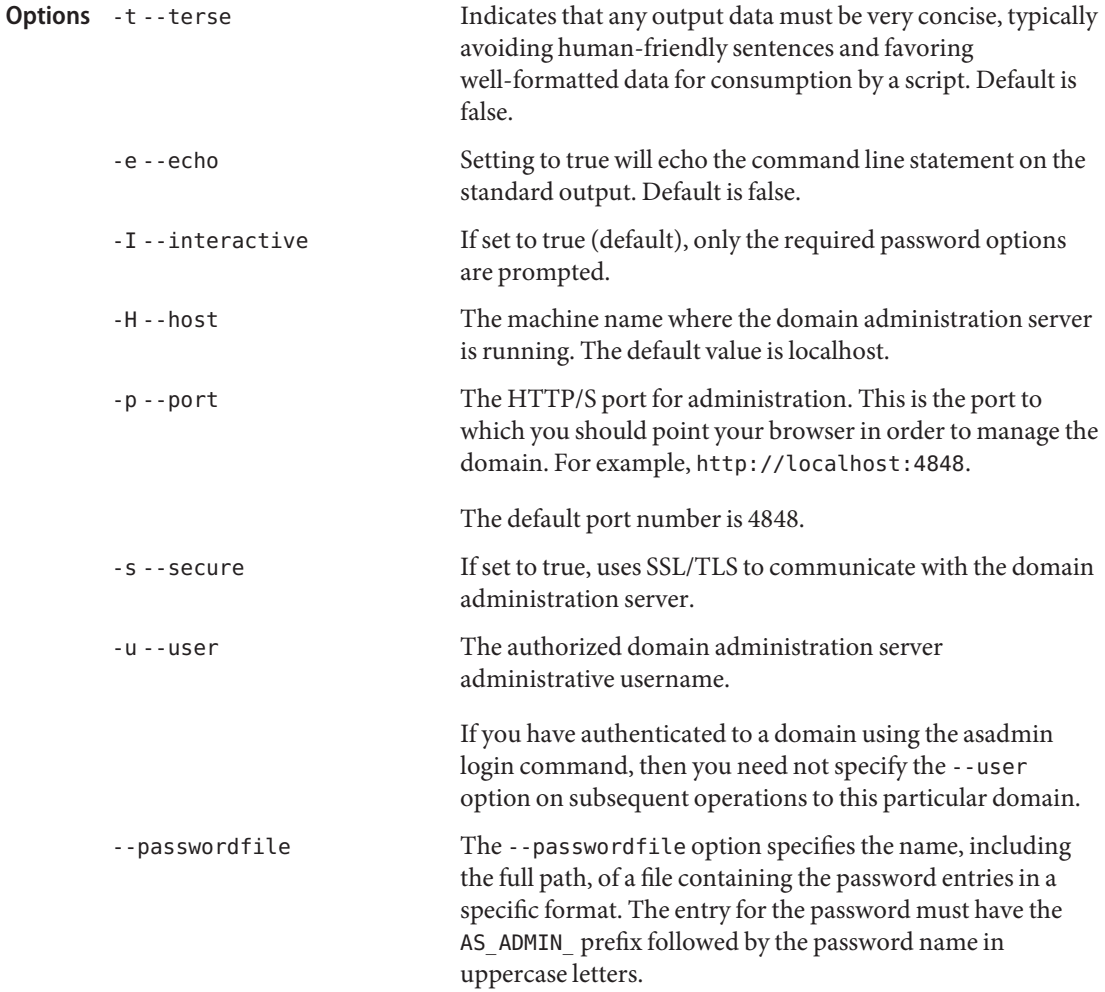

For example, to specify the domain administration server password, use an entry with the following format: AS\_ADMIN\_PASSWORD=*password*, where *password* is the actual administrator password. Other passwords that can be specified include AS\_ADMIN\_MAPPEDPASSWORD, AS\_ADMIN\_USERPASSWORD, and AS\_ADMIN\_ALIASPASSWORD.

All remote commands must specify the admin password to authenticate to the domain administration server, either through --passwordfile or asadmin login, or interactively on the command prompt. The asadmin login command can be used only to specify the admin password. For other passwords, that must be specified for remote commands, use the --passwordfile or enter them at the command prompt.

If you have authenticated to a domain using the asadmin login command, then you need not specify the admin password through the --passwordfile option on subsequent operations to this particular domain. However, this is applicable only to AS\_ADMIN\_PASSWORD option. You will still need to provide the other passwords, for example, AS ADMIN USERPASSWORD, as and when required by individual commands, such as update-file-user.

For security reasons, passwords specified as an environment variable will not be read by asadmin.

The default value for AS\_ADMIN\_MASTERPASSWORD is changeit.

-help Displays the help text for the command.

- keeparchive Setting to true retains the shared library that is stored in the DAS repository. The shared library is retained even if the shared library is uninstalled from all servers in the JBI environment. Setting this option to true enables you to reinstall the shared library from the DAS repository instead of reinstalling the shared library from an archive file.

> Setting to false deletes the shared library from the DAS repository when the shared library is no longer installed on any server in the JBI environment.

Default is false.

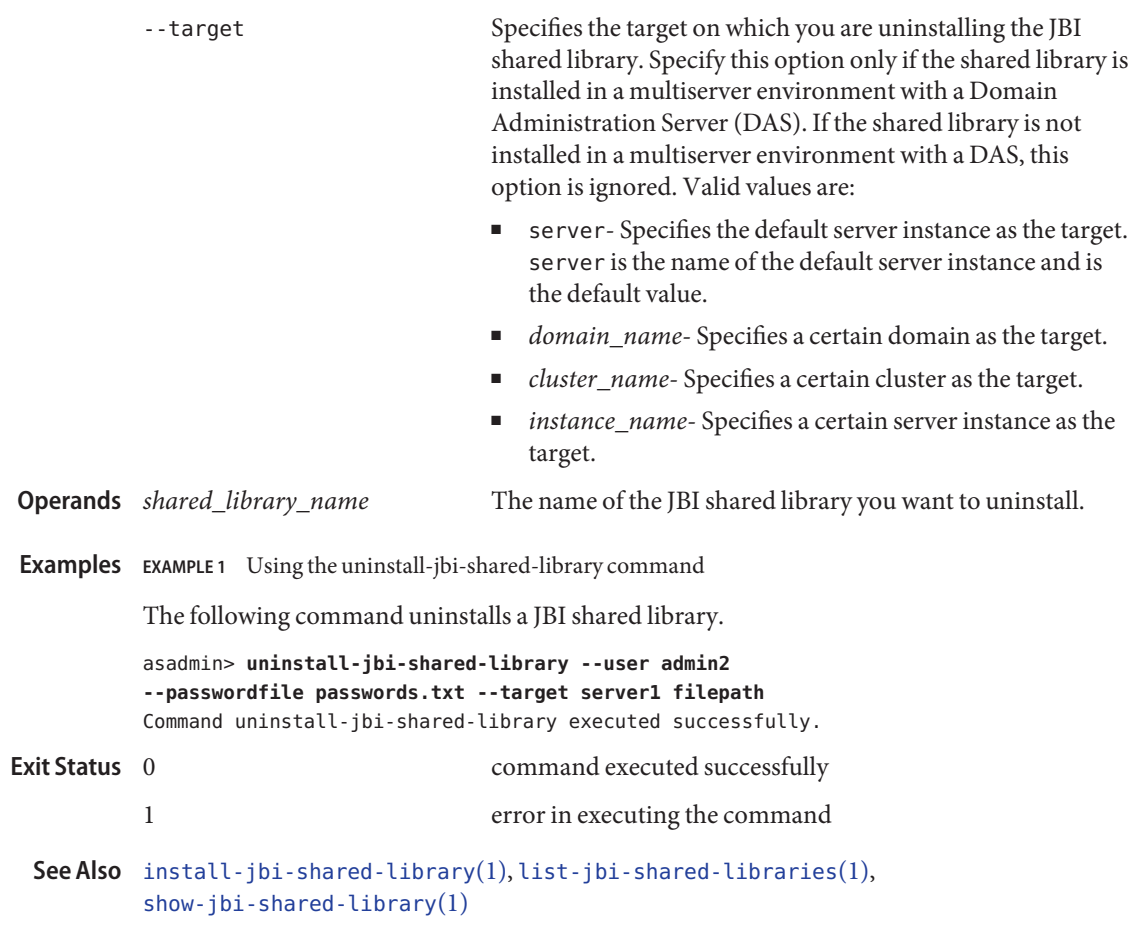

unpublish-from-registry – unpublishes the web service artifacts from the registries **Name**

```
Synopsis unpublish-from-registry --registryjndinames registrynames
          --webservicename qualified_webservice_name
         [--terse={true|false}][ --echo={true|false} ]
          [ --interactive={true|false} ] [ --host host]
         [--port port] [--secure| -s ] [ --user admin_user]
         [--passwordfile filename] [--help]
```
Description Unpublishes the web service artifacts from the registries.

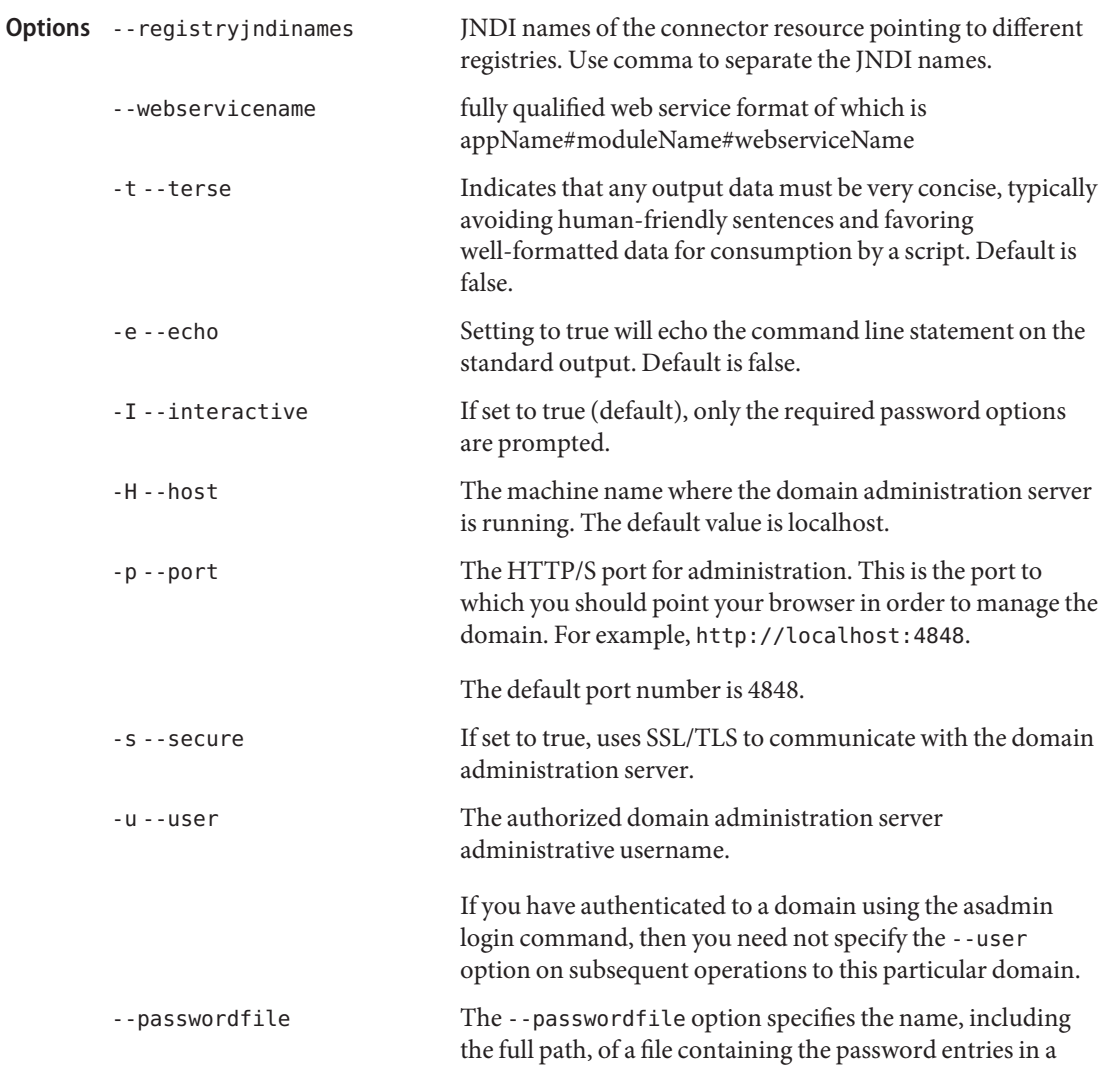

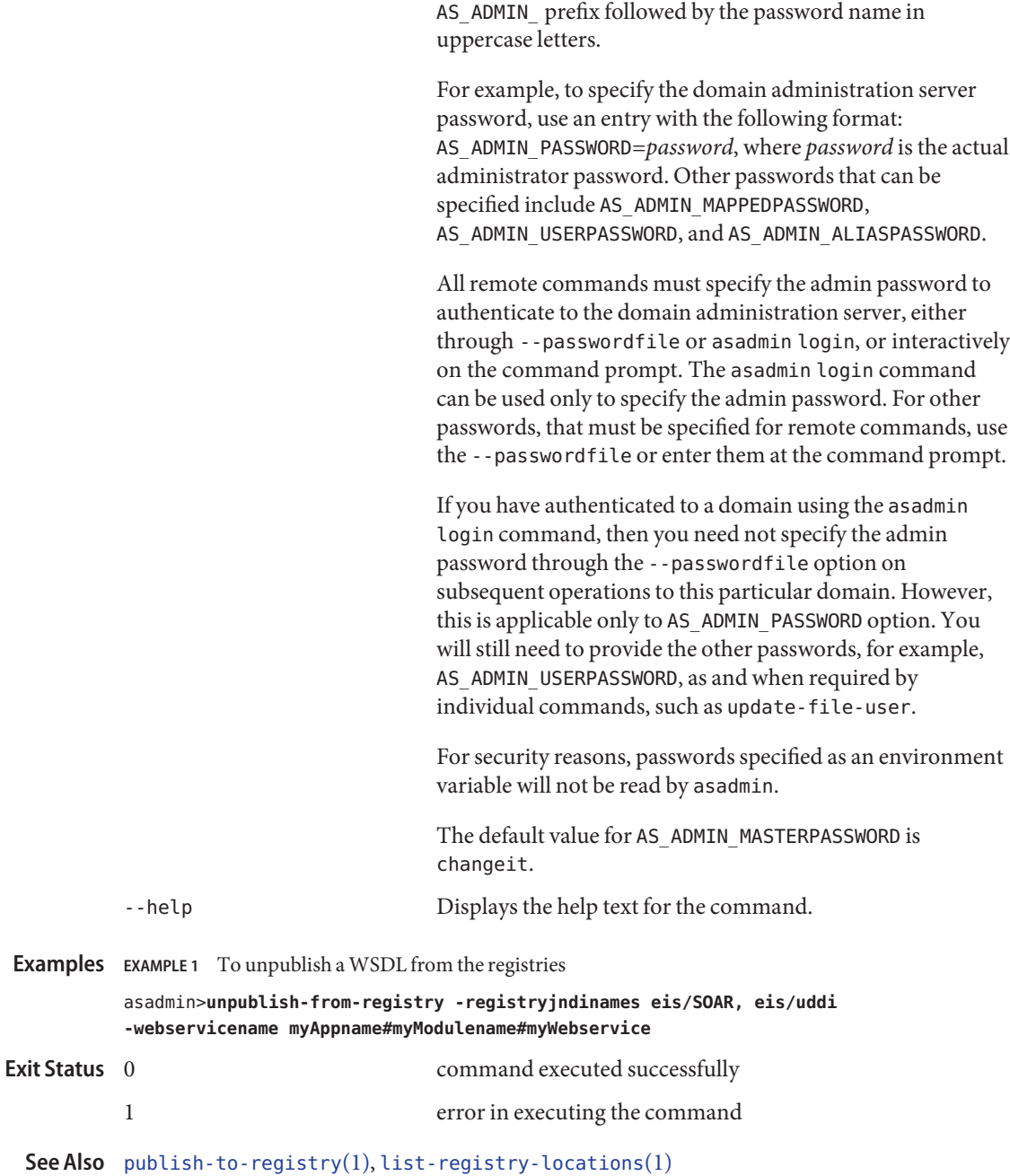

specific format. The entry for the password must have the

Name unset - removes one or more variables from the multimode environment Synopsis unset [name [name]\*] Description The unset command removes one or more variables you set for the multimode environment. The variables and their associated values will no longer exist in the environment. Environment variable to be removed. **EXAMPLE 1** Using unset to remove environment variables **Examples** asadmin> **export AS\_ADMIN\_HOST=bluestar AS\_ADMIN\_PORT=8000 AS\_ADMIN\_USER=admin** asadmin> **export AS\_ADMIN\_PREFIX=server1.jms-service** asadmin> **export** AS ADMIN USER = admin AS ADMIN HOST = bluestar AS ADMIN PREFIX = server1.jms-service AS\_ADMIN\_PORT = 8000 asadmin> **unset AS\_ADMIN\_PREFIX** asadmin> **export** AS ADMIN USER = admin AS ADMIN HOST = bluestar AS\_ADMIN\_PORT = 8000 Using the export command without the argument lists the environment variables that are set. Notice the AS\_ADMIN\_PREFIX is not in the environment after running the unset command. command executed successfully **Operands Exit Status**

```
1 error in executing the command
```
See Also [export](#page-451-0)(1), [multimode](#page-697-0)(1)

Name unset-dcr-file - Removes reference to DCR file.

```
Synopsis unset-dcr-file
         [--terse={true|false}][ --echo={true|false} ]
         [ --interactive={true|false} ] [ --host host]
         [--port port] [--secure| -s ] [ --user admin_user]
         [--passwordfile filename] [--help]
          load_balancer_name
```
**Note –** This command is available only in domains that are configured to support clusters, such **Description** as domains that are created with the cluster profile.

> Use the unset-dcr-file command to remove the Data Centric Rule (DCR) file from the Domain Administration Server (DAS). Sets the DCR file to an empty string in the converged-lb-policy element of the specified converged load balancer configuration. Deletes the DCR file from the cluster-config directory.

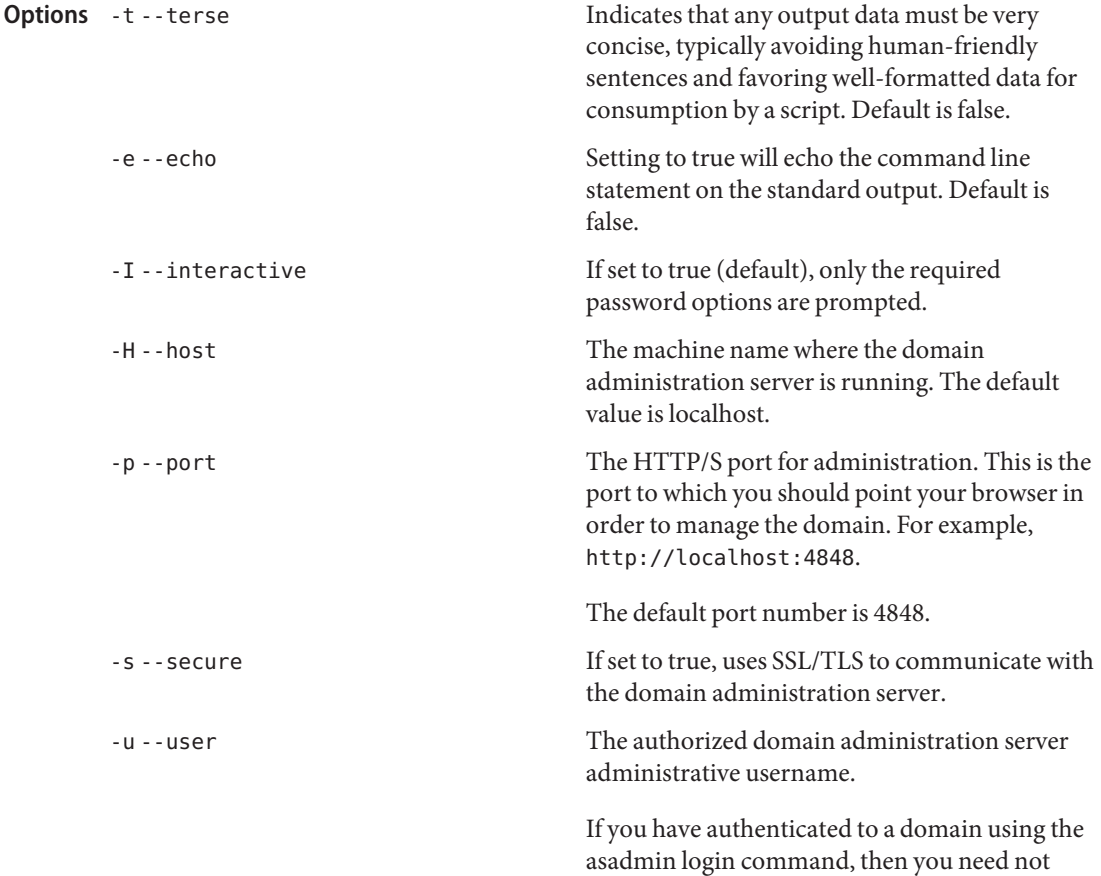

specify the --user option on subsequent operations to this particular domain.

--passwordfile The --passwordfile option specifies the name, including the full path, of a file containing the password entries in a specific format. The entry for the password must have the AS\_ADMIN\_ prefix followed by the password name in uppercase letters.

> For example, to specify the domain administration server password, use an entry with the following format: AS\_ADMIN\_PASSWORD=*password*, where *password* is the actual administrator password. Other passwords that can be specified include AS ADMIN MAPPEDPASSWORD, AS\_ADMIN\_USERPASSWORD, and AS ADMIN ALIASPASSWORD.

All remote commands must specify the admin password to authenticate to the domain administration server, either through --passwordfile or asadmin login, or interactively on the command prompt. The asadmin login command can be used only to specify the admin password. For other passwords, that must be specified for remote commands, use the --passwordfile or enter them at the command prompt.

If you have authenticated to a domain using the asadmin login command, then you need not specify the admin password through the --passwordfile option on subsequent operations to this particular domain. However, this is applicable only to AS\_ADMIN\_PASSWORD option. You will still need to provide the other passwords, for example, AS ADMIN USERPASSWORD, as and when required

by individual commands, such as update-file-user.

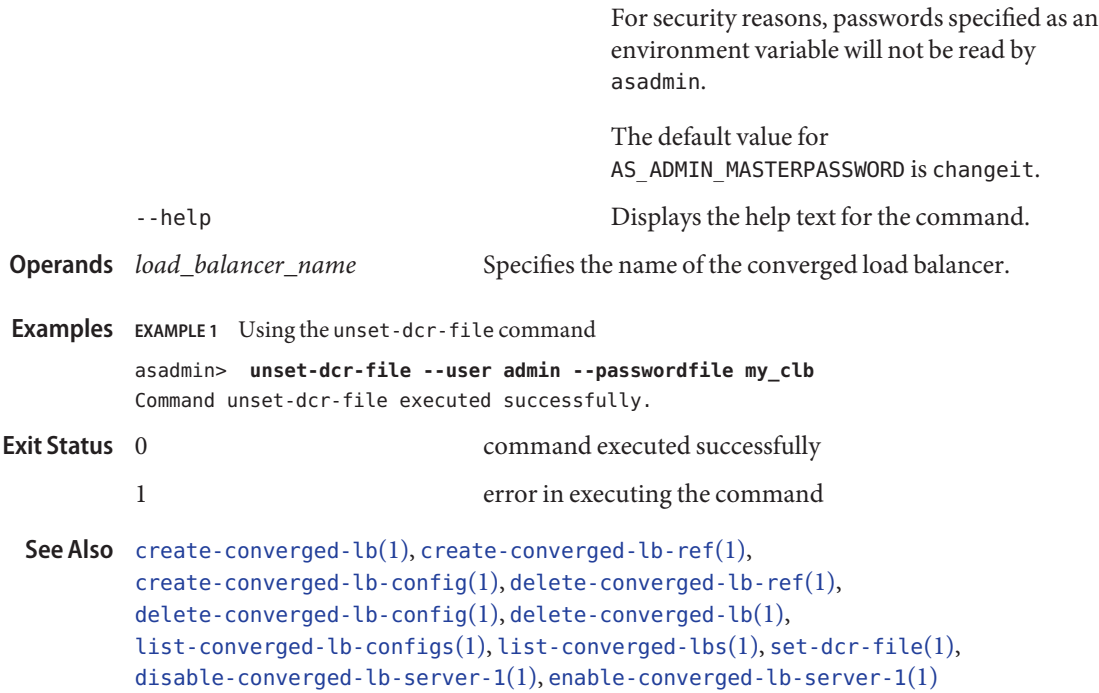

Name update-connector-security-map - creates or modifies a security map for the specified connector connection pool

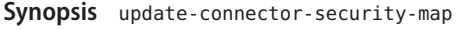

- [--terse={true|false}][ --echo={true|false} ] [ --interactive={true|false} ] [ --host *host*] [--port *port*] [--secure| -s ] [ --user *admin\_user*] [--passwordfile *filename*] [--help] --poolname *connector\_connection\_pool\_name* [ --addprincipals *principal\_name1*[, *principal\_name1*]\*| --addusergroups *user\_group1*[,*user\_group2*] ] [--removeprincipals *principal\_name1*[,*principal\_name2*]\*] [--removeusergroups *user\_group1*[, *user\_group2*]\* ] [--mappedusername *username* ] *security\_map\_name*
- Description Use this command to modify a security map for the specified connector connection pool.

For this command to succeed, you must have first created a connector connection pool using the create-connector-connection-pool command.

The enterprise information system (EIS) is any system that holds the dats of the enterprise. organization. It can be a mainframe, a messaging system, a database system, or an application.

This command is supported in remote mode only.

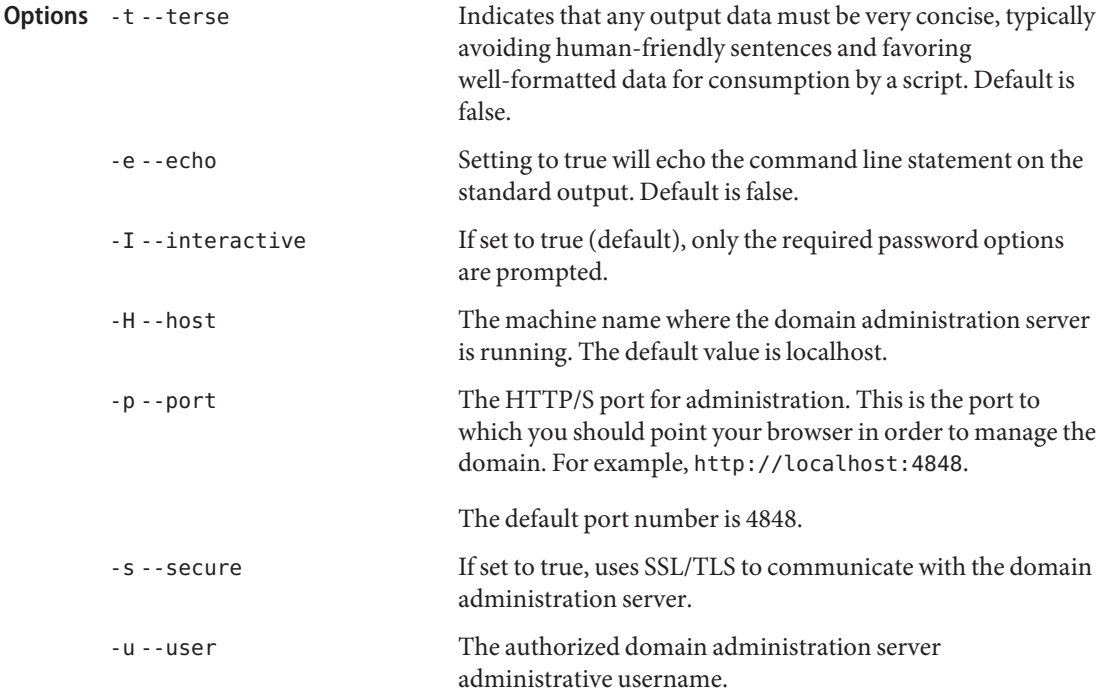

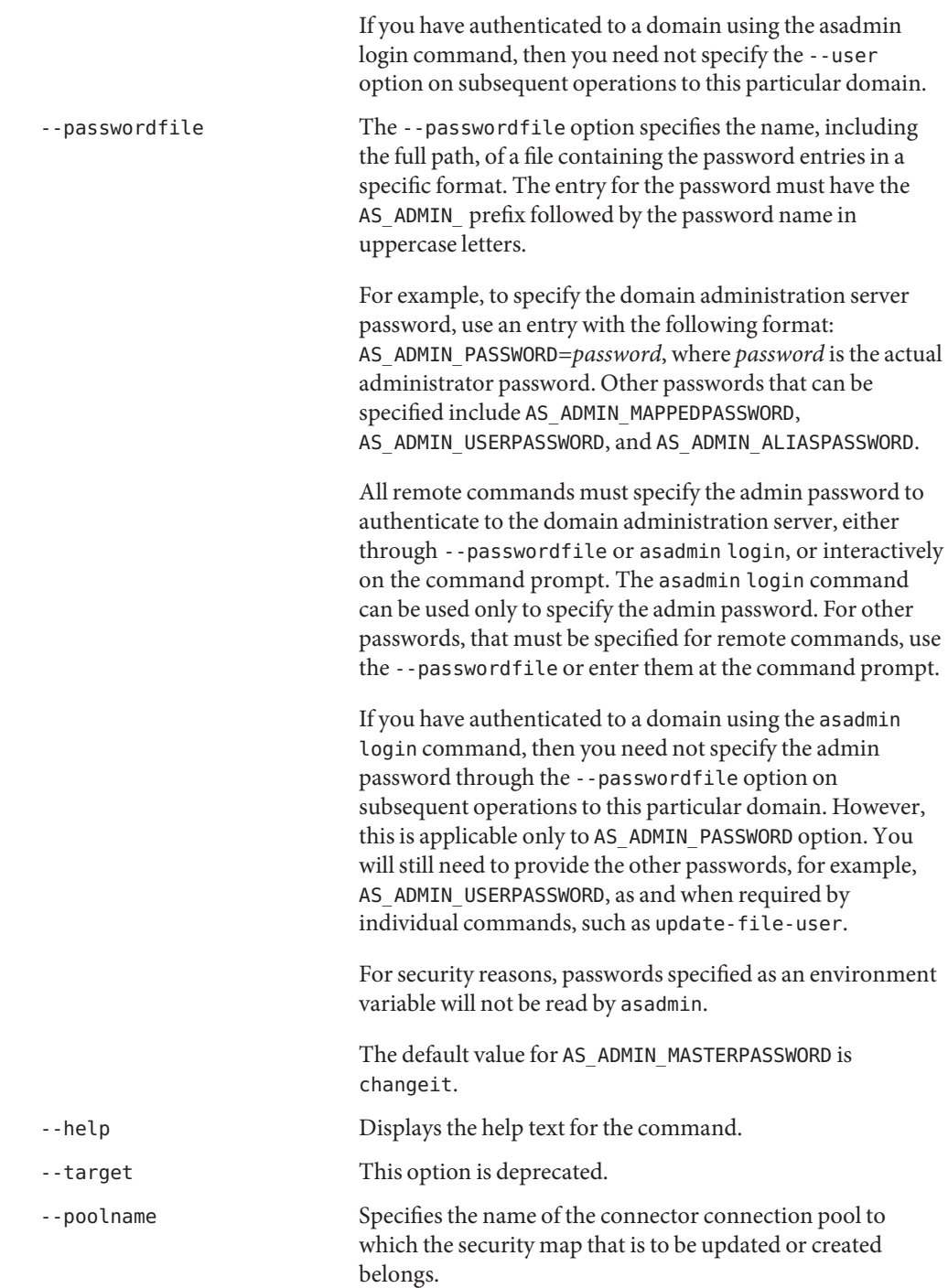

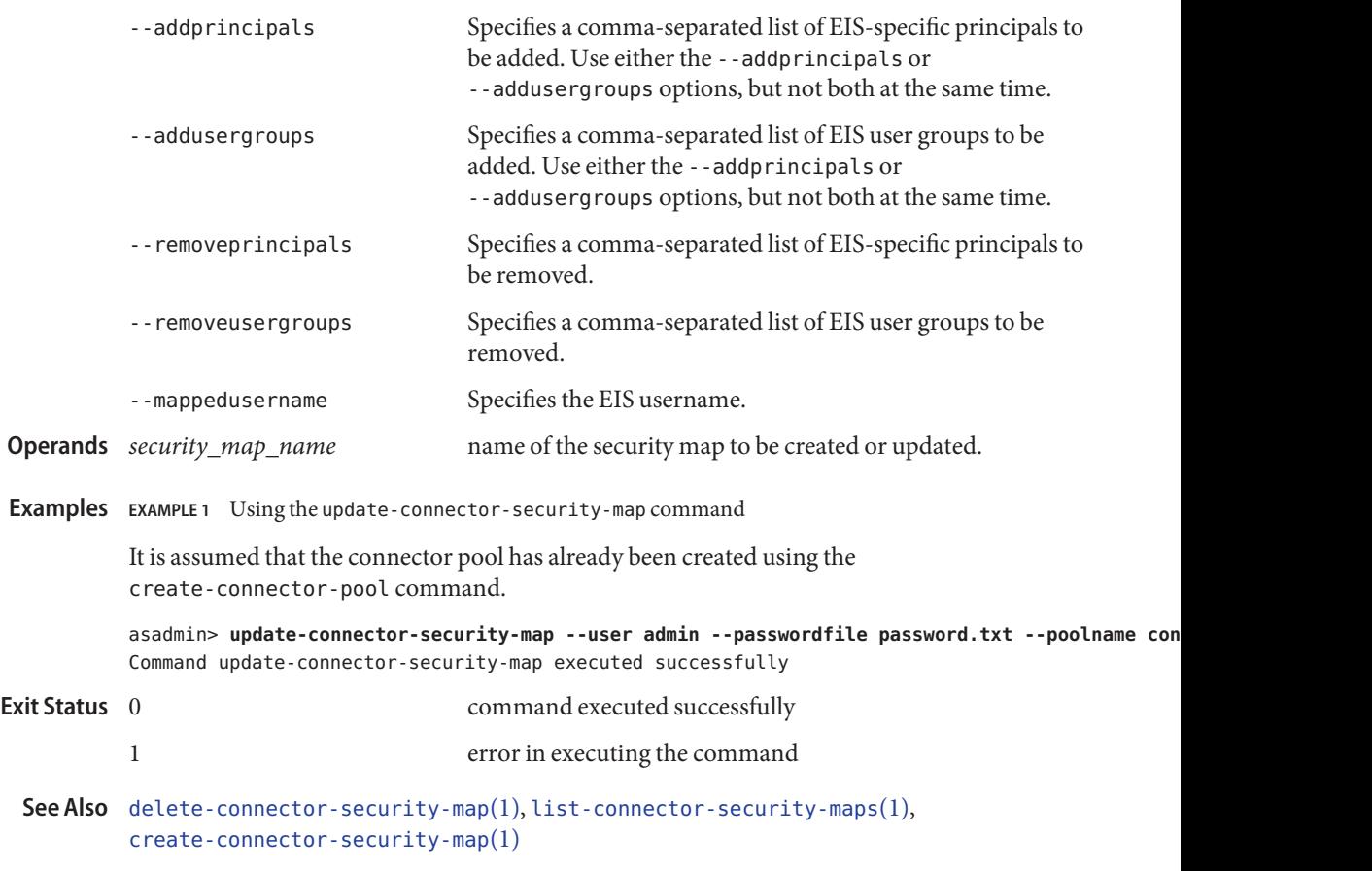

Name update-file-user - updates a current file user as specified

```
Synopsis update-file-user
         [--terse={true|false}][ --echo={true|false} ]
         [ --interactive={true|false} ] [ --host host]
         [--port port] [--secure| -s ] [ --user admin_user]
         [--passwordfile filename] [--help]
          [ --groups user_groups[:user_groups]*]
           [--authrealmname authrealm_name] [--target target]
          username
```
Description This command updates an existing entry in the keyfile using the specified user name, password and groups. Multiple groups can be entered by separating them, with a colon (:)

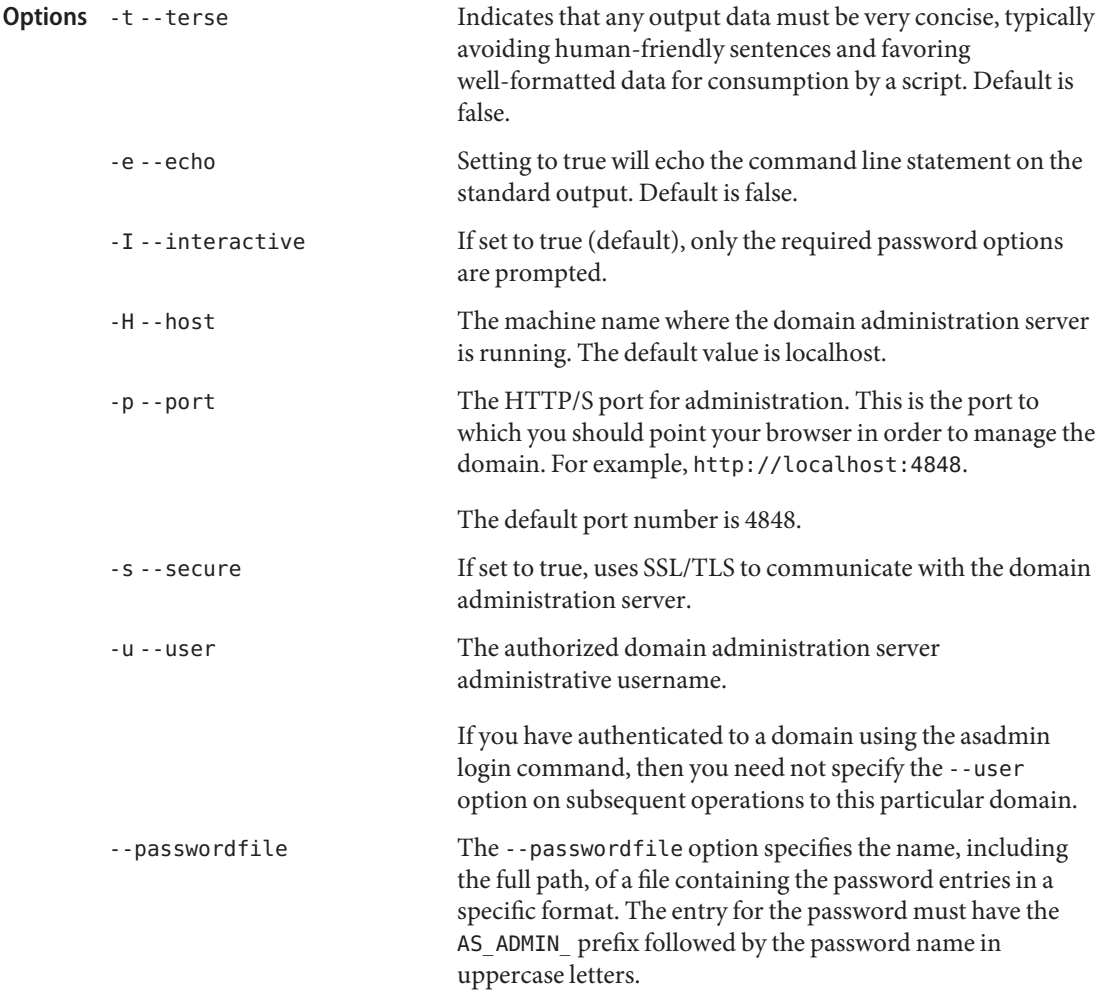

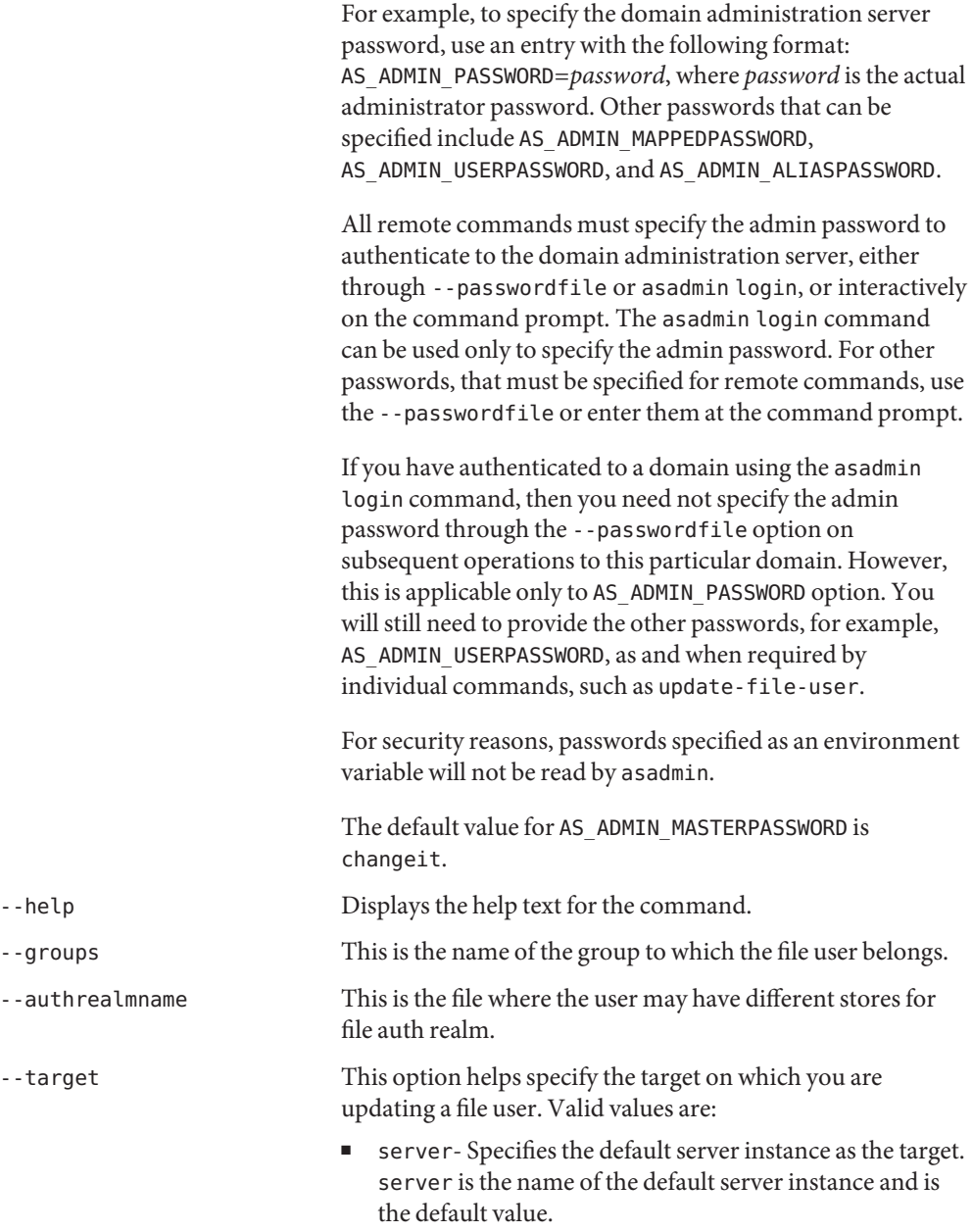

■ *cluster\_name*- Specifies a certain cluster as the target.

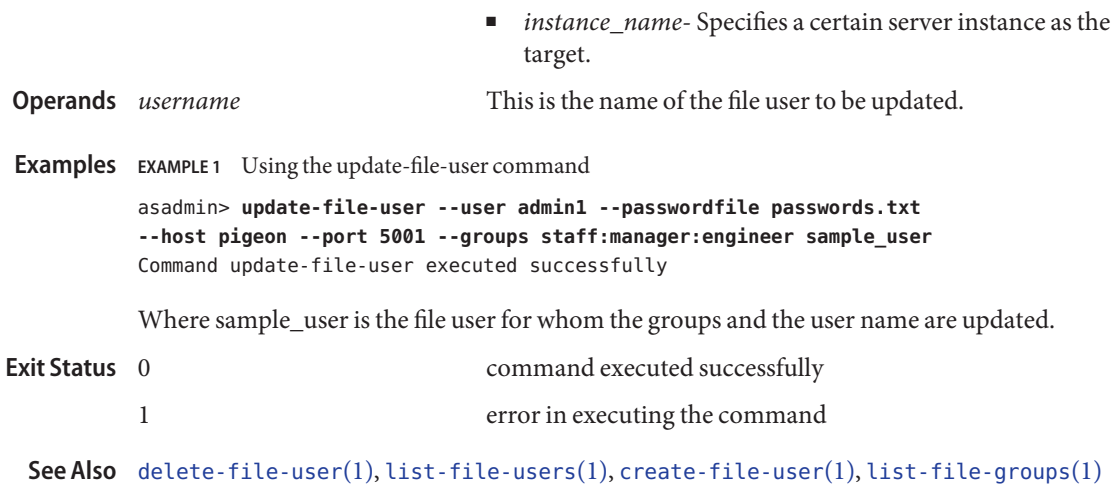

- Name update-jbi-application-configuration updates the application configuration for the specified component
- Synopsis update-jbi-application-configuration

```
[--terse={true|false}][ --echo={true|false} ]
[ --interactive={true|false} ] [ --host host]
[--port port] [--secure| -s ] [ --user admin_user]
[--passwordfile filename] [--help]
[ --target target name |server | domain ]
--component component name
--configname configuration name
{name=value[,name=value]|
filepath}
```
- Description The update-jbi-application-configuration command updates the application configuration for the specified component.
	- Options -t--terse

Indicates that any output data must be very concise, typically avoiding human-friendly sentences and favoring well-formatted data for consumption by a script. Default is false.

-e --echo

Setting to true will echo the command line statement on the standard output. Default is false.

-I --interactive

If set to true (default), only the required password options are prompted.

-H --host

The machine name where the domain administration server is running. The default value is localhost.

-p --port

The HTTP/S port for administration. This is the port to which you should point your browser in order to manage the domain. For example, http://localhost:4848.

The default port number is 4848.

-s --secure

If set to true, uses SSL/TLS to communicate with the domain administration server.

-u --user

The authorized domain administration server administrative username.

If you have authenticated to a domain using the asadmin login command, then you need not specify the --user option on subsequent operations to this particular domain.

### --passwordfile

The --passwordfile option specifies the name, including the full path, of a file containing the password entries in a specific format. The entry for the password must have the AS\_ADMIN\_ prefix followed by the password name in uppercase letters.

For example, to specify the domain administration server password, use an entry with the following format: AS\_ADMIN\_PASSWORD=*password*, where *password* is the actual administrator password. Other passwords that can be specified include AS\_ADMIN\_MAPPEDPASSWORD, AS\_ADMIN\_USERPASSWORD, and AS\_ADMIN\_ALIASPASSWORD.

All remote commands must specify the admin password to authenticate to the domain administration server, either through --passwordfile or asadmin login, or interactively on the command prompt. The asadmin login command can be used only to specify the admin password. For other passwords, that must be specified for remote commands, use the --passwordfile or enter them at the command prompt.

If you have authenticated to a domain using the asadmin login command, then you need not specify the admin password through the --passwordfile option on subsequent operations to this particular domain. However, this is applicable only to AS\_ADMIN\_PASSWORD option. You will still need to provide the other passwords, for example, AS\_ADMIN\_USERPASSWORD, as and when required by individual commands, such as update-file-user.

For security reasons, passwords specified as an environment variable will not be read by asadmin.

The default value for AS\_ADMIN\_MASTERPASSWORD is changeit.

--help

Displays the help text for the command.

--target

The name of the target. Specify this option only if the JBI component is deployed in a multiserver environment with a DAS. If the service assembly is not deployed in a multiserver environment with a DAS, this option is ignored. Valid values are:

- server-Specifies the default server instance as the target. server is the name of the default server instance and is the default value.
- *cluster name* Specifies a certain cluster as the target.
- *instance\_name* Specifies a certain server instance as the target.
- --component

The name of the component that contains the application configuration that will be updated.

### --configname

The name of the application configuration to update.

# *name*=*value* **Operands**

Contains *name*=*value* pairs separated by a comma, or a name of a file that contains the *name*=*value* pairs for the loggers that will be set. If the operand contains spaces, the operand must be specified within double quotes. Spaces, or white space, inside the double quotes are taken literally. The value specified must be the text that represents a legal logger level. Additionally, if the default value is desired, specify it by using the text"DEFAULT." The default setting ensures that the logger is reset to its initial state. The initial state of the logger is that it inherits the logger level from its parent.

## *filepath*

The location of the archive file that contains the JBI component attributes.

Examples ExampLE<sub>1</sub> Using the update-jbi-application-configuration command asadmin> **update-jbi-application-configuration --component=cli-config-binding --configname=testConfig** Command update-jbi-application-configuration executed successfully. command executed successfully 1 error in executing the command See Also [create-jbi-application-configuration](#page-134-0)(1), [delete-jbi-application-configuration](#page-319-0)(1), [list-jbi-application-configurations](#page-596-0)(1), [show-jbi-application-configuration](#page-744-0)(1) **Exit Status**

- Name update-jbi-application-variable updates the application variables for the specified component
- Synopsis update-jbi-application-variable

```
[--terse={true|false}][ --echo={true|false} ]
[ --interactive={true|false} ] [ --host host]
[--port port] [--secure| -s ] [ --user admin_user]
[--passwordfile filename] [--help]
[ --target target name |server | domain ]
--component component name
(name=[type]value)
[,name=[type]value]* | filepath
```
- Description The update-jbi-application-variable command updates the application variables for the specified component. Application variables are set using the following format *name*=[*type*]*value*. If the type is not specified, the default type String will be used. The valid types are String, Number, Boolean and Password. When updating a variable, the type of the variable specified must match the type of the variable when it was created using the create-jbi-application-variable.
	- Options -t--terse

Indicates that any output data must be very concise, typically avoiding human-friendly sentences and favoring well-formatted data for consumption by a script. Default is false.

-e --echo

Setting to true will echo the command line statement on the standard output. Default is false.

-I --interactive

If set to true (default), only the required password options are prompted.

-H --host

The machine name where the domain administration server is running. The default value is localhost.

#### -p --port

The HTTP/S port for administration. This is the port to which you should point your browser in order to manage the domain. For example, http://localhost:4848.

The default port number is 4848.

-s --secure

If set to true, uses SSL/TLS to communicate with the domain administration server.

-u --user

The authorized domain administration server administrative username.

If you have authenticated to a domain using the asadmin login command, then you need not specify the --user option on subsequent operations to this particular domain.

#### --passwordfile

The --passwordfile option specifies the name, including the full path, of a file containing the password entries in a specific format. The entry for the password must have the AS\_ADMIN\_ prefix followed by the password name in uppercase letters.

For example, to specify the domain administration server password, use an entry with the following format: AS\_ADMIN\_PASSWORD=*password*, where *password* is the actual administrator password. Other passwords that can be specified include AS\_ADMIN\_MAPPEDPASSWORD, AS\_ADMIN\_USERPASSWORD, and AS\_ADMIN\_ALIASPASSWORD.

All remote commands must specify the admin password to authenticate to the domain administration server, either through --passwordfile or asadmin login, or interactively on the command prompt. The asadmin login command can be used only to specify the admin password. For other passwords, that must be specified for remote commands, use the --passwordfile or enter them at the command prompt.

If you have authenticated to a domain using the asadmin login command, then you need not specify the admin password through the --passwordfile option on subsequent operations to this particular domain. However, this is applicable only to AS\_ADMIN\_PASSWORD option. You will still need to provide the other passwords, for example, AS\_ADMIN\_USERPASSWORD, as and when required by individual commands, such as update-file-user.

For security reasons, passwords specified as an environment variable will not be read by asadmin.

The default value for AS\_ADMIN\_MASTERPASSWORD is changeit.

### --help

Displays the help text for the command.

--target

The name of the target. Specify this option only if the JBI component is deployed in a multiserver environment with a DAS. If the service assembly is not deployed in a multiserver environment with a DAS, this option is ignored. Valid values are:

- server-Specifies the default server instance as the target. server is the name of the default server instance and is the default value.
- *cluster name* Specifies a certain cluster as the target.
- *instance\_name*-Specifies a certain server instance as the target.
- --component

The name of the component that contains the application configuration which will be updated.

## *name*=[*type*]*value* **Operands**

Contains *name*=*value* pairs separated by a comma, or a name of a file that contains the *name*=*value* pairs for the application variables that will be updated in the properties file. If the operand contains spaces, the operand must be specified within double quotes. If the operand contains spaces or contains the square brackets specifying the type, the operand must be specified within double quotes. The type specified must match the type that was originally specified using the create-jbi-application-variable command

#### *filepath*

The location of the archive file that contains the JBI component attributes.

Examples ExampLE<sub>1</sub> Using the update-jbi-application-variable command

asadmin> **update-jbi-application-variable --component=cli-config-binding FirstName=[String]Fred,LastName=Smith,t=[BOOLEAN]true,f=[BOOLEAN]false** Command update-jbi-application-variable executed successfully.

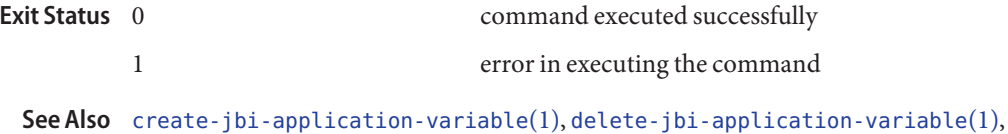

[list-jbi-application-variables](#page-599-0)(1)

Name update-password-alias - updates a password alias

```
Synopsis update-password-alias
          [--terse={true|false}][ --echo={true|false} ]
          [ --interactive={true|false} ] [ --host host]
          [--port port] [--secure| -s ] [ --user admin_user]
          [--passwordfile filename] [--help]
          aliasname
```

```
Description This command updates the password alias IDs in the named target. An alias is a token of the
            form ${ALIAS=passowrd-alias-password}. The password corresponding to the alias name is
            stored in an encrypted form. The update-password-alias command takes both a secure
            interactive form (in which the user is prompted for all information) and a more script-friendly
            form, in which the password is propagated on the command line.
```
This command is supported in remote mode only.

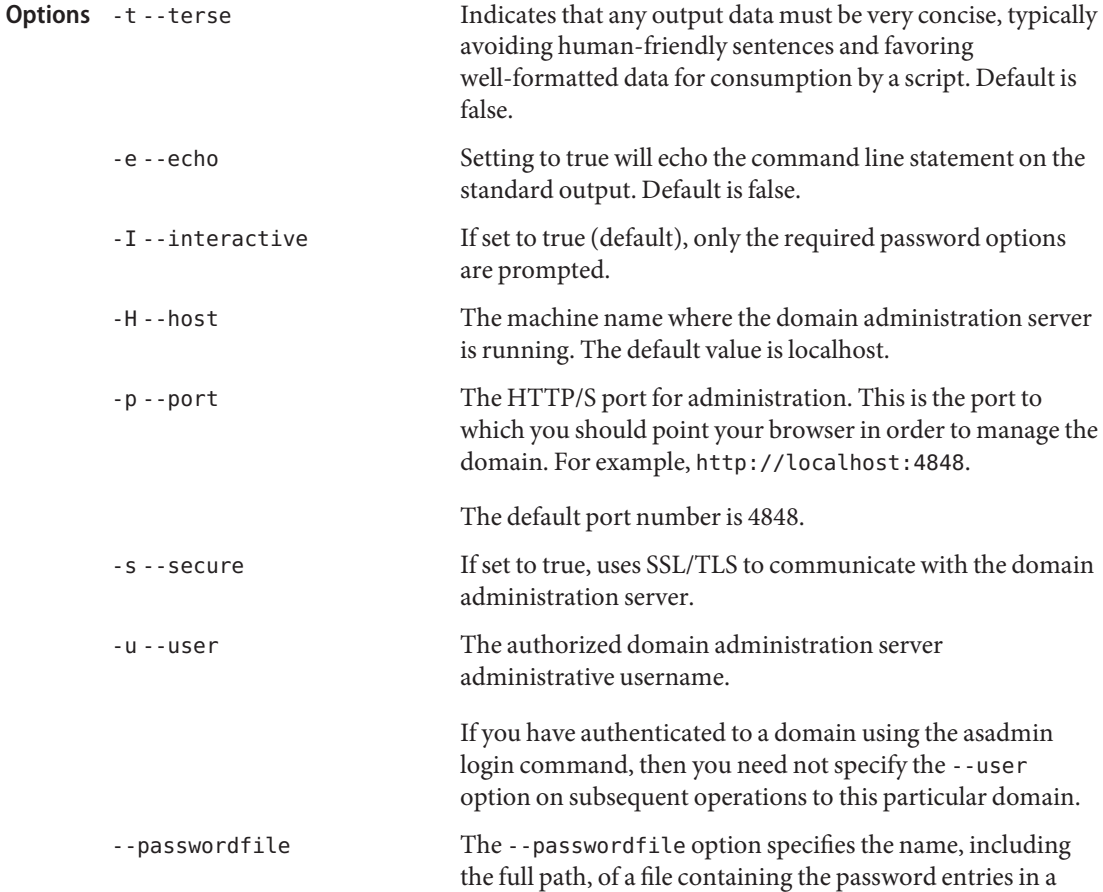

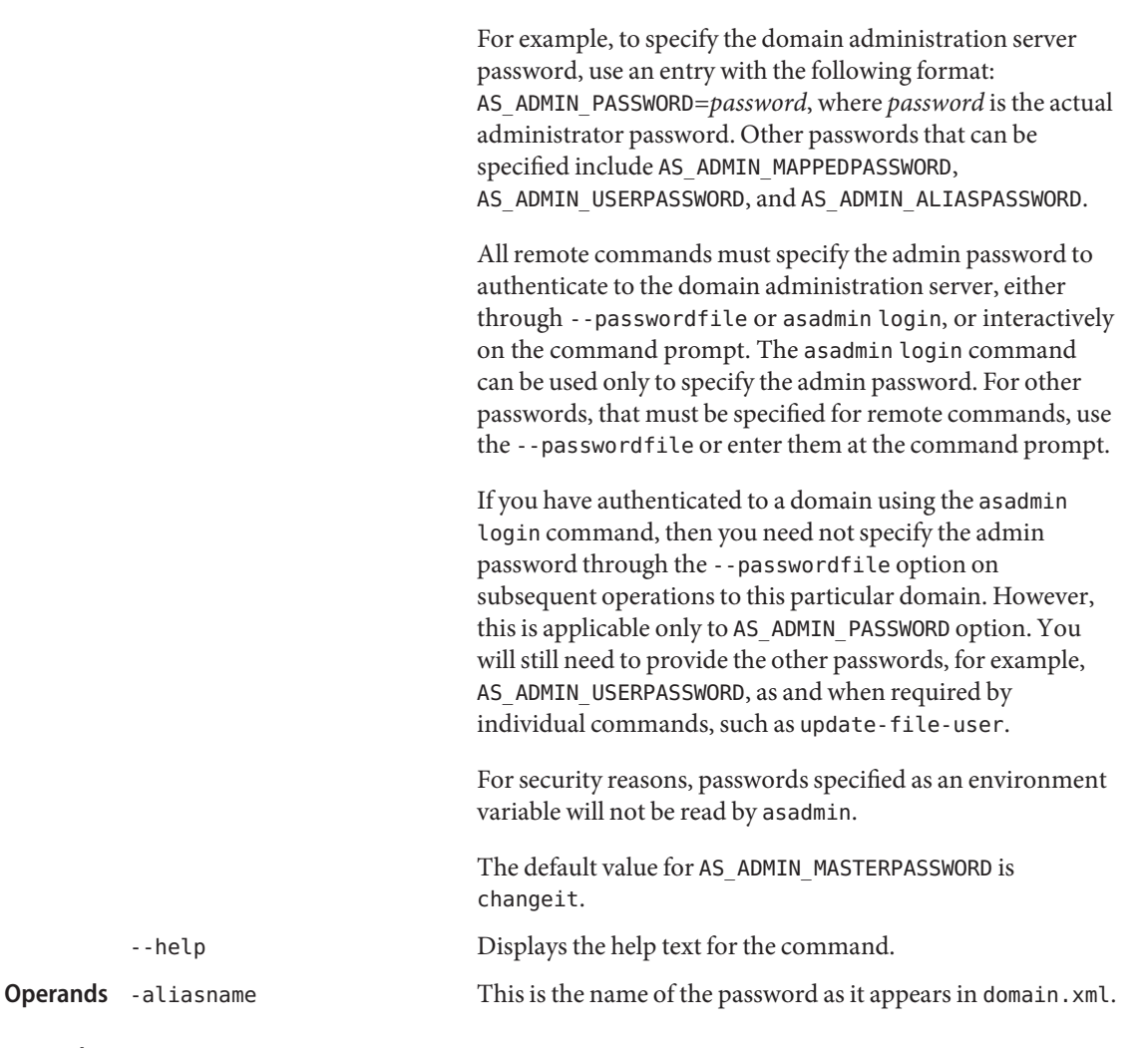

uppercase letters.

specific format. The entry for the password must have the AS\_ADMIN\_ prefix followed by the password name in

**EXAMPLE 1** Using update-password-alias **Examples**

asadmin> **update-password-alias --user admin --passwordfile /home/password.txt jmspassword-alias** Please enter the alias password> Please enter the alias password again> Command update-password-alias executed successfully.

command executed successfully **Exit Status**

1 error in executing the command

 $\textsf{See Also}$  [delete-password-alias](#page-362-0)(1),[list-password-aliases](#page-649-0)(1),[create-password-alias](#page-193-0)(1)

Name upgrade-jbi-component - upgrades a service engine or binding component

```
Synopsis upgrade-jbi-component
         [--terse={true|false}][ --echo={true|false} ]
         [ --interactive={true|false} ] [ --host host]
         [--port port] [--secure| -s ] [ --user admin_user]
         [--passwordfile filename] [--help]
         [ --upload={true|false} ]
           --upgradefile archive-path component_name
```
Description The upgrade-jbi-component command upgrades a service engine or binding component that has previously been installed in the JBI environment.

> Upgrading a JBI component replaces a service engine or a binding component with a different version of the component. Upgrading a JBI component enables you to replace the component without the need to redeploy any service assemblies that are already deployed. You may upgrade to a later version or an earlier version of the component.

If the component that you are upgrading implements the upgrade method, the component obtains the paths to the directories of the previously installed version and the replacement version. This information enables the component to perform additional processing, for example, creating and deleting database tables.

**Note –** An upgrade to a JBI component applies to all targets. In domains that are configured to support clusters, you *cannot* upgrade a component on only a subset of available targets.

You can upgrade a component *only* if the component name remains unchanged after the upgrade. The component name is defined in the JBI metadata of the component archive.

The service engine or binding component that is to be upgraded *must* be in the shutdown state.

In domains that are configured to support clusters, all targets where the component is installed must be started.

## Options -t--terse

Indicates that any output data must be very concise, typically avoiding human-friendly sentences and favoring well-formatted data for consumption by a script. Default is false.

-e --echo

Setting to true will echo the command line statement on the standard output. Default is false.

#### -I --interactive

If set to true (default), only the required password options are prompted.

-H --host

The machine name where the domain administration server is running. The default value is localhost.

#### -p --port

The HTTP/S port for administration. This is the port to which you should point your browser in order to manage the domain. For example, http://localhost:4848.

The default port number is 4848.

-s --secure

If set to true, uses SSL/TLS to communicate with the domain administration server.

-u --user

The authorized domain administration server administrative username.

If you have authenticated to a domain using the asadmin login command, then you need not specify the --user option on subsequent operations to this particular domain.

--passwordfile

The --passwordfile option specifies the name, including the full path, of a file containing the password entries in a specific format. The entry for the password must have the AS ADMIN prefix followed by the password name in uppercase letters.

For example, to specify the domain administration server password, use an entry with the following format: AS\_ADMIN\_PASSWORD=*password*, where *password* is the actual administrator password. Other passwords that can be specified include AS\_ADMIN\_MAPPEDPASSWORD, AS\_ADMIN\_USERPASSWORD, and AS\_ADMIN\_ALIASPASSWORD.

All remote commands must specify the admin password to authenticate to the domain administration server, either through --passwordfile or asadmin login, or interactively on the command prompt. The asadmin login command can be used only to specify the admin password. For other passwords, that must be specified for remote commands, use the --passwordfile or enter them at the command prompt.

If you have authenticated to a domain using the asadmin login command, then you need not specify the admin password through the --passwordfile option on subsequent operations to this particular domain. However, this is applicable only to AS\_ADMIN\_PASSWORD option. You will still need to provide the other passwords, for example, AS\_ADMIN\_USERPASSWORD, as and when required by individual commands, such as update-file-user.

For security reasons, passwords specified as an environment variable will not be read by asadmin.

The default value for AS\_ADMIN\_MASTERPASSWORD is changeit.

--help

Displays the help text for the command.

--upload

Specifies whether the command should upload the archive file to the machine where the Domain Administration Server (DAS) is running. The setting of this option depends on where the archive file is located:

■ If the archive file is *not* located on the machine where the DAS is running, set this option to true.

The file is uploaded to the \$JBI\_HOME/tmp directory, for example, \$AS\_INSTALL\_DIR/domains/*domain\_name*/jbi/tmp.

■ If the archive file is located on the machine where the DAS is running, set this option to false.

Default is true.

```
--upgradefile
   Specifies the full path to the archive file of the replacement version of the component.
```
The name of the JBI component or service engine that you are upgrading. This component or service engine must have previously been installed in the JBI environment and must be in the shutdown state. **Operands** component\_name

```
Examples ExampLE<sub>1</sub> Using the upgrade-jbi-component command
```
The following command upgrades a JBI component.

```
asadmin> upgrade-jbi-component --user admin2
--passwordfile passwords.txt
--upgradefile component.zip component
Command upgrade-jbi-component executed successfully.
```

```
command executed successfully
Exit Status
```
- 1 error in executing the command
- **See Also** [install-jbi-component](#page-505-0)(1), [start-jbi-component](#page-790-0)(1), [list-jbi-binding-components](#page-602-0)(1), [list-jbi-service-engines](#page-608-0)(1), [stop-jbi-component](#page-811-0)(1), [shut-down-jbi-component](#page-769-0)(1), [uninstall-jbi-component](#page-828-0)(1)

Name verify-domain-xml - verifies the content of the domain.xml file

Synopsis verify-domain-xml [--terse=false] [--echo=false] [--help] [ --verbose =*false*] [--domaindir *install\_dir*/domains] [*domain\_name*]

Description Verfies the content of the domain. xml file.

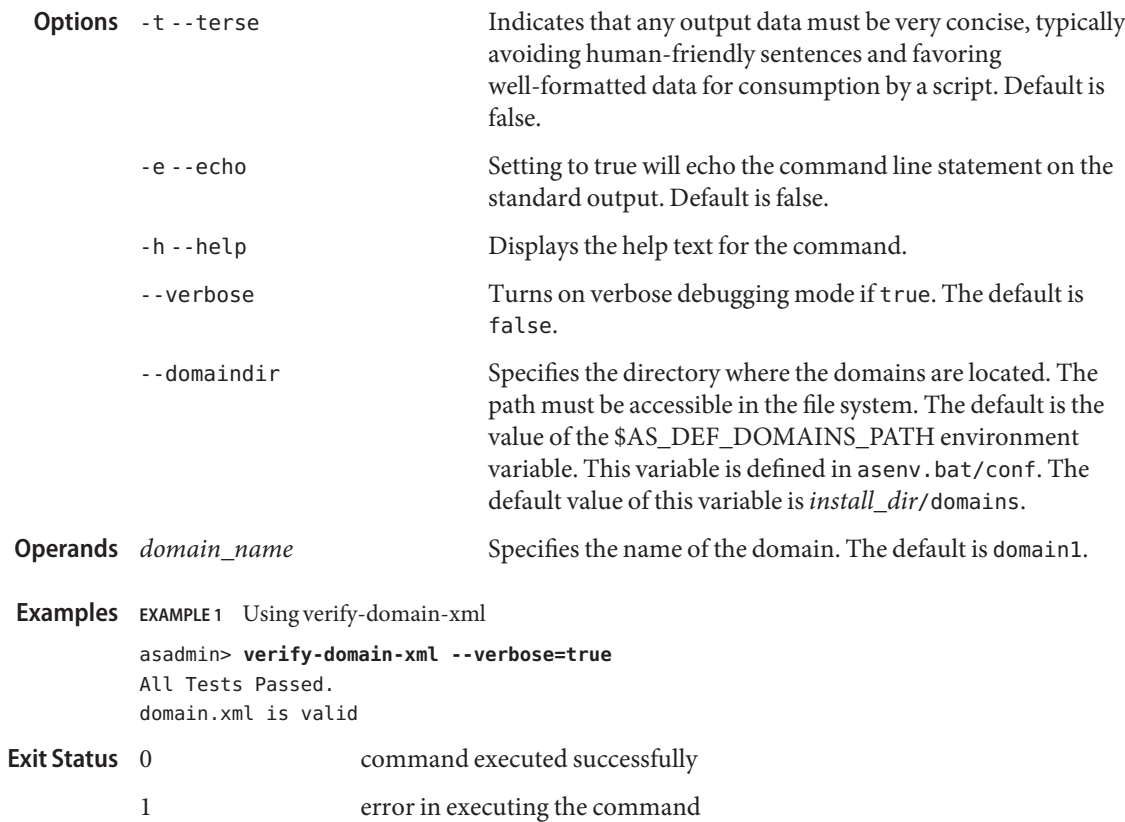

- Name verify-jbi-application-environment verifies that all configurations needed by an application can be resolved during deployment
- Synopsis verify-jbi-application-environment

```
[--terse={true|false}][ --echo={true|false} ]
[ --interactive={true|false} ] [ --host host]
[--port port] [--secure| -s ] [ --user admin_user]
[--passwordfile filename] [--help]
[ --templatedir template directory] [--target target name | server | domain]
[--includedeploy={true|false}] filepath or fileURL
```
- Description The verify-jbi-application-environment command assists system administrators in verifying that all the configurations needed by an application can be resolved during deployment.
	- Options -t--terse

Indicates that any output data must be very concise, typically avoiding human-friendly sentences and favoring well-formatted data for consumption by a script. Default is false.

-e --echo

Setting to true will echo the command line statement on the standard output. Default is false.

-I --interactive

If set to true (default), only the required password options are prompted.

-H --host

The machine name where the domain administration server is running. The default value is localhost.

-p --port

The HTTP/S port for administration. This is the port to which you should point your browser in order to manage the domain. For example, http://localhost:4848.

The default port number is 4848.

-s --secure

If set to true, uses SSL/TLS to communicate with the domain administration server.

-u --user

The authorized domain administration server administrative username.

If you have authenticated to a domain using the asadmin login command, then you need not specify the --user option on subsequent operations to this particular domain.

--passwordfile

The --passwordfile option specifies the name, including the full path, of a file containing the password entries in a specific format. The entry for the password must have the AS ADMIN prefix followed by the password name in uppercase letters.

For example, to specify the domain administration server password, use an entry with the following format: AS\_ADMIN\_PASSWORD=*password*, where *password* is the actual administrator password. Other passwords that can be specified include AS\_ADMIN\_MAPPEDPASSWORD, AS\_ADMIN\_USERPASSWORD, and AS\_ADMIN\_ALIASPASSWORD.

All remote commands must specify the admin password to authenticate to the domain administration server, either through --passwordfile or asadmin login, or interactively on the command prompt. The asadmin login command can be used only to specify the admin password. For other passwords, that must be specified for remote commands, use the --passwordfile or enter them at the command prompt.

If you have authenticated to a domain using the asadmin login command, then you need not specify the admin password through the --passwordfile option on subsequent operations to this particular domain. However, this is applicable only to AS\_ADMIN\_PASSWORD option. You will still need to provide the other passwords, for example, AS\_ADMIN\_USERPASSWORD, as and when required by individual commands, such as update-file-user.

For security reasons, passwords specified as an environment variable will not be read by asadmin.

The default value for AS\_ADMIN\_MASTERPASSWORD is changeit.

--help

Displays the help text for the command.

--templatedir

The directory where the generated templates will be stored. If not specified, the templates are not created.

--target

The name of the target. Specify this option only if the JBI component is deployed in a multiserver environment with a DAS. If the service assembly is not deployed in a multiserver environment with a DAS, this option is ignored. Valid values are:

- server- Specifies the default server instance as the target. server is the name of the default server instance and is the default value.
- *cluster\_name*-Specifies a certain cluster as the target.
- *instance\_name*-Specifies a certain server instance as the target.

# *filepath* or *fileURL* **Operands**

The location or the Uniform Resource Locator of the service assembly archive file.

Examples ExampLE1 Using theverify-jbi-application-environment command

```
asadmin> verify-jbi-application-environment --templatedir=c:/template
--includedeploy c:/test-sa.jar
```

```
EXAMPLE 1 Using theverify-jbi-application-environment command (Continued)
Verify Application Results
--------------------------
Service Assembly Name : SA1
Service Assembly Description: Test SA
Number of Service Units : 2
All Components Installed : true
Template Zip Id: C:\cygwin\d\main3\open-esb\install\as8\domains\JBITest\tmp\verifier\SA1-templates.zip
   Missing Components
    ------------------
    Component Name: test-component
   Endpoint Configuration
    ----------------------
   Endpoint Name : http://sun.com/transform-file.wsdl/,transformService,filetxEP2
   Service Unit Name: SA1-SU2
    Component Name : test-component1
   Verify Status : UNRESOLVED
       Missing Application Variables
        -----------------------------
       PROCESSED_LOCATION
       NEW_LOCATION
       Missing Application Configurations
       ----------------------------------
       MyAppConfig3
   Endpoint Configuration
    ----------------------
   Endpoint Name : http://sun.com/transform-file.wsdl/,transformService,filetxEP
   Service Unit Name: SA1-SU1
    Component Name : test-component
   Verify Status : UNRESOLVED
       Missing Application Variables
        -----------------------------
       INPUT_LOCATION
       OUTPUT_LOCATION
       Missing Application Configurations
       ----------------------------------
       MyAppConfig1
    Endpoint Configuration
    ----------------------
```

```
EXAMPLE 1 Using theverify-jbi-application-environment command (Continued)
              Endpoint Name : http://sun.com/transform-file.wsdl/,transformService,AnotherEP
              Service Unit Name: SA1-SU1
              Component Name : test-component
              Verify Status : UNRESOLVED
                  Missing Application Variables
                  -----------------------------
                  GREETINGS
                  INPUT_LOCATION
                  OUTPUT_LOCATION
                  Missing Application Configurations
                  ----------------------------------
                  MyAppConfig2
          Command show-jbi-statistics executed successfully.
                                      command executed successfully
          1 error in executing the command
  show-jbi-runtime-loggersshow-jbi-runtime-configuration}(1),show-jbi-application-configuration(1), show-jbi-statistics(1),
          export-jbi-application-environment(1)
Exit Status
```
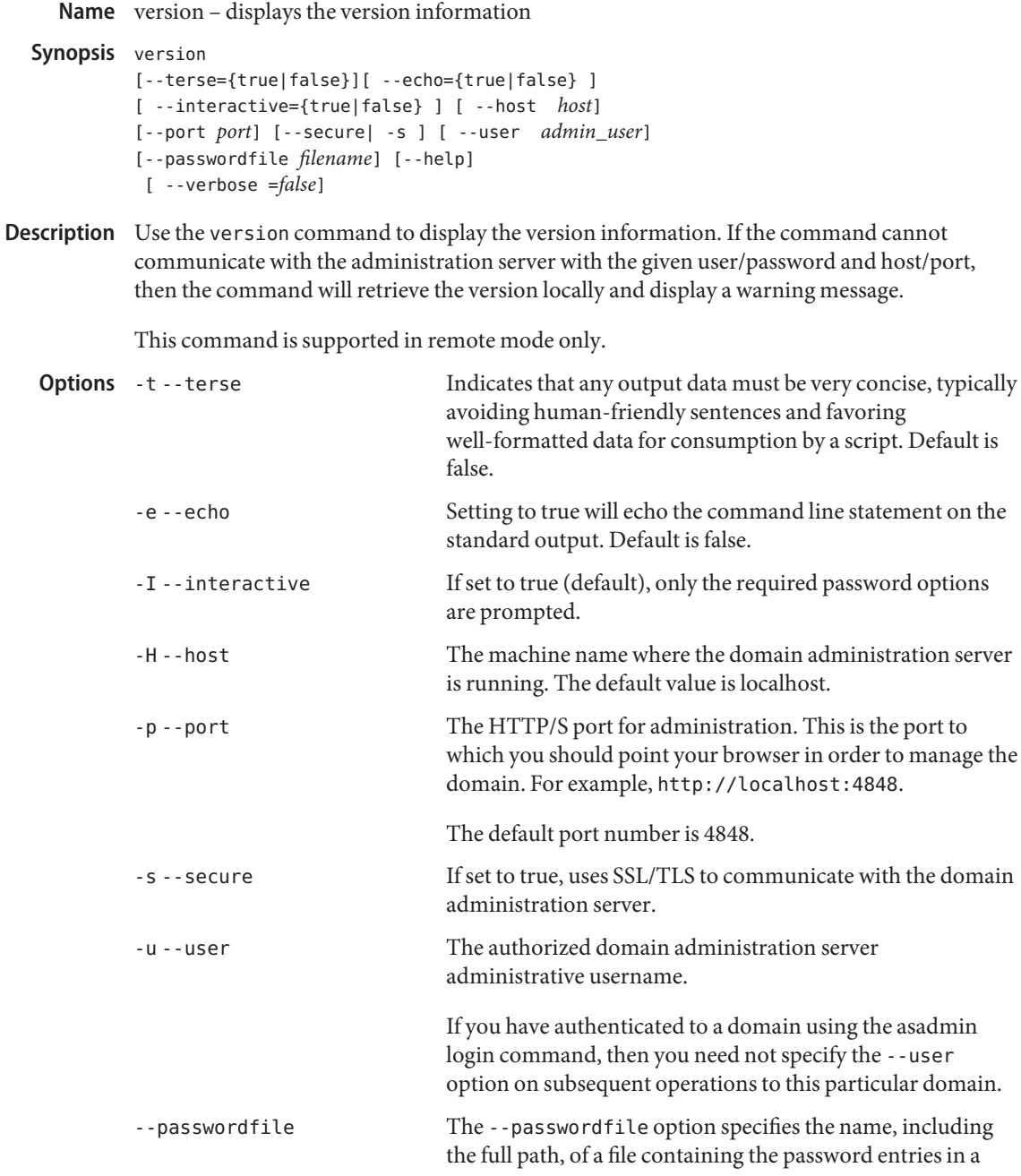
specific format. The entry for the password must have the AS ADMIN prefix followed by the password name in uppercase letters.

For example, to specify the domain administration server password, use an entry with the following format: AS\_ADMIN\_PASSWORD=*password*, where *password* is the actual administrator password. Other passwords that can be specified include AS\_ADMIN\_MAPPEDPASSWORD, AS ADMIN USERPASSWORD, and AS ADMIN ALIASPASSWORD.

All remote commands must specify the admin password to authenticate to the domain administration server, either through --passwordfile or asadmin login, or interactively on the command prompt. The asadmin login command can be used only to specify the admin password. For other passwords, that must be specified for remote commands, use the --passwordfile or enter them at the command prompt.

If you have authenticated to a domain using the asadmin login command, then you need not specify the admin password through the --passwordfile option on subsequent operations to this particular domain. However, this is applicable only to AS\_ADMIN\_PASSWORD option. You will still need to provide the other passwords, for example, AS ADMIN USERPASSWORD, as and when required by individual commands, such as update-file-user.

For security reasons, passwords specified as an environment variable will not be read by asadmin.

The default value for AS\_ADMIN\_MASTERPASSWORD is changeit.

-help Displays the help text for the command.

--verbose By default this flag is set to false. If set to true, the version information is displayed in detail.

**EXAMPLE 1** Using remote mode to display version **Examples**

asadmin> **version** Version = Sun GlassFish Communications Server 0.5 Command version executed successfully.

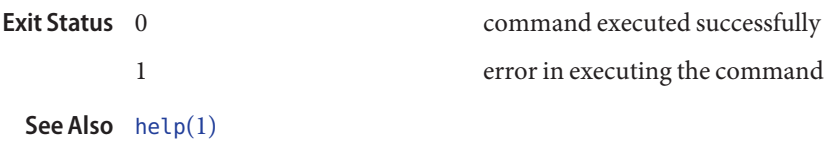

**REFERENCE**

Sun GlassFish Communications Server Section 1M: Utility Commands

<span id="page-867-0"></span>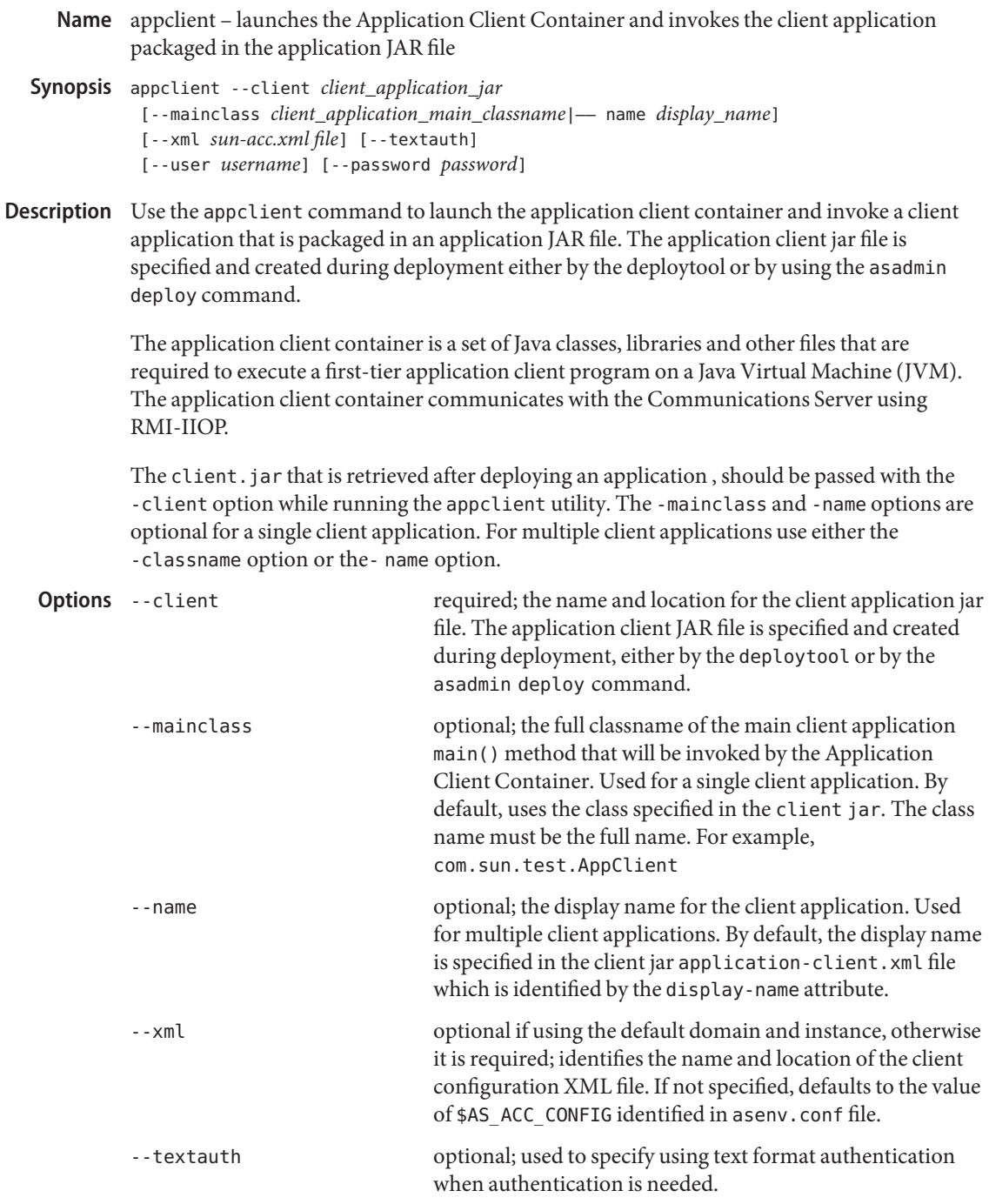

# **EXAMPLE 1** Using the appclient command **Examples**

```
appclient -client appserv/bin/myclientapp.jar
-mainclass com.sun.test.TestAppClient -xml sun-acc.xml scott sample
```
Where: *appserv/bin/myclientapp.jar*is the full path for the client application .jar file, *com.sun.text.TestAppClient* is the full Java package name of the main client application, scott and sample are arguments to pass to the application, and *sun-acc.xml* is the name of the client configuration XML file. If *sun-acc.xml* is not in the current directory, you must give the absolute path location; otherwise the relative path is used. The relative path is relative to the directory where the command is being executed.

Attributes See attributes (5) for descriptions of the following attributes:

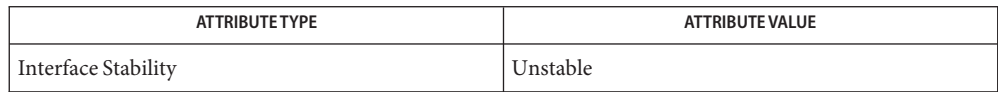

[package-appclient](#page-882-0)(1M), [asadmin](#page-869-0)(1M) **See Also**

- <span id="page-869-0"></span>Name asadmin - utility for performing administrative tasks for the Communications Server
- Synopsis asadmin *subcommand* [-short\_option[ *short\_option\_argument*]]\* [--long\_option[ *long\_option\_argument*]]\* [*operand*]\*
- Description Use the asadmin utility to perform administrative tasks for Communications Server. You can use this utility in place of the Administration Console interface.

The *subcommand* identifies the operation or task you wish to perform. Subcommands are case-sensitive. Short option arguments have a single dash (--); while long option arguments have two dashes (-- -). Options control how the utility performs a subcommand. Options are also case-sensitive. Most options require argument values except boolean options, which toggle to switch a feature ON or OFF. Operands appear after the argument values, and are set off by a space, a tab, or double dashes  $(-)$ . The asadmin utility treats anything that comes after the options and their values as an operand.

Local subcommands can be executed without the presence of an administration server. However, it is required that the user be logged into the machine hosting the domain in order to execute the subcommand and have access (permissions) for the installation and domain directories.

Remote subcommands are always executed by connecting to an administration server and executing the subcommand there. A running administration server is required. All remote subcommands require the following options:

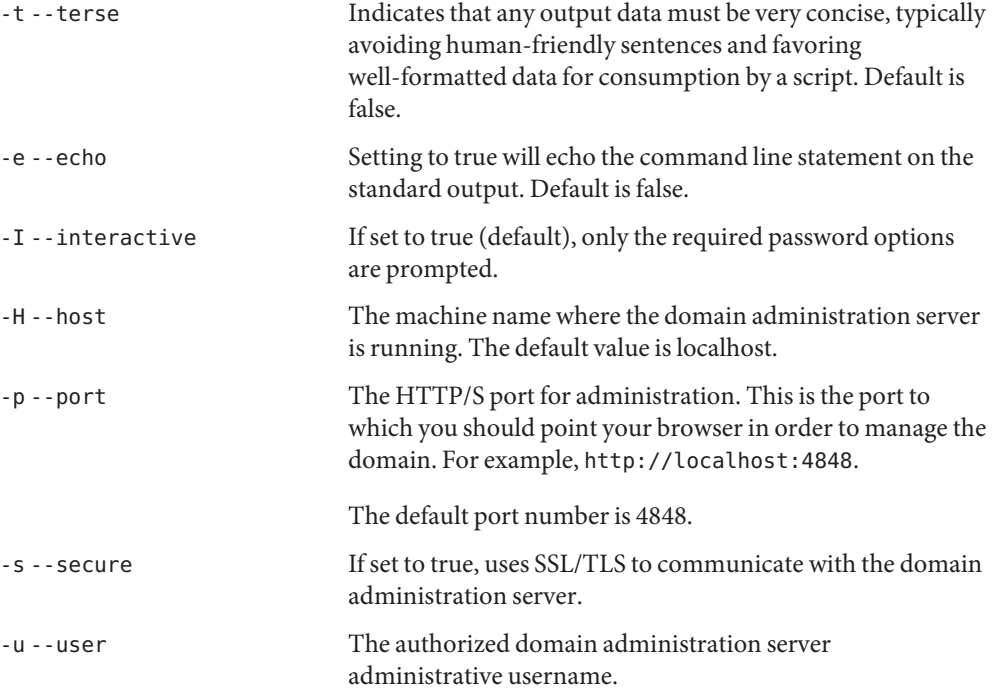

If you have authenticated to a domain using the asadmin login command, then you need not specify the --user option on subsequent operations to this particular domain. --passwordfile The --passwordfile option specifies the name, including the full path, of a file containing the password entries in a specific format. The entry for the password must have the AS\_ADMIN\_ prefix followed by the password name in uppercase letters. For example, to specify the domain administration server password, use an entry with the following format: AS\_ADMIN\_PASSWORD=*password*, where *password* is the actual administrator password. Other passwords that can be specified include AS\_ADMIN\_MAPPEDPASSWORD, AS ADMIN USERPASSWORD, and AS ADMIN ALIASPASSWORD. All remote commands must specify the admin password to authenticate to the domain administration server, either through --passwordfile or asadmin login, or interactively on the command prompt. The asadmin login command can be used only to specify the admin password. For other passwords, that must be specified for remote commands, use the --passwordfile or enter them at the command prompt. If you have authenticated to a domain using the asadmin login command, then you need not specify the admin password through the --passwordfile option on subsequent operations to this particular domain. However, this is applicable only to AS\_ADMIN\_PASSWORD option. You will still need to provide the other passwords, for example, AS ADMIN USERPASSWORD, as and when required by individual commands, such as update-file-user. For security reasons, passwords specified as an environment variable will not be read by asadmin. The default value for AS\_ADMIN\_MASTERPASSWORD is changeit. -help Displays the help text for the command.

The --passwordfile option takes the file containing the passwords. The valid contents for the file are:

AS\_ADMIN\_PASSWORD=value AS\_ADMIN\_ADMINPASSWORD=value AS\_ADMIN\_USERPASSWORD=value AS\_ADMIN\_MASTERPASSWORD=value

If AS\_ADMIN\_PASSWORD has been exported to the global environment, specifying the -—passwordfile option will produce a warning about using the -—password option. Unset AS ADMIN PASSWORD to prevent this from happening.

The master password is not propagated on the command line or an environment variable, but can be specified in the passwordfile.

To use the --secure option, you must use the set command to enable the security—enabled flag in the admin http-listener in the domain. xml configuration file.

When you use the asadmin subcommands to create and/or delete, you must restart the server for the newly created command to take affect. Use the start-domain command to restart the server.

To access the manpages for the Communications Server command-line interface subcommands on the Solaris platform, add \$AS\_INSTALL/man to your MANPATH environment variable.

You can obtain overall usage information for any of the asadmin utility subcommands by invoking the --help option. If you specify a subcommand, the usage information for that subcommand is displayed. Using the help option without a subcommand displays a listing of all the available subcommands.

Attributes See attributes (5) for descriptions of the following attributes:

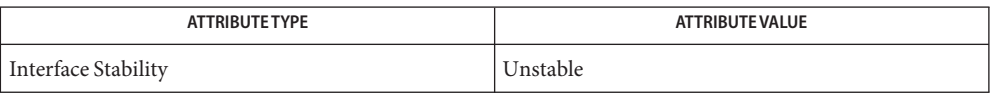

Name asant - launches the Jakarta Ant tool

Synopsis asant target\_list

Description Use the asant command to automate repetitive development and deployment tasks. asant is a shell script that invokes the underlying Ant infrastructure after initializing the environment to pick up the Communications Server installed targets.

> To use Ant as part of the Communications Server, verify that your PATH includes the provided asant (UNIX) or ant.bat(Windows) script.

The bundled sample applications use asant extensively; however, asant can be used in any development or operational environments.

The build targets are represented in the build.xml files that accompany the sample applications.

To use the Ant tool to compile and reassemble the sample applications, verify that the \$AS\_INSTALL/bin directory is on your environment's path. On UNIX, add the \$AS\_INSTALL/bin directory to your PATH environment variable. On Windows, after installing the Sun ONE Communications Server, set the system path by adding \$AS\_INSTALL\bin to the user PATH. You can access the PATH system variable from: Start menu, Settings, Control Panel, System, Advanced, Environment Variables, User Variables for Administrator, PATH.

The *target\_list* is one or more space separated tasks as described below.

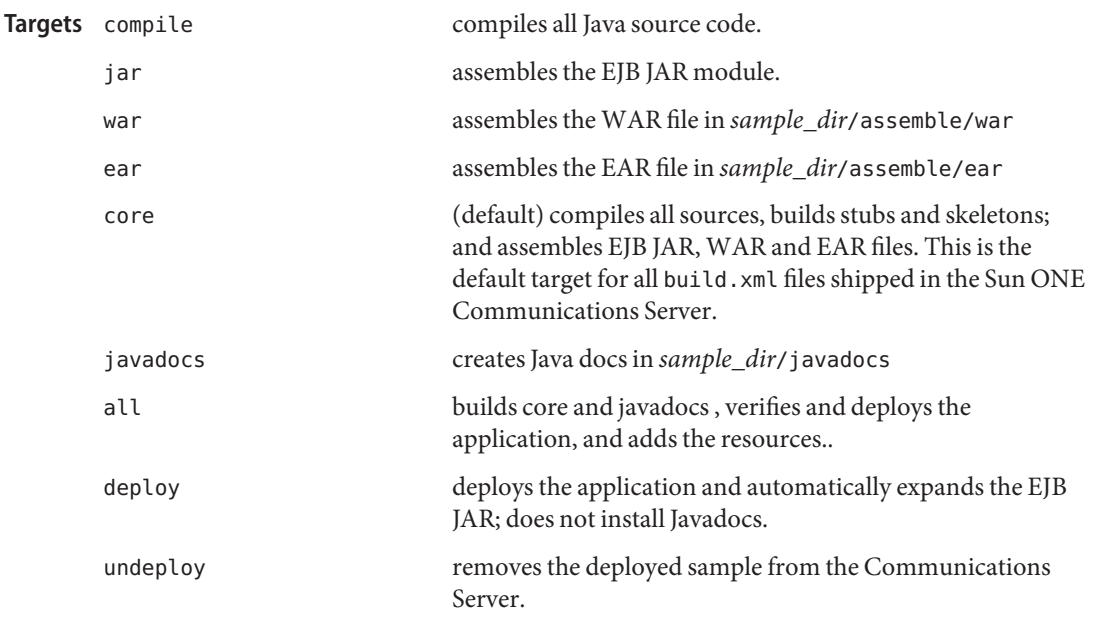

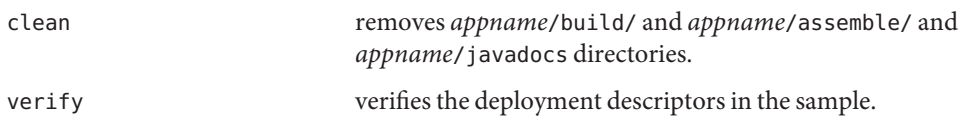

**EXAMPLE 1** Compiling and Assembling a Sample Application **Examples**

Using the simple stateless EJB sample as an example, execute several of the build targets as follows:

#### **cd install\_root/samples/ejb/stateless/simple/src**

Execute the compile target to compile the Java sources as follows:

#### **asant compile**

Execute the war, ear, and ejbjar target to assemble the J2EE module files and the EAR file as follows by:

**asant jar asant war asant ear**

Alternatively, all the above tasks can be accomplished by:

#### **asant core**

Since the default build target is core you can execute asant without any arguments to rebuild the entire application.

**EXAMPLE 2** BuildingWeb-based Applications

You can build everything, including installing Javadocs, and deploying the application by:

#### **asant all**

Additionally, you can build everything, except the Javadocs, but deploy the application by:

**asant core** or just, **asant** then, **asant deploy**

To rebuild the ear after you have modified the deployment descriptors without recompiling:

**asant ear asant deploy** See Also See the Apache Software Foundation at <http://www.apache.org> and the Jakarta Ant documentation at [http://jakarta.apache.org/ant/index.html.](http://jakarta.apache.org/ant/index.html)

SUNWant documentation is located in /usr/sfw/share/doc/ant.

See also [asadmin](#page-869-0)(1M).

See the *Communications Server Developer's Guide* for information about special Ant tasks you can use.

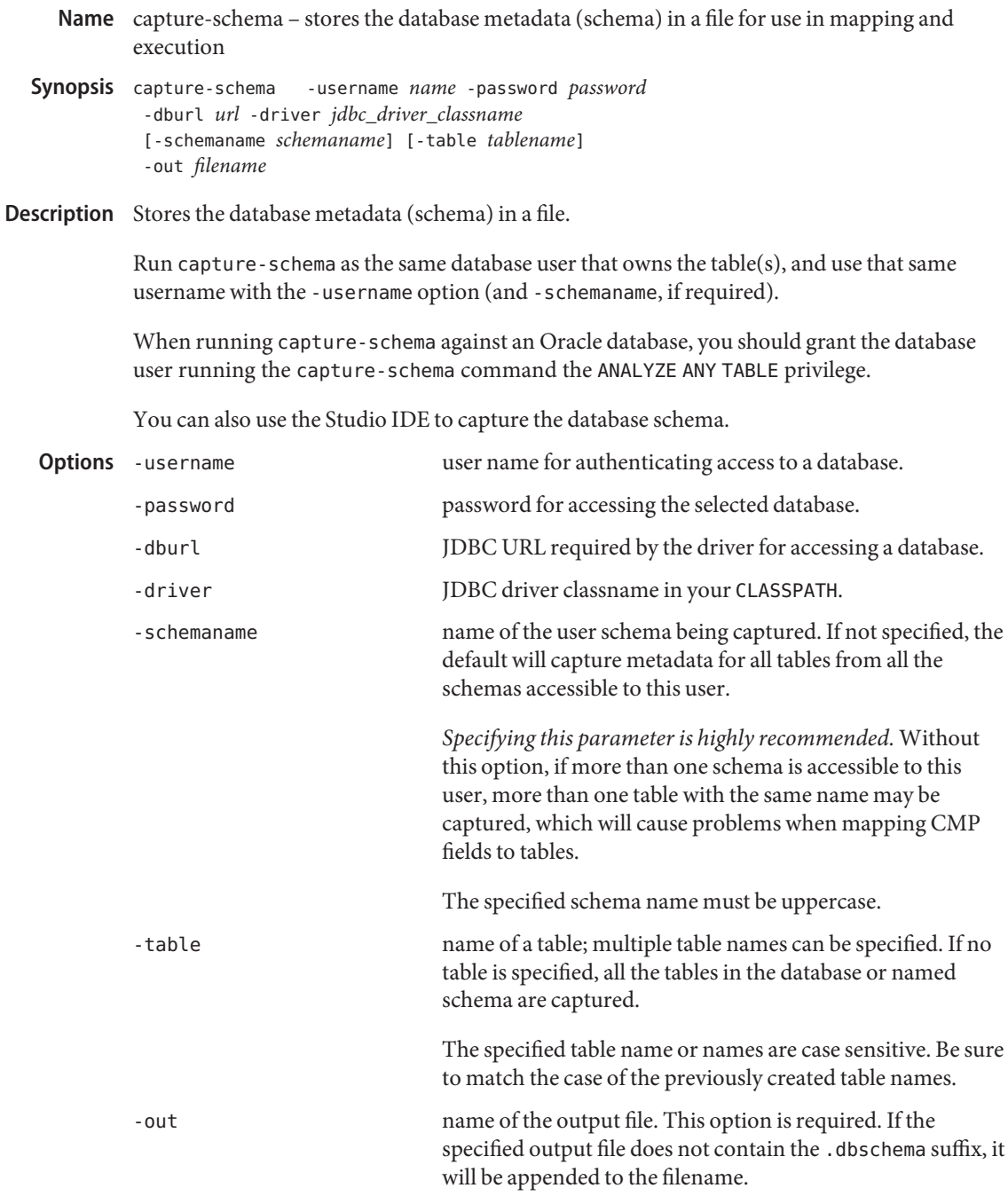

**EXAMPLE 1** Using capture-schema **Examples**

**capture-schema -username cantiflas -password enigma -dburl jdbc:oracle:thin:@sadbuttrue:1521:ora817 -driver oracle.jdbc.driver.OracleDriver -schemaname CANTIFLAS -out cantiflas.dbschema**

See Also [asadmin](#page-869-0)(1M)

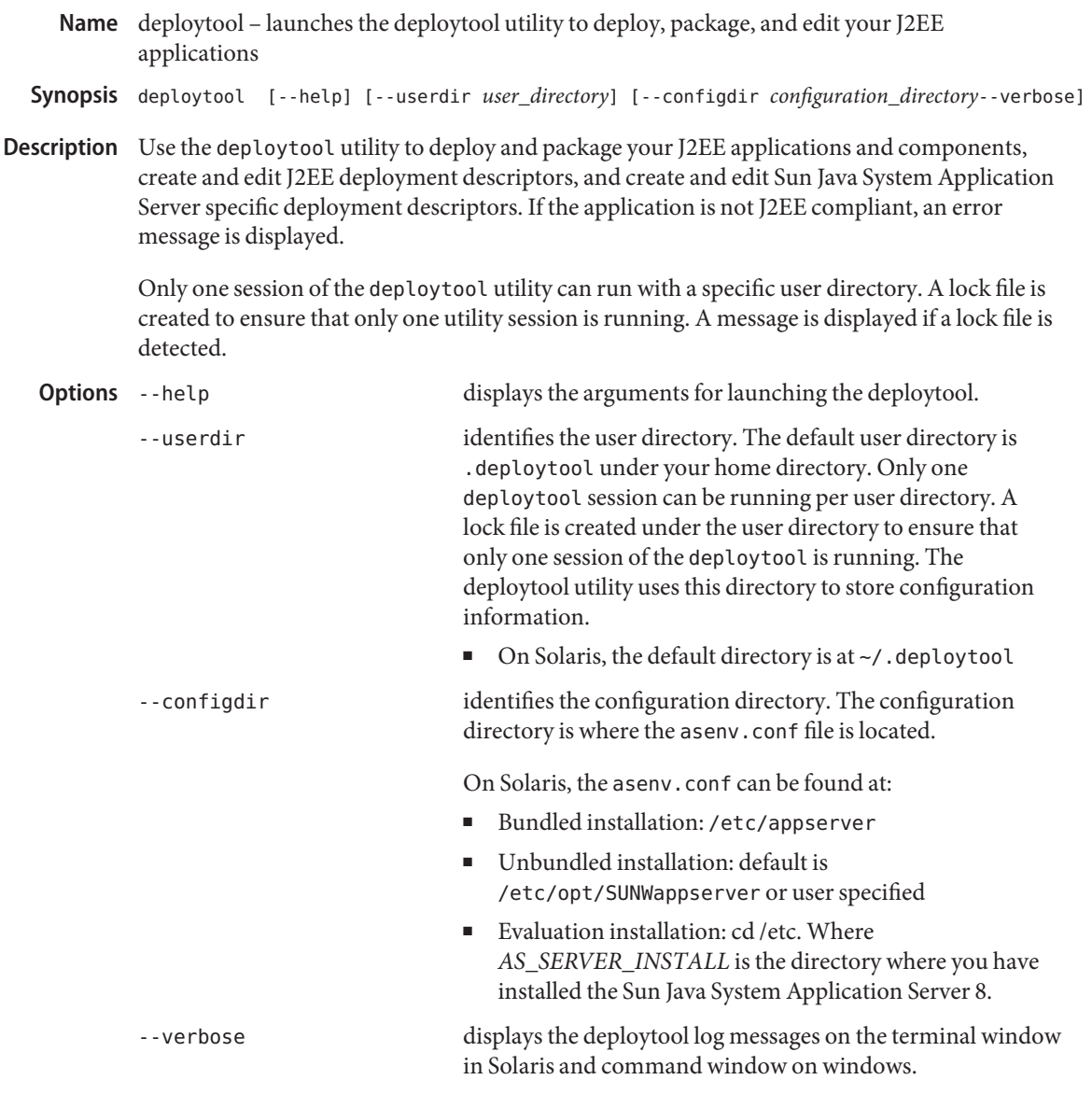

## **EXAMPLE 1** Using deploytool **Examples**

example% **deploytool --userdir** */myapplication* **--config\_dir** */myconfigdir*

Where --userdir specifies the destination directory, and -config\_dir identifies the configuration directory.

**See Also** [verifier](#page-887-0)(1M)

Name jspc - precompiles JSP source files into servlets

- Synopsis jspc [options] jsp\_files jspc [*options*] -webapp *dir*
- Description Use the jspc command to compile your JSP 2.1 compliant source files into servlets. To allow the Communications Server to pick up the precompiled JSP pages from a JAR file, specify the -compile, and one of -webinc and -webxml options, which cause the JSP pages to be mapped to their corresponding servlet class files. This means that the JSP compiler will be bypassed when those JSPs are accessed.

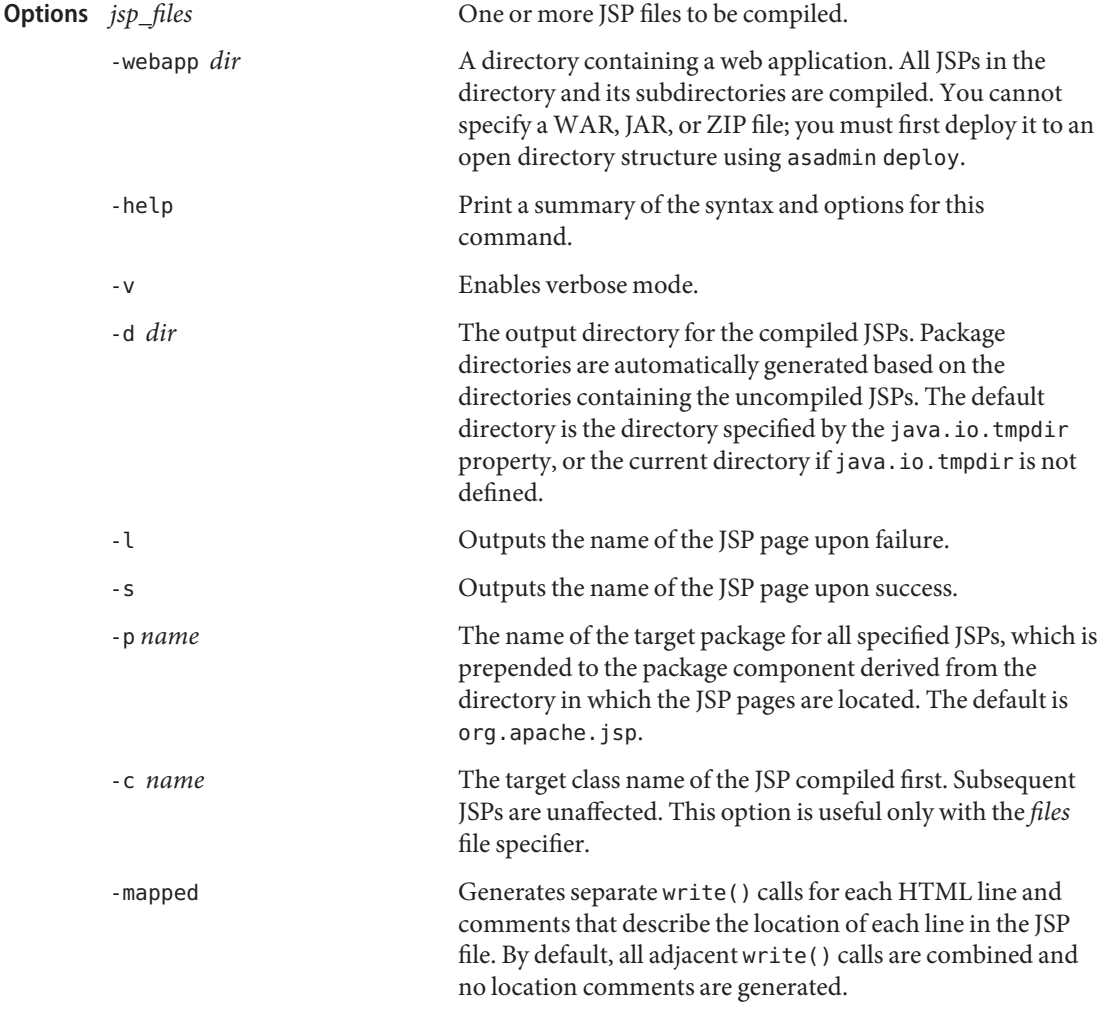

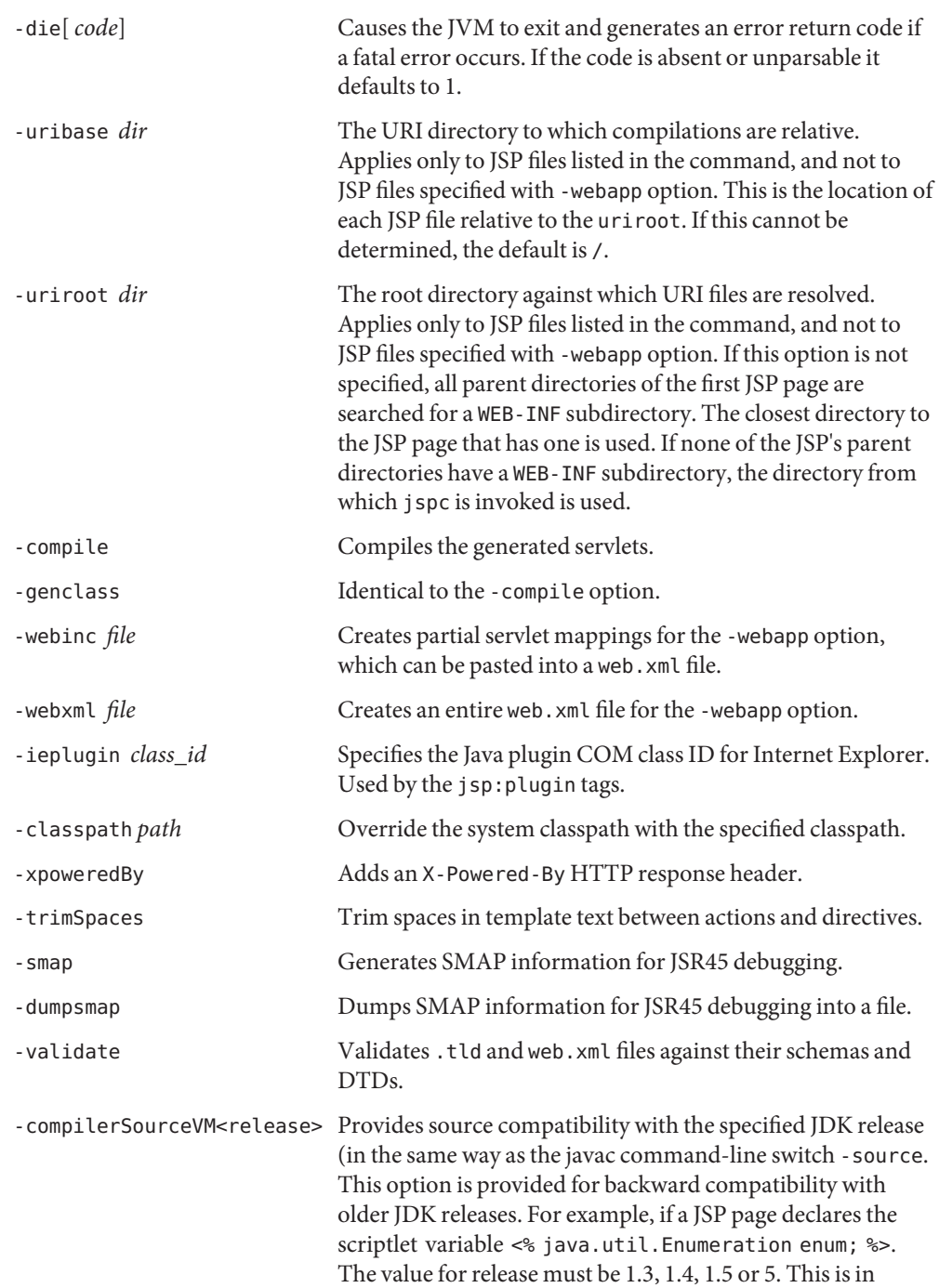

order for the generated servlet to compile successfully, because enum has been a reserved keyword since JDK 1.5. -compilerTargetVM<release> Generates class files for the specified VM version. This option works the same way as javac command-line switch -target. The value for release must be one of the following: 1.1, 1.2, 1.3, 1.4, 1.5, 1.6, 5, or 6.

**Examples** EXAMPLE 1 Using jspc to compile the JSPs in a Web application

The following command compiles a set of JSP files into Java source files under /home/user/Hellodir:

#### **jspc welcome.jsp shop.jsp checkout.jsp -d /home/user/Hellodir**

The following command compiles all the JSP files in the specified webapp into class files under /home/user/Hellodir:

#### **jspc -webapp /path\_to\_source\_directory -compile -d /home/user/Hellodir**

The following command compiles a set of JSP files into Java class files in /home/user/Hellodir with the package name com.test.jsp prepended to the package hierarchy found in /path\_to\_source\_directory. It creates web. xml in the output directory.

```
jspc -webapp /path_to_source_directory -compile -webxml
/home/user/Hellodir/web.xml -d /home/user/Hellodir -p com.test.jsp
```
To use these precompiled JSP pages in your web application, package the servlet class files generated under /home/user/Hellodir into a JAR file, place the JAR file under WEB-INF/lib, and copy the generated /home/user/Hellodir/web.xml to WEB-INF/web.xml.

**See Also** [asadmin](#page-869-0)(1M)

Name package-appclient - packs the application client container libraries and jar files

<span id="page-882-0"></span>Synopsis package-appclient

Description Use the package-appclient command to pack the application client container libraries and jar files into an appclient.jar file, which is created in the current working directory. The appclient.jar file provides an application client container package targeted at remote hosts that do not contain a server installation.

> The appclient. jar archive contains native code and can be used on a target machine that is of similar architecture as the machine where it was produced. So, for example, an appclient.jar produced on a Solaris SPARC platform cannot be used on a Windows client machine.

> After copying the appclient.jar file to a remote location, unjar it to get a set of libraries and jar files in the appclient directory

After unjarring on the client machine, modify *appclient\_install\_dir*/config/asenv.conf (asenv.bat for Windows) as follows:

- set AS\_WEBSERVICES\_LIB to *appclient\_install\_dir*/lib
- set AS NSS to *appclient\_install\_dir*/lib (*appclient\_install\_dir*\bin for Windows)
- set AS\_IMQ\_LIB to *appclient\_install\_dir*/imq/lib
- set AS\_INSTALL to *appclient\_install\_dir*
- set AS JAVA to your JDK 1.5 home directory
- set AS\_ACC\_CONFIG to *appclient\_install\_dir*/config/sun-acc.xml

Modify *appclient\_install\_dir*/config/sun-acc.xml as follows:

- Ensure the DOCTYPE file references *appclient install dir*/lib/dtds
- Ensure that target-server address attribute references the server machine.
- Ensure that target-server port attribute references the ORB port on the remote machine.
- Ensure that log-service references a log file; if the user wants to put log messages to a log file.

Modify *appclient\_install\_dir*/bin/appclient (appclient.bat for Windows) as follows:

change token %CONFIG\_HOME% to *appclient\_install\_dir*/config

To use the newly installed application client container, you must do the following:

- Obtain the application client stubs for your target application, for example, *yourClientStub.jar*.
- Execute the appclient utility: appclient -*client yourClientStub.jar*

Attributes See attributes (5) for descriptions of the following attributes:

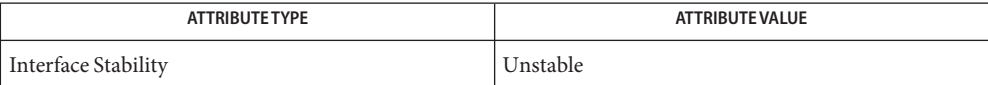

See Also [appclient](#page-867-0)(1M)

Name schemagen - creates a schema file for each namespace referenced in your Java classes

Synopsis schemagen [options] [*java\_source\_files*]

Description The schema generator can be launched using the appropriate schemagen shell script in the bin directory for your platform. For this Early Access release, we are only providing a basic shell script for evaluation purposes. Future releases will contain more robust schema generation tools.

> The current schema generator processes Java source files only. Future versions of the tool may also be capable of processing compiled class files.

> If your Java sources reference other classes, those sources must be accessible from your system CLASSPATH environment variable or errors will occur when the schema is generated.

The current schema generator simply creates a schema file for each namespace referenced in your Java classes. There is no way to control the name of the generated schema files at this time.

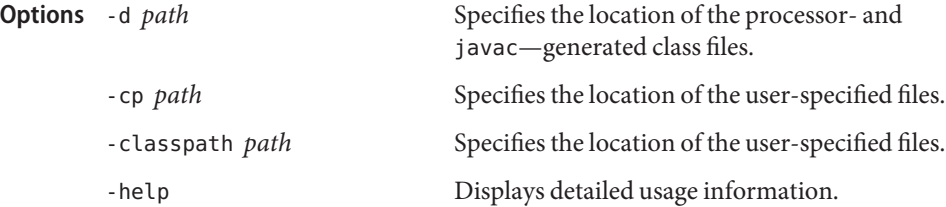

**EXAMPLE 1** Using schemagen to generate schema files on Solaris/Linux **Examples**

This example shows how to generate the schema files without specifying the location of the generated class files.

```
EXAMPLE 2 Using schemagen to generate schema files
schemagen File1.java File2.java
      Note: Writing schema1.xsd
```
This example shows how to generate the schema file without specifying the location of the generated class files.

**EXAMPLE 3** Using schemagen to generate schema files and specify the location of the generated class files

schemagen.bat File1.java File2.java -d /usr/var/project1 Note: Writing schema1.xsd

<sup>% \$</sup>JAXB\_HOME/bin/schemagen.sh Foo.java Bar.java ... Note: Writing schema1.xsd

**EXAMPLE 3** Using schemagen to generate schema files and specify the location of the generated class files *(Continued)*

This example shows how to generate the schema file with a specified location for the generated class files.

**See Also** xjc[\(1M\)](#page-901-0)

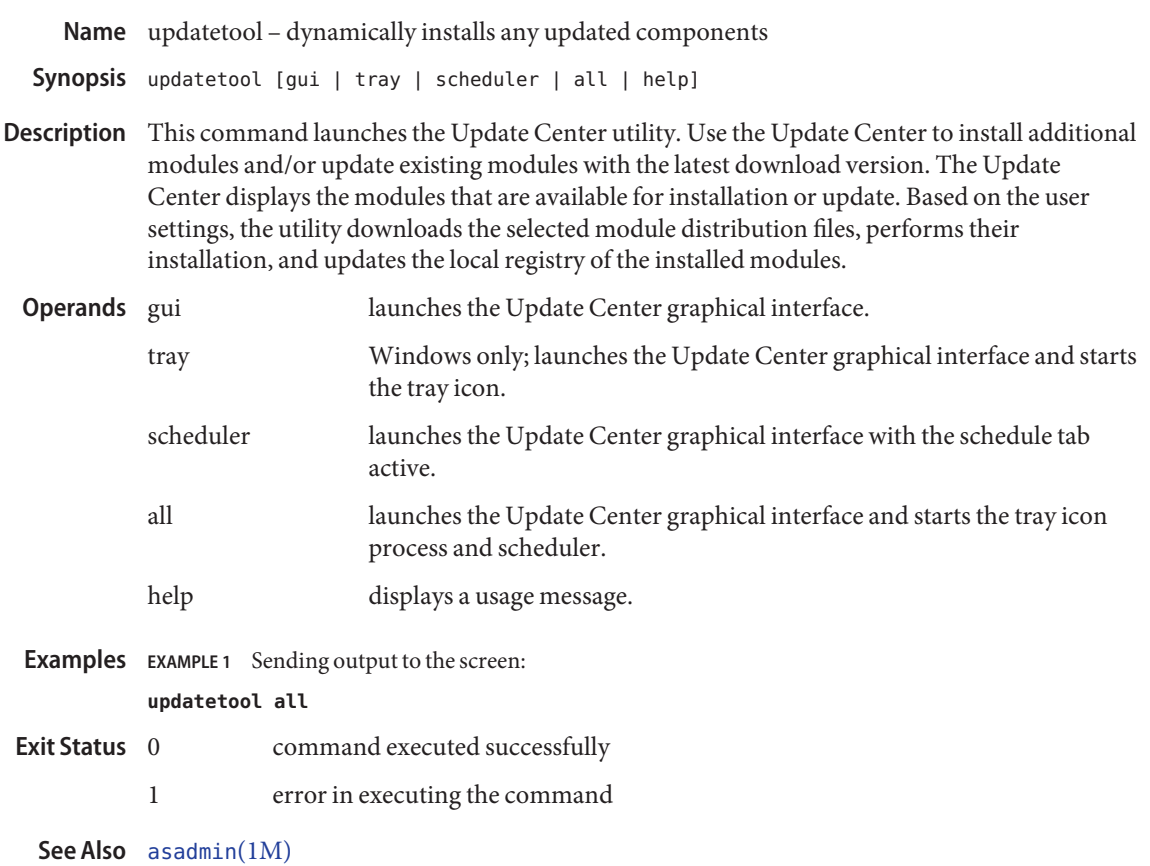

<span id="page-887-0"></span>Name verifier - validates the J2EE Deployment Descriptors against Communications Server DTDs verifier [*optional\_parameters*] *jar\_filename* Description Use the verifier utility to validate the J2EE deployment descriptors and the Communications Server specific deployment descriptors. If the application is not J2EE compliant, an error message is printed. When you run the verifier utility, two results files are created in XML and TXT format. The location where the files are created can be configured using the  $-$ d option. The directory specified as the destination directory for result files should exist. If no directory is specified, the result files are created in the current directory. Result files are named as*jar\_filename.xml* and *jar\_filename.txt* The XML file has various sections that are dynamically generated depending on what kind of **Synopsis**

application or module is being verified. The root tag is static-verification which may contain the tags application, ejb, web, appclient, connector, other, error and failure-count. The tags are self explanatory and are present depending on the type of module being verified. For example, an EAR file containing a web and EJB module will contain the tags application, ejb, web, other, and failure-count.

If the verifier ran successfully, a result code of 0 is returned. A non-zero error code is returned if the verifier failed to run.

The optional parameters must be specified as follows: **Options**

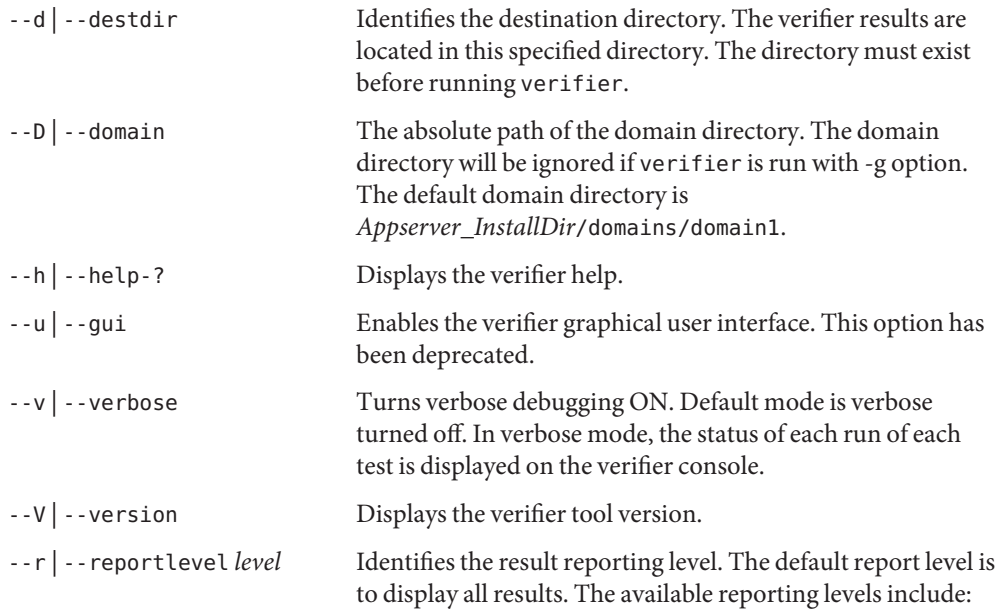

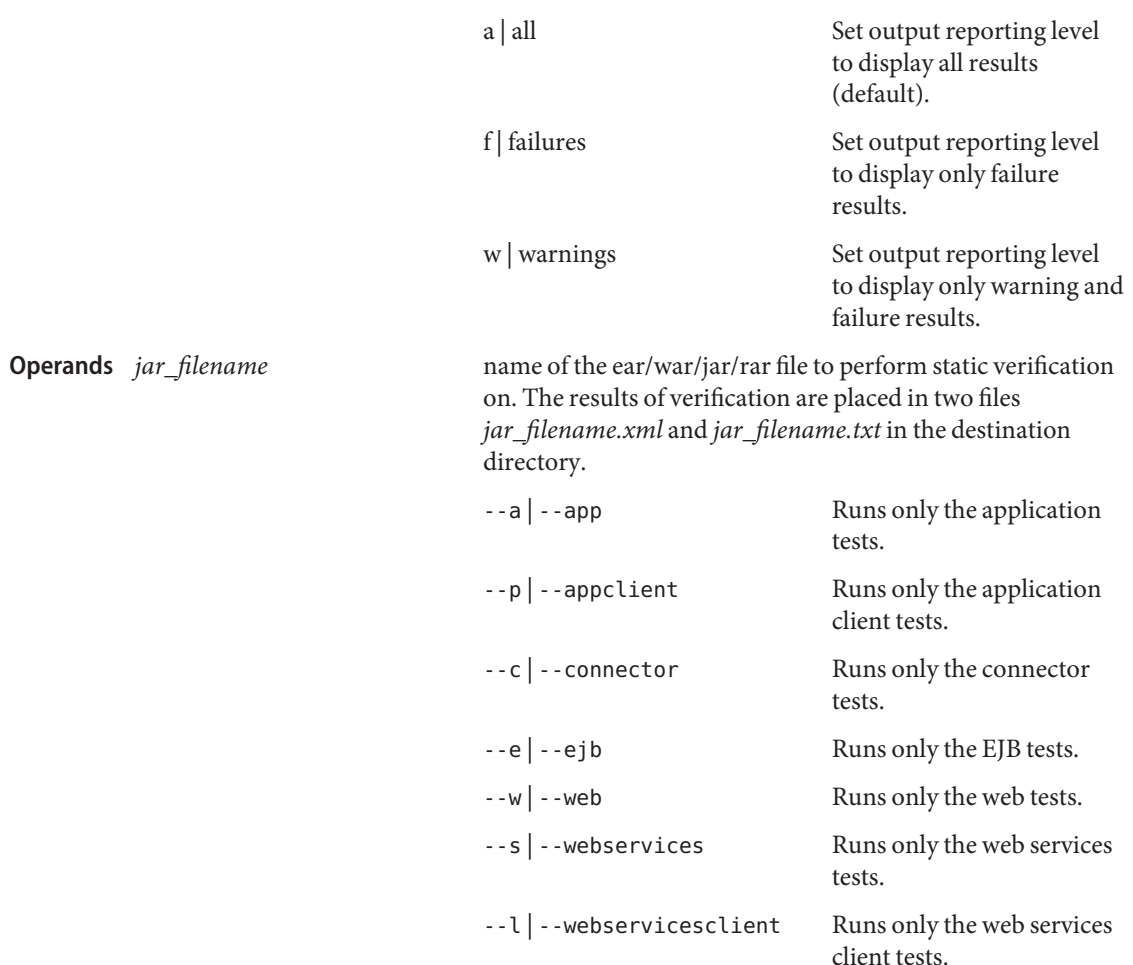

## **EXAMPLE 1** Using verifier in the Verbose Mode **Examples**

The following example runs the verifier in verbose mode and writes all the results of static verification of the sample.ear file to the destination directory named /verifier-results.

```
example% verifier -v -rf -d /verifier-results sample.ear
```
Where -v runs the verifier in verbose mode, -d specifies the destination directory, and -rf displays only the failures. The results are stored in /verifier-results/sample.ear.xml and /verifier-results/sample.ear.txt.

**EXAMPLE 2** Using verifier to run Application and EJB tests

```
example% verifier --app --ejb sample.ear
```
**See Also** [asadmin](#page-869-0)(1M)

<span id="page-890-0"></span>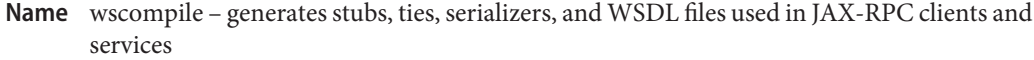

- Synopsis wscompile [options]configuration\_file
- Description Generates the client stubs and server-side ties for the service definition interface that represents the web service interface. Additionally, it generates the WSDL description of the web service interface which is then used to generate the implementation artifacts.

In addition to supporting the generation of stubs, ties, server configuration, and WSDL documents from a set of RMI interfaces, wscompile also supports generating stubs, ties and remote interfaces from a WSDL document.

You must specifiy one of the -gen options in order to use wscompile as a stand alone generator. You must use either -import (for WSDL) or -define (for an RMI interface) along with the -model option in order to use wscompile in conjunction with wsdeploy.

Invoking the wscompile command without specifying any arguments outputs the usage information.

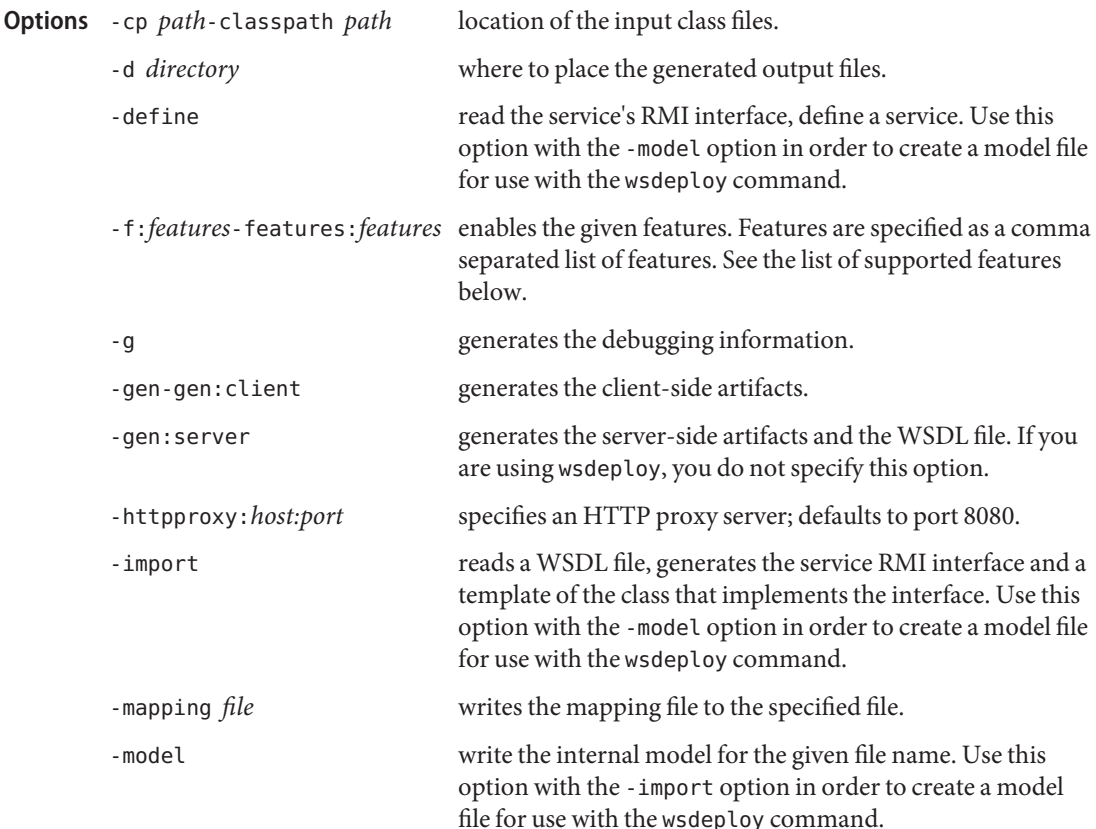

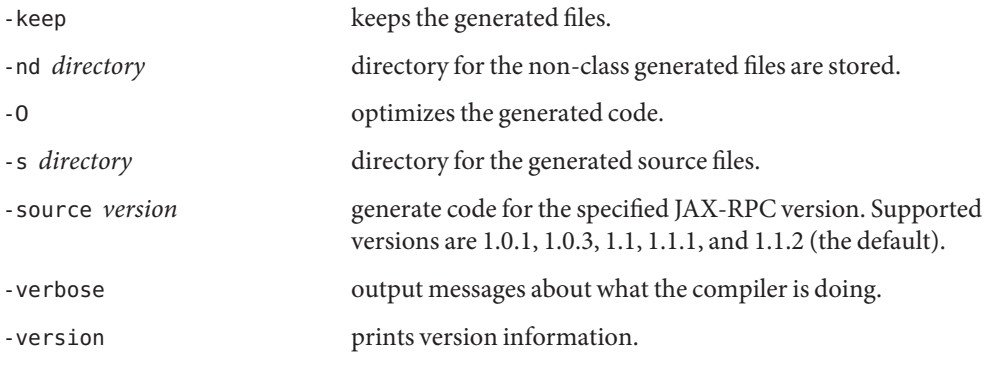

Exactly one of the -input, -define, -gen options must be specified.

# Supported The --f option requires a comma-separated list of features. The following are the supported features. **Features**

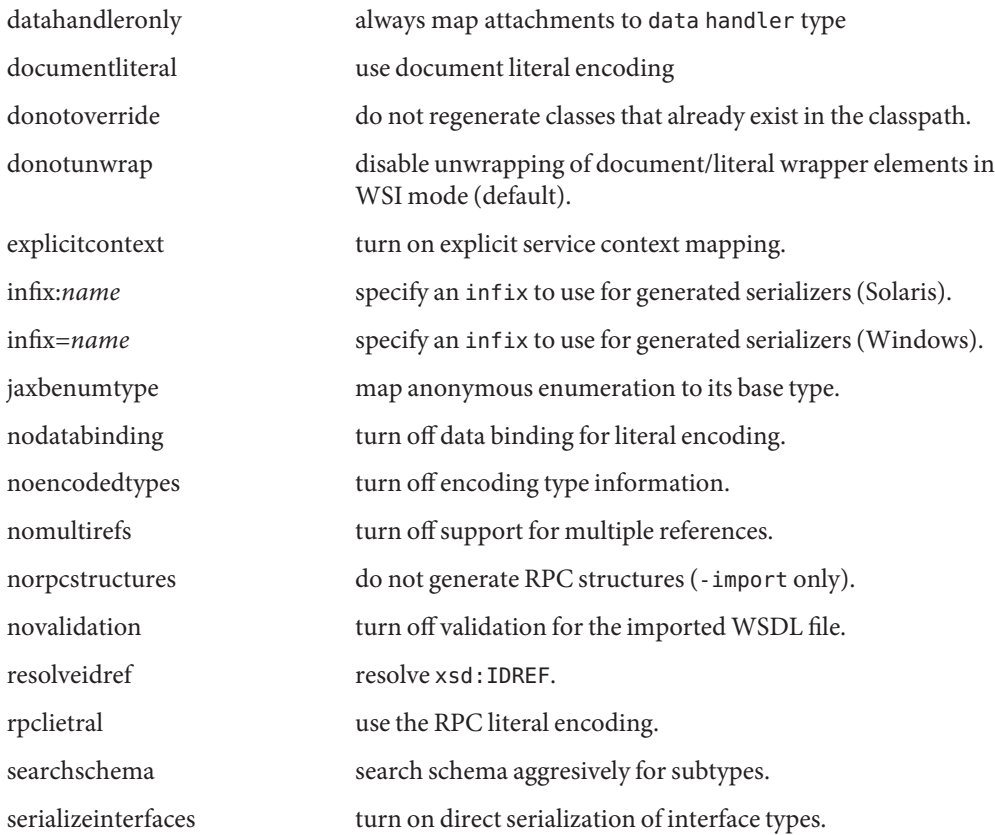

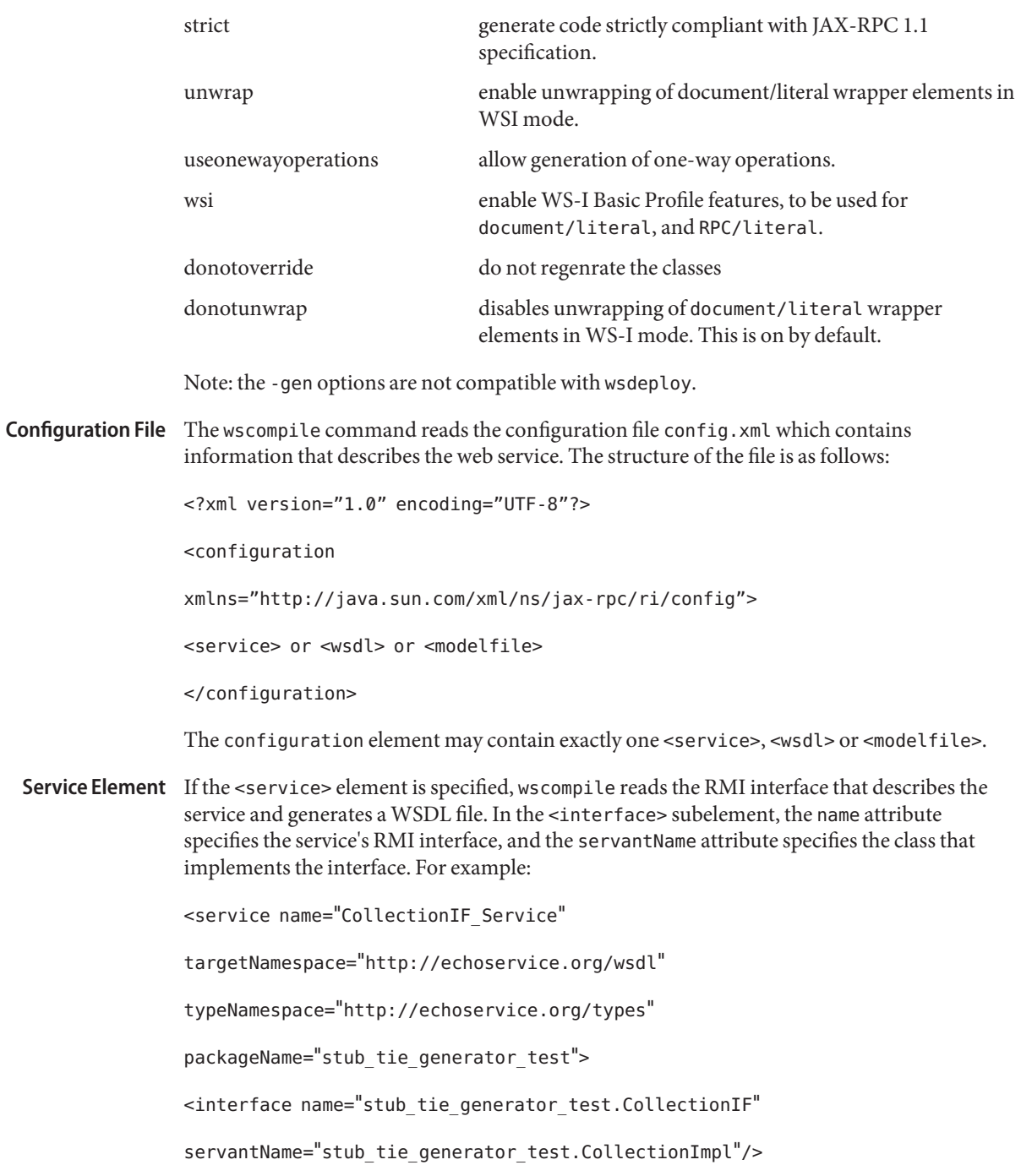

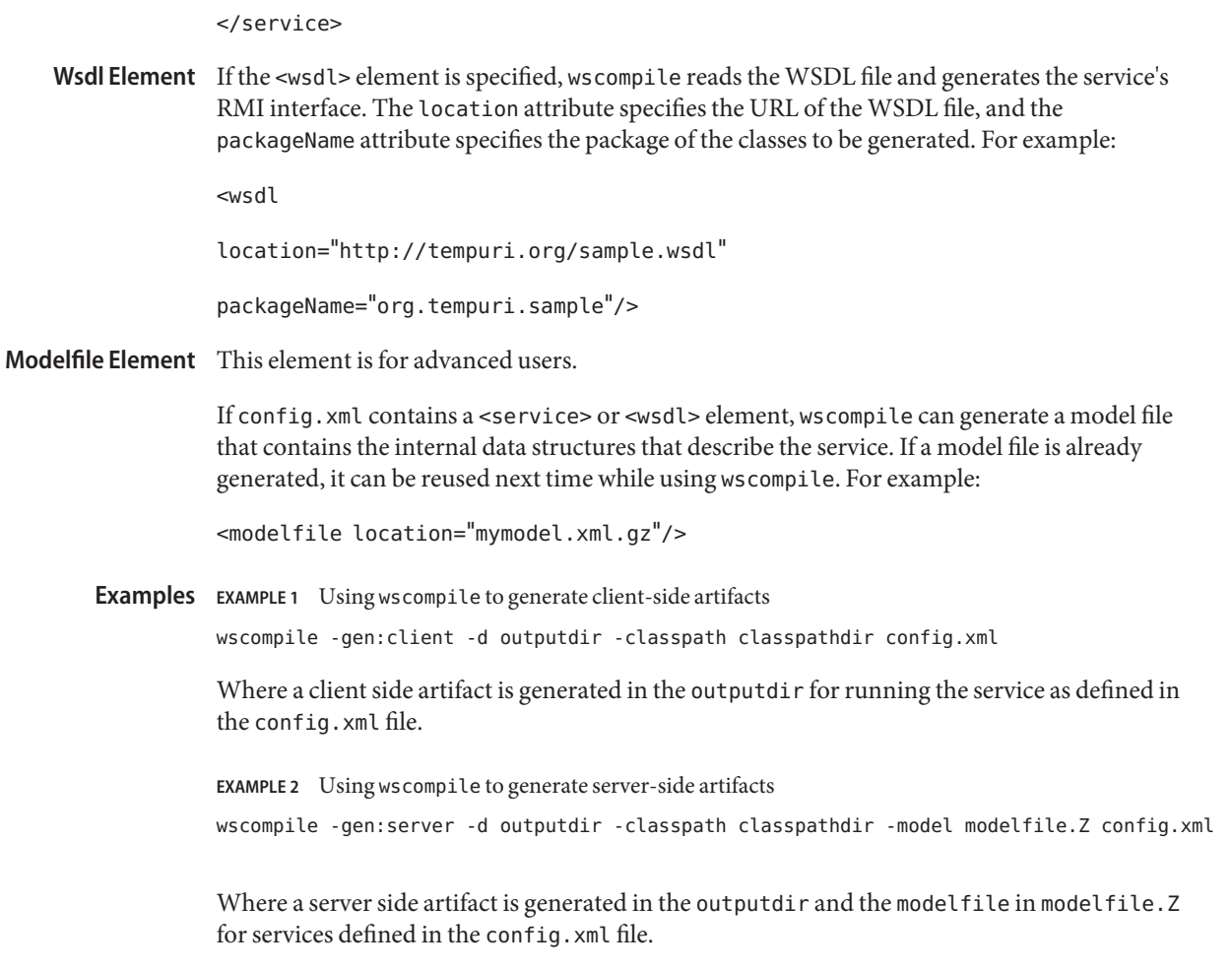

**See Also** [wsdeploy](#page-894-0)(1M)

<span id="page-894-0"></span>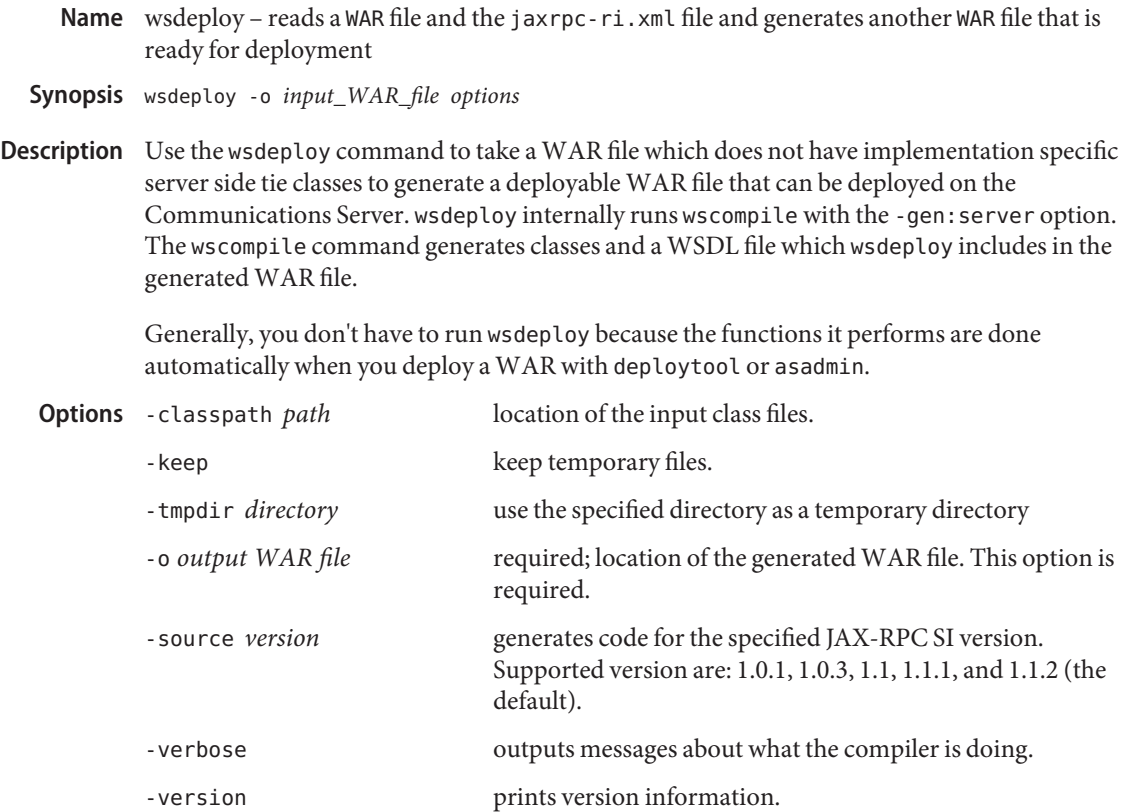

Input War File The input WAR file for wsdeploy will typically have the following structure:

```
META-INF/MANIFEST.MF
WEB-INF/classes/hello/HelloIF.class
WEB-INF/classes/hello/HelloImpl.class
WEB-INF/jaxrpc-ri.xml
WEB-INF/web.xml
```
Where: HelloIF is the service endpoint interface, and HelloImpl is the class thatimplements the interface. The web.xml file is tghe deployment descriptor of a web component.

```
jaxrpc-ri.xml The following is a simple HelloWorld service.
                <xml version="1.0" encoding="UTF-8"?>
                <webServices>
                     xmlns="http://java.sun.com/xml/ns/jax-rpc/ri/dd"
                     version="1.0"
                     targetNamespaceBase="http://com.test/wsdl"
                     typeNamespaceBase="http://com.test/types"
                     urlPatternBase="/ws">
           File
```

```
<endpoint
          name="MyHello"
          displayName="HelloWorld Service"
          description="A simple web service"
          wsdl="/WEB-INF/<wsdlname>
          interface="hello.HelloIF"
          implementation="hello.HelloImpl"/>
     <endpointMapping
          endpointName="MyHello"
          urlPattern="/hello"/>
</webServices>
```
The webServices() element must contain one or more endpoint() elements. The interface and implementation attriutes of endpoint() specify the service's interface and iimplementation class. The endpointMapping() element associates the service port with the part of the endpoint URL path that follows the urlPatternBase().

```
Namespace Here is a schema type name example:
            schemaType="ns1:SampleType"
            xmlns:ns1="http://echoservice.org/types"
 Mappings
```
When generating a Java type from a schema type, wscompile gets the classname from the local part of the schema type name. To specify the package name of the generated Java classes, you define a mapping between the schema type namespace and the package name. You define this mapping by adding a <namespaceMappingRegistry> element to the config.xml file. For example:

```
<service>
     ...
     <namespaceMappingRegistry>
          <namespaceMapping
          namespace="http://echoservice.org/types"
          packageName="echoservice.org.types"/>
          </namespaceMappingRegistry>
     ...
```
</service>

You can also map namespaces in the opposite direction, from schema types to Java types. In this case, the generated schema types are taken from the package that the type comes from.

Handlers A handler accesses a SOAP message that represents an RPC request or response. A handler class must implement the javax.xml.rpc.handler interface. Because it accesses a SOAP message, a handler can manipulate the message with the APIs of the javax.xml.soap.package().

A handler chain is a list of handlers. You may specify one handler chain for the client and one for the server. On the client, you include the handlerChains() element in the jaxrpc-ri.xml file. On the server, you include this element in the config.xml file. Here is an example of the handlerChains() element in the config.xml:

```
<handlerChains>
 <chain runAt="server"
     roles=
       "http://acme.org/auditing
       "http://acme.org/morphing"
       xmlns:ns1="http://foo/foo-1">
     <handler className="acme.MyHandler"
       headers ="ns1:foo ns1:bar"/>
       <property
          name="property" value="xyz"/>
       </handler>
     </chain>
</handlerChains>
```
For more information on handlers, see the SOAP message Handlers chapter of the JAX-PRC specifications.

**See Also** [wscompile](#page-890-0)(1M)

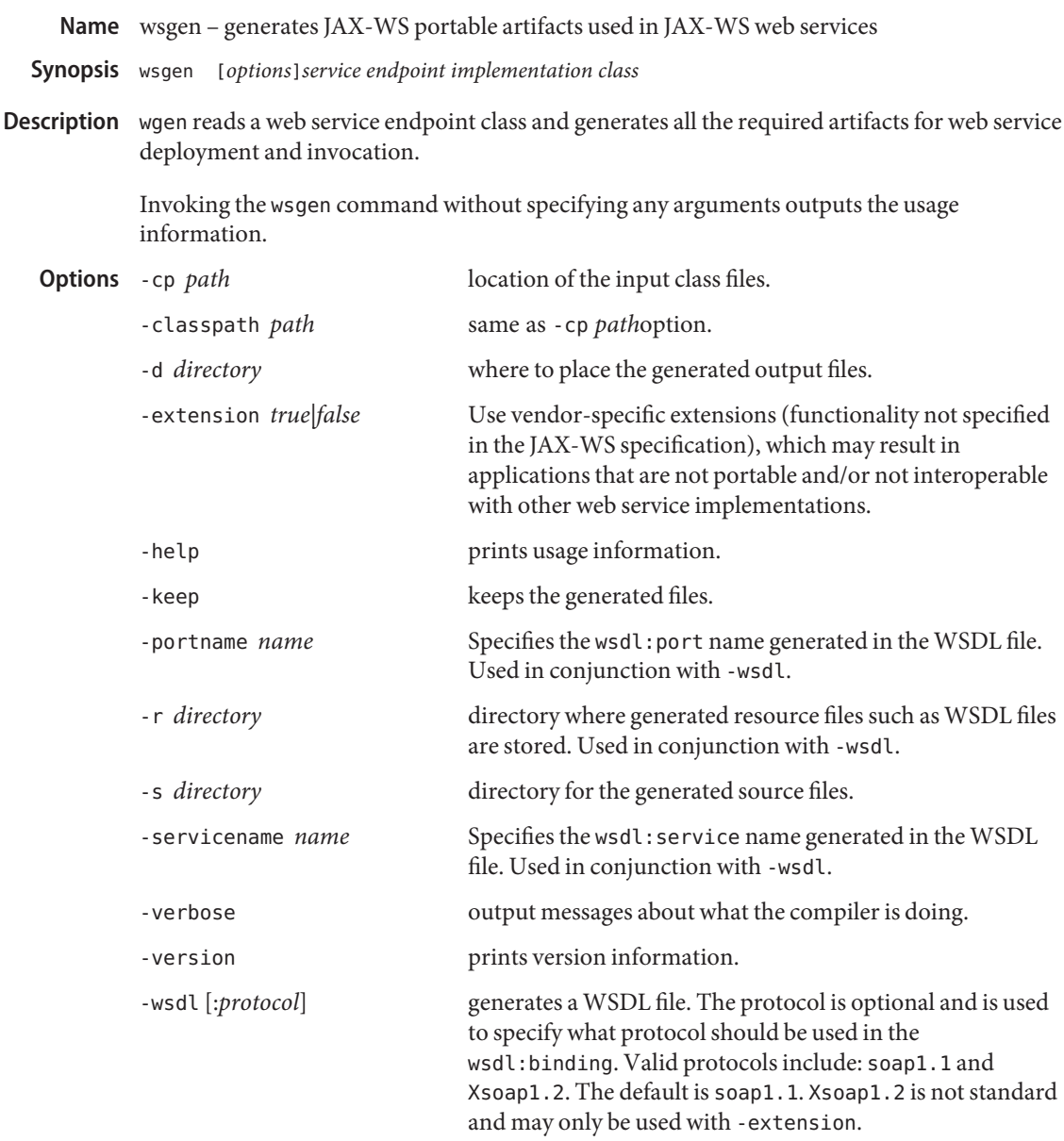

## **EXAMPLE 1** Using wsgen to generate JAX-WS artifacts **Examples**

wsgen -d outputdir -classpath classpathdir fromjava.server.AddNumbersImpl

Where the JAX-WS artifacts are generated in the outputdir for running the service as defined in the fromjava.server.AddNumbersImpl service endpoint interface.

**See Also** [wsimport](#page-899-0)(1M)

<span id="page-899-0"></span>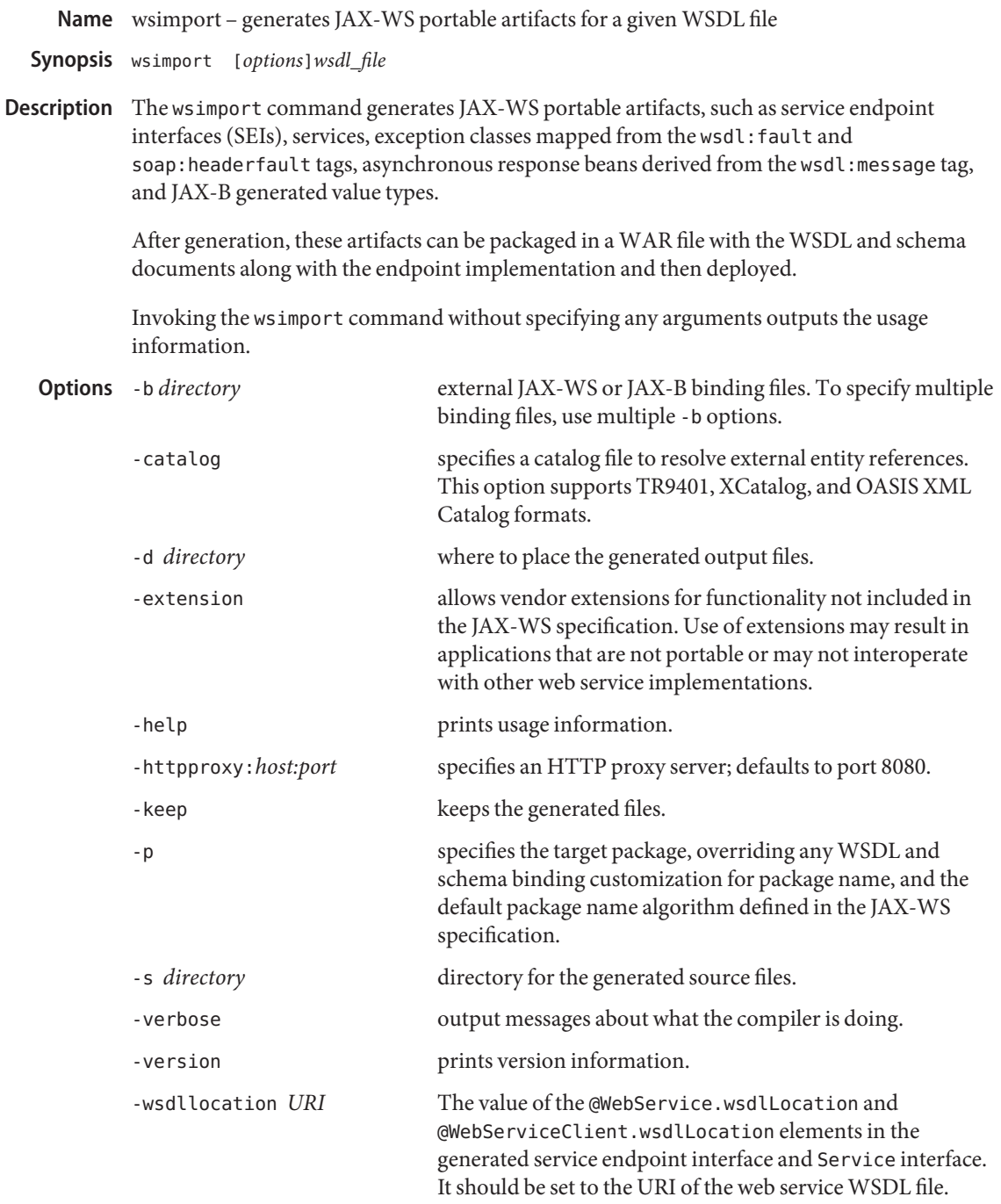
Binding Files Multiple JAX-WS and JAX-B binding files can be specified using -b option and they can be used to customize things like package names and bean names. More information on JAX-WS and JAXB binding files can be found in the customization documentation included with this release.

**EXAMPLE 1** Using wsimport to generate client-side artifacts **Examples** wsimport -d outputdir -b custom.xml AddNumbers.wsdl

> Where client side artifacts are generated in the outputdir directory for running the service as defined in the AddNumbers.wsdl file using binding customization as defined in custom.xml.

**EXAMPLE 2** Using wsimport to generate server-side artifacts wsimport -d outputdir -s sourcedir -keep -b ../etc/custom.xml AddNumbers.wsdl

Where portable server-side artifacts are generated and preserved in the outputdir directory, Java programming language source files are generated and preserved in the sourcedir directory, and binding customization is defined in ../etc/custom.xml based on the AddNumbers.wsdl file.

**See Also** [wsgen](#page-897-0)(1M)

<span id="page-901-0"></span>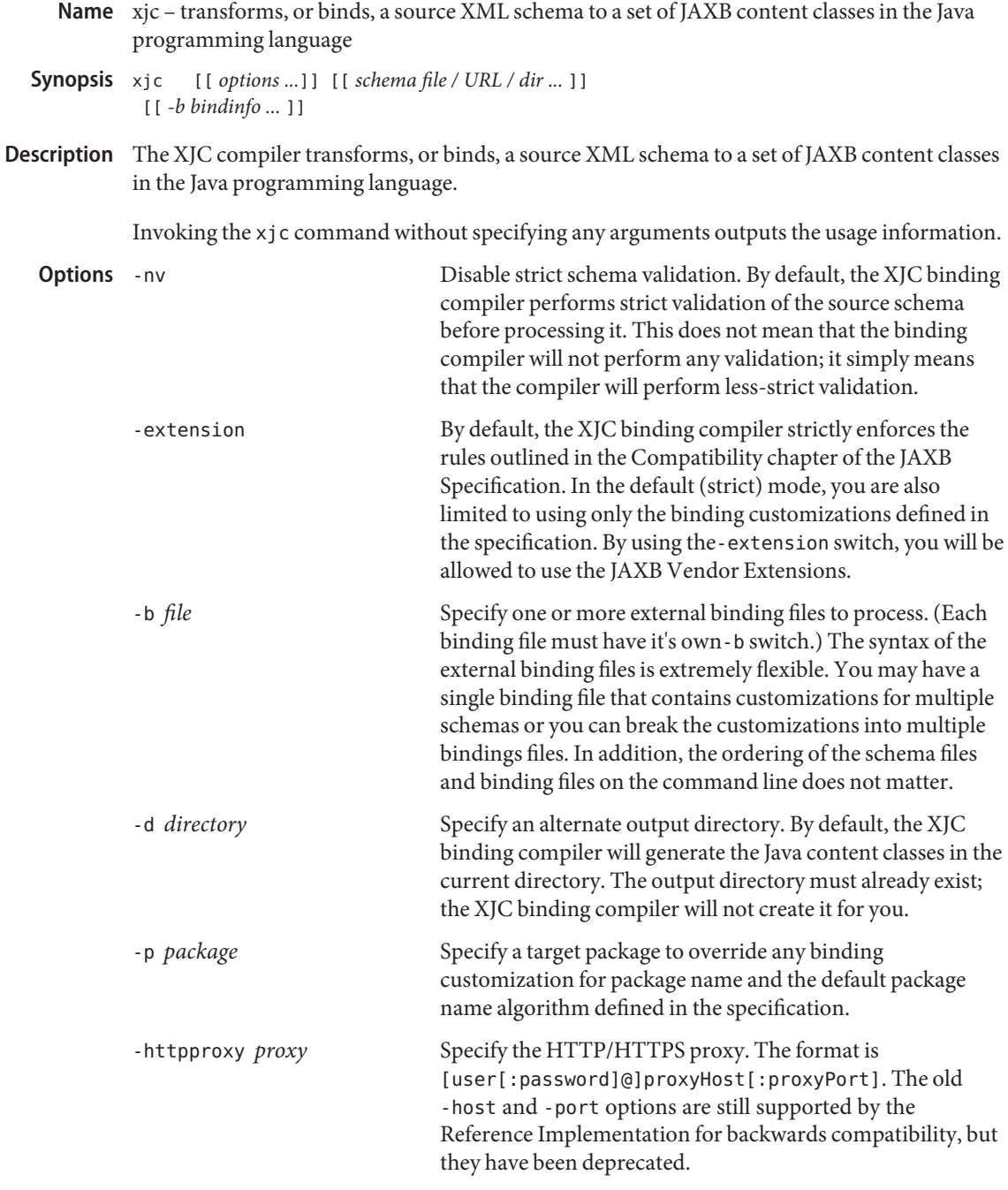

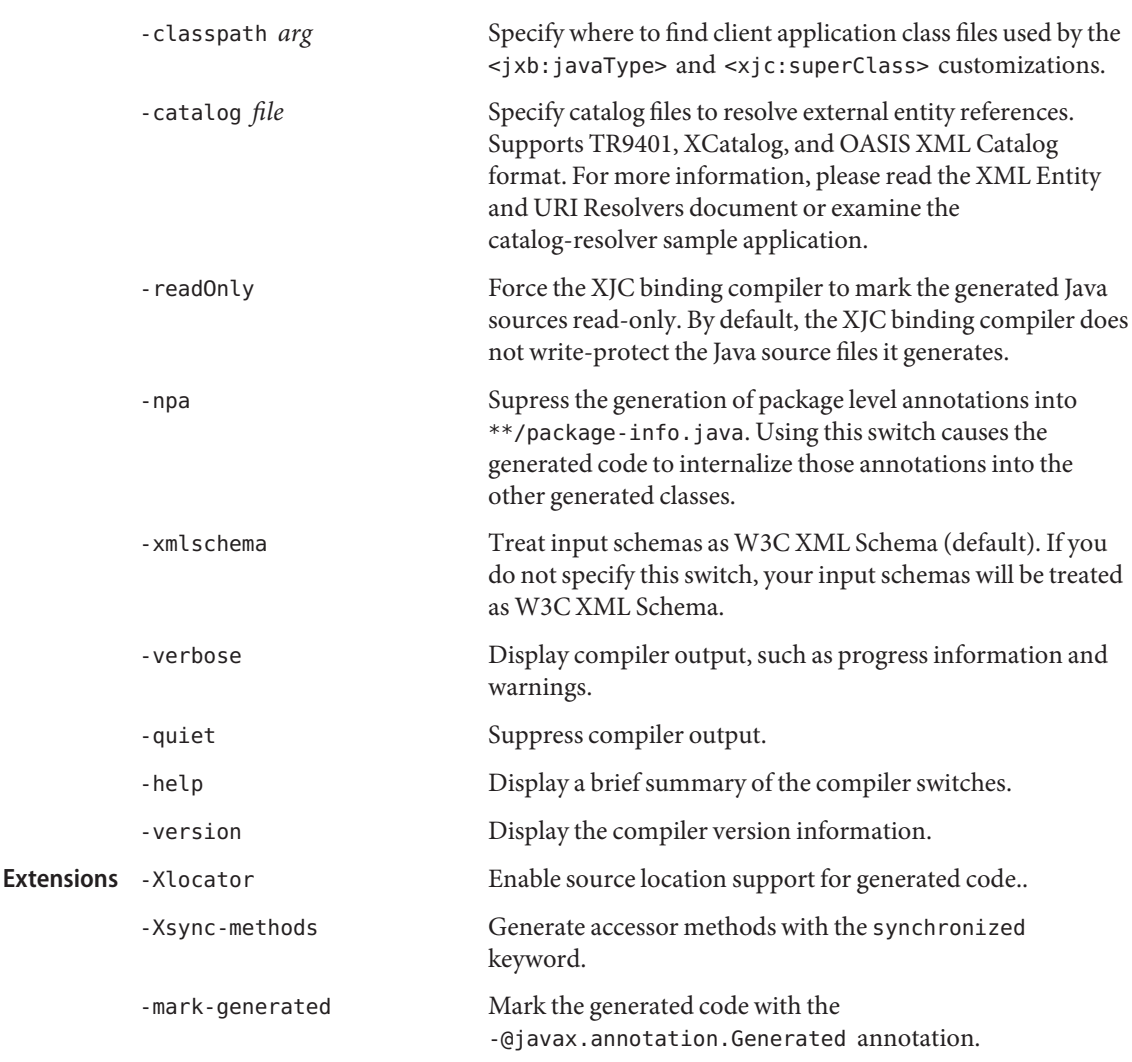

**Compiler** In general, it is safest to compile all related schemas as a single unit with the same binding compiler switches. **Restrictions**

> Please keep the following list of restrictions in mind when running xjc. Most of these issues only apply when compiling multiple schemas with multiple invocations of xjc.

- To compile multiple schemas at the same time, keep the following precedence rules for the target Java package name in mind:
	- 1. The -p command line option takes the highest precedence.
	- 2. <jaxb:package> customization
- 3. If targetNamespace is declared, apply the targetNamespace -> Java package name algorithm defined in the specification.
- 4. If notargetNamespace is declared, use a hardcoded package named "generated".
- It is not legal to have more than one < jaxb: schemaBindings> per namespace, so it is impossible to have two schemas in the same target namespace compiled into different Java packages.
- All schemas being compiled into the same Java package must be submitted to the XJC binding compiler at the same time; they cannot be compiled independently and work as expected.
- Element substitution groups spread across multiple schema files must be compiled at the same time.
- Examples Example1 Using xjc to compile schema and put generated Java sources in current directory

xjc po.xsd

Compiles the po.xsd schema. Generated Java sources will be placed in the current directory.

**EXAMPLE 2** Using xjc to compile schema and put generated Java sources in a specified package under the current directory

xjc -p org.acme.po po.xsd

Compile the po.xsd schema. Generated Java sources will be placed in the current directory under the org.acme.po package.

**EXAMPLE 3** Using xjc to compile schema and put generated Java sources in specified package under specified directory

xjc -d gen-src -p org.acme.po po.xsd

Compile the po.xsd schema. Generated Java sources will be placed in the gen-src directory under the org.acme.po package.

**EXAMPLE 4** Using xjc to compile schema using binding customizations and put generated Java sources in current directory

xjc po.xsdxjc -b bindings1.xjb po.xsd

Compile the "po.xsd"po.xsd schema using the binding customizations from bindings1.xjb. Generated Java sources will be placed in the current directory.

**EXAMPLE 5** Using xjc to compile schema in selected directory and put generated Java sources in specified directory

xjc -d gen-src schemadir

**EXAMPLE 5** Using x j c to compile schema in selected directory and put generated Java sources in specified directory (*Continued*) *(Continued)* 

Compile all schema files in the schemadir directory. Generated Java sources will be placed in the gen-src directory.

You could also specify one or more schema files to compile and the XJC compiler will compile only the specified files.

**See Also** [schemagen](#page-884-0)(1M)

**REFERENCE**

Sun GlassFish Communications Server Section 5ASC: Concepts

#### Name application - server-side Java applications and Web services

<span id="page-907-0"></span>The Java EE platform enables applications to access systems that are outside of the **Description** Communications Server. Applications connect to these systems through resources. The Communications Server infrastructure supports the deployment of many types of distributed applications and is an ideal foundation for building applications based on Service Oriented Architectures (SOA). SOA is a design methodology aimed at maximizing the reuse of application services. These features enable you to run scalable and highly available J2EE applications.

See Also [create-application-ref](#page-45-0)(1)

- <span id="page-908-0"></span>Name cluster - a group of server instances sharing the same set of applications, resources, and configuration information
- Description A cluster is a group of Communications Server instances that work together as one logical entity. Each Communications Server instance in the cluster has the same configuration and the same applications deployed to it. Horizontal scaling is achieved by adding Communications Server instances to a cluster, thereby increasing the capacity of the system. It is possible to add Communications Server instances to a cluster without disrupting service. The HTTP, RMI/IIOP, and JMS load balancing systems distribute requests to healthy Communications Server instances in the cluster.

See Also [create-cluster](#page-54-0)(1)

- <span id="page-909-0"></span>Name configuration - Communications Server instances, deployed applications, resources, domains each have their own configurations
- Description You can change the configurations for JMS resources, HTTP connectors, clusters, load balancers. Use the the asadmin commands to configure these elements.

**See Also** [configure-lb-weight](#page-33-0)(1)

Name domain - Domains have their own configurations.

<span id="page-910-0"></span>A domain provides a common authentication and administration point for a collection of **Description** zero or more server instances. The administration domain encompasses several manageable resources, including instances, clusters, and their individual resources. A manageable resource, such as a server instance, may belong to only one domain.

- <span id="page-911-0"></span>Name dotted-names - syntax for using periods to separate names.
- Description Dotted name attributes can be used to address the MBean and its attributes.

- <span id="page-912-0"></span>Name instance - an Communications Server instance has its own Java EE configuration, Java EE resources, application deployment areas, and server configuration settings.
- Description The Communications Server creates one Communications Server instance, called server at the time of installation. You can delete the server instance and create a new instance with a different name.

For many users, one Communications Server instance meets their needs. However, depending upon your environment, you might want to create additional Communications Server instances. For example, in a development environment you can use different Communications Server instances to test different Communications Server configurations, or to compare and test different application deployments. Because you can easily add or delete an Communications Server instance, you can use them to create temporary "sandbox" areas to experiment with while developing.

See Also [create-instance](#page-122-0)(1)

Name logging - logging Communications Server events

<span id="page-913-0"></span>Description The Communications Server uses the Java 2 platform Logging API specified in JSR 047. Communications Server logging messages are recorded in the server log, normally found at domain-dir/logs/server.log.

> The domain-dir/logs directory contains two other kinds of logs in addition to the server log. In the access subdirectory are the HTTP Service access logs, and in the tx subdirectory are the Transaction Service logs. For information about these logs, consult the Admin Console online help and Configuring Transactions. The components of the Communications Server generate logging output. Application components can also generate logging output.

> Application components may use the Apache Commons Logging Library to log messages. The platform standard JSR 047 API, however, is recommended for better log configuration.

See Also [asadmin](#page-869-0)(1M)

- <span id="page-914-0"></span>Name monitoring - To observe the runtime state of various components and services deployed in a server instance of theCommunications Server.
- Description The information on the state of runtime components and processes makes it possible to identify performance bottlenecks for tuning purposes, aid capacity planning, predict failures, do root cause analysis in case of failures, and ensure that everything is functioning as expected.

- Name node-agent manages and facilitates remote server instances.
- <span id="page-915-0"></span>Description You can use a node agent for creating, starting, stopping, and deleting a server instance. Use the command line interface (CLI) commands to set up node agents.

**See Also** [create-node-agent](#page-187-0)(1)

Name passwords - securing and managing Communications Server

<span id="page-916-0"></span>An Communications Server administrator manages one or more domains, each of which can **Description** have distinct administrative credentials. By managing a domain an administrator effectively manages various resources like server instances, server clusters, libraries etc. that are required by the enterprise Java applications.

- <span id="page-917-0"></span>Name resources - Provide connectivity to various types of EIS.
- Description Communications Server provides support JDBC, JMS, and JNDI resources.

Name security - secure and administer Communications Server applications

<span id="page-918-0"></span>Description Security is about protecting data: how to prevent unauthorized access or damage to it in storage or transit. The Communications Server; has a dynamic, extensible security architecture based on the J2EE standard. Built in security features include cryptography, authentication and authorization, and public key infrastructure. The Communications Server is built on the Java security model, which uses a sandbox where applications can run safely, without potential risk to systems or users.

# Index

# **A**

a group of server instances sharing the same set of applications, resources, and configuration information., [909](#page-908-0) add an existing cluster or server instance to an existing load balancer configuration or load balancer, [114](#page-113-0) add-resources, [16](#page-15-0) adds a connection pool with the specified connection pool name, [60](#page-59-0) adds a lifecycle module, [169](#page-168-0) adds a new HTTP listener socket, [119](#page-118-0) adds a new SIP listener socket, [212](#page-211-0) adds a new unbound node agent to a domain, [191](#page-190-0) adds an audit-module, [49](#page-48-0) adds an existing cluster or server instance to an existing converged load balancer configuration, [77](#page-76-0) adds an IIOP listener, [128](#page-127-0) adds the administered object with the specified JNDI name, [43](#page-42-0) adds the named authentication realm, [52](#page-51-0) allows you to execute multiple commands while preserving environment settings and remaining in the asadmin utility, [698](#page-697-0) an Communications Server instance has its own Java EE configuration, Java EE resources, application deployment areas, and server configuration settings., [913](#page-912-0) appclient, [868](#page-867-0) application, [908](#page-907-0) applies load balancer configuration changes to the load balancer, [20](#page-19-0) apply–http–lb–changes, [20](#page-19-0)

asadmin — wrapper utility for performing administrative tasks on Ubuntu Linux., [22](#page-21-0) asadmin, [870](#page-869-0) asant, [873](#page-872-0)

# **B**

backup-domain, [26](#page-25-0) backup-session-store, [28](#page-27-0) brings down the administration server and associated instances, [769](#page-768-0) browses and queries the JNDI tree, [629](#page-628-0)

# **C**

capture-schema, [876](#page-875-0) change-master-password, [31,](#page-30-0) [32](#page-31-0) changes the master password, [31,](#page-30-0) [32](#page-31-0) checks to see if the JMS service is up and running, [513](#page-512-0) cluster, [909](#page-908-0) Communications Server instances, deployed applications, resources, domains each have their own configurations., [910](#page-909-0) configuration, [910](#page-909-0) configure-lb-weight, [34](#page-33-0) configure-webservice-management, [37](#page-36-0) configures the starting of a DAS or node agent on an unattended boot, [210](#page-209-0) connectivity., [918](#page-917-0) connector module, [204](#page-203-0)

copies an existing configuration to create a new configuration, [40](#page-39-0) copy-config, [40](#page-39-0) create-admin-object, [43](#page-42-0) create-application-ref, [46](#page-45-0) create-audit-module, [49](#page-48-0) create-auth-realm, [52](#page-51-0) create-cluster, [55](#page-54-0) create-connector-connection-pool, [60](#page-59-0) create-connector-resource, [64](#page-63-0) create-connector-security-map, [67](#page-66-0) create-converged-lb, [70](#page-69-0) create-converged-lb-config, [74](#page-73-0) create-converged-lb-ref, [77](#page-76-0) create-custom-resource, [80](#page-79-0) create-diameter-service, [96](#page-95-0) create-domain, [83](#page-82-0) create-file-user, [99](#page-98-0) create-http-health-checker, [102](#page-101-0) create-http-lb, [105](#page-104-0) create-http-lb-config, [110](#page-109-0) create-http-lb-ref, [114](#page-113-0) create-http-listener, [119](#page-118-0) create-iiop-listener, [128](#page-127-0) create-instance, [123](#page-122-0) create-javamail-resource, [131](#page-130-0) create-jbi-application-configuration, [135](#page-134-0) create-jbi-application-variable, [138](#page-137-0) create-jdbc-connection-pool, [141](#page-140-0) create-jdbc-resource, [147](#page-146-0) create-jms-resource, [156](#page-155-0) create-jmsdest, [150](#page-149-0) create-jndi-resource, [162](#page-161-0) create-jvm-options, [166](#page-165-0) create-lifecycle-module, [169](#page-168-0) create-management-rule, [172](#page-171-0) create-mbean, [180](#page-179-0) create-message-security-provider command, [184](#page-183-0) create-node-agent, [188](#page-187-0) create-node-agent-config, [191](#page-190-0) create-password-alias, [194](#page-193-0) create-persistence-resource, create-persistence-resource, [197](#page-196-0) create-profiler, [201](#page-200-0)

create-resource-adapter-config command, [204](#page-203-0) create-resource-ref, [207](#page-206-0) create-service, [210](#page-209-0) create-sip-listener, [212](#page-211-0) create-ssl, [216](#page-215-0) create-system-properties, [220](#page-219-0) create-transformation-rule, [225](#page-224-0) create-trust-config, [228](#page-227-0) create-trusted-entity, [231](#page-230-0) create-virtual-server, [234](#page-233-0) create-jms-host, [153](#page-152-0) creates a cluster, [55](#page-54-0) creates a configuration for the converged load balancer, [74](#page-73-0) creates a configuration for the load balancer, [110](#page-109-0) creates a converged load balancer, [70](#page-69-0) creates a custom resource, [80](#page-79-0) creates a domain with the given name, [83](#page-82-0) creates a health-checker for a specified load balancer configuration, [102](#page-101-0) creates a JavaMail session resource, [131](#page-130-0) creates a JDBC resource with the specified JNDI name, [147](#page-146-0) creates a JMS host, [153](#page-152-0) creates a JMS physical destination, [150](#page-149-0) creates a JMS resource, [156](#page-155-0) creates a list of file users, [577](#page-576-0) creates a load balancer, [105](#page-104-0) creates a new file user, [99](#page-98-0) creates a new management rule, [172](#page-171-0) creates a node agent, [188](#page-187-0) creates a password alias, [194](#page-193-0) creates a reference to a resource, [207](#page-206-0) creates a reference to an application, [46](#page-45-0) creates a schema file for each namespace referenced in your Java classes, [885](#page-884-0) creates a security map for the specified connector connection pool, [67](#page-66-0) creates a trusted entity for a specific identity assertion trust, [231](#page-230-0) creates an application configuration for the specified component, [135](#page-134-0) creates an identity assertion trust configuration., [228](#page-227-0) creates an instance, [123](#page-122-0)

creates and configures the SSL element in the selected HTTP listener, IIOP listener, or IIOP service, [216](#page-215-0) creates and registers a custom MBean, [180](#page-179-0) creates or modifies a security map for the specified connector connection pool, [841](#page-840-0) creates the application variables for the specified component, [138](#page-137-0) creates the Diameter Service on a cluster or instance, [96](#page-95-0) creates the JVM options from the Java configuration or profiler elements, [166](#page-165-0) creates the named virtual server, [234](#page-233-0) creates the profiler element, [201](#page-200-0) creates transformation rule for a deployed web service, [225](#page-224-0)

# **D**

delete, [253](#page-252-0) delete-admin-object, [241](#page-240-0) delete-application-ref, [244](#page-243-0) delete-auth-realm, [250](#page-249-0) delete-config, [256](#page-255-0) delete-connector-connection-pool, [259](#page-258-0) delete-connector-resource, [262](#page-261-0) delete-connector-security-map, [265](#page-264-0) delete-converged-lb, [268](#page-267-0) delete-converged-lb-config, [270](#page-269-0) delete-converged-lb-ref, [273](#page-272-0) delete-custom-resource, [276](#page-275-0) delete-diameter-service, [293](#page-292-0) delete-domain, [294](#page-293-0) delete-file-user, [295](#page-294-0) delete-http-health-checker, [298](#page-297-0) delete-http-lb, [301](#page-300-0) delete-http-lb-config, [303](#page-302-0) delete-http-lb-ref, [306](#page-305-0) delete-http-listener, [309](#page-308-0) delete-iiop-listener, [312](#page-311-0) delete-instance, [315](#page-314-0) delete-javamail-resource, [317](#page-316-0) delete-jbi-application-configuration, [320](#page-319-0) delete-jbi-application-variable, [323](#page-322-0) delete-jdbc-connection-pool, [326](#page-325-0)

delete-jdbc-resource, [329](#page-328-0) delete-jms-host, [335](#page-334-0) delete-jms-resource, [338](#page-337-0) delete-jmsdest, [332](#page-331-0) delete-jndi-resource, [341](#page-340-0) delete-jvm-options command, [344](#page-343-0) delete-lifecycle-module, [347](#page-346-0) delete-management-rule, [350](#page-349-0) delete-mbean, [353](#page-352-0) delete-message-security-provider, [356](#page-355-0) delete-node-agent, [359](#page-358-0) delete-node-agent-config, [360](#page-359-0) delete-password-alias, [363](#page-362-0) delete-persistence-resource, [365](#page-364-0) delete-profiler, [368](#page-367-0) delete-resource-adapter-config, [371](#page-370-0) delete-resource-ref, [374](#page-373-0) delete-sip-listener, [377](#page-376-0) delete-ssl, [380](#page-379-0) delete-system-property, [383](#page-382-0) delete-transformation-rule, [389](#page-388-0) delete-trust-config, [392](#page-391-0) delete-trusted-entity, [395](#page-394-0) delete-virtual-server, [397](#page-396-0) deletes a cluster, [253](#page-252-0) deletes a converged load balancer, [268](#page-267-0) deletes a converged load balancer configuration, [270](#page-269-0) deletes a custom MBean, [353](#page-352-0) deletes a health-checker for a specified load balancer configuration, [298](#page-297-0) deletes a load balancer, [301](#page-300-0) deletes a load balancer configuration, [303](#page-302-0) deletes a password alias, [363](#page-362-0) deletes a security map for the specified connector connection pool, [265](#page-264-0) deletes a SIP listener, [377](#page-376-0) deletes a specific trusted entity, [395](#page-394-0) deletes an existing configuration, [256](#page-255-0) deletes an identity assertion trust configuration, [392](#page-391-0) deletes the application configuration for the given component, [320](#page-319-0) deletes the application variables for the given component, [323](#page-322-0)

deletes the cluster or server instance from a load balancer, [306](#page-305-0) deletes the configuration information created in domain.xml for the connector module, [371](#page-370-0) Deletes the DCR file., [838](#page-837-0) deletes the given domain, [294](#page-293-0) deletes the instance that is not running., [315](#page-314-0) deletes the node agent and its associated directory structure, [359](#page-358-0) deletes the profiler element, [368](#page-367-0) deletes the reference to a cluster or server instance from a converged load balancer, [273](#page-272-0) deletes the SSL element in the selected HTTP listener, IIOP listener, or IIOP service, [380](#page-379-0) deletes the transformation rule of a given web service, [389](#page-388-0) deploy, [400](#page-399-0) deploy-jbi-service-assembly, [412](#page-411-0) deploydir, [406](#page-405-0) deploys a service assembly into the JBI environment, [412](#page-411-0) deploys an exploded format of application archive, [406](#page-405-0) deploys the specified component, [400](#page-399-0) disable, [415](#page-414-0) disable-http-lb-application, [421](#page-420-0) disable-http-lb-server, [424](#page-423-0) disables a sever or cluster managed by a load balancer, [424](#page-423-0) disables an application managed by a load balancer, [421](#page-420-0) disables the component, [415](#page-414-0) display-error, [427,](#page-426-0) [430](#page-429-0) display-license, [433](#page-432-0) display-log, [436](#page-435-0) displays a summary of list of severity's and warnings, [430](#page-429-0) displays distribution of errors from instance server.log at module level, [427](#page-426-0) displays monitoring data for commonly-used Communications Server components, [693](#page-692-0) displays the asadmin utility commands, [490](#page-489-0) displays the license information, [433](#page-432-0) displays the status of the deployed component, [742](#page-741-0) displays the version information, [864](#page-863-0)

domain, [911](#page-910-0) Domain Administration Server of the specified domain, [808](#page-807-0) domain.xml file, [184,](#page-183-0) [204,](#page-203-0) [344](#page-343-0) dotted–names, [912](#page-911-0) dynamically installs any updated components, [887](#page-886-0)

# **E**

enable, [440](#page-439-0) enable-http-lb-application, [446](#page-445-0) enable-http-lb-server, [418,](#page-417-0) [443,](#page-442-0) [449](#page-448-0) enables a previously-disabled application managed by a load balancer, [446](#page-445-0) enables a previously disabled sever or cluster managed by a load balancer, [418,](#page-417-0) [443,](#page-442-0) [449](#page-448-0) enables administrators to delete a provider-config sub-element for the given message layer (message-security-config element of domain.xml), [356](#page-355-0) enables the component, [440](#page-439-0) export, [452](#page-451-0) export-http-lb-config, [453](#page-452-0) export-jbi-application-environment, [457](#page-456-0) exports the load balancer configuration to a file, [453](#page-452-0)

# **F**

flush-jmsdest, [460](#page-459-0)

# **G**

generate-diagnostic-report, [466](#page-465-0) generate-jvm-report, [470](#page-469-0) generates JAX-WS portable artifacts used in JAX-WS web services, [898](#page-897-0) generates reports that can help diagnose Communications Server malfunctioning, [466](#page-465-0) generates stubs, ties, serializers, and WSDL files used in JAX-RPC clients and services, [891,](#page-890-0) [900](#page-899-0) generates template files and places them in the specified configuration directory, [457](#page-456-0)

get, [476](#page-475-0) get-client-stubs, [473](#page-472-0) get-health, [488](#page-487-0) gets all audit modules and displays them, [533](#page-532-0) gets all connector resources, [551](#page-550-0) gets all custom resources, [562](#page-561-0) gets all JDBC resources, [617](#page-616-0) gets all the administered objects, [527](#page-526-0) gets connector connection pools that have been created, [549](#page-548-0) gets the access control lists for the named instance, [526](#page-525-0) gets the values of the monitorable or configurable attributes, [476](#page-475-0)

#### **H**

help, [490](#page-489-0)

# **I**

install-jbi-component, [506](#page-505-0) install-jbi-shared-library, [509](#page-508-0) install-license, [512](#page-511-0) installs a service engine or binding component into the JBI environment, [506](#page-505-0) installs a shared library into the JBI environment, [509](#page-508-0) installs the license file, [512](#page-511-0) instance, [913](#page-912-0)

#### **J**

jms-ping, [513](#page-512-0) jspc, [880](#page-879-0)

#### **L**

launches the Application Client Container and invokes the client application packaged in the application JAR file., [868](#page-867-0) launches the Jakarta Ant tool, [873](#page-872-0) lets you log in to a domain, [687](#page-686-0)

list, [516,](#page-515-0) [652](#page-651-0) list-acls, [526](#page-525-0) list-admin-objects, [527](#page-526-0) list-application-refs, [530](#page-529-0) list-audit-modules, [533](#page-532-0) list-auth-realms, [536](#page-535-0) list-backups, [539](#page-538-0) list-clusters, [540](#page-539-0) list-components, [543](#page-542-0) list-configs, [546](#page-545-0) list-connector-connection-pools, [549](#page-548-0) list-connector-resources, [551](#page-550-0) list-connector-security-maps, [554](#page-553-0) list-converged-lb-configs, [559](#page-558-0) list-converged-lbs, [557](#page-556-0) list-custom-resources, [562](#page-561-0) list-domains, [573](#page-572-0) list-file-groups, [574](#page-573-0) list-file-users, [577](#page-576-0) list-http-lb-configs, [580](#page-579-0) list-http-lbs, [583](#page-582-0) list-http-listeners, [585](#page-584-0) list-iiop-listeners, [588](#page-587-0) list-instances, [591](#page-590-0) list-javamail-resources, [594](#page-593-0) list-jbi-application-configurations, [597](#page-596-0) list-jbi-application-variables, [600](#page-599-0) list-jbi-binding-components, [603](#page-602-0) list-jbi-service-assemblies, [606](#page-605-0) list-jbi-service-engines, [609](#page-608-0) list-jbi-shared-libraries, [612](#page-611-0) list-jdbc-connection-pools, [615](#page-614-0) list-jdbc-resources, [617](#page-616-0) list-jms-hosts, [623](#page-622-0) list-jms-resources, [626](#page-625-0) list-jmsdest, [620](#page-619-0) list-jndi-entries, [629](#page-628-0) list-jndi-resources, [632](#page-631-0) list-lifecycle-modules, [635](#page-634-0) list-management-rules, [638](#page-637-0) list-mbeans, [641](#page-640-0) list-node-agents, [647](#page-646-0) list-password-aliases, [650](#page-649-0) list-resource-adapter-configs, [657](#page-656-0)

list-resource-refs, [660](#page-659-0) list-sip-listeners, [663](#page-662-0) list-sub-components, [666](#page-665-0) list-system-properties, [669](#page-668-0) list-timers, [675](#page-674-0) list-transformation-rules, [678](#page-677-0) list-trust-configs, [681](#page-680-0) list-virtual-servers, [684](#page-683-0) lists a load balancer, [583](#page-582-0) lists all backups, [539](#page-538-0) lists all existing configurations, [546](#page-545-0) lists all existing JNDI resources, [632](#page-631-0) lists all identity assertion trust configurations, [681](#page-680-0) lists all JDBC connection pools, [615](#page-614-0) lists all of the timers owned by server instance(s), [675](#page-674-0) lists all password aliases, [650](#page-649-0) lists all the converged load balancers, [557](#page-556-0) lists all the instances along with their status, [591](#page-590-0) lists all the persistence resources, [652](#page-651-0) lists all the transformation rules of a given webservice. If the webservice name option is omitted, then all the transformation rules will be listed, [678](#page-677-0) lists converged load balancer configurations – list-converged-lb-configs, [559](#page-558-0) lists deployed components, [543](#page-542-0) lists EJBs or Servlets in deployed module or module of deployed application, [666](#page-665-0) lists load balancer configurations – list-http-lb-configs, [580](#page-579-0) lists the application configurations for the specified component, [597](#page-596-0) lists the application variables for the given component, [600](#page-599-0) lists the authentication realms, [536](#page-535-0) lists the binding components installed on the specified target, [603](#page-602-0) lists the configurable elements, [516](#page-515-0) lists the custom mbeans for a given target, [641](#page-640-0) lists the domains in the specified domain directory, [573](#page-572-0) lists the existing application references, [530](#page-529-0) lists the existing clusters, [540](#page-539-0) lists the existing HTTP listeners, [585](#page-584-0) lists the existing IIOP listeners, [588](#page-587-0) lists the existing JavaMail session resources, [594](#page-593-0)

lists the existing JMS hosts, [623](#page-622-0) lists the existing JMS physical destinations, [620](#page-619-0) lists the existing references to a resource, [660](#page-659-0) lists the existing SIP listeners, [663](#page-662-0) lists the existing virtual servers, [684](#page-683-0) lists the file groups, [574](#page-573-0) lists the JBI shared libraries that are installed into the JBI Environment, [612](#page-611-0) lists the JMS resources, [626](#page-625-0) lists the lifecycle modules, [635](#page-634-0) lists the management rules, [638](#page-637-0) lists the names of all the resource adapter configs created, [657](#page-656-0) lists the node agents along with their status, [647](#page-646-0) lists the security maps belonging to the specified connector connection pool, [554](#page-553-0) lists the service assemblies installed into the JBI environment, [606](#page-605-0) lists the service engines installed on the specified target, [609](#page-608-0) log Communications Server events., [914](#page-913-0) logging, [914](#page-913-0) login, [687](#page-686-0)

#### **M**

manages and facilitates remote server instances.., [916](#page-915-0) manually recovers pending transactions, [708](#page-707-0) marks a variable name for automatic export to the environment of subsequent commands in multimode, [452](#page-451-0) message-security-config element, [184](#page-183-0) migrate-timers, [690](#page-689-0) monitor, [693](#page-692-0) monitor Communications Server runtime., [915](#page-914-0) monitoring, [915](#page-914-0) moves a timer when a server instance stops, [690](#page-689-0) multimode, [698](#page-697-0)

## **N**

node-agent - manages and facilitates remote server instances., [916](#page-915-0)

#### **P**

package-appclient, [883](#page-882-0) packs the application client container libraries and jar files, [883](#page-882-0) passwords, [917](#page-916-0) performs a backup of all sessions in an instance, [28,](#page-27-0) [293](#page-292-0) performs a backup on the domain, [26](#page-25-0) performs a restore of the session store, [713](#page-712-0) ping-connection-pool, [699](#page-698-0) precompiles JSP source files into servlets, [880](#page-879-0) provider-configelement, [184](#page-183-0) provides information on the cluster health, [488](#page-487-0) provides the complete call flow/path of a request, [778](#page-777-0) publishes the web service artifacts to registries., [702](#page-701-0) purges messages in a JMS destination, [460](#page-459-0)

#### **R**

reads a WAR file and the jaxrpc-ri.xml file and generates another WAR file that is ready for deployment, [895](#page-894-0) reconcile-session-store, [705](#page-704-0) recover transactions, [708](#page-707-0) registers a JNDI resource, [162](#page-161-0) registers a persistence resourcecreate-persistence-resource, create-persistence-resource, [197](#page-196-0) registers the connector resource with the specified JNDI name, [64](#page-63-0) registers the JDBC connection pool, [141](#page-140-0) registers the resource in the XML file specified, [16](#page-15-0) removes a custom resource, [276](#page-275-0) removes a deployed component, [819](#page-818-0) removes a JavaMail session resource, [317](#page-316-0) removes a JCBC resource, [329](#page-328-0) removes a JMS host, [335](#page-334-0) removes a JMS physical destination, [332](#page-331-0) removes a JMS resource, [338](#page-337-0) removes a JNDI resource, [341](#page-340-0) removes a node agent from a domain, [360](#page-359-0) removes a persistence resource, [365](#page-364-0) removes a reference to a resource, [374](#page-373-0) removes a reference to an application, [244](#page-243-0)

removes a specified management rule, [350](#page-349-0) removes a virtual server, [397](#page-396-0) removes an HTTP listener, [309](#page-308-0) removes an IIOP listener, [312](#page-311-0) removes JVM options from the Java configuration or profiler elements of the domain.xml file, [344](#page-343-0) removes one or more variables from the multimode environment, [837](#page-836-0) removes one system property of the domain, configuration, cluster, or server instance, at a time, [383](#page-382-0) removes the administered object with the specified JNDI name, [241](#page-240-0) removes the connector resource with the specified JNDI name, [262](#page-261-0) removes the lifecycle module, [347](#page-346-0) removes the named authentication realm, [250](#page-249-0) removes the named file user, [295](#page-294-0) removes the specified connector connection pool, [259](#page-258-0) removes the specified JDBC connection pool, [326](#page-325-0) resources, [918](#page-917-0) restore-domain, [711](#page-710-0) restore-session-store, [713](#page-712-0) restores files from backup, [711](#page-710-0) retrieves the client stub JAR, [473](#page-472-0) returns list of configured web service registry access points, [655](#page-654-0)

# **S**

schemagen, [885](#page-884-0) secure and administer Communications Server., [919](#page-918-0) security, [919](#page-918-0) security credentials., [917](#page-916-0) security service, [184](#page-183-0) server-side Java applications and Web services., [908](#page-907-0) set, [719](#page-718-0) set-dcr-file, [727](#page-726-0) set-jbi-component-configuration, [730](#page-729-0) set-jbi-component-logger, [733](#page-732-0) set-jbi-runtime-configuration, [736](#page-735-0) set-jbi-runtime-logger, [739](#page-738-0) sets load balancing weights for clustered instances, [34](#page-33-0)

sets the component configuration values for the given component, [730](#page-729-0) sets the JBI runtime configuration levels, [736](#page-735-0) sets the log levels for a logger in the JBI runtime, [739](#page-738-0) sets the log levels for the specified JBI component, [733](#page-732-0) sets the monitoring or maxhistorysize attributes of a deployed webservice, [37](#page-36-0) sets the values of attributes, [719](#page-718-0) show-component-status, [742](#page-741-0) show-jbi-application-configuration, [745](#page-744-0) show-jbi-binding-component, [748](#page-747-0) show-jbi-runtime-configuration, [751](#page-750-0) show-jbi-runtime-loggers, [754](#page-753-0) show-jbi-service-assembly, [756](#page-755-0) show-jbi-service-engine, [759](#page-758-0) show-jbi-shared-library, [762](#page-761-0) show-jbi-statistics, [765](#page-764-0) shows detailed information about a specified service assembly, [756](#page-755-0) shows detailed information about a specified shared library, [762](#page-761-0) shows detailed information about the specified binding component, [748](#page-747-0) shows detailed information about the specified service engine, [759](#page-758-0) shows the information for the specific application configuration, [745](#page-744-0) shows the JBI statistics filtered using the specified option values, [765](#page-764-0) shows the runtime configuration, [751](#page-750-0) shows the runtime loggers, [754](#page-753-0) shows the threads, classes and memory for a given target instance, [470](#page-469-0) shut-down-jbi-component, [770](#page-769-0) shut-down-jbi-service-assembly, [773](#page-772-0) shutdown, [769](#page-768-0) shuts down a JBI service assembly on the specified target, [773](#page-772-0) shuts down a service engine or a binding component on the specified target, [770](#page-769-0) start-appserv, [776](#page-775-0) start-callflow-monitoring -provides the complete call flow/path of a request., [778](#page-777-0) start-cluster, [781](#page-780-0)

start-domain, [786](#page-785-0) start-instance, [788](#page-787-0) start-jbi-component, [791](#page-790-0) start-jbi-service-assembly, [794](#page-793-0) start-node-agent, [797](#page-796-0) start-database, [784](#page-783-0) starts a cluster, [781](#page-780-0) starts a domain, [786](#page-785-0) starts a node agent, [797](#page-796-0) starts a server instance, [788](#page-787-0) starts a service assembly on the specified target, [794](#page-793-0) starts a service engine or a binding component on the specified target, [791](#page-790-0) starts the bundled Java DB, [784](#page-783-0) starts the domains in the specified domains directory, [776](#page-775-0) stop-appserv, [800](#page-799-0) stop-callflow-monitoring -Disables collection of call flow information., [801](#page-800-0) stop-cluster, [804](#page-803-0) stop-domain, [808](#page-807-0) stop-instance, [809](#page-808-0) stop-jbi-component, [812](#page-811-0) stop-jbi-service-assembly, [815](#page-814-0) stop-node-agent, [818](#page-817-0) stop-database, [807](#page-806-0) stops a cluster, [804](#page-803-0) stops a node agent, [818](#page-817-0) stops a server instance, [809](#page-808-0) stops a service assembly on the specified target, [815](#page-814-0) stops a service engine or a binding component on the specified target, [812](#page-811-0) stops the bundled Java DB, [807](#page-806-0) stops the domains in the specified domains directory, [800](#page-799-0) stores the database metadata (schema) in a file for use in mapping and execution, [876](#page-875-0) syntax., [912](#page-911-0)

#### **T**

tests that a connection pool is usable, [699](#page-698-0) the default administrative domain., [911](#page-910-0)

transforms, or binds, a source XML schema to a set of JAXB content classes in the Java programming language, [902](#page-901-0)

#### **U**

undeploy, [819](#page-818-0) undeploy-jbi-service-assembly, [823](#page-822-0) undeploys a service assembly on the specified target, [823](#page-822-0) uninstall-jbi-component, [829](#page-828-0) uninstall-jbi-shared-library, [832](#page-831-0) uninstalls a service engine or binding component on the specified target, [829](#page-828-0) uninstalls a shared library on the specified target, [832](#page-831-0) unpublishes the web service artifacts from the registries, [835](#page-834-0) unset, [837](#page-836-0) unset-dcr-file, [838](#page-837-0) update-connector-security-map, [841](#page-840-0) update-file-user, [844](#page-843-0) update-jbi-application-configuration, [847](#page-846-0) update-jbi-application-variable, [850](#page-849-0) update-password-alias, [853](#page-852-0) updates a current file user as specified, [844](#page-843-0) updates a password alias, [853](#page-852-0) updates the application configuration for the specified component, [847](#page-846-0) updates the application variables for the specified component, [850](#page-849-0) updatetool, [887](#page-886-0) upgrade-jbi-component, [856](#page-855-0) upgrades a service engine or binding component, [856](#page-855-0) uploads the DCR file to DAS, [727](#page-726-0) utility for performing administrative tasks for the Communications Server, [870](#page-869-0)

#### **V**

validates the J2EE Deployment Descriptors against Communications Server DTDs, [888](#page-887-0) verifier, [888](#page-887-0)

verifies that all configurations needed by an application can be resolved during deployment, [860](#page-859-0) verifies the content of the domain.xml file, [859](#page-858-0) verify-domain-xml, [859](#page-858-0) verify-jbi-application-environment, [860](#page-859-0) version, [864](#page-863-0)

#### **W**

wrapper utility for performing administrative tasks on Ubuntu Linux— asadmin, [22](#page-21-0) ws, [900](#page-899-0) wscompile, [891](#page-890-0) wsdeploy, [895](#page-894-0) wsgen, [898](#page-897-0)

## **X**

xjc, [902](#page-901-0)